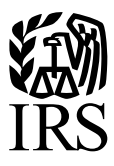

**Publication 1220** Specifications for Electronic Filing of Forms 1097, 1098, 1099, 3921, 3922, 5498, and W-2G

**Tax Year 2015** 

Publication 1220 (Rev. 2-2016) Catalog Number 61275P Department of the Treasury **Internal Revenue Service** www.irs.gov

## First Time Filers Quick Reference Guide

- 1. Submit Form 4419, *Application for Filing Information Returns Electronically*, to request authorization to file Forms 1097, 1098 Series, 1099 Series, 3921, 3922, 5498 Series, 8027, 8955-SSA, 1042-S, and W-2G electronically through the Filing Information Returns Electronically (FIRE) System. Allow a 45-day processing timeframe before the earliest due date of the information returns to receive a Transmitter Control Code (TCC). Form 4419 is subject to review before the approval to transmit electronically is granted and may require additional documentation at the request of the Internal Revenue Service (IRS). If a determination is made concerning the validity of the documents transmitted electronically, the IRS has the authority to revoke the Transmitter Control Code (TCC) and terminate the release of files. Refer to Part B, Sec.1, *[Application for Filing Information Returns Electronically.](#page-24-0)*
- 2. Electronic Filing you are required to establish an account on the FIRE System before transmitting files electronically. For more information on creating a User ID, password, PIN, and connecting to the FIRE System, refer to Part B, Sec. 2, *[User ID Password](#page-25-0)  [and PIN Requirements.](#page-25-0)*
- 3. File Format The format must conform to the specifications found in Part C, *[Record Format Specifications and Record Layouts](#page-34-0)*. Filers may contact an outside vendor to purchase software or transmit files. To find software providers, perform an internet search with the keywords, "Form 1099 software providers".
- 4. Test Files Filers are not required to submit a test file; however, the IRS encourages the submission of a test file for all new electronic filers to test hardware and software. Refer t[o Part B, Sec. 6](#page-29-0)*, Test Files*. A test file is only required when applying to participate in the Combined Federal/State Filing Program. Refer to Part A, Sec. 11, *[Combined Federal/State Filing Program.](#page-18-0)*
- 5. Common Problems Review Part B, Sec. 7, *[Common Problems](#page-30-0)* to avoid common processing and/or format errors before submitting your file.
- 6. Assistance Contact the IRS at 1-866-455-7438 Monday through Friday.
- 7. The following is a list of related instructions and forms for filing information returns electronically:
	- • [General Instructions for Certain Information Returns](https://www.irs.gov/pub/irs-prior/i1099gi--2015.pdf)
	- **Form 4419[, Application for Filing Information Returns Electronically \(FIRE\)](http://www.irs.gov/pub/irs-pdf/f4419.pdf)**
	- • Form 8508, *[Request for Waiver from Filing Information Returns Electronically](http://www.irs.gov/pub/irs-pdf/f8508.pdf)*
	- **Form 8809, [Application for Extension of Time To File Information Returns](http://www.irs.gov/pub/irs-pdf/f8809.pdf)**

## Table of Contents

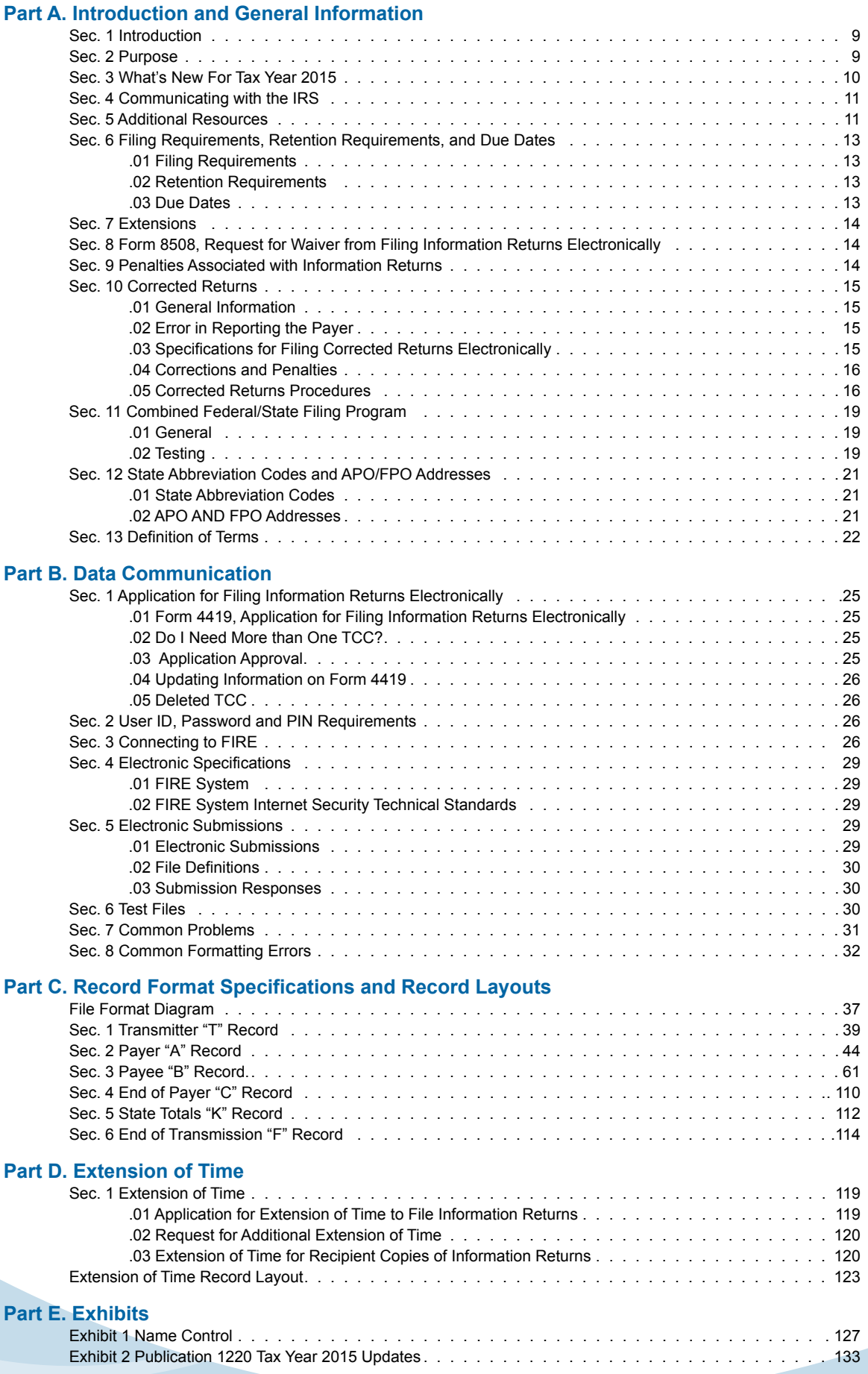

# **Part A.** | **Introduction and General Information**

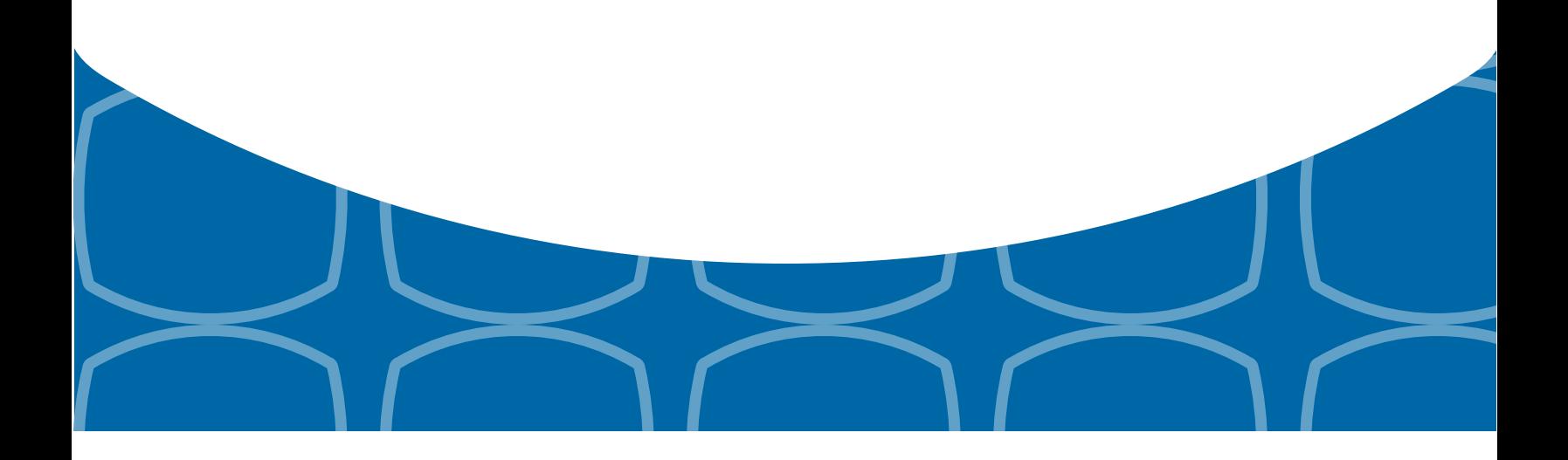

## <span id="page-8-0"></span>Sec. 1 Introduction

This publication outlines the communication procedures and transmission formats for the following information returns:

- Form 1097-BTC, Bond Tax Credit
- Form 1098, Mortgage Interest Statement
- Form 1098-C, *Contributions of Motor Vehicles, Boats, and Airplanes*
- Form 1098-E, Student Loan Interest Statement
- Form 1098-T, Tuition Statement
- Form 1099-A, *Acquisition or Abandonment of Secured Property*
- Form 1099-B, *Proceeds From Broker and Barter Exchange Transactions*
- Form 1099-C, Cancellation of Debt
- Form 1099-CAP, *Changes in Corporate Control and Capital Structure*
- Form 1099-DIV, Dividends and Distributions
- Form 1099-G, Certain Government Payments
- Form 1099-INT, Interest Income
- Form 1099-K, Payment Card and Third Party Network Transactions
- Form 1099-LTC, Long-Term Care and Accelerated Death Benefits
- Form 1099-MISC, Miscellaneous Income
- Form 1099-OID, *Original Issue Discount*
- Form 1099-PATR, *Taxable Distributions Received From Cooperatives*
- Form 1099-Q, Payments from Qualified Education Programs (Under Sections 529 & 530)
- Form 1099-R, *Distributions from Pensions, Annuities, Retirement or Profit-Sharing Plans, IRAs, Insurance Contracts, etc.*
- Form 1099-S, Proceeds From Real Estate Transactions
- Form 1099-SA, *Distributions From an HSA, Archer MSA, or Medicare Advantage MSA*
- Form 3921, *Exercise of an Incentive Stock Option Under Section 422(b)*
- Form 3922, Transfer of Stock Acquired Through an Employee Stock Purchase Plan under Section 423(c)
- • Form 5498, *IRA Contribution Information*
- Form 5498-ESA, *Coverdell ESA Contribution Information*
- Form 5498-SA, *HSA, Archer MSA, or Medicare Advantage MSA Information*
- Form W-2G, Certain Gambling Winnings

### Sec. 2 Purpose

The purpose of this publication is to provide the specifications for electronic filing of Forms 1097, 1098, 1099, 3921, 3922, 5498, and W-2G electronically with the Internal Revenue Service (IRS). This publication also provides the requirements and specifications for electronic filing under the Combined Federal/State Filing Program (CF/SF).

Generally, boxes on paper forms correspond with fields used for the electronic file; however, if the form and field instructions do not match, the guidance in this publication supersedes form instructions. Electronic reporting of information returns eliminates the need for electronic filers to file paper documents to the IRS. Do not send copies of paper forms to the IRS for any forms filed electronically as this will result in duplicate filing which may result in penalty notices.

The FIRE System can accept multiple files for the same type of return. For example, if a company has several branches issuing Forms 1099-INT, it is not necessary to consolidate all the forms into one transmission. Each file may be sent separately. Do not transmit duplicate data.

**Note:** Payers are responsible for providing statements to payees as outlined in the [General Instructions for Certain Information Returns.](https://www.irs.gov/pub/irs-prior/i1099gi--2015.pdf)

## <span id="page-9-0"></span>Sec. 3 What's New For Tax Year 2015

Updates to Publication 1220 are listed in Exhibit 2, *[Publication 1220 Tax Year 2015 Updates.](#page-132-0)* 

- 1. FIRE Production System is available from January 19, 2016, through December 9, 2016.
- 2. FIRE Test System is available from November 2, 2015, through until March 18, 2016, 5:00 p.m. (Eastern). The FIRE Test System will be down from 6 p.m. (Eastern) December 11, 2015, through January 3, 2016, for yearly updates.
- 3. Form 1099-DIV, *Dividends and Distributions*
	- a.Payee "B" Record Added field position 587, FATCA Filing Requirement Indicator
- 4. Form 1099-INT, *Interest Income*
	- a.Payer "A" Record Added Amount Code "D" Bond Premium on Tax Exempt Bond
	- b.Payee "B" Record Added field position 600, FATCA Filing Requirement Indicator
- 5. Form 1099-MISC, *Miscellaneous Income*
	- a.Payee "B" Record Added field position 548, FATCA Filing Requirement Indicator
- 6. Form 1099-OID, *Original Issue Discount*
	- a.Payee "B" Record Added field position 586, FATCA Filing Requirement Indicator
- 7. Form 1099-R, *Distributions from Pensions, Annuities, Retirement or Profit Sharing Plans, IRAs, Insurance Contracts, etc.* a.Payee "B" Record – Renamed Code "K", Distribution of IRA Assets Not Having A Readily Available FMV
- 8. Combined Federal/State Filing Program Removed Utah and District of Columbia from the program.
	- a.Payee "B" Record Removed State Code 49 from field positions 747-748
	- b.Payee "B" Record Removed State Code 11 from field positions 747-748
	- c. State Total "K" Record Removed State Code 49 from field positions 747-748
	- d.State Total "K" Record Removed State Code 11 from field positions 747-748
- 9. Record Layout for Extension of Time
	- a.Added Code "8", Form 1095-B, Health Coverage field position 186
	- b.Added Code "9", Form 1094-C, Form 1095-C, Employer-Provided Health Coverage field position 186
- 10. The FIRE System will be used for submitting electronic requests for extension of time to file Affordable Care Act (ACA) information returns; however, FIRE cannot be used to transmit ACA information returns.
- 11. Form 5498-QA, *Able Account Contribution Information*, Form 1099-QA, *Distributions from ABLE Accounts*, and Form 1098-Q, *Qualifying Longevity Annuity Contract Information,* cannot be filed electronically on the FIRE system. These forms can only be filed on paper forms for TY15.
- 12. Form 8809, *Application for Extension of Time to File Information Returns*, and Form 8508, *Request for Waiver From Filing Information Returns Electronically,* have been revised to include ACA information returns (Form 1095-B and Form 1094/1095- C). For more information on how to file ACA information returns including extension or waiver requests, see Publication 5165, *Guide for Electronically Filing Affordable Care Act (ACA) Information Returns for Software Developers and Transmitters (Processing Year 2016)*. (FIRE cannot be used to transmit the ACA Information Returns Forms 1094/1095-B or Forms 1094/1095-C)
- 13. Form 4419, *Application for Filing Information Returns Electronically (FIRE)*
	- a. Added checkbox "Revised Form 4419" and added a box to provide the current Transmitter Control Code (TCC)
	- b. Box 8 Removed questions pertaining to the use of software or a software provider
	- c. Box 8 Added checkbox to confirm applicant has read the affidavit and is authorized to sign the document on behalf of the transmitter and/or payer
	- d. Instructions Added information to revise current TCC information

## <span id="page-10-0"></span>Sec. 4 Communicating with the IRS

**Assistance is available year-round, Monday through Friday, to payers, transmitters, and employers for the following issues:**

- • Questions from the payer and transmitter community relating to the correct preparation and filing (electronic or paper) of information returns (Forms 1096, 1097, 1098, 1099, 3921, 3922, 5498, 8027, and W-2G).
- • Questions related to electronic filing of Form 1042-S, *Foreign Person's U.S. Source Income Subject to Withholding,* and Form 8955-SSA, *Annual Registration Statement Identifying Separated Participants with Deferred Vested Benefits.*
- • General Instructions for Forms W-2, *Wage and Tax Statement,* and W-3, *Transmittal of Wage and Tax Statements.*
- • Notice CP2100, *Please Check Your Backup Withholding List.*
- Notice 972CG, A Penalty is Proposed for Your Information Returns.

Contact the IRS

- 1-866-455-7438
- 1-304-263-8700 (International)
- 1-304-579-4827 for Telecommunications Device for the Deaf (TDD)

The IRS address for filing information returns electronically is [https://fire.irs.gov/.](https://fire.irs.gov/) The address to send a test file electronically is [https://](https://fire.test.irs.gov) [fire.test.irs.gov.](https://fire.test.irs.gov)

To address questions on electronic filing information returns, you may send an email to [mccirp@irs.gov.](mailto:MCCIRP%40irs.gov%20?subject=) When sending emails concerning specific file information, include the company name and the electronic filename or Transmitter Control Code (TCC). Do not include tax identification numbers (TINs) or attachments in email correspondence because electronic mail is not secure*.*

You can also mail general inquiries regarding the filing of information returns and your comments/suggestions regarding this publication to:

> Internal Revenue Service 230 Murall Drive, Mail Stop 4360 Kearneysville, WV 25430

## Sec. 5 Additional Resources

**Following are additional resources and information available for information returns:**

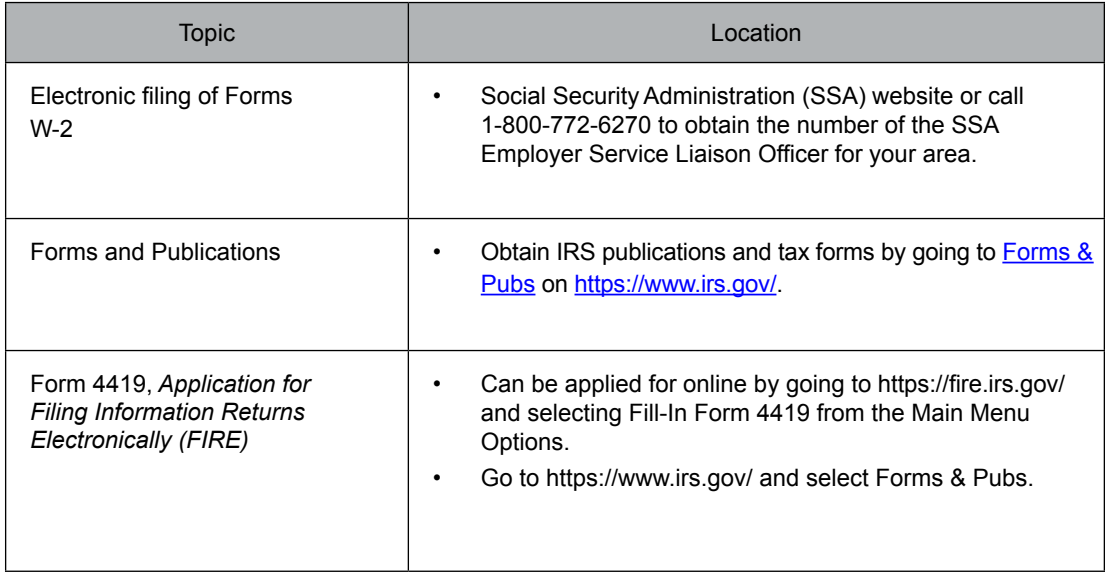

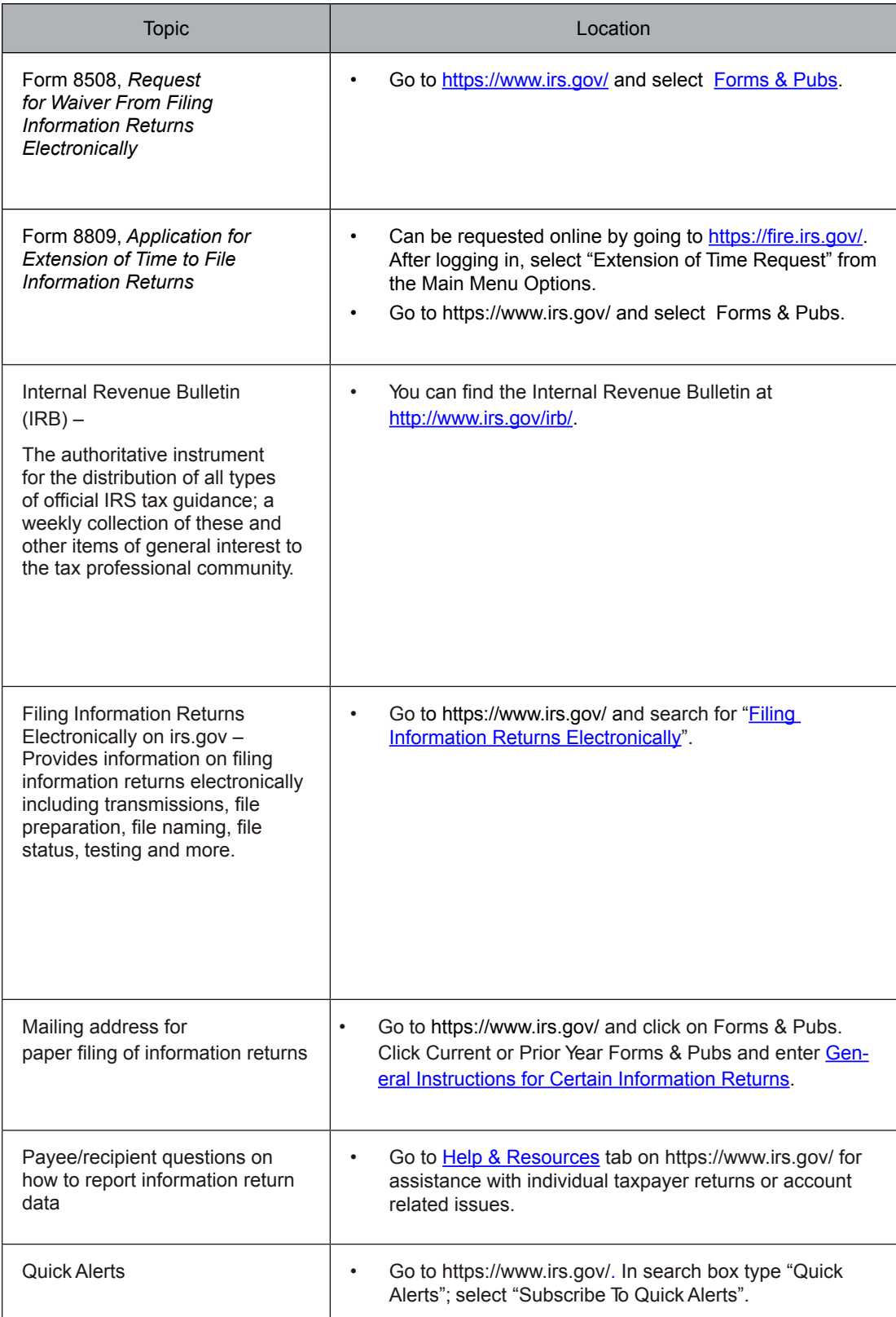

## <span id="page-12-0"></span>Sec. 6 Filing Requirements, Retention Requirements, and Due Dates

#### **.01 Filing Requirements**

For instructions regarding Forms 1097, 1098, 1099, 3921, 3922, 5498, and W-2G, refer to the General Instructions for Certain [Information Returns](https://www.irs.gov/pub/irs-prior/i1099gi--2015.pdf)[.](http://www.irs.gov/pub/irs-pdf/i1099gi.pdf) These instructions include additional information about filing requirements, paper filing, and line instructions.

Filers of Forms 1097, 1098, 1099, 3921, 3922, 5498, and W-2G may be required to file electronically. Treasury Regulation Section 301.6011-2 provides that any person, including a corporation, partnership, individual, estate, or trust, who is required to file 250 or more information returns, must file such returns electronically. The 250 or more requirement applies separately for each type of return and separately to each type of corrected return. If you are required to file electronically, and this requirement causes an undue hardship, see PartA, Sec. 8, Form 8508, *Request for Waiver [from Filing Information Returns Electronically.](#page-13-0)*

**Note**: All filers are encouraged to file information returns electronically even if they are not required to do so.

All filing requirements apply individually to each reporting entity as defined by its separate TIN. For example, if a corporation with several branches or locations uses the same employer identification number (EIN), the corporation must aggregate the total volume of returns to be filed for that EIN and apply the filing requirements to each type of return accordingly.

#### **.02 Retention Requirements**

Payers should retain a copy of information returns (or have the ability to reconstruct the data) for at least three years from the reporting due date with the following exceptions:

- Returns reporting federal withholding should be retained for four years.
- Retain a copy of Form 1099-C, *Cancellation of Debt*, for at least four years from the due date of the return.

#### **.03 Due Dates**

Forms 1097, 1098, 1099, 3921, 3922, and W-2G are filed on a calendar year basis. Form 5498, *[IRA Contribution Information](https://www.irs.gov/pub/irs-prior/f5498--2015.pdf)*, [Form](https://www.irs.gov/pub/irs-prior/f5498e--2015.pdf)  5498-ESA, *[Coverdell ESA Contribution Information](https://www.irs.gov/pub/irs-prior/f5498e--2015.pdf)*, and Form 5498-SA, *[HSA, Archer MSA, or Medicare Advantage MSA Information,](https://www.irs.gov/pub/irs-prior/f5498sa--2015.pdf)*  are used to report amounts contributed during or after the calendar year (but no later than April 15).

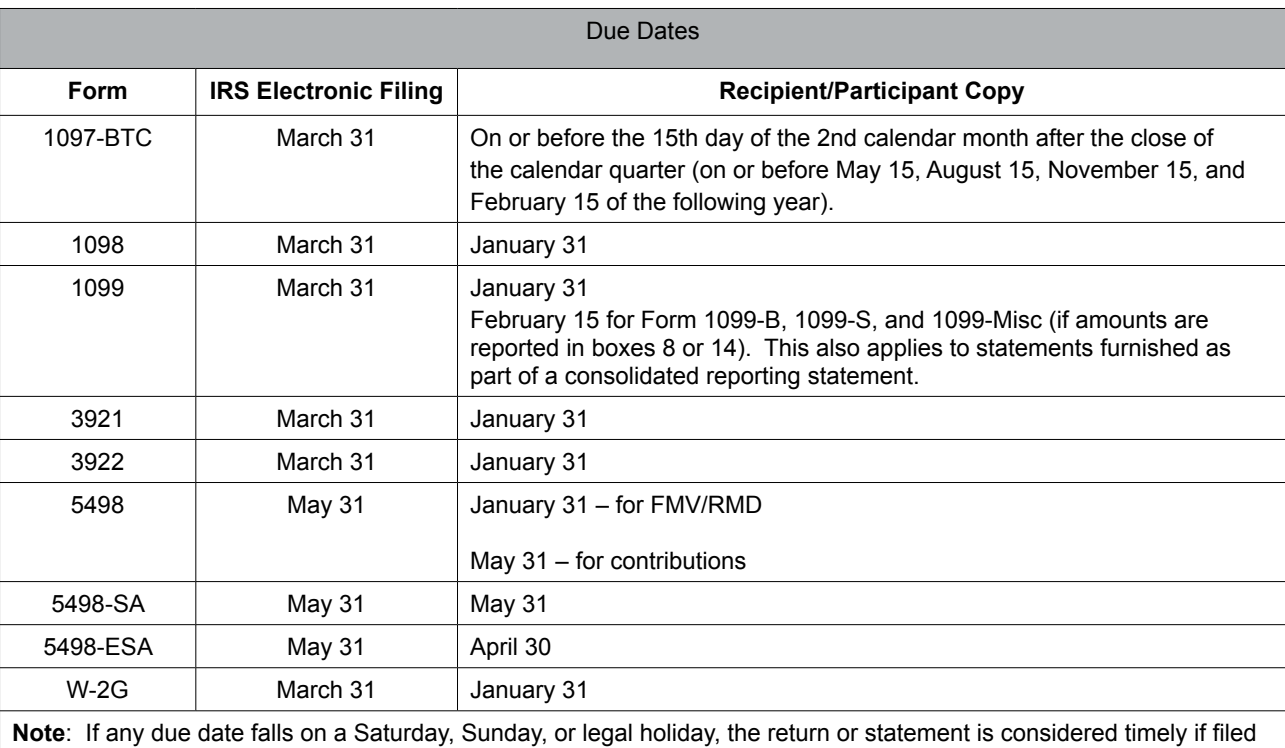

## <span id="page-13-0"></span>Sec. 7 Extensions

A 30-day extension of time to file information returns may be submitted by creating and transmitting an electronic file or fill-in form on the FIRE Production System, or submitting a paper Form 8809. An approval letter will not be issued for the initial automatic 30-day extension request.

An additional 30-day extension of time to file information returns may be requested if the initial automatic 30-day extension was granted and the additional extension is filed before the expiration of the initial automatic 30-day extension. Generally, requests for additional time are granted only where it is shown that extenuating circumstances prevented filing by the date granted by the first request.

Requests for an Extension of Time for Recipient Copies of Information Returns may be submitted on correspondence or electronic file. For additional information, refer to Part D, *[Extension of Time.](#page-116-0)*

## Sec. 8 Form 8508, *Request for Waiver from Filing Information Returns Electronically*

If an employer is required to file original or corrected returns electronically, but the requirement creates an undue hardship, a waiver may be requested by filing [Form 8508,](http://www.irs.gov/pub/irs-pdf/f8508.pdf) *Request for Waiver from Filing Information Returns Electronically*, to the IRS.

**Note**: Form 8508 is also filed with the IRS for a waiver from filing series W-2 forms electronically. Transmitters must file a separate Form 8508 for each payer. Do not submit a list of payers. If a waiver for an original filing is approved, any corrections for the same type of returns will be covered under that waiver.

Filers are encouraged to file Form 8508 with the IRS at least 45 days before the due date of the returns, but no later than the due date of the returns for which the waiver is being requested. The IRS does not process waiver requests until January 1st of the calendar year the returns are due.

Waivers are evaluated on a case-by-case basis and are approved or denied based on criteria set forth in the regulations under Treasury Regulation Section 301.6011-2(c)(2). The transmitter must allow a minimum of 30 days for the IRS to respond to a waiver request.

An approved waiver will provide exemption from electronic filing for the current tax year only and employers may not apply for a waiver for more than one tax year. A waiver does not provide exemption from filing. If a waiver is approved, the filer/payer must timely file all information returns on acceptable paper forms with the IRS.

If a waiver request is approved, keep the approval letter on file. Do not send a copy of the approved waiver to the service center where the paper returns are filed. An approved waiver only applies to the requirement for filing information returns electronically. The payer must still timely file information returns with the appropriate service center on the official IRS paper forms or an acceptable substitute form. Mail completed Form 8508 to:

Internal Revenue Service Attn: Extension of Time Coordinator 240 Murall Drive, Mail Stop 4360 Kearneysville, WV 25430

**Note:** Form 8508, *Request for Waiver From Filing Information Returns Electronically,* has been revised to include ACA Information Returns (Form 1095-B and Form 1094/1095-C). For more information on how to file ACA information returns including extension or waiver requests, see Publication 5165, *Guide for Electronically Filing Affordable Care Act (ACA) Information Returns for Software Developers and Transmitters (Processing Year 2016).* 

## Sec. 9 Penalties Associated with Information Returns

The following penalties generally apply to the person required to file information returns. The penalties apply to both paper and electronic filers:

- Failure to File Correct Information Returns by the Due Date (Section 6721) If you fail to file a correct information return by the due date and you cannot show reasonable cause, you may be subject to a penalty.
- Failure to Furnish Correct Payee Statements (Section 6722) If you fail to provide correct payee statements and you cannot show reasonable cause, you may be subject to a penalty.

Refer to [General Instructions for Certain Information Returns](https://www.irs.gov/pub/irs-prior/i1099gi--2015.pdf) for additional information on penalty specifications and guidelines. Penalty amounts will increase on returns required to be filed, and statements required to be furnished, after December 31, 2015. Details can be found a[t http://www.irs.gov/uac/RDA-2015-07-31-2015-General-Instructions-for-Certain-Information-Return](https://www.irs.gov/uac/RDA-2015-07-31-2015-General-Instructions-for-Certain-Information-Returns)s.

## <span id="page-14-0"></span>Sec. 10 Corrected Returns

#### **.01 General Information**

If an information return was successfully processed by the IRS and you identify an error with the file after the IRS accepted the file and it is in "Good, Released" status, you need to file a corrected return. Do not file the original file again, this may result in duplicate reporting. File only those returns that require corrections. Do not code information returns omitted from the original file as corrections. If you omitted an information return, it should be filed as an original return. The standard correction process will not resolve duplicate reporting. All fields of the corrected return must be complete.

Treasury Regulation 301.6011-2 requires filers who are required to file 250 or more information returns for any calendar year to file the returns electronically. The 250 or more requirement applies separately for each type of form filed and separately for original and corrected returns. Example: If a payer has 100 Forms 1099-A to correct, the returns can be filed on paper because they fall under the 250 threshold. However, if the payer has 300 Forms 1099-B to correct, they must be filed electronically.

The filer or transmitter must furnish corrected statements to recipients as soon as possible. If a filer or transmitter discovers errors that affect a large number of recipients, contact the IRS at 1-866-455-7438. Send corrected returns to the IRS and notify the recipients.

If corrected returns are not filed electronically, they must be filed on official forms. For information on substitute forms, refer to [Publication](http://www.irs.gov/pub/irs-pdf/p1179.pdf) 1179, *General Rules and Specifications for Substitute Forms 1096, 1098, 1099, 5498, and Certain Other Information Returns.*

In general, corrected returns should be submitted for returns filed within the last three calendar years with the following exceptions:

- Backup withholding under Section 3406 of the Code was imposed four calendar years
- Form 1099-C, Cancellation of Debt, four calendar years

#### **.02 Error in Reporting the Payer**

If an error is discovered in reporting the payer (not recipient) name and/or TIN, the payer should write a letter to the IRS containing the following information:

- Name and address of payer
- Type of error (include the incorrect payer name/TIN that was reported)
- Tax year
- Correct payer TIN
- TCC
- Type of return
- Number of payees
- Filing method, paper or electronic
- If federal income tax is withheld

Mail correspondence to:

Internal Revenue Service 230 Murall Drive, Mail Stop 4360 Kearneysville, WV 25430

#### **.03 Specifications for Filing Corrected Returns Electronically**

The record sequence for filing corrections is the same as for original returns. Refer to Part C, *Record Format [Specifications and Record](#page-34-0) [Layouts,](#page-34-0)* for more information. Corrected returns may be included in the same transmission as original returns; however, separate "A" Records are required.

The "B" Record provides a 20-character field for a unique Payer's Account Number for payees. The account number is required if there are multiple accounts for a recipient for whom more than one information return of the same type is being filed. This number will identify the appropriate incorrect return if more than one return is filed for a particular payee. Do not enter a TIN in this field. A payer's account number for the payee may be a checking account number, savings account number, serial number, or any other number assigned to the payee by the payer that will distinguish the specific account. This number must appear on the initial return and on the corrected return for the IRS to identify and process the correction properly.

Errors normally fall under one of the two categories listed. Next to each type of error is a list of instructions on how to file the corrected return. Review the charts that follow.

<span id="page-15-0"></span>All corrections properly coded for the CF/SF will be made available to the participating states. Only send corrections, which affect the federal reporting or affect federal and state reporting. Errors which apply only to a state filing requirement should be sent directly to the state.

#### **.04 Corrections and Penalties**

The following penalties generally apply to the person required to file information returns. The penalties apply to both paper and electronic filers:

- • **Failure To File Correct Information Returns by the Due Date (Section 6721)** If you fail to file a correct information return by the due date and you cannot show reasonable cause, you may be subject to a penalty.
- • **Failure To Furnish Correct Payee Statements (Section 6722)** If you fail to provide correct payee statements and you cannot show reasonable cause, you may be subject to a penalty.

Refer t[o General Instructions for Certain Information Returns](https://www.irs.gov/pub/irs-prior/i1099gi--2015.pdf) for additional information on penalty specifications and guidelines.

**Note:** Penalty amounts will increase on returns required to be filed, and statements required to be furnished, after December 31, 2015. Details can be found at <https://www.irs.gov/uac/RDA-2015-07-31-2015-General-Instructions-for-Certain-Information-Returns>.

#### **.05 Corrected Returns Procedures**

There are numerous types of errors, and in some cases, more than one transaction may be required to correct the initial error. Review the "One-Transaction Correction" and "Two-Transaction Correction" tables below before transmitting a corrected file.

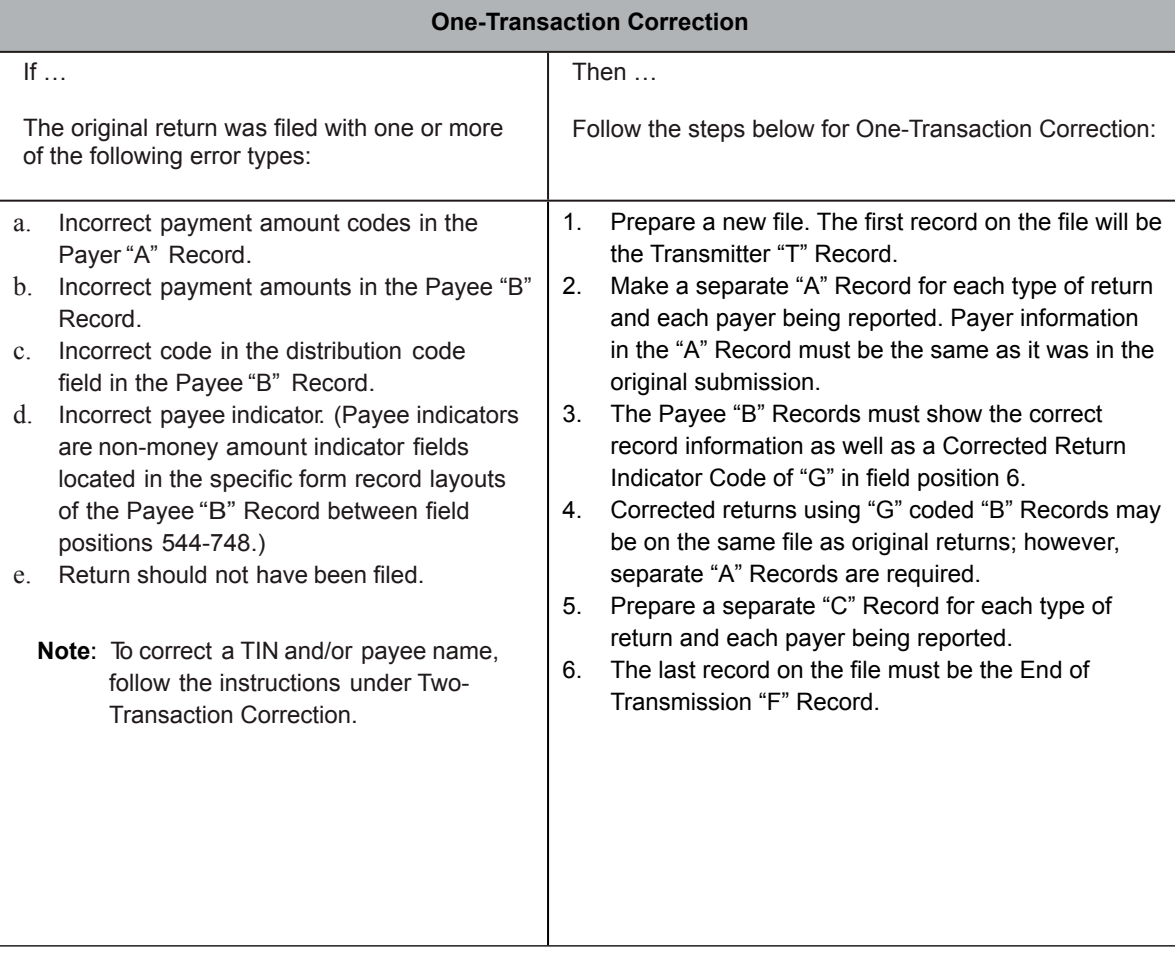

#### **Sample File layout for One-Transaction Corrections**

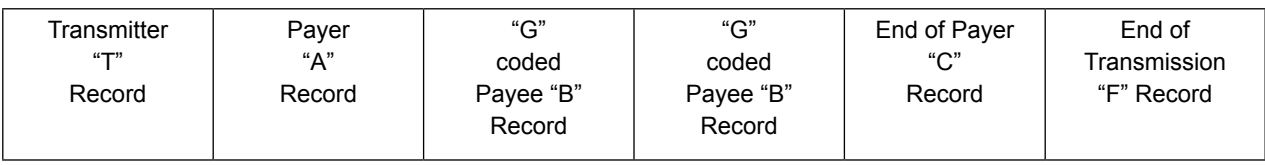

Two separate transactions are required to submit a Two-Transaction Correction. You must follow the directions for both transactions.

**Note**: Do not use this correction process for money amount corrections.

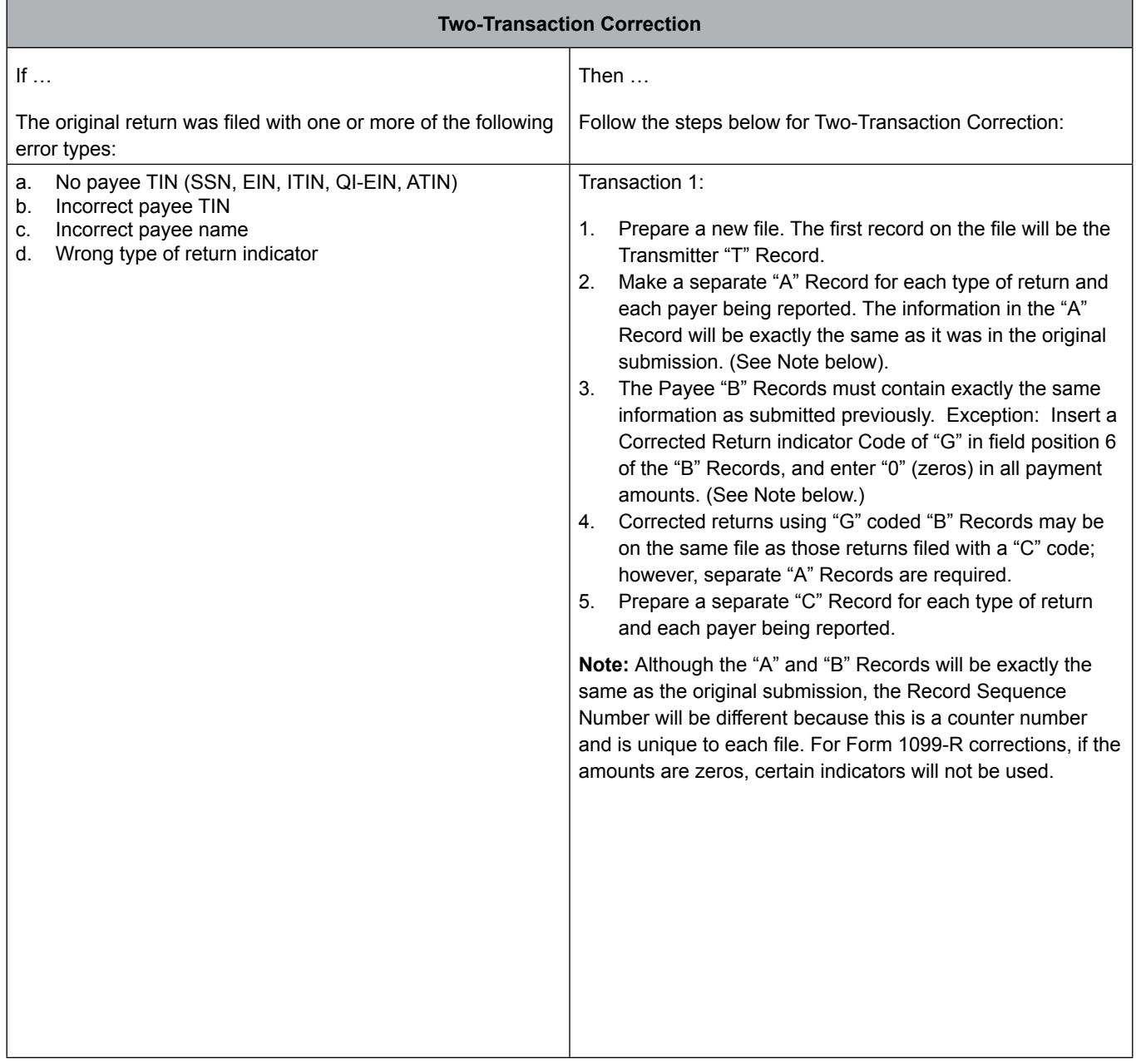

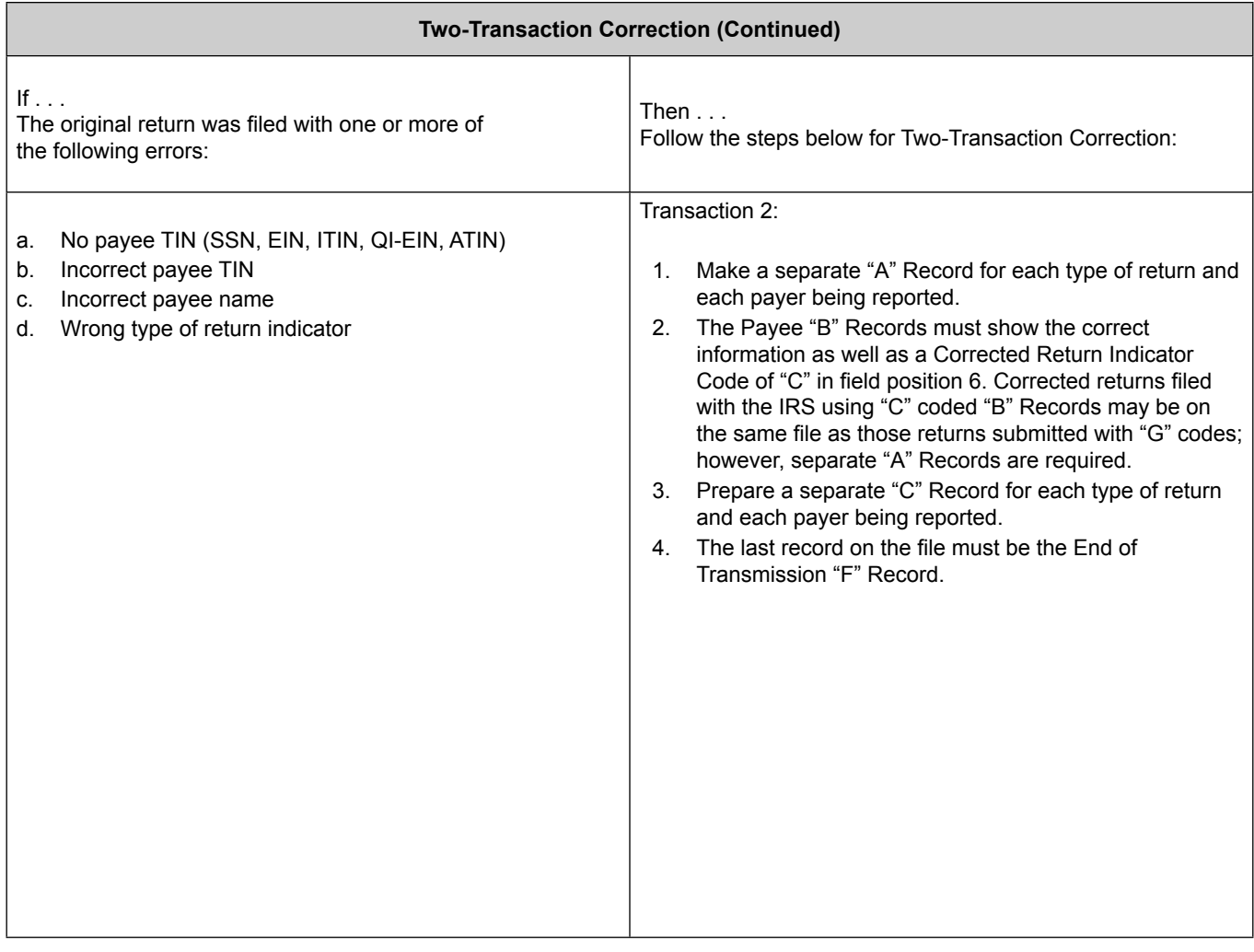

#### **Sample File layout for Two Transaction Corrections**

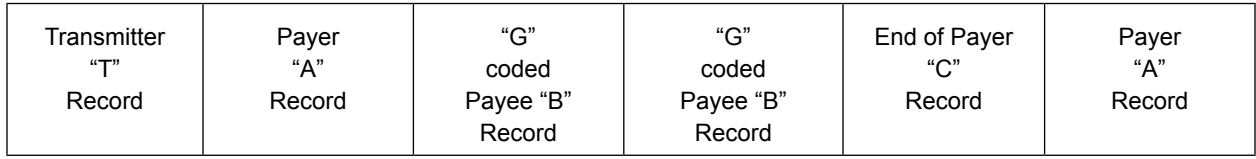

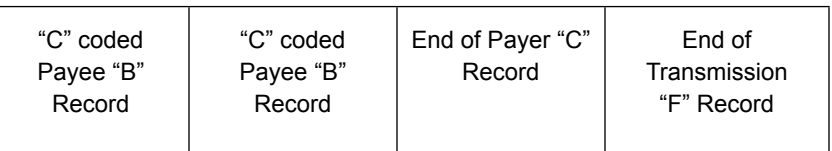

**Note**: If a filer is reporting "G" coded, "C" coded, and/or "Non-coded" (original) returns on the same file, each category must be reported under separate "A" Records. Although the "A" Record will be exactly the same as the original submission, the Record Sequence Number may be different because this is a counter number and is unique to each file. For Form 1099-R corrections, if the amounts are zeros, certain indicators will not be used.

## <span id="page-18-0"></span>Sec. 11 Combined Federal/State Filing Program

#### **.01 General**

The Combined Federal/State Filing Program (CF/SF) was established to simplify information returns filing for payers. Through CF/SF, the IRS electronically forwards information returns (original and corrected) to participating states.

The following information returns may be filed under the CF/SF:

- Form 1099-B, Proceeds from Broker and Barter Exchange Transactions
- Form 1099-DIV, *Dividends and Distributions*
- Form 1099-G, Certain Government Payments
- Form 1099-INT, *Interest Income*
- Form 1099-K, Payment Card and Third Party Network Transactions
- Form 1099-MISC, Miscellaneous Income
- Form 1099-OID, Original Issue Discount
- Form 1099-PATR, *Taxable Distributions Received From Cooperatives*
- Form 1099-R, Distributions From Pensions, Annuities, Retirement or Profit-Sharing Plans, IRAs, Insurance Contracts, *etc.*
- • Form 5498, *IRA Contribution Information*

#### **.02 Testing**

To request approval to participate, an electronic test file coded for this program must be submitted to the FIRE Test System at [https://](https://fire.test.irs.gov) [fire.test.irs.gov.](https://fire.test.irs.gov) The FIRE Test System is available from November 2, 2015, through February 19, 2016. The FIRE Test System will be down from 6 p.m. (Eastern) December 11, 2015, through January 3, 2016, for yearly updates.

If the test file is acceptable, an approval letter will be sent. There is no charge to use CF/SF for approved participants.

A test file is only required for the first year a filer participates in the program; however, it is highly recommended that a test file be submitted every year. Records in the test and actual file must conform to current procedures.

Within two business days, the results of the electronic transmission(s) will be sent to the email address that was provided on the "Verify Your Filing Information" page in the FIRE Test System. If using email-filtering software, configure the software to accept email from [fire@irs.gov](mailto:fire@irs.gov) and [irs.e-helpmail@irs.gov.](mailto:irs.e-helpmail@irs.gov)

If the file is bad, the filer or transmitter must return to https://fire.test.irs.gov and select "Check File Status" to determine what errors are in the file. See Part B, Sec. 3, *[Connecting to FIRE](#page-25-0)*. If the test file was unacceptable, a new test file can be transmitted no later than February 19, 2016.

If a payee has a reporting requirement for more than one state, separate "B" Records must be created for each state. Payers must prorate the amounts to determine what should be reported to each state. Do not report the total amount to each state.

Some participating states require separate notification that the payer is filing in this manner. The IRS acts as a forwarding agent only. It is the payer's responsibility to contact the appropriate state(s) for further information.

Participating states and corresponding valid state codes are listed below in Table 1, Participating States and Codes. The appropriate state code must be entered in fields requesting a CF/SF code. Do not use state abbreviations.

Each state's filing requirements are subject to change by the state. It is the payer's responsibility to contact the participating state(s) to verify their criteria.

Upon submission of the files, the transmitter must be sure of the following:

- 1. All records are accurate.
- 2. State Total "K" Record(s) for each state(s) being reported follows the "C" Record.
- 3. Payment amount totals and the valid participating state code are included in the State Totals "K" Record(s).
- 4. The last "K" Record is followed by an "A" Record (if there are more payers to report) or an End of Transmission "F" Record (if this is the last record of the entire file).

The following table provides codes for participating states in the CF/SF Program.

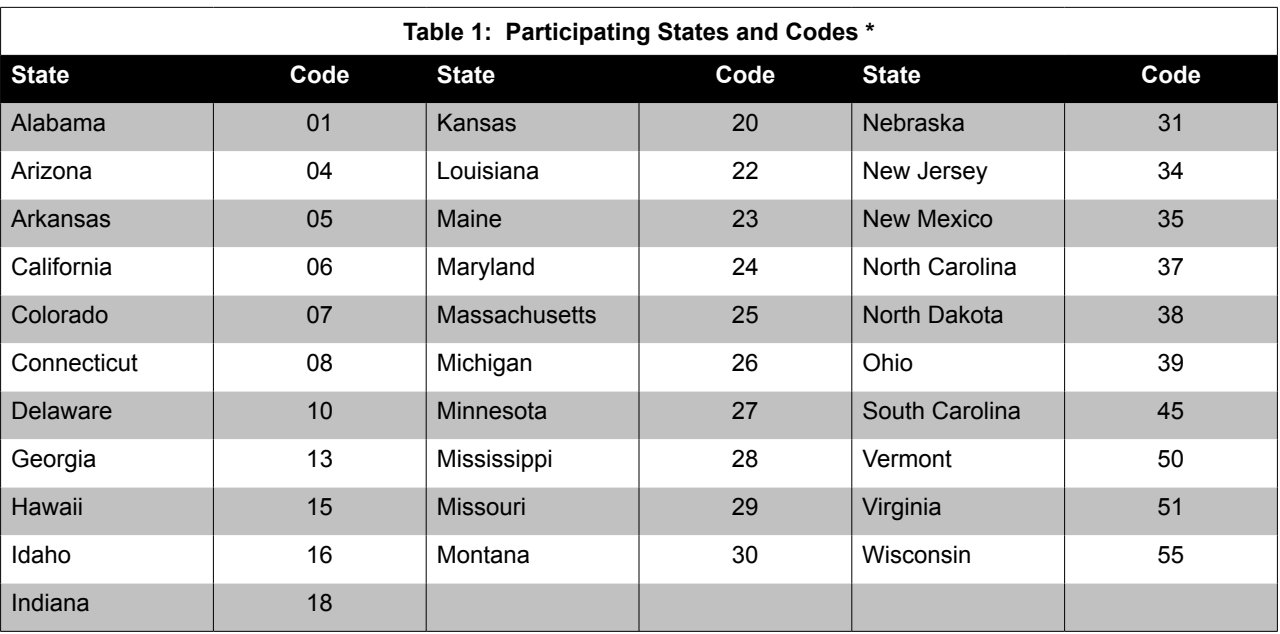

\*The codes listed only apply to the CF/SF Program and may not correspond to state codes of agencies or programs outside of the IRS.

#### **Sample File Layout for Combined Federal/State Filing Program**

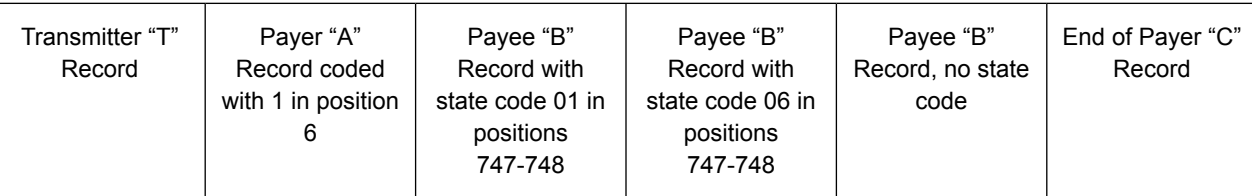

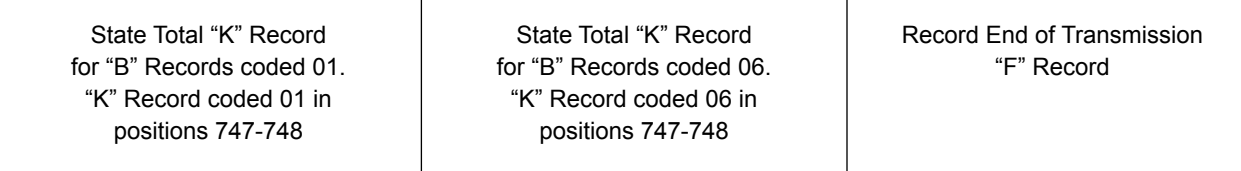

## <span id="page-20-0"></span>Sec. 12 State Abbreviation Codes and APO/FPO Addresses

#### **.01 State Abbreviation Codes**

The following state and U.S. territory abbreviations are to be used when developing the state code portion of the address fields. This table provides state and territory abbreviations only, and does not represent those states participating in the CF/SF Program.

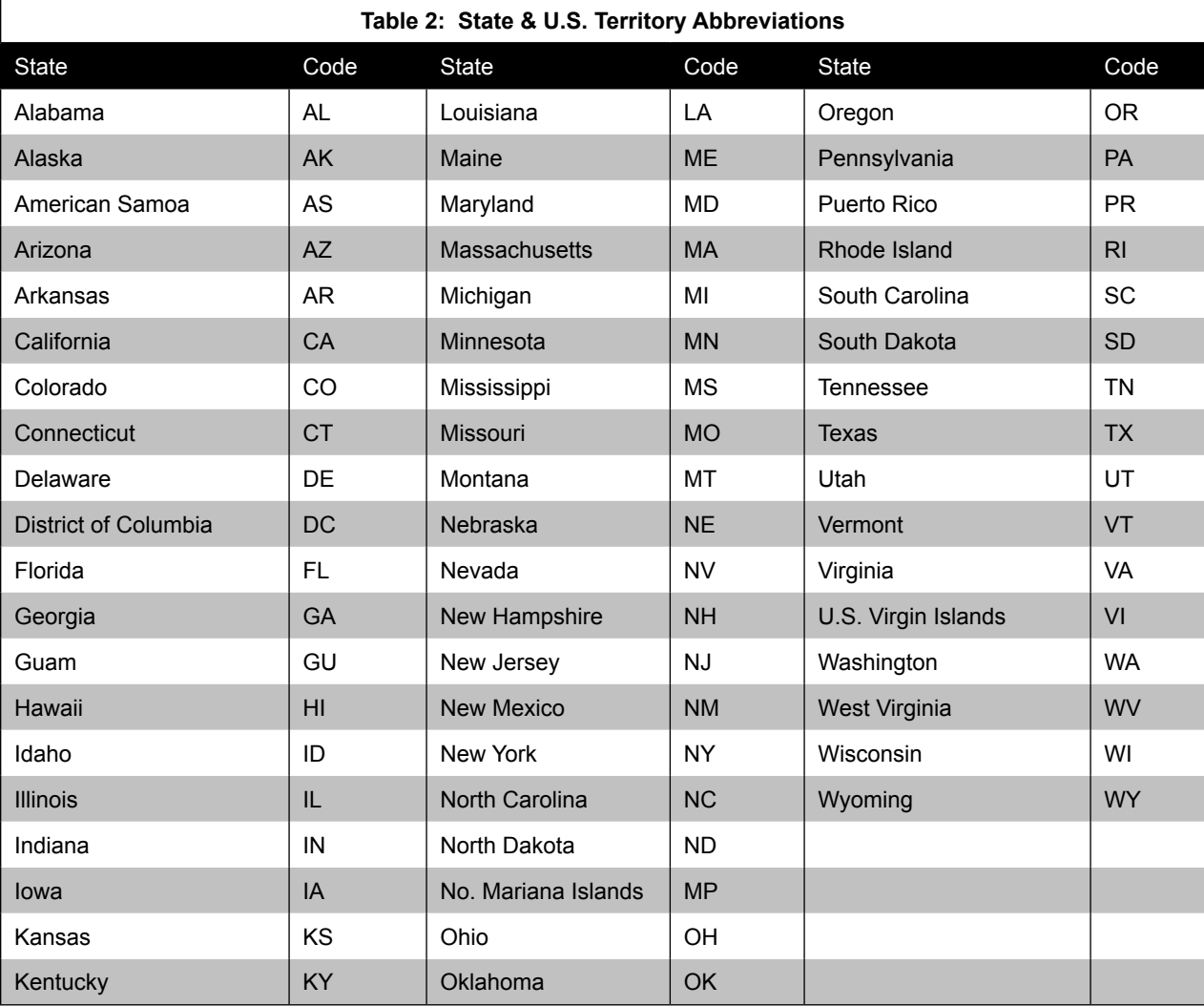

See Part C. *[Record Format Specifications and Record Layout](#page-34-0)s* for more information on the required formatting for address.

Filers must adhere to the city, state and ZIP Code format for U.S. addresses in the "B" Record. This also includes American Samoa, Guam, the Northern Mariana Islands, Puerto Rico, and the U.S. Virgin Islands.

#### **.02 APO and FPO Addresses**

When reporting APO/FPO addresses use the following format:

#### **EXAMPLE**:

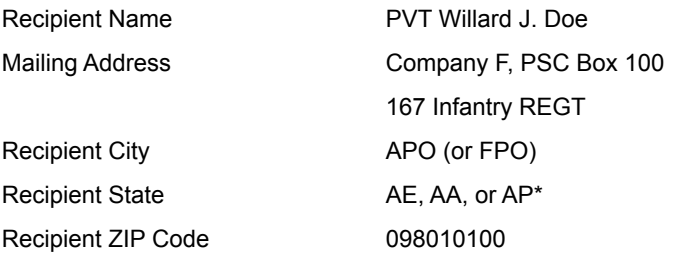

\*AE is the designation for ZIP codes beginning with 090-098, AA for ZIP code 340, and AP for ZIP codes 962-966.

## <span id="page-21-0"></span>Sec. 13 Definition of Terms

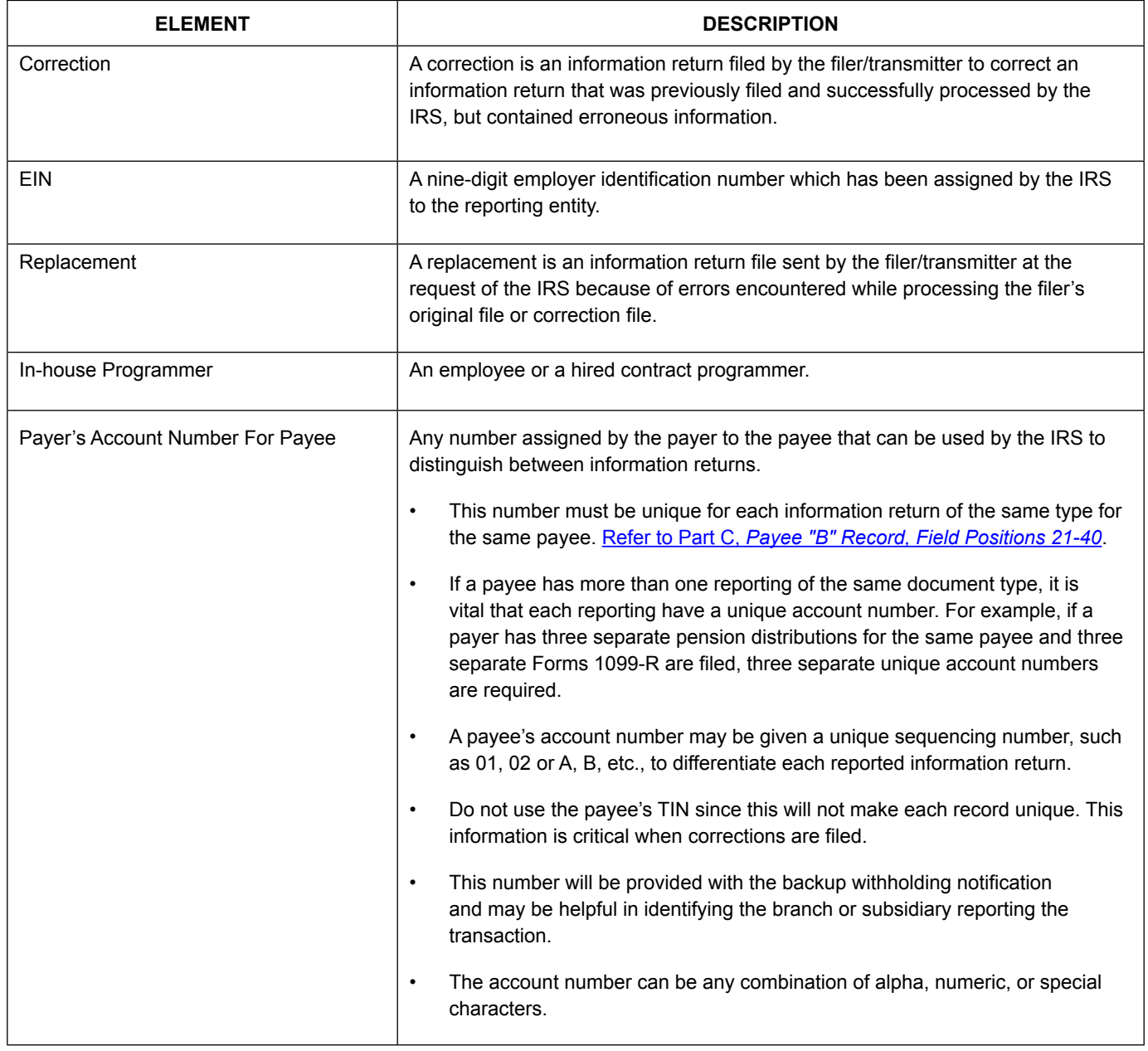

# **Part B.** | **Data Communication**

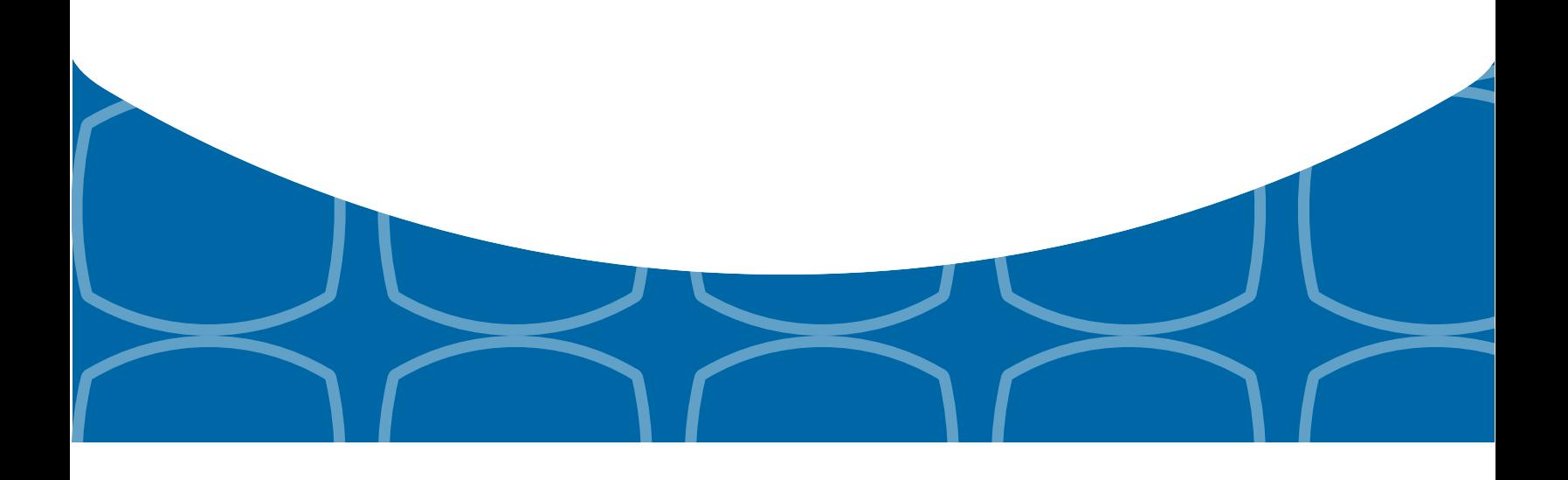

## <span id="page-24-0"></span>Sec. 1 Application for Filing Information Returns Electronically

#### **01. Form 4419,** *Application for Filing Information Returns Electronically*

All transmitters who file information returns electronically are required to request authorization to file electronically using Form [4419,](http://www.irs.gov/pub/irs-pdf/f4419.pdf) *Application for Filing Information Returns Electronically*.

Form 4419 may be completed online a[t https://fire.irs.gov/.](https://fire.irs.gov/) At the main menu, select "Fill-in Form 4419". Review the "Important Notes" screen to ensure that you have the correct information to proceed. To complete your submission, you must click the "*Yes, I am authorized to sign this document on behalf of the transmitter*" box to submit the application.

A completed paper form may be mailed or faxed to:

Internal Revenue Service 240 Murall Drive Mail Stop 4360 Kearneysville, WV 25430 Fax: 1-877-477-0572

Transmitters may file Form 4419 throughout the year; however, the application must be filed at least 45 days before the due date of the return(s) for current year processing.

#### **02. Do I Need More than One TCC?**

No. An additional Transmitter Control Code (TCC) is not required if you are only filing Forms 1097, 1098, 1099, 3921, 3922, 5498 and W-2G. The TCC is used to catalog files as they are received. The forms listed in Publication 1220 require a single TCC and therefore, only one Form 4419 must be filed.

An additional TCC is required for each of the following types of returns:

- • Form 1042-S, *Foreign Person's U.S. Source Income Subject to Withholding*
- • Form 8027, *Employer's Annual Information Return of Tip Income and Allocated Tips*
- Form 8955-SSA, Annual Registration Statement Identifying Separated Participants with Deferred Vested Benefits

Detailed instructions can be found on [Form 4419](http://www.irs.gov/pub/irs-pdf/f4419.pdf).

For example, if a transmitter plans to file Forms 1099-INT, Form 4419 should be submitted. If, at a later date, another type of form (Forms 1097, 1098, 1099, 3921, 3922, 5498, and W-2G) will be filed, the TCC assigned to file Forms 1099-INT should be used. Do not submit an additional Form 4419.

The IRS encourages transmitters who send information for multiple payers to file one application and to use the assigned TCC for all payers. The TCC only identifies who is sending the file. The information return data will be contained in the file itself. While not encouraged, multiple TCCs can be issued to payers with multiple TINs. Transmitters cannot use more than one TCC in a file. Each TCC must be reported in separate transmissions.

Some service bureaus will transmit files using their TCC, while others will require filers to obtain a TCC of their own. Payers should contact their service bureau for further information.

#### **.03 Application Approval**

A five-character alphanumeric Transmitter Control Code (TCC) will be assigned and included in an approval letter that will be mailed to the address listed on the Form 4419 within 45 days. Electronically filed returns may not be transmitted to the IRS until the Form 4419 has been approved.

Form 4419 is subject to review before approval to transmit electronically is granted. The IRS may require additional documentation. The IRS has the authority to revoke the TCC and terminate the release of the transmitted files. Once a transmitter is approved to file electronically, it is not necessary to reapply unless:

- Payer has discontinued filing electronically for two consecutive years.
- • Payer's files were transmitted in the past by a service bureau using the service bureau's TCC, but now the payer has computer equipment compatible with that of the IRS and wishes to prepare the files. The payer must request a TCC by submitting Form 4419.

#### <span id="page-25-0"></span>**.04 Updating Information on Form 4419**

Transmitters should notify the IRS of any changes to their application information by submitting a revised paper Form 4419 (Rev. 6-2015). Check the box located at the top of Form 4419 and provide the current TCC assigned to the business. A revised Form 4419 can only be submitted if you are updating a previously approved Form 4419 with the following information:

- Block 1 Legal name and address
- • Block 3 Person to contact or contact information

Changes to the blocks listed below require you to submit a new Form 4419. A new TCC will be assigned to the transmitter/payer. (Do not check the Revised box.)

- Block 2 EIN
- • Block 7 Type of return to be reported

See Part A, Sec. 4, *[Communicating with the IRS](#page-10-0)* for mailing address.

#### **.05 Deleted TCC**

Your TCC will remain valid as long as you transmit information returns or requests for extension of time to file information returns electronically through the FIRE System. If you do not use your TCC for two consecutive years, we will delete your TCC. Once your TCC is deleted it cannot be reactivated. You will need to submit a new Form 4419.

## Sec. 2 User ID, Password and PIN Requirements

Before you can transmit files through the FIRE Production System and FIRE Test System (if submitting test files), you must establish an account. The system will prompt you to create your User ID, password, and a 10-digit Personal Identification Number (PIN). The FIRE Production System and the FIRE Test System are two different sites that do not communicate with each other. If you plan on sending a production file and a test file, you will need an account on each system.

You must enter the PIN each time you electronically send an original, corrected, or replacement file. Test files do not require a PIN. Authorized agents or transmitters may enter their PIN; however, the payer/filer is responsible for the accuracy of the returns and will be liable for penalties for failure to comply with filing requirements.

If you are submitting files for more than one TCC, it is not necessary to create a separate User ID and password for each TCC.

## Sec. 3 Connecting to FIRE

Connect to the FIRE Production System by accessing [https://fire.irs.gov/.](https://fire.irs.gov/) The FIRE Production System is available from January 19, 2016, through December 9, 2016.

Connect to the FIRE Test System by accessing [https://fire.test.irs.gov.](https://fire.test.irs.gov) The FIRE Test System is available from November 2, 2015, until March 18, 2016, 5:00 p.m. (Eastern). The FIRE Test System will be down from 6 p.m. (Eastern) December 11, 2015, through January 3, 2016, for yearly updates.

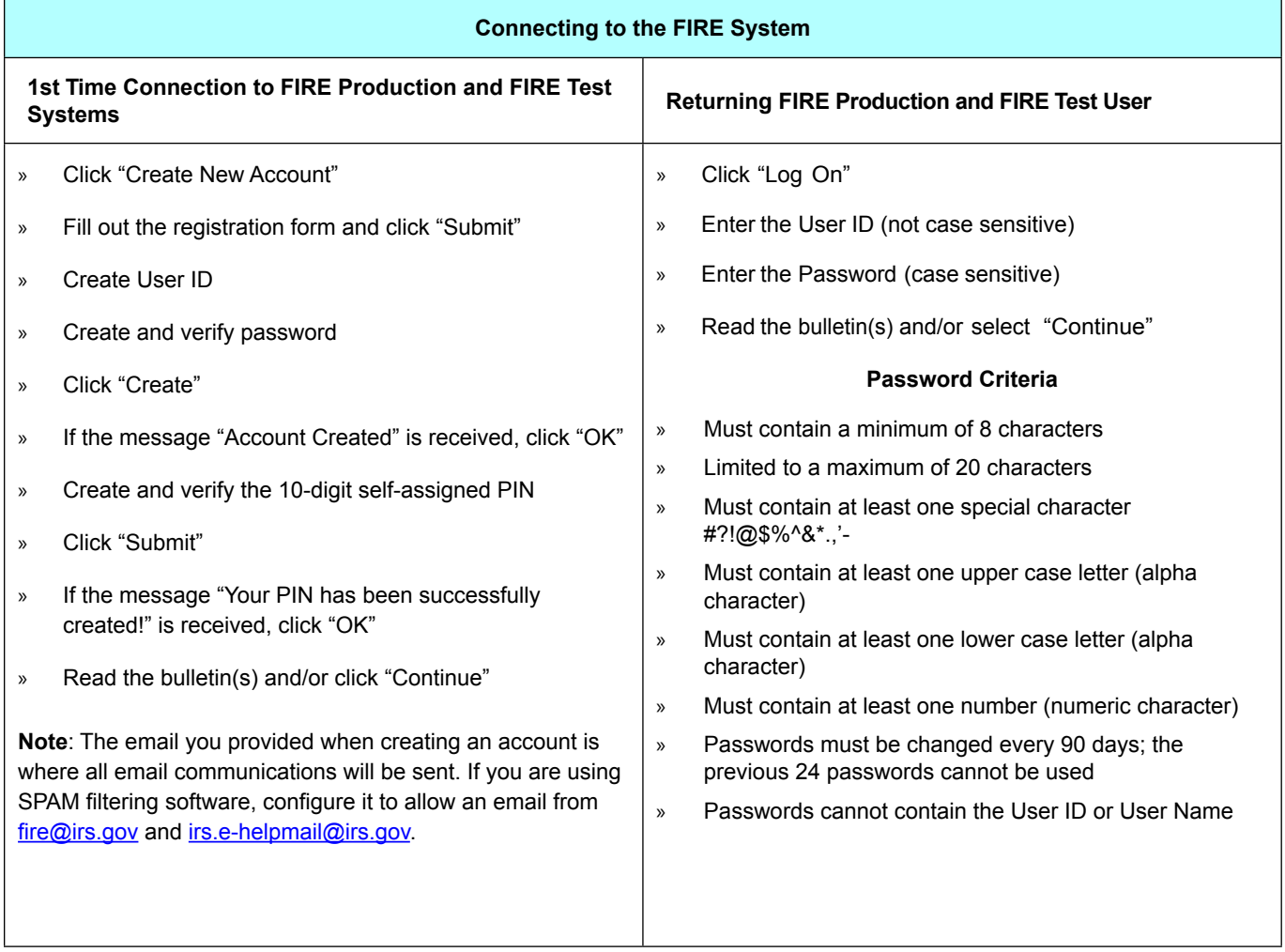

#### **Uploading Files to FIRE**

Filers may upload a file to the FIRE System by taking the following actions:

- » After logging in, go to the Main Menu
- » Select "Send Information Returns"
- » Enter the TCC
- » Enter the TIN
- » "Submit"
- » Update company information as appropriate and/or click "Accept" (The system will display the company name, address, city, state, ZIP code, telephone number, contact and email address. This information is used to email the transmitter regarding the transmission.)
- » Select one of the following:
	- o Original File
	- o Replacement File
	- o Correction File
	- o Test File (This option will only be available on the FIRE Test System at <https://fire.test.irs.gov/>from November 2, 2015, through February 19, 2016. The FIRE Test System will be down from 6 p.m. (Eastern) December 11, 2015, through January 3, 2016, for yearly updates.)
- » Enter the ten-digit PIN (If sending a test file, there is no prompt for this.)
- » "Submit"
- » "Browse" to locate the file and open it
- » "Upload"
- » **Note**: When the upload is complete, the screen will display the total bytes received and display the name of the file just uploaded. It is recommended that you print the page for your records. If this page is not displayed on your screen, we probably did not receive the file. To verify, go to Check File Status option on the main menu. If the file name is displayed and the count is equal to '0' and the results indicate "not yet processed," then we received the file.

#### **Checking the Status of Your File**

It is the transmitter's responsibility to check the status of submitted files. If you do not receive an email within two business days or if you receive an email indicating the file is bad:

- » Log back into the FIRE System
- » Select "Main Menu"
- » Select "Check File Status"
- » Enter the TCC
- » Enter the TIN
- » "Search"

#### File Status Results:

- » **"Good, Not Released"** The filer is finished with this file if the "Count of Payees" is correct. The file is automatically released after ten calendar days unless the filer contacts the IRS within this timeframe.
- » **"Good, Released"** The file has been released for IRS processing.
- » **"Bad"** The file has errors. Click on the filename to view the error message(s), fix the errors, and resubmit the file timely as a "Replacement" file.
- » **"Not Yet Processed"** The file has been received, but results are not available. Please check back in a few days.

## <span id="page-28-0"></span>Sec. 4 Electronic Specifications

#### **.01 FIRE System**

The FIRE System is designed exclusively for electronic filing of Forms 1042-S, 1097, 1098, 1099, 3921, 3922, 5498, 8027, 8955-SSA and W-2G. Electronic files are transmitted through the FIRE Production System at<https://fire.irs.gov/>. The electronic filing of information returns is not affiliated with any other IRS electronic filing programs. Filers must obtain separate approval to participate in different programs.

The FIRE Production System does not provide fill-in forms, with the exception of:

- **Form 8809**, Application for Extension of Time to File Information Returns
- **Form 4419**, *Application for Filing Information Returns Electronically (FIRE)*

The FIRE System can accept multiple files for the same type of return. For example, if a company has several branches issuing Forms 1099-INT, it is not necessary to consolidate all the forms into one transmission. Each file may be sent separately. Do not transmit duplicate data.

Electronic reporting of information returns eliminates the need for electronic filers to send paper documents to the IRS. Do not send copies of the paper forms to the IRS for any forms filed electronically. This will result in duplicate filing.

#### **.02 FIRE System Internet Security Technical Standards**

FIRE System Internet Security Technical Standards are:

- HTTP 1.1 Specification http://www.w3.org/Protocols/rfc2616/rfc2616.txt
- SSL 3.0 or TLS 1.0. SSL and TLS are implemented using SHA and RSA 1024 bits during the asymmetric handshake
- The filer can use one of the following encryption algorithms, listed in order of priority using SSL or TLS:
	- o AES 256-bit (FIPS-197)
	- o AES 128-bit (FIPS-197)
	- o TDES 168-bit (FIPS-46-3)

### Sec. 5 Electronic Submissions

#### **01. Electronic Submissions**

#### **The FIRE System is available for electronic submissions 24 hours daily with the exception of:**

- FIRE Production System will be down from 6 p.m. (Eastern) December 11, 2015, through January 18, 2016, for yearly updates.
- FIRE Test System is available from November 2, 2015, through February 19, 2016. The FIRE Test System will be down from 6 p.m. (Eastern) December 11, 2015, through January 3, 2016, for yearly updates.
- FIRE Production and FIRE Test Systems may be down every Wednesday from 2:00 a.m. to 5:00 a.m. (Eastern) for programming updates.

Standard ASCII code is required for all files. The file size cannot exceed 2.5 million records. The time required to transmit files varies depending upon your type of connection to the internet.

- When sending electronic files larger than 10,000 records, data compression is encouraged.
- WinZip and PKZIP are the only acceptable compression packages. The IRS cannot accept self-extracting zip files or compressed files containing multiple files.
- The time required to transmit a file can be reduced up to 95 percent by using compression. If you are having trouble transmitting files with a scripting process, please contact the IRS at 1-866-455-7438 for assistance.

Transmitters may create files using self-assigned file name(s). However, the FIRE System will assign a unique filename. Record the FIRE filename from the "Check File Status" page as it is required when assistance is needed. The FIRE filename consists of:

- Submission type (Original, Correction, Replacement, and Test)
- • TCC
- Four-digit sequence number. The sequence number will be increased for every file sent
- Example, if this is the first original file for the calendar year and the TCC is 44444, the IRS assigned filename would be ORIG.44444.0001

<span id="page-29-0"></span>Prior year data, original and corrected, must be filed according to the requirements of this publication. When submitting prior year data, use the record format for the current year. Each tax year must be electronically filed in separate transmissions. However, use the actual year designation of the data in field positions 2-5 of the "T", "A", and "B" Records. Field position 6, Prior Year Data Indicator, in the Transmitter "T" Record must contain a "P." A separate transmission must be made for each tax year. See Part C, *[Record Format](#page-34-0)  [Specifications and Record Layouts.](#page-34-0)*

#### **.02 File Definitions**

It is important to distinguish between the specific types of files:

**Original File** – Contains information returns that have not been previously reported to the IRS.

**Correction File** – Contains information returns that were previously submitted and processed but were found to contain incorrect information. Correction files should only contain records that require a correction, not the entire file.

**Replacement File** – A replacement file is sent when a "Bad" status is received. After the necessary changes have been made, transmit the entire file through the FIRE Production System as a replacement file.

**Test File** – Contains data (ficticious or real) that is formatted to the specifications in the Publication 1220 and can only be sent through the FIRE Test System at [https://fire.test.irs.gov/.](https://fire.test.irs.gov/)

#### **.03 Submission Responses**

The results of your electronic transmission(s) will be sent to the email address that was provided on the "Verify Your Filing Information" screen within two days after a file has been submitted. If using email filtering software, configure software to accept email from [fire@irs.gov](mailto:fire@irs.gov) and [irs.e-helpmail@irs.gov.](mailto:irs.e-helpmail@irs.gov)

If a file is bad, the transmitter must return to [https://fire.irs.gov/ o](https://fire.irs.gov/)r https://fire.test.irs.gov/ to identify the errors. At the main menu select, Check File Status.

It is the filer's responsibility to check the status of the file. If a timely-filed electronic file is bad, the filer will have up to 60 days from the day the file was transmitted to submit an acceptable replacement file. If an acceptable replacement file is not received within 60 days, the payer could be subject to late filing penalties. **Note**: The timeframe only applies to files originally filed electronically.

If the file is good, it is released for mainline processing after ten calendar days from receipt. Contact the IRS within the ten-day timeframe to stop processing.

## Sec. 6 Test Files

A test file is not required unless participating in the CF/SF Program for the first year. However, the submission of a test file is encouraged for all new electronic filers to test hardware and software. Generally, testing is available between November and February. See Part B, Sec. 3, *[Connecting to](#page-25-0) FIRE.*

The test file must consist of a sample of each type of record:

- Transmitter "T" Record
- Use the Test Indicator "T" in field position 28 on the "T" Record
- Payer "A" Record
- Multiple Payee "B" Records (at least eleven "B" Records per each "A" Record)
- End of Payer "C" Record
- State Totals "K" Record(s) if participating in the CF/SF
- End of Transmission "F" Record

**Note**: See Part C, *Record Format [Specifications and Record Layouts](#page-34-0)*, for record formats.

The IRS will check the file to ensure it meets the specifications outlined in this publication. Current filers may send a test file to ensure the software reflects all required programming changes. However, not all validity, consistency, or math error tests will be conducted.

Provide a valid email address on the "Verify Your Filing Information" page. You will be notified of your file acceptance by email within two days of transmission. When using email filtering software, configure software to accept email from [fire@irs.gov a](mailto:fire@irs.gov)nd [irs.e-helpmail@irs.gov.](mailto:irs.e-helpmail@irs.gov) <span id="page-30-0"></span>It is the transmitter's responsibility to check the results of the submission. See Part B, Sec. 3, *[Connecting to](#page-25-0) FIRE.*

The following results will be displayed:

- • *"Good, Federal Reporting"*  The test file is good for federal reporting.
- "Good, Federal/State Reporting" The file is good for the CF/SF.
- • *"Bad"*  The test file contains errors. Click on the filename for a list of the errors.
- • *"Not Yet Processed"*  The file has been received, but results are not available. Please check back in a few days.

## Sec. 7 Common Problems

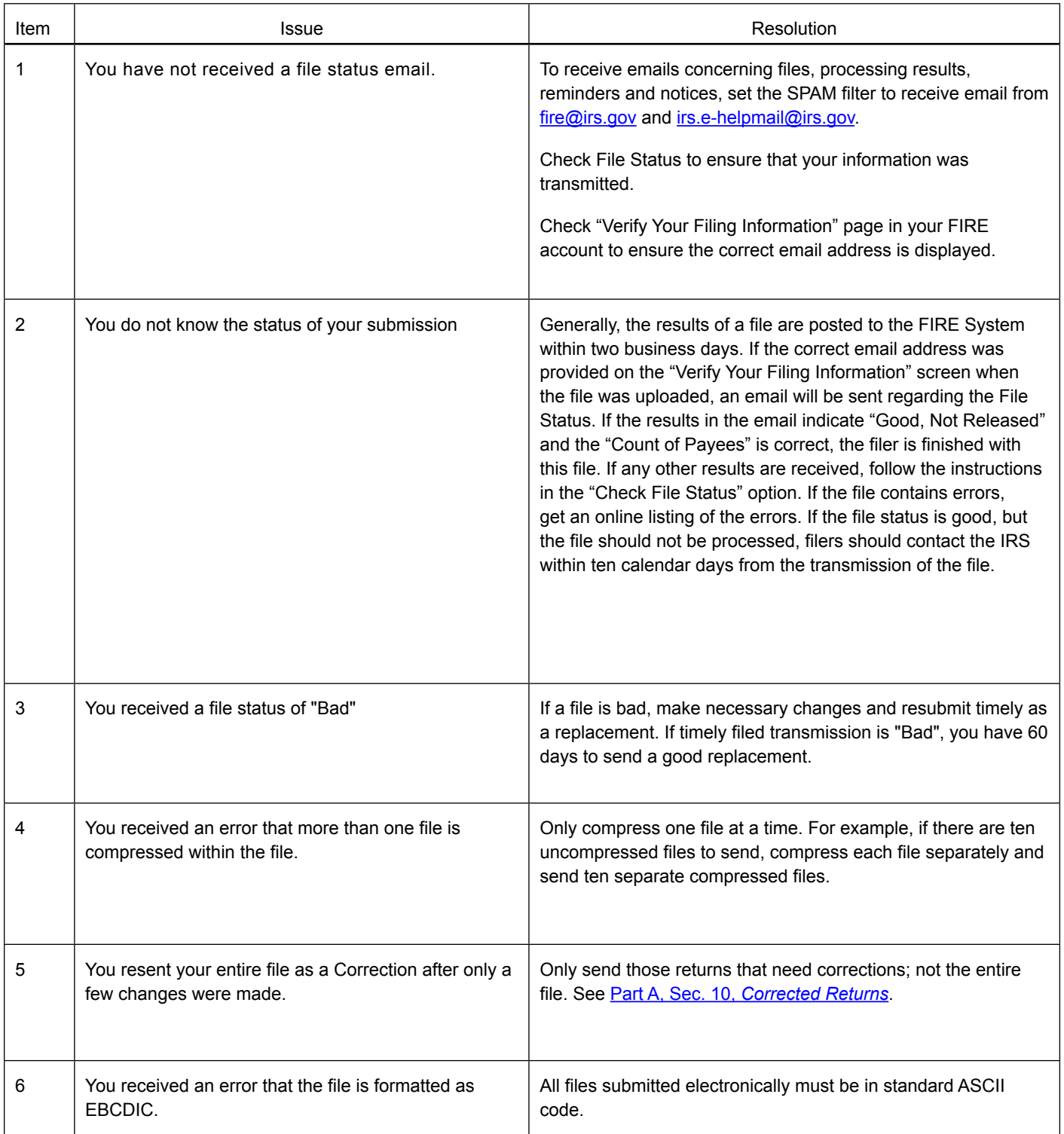

<span id="page-31-0"></span>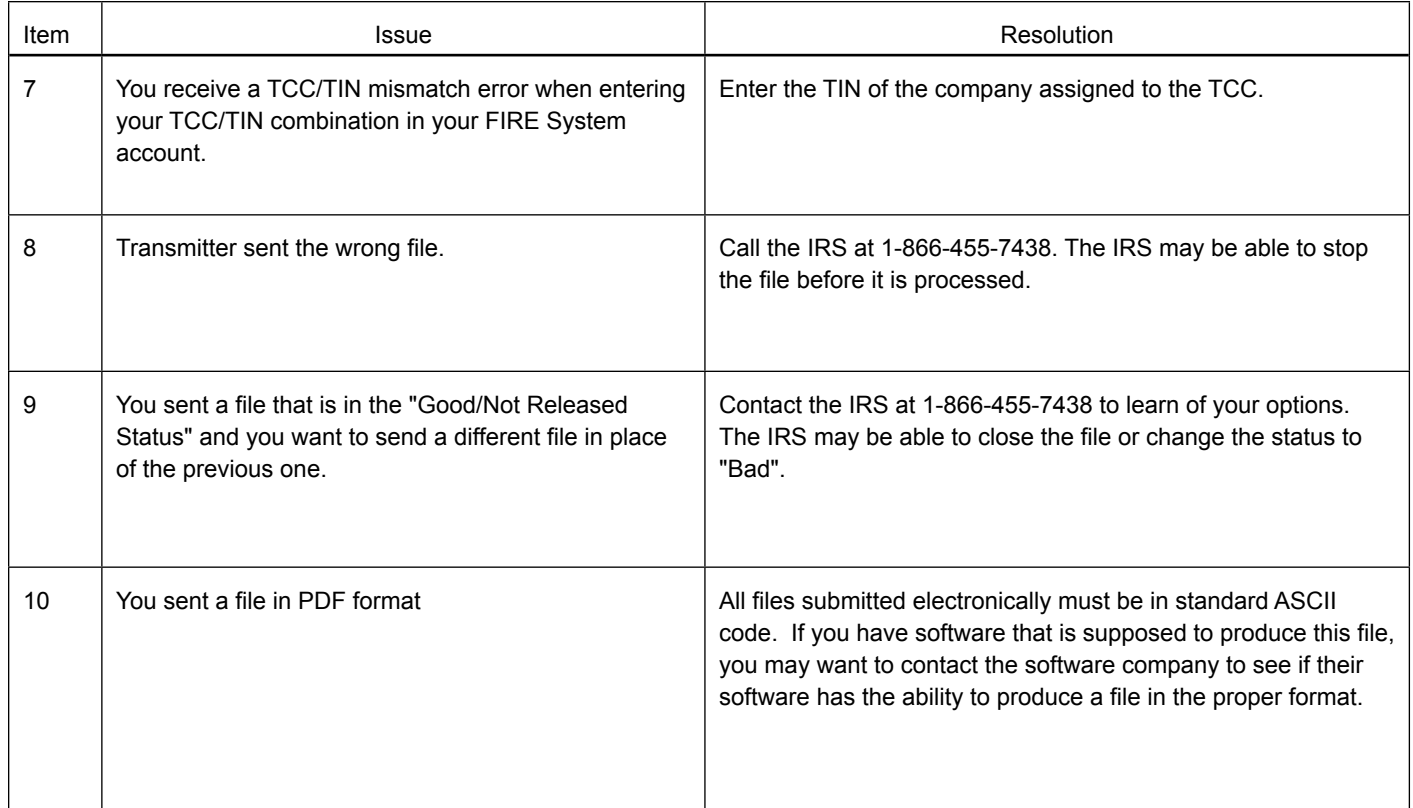

## Sec. 8 Common Formatting Errors

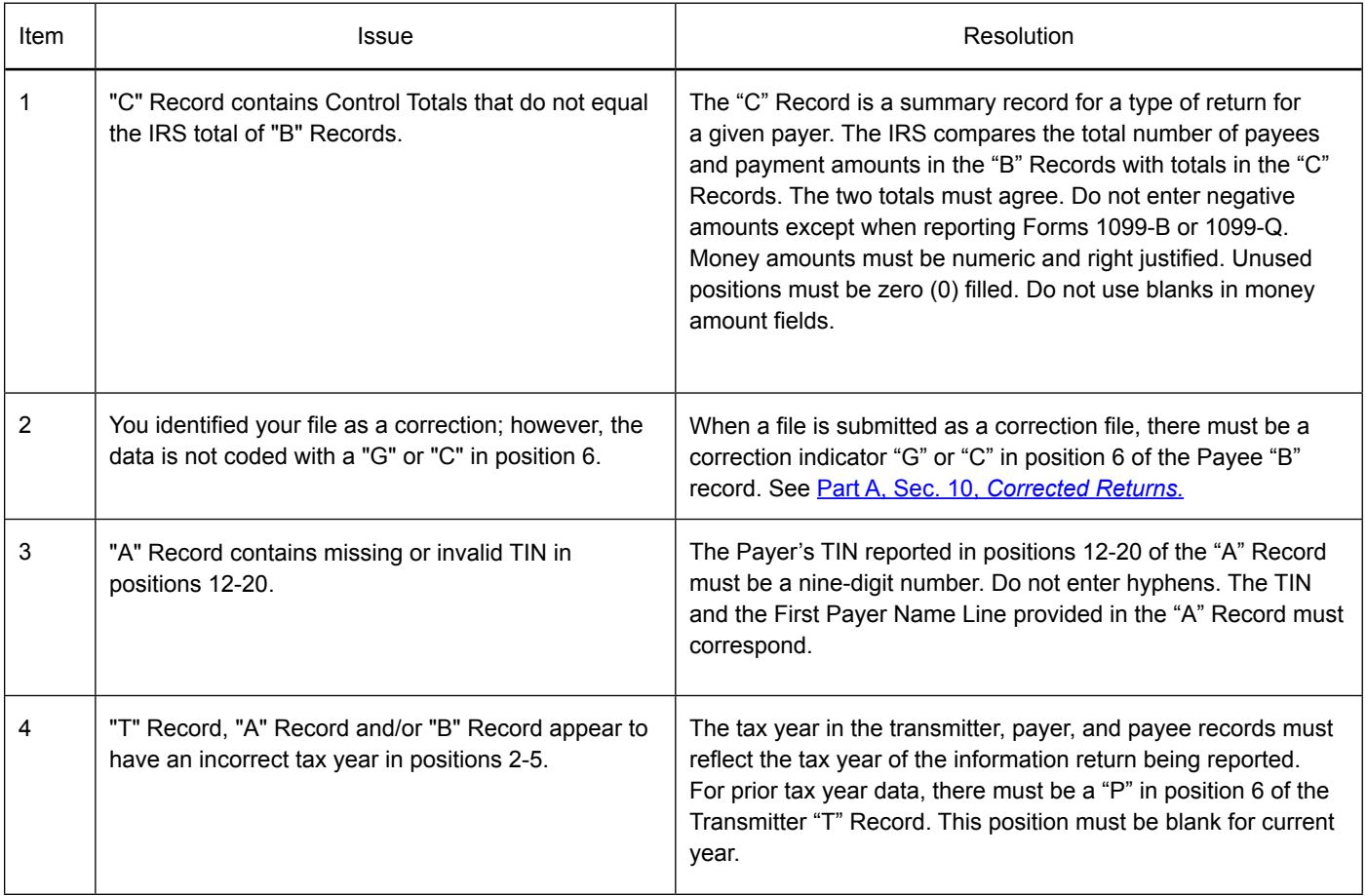

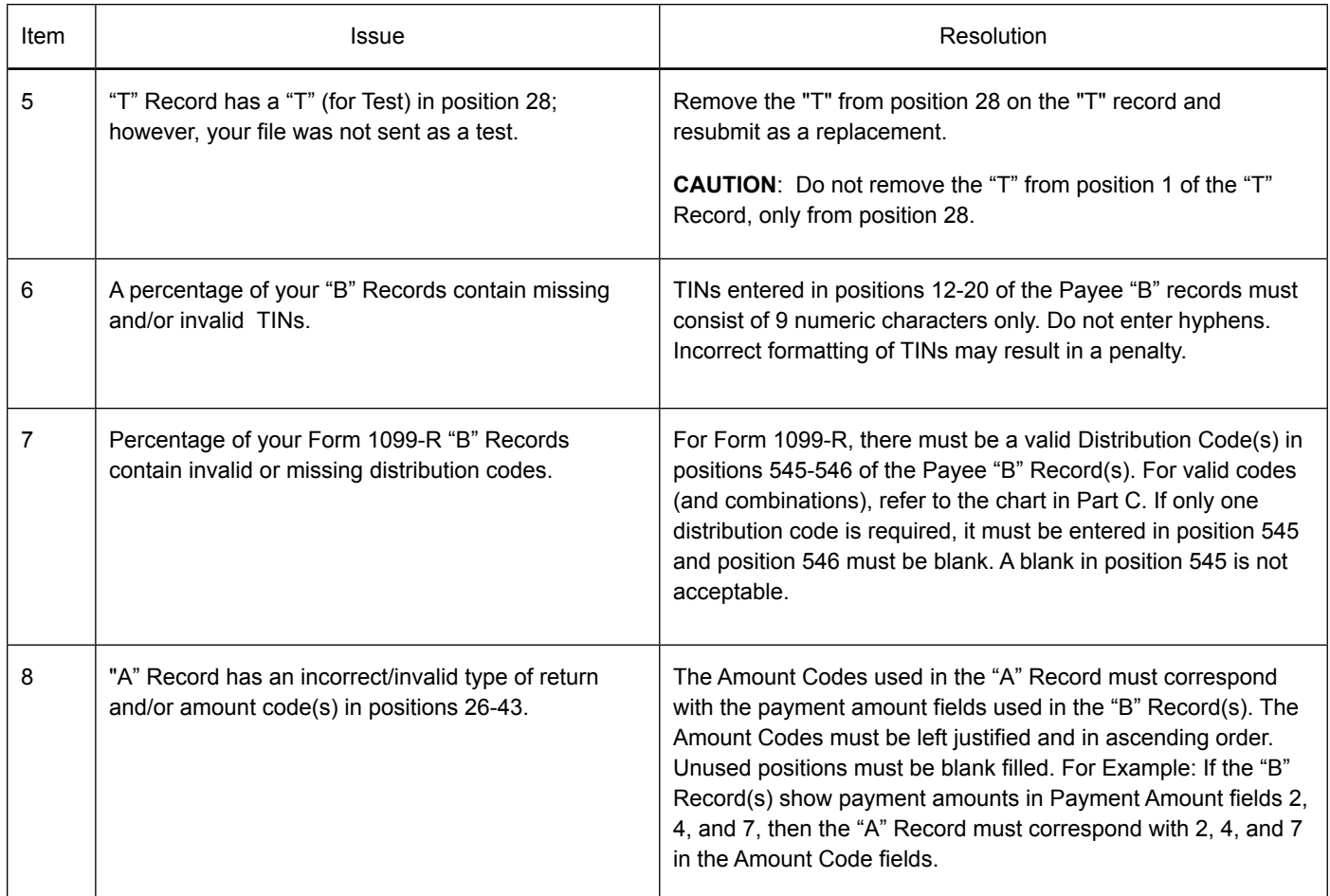

# <span id="page-34-0"></span>**Part C.** | **Record Format Specifications and Record Layouts**

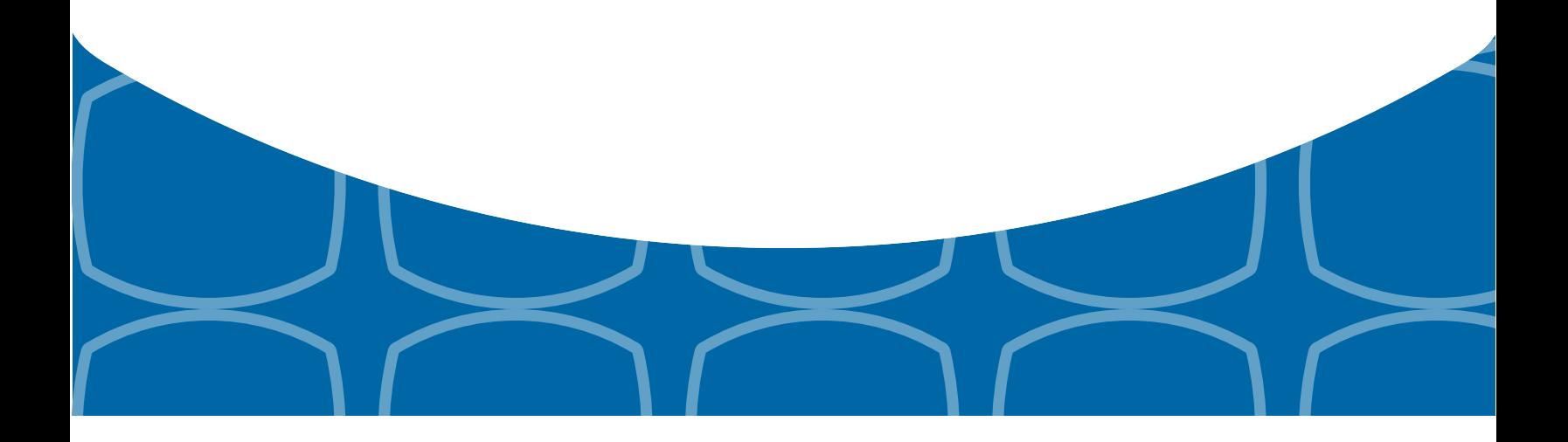
File Format

**Each record must be 750 positions.**

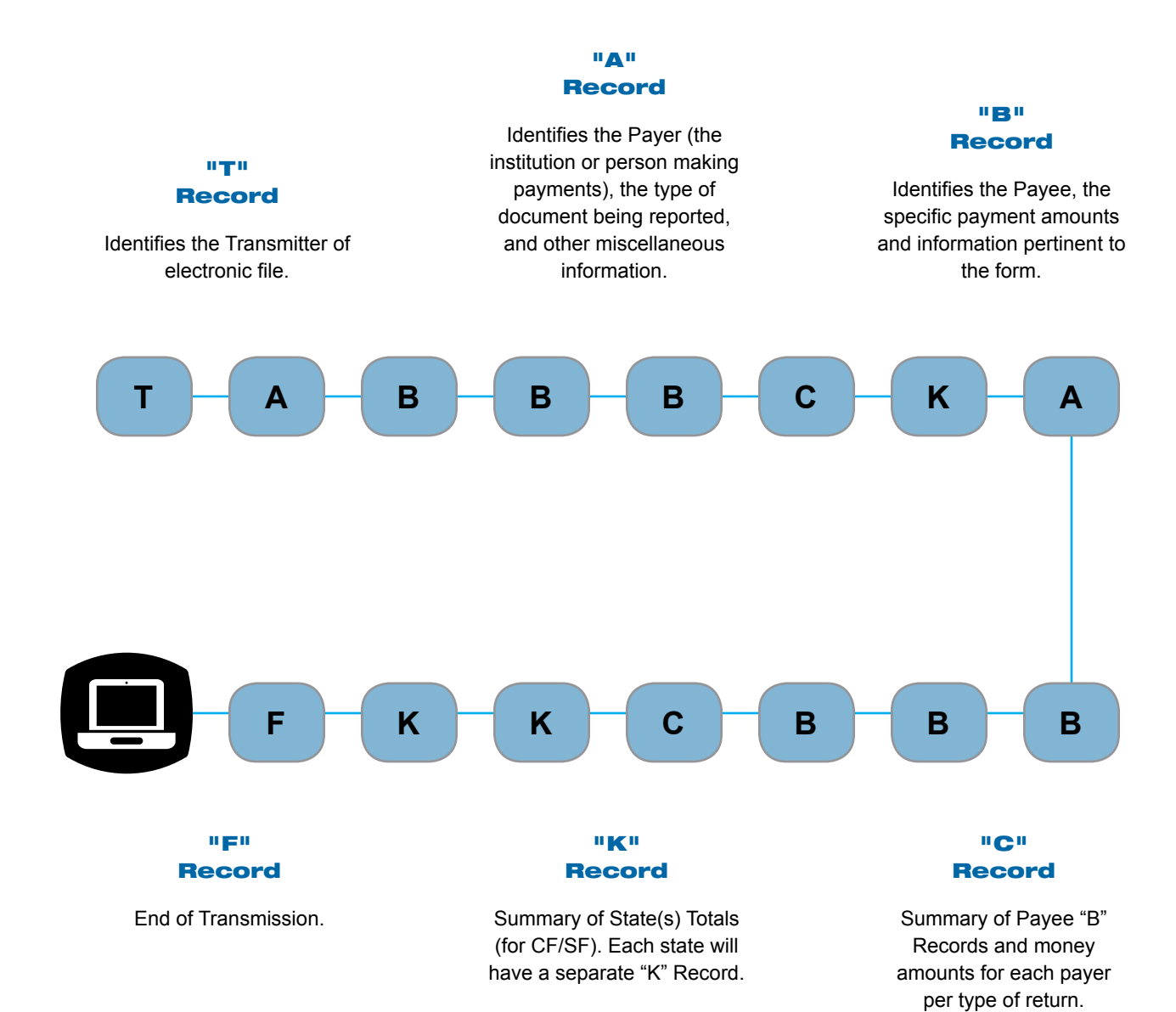

# Sec. 1 Transmitter "T" Record

### **General Field Descriptions**

The Transmitter "T" Record identifies the entity transmitting the electronic file. Areplacement file will be requested if the "T" Record is not present. See File Format Diagram located in Part C, *[Record Format Specifications and Record Layouts.](#page-34-0)*

- Transmitter "T" Record is the first record on each file and is followed by a Payer "A" Record.
- • All records must be a fixed length of 750 positions.
- • Do not use punctuation in the name and address fields.
- The Transmitter "T" Record contains critical information if it is necessary for the IRS to contact the transmitter.
- For all fields marked "Required," the transmitter must provide the information described under General Field Description. For those fields not marked "Required," a transmitter must allow for the field but may be instructed to enter blanks or zeros in the indicated field positions and for the indicated length.
- • All alpha characters entered in the "T" Record must be upper case, except an email address which may be case sensitive.

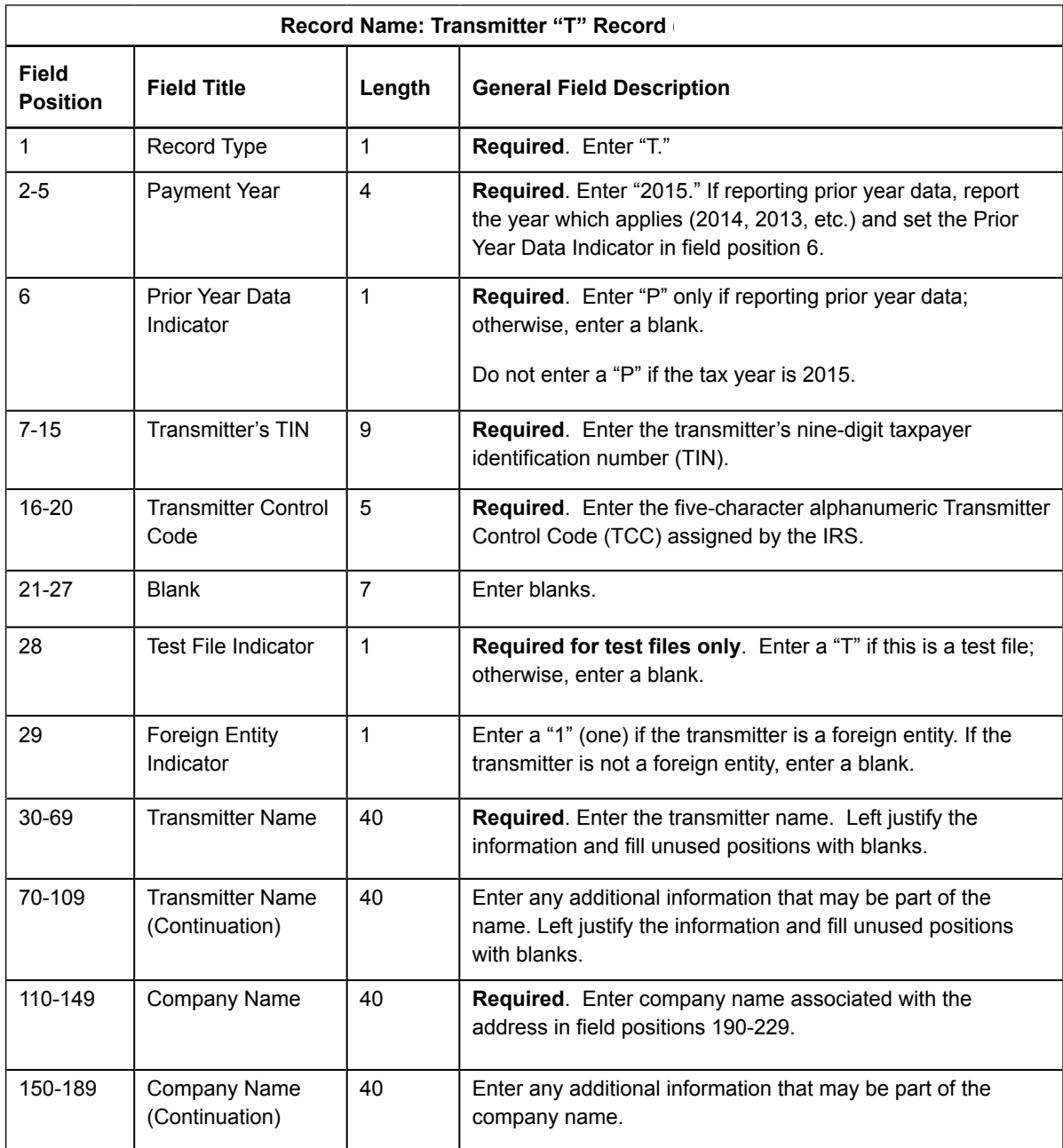

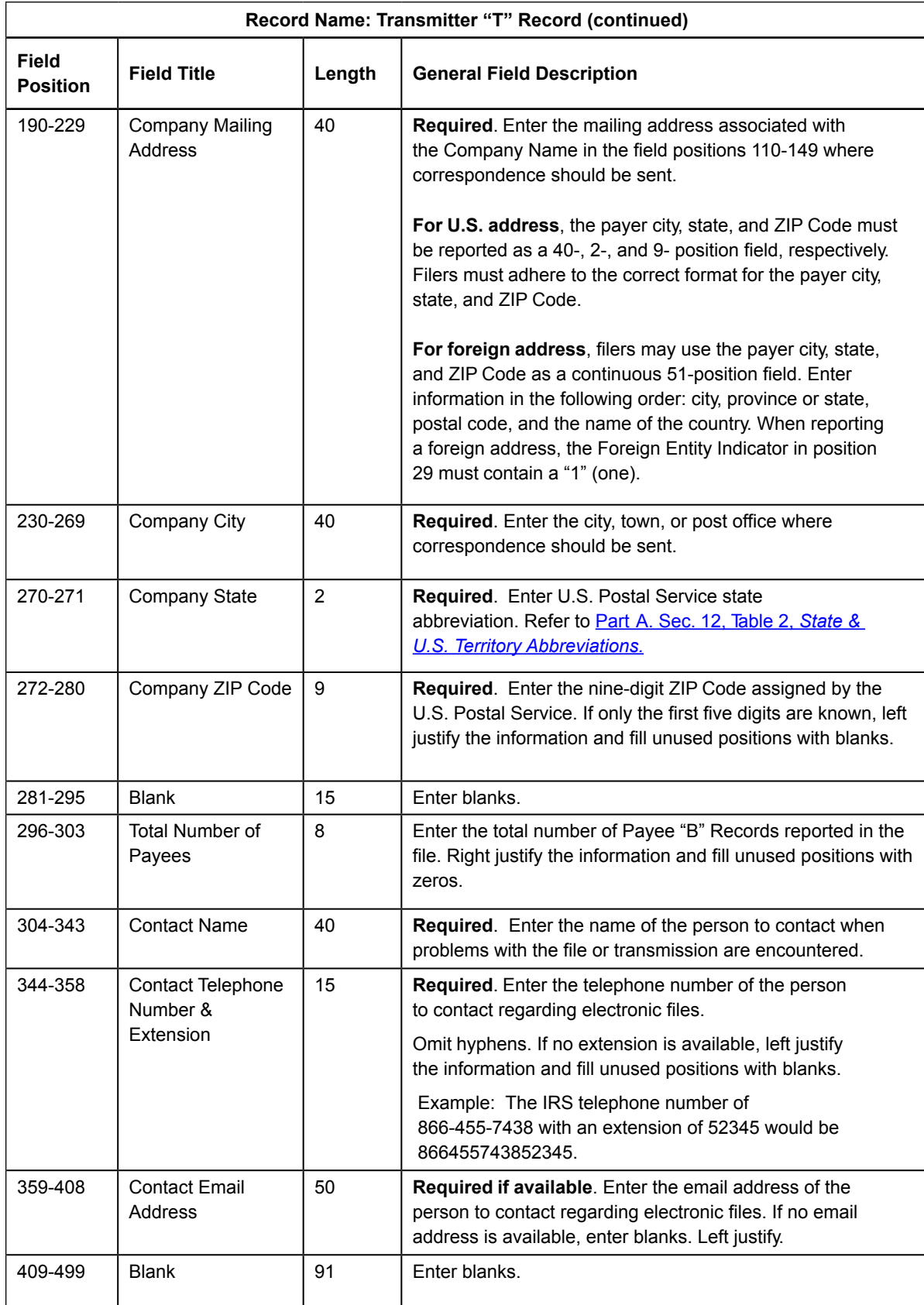

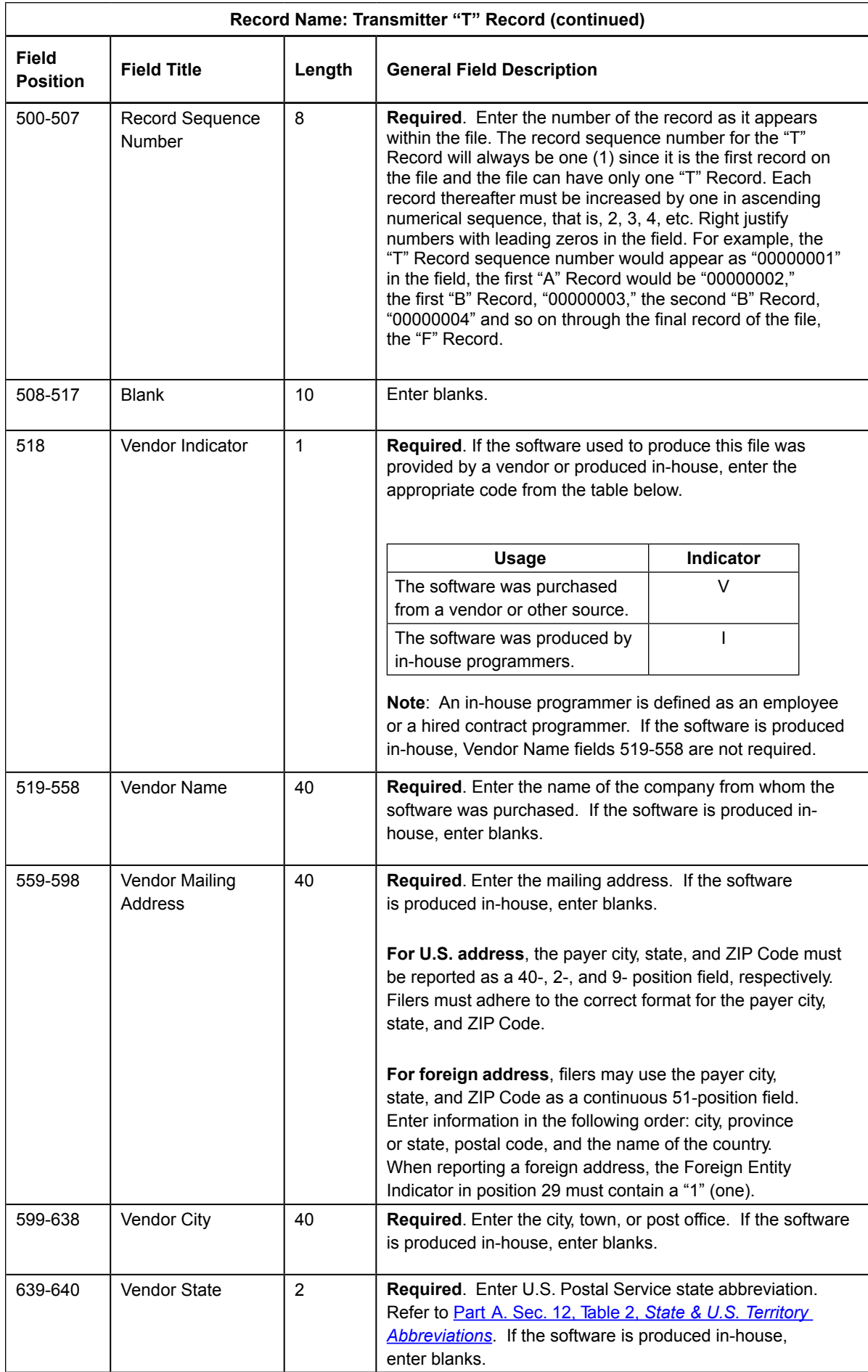

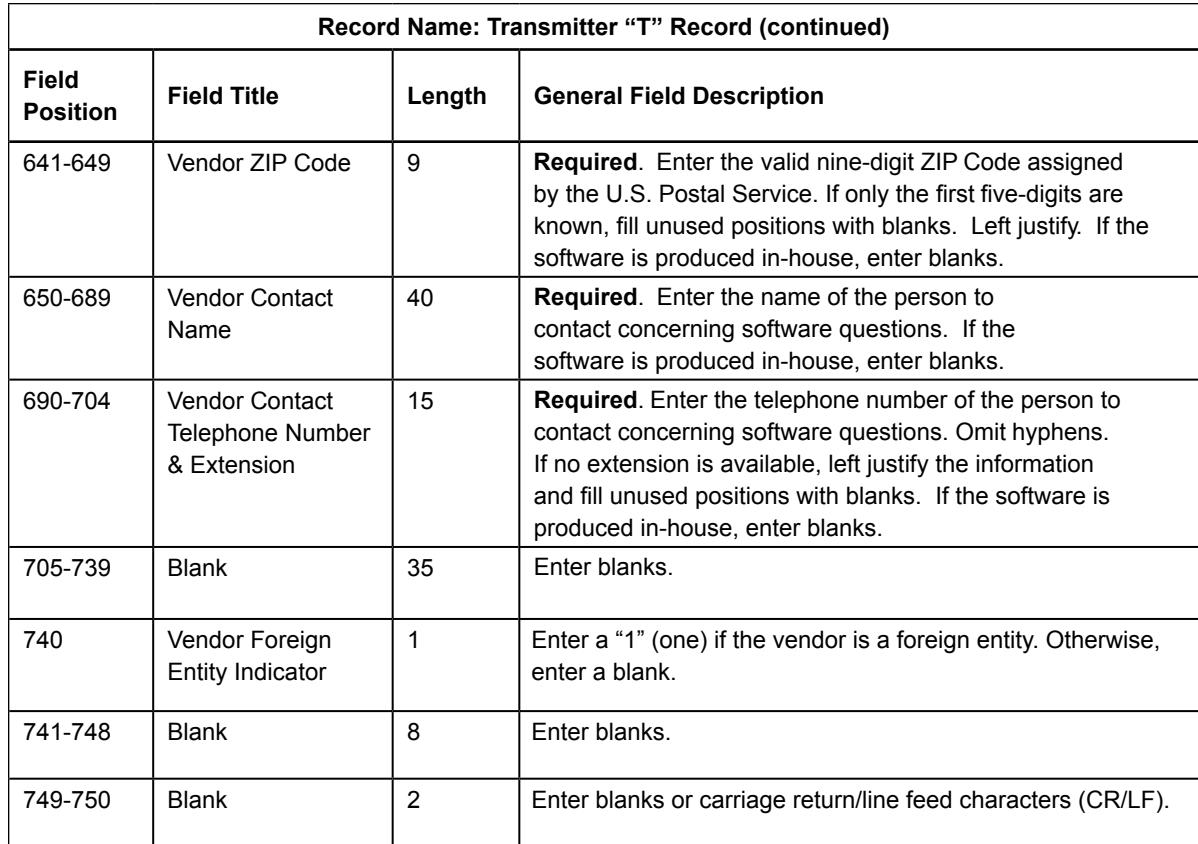

### **Transmitter "T" Record - Record Layout**

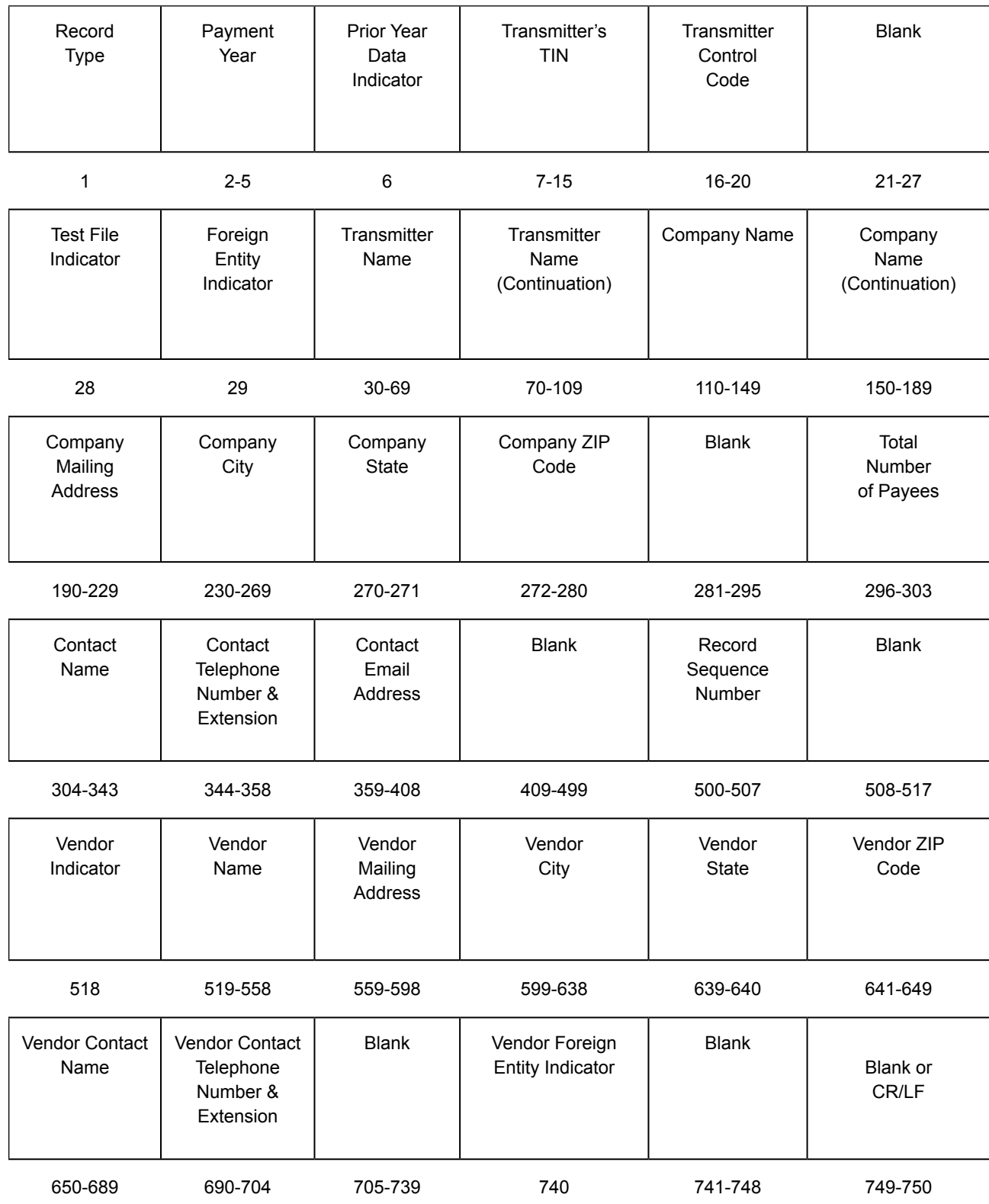

# Sec. 2 Payer "A" Record

#### **General Field Descriptions**

The second record on the file must be a Payer "A" Record.

- The Payer "A" Record identifies the person making payments. The payer will be held responsible for the completeness, accuracy, and timely submission of electronic files. Examples of a Payer include:
	- o Recipient of mortgage payments
	- o Recipient of student loan interest payments
	- o Educational institution
	- o Broker
	- o Person reporting a real estate transaction
	- o Barter exchange
	- o Creditor
	- o Trustee or issuer of any IRA or MSA plan
	- $\circ$  Lender who acquires an interest in secured property or who has a reason to know that the property has been abandoned
- A transmitter may include Payee "B" Records for more than one payer in a file; however, each group of "B" Records must be preceded by an "A" Record and followed by an End of Payer "C" Record. A single file may contain different types of returns but the types of returns must not be intermingled. A separate "A" Record is required for each payer and each type of return being reported.
- The number of "A" Records depends on the number of payers and the different types of returns being reported. Do not submit separate "A" Records for each payment amount being reported. For example, if a payer is filing Form 1099-DIV to report Amount Codes 1, 2, and 3, all three amount codes should be reported under one "A" Record, not three separate "A" Records.
- The maximum number of "A" Records allowed on a file is 99,000. All records must be a fixed length of 750 positions. All alpha characters entered in the "A" Record must be upper case.
- For all fields marked "Required," the transmitter must provide the information described under General Field Description. For those fields not marked "Required," a transmitter must allow for the field, but may be instructed to enter blanks or zeros in the indicated field position(s) and for the indicated length.

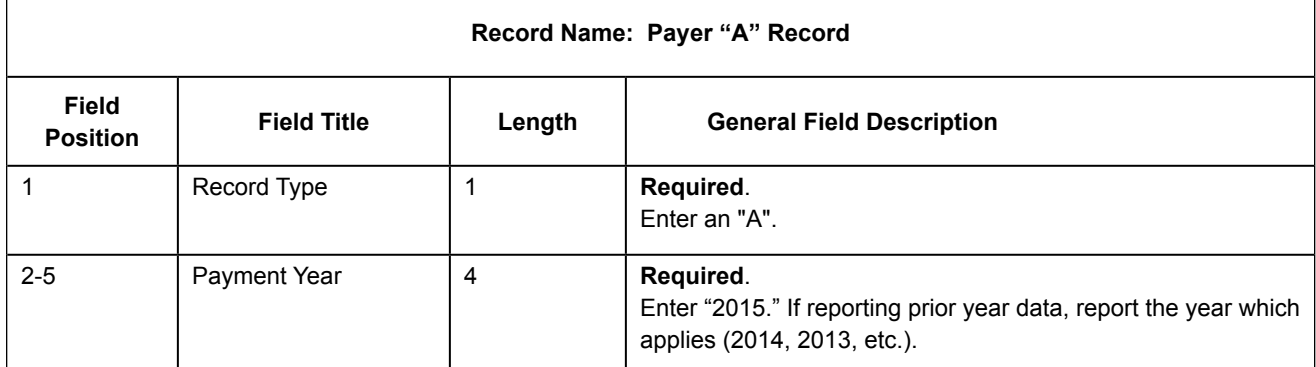

## **Record Name: Record Payer "A" Record (continued)**

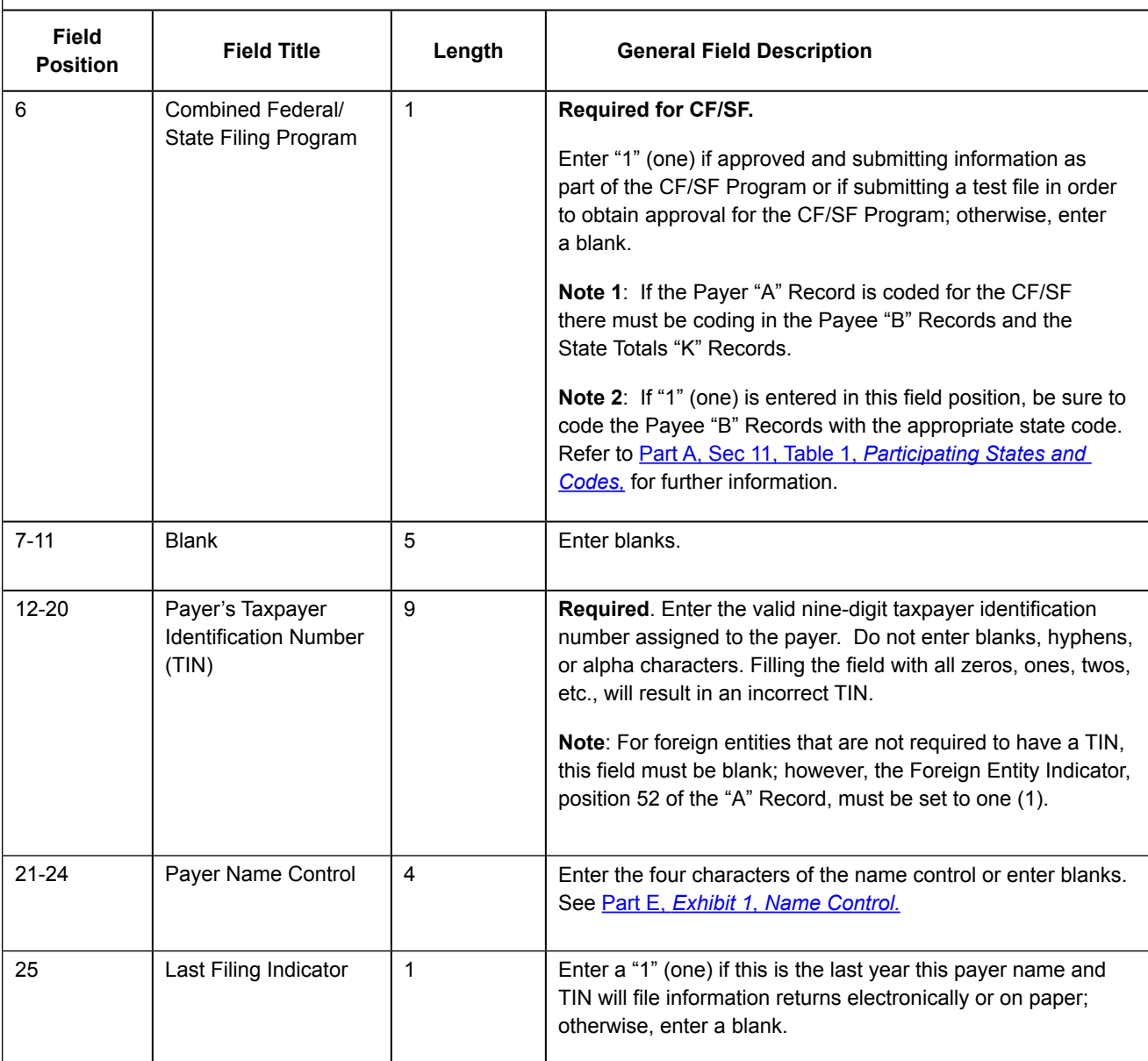

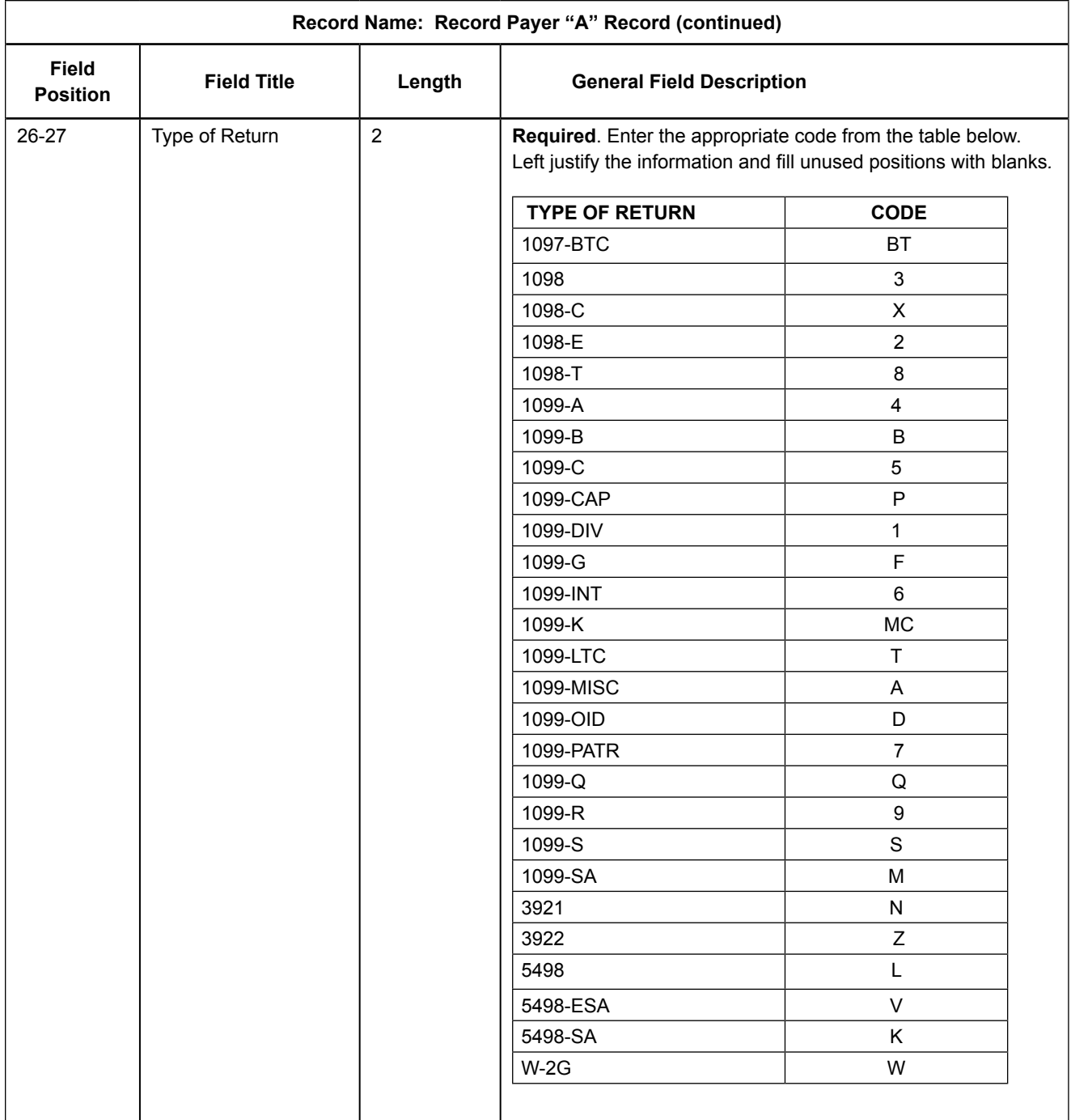

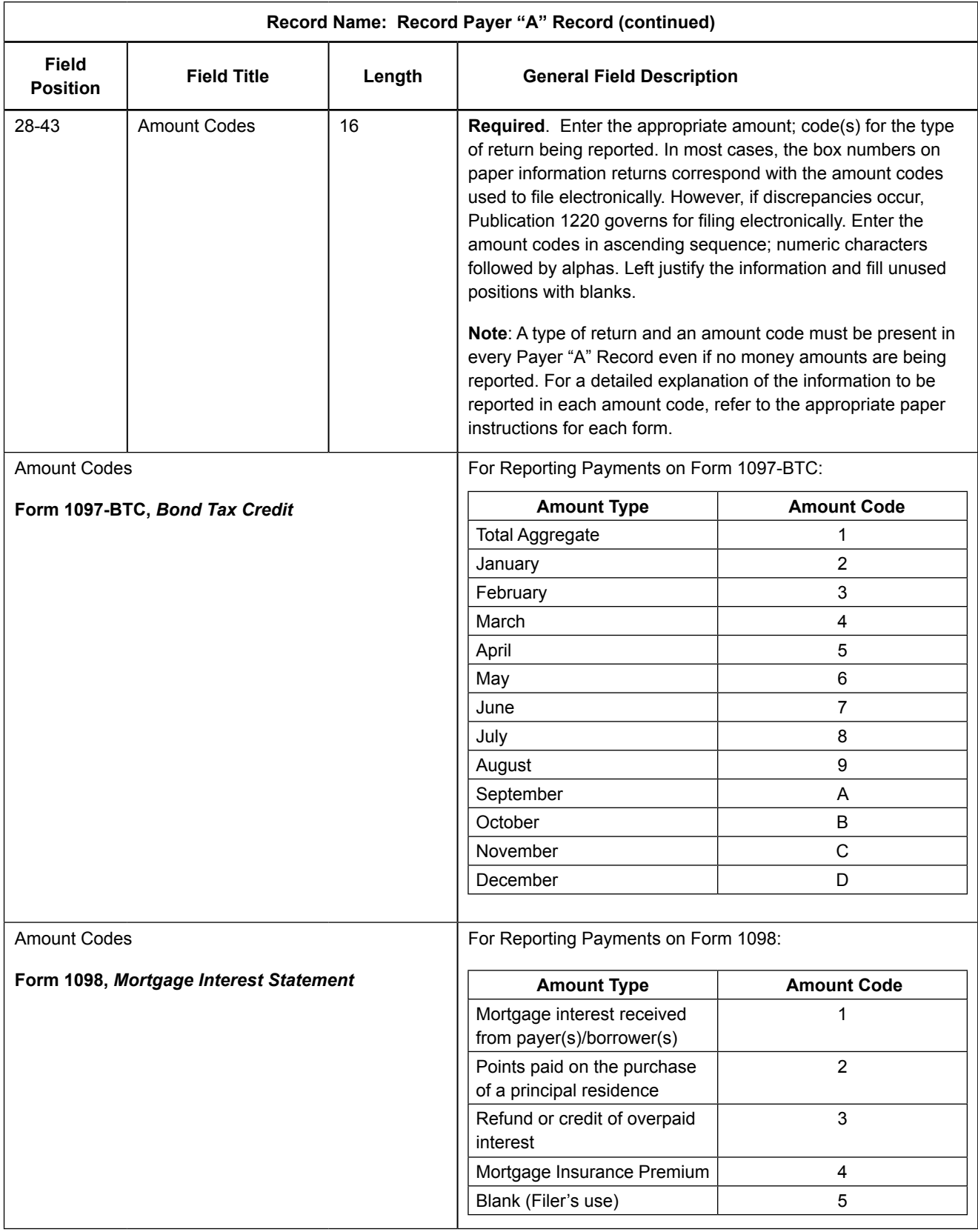

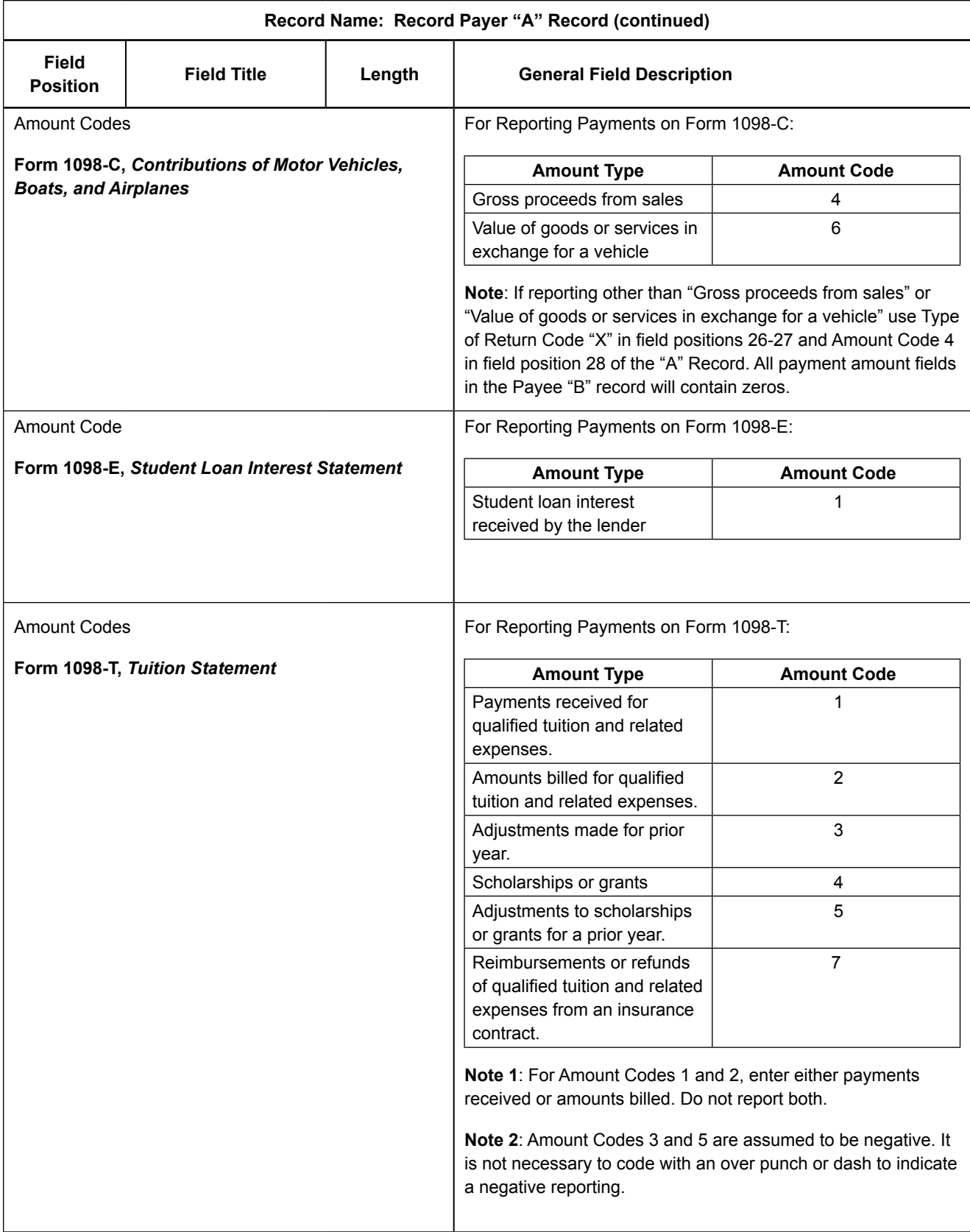

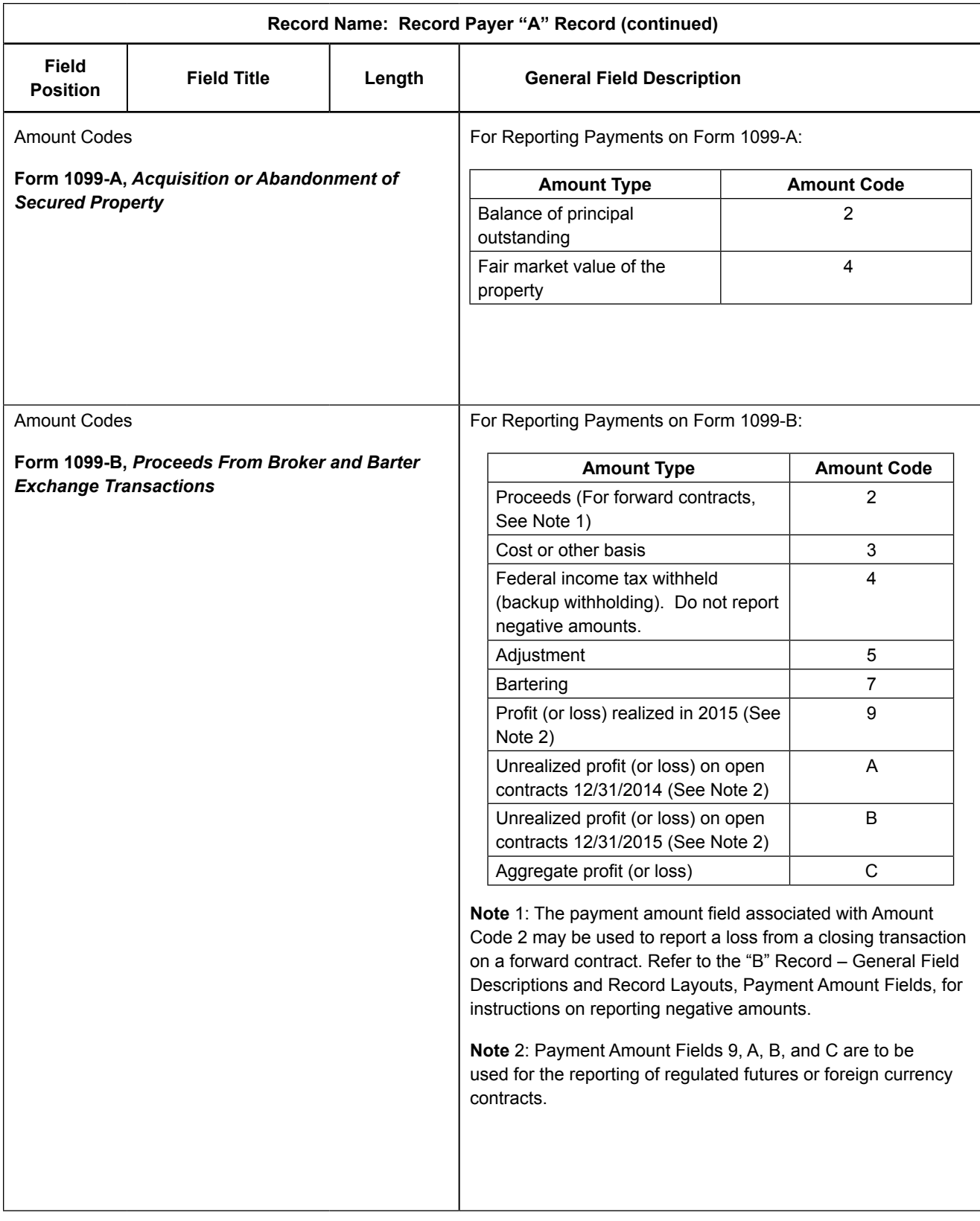

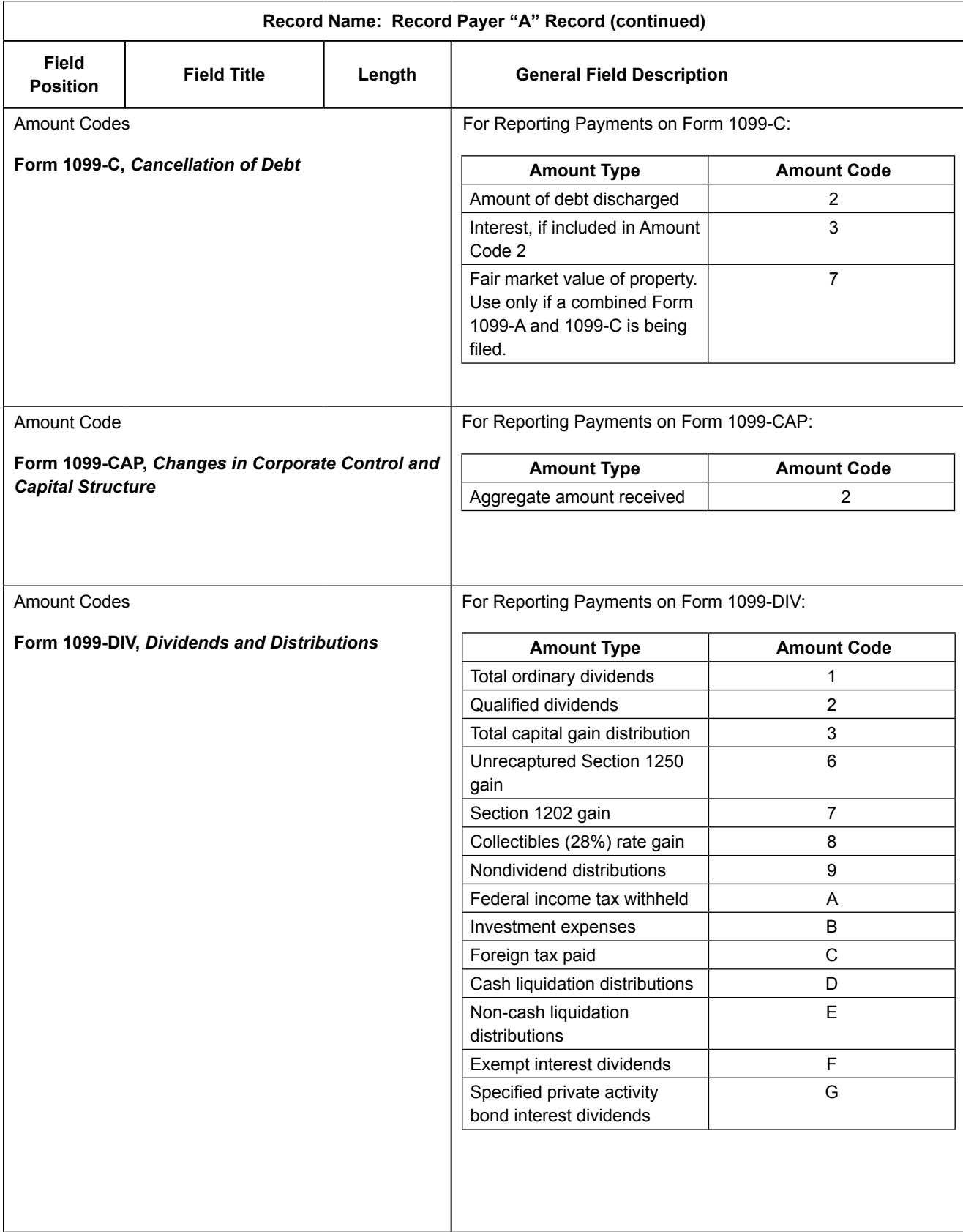

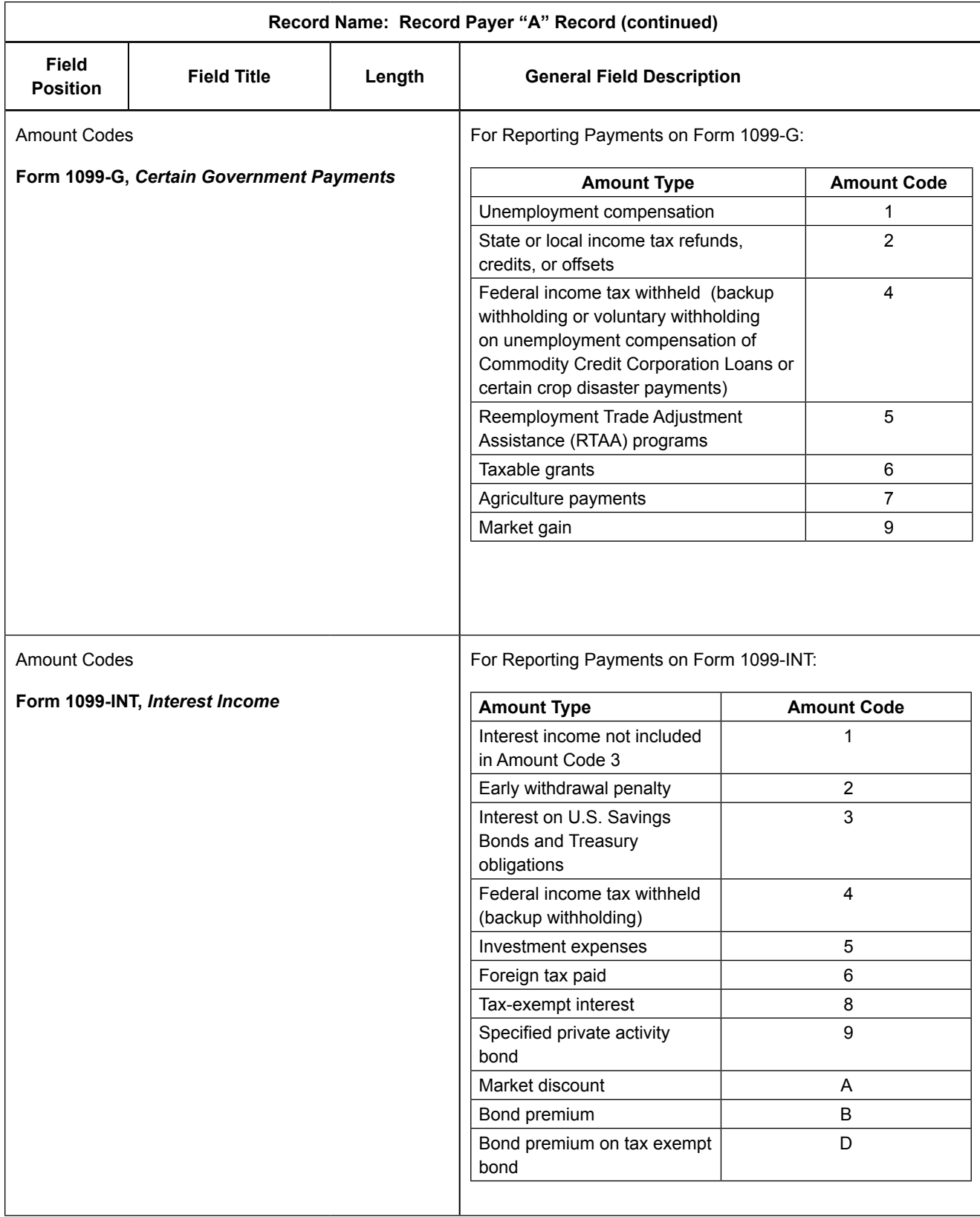

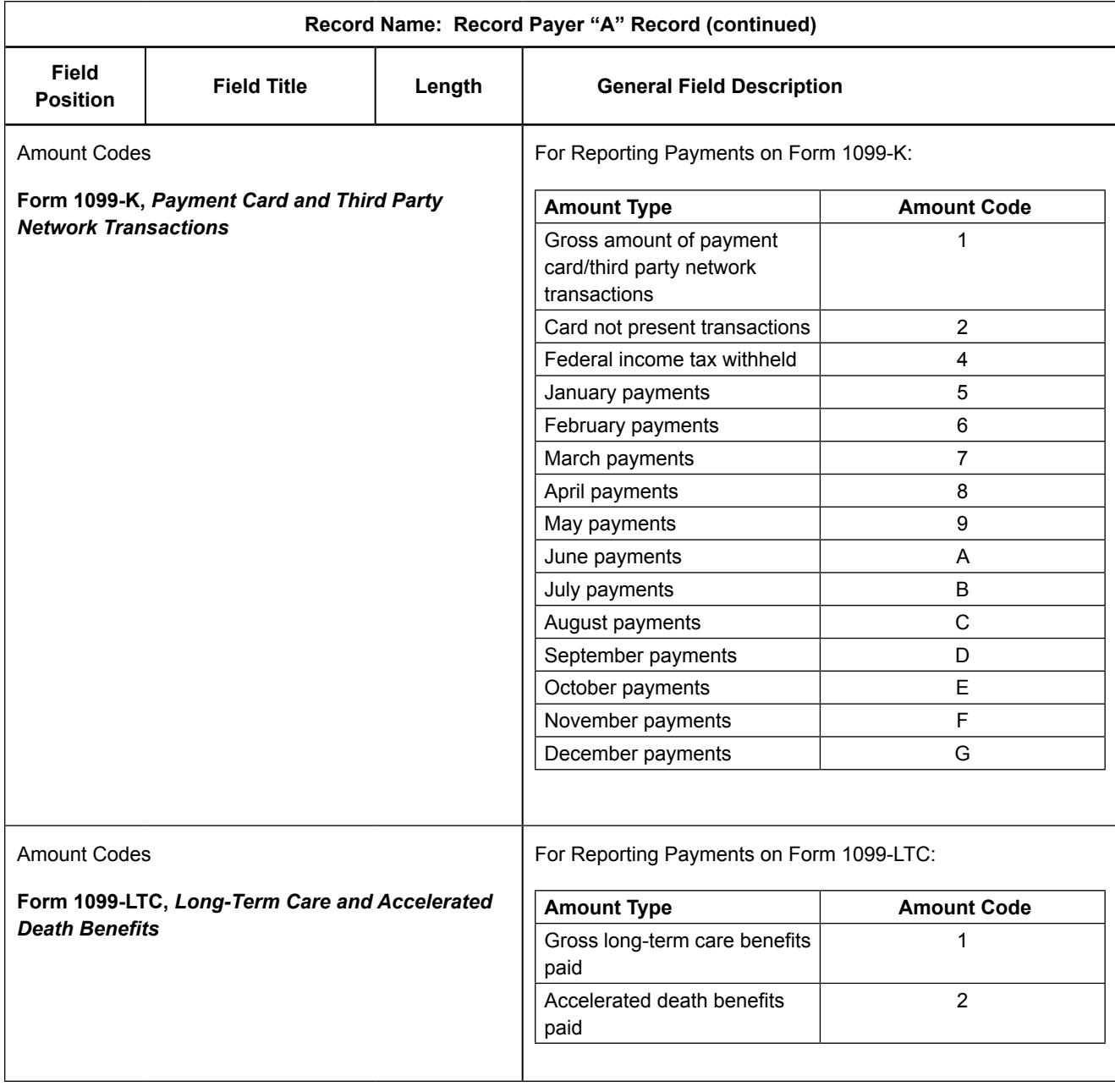

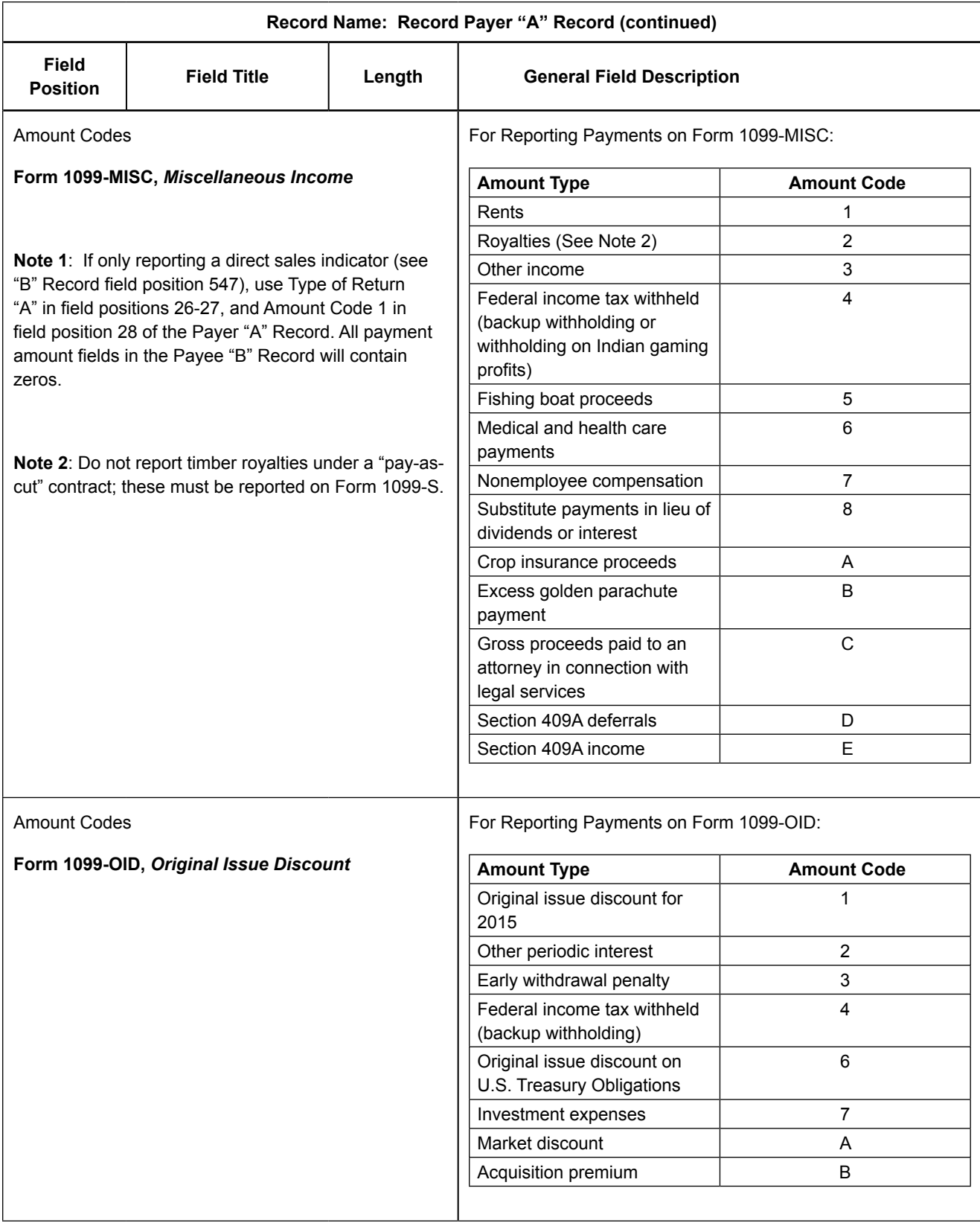

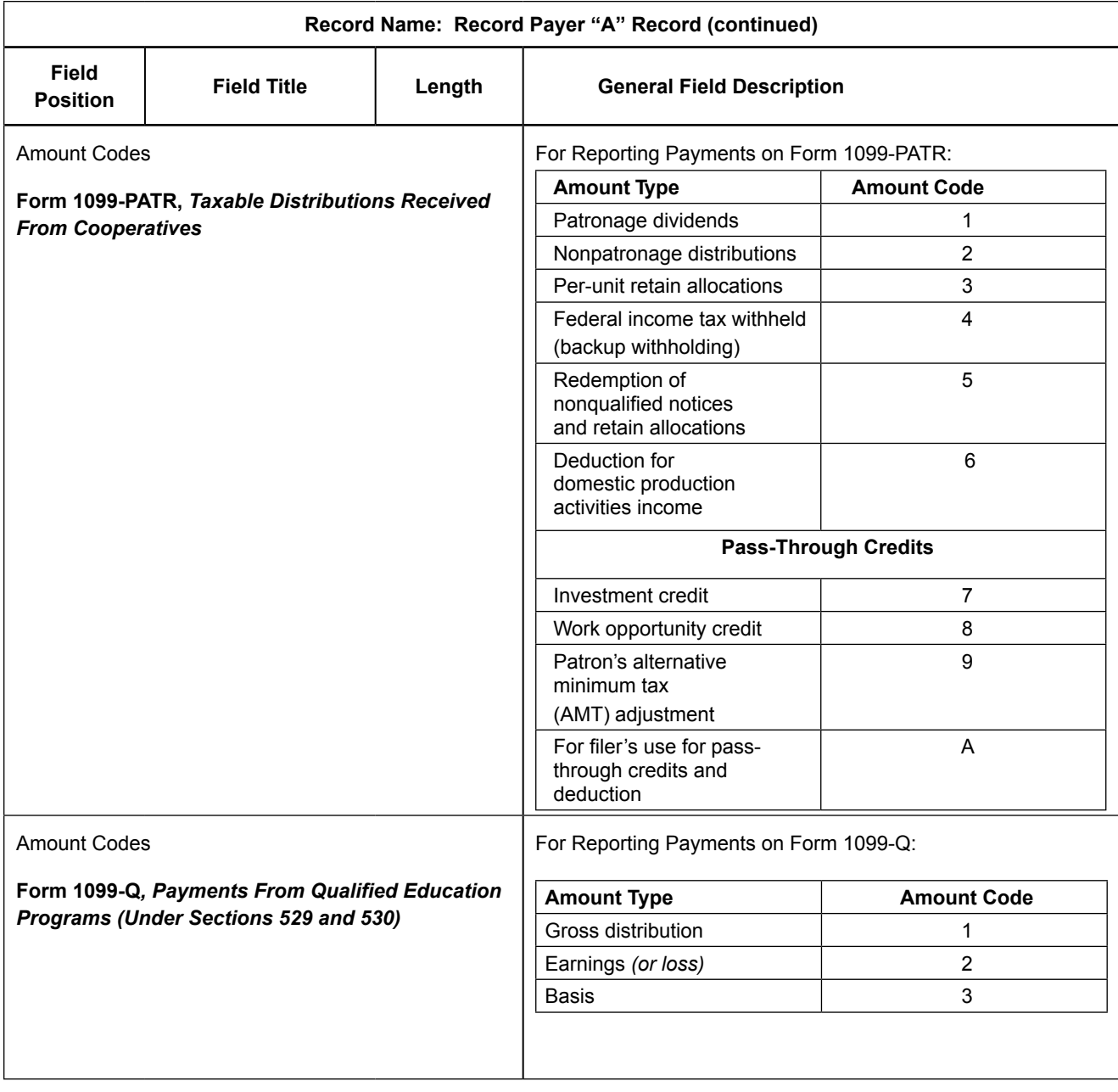

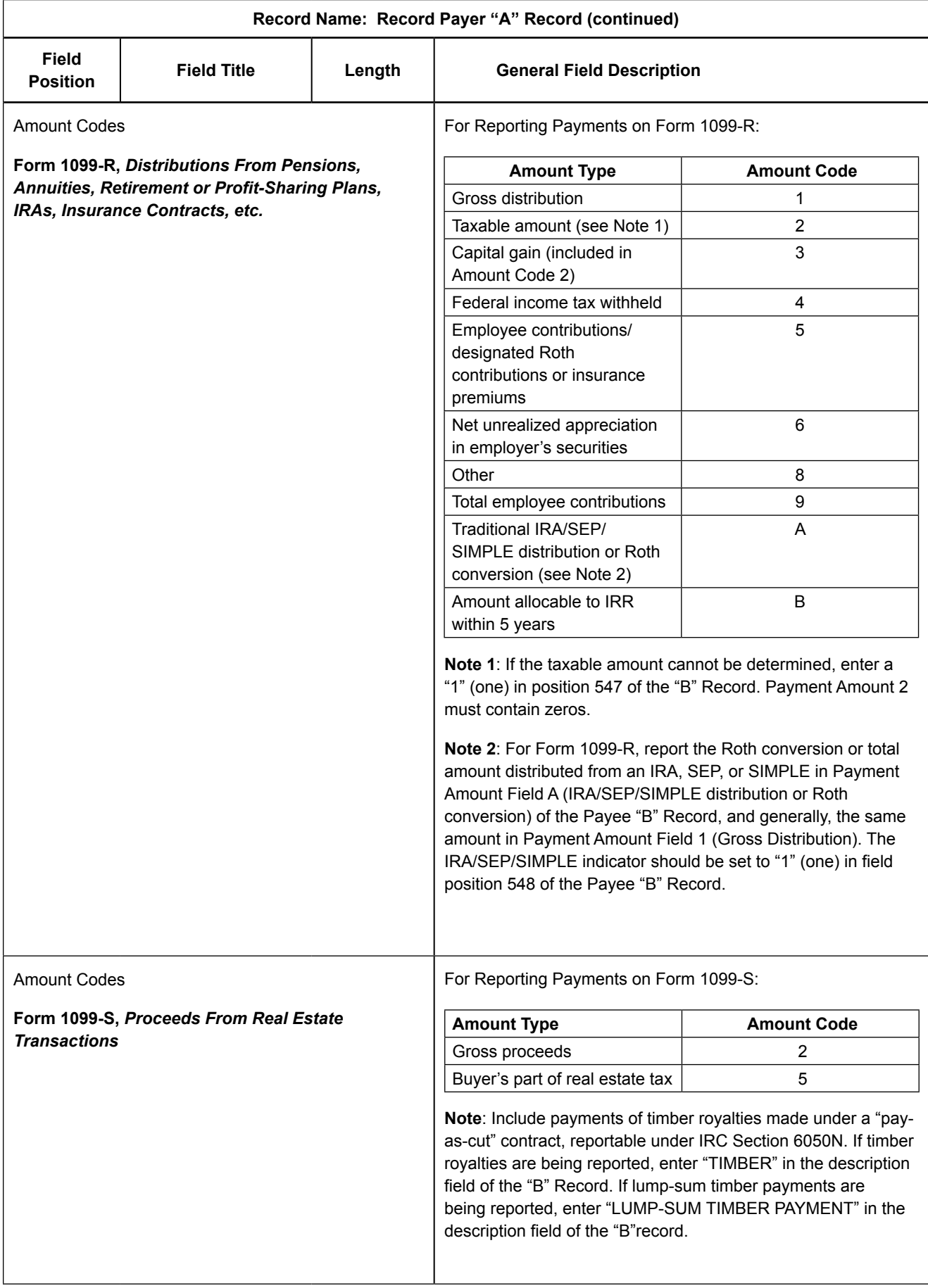

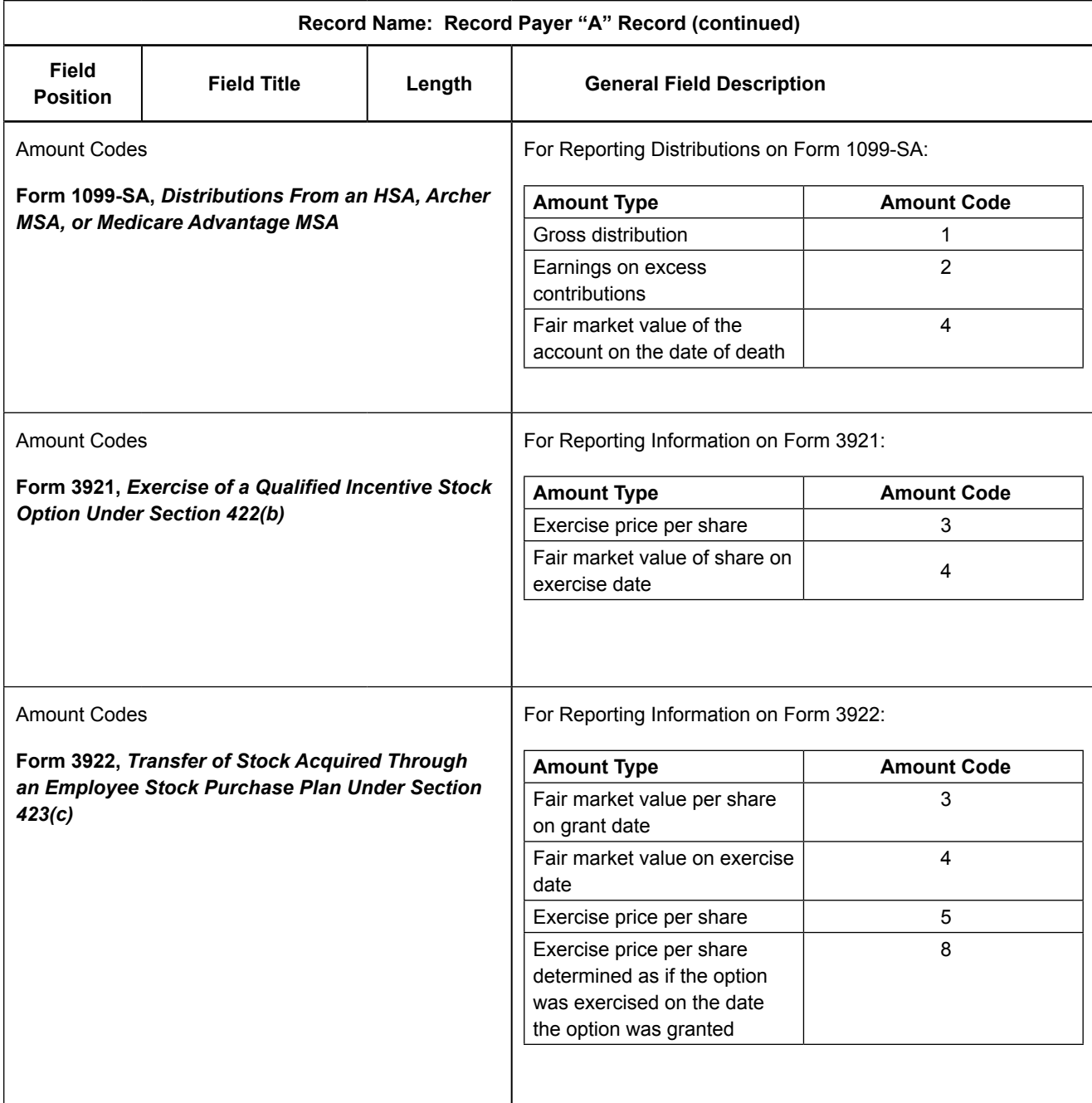

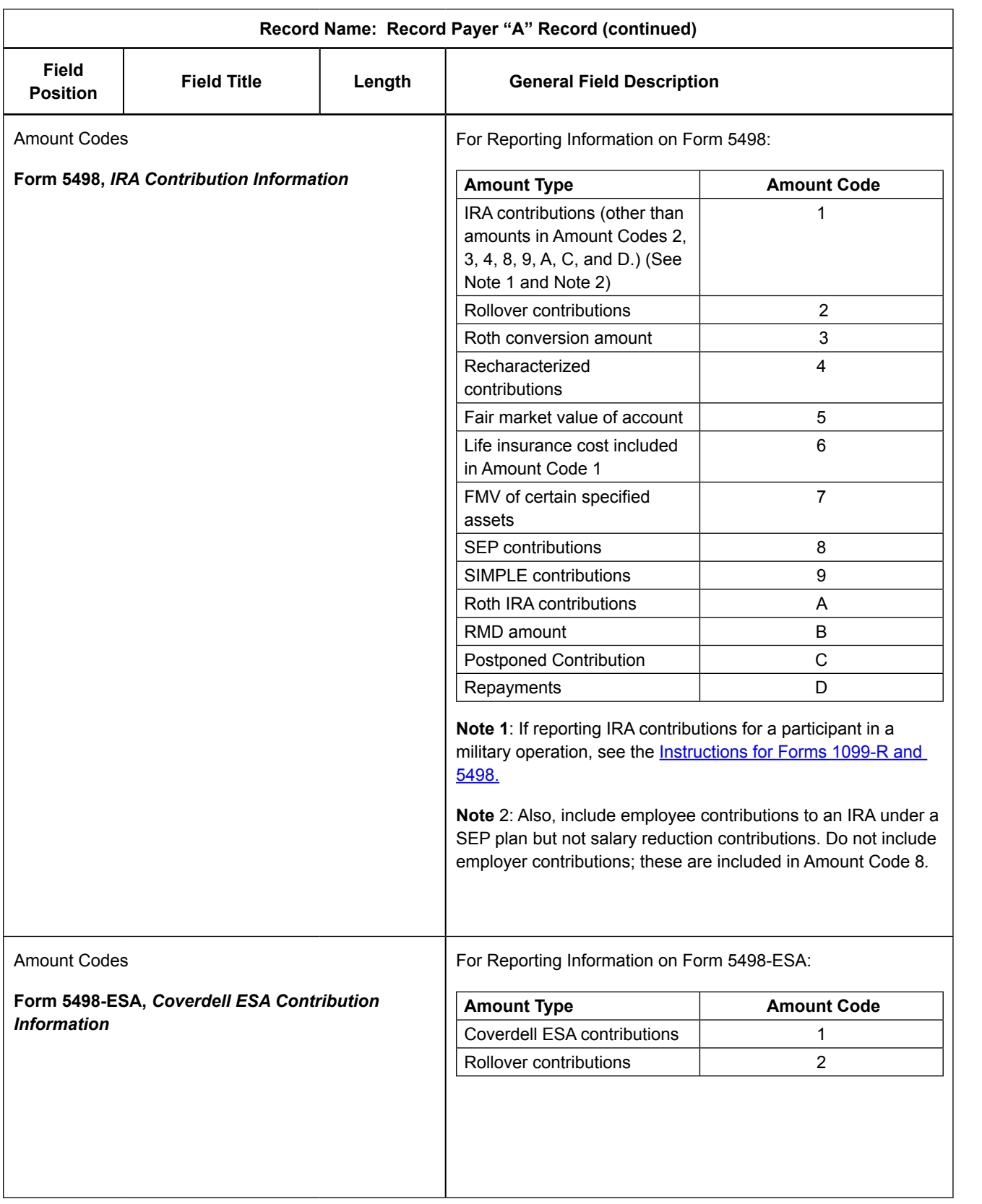

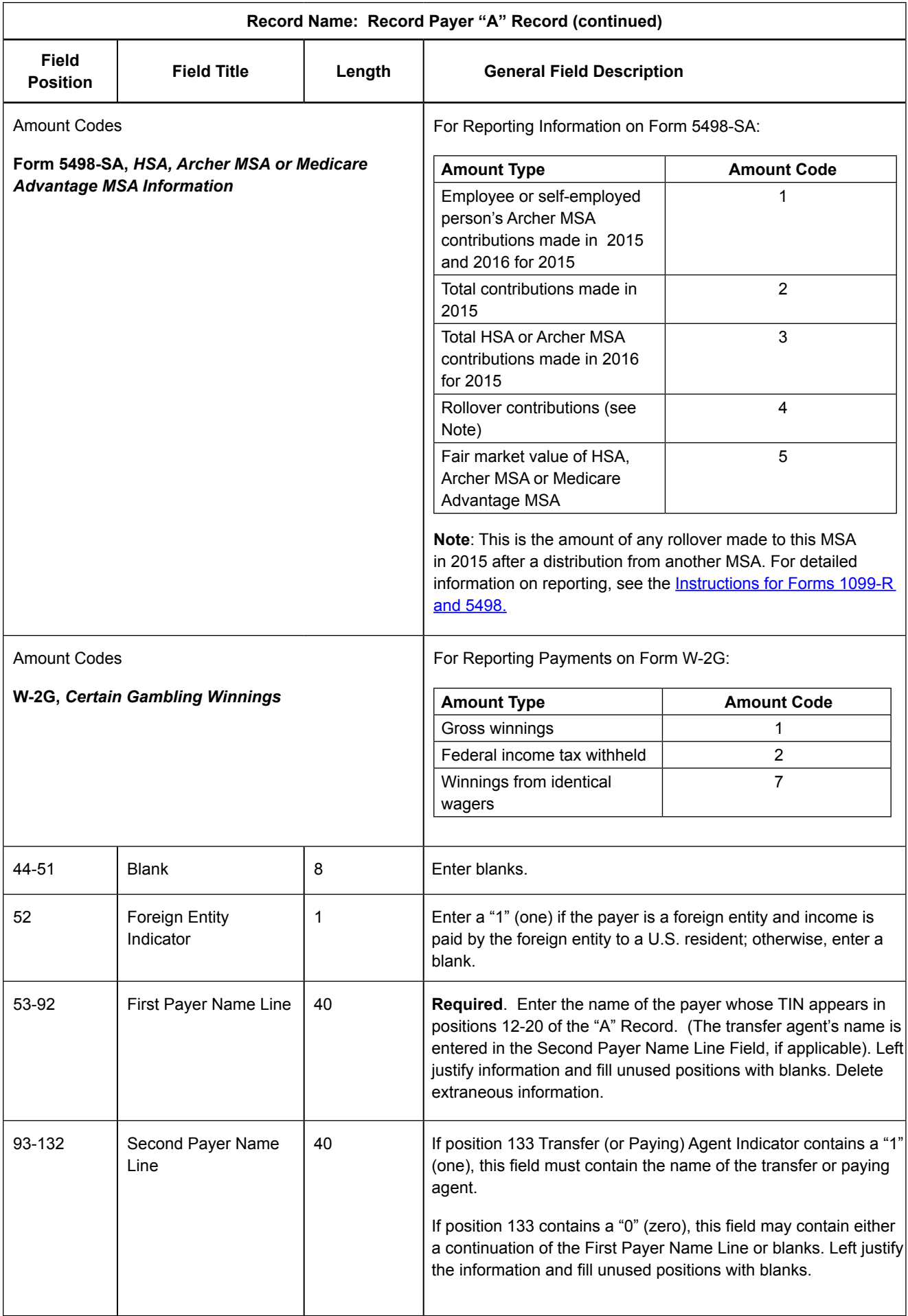

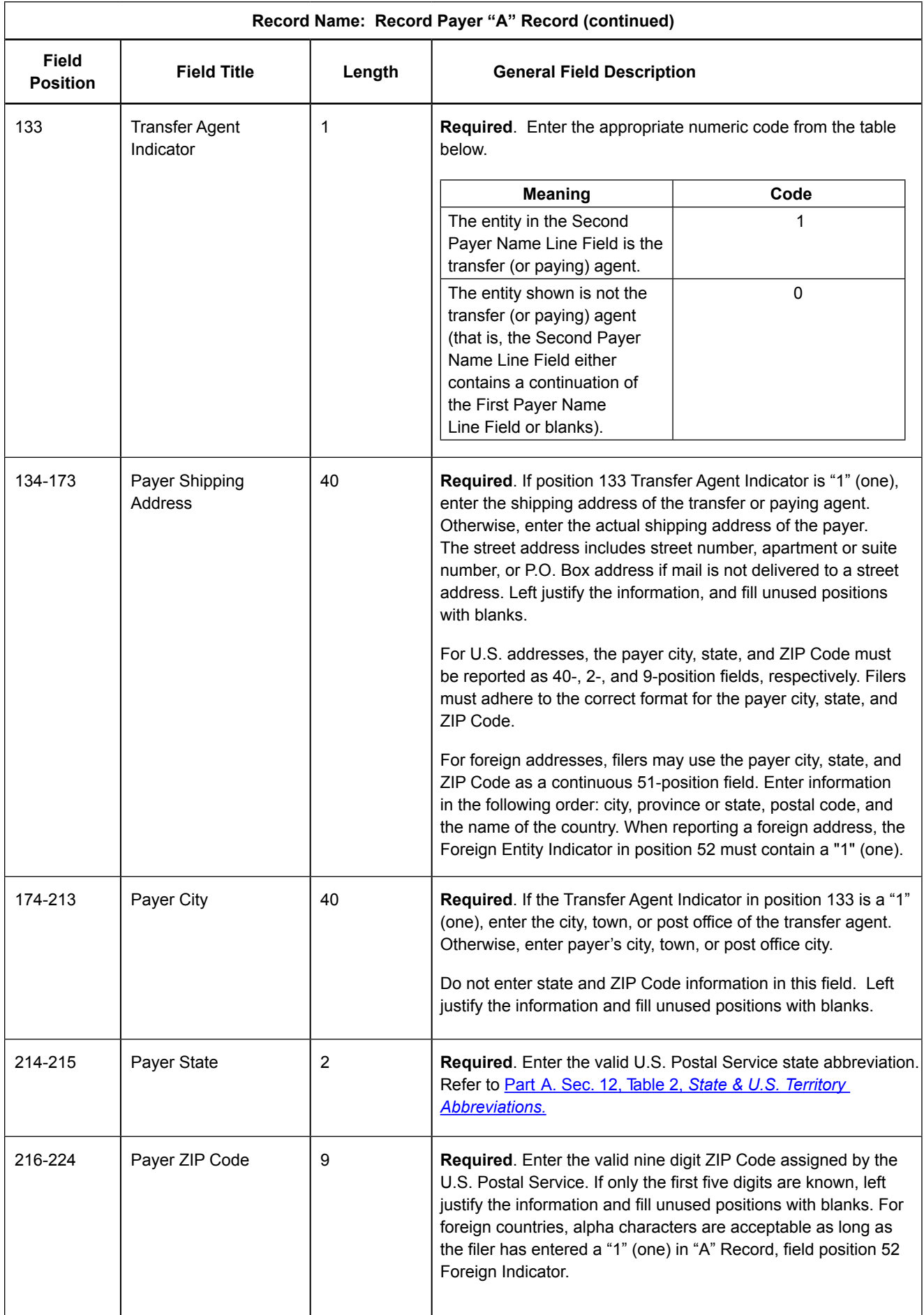

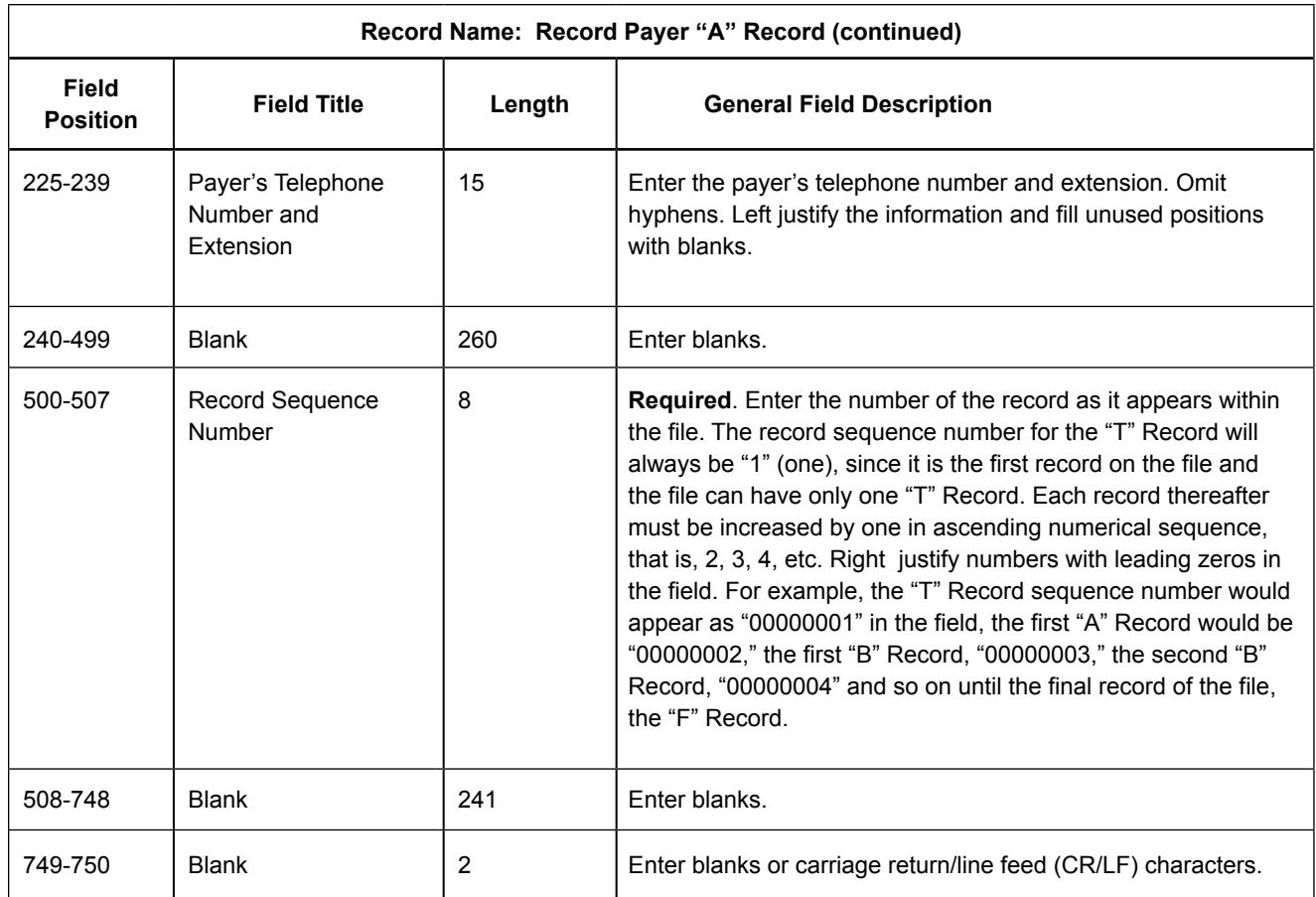

# **Payer "A" Record - Record Layout**

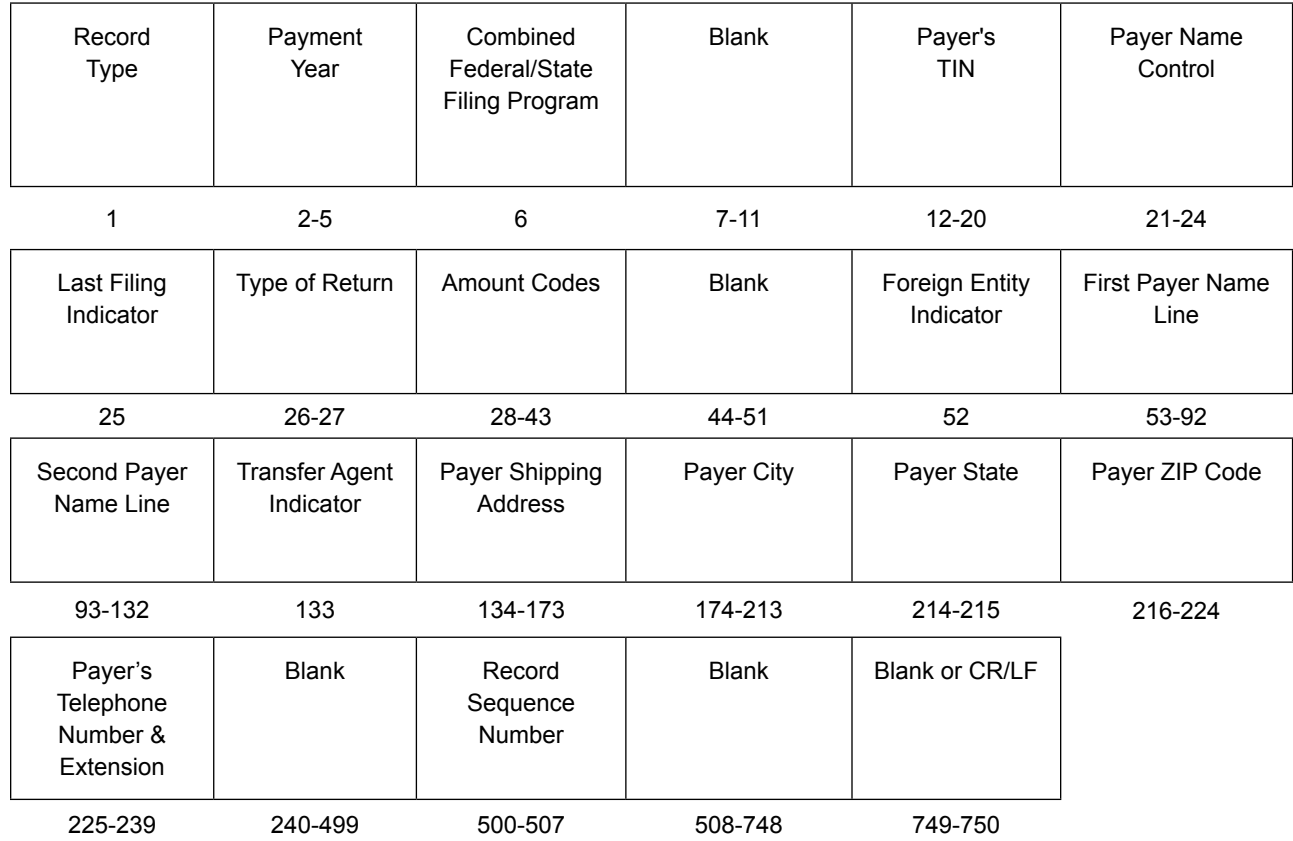

# Sec. 3 Payee "B" Record

#### **General Field Descriptions**

The "B" Record contains the payment information from information returns.

- The record layout for field positions 1 through 543 is the same for all types of returns.
- • Field positions 544 through 750 vary for each type of return to accommodate special fields for individual forms.
- Allow for all 16 Payment Amount Fields. For the fields not used, enter "0" (zeros).
- All records must be a fixed length of 750 positions.
- All alpha characters must be upper case.
- Do not use decimal points (.) to indicate dollars and cents.

For all fields marked "Required," the transmitter must provide the information described under "General Field Description." For those fields not marked "Required," the transmitter must allow for the field, but may be instructed to enter blanks or zeros in the indicated field position(s) and for the indicated length.

A field is also provided for Special Data Entries. This field may be used to record information required by state or local governments, or for the personal use of the filer. The IRS does not use the data provided in the Special Data Entries Field; therefore, the IRS program does not check the content or format of the data entered in this field. It is the filer's option to use the Special Data Entries Field.

Following the Special Data Entries Field, payment fields have been allocated for State Income Tax Withheld and Local Income Tax Withheld. These fields are for the convenience of filers. The information will not be used by the IRS.

Adhere to guidelines listed in Part A, Sec. 11, *[Combined Federal/State Filing Program](#page-18-0)* if participating in the program.

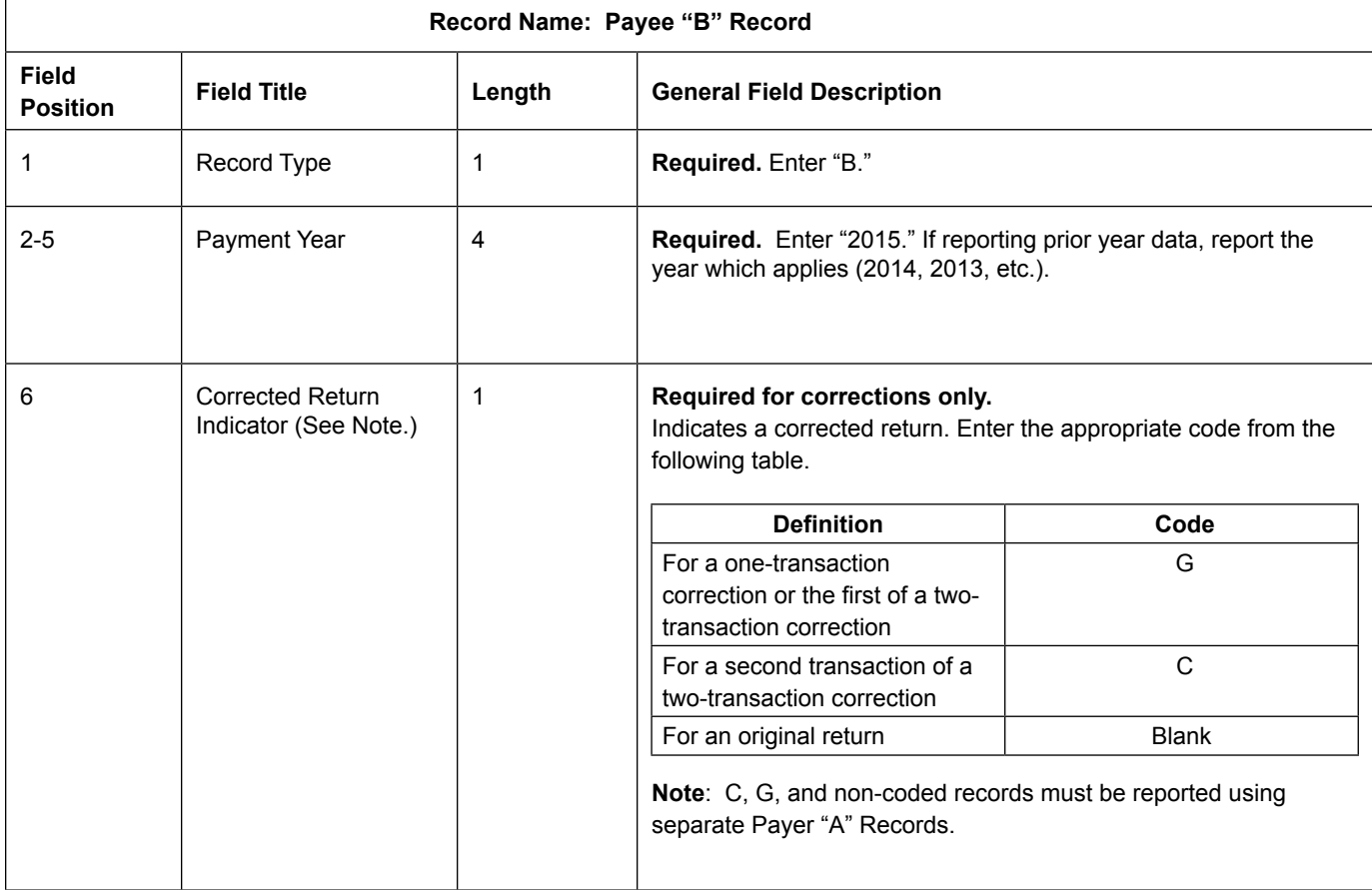

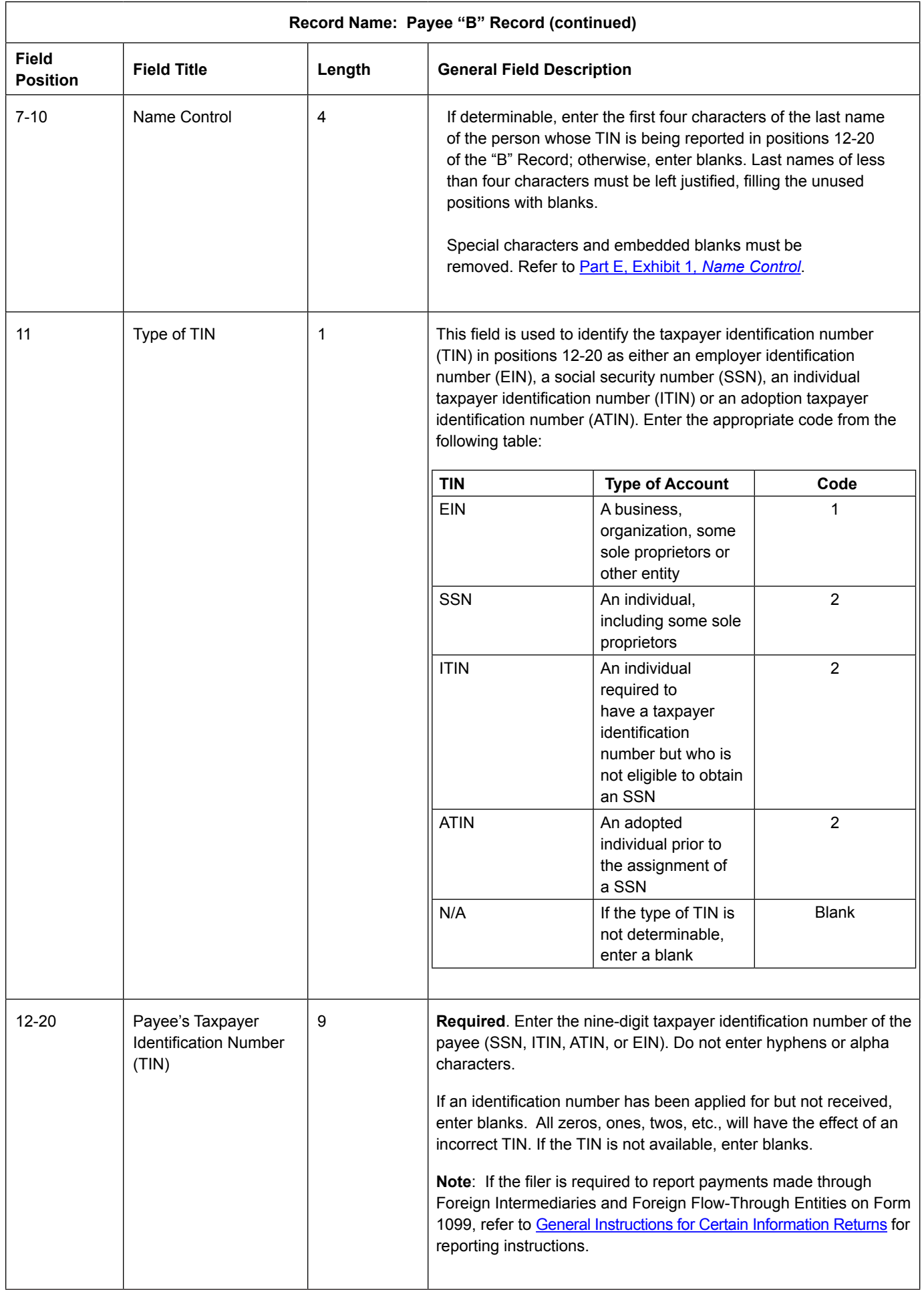

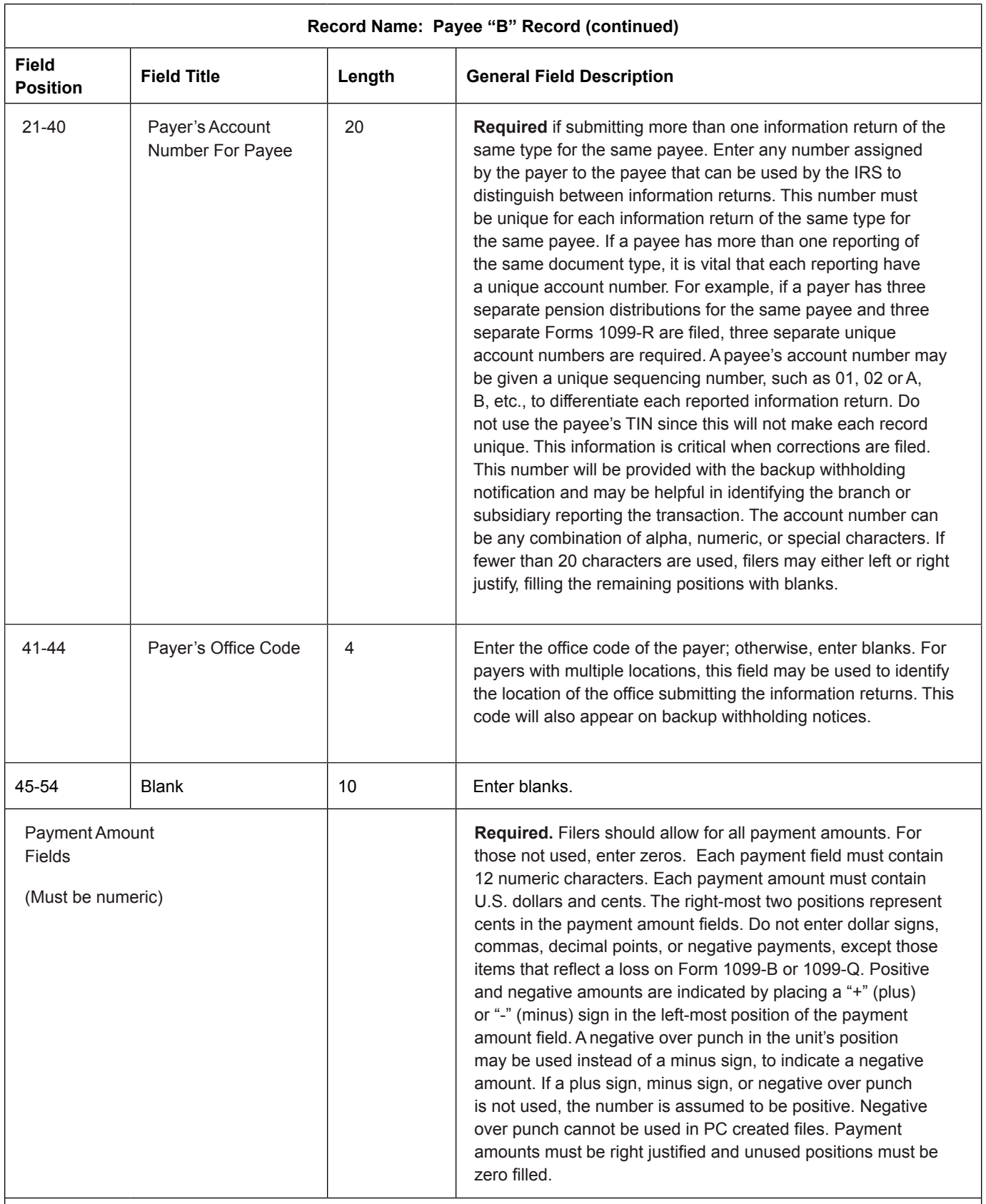

#### Caution:

If payment amounts exceed the 12 field positions allotted, a separate Payee "B" Record must be submitted for the remainder. The files cannot be exactly the same to avoid duplicate filing discrepancies. For example: For Form 1099-K reporting 12,000,000,000.00, the first "B" record would show 8,000,000,000.00 and the second "B" record would show 4,000,000,000.00. One substitute Form 1099-K may be sent to the recipient aggregating the multiple Forms 1099-K.

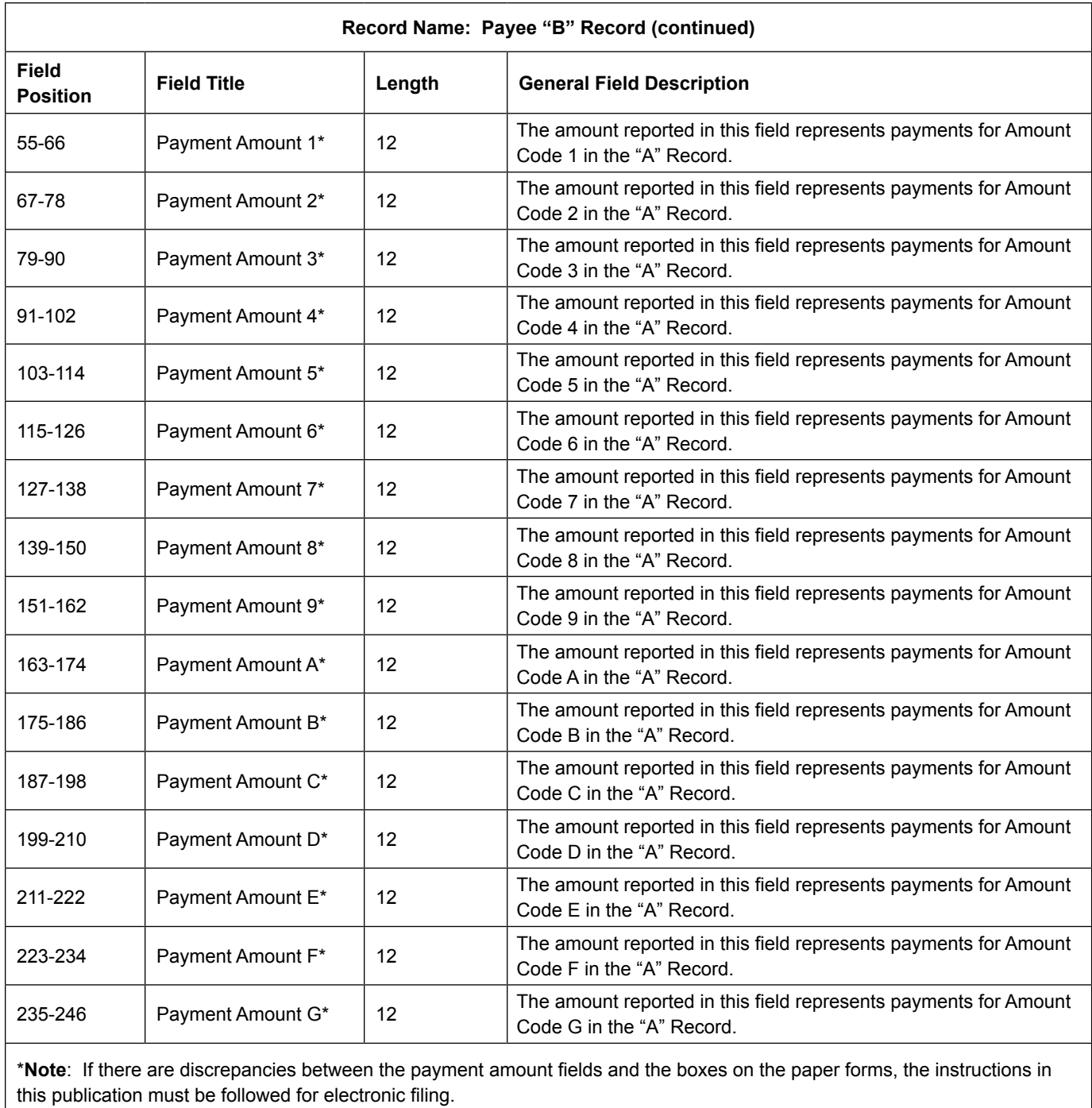

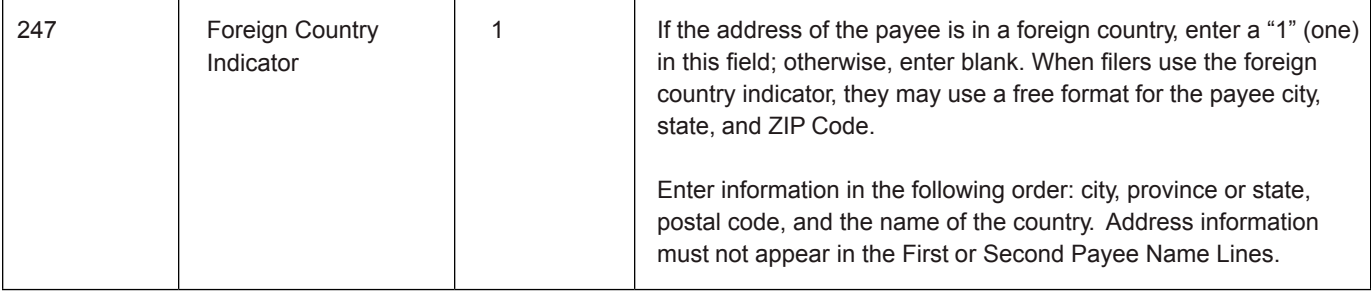

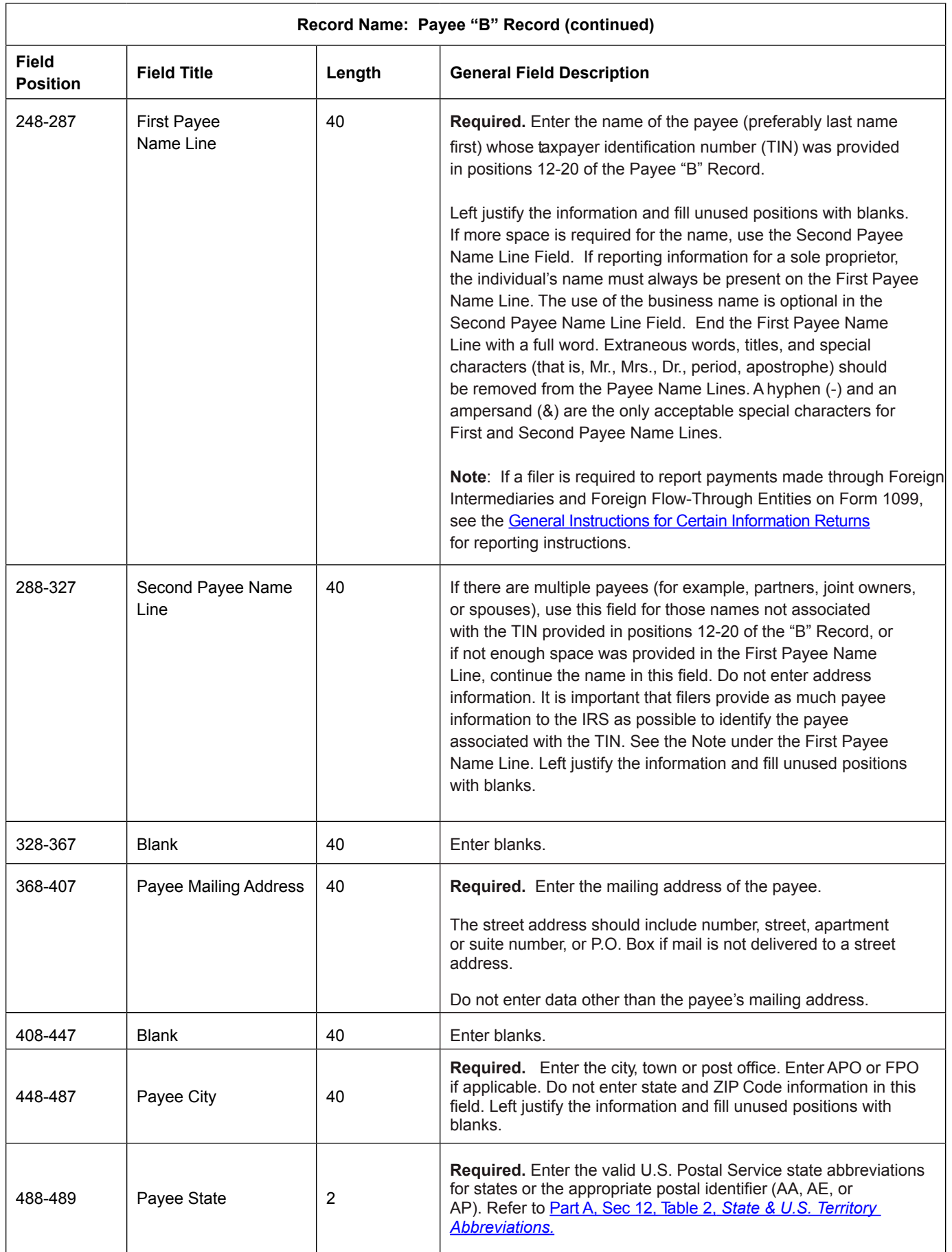

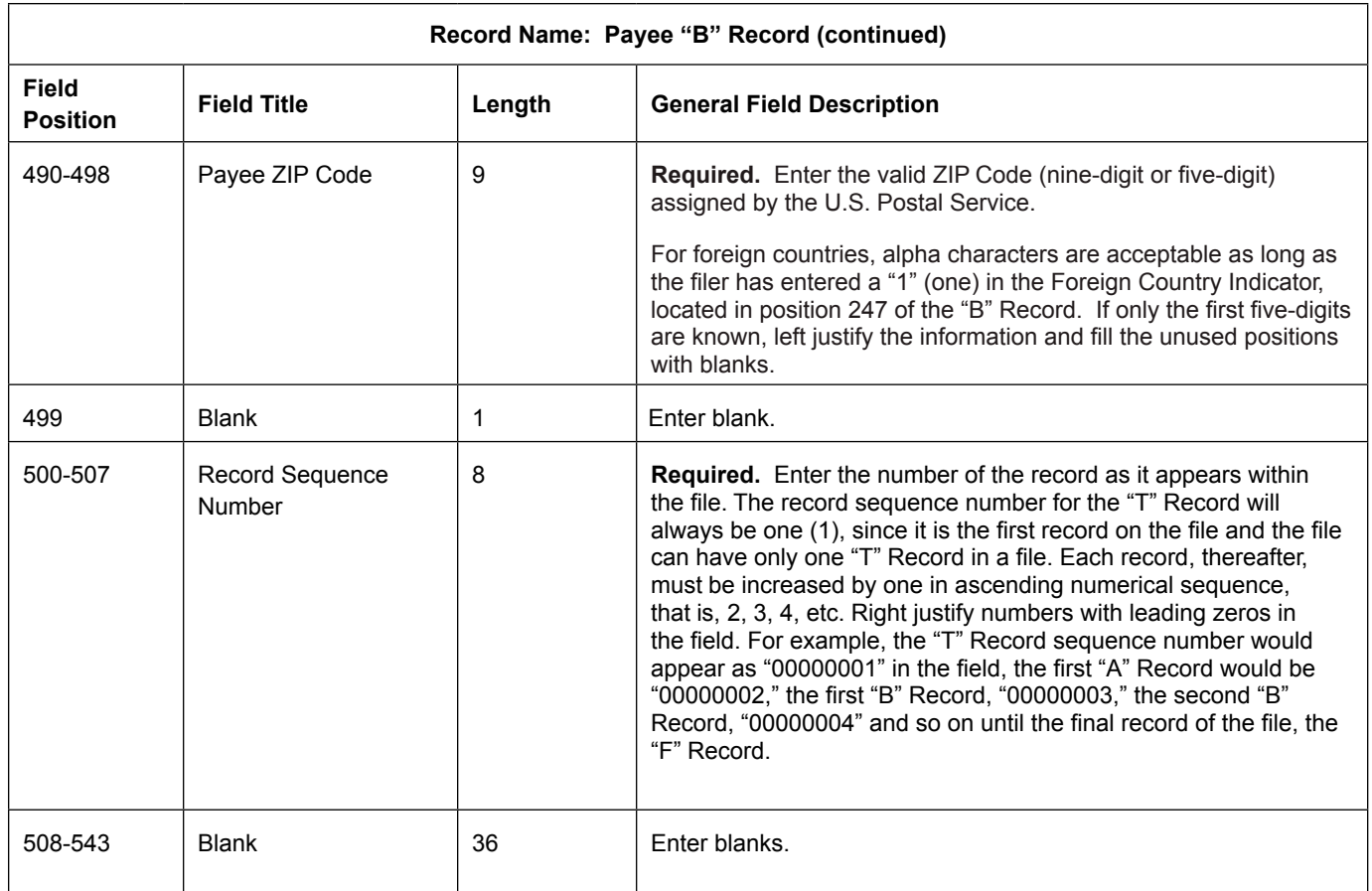

### **Standard Payee "B" Record Format For**

### **All Types of Returns, Positions 1-543**

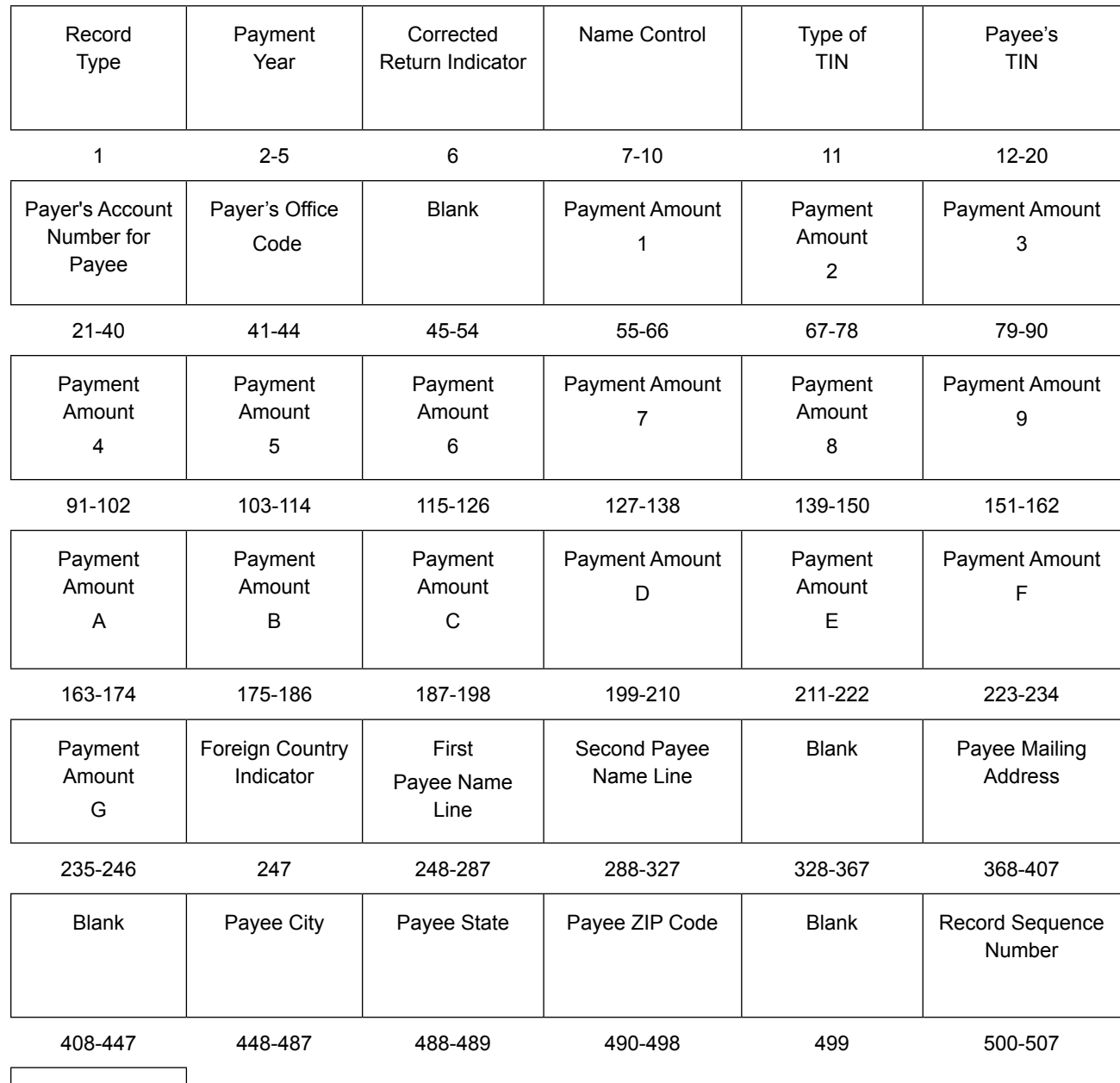

Blank

508-543

#### **The following sections define the field positions for the different types of returns in the Payee "B" Record (positions 544-750):**

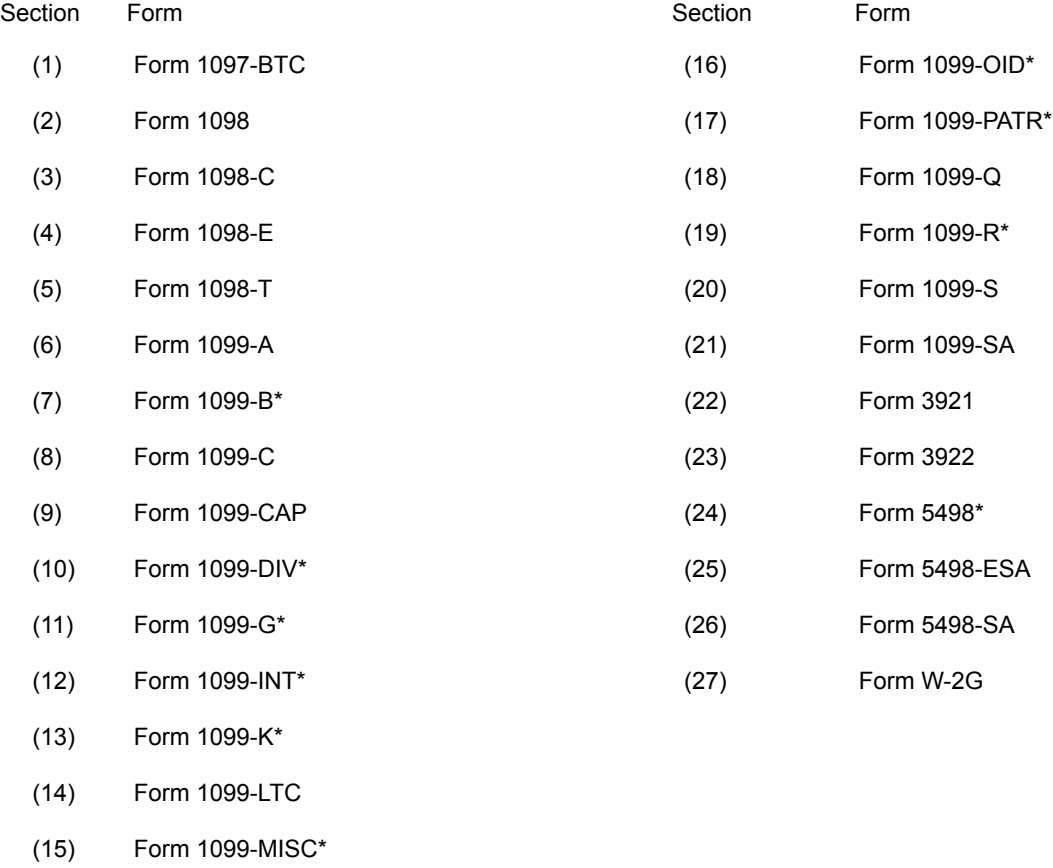

\* These forms may be filed through the Combined Federal/State Filing Program (CF/SF). The IRS will forward these records to participating states for filers who have been approved for the program.

#### **(1) Payee "B" Record - Record Layout Positions 544-750 for Form 1097-BTC**

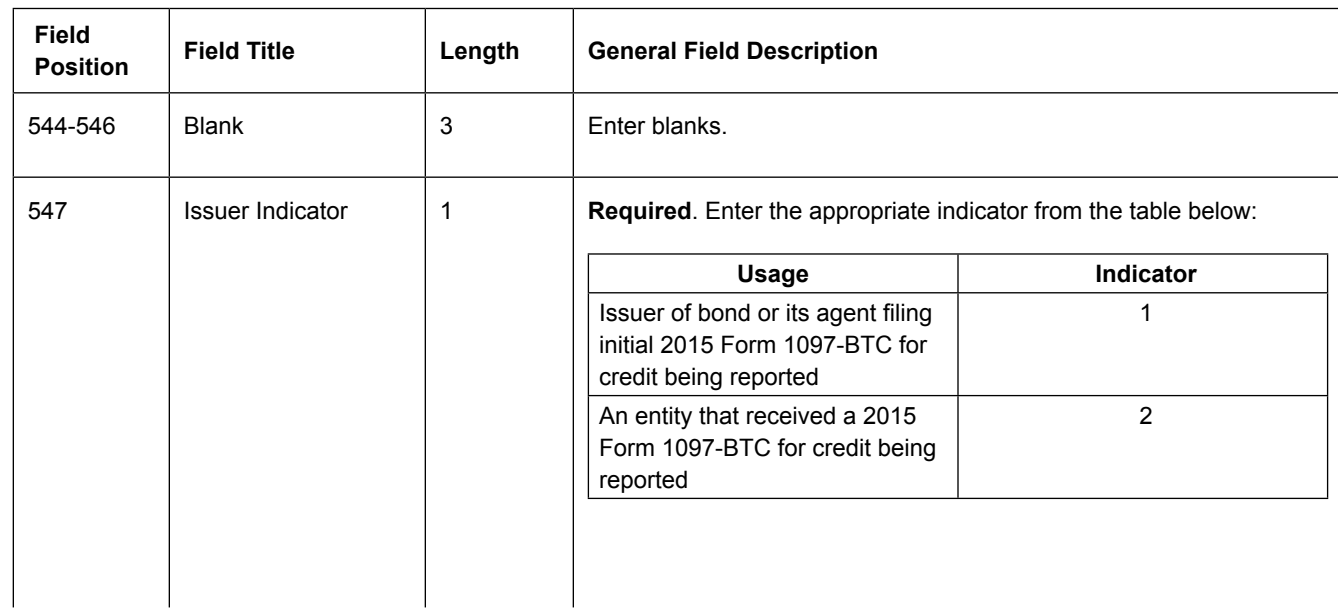

## **(1) Payee "B" Record - Record Layout Positions 544-750 for Form 1097-BTC (continued)**

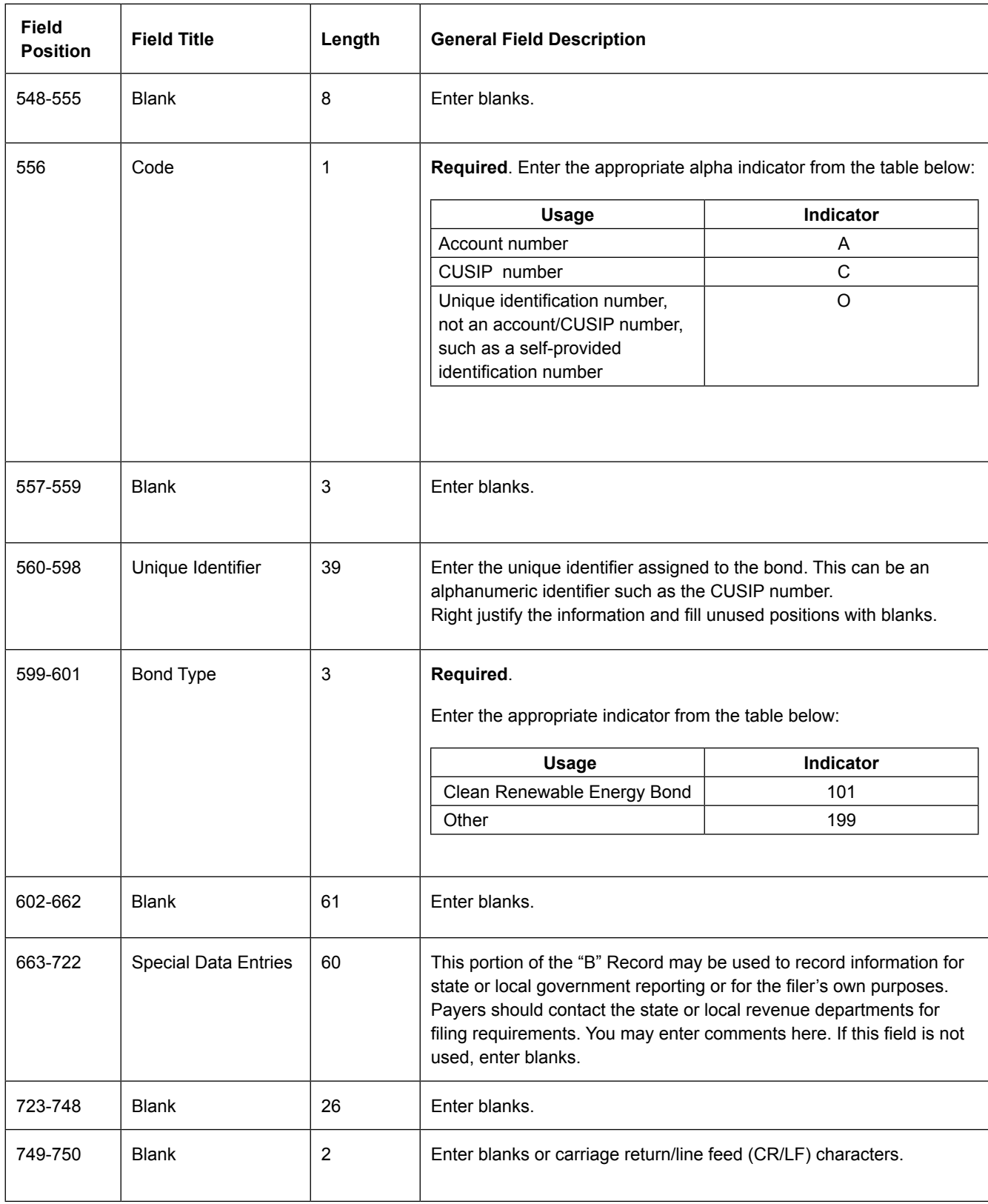

**Payee "B" Record - Record Layout Positions 544-750 for Form 1097-BTC**

| <b>Blank</b> | Issuer Indicator | <b>Blank</b>            | Code         | <b>Blank</b>   | Unique Identifier |
|--------------|------------------|-------------------------|--------------|----------------|-------------------|
|              |                  |                         |              |                |                   |
| 544-546      | 547              | 548-555                 | 556          | 557-559        | 560-598           |
| Bond Type    | <b>Blank</b>     | Special Data<br>Entries | <b>Blank</b> | Blank or CR/LF |                   |
| 599-601      | 602-662          | 663-722                 | 723-748      | 749-750        |                   |

## **(2) Payee "B" Record - Record Layout Positions 544-750 for Form 1098**

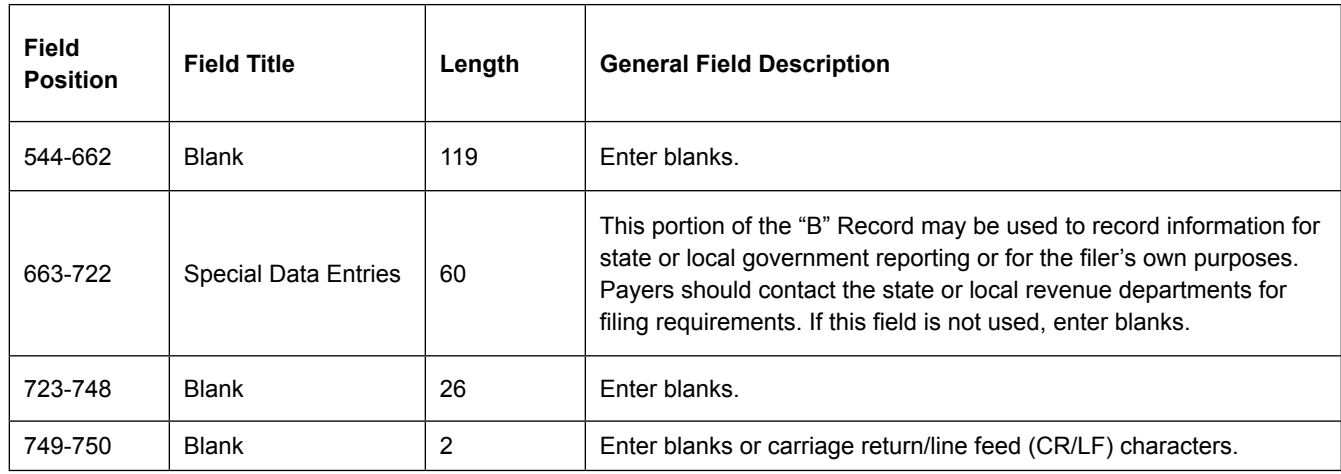

## **Payee "B" Record - Record Layout Positions 544-750 for Form 1098**

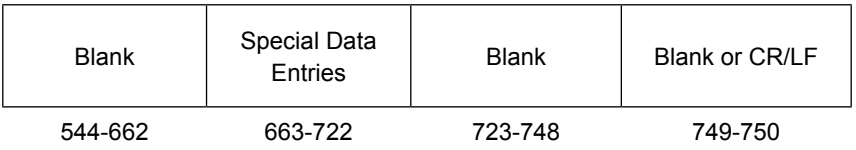

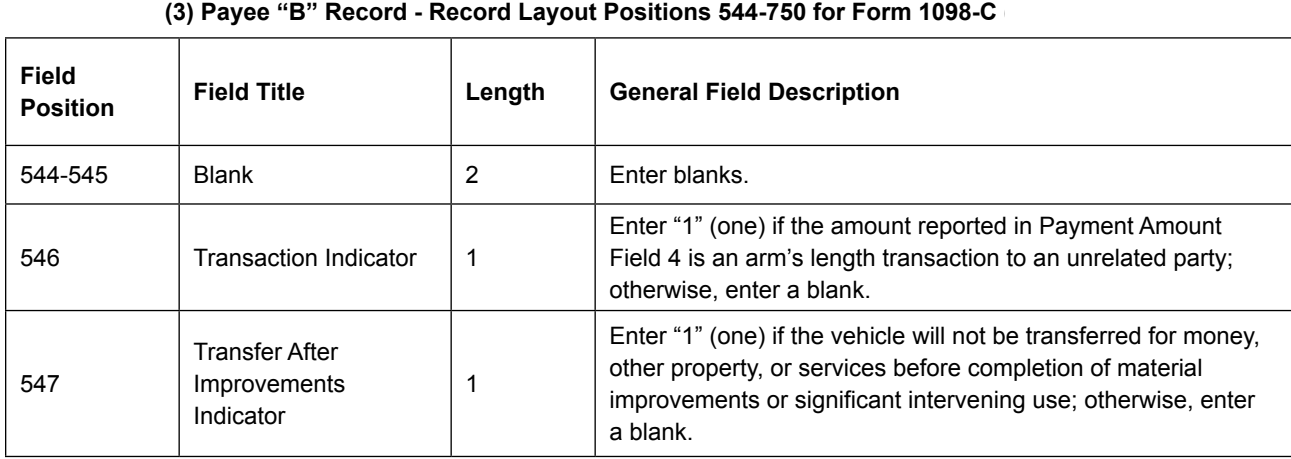

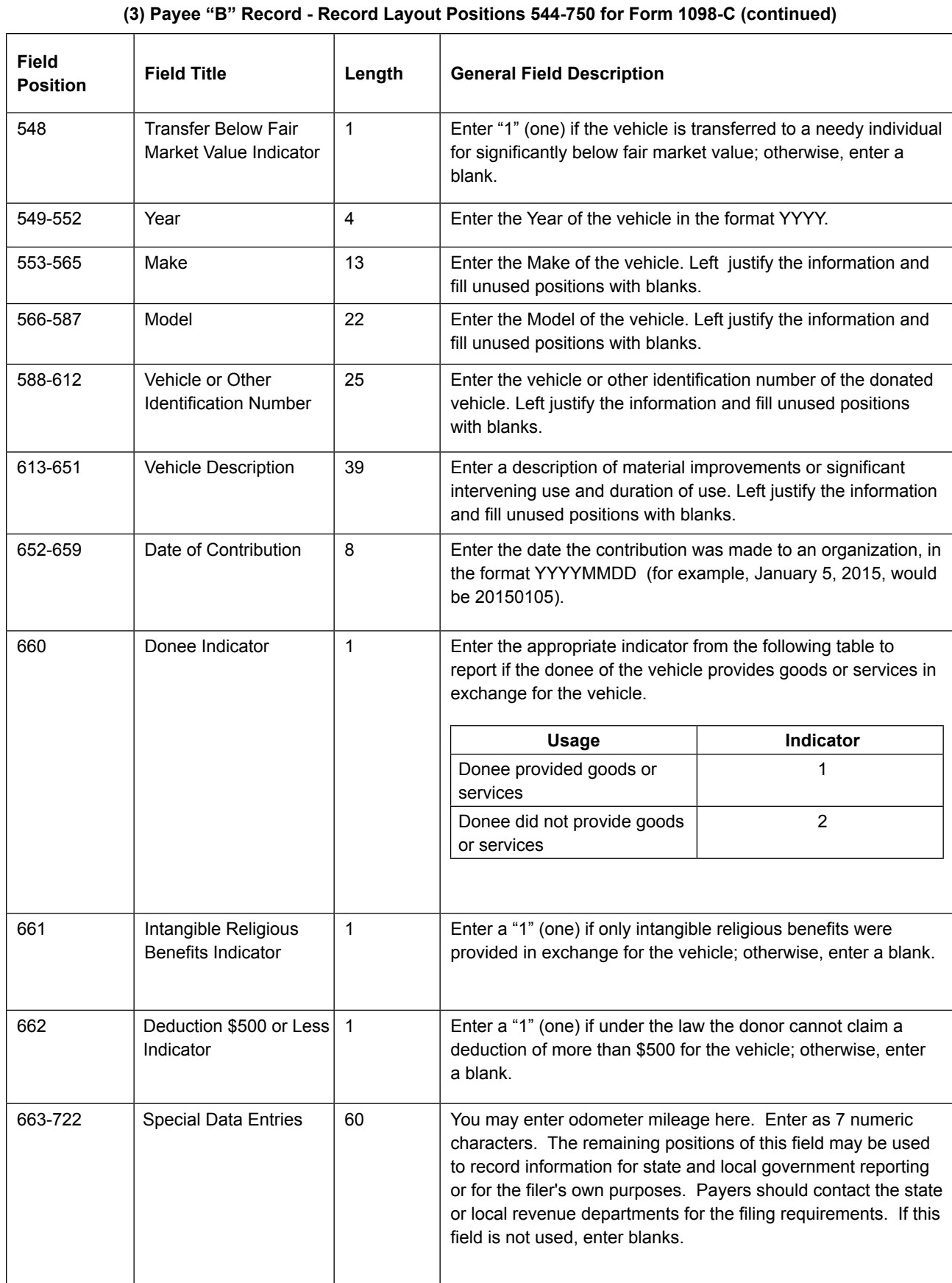

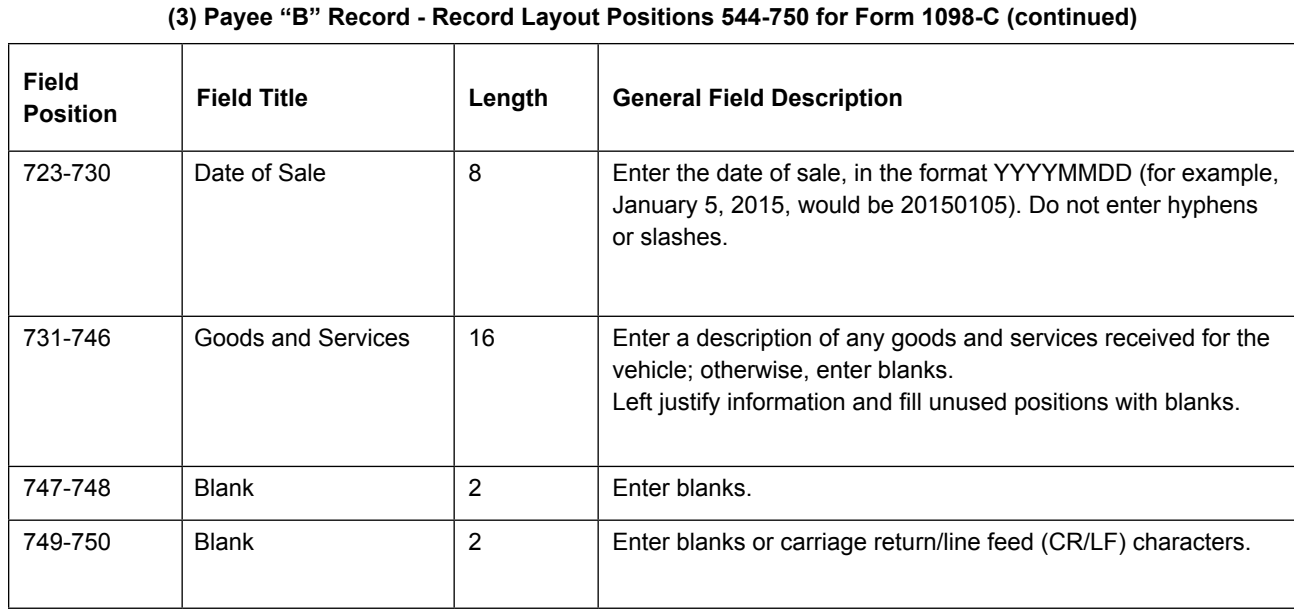

## **Payee "B" Record - Record Layout Positions 544-750 for Form 1098-C**

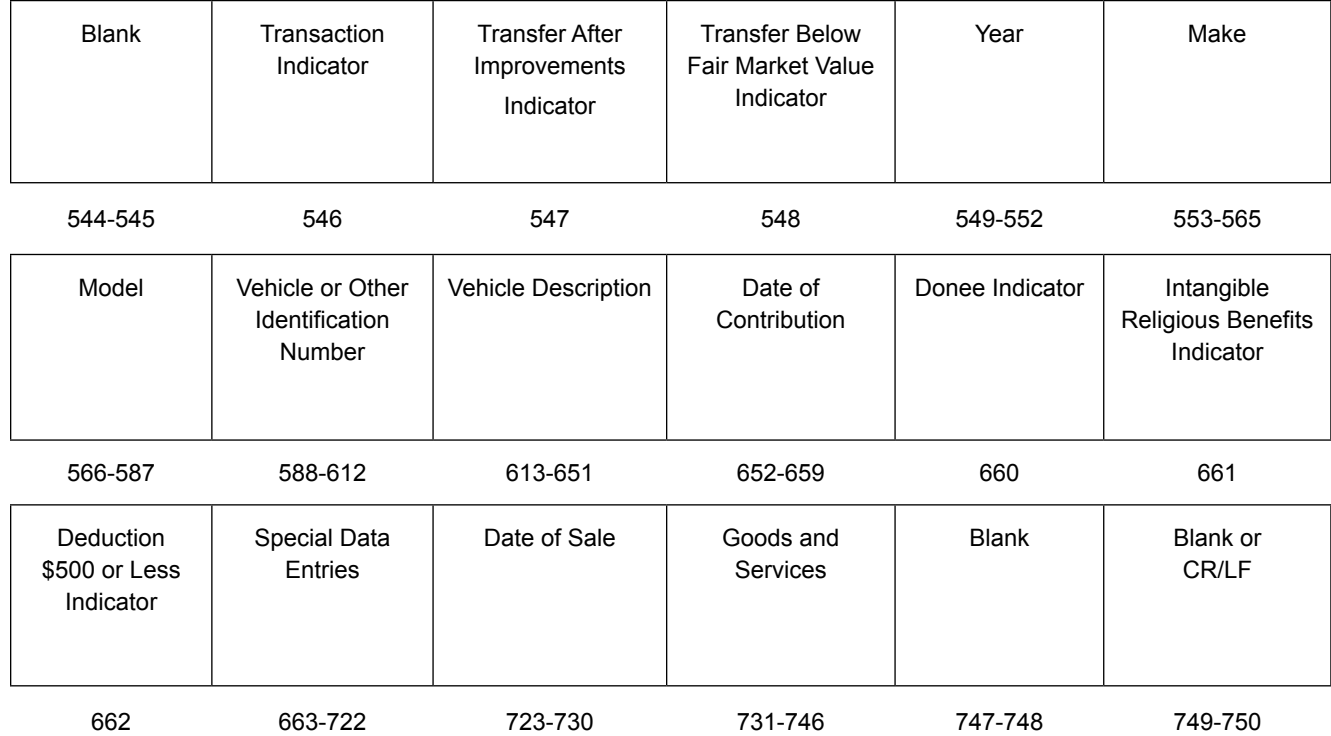
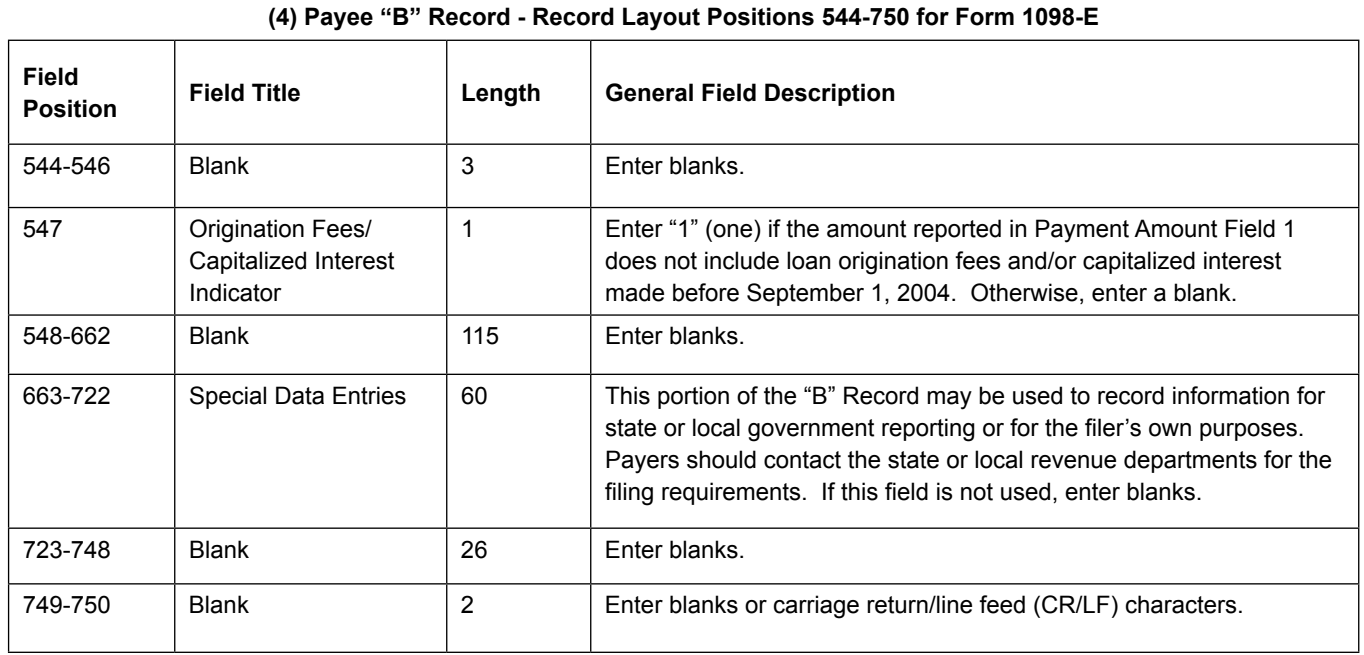

# **Payee "B" Record - Record Layout Positions 544-750 for Form 1098-E**

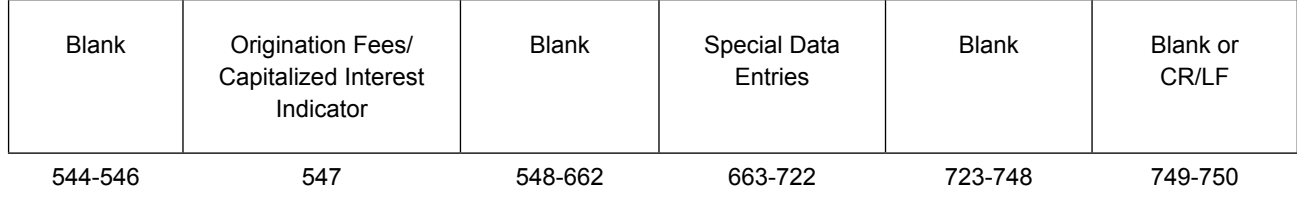

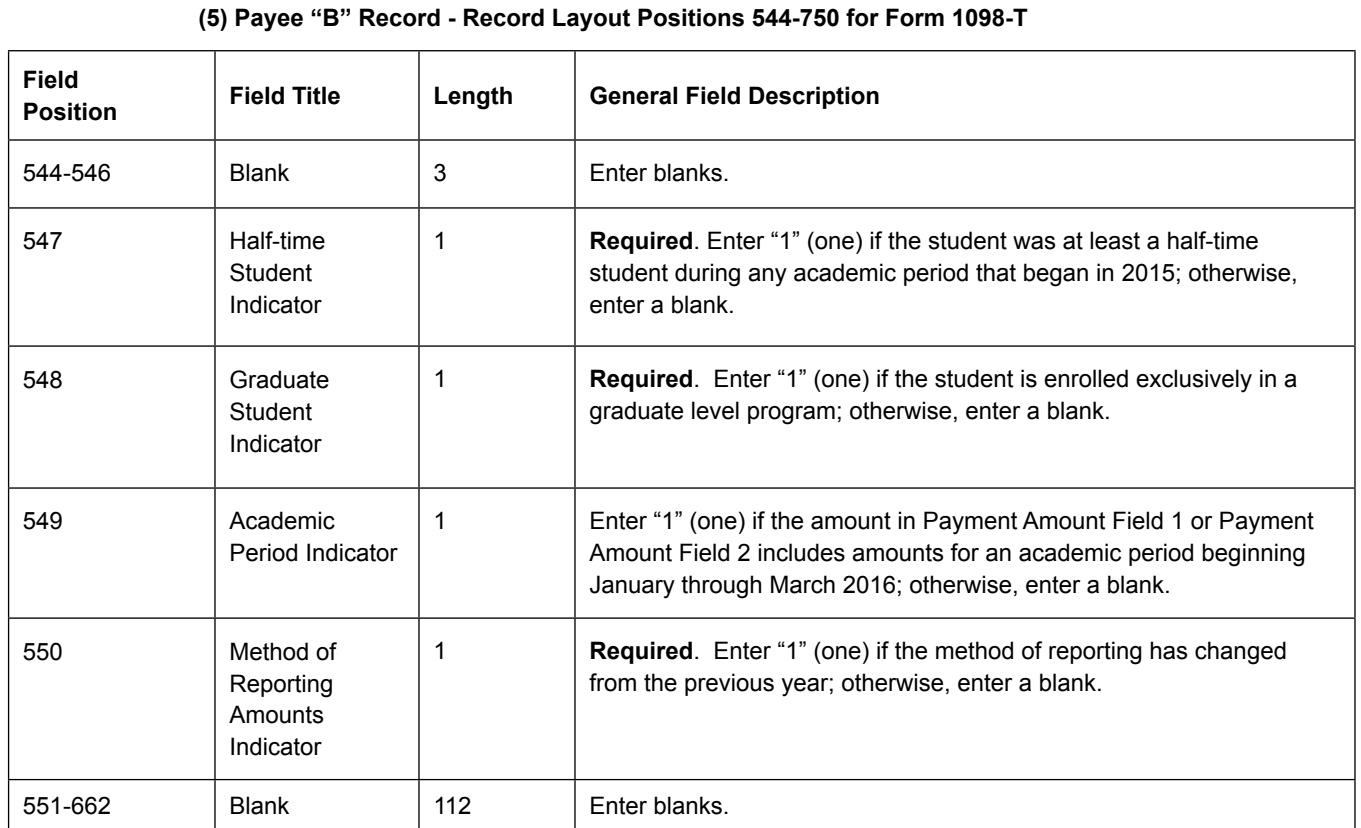

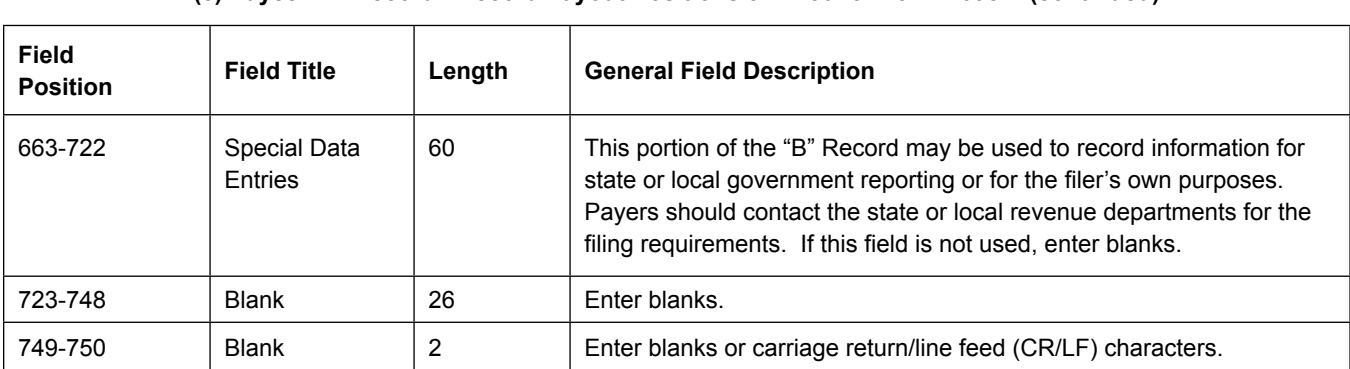

#### **(5) Payee "B" Record - Record Layout Positions 544-750 for Form 1098-T (continued)**

## **Payee "B" Record – Record Layout Positions 544-750 for Form 1098-T**

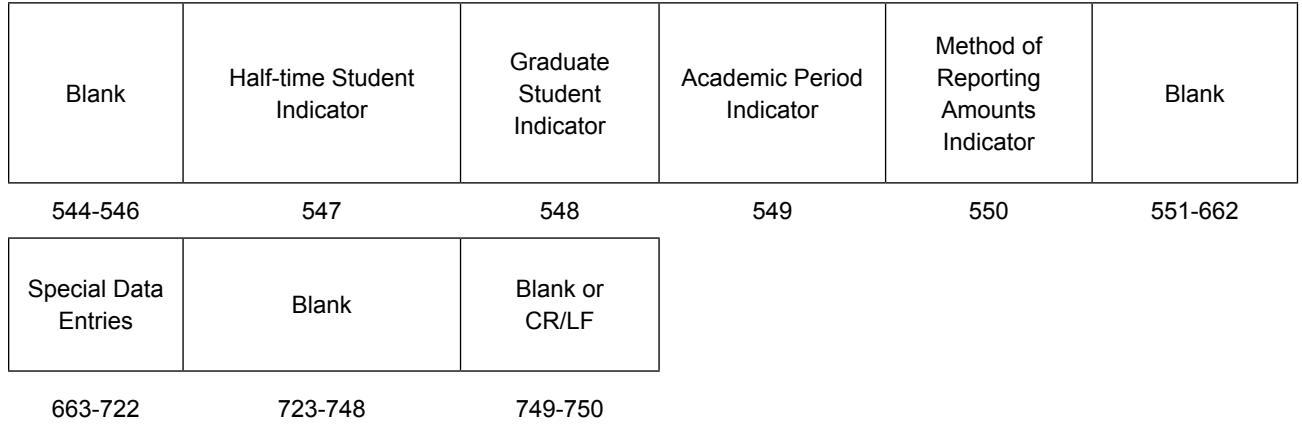

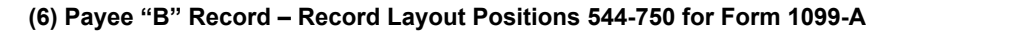

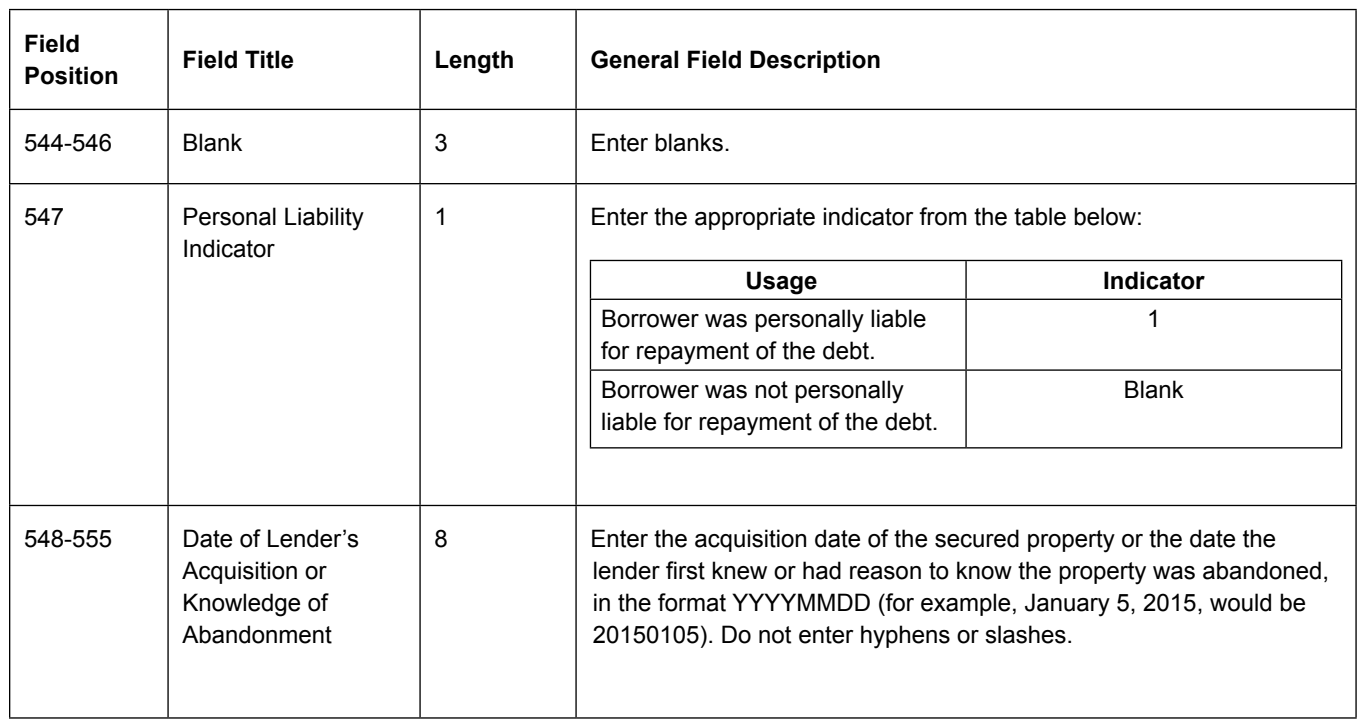

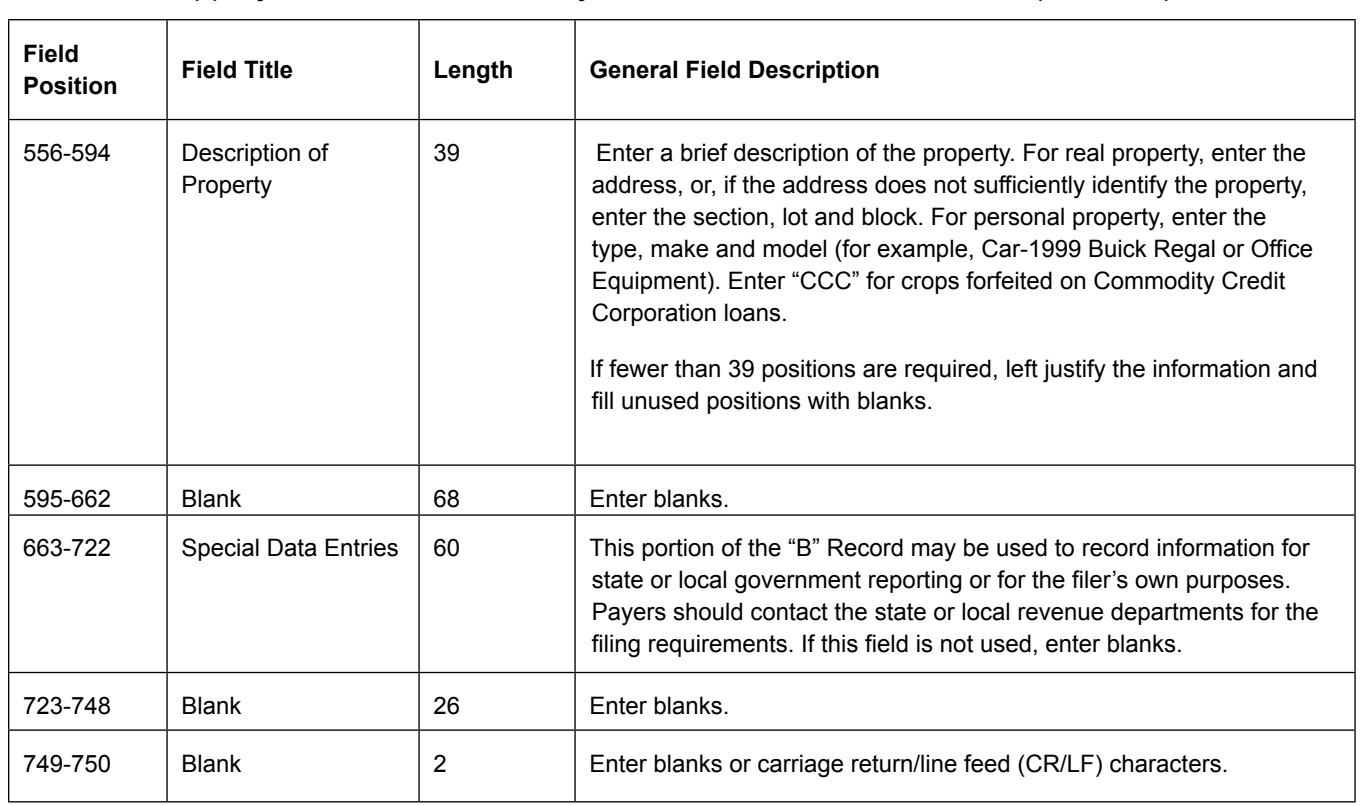

### **(6) Payee "B" Record – Record Layout Positions 544-750 for Form 1099-A (comtinued)**

### **Payee "B" Record – Record Layout Positions 544-750 for Form 1099-A**

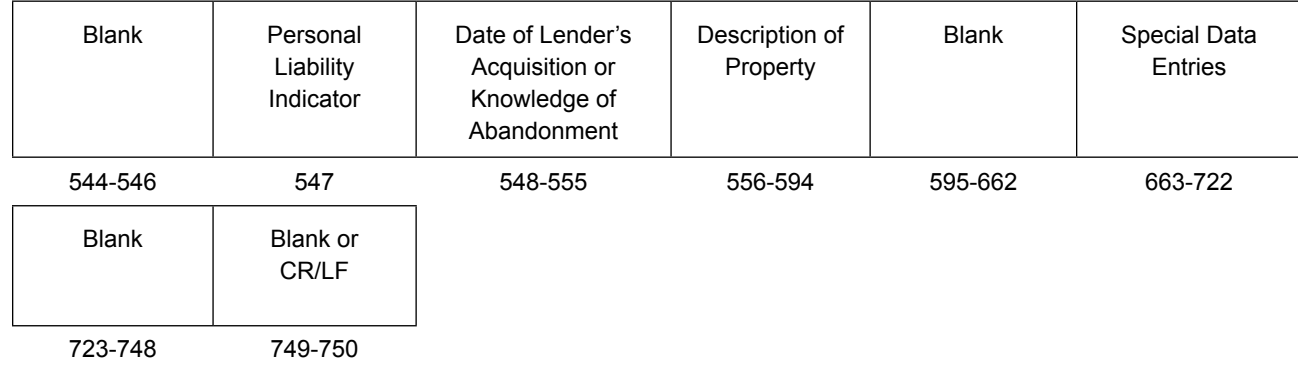

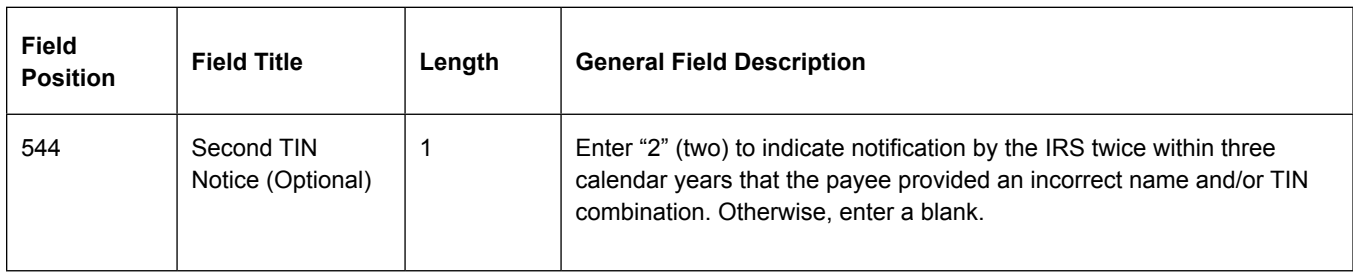

### (7) Payee "B" Record - Record Layout Positions 544-750 for Form 1099-B

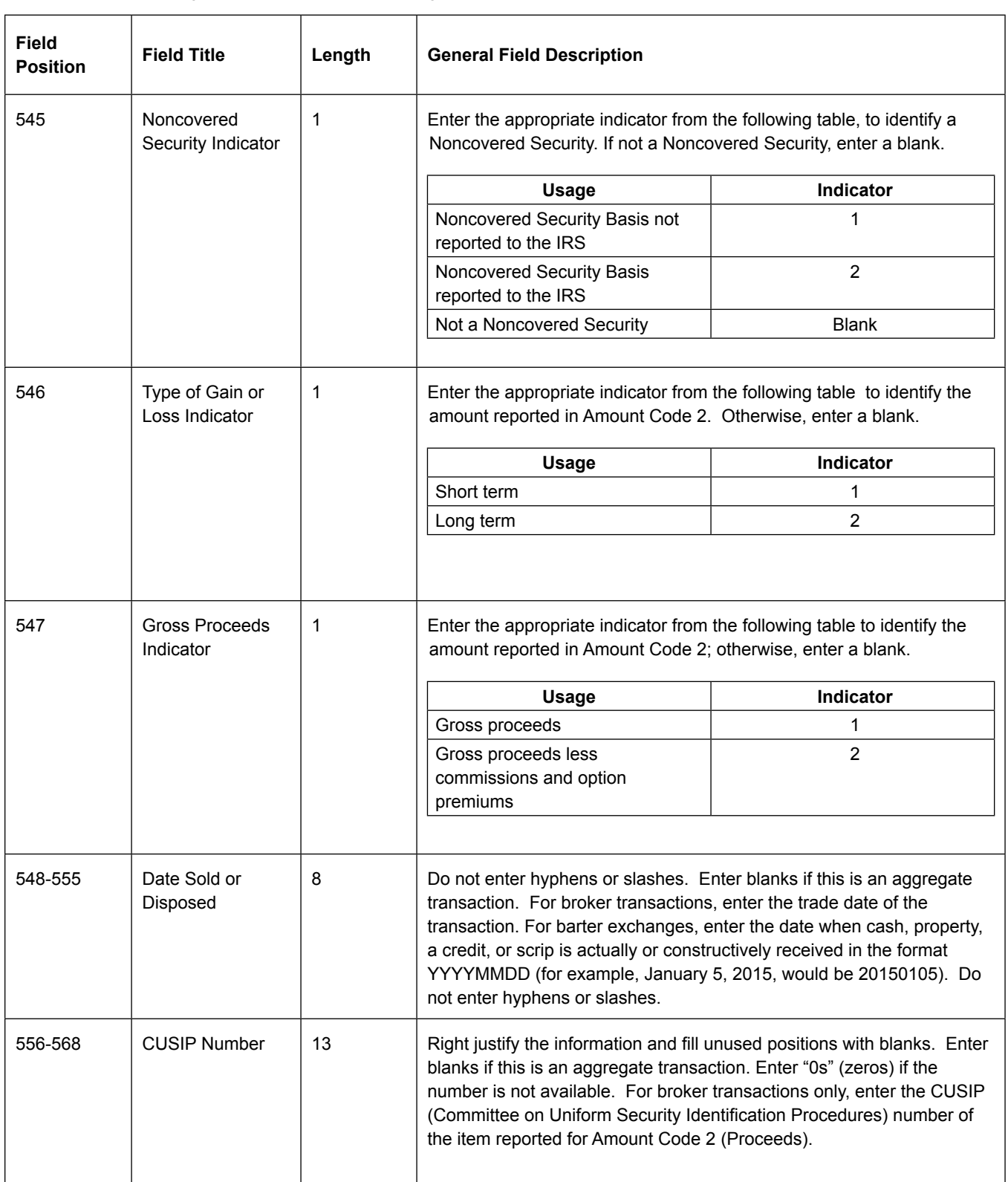

### **(7) Payee "B" Record – Record Layout Positions 544-750 for Form 1099-B (continued)**

### **(7) Payee "B" Record – Record Layout Positions 544-750 for Form 1099-B (continued)**

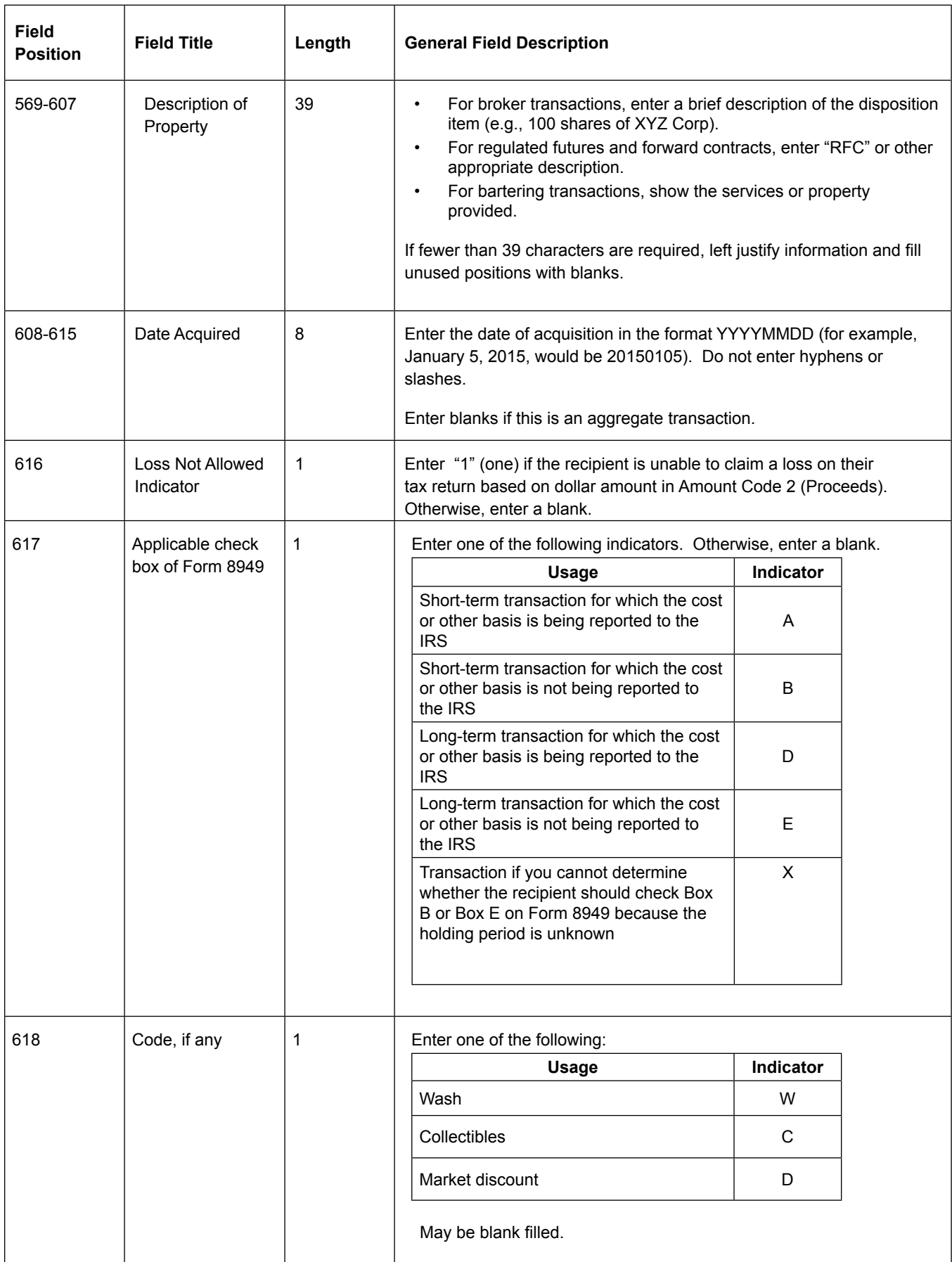

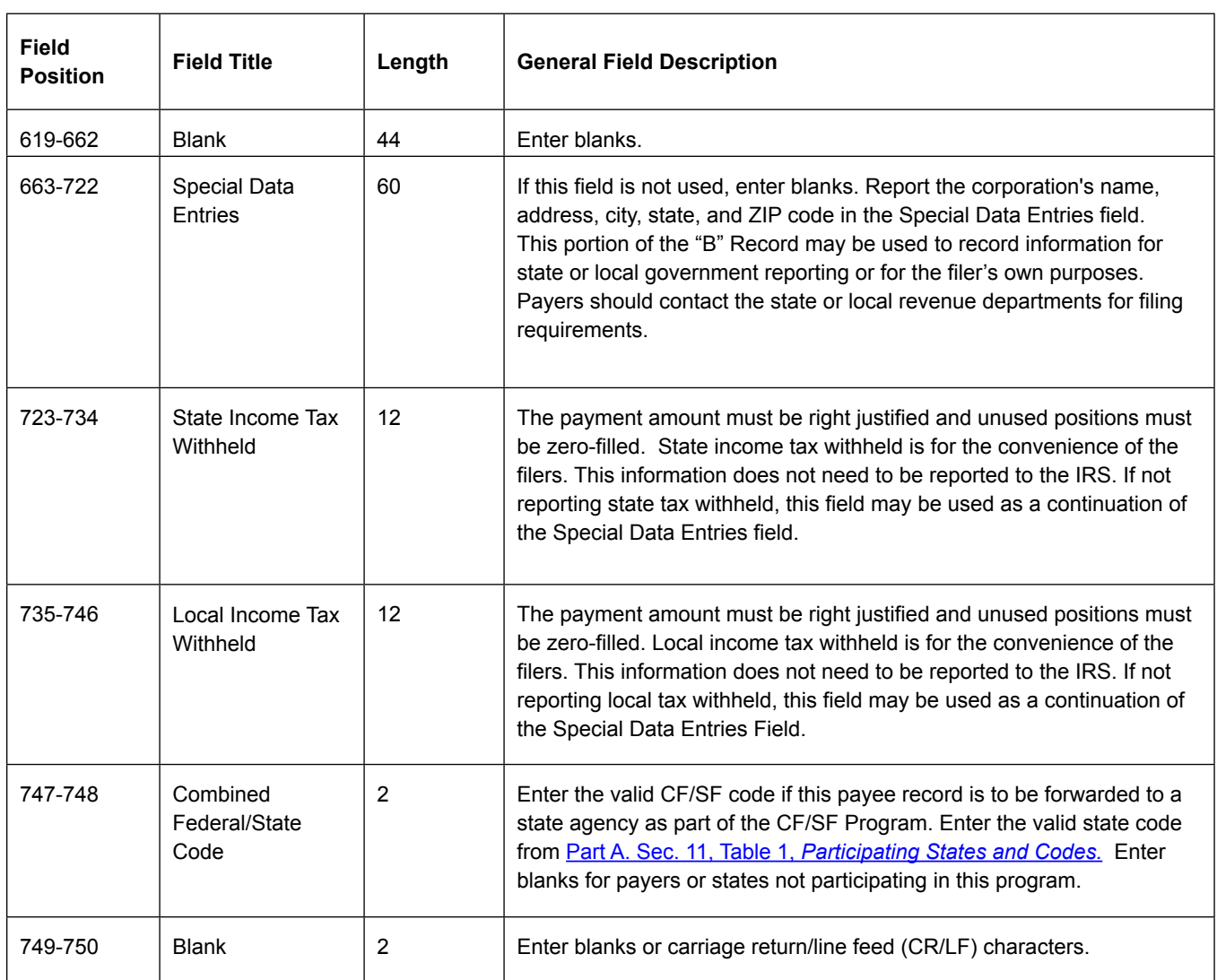

### **(7) Payee "B" Record – Record Layout Positions 544-750 for Form 1099-B (continued)**

## **Payee "B" Record - Record Layout Positions 544-750 for Form 1099-B**

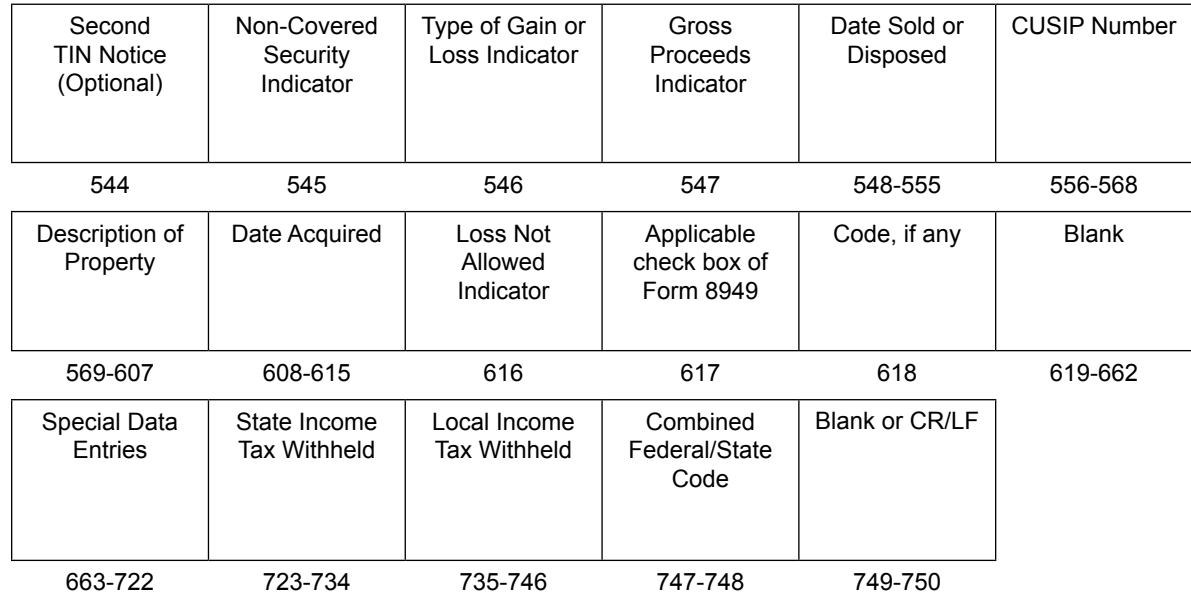

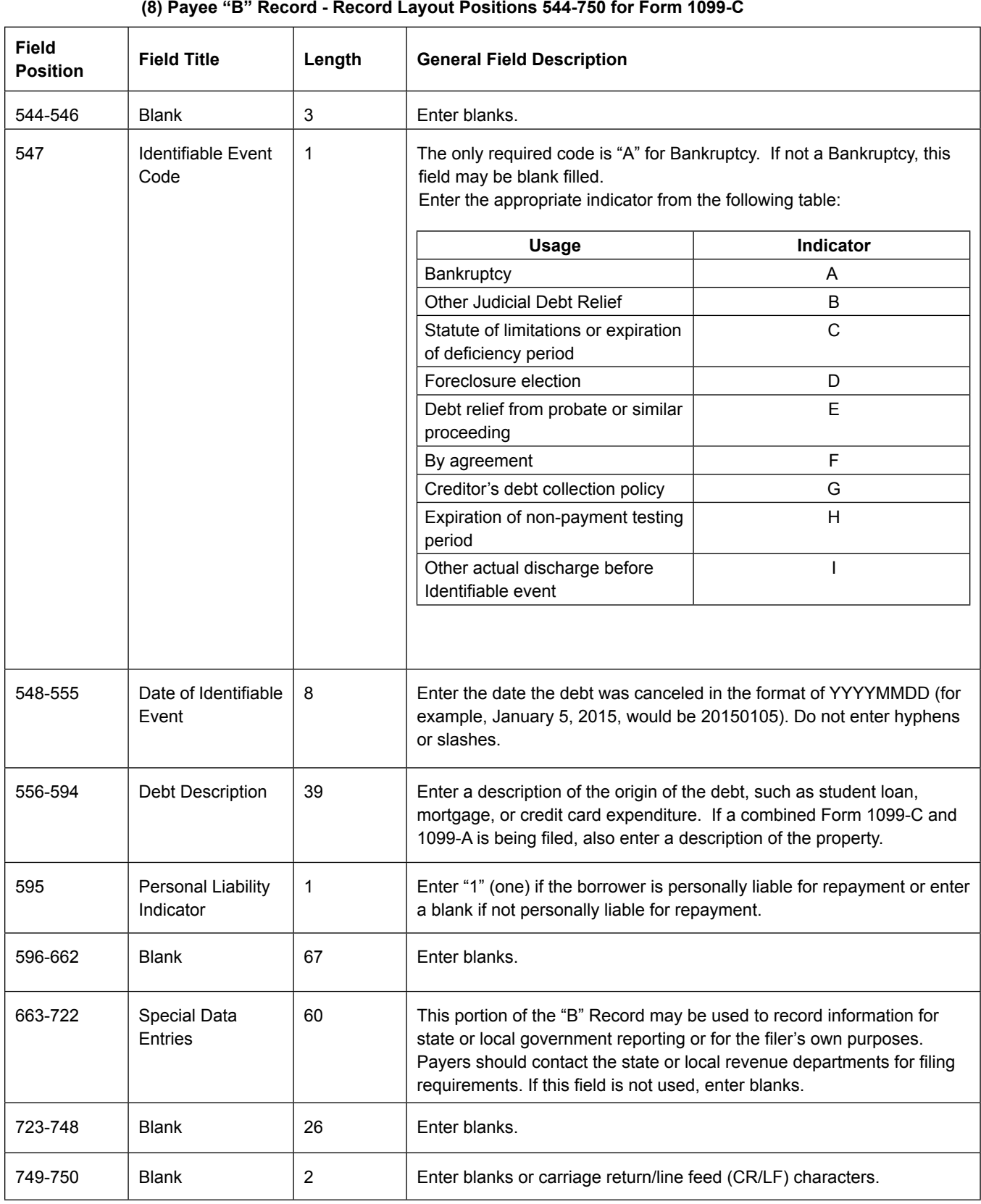

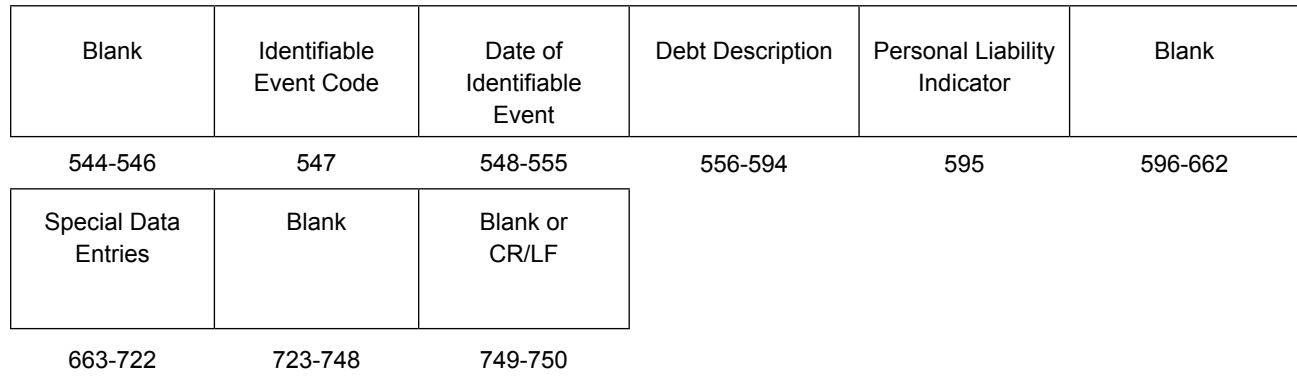

### **Payee "B" Record - Record Layout Positions 544-750 for Form 1099-C**

# **(9) Payee "B" Record - Record Layout Positions 544-750 for Form 1099-CAP**

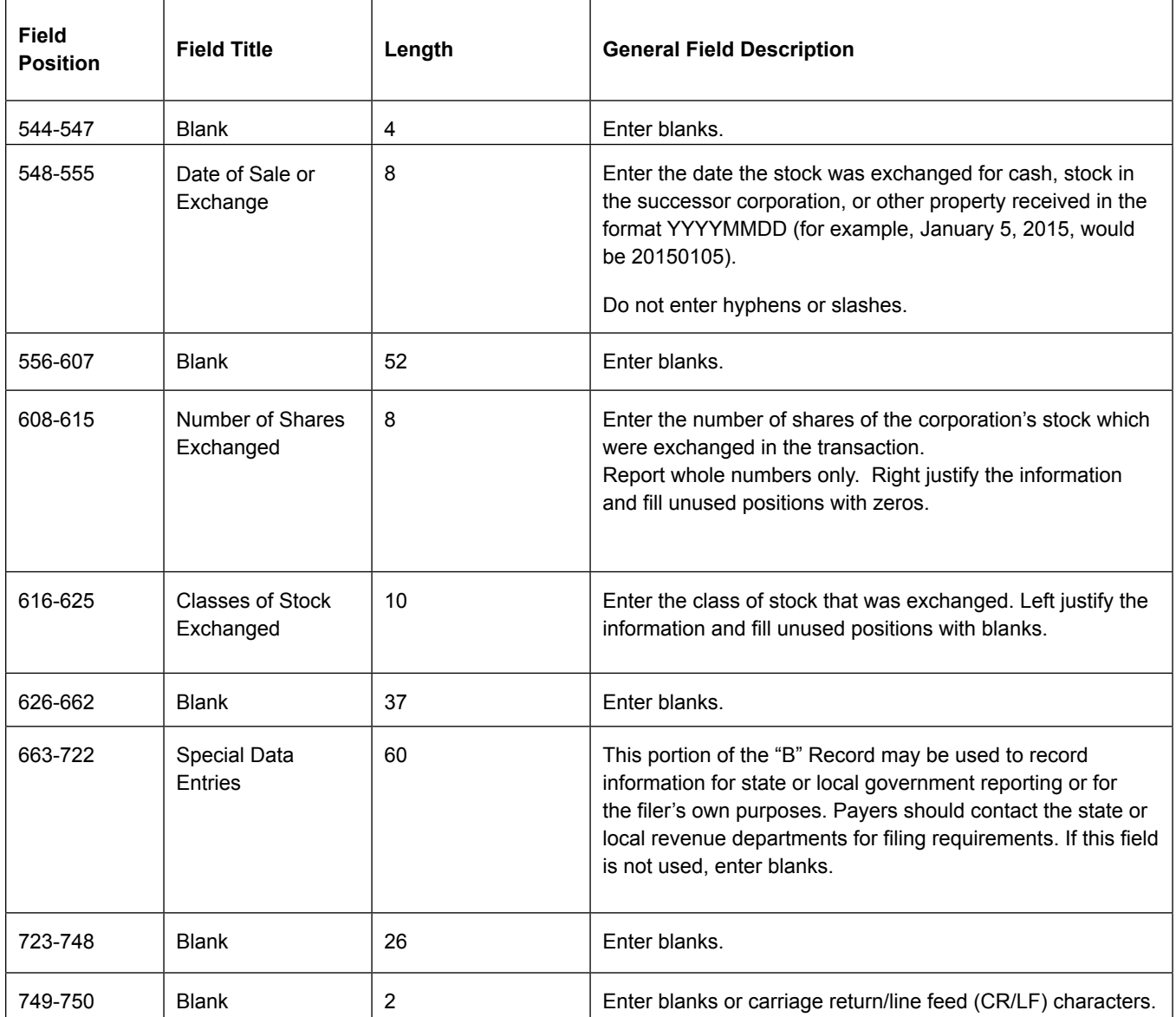

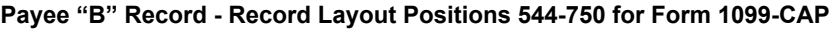

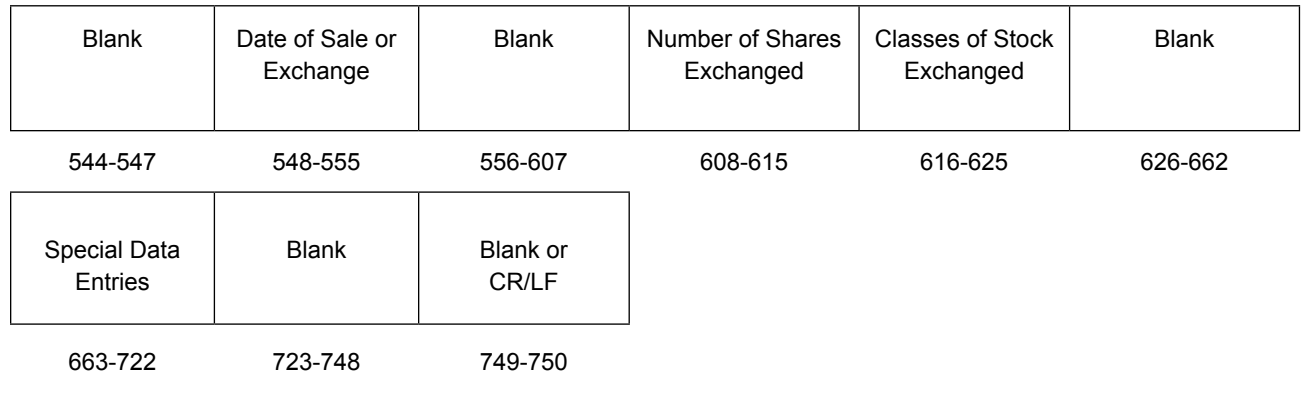

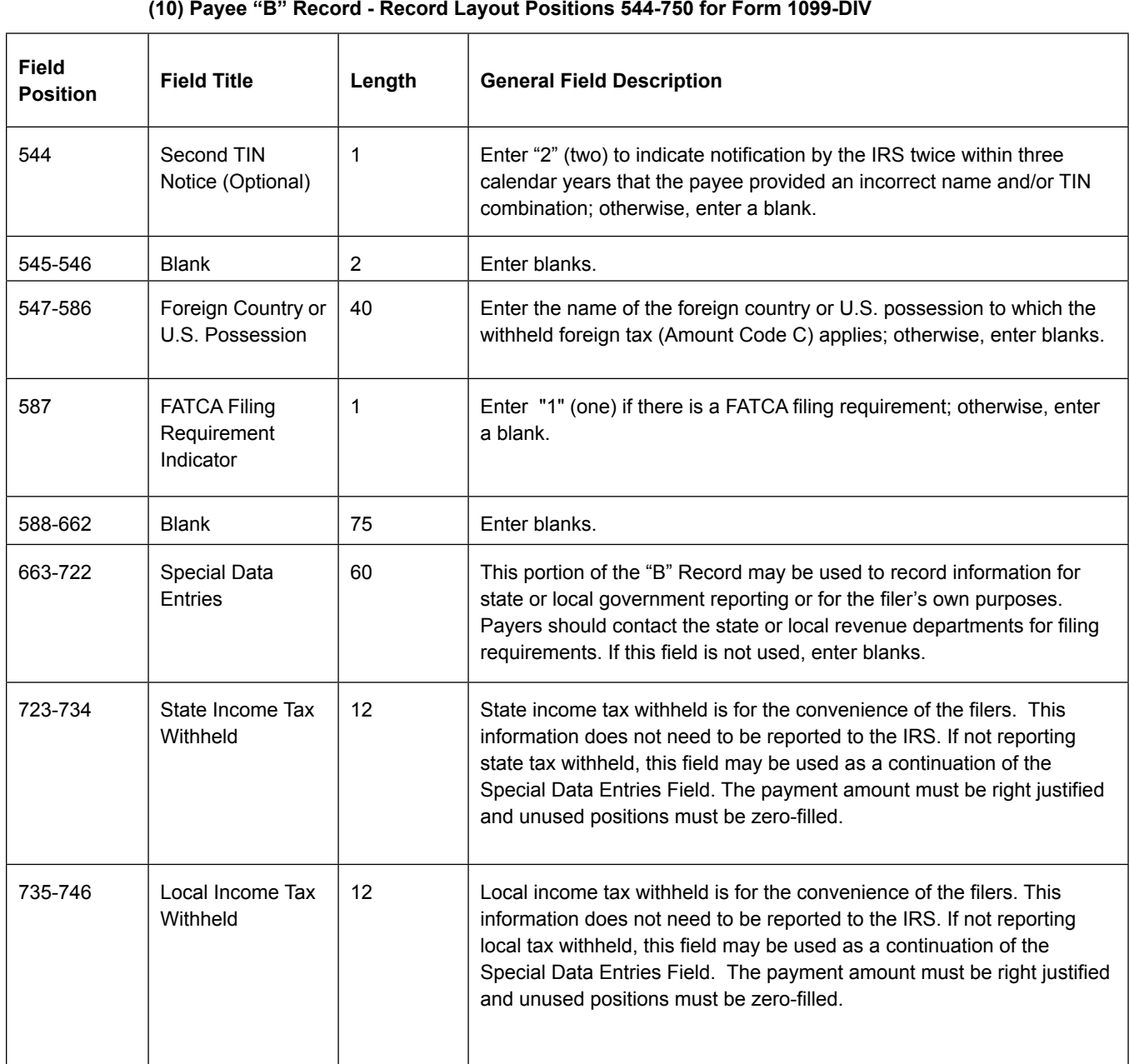

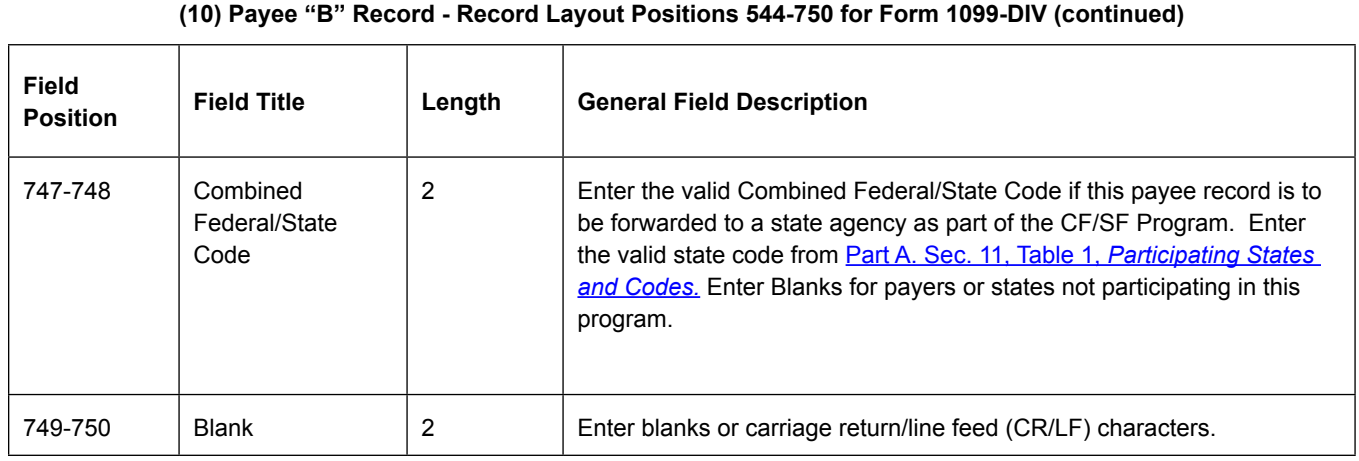

## **Payee "B" Record - Record Layout Positions 544-750 for Form 1099-DIV**

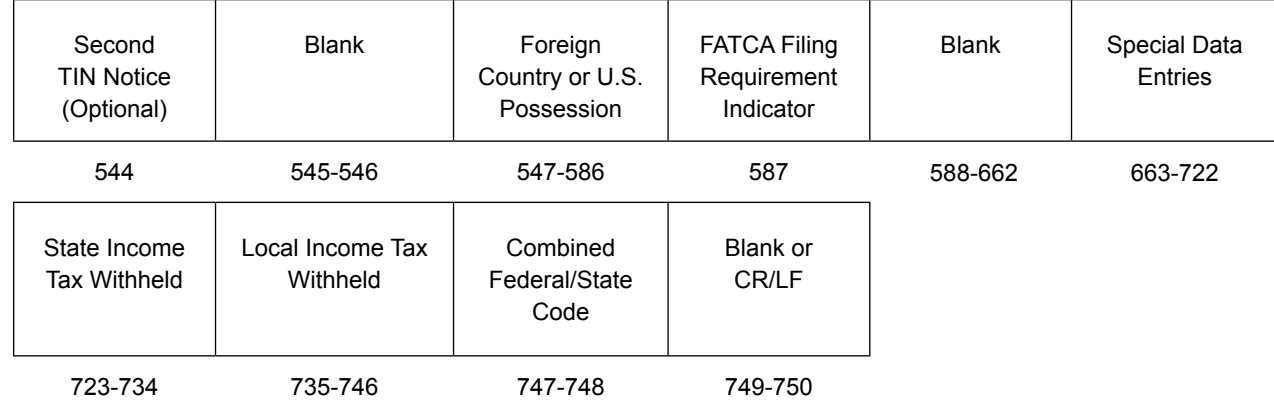

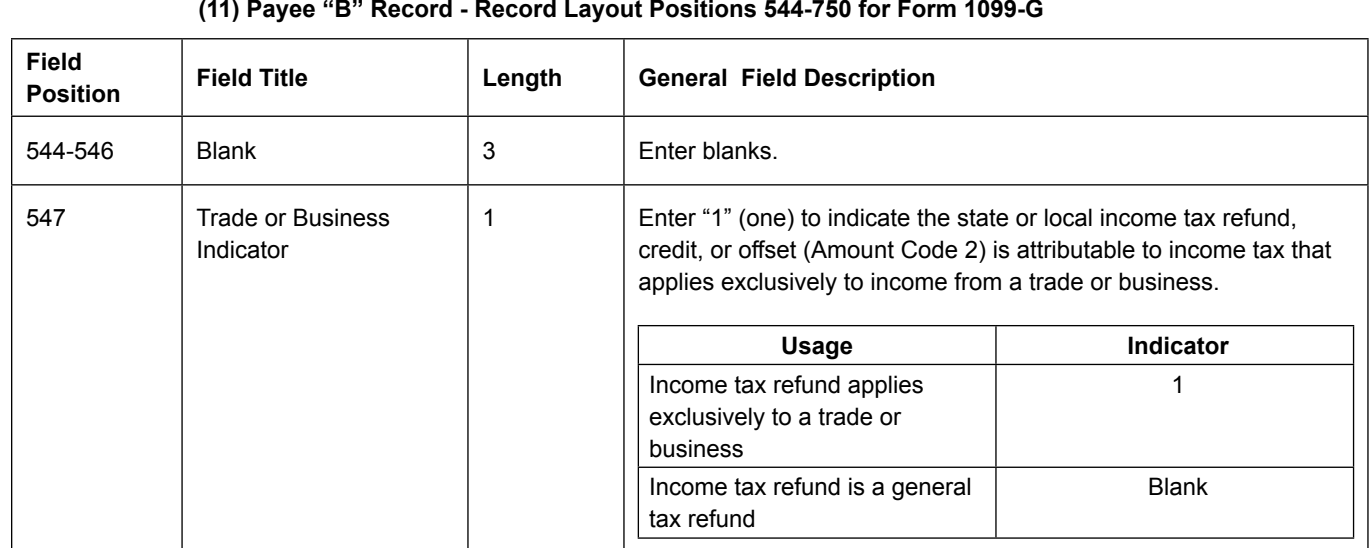

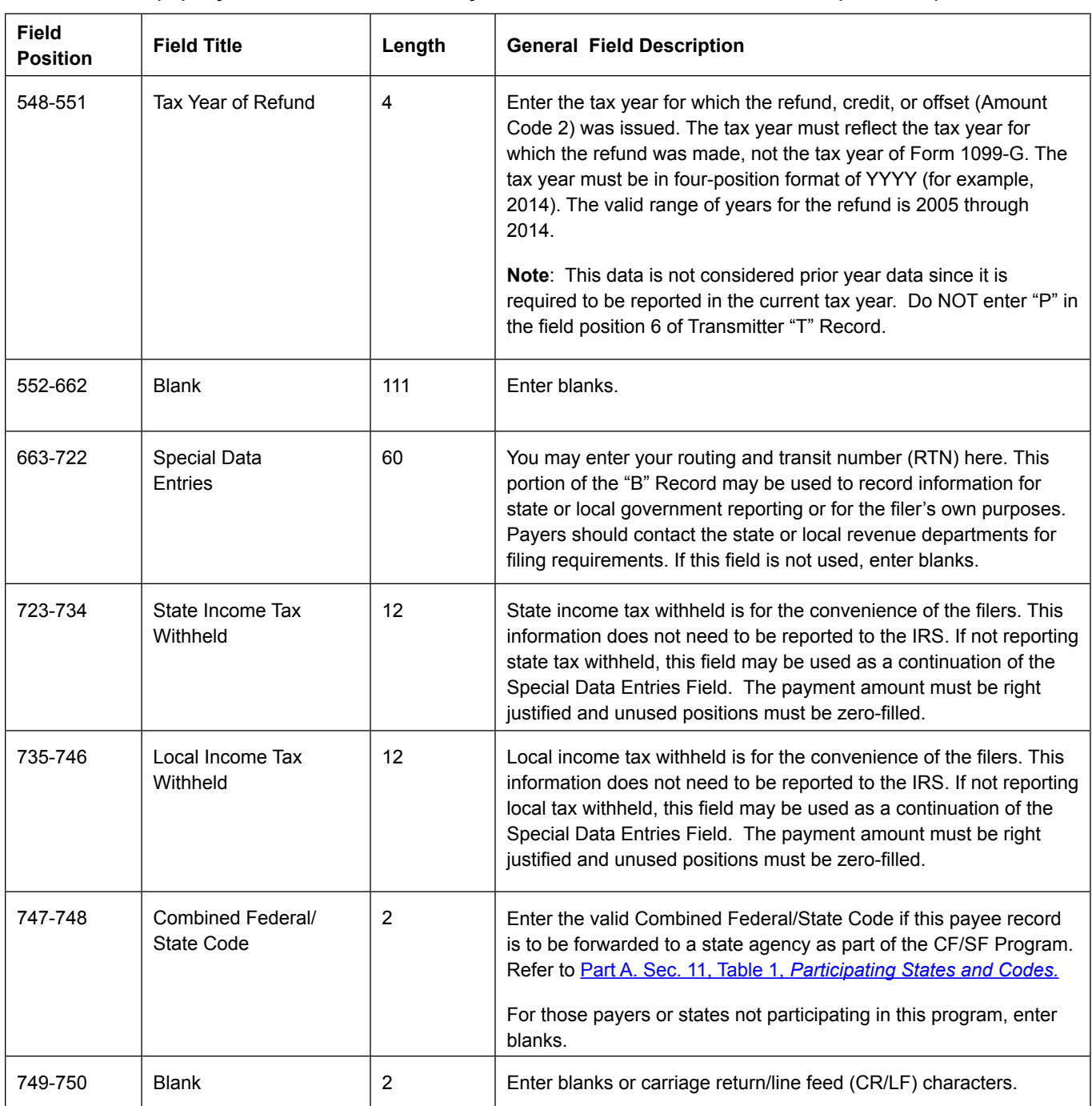

### **(11) Payee "B" Record - Record Layout Positions 544-750 for Form 1099-G (continued)**

### **Payee "B" Record - Record Layout Positions 544-750 for Form 1099-G**

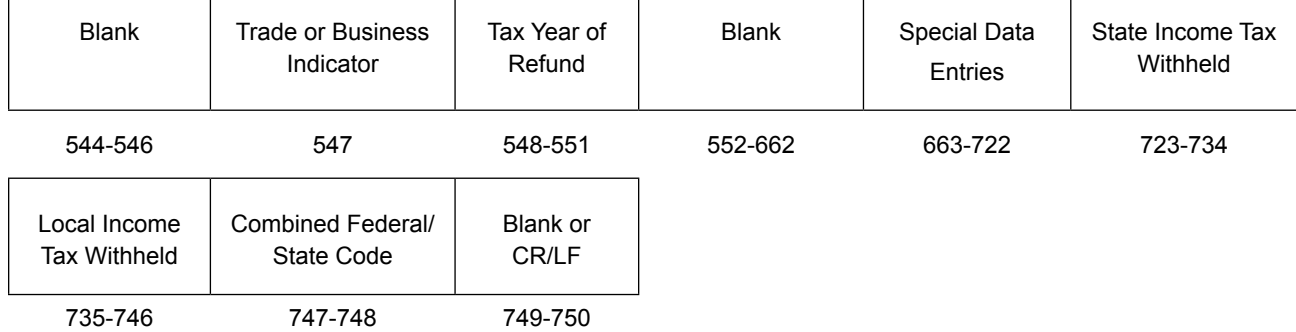

## **(12) Payee "B" Record - Record Layout Positions 544-750 for Form 1099-INT**

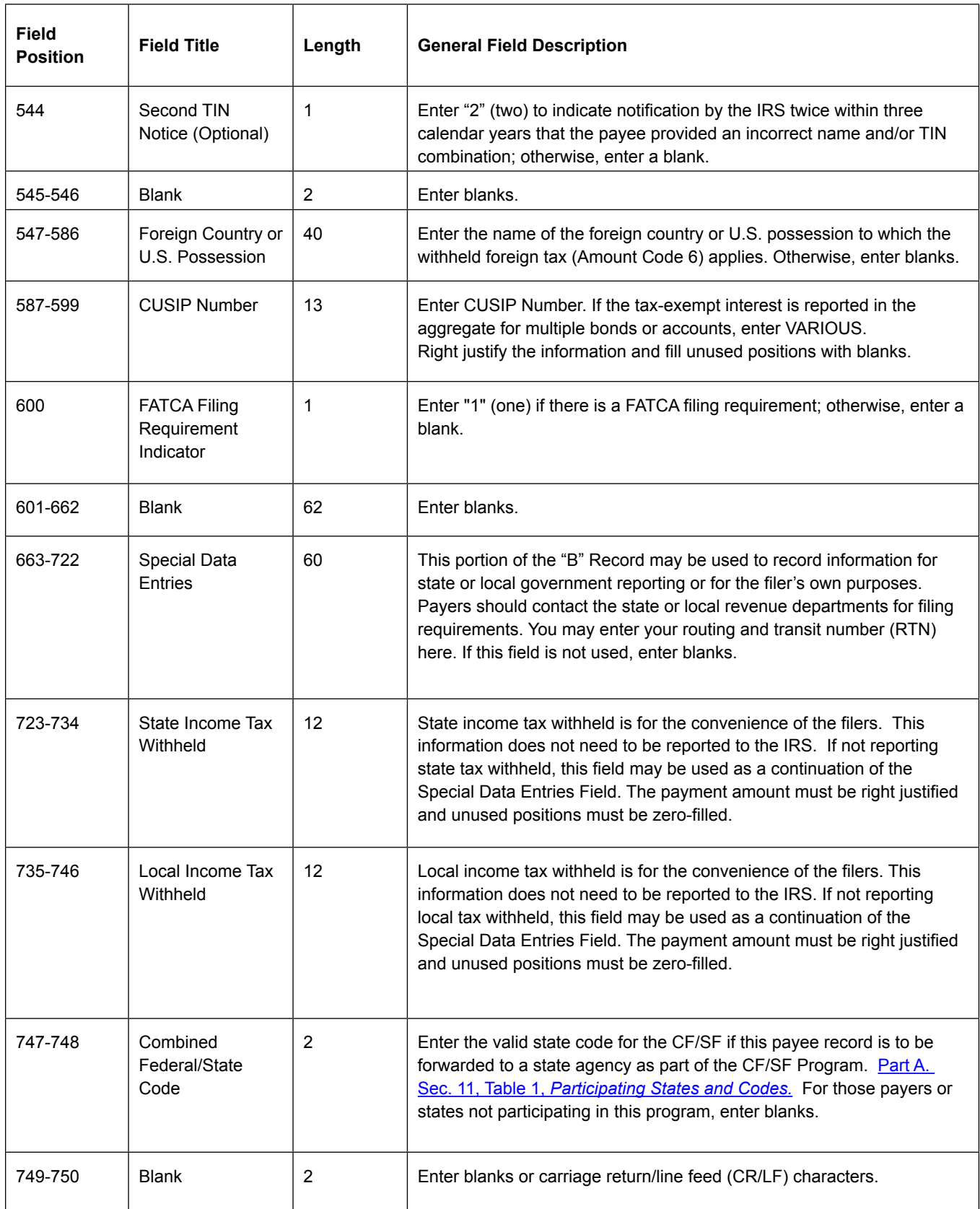

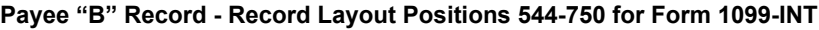

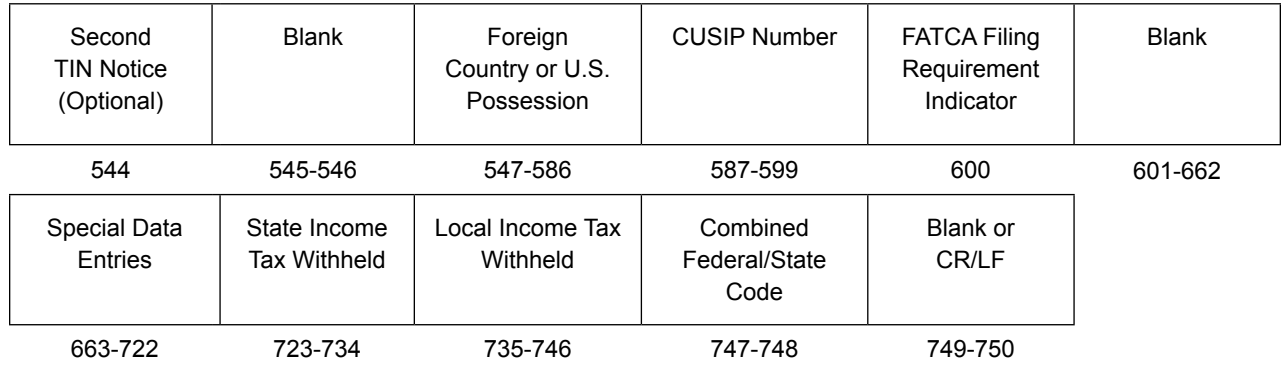

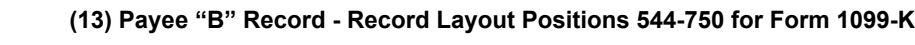

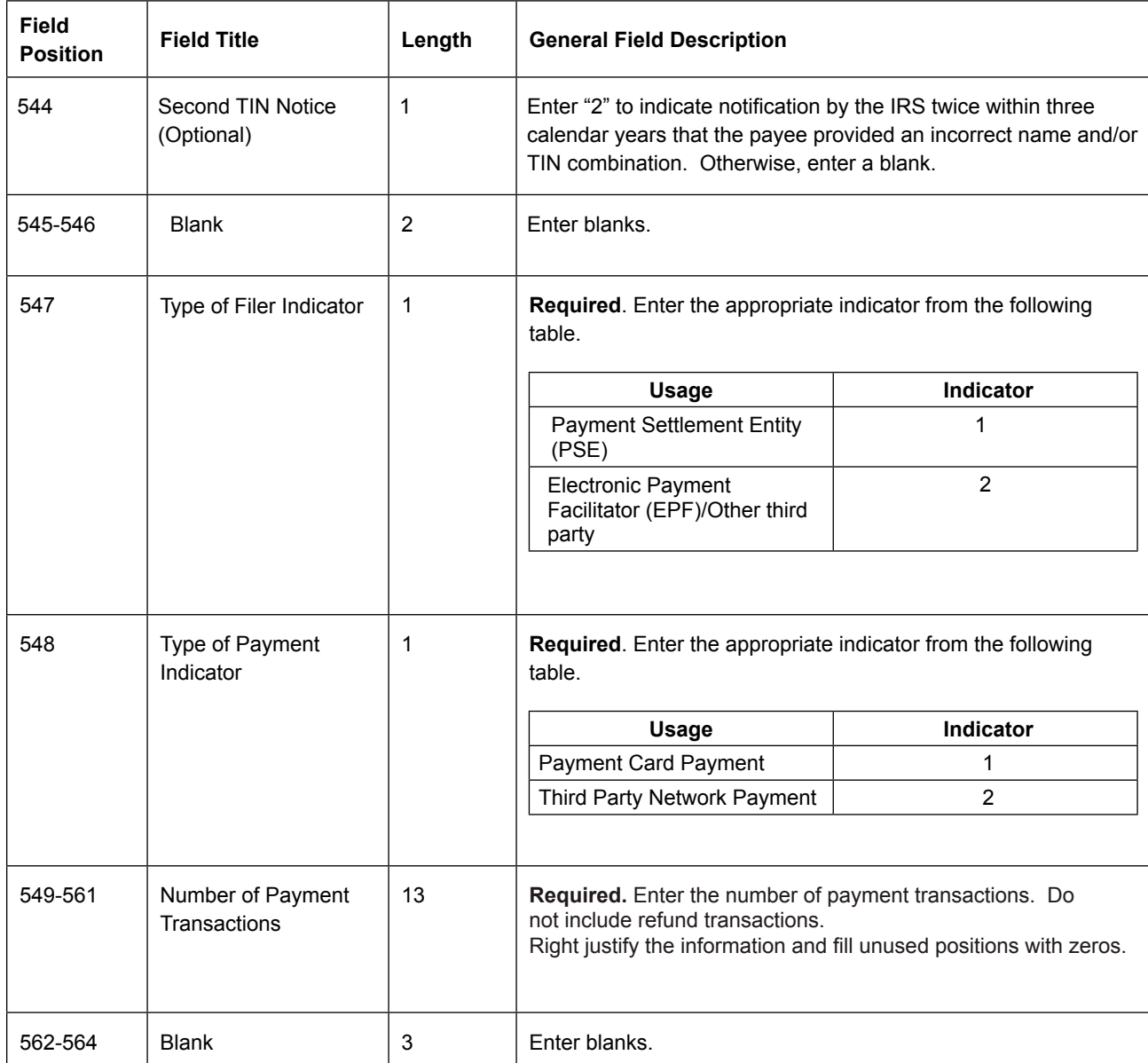

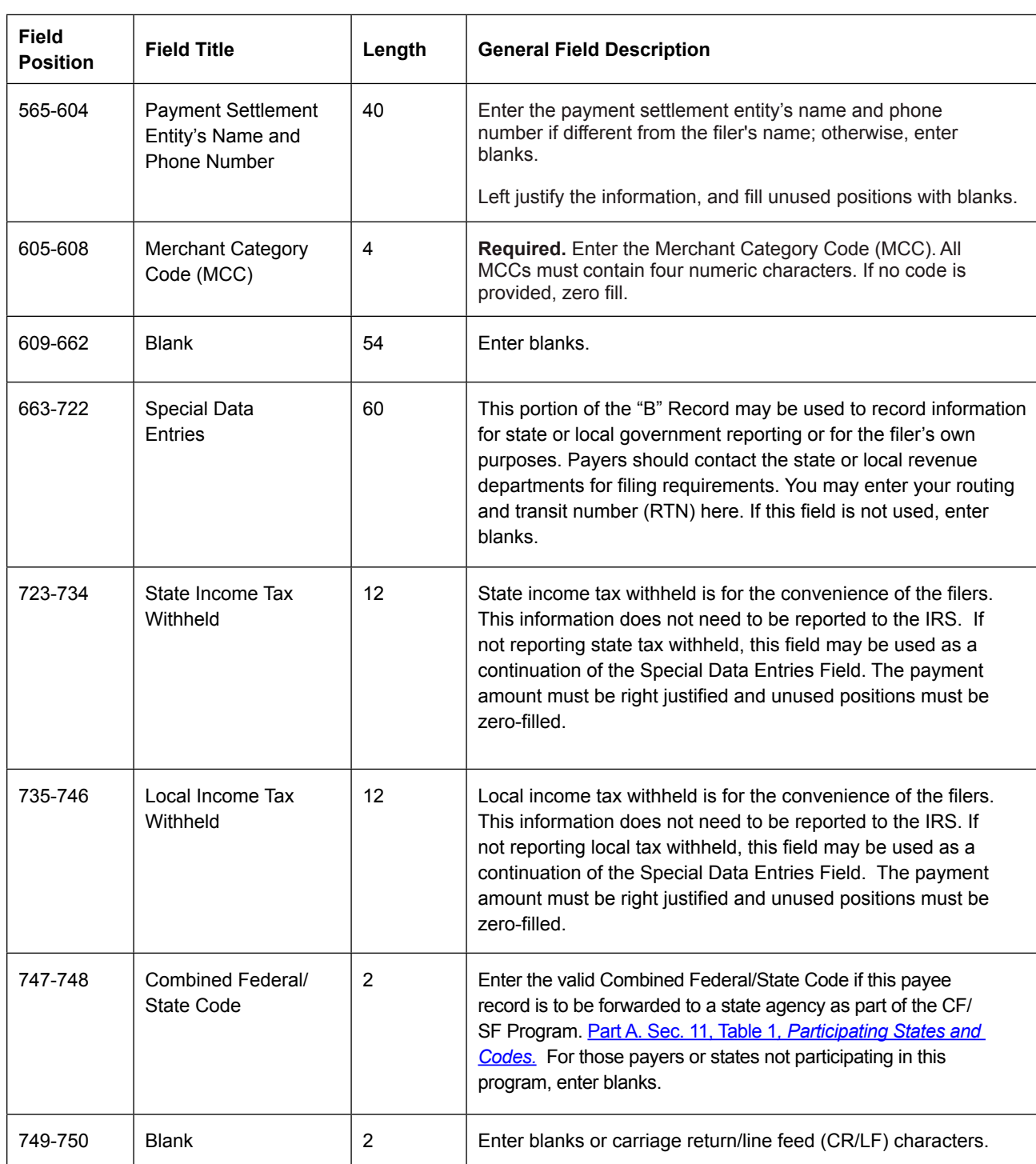

## **(13) Payee "B" Record - Record Layout Positions 544-750 for Form 1099-K (continued)**

### **Payee "B" Record - Record Layout Positions 544-750 for Form 1099-K**

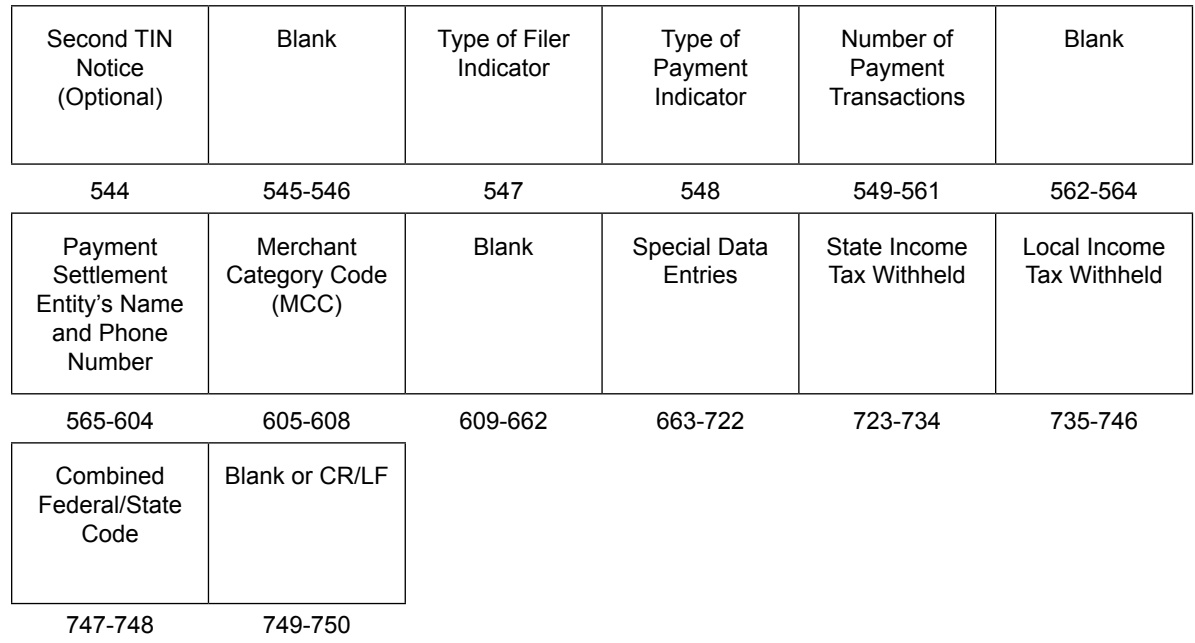

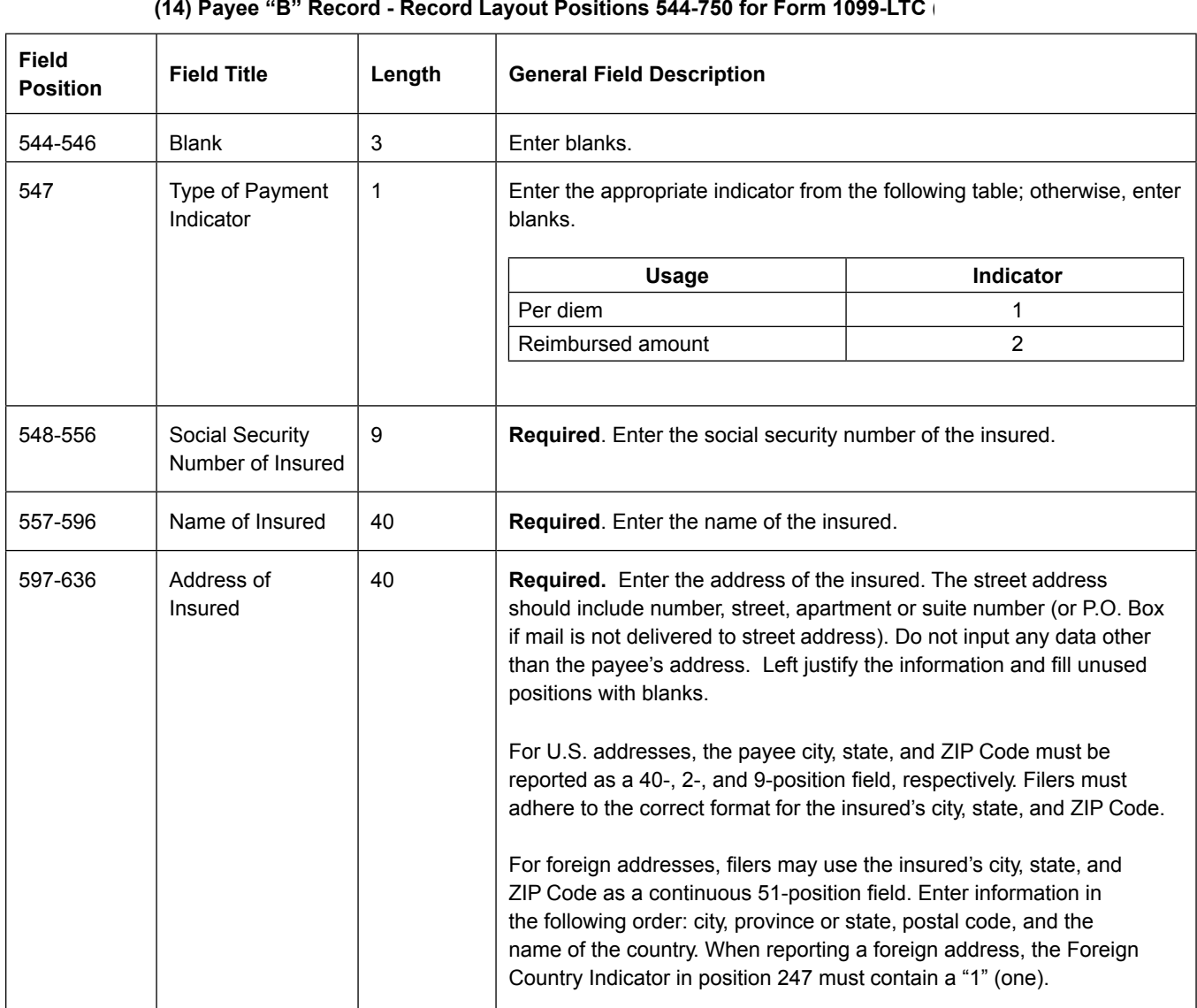

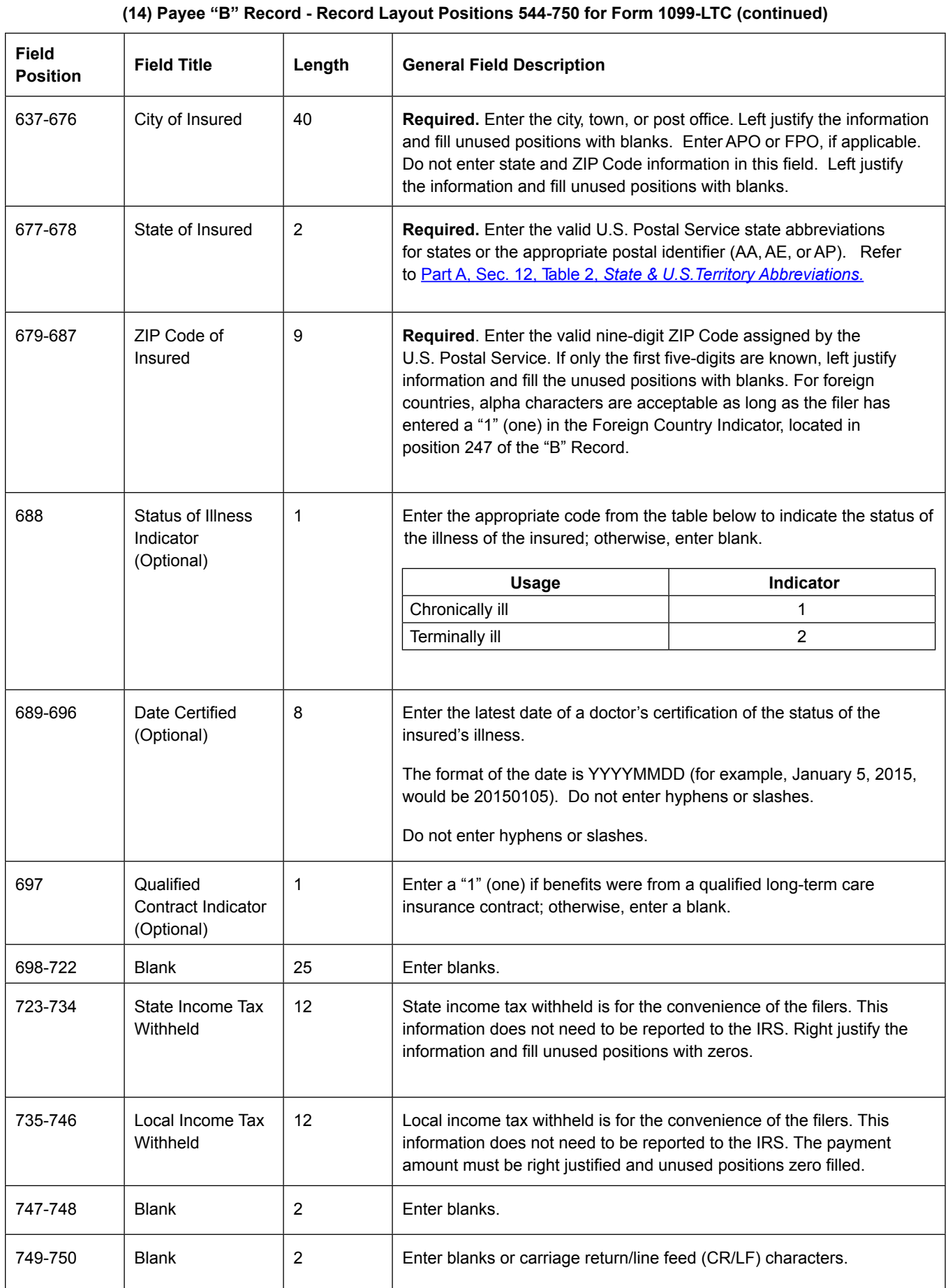

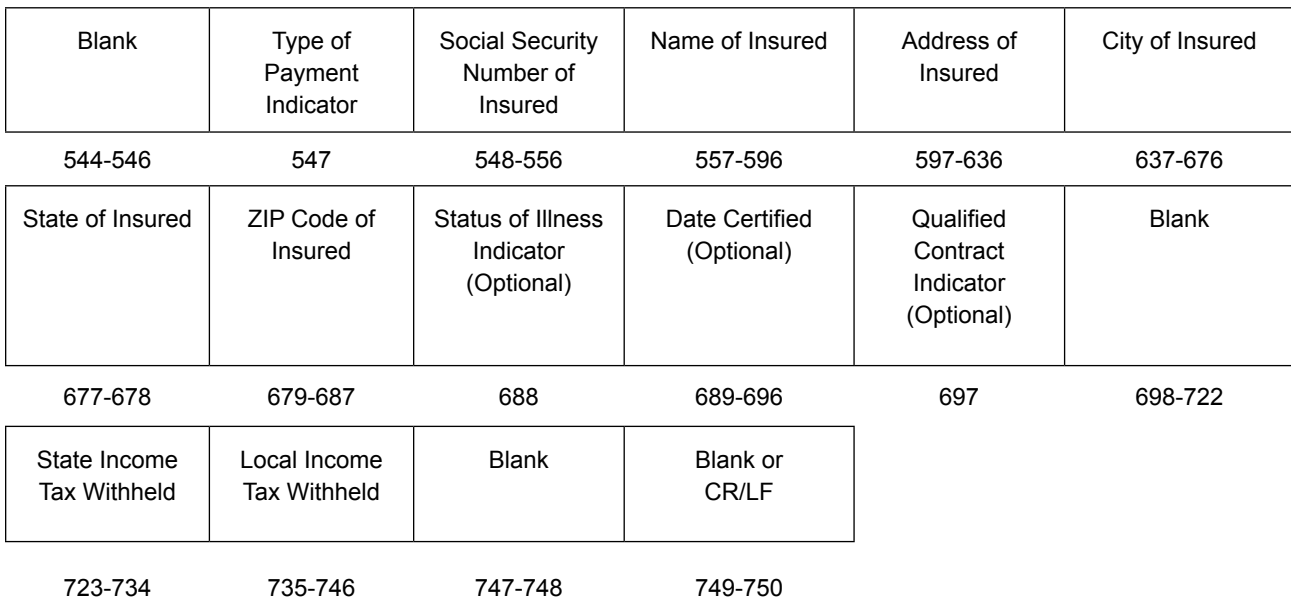

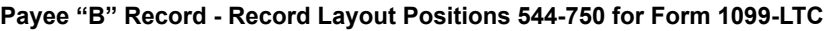

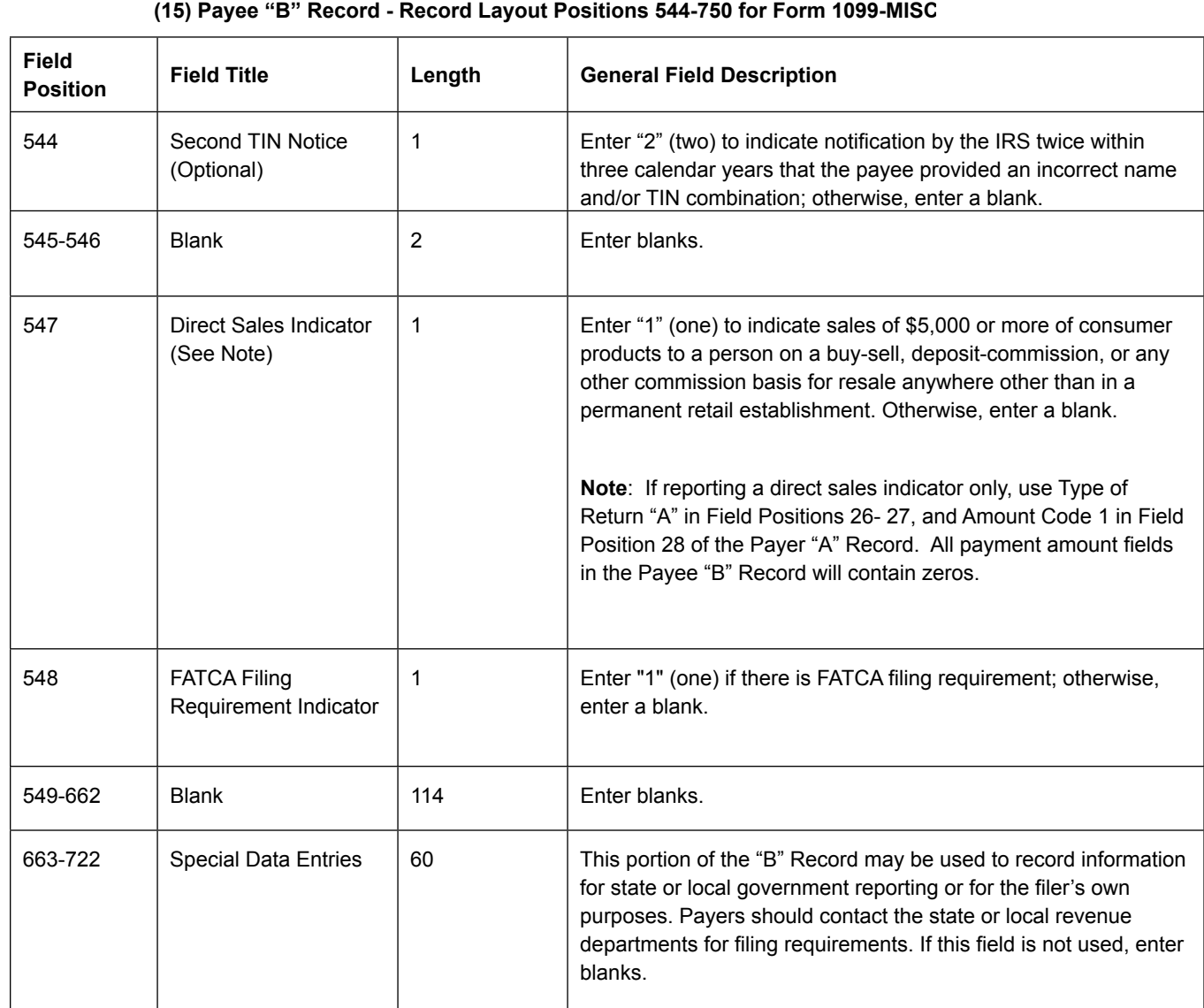

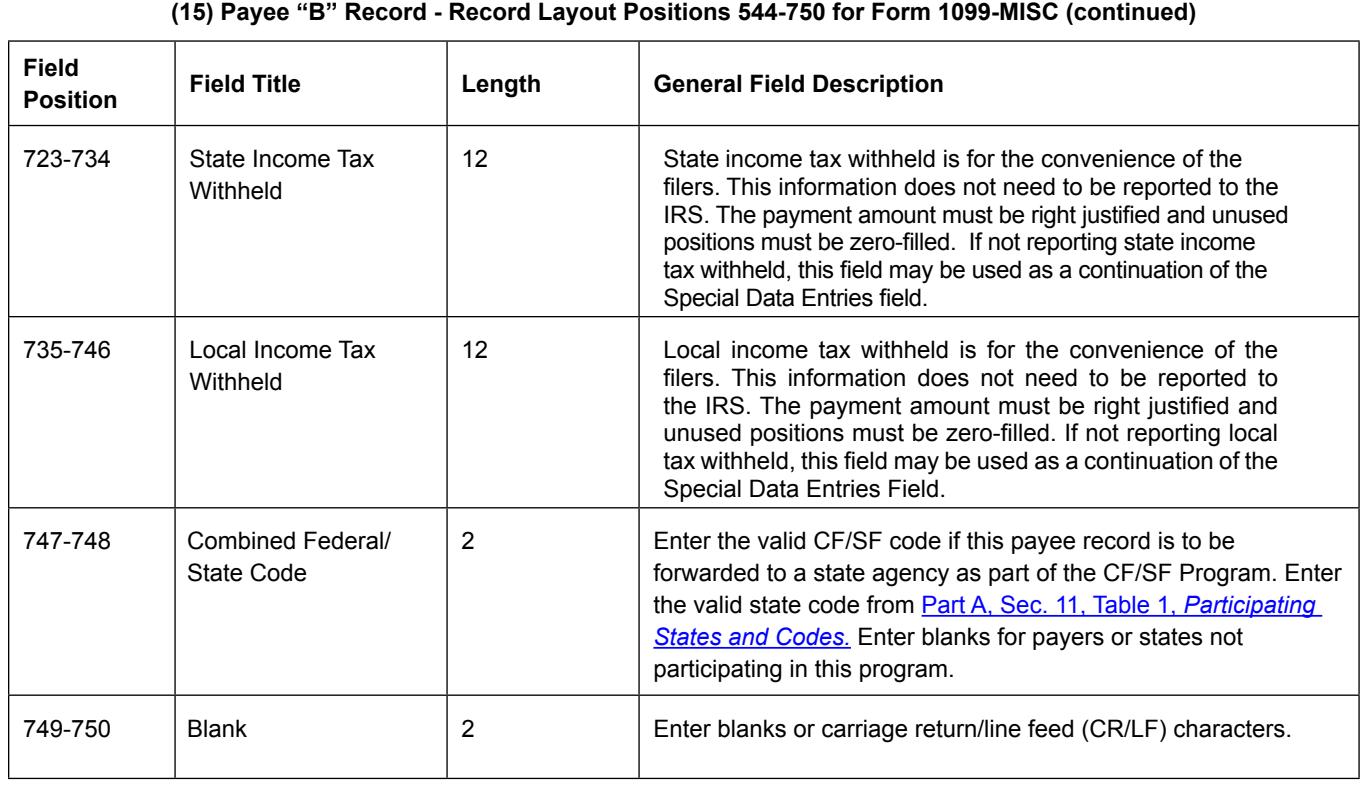

## **Payee "B" Record - Record Layout Positions 544-750 for Form 1099-MISC**

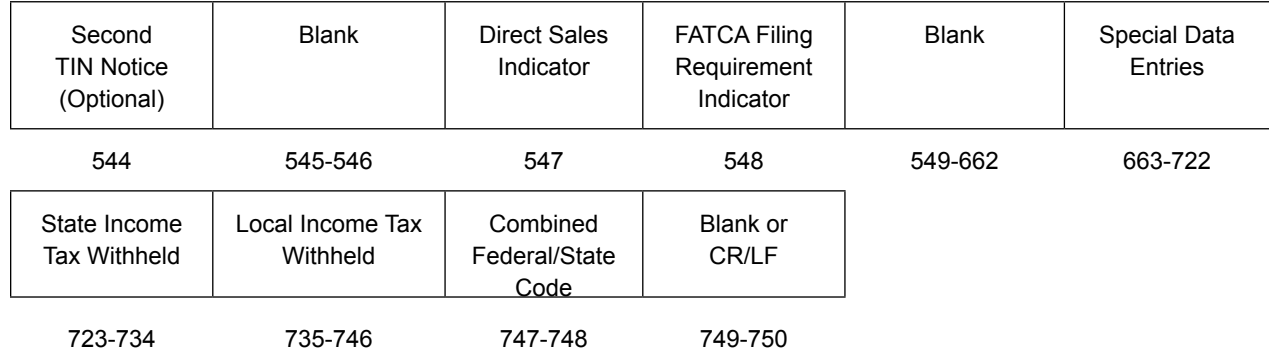

## (16) Payee "B" Record - Record Layout Positions 544-750 for Form 1099-OID

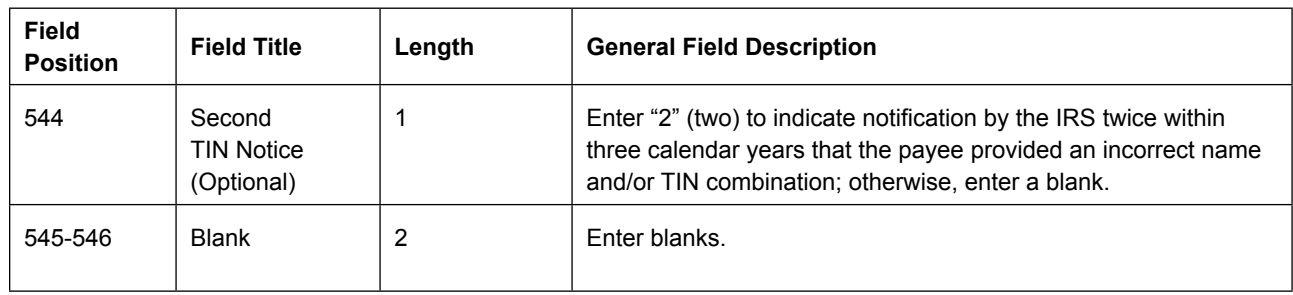

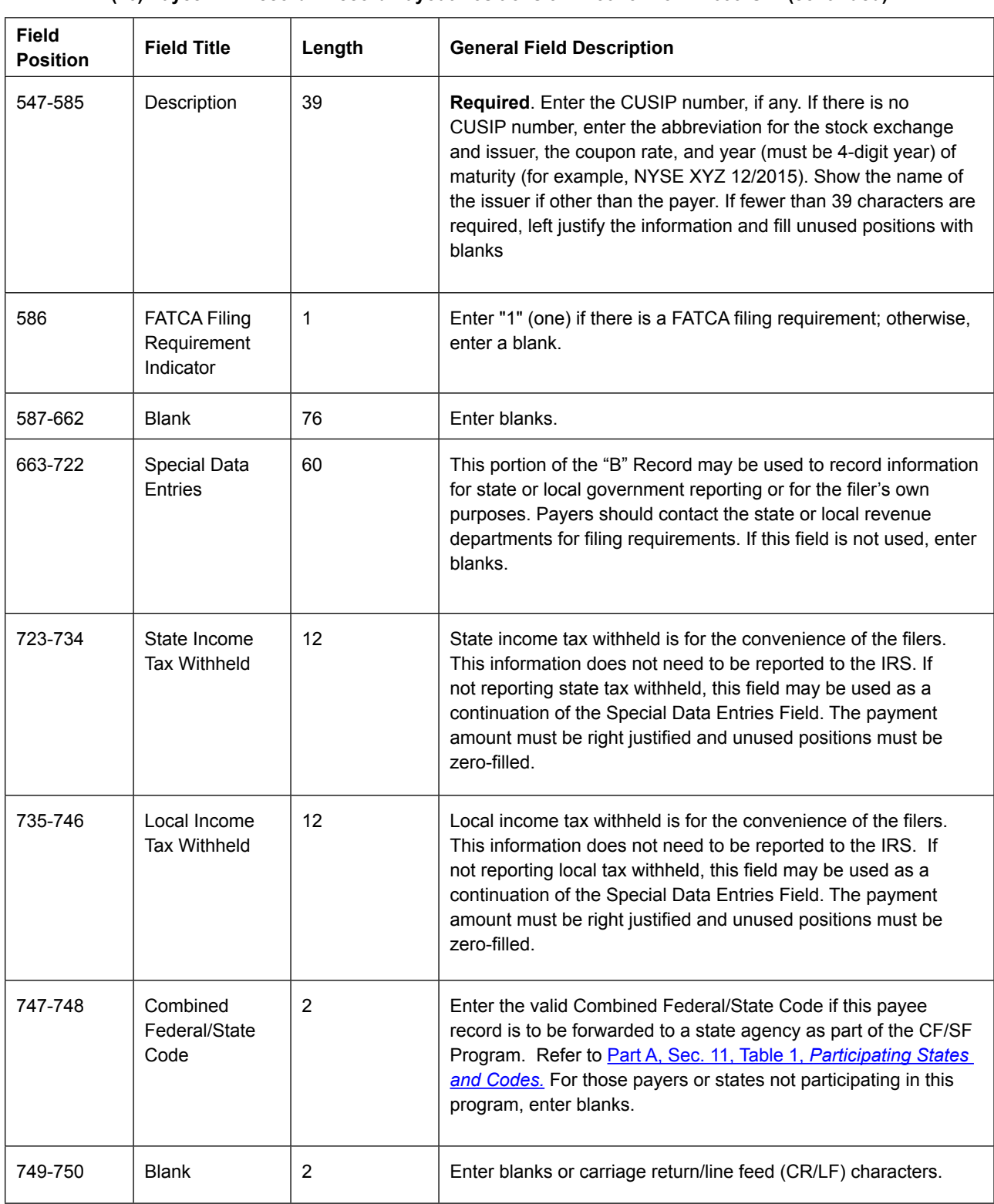

#### **(16) Payee "B" Record - Record Layout Positions 544-750 for Form 1099-OID (continued)**

| Second<br><b>TIN Notice</b><br>(Optional) | <b>Blank</b>                        | Description                        | <b>FATCA Filing</b><br>Requirement<br>Indicator | <b>Blank</b> | <b>Special Data</b><br>Entries |
|-------------------------------------------|-------------------------------------|------------------------------------|-------------------------------------------------|--------------|--------------------------------|
| 544                                       | 545-546                             | 547-585                            | 586                                             | 587-662      | 663-722                        |
| State Income<br>Tax Withheld              | Local Income<br><b>Tax Withheld</b> | Combined<br>Federal/ State<br>Code | Blank or<br>CR/LF                               |              |                                |
| 723-734                                   | 735-746                             | 747-748                            | 749-750                                         |              |                                |

**Payee "B" Record - Record Layout Positions 544-750 for Form 1099-OID**

# **(17) Payee "B" Record - Record Layout Positions 544-750 for Form 1099-PATR**

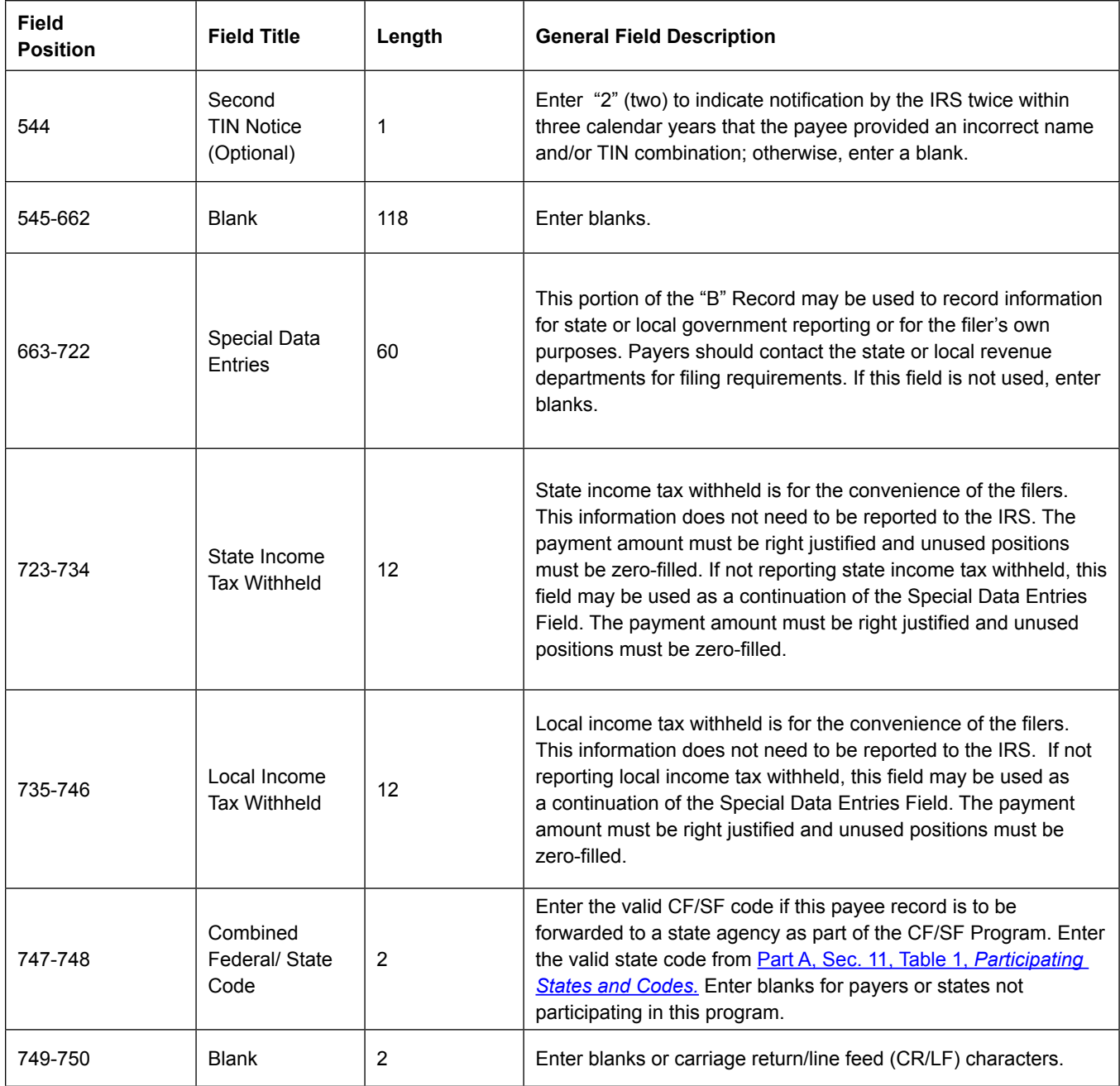

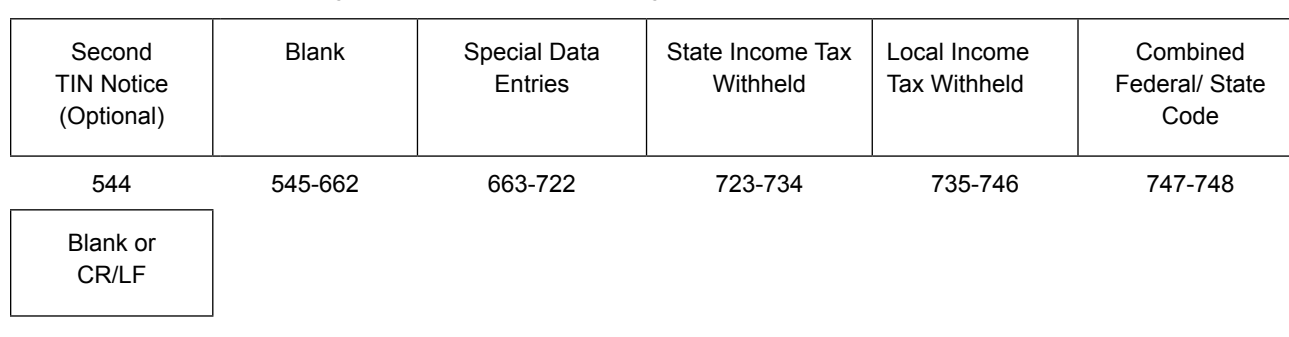

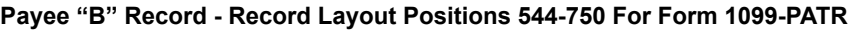

749-750

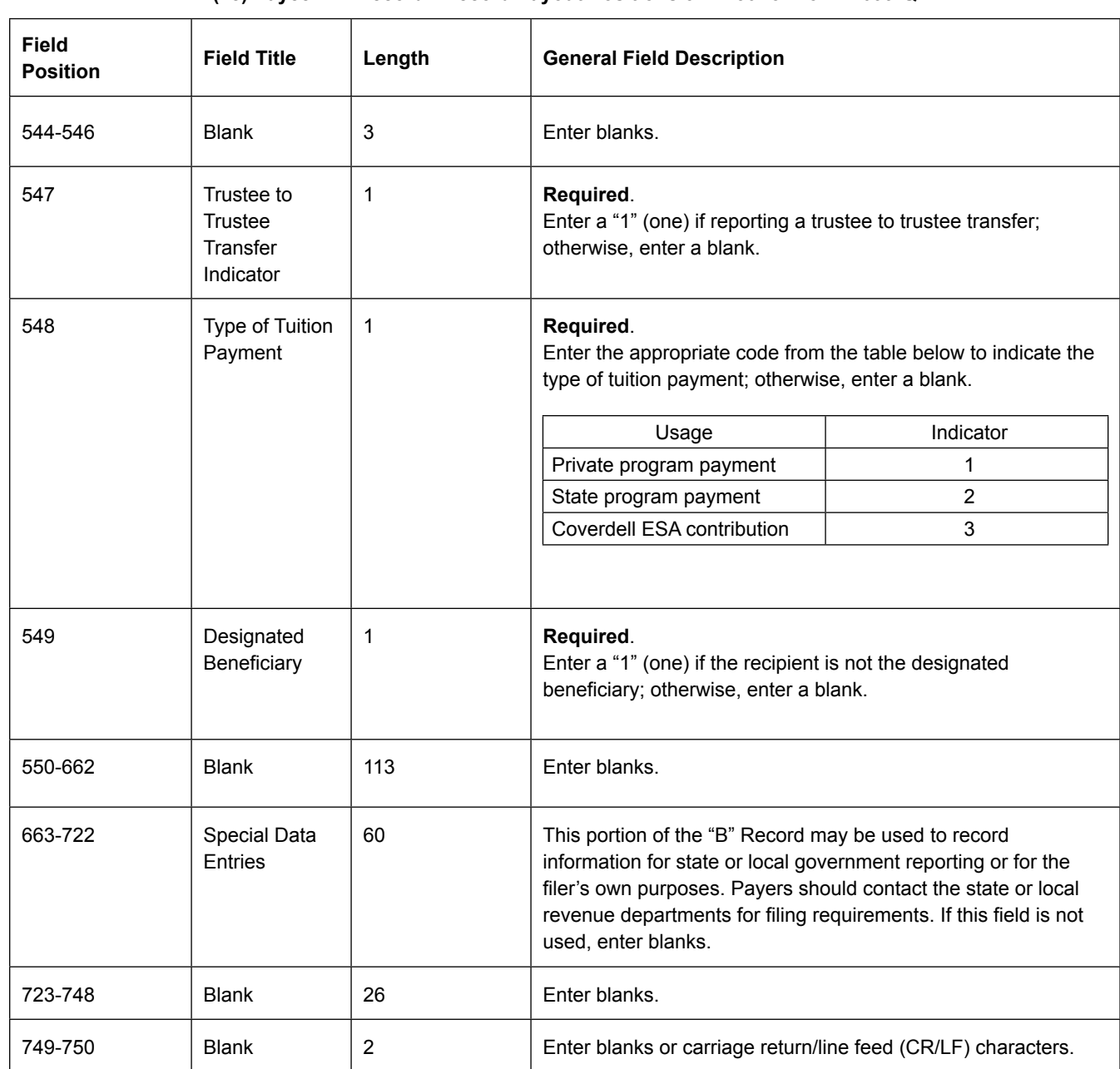

#### **(18) Payee "B" Record - Record Layout Positions 544-750 for Form 1099-Q**

٦

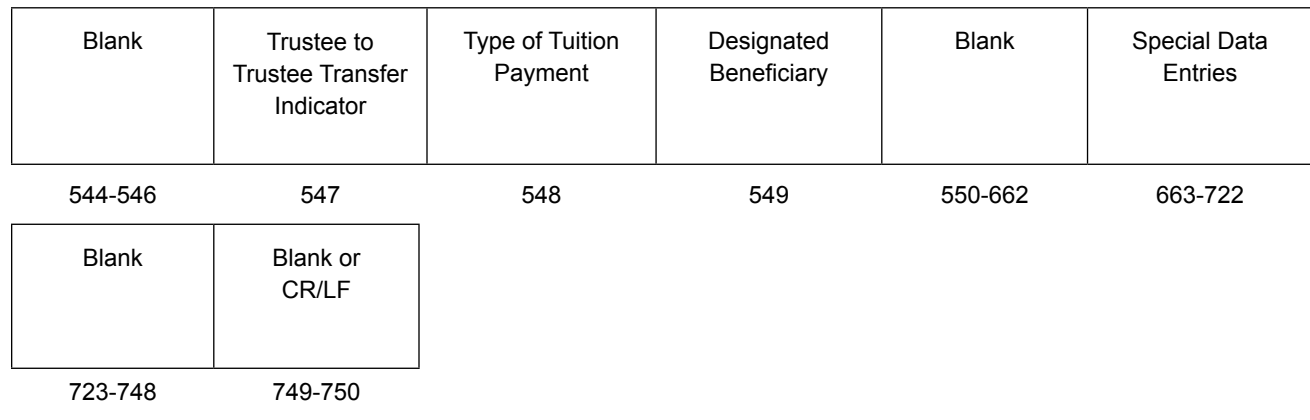

### **Payee "B" Record - Record Layout Positions 544-750 for Form 1099-Q**

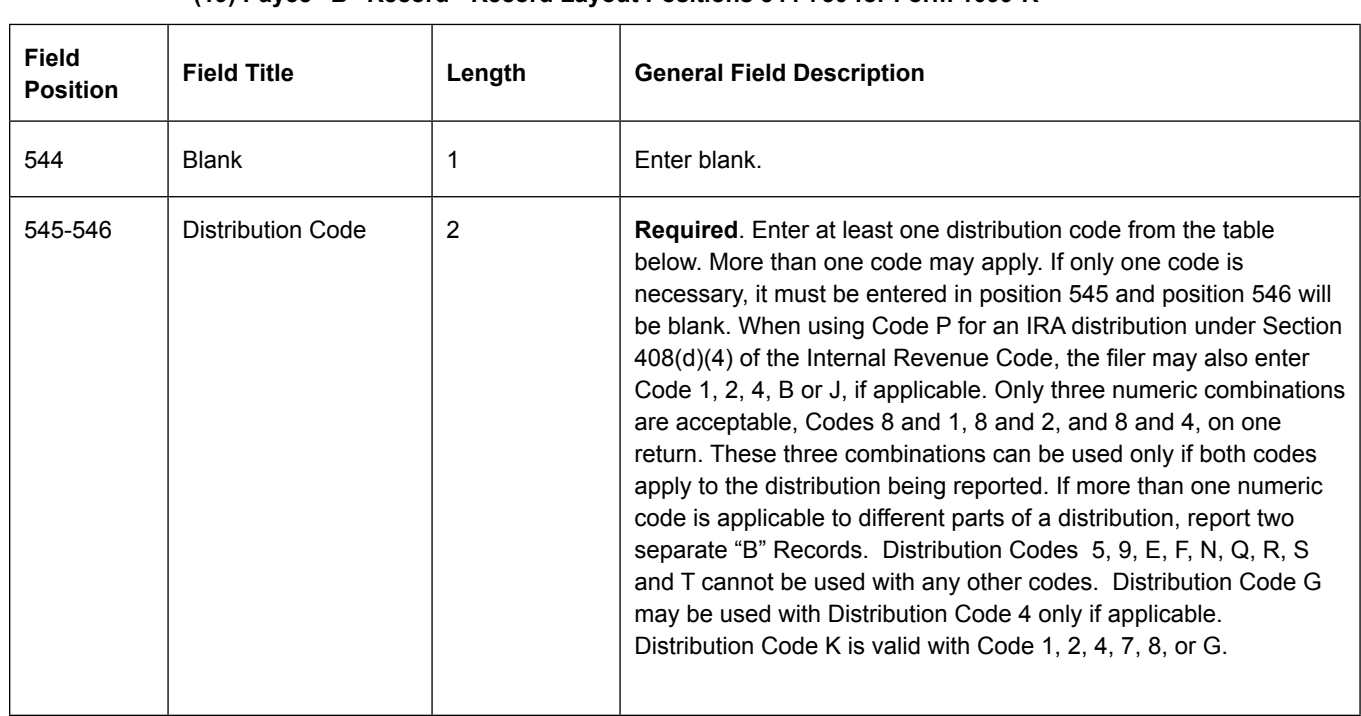

# (19) Payee "B" Record - Record Layout Positions 544-750 for Form 1099-R

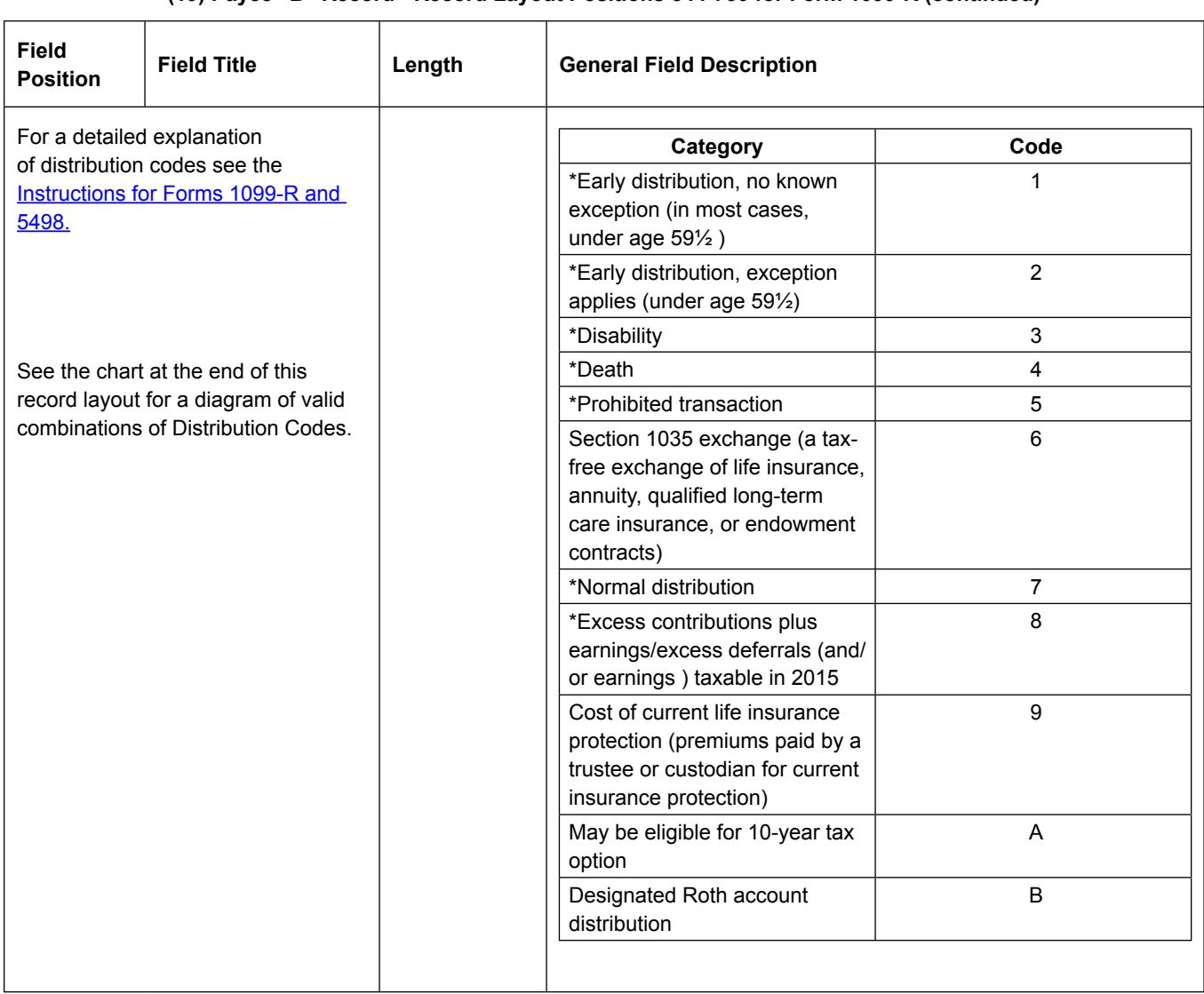

#### **(19) Payee "B" Record - Record Layout Positions 544-750 for Form 1099-R (continued)**

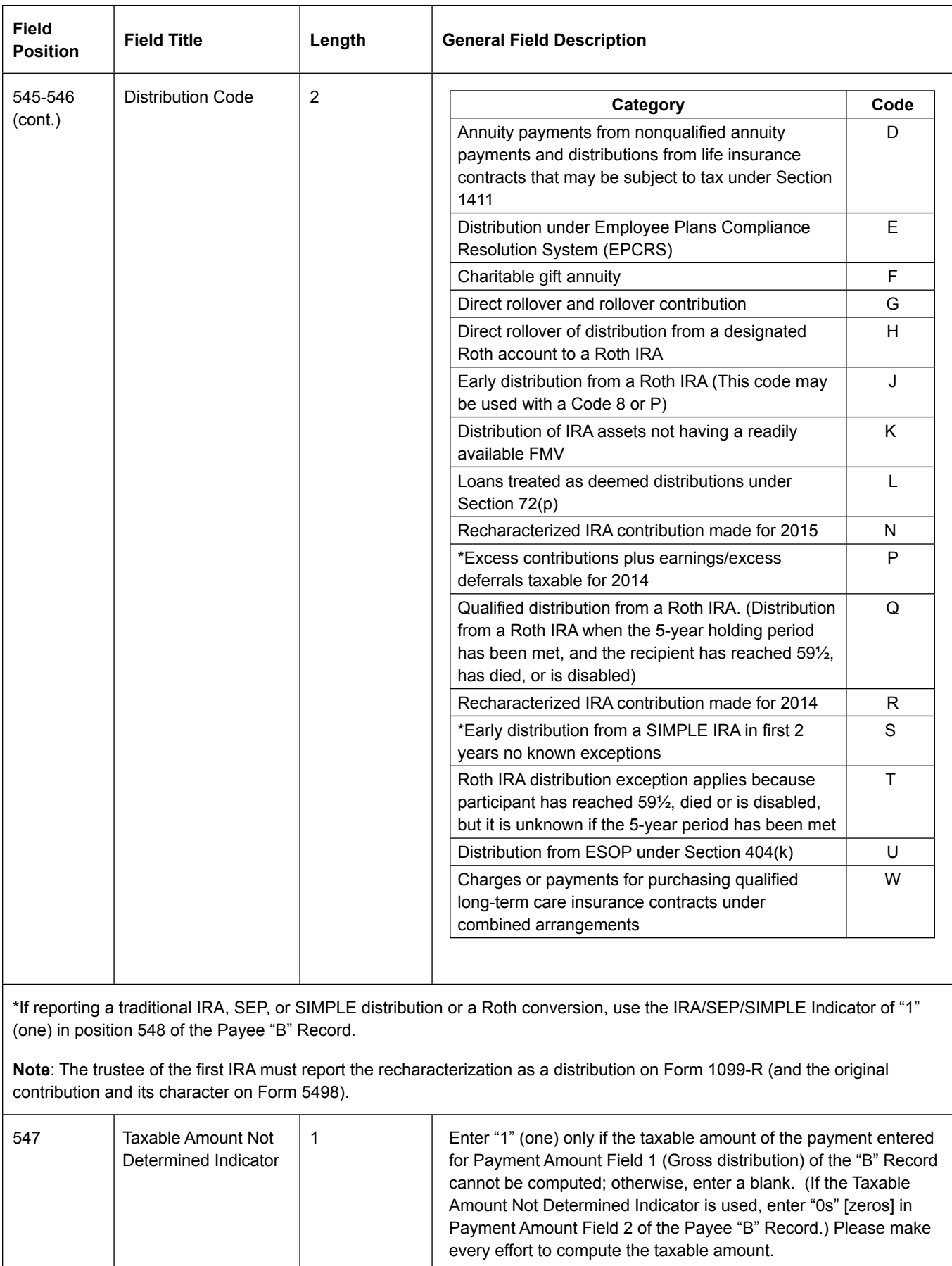

# **(19) Payee "B" Record - Record Layout Positions 544-750 for Form 1099-R (continued)**

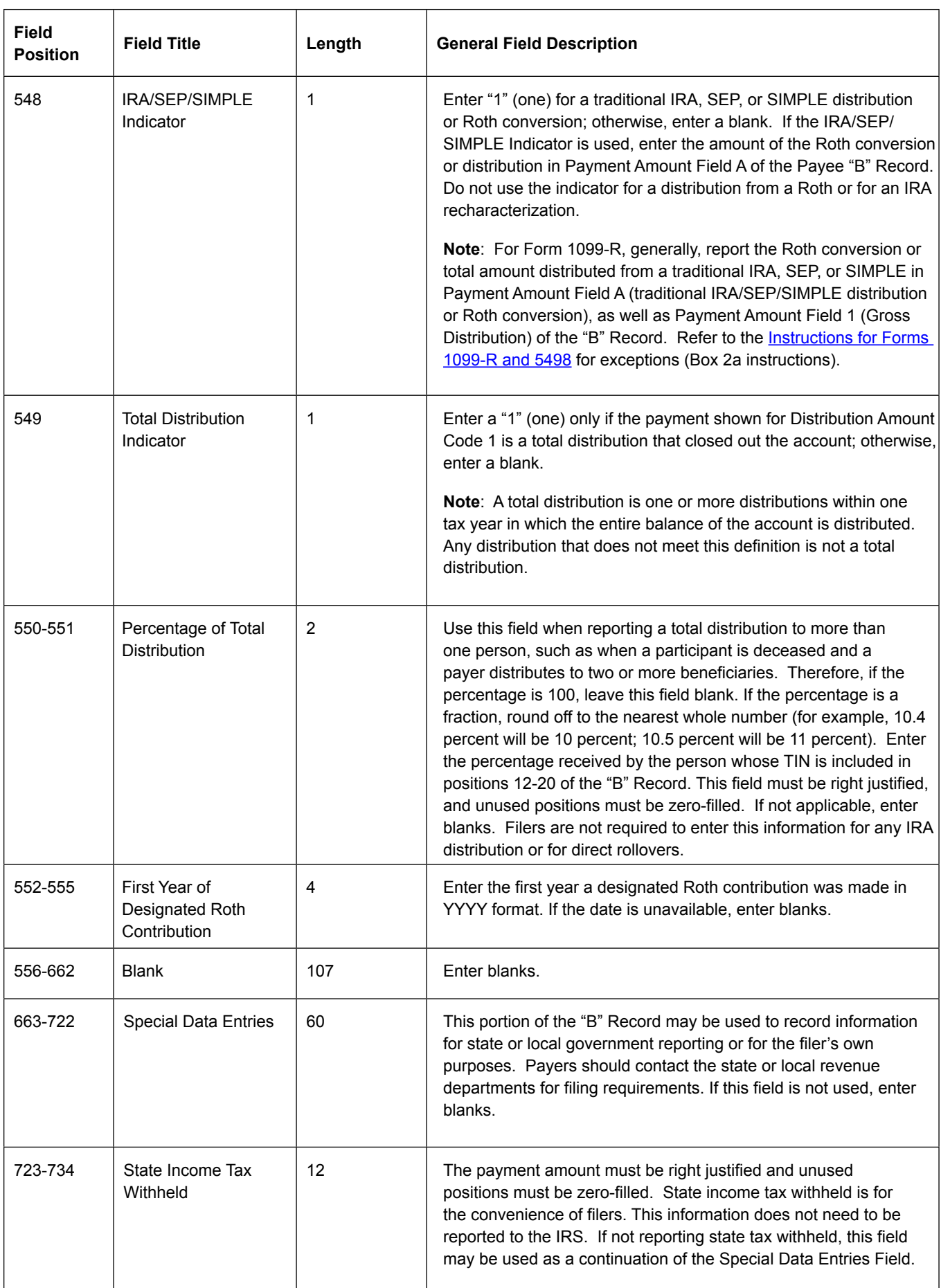

## **(19) Payee "B" Record - Record Layout Positions 544-750 for Form 1099-R (continued)**

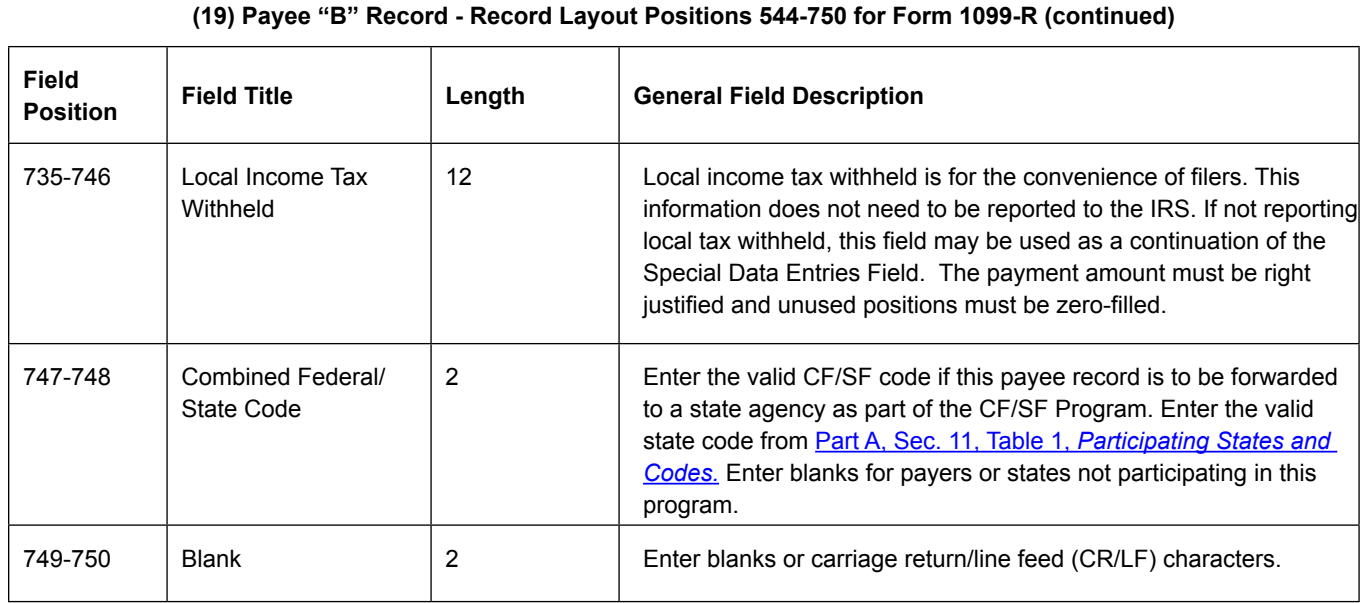

### **FORM 1099-R DISTRIBUTION CODE CHART 2015**

### **P O S I T I O N 5 4 6**

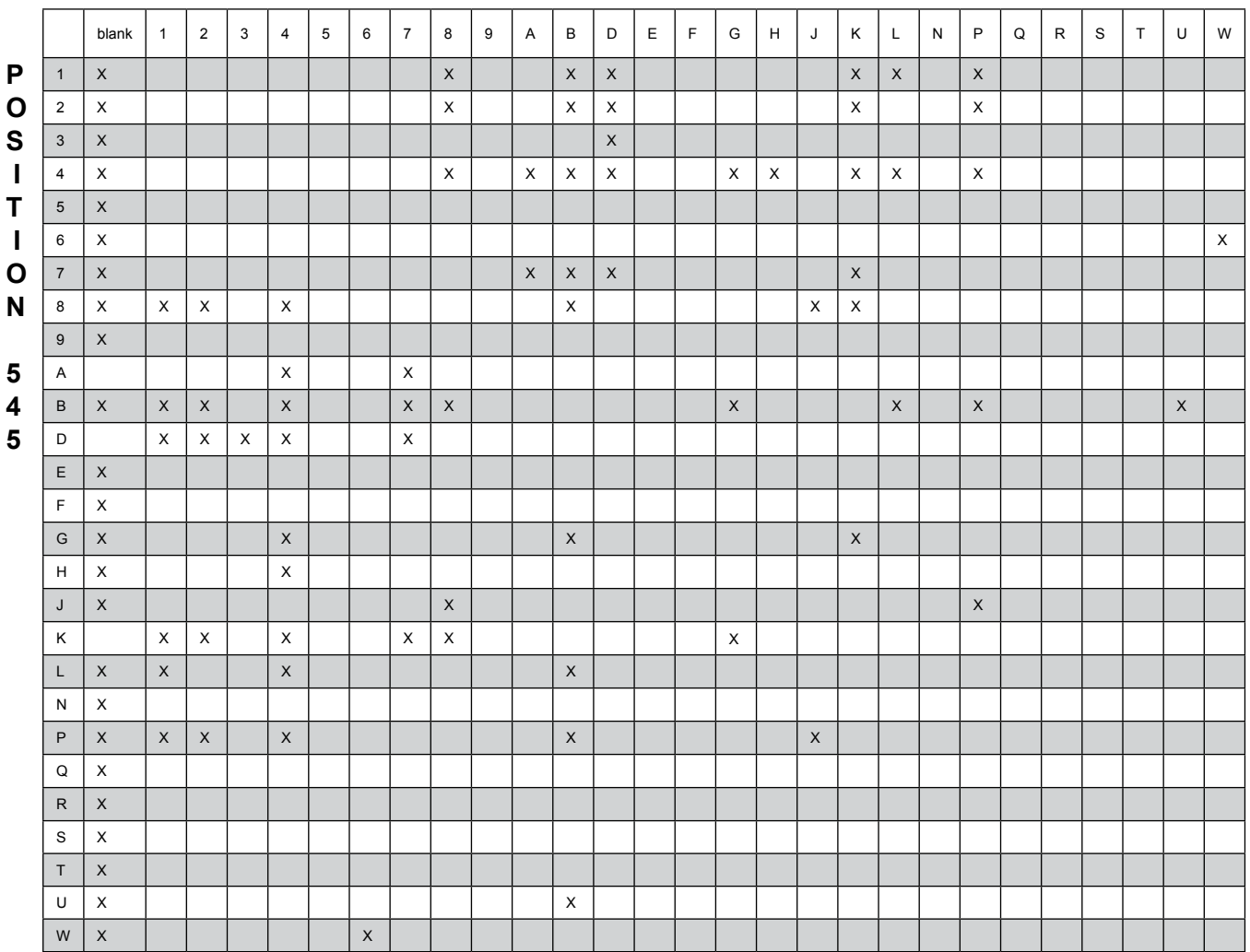

X – Denotes valid combinations

#### 98

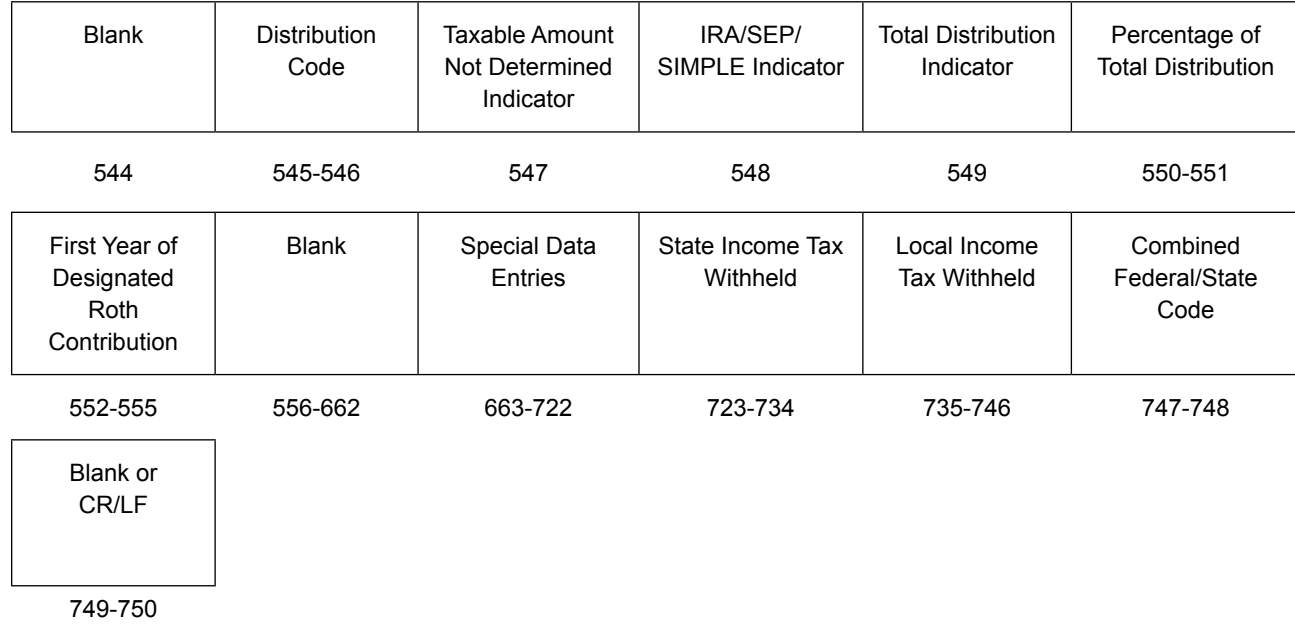

## **Payee "B" Record - Record Layout Positions 544-750 for Form 1099-R**

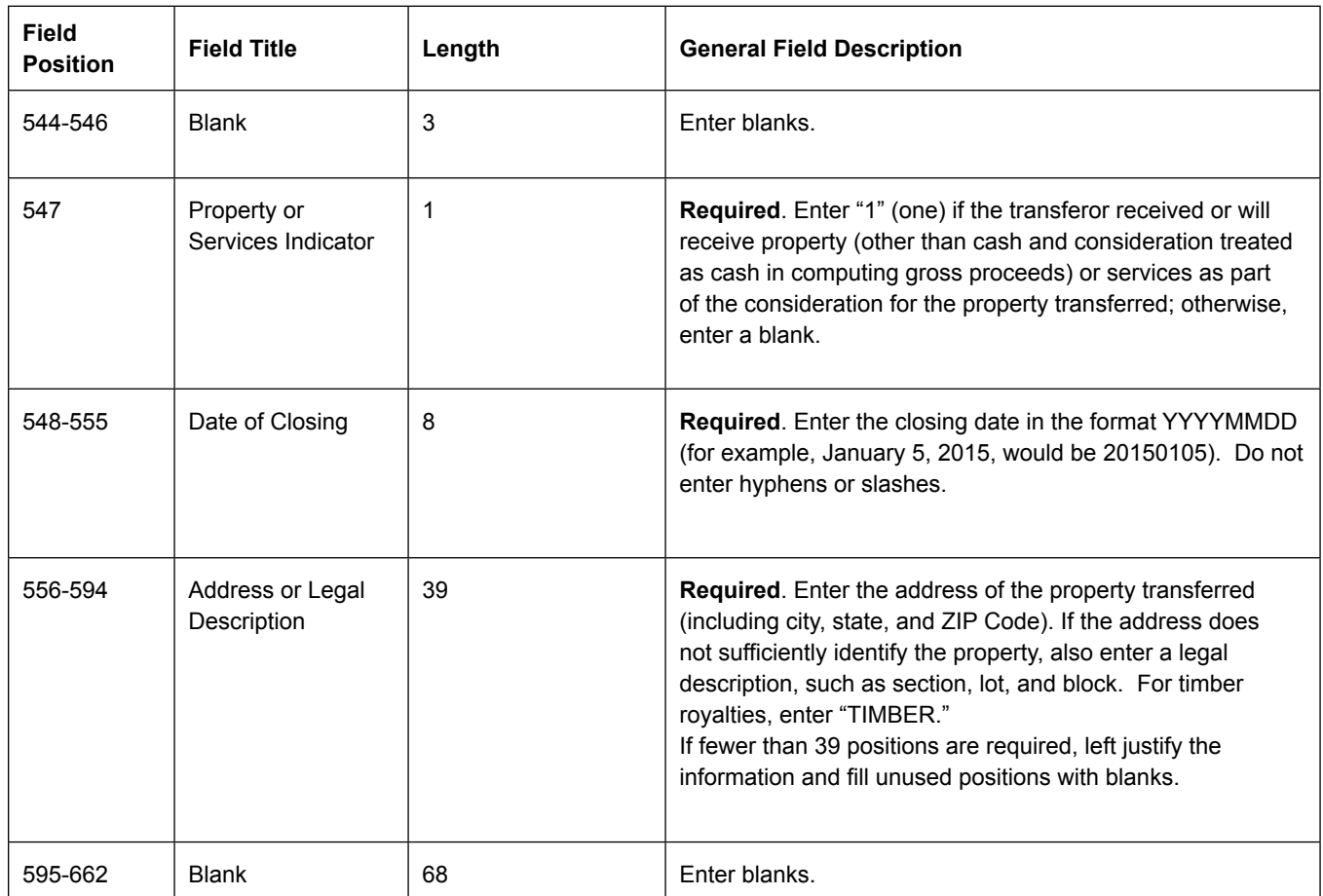

# (20) Payee "B" Record - Record Layout Positions 544-750 for Form 1099-S

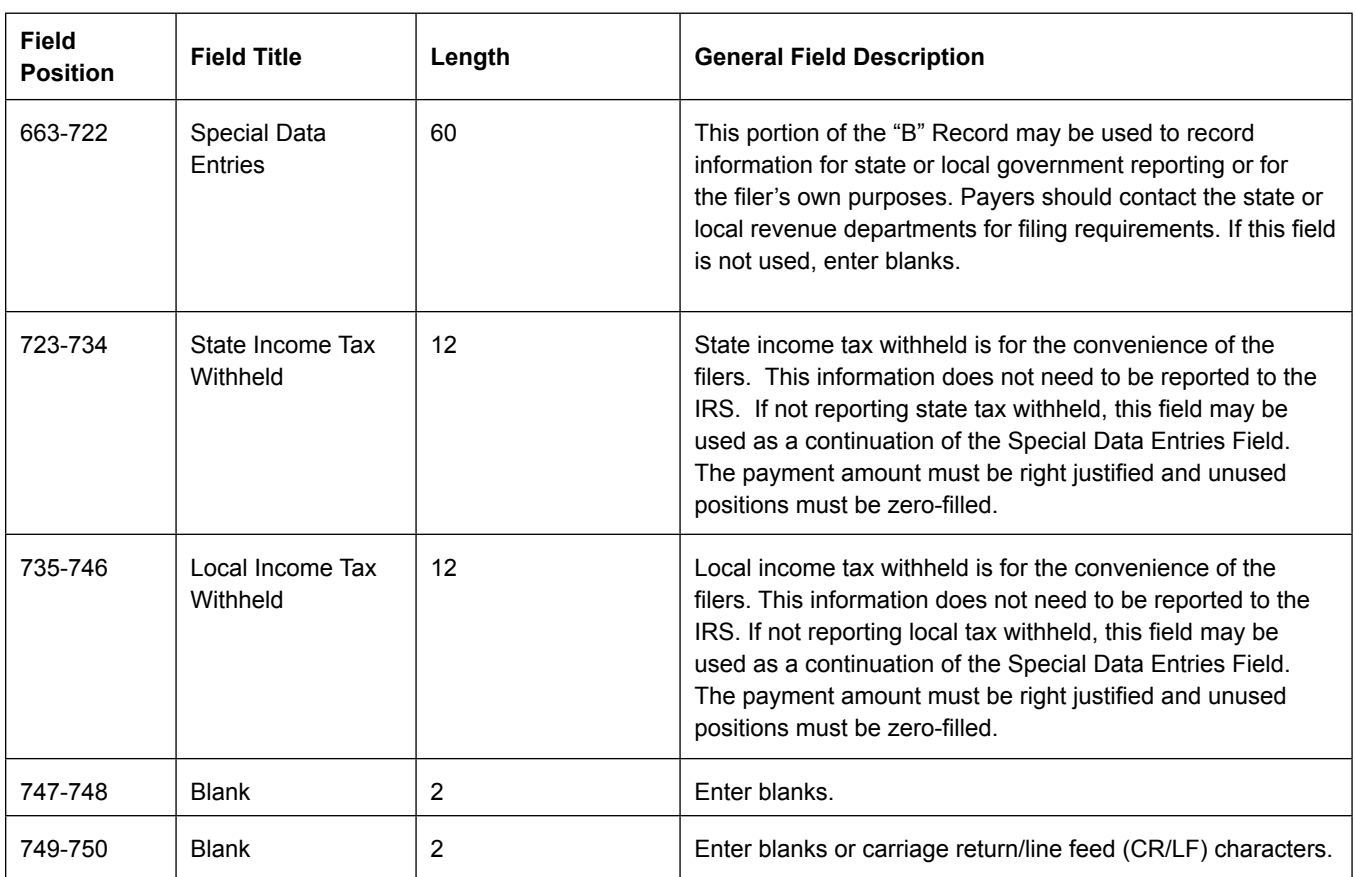

### **(20) Payee "B" Record - Record Layout Positions 544-750 for Form 1099-S (continued)**

#### **Payee "B" Record - Record Layout Positions 544-750 for Form 1099-S**

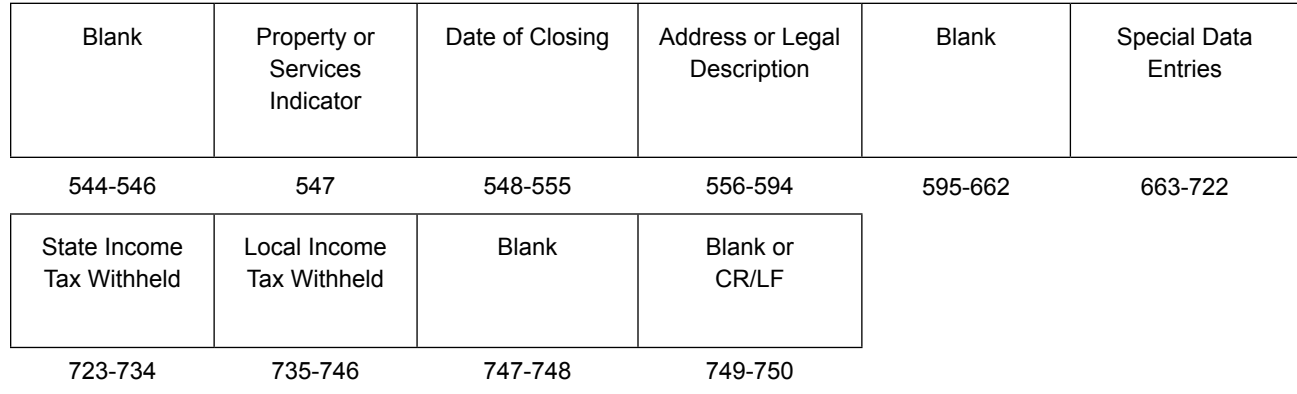

### (21) Payee "B" Record - Record Layout Positions 544-750 for Form 1099-SA

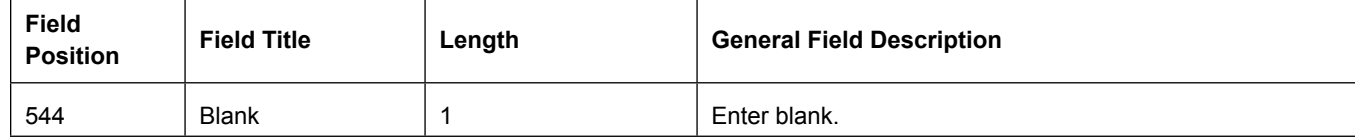

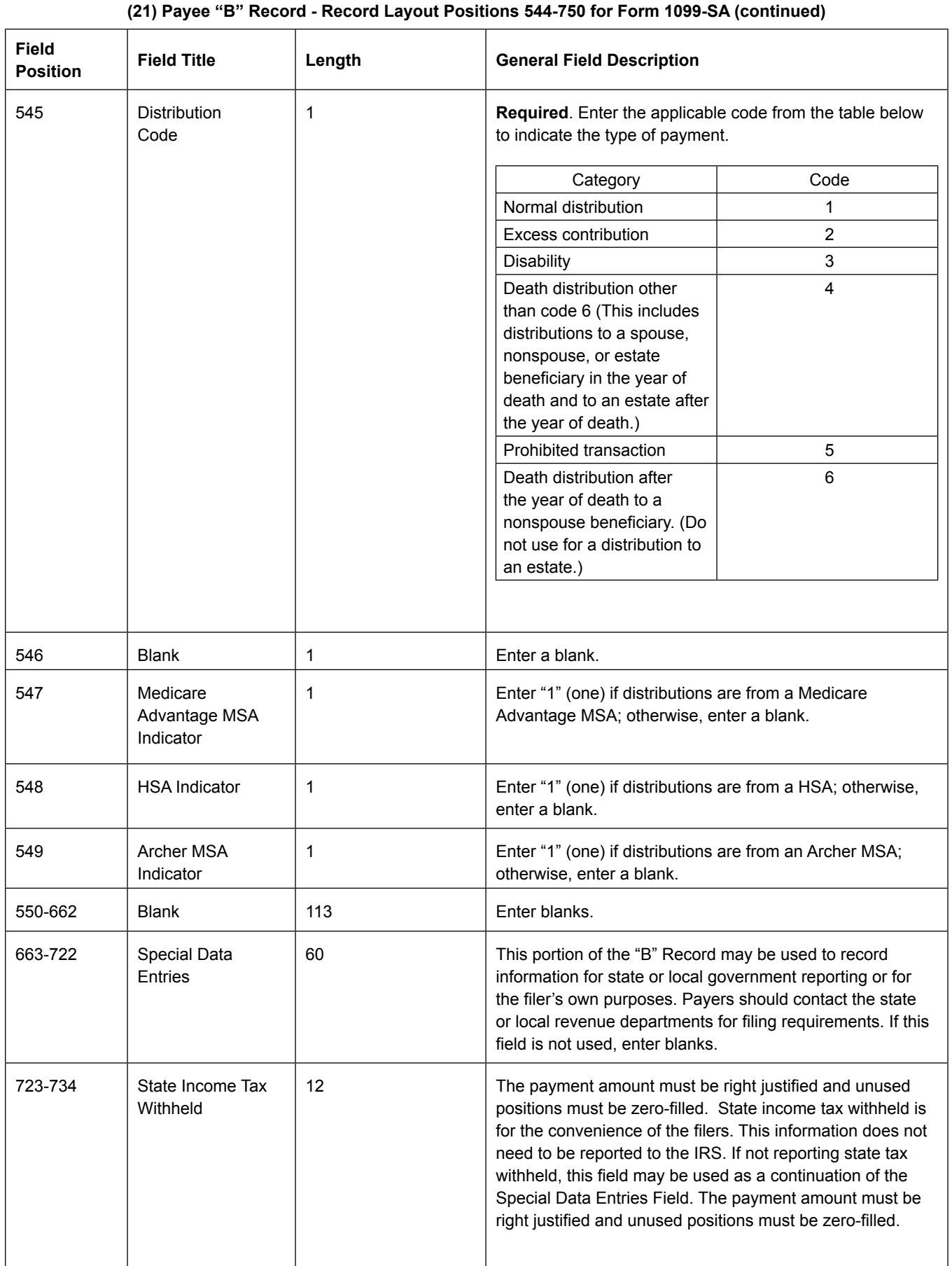

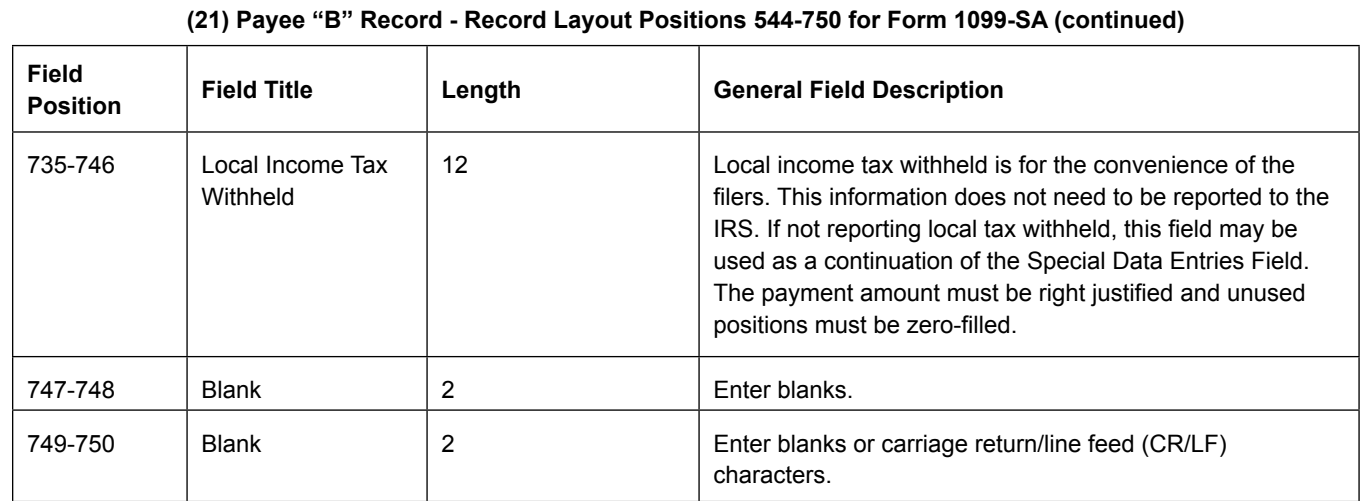

#### **Payee "B" Record - Record Layout Positions 544-750 for Form 1099-SA**

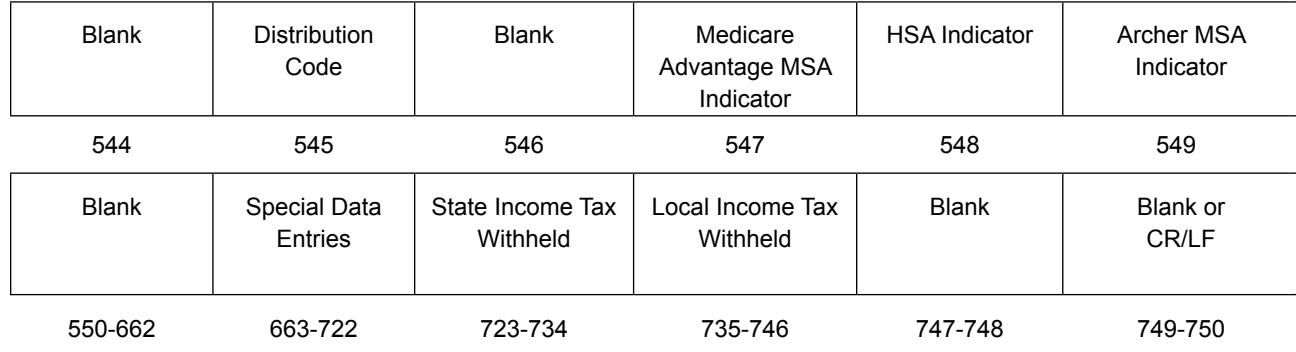

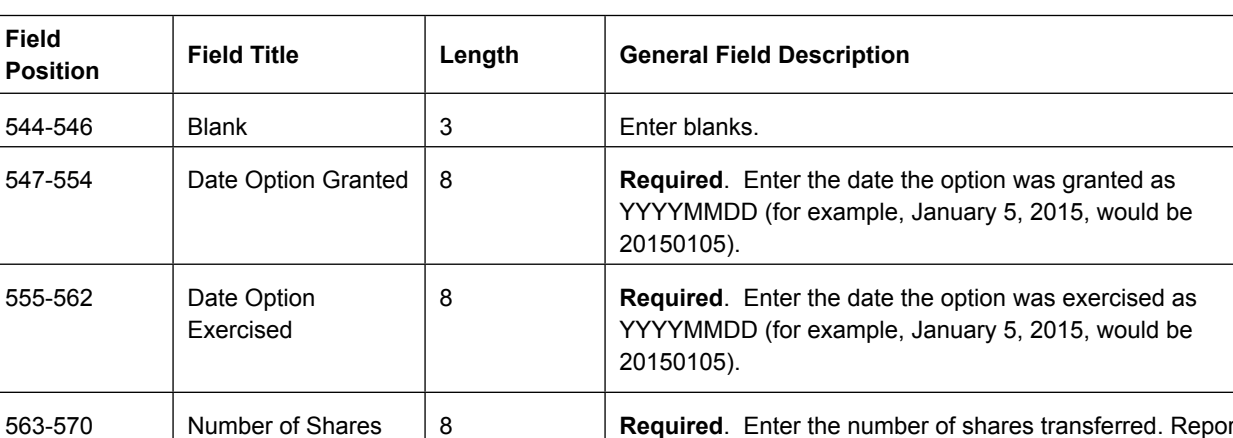

8 **Required**. Enter the number of shares transferred. Report

positions with zeros.

whole numbers only, using standard rounding rules as necessary. Right justify the information and fill unused

(22) Payee "B" Record - Record Layout Positions 544-750 for Form 3921

**Transferred** 

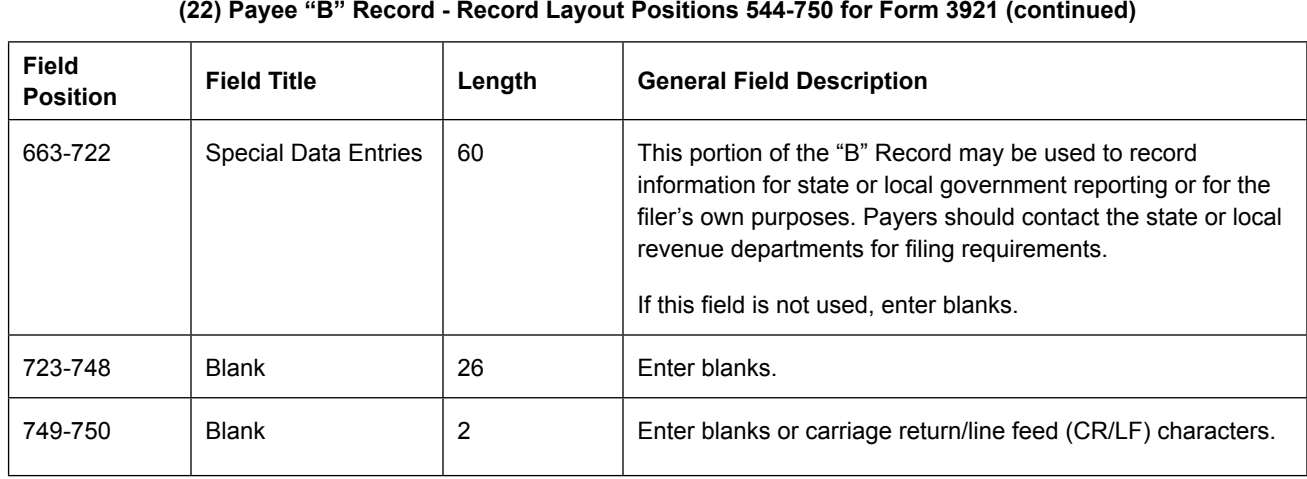

### **Payee "B" Record - Record Layout Positions 544-750 for Form 3921**

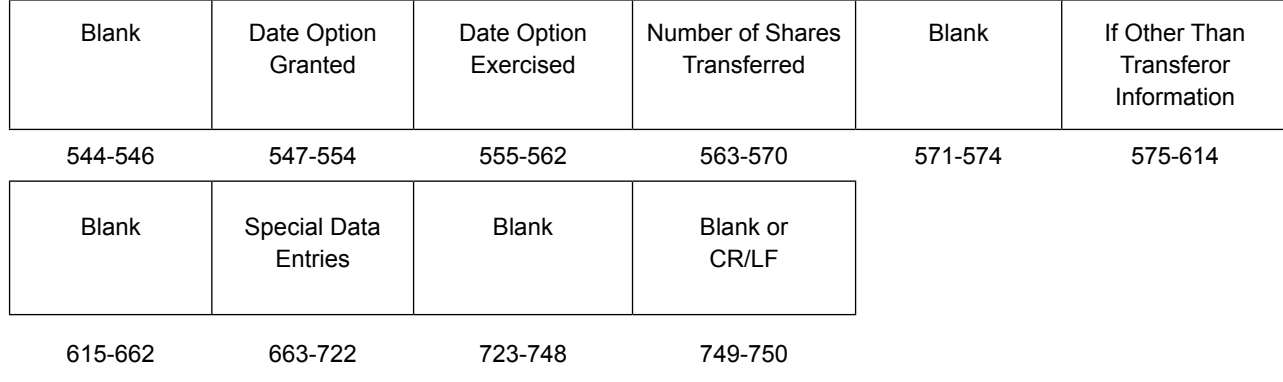

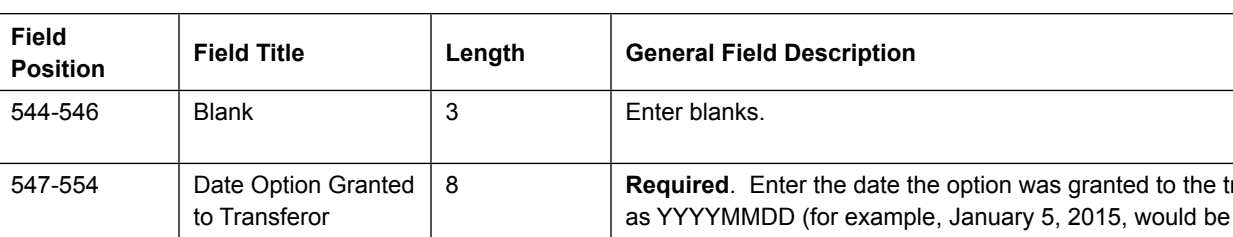

(23) Payee "B" Record - Record Layout Positions 544-750 for Form 3922

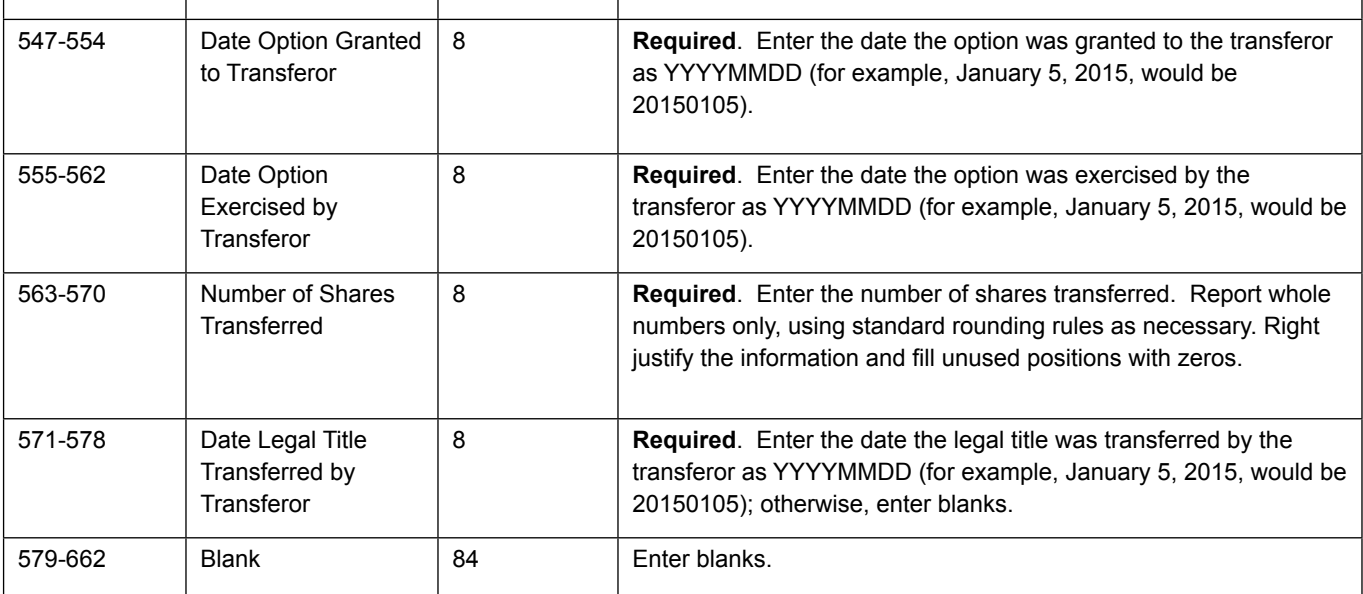

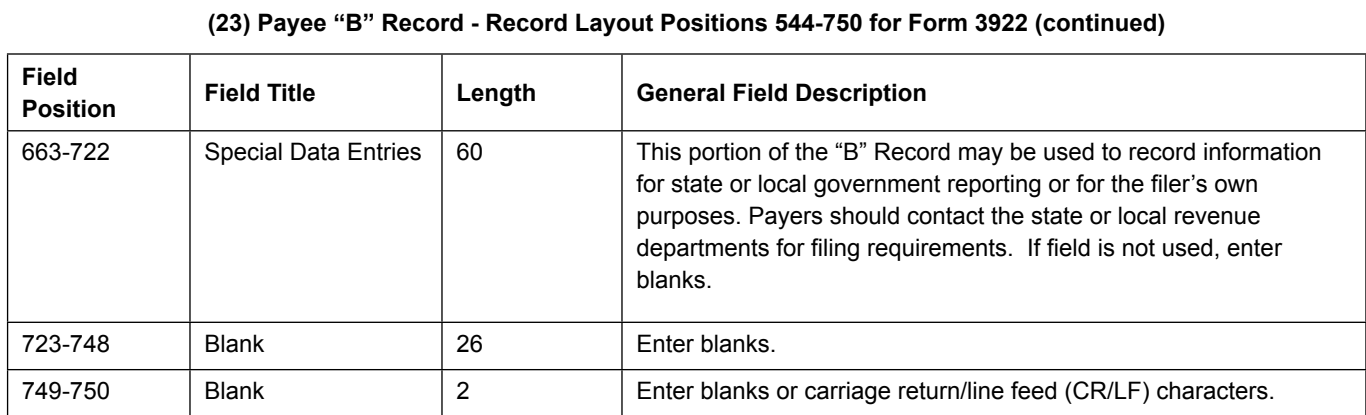

## **Payee "B" Record - Record Layout Positions 544-750 for Form 3922**

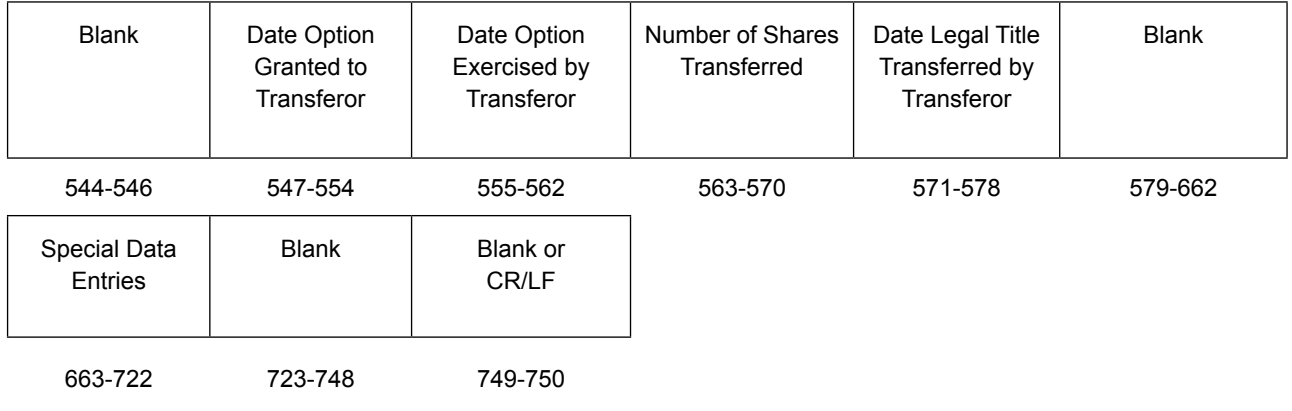

(24) Payee "B" Record - Record Layout Positions 544-750 for Form 5498

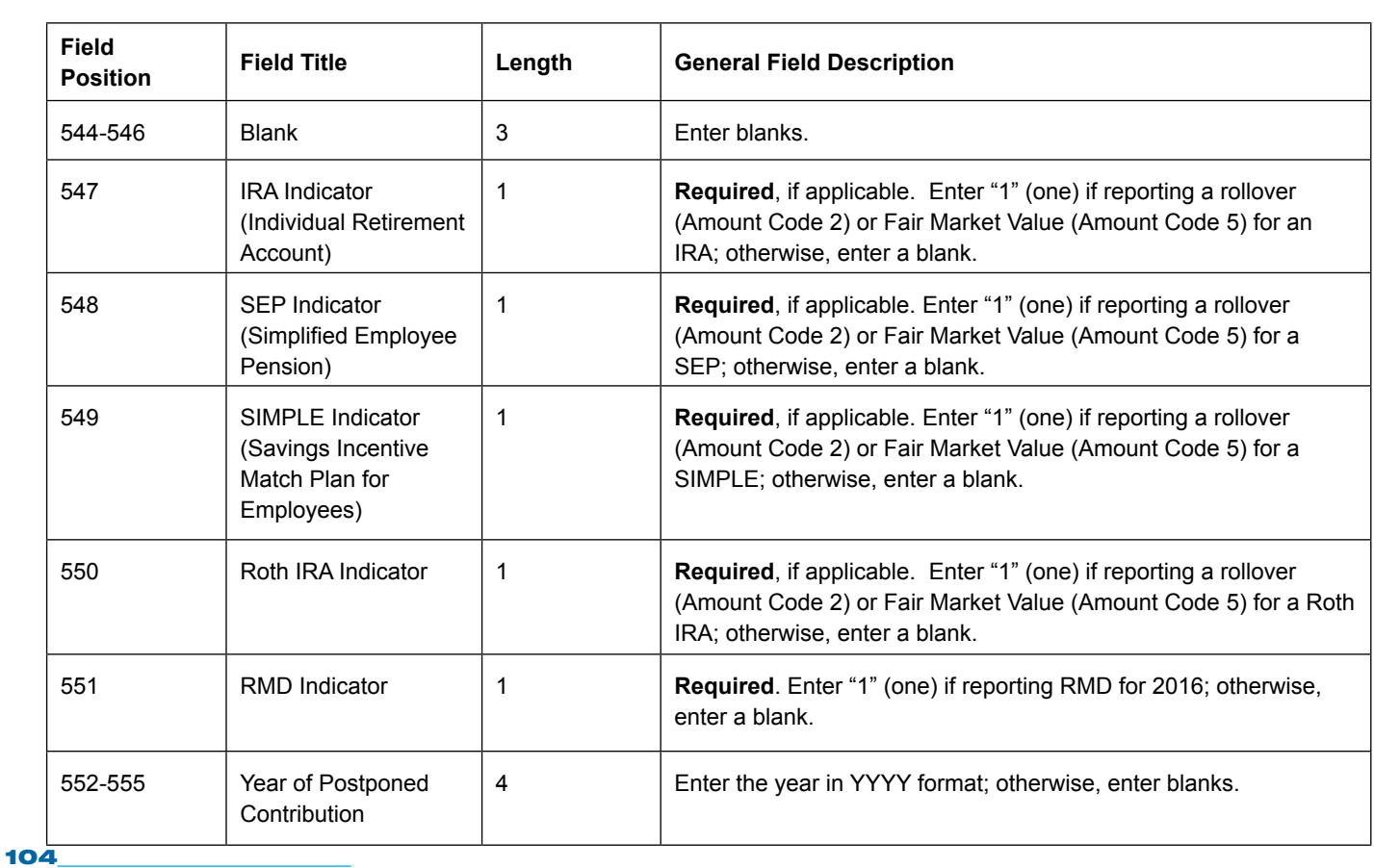

## **(24) Payee "B" Record - Record Layout Positions 544-750 for Form 5498 (continued)**

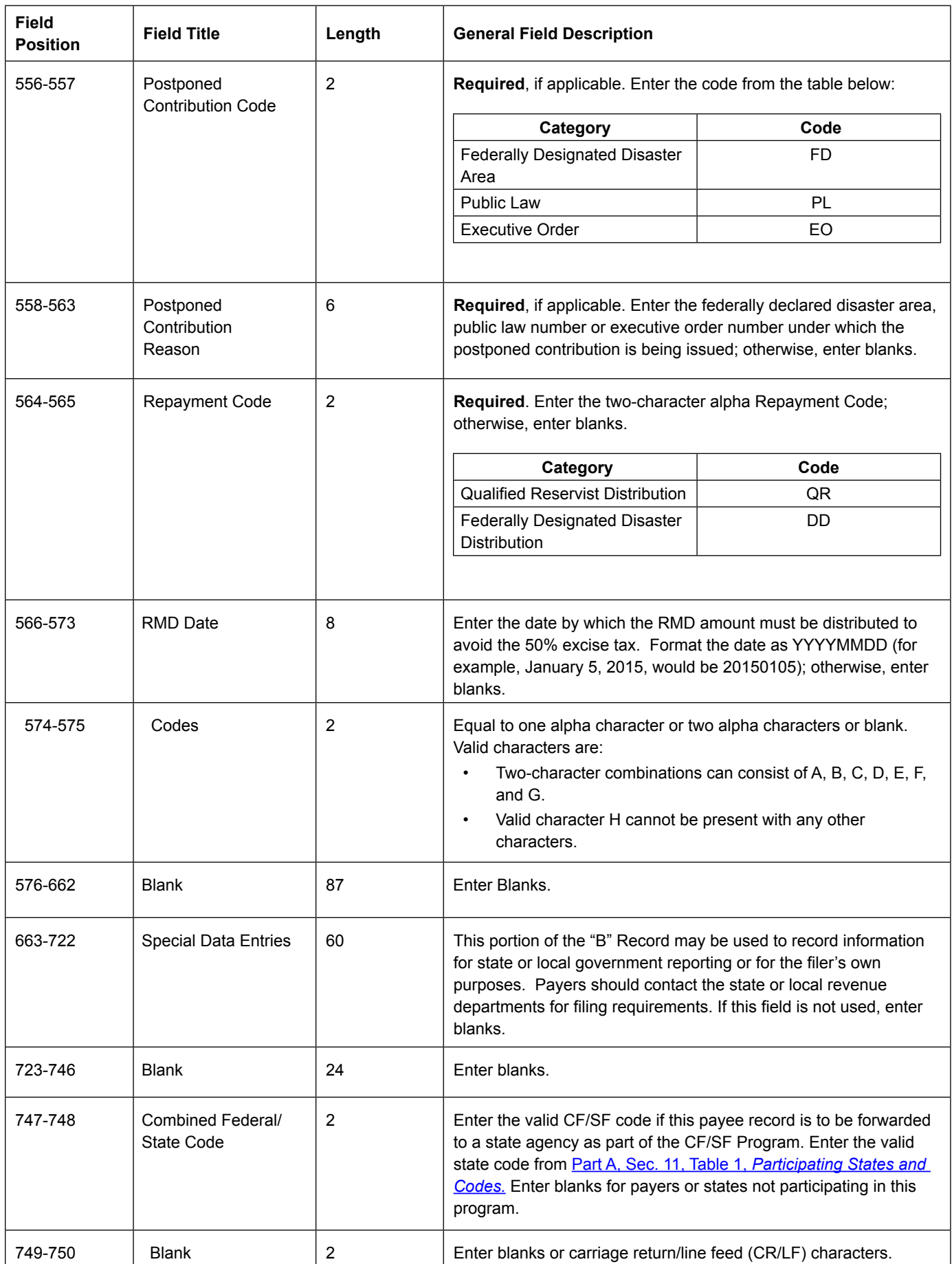

| <b>Blank</b>                         | <b>IRA</b> Indicator              | <b>SEP Indicator</b>                | <b>SIMPLE</b><br>Indicator        | Roth IRA<br>Indicator | <b>RMD Indicator</b> |
|--------------------------------------|-----------------------------------|-------------------------------------|-----------------------------------|-----------------------|----------------------|
| 544-546                              | 547                               | 548                                 | 549                               | 550                   | 551                  |
| Year of<br>Postponed<br>Contribution | Postponed<br>Contribution<br>Code | Postponed<br>Contribution<br>Reason | Repayment<br>Code                 | <b>RMD</b> Date       | Codes                |
| 552-555                              | 556-557                           | 558-563                             | 564-565                           | 566-573               | 574-575              |
| <b>Blank</b>                         | Special Data<br>Entries           | <b>Blank</b>                        | Combined<br>Federal/State<br>Code | Blank or CR/LF        |                      |
| 576-662                              | 663-722                           | 723-746                             | 747-748                           | 749-750               |                      |

**Payee "B" Record - Record Layout Positions 544-750 for Form 5498**

### **(25) Payee "B" Record - Record Layout Positions 544-750 for Form 5498-ESA**

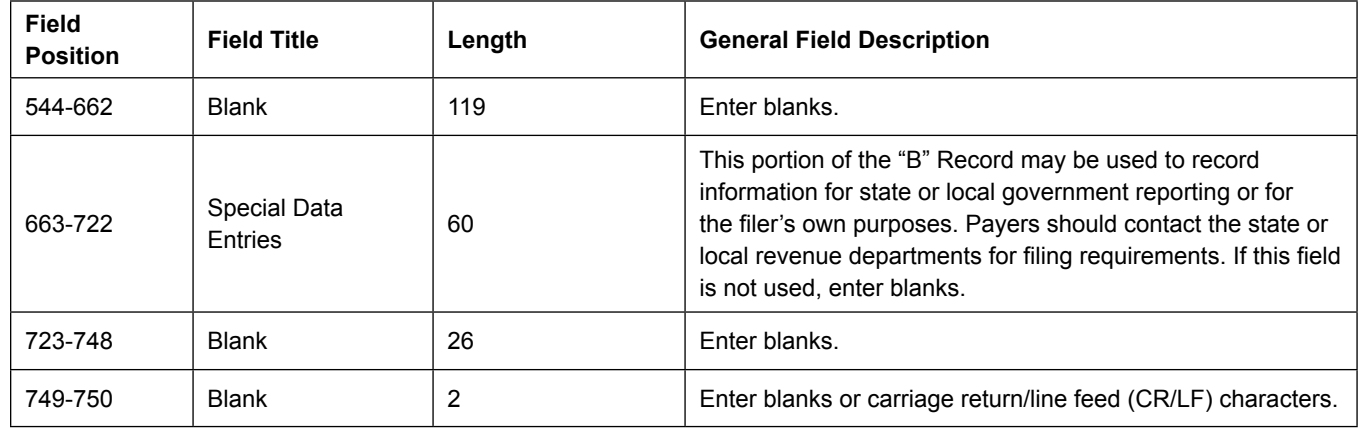

#### **Payee "B" Record - Record Layout Positions 544-750 for Form 5498-ESA**

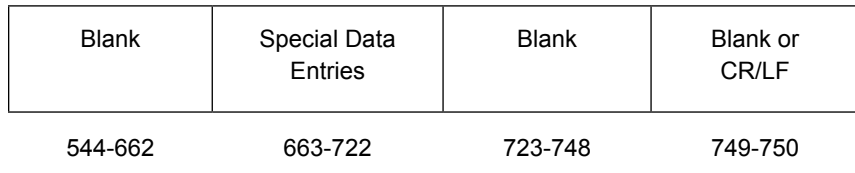

### (26) Payee "B" Record - Record Layout Positions 544-750 for Form 5498-SA

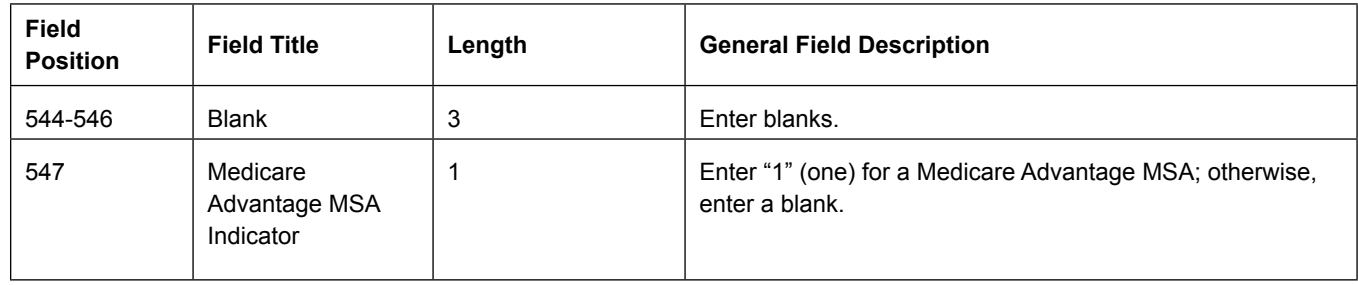

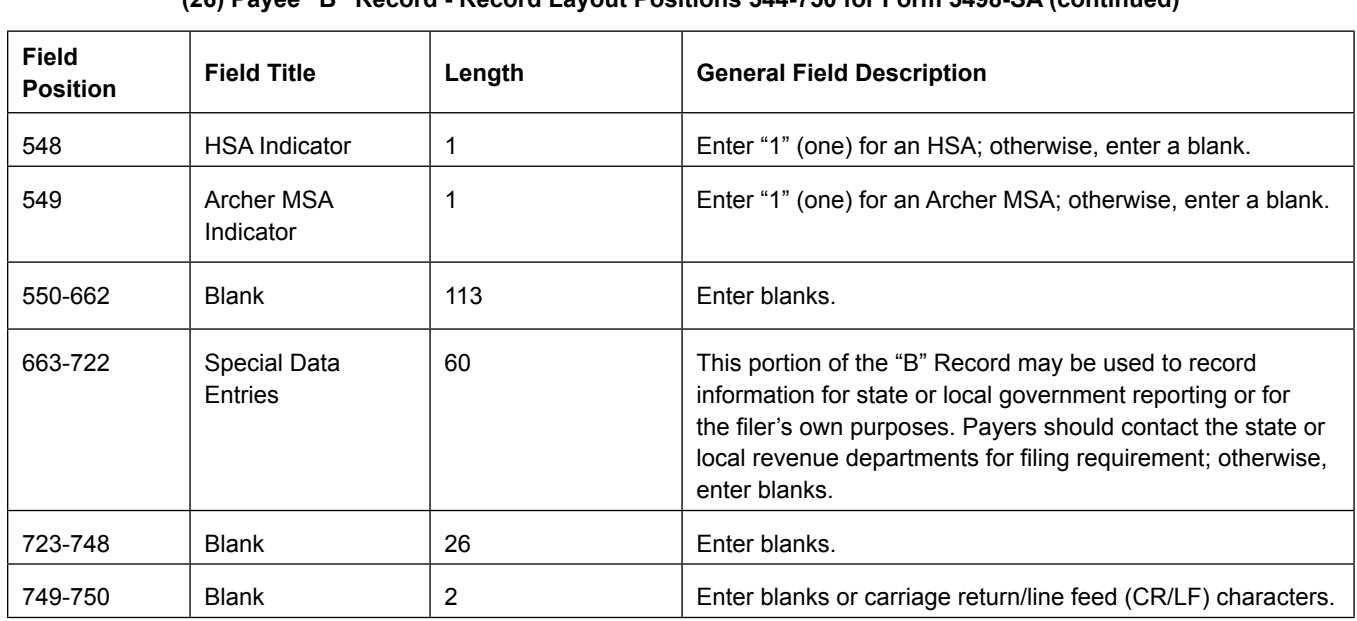

### **(26) Payee "B" Record - Record Layout Positions 544-750 for Form 5498-SA (continued)**

### **Payee "B" Record - Record Layout Positions 544-750 for Form 5498-SA**

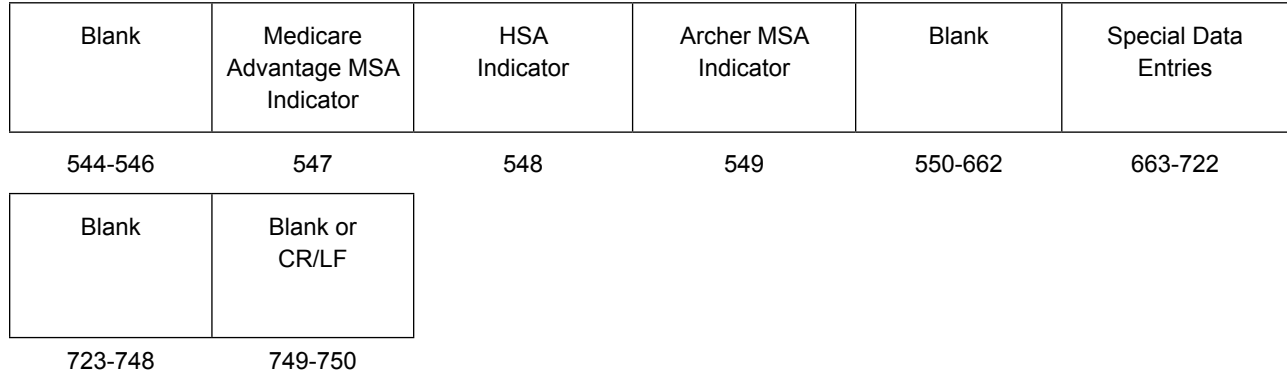

# (27) Payee "B" Record - Record Layout Positions 544-750 for Form W-2G

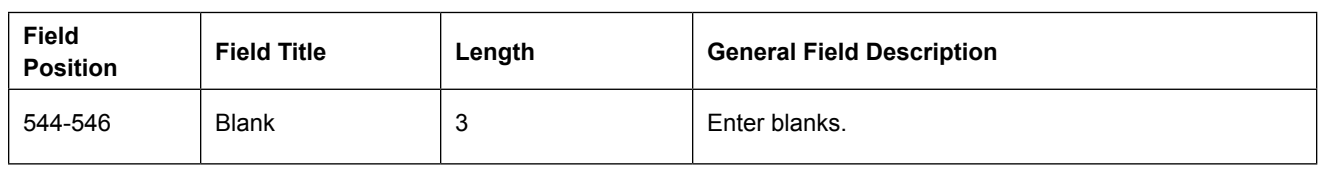

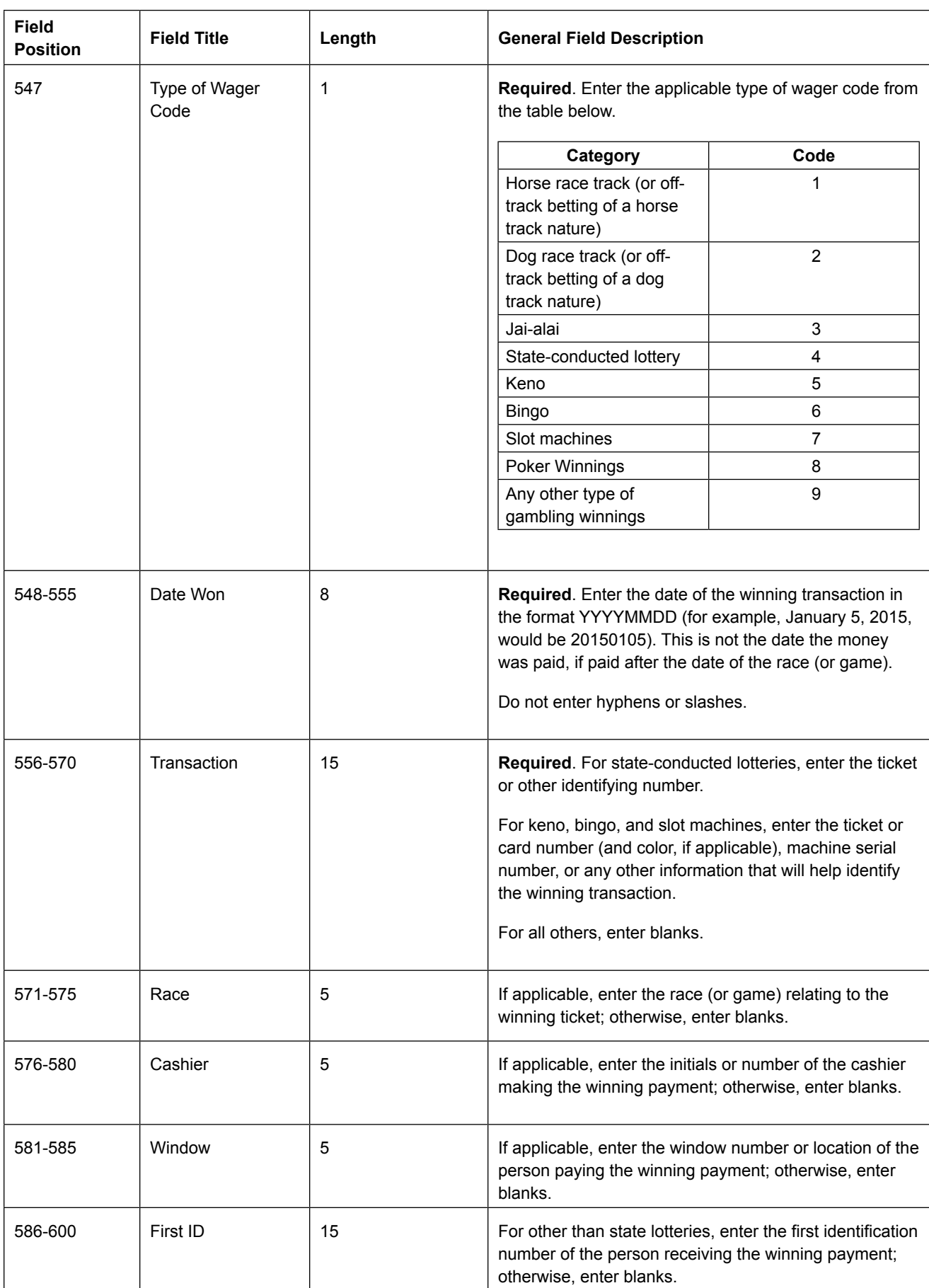

## **(27) Payee "B" Record - Record Layout Positions 544-750 for Form W-2G (continued)**
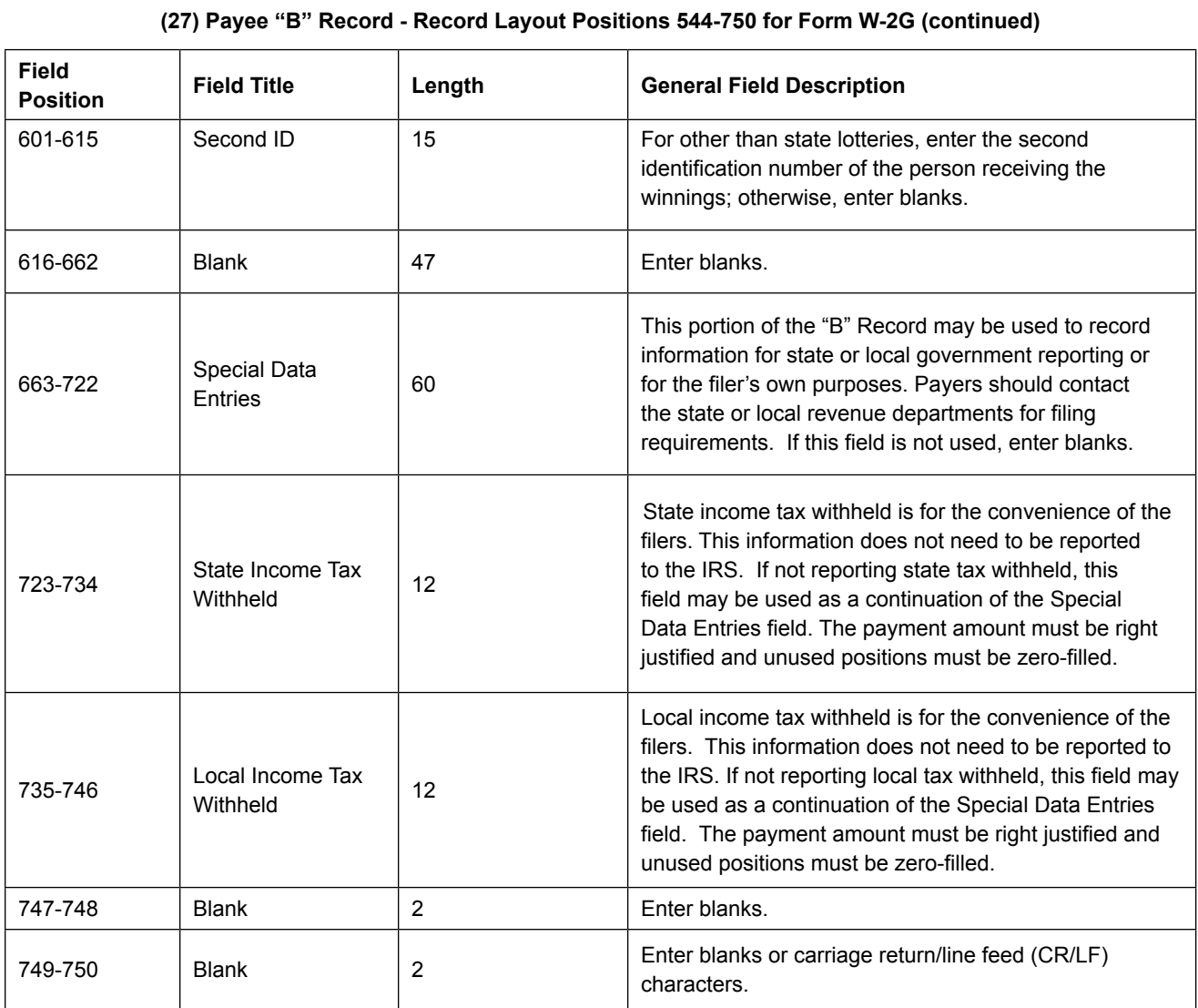

### **Payee "B" Record - Record Layout Positions 544-750 for Form W-2G**

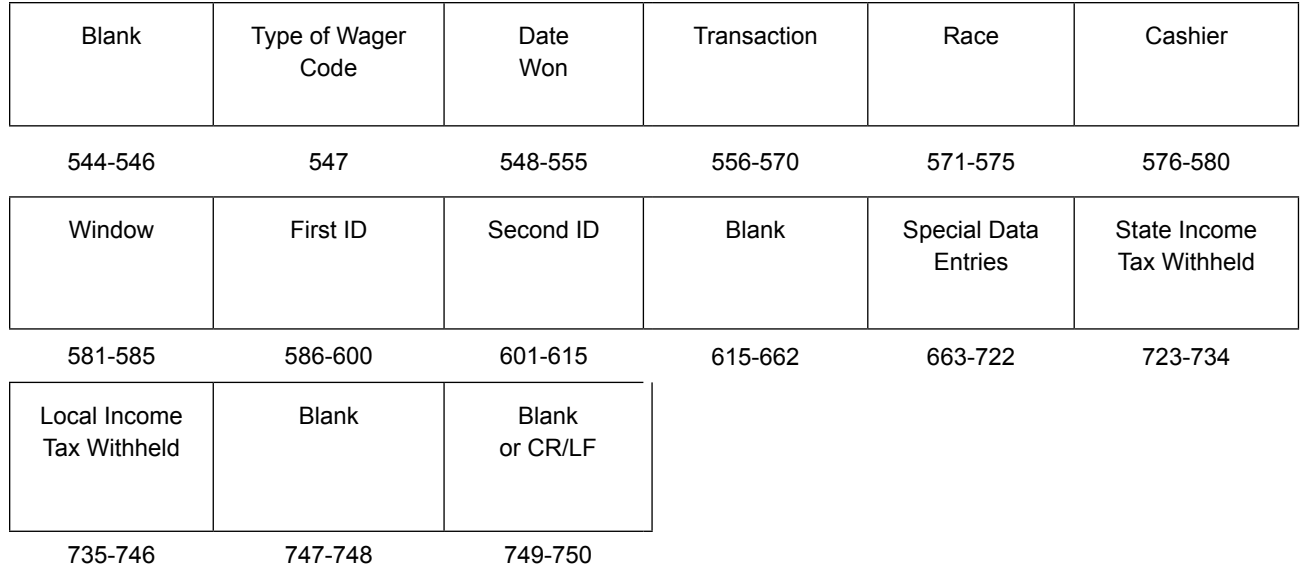

### Sec. 4 End of Payer "C" Record

### **General Field Description**

The End of Payer "C" Record consists of the total number of payees and the totals of the payment amount fields filed for each payer and/or particular type of return. The "C" Record must follow the last "B" Record for each type of return for each payer. For each "A" Record and group of "B" Records on the file, there must be a corresponding "C" Record.

The End of Payer "C" Record is a fixed length of 750 positions. The control fields are each 18 positions in length.

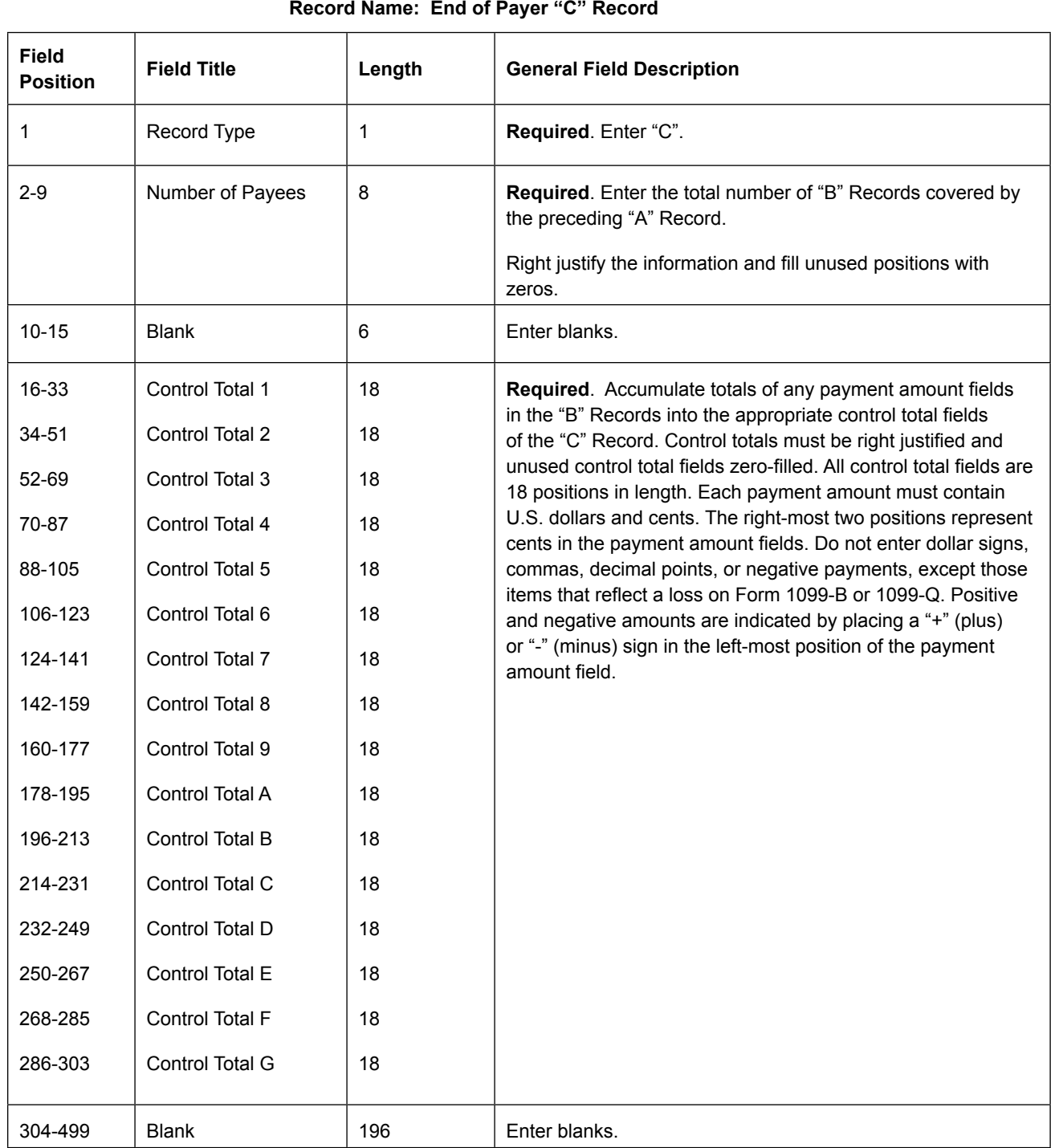

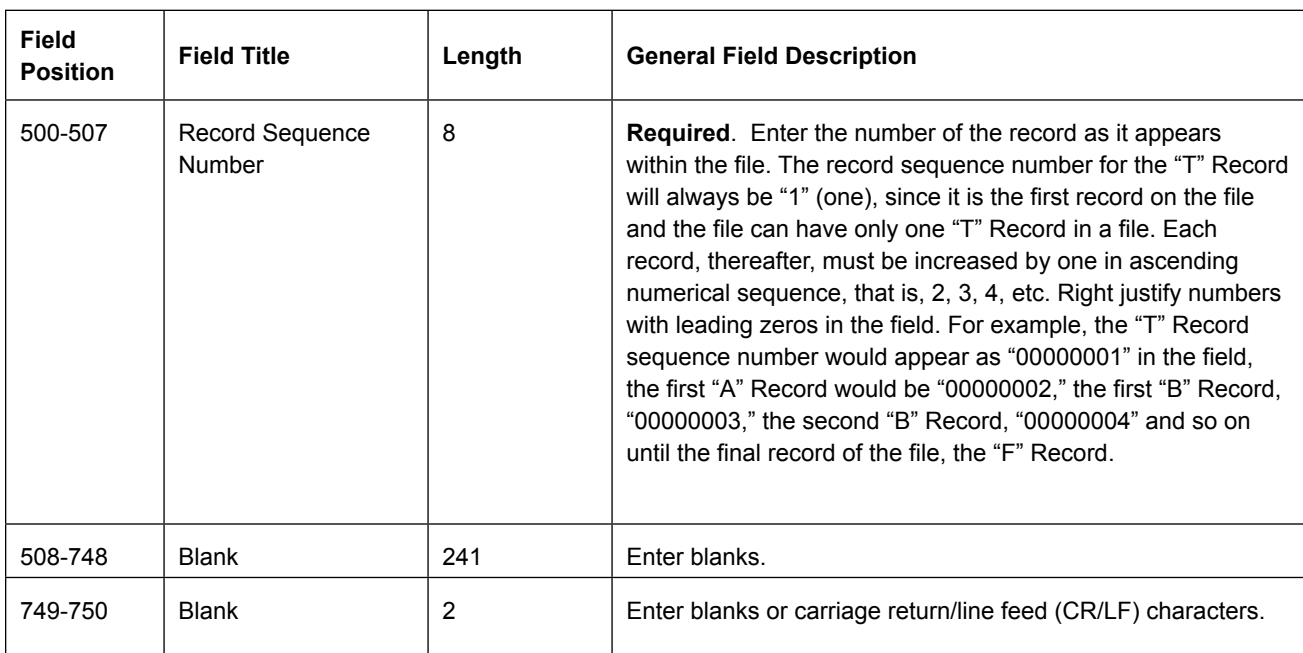

### **Record Name: End of Payer "C" Record (continued)**

### **End of Payer "C" Record - Record Layout**

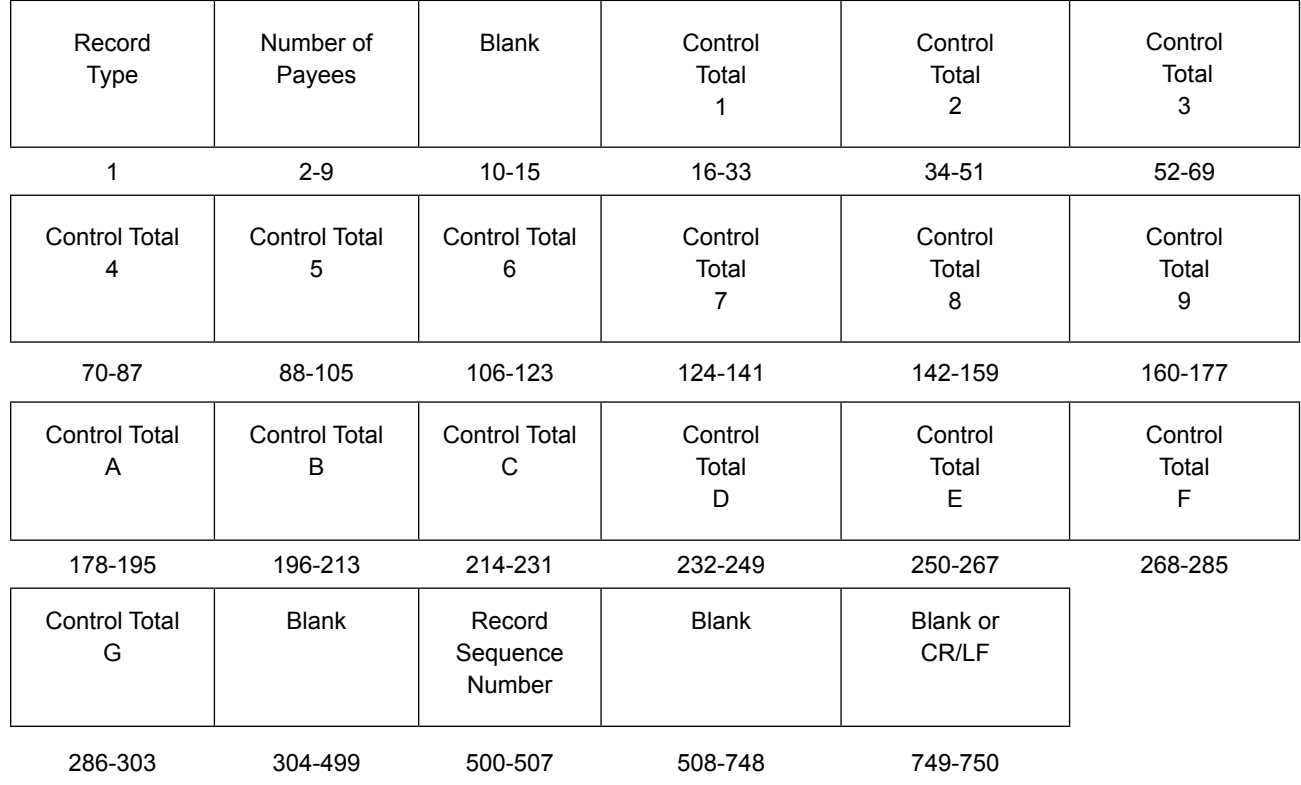

### Sec. 5 State Totals "K" Record

### **General Field Description**

The State Totals "K" Record is a summary for a given payer and a given state and used only when state reporting approval has been granted. Refer to Part A, Sec. 11, *[Combined Federal/State Filing Program](#page-18-0)*.

Submit a separate "K" Record for each state being reported. The "K" Record is a fixed length of 750 positions. The control total fields are each 18 positions in length.

The "K" Record contains the total number of payees and the total of the payment amount fields filed by a given payer for a given state. The "K" Record(s) must be written after the "C" Record for the related "A" Record. Refer to Part C, *File Format Diagram.*

Example: If a payer used Amount Codes 1, 3, and 6 in the "A" Record, the totals from the "B" Records coded for this state would appear in Control Totals 1, 3, and 6 of the "K" Record.

### **Record Name: State Totals "K" Record - Record Layout Forms 1099-B, 1099-DIV, 1099-G, 1099-INT, 1099-K, 1099-MISC, 1099-OID, 1099-PATR, 1099-R, and 5498 (continued)**

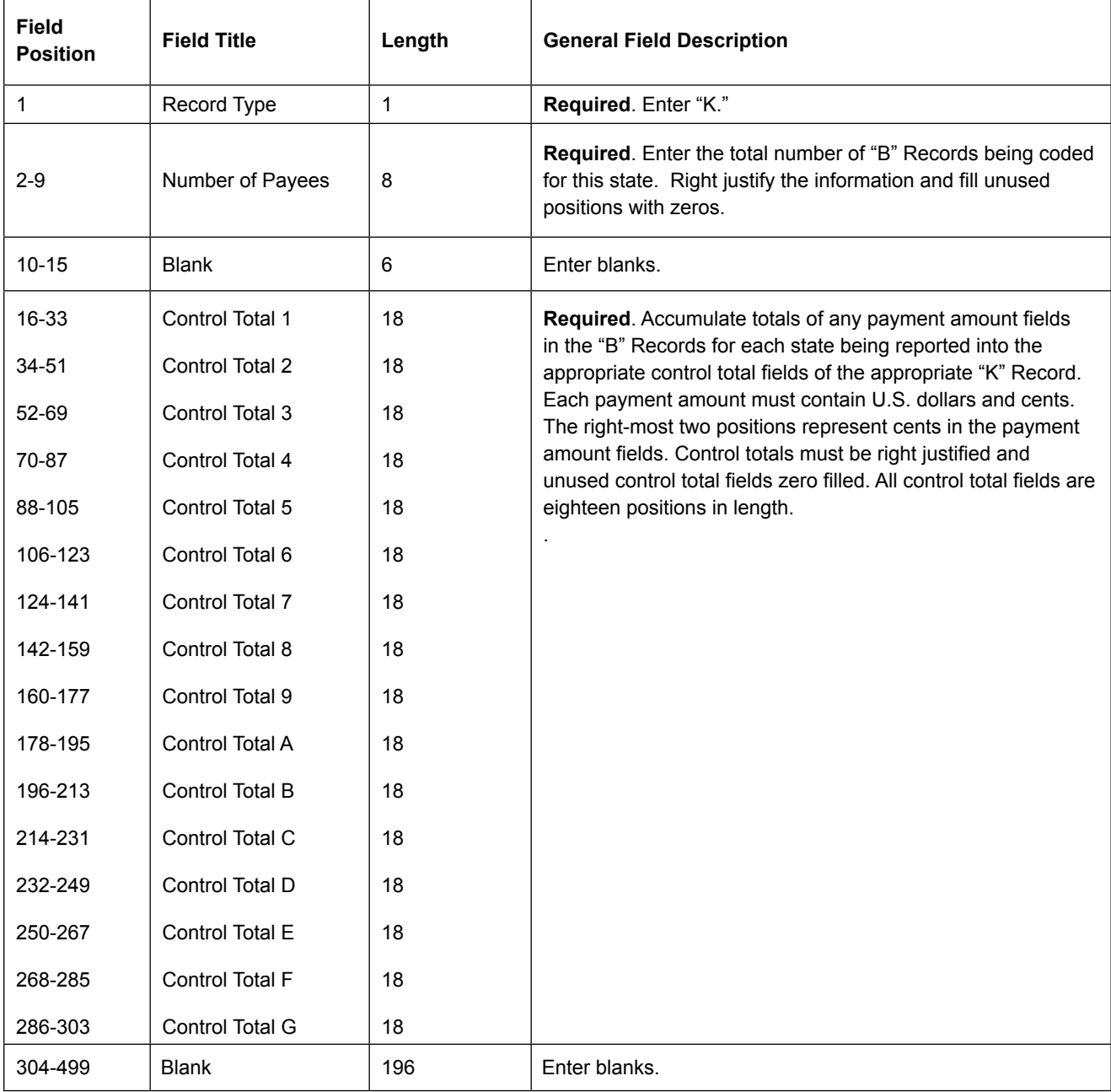

### **Record Name: State Totals "K" Record - Record Layout Forms 1099-B, 1099-DIV, 1099-G, 1099-INT, 1099-K, 1099-MISC, 1099-OID, 1099-PATR, 1099-R, and 5498 (continued)**

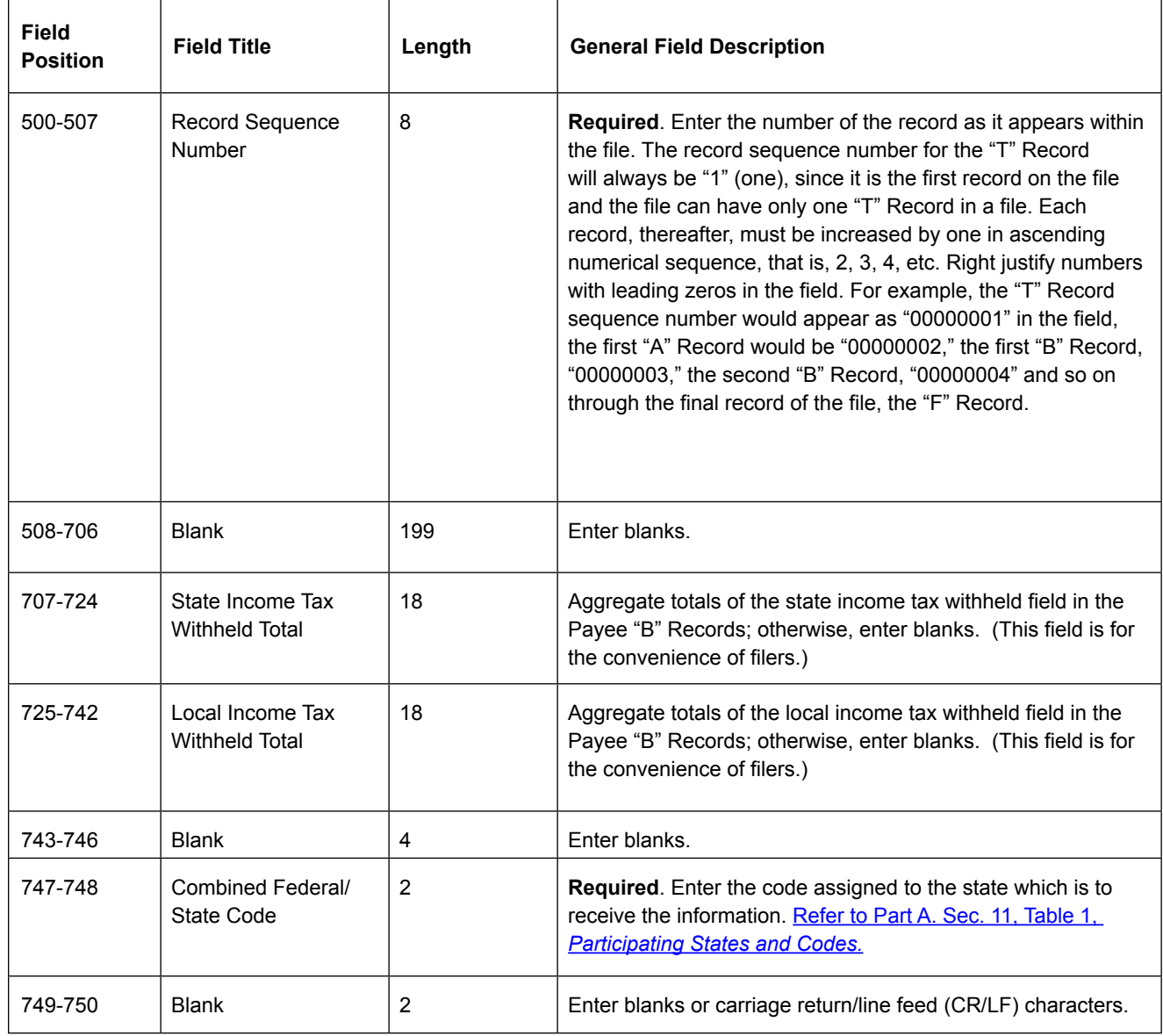

### **State Totals "K" Record - Record Layout Forms 1099-B, 1099-DIV, 1099-G, 1099-INT, 1099-K, 1099-MISC, 1099-OID, 1099-PATR, 1099-R, and 5498**

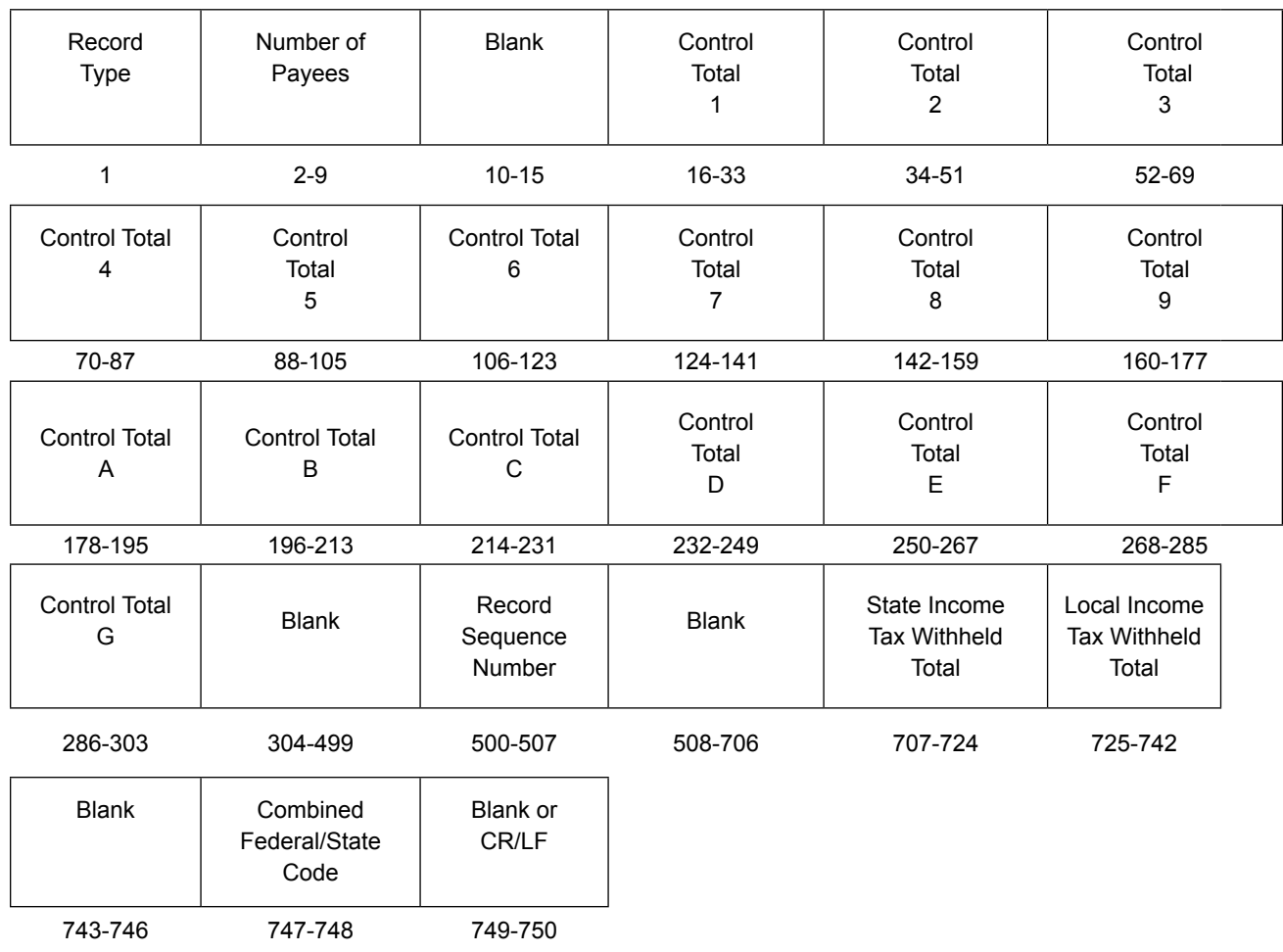

### Sec. 6 End of Transmission "F" Record

### **General Field Description**

The End of Transmission "F" Record is a summary of the number of payers/payees in the entire file. This record must be written after the last "C" Record (or last "K" Record, when applicable) of the entire file.

The "F" Record is a fixed record length of 750 positions.

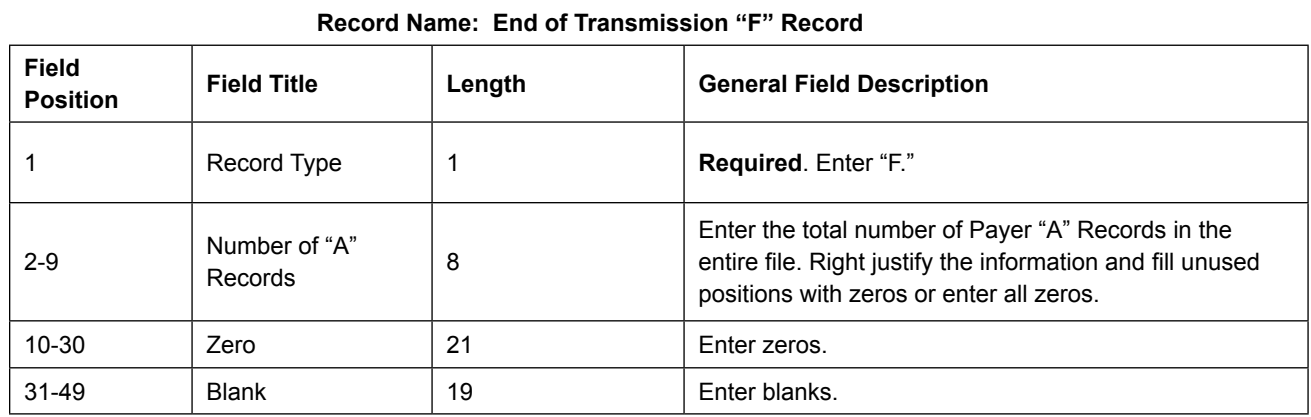

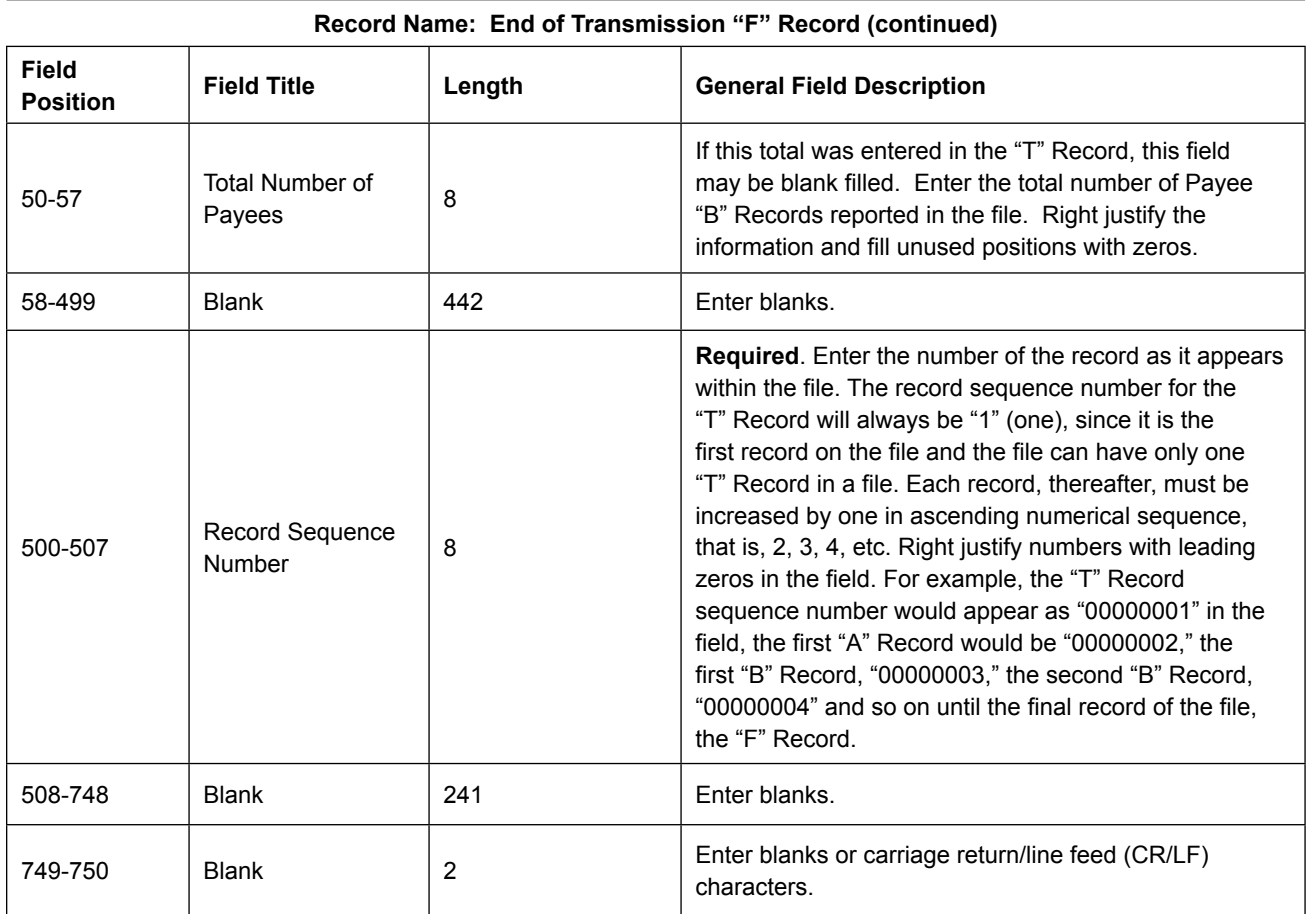

### **End of Transmission "F" Record - Record Layout**

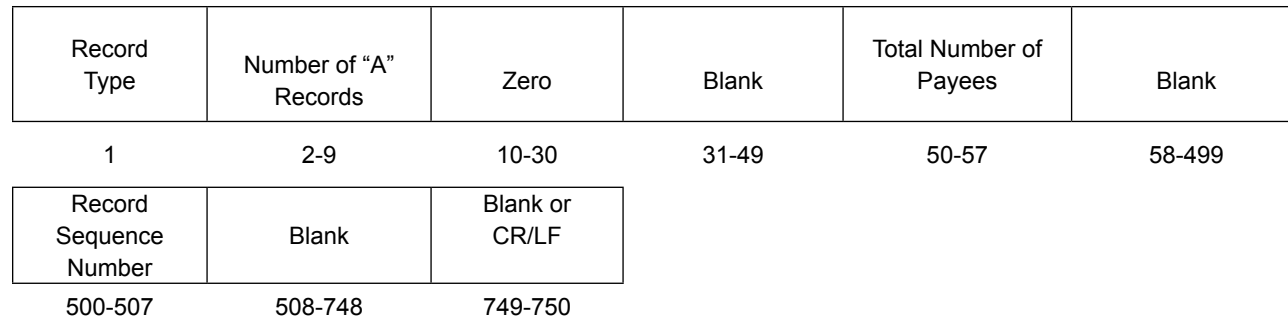

## **Part D.** | **Extension of Time**

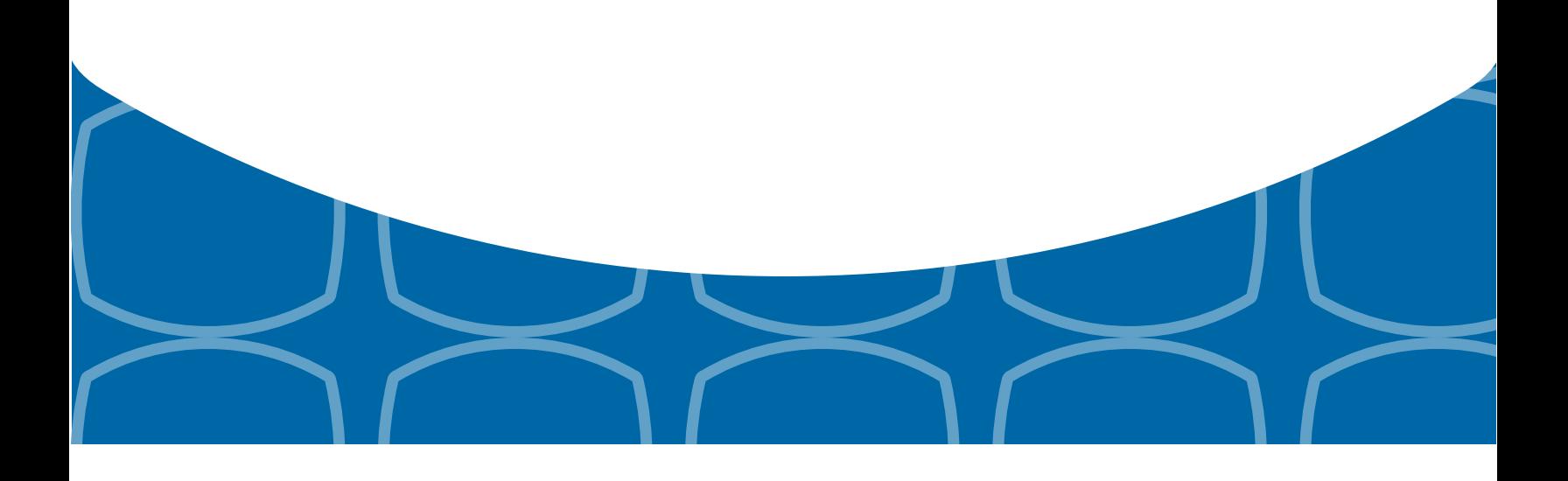

### Sec. 1 Extension of Time

### **.01 Application for Extension of Time to File Information Returns (30-day automatic)**

The application for extension of time to file information returns covered by Form 8809 must be filed by the due date of the return for which the extension is being requested. If the payer/filer is requesting an extension for multiple form types, the extension must be requested by the earliest due date. Aseparate extension application is required for each payer/filer.

There are three methods for filing a request for an extension of time to file information returns:

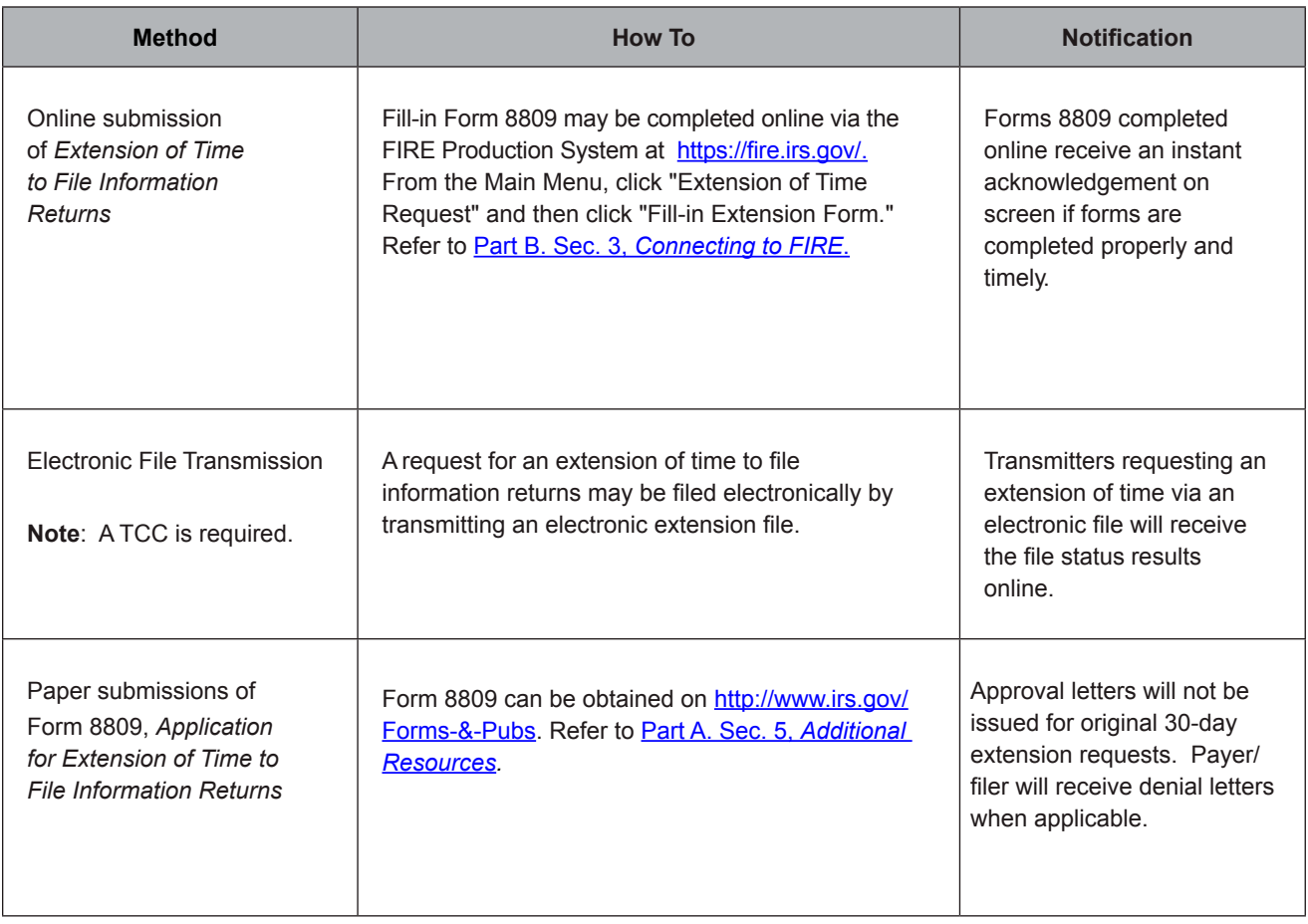

If the request for an extension of time to file an information return is received beyond the due date of the information return, it will be denied. For more information on extension requests and requesting an additional extension of time, see [Form 8809,](http://www.irs.gov/pub/irs-pdf/f8809.pdf) *Application for Extension of Time to File Information Returns*.

**Note:** The IRS encourages the payer community to utilize the online Fill-in Form 8809 in lieu of the paper [Form 8809.](http://www.irs.gov/pub/irs-pdf/f8809.pdf) When completing the online fill-in form via the FIRE Production System, a separate Form 8809 must be completed for each payer.

**Note:** Extension requests for Form 5498-QA, *Able Account Contribution Information,* must be submitted on a paper [Form 8809](http://www.irs.gov/pub/irs-pdf/f8809.pdf) and cannot be submitted through FIRE. Refer to Form 8809 instructions for more information.

**Note:** On December 28, 2015, in [Notice 2016-04](https://www.irs.gov/pub/irs-drop/n-16-04.pdf), the IRS extended the information reporting due dates for insurers, self-insuring employers, other health coverage providers and applicable large employers. The notice extends the dates furnishing individual taxpayers with their 2015 Form 1095-B and 2015 Form 1095-C from February 1, 2016, to March 31, 2016. The IRS also extended the due dates for filing with 2015 Forms 1094-B, 1095-B, 1094-C, and 1095-C from February 29, 2016, to May 31, 2016, if not filing electronically, and from March 31, 2016, to June 30, 2016, if filing electronically through the [ACA Information Reporting](https://www.irs.gov/for-Tax-Pros/Software-Developers/Information-Returns/Affordable-Care-Act-Information-Return-AIR-Program) (AIR) program. These extensions apply automatically to all health coverage information return issuers and are longer than the 30-day extensions that would otherwise be obtained by submitting [Form 8809,](http://core.publish.no.irs.gov/forms/public/pdf/f8809--2015-09-00.pdf) *Application for Extension of Time to File Information Returns*. Therefore, the IRS will not process any previously requested extensions of these deadlines for 2016. The longer automatic extensions do not require a formal request using Form 8809 or other documentation. The IRS does not anticipate additional extensions.

#### **.02 Request for Additional Extension of Time**

Treasury Regulation Subsection 1.6081-8(d)(2) allows a payer (filer) or transmitter to request an additional 30-day extension request to file information returns if the initial automatic 30-day extension request was granted and the additional extension is filed before the expiration of the automatic 30-day extension request. The additional extension can be filed on Form 8809 or filed electronically provided that the filer faxes a Form 8809 the same day the file is transmitted to satisfy the reason and signature requirement. The online Fill-in Form 8809 cannot be used to request an additional extension of time. Generally requests for additional time are granted only where it is shown that extenuating circumstances prevented filing by the date granted by the first request.

### **.03 Extension of Time for Recipient Copies of Information Returns**

Request an extension of time to furnish statements to recipients of Forms 1095-B, 1095-C,1097, 1098 series, 1099 series, 3921, 3922, 5498 series, W-2G, W-2 series, and 1042-S by submitting a letter to the IRS with the following information:

- Payer or employer name
- • TIN
- • Address
- Type of return
- Specify that the extension request is to provide statements to recipients
- Reason for the delay
- • Signature of payer or duly authorized person
- • Filename (for Electronic File Transmission)

Send letter by mail or fax:

Internal Revenue Service Attention: Extension of Time Coordinator 240 Murall Drive Mail Stop 4360 Kearneysville, WV 25430 Fax: 877-477-0572 or 304-579-4105

Requests for an extension of time to furnish statements to recipients of Forms 1095-B, 1095-C, 1097 series, 1098 series, 1099 series, 3921, 3922, 5498 series, W-2G, W-2 series, and 1042-S are not automatically approved. If approved, an extension will allow a maximum of 30 days from the due date. The request must be postmarked no later than the date the statements are due to the recipients.

Only the payer or authorized agent may sign the letter requesting the extension for recipient copies; however, if a transmitter has a contractual agreement with a payer to file extension requests on the payer's behalf, the transmitter should state so in the letter requesting the extension.

With the exception of Form 5498-QA, transmitters may file a request for an extension of time for recipient copies by submitting an electronic file. A signed letter must be faxed to the IRS by the transmitter the same day as the transmission of the electronic file. A list of payer or employer names and TINs is not required to be included with the letter since the information was in the electronic file.

**Note**: Refer to [Form 8809](http://www.irs.gov/pub/irs-pdf/f8809.pdf) instructions for more information on Form 5498-QA extension requests.

When requesting an extension of time for recipient copies, be sure to include the reason an extension for the recipient copies is needed.

**Note**: The paper Form 8809 and the online Fill-in Form 8809 cannot be used to request an extension of time to furnish statements to recipients.

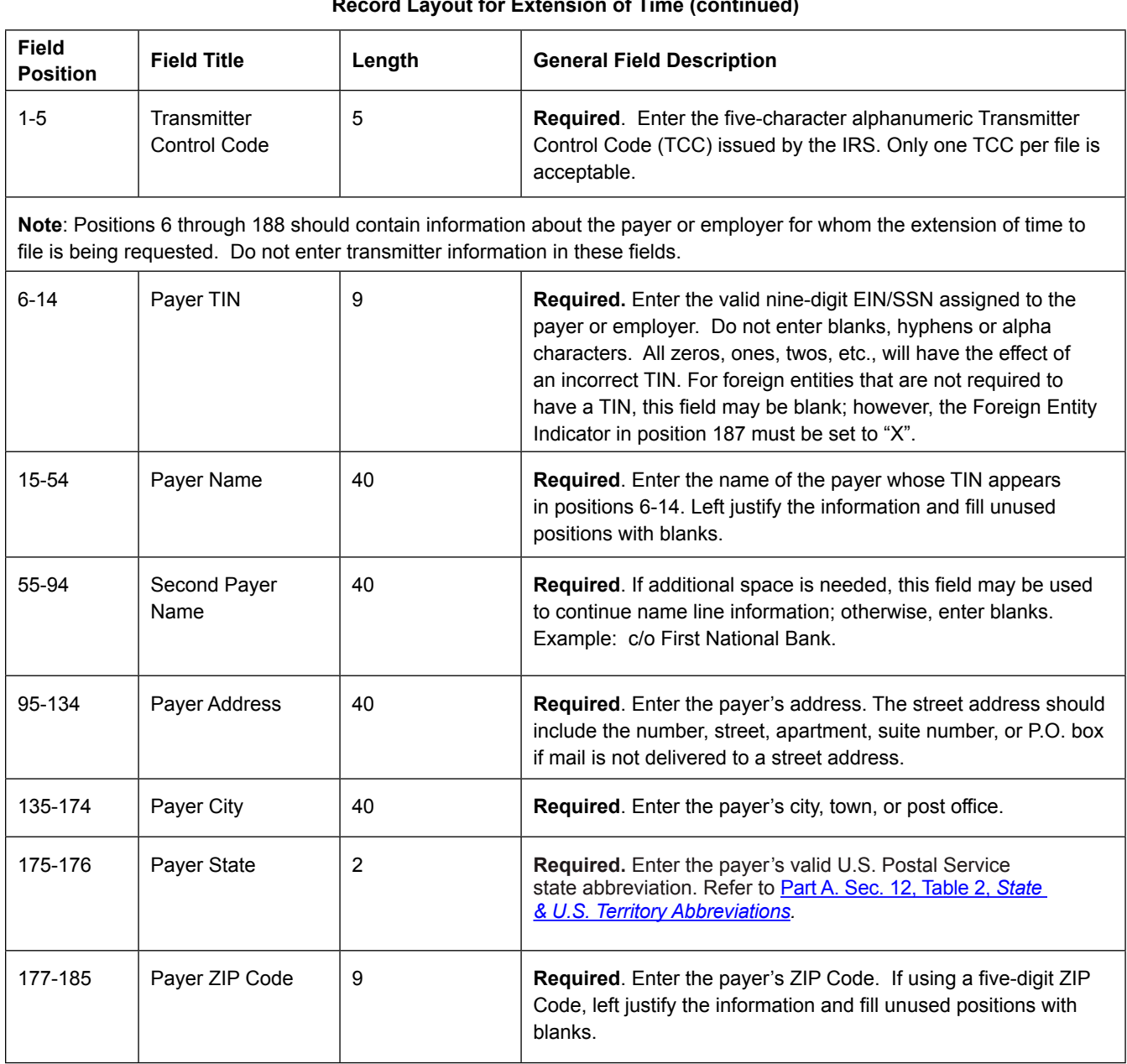

### **Record Layout for Extension of Time**

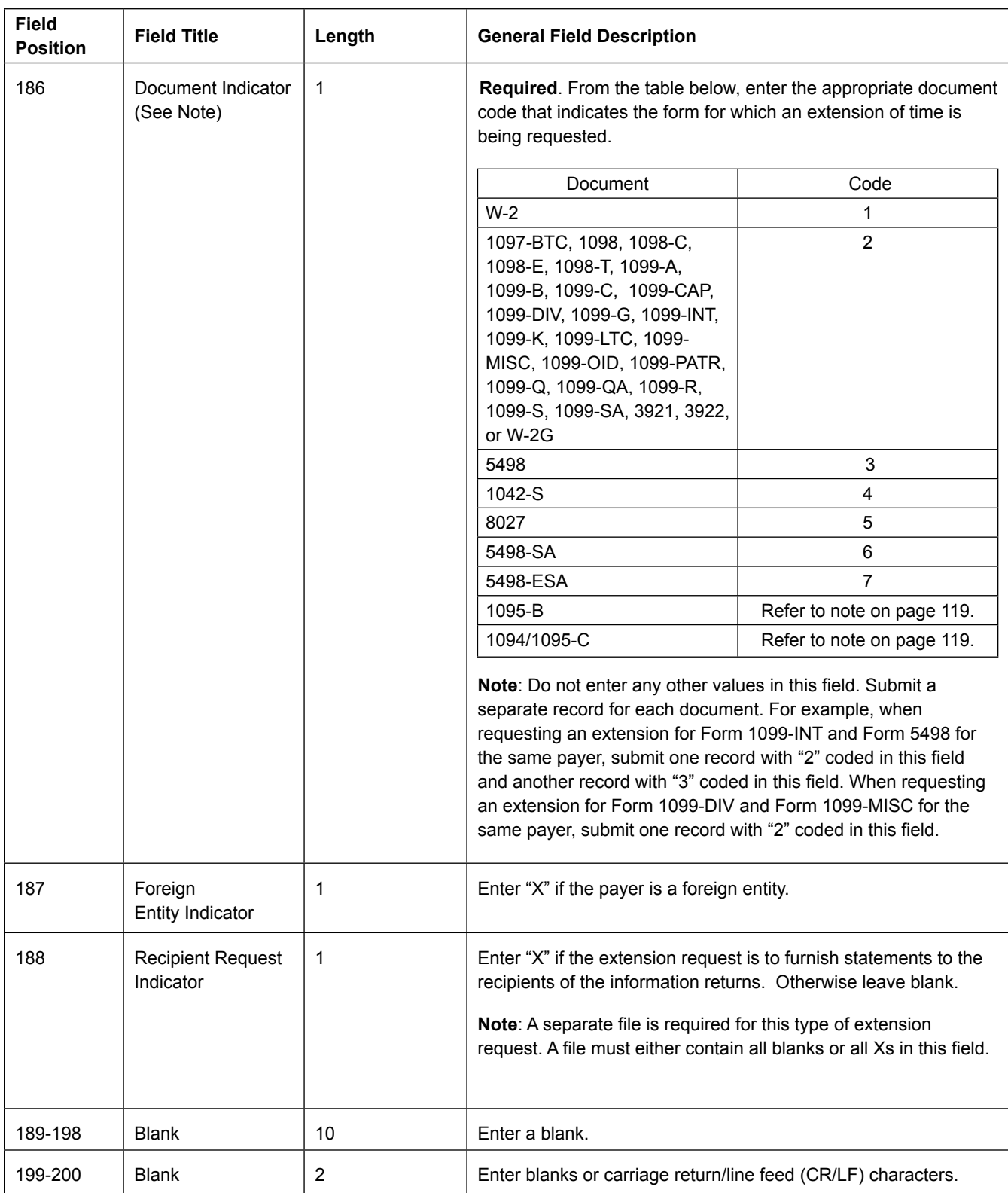

### **Record Layout for Extension of Time (continued)**

### **Extension of Time Record Layout**

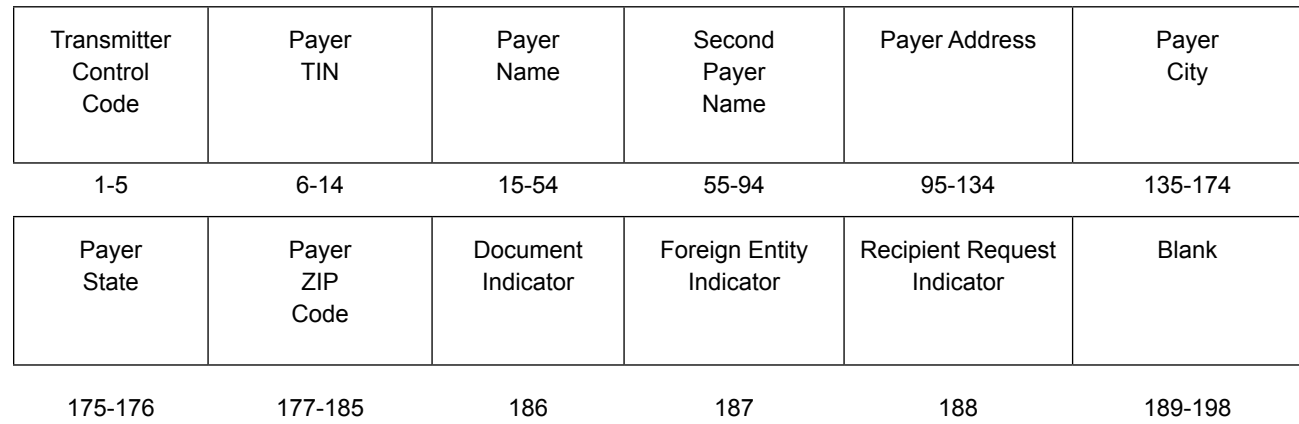

Blank or CR/LF

199-200

# **Part E.** | **Exhibits**

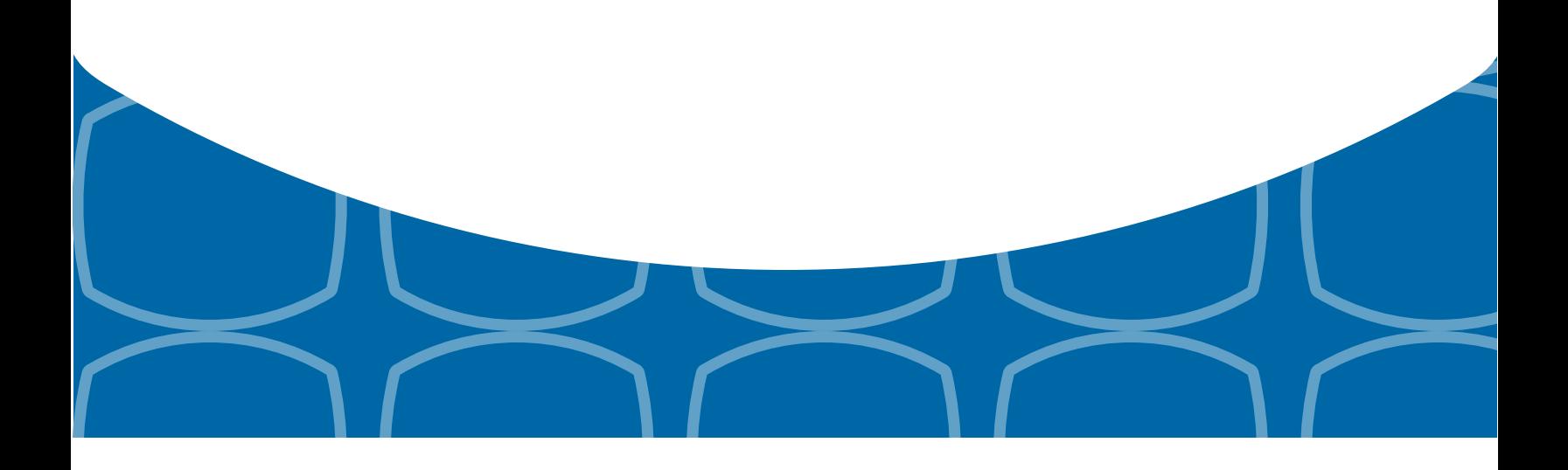

### Exhibit 1 Name Control

The "B" record includes a field in the payee records titled, "Name Control" in which the first four characters of the payee's last name are to be entered by the filer. If filers are unable to determine the first four characters of the last name, the Name Control Field may be left blank.

It is important to submit the "B" record with an accurate Name Control as it facilitates the identification of the payee within the IRS programs. The guidelines below are broken into organization type.

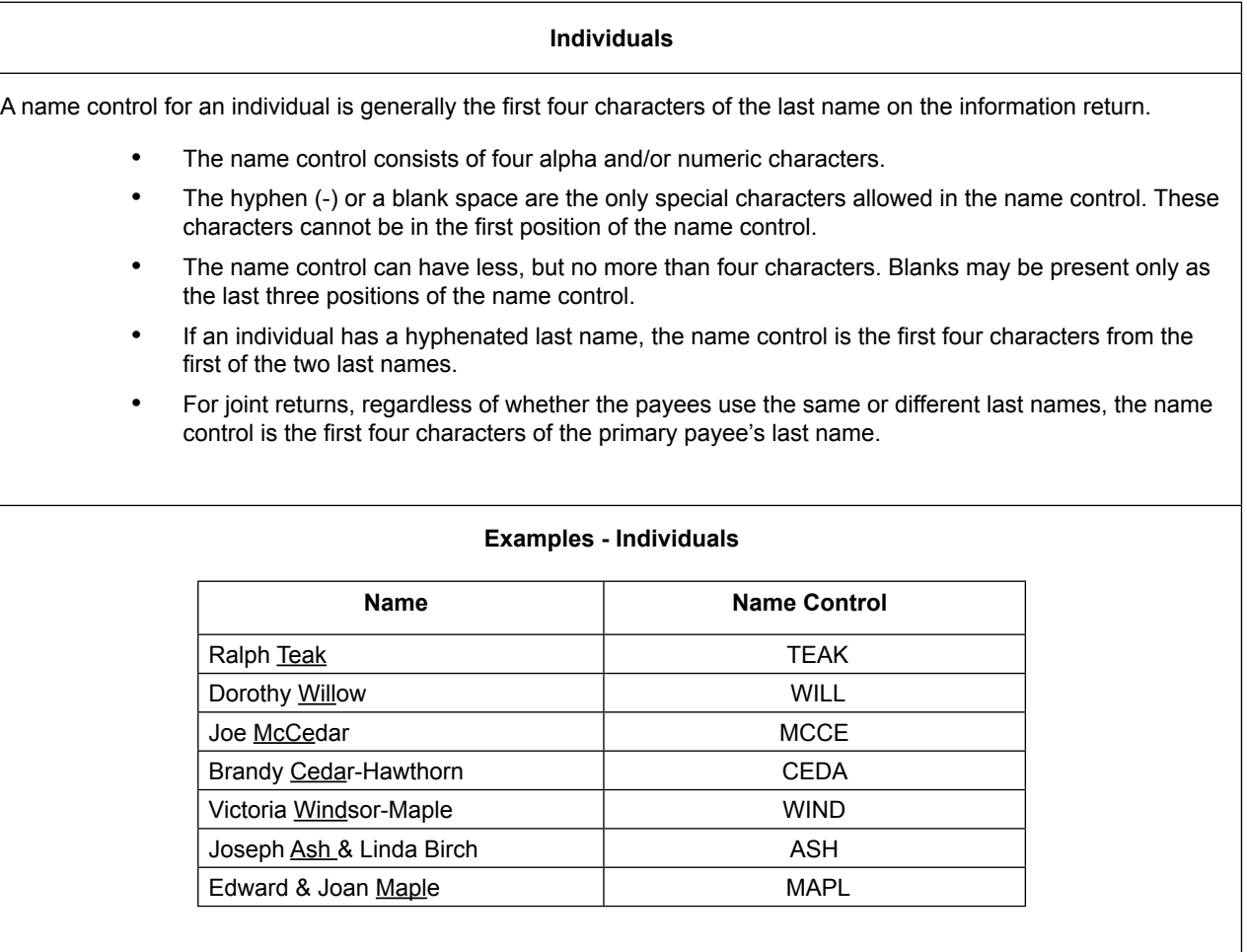

#### **Sole Proprietor**

• A sole proprietor must always use his/her individual name as the legal name of the business for IRS purposes.

- The name control consists of four alpha and/or numeric characters.
- The name control can have less, but no more than four characters.
- The hyphen (-) or a blank space are the only special characters allowed in the name control. These characters cannot be in the first position of the name control.
- When the taxpayer has a true name and a trade name, the name control is the first four characters of the individual's last name.
- • When an individual's two last names are hyphenated, the name control is the first four characters of the first last name.

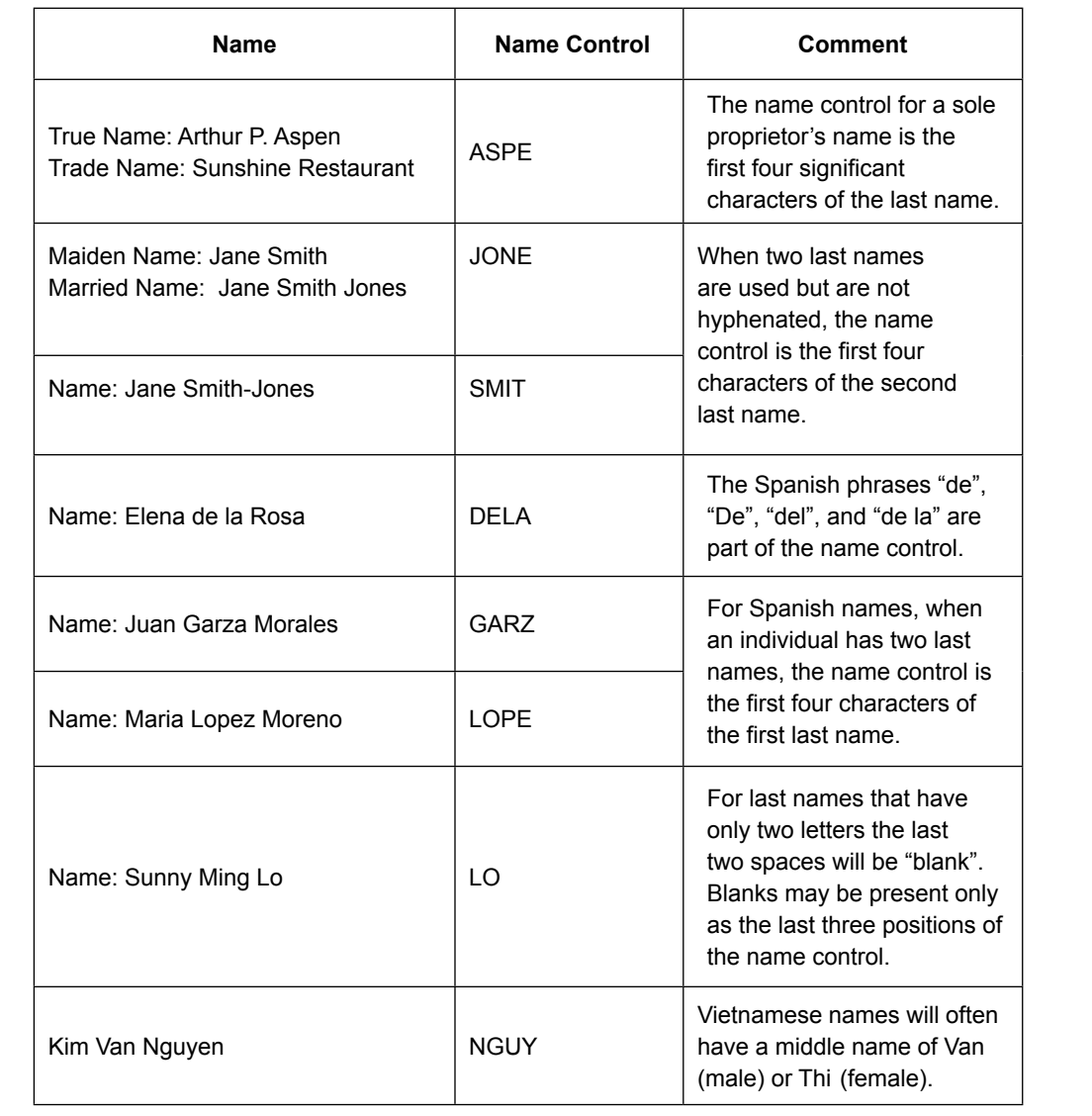

### **Examples - Sole Proprietor**

#### **Partnerships**

The name control for a partnership will usually result in the following order of selection:

- 1. For businesses "doing business as" (dba) or with a trade name, use the first four characters of the dba or trade name.
- 2. If there is no business or trade name, use the first four characters of the partnership name (even if it is an individual's name, such as in a law firm partnership).
- 3. Online receipt of EINs generates separate rules for the name control of partnerships.
- 4. Whether received online or via paper, if the first word is "The," disregard it unless it is followed by only one other word.
- 5. If the EIN was assigned online (the EIN will begin with one of the following two digits: 20, 26, 27, or 45), then the name control for a partnership is developed using the first four characters of the primary name line.
- 6. If the first two digits of the EIN are other than 20, 26, 27, or 45, the name control for a partnership results from the trade or business name of the partnership. If there is no trade or business name, a name control results from the first four letters of a partnership name. In the case of a list of partners followed by the word partnership or an abbreviation thereof, use the last name of the first partner on the original [Form SS-4,](http://www.irs.gov/pub/irs-pdf/fss4.pdf) *Application for Employer Identification Number.*

#### **Examples - Partnerships**

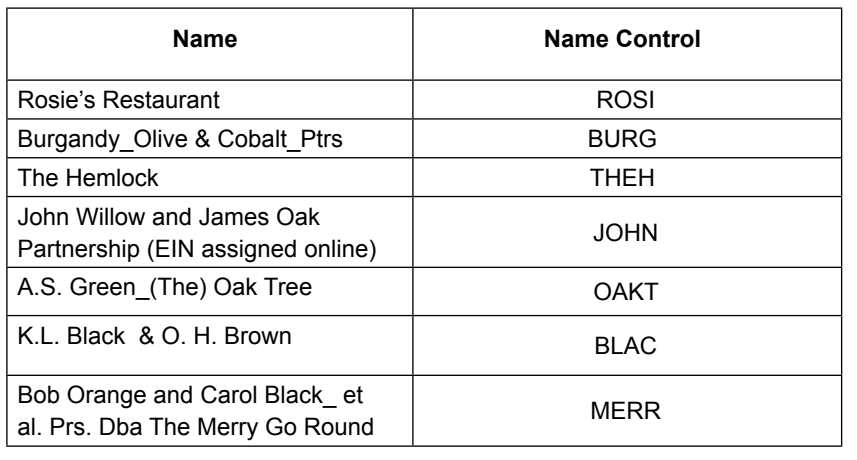

### **Corporations**

The name control for a corporation is the first four significant characters of the corporate name.

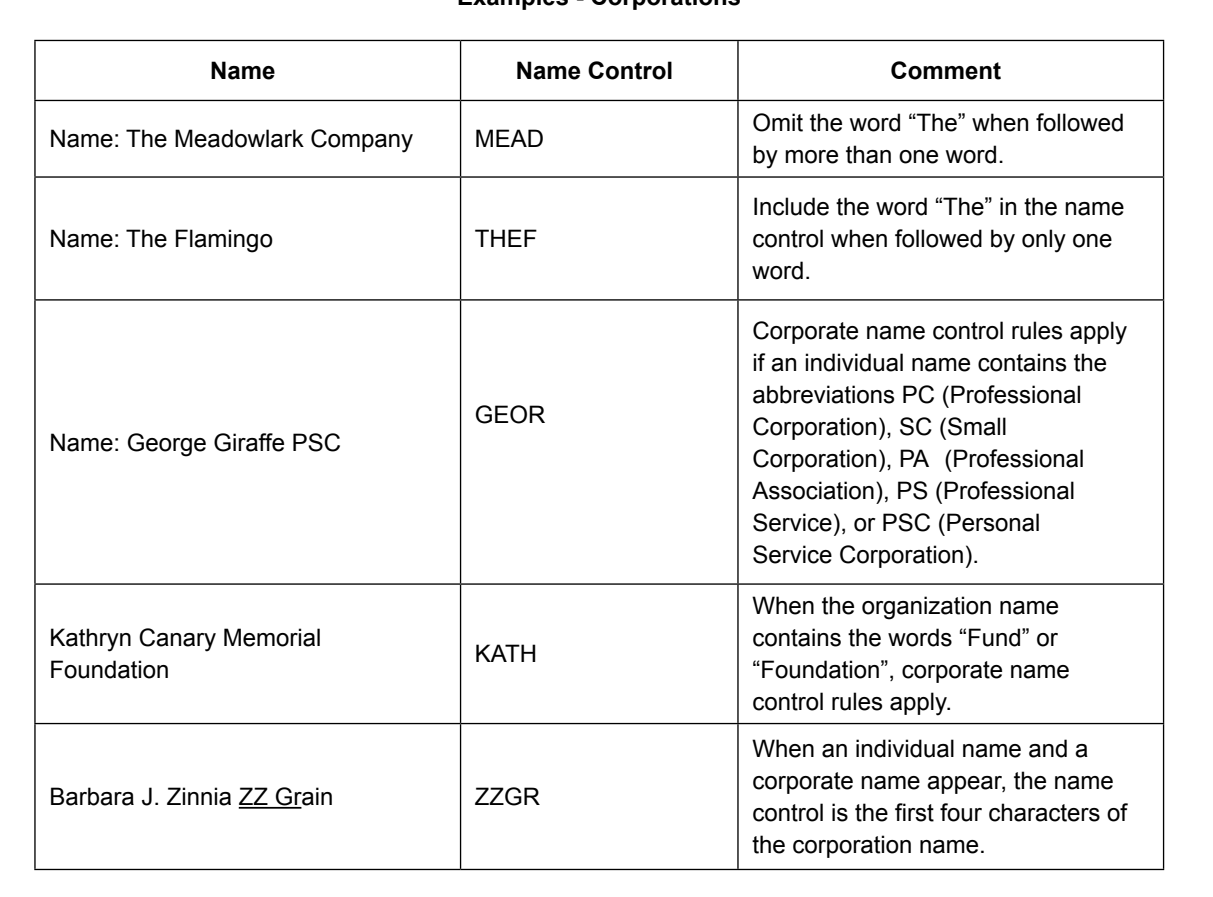

### **Examples - Corporations**

### **Estates, Trusts, and Fiduciaries**

The name control for estates is the first four characters of the last name of the decedent. The last name of the decedent must have the word "Estate" after the first four characters in the primary name line.

The name control for trusts and fiduciaries results in the following:

- 1. Name controls for individual trusts are created from the first four characters of the individual's last name.
- 2. For corporations set up as trusts, use the first four characters of the corporate name.
- 3. There are separate rules for the name control of trusts, depending on whether the EIN is an online assignment.
- 4. If the EIN is assigned online (the EIN will begin with one of the following two digits: 20, 26, 27, or 45), then the name control is developed using the first four characters of the first name on the primary name line. (**Note**: The online EIN application will begin assigning the first two digits of 46 and 47 in the future.) Ignore leading phrases such as "Trust for" or "Irrevocable Trust."
- 5. If the first two digits of the EIN are other than 20, 26, 27, or 45, (46 and 47, in the future) then the name control for a trust or fiduciary account results from the name of the person in whose name the trust or fiduciary account is established.

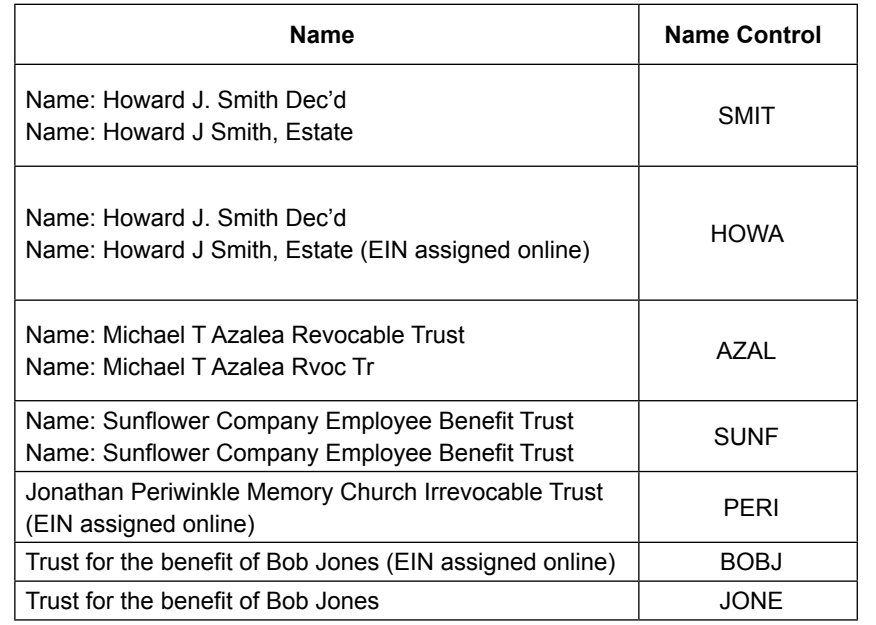

#### **Examples - Estates, Trusts, and Fiduciaries**

#### **Other Organizations**

Compliance with the following will facilitate the computer programs in identifying the correct name control:

- 1. The only organization, which you will always abbreviate, is Parent Teachers Association (PTA). The name control will be "PTA" plus the first letter of the name of the state in which the PTA is located.
- 2. The name control for a local or post number is the first four characters of the national title.
- 3. Use the name control of the national organization name if there is a Group Exemption Number (GEN).
- 4. For churches and their subordinates (for example nursing homes, hospitals), the name control consists of the first four characters of the legal name of the church or subordinate.
- 5. If the organization's name indicates a political organization, use the individual's name as the name control.
- 6. The words Kabushiki Kaisha or Gaisha are the Japanese translation of the words "stock company" or "corporation." Therefore, if these words appear in a name line, these words would move to the end of the name where the word corporation" would normally appear.

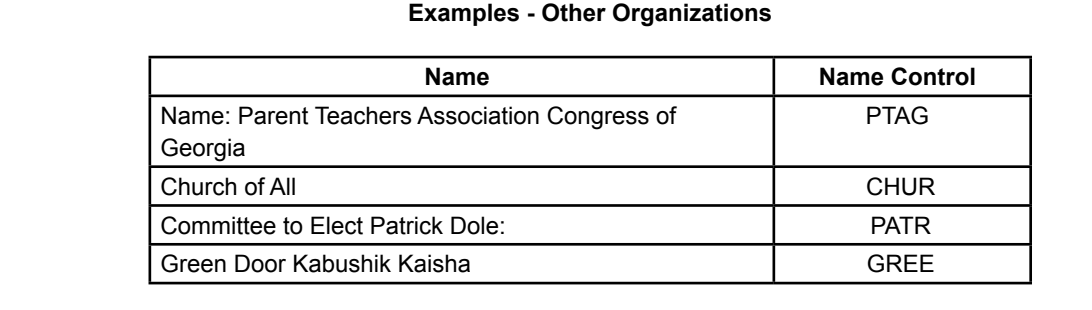

### Exhibit 2 Publication 1220 Tax Year 2015 Updates

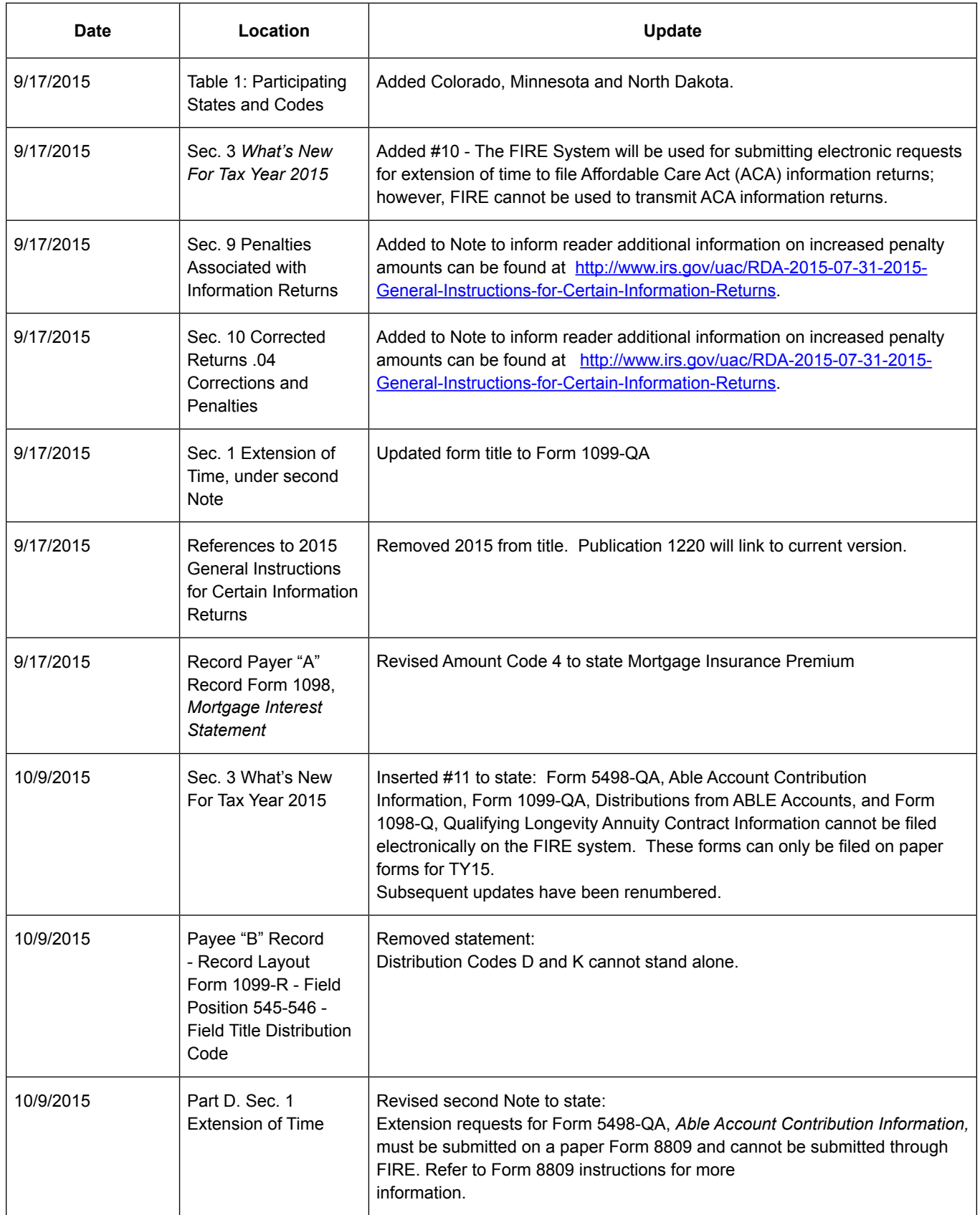

## Exhibit 2 Publication 1220 Tax Year 2015 Updates

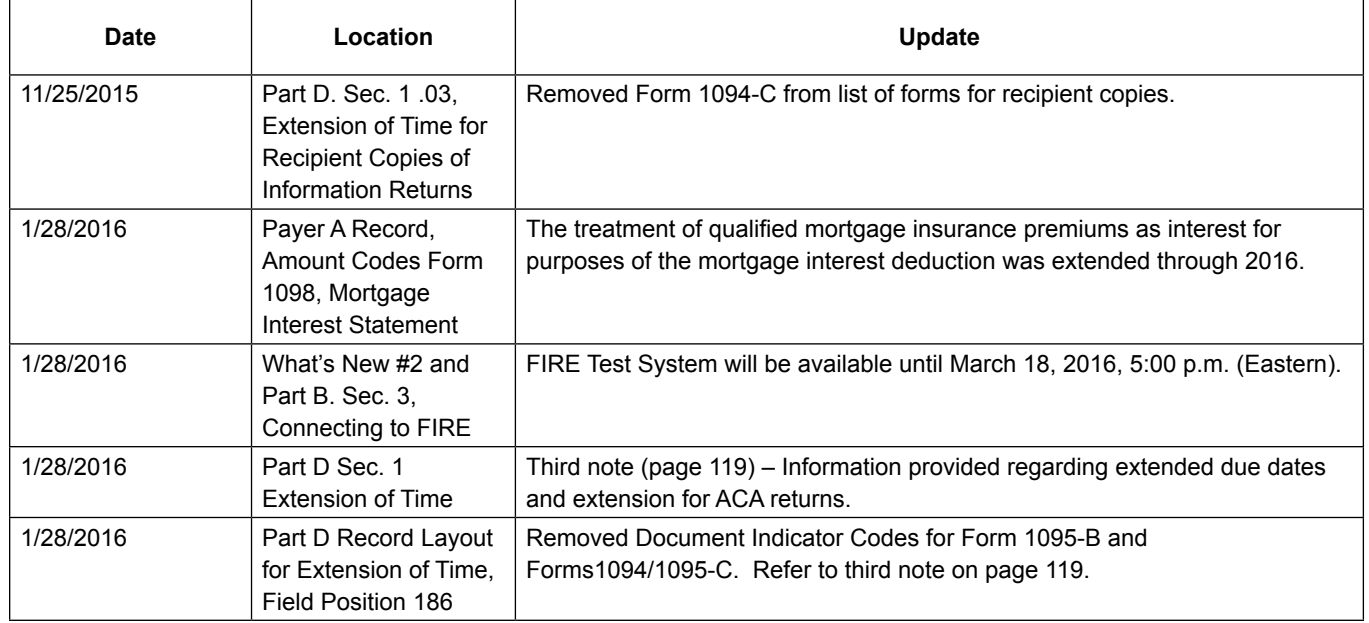

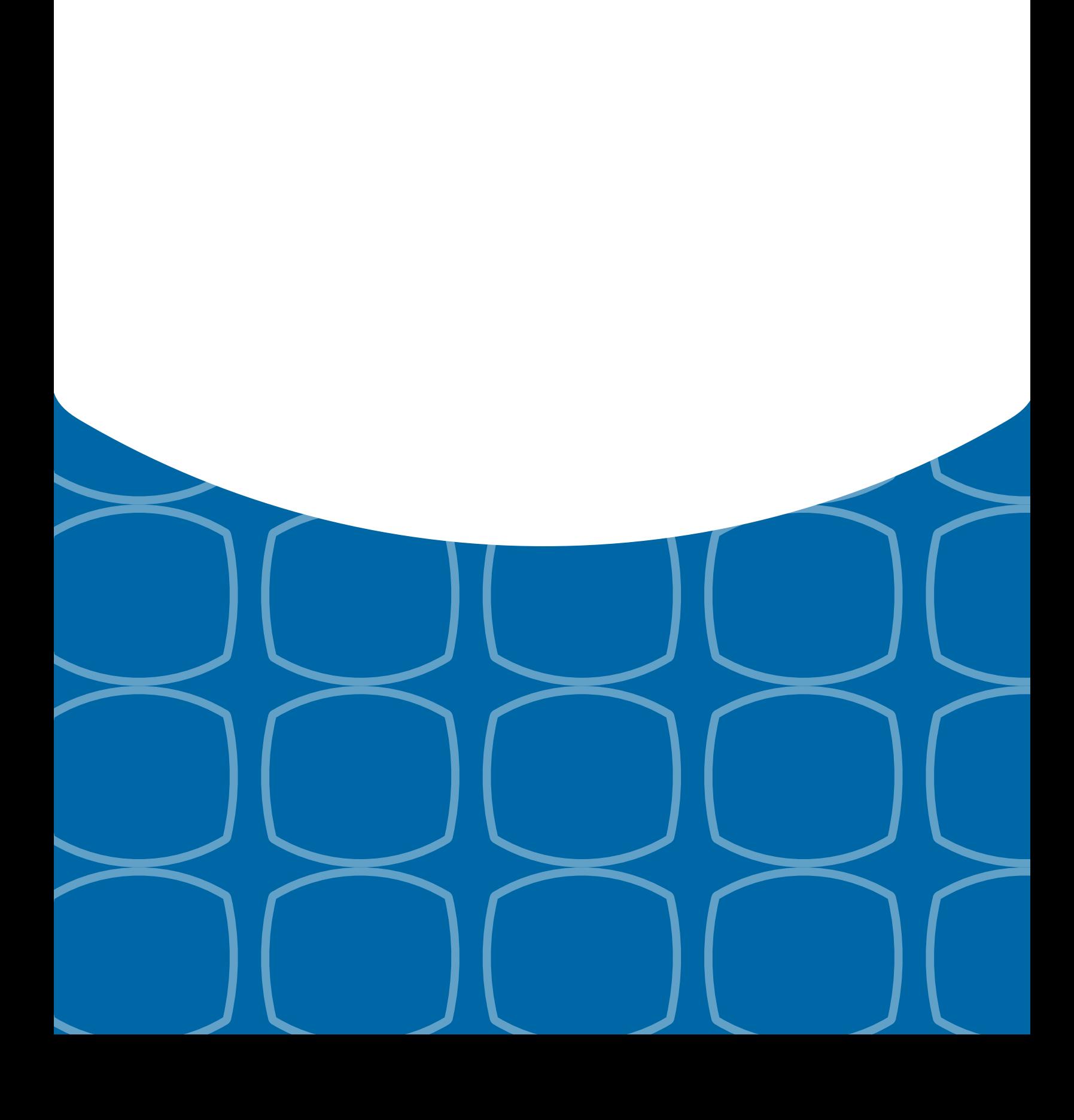

<span id="page-136-0"></span>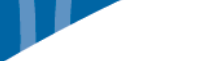

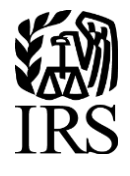

**Publication 1220** Specifications for Electronic Filing of Forms 1097, 1098, 1099, 3921, 3922, 5498, and W-2G

**Tax Year 2016**

Publication 1220 (Rev. 8-2016) Catalog Number 61275P Department of the Treasury **Internal Revenue Service** www.irs.gov

### <span id="page-137-0"></span>**First Time Filers Quick Reference Guide**

1. Submit Form 4419, *Application for Filing Information Returns Electronically (FIRE)*, to request authorization to file Forms 1097, 1098 Series, 1099 Series, 3921, 3922, 5498 Series, 8027, 8955-SSA, 1042-S, and W-2G electronically through the Filing Information Returns Electronically (FIRE) System. Allow a 45-day processing timeframe prior to the earliest information return due date. Form 4419 is subject to review before the approval to transmit electronically is granted and may require additional documentation at the request of the Internal Revenue Service (IRS). If your application is approved, a Transmitter Control Code (TCC) will be assigned to your business. If the electronically transmitted documents are determined to be invalid, the IRS has the authority to revoke the TCC and terminate the release of files. Refer to Part B. Sec.1, *[Application for Filing Information](#page-160-0)  [Returns Electronically.](#page-160-0)*

**Note 1**: The FIRE System does not provide fill-in forms for information returns. Transmitters must have Software, an in-house programmer or a third party transmitter to put the file in the standard ASCII format. We do not accept scanned or PDF documents

2. Electronic Filing - you are required to establish an account on the FIRE System before transmitting files electronically. For more information on creating a User ID, password, PIN, and connecting to the FIRE System, refer to Part B. Sec. 2, *[User ID Password and PIN Requirements,](#page-162-0)* and Part B. Sec. 3, *[Connecting to FIRE](#page-163-0)*.

**Note 2:** The FIRE Production System and FIRE Test System do not communicate. You must create and maintain a separate account for each FIRE System.

- 3. File Format The format must conform to the specifications found in Part C. *[Record Format Specifications and](#page-170-0)  [Record Layouts](#page-170-0)*. Filers may contact an outside vendor to purchase software or transmit files. To find software providers, perform an internet search with the keywords, "Form 1099 software providers".
- 4. Test Files Filers are not required to submit a test file; however, the IRS encourages the submission of a test file for all new electronic filers to test hardware and software. Refer to Part B. Sec. 6*[, Test Files](#page-167-0)*. A test file is only required when applying to participate in the Combined Federal/State Filing Program. Refer to Part A. [Sec. 11,](#page-154-0)  *[Combined Federal/State Filing](#page-154-0)* Program (CF/SF).
- 5. Common Problems Review Part B. Sec. 7, *[Common Problems,](#page-168-0)* to avoid common processing and/or format errors before submitting your file.
- 6. Assistance Contact the IRS at 1-866-455-7438. (Monday through Friday)
- 7. The following is a list of related instructions and forms for filing information returns electronically
	- [General Instructions for Certain Information Returns](https://www.irs.gov/pub/irs-pdf/i1099gi.pdf)
	- [Form 4419,](https://www.irs.gov/pub/irs-pdf/f4419.pdf) *Application for Filing Information Returns Electronically (FIRE)*
	- [Form 8508,](https://www.irs.gov/pub/irs-pdf/f8508.pdf) *Request for Waiver from Filing Information Returns Electronically*
	- [Form 8809,](https://www.irs.gov/pub/irs-pdf/f8809.pdf) *Application for Extension of Time To File Information Returns*

<span id="page-138-0"></span>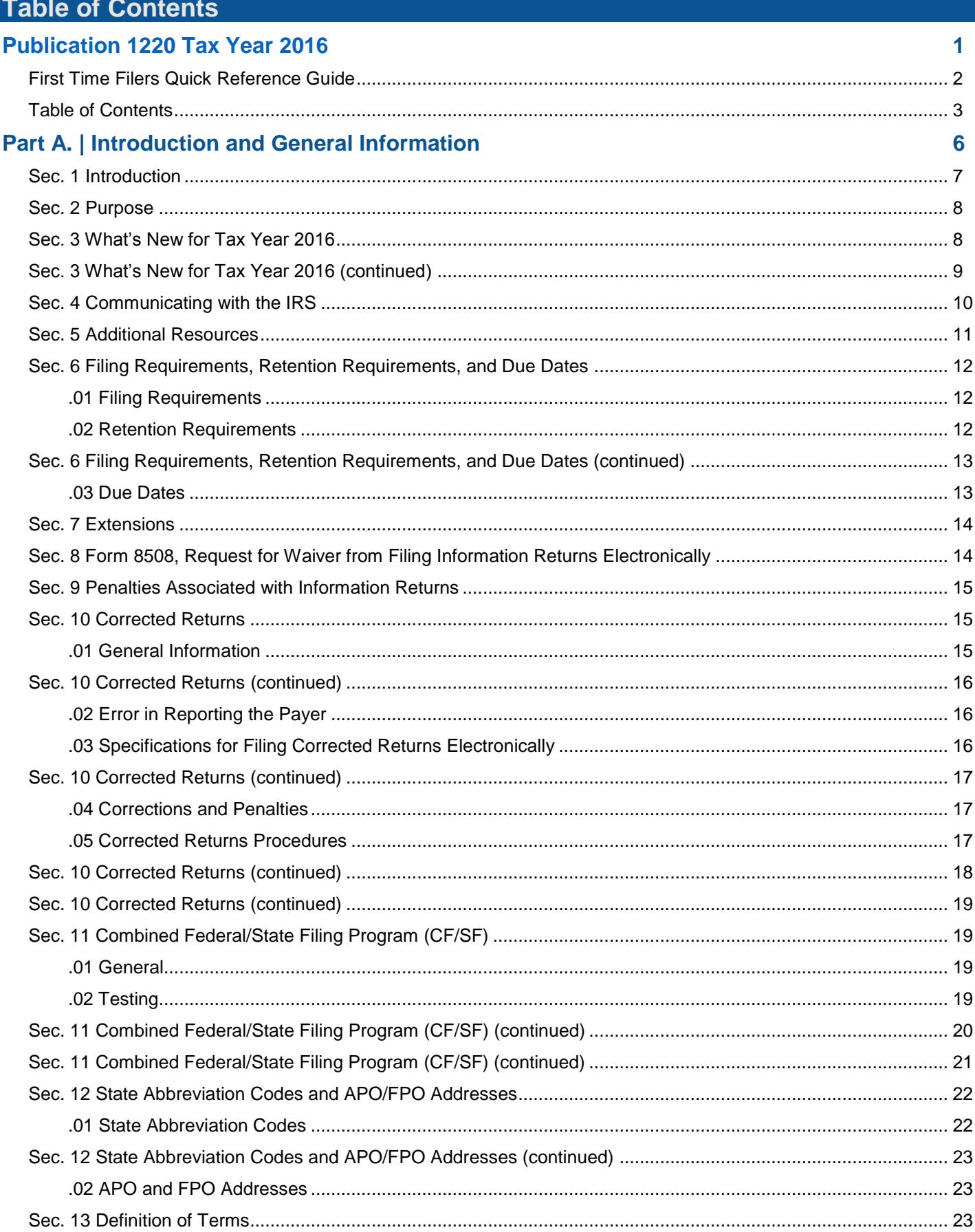

### **Table of Contents**

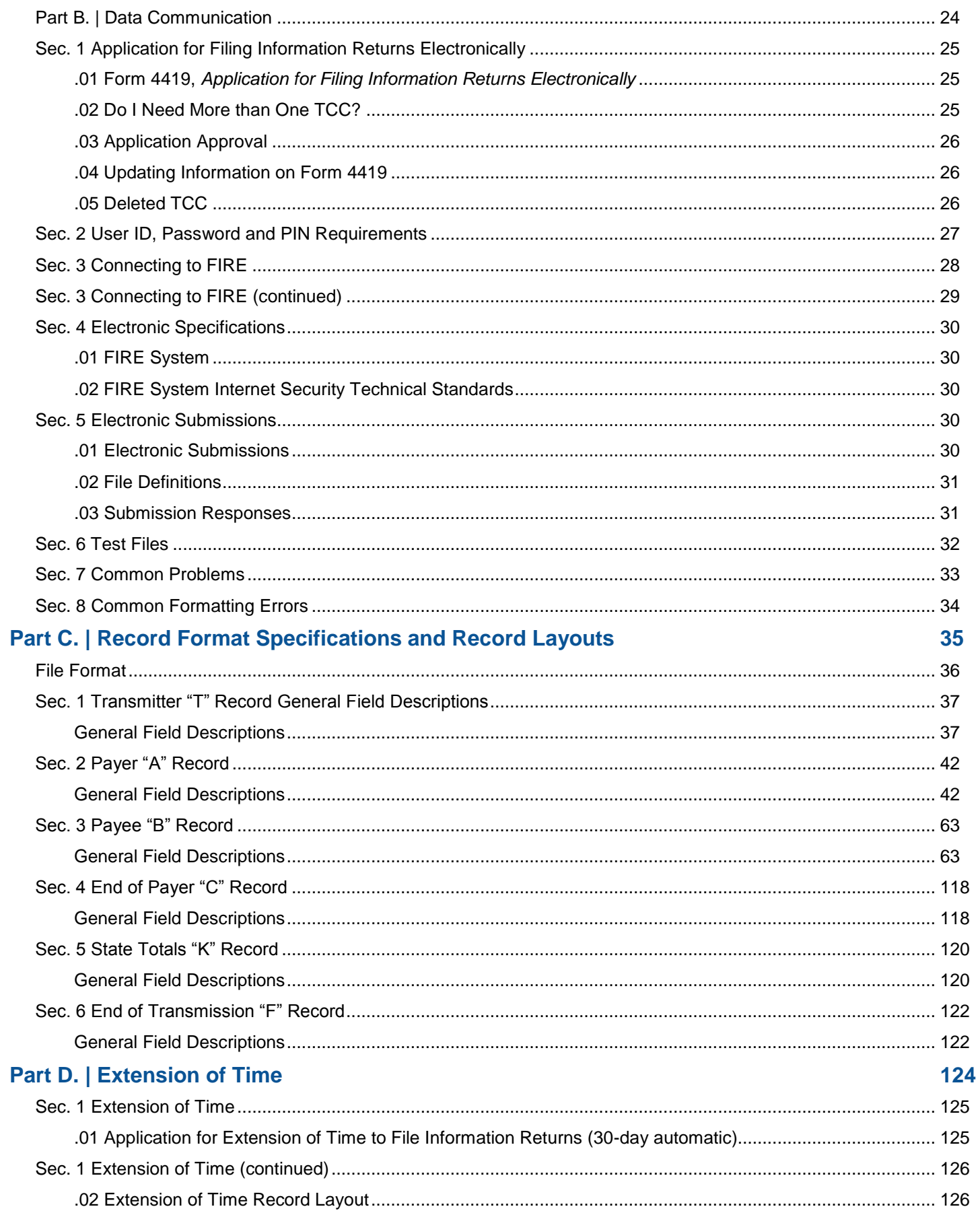

 $\sim$ 

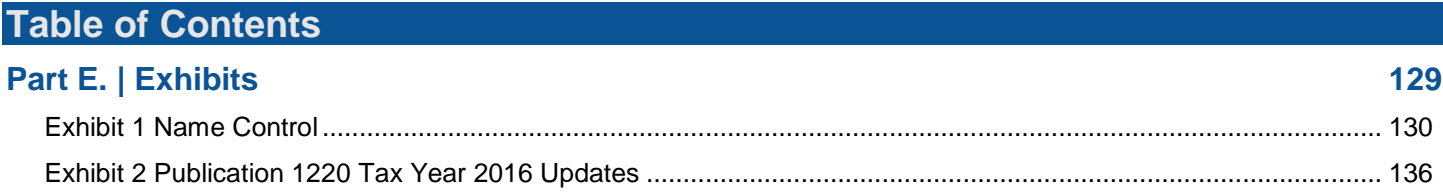

 $\overline{\phantom{a}}$ 

## <span id="page-141-0"></span>**Part A. | Introduction and General Information**

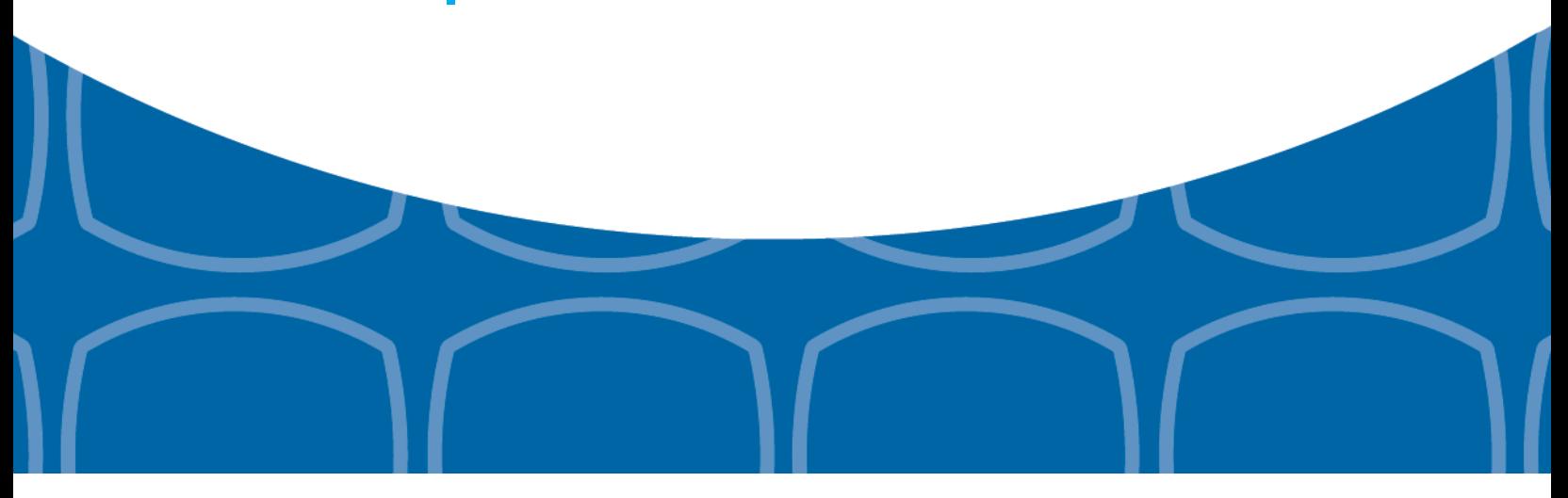

### <span id="page-142-0"></span>**Sec. 1 Introduction**

This publication outlines the communication procedures and transmission formats for the following information returns:

- Form 1097-BTC, *Bond Tax Credit*
- Form 1098, *Mortgage Interest Statement*
- Form 1098-C, *Contributions of Motor Vehicles, Boats, and Airplanes*
- Form 1098-E, *Student Loan Interest Statement*
- Form 1098-T, *Tuition Statement*
- Form 1098-Q, *Qualifying Longevity Annuity Contract Information*
- Form 1099-A, *Acquisition or Abandonment of Secured Property*
- Form 1099-B, *Proceeds From Broker and Barter Exchange Transactions*
- Form 1099-C, *Cancellation of Debt*
- Form 1099-CAP, *Changes in Corporate Control and Capital Structure*
- Form 1099-DIV, *Dividends and Distributions*
- Form 1099-G*, Certain Government Payments*
- Form 1099-H, *Health Coverage Tax Credit (HCTC) Advance Payments*
- Form 1099-INT, *Interest Income*
- Form 1099-K, *Payment Card and Third Party Network Transactions*
- Form 1099-LTC, *Long-Term Care and Accelerated Death Benefits*
- Form 1099-MISC, *Miscellaneous Income*
- Form 1099-OID, *Original Issue Discount*
- Form 1099-PATR, *Taxable Distributions Received From Cooperatives*
- Form 1099-Q, *Payments from Qualified Education Programs (Under Sections 529 & 530)*
- Form 1099-R, *Distributions from Pensions, Annuities, Retirement or Profit-Sharing Plans, IRAs, Insurance Contracts, etc.*
- Form 1099-S, *Proceeds From Real Estate Transactions*
- Form 1099-SA, *Distributions From an HSA, Archer MSA, or Medicare Advantage MSA*
- Form 3921, *Exercise of an Incentive Stock Option Under Section 422(b)*
- Form 3922, *Transfer of Stock Acquired Through an Employee Stock Purchase Plan under Section 423(c)*
- Form 5498, *IRA Contribution Information*
- Form 5498-ESA, *Coverdell ESA Contribution Information*
- Form 5498-SA, *HSA, Archer MSA, or Medicare Advantage MSA Information*
- Form W-2G, *Certain Gambling Winnings*

### <span id="page-143-0"></span>**Sec. 2 Purpose**

The purpose of this publication is to provide the specifications for filing of Forms 1097, 1098, 1099, 3921, 3922, 5498, and W-2G electronically with the IRS. This publication also provides the requirements and specifications for electronic filing under the Combined Federal/State Filing Program (CF/SF).

Generally, boxes on paper forms correspond with fields used for the electronic file; however, if the form and field instructions do not match, the guidance in this publication supersedes form instructions. Electronic reporting of information returns eliminates the need for electronic filers to file paper documents with the IRS. Do not send copies of paper forms to the IRS for any forms filed electronically as this will result in duplicate filing which may result in penalty notices.

The FIRE System can accept multiple files for the same type of return. For example, if a company has several branches issuing Forms 1099-INT, it is not necessary to consolidate all the forms into one transmission. Each file may be sent separately. Do not transmit duplicate data.

**Note:** Payers are responsible for providing statements to payees as outlined in the [General Instructions](https://www.irs.gov/pub/irs-pdf/i1099gi.pdf) Information [Returns.](https://www.irs.gov/pub/irs-pdf/i1099gi.pdf)

### <span id="page-143-1"></span>**Sec. 3 What's New for Tax Year 2016**

Updates to Publication 1220 are listed in [Exhibit 2, Publication 1220 Tax Year 2016](#page-271-0) Updates.

- 1. FIRE Production System is available from January 17, 2017, through December 8, 2017.
- 2. FIRE Test System is available from November 1, 2016, through March 17, 2017. The FIRE Test System will be down from 6 p.m. (Eastern) December 9, 2016, through January 2, 2017.
- *3.* Form 1098, *Mortgage Interest Statement* 
	- Payer "A" Record Added Amount Code 6, Outstanding Mortgage Principle
	- Payee "B" Record Added field position 544-551, Mortgage Origination Date
	- Payee "B" Record Added field position 552, Property Securing Mortgage Indicator
	- Payee "B" Record Added field position 553-591, Property Address Securing Mortgage
	- Payee "B" Record Added field position 592-630, Legal Description of Property
	- Payee "B" Record Added field position 631-669, Other
- *4.* Form 1098-T, *Tuition Statement*
	- Payee "B" Record Added field position 544, TIN Certification
- *5.* Form 1099-B, *Proceeds From Broker and Barter Exchange Transactions*
	- Payer "A" Record Added Amount Code D, Accrued Market Discount
	- Payer "A" Record Added Amount Code 5, Wash Sale Loss Disallowed
	- Payee "B" Record Added field position 546, Type of Gain or Loss Indicator 3 Ordinary & Short Term and Indicator 4 – Ordinary & Long Term
	- Payee "B" Record Added field positon 618, Applicable check box for Collectibles
	- Payee "B" Record Added field position 619, FATCA Filing Requirement Indicator
- 6. Form 1098-Q, *Qualifying Longevity Annuity Contract Information* Referenced throughout publication.
- 7. Form 1099-H, *Health Coverage Tax Credit (HCTC) Advance Payments* Referenced throughout publication.
- 8. Form 1099-INT, *Interest Income*
	- Payer "A" Record Added Amount Code E, Bond Premium on Treasury Obligation
- *9.* Form 1099-OID, *Original Issue Discount*
	- Payer "A" Record Added Amount Code 5, Bond Premium
	- Payer "A Record Amount Code 6, Original issue discount on U.S. Treasury Obligations, allows both positive and negative amounts to be reported.
- 10. Form 1099-R, *Distributions From Pensions, Annuities, Retirement or Profit-Sharing Plans, IRAs, Insurance Contracts, etc.*
	- Payee "B" Record Added Field Position 556, FATCA Filing Requirement Indicator
- 11. Effective tax year 2016, the reporting due date for Form 1099-MISC with box 7 is January 31, 2017, for all submissions
- 12. Form 8809, *Application for Extension of Time to File Information Returns*, and Form 8508, *Request for Waiver from Filing Information Returns Electronically*, has been revised to include Affordable Care Act (ACA) information returns (Form 1095-B and Form 1094/1095-C). For more information on how to file ACA information returns including extension or waiver requests, refer to [Publication 5165,](https://www.irs.gov/pub/irs-pdf/p5165.pdf) *Guide for Electronically Filing Affordable Care Act (ACA) Information Returns for Software Developers and Transmitters*.

**Note:** FIRE cannot be used to transmit the ACA Information Returns Forms 1094/1095-B or Forms 1094/1095-C.

- 13. Extension information effective tax year 2016:
	- Requests for an Extension of Time for Form W-2 must be submitted on paper Form 8809.
	- Requests for an Additional Extension of Time must be submitted on paper Form 8809.
	- Extension of Time for Recipient Copies of Information Returns must be requested on paper.
- 14. Record Layout for Extension of Time
	- Removed Field Position 188, Recipient Request Indicator.
- 15. FIRE System server no longer supports Secure Socket Layer (SSL) 3.0 as one of the FIRE System's Internet Security Technical Standards. Refer to [Part B. Sec 4, Electronic Specifications.](#page-165-0)

## <span id="page-145-0"></span>**Sec. 4 Communicating with the IRS**

### **Assistance is available year-round, Monday through Friday, to payers, transmitters, and employers for the following issues:**

- Questions from the payer and transmitter community relating to the correct preparation and filing (electronic or paper) of information returns (Forms 1096, 1097, 1098, 1099, 3921, 3922, 5498, 8027, and W-2G).
- Questions related to the electronic filing of Form 1042-S*, Foreign Person's U.S. Source Income Subject to Withholding*, and Form 8955-SSA, *Annual Registration Statement Identifying Separated Participants with Deferred Vested Benefits.*
- General Instructions for Forms W-2, *Wage and Tax Statement*, and W-3, *Transmittal of Wage and Tax Statements*.
- Notice CP2100, *Please Check Your Backup Withholding List.*
- Notice 972CG, *A Penalty is Proposed for Your Information Returns*.

Contact the IRS at:

 1-866-455-7438 1-304-263-8700 (International) 1-304-579-4827 for Telecommunications Device for the Deaf (TDD)

The IRS address for filing information returns electronically is [https://fire.irs.gov/.](https://fire.irs.gov/) The address to send a test file electronically is [https://fire.test.irs.gov.](https://fire.test.irs.gov/)

To address questions on electronic filing information returns, you may send an email to [mccirp@irs.gov.](mailto:mccirp@irs.gov) Include the company name and the electronic file name when sending emails concerning specific file information. Do not include tax identification numbers (TINs) or attachments in email correspondence as electronic mail is not secure.

You can also mail general inquiries regarding the filing of information returns and your comments/suggestions regarding this publication to:

> Internal Revenue Service 230 Murall Drive, Mail Stop 4360 Kearneysville, WV 25430

# **Sec. 5 Additional Resources**

The following are additional resources and information available for information returns:

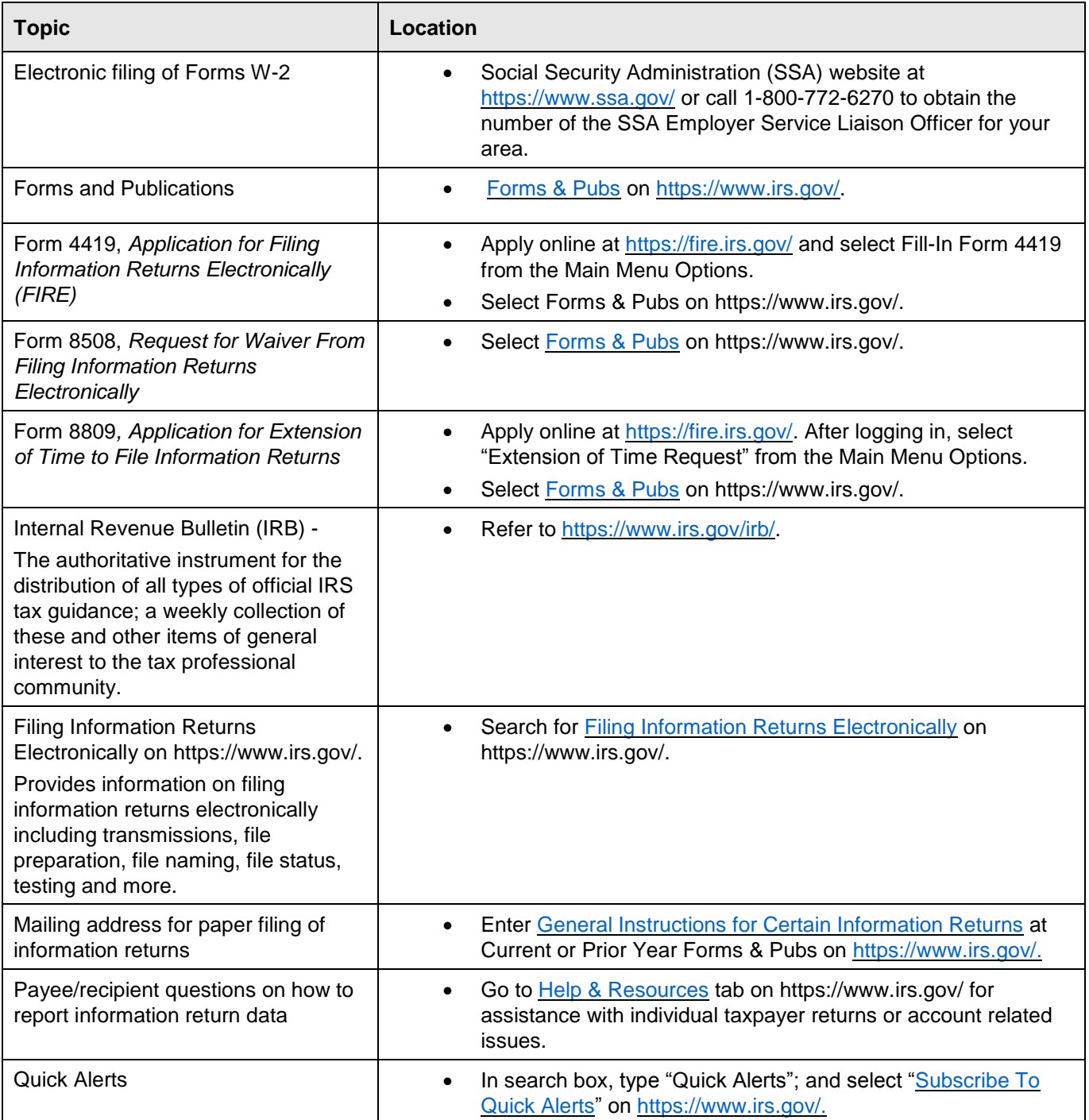

## **Sec. 6 Filing Requirements, Retention Requirements, and Due Dates**

### **.01 Filing Requirements**

For instructions regarding Forms 1097, 1098, 1099, 3921, 3922, 5498, and W-2G, refer to the [General Instructions for](https://www.irs.gov/pub/irs-pdf/i1099gi.pdf)  Certain [Information Returns.](https://www.irs.gov/pub/irs-pdf/i1099gi.pdf) The instructions include additional information about filing requirements, paper filing, and line instructions.

Filers of Forms 1097, 1098, 1099, 3921, 3922, 5498, and W-2G may be required to file electronically. Treasury Regulation Section 301.6011-2 provides that any person, including a corporation, partnership, individual, estate, or trust, who is required to file 250 or more information returns, must file such returns electronically. The 250 or more requirement applies separately for each type of return and separately to each type of corrected return. If you are required to file electronically, and this requirement causes an undue hardship, see Part A. Sec. 8, Form 8508, *[Request for Waiver from Filing](#page-149-0)  [Information Returns Electronically.](#page-149-0)*

**Note**: All filers are encouraged to file information returns electronically even if they are not required to do so.

All filing requirements apply individually to each reporting entity as defined by its separate TIN. For example, if a corporation with several branches or locations uses the same employer identification number (EIN), the corporation must aggregate the total volume of returns to be filed for that EIN and apply the filing requirements to each type of return accordingly.

### **.02 Retention Requirements**

Payers should retain a copy of information returns (or have the ability to reconstruct the data) for at least three years from the reporting due date with the following exceptions:

- Returns reporting federal withholding should be retained for four years.
- Retain a copy of Form 1099-C, *Cancellation of Debt*, for at least four years from the due date of the return.

# **Sec. 6 Filing Requirements, Retention Requirements, and Due Dates (continued)**

## **.03 Due Dates**

Forms 1097, 1098, 1099, 3921, 3922, and W-2G are filed on a calendar year basis. [Form 5498,](https://www.irs.gov/pub/irs-pdf/f5498.pdf) *IRA Contribution Information*, [Form 5498-ESA,](http://core.publish.no.irs.gov/forms/public/pdf/f5498-esa--2016-00-00.pdf) *Coverdell ESA Contribution Information*, and [Form 5498-SA,](https://www.irs.gov/pub/irs-pdf/f5498sa.pdf) *HSA, Archer MSA, or Medicare Advantage MSA Information,* are used to report amounts contributed during or after the calendar year but no later than April 15.

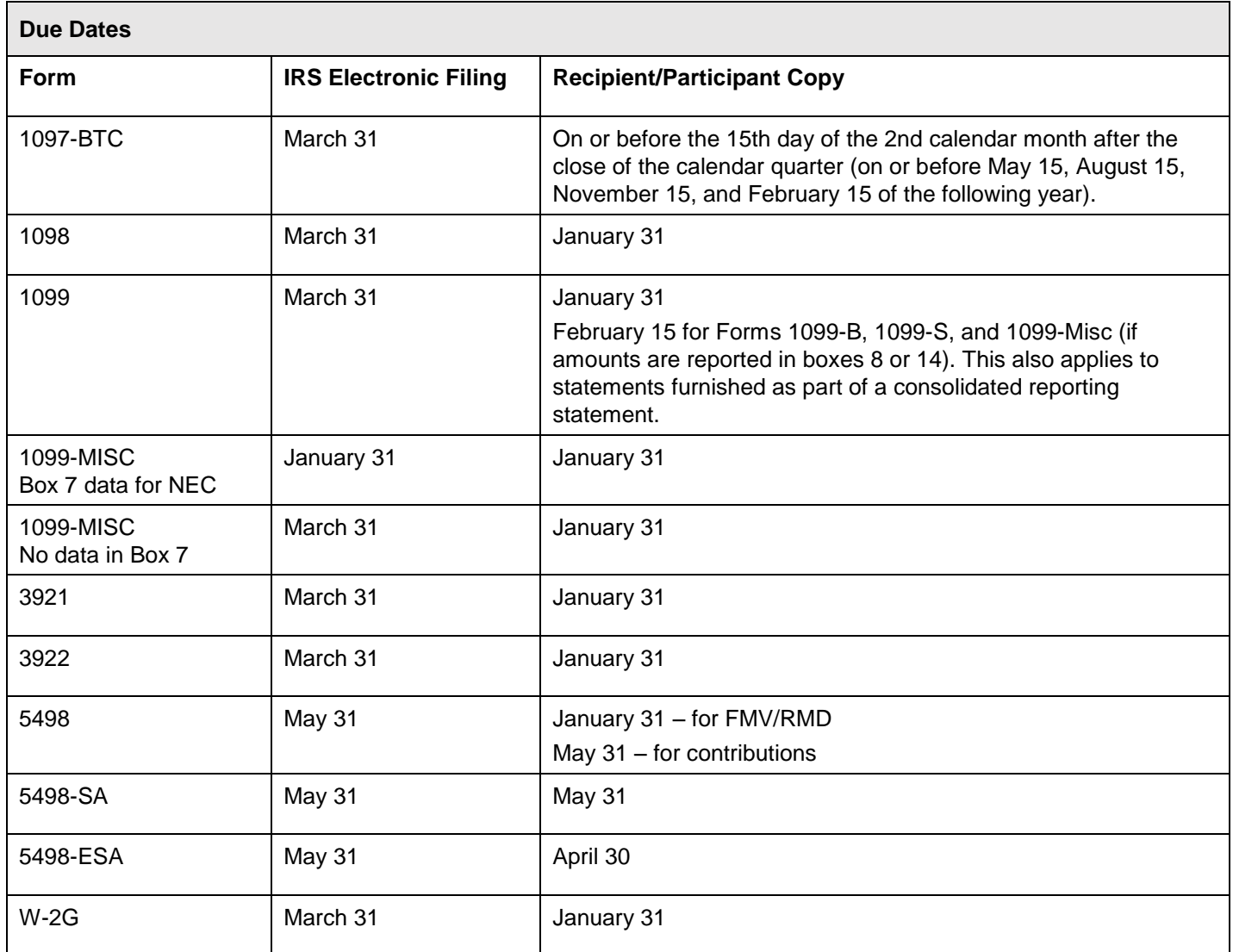

**Note:** If any due date falls on a Saturday, Sunday, or legal holiday, the return or statement is considered timely if filed or furnished on the next business day.

**Alert:** New due date: Forms W-2, W-3, and 1099-MISC with data in box 7 for non-employee compensation are due January 31st. The new due date is effective for tax year 2016, filed in 2017, and applies to paper and electronically filed returns.

The due date for Form 1099-MISC with **no** data in box 7 remains at February 28 (paper) and March 31 (electronic).

## **Sec. 7 Extensions**

<span id="page-149-0"></span>A 30-day extension of time to file information returns may be submitted by creating and transmitting an electronic file or fill-in form on the [FIRE Production System,](https://fire.irs.gov/) or submitting a paper [Form 8809.](https://www.irs.gov/pub/irs-pdf/f8809.pdf) An approval letter will not be issued for the initial automatic 30-day extension request.

Regulations Section 1.6081-8(d)(2) allows a payer (filer) an additional 30-day extension of time to file information returns if the initial 30-day extension was granted and the additional extension is filed before the expiration of the initial 30-day extension. Generally, requests for additional time are granted only where it is shown that extenuating circumstances prevented filing by the date granted by the first request.

**Note:** The additional 30-day extension request can only be submitted via paper; an electronic additional extension file is no longer an option.

Beginning tax year 2016, requests for a Form W-2 extension must be submitted on paper Form 8809 and contain a written explanation to support the request for an extension of 30 days. The request must be signed by the filer/transmitter or a person who is duly authorized to sign a return. These extensions will not be automatically approved. Approval letters will not be issued for Form W-2 extension requests. Payer/filer will receive an incomplete or denial letter when applicable.

A 30-day extension request for Form 1099-MISC, box 7 NEC checked, must be timely submitted before the due date of January 31, 2017.

Extension requests for Form 5498-QA, *Able Account Contribution Information*, must be submitted on paper Form 8809 and cannot be submitted through FIRE. Additional information can be found in Form 8809 Instructions.

Refer to Part D. *[Extension of Time.](#page-260-0)*

## **Sec. 8 Form 8508, Request for Waiver from Filing Information Returns Electronically**

If an employer is required to file original or corrected returns electronically and the requirement creates an undue hardship, a waiver may be requested by filing [Form 8508,](http://www.irs.gov/pub/irs-pdf/f8508.pdf) *Request for Waiver from Filing Information Returns Electronically*, with the IRS.

**Note**: Form 8508 is also filed to request a waiver from filing Form W-2 series electronically. Transmitters must file a separate Form 8508 for each payer. Do not submit a list of payers. If a waiver for an original filing is approved, any corrections for the same type of returns will be covered under that waiver.

Filers are encouraged to file Form 8508 with the IRS at least 45 days before the due date of the returns, but no later than the due date of the returns for which the waiver is being requested. The IRS does not process waiver requests until January 1st of the calendar year in which the returns are due.

Waivers are evaluated on a case-by-case basis and are approved or denied based on criteria set forth under Treasury Regulation Section 301.6011-2(c)(2). Allow a minimum of 30 days for the IRS to respond to a waiver request.

An approved waiver will provide exemption from electronic filing for the current tax year only and employers may not apply for a waiver for more than one tax year. A waiver does not provide exemption from filing. If a waiver is approved, the filer/payer must timely file all information returns on acceptable paper forms with the IRS.

## **Sec. 8 Form 8508***, Request for Waiver from Filing Information Returns Electronically (***continued)**

If a waiver request is approved, keep the approval letter on file. Do not send a copy of the approved waiver to the service center where the paper returns are filed. An approved waiver only applies to the requirement for filing information returns electronically. The payer must still timely file information returns with the appropriate service center on the official IRS paper forms or an acceptable substitute form. Mail a complete [Form 8508](https://www.irs.gov/pub/irs-pdf/f8508.pdf) to:

Internal Revenue Service Attn: Extension of Time Coordinator 240 Murall Drive, Mail Stop 4360 Kearneysville, WV 25430

**Note:** Form 8508, *Request for Waiver From Filing Information Returns Electronically,* has been revised to include ACA Information Returns (Form 1095-B and Form 1094/1095-C). For more information on how to file ACA information returns including extension or waiver requests, see [Publication 5165,](https://www.irs.gov/pub/irs-pdf/p5165.pdf) *Guide for Electronically Filing Affordable Care Act (ACA) Information Returns for Software Developers and Transmitters.* 

## **Sec. 9 Penalties Associated with Information Returns**

Generally, the following penalties apply to the person required to file information returns. The penalties apply to both paper and electronic filers:

- Failure to File Correct Information Returns by the Due Date (Section 6721) If you fail to file a correct information return by the due date and you cannot show reasonable cause, you may be subject to a penalty.
- Failure to Furnish Correct Payee Statements (Section 6722) If you fail to provide correct payee statements and you cannot show reasonable cause, you may be subject to a penalty.

Refer to [General Instructions for Certain Information Returns](https://www.irs.gov/pub/irs-pdf/i1099gi.pdf) for additional information on penalty specifications and guidelines.

## <span id="page-150-0"></span>**Sec. 10 Corrected Returns**

### **.01 General Information**

If an information return was successfully processed by the IRS and you identify an error with the file after the IRS accepted the file and it is in "Good, Released" status, you need to file a corrected return. Do not file the original file again as this may result in duplicate reporting. File only the returns that require corrections. Do not code information returns omitted from the original file as corrections. If you omitted an information return, it should be filed as an original return. The standard correction process will not resolve duplicate reporting. All fields of the corrected return must be complete.

Treasury Regulation 301.6011-2 requires filers who are required to file 250 or more information returns for any calendar year to file the returns electronically. The 250 or more requirement applies separately for each type of form filed and separately for original and corrected returns. Example: If a payer has 100 Forms 1099-A to correct, the returns can be filed on paper because they fall under the 250 threshold. However, if the payer has 300 Forms 1099-B to correct, the forms must be filed electronically.

The filer or transmitter must furnish corrected statements to recipients as soon as possible. If a filer or transmitter discovers errors that affect a large number of recipients, contact the IRS at 1-866-455-7438. Send corrected returns to the IRS and notify the recipients.

If corrected returns are not filed electronically, they must be filed on official forms. For information on substitute forms, refer to [Publication 1179,](http://www.irs.gov/pub/irs-pdf/p1179.pdf) *General Rules and Specifications for Substitute Forms 1096, 1098, 1099, 5498, and Certain Other Information Returns.*

In general, corrected returns should be submitted for returns filed within the last three calendar years with the following exceptions:

- Backup withholding was imposed under Internal Revenue Code Section 3406 four calendar years
- Form 1099-C, *Cancellation of Debt -* four calendar years

## **.02 Error in Reporting the Payer**

If an error is discovered in reporting the payer (not recipient) name and/or TIN, the payer should write a letter to the IRS containing the following information:

- Name and address of payer
- Type of error (include the incorrect payer name/TIN that was reported)
- Tax year
- Correct payer TIN
- **TCC**
- Type of return
- Number of payees
- Filing method, paper or electronic
- If federal income tax was withheld

Mail correspondence to:

Internal Revenue Service 230 Murall Drive, Mail Stop 4360 Kearneysville, WV 25430

## **.03 Specifications for Filing Corrected Returns Electronically**

The record sequence for filing corrections is the same as for original returns. Refer to Part C. *[Record Format](#page-170-0)  [Specifications and Record Layouts](#page-170-0)*, for more information. Corrected returns may be included in the same transmission as original returns; however, separate "A" Records are required.

The "B" Record provides a 20-character field for a unique Payer's Account Number for payees. The account number is required if there are multiple accounts for a recipient for whom more than one information return of the same type is being filed. This number will identify the appropriate incorrect return if more than one return is filed for a particular payee. Do not enter a TIN in this field. A payer's account number for the payee may be a checking account number, savings account number, serial number, or any other number assigned to the payee by the payer that will distinguish the specific account. This number must appear on the initial return and on the corrected return for the IRS to identify and process the correction properly.

Errors normally fall under one of the two categories listed. Next to each type of error is a list of instructions on how to file the corrected return. Review the charts that follow.

All corrections properly coded for the CF/SF will be made available to the participating states. Only send corrections which affect the federal reporting or affect federal and state reporting. Errors which apply only to a state filing requirement should be sent directly to the state.

### **.04 Corrections and Penalties**

Generally, the following penalties apply to the person required to file information returns. The penalties apply to both paper and electronic filers:

- Failure to File Correct Information Returns by the Due Date (Section 6721) If you fail to file a correct information return by the due date and you cannot show reasonable cause, you may be subject to a penalty.
- Failure to Furnish Correct Payee Statements (Section 6722) If you fail to provide correct payee statements and you cannot show reasonable cause, you may be subject to a penalty.

Refer to [General Instructions for Certain Information Returns](https://www.irs.gov/pub/irs-pdf/i1099gi.pdf) for additional information on penalty specifications and guidelines.

## **.05 Corrected Returns Procedures**

There are numerous types of errors, and in some cases, more than one transaction may be required to correct the initial error. Review the "One-transaction Correction" and "Two-transaction Correction" tables below before transmitting a corrected file.

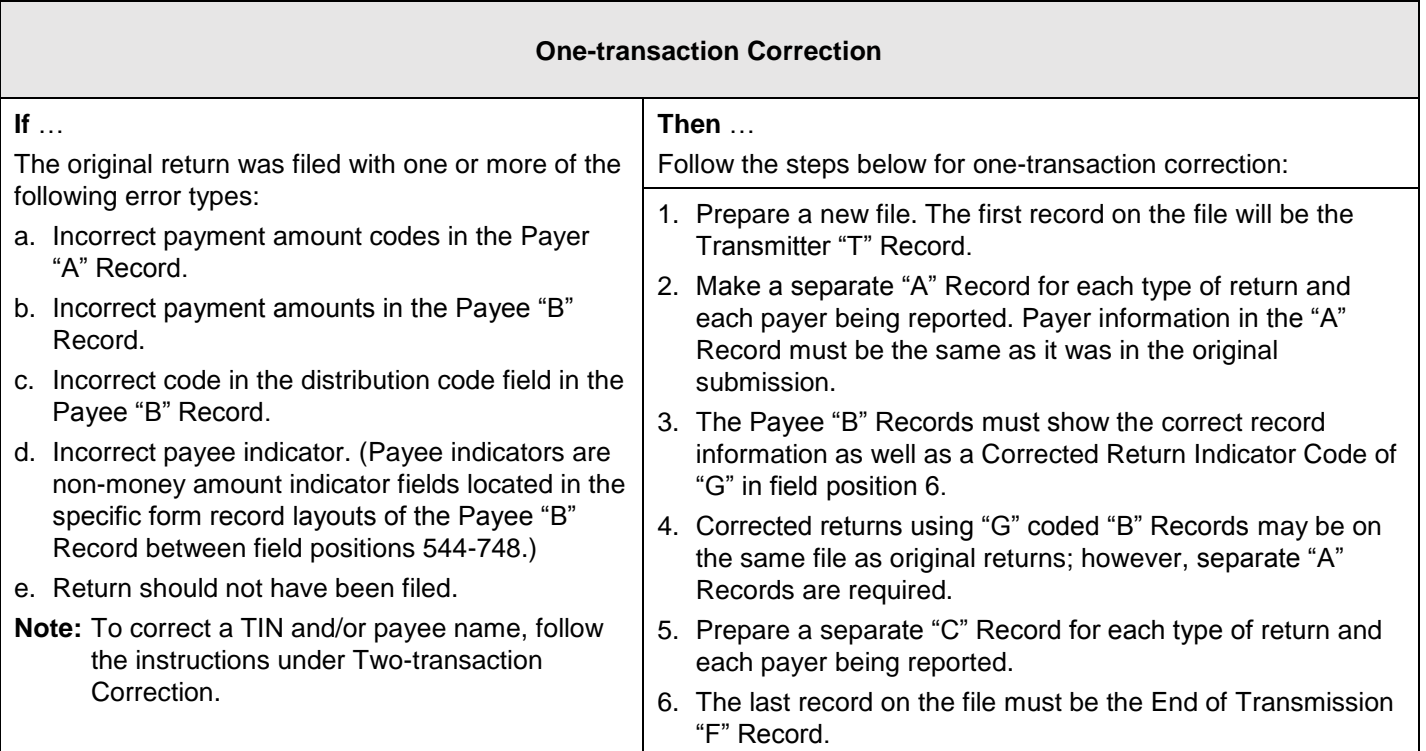

### **Sample File layout for One-transaction Corrections**

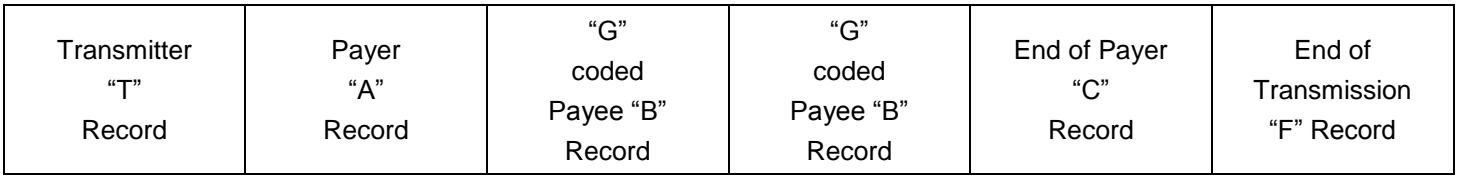

 $\Gamma$ 

Two separate transactions are required to submit a two-transaction correction. You must follow the directions for both transactions.

**Note**: Do not use this correction process for money amount corrections.

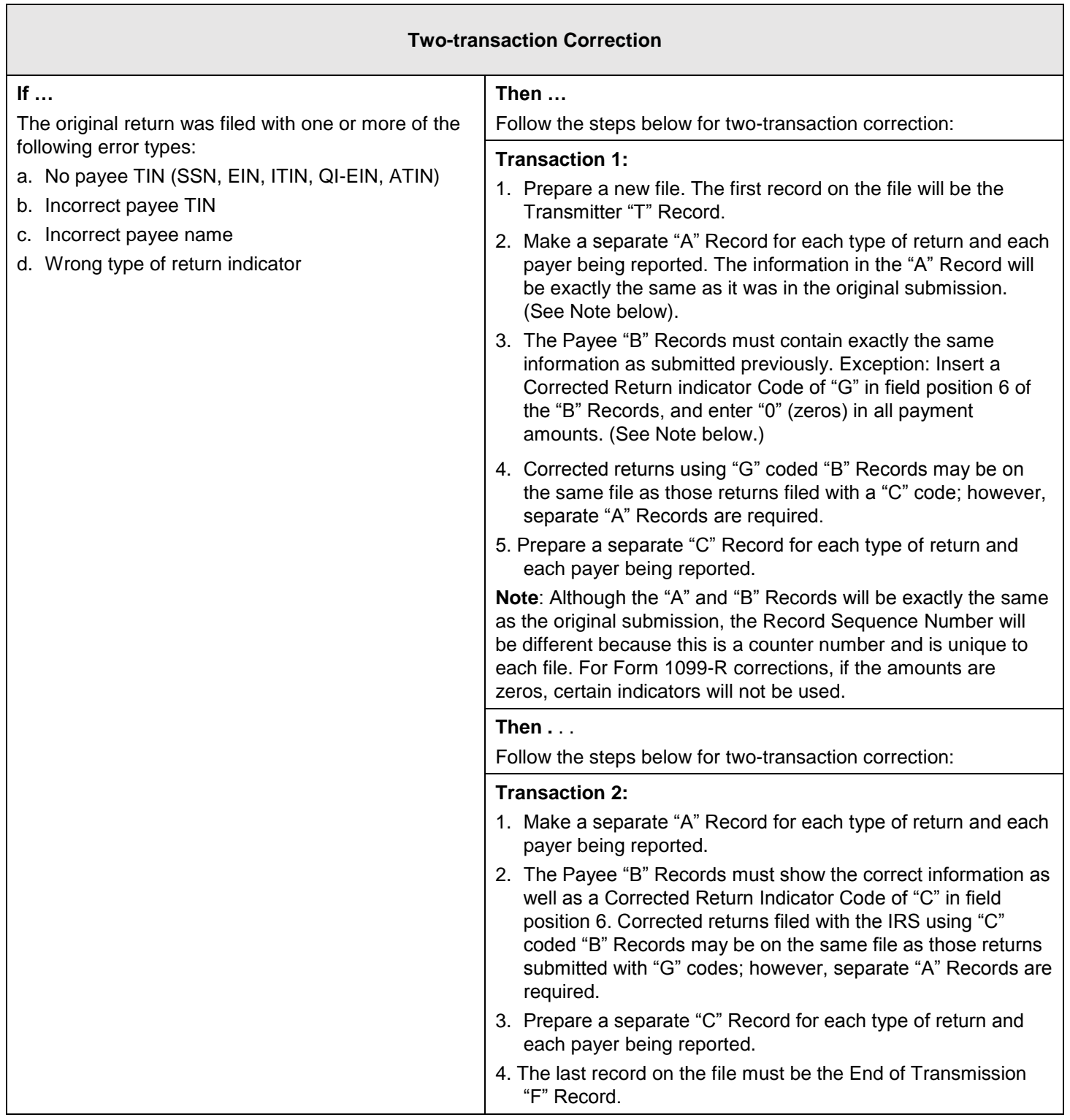

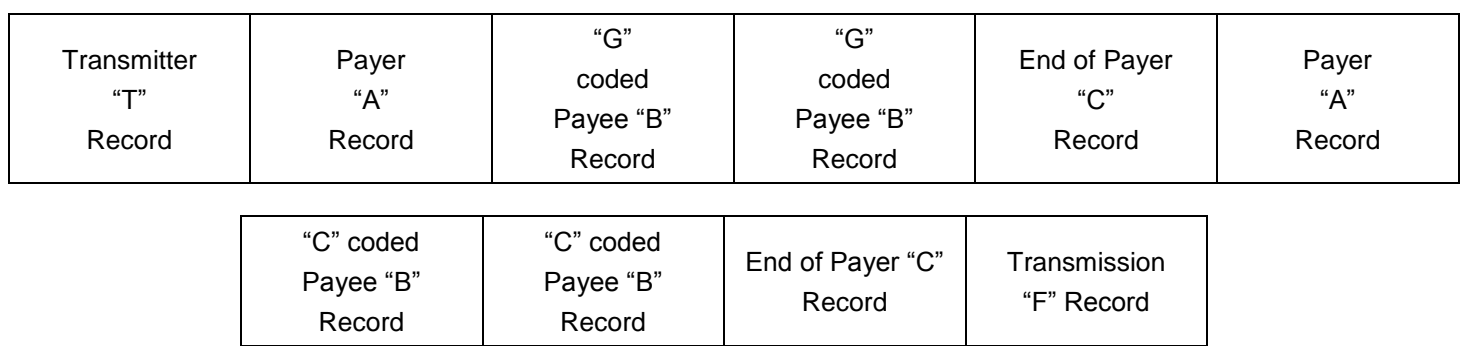

### **Sample File layout for Two-transaction Correction**

**Note:** If a filer is reporting "G" coded, "C" coded, and/or "Non-coded" (original) returns on the same file, each category must be reported under separate "A" Records. Although the "A" Record will be exactly the same as the original submission, the Record Sequence Number may be different because this is a counter number and is unique to each file. For Form 1099-R corrections, if the amounts are zeros, certain indicators will not be used.

## **Sec. 11 Combined Federal/State Filing Program (CF/SF)**

## **.01 General**

The Combined Federal/State Filing Program (CF/SF) was established to simplify information returns filing for payers. Through CF/SF, the IRS electronically forwards information returns (original and corrected) to participating states.

The following information returns may be filed under the CF/SF:

- Form 1099-B, *Proceeds from Broker and Barter Exchange Transactions*
- Form 1099-DIV, *Dividends and Distributions*
- Form 1099-G, *Certain Government Payments*
- Form 1099-INT, *Interest Income*
- Form 1099-K, *Payment Card and Third Party Network Transactions*
- Form 1099-MISC, *Miscellaneous Income*
- Form 1099-OID, *Original Issue Discount*
- Form 1099-PATR, *Taxable Distributions Received From Cooperatives*
- Form 1099-R, *Distributions From Pensions, Annuities, Retirement or Profit-Sharing Plans, IRAs, Insurance Contracts, etc.*
- Form 5498, *IRA Contribution Information*

### **.02 Testing**

To request approval to participate, an electronic test file coded for this program must be submitted to the FIRE Test System at [https://fire.test.irs.gov.](https://fire.test.irs.gov/) The FIRE Test System is available from November 1, 2016, through March 17, 2017. The FIRE Test System will be down from 6 p.m. (Eastern) December 9, 2016, through January 2, 2017, for yearly updates.

If the test file is acceptable, an approval letter will be sent. There is no charge to use CF/SF for approved participants.

A test file is only required for the first year a filer participates in the program; however, it is highly recommended that a test file be submitted every year. Records in the test and actual file must conform to current procedures.

## **Sec. 11 Combined Federal/State Filing Program (CF/SF) (continued)**

Within two business days, the results of the electronic transmission(s) will be sent to the email address that was provided on the "Verify Your Filing Information" page in the FIRE Test System. If using email-filtering software, configure the software to accept email from [fire@irs.gov](mailto:fire@irs.gov) and [irs.e-helpmail@irs.gov.](mailto:irs.e-helpmail@irs.gov)

If the file is bad, the filer or transmitter must return to<https://fire.irs.gov/> and select "Check File Status" to determine what errors are in the file. See Part B. Sec. 3, *Connecting to FIRE*. If the test file was unacceptable, a new test file can be transmitted no later than March 17, 2017.

If a payee has a reporting requirement for more than one state, separate "B" Records must be created for each state. Payers must prorate the amounts to determine what should be reported to each state. Do not report the total amount to each state.

Some participating states require separate notification that the payer is filing in this manner. The IRS acts as a forwarding agent only. It is the payer's responsibility to contact the appropriate state(s) for further information.

Participating states and corresponding valid state codes are listed below in Table 1, Participating States and Codes. The appropriate state code must be entered in fields requesting a CF/SF code. Do not use state abbreviations.

Each state's filing requirements are subject to change by the state. It is the payer's responsibility to contact the participating state(s) to verify their criteria. Upon submission of the files, the transmitter must be sure of the following:

- All records are accurate.
- State Total "K" Record(s) for each state(s) being reported follows the "C" Record.
- Payment amount totals and the valid participating state code are included in the State Totals "K" Record(s).
- <span id="page-155-0"></span> The last "K" Record is followed by an "A" Record (if there are more payers to report) or an End of Transmission "F" Record (if this is the last record of the entire file).

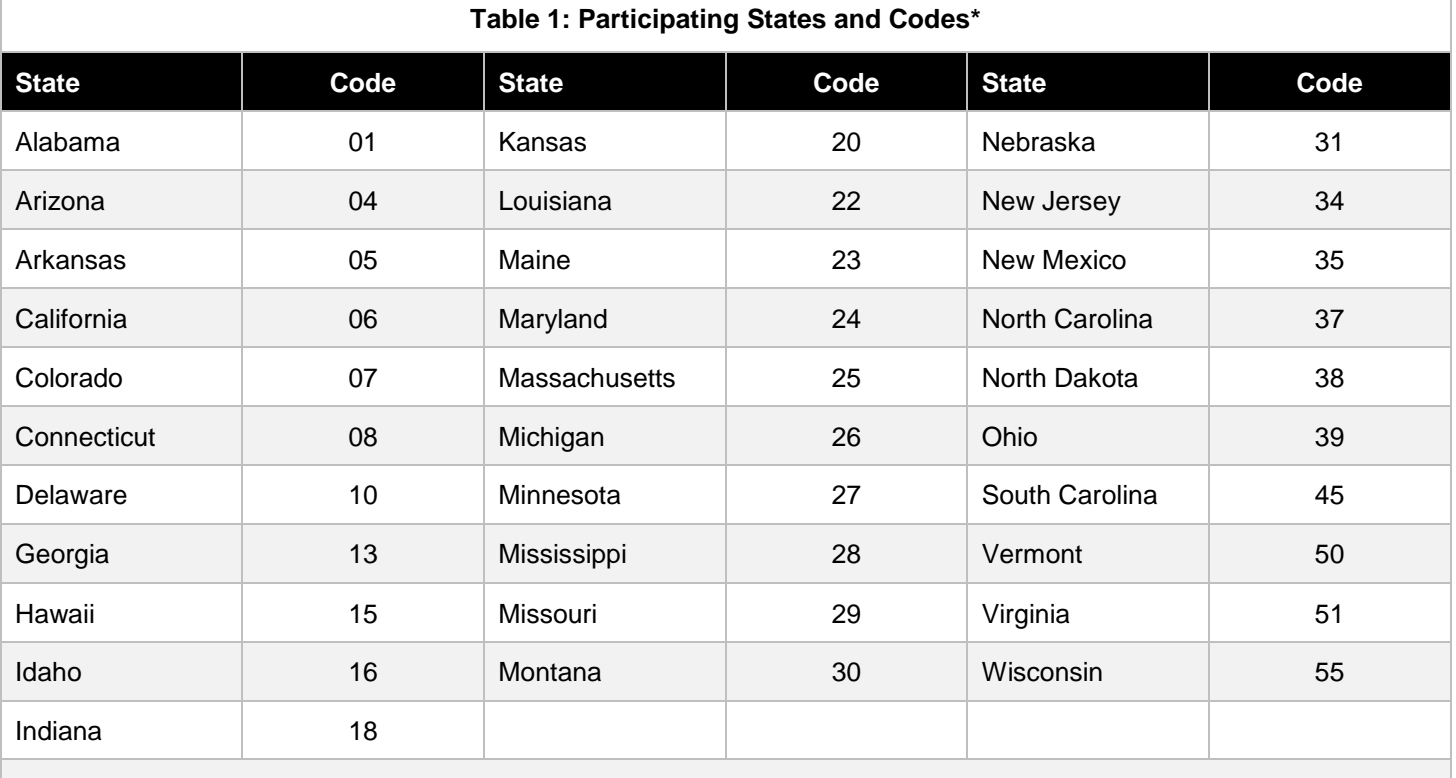

The following table provides codes for participating states in the CF/SF Program.

\*The codes listed apply to the CF/SF Program and may not correspond to state codes of agencies or programs outside of the IRS.

# **Sec. 11 Combined Federal/State Filing Program (CF/SF) (continued)**

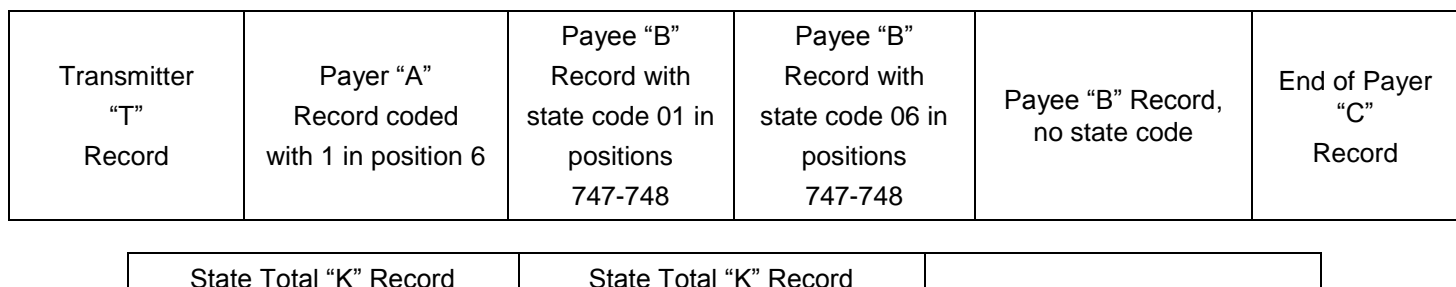

## **Sample File Layout for Combined Federal/State Filing Program**

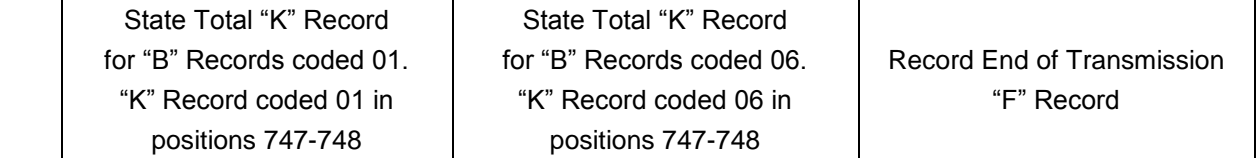

## **Sec. 12 State Abbreviation Codes and APO/FPO Addresses**

## **.01 State Abbreviation Codes**

The following state and U.S. territory abbreviations are to be used when developing the state code portion of the address fields. This table provides state and territory abbreviations only, and does not represent those states participating in the CF/SF Program.

<span id="page-157-0"></span>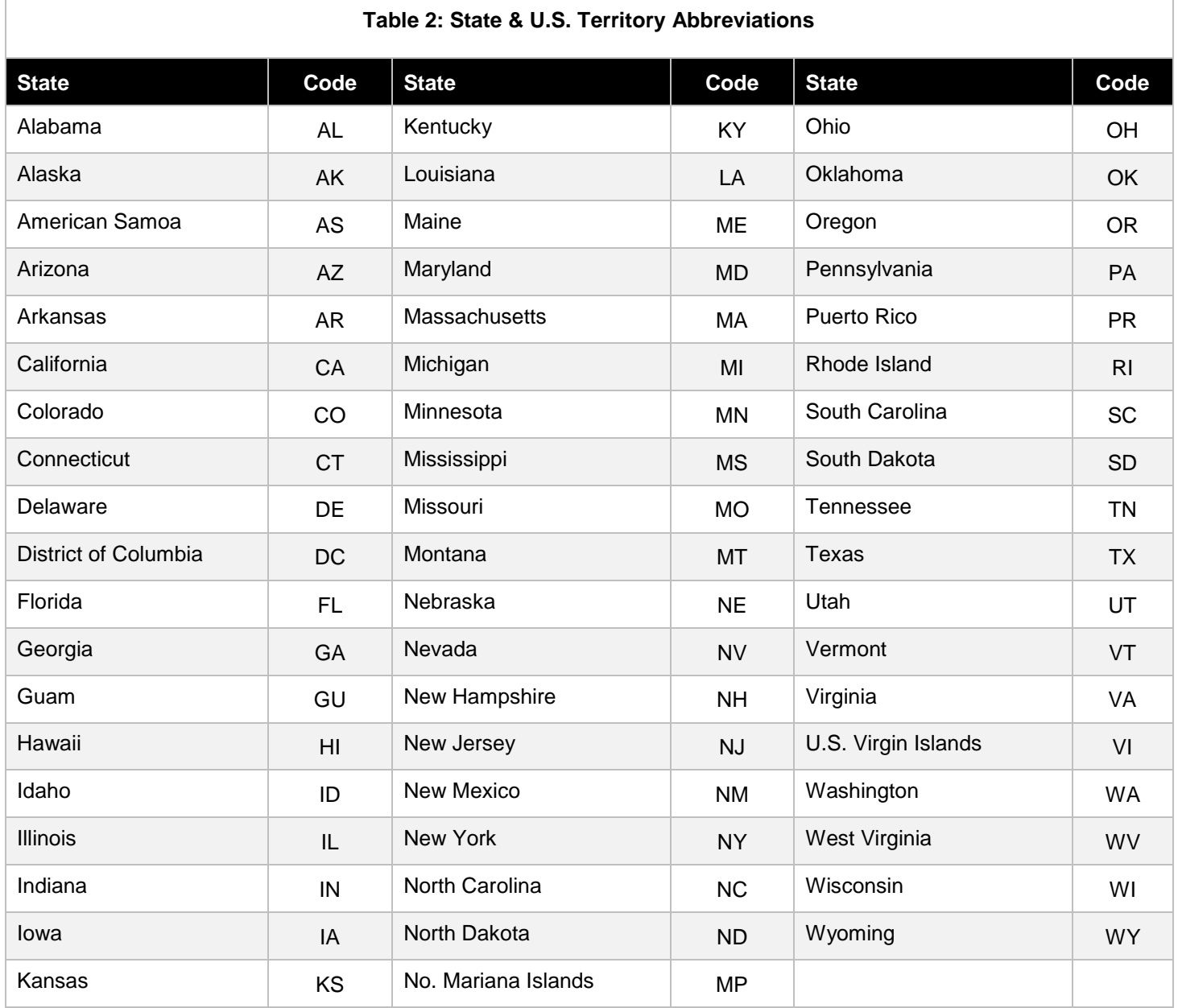

See *[Part C. Record Format Specifications and Record Layouts](#page-170-0)* for more information on the required formatting for an address.

Filers must adhere to the city, state, and ZIP Code format for U.S. addresses in the "B" Record. This also includes American Samoa, Guam, the Northern Mariana Islands, Puerto Rico, and the U.S. Virgin Islands.

# **Sec. 12 State Abbreviation Codes and APO/FPO Addresses (continued)**

## **.02 APO and FPO Addresses**

When reporting APO/FPO addresses, use the following format:

## **EXAMPLE:**

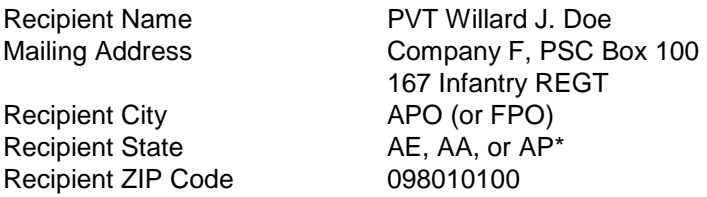

\*AE is the designation for ZIP codes beginning with 090-098, AA for ZIP code 340, and AP for ZIP codes 962-966.

## **Sec. 13 Definition of Terms**

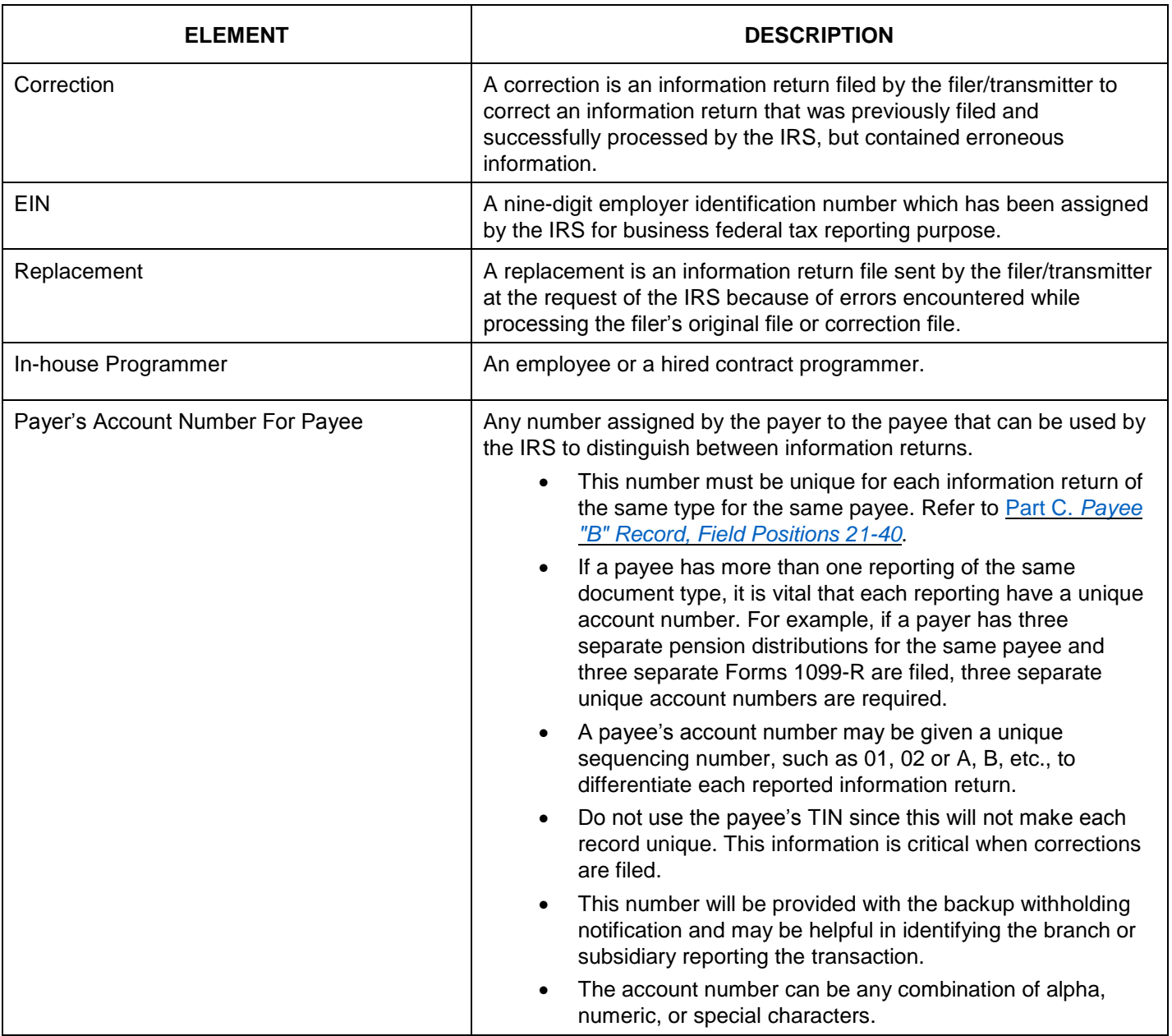

# **Part B. | Data Communication**

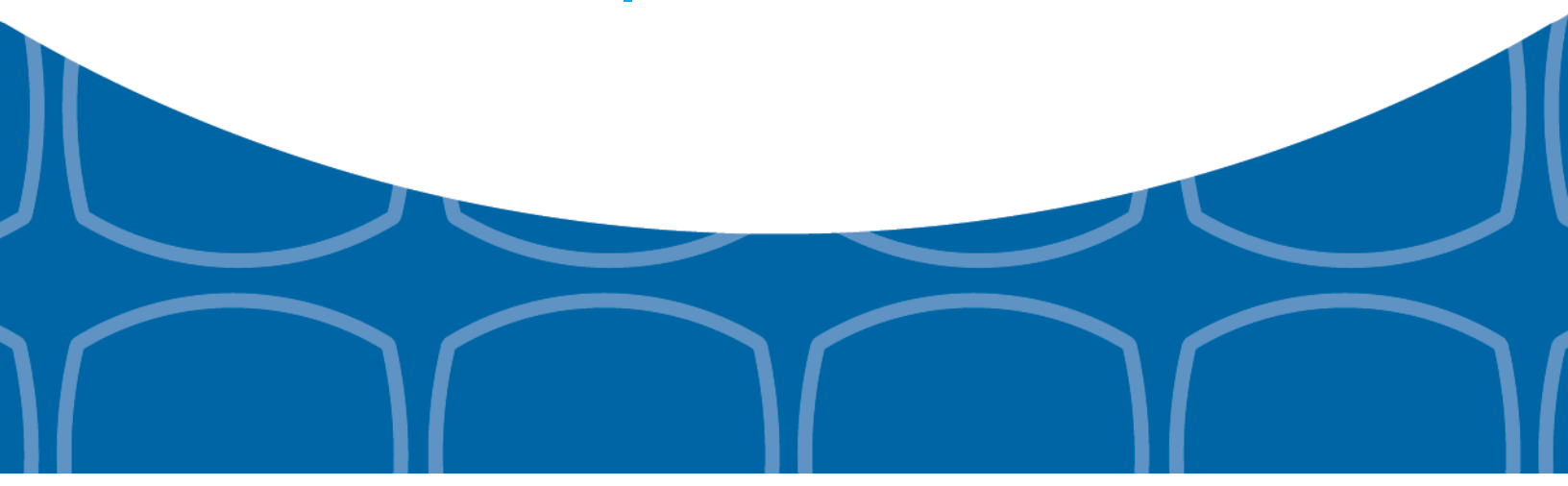

## **Sec. 1 Application for Filing Information Returns Electronically**

## **.01 Form 4419,** *Application for Filing Information Returns Electronically*

All transmitters who file information returns electronically through the FIRE System are required to request authorization to file electronically by submitting [Form 4419,](http://www.irs.gov/pub/irs-pdf/f4419.pdf) *Application for Filing Information Returns Electronically*. Additionally, in order to transmit files electronically through FIRE, you must have software that meets the requirements and record layouts in this publication; or a service provider that will create the file in the proper format. A scanned or PDF copy will not be accepted.

**Note:** The FIRE System does not provide fill-in forms for information returns.

Form 4419 may be completed online at [https://fire.irs.gov/.](https://fire.irs.gov/) At the main menu, select "Fill-in Form 4419". Review the "Important Notes" screen to ensure that you have the correct information to proceed. To complete your submission, you must click the box, *"Yes, I am authorized to sign this document on behalf of the transmitter."*

A paper form may be mailed or faxed to:

Internal Revenue Service 240 Murall Drive Mail Stop 4360 Kearneysville, WV 25430 Fax: 1-877-477-0572

Form 4419 may be submitted throughout the year; however, the application must be filed at least 45 days prior to the current year return due date.

## **.02 Do I Need More than One TCC?**

No. Only one Transmitter Control Code (TCC) is required if you are only filing Forms 1097, 1098, 1099, 3921, 3922, 5498 and W-2G. The TCC is used to catalog files as they are received. The forms listed in Publication 1220 require a single TCC; therefore, only submit one Form 4419.

For example, if you intend to file Forms 1099-INT, submit Form 4419. If, at a later date, another type of form will be filed (Forms 1097, 1098, 1099, 3921, 3922, 5498, and W-2G), use the TCC assigned to file Forms 1099-INT. Do not submit an additional Form 4419.

An additional TCC is required for each of the following types of returns:

- Form 1042-S, *Foreign Person's U.S. Source Income Subject to Withholding*. Refer to [Publication 1187.](https://www.irs.gov/pub/irs-pdf/p1187.pdf)
- Form 8027, *Employer's Annual Information Return of Tip Income and Allocated Tips*. Refer to [Publication 1239.](https://www.irs.gov/pub/irs-pdf/p1239.pdf)
- Form 8955-SSA, *Annual Registration Statement Identifying Separated Participants with Deferred Vested Benefits*. Refer to [Publication 4810.](https://www.irs.gov/pub/irs-pdf/p4810.pdf)

The IRS encourages transmitters who file for multiple payers to submit one application and use the assigned Transmitter Control Code (TCC) for all payers. The purpose of the TCC is to identify the transmitter of the file. You may transmit files for as many companies as you need under the one TCC. The information return data will be contained in the file itself. While not encouraged, additional TCCs can be issued to payers with multiple TINs. Transmitters cannot use more than one TCC in a file. Each TCC must be reported in separate transmissions. Some service bureaus will transmit files using their TCC, while others will require filers to obtain a TCC of their own.

Refer to [Form 4419 Instructions.](https://www.irs.gov/pub/irs-pdf/f4419.pdf)

## **Sec. 1 Application for Filing Information Returns Electronically (continued)**

## **.03 Application Approval**

If your application is approved, a five-character alphanumeric Transmitter Control Code (TCC) is assigned to your business. An approval letter will be issued to the address listed on Form 4419 informing you of your TCC. Allow 45 days for processing. A TCC will not be issued over the phone or via email. If you do not receive a TCC within 45 days, contact the IRS. Refer to Part A. Sec. 4, *[Communicating with the IRS](#page-145-0)*.

Electronically filed returns may not be transmitted through FIRE until Form 4419 has been approved and a TCC has been assigned. **Reminder:** You must have software that meets the requirements and record layouts in this publication or a service provider that will create the file in the proper format.

Form 4419 is subject to review before approval to transmit electronically is granted. The IRS may require additional documentation. Once a transmitter is approved to file electronically, it is not necessary to reapply unless:

- Payer has discontinued filing electronically for two consecutive years.
- Payer's files were transmitted in the past by a service bureau using the service bureau's TCC, but now the payer has computer equipment compatible with that of the IRS and wishes to prepare the files. The payer must request a TCC by submitting Form 4419.

The IRS has the authority to revoke the TCC and terminate the release of transmitted files.

### **.04 Updating Information on Form 4419**

Transmitters should notify the IRS of any changes to their application information by submitting a revised paper Form 4419 (Rev. 6-2015). Check the "Revised" box located at the top of Form 4419 and provide the current TCC assigned to the business. A revised Form 4419 is required if you are updating a previously approved Form 4419 with the following information:

- Block 1 Legal name and address
- Block 3 Person to contact or contact information

Changes to the blocks listed below require you to submit a new Form 4419 and a new TCC will be assigned:

- Block 2 EIN
- Block 7 Type of return to be reported. **Note**: Do not check the "Revised" box.

### **.05 Deleted TCC**

Your TCC will remain valid as long as you transmit information returns or requests for extension of time to file information returns electronically through the FIRE System. If you do not use your TCC for two consecutive years, your TCC will be deleted. A deleted TCC cannot be reactivated. You will need to submit a new Form 4419.

## **Sec. 2 User ID, Password and PIN Requirements**

You must establish a FIRE account before you can transmit files through the FIRE Production System or the FIRE Test System. The system will prompt you to create your User ID, password, and a 10-digit Personal Identification Number (PIN). Each user should create their individual FIRE account and login credentials. Multiple FIRE accounts can be created under one TCC.

The FIRE Production System and the FIRE Test System are two different sites that do not communicate with each other. If you plan on sending a production file and a test file, you will need an account on each system.

You must enter the PIN each time you electronically send an original, corrected, or replacement file. Test files do not require a PIN. Authorized agents or transmitters may enter their PIN; however, the payer/filer is responsible for the accuracy of the returns and will be liable for penalties for failure to comply with filing requirements.

If you are submitting files for more than one TCC, it is not necessary to create a separate User ID and password for each TCC.

# <span id="page-163-0"></span>**Sec. 3 Connecting to FIRE**

Г

Connect to the FIRE Production System by accessing [https://fire.irs.gov/.](https://fire.irs.gov/) The FIRE Production System is available from January 17, 2017, through December 8, 2017.

Connect to the FIRE Test System by accessing [https://fire.test.irs.gov.](https://fire.test.irs.gov/) The FIRE Test System is available from November 1, 2016, through March 17, 2017. The FIRE Test System will be down from 6 p.m. (Eastern) December 9, 2016, through January 2, 2017.

**Note:** The FIRE Production System and the FIRE Test System do not communicate. You must create and maintain a separate account for each FIRE System.

### **Follow the table below to connect to the FIRE System.**

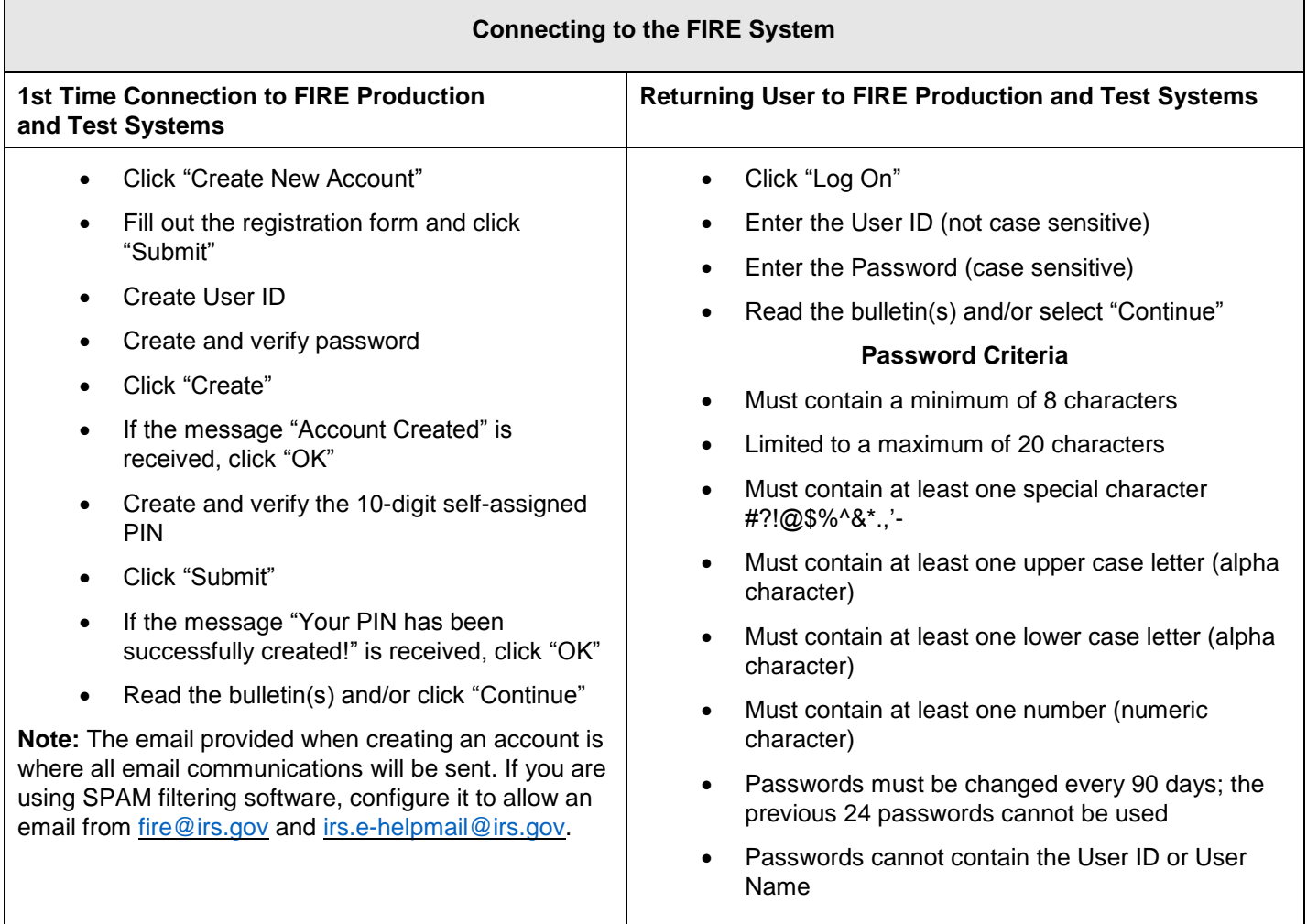

## **Uploading Files to FIRE**

Filers may upload a file to the FIRE System by taking the following actions:

- After logging in, go to the Main Menu
- Select "Send Information Returns"
- Enter the TCC
- Enter the TIN
- "Submit"
- Update company information as appropriate and/or click "Accept" (The system will display the company name, address, city, state, ZIP code, telephone number, contact, and email address. This information is used to email the transmitter regarding the transmission.)
- Select one of the following:
	- Original File
	- **Replacement File**
	- Correction File
	- Test File (This option will only be available on the FIRE Test System at<https://fire.test.irs.gov/> from November 1, 2016, through March 17, 2017. The FIRE Test System will be down from 6 p.m. (Eastern) December 9, 2016, through January 2, 2017.
- Enter the ten-digit PIN (A test file will not receive this prompt.)
- "Submit"
- "Browse" to locate the file and open it
- "Upload"

**Note:** When the upload is complete, the screen will display the total bytes received and display the name of the file just uploaded. It is recommended that you print the page for your records. If this page is not displayed on your screen, we probably did not receive the file. To verify, go to "Check File Status" option on the main menu. We received the file if the file name is displayed and the count is equal to '0' and the results indicate "not yet processed."

### **Checking the Status of Your File**

It is the transmitter's responsibility to check the status of submitted files. If you do not receive an email within two business days or if you receive an email indicating the file is bad:

- Log back into the FIRE System
- Select "Main Menu"
- Select "Check File Status"
- Enter the TCC
- Enter the TIN and "Search"

File Status Results:

- **Good, Not Released** The filer is finished with this file if the "Count of Payees" is correct. The file is automatically released after ten calendar days unless the filer contacts the IRS within this timeframe.
- **Good, Released** The file has been released for IRS processing.
- **Bad -** The file has errors. Click on the filename to view the error message(s), fix the errors, and resubmit the file timely as a "Replacement" file.
- **Not Yet Processed -** The file has been received, but results are not available. Check back in a few days.

## <span id="page-165-0"></span>**.01 FIRE System**

The FIRE System is designed exclusively for electronic filing of Forms 1042-S, 1097, 1098, 1099, 3921, 3922, 5498, 8027, 8955-SSA and W-2G. Electronic files are transmitted through the FIRE Production System at [https://fire.irs.gov/.](https://fire.irs.gov/) The electronic filing of information returns is not affiliated with any other IRS electronic filing programs. Filers must obtain separate approval to participate in different programs.

The FIRE Production System does not provide fill-in forms, with the exception of:

- [Form 8809,](http://www.irs.gov/pub/irs-pdf/f8809.pdf) *Application for Extension of Time to File Information Returns*
- [Form 4419,](http://www.irs.gov/pub/irs-pdf/f4419.pdf) *Application for Filing Information Returns Electronically (FIRE)*

The FIRE System can accept multiple files for the same type of return. For example, if a company has several branches issuing Forms 1099-INT, it is not necessary to consolidate all the forms into one transmission. Each file may be sent separately. Do not transmit duplicate data.

Electronic reporting of information returns eliminates the need for electronic filers to send paper documents to the IRS. Do not send copies of the paper forms to the IRS for any forms filed electronically. This will result in duplicate filing.

## **.02 FIRE System Internet Security Technical Standards**

FIRE System Internet Security Technical Standards are:

- HTTP 1.1 Specification<http://www.w3.org/Protocols/rfc2616/rfc2616.txt>
- TLS 1.1 and 1.2 are implemented using SHA and RSA 1024 bits during the asymmetric handshake
- The filer can use one of the following encryption algorithms, listed in order of priority using TLS:
	- AES 256-bit (FIPS-197)
	- AES 128-bit (FIPS-197)
	- TDES 168-bit (FIPS-46-3)

## **Sec. 5 Electronic Submissions**

## **.01 Electronic Submissions**

#### **The FIRE System is available for electronic submissions 24 hours daily with the exception of:**

- FIRE Production System will be down from 6 p.m. (Eastern) December 9, 2016, through January 16, 2017, for yearly updates.
- FIRE Test System is available from November 1, 2016, through March 17, 2017. The FIRE Test System will be down from 6 p.m. (Eastern) December 9, 2016, through January 2, 2017, for yearly updates.
- FIRE Production and FIRE Test Systems may be down every Wednesday from 2 a.m. to 5 a.m. (Eastern) for programming updates.

Standard ASCII code is required for all files. The file size cannot exceed 2.5 million records. The time required to transmit files varies depending upon your type of connection to the internet.

- When sending electronic files larger than 10,000 records, data compression is encouraged. The time required to transmit a file can be reduced up to 95 percent by using compression.
- WinZip and PKZIP are the only acceptable compression packages. The IRS cannot accept self-extracting zip files or compressed files containing multiple files.
- If you are having trouble transmitting files with a scripting process, please contact the IRS at 1-866-455-7438 for assistance.

# **Sec. 5 Electronic Submissions (continued)**

Transmitters may create files using self-assigned file name(s). However, the FIRE System will assign a unique filename. Record the FIRE filename from the "Check File Status" page as it is required when assistance is needed. The FIRE filename consists of:

- Submission type (Original, Correction, Replacement, and Test)
- **TCC**
- Four-digit sequence number. The sequence number will be increased for every file sent
- Example, if this is the first original file for the calendar year and the TCC is 44444, the IRS assigned filename would be ORIG.44444.0001

Prior year data, original and corrected, must be filed according to the requirements of this publication. Use the record format for the current year when submitting prior year data. Each tax year must be electronically filed in separate transmissions. However, use the actual year designation of the data in field positions 2-5 of the "T", "A", and "B" Records. Transmitter "T" Record Field position 6, Prior Year Data Indicator, must contain a "P." A separate transmission is required for each tax year. See Part C. *[Record Format Specifications and Record Layouts](#page-170-0)*.

## **.02 File Definitions**

It is important to distinguish between the specific types of files:

**Original File** – Contains information returns that have not been previously reported to the IRS.

**Correction File** – Contains information returns that were previously submitted and processed but were found to contain incorrect information. Correction files should only contain records that require a correction, not the entire file.

**Replacement File** – A replacement file is sent when a "Bad" status is received. After the necessary changes have been made, transmit the entire file through the FIRE Production System as a replacement file.

**Test File** – Contains data that is formatted to the specifications in Publication 1220 and can only be sent through the FIRE Test System at [https://fire.test.irs.gov/.](https://fire.test.irs.gov/)

### **.03 Submission Responses**

The results of your electronic transmission(s) will be sent to the email address that was provided on the "Verify Your Filing Information" screen within two days after a file has been submitted. If using email filtering software, configure software to accept email from [fire@irs.gov](mailto:fire@irs.gov) and [irs.e-helpmail@irs.gov.](mailto:irs.e-helpmail@irs.gov)

If a file is bad, the transmitter must return to https://fire.irs.gov/ or https://fire.test.irs.gov/ to identify the errors. At the main menu, select *Check File Status.*

It is the filer's responsibility to check the status of the file. If a timely-filed electronic file is bad, the filer will have up to 60 days from the day the file was transmitted to submit an acceptable replacement file. If an acceptable replacement file is not received within 60 days, the payer could be subject to late filing penalties. **Note:** The timeframe only applies to files originally filed electronically.

If the file is good, it is released for mainline processing after ten calendar days from receipt. Contact the IRS within the ten-day timeframe to stop processing.

## **Sec. 6 Test Files**

A test file is not required unless participating in the CF/SF Program for the first year. However, the submission of a test file is encouraged for all new electronic filers to test hardware and software. See Part B. *[Sec. 3, Connecting to FIRE.](#page-163-0)*

The test file must consist of a sample of each type of record:

- Transmitter "T" Record
- Use the Test Indicator "T" in field position 28 on the "T" Record
- Payer "A" Record
- Multiple Payee "B" Records (at least eleven "B" Records per each "A" Record)
- End of Payer "C" Record
- State Totals "K" Record(s) if participating in the CF/SF
- End of Transmission "F" Record

**Note:** See Part C. *Record Format [Specifications and Record Layouts](#page-170-0)*, for record formats.

The IRS will check the file to ensure it meets the specifications outlined in this publication. Current filers may send a test file to ensure the software reflects all required programming changes. However, not all validity, consistency, or math error tests will be conducted.

Provide a valid email address on the "Verify Your Filing Information" page. You will be notified of your file acceptance by email within two days of transmission. When using email filtering software, configure software to accept email from [fire@irs.gov](mailto:fire@irs.gov) and [irs.e-helpmail@irs.gov.](mailto:irs.e-helpmail@irs.gov)

It is the transmitter's responsibility to check the results of the submission. See Part B. Sec. 3, *[Connecting to FIRE](#page-163-0)*.

The following results will be displayed:

- **Good, Federal Reporting** The test file is good for federal reporting.
- **Good, Federal/State Reporting** The file is good for the CF/SF.
- **Bad** The test file contains errors. Click on the filename for a list of the errors.
- **Not Yet Processed** The file has been received, but results are not available. Please check back in a few days.

# **Sec. 7 Common Problems**

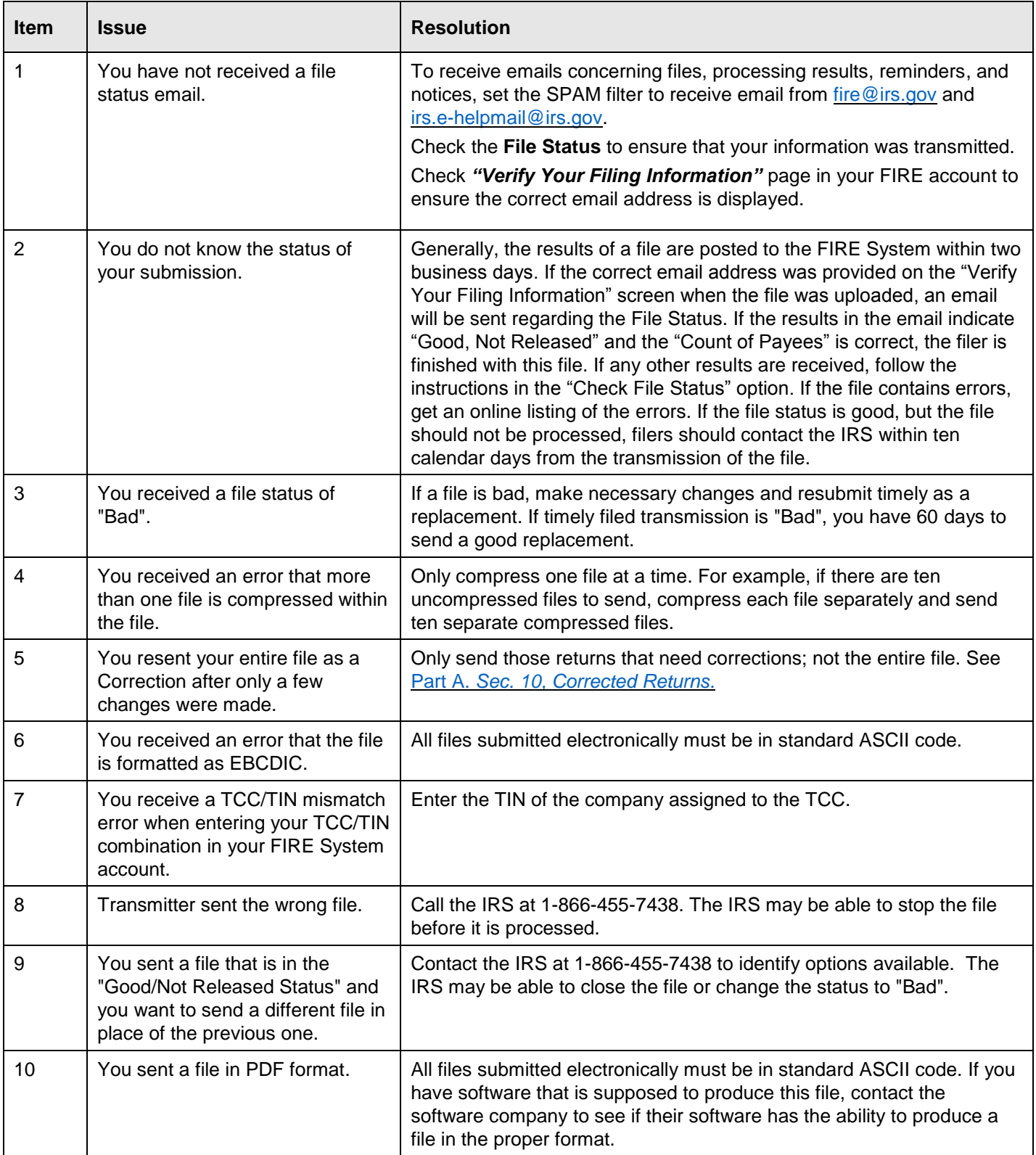

# **Sec. 8 Common Formatting Errors**

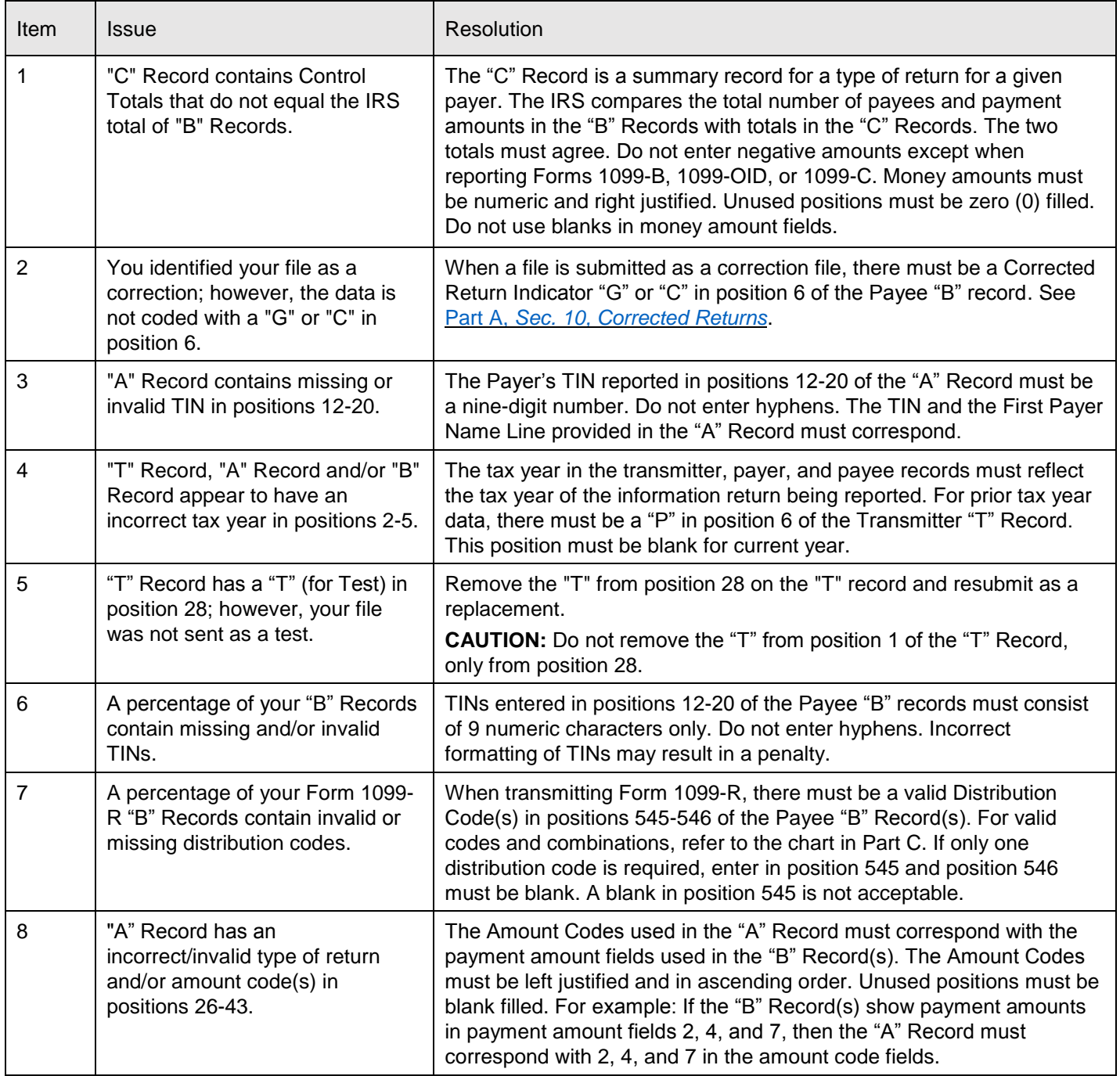

 $\overline{\phantom{0}}$ 

# <span id="page-170-0"></span>**Part C. | Record Format Specifications and Record Layouts**

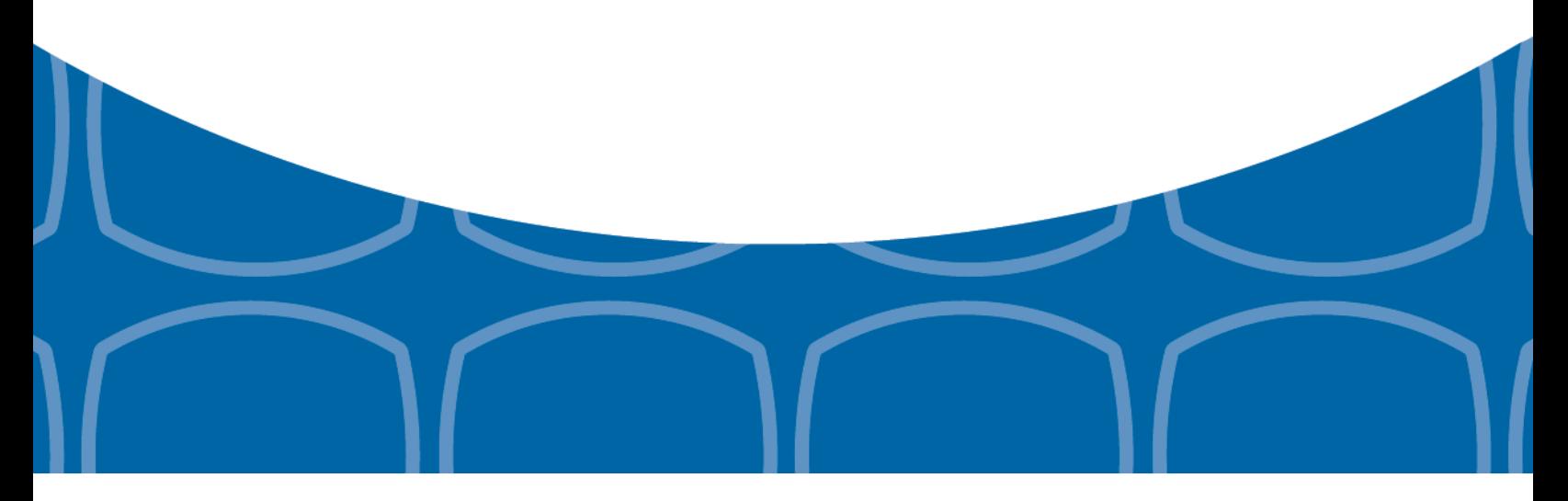

### **Each record must be 750 positions.**

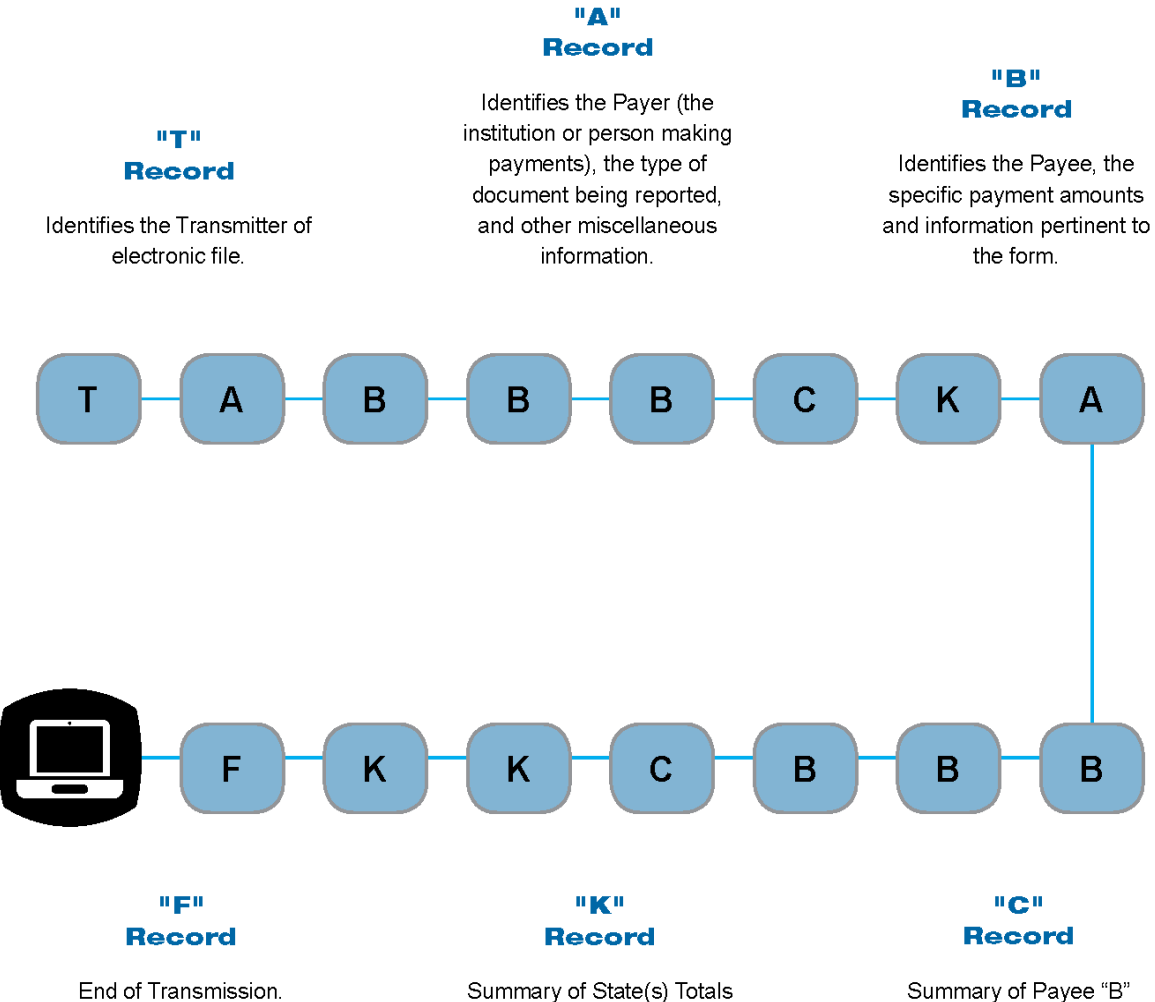

Summary of State(s) Totals (for CF/SF). Each state will have a separate "K" Record.

Summary of Payee "B" Records and money amounts for each payer per type of return.

## **Sec. 1 Transmitter "T" Record General Field Descriptions**

### **General Field Descriptions**

The Transmitter "T" Record identifies the entity transmitting the electronic file. A replacement file will be requested if the "T" Record is not present. See File Format Diagram located in Part C. *[Record Format Specifications and Record Layouts](#page-170-0)*.

- Transmitter "T" Record is the first record on each file and is followed by a Payer "A" Record.
- All records must be a fixed length of 750 positions.
- Do not use punctuation in the name and address fields.
- The Transmitter "T" Record contains critical information when it is necessary for the IRS to contact the transmitter.
- For all fields marked "Required," the transmitter must provide the information described under General Field Description. For those fields not marked "Required," a transmitter must allow for the field but may be instructed to enter blanks or zeros in the indicated field positions for the indicated length.
- All alpha characters entered in the "T" Record must be upper case, except an email address which may be case sensitive.

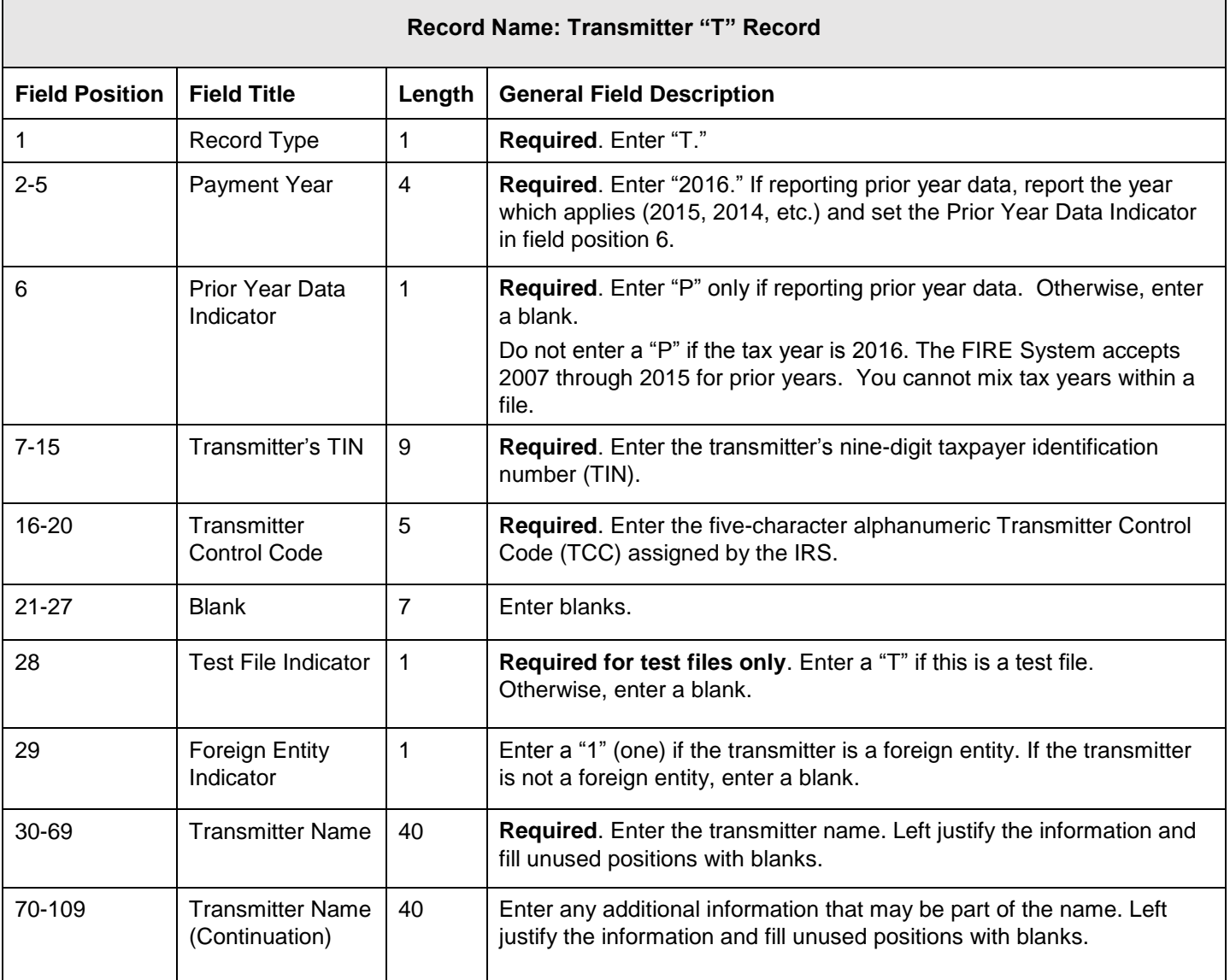

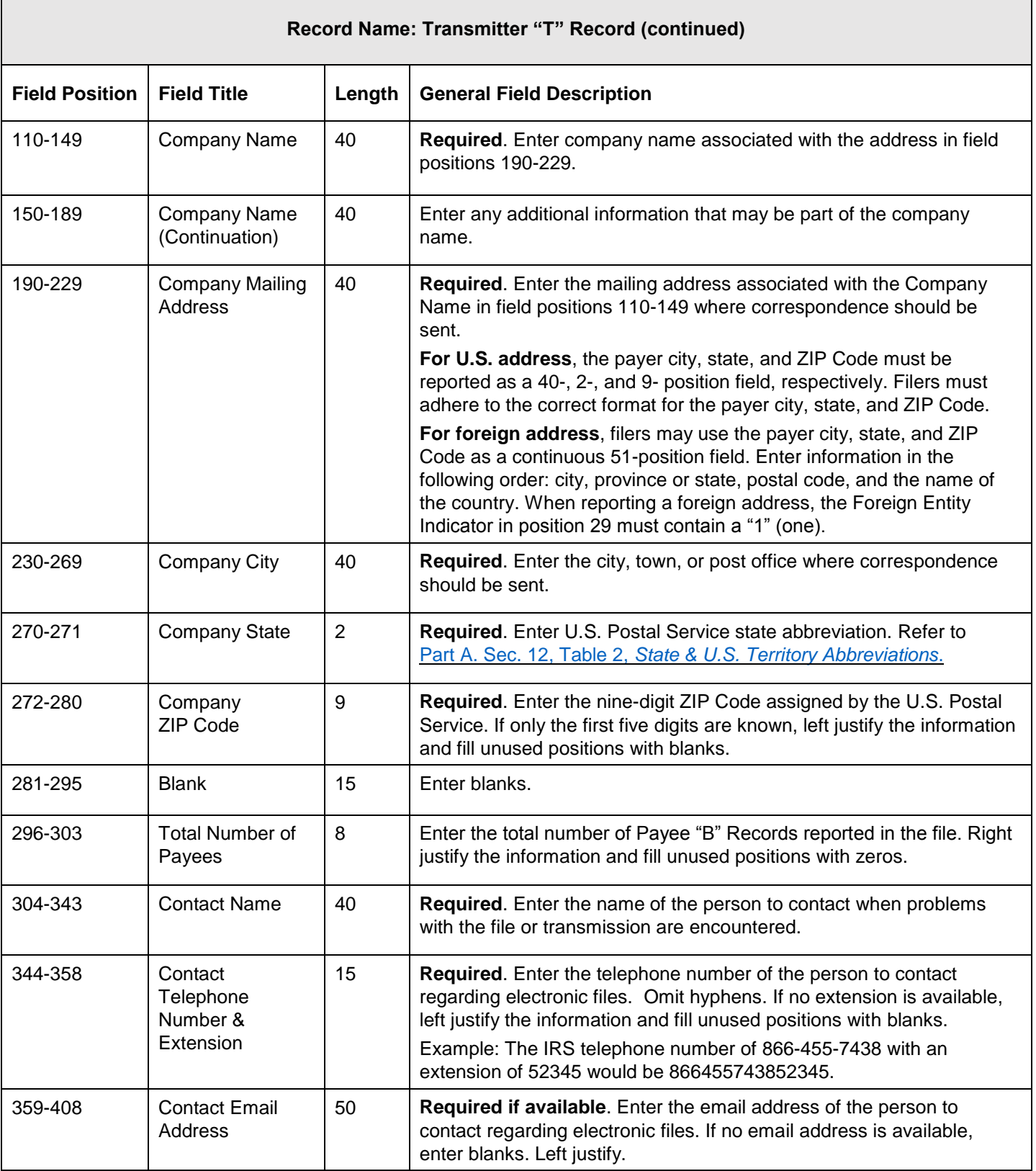

٦

П

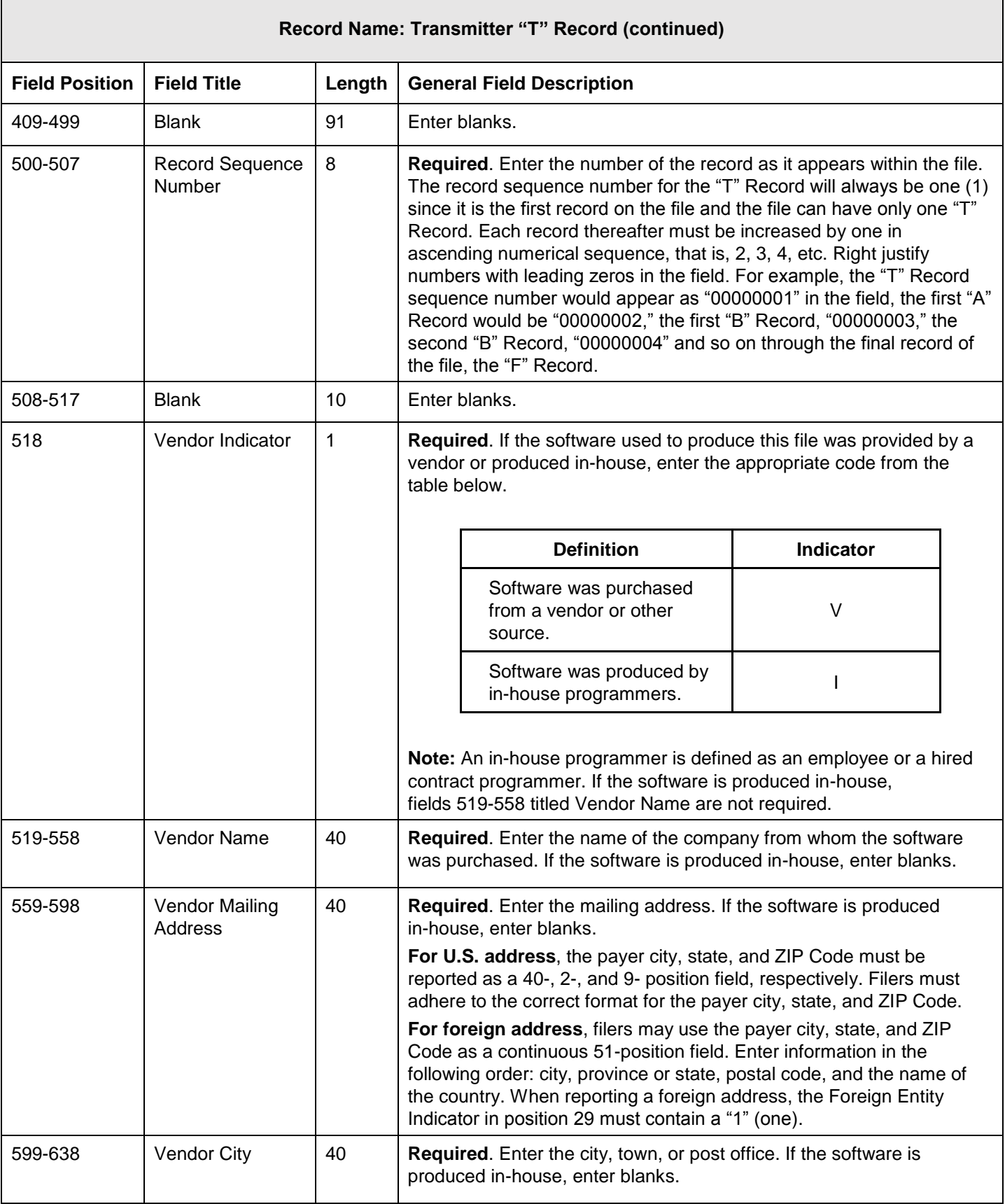

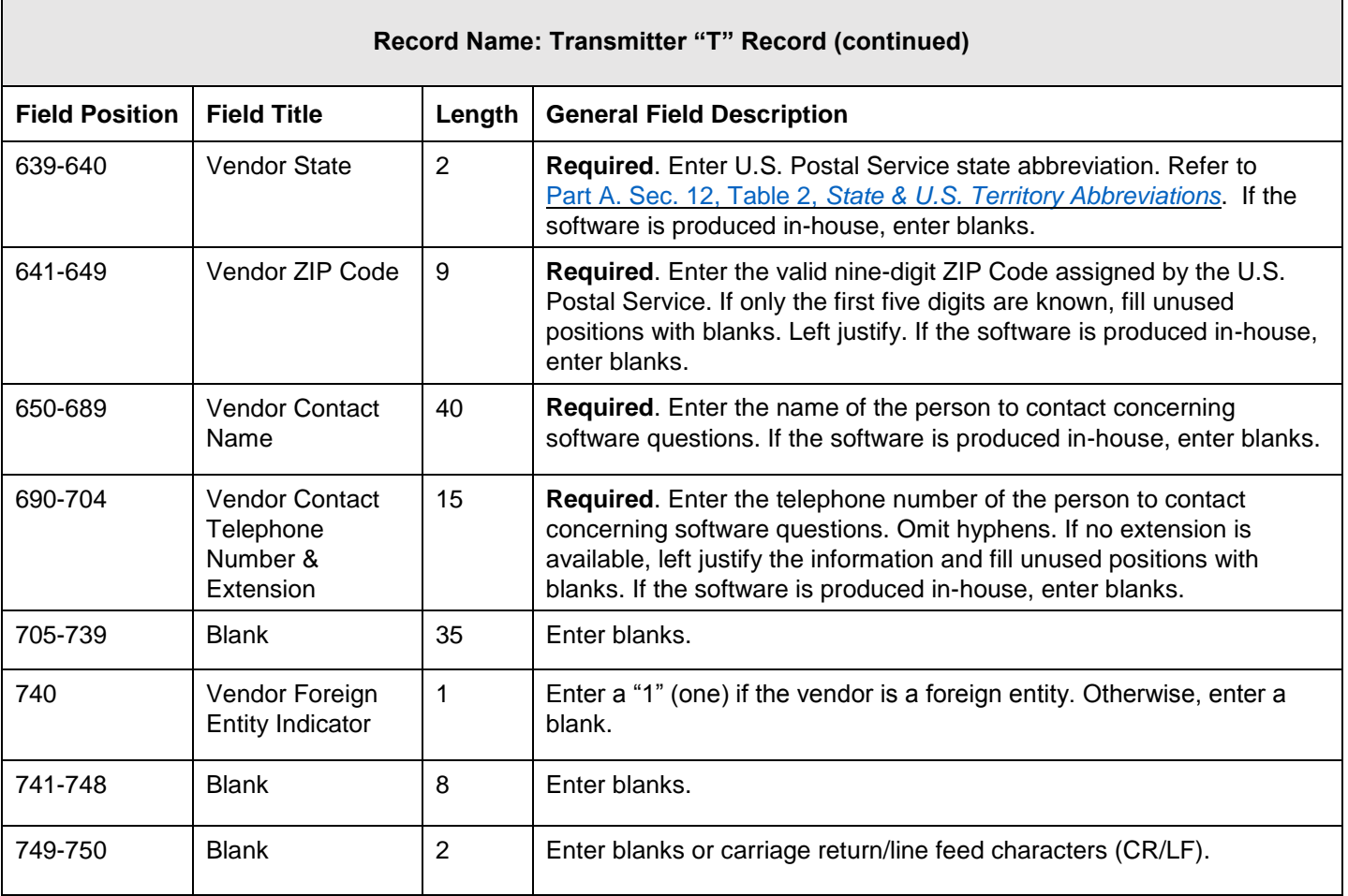

## **Transmitter "T" Record - Record Layout**

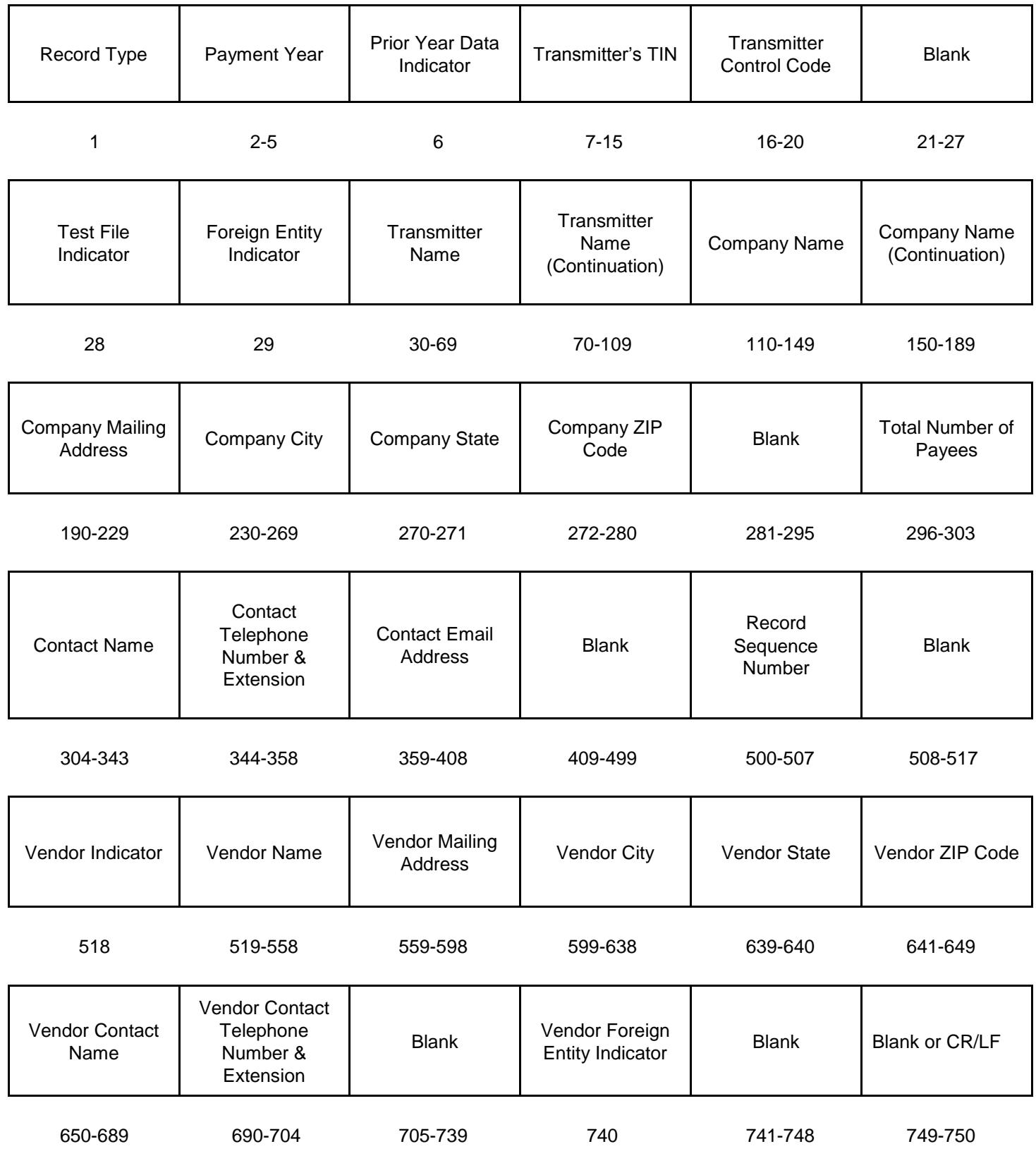

## **Sec. 2 Payer "A" Record**

## **General Field Descriptions**

The second record on the file must be a Payer "A" Record.

The Payer "A" Record identifies the person making payments. The payer will be held responsible for the completeness, accuracy, and timely submission of electronic files. Examples of a Payer include:

- Recipient of mortgage payments
- Recipient of student loan interest payments
- Educational institution
- Broker
- Person reporting a real estate transaction
- Barter exchange
- Creditor
- Trustee or issuer of any IRA or MSA plan
- Lender who acquires an interest in secured property or who has a reason to know that the property has been abandoned
- A transmitter may include Payee "B" Records for more than one payer in a file; however, each group of "B" Records must be preceded by an "A" Record and followed by an End of Payer "C" Record. A single file may contain different types of returns but the types of returns cannot be intermingled. A separate "A" Record is required for each payer and each type of return being reported.
- The number of "A" Records depends on the number of payers and the different types of returns being reported. Do not submit separate "A" Records for each payment amount being reported. For example, if a payer is filing Form 1099-DIV to report Amount Codes 1, 2, and 3, all three amount codes should be reported under one "A" Record, not three separate "A" Records.
- The maximum number of "A" Records allowed in a file is 99,000. All records must be a fixed length of 750 positions. All alpha characters entered in the "A" Record must be upper case.
- For all fields marked "Required," the transmitter must provide the information described under General Field Description. For those fields not marked "Required," a transmitter must allow for the field, but may be instructed to enter blanks or zeros in the indicated field position(s) and for the indicated length.

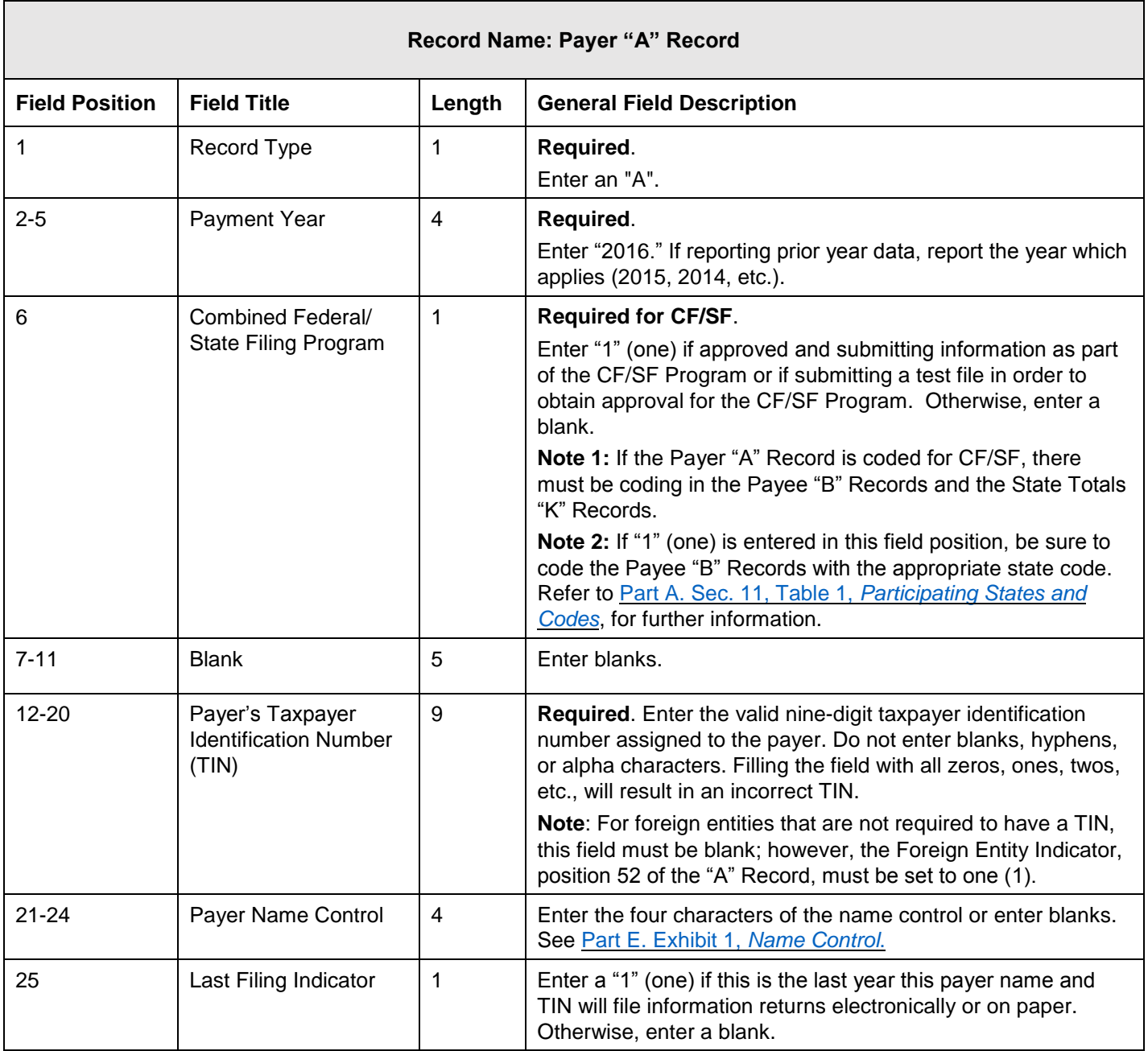

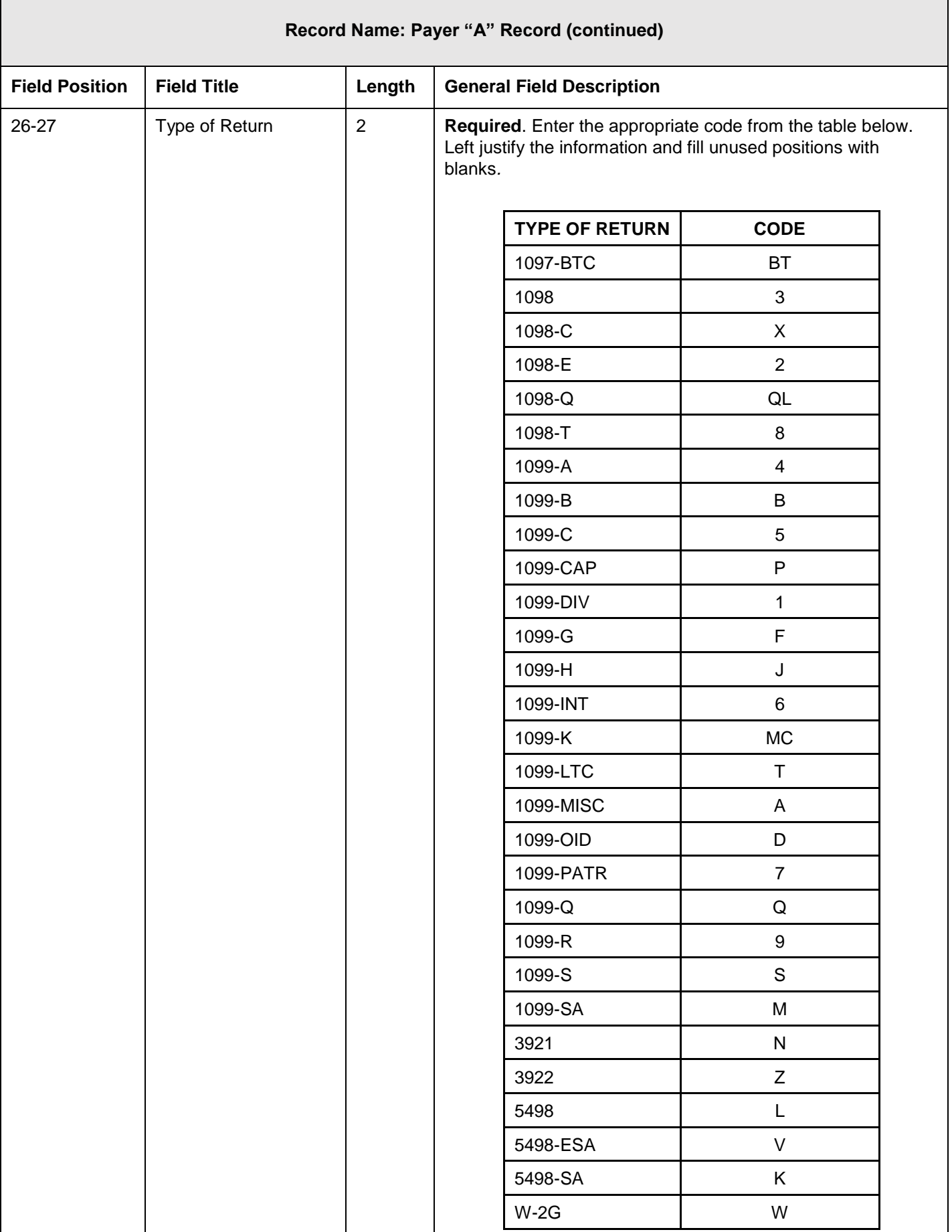
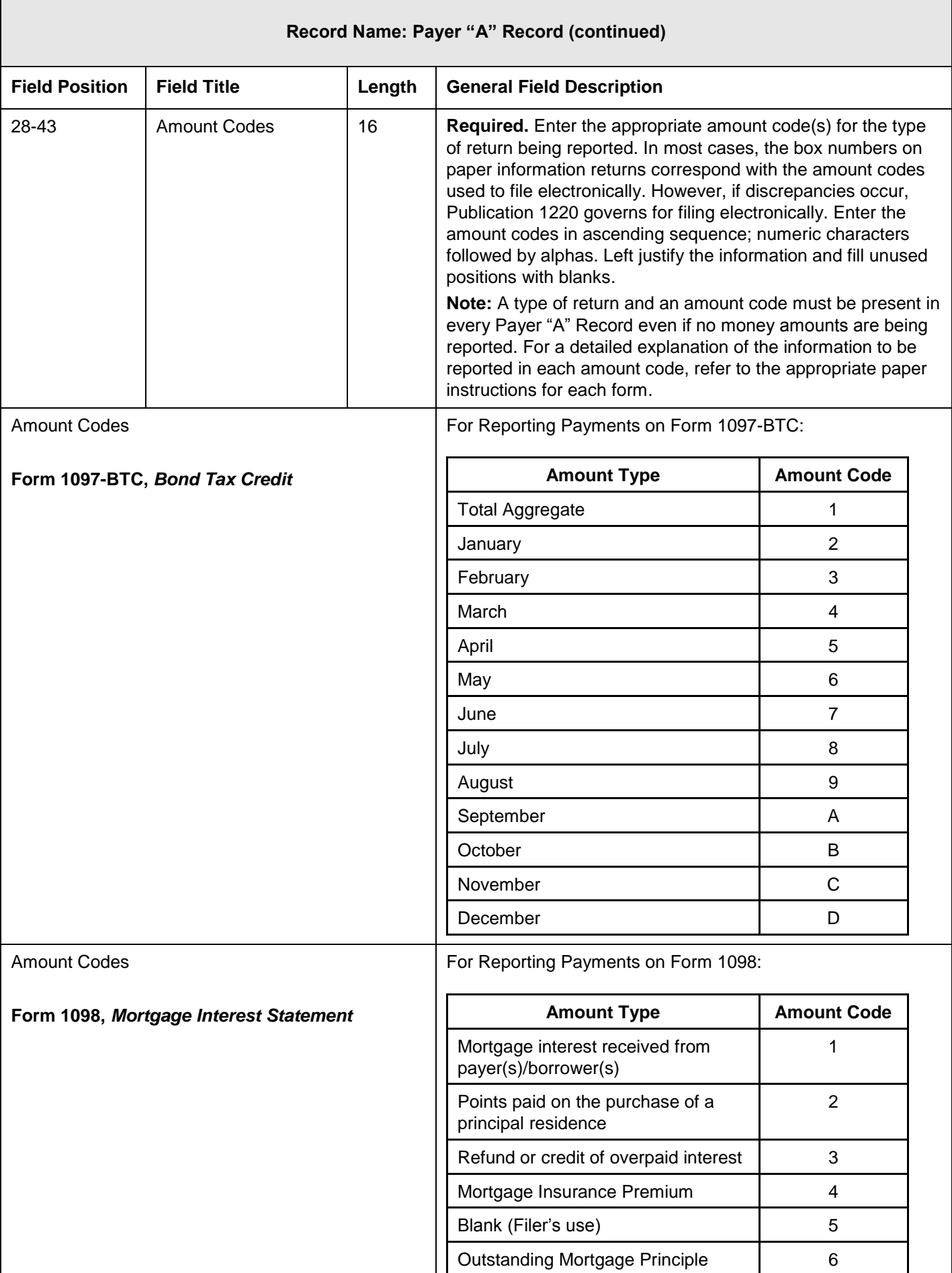

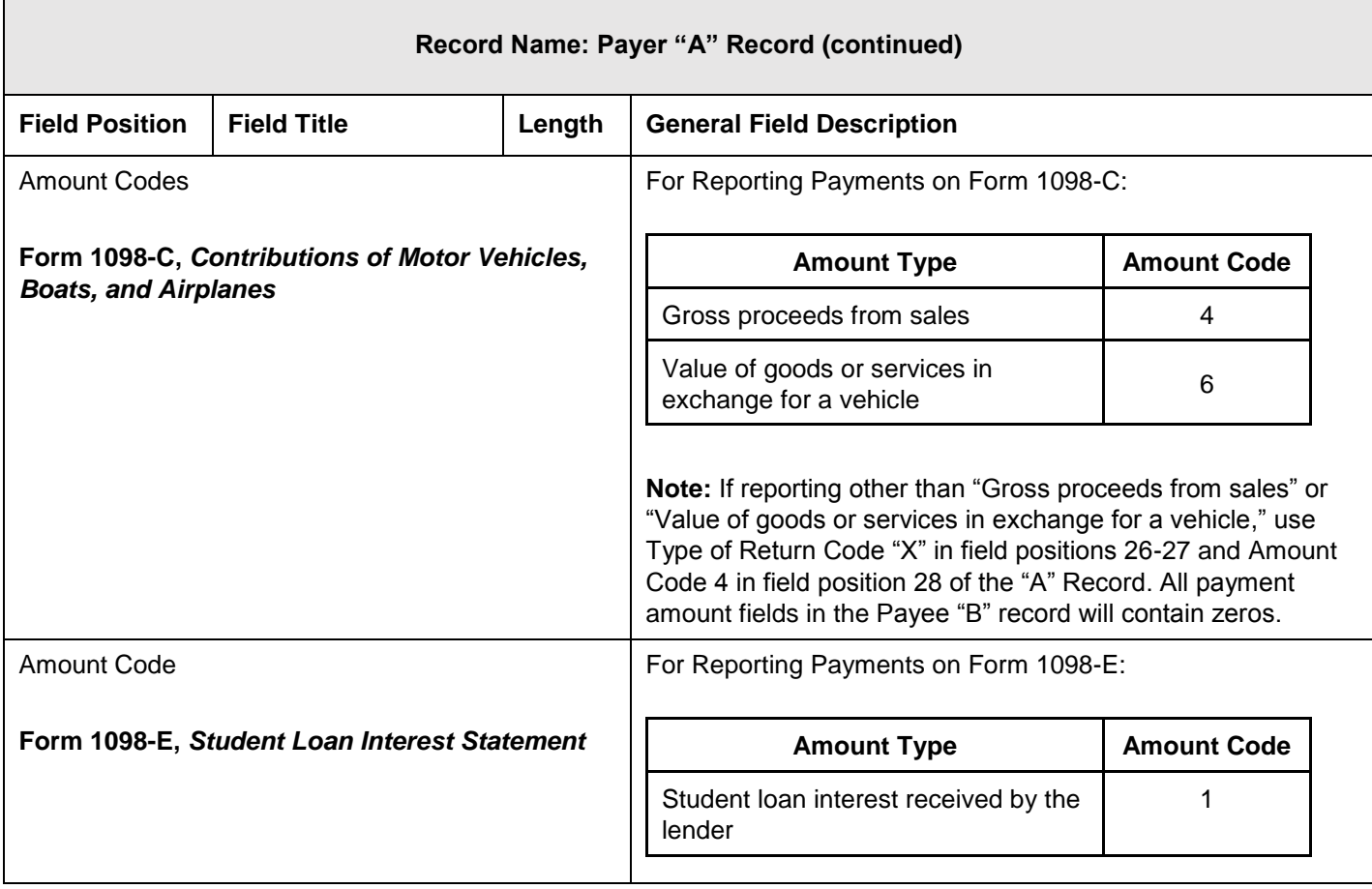

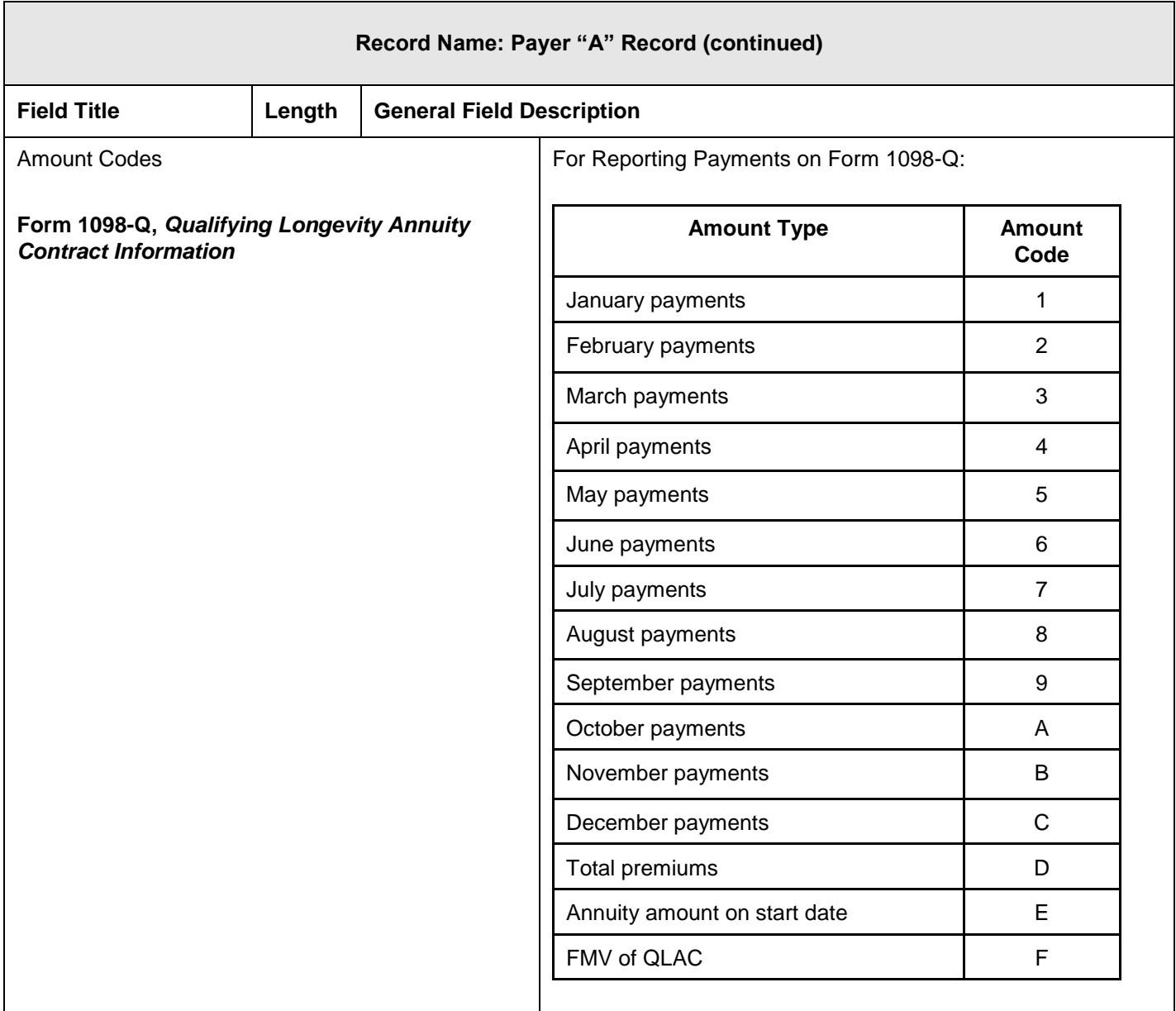

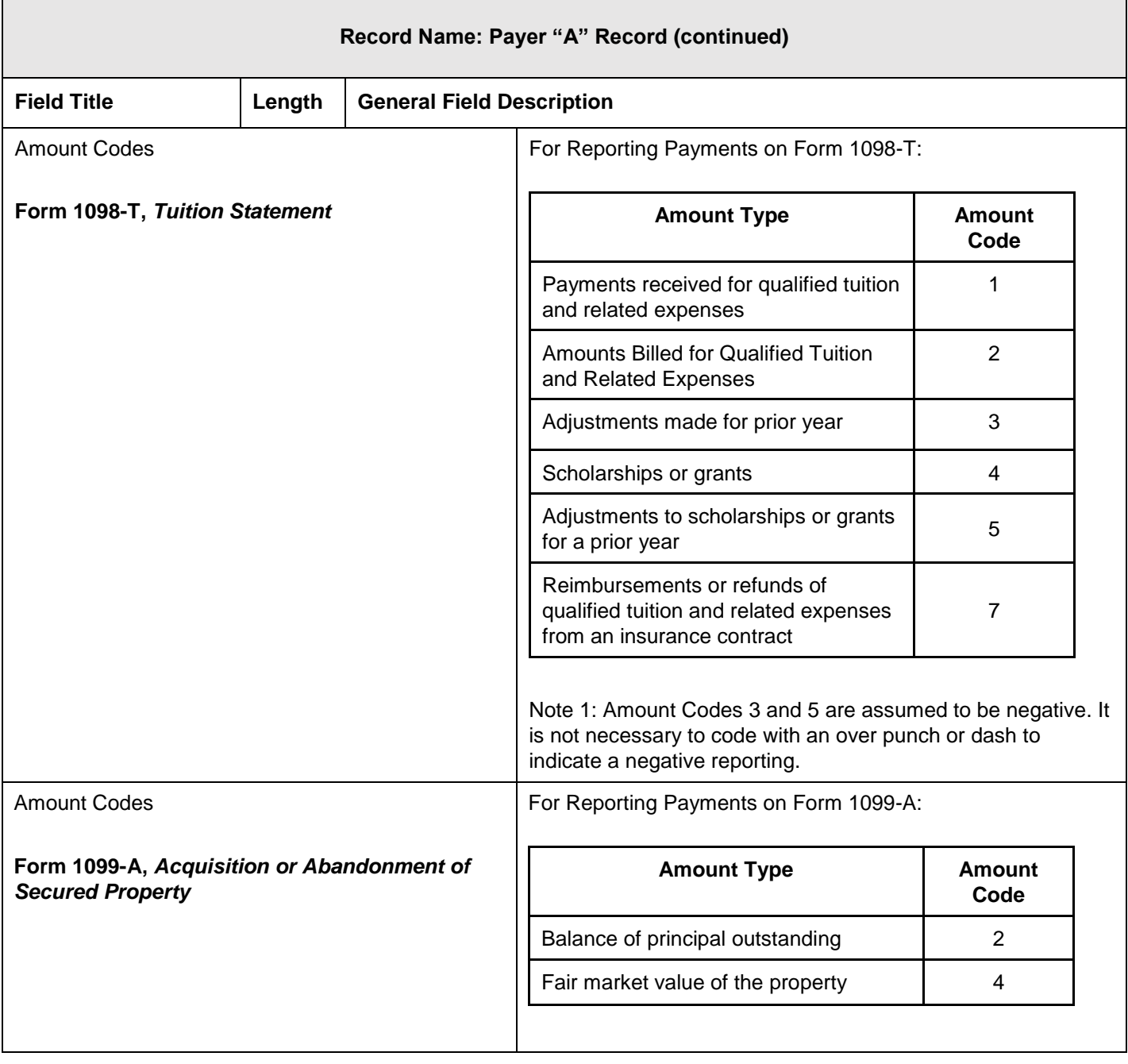

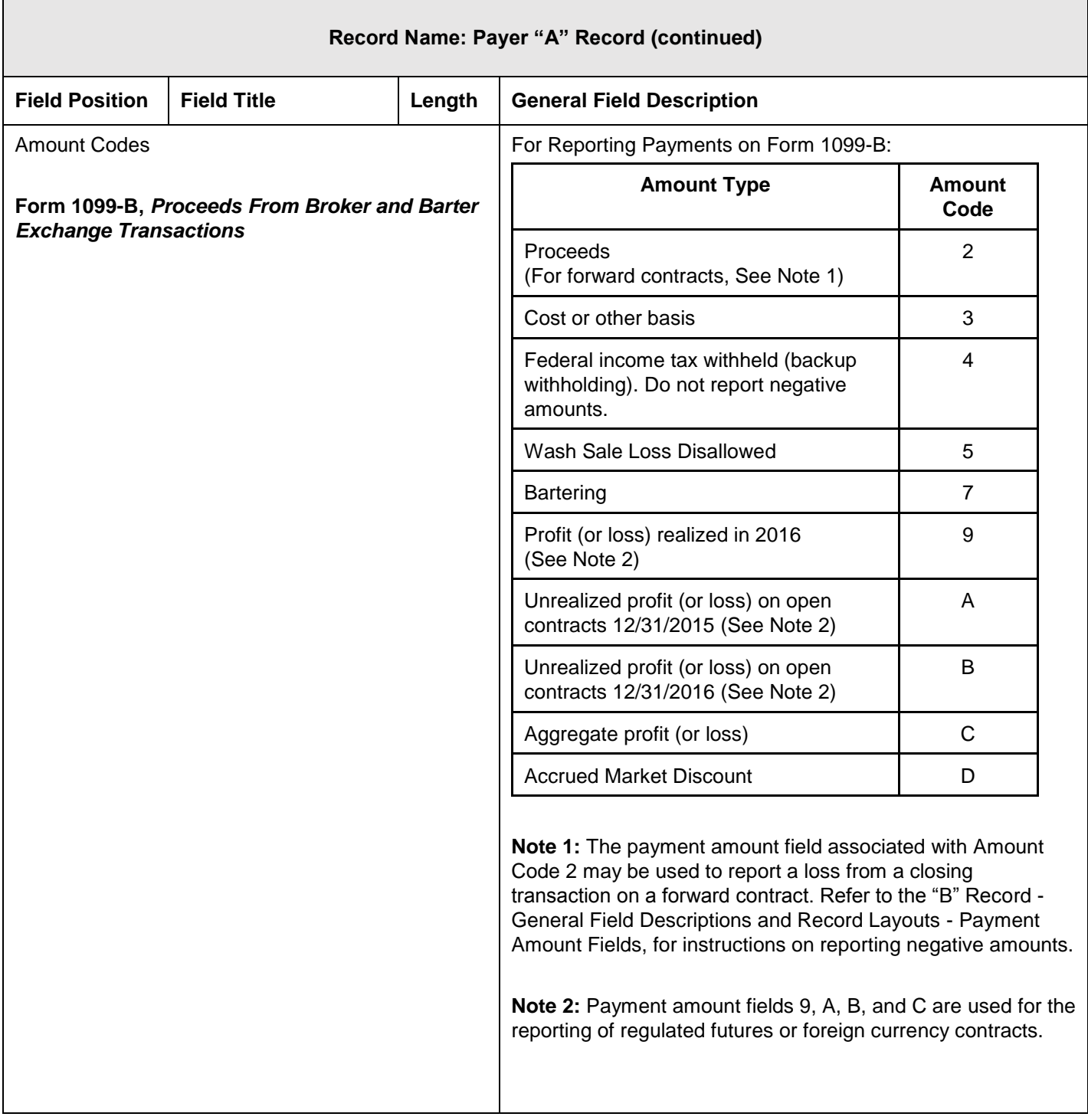

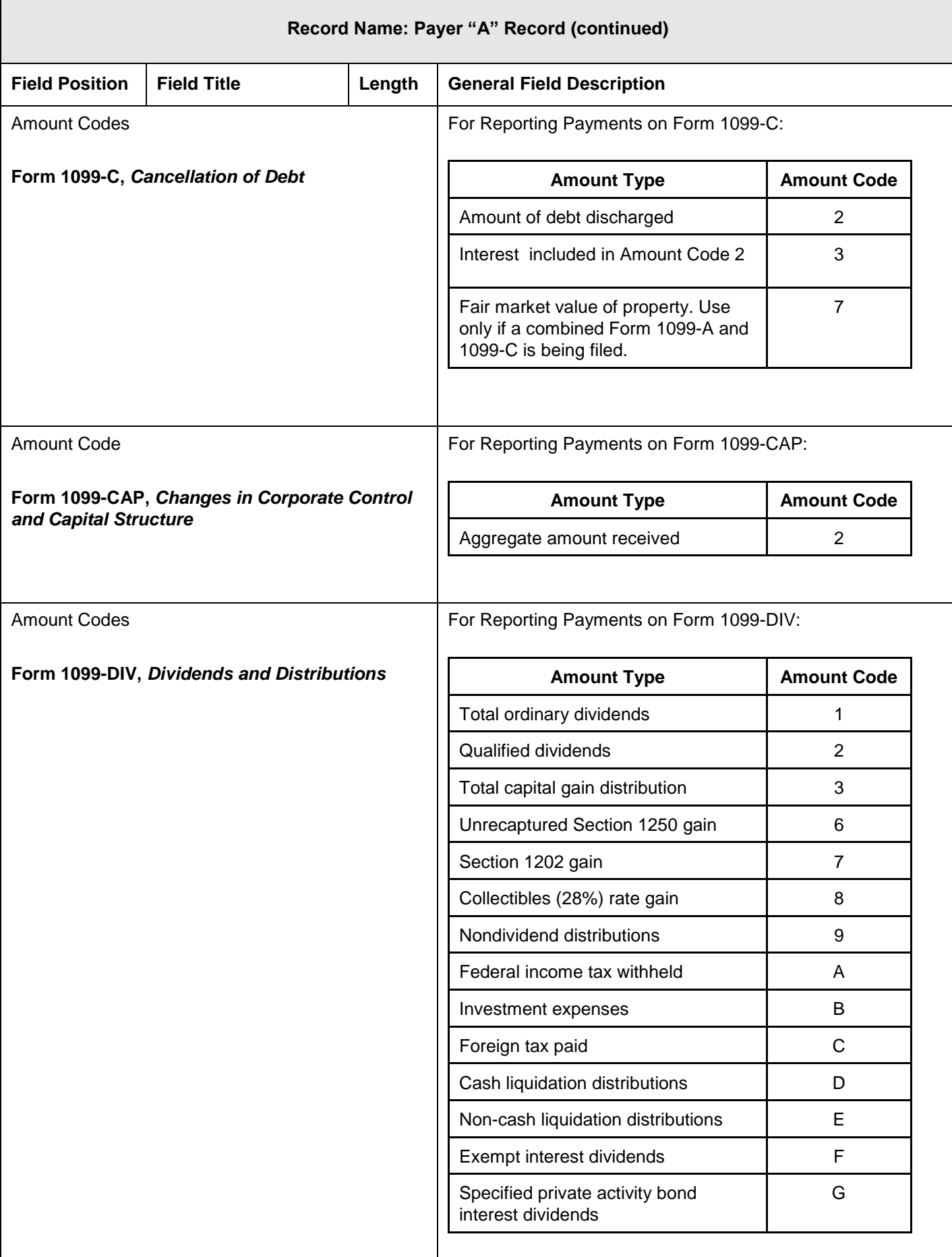

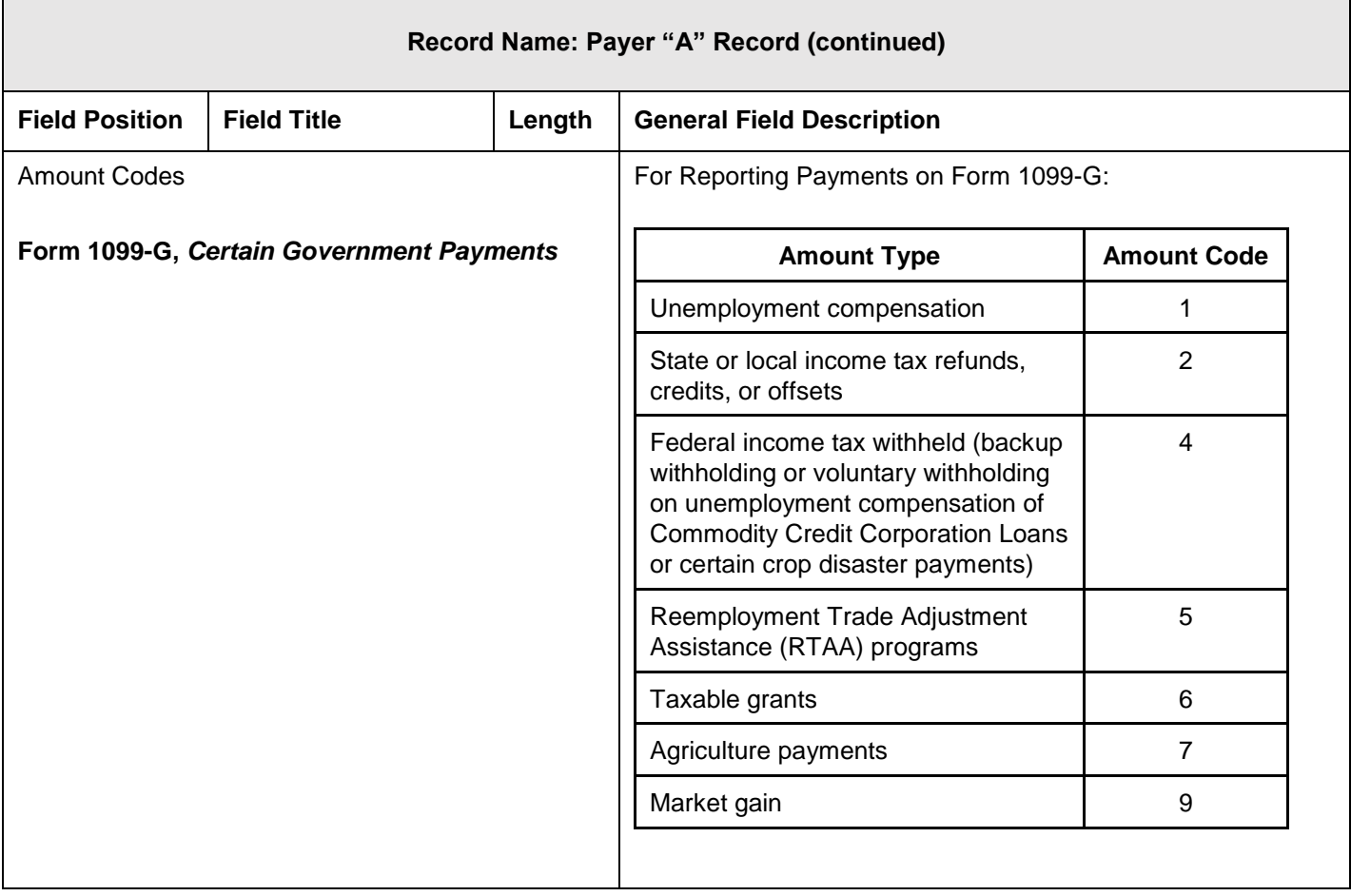

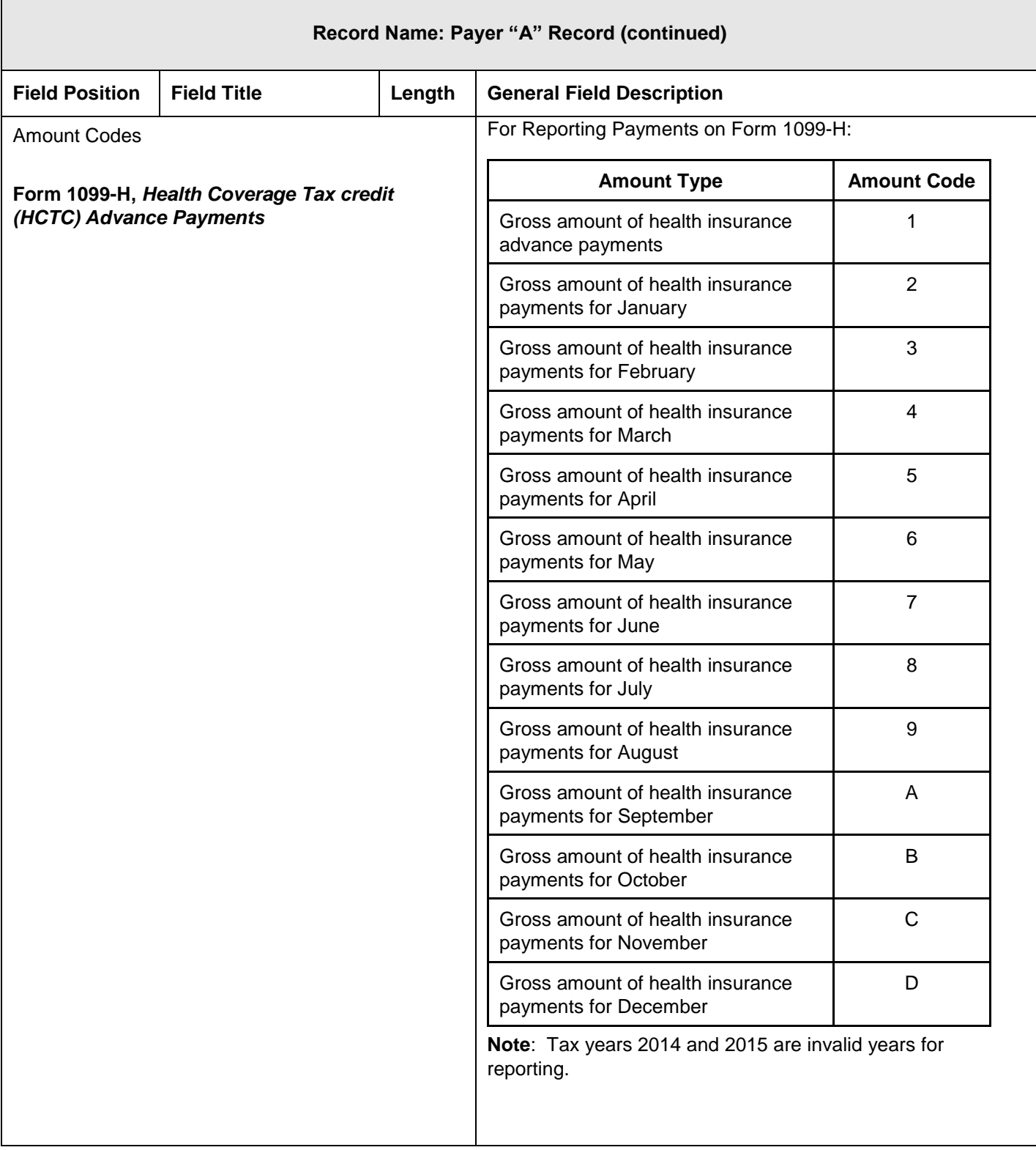

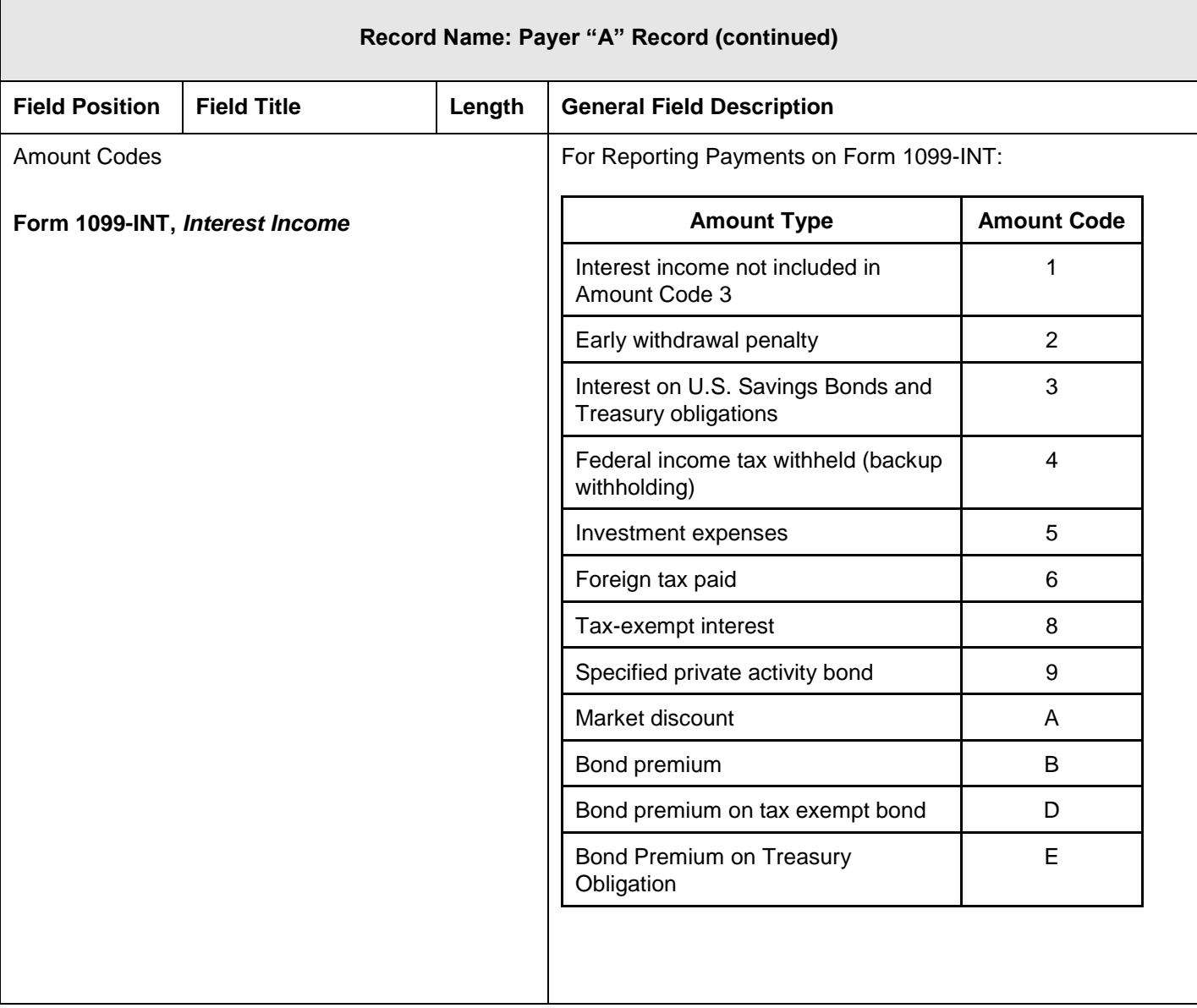

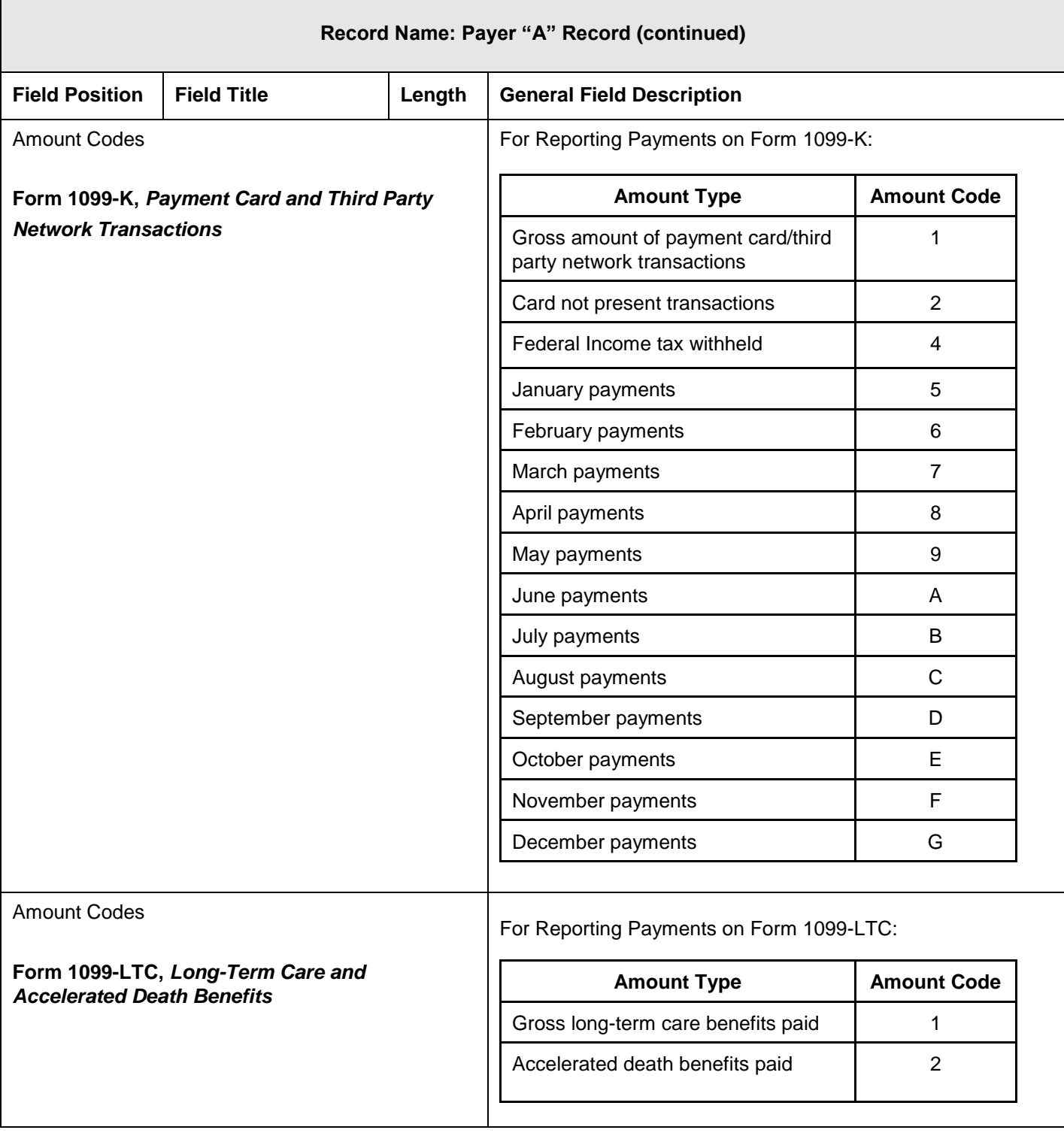

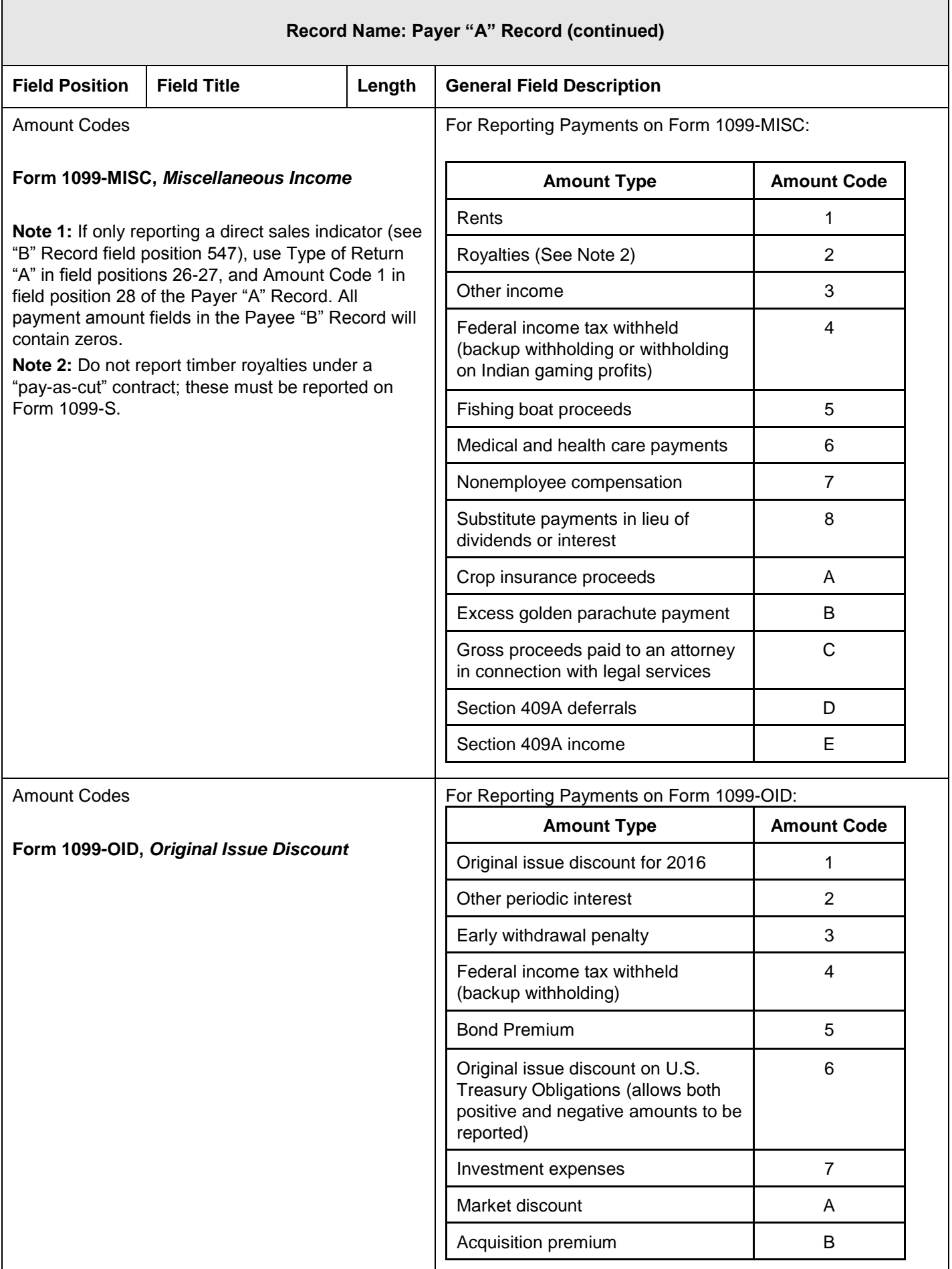

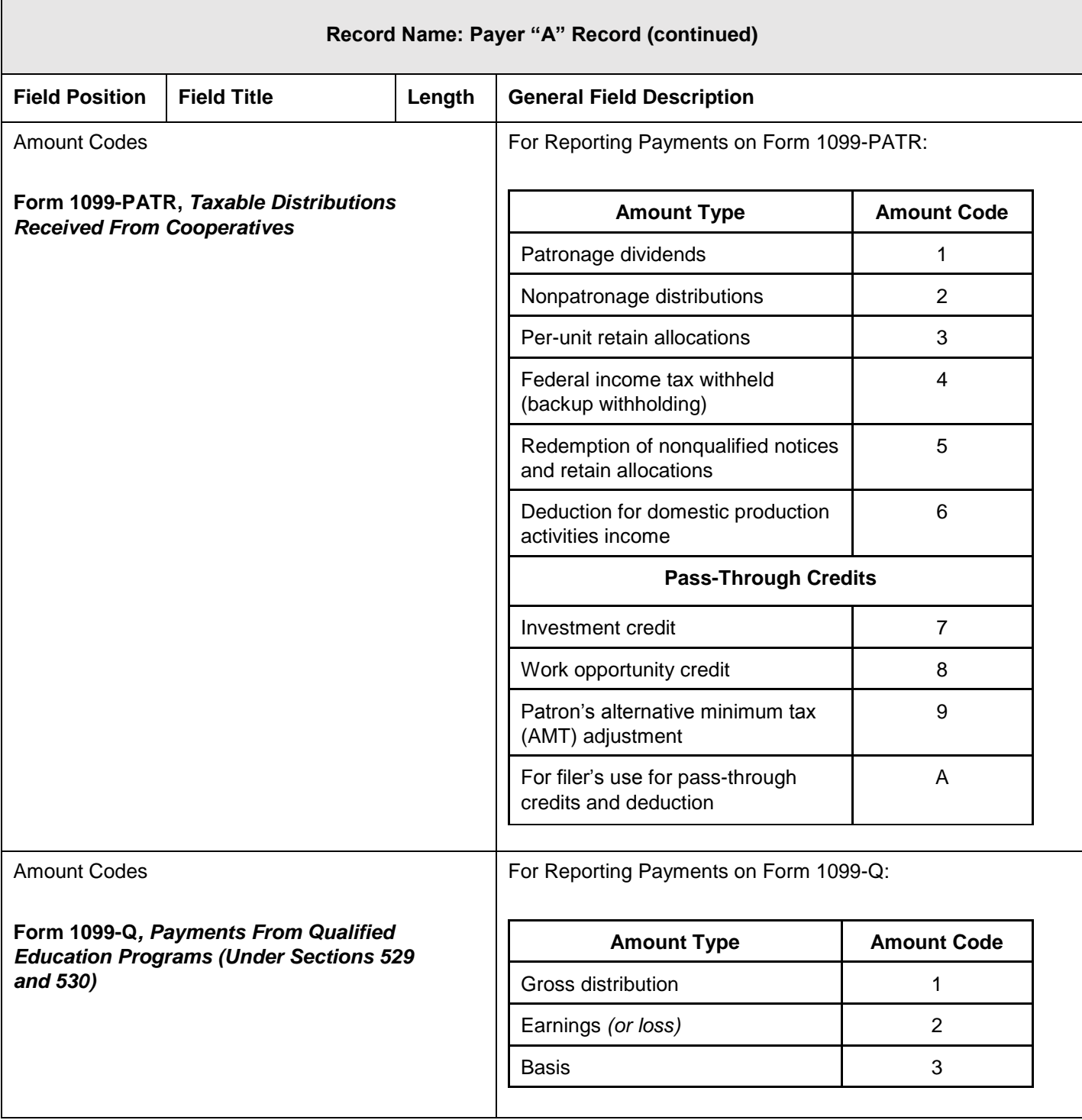

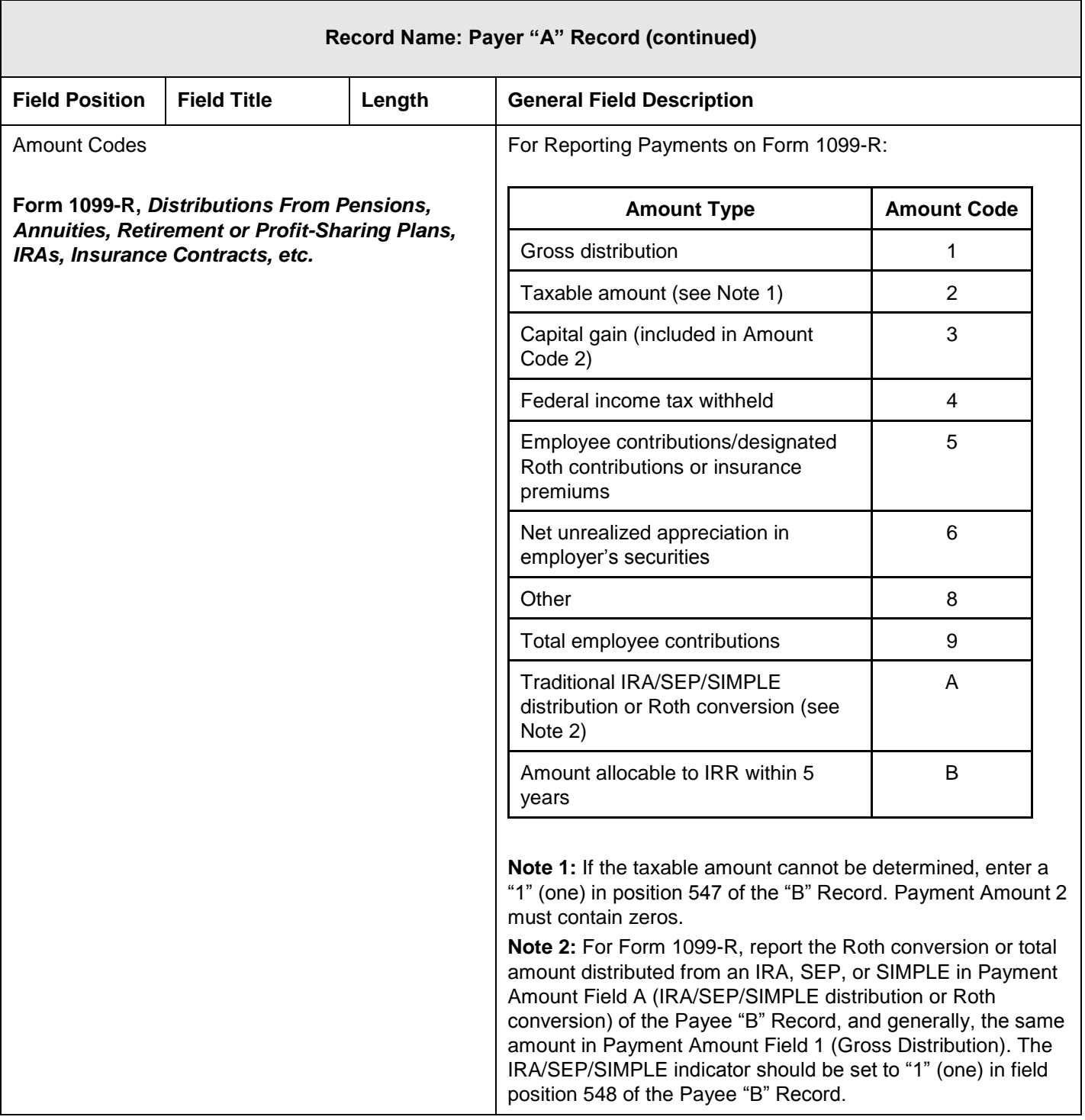

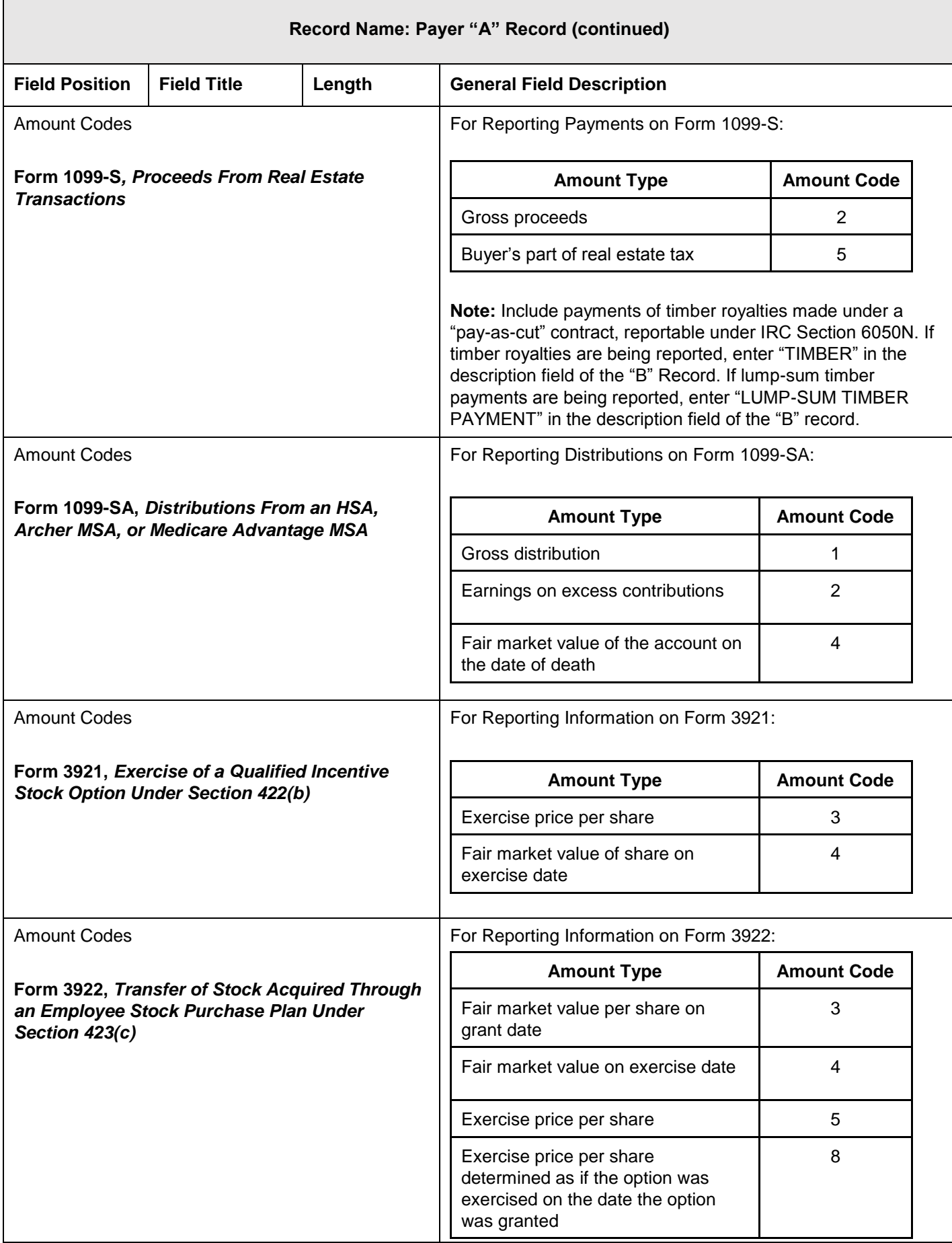

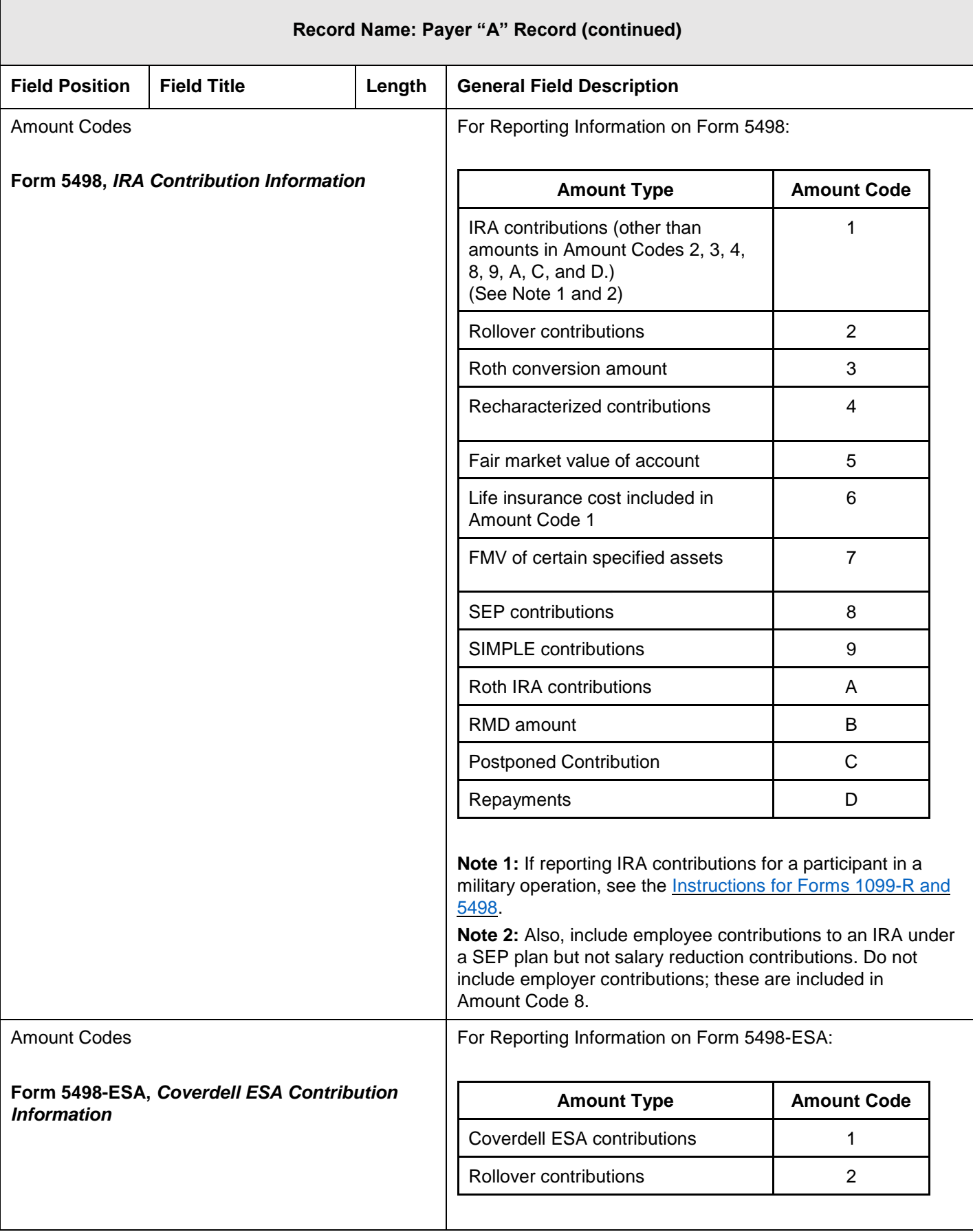

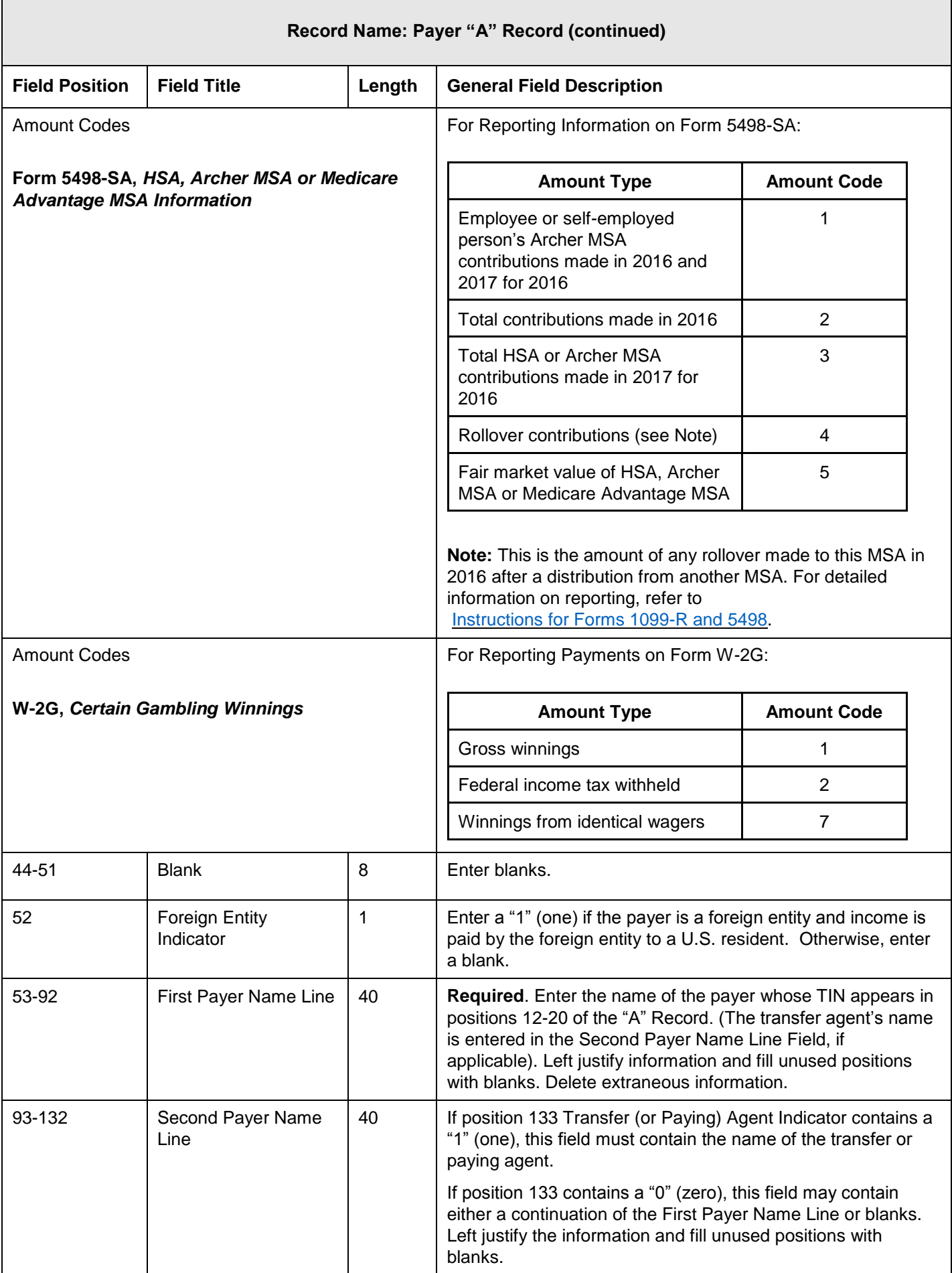

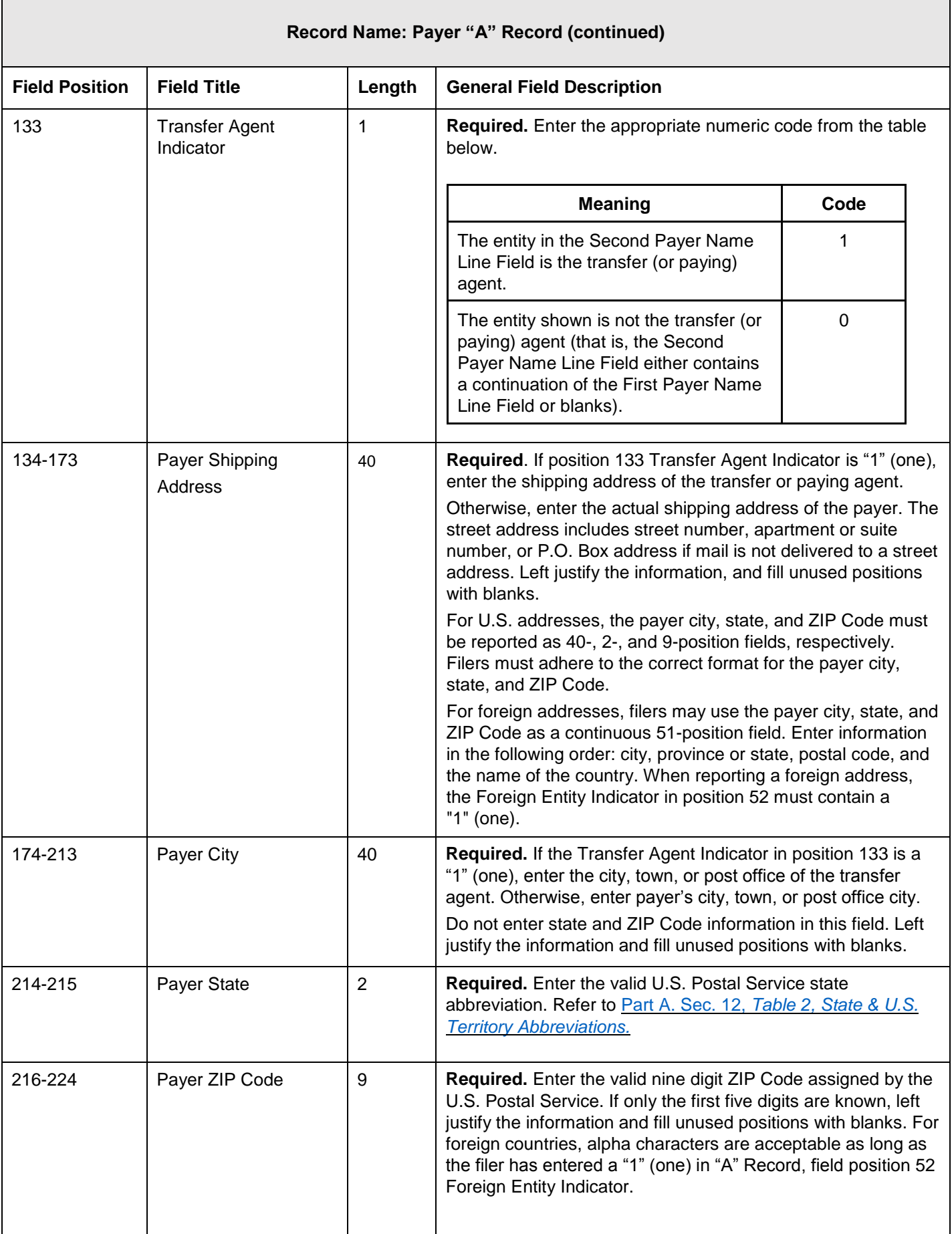

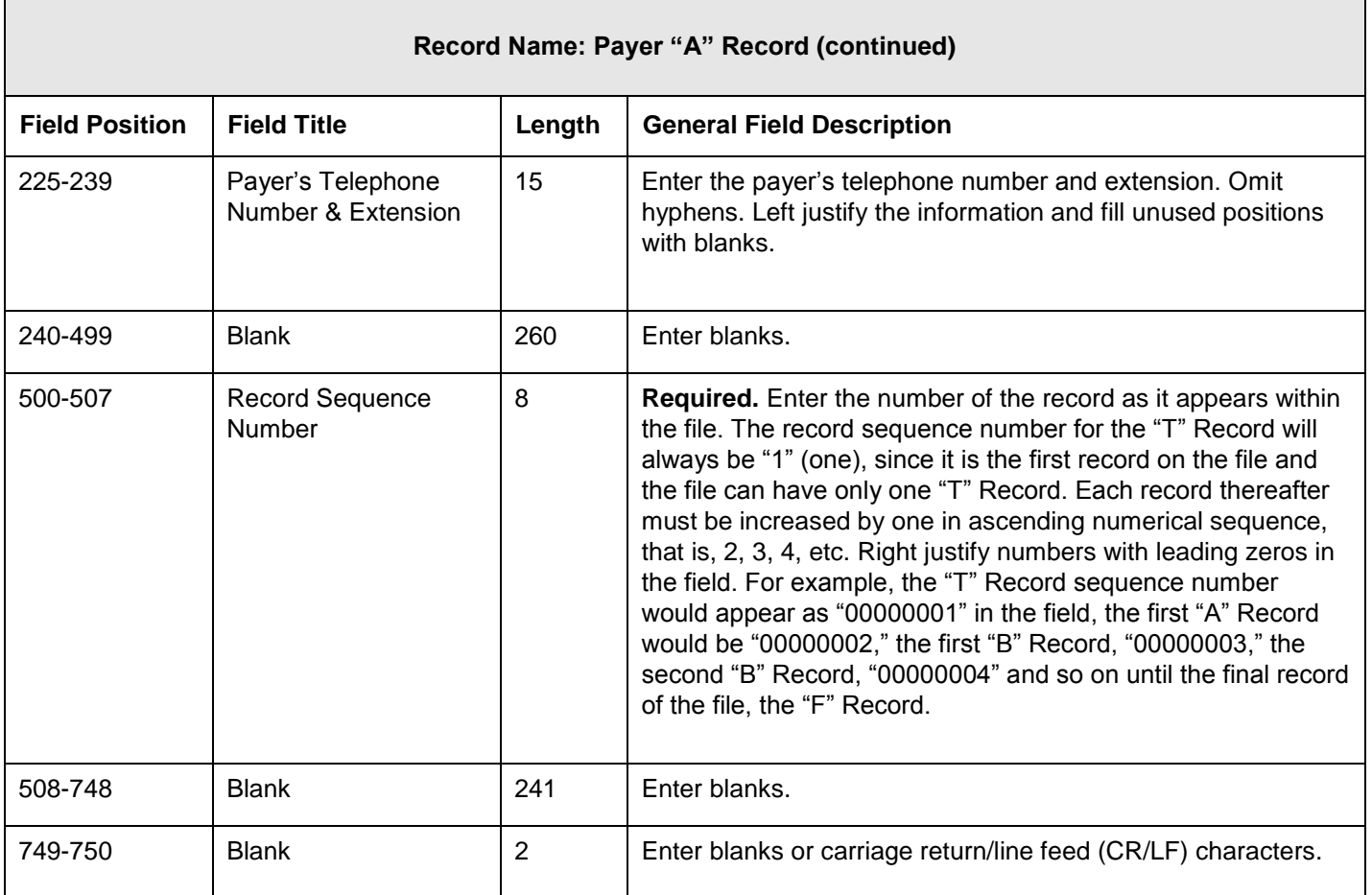

## **Payer "A" Record - Record Layout**

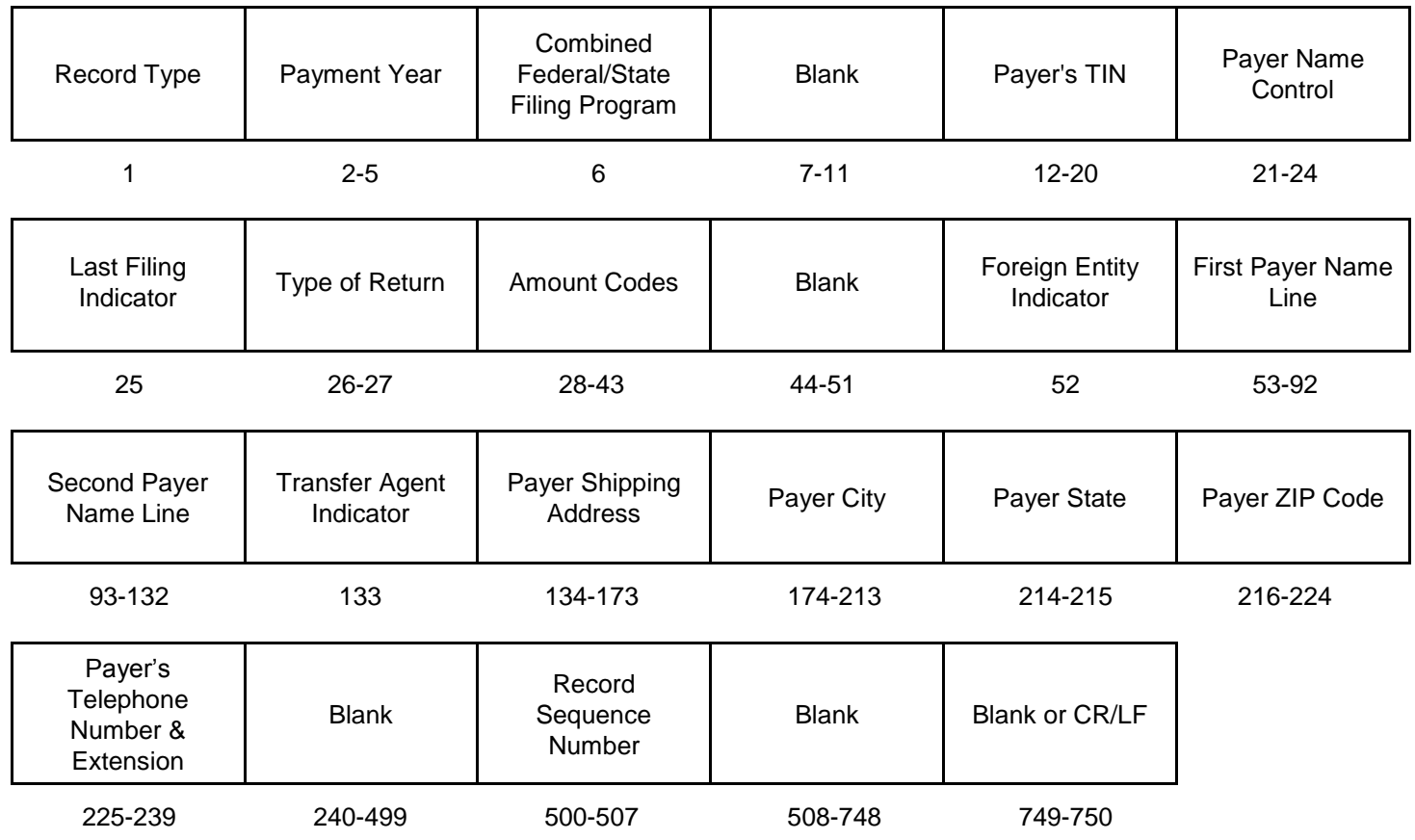

## **Sec. 3 Payee "B" Record**

#### **General Field Descriptions**

The "B" Record contains the payment information from information returns.

- The record layout for field positions 1 through 543 is the same for all types of returns.
- Field positions 544 through 750 vary for each type of return to accommodate special fields for individual forms.
- Allow for all 16 Payment Amount Fields. For the fields not used, enter "0" (zeros).
- All records must be a fixed length of 750 positions.
- All alpha characters must be upper case.
- Do not use decimal points (.) to indicate dollars and cents.

For all fields marked "**Required**," the transmitter must provide the information described under "General Field Description." For those fields not marked "**Required**," the transmitter must allow for the field, but may be instructed to enter blanks or zeros in the indicated field position(s) and for the indicated length.

A field is also provided for Special Data Entries. This field may be used to record information required by state or local governments, or for the personal use of the filer. The IRS does not use the data provided in the Special Data Entries Field; therefore, the IRS program does not check the content or format of the data entered in this field. It is the filer's option to use the Special Data Entries Field.

Following the Special Data Entries Field, payment fields have been allocated for State Income Tax Withheld and Local Income Tax Withheld. These fields are for the convenience of filers. The information will not be used by the IRS.

Adhere to guidelines listed in Part A. Sec. 11, *[Combined Federal/State Filing Program](#page-154-0)* if participating in the program.

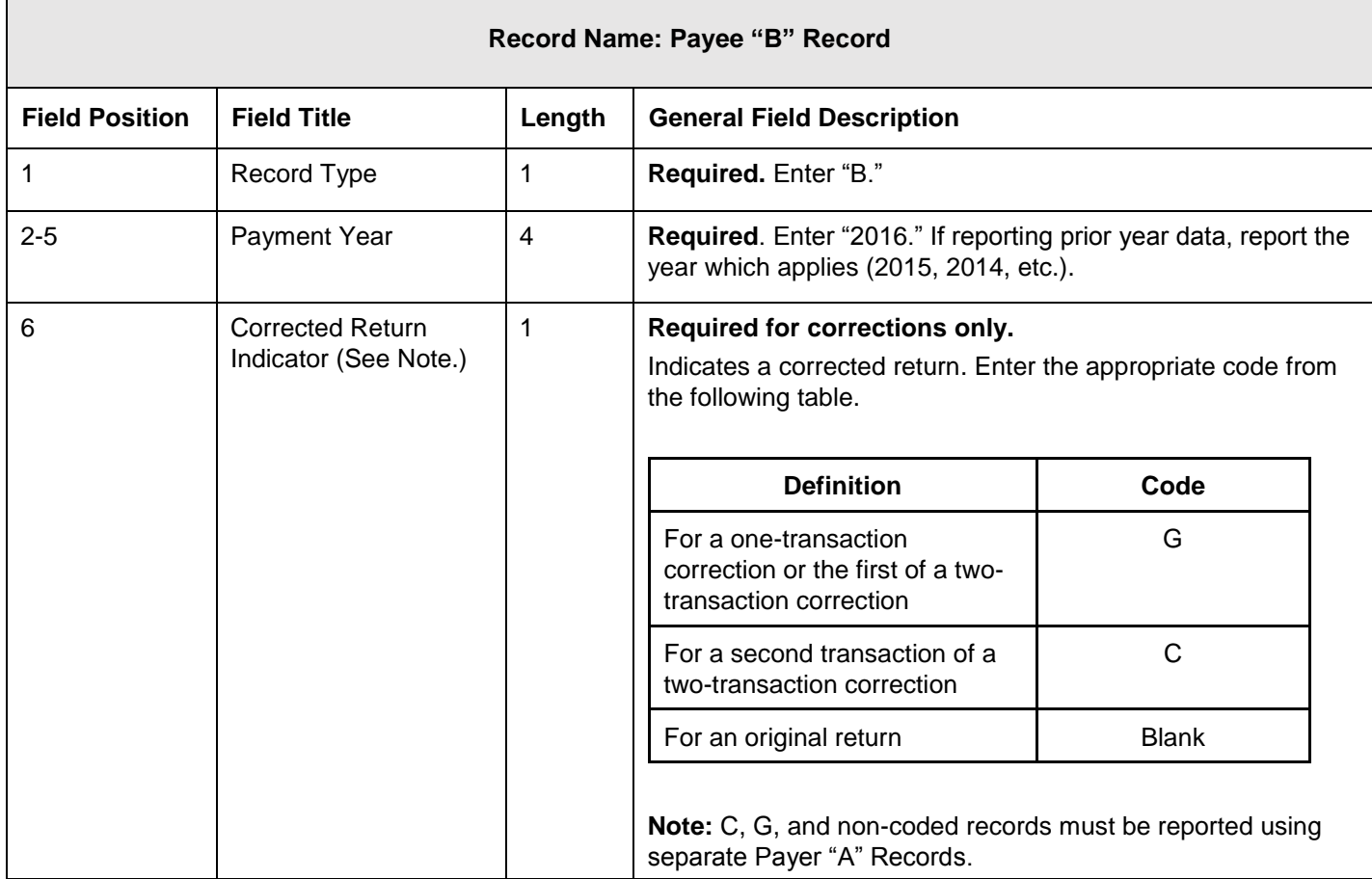

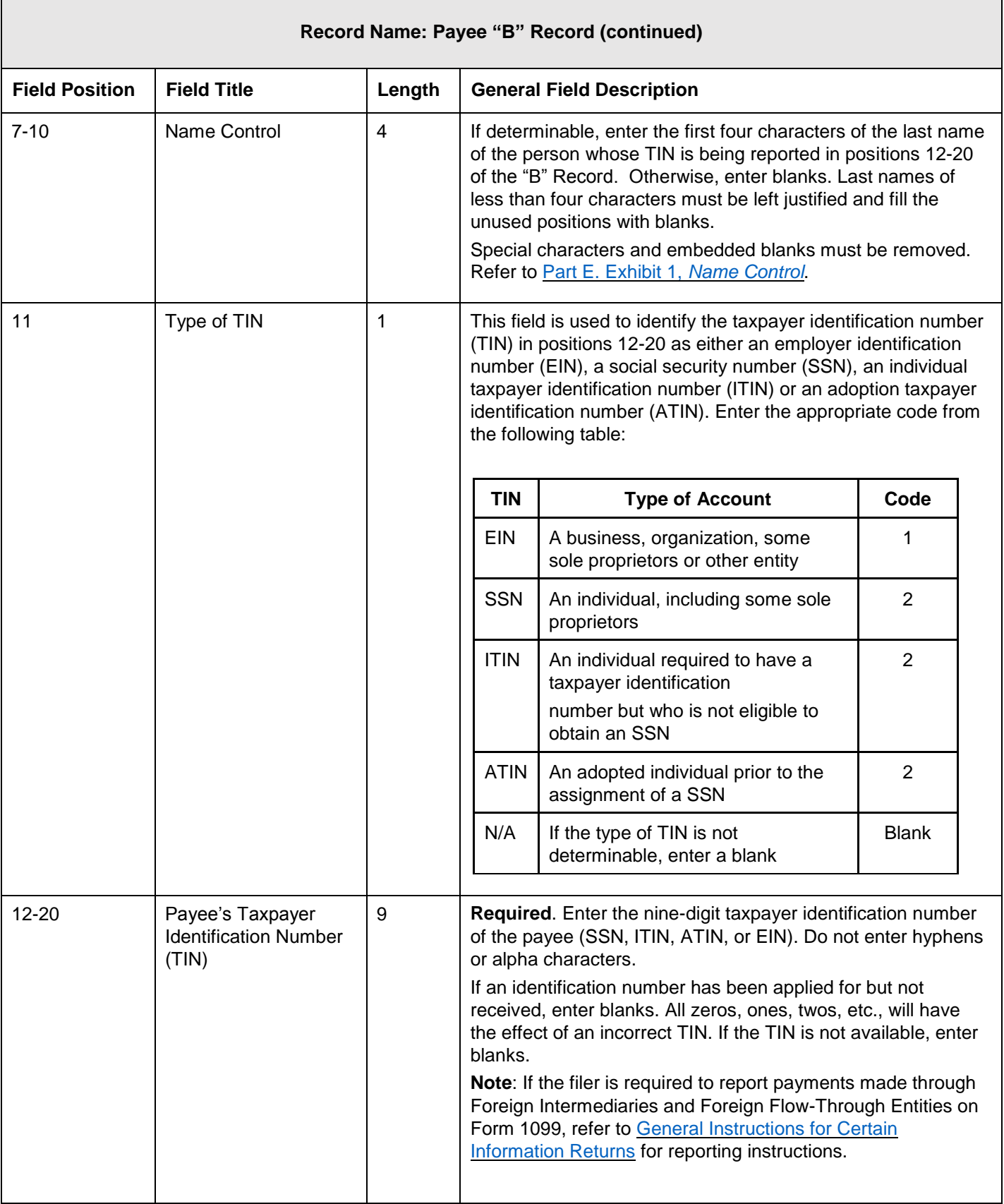

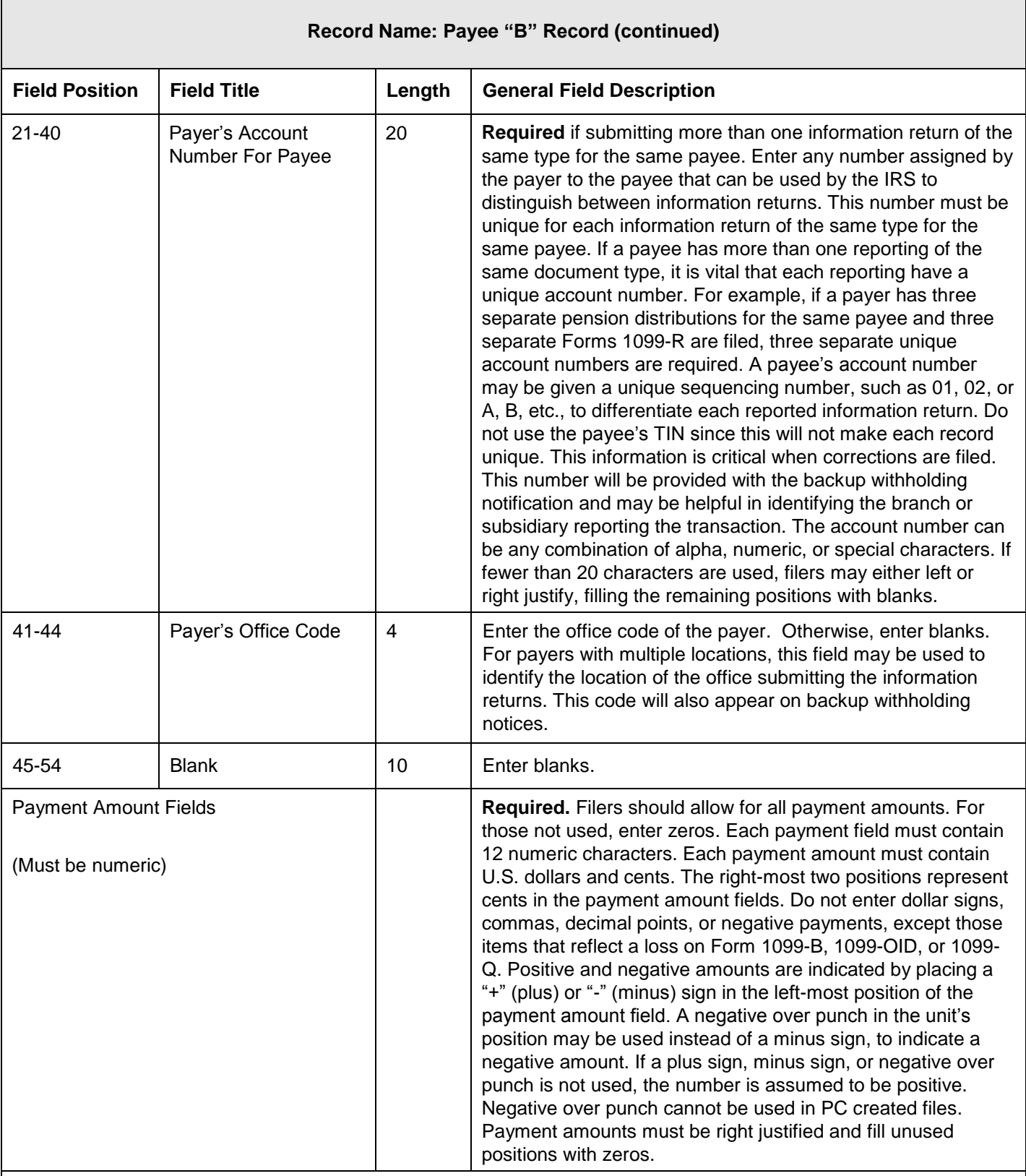

#### **Caution:**

If payment amounts exceed the 12 field positions allotted, a separate Payee "B" Record must be submitted for the remainder. The files cannot be exactly the same to avoid duplicate filing discrepancies. For example: For Form 1099- K reporting 12,000,000,000.00, the first "B" record would show 8,000,000,000.00 and the second "B" record would show 4,000,000,000.00. One substitute Form 1099-K may be sent to the recipient aggregating the multiple Forms 1099-K.

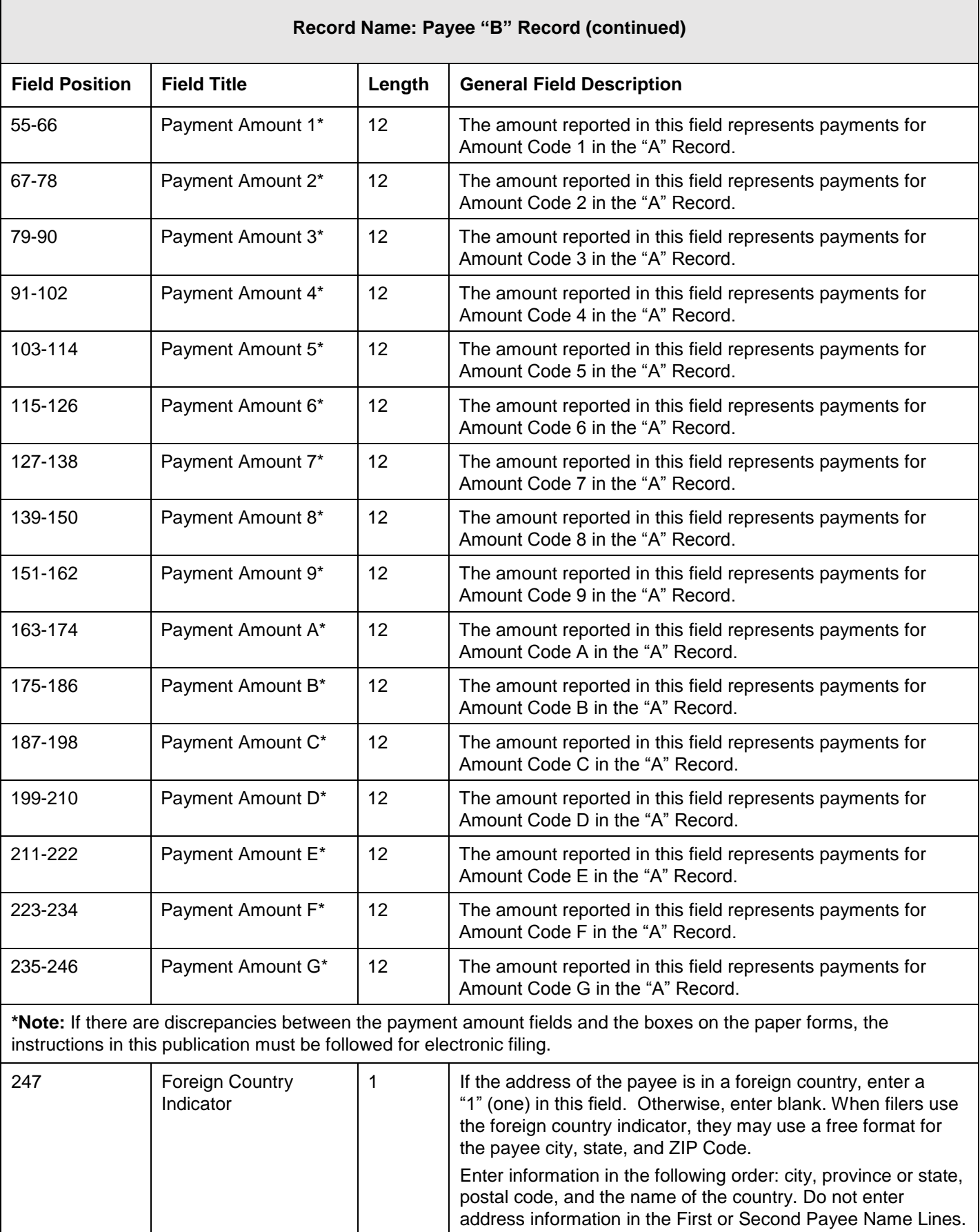

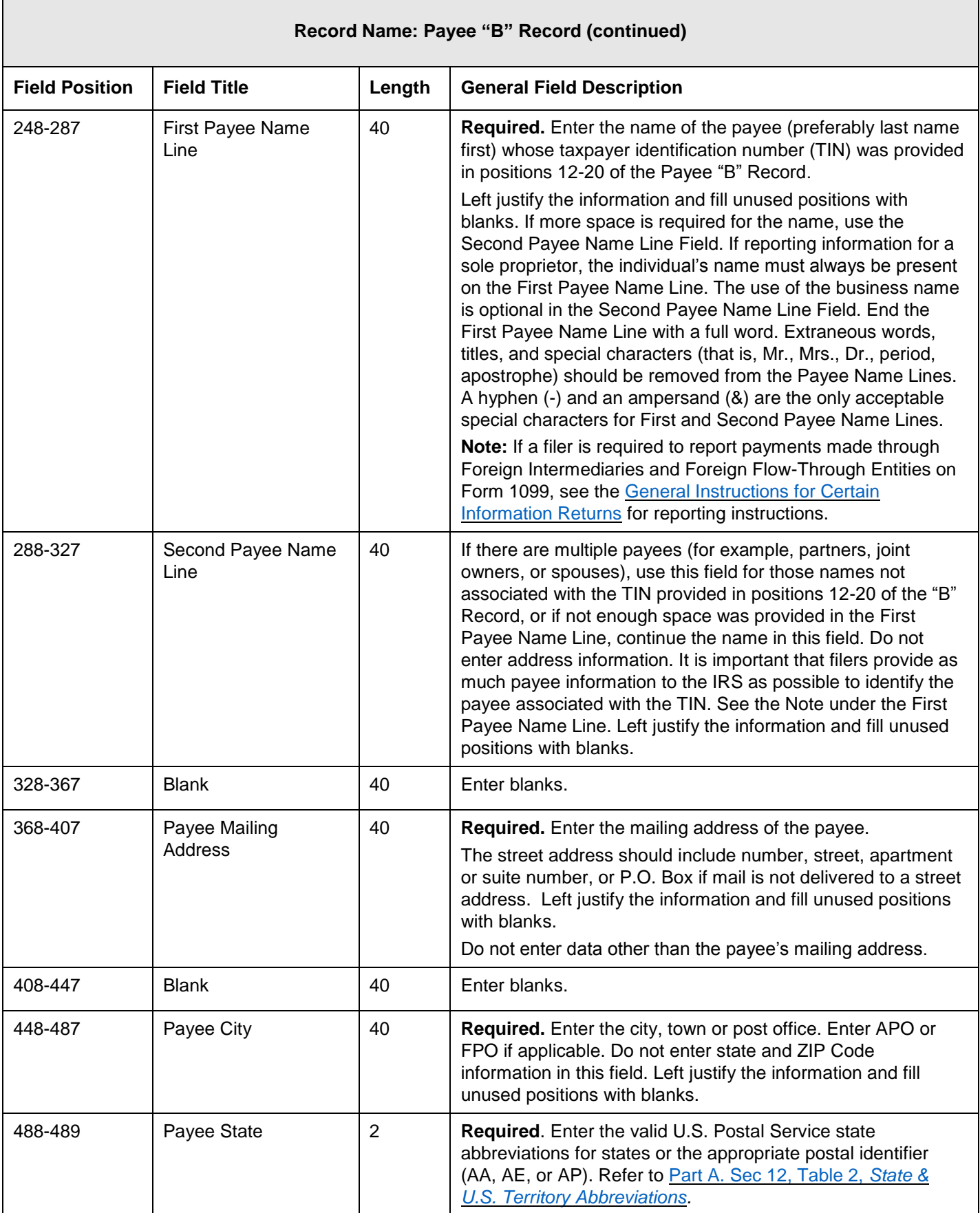

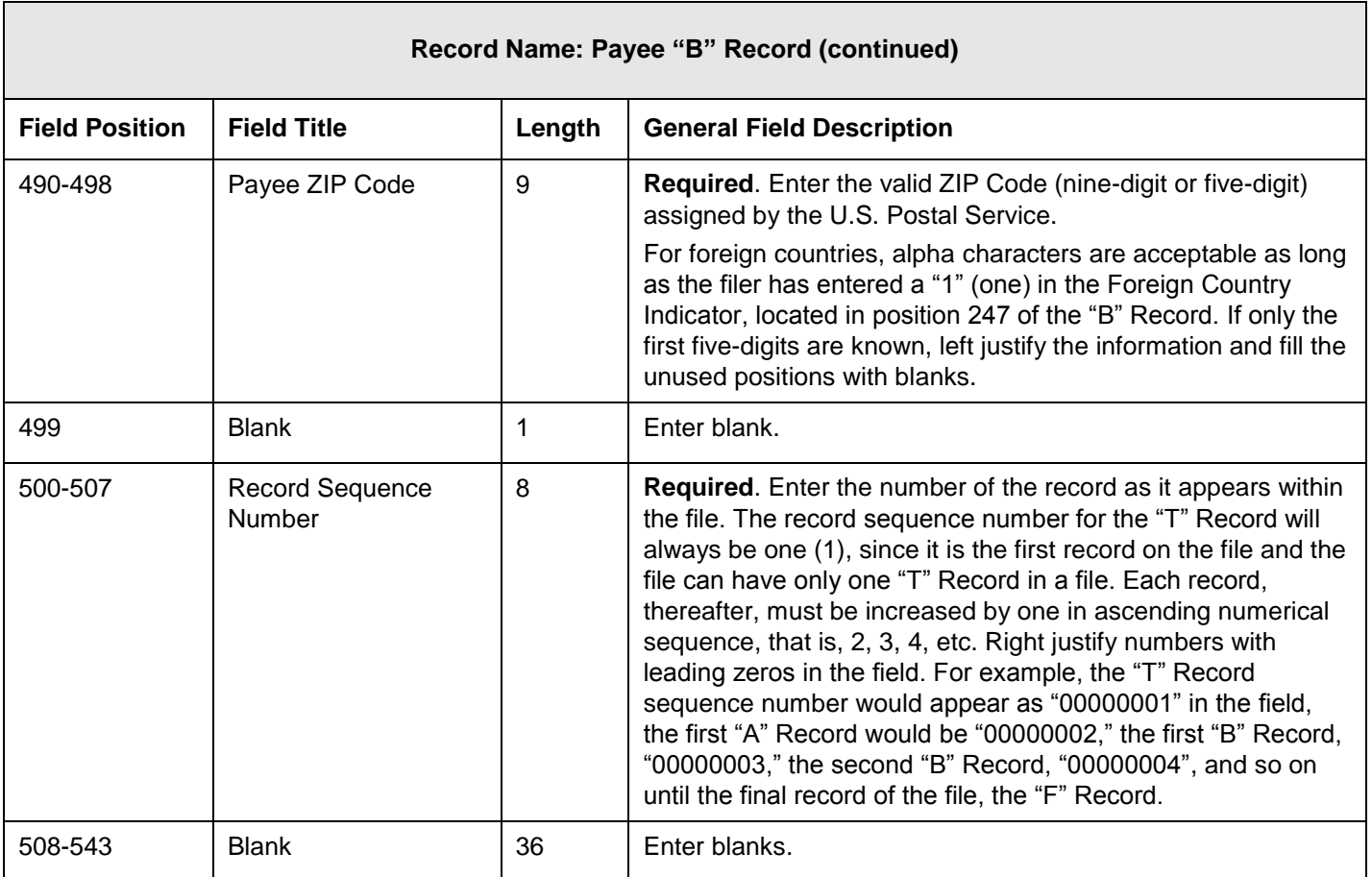

## **Standard Payee "B" Record Format For All Types of Returns, Positions 1-543**

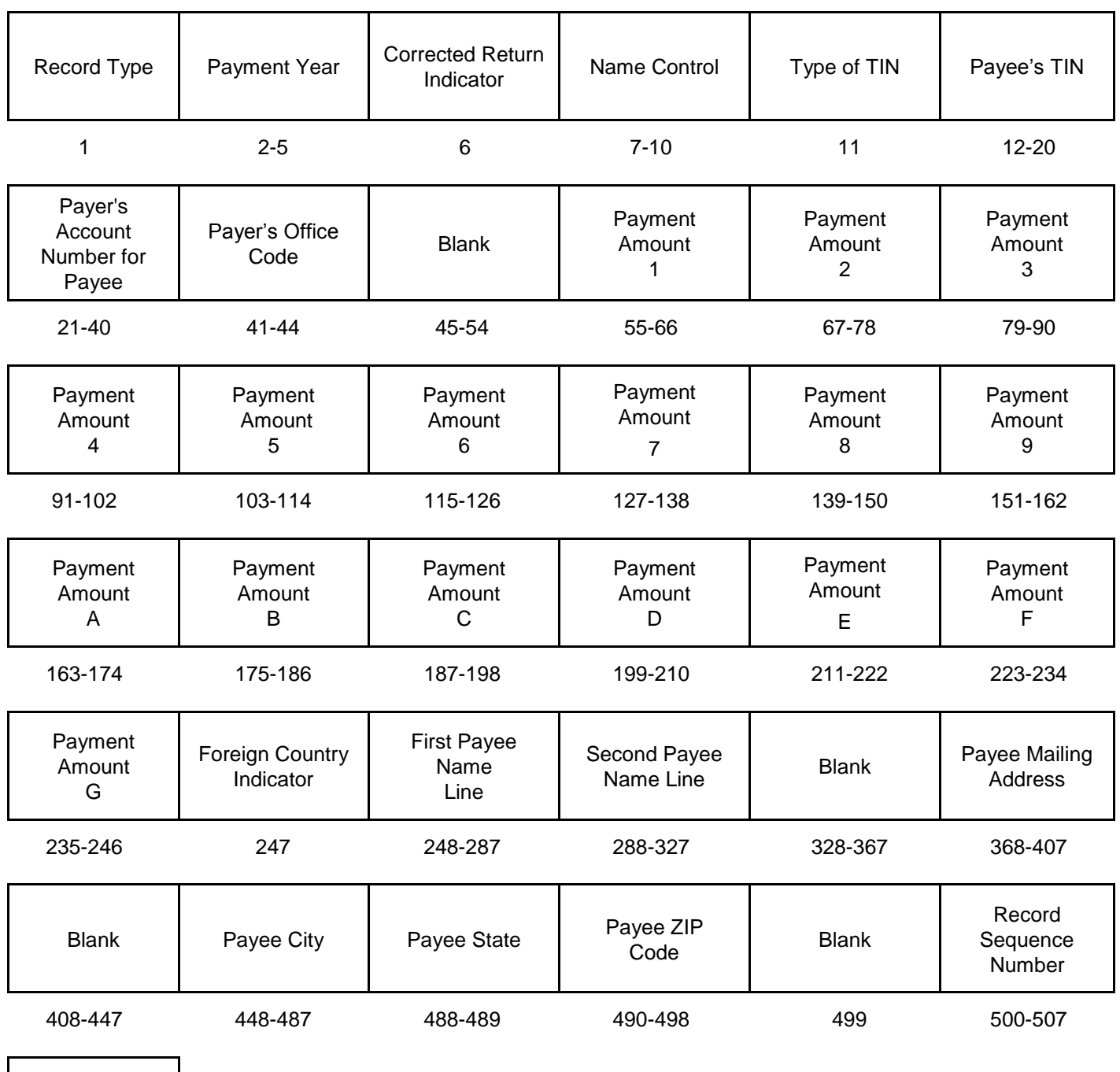

Blank

508-543

**The following sections define the field positions for the different types of returns in the Payee "B" Record (positions 544-750):**

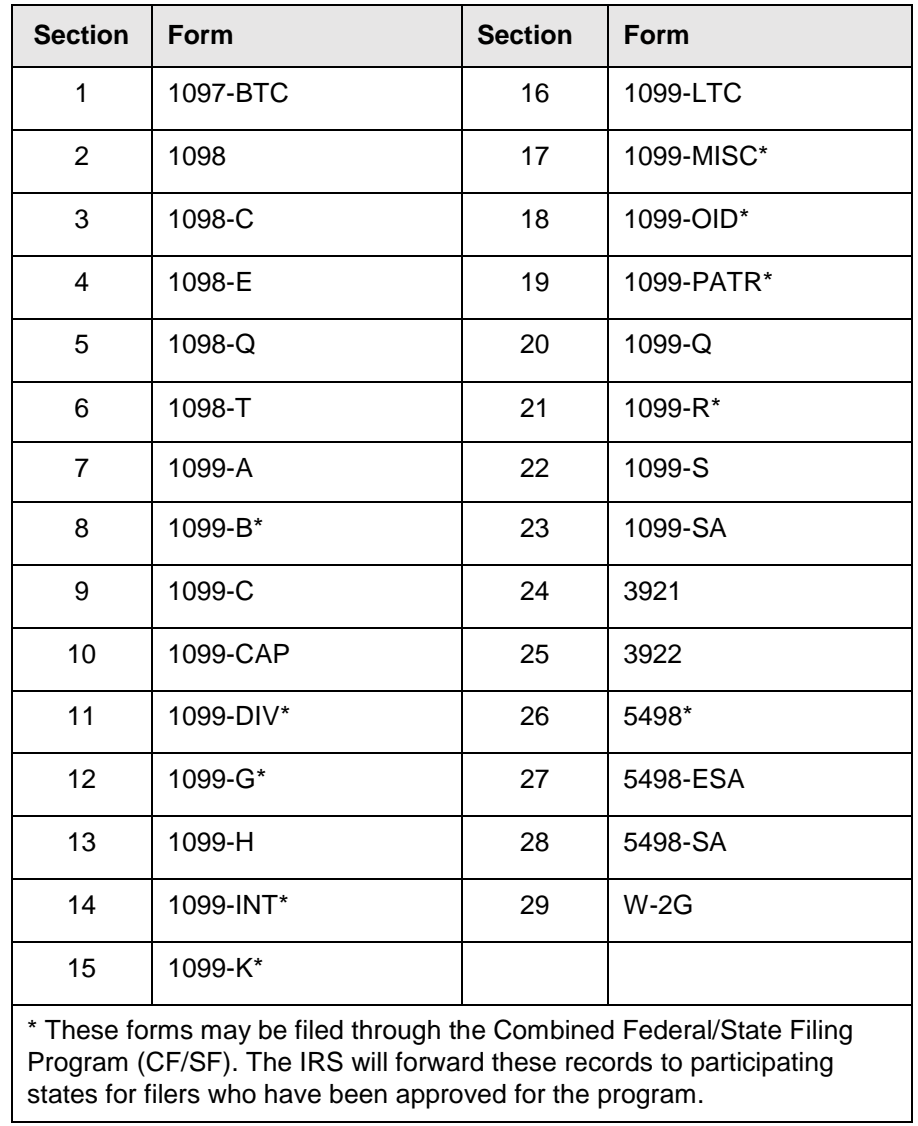

## **(1) Payee "B" Record - Record Layout Positions 544-750 for Form 1097-BTC**

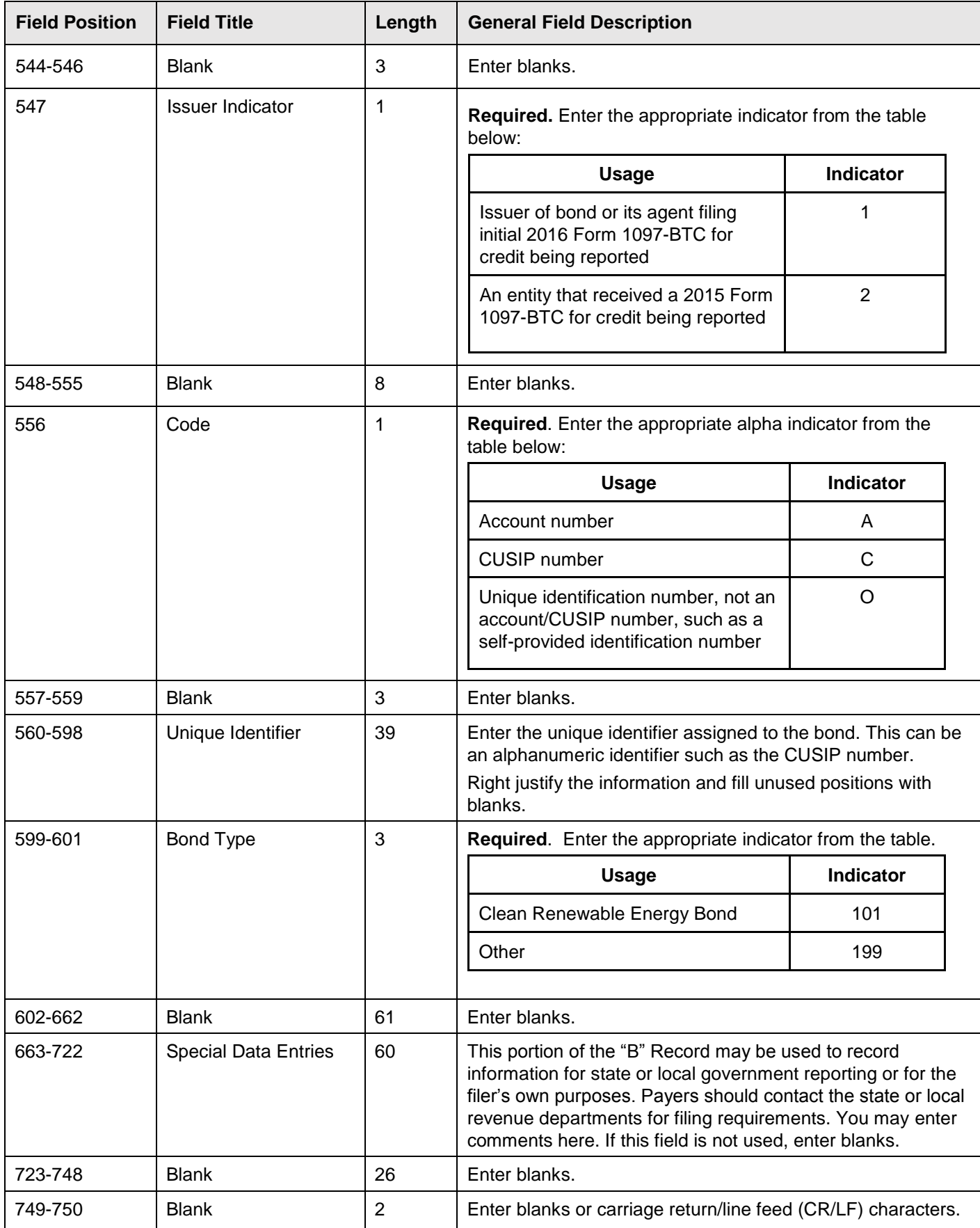

### **Payee "B" Record** ‑ **Record Layout Positions 544-750 for Form 1097-BTC**

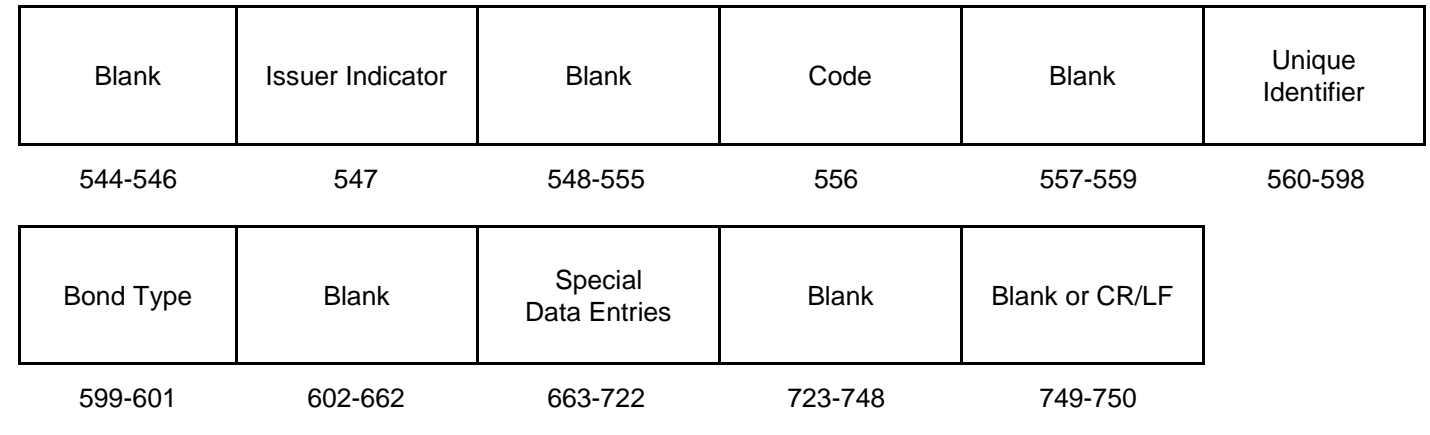

### **(2) Payee "B" Record - Record Layout Positions 544-750 for Form 1098**

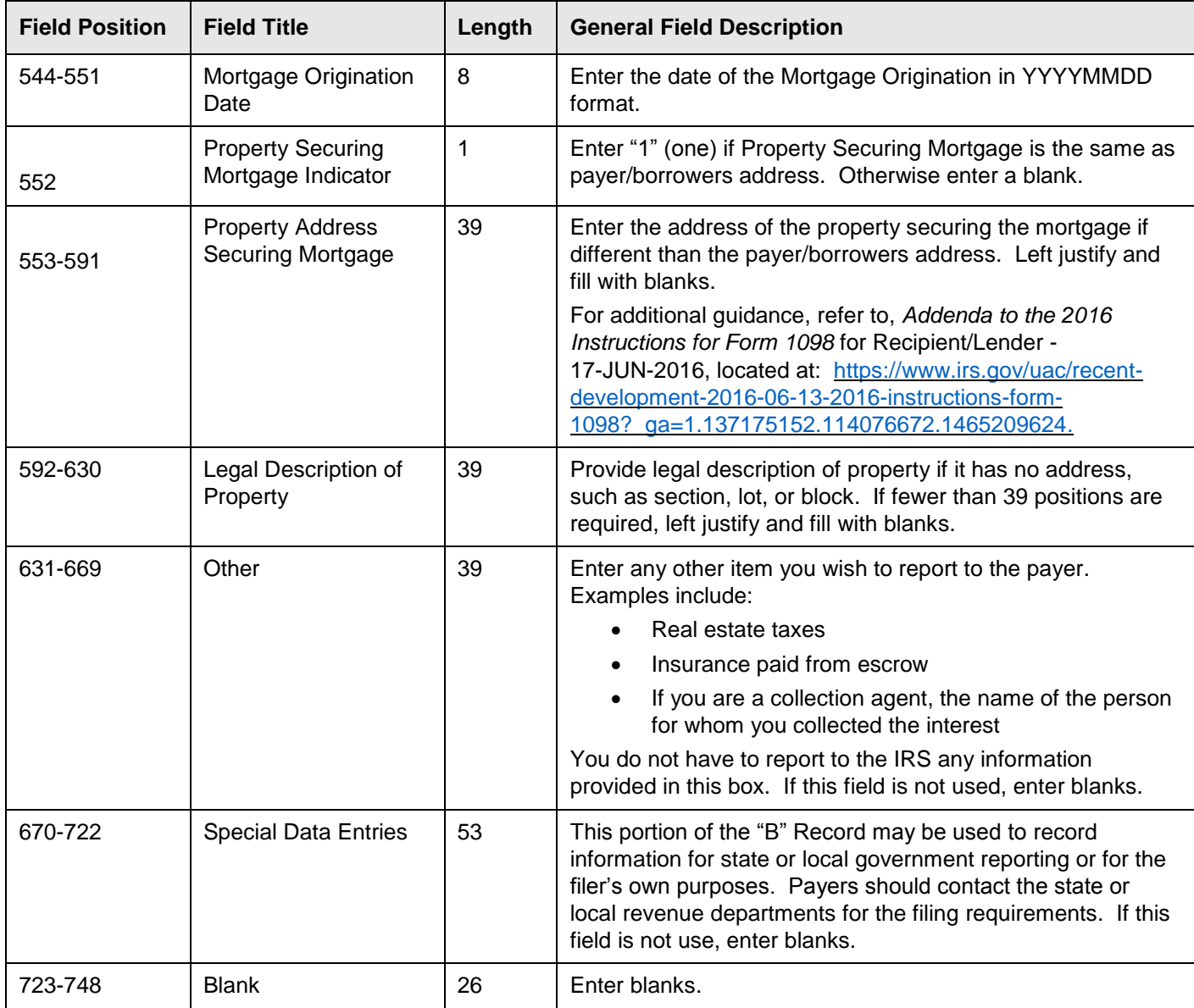

## **(2) Payee "B" Record - Record Layout Positions 544-750 for Form 1098 (continued)**

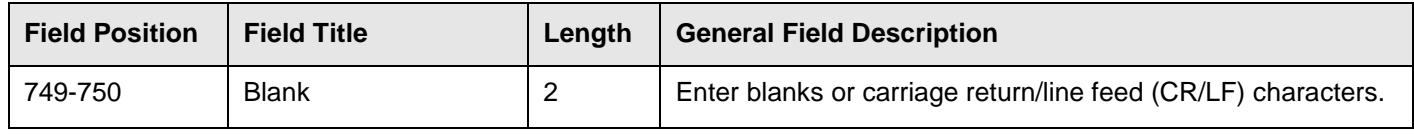

### **Payee "B" Record - Record Layout Positions 544-750 for Form 1098**

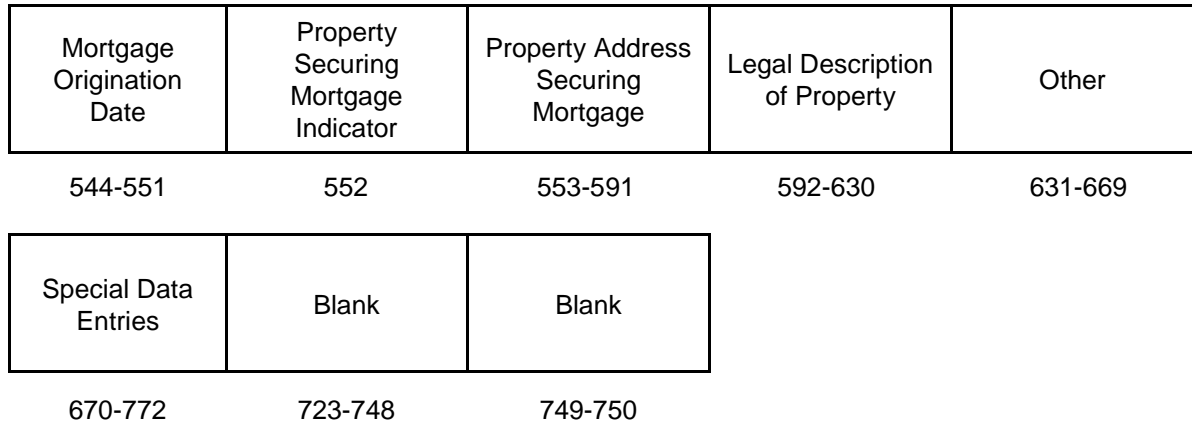

# **(3) Payee "B" Record - Record Layout Positions 544-750 for Form 1098-C**

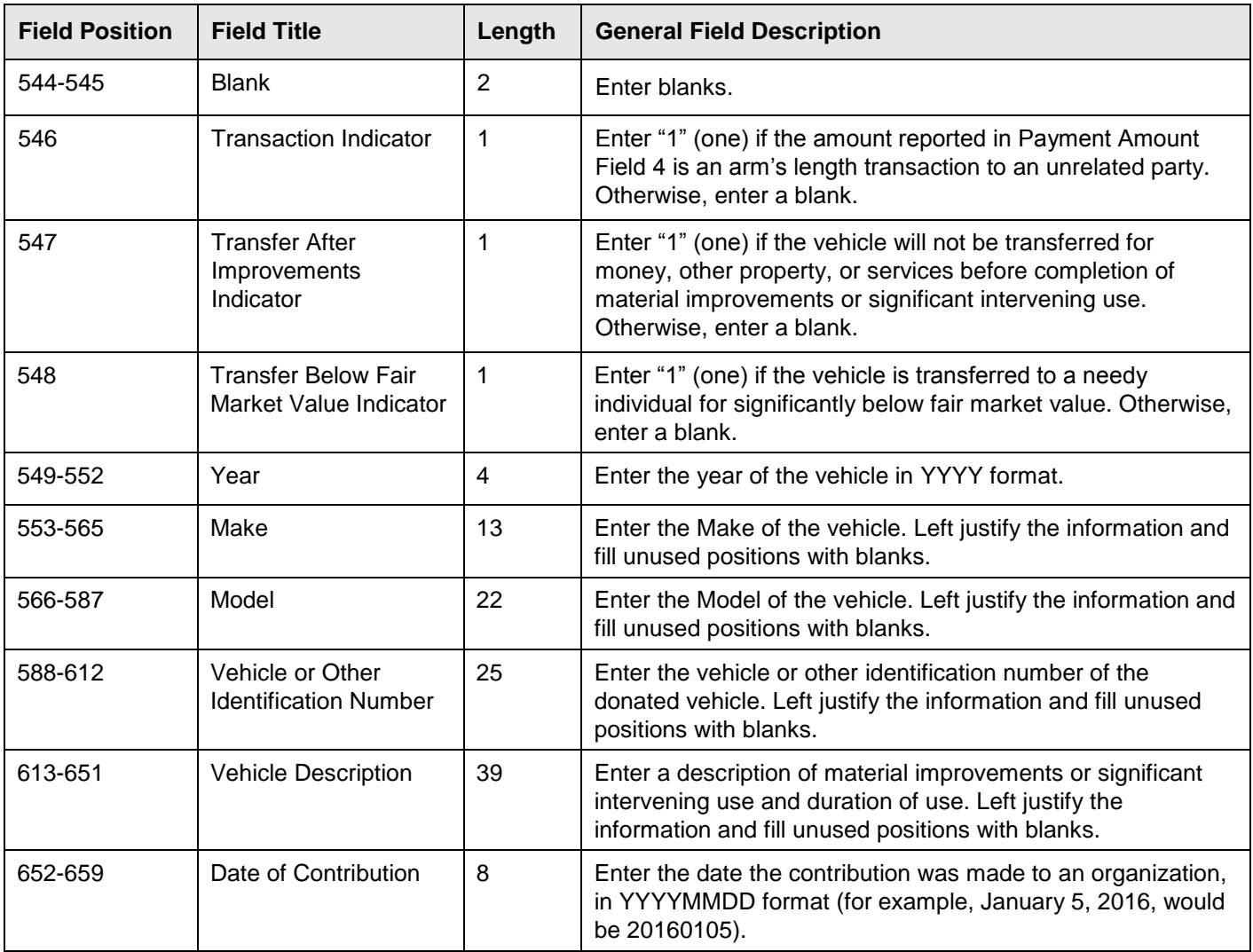

## **(3) Payee "B" Record** ‑ **Record Layout Positions 544-750 for Form 1098-C (continued)**

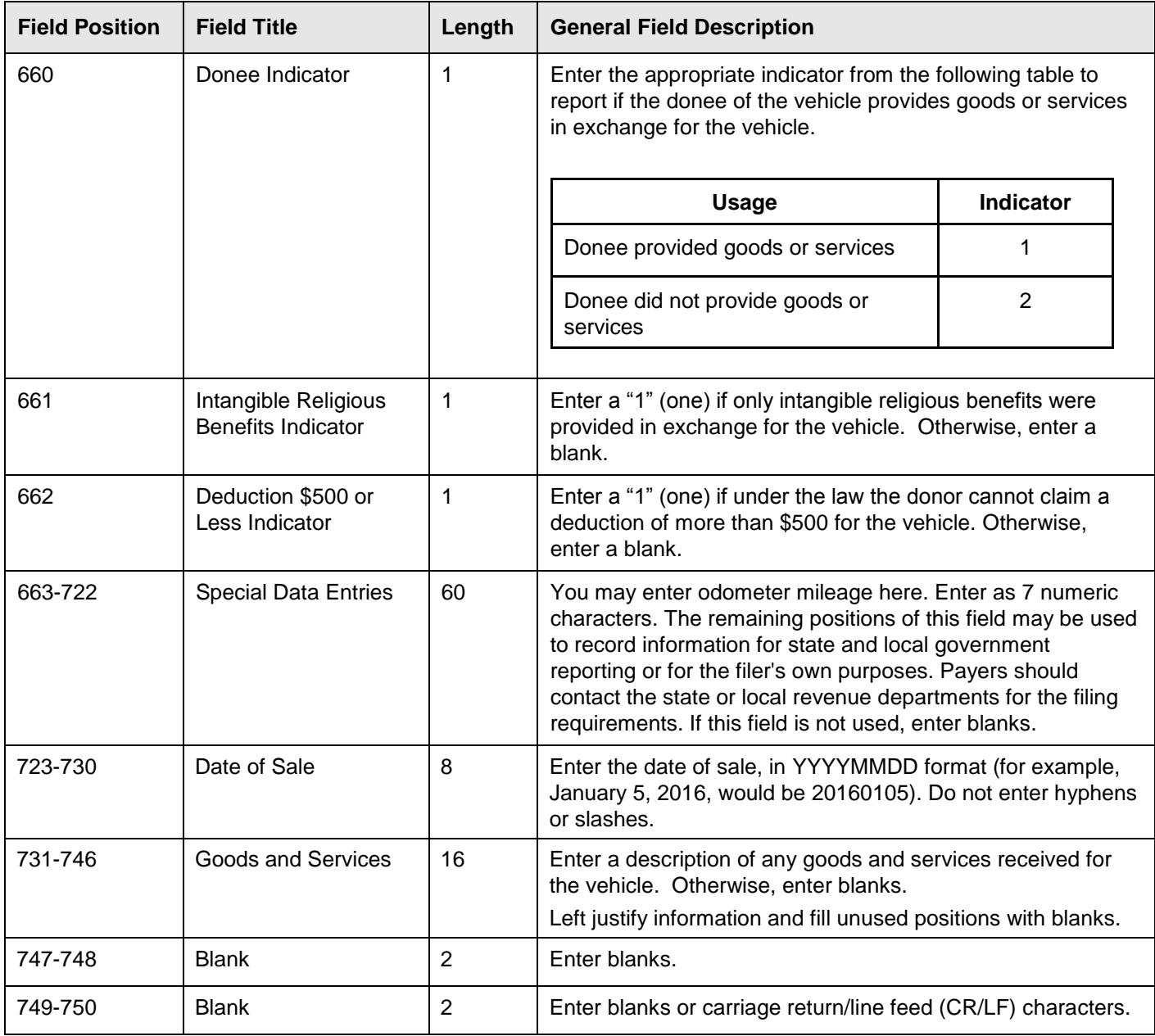

### **Payee "B" Record - Record Layout Positions 544-750 for Form 1098-C**

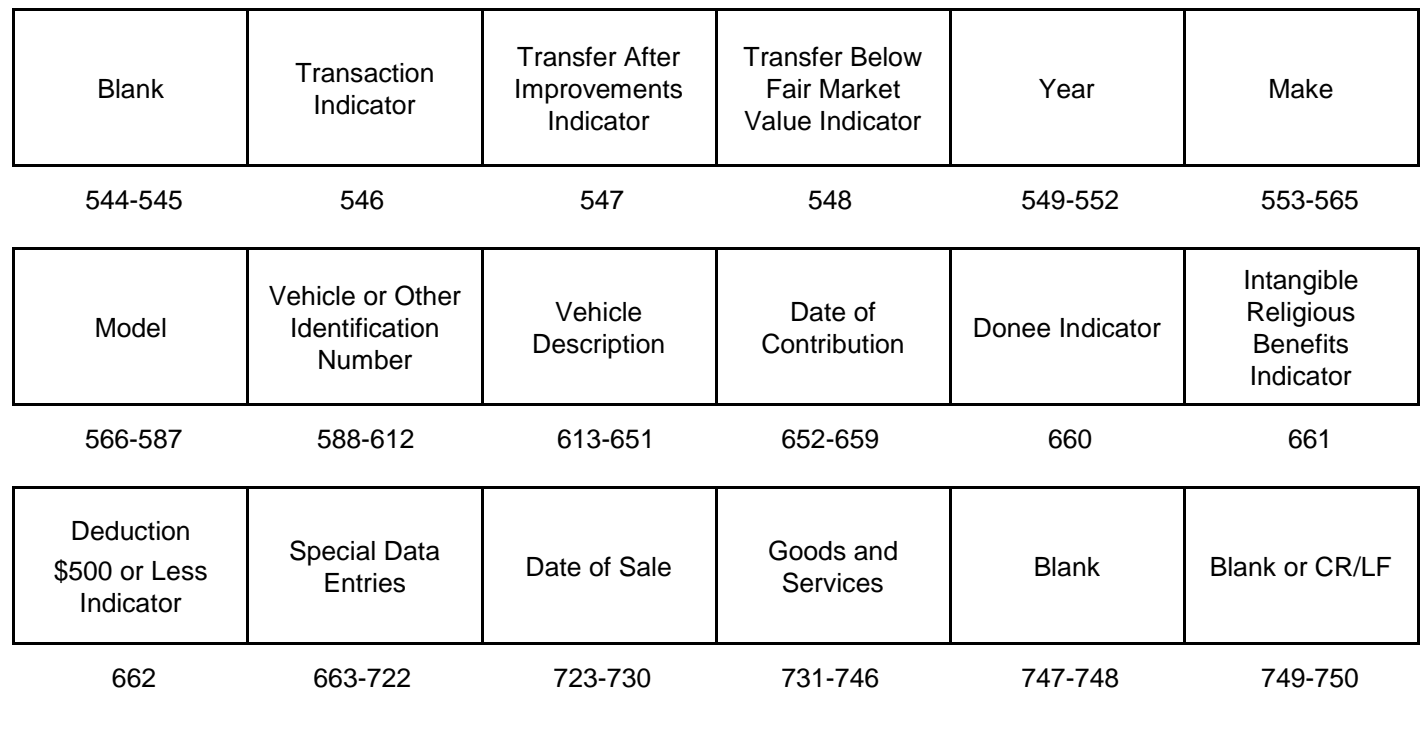

**(4) Payee "B" Record - Record Layout Positions 544-750 for Form 1098-E**

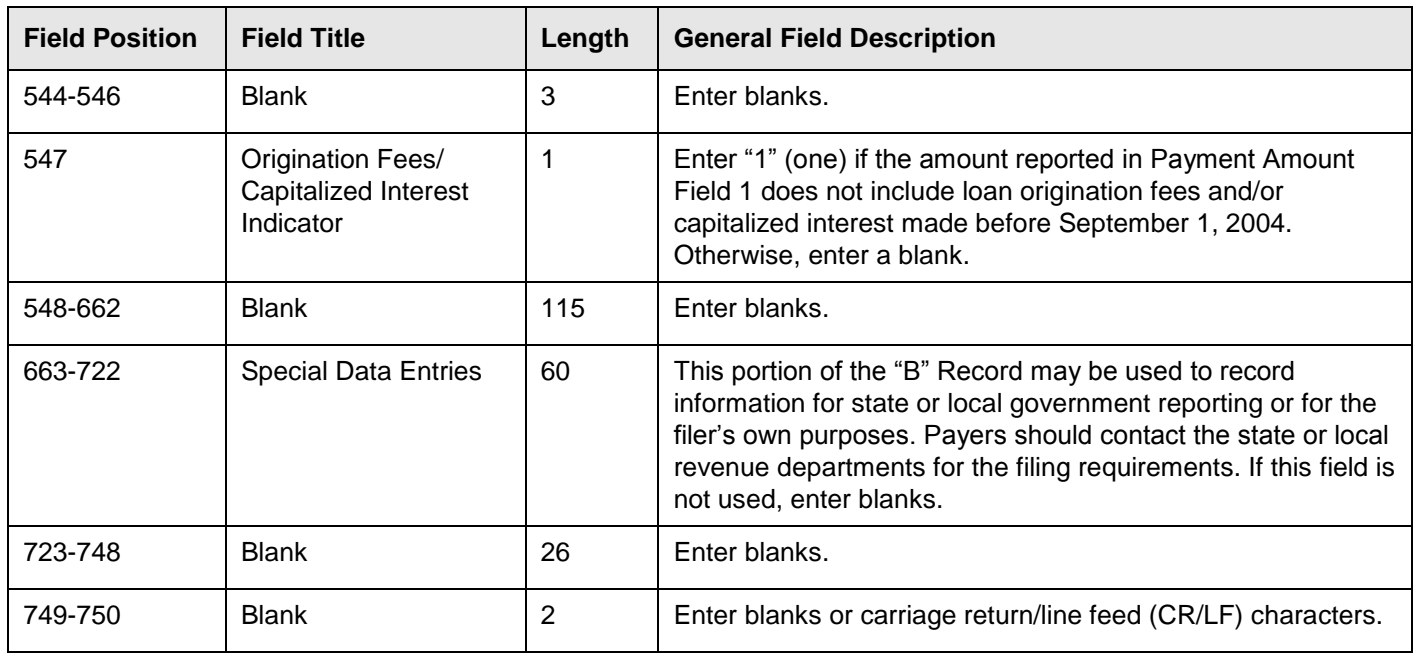

### **Payee "B" Record - Record Layout Positions 544-750 for Form 1098-E**

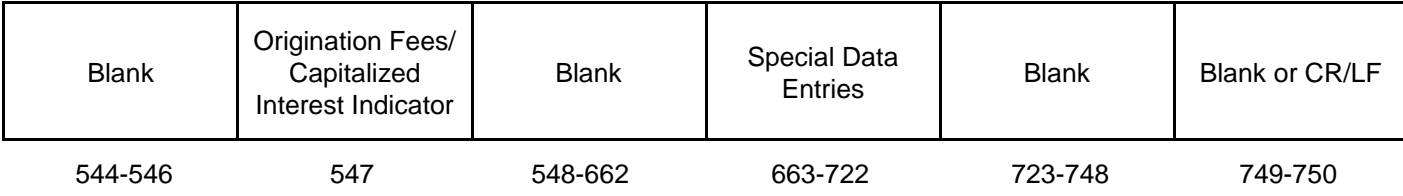

## **(5) Payee "B" Record - Record Layout Positions 544-750 for Form 1098-Q**

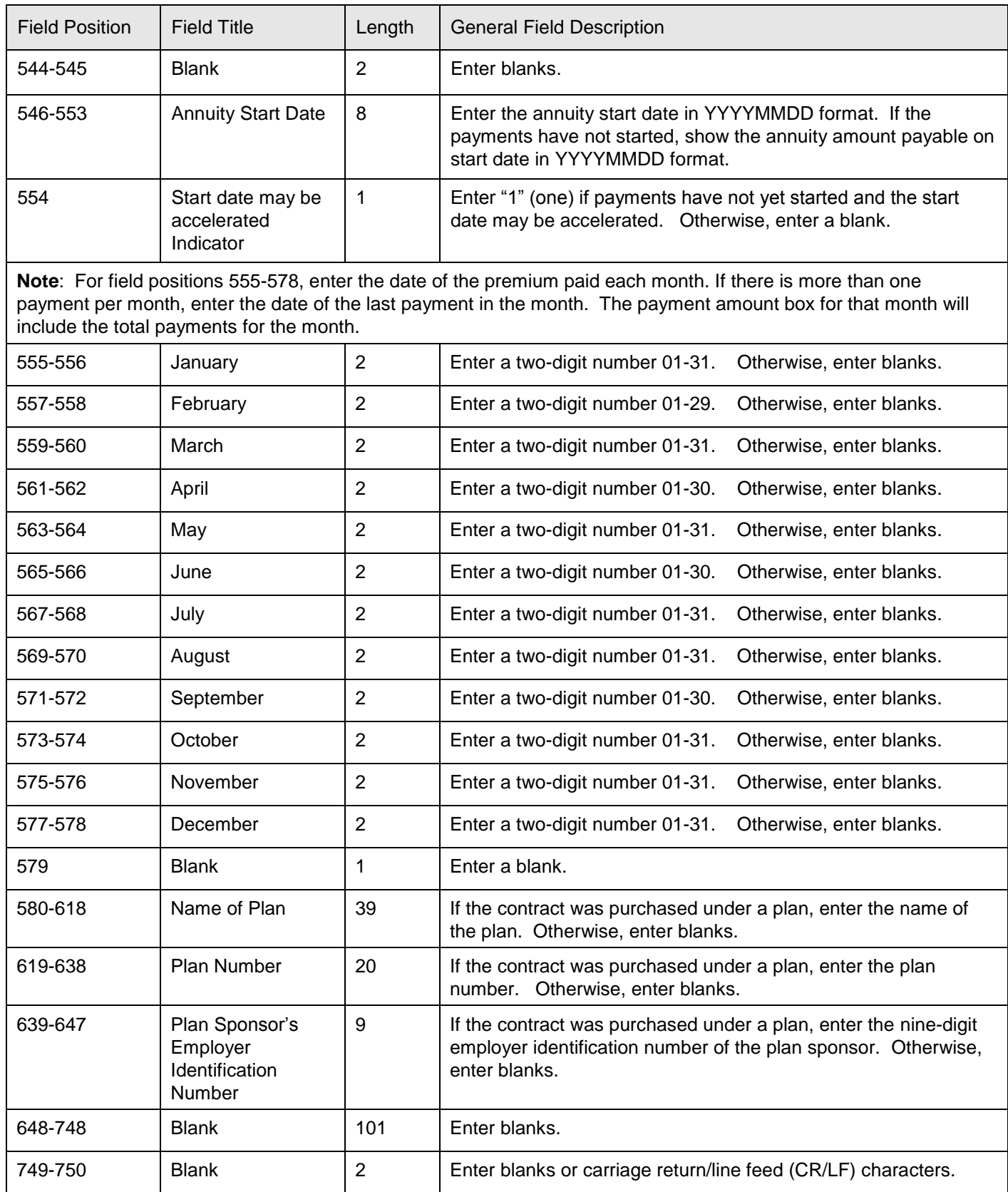

# **Payee "B" Record - Record Layout Positions 544-750 for Form 1098-Q**

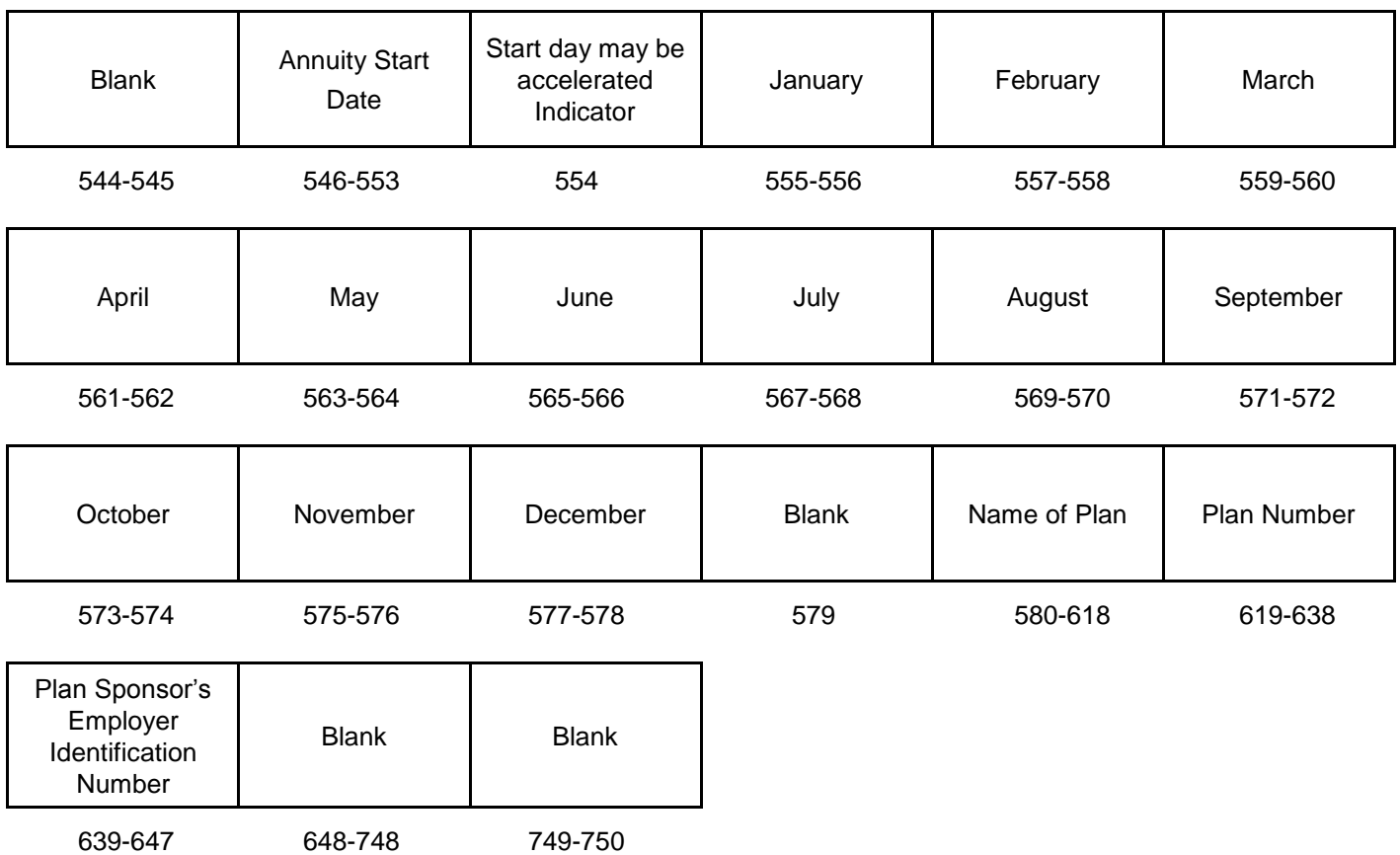

## **(6) Payee "B" Record - Record Layout Positions 544-750 for Form 1098-T**

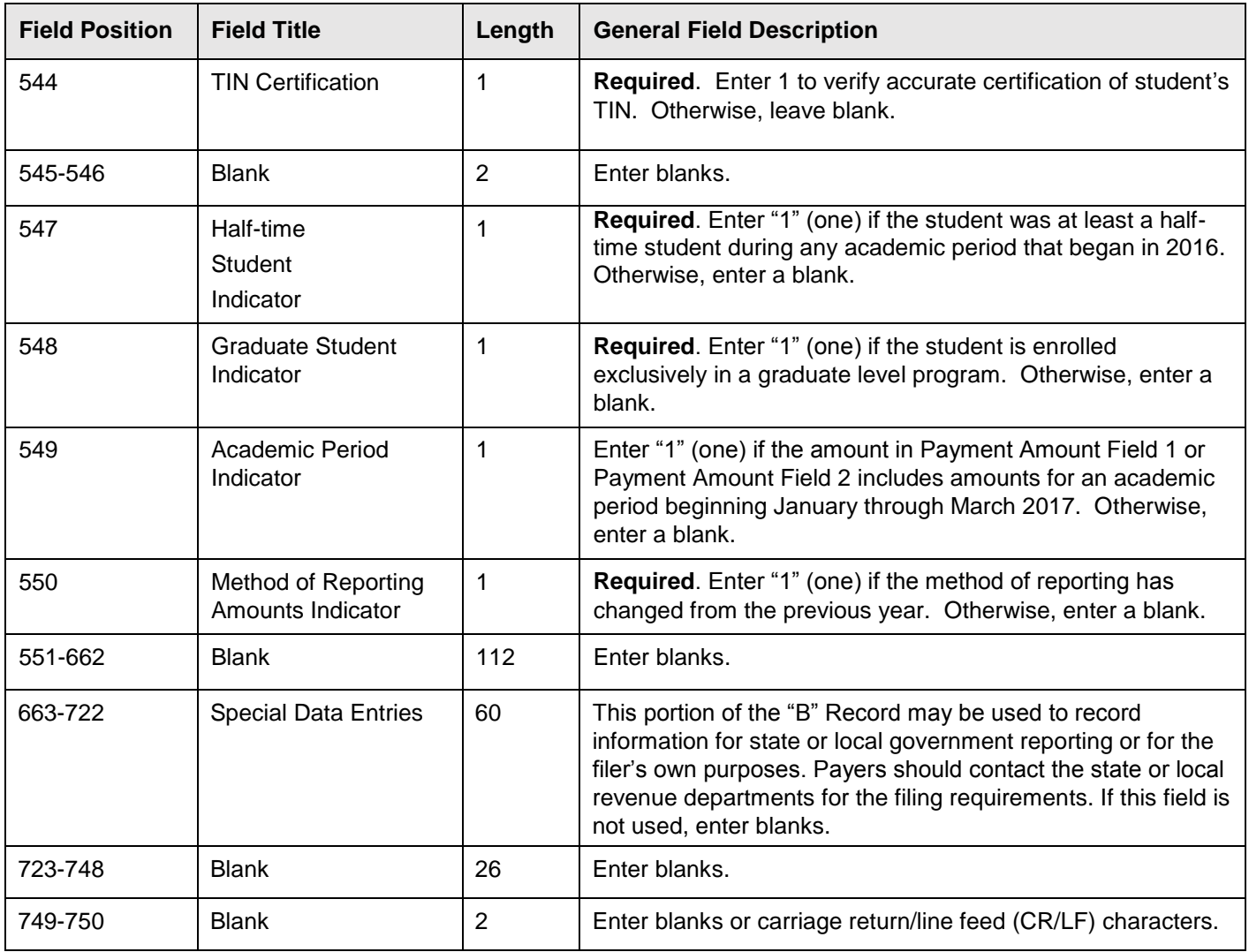

### **Payee "B" Record – Record Layout Positions 544-750 for Form 1098-T**

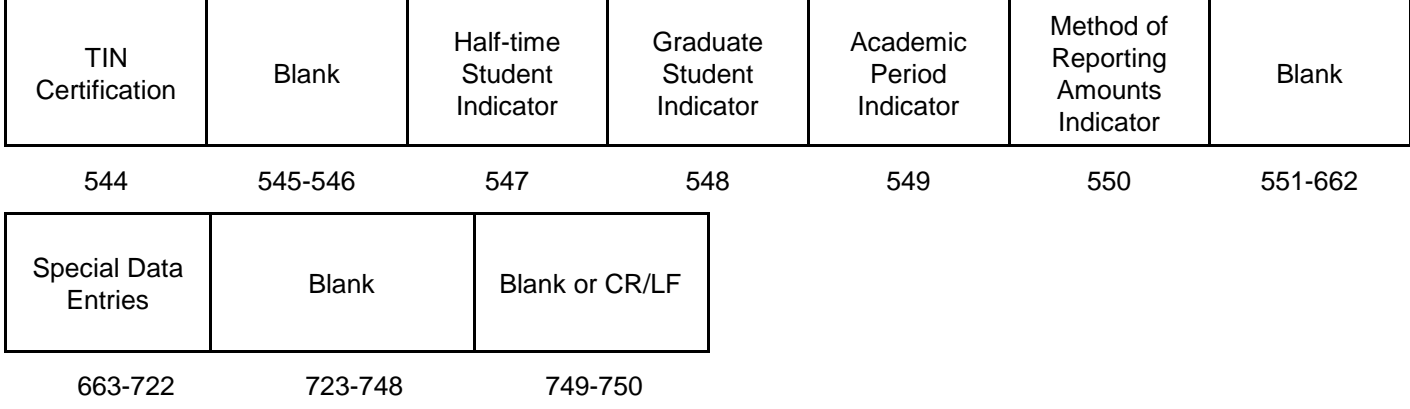

## **(7) Payee "B" Record – Record Layout Positions 544-750 for Form 1099-A**

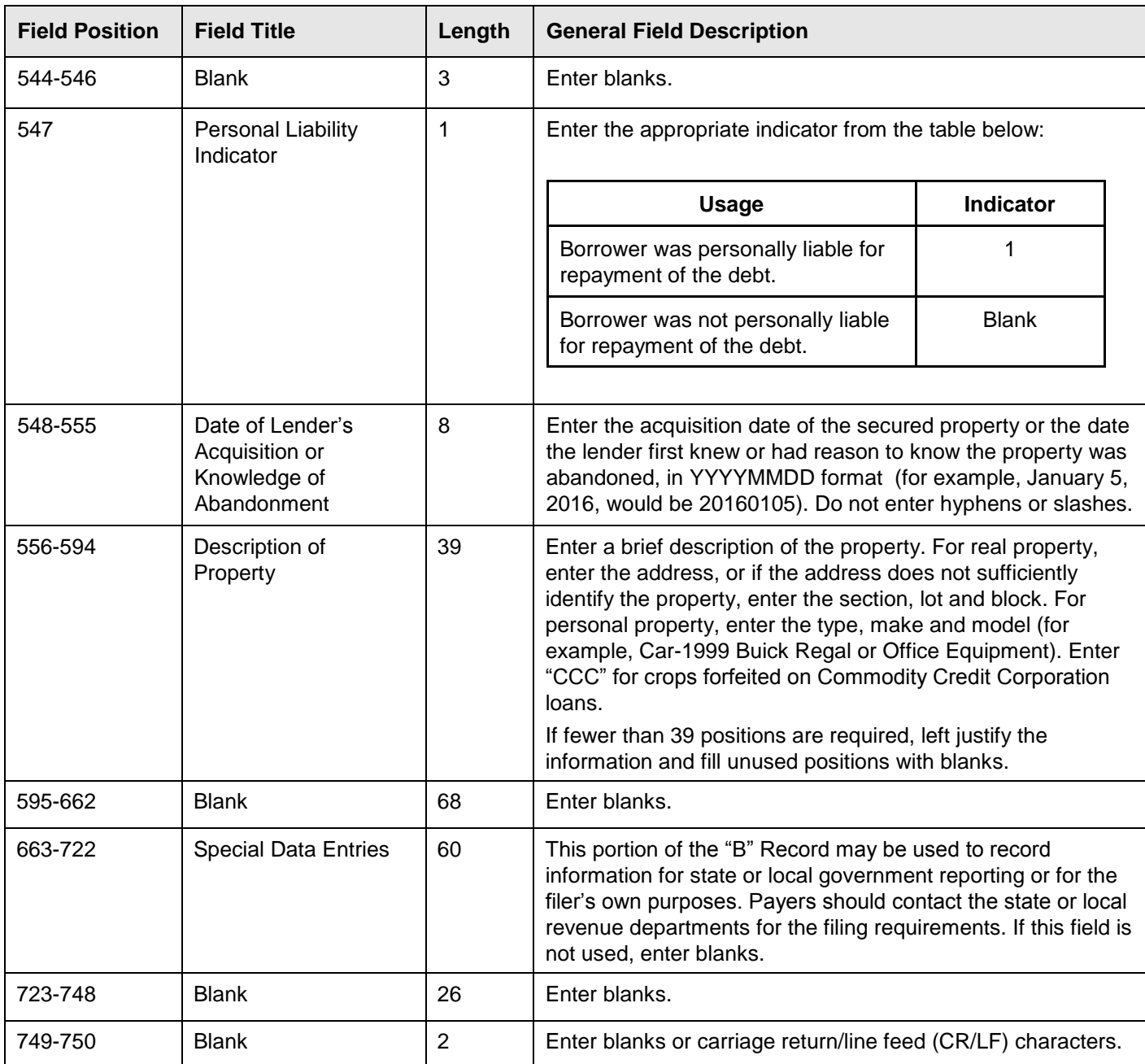
## **Payee "B" Record – Record Layout Positions 544-750 for Form 1099-A**

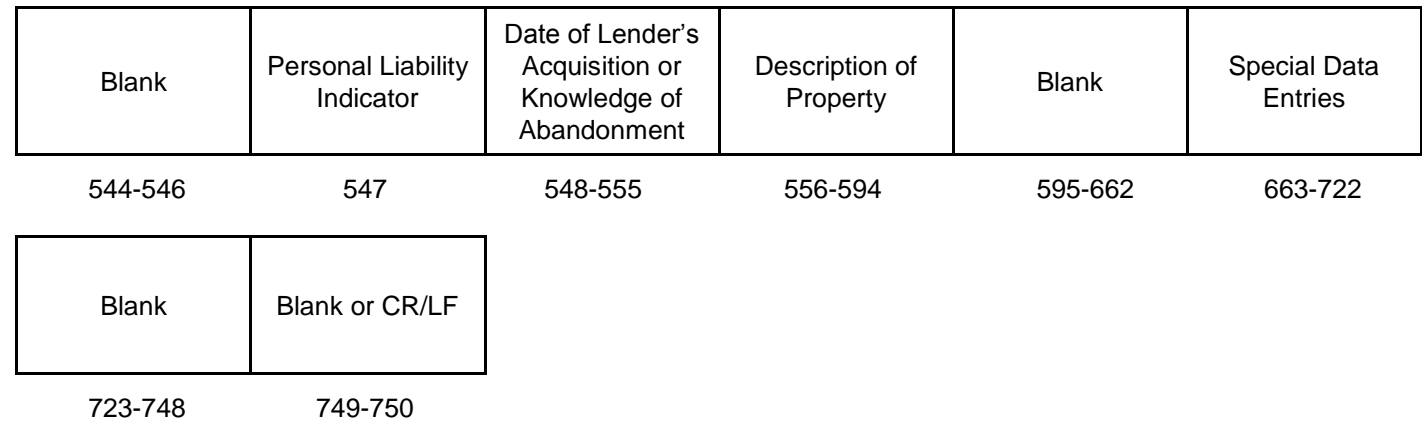

## **(8) Payee "B" Record – Record Layout Positions 544-750 for Form 1099-B**

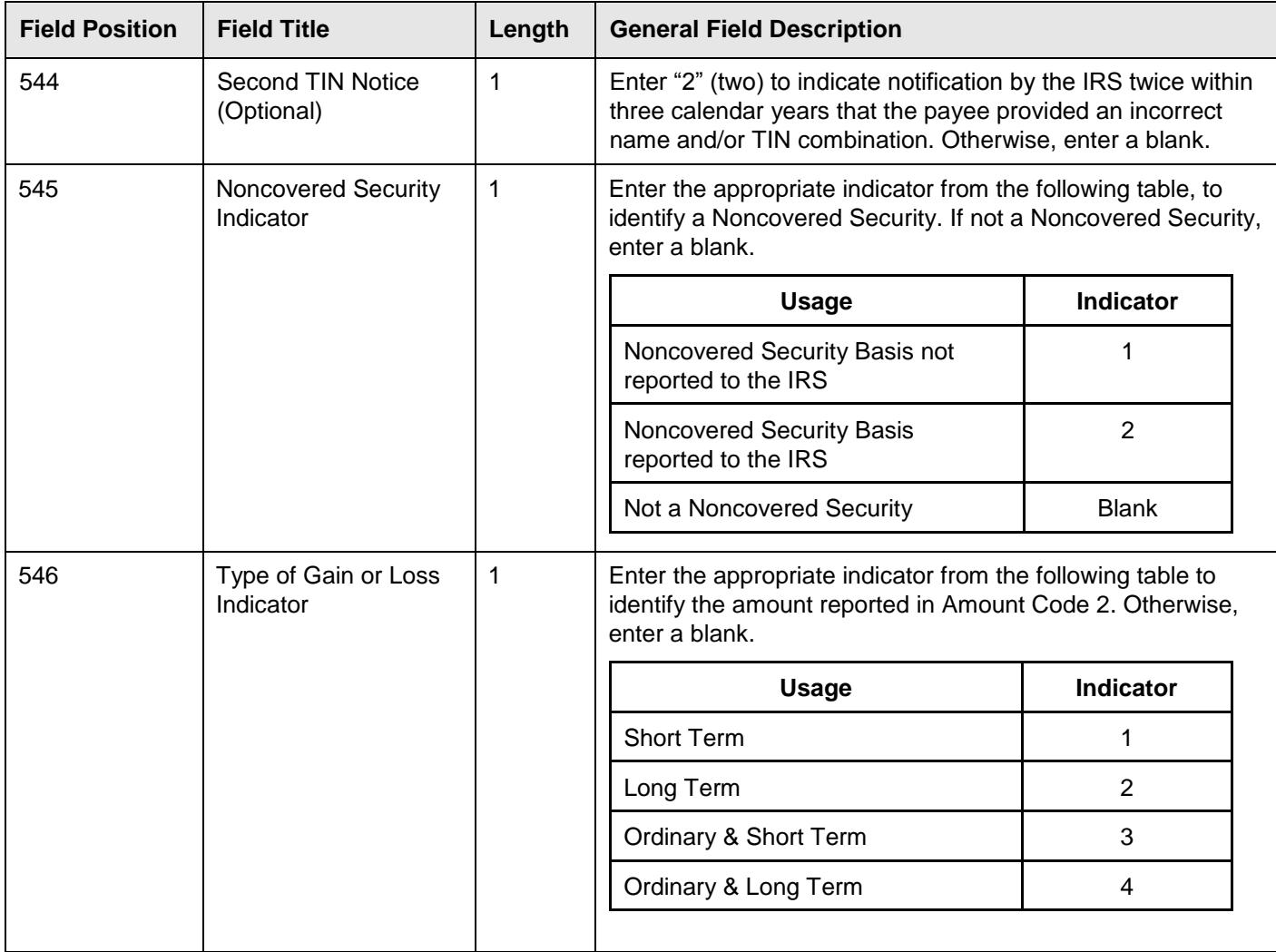

## **(8) Payee "B" Record – Record Layout Positions 544-750 for Form 1099-B (continued)**

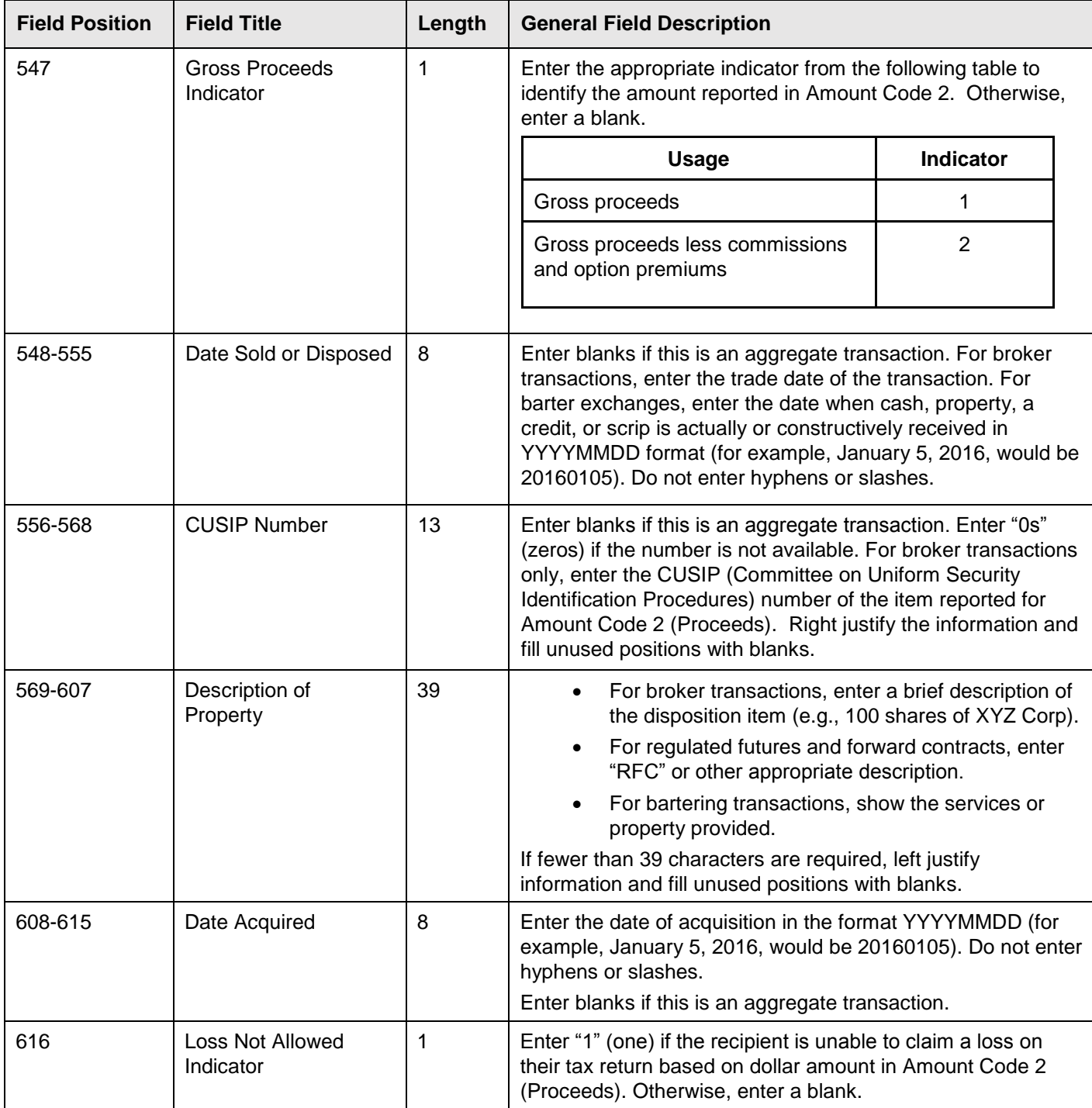

## **(8) Payee "B" Record – Record Layout Positions 544-750 for Form 1099-B (continued)**

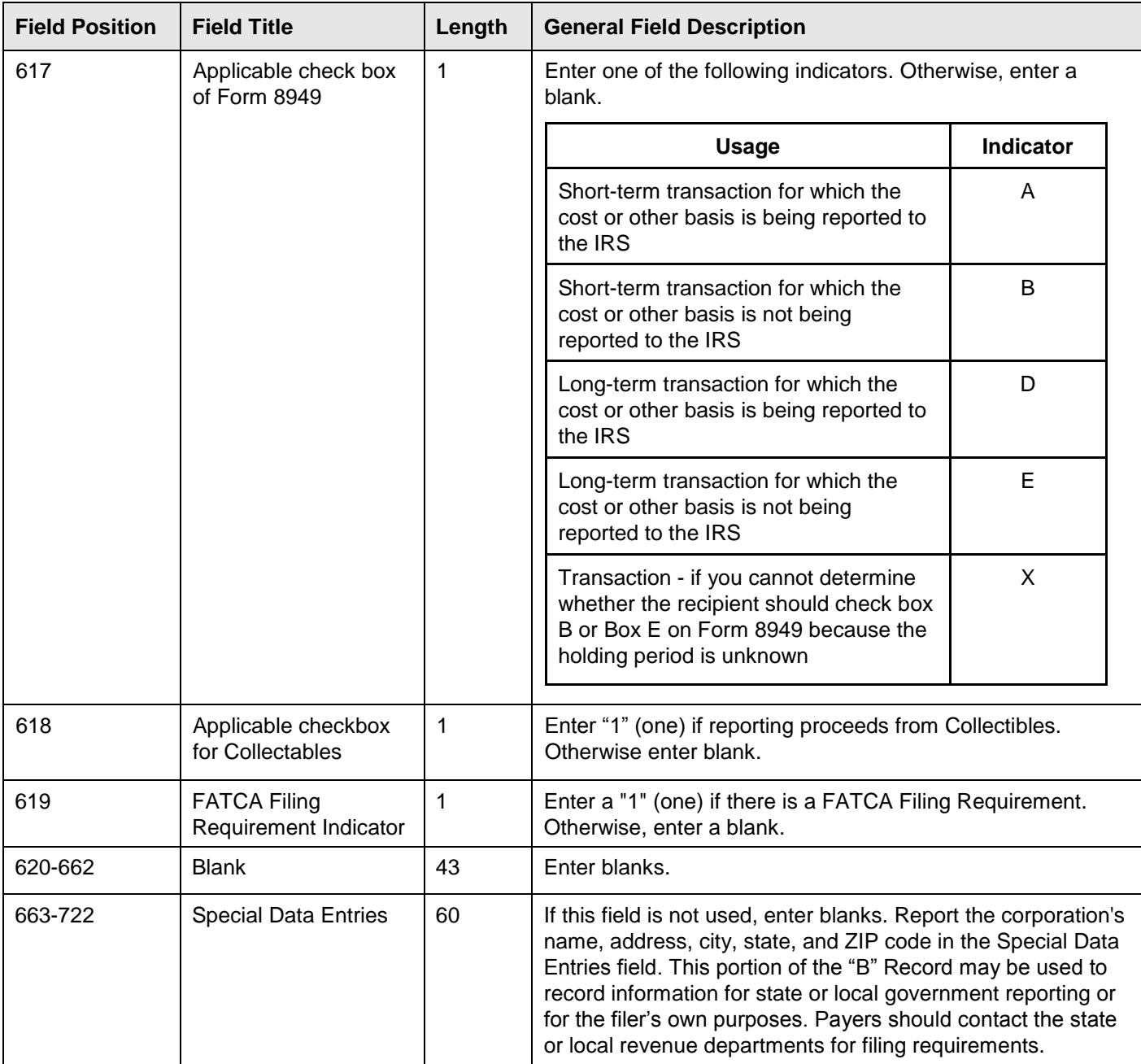

## **(8) Payee "B" Record – Record Layout Positions 544-750 for Form 1099-B (continued)**

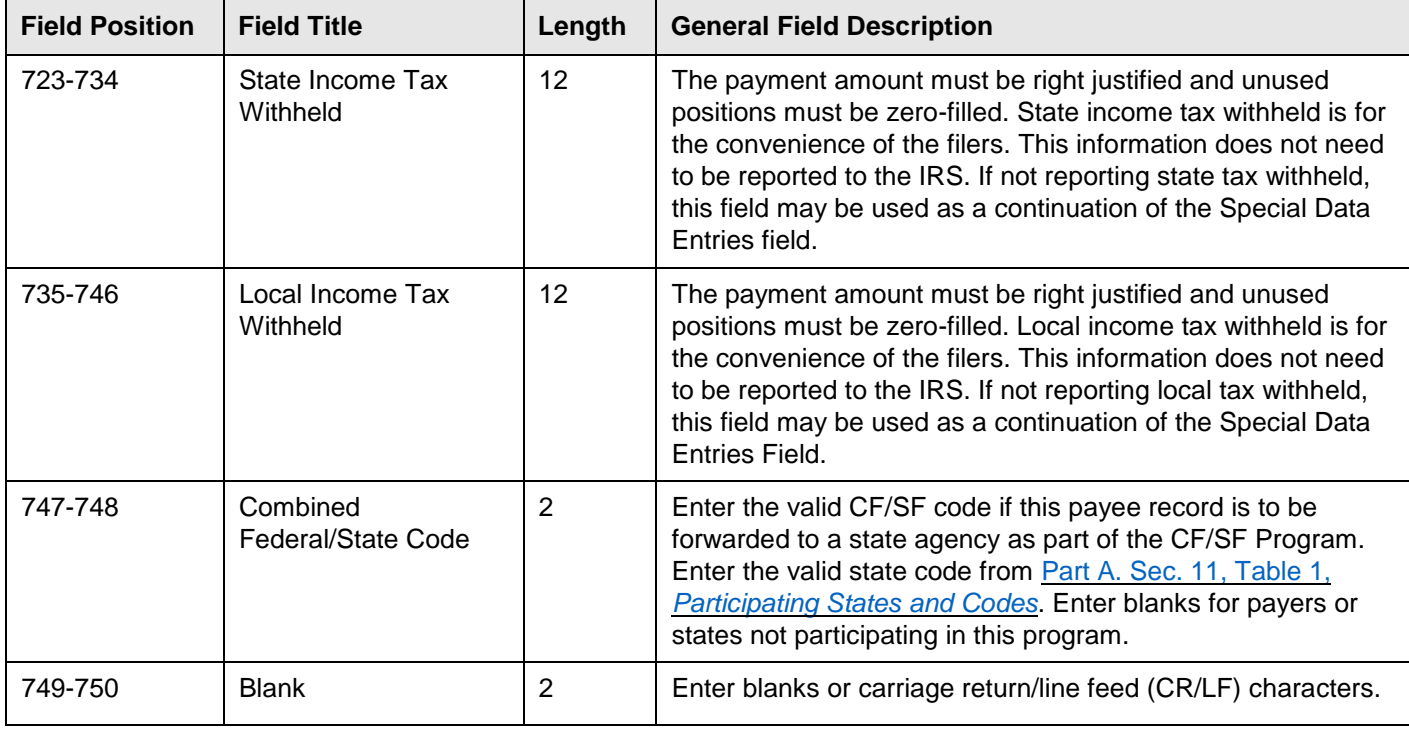

### **Payee "B" Record** ‑ **Record Layout Positions 544-750 for Form 1099-B**

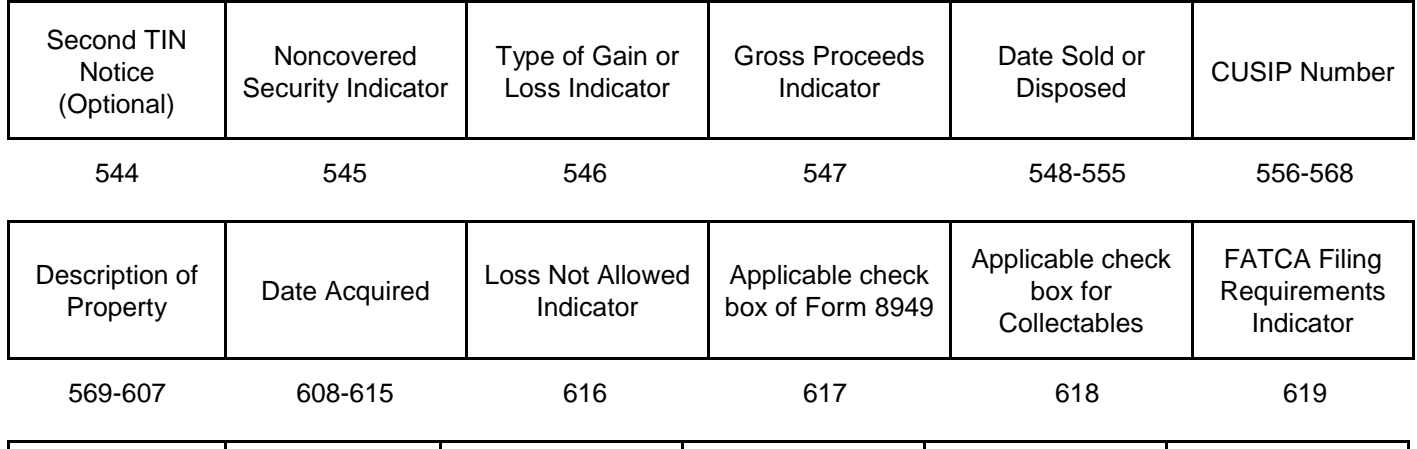

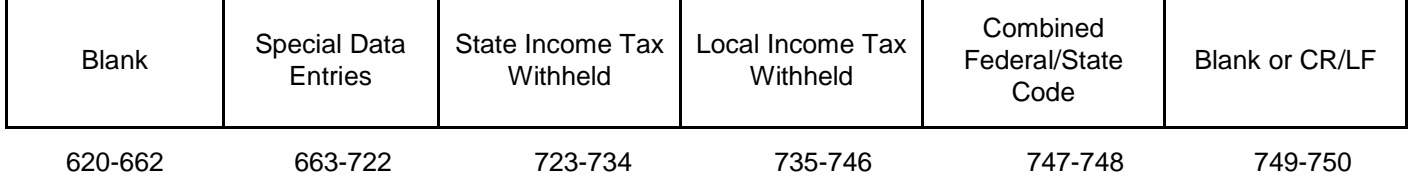

## **(9) Payee "B" Record - Record Layout Positions 544-750 for Form 1099-C**

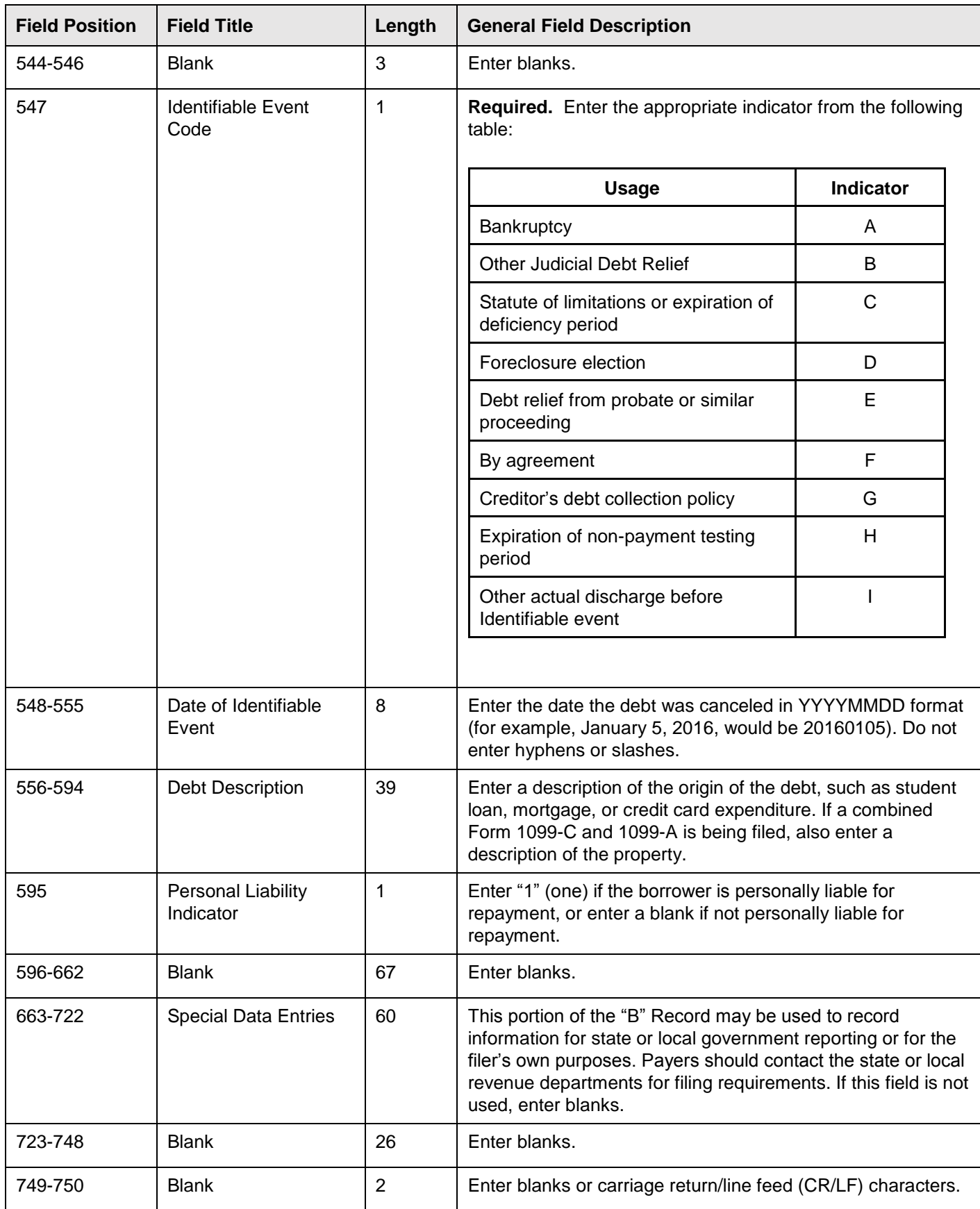

## **Payee "B" Record - Record Layout Positions 544-750 for Form 1099-C**

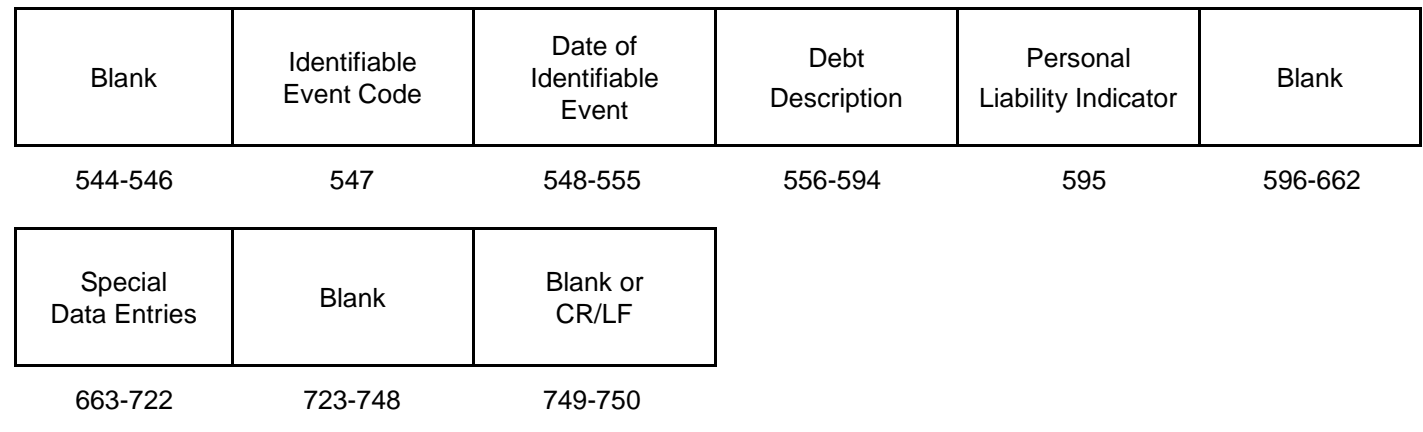

### **(10) Payee "B" Record - Record Layout Positions 544-750 for Form 1099-CAP**

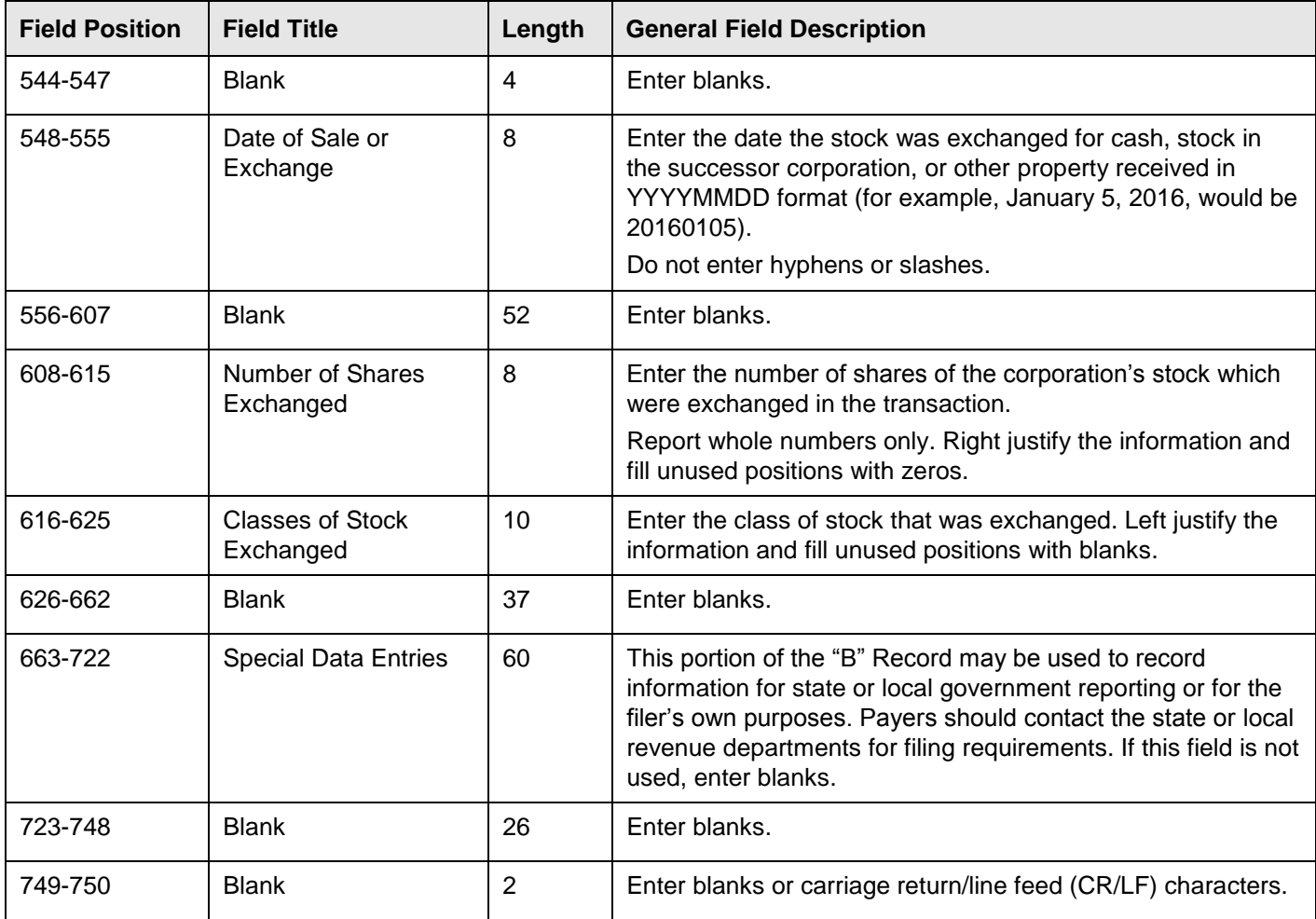

## **Payee "B" Record - Record Layout Positions 544-750 for Form 1099-CAP**

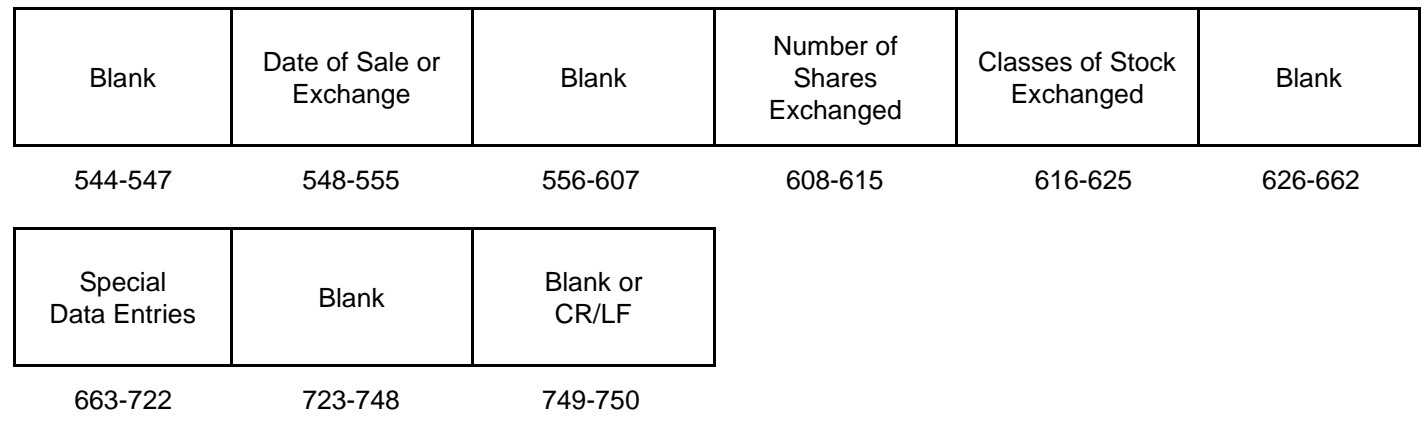

### **(11) Payee "B" Record - Record Layout Positions 544-750 for Form 1099-DIV**

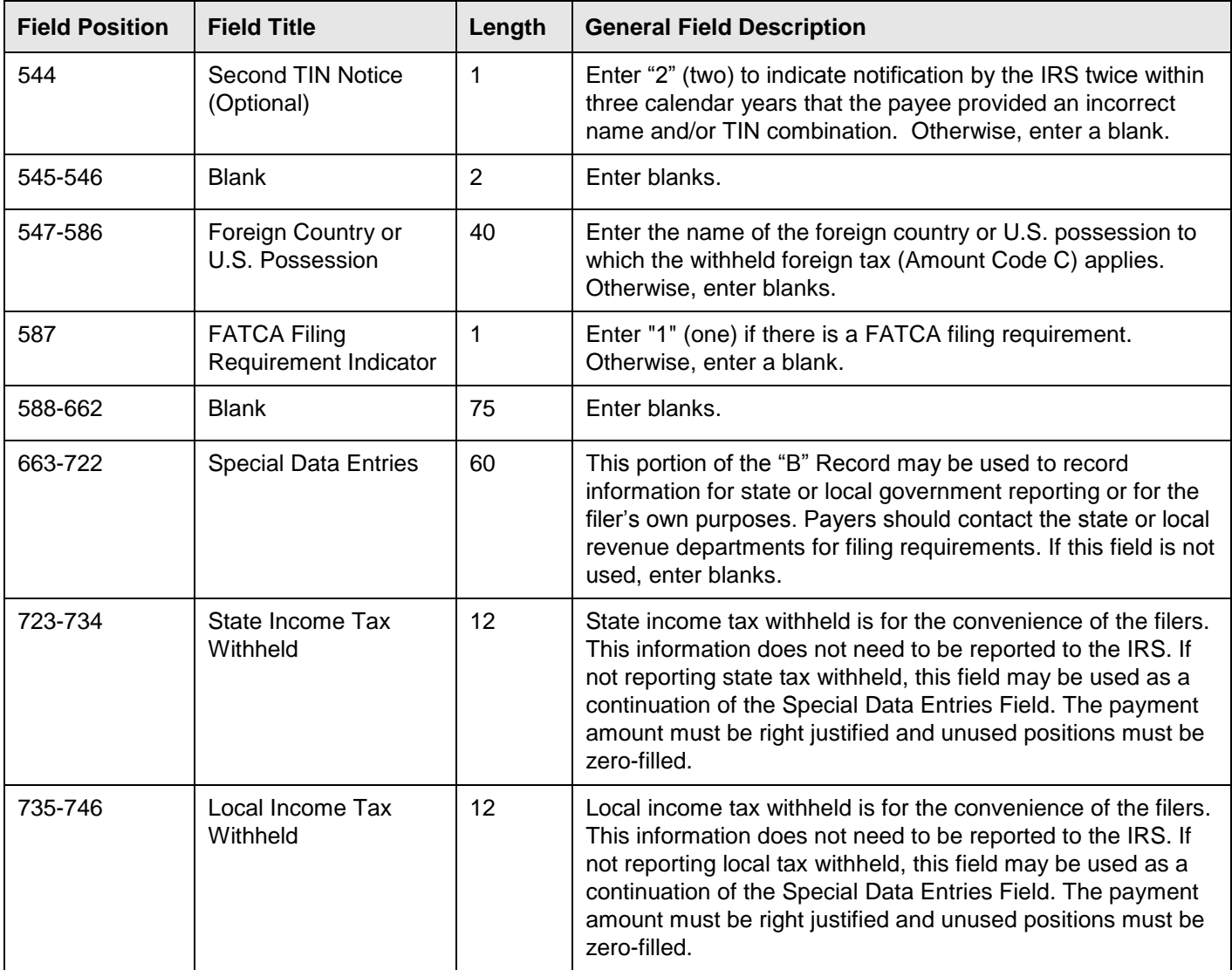

### **(11) Payee "B" Record - Record Layout Positions 544-750 for Form 1099-DIV (continued)**

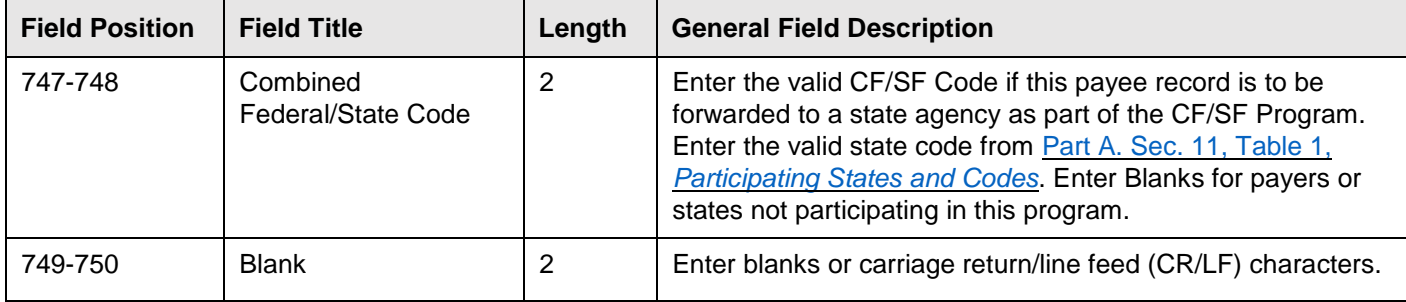

#### **Payee "B" Record - Record Layout Positions 544-750 for Form 1099-DIV**

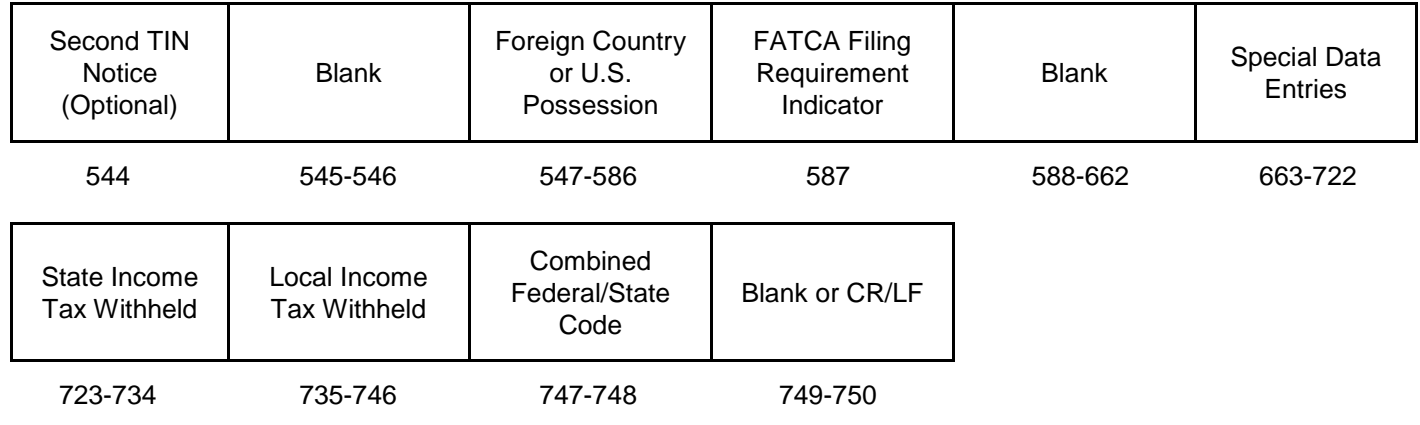

#### **(12) Payee "B" Record - Record Layout Positions 544-750 for Form 1099-G**

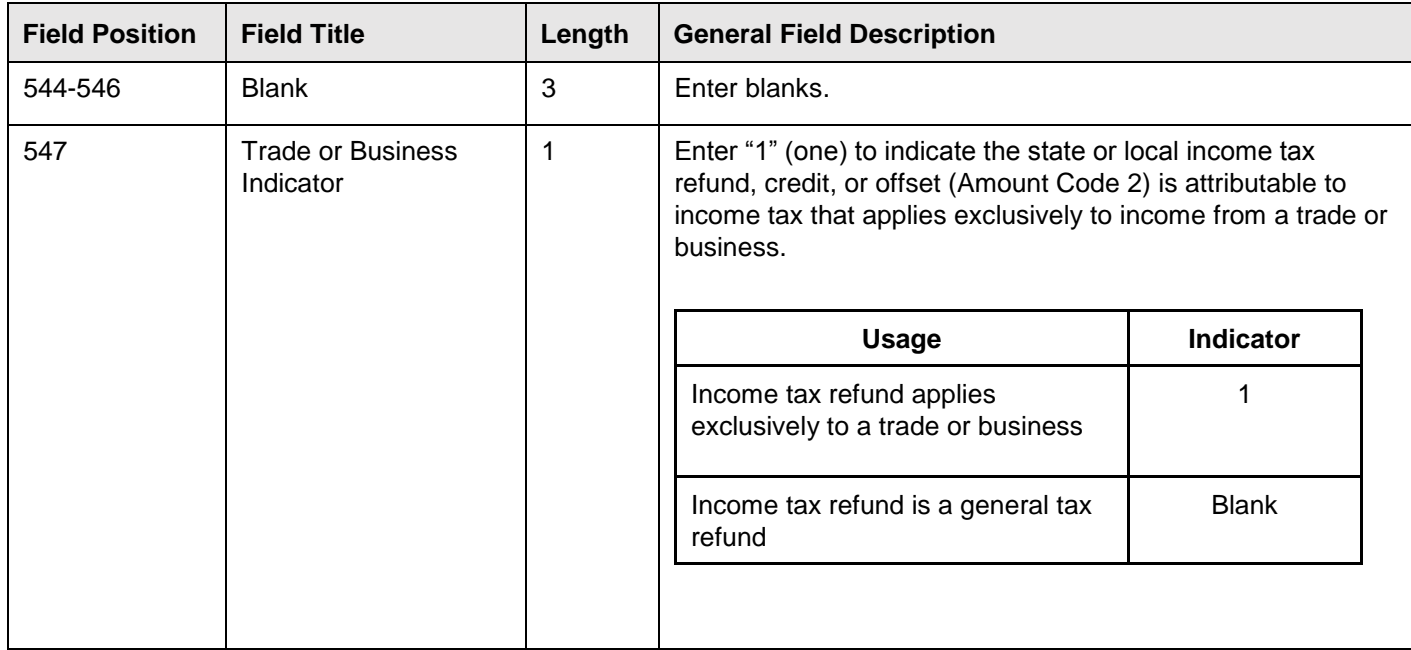

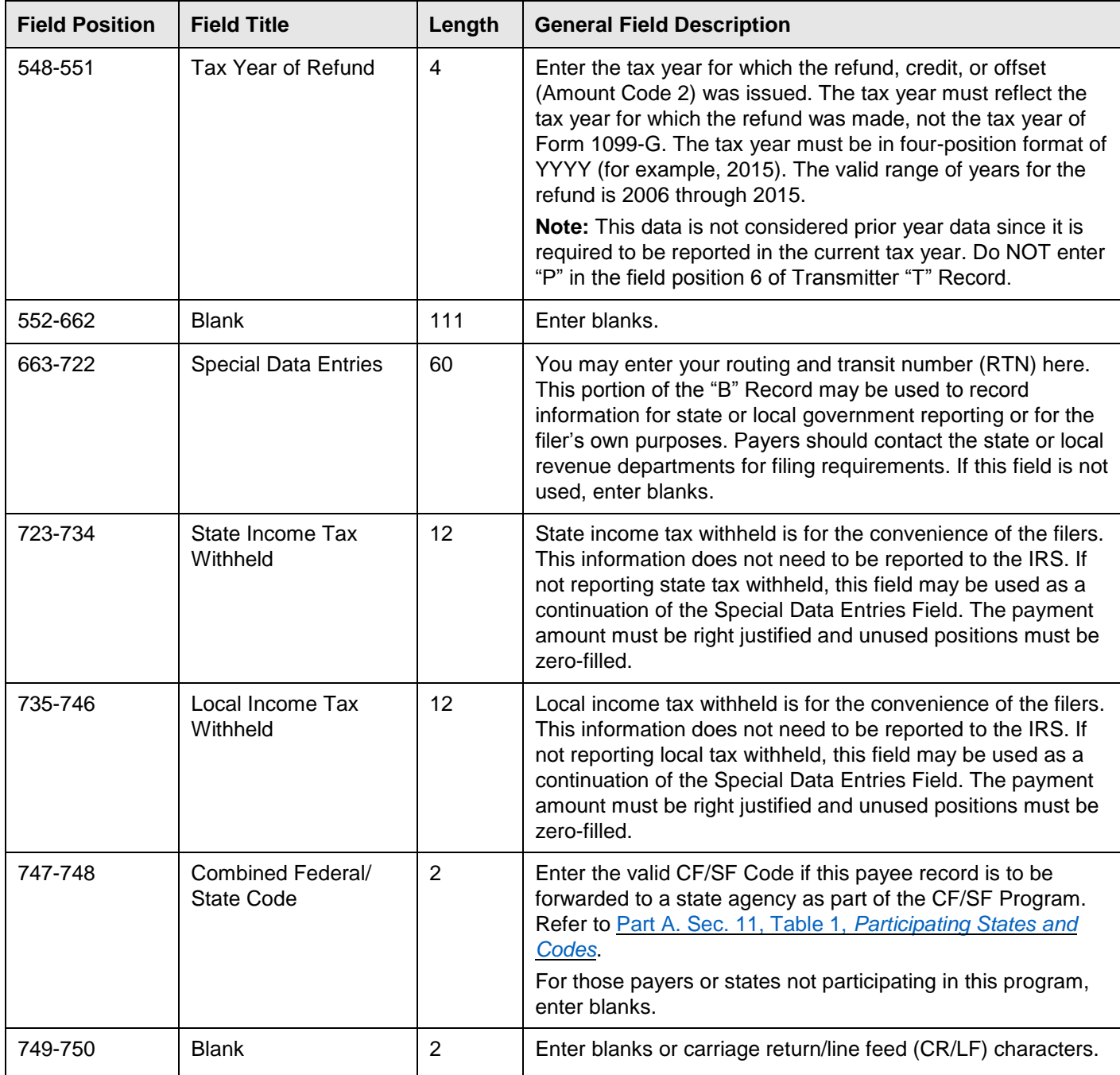

## **Payee "B" Record - Record Layout Positions 544-750 for Form 1099-G**

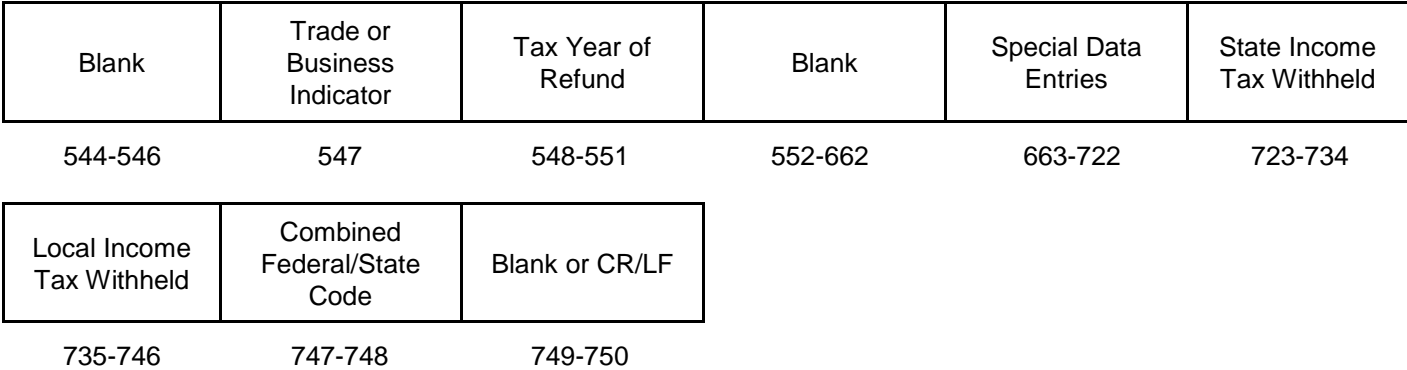

### **(13) Payee "B" Record - Record Layout Positions 544-750 for Form 1099-H**

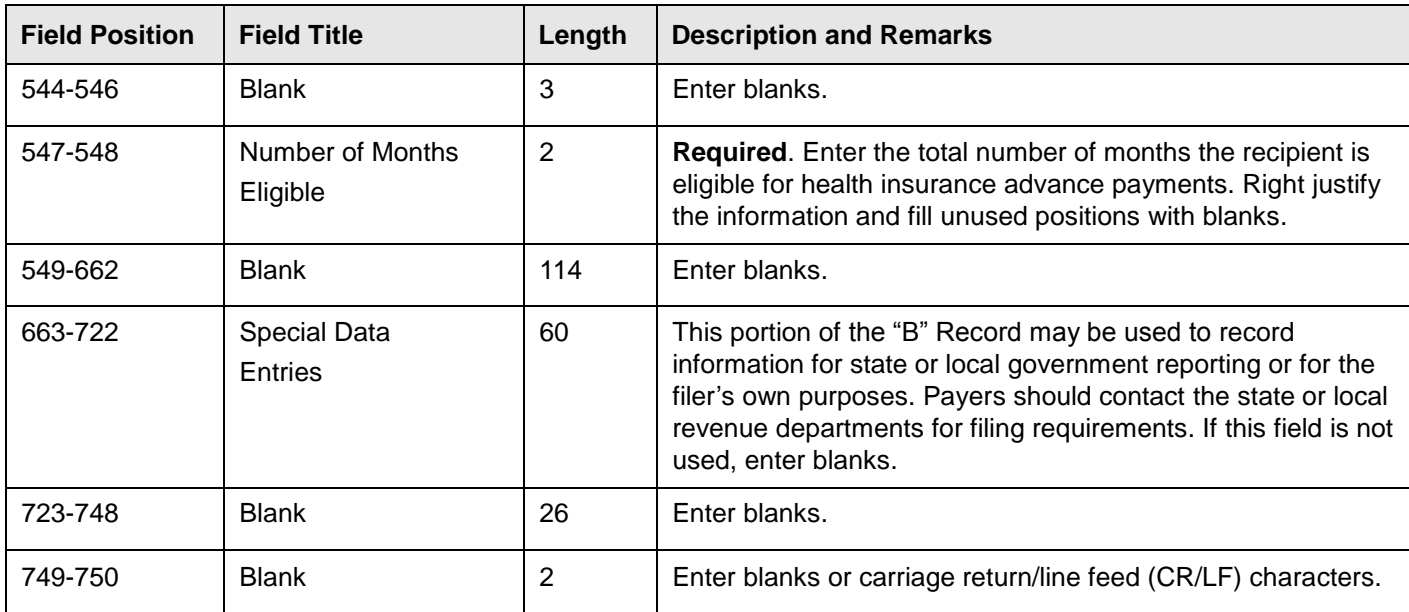

### **Payee "B" Record - Record Layout Positions 544-750 for Form 1099-H**

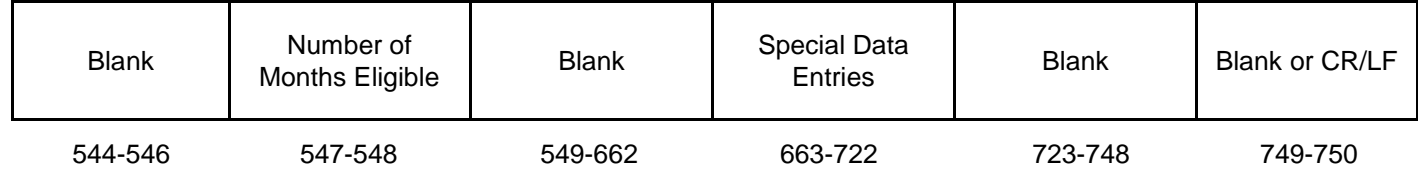

### **(14) Payee "B" Record - Record Layout Positions 544-750 for Form 1099-INT**

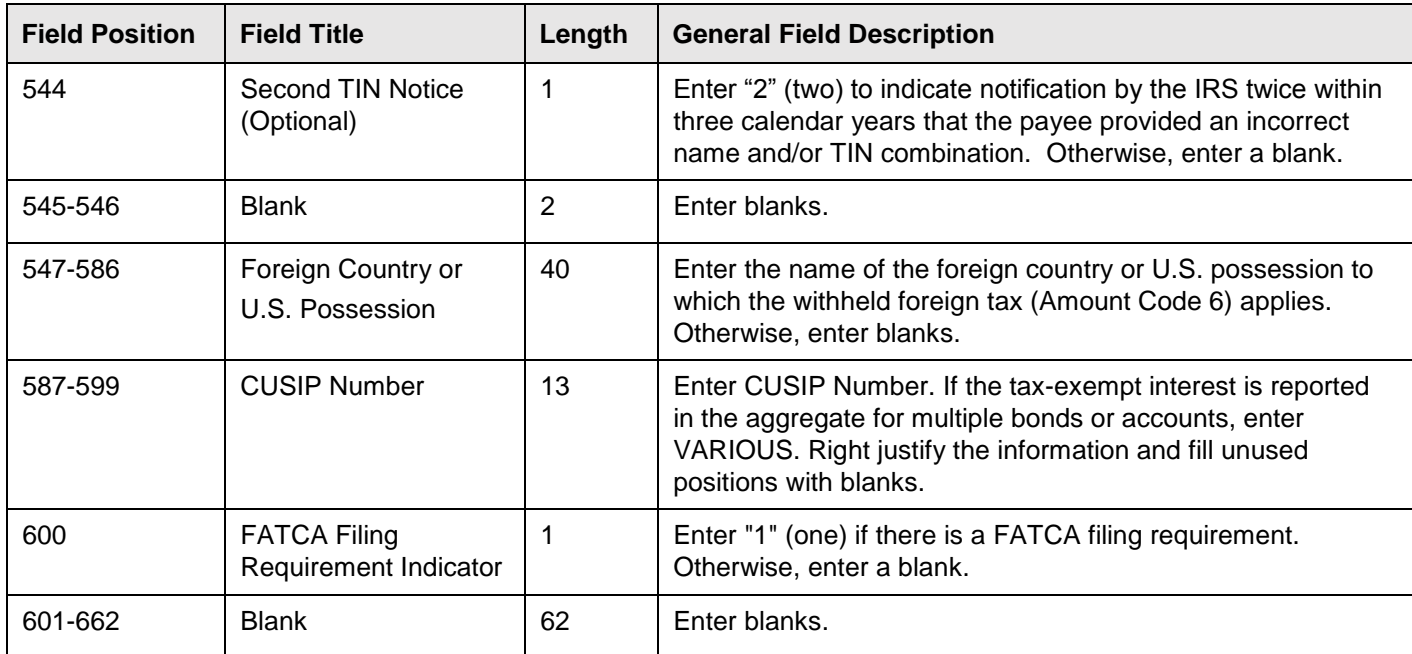

## **(14) Payee "B" Record - Record Layout Positions 544-750 for Form 1099-INT (continued)**

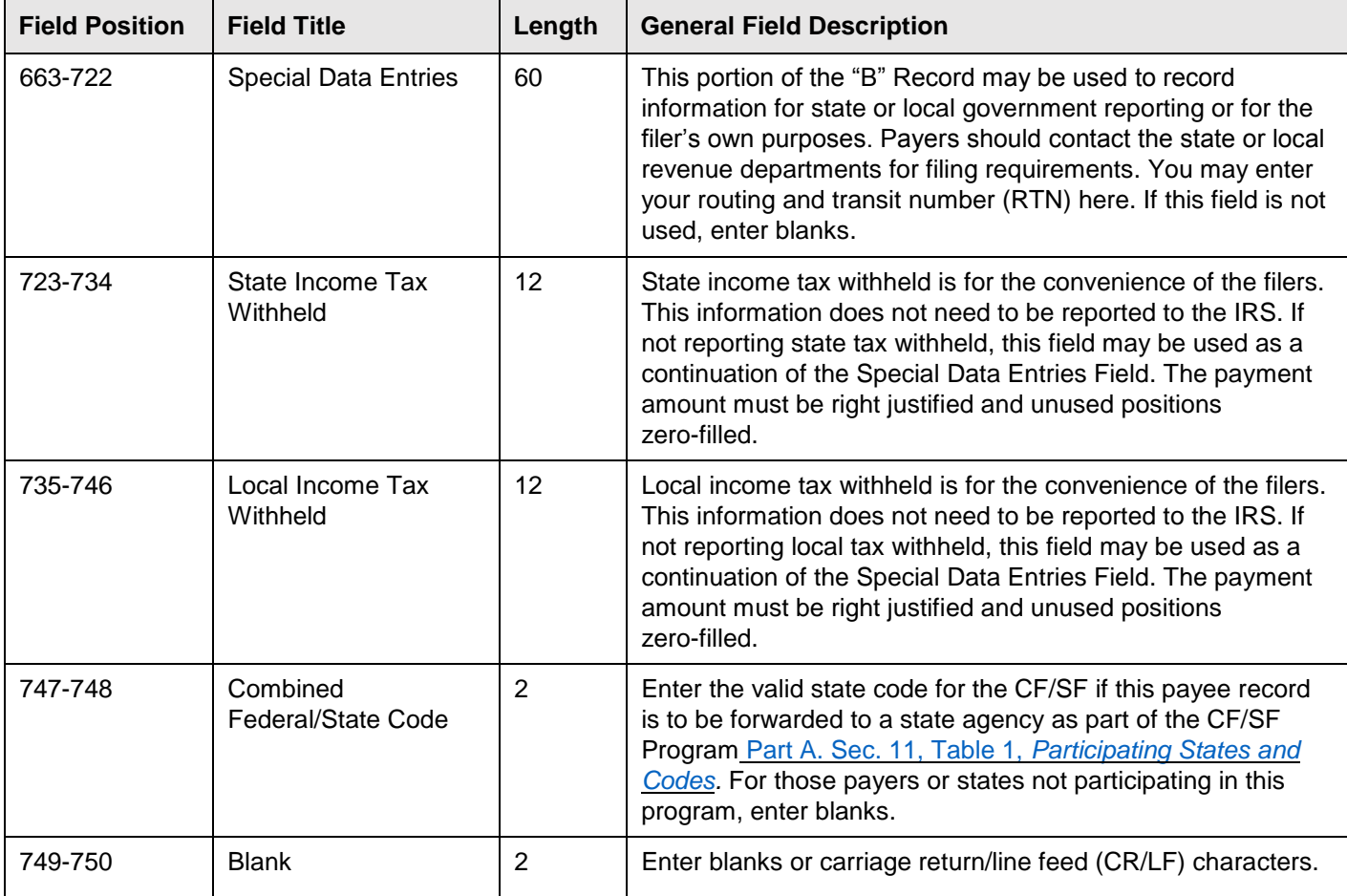

### **Payee "B" Record - Record Layout Positions 544-750 for Form 1099-INT**

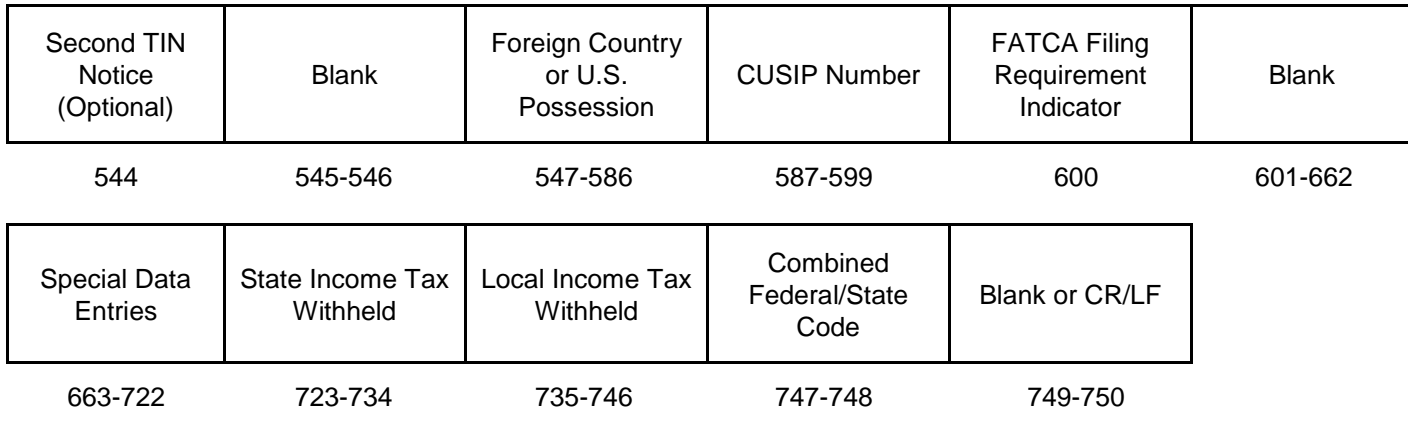

## **(15) Payee "B" Record - Record Layout Positions 544-750 for Form 1099-K**

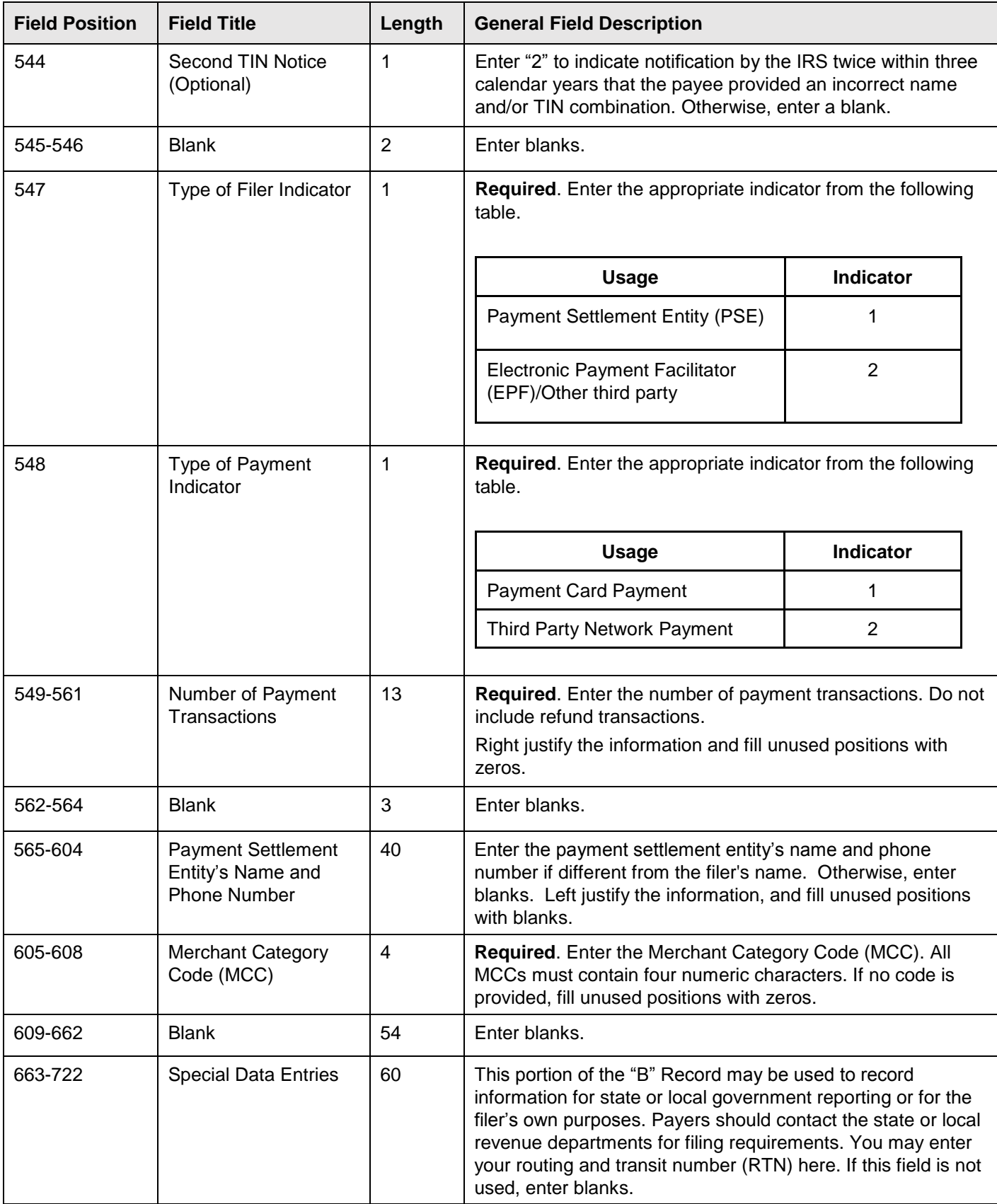

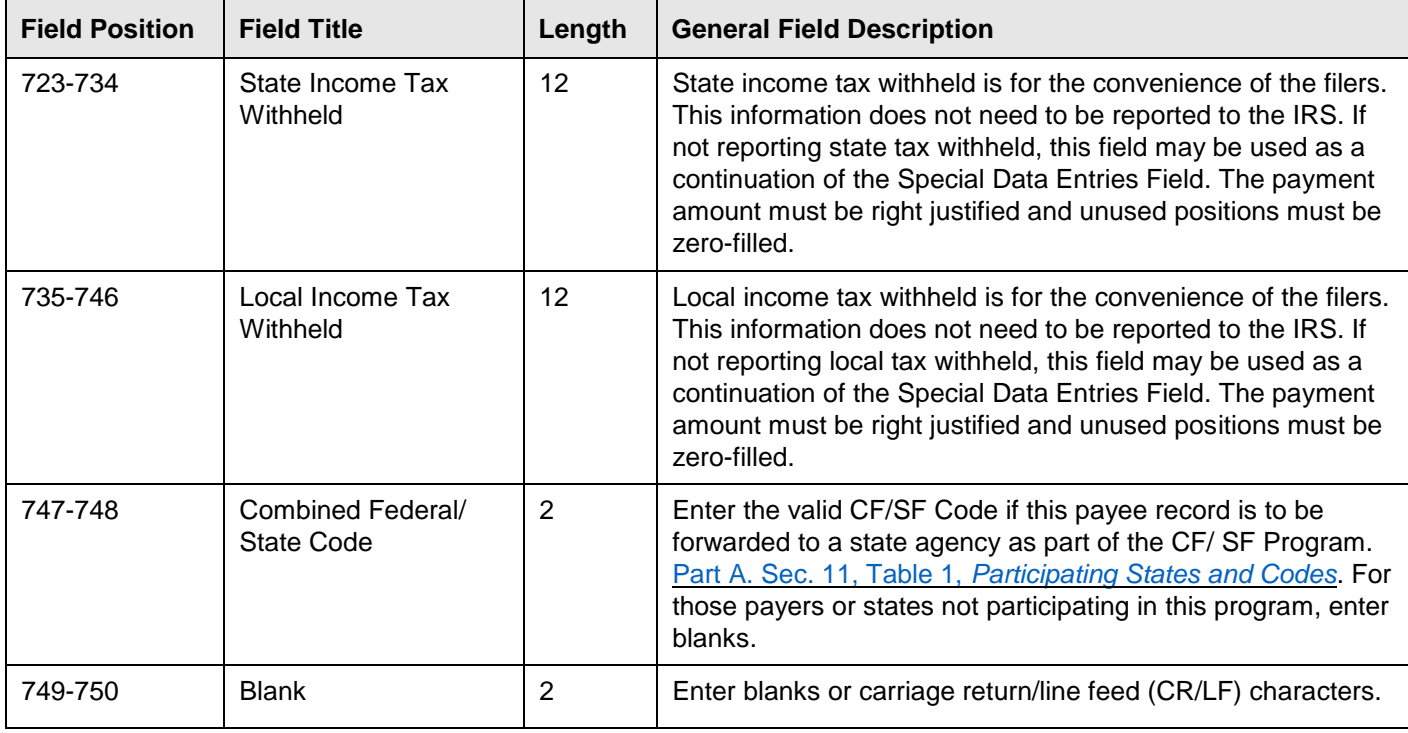

### **Payee "B" Record - Record Layout Positions 544-750 for Form 1099-K**

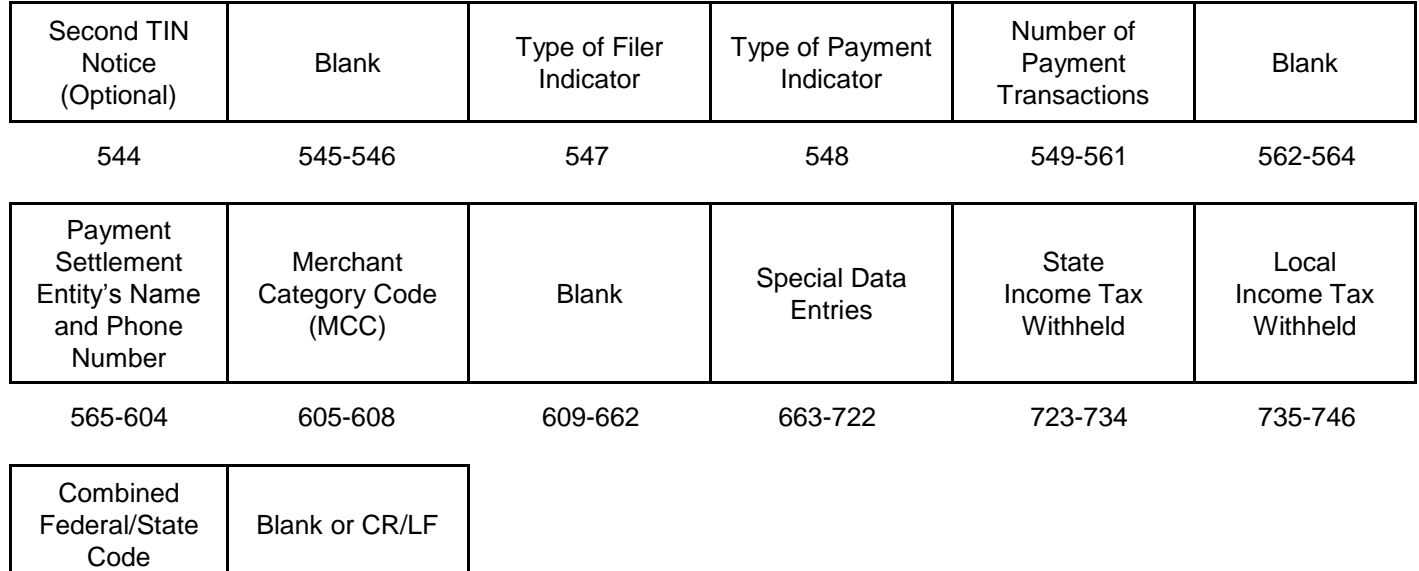

747-748 749-750

## **(16) Payee "B" Record - Record Layout Positions 544-750 for Form 1099-LTC**

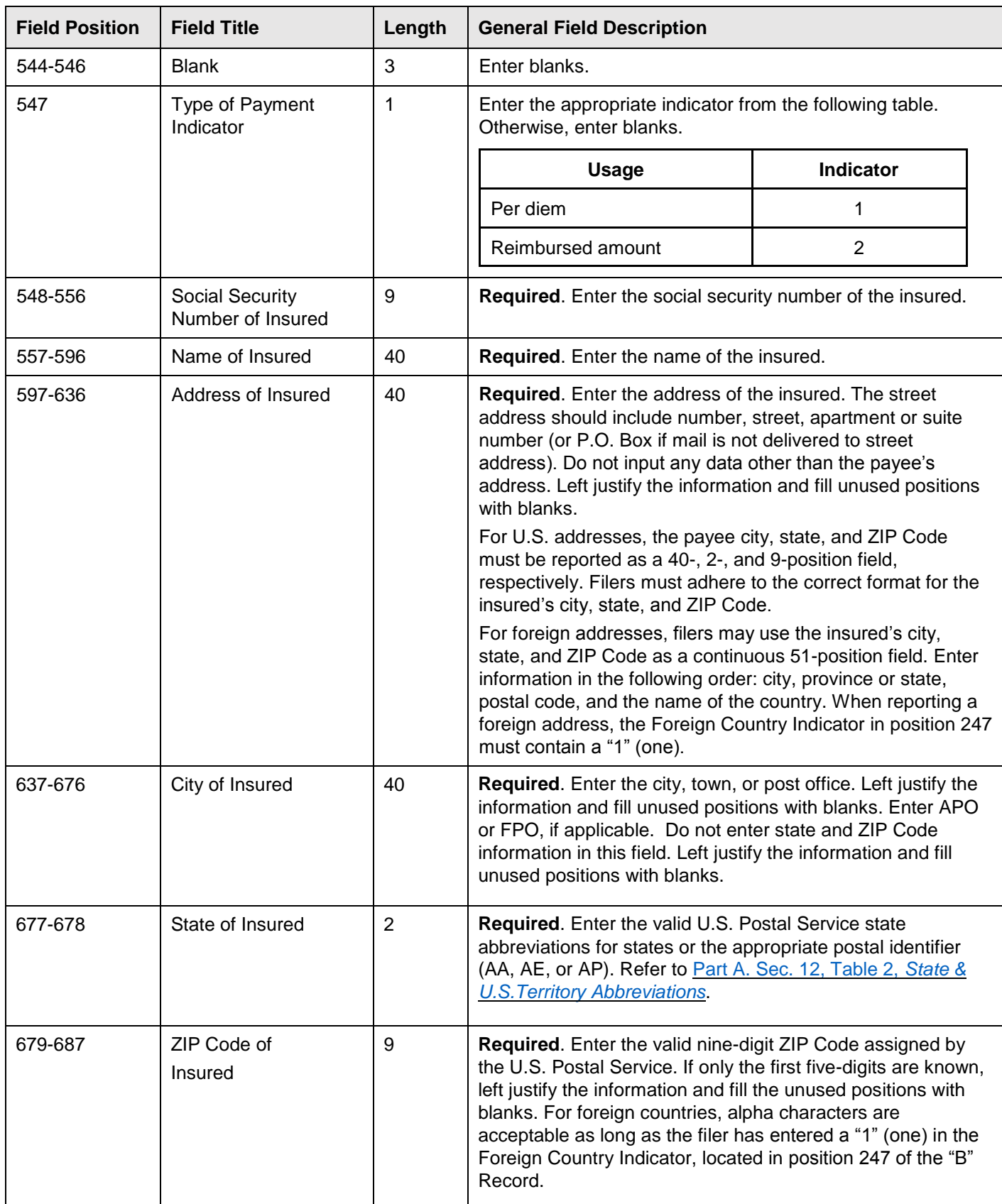

## **(16) Payee "B" Record - Record Layout Positions 544-750 for Form 1099-LTC (continued)**

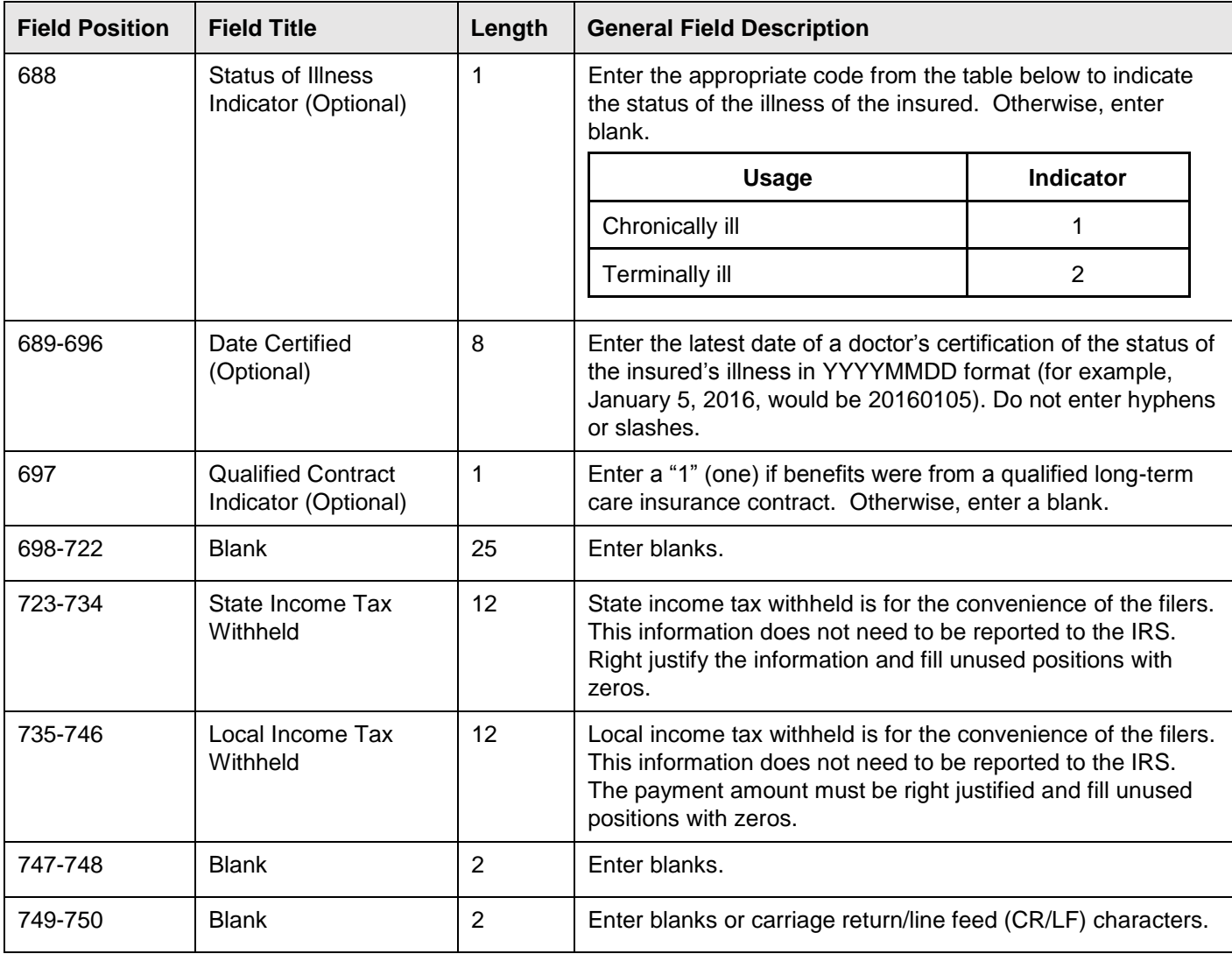

## **Payee "B" Record - Record Layout Positions 544-750 for Form 1099-LTC**

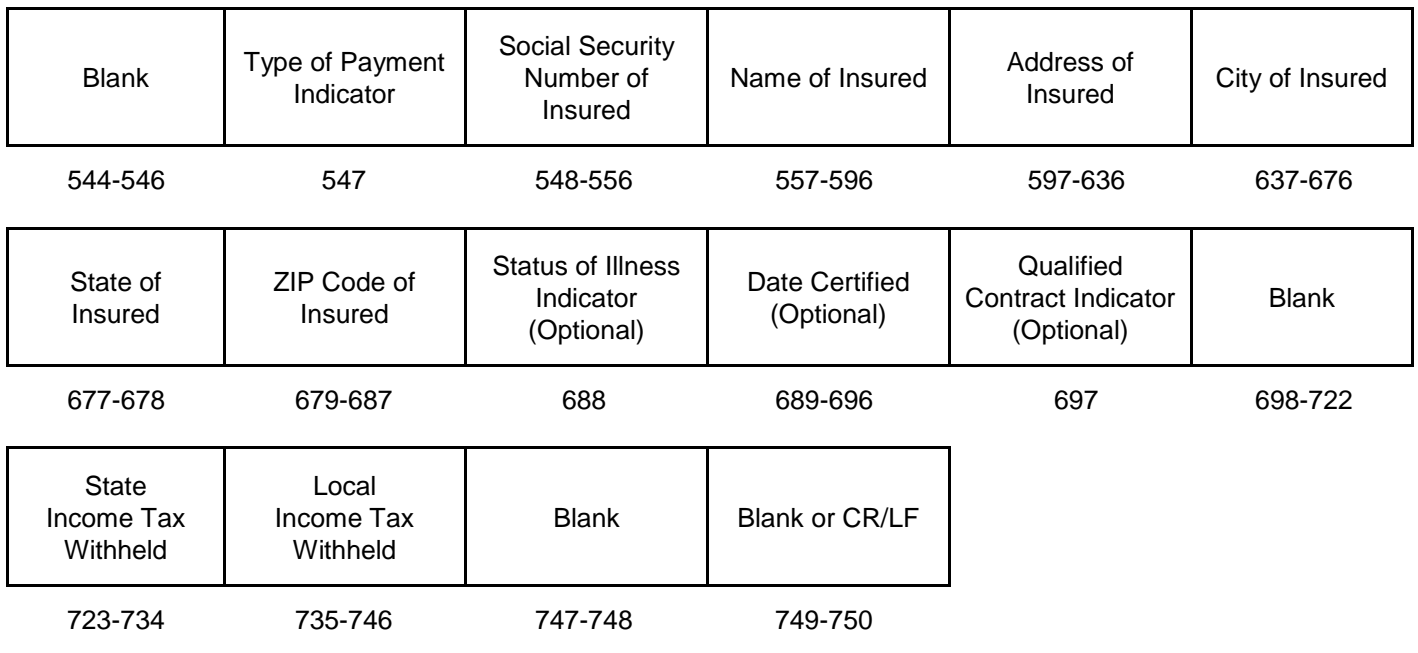

## **(17) Payee "B" Record - Record Layout Positions 544-750 for Form 1099-MISC**

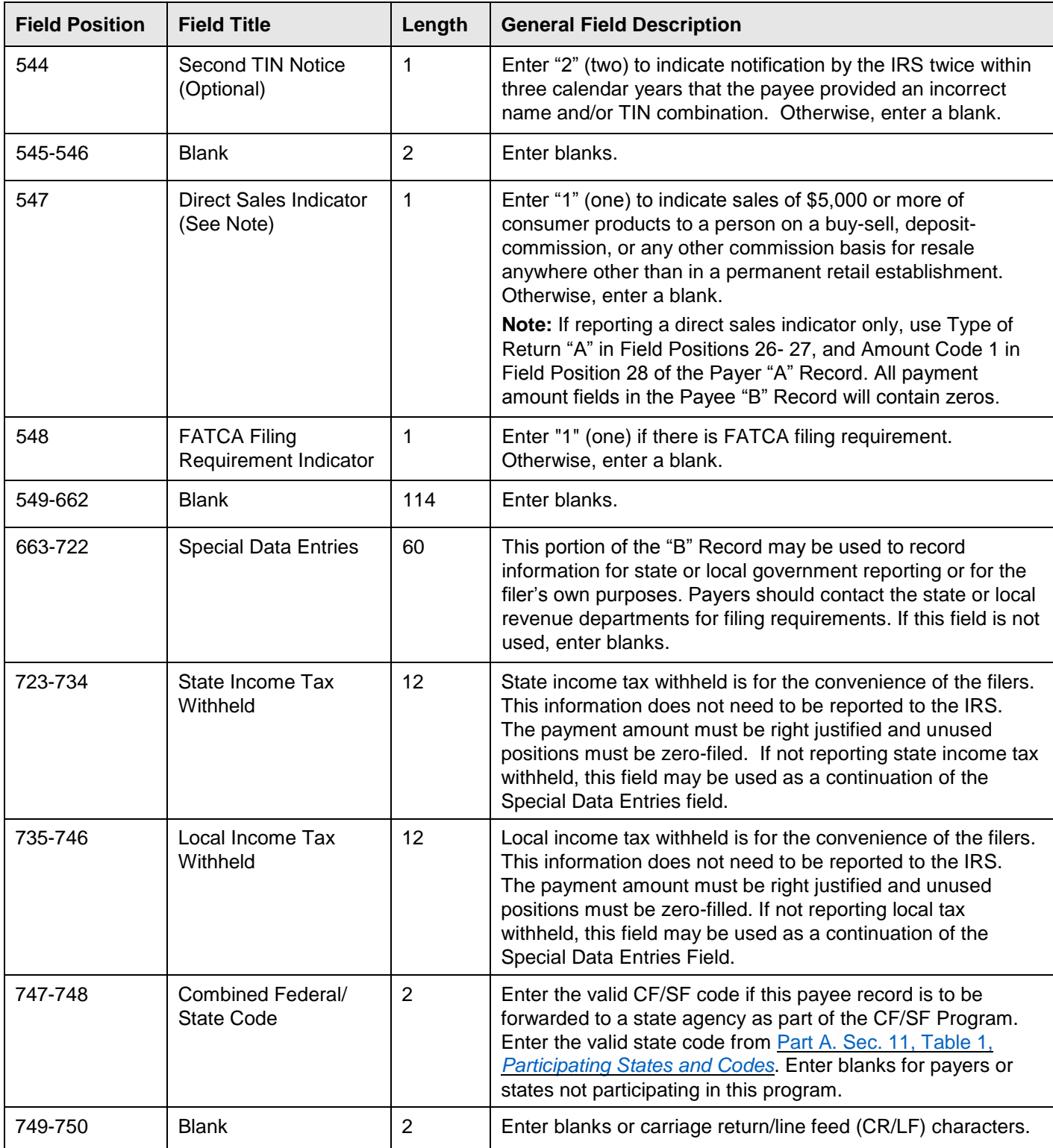

## **Payee "B" Record - Record Layout Positions 544-750 for Form 1099-MISC**

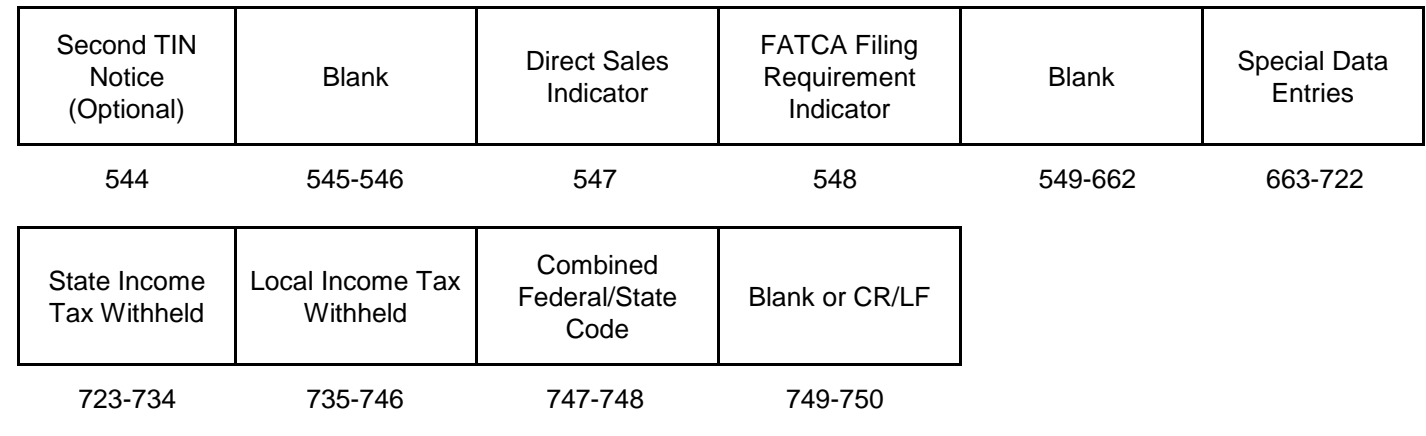

## **(18) Payee "B" Record - Record Layout Positions 544-750 for Form 1099-OID**

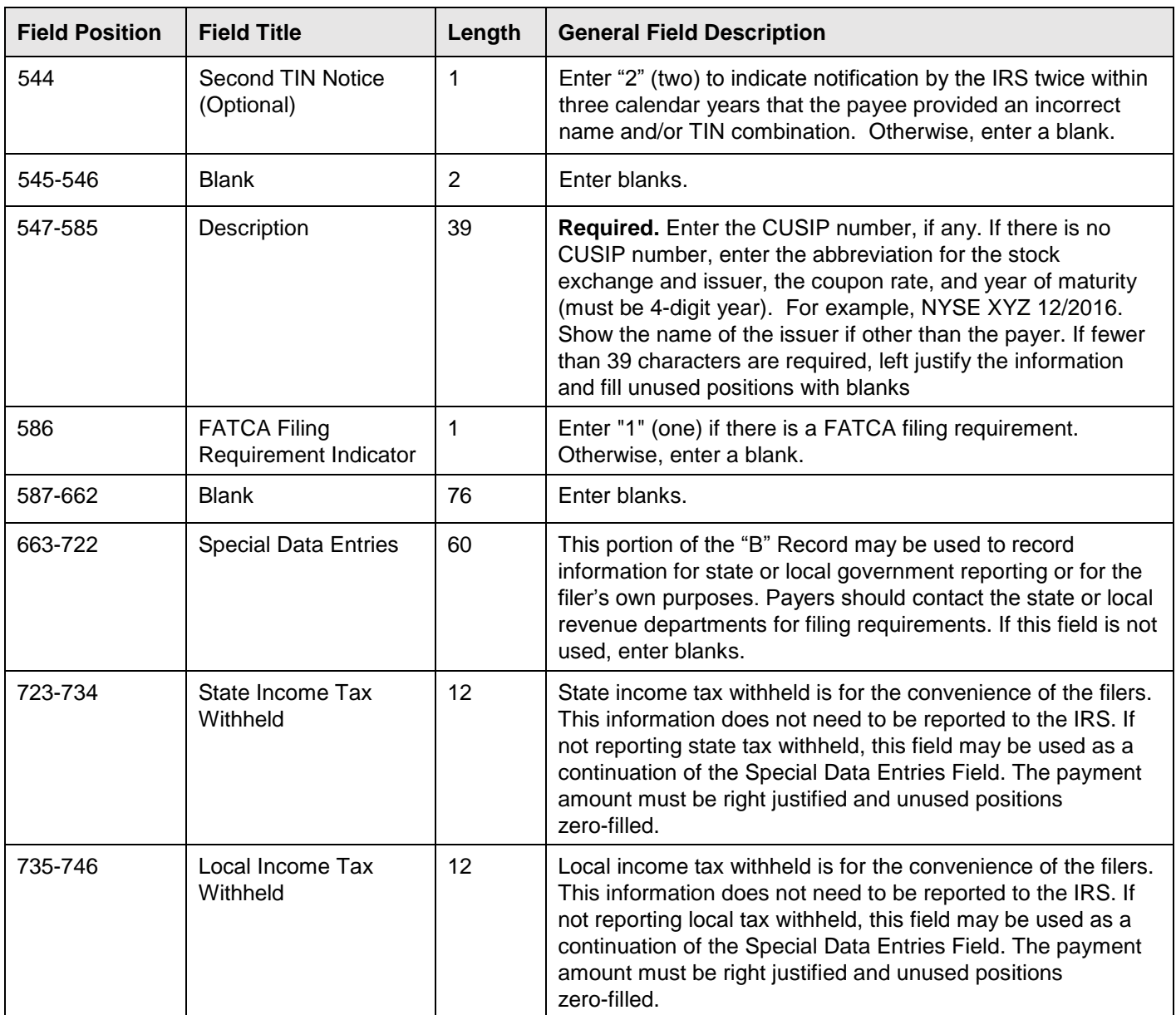

#### **(18) Payee "B" Record - Record Layout Positions 544-750 for Form 1099-OID (continued)**

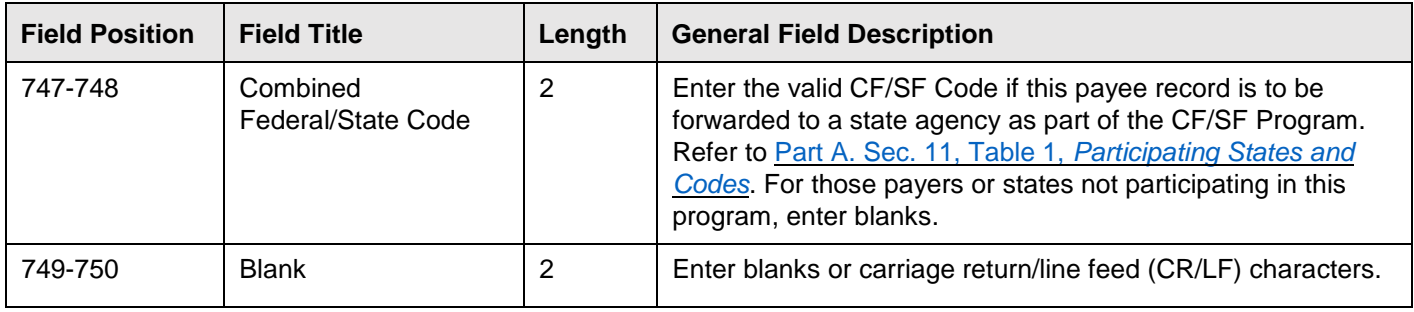

#### **Payee "B" Record** ‑ **Record Layout Positions 544-750 for Form 1099-OID**

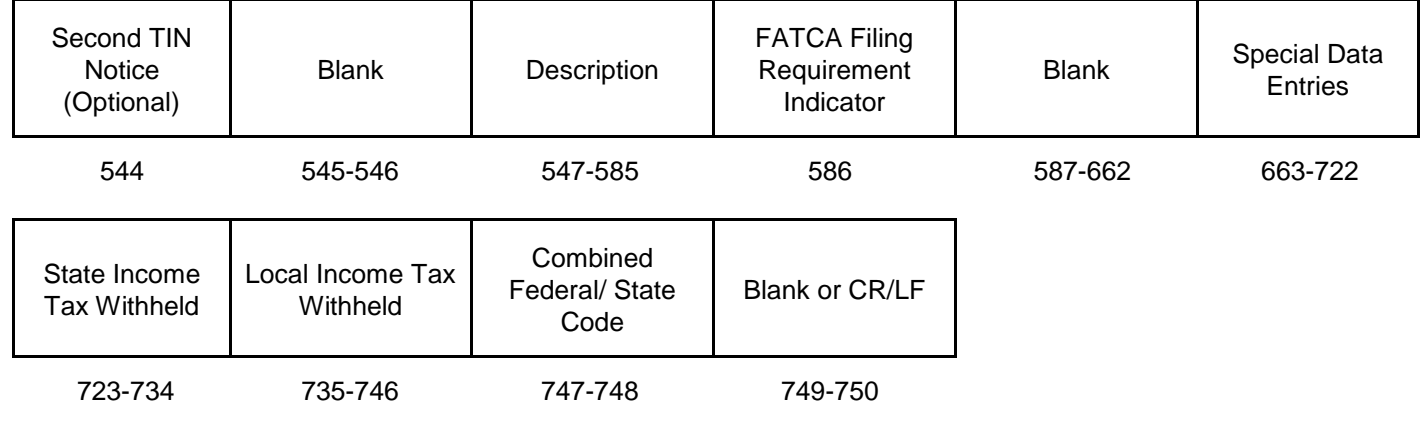

#### **(19) Payee "B" Record - Record Layout Positions 544-750 for Form 1099-PATR**

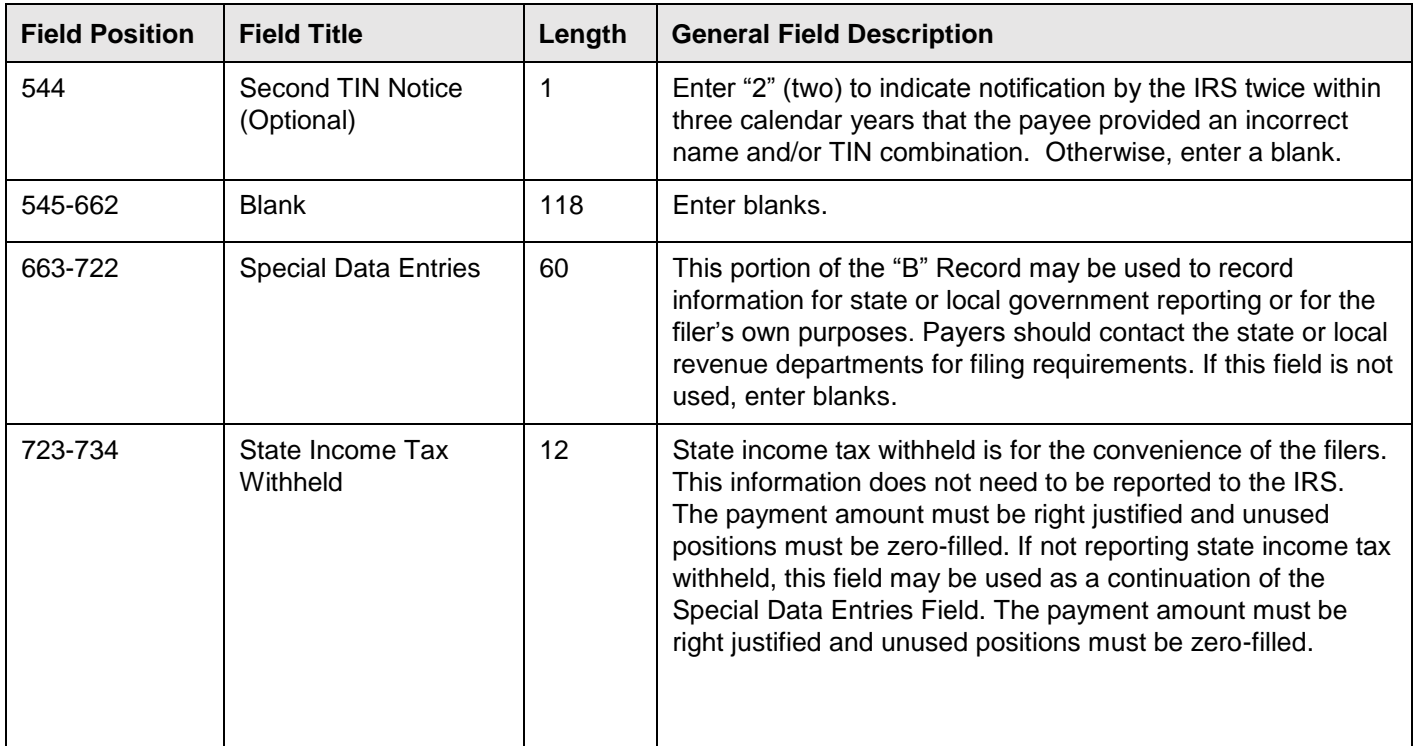

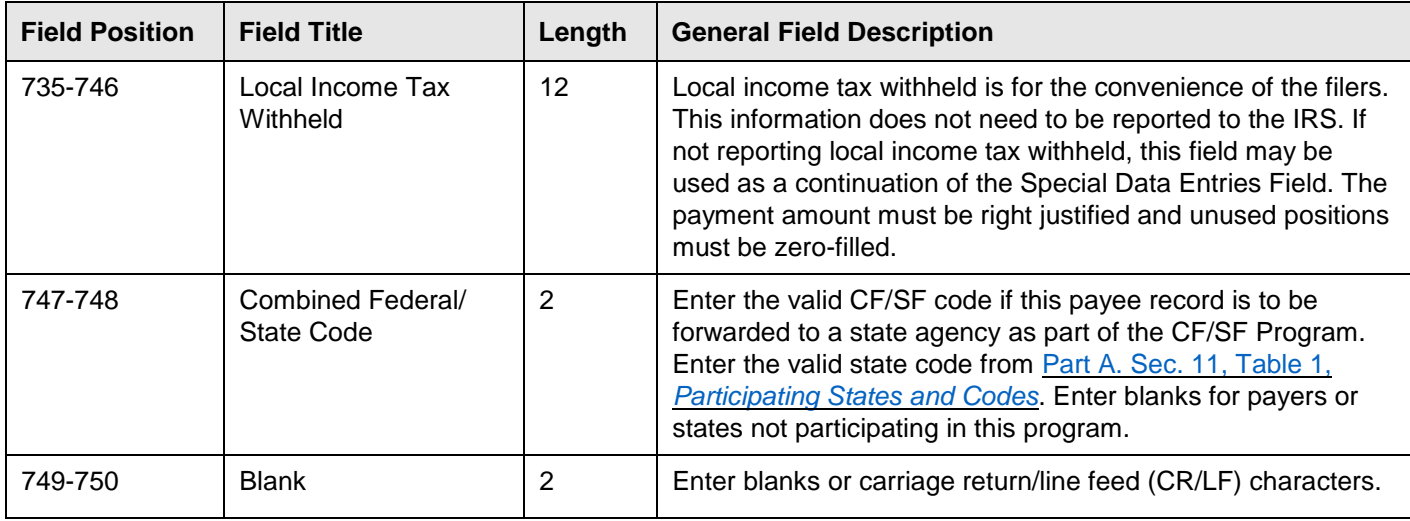

### **Payee "B" Record** ‑ **Record Layout Positions 544-750 for Form 1099**‑**PATR**

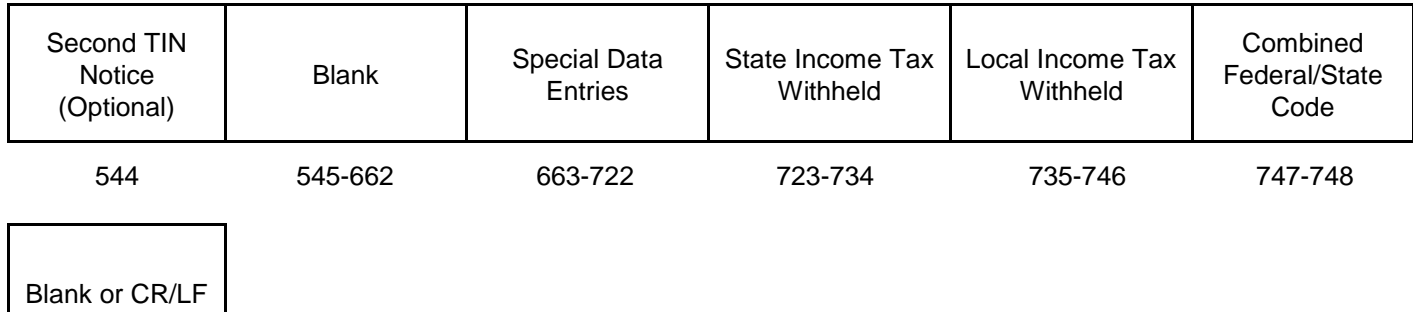

749-750

## **(20) Payee "B" Record - Record Layout Positions 544-750 for Form 1099-Q**

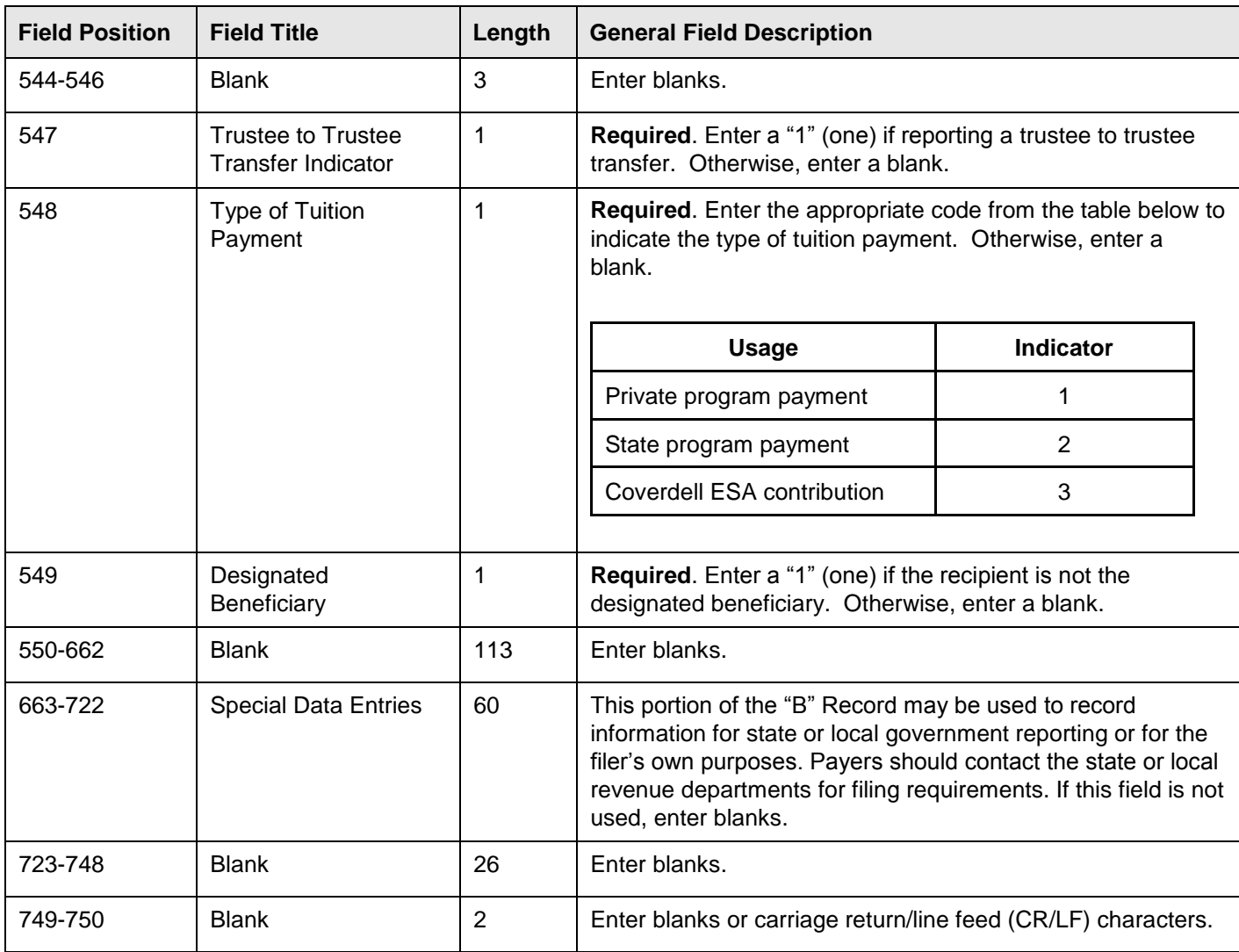

### **Payee "B" Record** ‑ **Record Layout Positions 544-750 for Form 1099-Q**

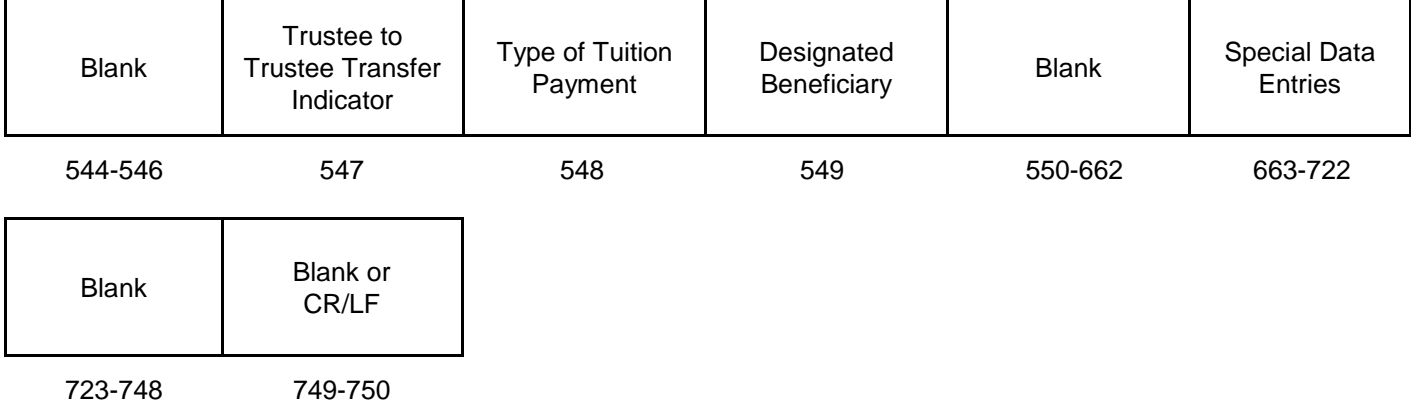

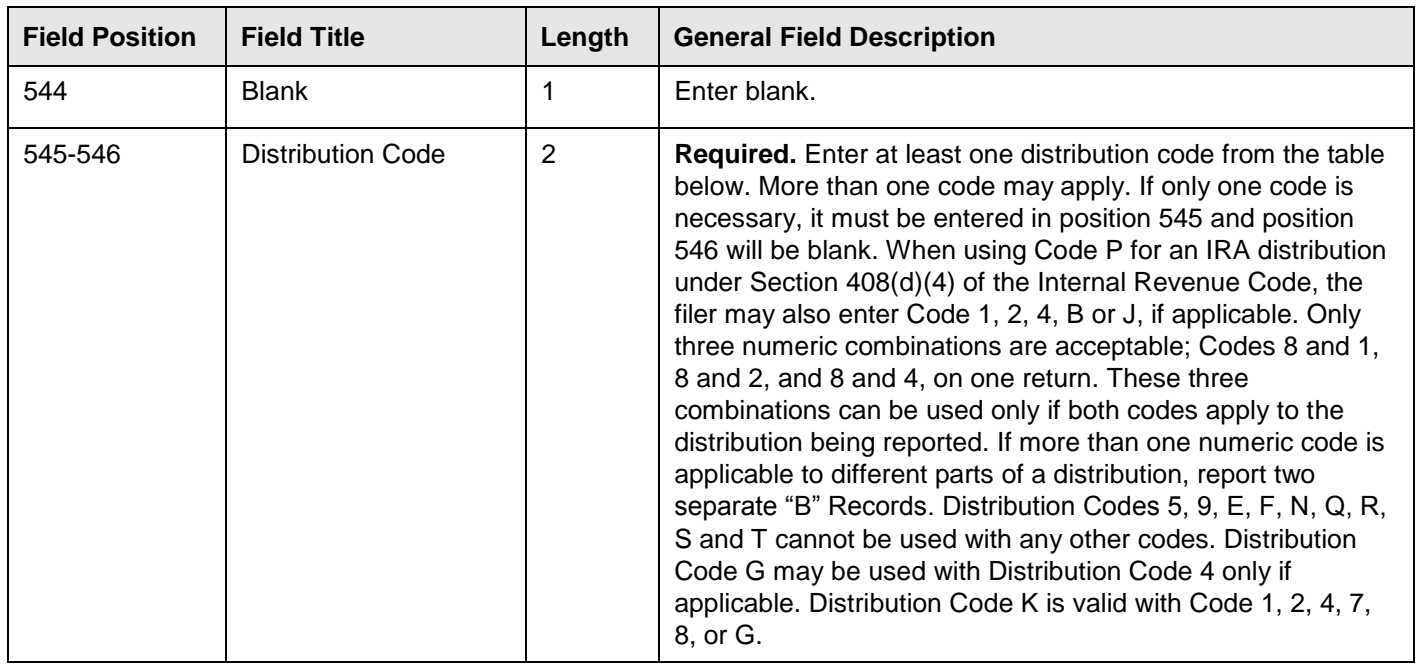

## **(21) Payee "B" Record - Record Layout Positions 544-750 for Form 1099-R**

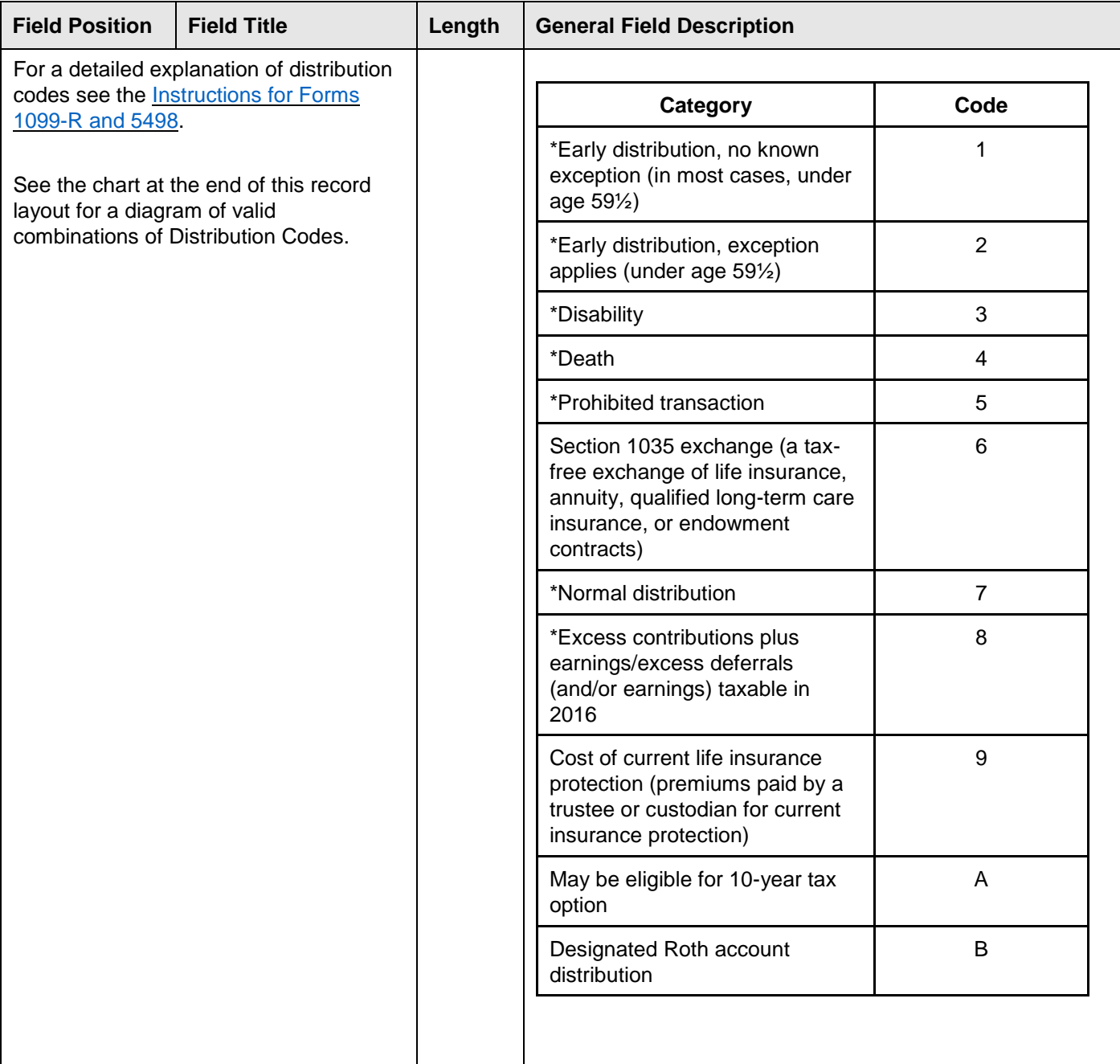

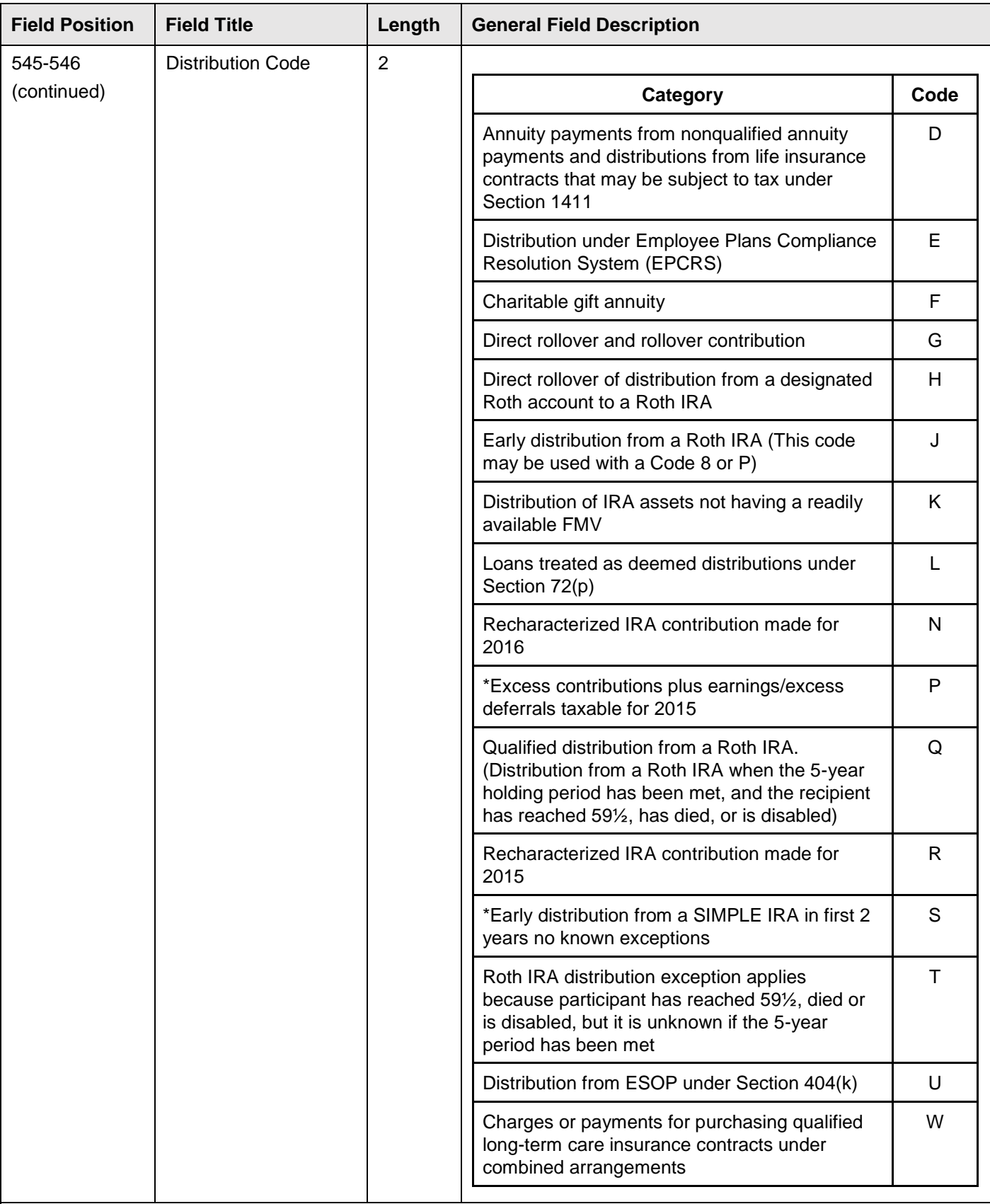

\*If reporting a traditional IRA, SEP, or SIMPLE distribution or a Roth conversion, use the IRA/SEP/SIMPLE Indicator of "1" (one) in position 548 of the Payee "B" Record. **Note:** The trustee of the first IRA must report the recharacterization as a distribution on Form 1099-R (and the original contribution and its character on Form 5498).

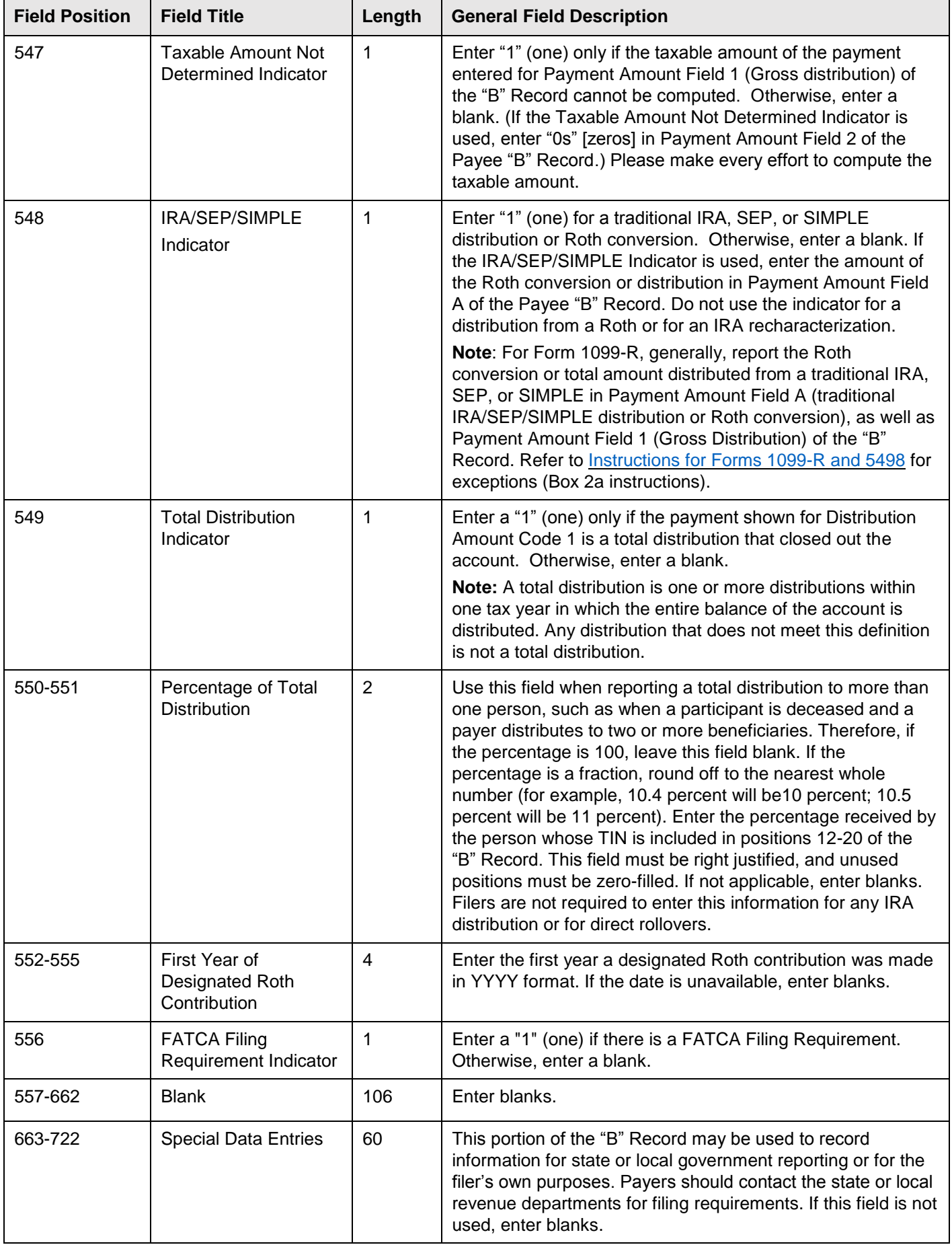

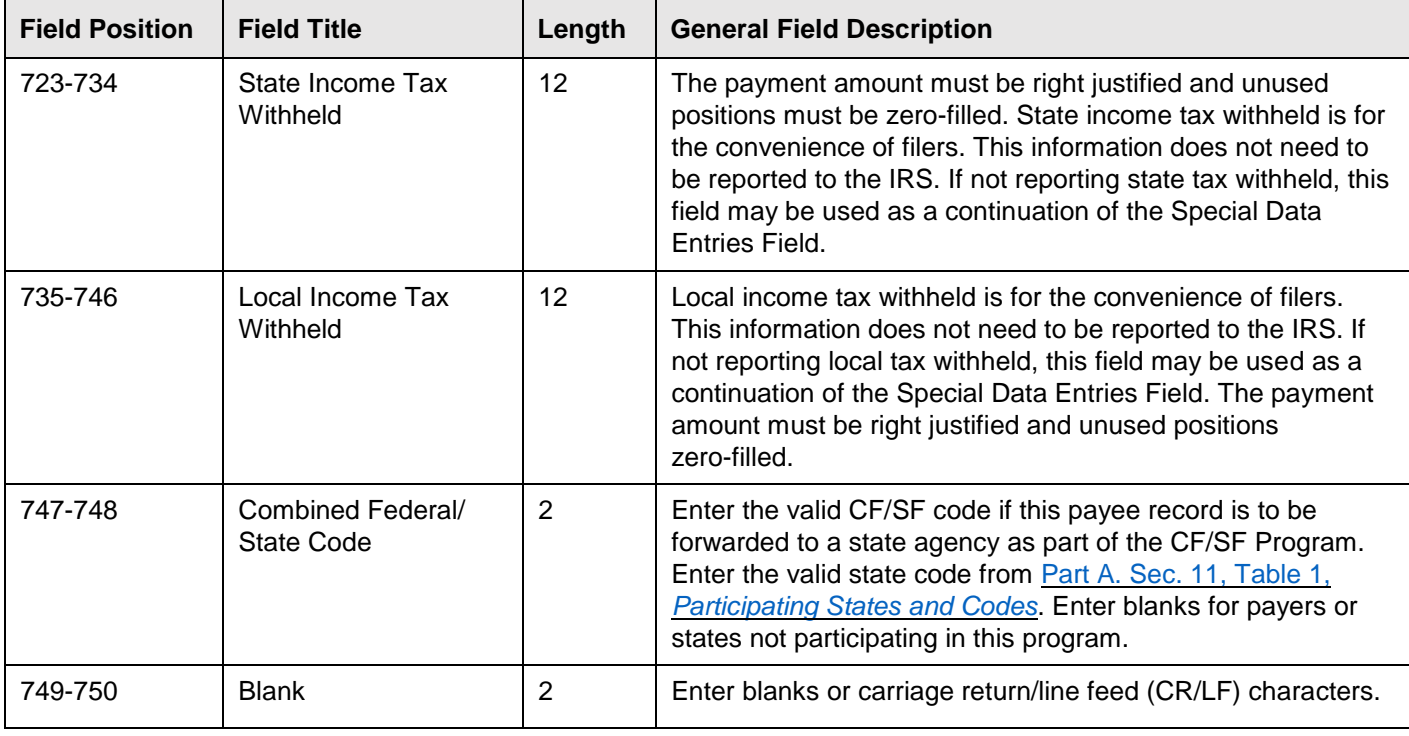

### **FORM 1099-R DISTRIBUTION CODE CHART 2016**

#### **POSITION 546**

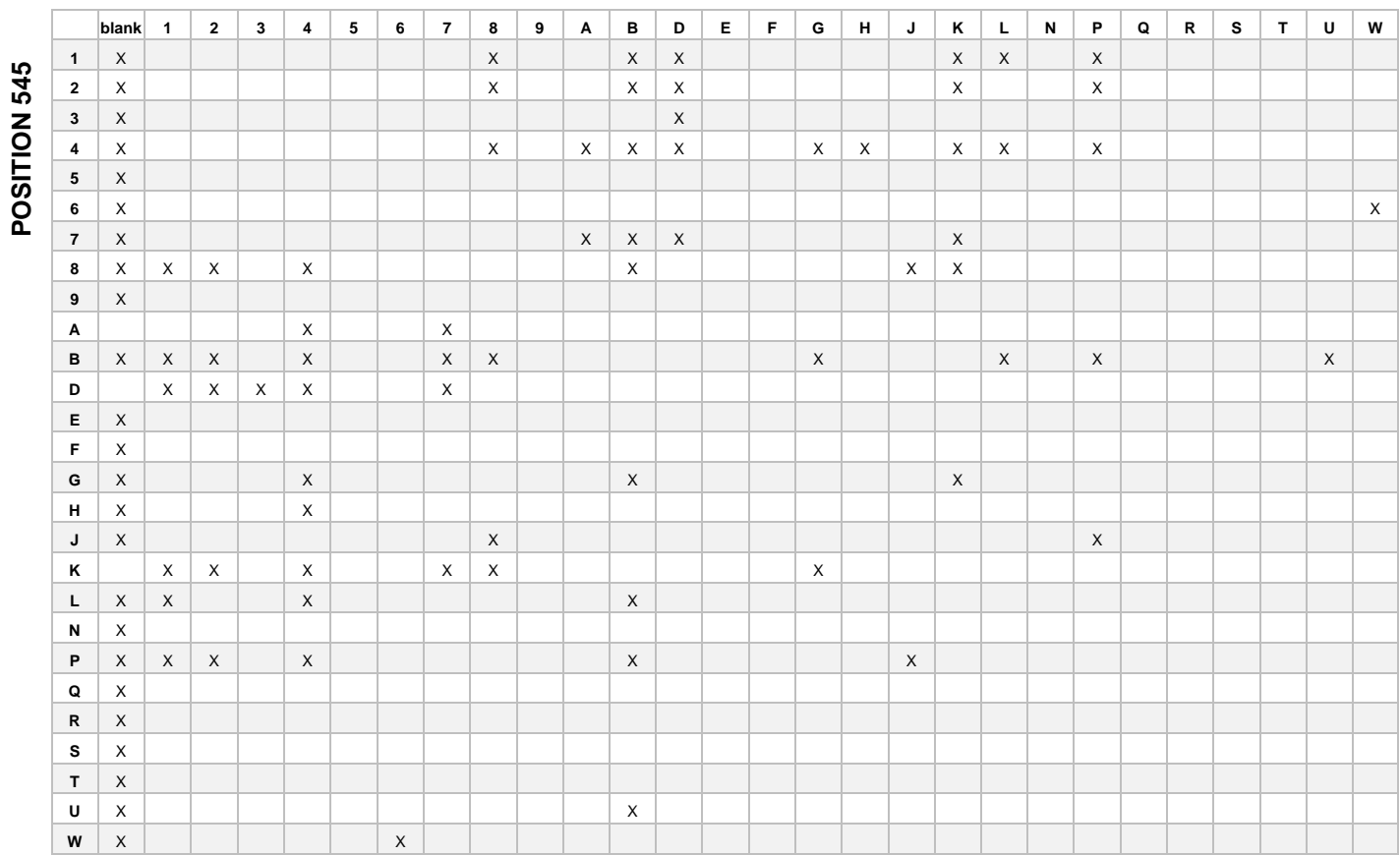

X – Denotes valid combinations

## **Payee "B" Record - Record Layout Positions 544-750 for Form 1099-R**

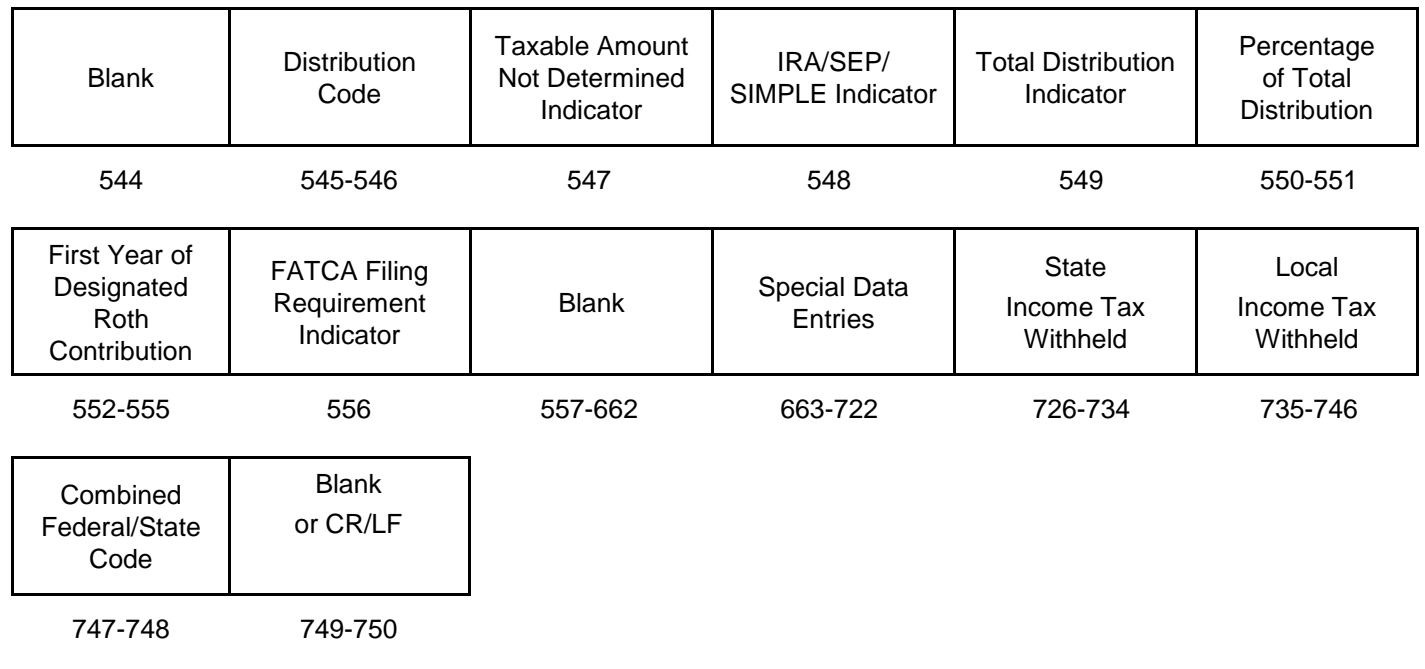

### **(22) Payee "B" Record - Record Layout Positions 544-750 for Form 1099-S**

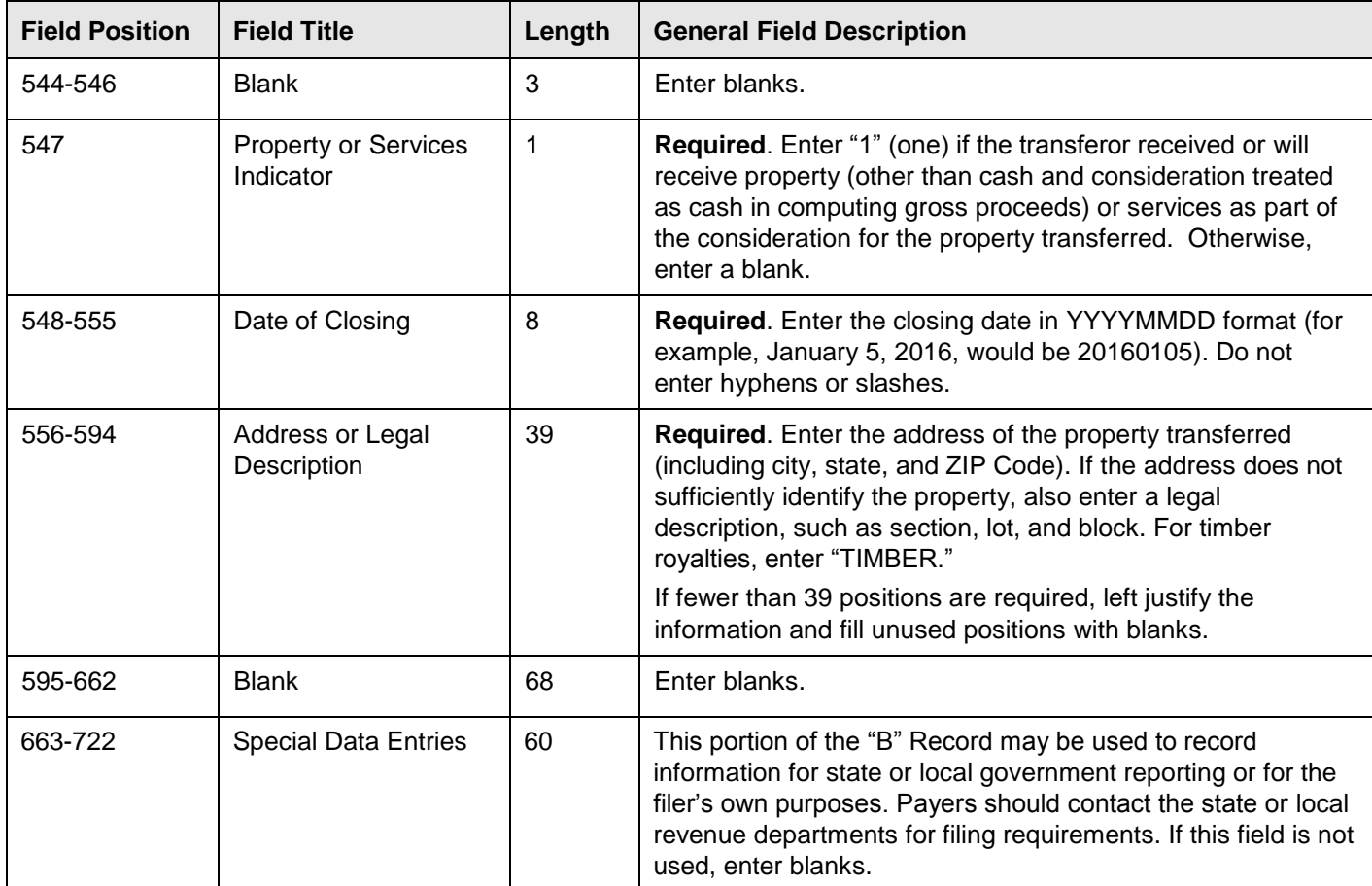

## **(22) Payee "B" Record - Record Layout Positions 544-750 for Form 1099-S (continued)**

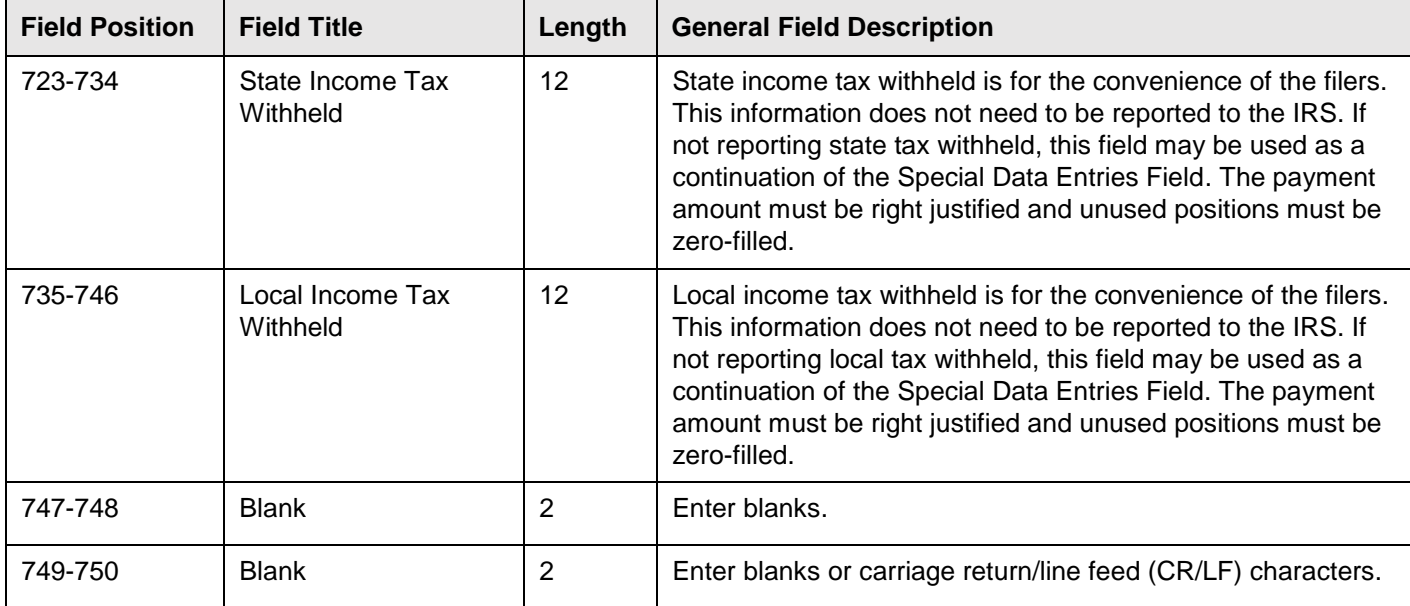

## **Payee "B" Record** ‑ **Record Layout Positions 544-750 for Form 1099**‑**S**

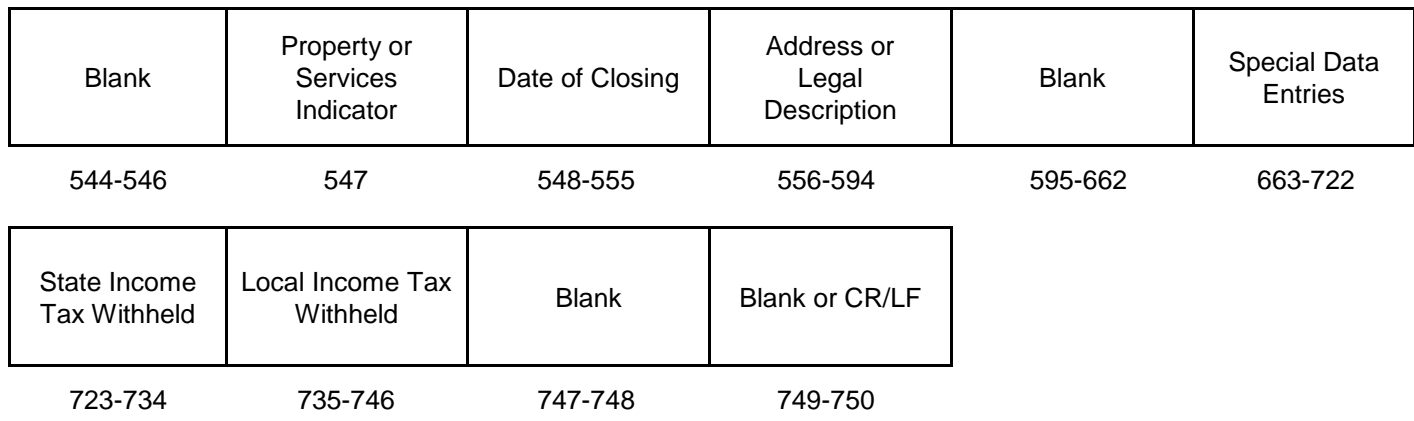

## **(23) Payee "B" Record - Record Layout Positions 544-750 for Form 1099-SA**

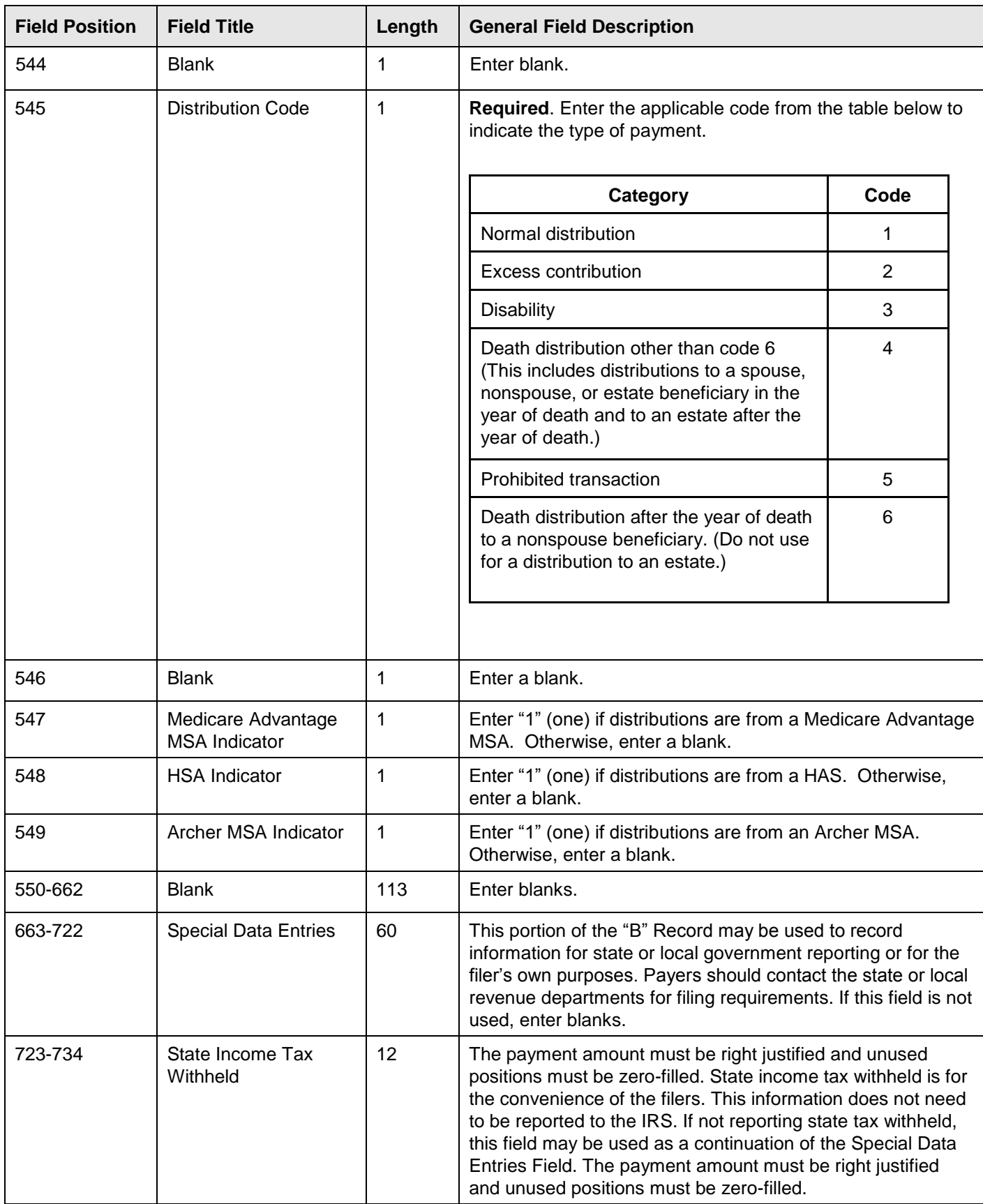

#### **(23) Payee "B" Record - Record Layout Positions 544-750 for Form 1099-SA (continued)**

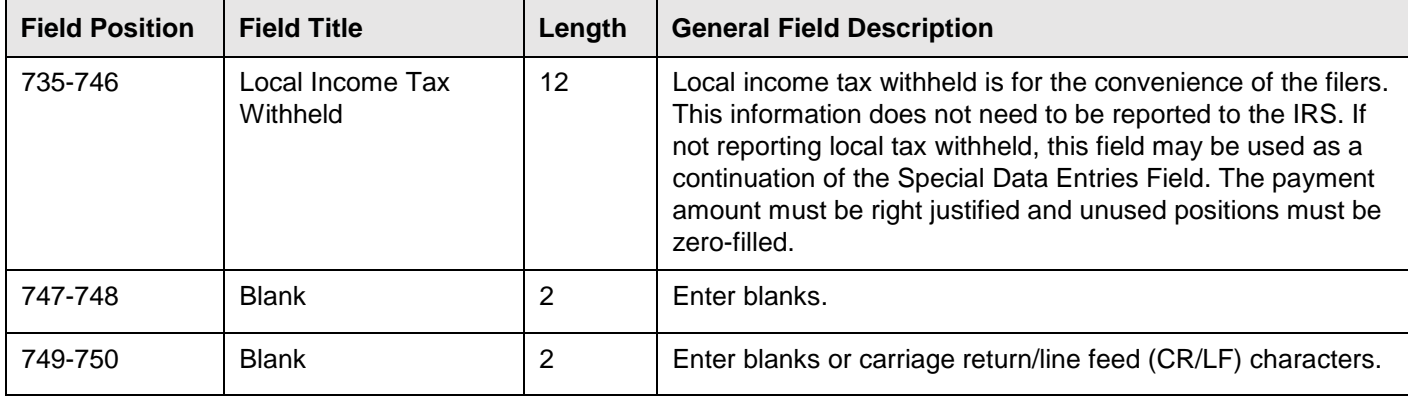

**Payee "B" Record - Record Layout Positions 544-750 for Form 1099-SA**

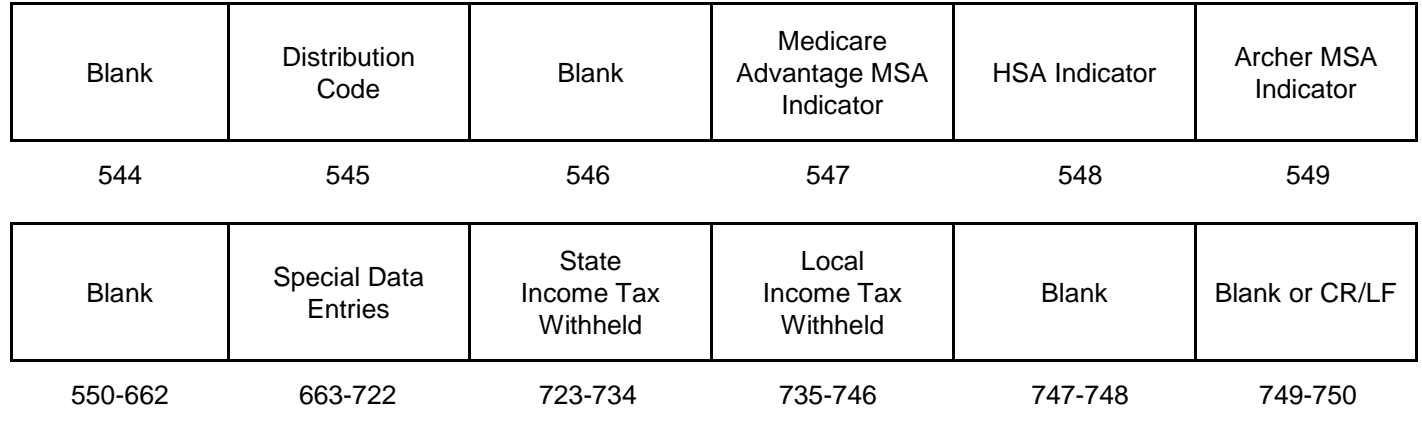

### **(24) Payee "B" Record - Record Layout Positions 544-750 for Form 3921**

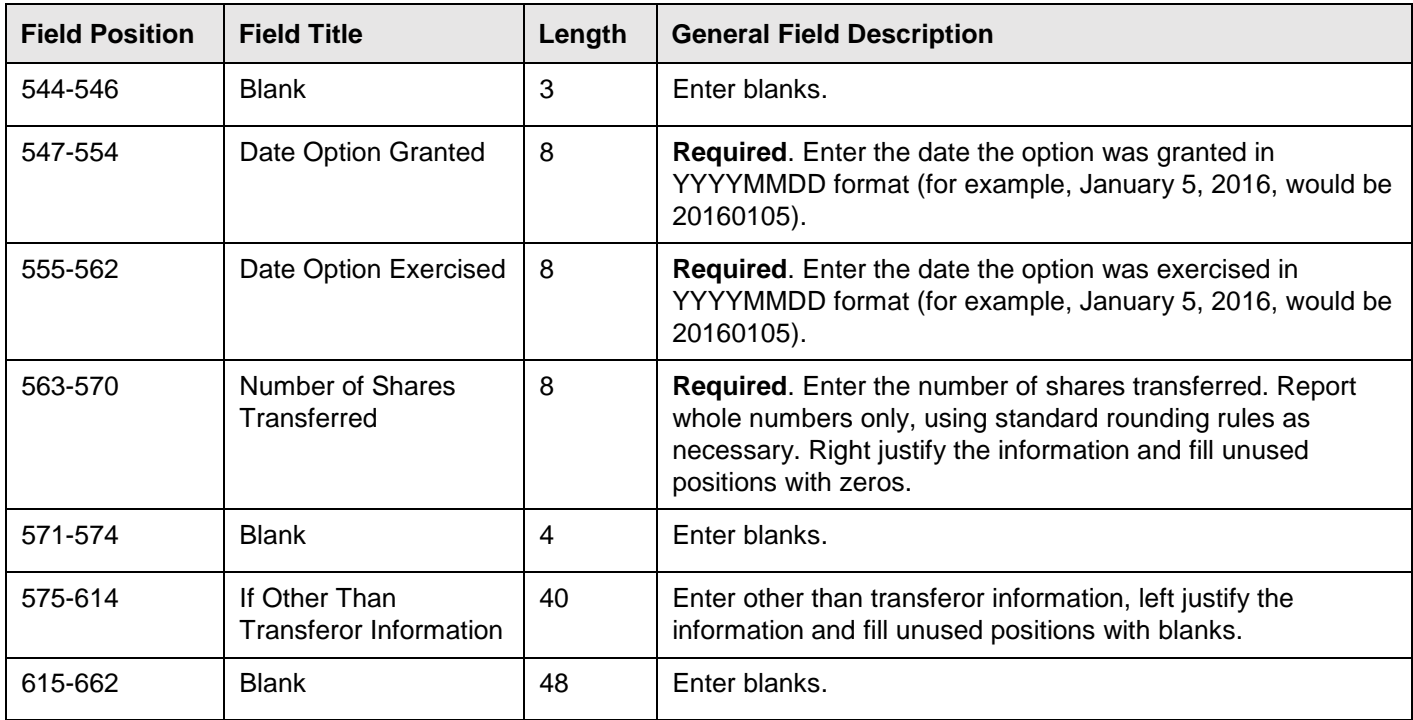

#### **(24) Payee "B" Record - Record Layout Positions 544-750 for Form 3921 (continued)**

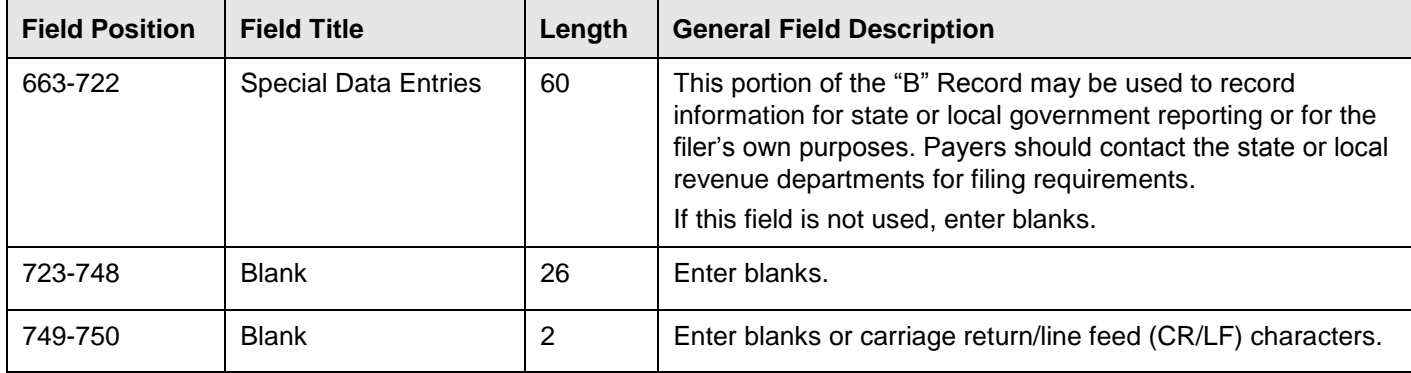

### **Payee "B" Record - Record Layout Positions 544-750 for Form 3921**

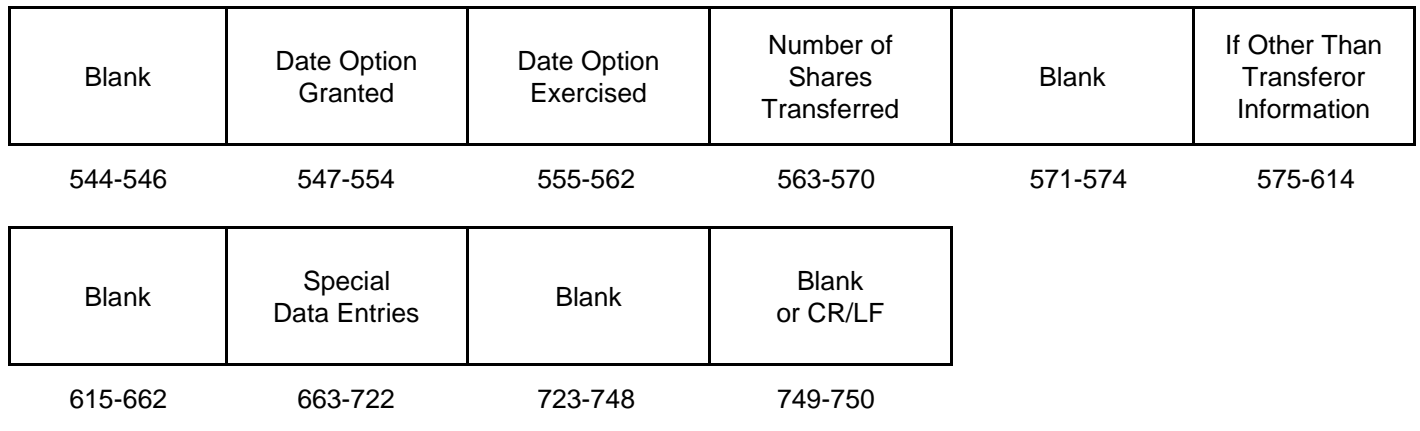

#### **(25) Payee "B" Record - Record Layout Positions 544-750 for Form 3922**

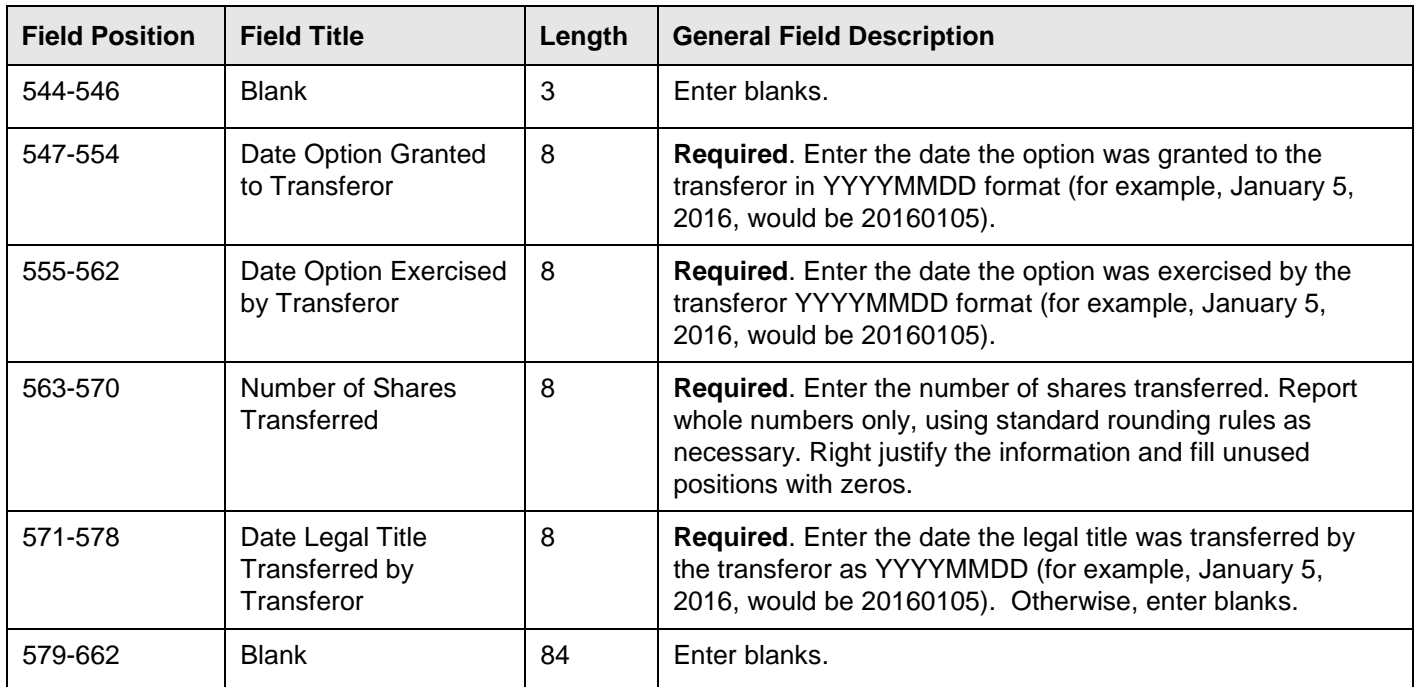

#### **(25) Payee "B" Record - Record Layout Positions 544-750 for Form 3922 (continued)**

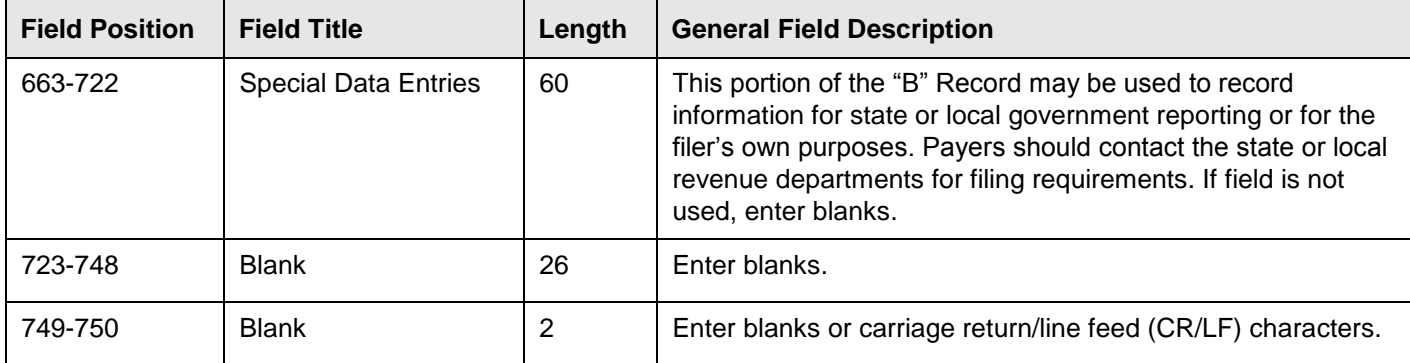

### **Payee "B" Record - Record Layout Positions 544-750 for Form 3922**

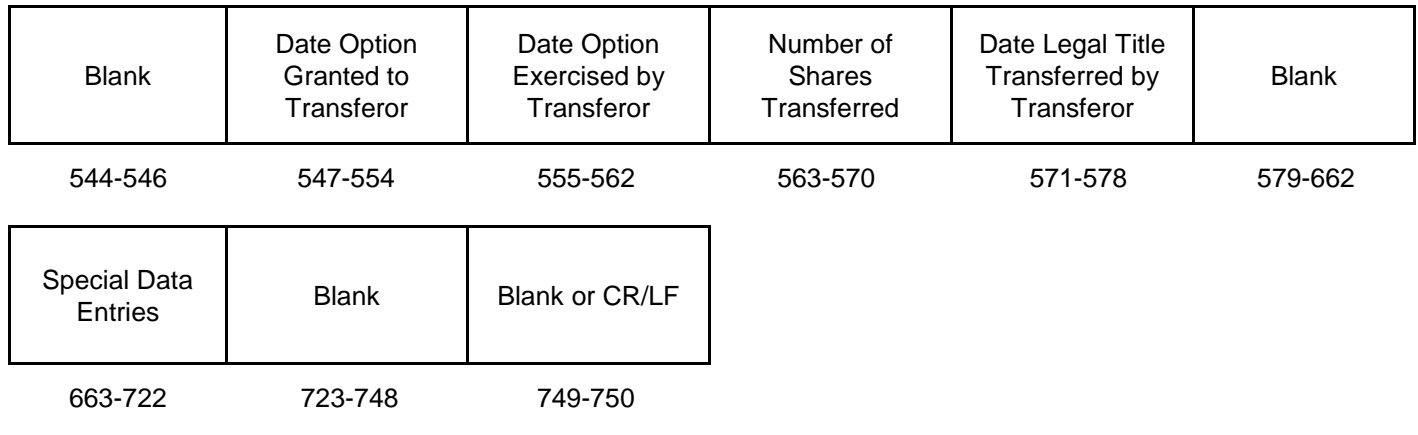

### **(26) Payee "B" Record - Record Layout Positions 544-750 for Form 5498**

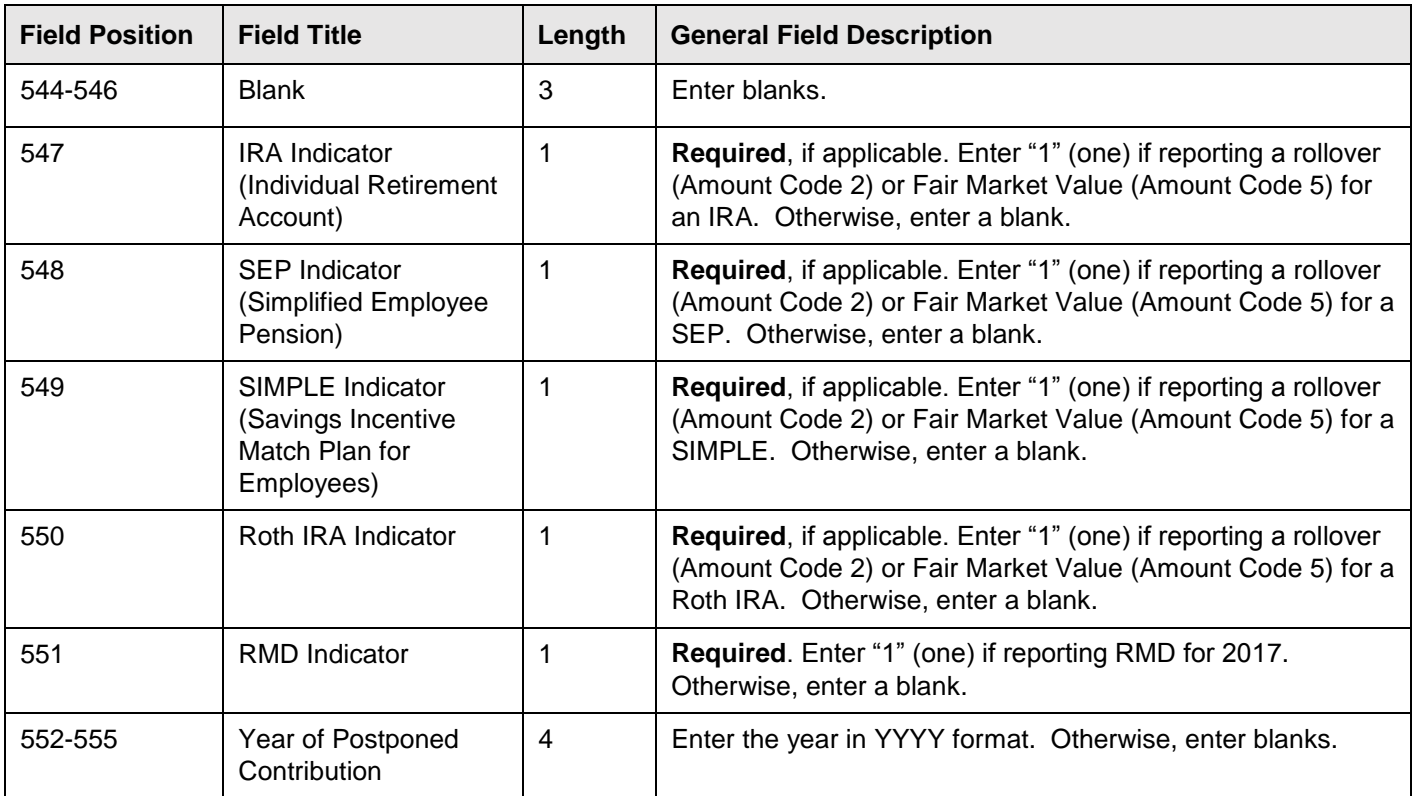

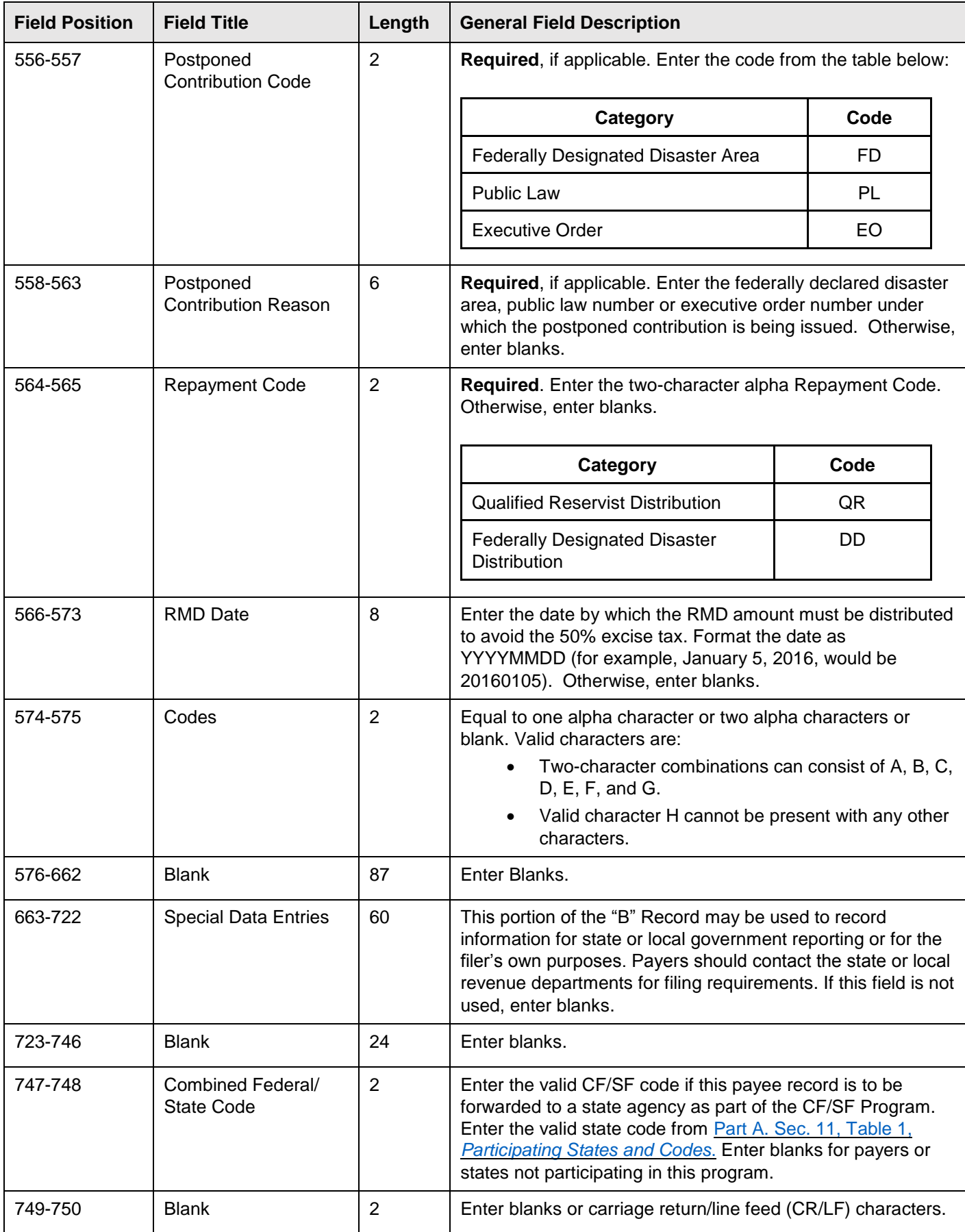

### **Payee "B" Record** ‑ **Record Layout Positions 544-750 for Form 5498**

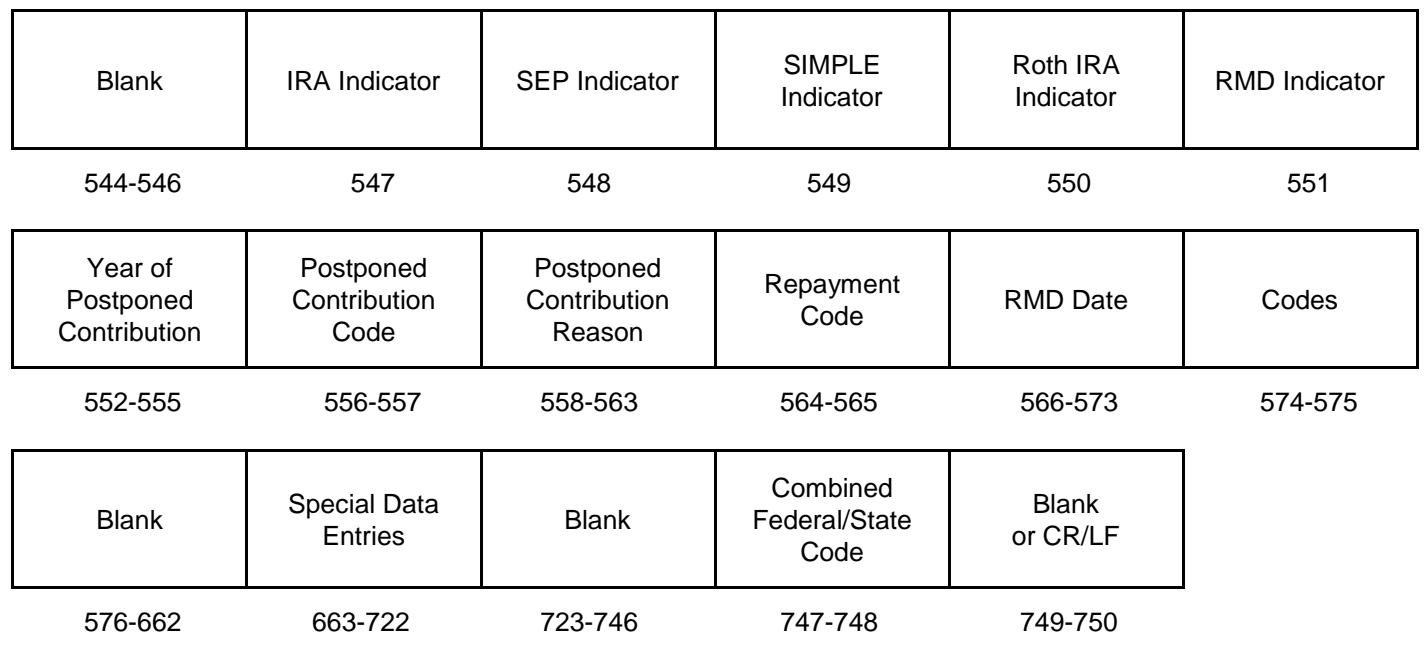

# **(27) Payee "B" Record - Record Layout Positions 544-750 for Form 5498-ESA**

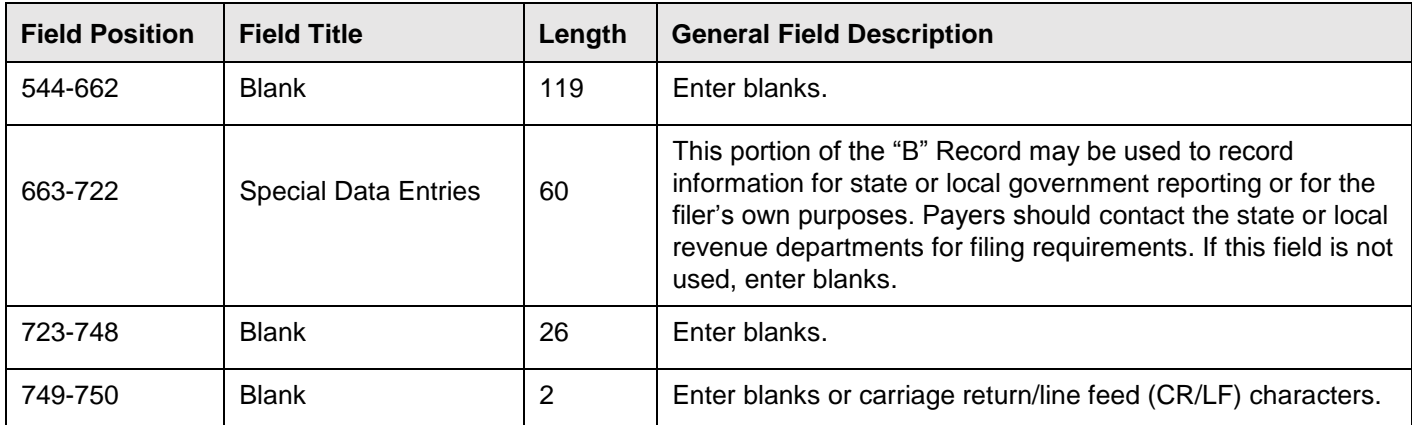

#### **Payee "B" Record - Record Layout Positions 544-750 for Form 5498-ESA**

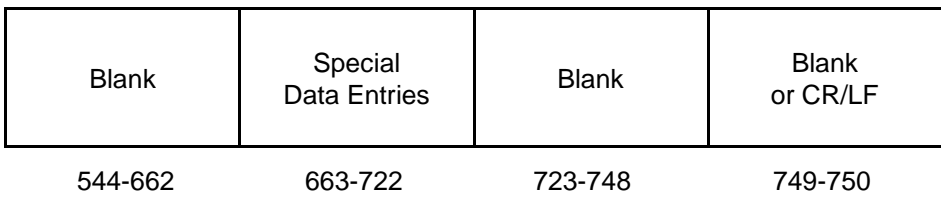

## **(28) Payee "B" Record - Record Layout Positions 544-750 for Form 5498-SA**

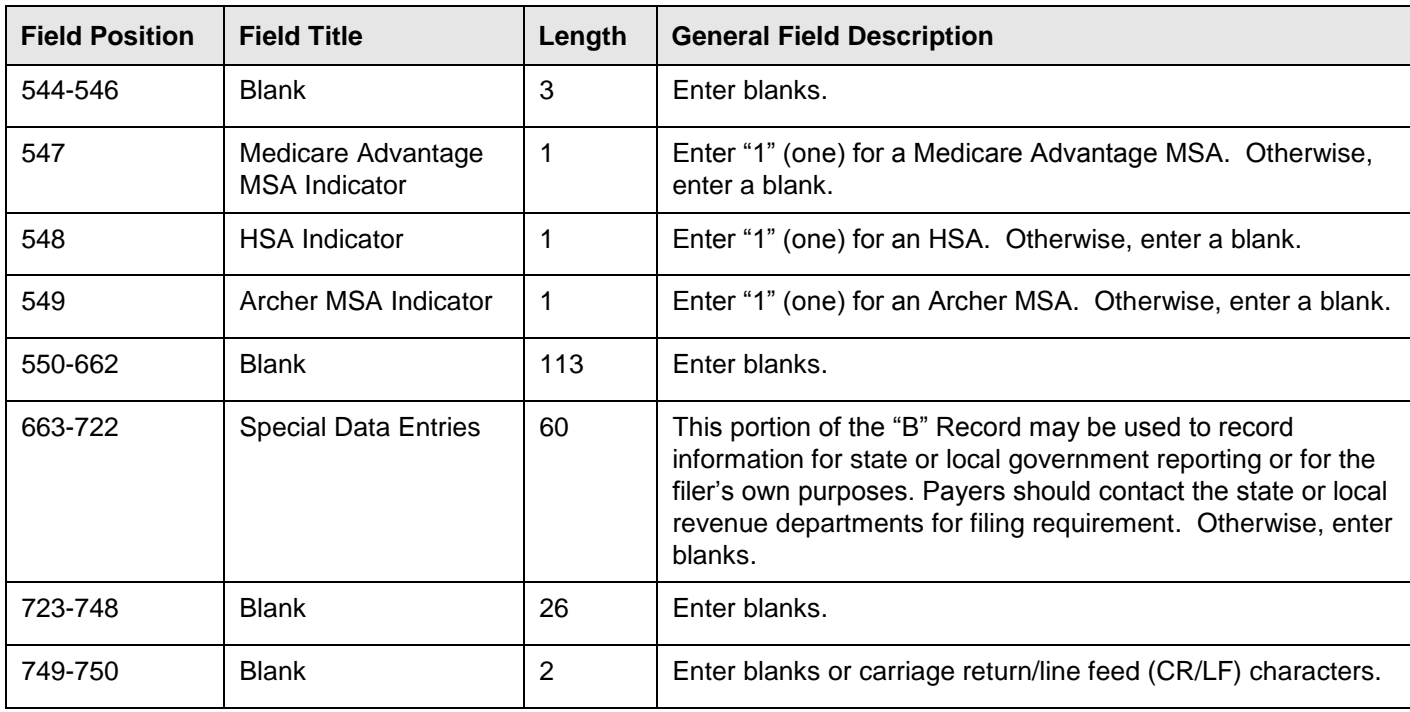

## **Payee "B" Record - Record Layout Positions 544-750 for Form 5498-SA**

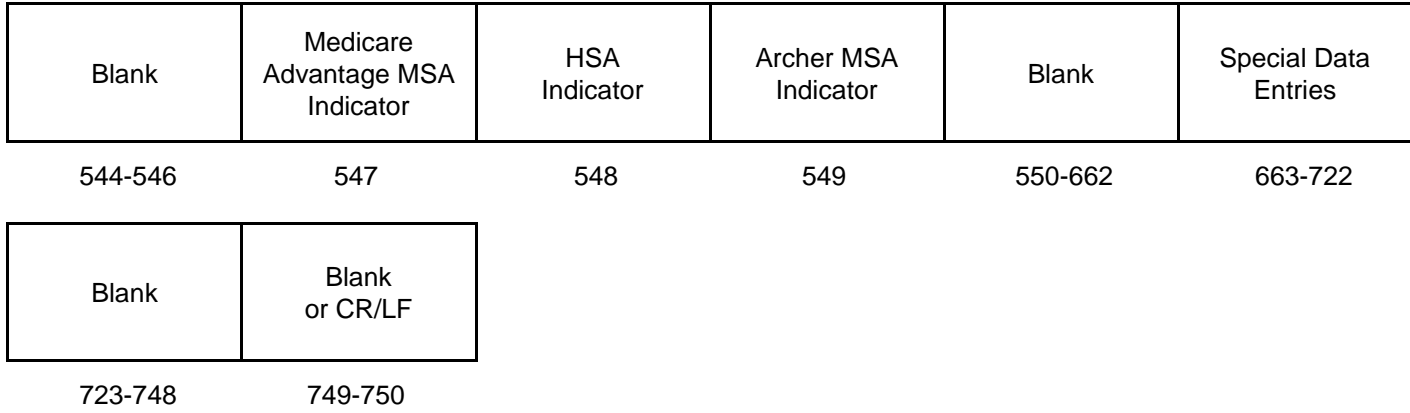

## **(29) Payee "B" Record - Record Layout Positions 544-750 for Form W-2G**

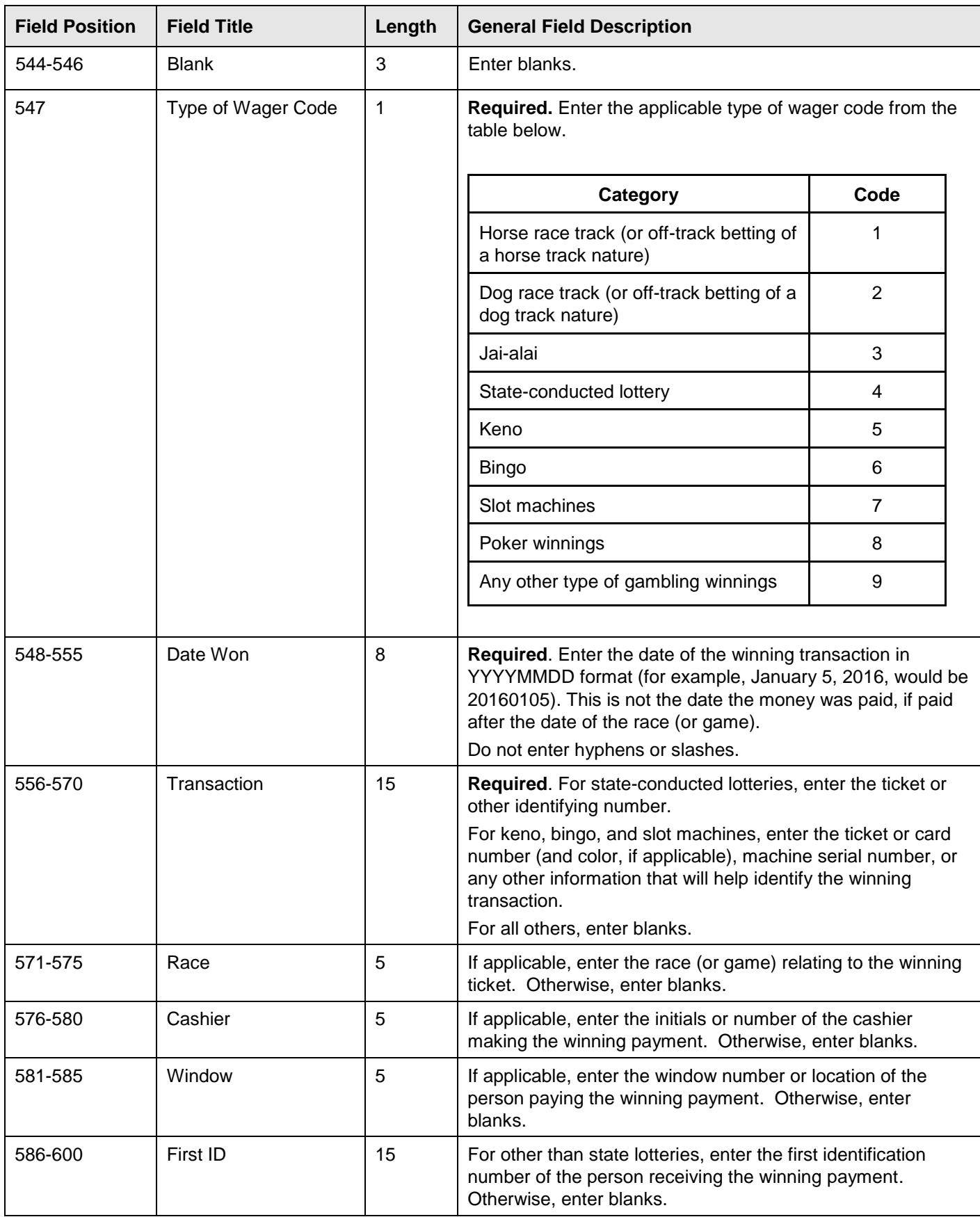
# **(29) Payee "B" Record - Record Layout Positions 544-750 for Form W-2G (continued)**

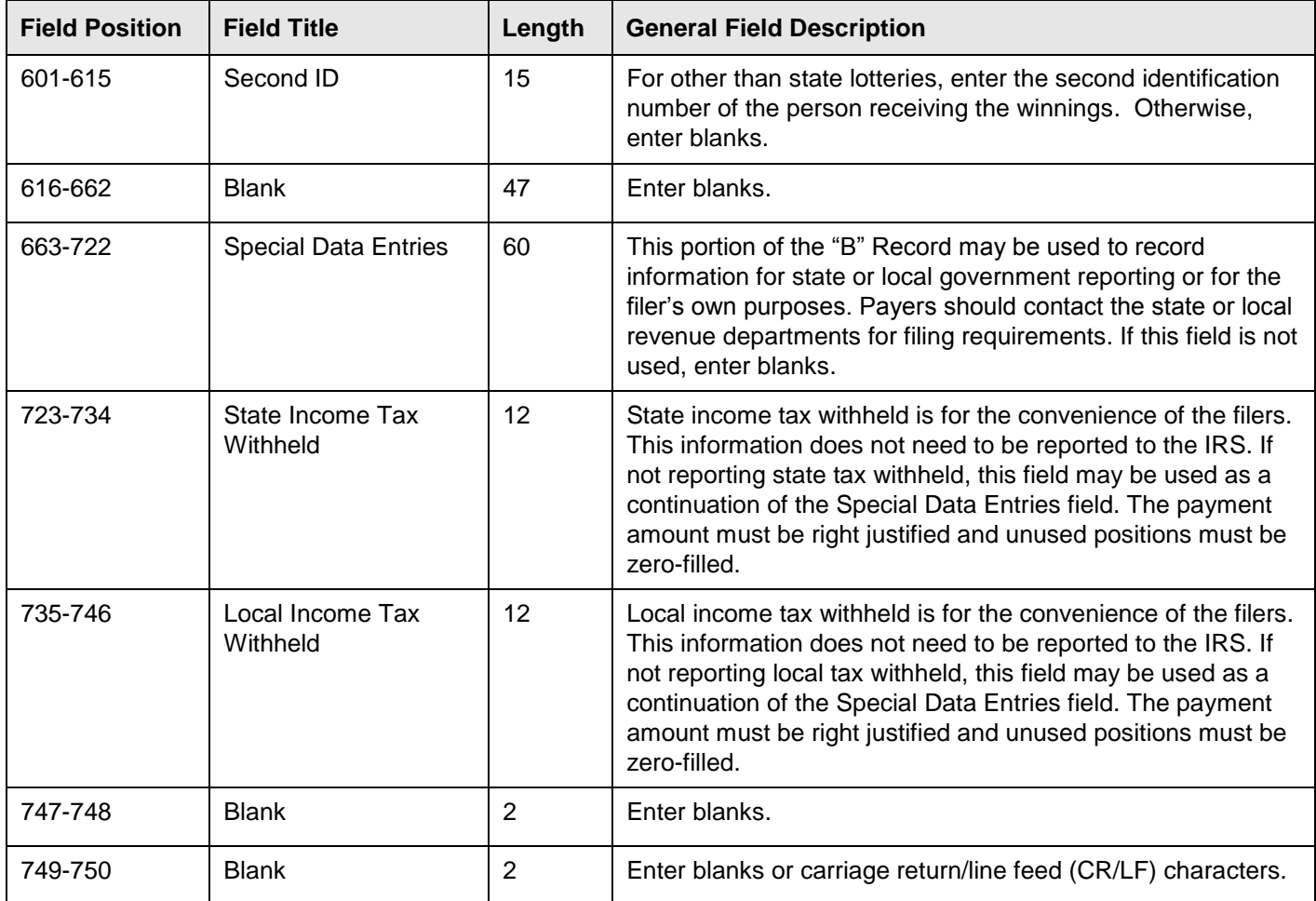

# **Payee "B" Record** ‑ **Record Layout Positions 544-750 for Form W**‑**2G**

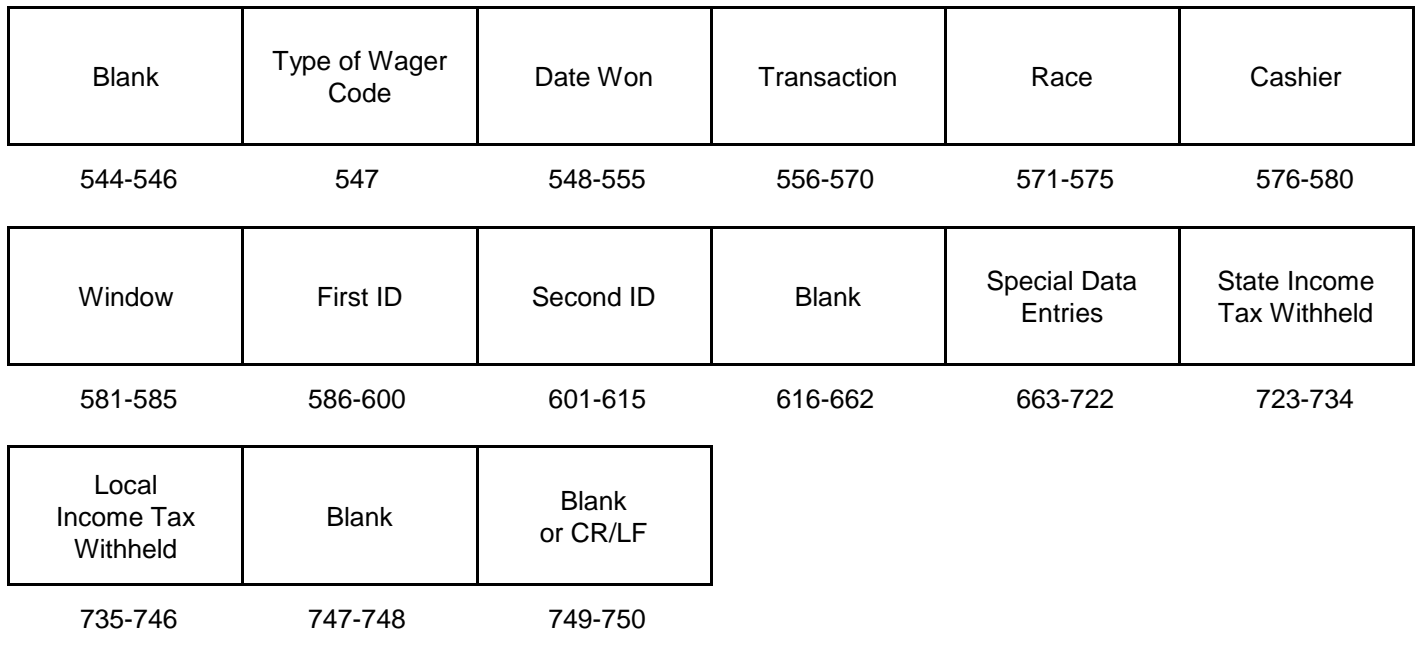

# **Sec. 4 End of Payer "C" Record**

#### **General Field Descriptions**

The End of Payer "C" Record consists of the total number of payees and the totals of the payment amount fields filed for each payer and/or particular type of return. The "C" Record must follow the last "B" Record for each type of return for each payer. For each "A" Record and group of "B" Records on the file, there must be a corresponding "C" Record.

The End of Payer "C" Record is a fixed length of 750 positions. The control fields are each 18 positions in length.

#### **Field Position Field Title Length General Field Description** 1 Record Type 1 Required. Enter "C". 2-9 **Number of Payees** 8 **Required.** Enter the total number of "B" Records covered by the preceding "A" Record. Right justify the information and fill unused positions with zeros. 10-15 | Blank | 6 | Enter blanks. 16-33 34-51 52-69 70-87 88-105 106-123 124-141 142-159 160-177 178-195 196-213 214-231 232-249 250-267 268-285 286-303 Control Total 1 Control Total 2 Control Total 3 Control Total 4 Control Total 5 Control Total 6 Control Total 7 Control Total 8 Control Total 9 Control Total A Control Total B Control Total C Control Total D Control Total E Control Total F Control Total G 18 18 18 18 18 18 18 18 18 18 18 18 18 18 18 18 **Required.** Accumulate totals of any payment amount fields in the "B" Records into the appropriate control total fields of the "C" Record. Control totals must be right justified and unused control total fields zero-filled. All control total fields are 18 positions in length. Each payment amount must contain U.S. dollars and cents. The right-most two positions represent cents in the payment amount fields. Do not enter dollar signs, commas, decimal points, or negative payments, except those items that reflect a loss on Form 1099-B, 1099- OID, or 1099-Q. Positive and negative amounts are indicated by placing a "+" (plus) or "-" (minus) sign in the left-most position of the payment amount field.

#### **Record Name: End of Payer "C" Record**

304-499 | Blank | 196 | Enter blanks.

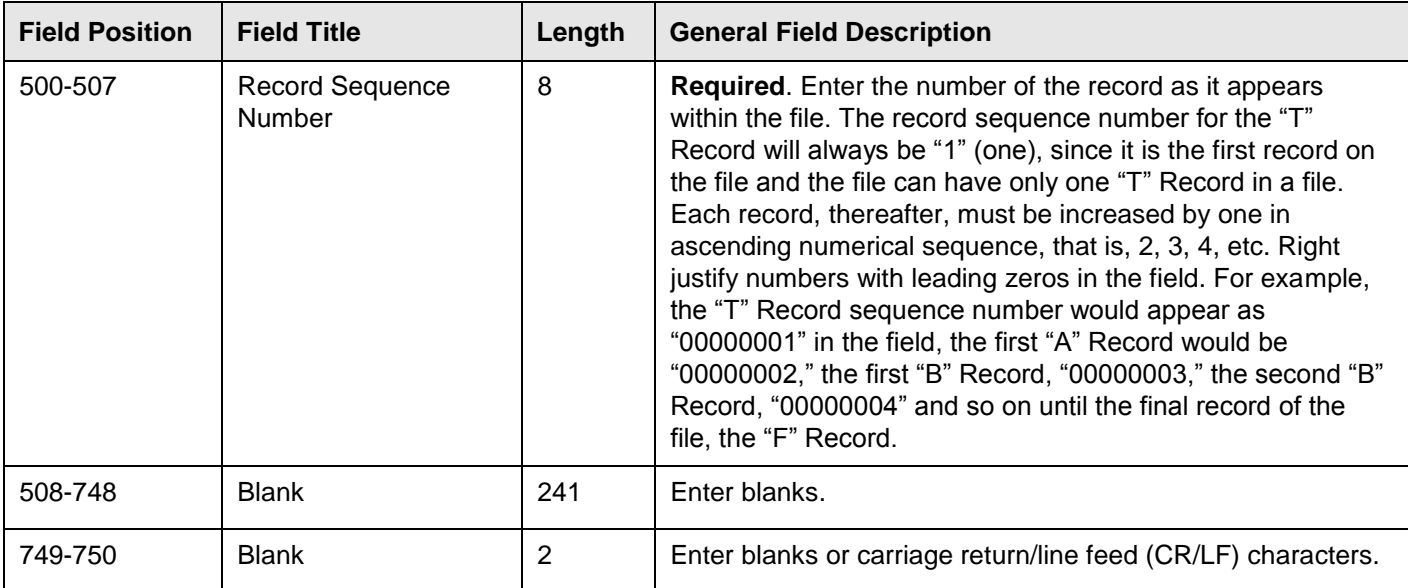

# **Record Name: End of Payer "C" Record (continued)**

# **End of Payer "C" Record** ‑ **Record Layout**

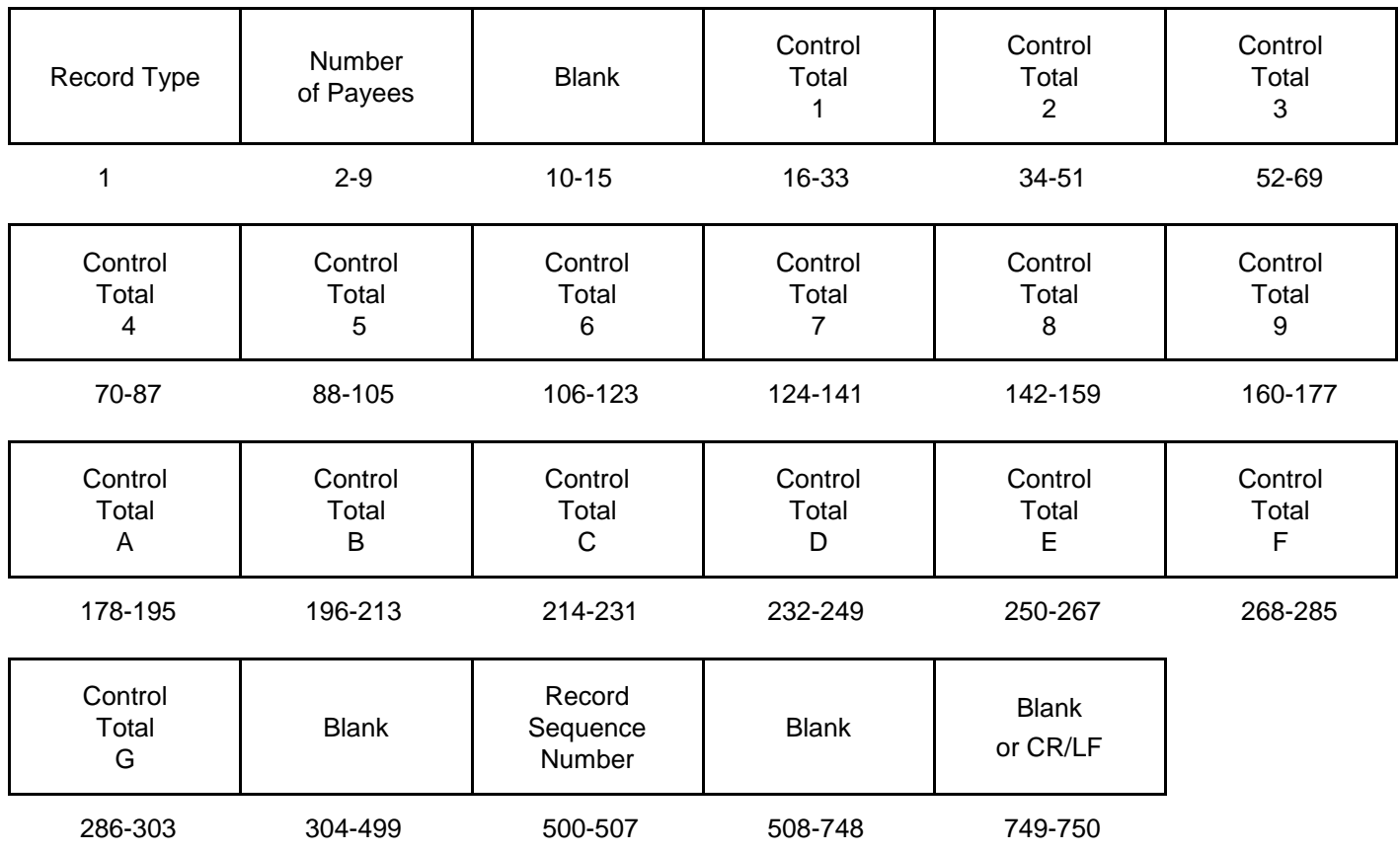

#### **General Field Descriptions**

The State Totals "K" Record is a summary for a given payer and a given state and used only when state reporting approval has been granted. Refer to Part A. Sec. 11, *[Combined Federal/State Filing Program](#page-154-0)*.

Submit a separate "K" Record for each state being reported. The "K" Record is a fixed length of 750 positions. The control total fields are each 18 positions in length.

The "K" Record contains the total number of payees and the total of the payment amount fields filed by a given payer for a given state. The "K" Record(s) must be written after the "C" Record for the related "A" Record. Refer to Part C, *File Format Diagram*.

Example: If a payer used Amount Codes 1, 3, and 6 in the "A" Record, the totals from the "B" Records coded for this state would appear in Control Totals 1, 3, and 6 of the "K" Record.

#### **Record Name: State Totals "K" Record - Record Layout Forms 1099-B, 1099-DIV, 1099-G, 1099-INT, 1099-K, 1099-MISC, 1099-OID, 1099-PATR, 1099-R, and 5498**

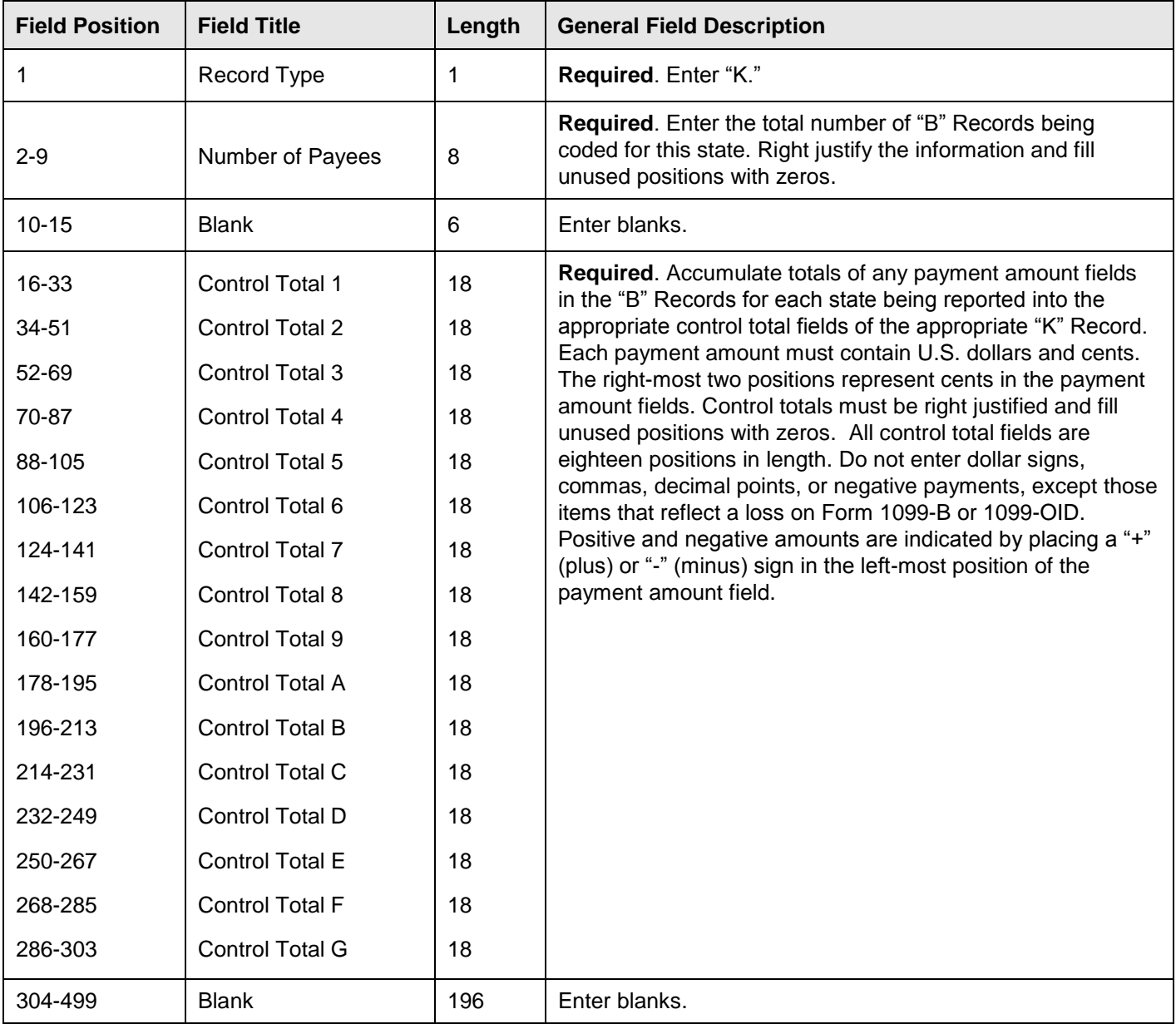

#### **Record Name: State Totals "K" Record - Record Layout Forms 1099-B, 1099-DIV, 1099-G, 1099-INT, 1099-K, 1099-MISC, 1099-OID, 1099-PATR, 1099-R, and 5498 (continued)**

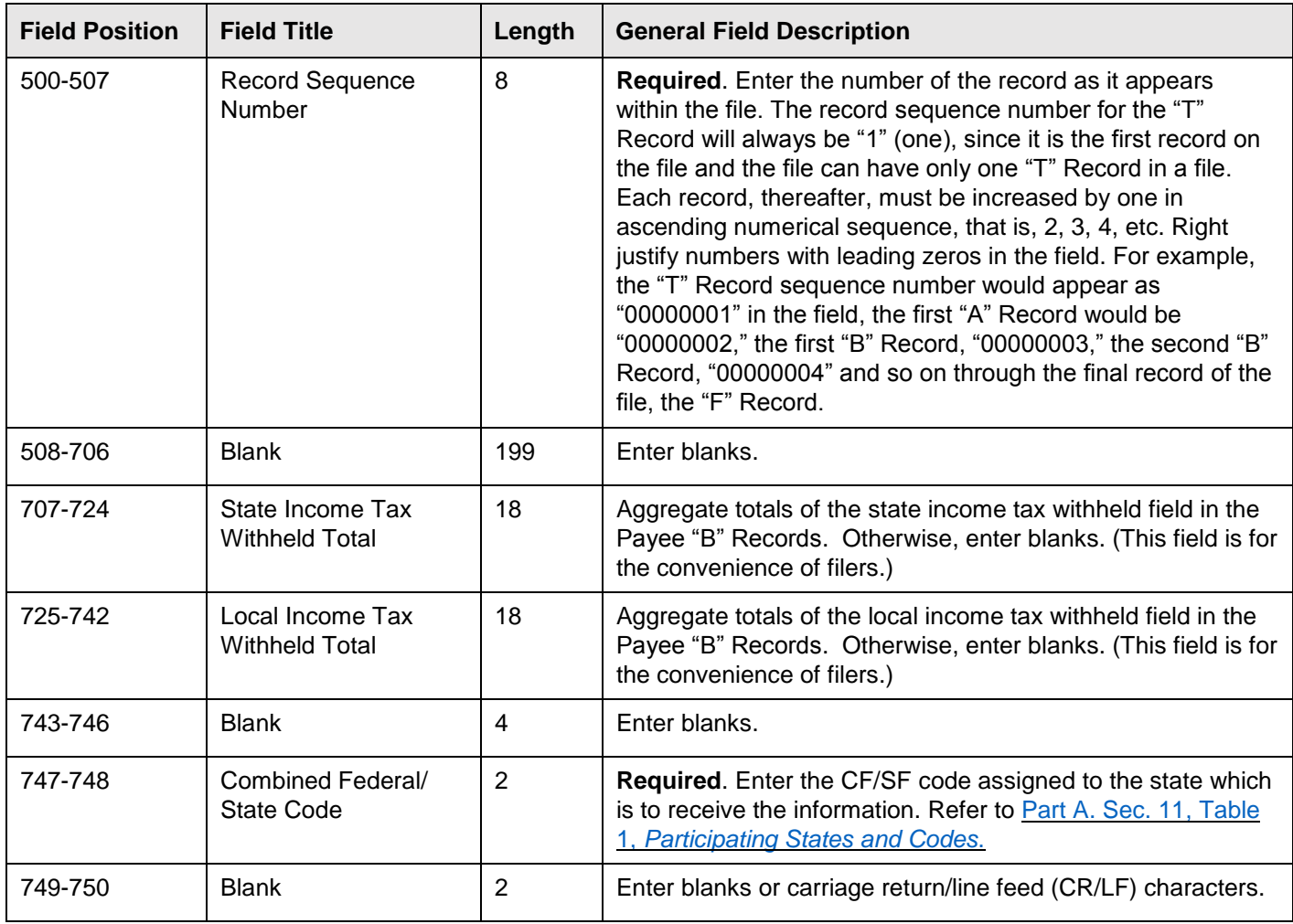

#### **State Totals "K" Record - Record Layout Forms 1099-B, 1099-DIV, 1099-G, 1099-INT, 1099-K, 1099-MISC, 1099-OID, 1099-PATR, 1099-R, and 5498**

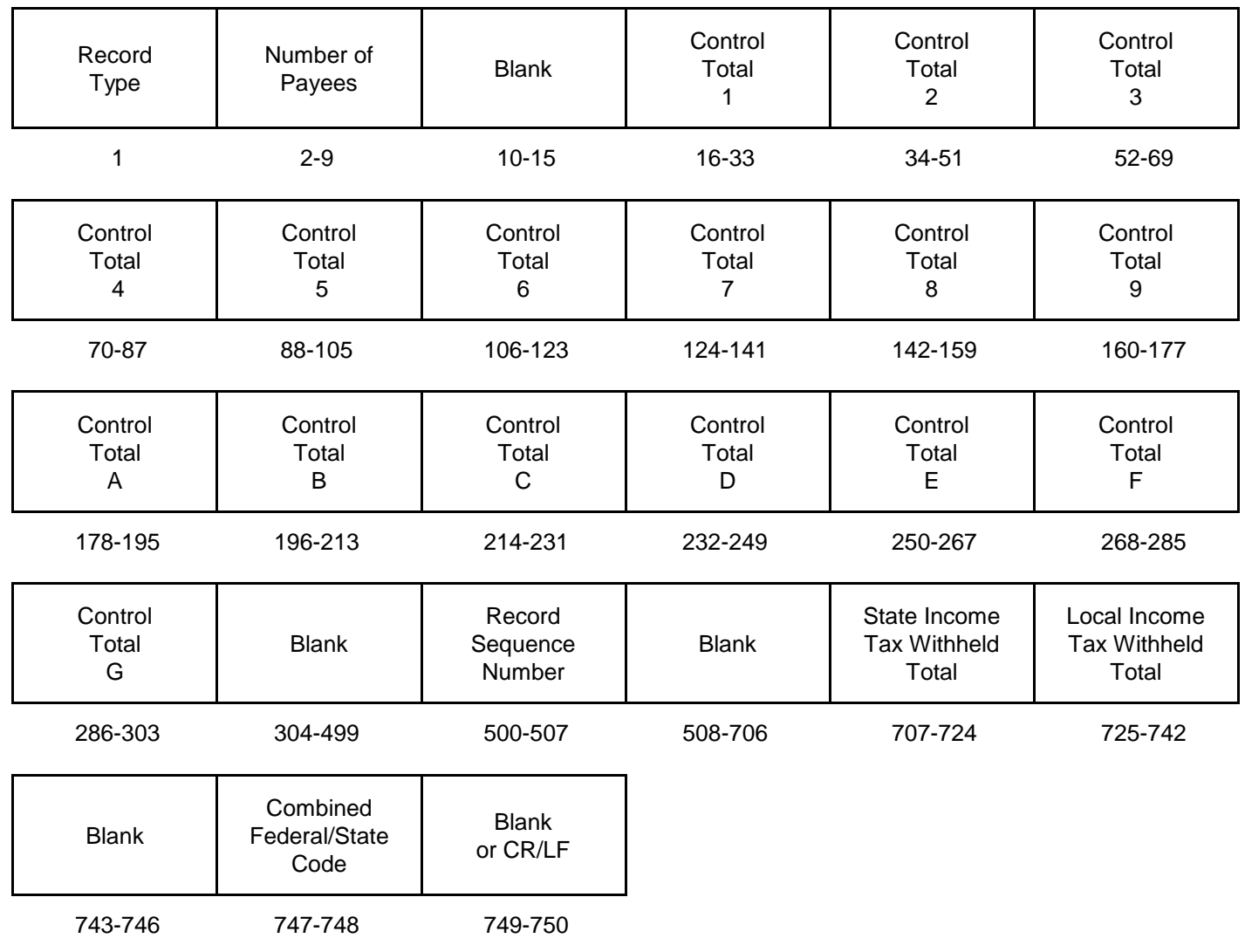

# **Sec. 6 End of Transmission "F" Record**

#### **General Field Descriptions**

The End of Transmission "F" Record is a summary of the number of payers/payees in the entire file. This record must be written after the last "C" Record (or last "K" Record, when applicable) of the entire file.

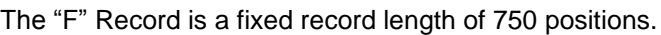

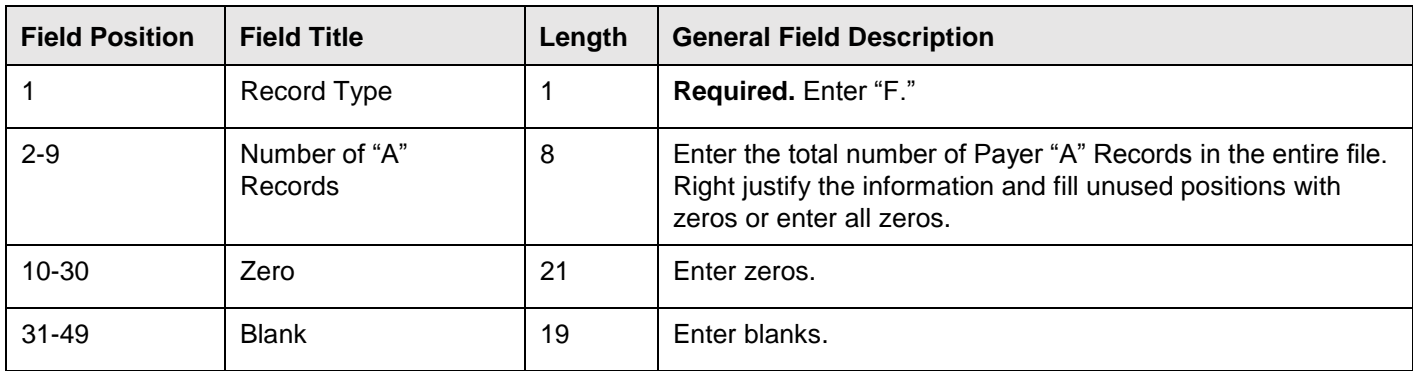

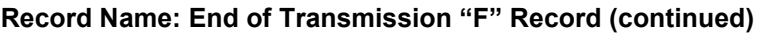

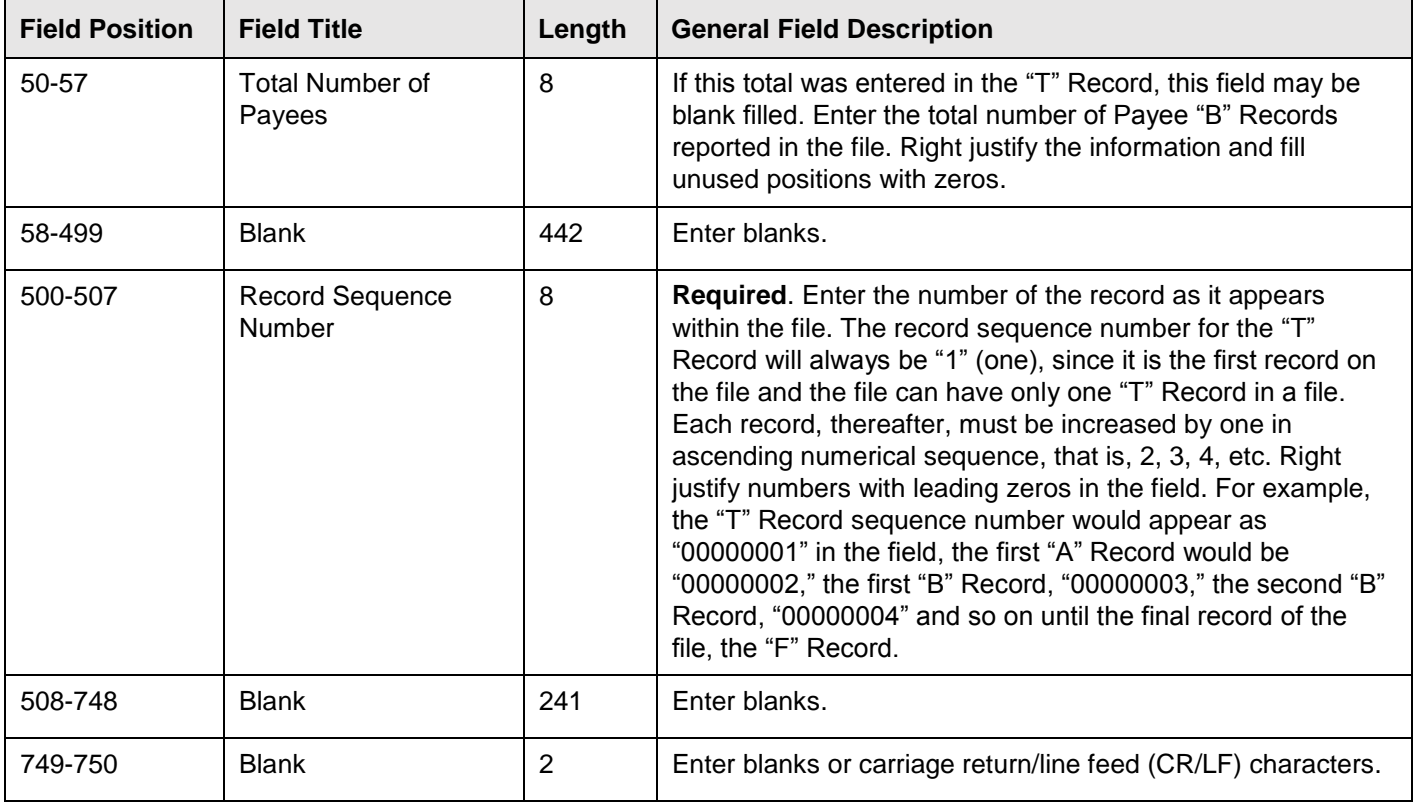

# **End of Transmission "F" Record - Record Layout**

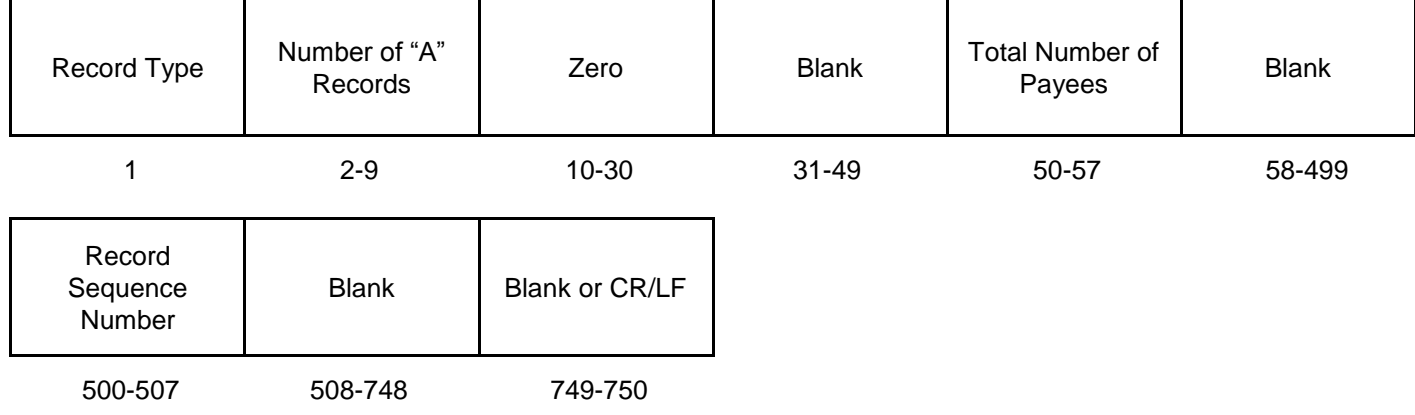

# **Part D. | Extension of Time**

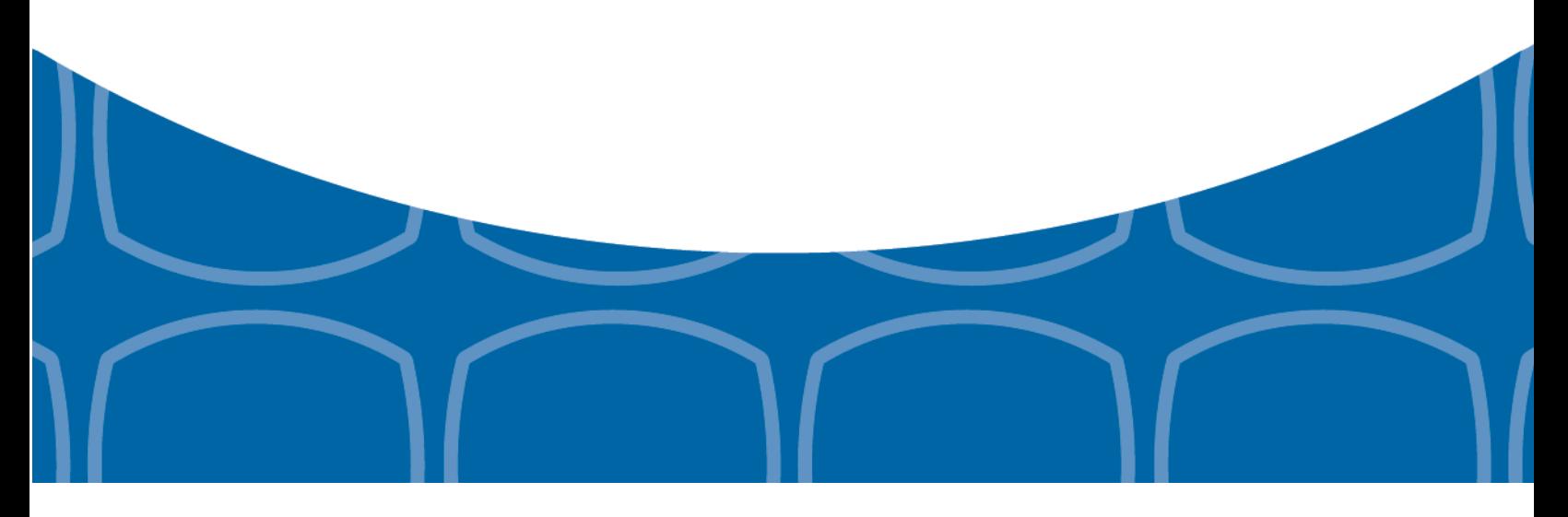

# **Sec. 1 Extension of Time**

#### **.01 Application for Extension of Time to File Information Returns (30-day automatic)**

An application for extension of time to file information returns covered by [Form 8809](https://www.irs.gov/pub/irs-pdf/f8809.pdf) must be filed by the due date of the return for which the extension is being requested. A separate extension application is required for each payer/filer.

The IRS encourages the payer/filer community to utilize electronic filing via the FIRE production system (options listed below) in lieu of the paper Form 8809.

There are three methods for filing a request for an extension of time to file information returns:

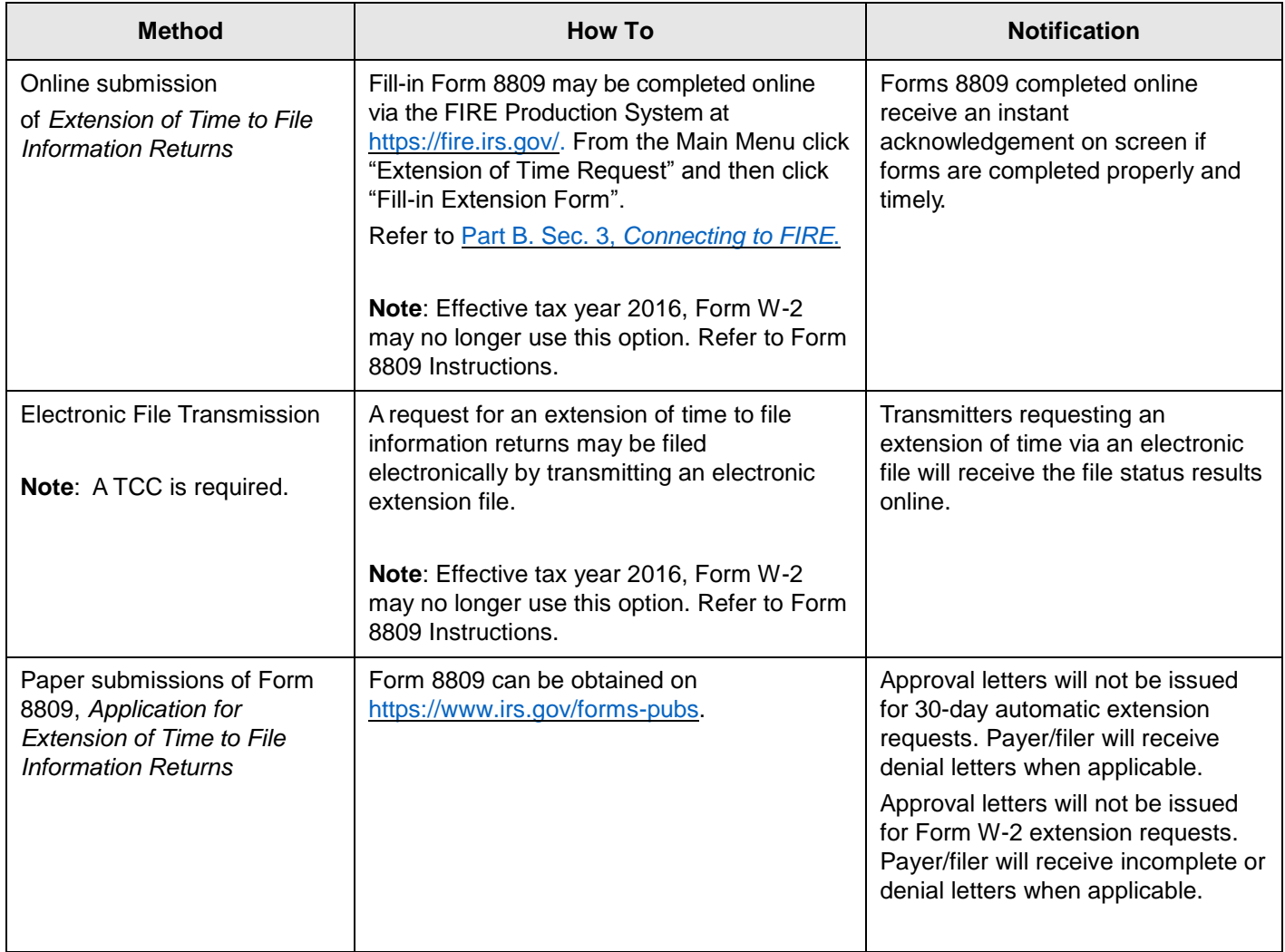

Electronic file processing results will be sent via email if a valid email address was provided on the "Verify Your Filing Information" screen. If you are using email filtering software, configure software to accept email from [fire@irs.gov](mailto:fire@irs.gov) and [irs.e-helpmail@irs.gov.](mailto:irs.e-helpmail@irs.gov)

If the request for an extension of time to file an information return is received beyond the due date of the information return, the request will be denied. For more information on extension requests and requesting an additional extension of time, see Form 8809, *Application for Extension of Time to File Information Returns*.

For information on Additional Extension of Time and Extension of Time for Recipient Copies of Information Returns, see Part M. of the *[General Instructions for Certain Information Returns](https://www.irs.gov/pub/irs-pdf/i1099gi.pdf)*.

# **Sec. 1 Extension of Time (continued)**

#### **.02 Extension of Time Record Layout**

To create the file used to submit extensions of time via electronic file transmission method, the transmitter must:

- Have an active Transmitter Control Code (TCC).
- Submit files containing only one TCC.

**Note:** Do not electronically transmit 2016 extension requests before January 17, 2017.

The following Record Layout contains the specifications to create a file to transmit extensions of time requests electronically including:

- Required 200-byte format.
- General Field Description with information to assist in completing each field.

 $\overline{1}$ 

 Positions 6 through 187 contain information about the payer for whom the extension of time to file is being requested. Do not enter transmitter information in these fields.

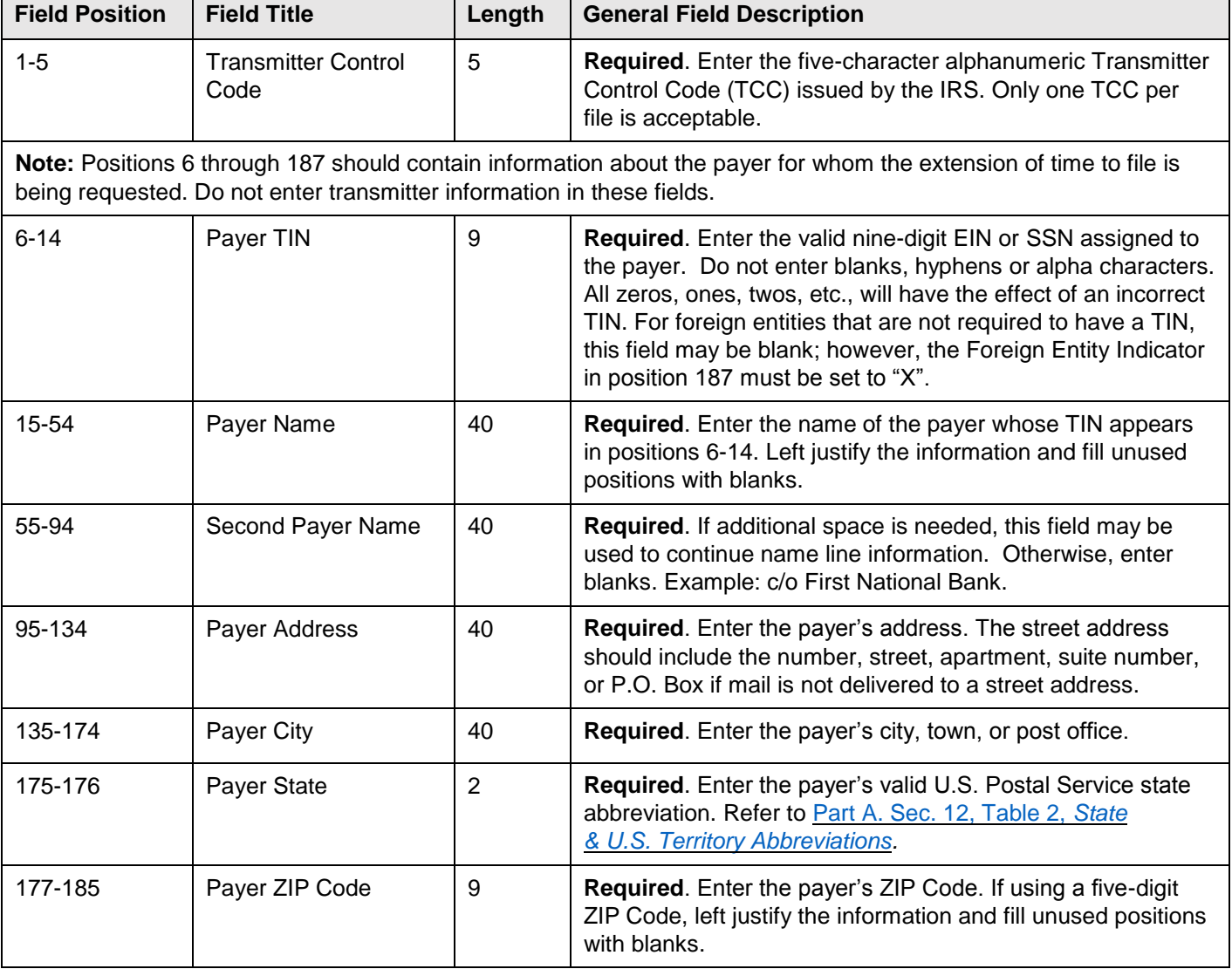

#### **Record Layout for Extension of Time**

 $\overline{\phantom{a}}$ 

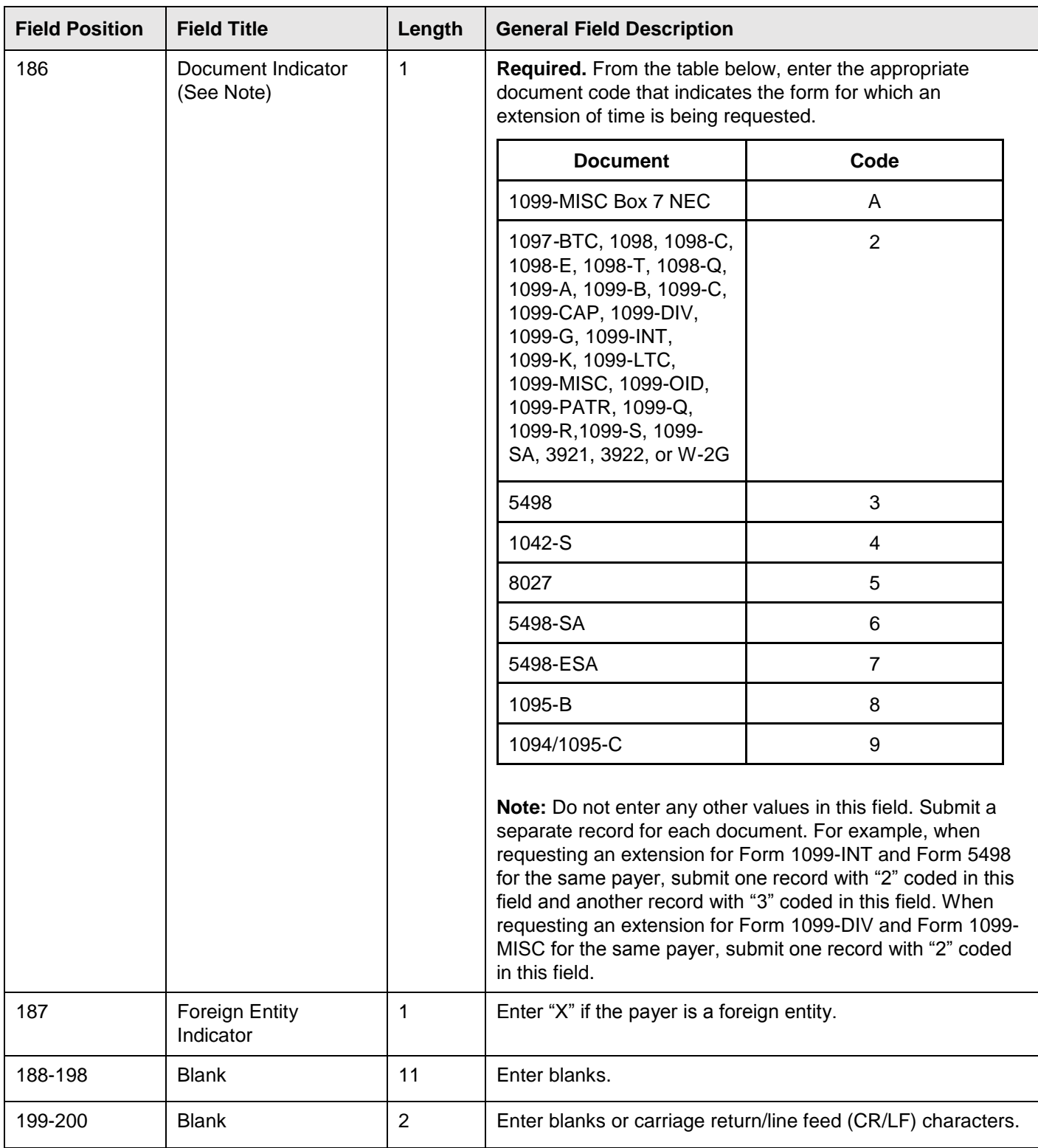

# **Record Layout for Extension of Time (continued)**

# **Extension of Time Record Layout**

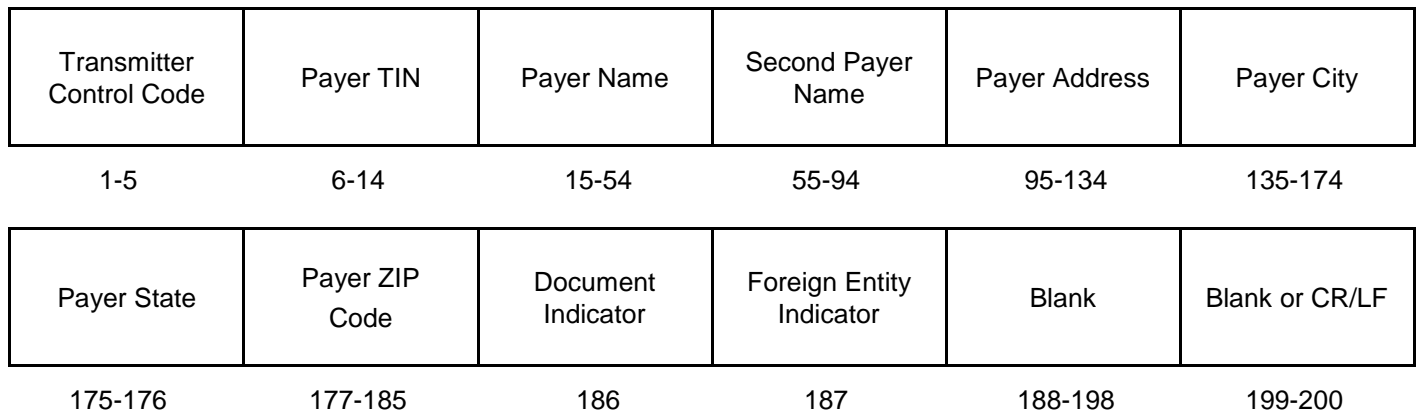

# **Part E. | Exhibits**

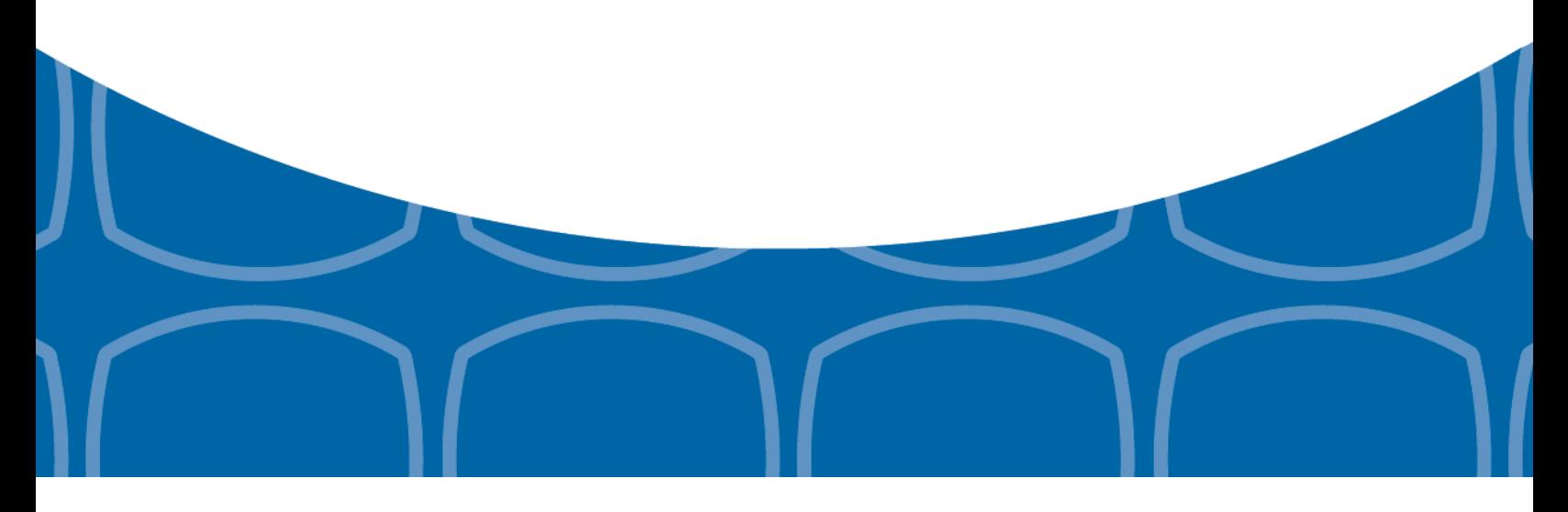

# **Exhibit 1 Name Control**

The "B" record includes a field in the payee records titled, "Name Control" in which the first four characters of the payee's last name are to be entered by the filer. If filers are unable to determine the first four characters of the last name, the Name Control Field may be left blank.

It is important to submit the "B" record with an accurate Name Control as it facilitates the identification of the payee within the IRS programs. The guidelines below are broken into organization type.

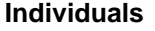

A name control for an individual is generally the first four characters of the last name on the information return.

- The name control consists of four alpha and/or numeric characters.
- The hyphen (-) or a blank space are the only special characters allowed in the name control. These characters cannot be in the first position of the name control.
- The name control can have less, but no more than four characters. Blanks may be present only as the last three positions of the name control.
- If an individual has a hyphenated last name, the name control is the first four characters from the first of the two last names.
- For joint returns, regardless of whether the payees use the same or different last names, the name control is the first four characters of the primary payee's last name.

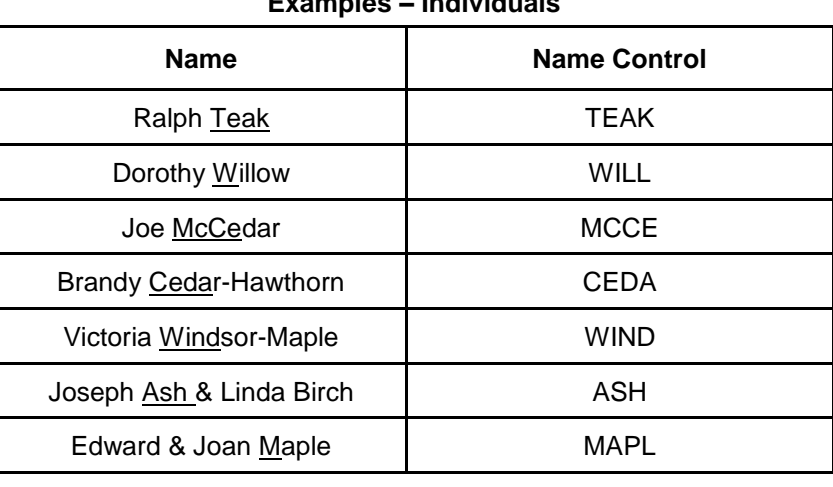

**Examples – Individuals**

# **Exhibit 1 Name Control (continued)**

#### **Sole Proprietor**

- A sole proprietor must always use his/her individual name as the legal name of the business for IRS purposes.
- The name control consists of four alpha and/or numeric characters.
- The name control can have less, but no more than four characters.
- The hyphen (-) or a blank space are the only special characters allowed in the name control. These characters cannot be in the first position of the name control.
- When the taxpayer has a true name and a trade name, the name control is the first four characters of the individual's last name.
- When an individual's two last names are hyphenated, the name control is the first four characters of the first last name.

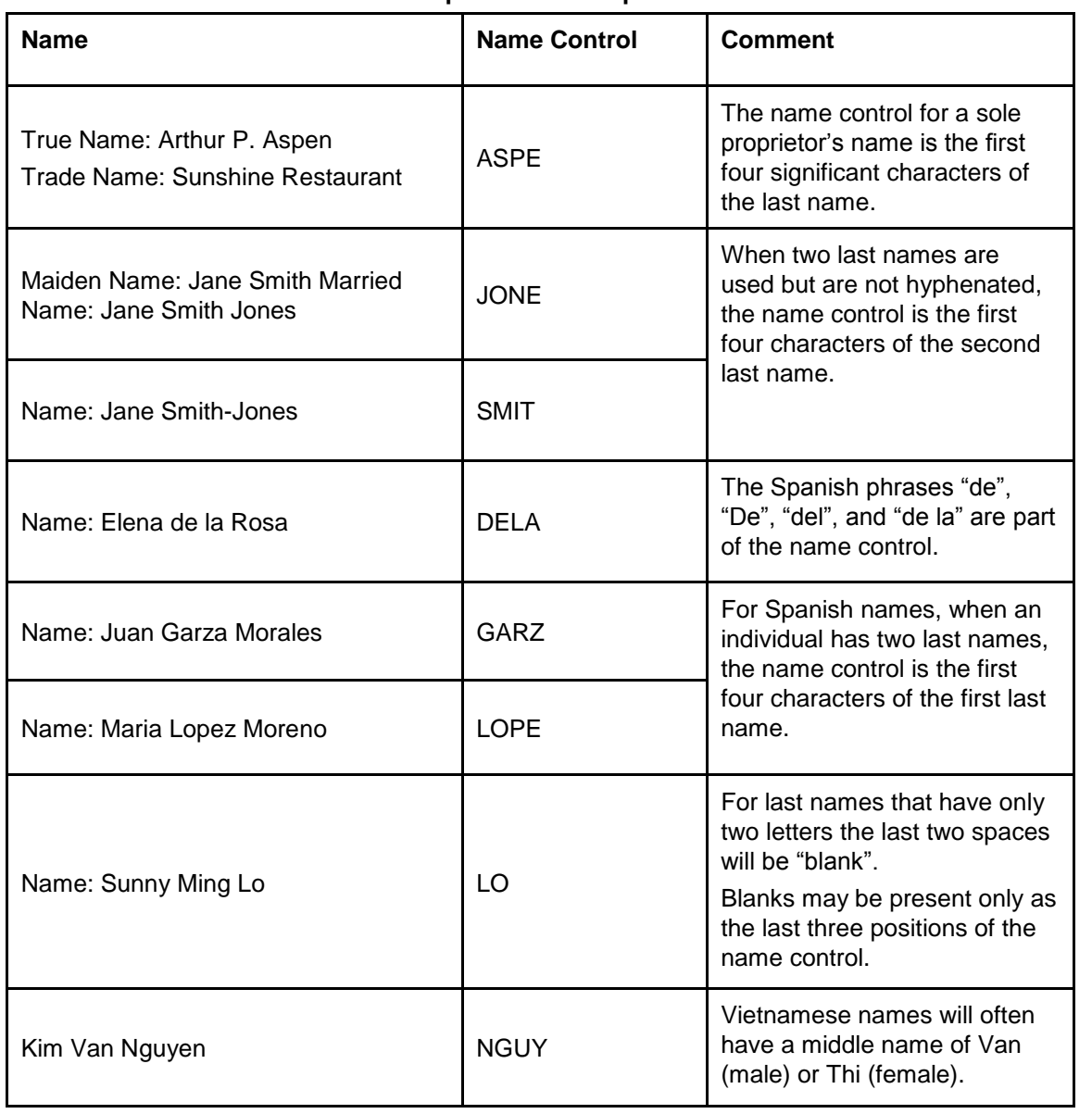

#### **Examples – Sole Proprietor**

#### **Partnerships**

The name control for a partnership will usually result in the following order of selection:

- 1. For businesses "doing business as" (dba) or with a trade name, use the first four characters of the dba or trade name.
- 2. If there is no business or trade name, use the first four characters of the partnership name (even if it is an individual's name, such as in a law firm partnership).
- 3. Online receipt of EINs generates separate rules for the name control of partnerships.
- 4. Whether received online or via paper, if the first word is "The," disregard it unless it is followed by only one other word.
- 5. If the EIN was assigned online (the EIN will begin with one of the following two digits: 20, 26, 27, or 45), then the name control for a partnership is developed using the first four characters of the primary name line.
- 6. If the first two digits of the EIN are other than 20, 26, 27, or 45, the name control for a partnership results from the trade or business name of the partnership. If there is no trade or business name, a name control results from the first four letters of a partnership name. In the case of a list of partners followed by the word partnership or an abbreviation thereof, use the last name of the first partner on the original [Form SS-4,](http://www.irs.gov/pub/irs-pdf/fss4.pdf) Application for Employer Identification Number*.*

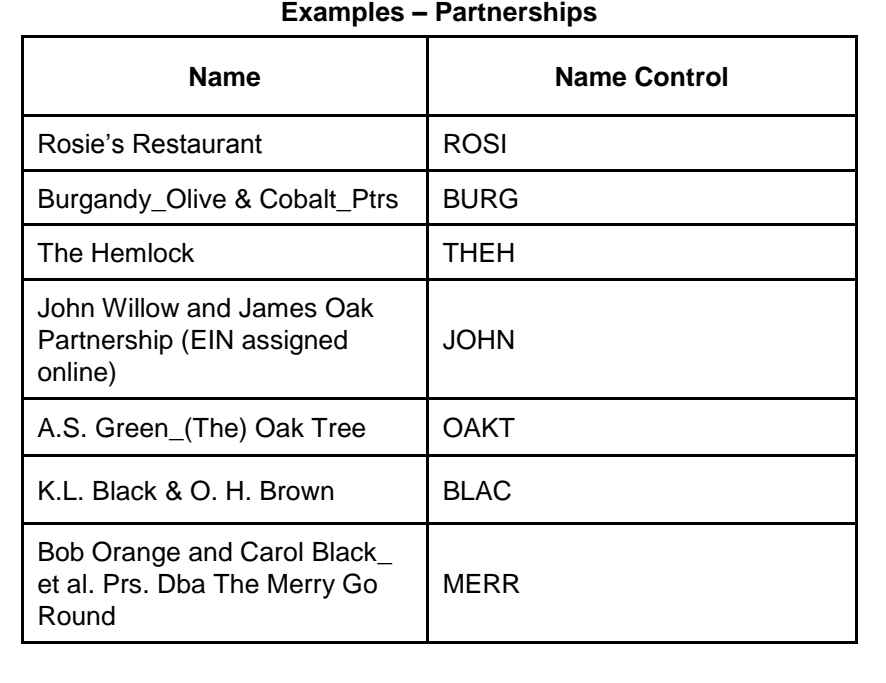

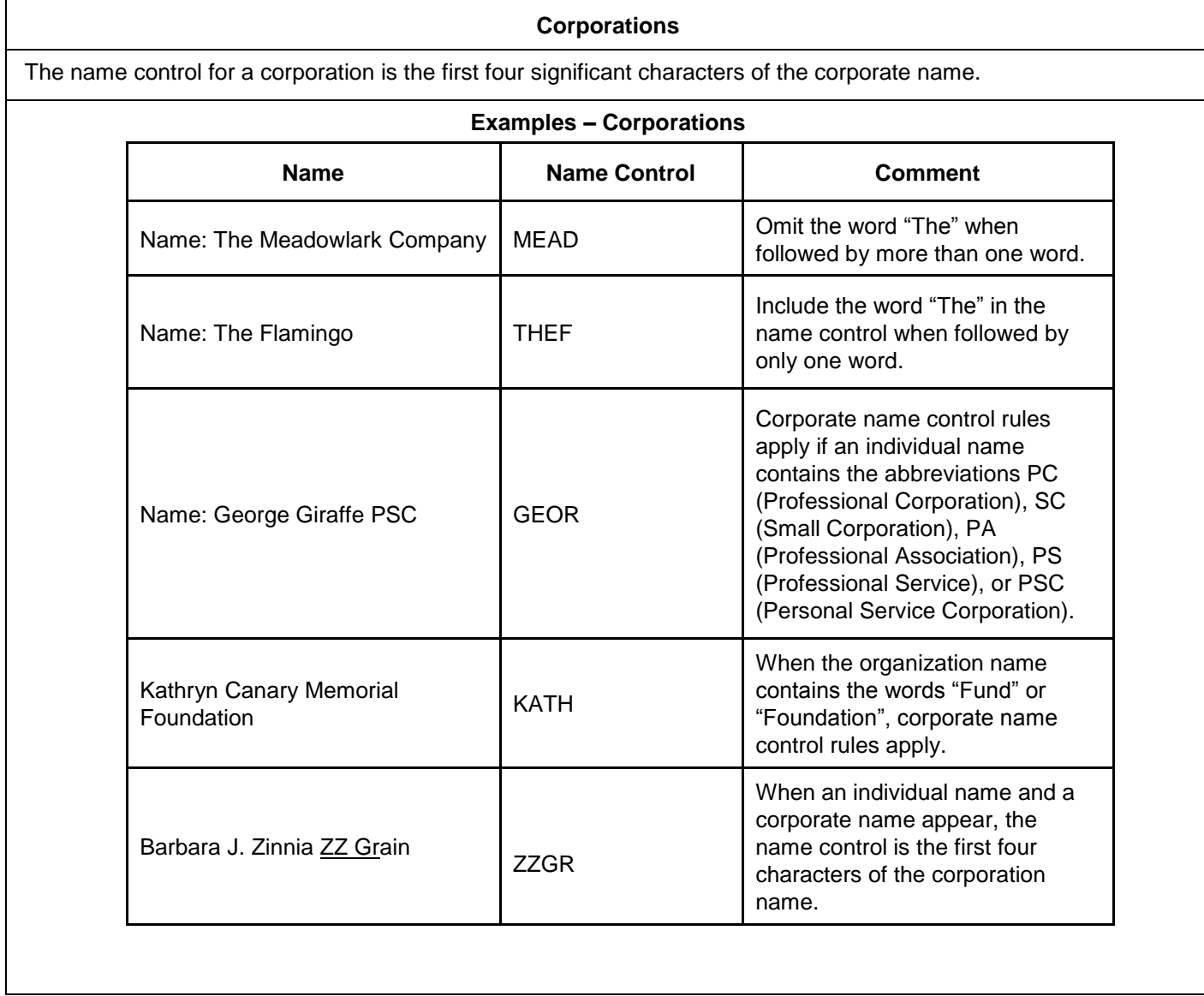

#### **Estates, Trusts, and Fiduciaries**

The name control for estates is the first four characters of the last name of the decedent. The last name of the decedent must have the word "Estate" after the first four characters in the primary name line.

The name control for trusts and fiduciaries results in the following:

- 1. Name controls for individual trusts are created from the first four characters of the individual's last name.
- 2. For corporations set up as trusts, use the first four characters of the corporate name.
- 3. There are separate rules for the name control of trusts, depending on whether the EIN is an online assignment.
- 4. If the EIN is assigned online (the EIN will begin with one of the following two digits: 20, 26, 27, or 45), then the name control is developed using the first four characters of the first name on the primary name line. (**Note:** The online EIN application will begin assigning the first two digits of 46 and 47 in the future.) Ignore leading phrases such as "Trust for" or "Irrevocable Trust."
- 5. If the first two digits of the EIN are other than 20, 26, 27, or 45, (46 and 47, in the future) then the name control for a trust or fiduciary account results from the name of the person in whose name the trust or fiduciary account is established.

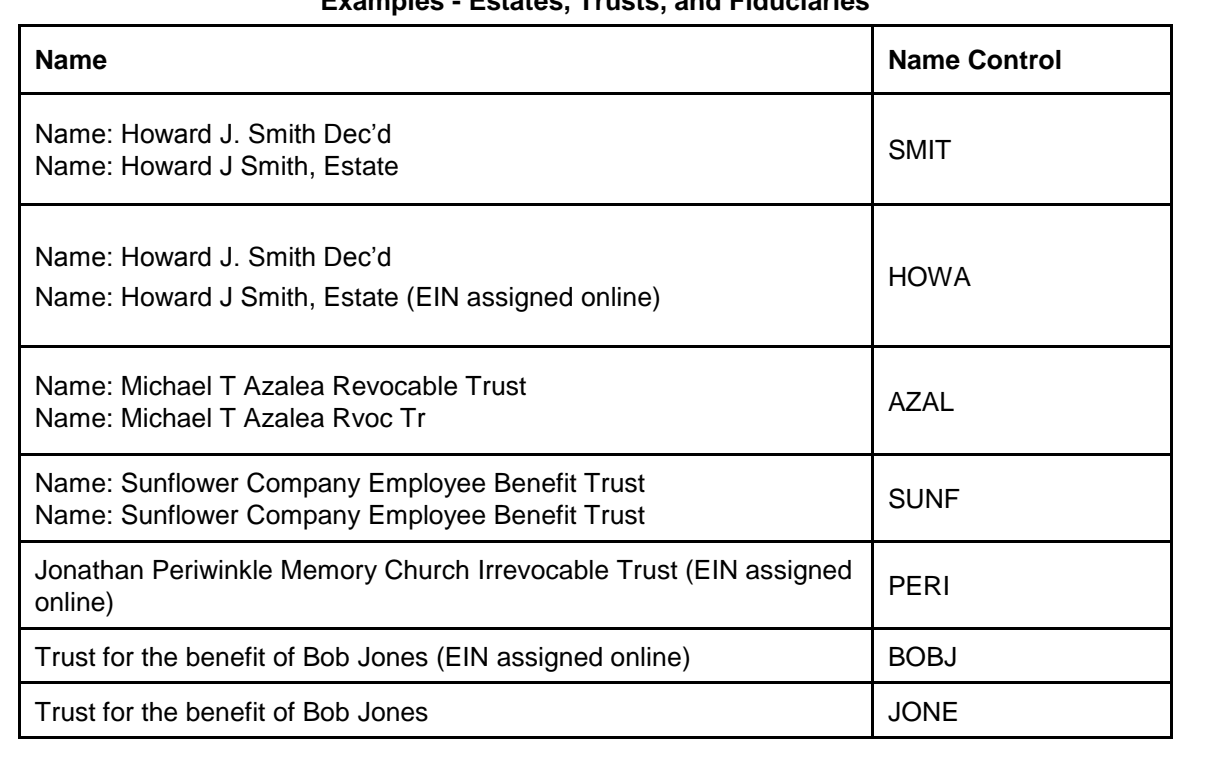

#### **Examples - Estates, Trusts, and Fiduciaries**

#### **Other Organizations**

Compliance with the following will facilitate the computer programs in identifying the correct name control:

- 1. The only organization, which you will always abbreviate, is Parent Teachers Association (PTA). The name control will be "PTA" plus the first letter of the name of the state in which the PTA is located.
- 2. The name control for a local or post number is the first four characters of the national title.
- 3. Use the name control of the national organization name if there is a Group Exemption Number (GEN).
- 4. For churches and their subordinates (for example nursing homes, hospitals), the name control consists of the first four characters of the legal name of the church or subordinate.
- 5. If the organization's name indicates a political organization, use the individual's name as the name control.
- 6. The words Kabushiki Kaisha or Gaisha are the Japanese translation of the words "stock company" or "corporation." Therefore, if these words appear in a name line, these words would move to the end of the name where the word corporation" would normally appear.

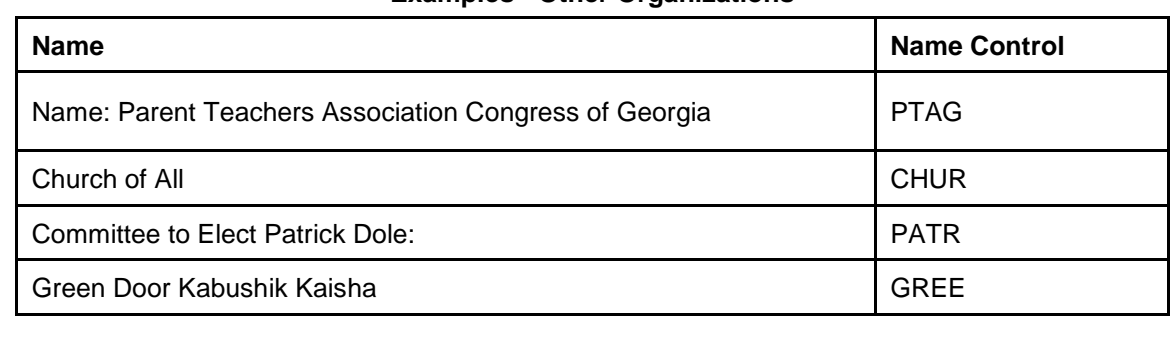

#### **Examples - Other Organizations**

# **Exhibit 2 Publication 1220 Tax Year 2016 Updates**

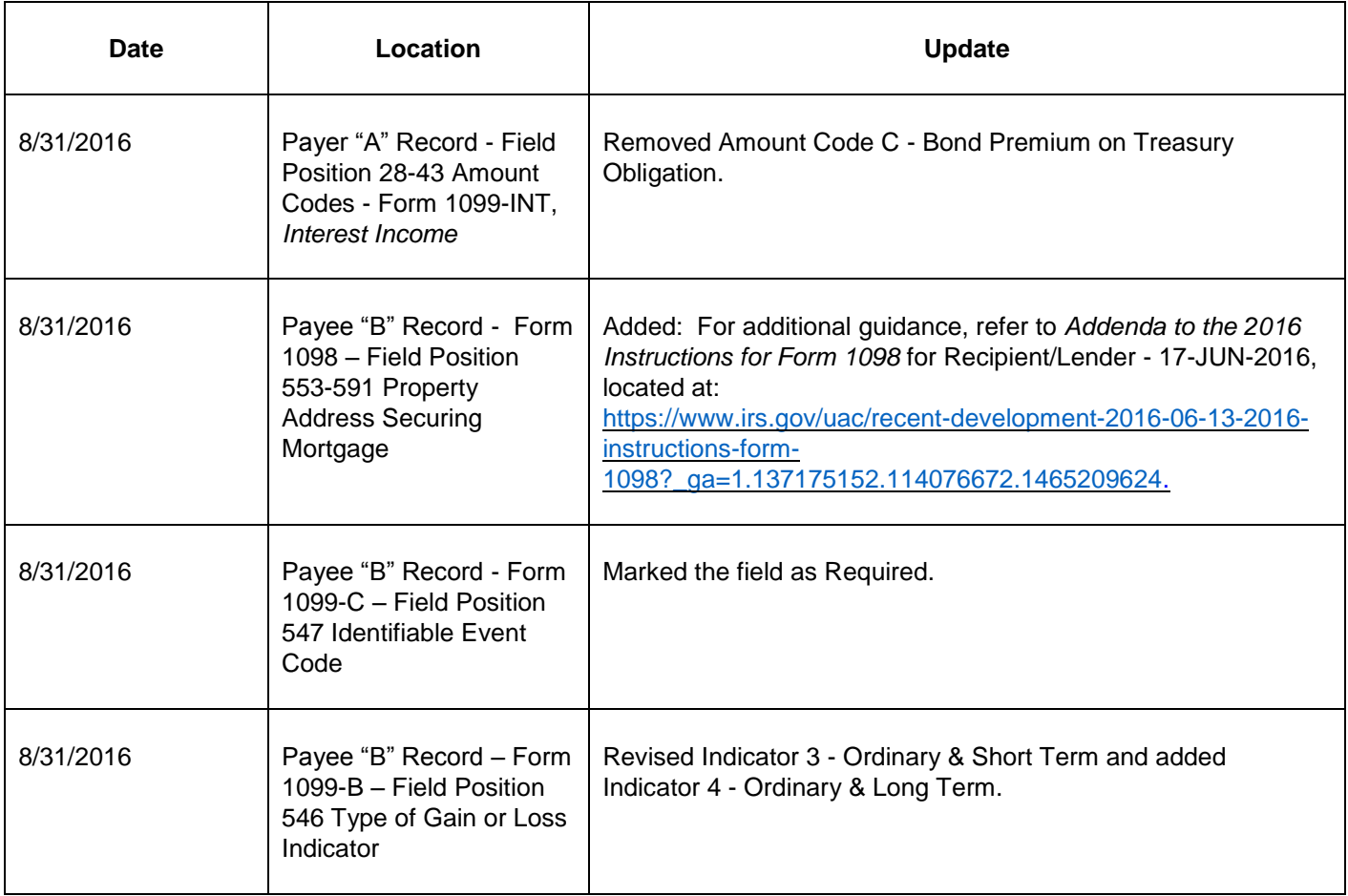

<span id="page-272-0"></span>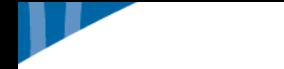

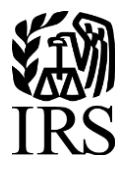

**Publication 1220** Specifications for Electronic Filing of Forms 1097, 1098, 1099, 3921, 3922, 5498, and W-2G

**Tax Year 2016**

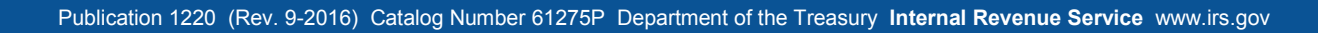

# <span id="page-273-0"></span>**First Time Filers Quick Reference Guide**

1. Submit Form 4419, *Application for Filing Information Returns Electronically (FIRE)*, to request authorization to file Forms 1097, 1098 Series, 1099 Series, 3921, 3922, 5498 Series, 8027, 8955-SSA, 1042-S, and W-2G electronically through the Filing Information Returns Electronically (FIRE) System. Allow a 45-day processing timeframe prior to the earliest information return due date. Form 4419 is subject to review before the approval to transmit electronically is granted and may require additional documentation at the request of the Internal Revenue Service (IRS). If your application is approved, a Transmitter Control Code (TCC) will be assigned to your business. If the electronically transmitted documents are determined to be invalid, the IRS has the authority to revoke the TCC and terminate the release of files. Refer to Part B. Sec.1, *[Application for Filing Information](#page-296-0)  [Returns Electronically.](#page-296-0)*

**Note 1**: The FIRE System does not provide fill-in forms for information returns. Transmitters must have Software, an in-house programmer or a third party transmitter to put the file in the standard ASCII format. We do not accept scanned or PDF documents

2. Electronic Filing - you are required to establish an account on the FIRE System before transmitting files electronically. For more information on creating a User ID, password, PIN, and connecting to the FIRE System, refer to Part B. Sec. 2, *[User ID Password and PIN Requirements,](#page-298-0)* and Part B. Sec. 3, *[Connecting to FIRE](#page-299-0)*.

**Note 2:** The FIRE Production System and FIRE Test System do not communicate. You must create and maintain a separate account for each FIRE System.

- 3. File Format The format must conform to the specifications found in Part C. *[Record Format Specifications and](#page-306-0)  [Record Layouts](#page-306-0)*. Filers may contact an outside vendor to purchase software or transmit files. To find software providers, perform an internet search with the keywords, "Form 1099 software providers".
- 4. Test Files Filers are not required to submit a test file; however, the IRS encourages the submission of a test file for all new electronic filers to test hardware and software. Refer to [Part B. Sec. 6](#page-303-0)*, Test Files*. A test file is only required when applying to participate in the Combined Federal/State Filing Program. Refer to [Part A. Sec. 11,](#page-290-0)  *[Combined Federal/State Filing](#page-290-0)* Program (CF/SF).
- 5. Common Problems Review Part B. Sec. 7, *[Common Problems,](#page-304-0)* to avoid common processing and/or format errors before submitting your file.
- 6. Assistance Contact the IRS at 1-866-455-7438. (Monday through Friday)
- 7. The following is a list of related instructions and forms for filing information returns electronically
	- [General Instructions for Certain Information Returns](https://www.irs.gov/pub/irs-pdf/i1099gi.pdf)
	- [Form 4419,](https://www.irs.gov/pub/irs-pdf/f4419.pdf) *Application for Filing Information Returns Electronically (FIRE)*
	- [Form 8508,](https://www.irs.gov/pub/irs-pdf/f8508.pdf) *Request for Waiver from Filing Information Returns Electronically*
	- [Form 8809,](https://www.irs.gov/pub/irs-pdf/f8809.pdf) *Application for Extension of Time To File Information Returns*

<span id="page-274-0"></span>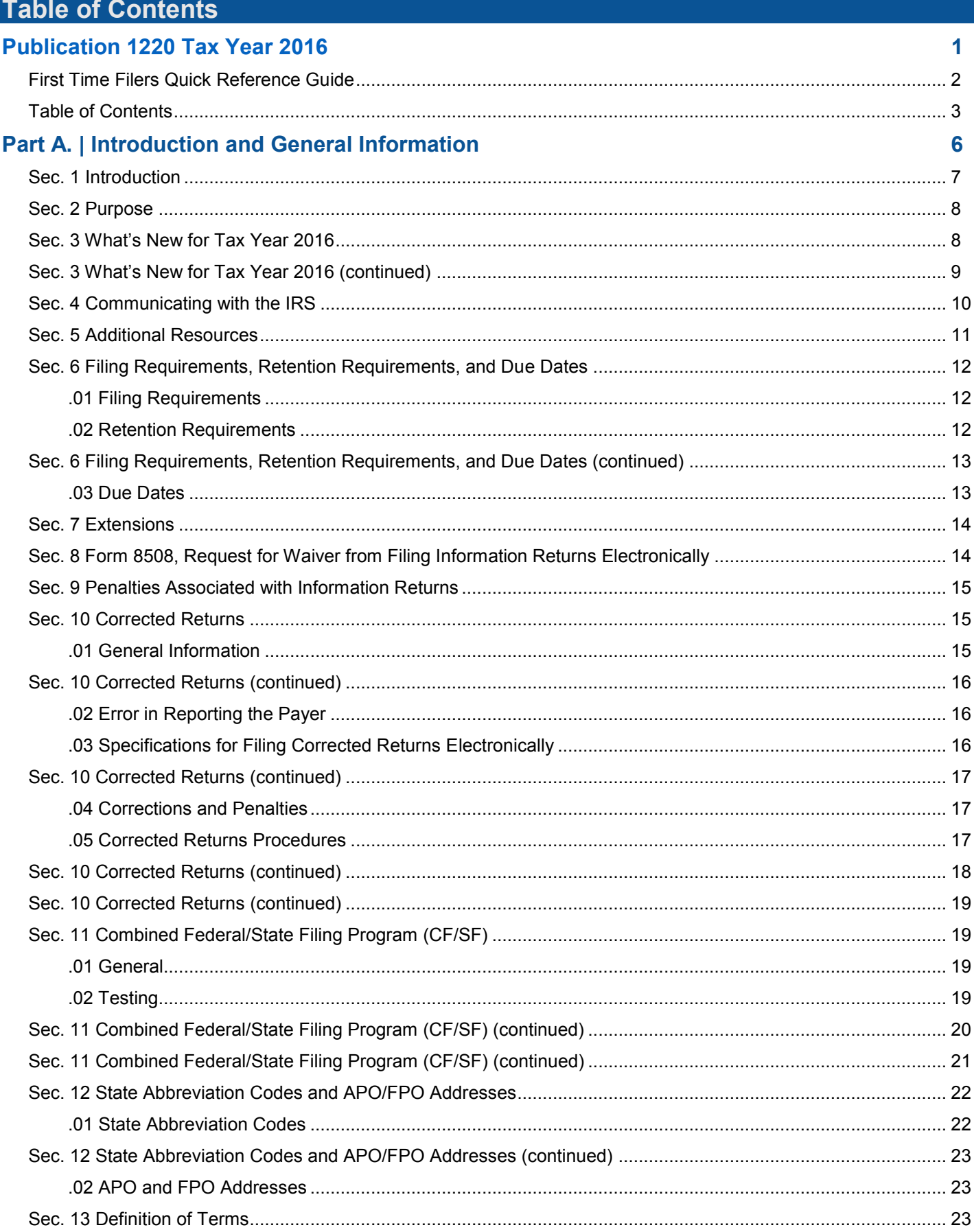

# **Table of Contents**

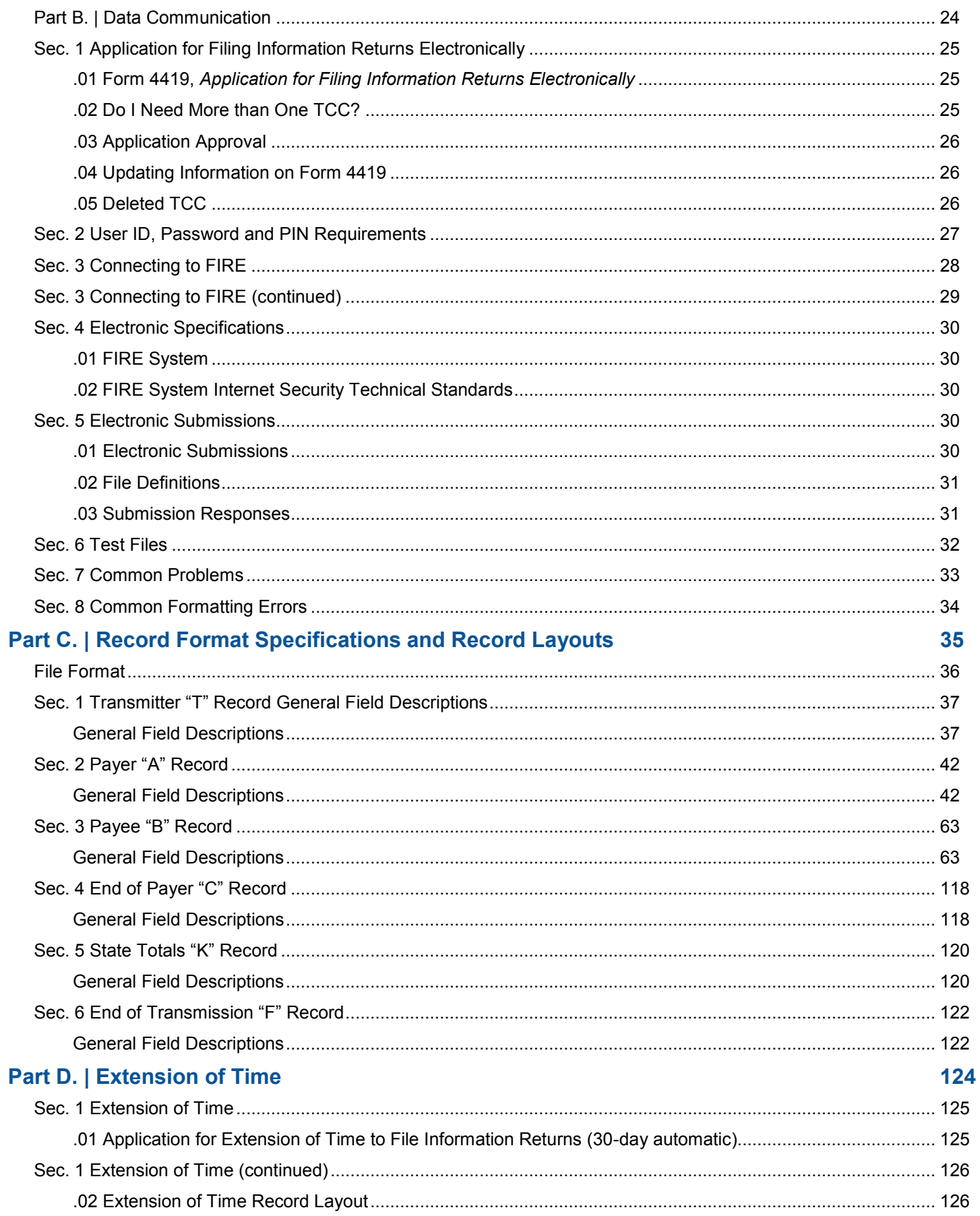

÷.

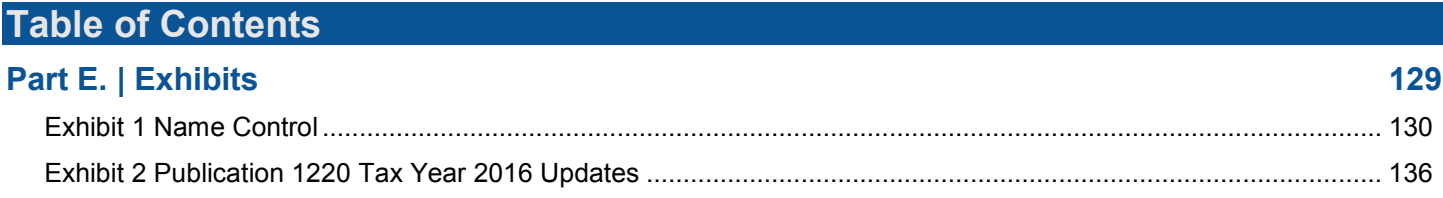

 $\overline{\phantom{a}}$ 

# <span id="page-277-0"></span>**Part A. | Introduction and General Information**

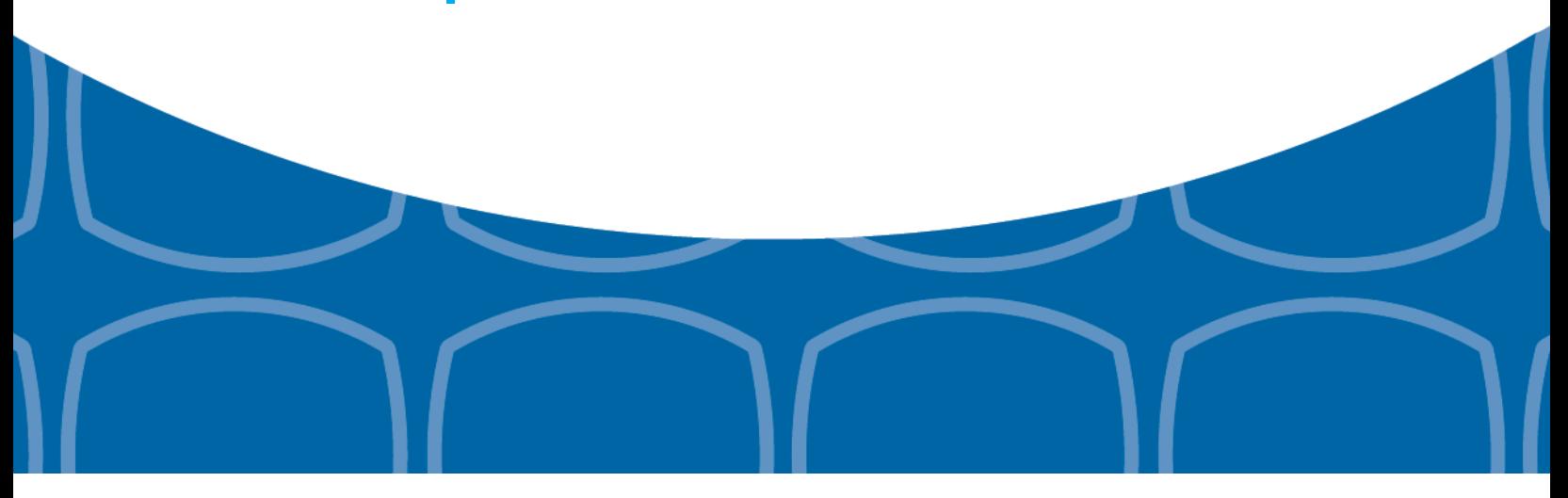

# <span id="page-278-0"></span>**Sec. 1 Introduction**

This publication outlines the communication procedures and transmission formats for the following information returns:

- Form 1097-BTC, *Bond Tax Credit*
- Form 1098, *Mortgage Interest Statement*
- Form 1098-C, *Contributions of Motor Vehicles, Boats, and Airplanes*
- Form 1098-E, *Student Loan Interest Statement*
- Form 1098-T, *Tuition Statement*
- Form 1098-Q, *Qualifying Longevity Annuity Contract Information*
- Form 1099-A, *Acquisition or Abandonment of Secured Property*
- Form 1099-B, *Proceeds From Broker and Barter Exchange Transactions*
- Form 1099-C, *Cancellation of Debt*
- Form 1099-CAP, *Changes in Corporate Control and Capital Structure*
- Form 1099-DIV, *Dividends and Distributions*
- Form 1099-G*, Certain Government Payments*
- Form 1099-H, *Health Coverage Tax Credit (HCTC) Advance Payments*
- Form 1099-INT, *Interest Income*
- Form 1099-K, *Payment Card and Third Party Network Transactions*
- Form 1099-LTC, *Long-Term Care and Accelerated Death Benefits*
- Form 1099-MISC, *Miscellaneous Income*
- Form 1099-OID, *Original Issue Discount*
- Form 1099-PATR, *Taxable Distributions Received From Cooperatives*
- Form 1099-Q, *Payments from Qualified Education Programs (Under Sections 529 & 530)*
- Form 1099-R, *Distributions from Pensions, Annuities, Retirement or Profit-Sharing Plans, IRAs, Insurance Contracts, etc.*
- Form 1099-S, *Proceeds From Real Estate Transactions*
- Form 1099-SA, *Distributions From an HSA, Archer MSA, or Medicare Advantage MSA*
- Form 3921, *Exercise of an Incentive Stock Option Under Section 422(b)*
- Form 3922, *Transfer of Stock Acquired Through an Employee Stock Purchase Plan under Section 423(c)*
- Form 5498, *IRA Contribution Information*
- Form 5498-ESA, *Coverdell ESA Contribution Information*
- Form 5498-SA, *HSA, Archer MSA, or Medicare Advantage MSA Information*
- Form W-2G, *Certain Gambling Winnings*

### <span id="page-279-0"></span>**Sec. 2 Purpose**

The purpose of this publication is to provide the specifications for filing of Forms 1097, 1098, 1099, 3921, 3922, 5498, and W-2G electronically with the IRS. This publication also provides the requirements and specifications for electronic filing under the Combined Federal/State Filing Program (CF/SF).

Generally, boxes on paper forms correspond with fields used for the electronic file; however, if the form and field instructions do not match, the guidance in this publication supersedes form instructions. Electronic reporting of information returns eliminates the need for electronic filers to file paper documents with the IRS. Do not send copies of paper forms to the IRS for any forms filed electronically as this will result in duplicate filing which may result in penalty notices.

The FIRE System can accept multiple files for the same type of return. For example, if a company has several branches issuing Forms 1099-INT, it is not necessary to consolidate all the forms into one transmission. Each file may be sent separately. Do not transmit duplicate data.

**Note:** Payers are responsible for providing statements to payees as outlined in the [General Instructions Information](https://www.irs.gov/pub/irs-pdf/i1099gi.pdf)  [Returns.](https://www.irs.gov/pub/irs-pdf/i1099gi.pdf)

## <span id="page-279-1"></span>**Sec. 3 What's New for Tax Year 2016**

Updates to Publication 1220 are listed in [Exhibit 2, Publication 1220 Tax Year 2016 Updates.](#page-407-0)

- 1. FIRE Production System is available from January 17, 2017, through December 8, 2017.
- 2. FIRE Test System is available from November 1, 2016, through March 17, 2017. The FIRE Test System will be down from 6 p.m. (Eastern) December 9, 2016, through January 2, 2017.
- *3.* Form 1098, *Mortgage Interest Statement* 
	- Payer "A" Record Added Amount Code 6, Outstanding Mortgage Principle
	- Payee "B" Record Added field position 544-551, Mortgage Origination Date
	- Payee "B" Record Added field position 552, Property Securing Mortgage Indicator
	- Payee "B" Record Added field position 553-591, Property Address Securing Mortgage
	- Payee "B" Record Added field position 592-630, Description of Property
	- Payee "B" Record Added field position 631-669, Other
- *4.* Form 1098-T, *Tuition Statement*
	- Payee "B" Record Added field position 544, TIN Certification
- *5.* Form 1099-B, *Proceeds From Broker and Barter Exchange Transactions* 
	- Payer "A" Record Added Amount Code D, Accrued Market Discount
	- Payer "A" Record Added Amount Code 5, Wash Sale Loss Disallowed
	- Payee "B" Record Added field position 546, Type of Gain or Loss Indicator 3 Ordinary & Short Term and Indicator 4 – Ordinary & Long Term
	- Payee "B" Record Added field positon 618, Applicable check box for Collectibles
	- Payee "B" Record Added field position 619, FATCA Filing Requirement Indicator
- 6. Form 1098-Q, *Qualifying Longevity Annuity Contract Information* Referenced throughout publication.
- 7. Form 1099-H, *Health Coverage Tax Credit (HCTC) Advance Payments* Referenced throughout publication.
- 8. Form 1099-INT, *Interest Income*
	- Payer "A" Record Added Amount Code E, Bond Premium on Treasury Obligation
- <span id="page-280-0"></span>*9.* Form 1099-OID, *Original Issue Discount* 
	- Payer "A" Record Added Amount Code 5, Bond Premium
	- Payer "A Record Amount Code 6, Original issue discount on U.S. Treasury Obligations, allows both positive and negative amounts to be reported.
- 10. Form 1099-R, *Distributions From Pensions, Annuities, Retirement or Profit-Sharing Plans, IRAs, Insurance Contracts, etc.*
	- Payee "B" Record Added Field Position 556, FATCA Filing Requirement Indicator
- 11. Effective tax year 2016, the reporting due date for Form 1099-MISC with box 7 is January 31, 2017, for all submissions
- 12. Form 8809, *Application for Extension of Time to File Information Returns*, and Form 8508, *Request for Waiver from Filing Information Returns Electronically*, has been revised to include Affordable Care Act (ACA) information returns (Form 1095-B and Form 1094/1095-C). For more information on how to file ACA information returns including extension or waiver requests, refer to [Publication 5165,](https://www.irs.gov/pub/irs-pdf/p5165.pdf) *Guide for Electronically Filing Affordable Care Act (ACA) Information Returns for Software Developers and Transmitters*.

**Note:** FIRE cannot be used to transmit the ACA Information Returns Forms 1094/1095-B or Forms 1094/1095-C.

- 13. Extension information effective tax year 2016:
	- Requests for an Extension of Time for Form W-2 must be submitted on paper Form 8809.
	- Requests for an Additional Extension of Time must be submitted on paper Form 8809.
	- Extension of Time for Recipient Copies of Information Returns must be requested on paper.
- 14. Record Layout for Extension of Time
	- Removed Field Position 188, Recipient Request Indicator.
- 15. FIRE System server no longer supports Secure Socket Layer (SSL) 3.0 as one of the FIRE System's Internet Security Technical Standards. Refer to [Part B. Sec 4, Electronic Specifications.](#page-301-0)

# <span id="page-281-0"></span>**Sec. 4 Communicating with the IRS**

#### **Assistance is available year-round, Monday through Friday, to payers, transmitters, and employers for the following issues:**

- Questions from the payer and transmitter community relating to the correct preparation and filing (electronic or paper) of information returns (Forms 1096, 1097, 1098, 1099, 3921, 3922, 5498, 8027, and W-2G).
- Questions related to the electronic filing of Form 1042-S*, Foreign Person's U.S. Source Income Subject to Withholding*, and Form 8955-SSA, *Annual Registration Statement Identifying Separated Participants with Deferred Vested Benefits.*
- General Instructions for Forms W-2, *Wage and Tax Statement*, and W-3, *Transmittal of Wage and Tax Statements*.
- Notice CP2100, *Please Check Your Backup Withholding List.*
- Notice 972CG, *A Penalty is Proposed for Your Information Returns*.

Contact the IRS at:

 1-866-455-7438 1-304-263-8700 (International) 1-304-579-4827 for Telecommunications Device for the Deaf (TDD)

The IRS address for filing information returns electronically is [https://fire.irs.gov/.](https://fire.irs.gov/) The address to send a test file electronically is [https://fire.test.irs.gov.](https://fire.test.irs.gov/)

To address questions on electronic filing information returns, you may send an email to [mccirp@irs.gov.](mailto:mccirp@irs.gov) Include the company name and the electronic file name when sending emails concerning specific file information. Do not include tax identification numbers (TINs) or attachments in email correspondence as electronic mail is not secure.

You can also mail general inquiries regarding the filing of information returns and your comments/suggestions regarding this publication to:

> Internal Revenue Service 230 Murall Drive, Mail Stop 4360 Kearneysville, WV 25430

# <span id="page-282-0"></span>**Sec. 5 Additional Resources**

The following are additional resources and information available for information returns:

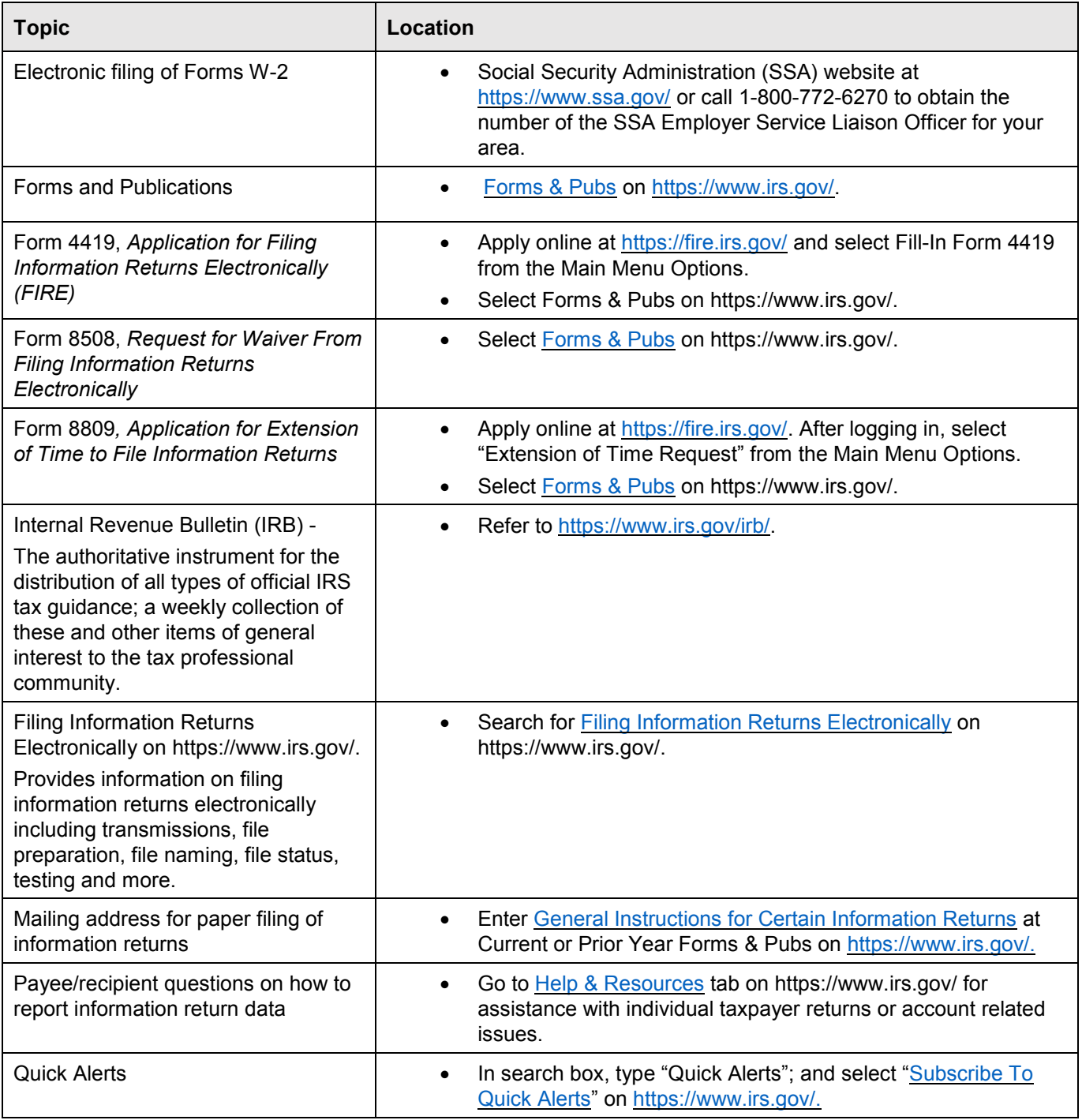

## <span id="page-283-0"></span>**Sec. 6 Filing Requirements, Retention Requirements, and Due Dates**

#### <span id="page-283-1"></span>**.01 Filing Requirements**

For instructions regarding Forms 1097, 1098, 1099, 3921, 3922, 5498, and W-2G, refer to the [General Instructions for](https://www.irs.gov/pub/irs-pdf/i1099gi.pdf)  [Certain Information Returns.](https://www.irs.gov/pub/irs-pdf/i1099gi.pdf) The instructions include additional information about filing requirements, paper filing, and line instructions.

Filers of Forms 1097, 1098, 1099, 3921, 3922, 5498, and W-2G may be required to file electronically. Treasury Regulation Section 301.6011-2 provides that any person, including a corporation, partnership, individual, estate, or trust, who is required to file 250 or more information returns, must file such returns electronically. The 250 or more requirement applies separately for each type of return and separately to each type of corrected return. If you are required to file electronically, and this requirement causes an undue hardship, see Part A. Sec. 8, Form 8508, *[Request for Waiver from Filing](#page-285-2)  [Information Returns Electronically.](#page-285-2)*

**Note**: All filers are encouraged to file information returns electronically even if they are not required to do so.

All filing requirements apply individually to each reporting entity as defined by its separate TIN. For example, if a corporation with several branches or locations uses the same employer identification number (EIN), the corporation must aggregate the total volume of returns to be filed for that EIN and apply the filing requirements to each type of return accordingly.

#### <span id="page-283-2"></span>**.02 Retention Requirements**

Payers should retain a copy of information returns (or have the ability to reconstruct the data) for at least three years from the reporting due date with the following exceptions:

- Returns reporting federal withholding should be retained for four years.
- Retain a copy of Form 1099-C, *Cancellation of Debt*, for at least four years from the due date of the return.

# <span id="page-284-0"></span>**Sec. 6 Filing Requirements, Retention Requirements, and Due Dates (continued)**

#### <span id="page-284-1"></span>**.03 Due Dates**

Forms 1097, 1098, 1099, 3921, 3922, and W-2G are filed on a calendar year basis. [Form 5498,](https://www.irs.gov/pub/irs-pdf/f5498.pdf) *IRA Contribution Information*, [Form 5498-ESA,](http://core.publish.no.irs.gov/forms/public/pdf/f5498-esa--2016-00-00.pdf) *Coverdell ESA Contribution Information*, and [Form 5498-SA,](https://www.irs.gov/pub/irs-pdf/f5498sa.pdf) *HSA, Archer MSA, or Medicare Advantage MSA Information,* are used to report amounts contributed during or after the calendar year but no later than April 15.

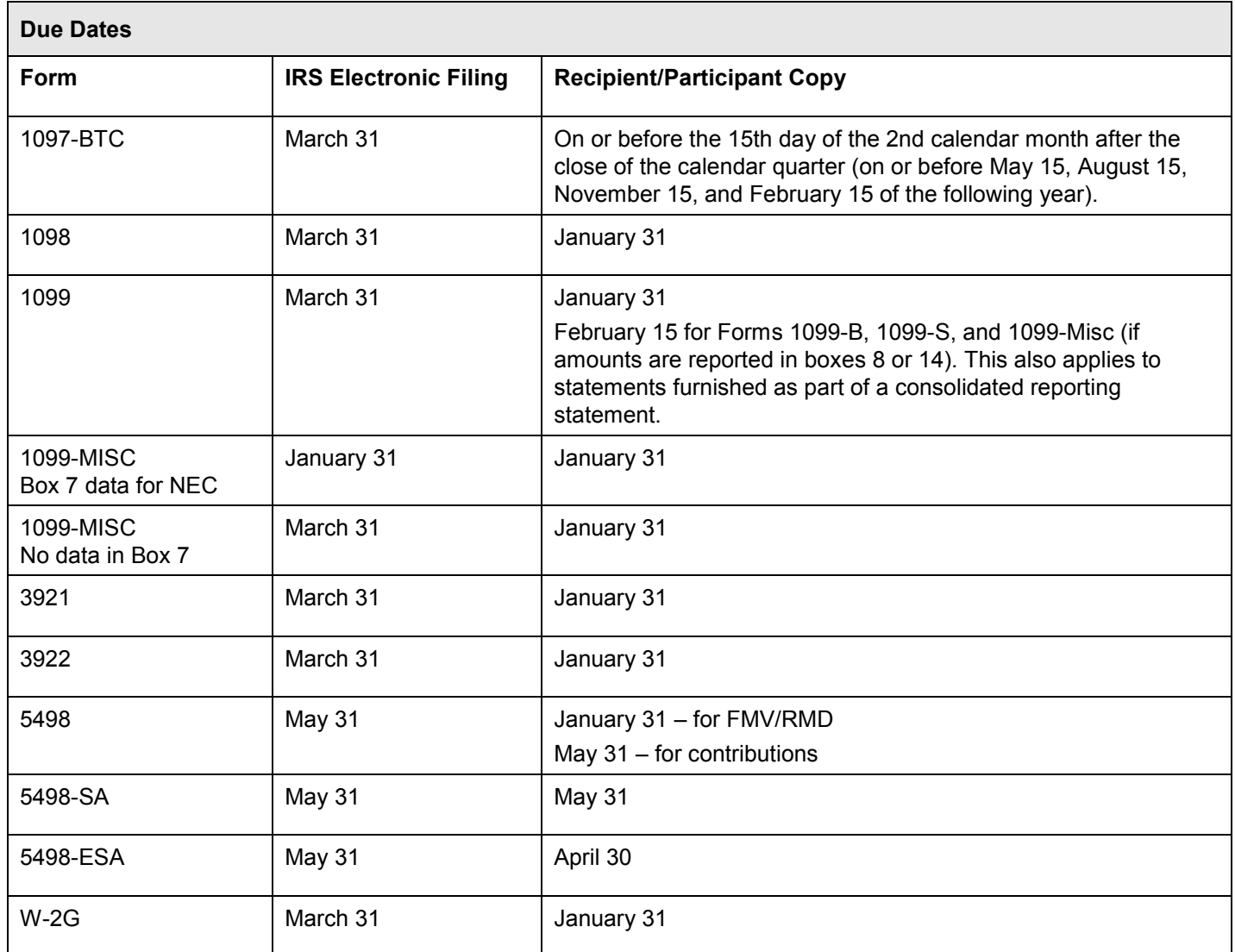

**Note:** If any due date falls on a Saturday, Sunday, or legal holiday, the return or statement is considered timely if filed or furnished on the next business day.

**Alert:** New due date: Forms W-2, W-3, and 1099-MISC with data in box 7 for non-employee compensation are due January 31st. The new due date is effective for tax year 2016, filed in 2017, and applies to paper and electronically filed returns.

The due date for Form 1099-MISC with **no** data in box 7 remains at February 28 (paper) and March 31 (electronic).

### <span id="page-285-0"></span>**Sec. 7 Extensions**

<span id="page-285-2"></span>A 30-day extension of time to file information returns may be submitted by creating and transmitting an electronic file or fill-in form on the [FIRE Production System,](https://fire.irs.gov/) or submitting a paper [Form 8809.](https://www.irs.gov/pub/irs-pdf/f8809.pdf) An approval letter will not be issued for the initial automatic 30-day extension request.

Regulations Section 1.6081-8(d)(2) allows a payer (filer) an additional 30-day extension of time to file information returns if the initial 30-day extension was granted and the additional extension is filed before the expiration of the initial 30-day extension. Generally, requests for additional time are granted only where it is shown that extenuating circumstances prevented filing by the date granted by the first request.

**Note:** The additional 30-day extension request can only be submitted via paper; an electronic additional extension file is no longer an option.

Beginning tax year 2016, requests for a Form W-2 extension must be submitted on paper Form 8809 and contain a written explanation to support the request for an extension of 30 days. The request must be signed by the filer/transmitter or a person who is duly authorized to sign a return. These extensions will not be automatically approved. Approval letters will not be issued for Form W-2 extension requests. Payer/filer will receive an incomplete or denial letter when applicable.

A 30-day extension request for Form 1099-MISC, box 7 NEC checked, must be timely submitted before the due date of January 31, 2017.

Extension requests for Form 5498-QA, *Able Account Contribution Information*, must be submitted on paper Form 8809 and cannot be submitted through FIRE. Additional information can be found in Form 8809 Instructions.

Refer to Part D. *[Extension of Time.](#page-396-0)*

# <span id="page-285-1"></span>**Sec. 8 Form 8508, Request for Waiver from Filing Information Returns Electronically**

If an employer is required to file original or corrected returns electronically and the requirement creates an undue hardship, a waiver may be requested by filing [Form 8508,](http://www.irs.gov/pub/irs-pdf/f8508.pdf) *Request for Waiver from Filing Information Returns Electronically*, with the IRS.

**Note**: Form 8508 is also filed to request a waiver from filing Form W-2 series electronically. Transmitters must file a separate Form 8508 for each payer. Do not submit a list of payers. If a waiver for an original filing is approved, any corrections for the same type of returns will be covered under that waiver.

Filers are encouraged to file Form 8508 with the IRS at least 45 days before the due date of the returns, but no later than the due date of the returns for which the waiver is being requested. The IRS does not process waiver requests until January 1st of the calendar year in which the returns are due.

Waivers are evaluated on a case-by-case basis and are approved or denied based on criteria set forth under Treasury Regulation Section 301.6011-2(c)(2). Allow a minimum of 30 days for the IRS to respond to a waiver request.

An approved waiver will provide exemption from electronic filing for the current tax year only and employers may not apply for a waiver for more than one tax year. A waiver does not provide exemption from filing. If a waiver is approved, the filer/payer must timely file all information returns on acceptable paper forms with the IRS.

# **Sec. 8 Form 8508***, Request for Waiver from Filing Information Returns Electronically (***continued)**

If a waiver request is approved, keep the approval letter on file. Do not send a copy of the approved waiver to the service center where the paper returns are filed. An approved waiver only applies to the requirement for filing information returns electronically. The payer must still timely file information returns with the appropriate service center on the official IRS paper forms or an acceptable substitute form. Mail a complete [Form 8508](https://www.irs.gov/pub/irs-pdf/f8508.pdf) to:

Internal Revenue Service Attn: Extension of Time Coordinator 240 Murall Drive, Mail Stop 4360 Kearneysville, WV 25430

**Note:** Form 8508, *Request for Waiver From Filing Information Returns Electronically,* has been revised to include ACA Information Returns (Form 1095-B and Form 1094/1095-C). For more information on how to file ACA information returns including extension or waiver requests, see [Publication 5165,](https://www.irs.gov/pub/irs-pdf/p5165.pdf) *Guide for Electronically Filing Affordable Care Act (ACA) Information Returns for Software Developers and Transmitters.* 

# <span id="page-286-0"></span>**Sec. 9 Penalties Associated with Information Returns**

Generally, the following penalties apply to the person required to file information returns. The penalties apply to both paper and electronic filers:

- Failure to File Correct Information Returns by the Due Date (Section 6721) If you fail to file a correct information return by the due date and you cannot show reasonable cause, you may be subject to a penalty.
- Failure to Furnish Correct Payee Statements (Section 6722) If you fail to provide correct payee statements and you cannot show reasonable cause, you may be subject to a penalty.

Refer to [General Instructions for Certain Information Returns](https://www.irs.gov/pub/irs-pdf/i1099gi.pdf) for additional information on penalty specifications and guidelines.

# <span id="page-286-1"></span>**Sec. 10 Corrected Returns**

#### <span id="page-286-2"></span>**.01 General Information**

If an information return was successfully processed by the IRS and you identify an error with the file after the IRS accepted the file and it is in "Good, Released" status, you need to file a corrected return. Do not file the original file again as this may result in duplicate reporting. File only the returns that require corrections. Do not code information returns omitted from the original file as corrections. If you omitted an information return, it should be filed as an original return. The standard correction process will not resolve duplicate reporting. All fields of the corrected return must be complete.

Treasury Regulation 301.6011-2 requires filers who are required to file 250 or more information returns for any calendar year to file the returns electronically. The 250 or more requirement applies separately for each type of form filed and separately for original and corrected returns. Example: If a payer has 100 Forms 1099-A to correct, the returns can be filed on paper because they fall under the 250 threshold. However, if the payer has 300 Forms 1099-B to correct, the forms must be filed electronically.

The filer or transmitter must furnish corrected statements to recipients as soon as possible. If a filer or transmitter discovers errors that affect a large number of recipients, contact the IRS at 1-866-455-7438. Send corrected returns to the IRS and notify the recipients.

# <span id="page-287-0"></span>**Sec. 10 Corrected Returns (continued)**

If corrected returns are not filed electronically, they must be filed on official forms. For information on substitute forms, refer to [Publication 1179,](http://www.irs.gov/pub/irs-pdf/p1179.pdf) *General Rules and Specifications for Substitute Forms 1096, 1098, 1099, 5498, and Certain Other Information Returns.*

In general, corrected returns should be submitted for returns filed within the last three calendar years with the following exceptions:

- Backup withholding was imposed under Internal Revenue Code Section 3406 four calendar years
- Form 1099-C, *Cancellation of Debt* four calendar years

#### <span id="page-287-1"></span>**.02 Error in Reporting the Payer**

If an error is discovered in reporting the payer (not recipient) name and/or TIN, the payer should write a letter to the IRS containing the following information:

- Name and address of payer
- Type of error (include the incorrect payer name/TIN that was reported)
- Tax year
- Correct payer TIN
- **TCC**
- Type of return
- Number of payees
- Filing method, paper or electronic
- If federal income tax was withheld

Mail correspondence to:

Internal Revenue Service 230 Murall Drive, Mail Stop 4360 Kearneysville, WV 25430

#### <span id="page-287-2"></span>**.03 Specifications for Filing Corrected Returns Electronically**

The record sequence for filing corrections is the same as for original returns. Refer to Part C. *[Record Format](#page-306-0)  [Specifications and Record Layouts](#page-306-0)*, for more information. Corrected returns may be included in the same transmission as original returns; however, separate "A" Records are required.

The "B" Record provides a 20-character field for a unique Payer's Account Number for payees. The account number is required if there are multiple accounts for a recipient for whom more than one information return of the same type is being filed. This number will identify the appropriate incorrect return if more than one return is filed for a particular payee. Do not enter a TIN in this field. A payer's account number for the payee may be a checking account number, savings account number, serial number, or any other number assigned to the payee by the payer that will distinguish the specific account. This number must appear on the initial return and on the corrected return for the IRS to identify and process the correction properly.

Errors normally fall under one of the two categories listed. Next to each type of error is a list of instructions on how to file the corrected return. Review the charts that follow.

All corrections properly coded for the CF/SF will be made available to the participating states. Only send corrections which affect the federal reporting or affect federal and state reporting. Errors which apply only to a state filing requirement should be sent directly to the state.
## **Sec. 10 Corrected Returns (continued)**

#### **.04 Corrections and Penalties**

Generally, the following penalties apply to the person required to file information returns. The penalties apply to both paper and electronic filers:

- Failure to File Correct Information Returns by the Due Date (Section 6721) If you fail to file a correct information return by the due date and you cannot show reasonable cause, you may be subject to a penalty.
- Failure to Furnish Correct Payee Statements (Section 6722) If you fail to provide correct payee statements and you cannot show reasonable cause, you may be subject to a penalty.

Refer to [General Instructions for Certain Information Returns](https://www.irs.gov/pub/irs-pdf/i1099gi.pdf) for additional information on penalty specifications and guidelines.

## **.05 Corrected Returns Procedures**

There are numerous types of errors, and in some cases, more than one transaction may be required to correct the initial error. Review the "One-transaction Correction" and "Two-transaction Correction" tables below before transmitting a corrected file.

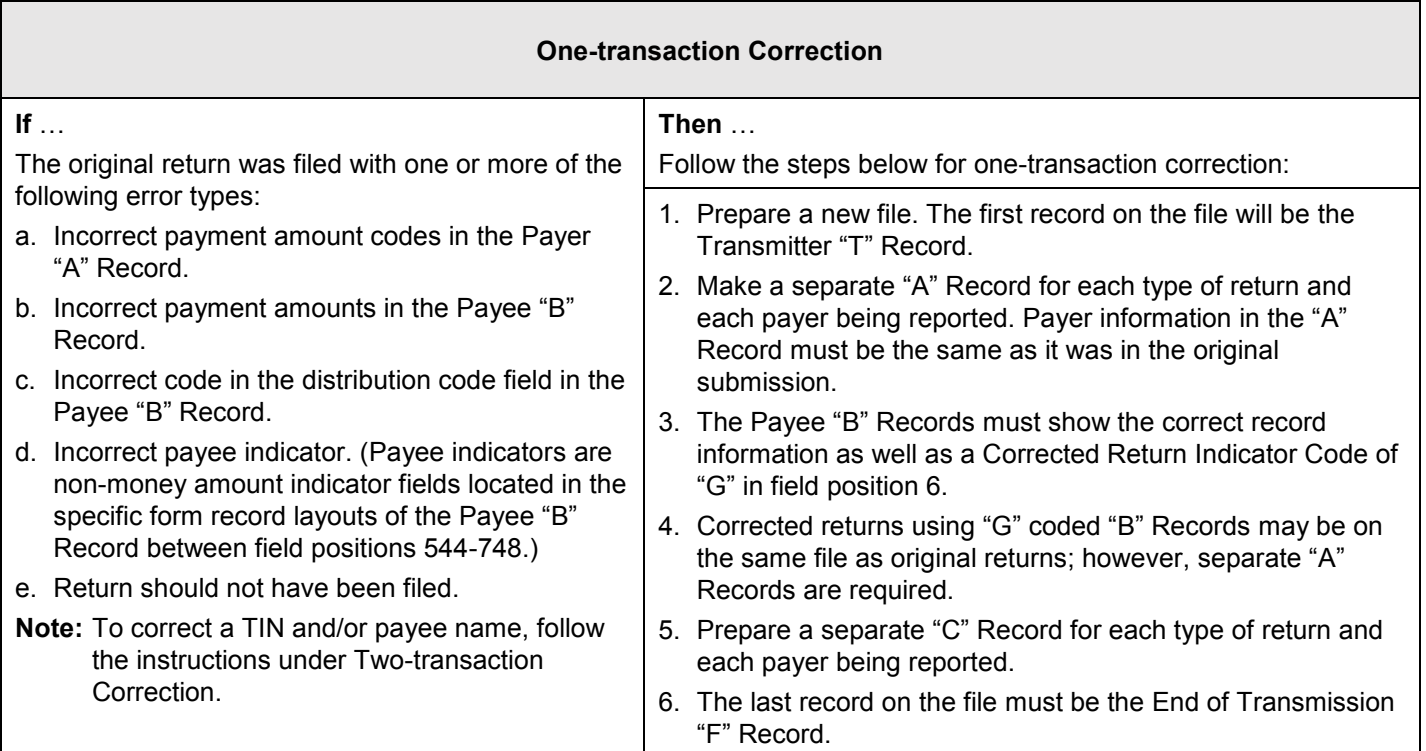

#### **Sample File layout for One-transaction Corrections**

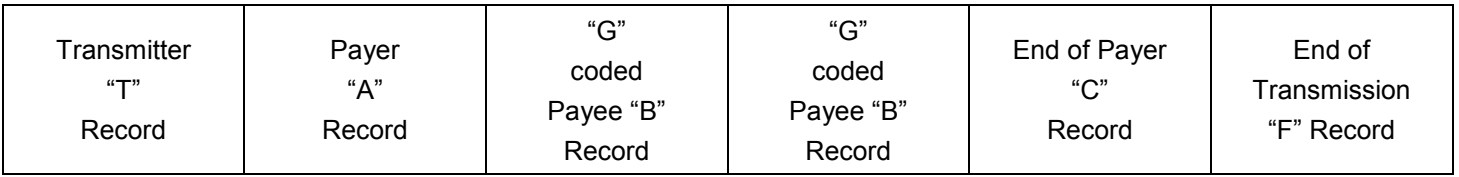

## **Sec. 10 Corrected Returns (continued)**

 $\Gamma$ 

Two separate transactions are required to submit a two-transaction correction. You must follow the directions for both transactions.

**Note**: Do not use this correction process for money amount corrections.

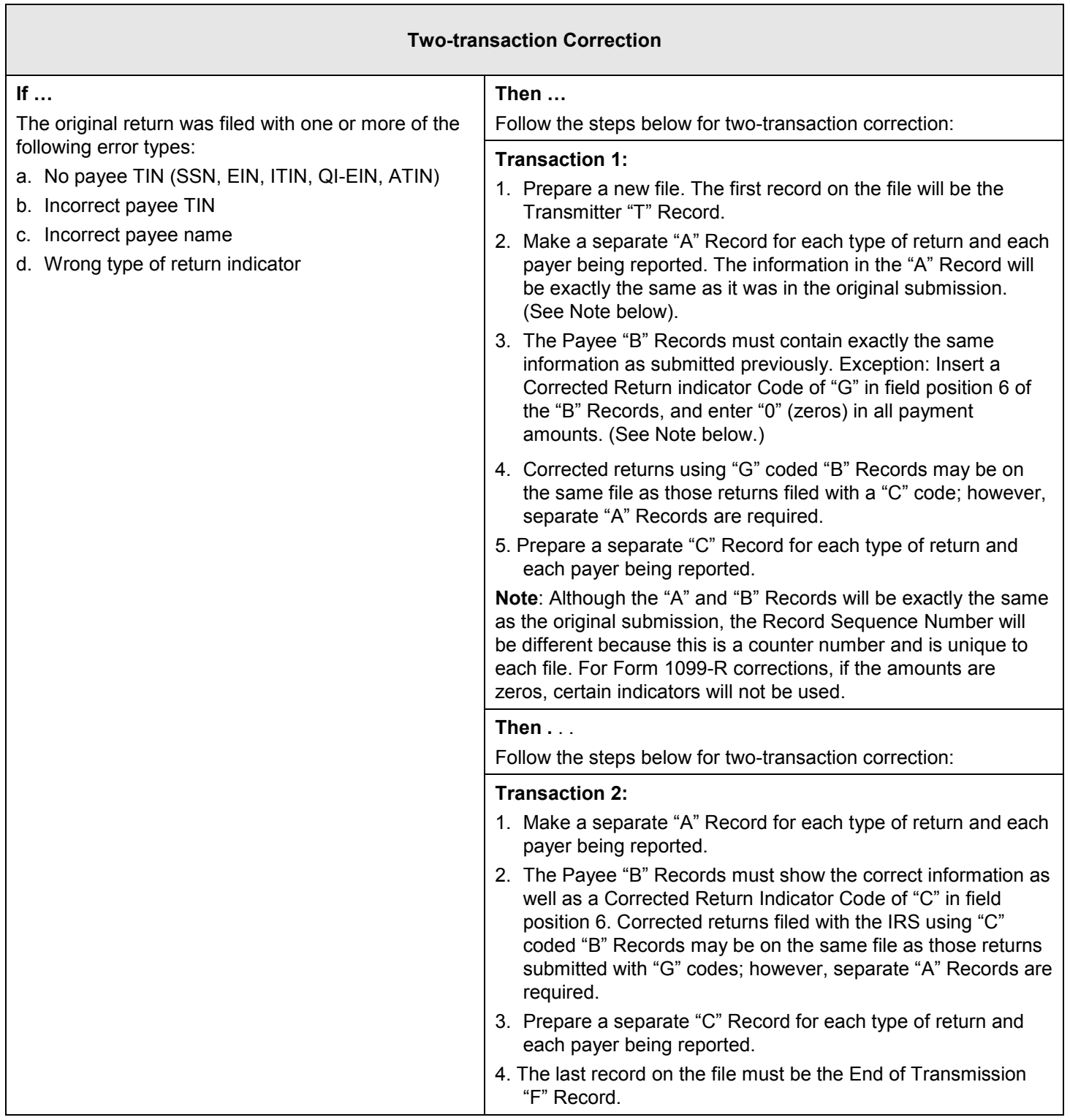

## **Sec. 10 Corrected Returns (continued)**

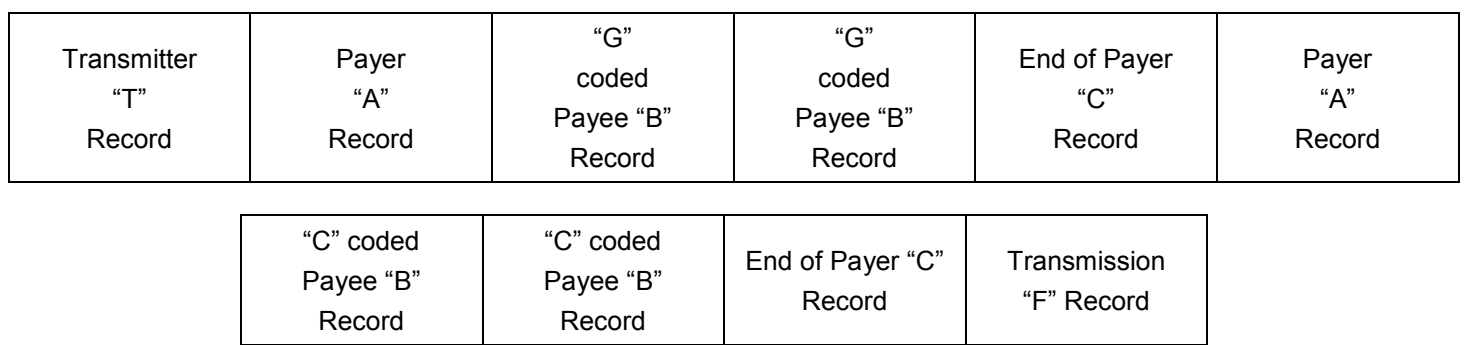

#### **Sample File layout for Two-transaction Correction**

**Note:** If a filer is reporting "G" coded, "C" coded, and/or "Non-coded" (original) returns on the same file, each category must be reported under separate "A" Records. Although the "A" Record will be exactly the same as the original submission, the Record Sequence Number may be different because this is a counter number and is unique to each file. For Form 1099-R corrections, if the amounts are zeros, certain indicators will not be used.

## **Sec. 11 Combined Federal/State Filing Program (CF/SF)**

### **.01 General**

The Combined Federal/State Filing Program (CF/SF) was established to simplify information returns filing for payers. Through CF/SF, the IRS electronically forwards information returns (original and corrected) to participating states.

The following information returns may be filed under the CF/SF:

- Form 1099-B, *Proceeds from Broker and Barter Exchange Transactions*
- Form 1099-DIV, *Dividends and Distributions*
- Form 1099-G, *Certain Government Payments*
- Form 1099-INT, *Interest Income*
- Form 1099-K, *Payment Card and Third Party Network Transactions*
- Form 1099-MISC, *Miscellaneous Income*
- Form 1099-OID, *Original Issue Discount*
- Form 1099-PATR, *Taxable Distributions Received From Cooperatives*
- Form 1099-R, *Distributions From Pensions, Annuities, Retirement or Profit-Sharing Plans, IRAs, Insurance Contracts, etc.*
- Form 5498, *IRA Contribution Information*

#### **.02 Testing**

To request approval to participate, an electronic test file coded for this program must be submitted to the FIRE Test System at [https://fire.test.irs.gov.](https://fire.test.irs.gov/) The FIRE Test System is available from November 1, 2016, through March 17, 2017. The FIRE Test System will be down from 6 p.m. (Eastern) December 9, 2016, through January 2, 2017, for yearly updates.

If the test file is acceptable, an approval letter will be sent. There is no charge to use CF/SF for approved participants.

A test file is only required for the first year a filer participates in the program; however, it is highly recommended that a test file be submitted every year. Records in the test and actual file must conform to current procedures.

## **Sec. 11 Combined Federal/State Filing Program (CF/SF) (continued)**

Within two business days, the results of the electronic transmission(s) will be sent to the email address that was provided on the "Verify Your Filing Information" page in the FIRE Test System. If using email-filtering software, configure the software to accept email from [fire@irs.gov](mailto:fire@irs.gov) and [irs.e-helpmail@irs.gov.](mailto:irs.e-helpmail@irs.gov)

If the file is bad, the filer or transmitter must return to<https://fire.irs.gov/>and select "Check File Status" to determine what errors are in the file. See Part B. Sec. 3, *Connecting to FIRE*. If the test file was unacceptable, a new test file can be transmitted no later than March 17, 2017.

If a payee has a reporting requirement for more than one state, separate "B" Records must be created for each state. Payers must prorate the amounts to determine what should be reported to each state. Do not report the total amount to each state.

Some participating states require separate notification that the payer is filing in this manner. The IRS acts as a forwarding agent only. It is the payer's responsibility to contact the appropriate state(s) for further information.

Participating states and corresponding valid state codes are listed below in Table 1, Participating States and Codes. The appropriate state code must be entered in fields requesting a CF/SF code. Do not use state abbreviations.

Each state's filing requirements are subject to change by the state. It is the payer's responsibility to contact the participating state(s) to verify their criteria. Upon submission of the files, the transmitter must be sure of the following:

- All records are accurate.
- State Total "K" Record(s) for each state(s) being reported follows the "C" Record.
- Payment amount totals and the valid participating state code are included in the State Totals "K" Record(s).
- <span id="page-291-0"></span> The last "K" Record is followed by an "A" Record (if there are more payers to report) or an End of Transmission "F" Record (if this is the last record of the entire file).

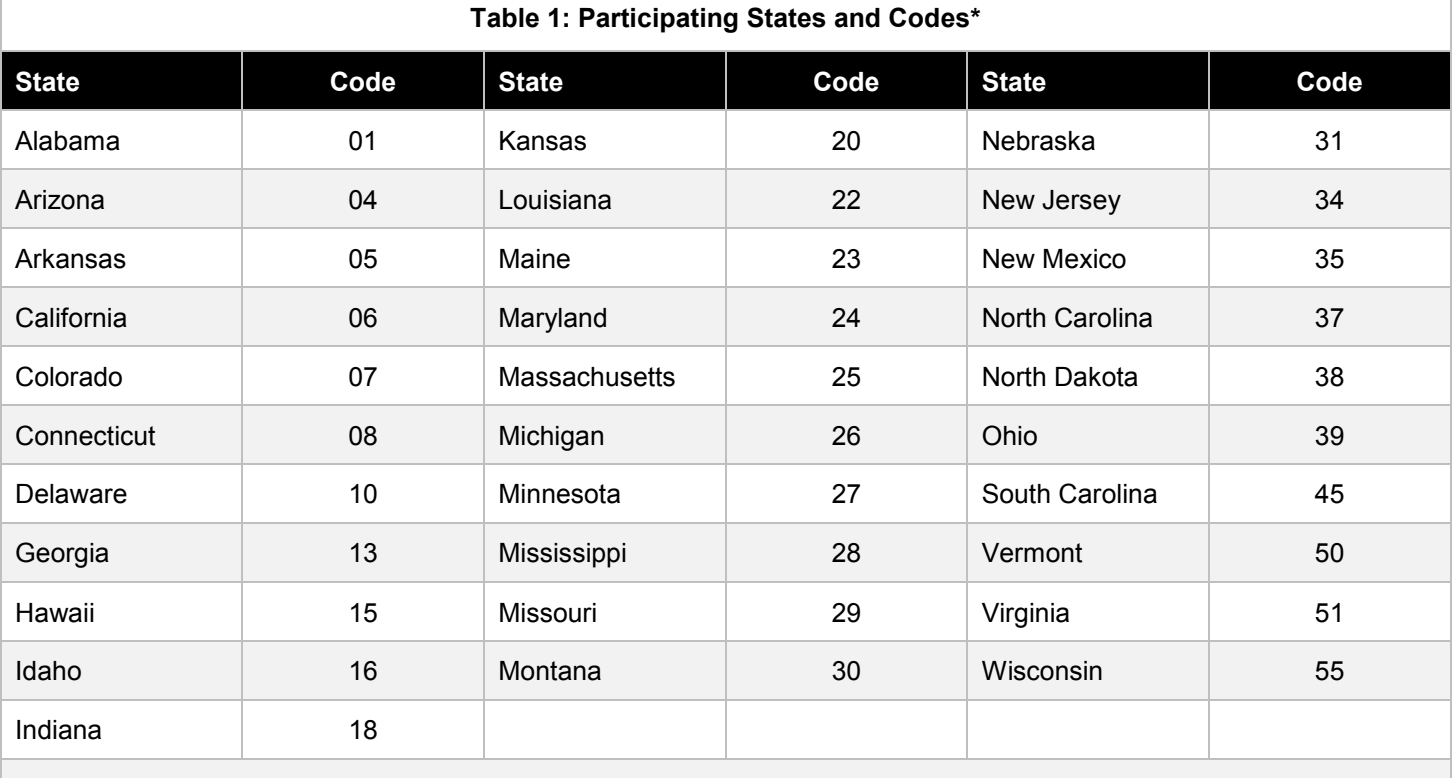

The following table provides codes for participating states in the CF/SF Program.

\*The codes listed apply to the CF/SF Program and may not correspond to state codes of agencies or programs outside of the IRS.

## **Sec. 11 Combined Federal/State Filing Program (CF/SF) (continued)**

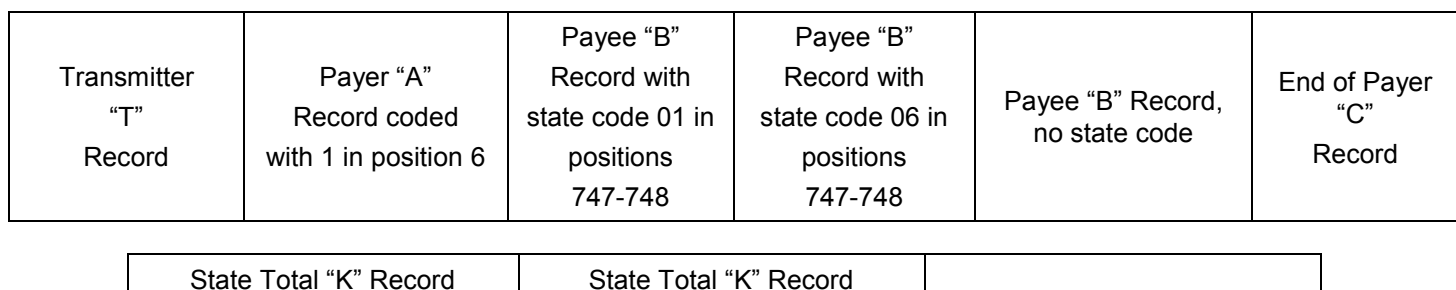

## **Sample File Layout for Combined Federal/State Filing Program**

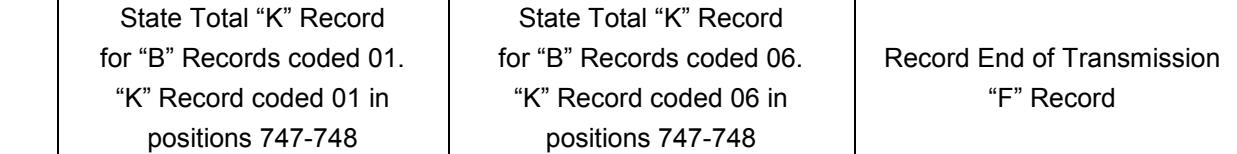

## **Sec. 12 State Abbreviation Codes and APO/FPO Addresses**

### **.01 State Abbreviation Codes**

The following state and U.S. territory abbreviations are to be used when developing the state code portion of the address fields. This table provides state and territory abbreviations only, and does not represent those states participating in the CF/SF Program.

<span id="page-293-0"></span>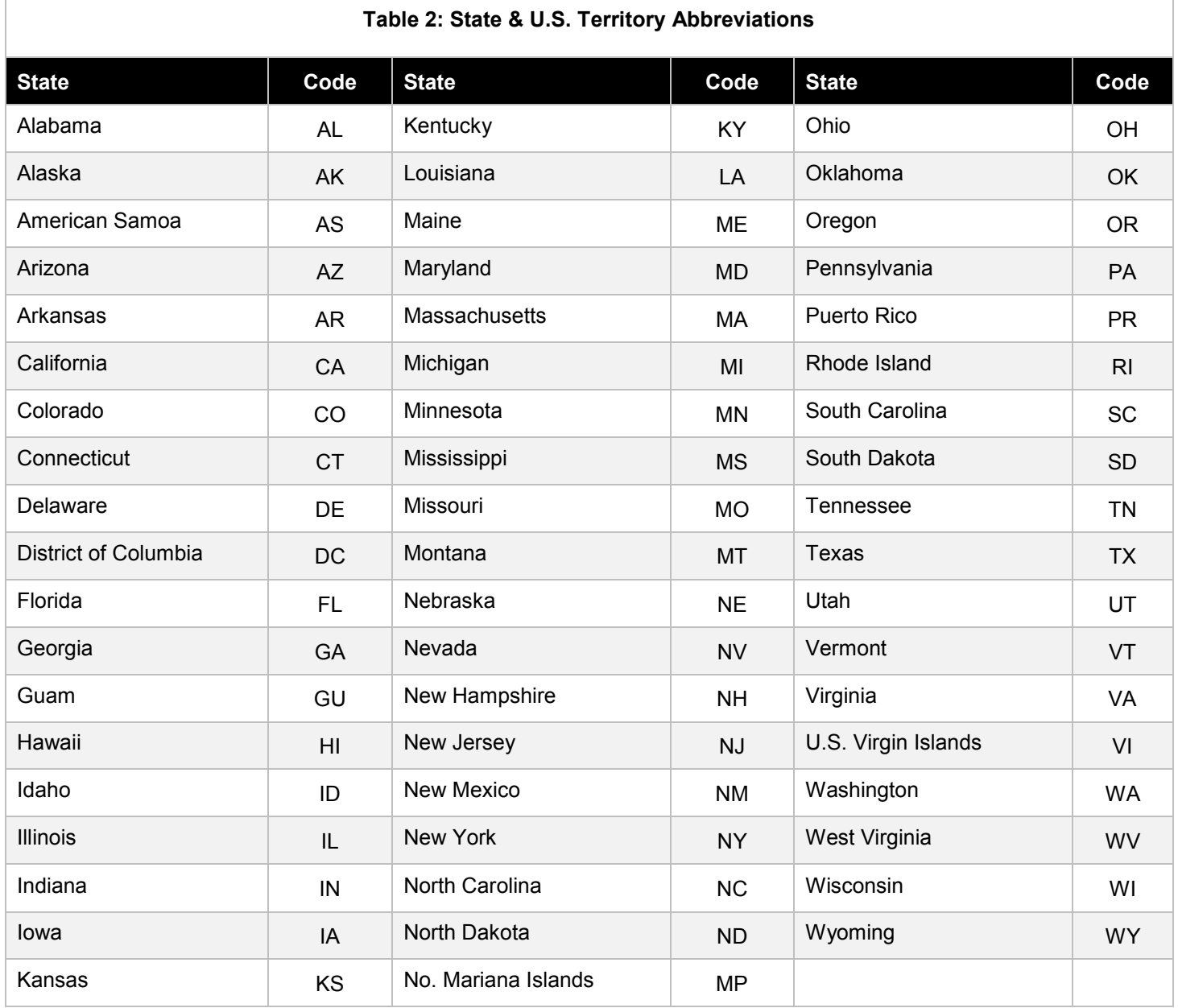

See *[Part C. Record Format Specifications and Record Layouts](#page-306-0)* for more information on the required formatting for an address.

Filers must adhere to the city, state, and ZIP Code format for U.S. addresses in the "B" Record. This also includes American Samoa, Guam, the Northern Mariana Islands, Puerto Rico, and the U.S. Virgin Islands.

## **Sec. 12 State Abbreviation Codes and APO/FPO Addresses (continued)**

### **.02 APO and FPO Addresses**

When reporting APO/FPO addresses, use the following format:

### **EXAMPLE:**

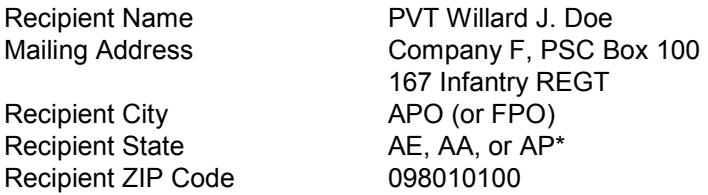

\*AE is the designation for ZIP codes beginning with 090-098, AA for ZIP code 340, and AP for ZIP codes 962-966.

## **Sec. 13 Definition of Terms**

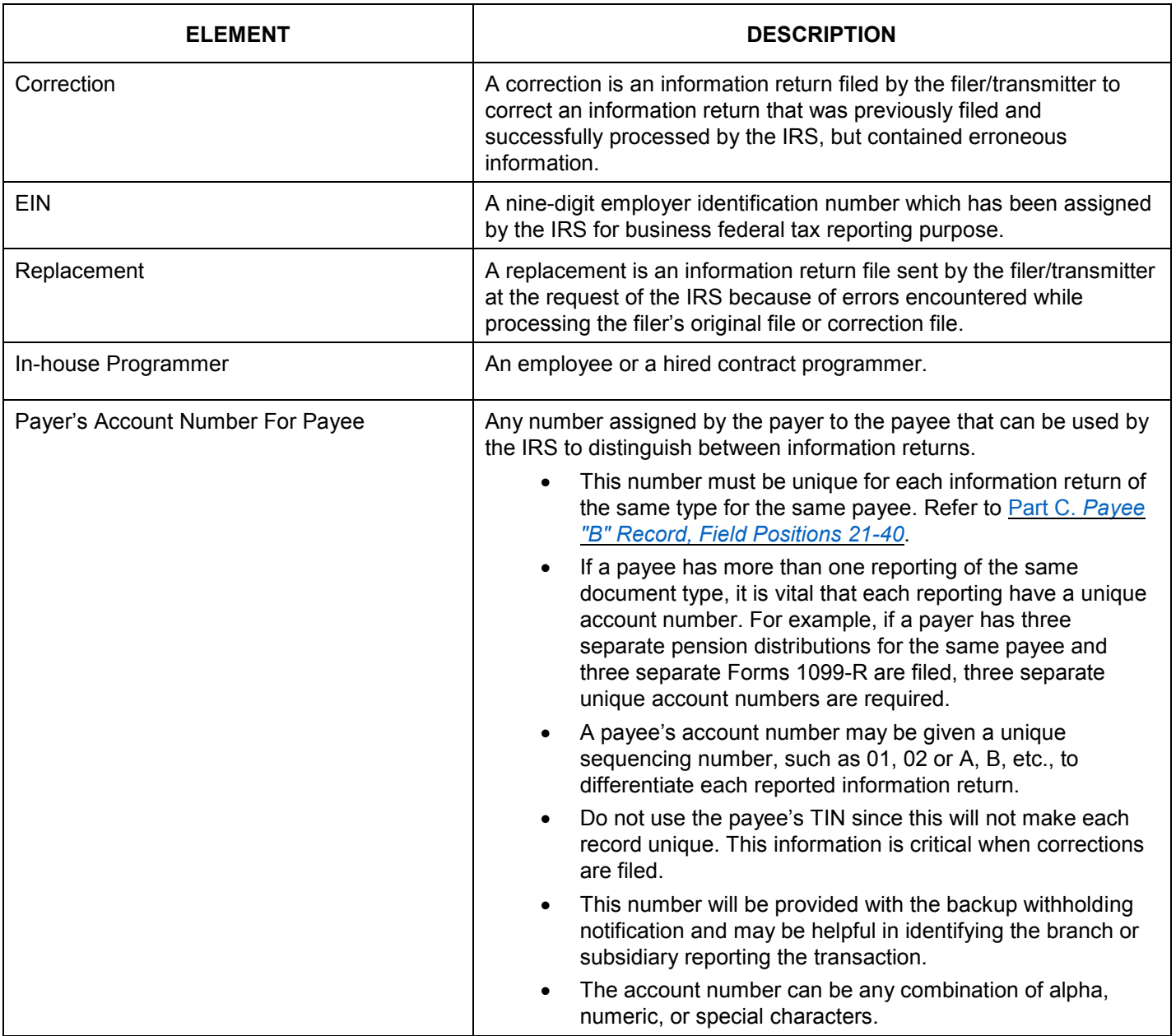

# **Part B. | Data Communication**

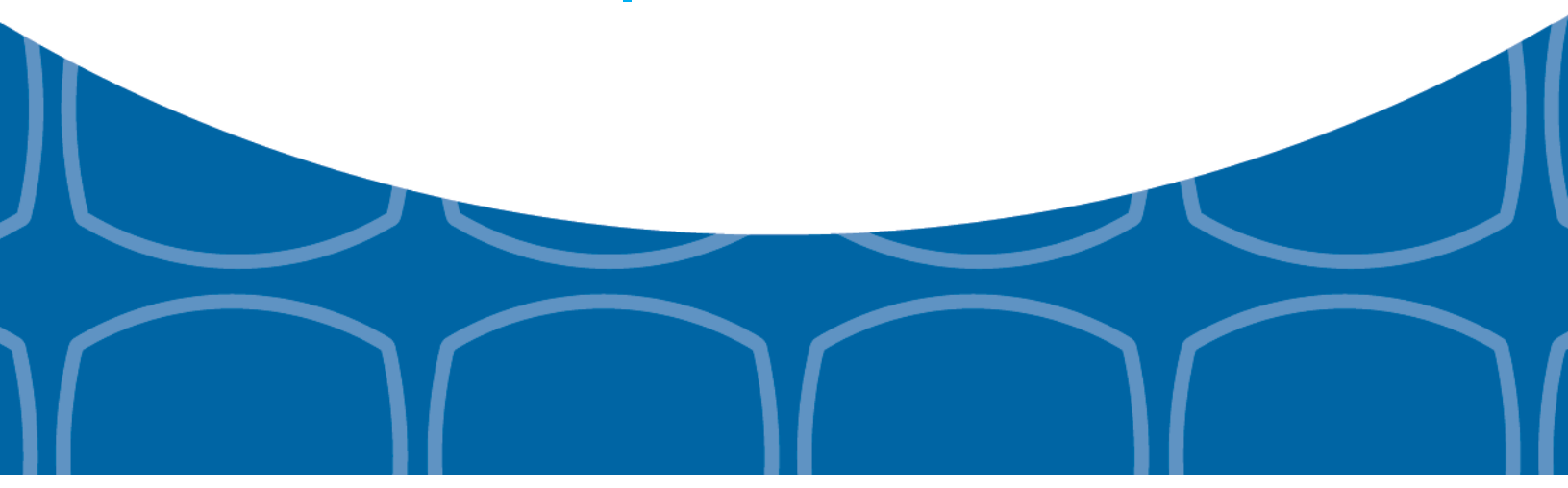

## **Sec. 1 Application for Filing Information Returns Electronically**

## **.01 Form 4419,** *Application for Filing Information Returns Electronically*

All transmitters who file information returns electronically through the FIRE System are required to request authorization to file electronically by submitting [Form 4419,](http://www.irs.gov/pub/irs-pdf/f4419.pdf) *Application for Filing Information Returns Electronically*. Additionally, in order to transmit files electronically through FIRE, you must have software that meets the requirements and record layouts in this publication; or a service provider that will create the file in the proper format. A scanned or PDF copy will not be accepted.

Complete Form 4419 online at<https://fire.irs.gov/>and take advantage of a reduced processing timeframe:

- At the main menu, select "Fill-in Form 4419".
- Review the "Important Notes" screen to ensure that you have the correct information to proceed.
- To complete your submission, click the box, *"Yes, I am authorized to sign this document on behalf of the transmitter."*

**Note:** The FIRE System does not provide fill-in forms for information returns.

Form 4419 may be submitted throughout the year; however, the application must be filed at least 45 days prior to the current year return due date.

## **.02 Do I Need More than One TCC?**

No. Only one Transmitter Control Code (TCC) is required if you are only filing Forms 1097, 1098, 1099, 3921, 3922, 5498 and W-2G. The TCC is used to catalog files as they are received. The forms listed in Publication 1220 require a single TCC; therefore, only submit one Form 4419.

For example, if you intend to file Forms 1099-INT, submit Form 4419. If, at a later date, another type of form will be filed (Forms 1097, 1098, 1099, 3921, 3922, 5498, and W-2G), use the TCC assigned to file Forms 1099-INT. Do not submit an additional Form 4419.

An additional TCC is required for each of the following types of returns:

- Form 1042-S, *Foreign Person's U.S. Source Income Subject to Withholding*. Refer to [Publication 1187.](https://www.irs.gov/pub/irs-pdf/p1187.pdf)
- Form 8027, *Employer's Annual Information Return of Tip Income and Allocated Tips*. Refer to [Publication 1239.](https://www.irs.gov/pub/irs-pdf/p1239.pdf)
- Form 8955-SSA, *Annual Registration Statement Identifying Separated Participants with Deferred Vested Benefits*. Refer to [Publication 4810.](https://www.irs.gov/pub/irs-pdf/p4810.pdf)

The IRS encourages transmitters who file for multiple payers to submit one application and use the assigned Transmitter Control Code (TCC) for all payers. The purpose of the TCC is to identify the transmitter of the file. You may transmit files for as many companies as you need under the one TCC. The information return data will be contained in the file itself. While not encouraged, additional TCCs can be issued to payers with multiple TINs. Transmitters cannot use more than one TCC in a file. Each TCC must be reported in separate transmissions. Some service bureaus will transmit files using their TCC, while others will require filers to obtain a TCC of their own.

## **Sec. 1 Application for Filing Information Returns Electronically (continued)**

### **.03 Application Approval**

If your application is approved, a five-character alphanumeric Transmitter Control Code (TCC) is assigned to your business. An approval letter will be issued to the address listed on Form 4419 informing you of your TCC. Allow 45 days for processing. A TCC will not be issued over the phone or via email. If you do not receive a TCC within 45 days, contact the IRS. Refer to Part A. Sec. 4, *[Communicating with the IRS](#page-281-0)*.

Electronically filed returns may not be transmitted through FIRE until Form 4419 has been approved and a TCC has been assigned. **Reminder:** You must have software that meets the requirements and record layouts in this publication or a service provider that will create the file in the proper format.

Form 4419 is subject to review before approval to transmit electronically is granted. The IRS may require additional documentation. Once a transmitter is approved to file electronically, it is not necessary to reapply unless:

- Payer has discontinued filing electronically for two consecutive years.
- Payer's files were transmitted in the past by a service bureau using the service bureau's TCC, but now the payer has computer equipment compatible with that of the IRS and wishes to prepare the files. The payer must request a TCC by submitting Form 4419.

The IRS has the authority to revoke the TCC and terminate the release of transmitted files.

#### **.04 Updating Information on Form 4419**

Transmitters should notify the IRS of any changes to their application information by submitting a revised paper Form 4419 (Rev. 6-2015). Check the "Revised" box located at the top of Form 4419 and provide the current TCC assigned to the business. A revised Form 4419 is required if you are updating a previously approved Form 4419 with the following information:

- Block 1 Legal name and address
- Block 3 Person to contact or contact information

Changes to the blocks listed below require you to submit a new Form 4419 and a new TCC will be assigned:

- Block 2 EIN
- Block 7 Type of return to be reported. **Note**: Do not check the "Revised" box.

Refer to [Form 4419 Instructions.](https://www.irs.gov/pub/irs-pdf/f4419.pdf)

#### **.05 Deleted TCC**

Your TCC will remain valid as long as you transmit information returns or requests for extension of time to file information returns electronically through the FIRE System. If you do not use your TCC for two consecutive years, your TCC will be deleted. A deleted TCC cannot be reactivated. You will need to submit a new Form 4419.

## **Sec. 2 User ID, Password and PIN Requirements**

You must establish a FIRE account before you can transmit files through the FIRE Production System or the FIRE Test System. The system will prompt you to create your User ID, password, and a 10-digit Personal Identification Number (PIN). Each user should create their individual FIRE account and login credentials. Multiple FIRE accounts can be created under one TCC.

The FIRE Production System and the FIRE Test System are two different sites that do not communicate with each other. If you plan on sending a production file and a test file, you will need an account on each system.

You must enter the PIN each time you electronically send an original, corrected, or replacement file. Test files do not require a PIN. Authorized agents or transmitters may enter their PIN; however, the payer/filer is responsible for the accuracy of the returns and will be liable for penalties for failure to comply with filing requirements.

If you are submitting files for more than one TCC, it is not necessary to create a separate User ID and password for each TCC.

## <span id="page-299-0"></span>**Sec. 3 Connecting to FIRE**

Г

Connect to the FIRE Production System by accessing [https://fire.irs.gov/.](https://fire.irs.gov/) The FIRE Production System is available from January 17, 2017, through December 8, 2017.

Connect to the FIRE Test System by accessing [https://fire.test.irs.gov.](https://fire.test.irs.gov/) The FIRE Test System is available from November 1, 2016, through March 17, 2017. The FIRE Test System will be down from 6 p.m. (Eastern) December 9, 2016, through January 2, 2017.

**Note:** The FIRE Production System and the FIRE Test System do not communicate. You must create and maintain a separate account for each FIRE System.

#### **Follow the table below to connect to the FIRE System.**

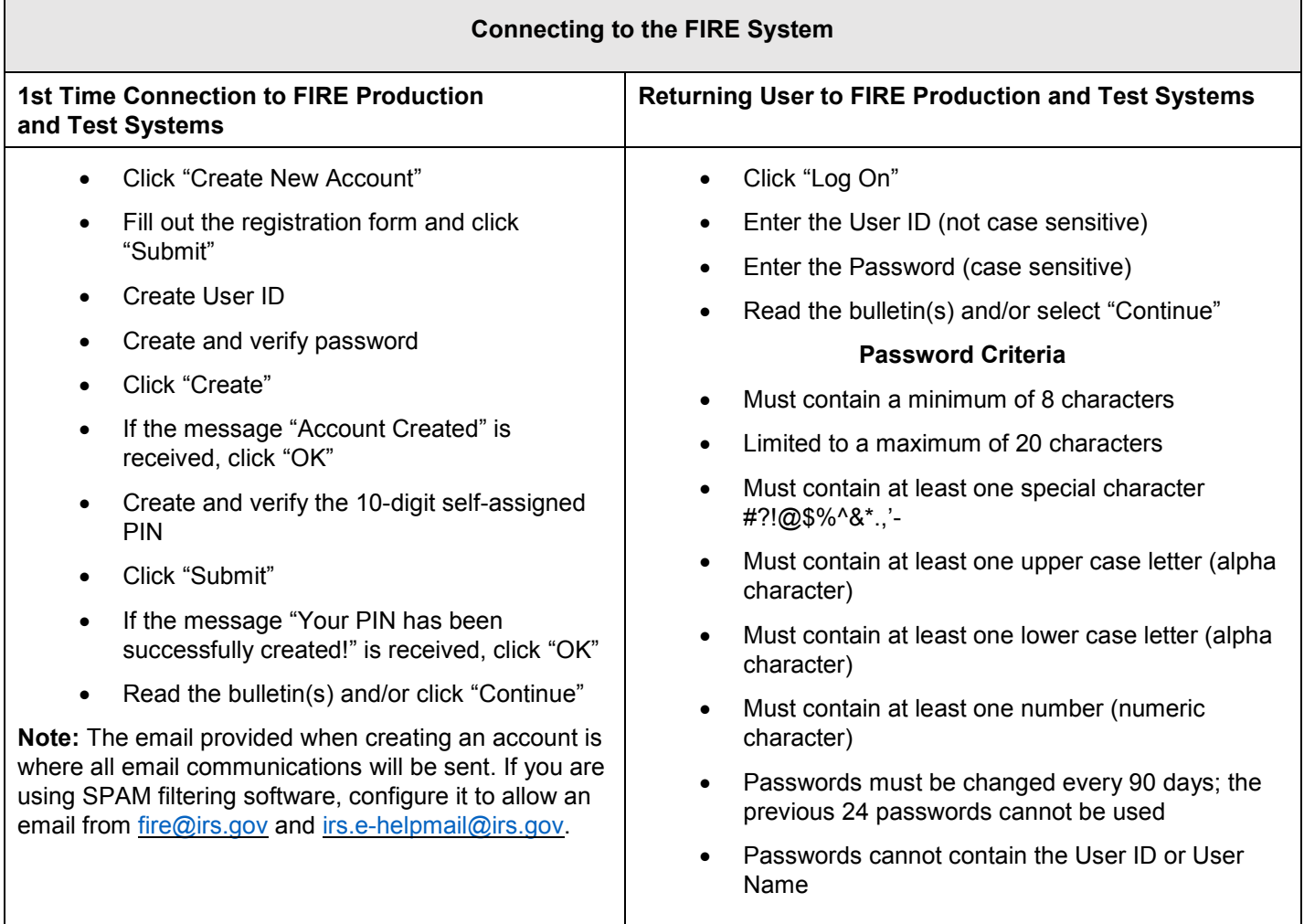

### **Uploading Files to FIRE**

Filers may upload a file to the FIRE System by taking the following actions:

- After logging in, go to the Main Menu
- Select "Send Information Returns"
- Enter the TCC
- Enter the TIN
- "Submit"
- Update company information as appropriate and/or click "Accept" (The system will display the company name, address, city, state, ZIP code, telephone number, contact, and email address. This information is used to email the transmitter regarding the transmission.)
- Select one of the following:
	- Original File
	- **Replacement File**
	- Correction File
	- Test File (This option will only be available on the FIRE Test System at<https://fire.test.irs.gov/> from November 1, 2016, through March 17, 2017. The FIRE Test System will be down from 6 p.m. (Eastern) December 9, 2016, through January 2, 2017.
- Enter the ten-digit PIN (A test file will not receive this prompt.)
- "Submit"
- "Browse" to locate the file and open it
- "Upload"

**Note:** When the upload is complete, the screen will display the total bytes received and display the name of the file just uploaded. It is recommended that you print the page for your records. If this page is not displayed on your screen, we probably did not receive the file. To verify, go to "Check File Status" option on the main menu. We received the file if the file name is displayed and the count is equal to '0' and the results indicate "not yet processed."

#### **Checking the Status of Your File**

It is the transmitter's responsibility to check the status of submitted files. If you do not receive an email within two business days or if you receive an email indicating the file is bad:

- Log back into the FIRE System
- Select "Main Menu"
- Select "Check File Status"
- Enter the TCC
- Enter the TIN and "Search"

File Status Results:

- **Good, Not Released** The filer is finished with this file if the "Count of Payees" is correct. The file is automatically released after ten calendar days unless the filer contacts the IRS within this timeframe.
- **Good, Released** The file has been released for IRS processing.
- **Bad -** The file has errors. Click on the filename to view the error message(s), fix the errors, and resubmit the file timely as a "Replacement" file.
- **Not Yet Processed -** The file has been received, but results are not available. Check back in a few days.

## **.01 FIRE System**

The FIRE System is designed exclusively for electronic filing of Forms 1042-S, 1097, 1098, 1099, 3921, 3922, 5498, 8027, 8955-SSA and W-2G. Electronic files are transmitted through the FIRE Production System at [https://fire.irs.gov/.](https://fire.irs.gov/) The electronic filing of information returns is not affiliated with any other IRS electronic filing programs. Filers must obtain separate approval to participate in different programs.

The FIRE Production System does not provide fill-in forms, with the exception of:

- [Form 8809,](http://www.irs.gov/pub/irs-pdf/f8809.pdf) *Application for Extension of Time to File Information Returns*
- [Form 4419,](http://www.irs.gov/pub/irs-pdf/f4419.pdf) *Application for Filing Information Returns Electronically (FIRE)*

The FIRE System can accept multiple files for the same type of return. For example, if a company has several branches issuing Forms 1099-INT, it is not necessary to consolidate all the forms into one transmission. Each file may be sent separately. Do not transmit duplicate data.

Electronic reporting of information returns eliminates the need for electronic filers to send paper documents to the IRS. Do not send copies of the paper forms to the IRS for any forms filed electronically. This will result in duplicate filing.

## **.02 FIRE System Internet Security Technical Standards**

FIRE System Internet Security Technical Standards are:

- HTTP 1.1 Specification<http://www.w3.org/Protocols/rfc2616/rfc2616.txt>
- TLS 1.1 and 1.2 are implemented using SHA and RSA 1024 bits during the asymmetric handshake
- The filer can use one of the following encryption algorithms, listed in order of priority using TLS:
	- AES 256-bit (FIPS-197)
	- AES 128-bit (FIPS-197)
	- TDES 168-bit (FIPS-46-3)

## **Sec. 5 Electronic Submissions**

#### **.01 Electronic Submissions**

#### **The FIRE System is available for electronic submissions 24 hours daily with the exception of:**

- FIRE Production System will be down from 6 p.m. (Eastern) December 9, 2016, through January 16, 2017, for yearly updates.
- FIRE Test System is available from November 1, 2016, through March 17, 2017. The FIRE Test System will be down from 6 p.m. (Eastern) December 9, 2016, through January 2, 2017, for yearly updates.
- FIRE Production and FIRE Test Systems may be down every Wednesday from 2 a.m. to 5 a.m. (Eastern) for programming updates.

Standard ASCII code is required for all files. The file size cannot exceed 2.5 million records. The time required to transmit files varies depending upon your type of connection to the internet.

- When sending electronic files larger than 10,000 records, data compression is encouraged. The time required to transmit a file can be reduced up to 95 percent by using compression.
- WinZip and PKZIP are the only acceptable compression packages. The IRS cannot accept self-extracting zip files or compressed files containing multiple files.
- If you are having trouble transmitting files with a scripting process, please contact the IRS at 1-866-455-7438 for assistance.

## **Sec. 5 Electronic Submissions (continued)**

Transmitters may create files using self-assigned file name(s). However, the FIRE System will assign a unique filename. Record the FIRE filename from the "Check File Status" page as it is required when assistance is needed. The FIRE filename consists of:

- Submission type (Original, Correction, Replacement, and Test)
- **TCC**
- Four-digit sequence number. The sequence number will be increased for every file sent
- Example, if this is the first original file for the calendar year and the TCC is 44444, the IRS assigned filename would be ORIG.44444.0001

Prior year data, original and corrected, must be filed according to the requirements of this publication. Use the record format for the current year when submitting prior year data. Each tax year must be electronically filed in separate transmissions. However, use the actual year designation of the data in field positions 2-5 of the "T", "A", and "B" Records. Transmitter "T" Record Field position 6, Prior Year Data Indicator, must contain a "P." A separate transmission is required for each tax year. See Part C. *[Record Format Specifications and Record Layouts](#page-306-0)*.

### **.02 File Definitions**

It is important to distinguish between the specific types of files:

**Original File** – Contains information returns that have not been previously reported to the IRS.

**Correction File** – Contains information returns that were previously submitted and processed but were found to contain incorrect information. Correction files should only contain records that require a correction, not the entire file.

**Replacement File** – A replacement file is sent when a "Bad" status is received. After the necessary changes have been made, transmit the entire file through the FIRE Production System as a replacement file.

**Test File** – Contains data that is formatted to the specifications in Publication 1220 and can only be sent through the FIRE Test System at [https://fire.test.irs.gov/.](https://fire.test.irs.gov/)

#### **.03 Submission Responses**

The results of your electronic transmission(s) will be sent to the email address that was provided on the "Verify Your Filing Information" screen within two days after a file has been submitted. If using email filtering software, configure software to accept email from [fire@irs.gov](mailto:fire@irs.gov) and [irs.e-helpmail@irs.gov.](mailto:irs.e-helpmail@irs.gov)

If a file is bad, the transmitter must return to https://fire.irs.gov/ or https://fire.test.irs.gov/ to identify the errors. At the main menu, select *Check File Status.* 

It is the filer's responsibility to check the status of the file. If a timely-filed electronic file is bad, the filer will have up to 60 days from the day the file was transmitted to submit an acceptable replacement file. If an acceptable replacement file is not received within 60 days, the payer could be subject to late filing penalties. **Note:** The timeframe only applies to files originally filed electronically.

If the file is good, it is released for mainline processing after ten calendar days from receipt. Contact the IRS within the ten-day timeframe to stop processing.

## **Sec. 6 Test Files**

A test file is not required unless participating in the CF/SF Program for the first year. However, the submission of a test file is encouraged for all new electronic filers to test hardware and software. See Part B. *[Sec. 3, Connecting to FIRE.](#page-299-0)*

The test file must consist of a sample of each type of record:

- Transmitter "T" Record
- Use the Test Indicator "T" in field position 28 on the "T" Record
- Payer "A" Record
- Multiple Payee "B" Records (at least eleven "B" Records per each "A" Record)
- End of Payer "C" Record
- State Totals "K" Record(s) if participating in the CF/SF
- End of Transmission "F" Record

**Note:** See Part C. *[Record Format Specifications and Record Layouts](#page-306-0)*, for record formats.

The IRS will check the file to ensure it meets the specifications outlined in this publication. Current filers may send a test file to ensure the software reflects all required programming changes. However, not all validity, consistency, or math error tests will be conducted.

Provide a valid email address on the "Verify Your Filing Information" page. You will be notified of your file acceptance by email within two days of transmission. When using email filtering software, configure software to accept email from [fire@irs.gov](mailto:fire@irs.gov) and [irs.e-helpmail@irs.gov.](mailto:irs.e-helpmail@irs.gov)

It is the transmitter's responsibility to check the results of the submission. See Part B. Sec. 3, *[Connecting to FIRE](#page-299-0)*.

The following results will be displayed:

- **Good, Federal Reporting** The test file is good for federal reporting.
- **Good, Federal/State Reporting** The file is good for the CF/SF.
- **Bad** The test file contains errors. Click on the filename for a list of the errors.
- **Not Yet Processed** The file has been received, but results are not available. Please check back in a few days.

## **Sec. 7 Common Problems**

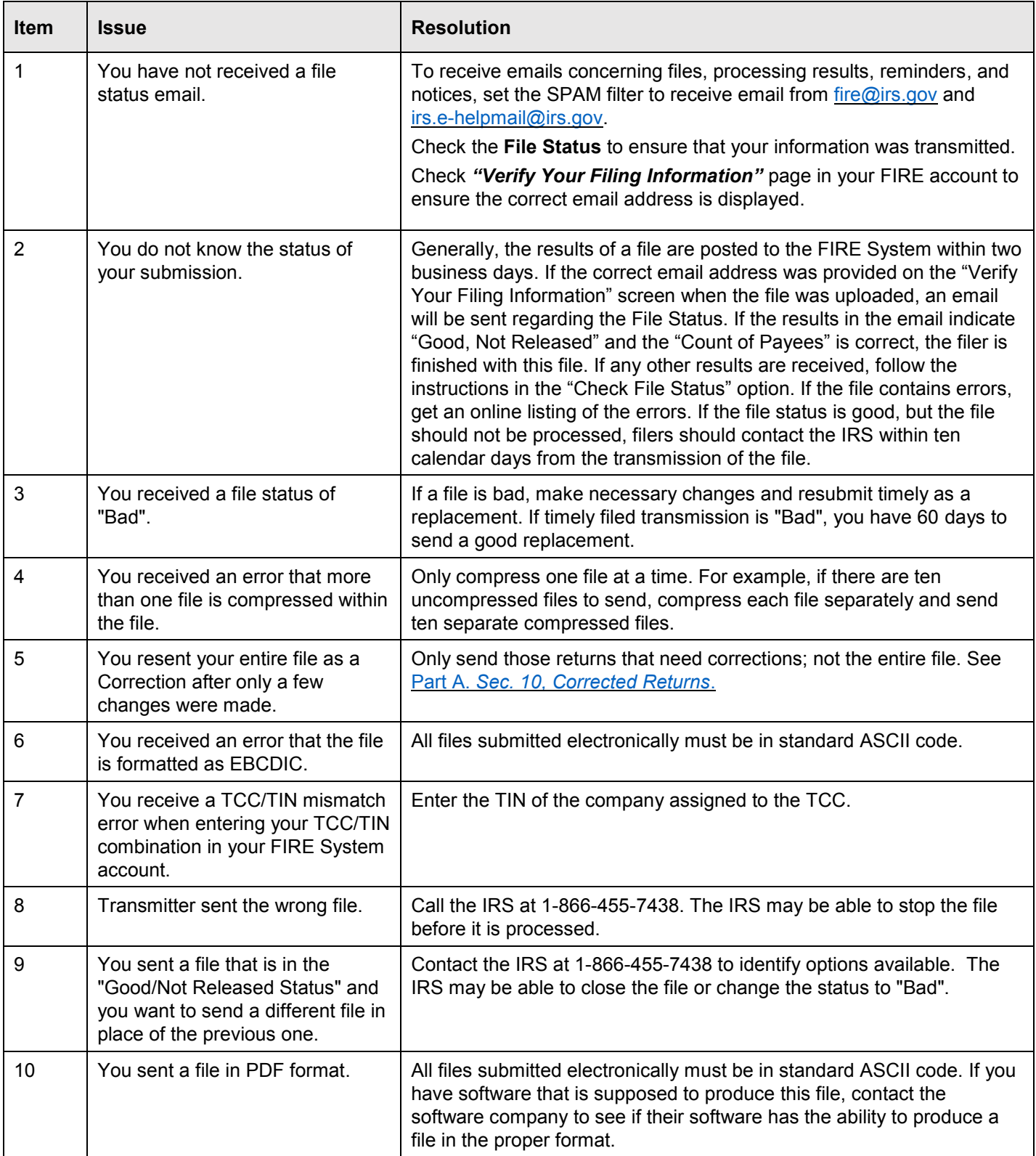

## **Sec. 8 Common Formatting Errors**

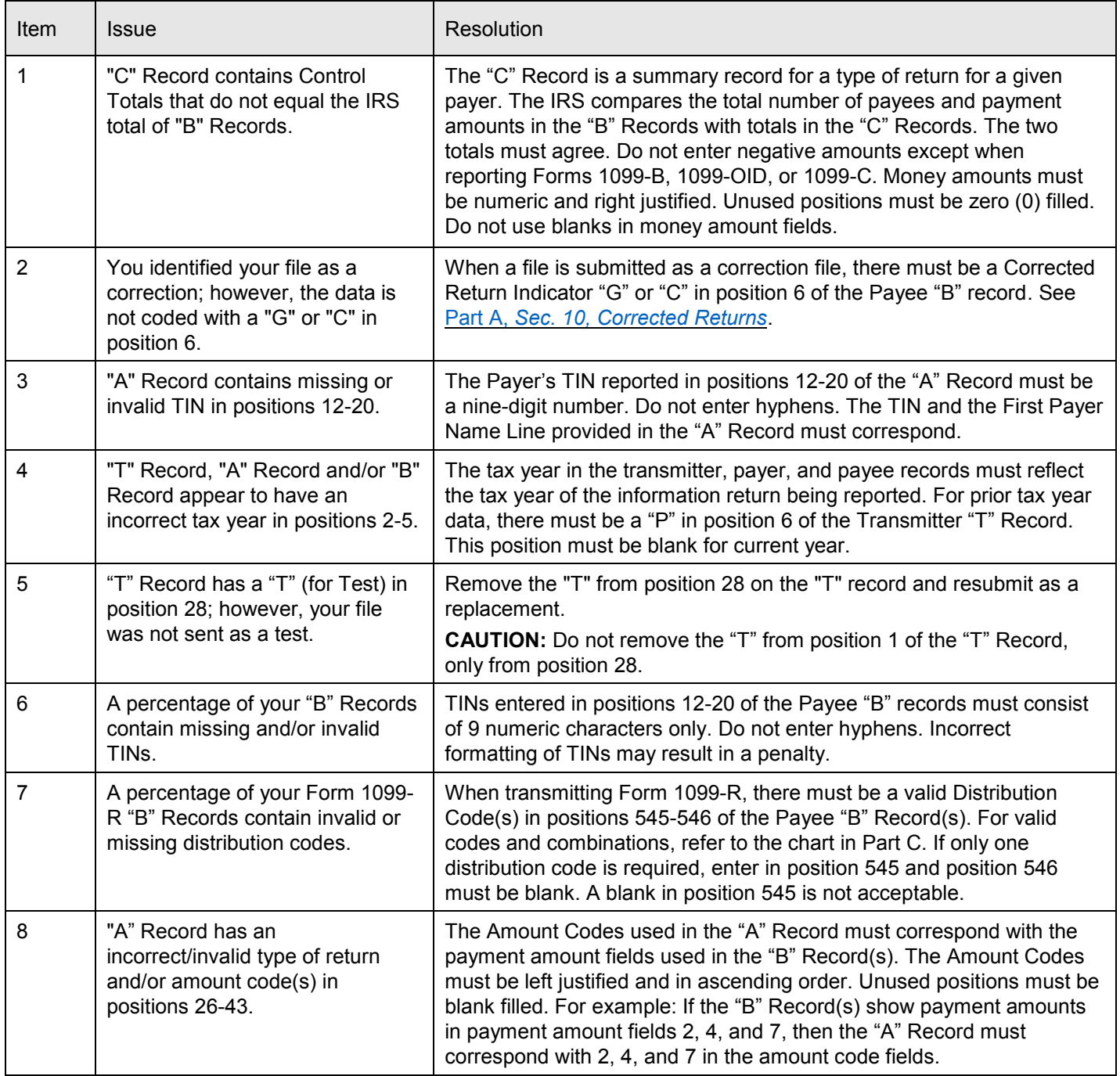

 $\overline{\phantom{0}}$ 

# <span id="page-306-0"></span>**Part C. | Record Format Specifications and Record Layouts**

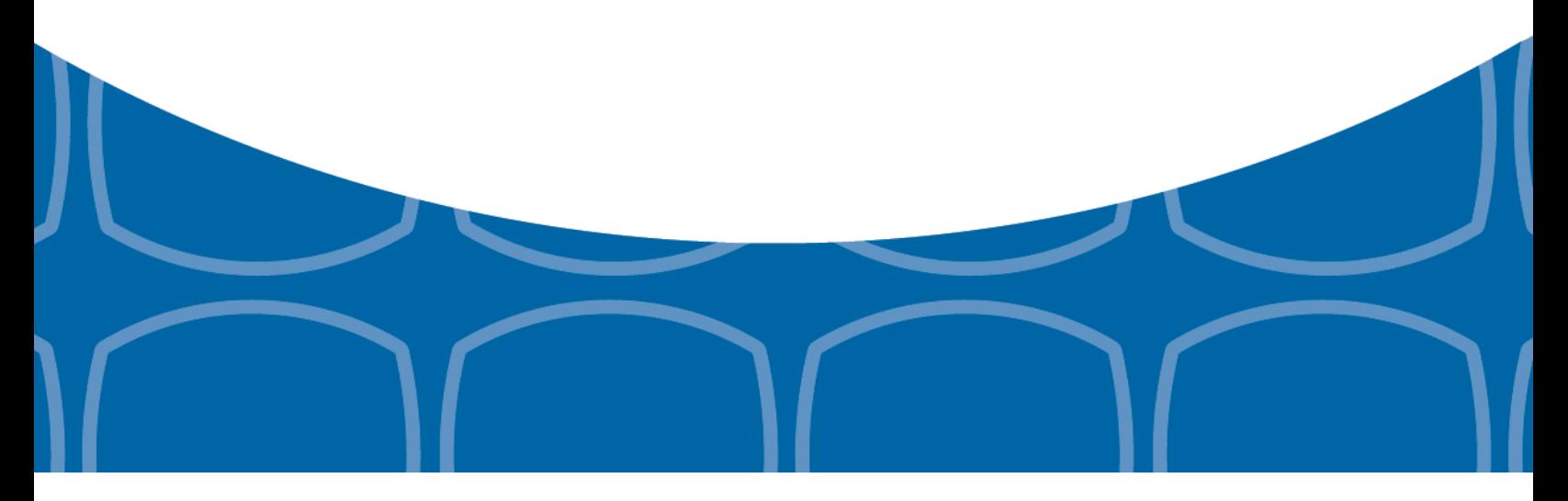

#### **Each record must be 750 positions.**

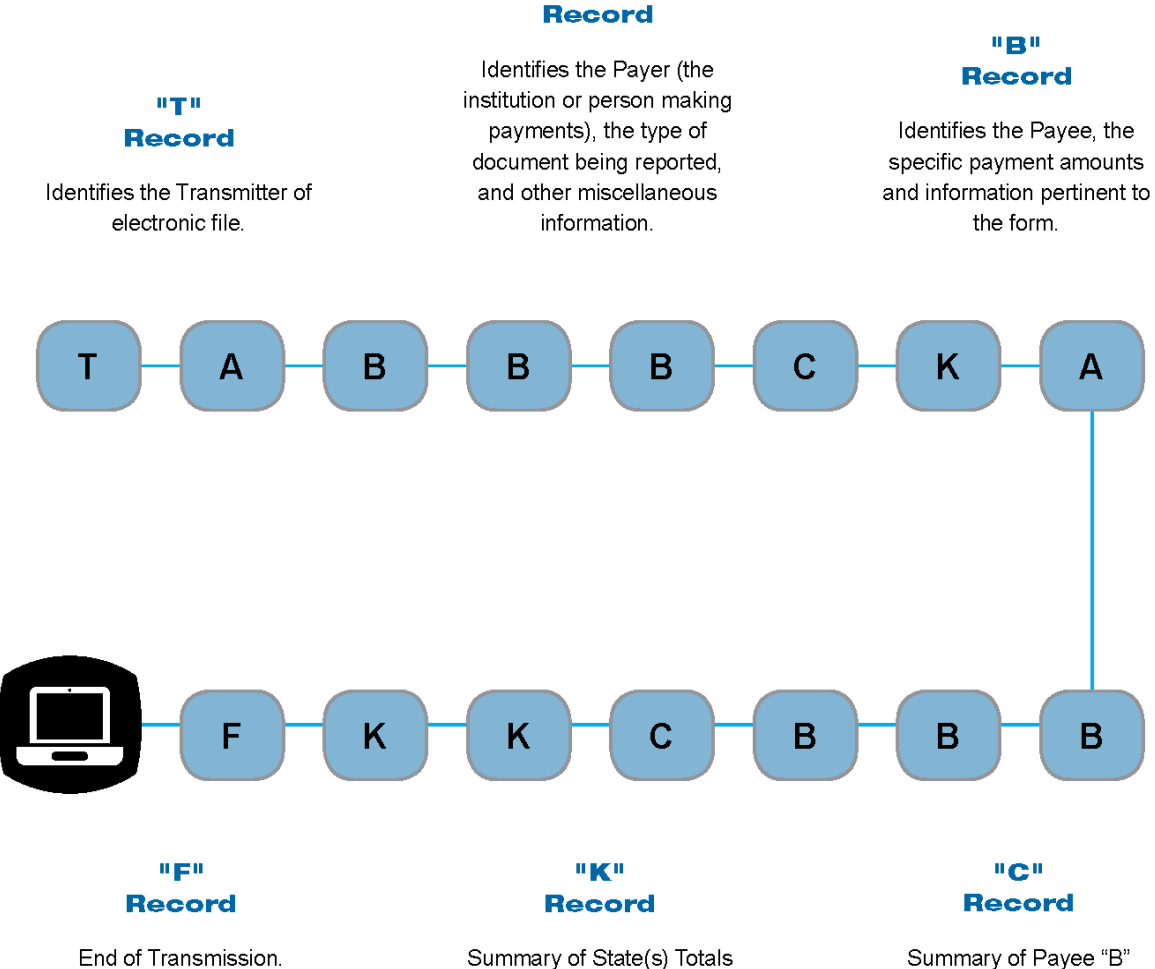

 $^{\rm II} \mathbf{A}^{\rm II}$ 

Summary of State(s) Totals (for CF/SF). Each state will

have a separate "K" Record.

Summary of Payee "B" Records and money amounts for each payer per type of return.

## **Sec. 1 Transmitter "T" Record General Field Descriptions**

### **General Field Descriptions**

The Transmitter "T" Record identifies the entity transmitting the electronic file. A replacement file will be requested if the "T" Record is not present. See File Format Diagram located in Part C. *[Record Format Specifications and Record Layouts](#page-306-0)*.

- Transmitter "T" Record is the first record on each file and is followed by a Payer "A" Record.
- All records must be a fixed length of 750 positions.
- Do not use punctuation in the name and address fields.
- The Transmitter "T" Record contains critical information when it is necessary for the IRS to contact the transmitter.
- For all fields marked "Required," the transmitter must provide the information described under General Field Description. For those fields not marked "Required," a transmitter must allow for the field but may be instructed to enter blanks or zeros in the indicated field positions for the indicated length.
- All alpha characters entered in the "T" Record must be upper case, except an email address which may be case sensitive.

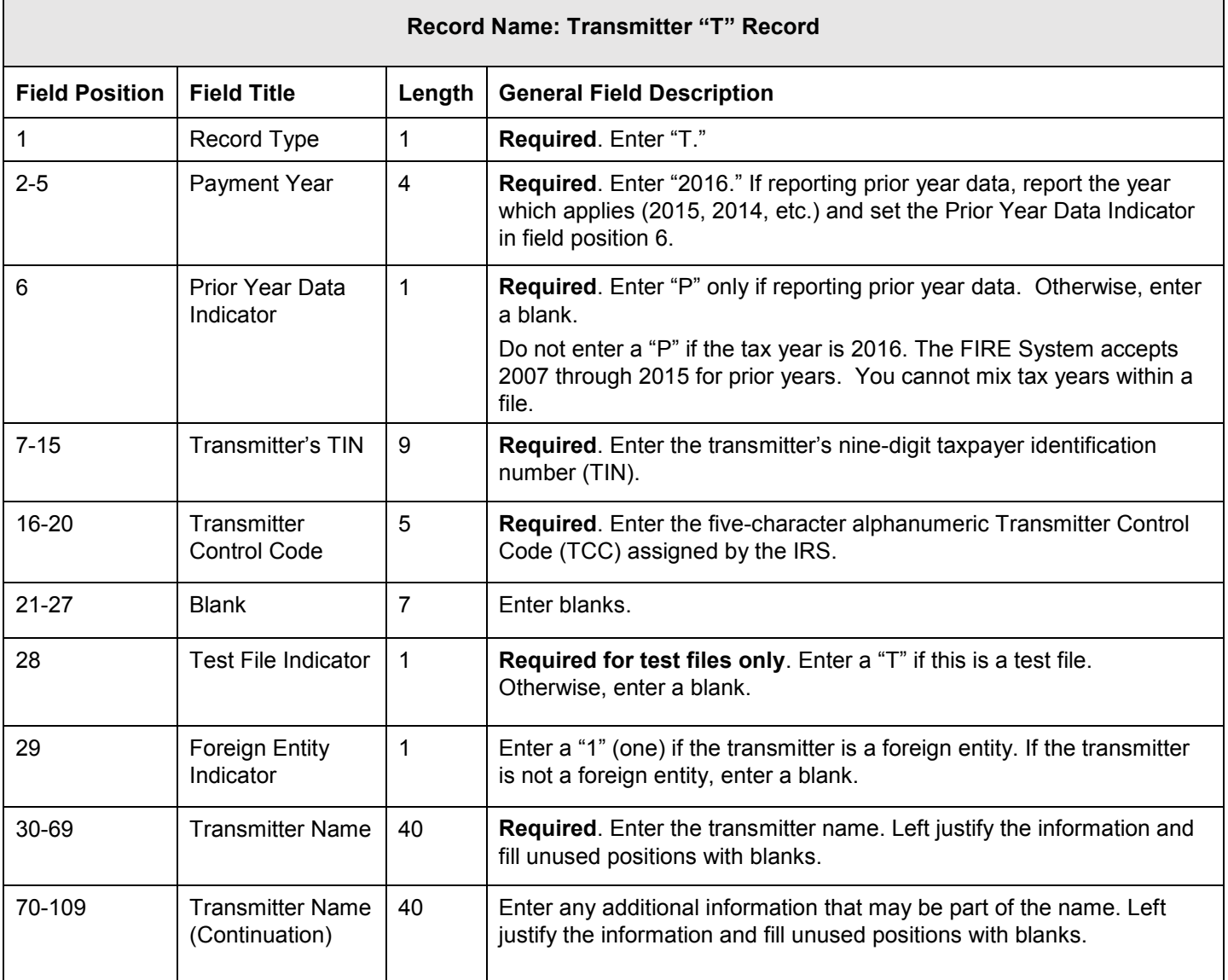

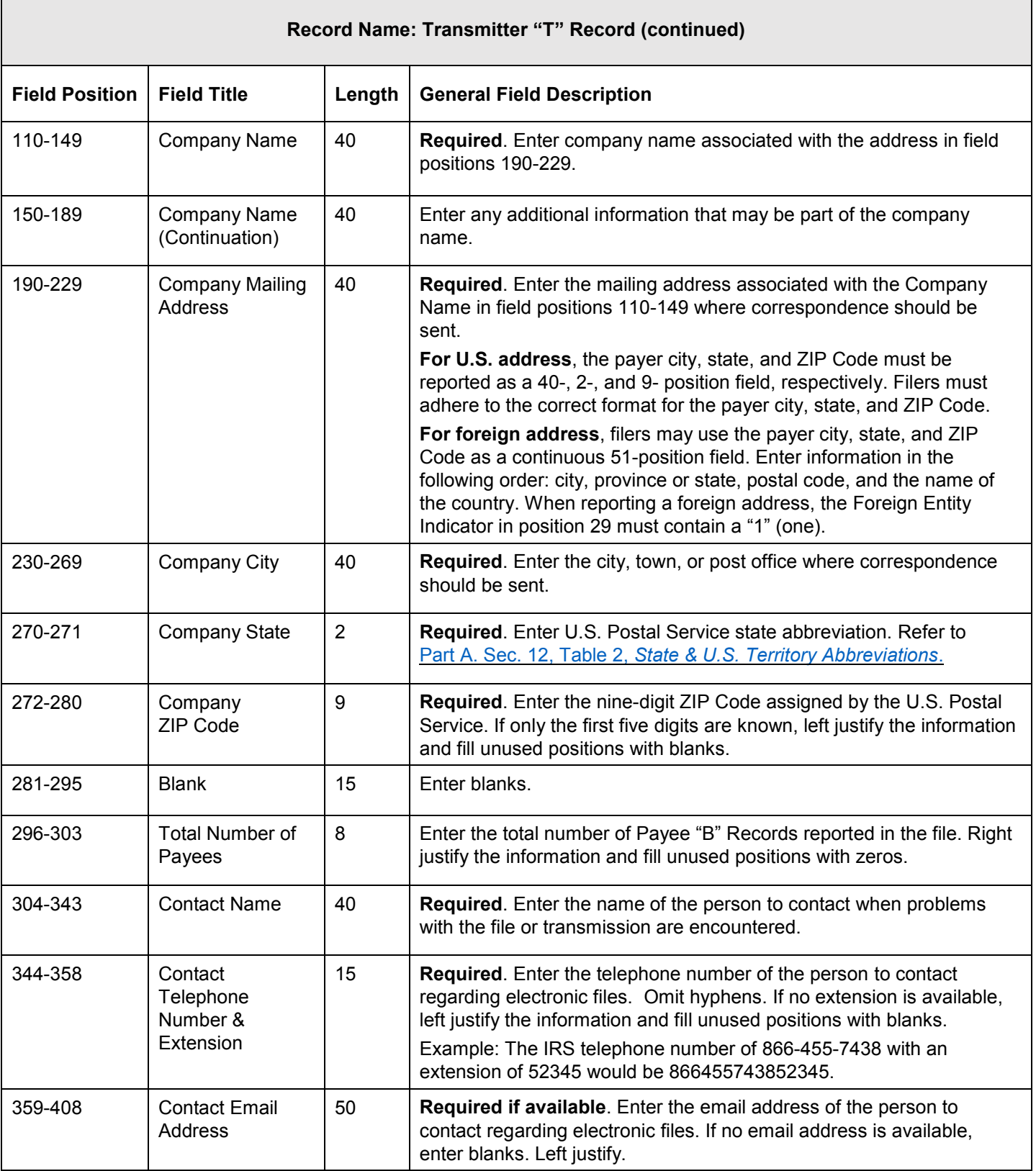

٦

П

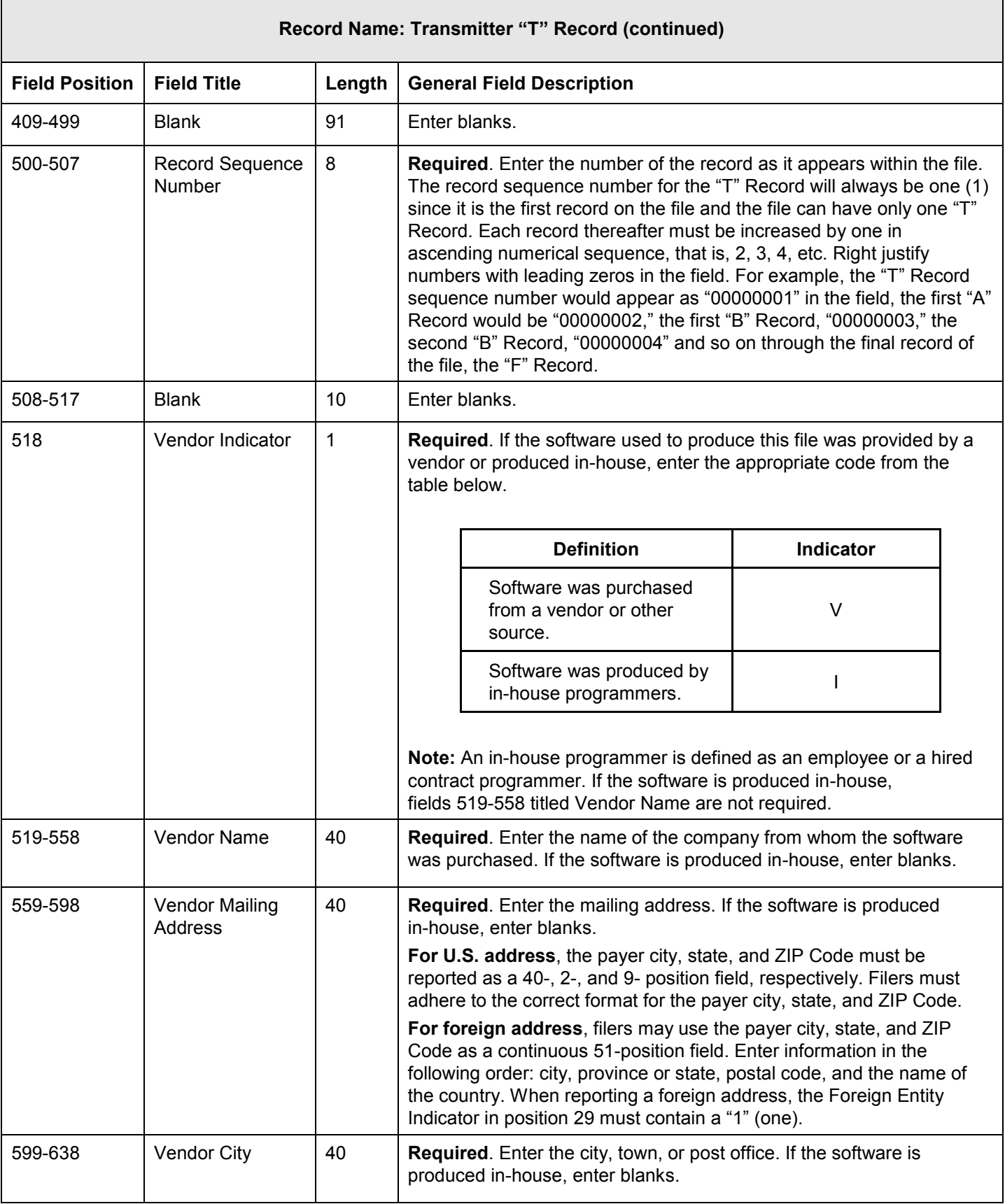

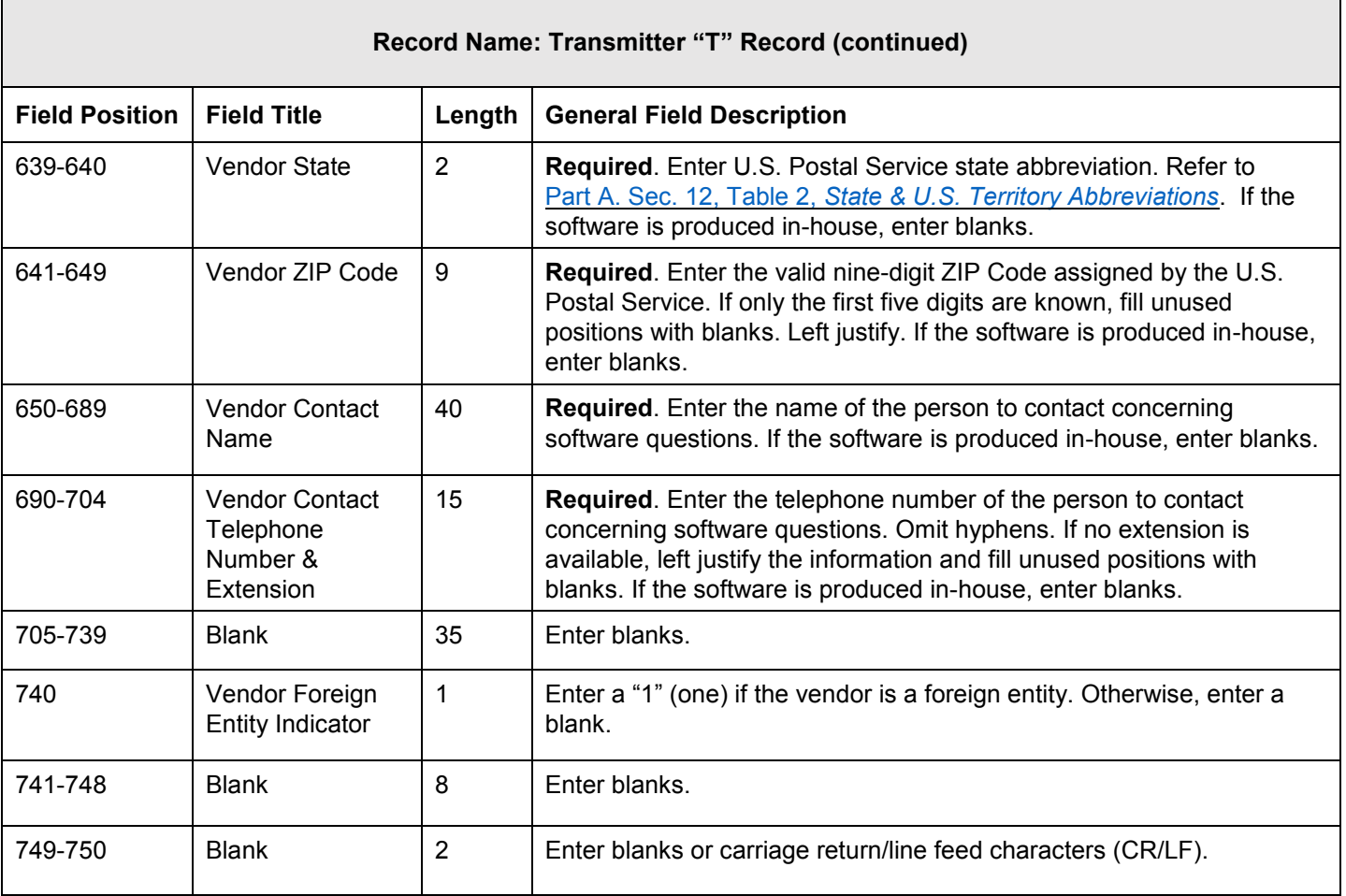

## **Transmitter "T" Record - Record Layout**

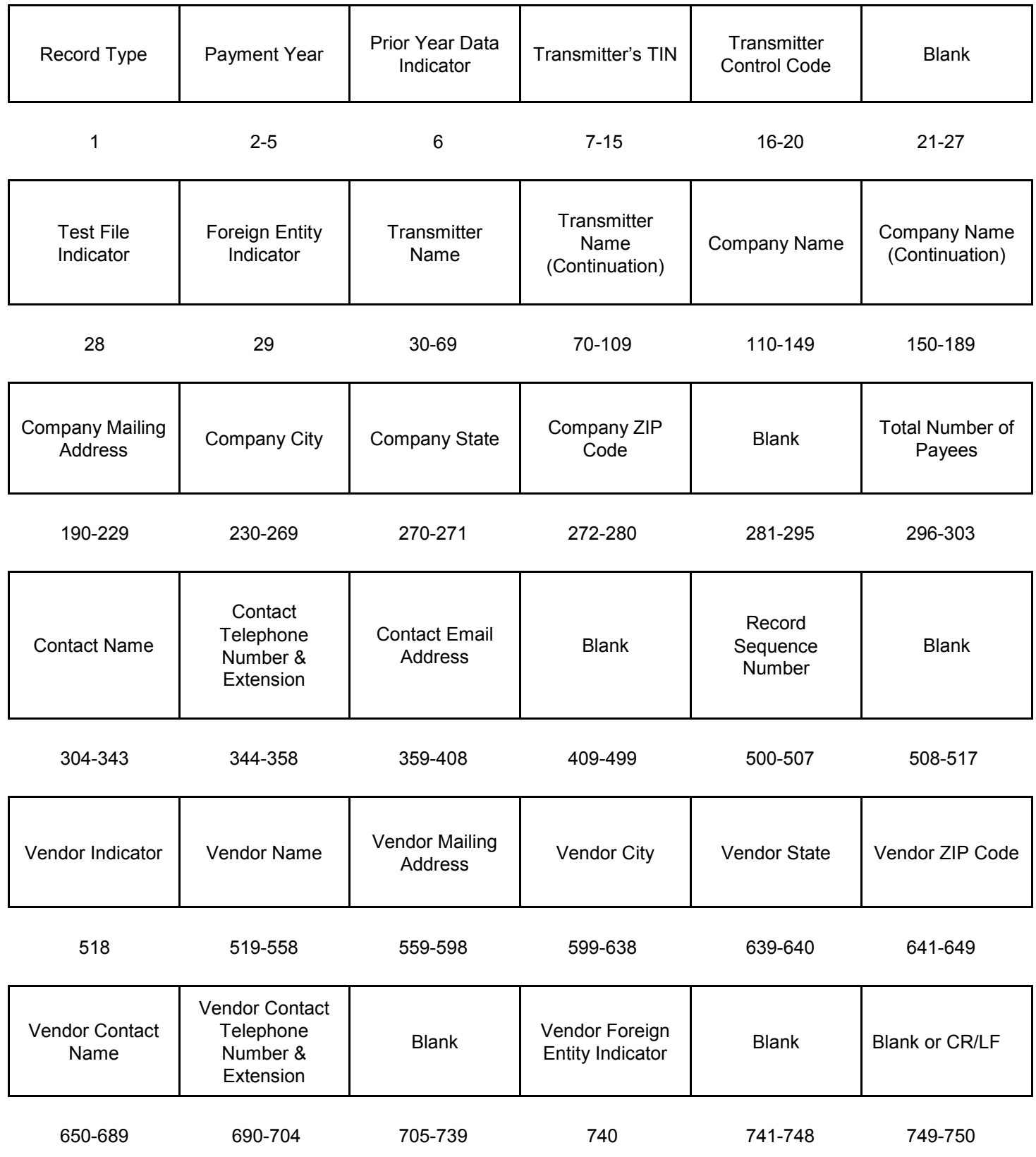

## **Sec. 2 Payer "A" Record**

### **General Field Descriptions**

The second record on the file must be a Payer "A" Record.

The Payer "A" Record identifies the person making payments. The payer will be held responsible for the completeness, accuracy, and timely submission of electronic files. Examples of a Payer include:

- Recipient of mortgage payments
- Recipient of student loan interest payments
- Educational institution
- Broker
- Person reporting a real estate transaction
- Barter exchange
- Creditor
- Trustee or issuer of any IRA or MSA plan
- Lender who acquires an interest in secured property or who has a reason to know that the property has been abandoned
- A transmitter may include Payee "B" Records for more than one payer in a file; however, each group of "B" Records must be preceded by an "A" Record and followed by an End of Payer "C" Record. A single file may contain different types of returns but the types of returns cannot be intermingled. A separate "A" Record is required for each payer and each type of return being reported.
- The number of "A" Records depends on the number of payers and the different types of returns being reported. Do not submit separate "A" Records for each payment amount being reported. For example, if a payer is filing Form 1099-DIV to report Amount Codes 1, 2, and 3, all three amount codes should be reported under one "A" Record, not three separate "A" Records.
- The maximum number of "A" Records allowed in a file is 99,000. All records must be a fixed length of 750 positions. All alpha characters entered in the "A" Record must be upper case.
- For all fields marked "Required," the transmitter must provide the information described under General Field Description. For those fields not marked "Required," a transmitter must allow for the field, but may be instructed to enter blanks or zeros in the indicated field position(s) and for the indicated length.

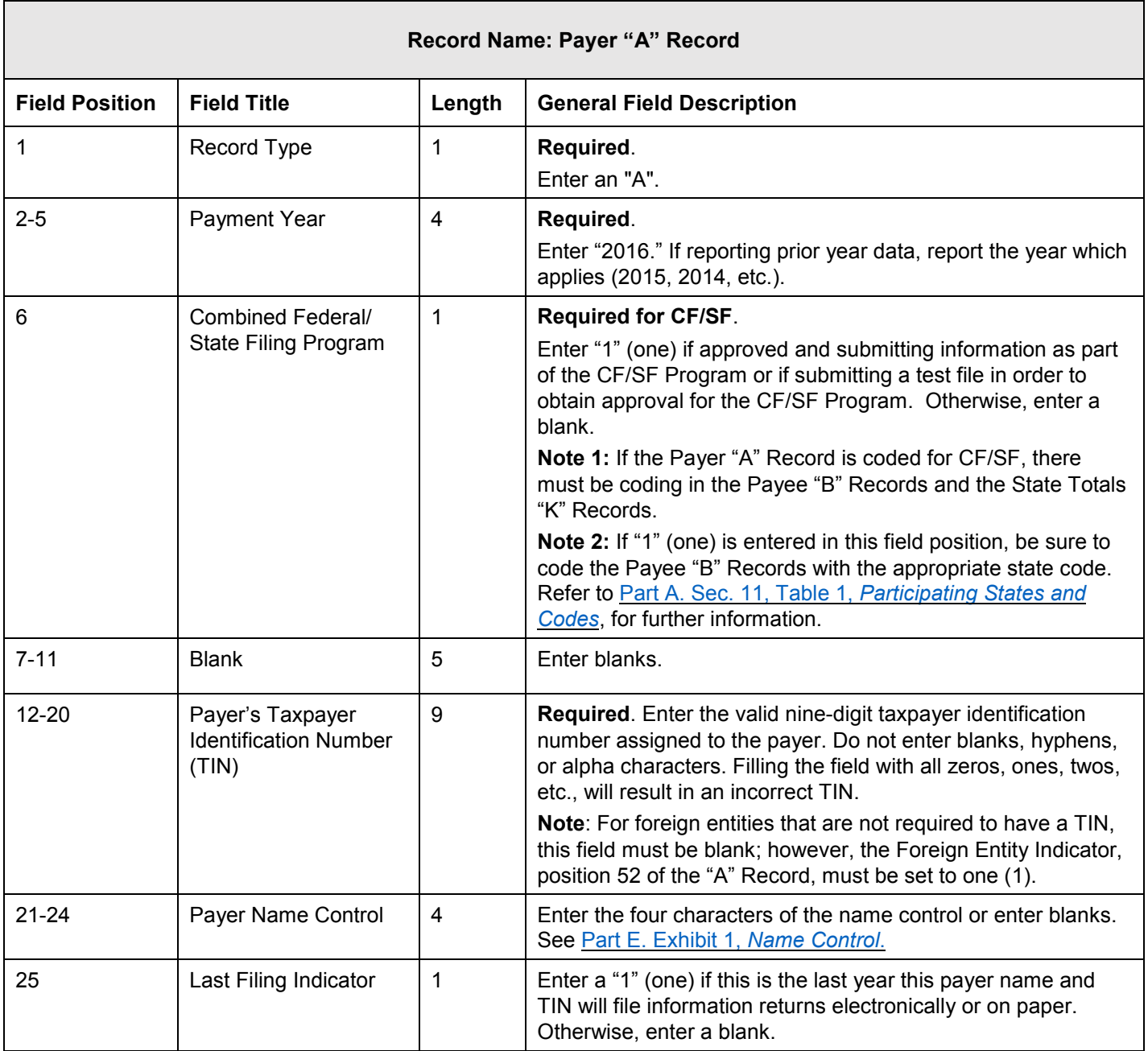

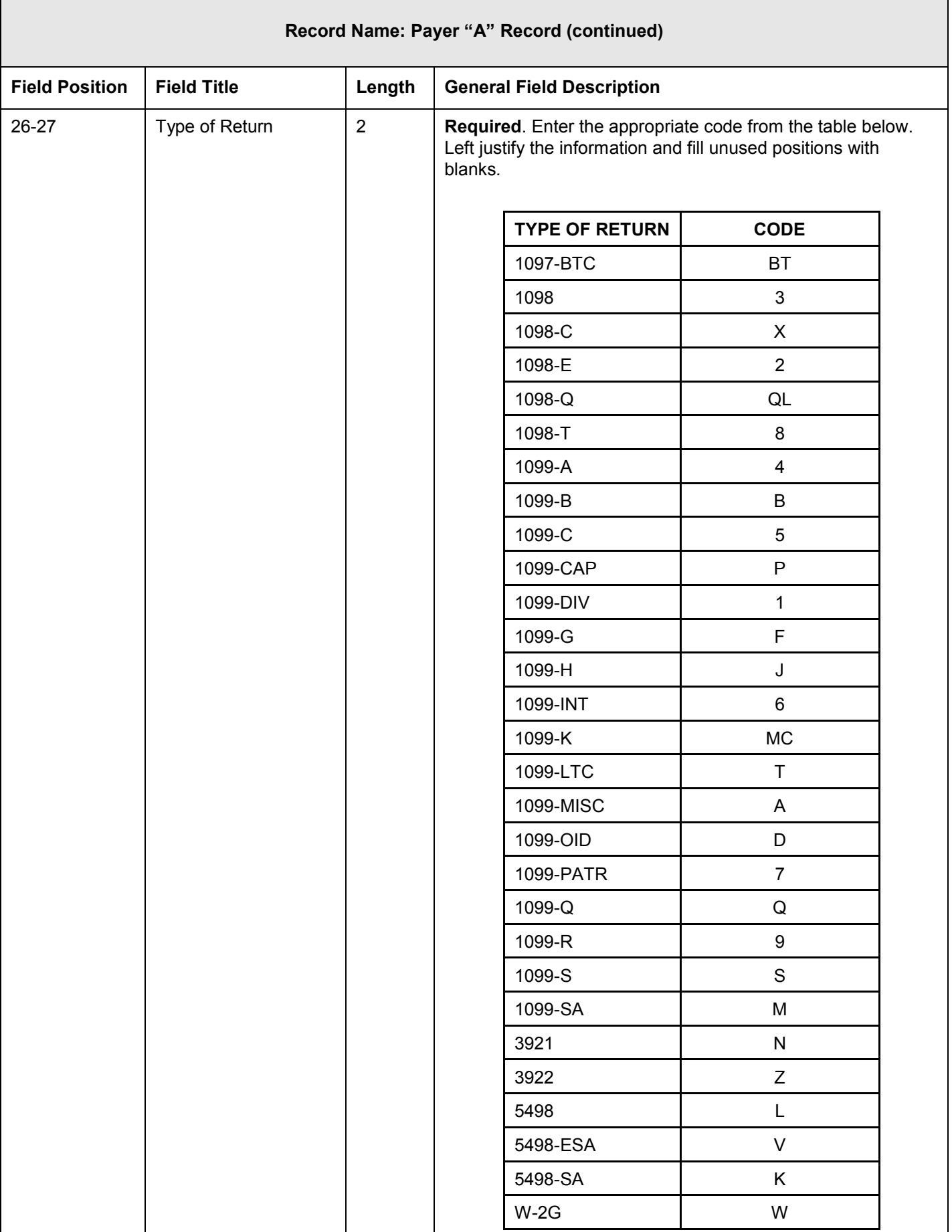

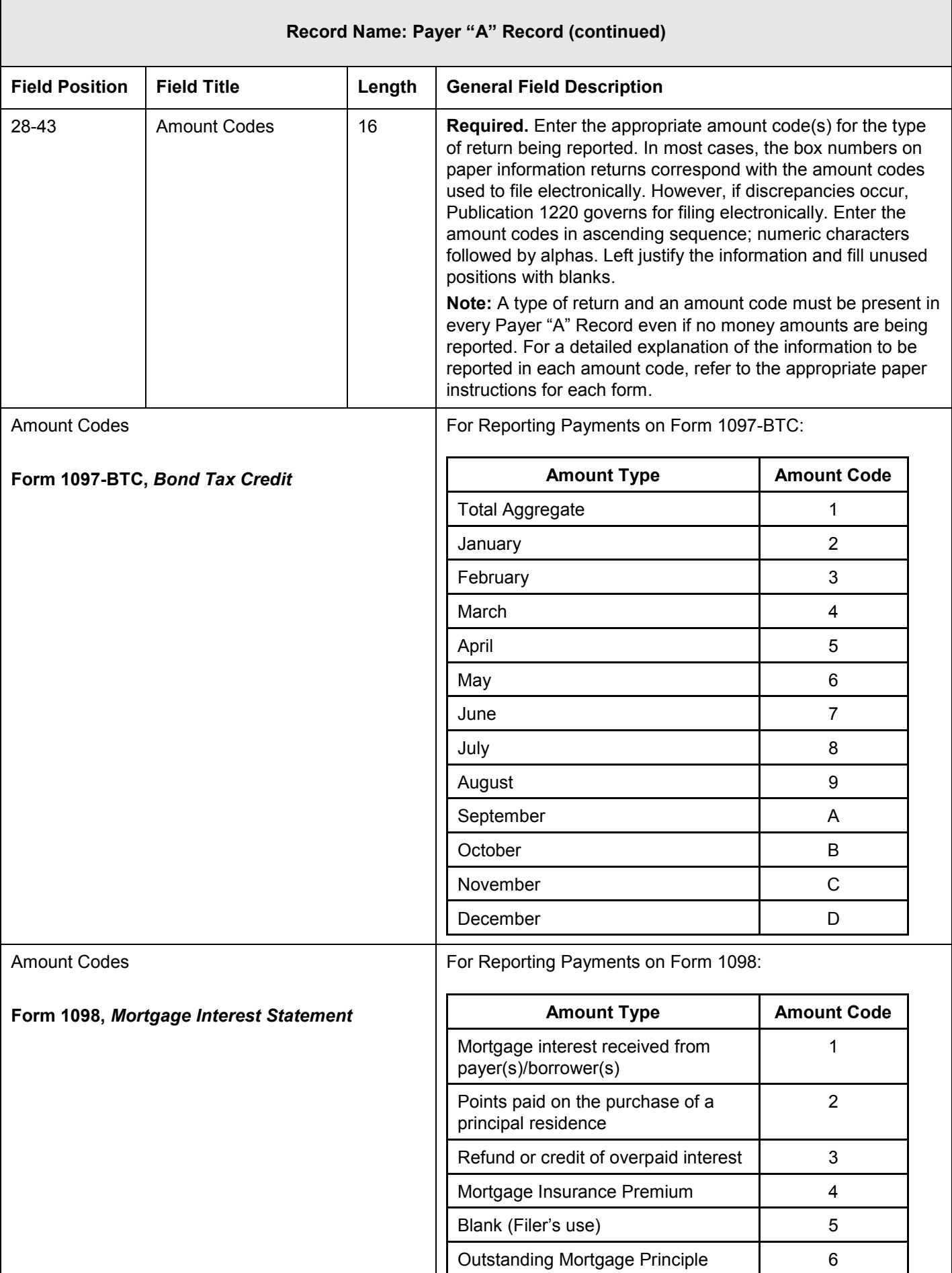

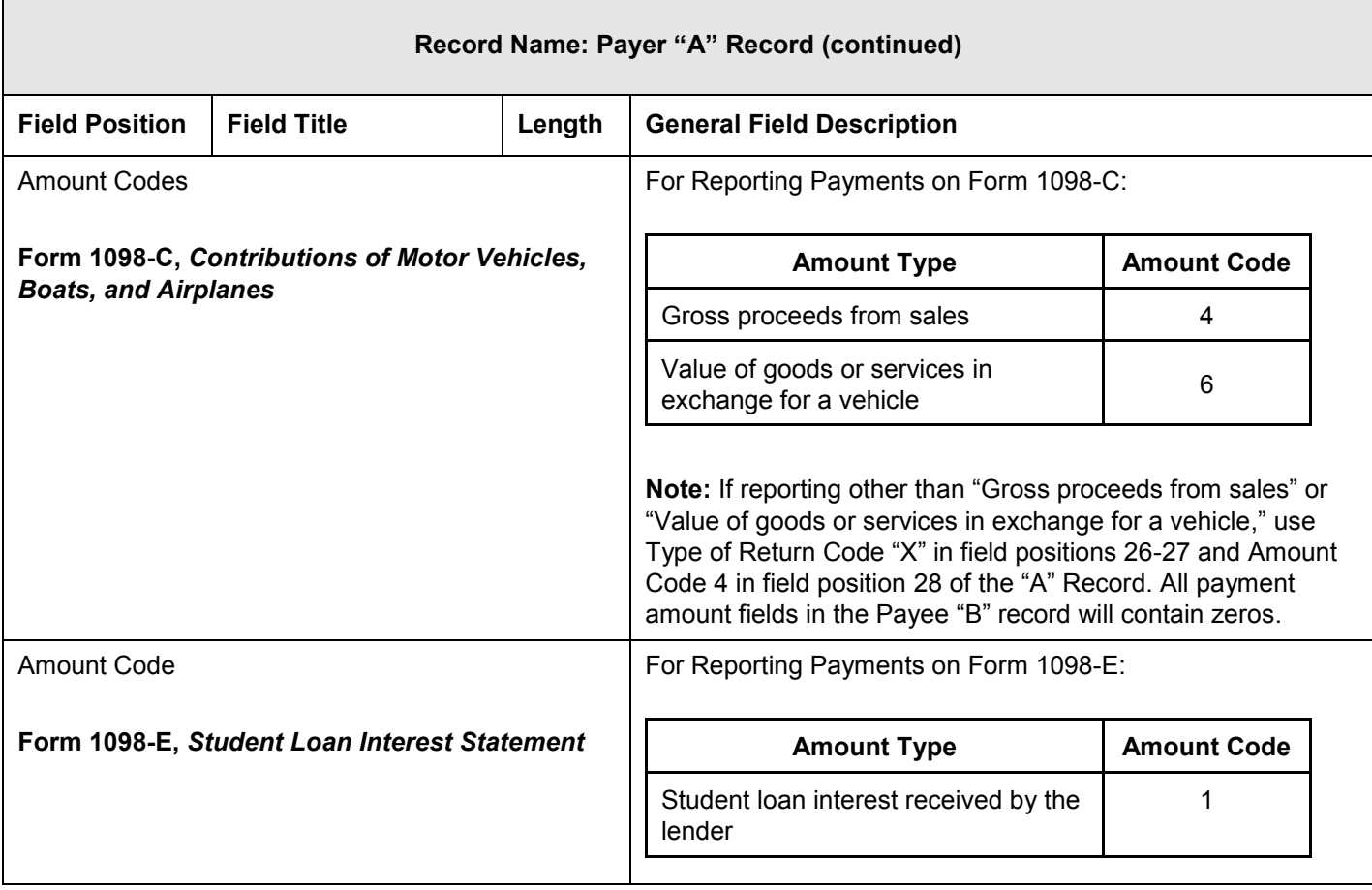

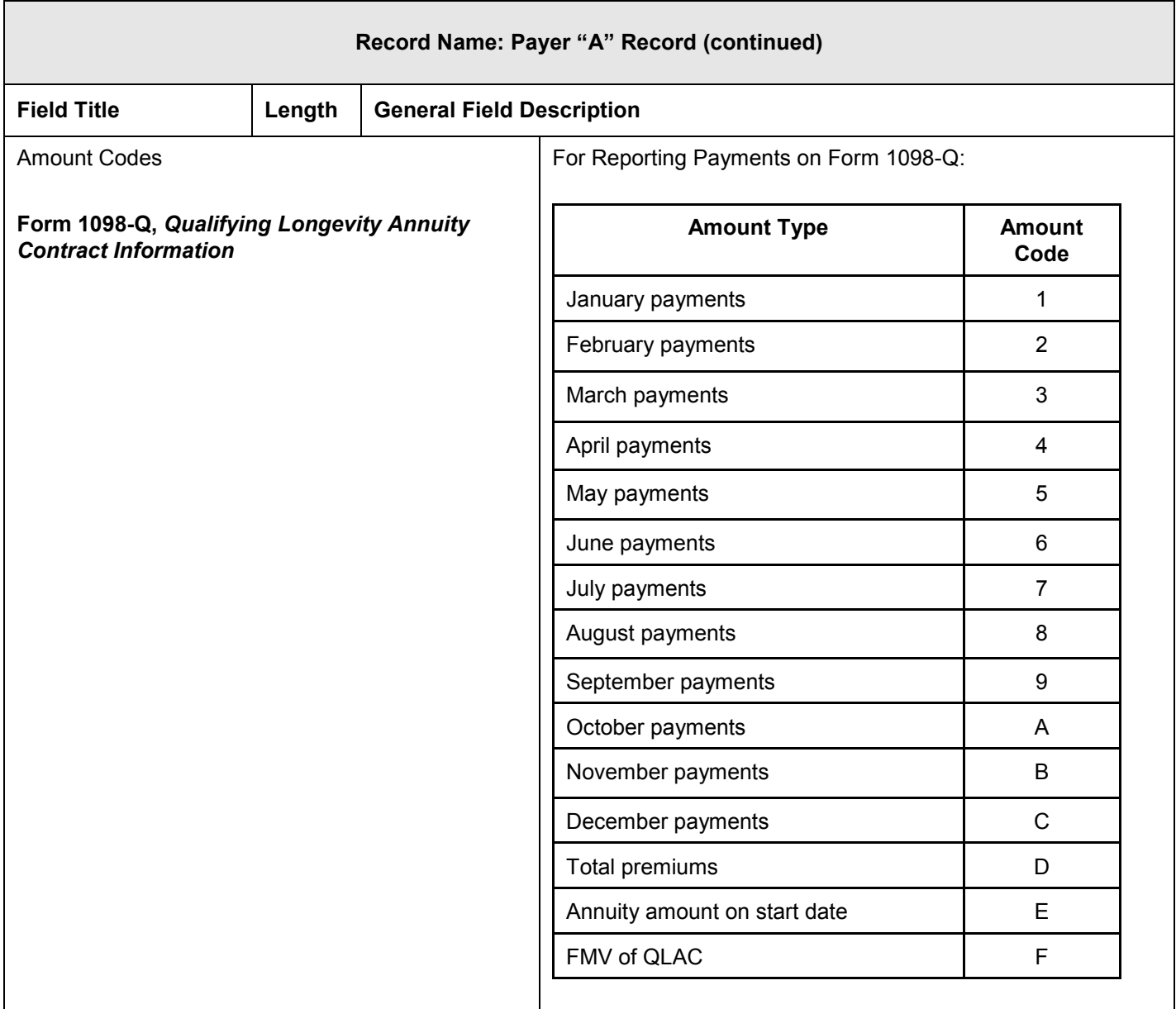

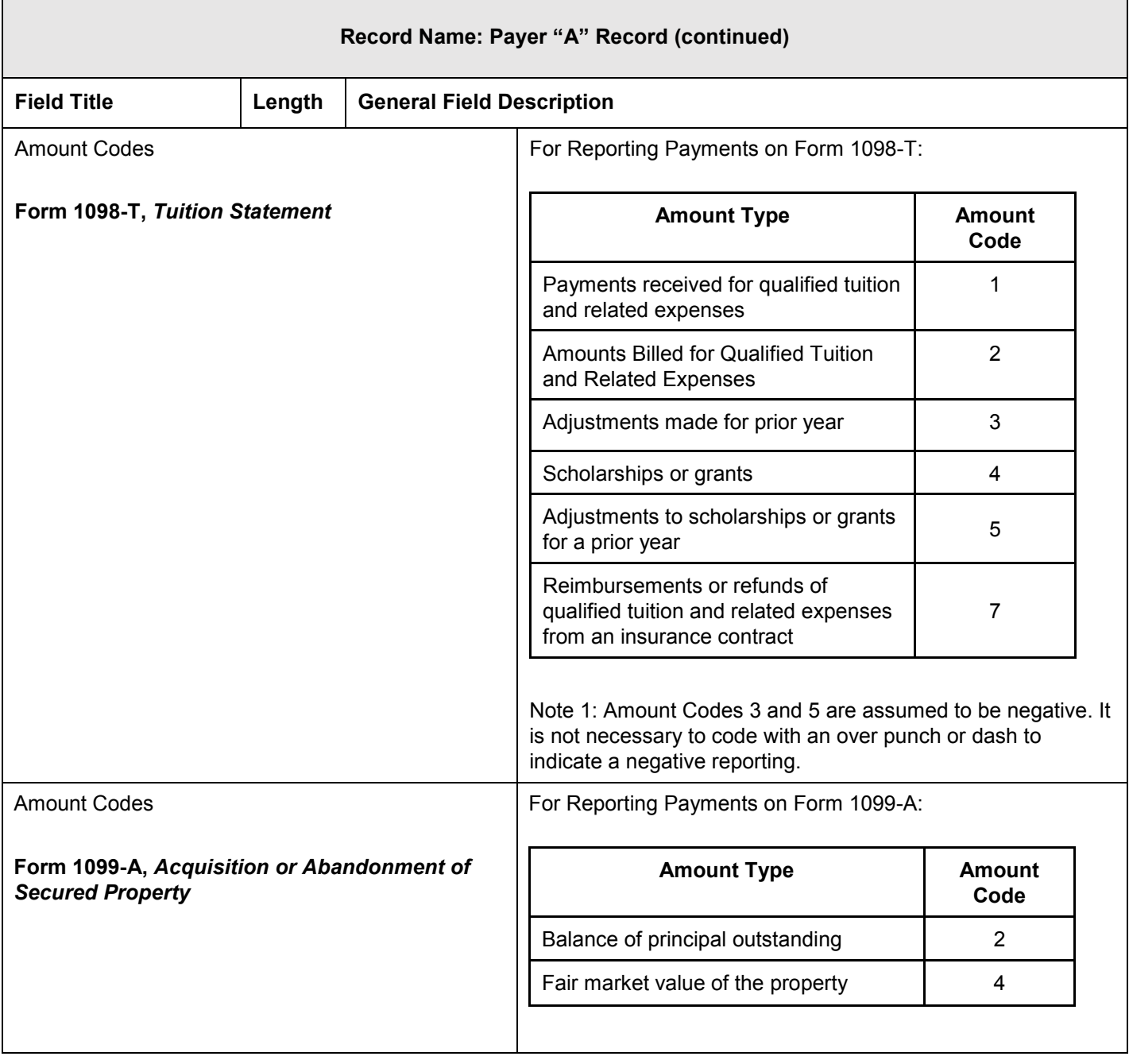

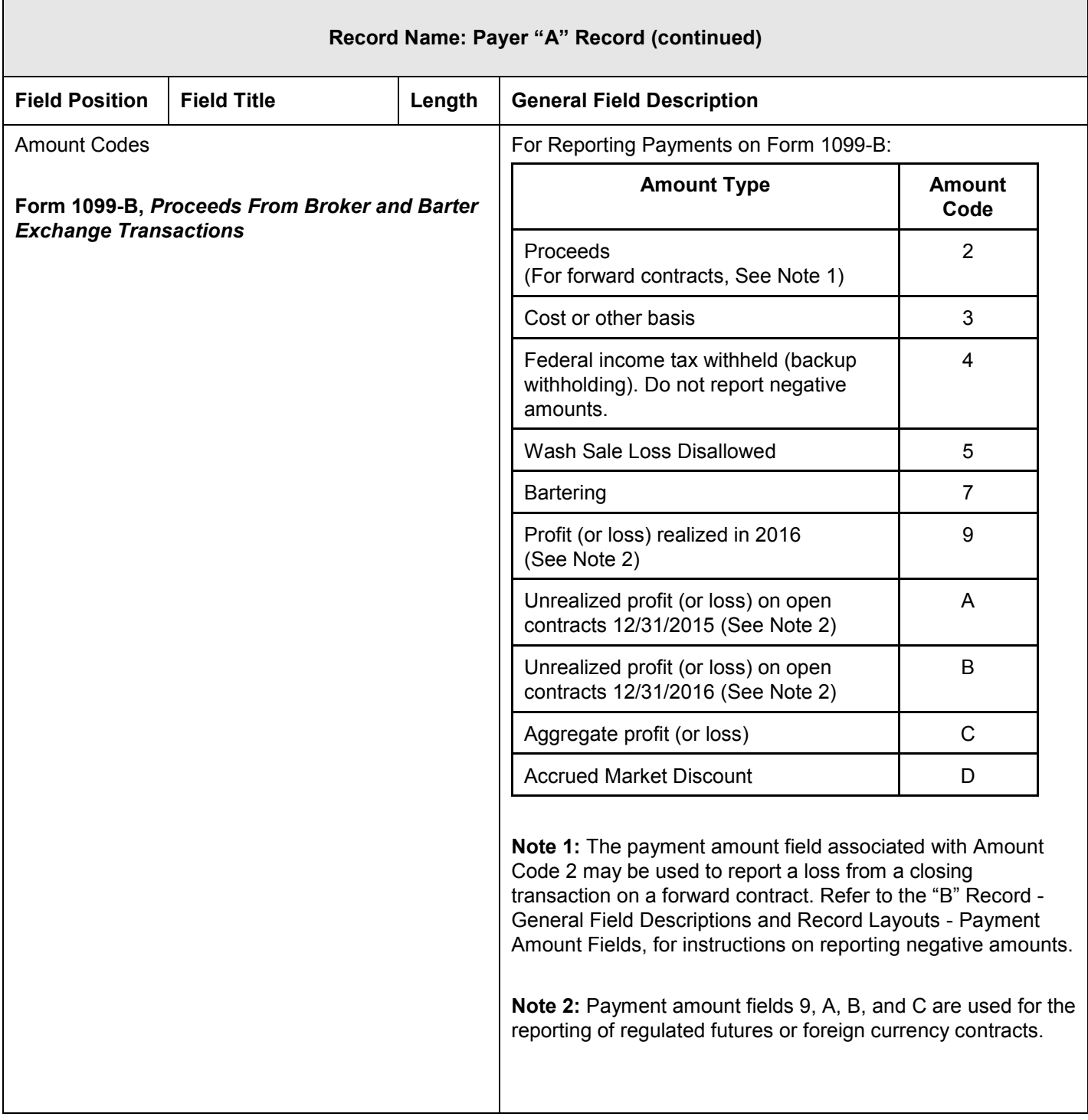

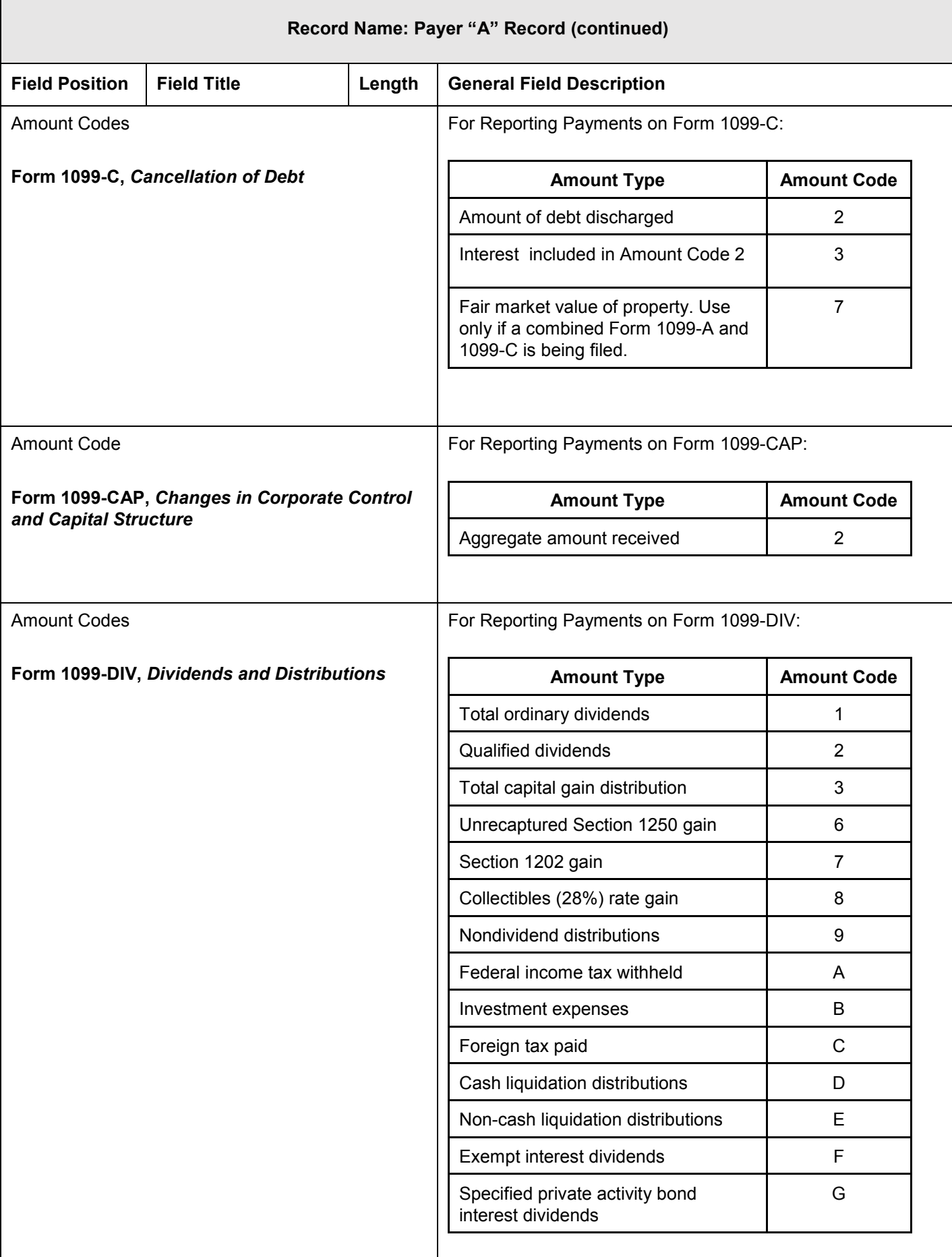

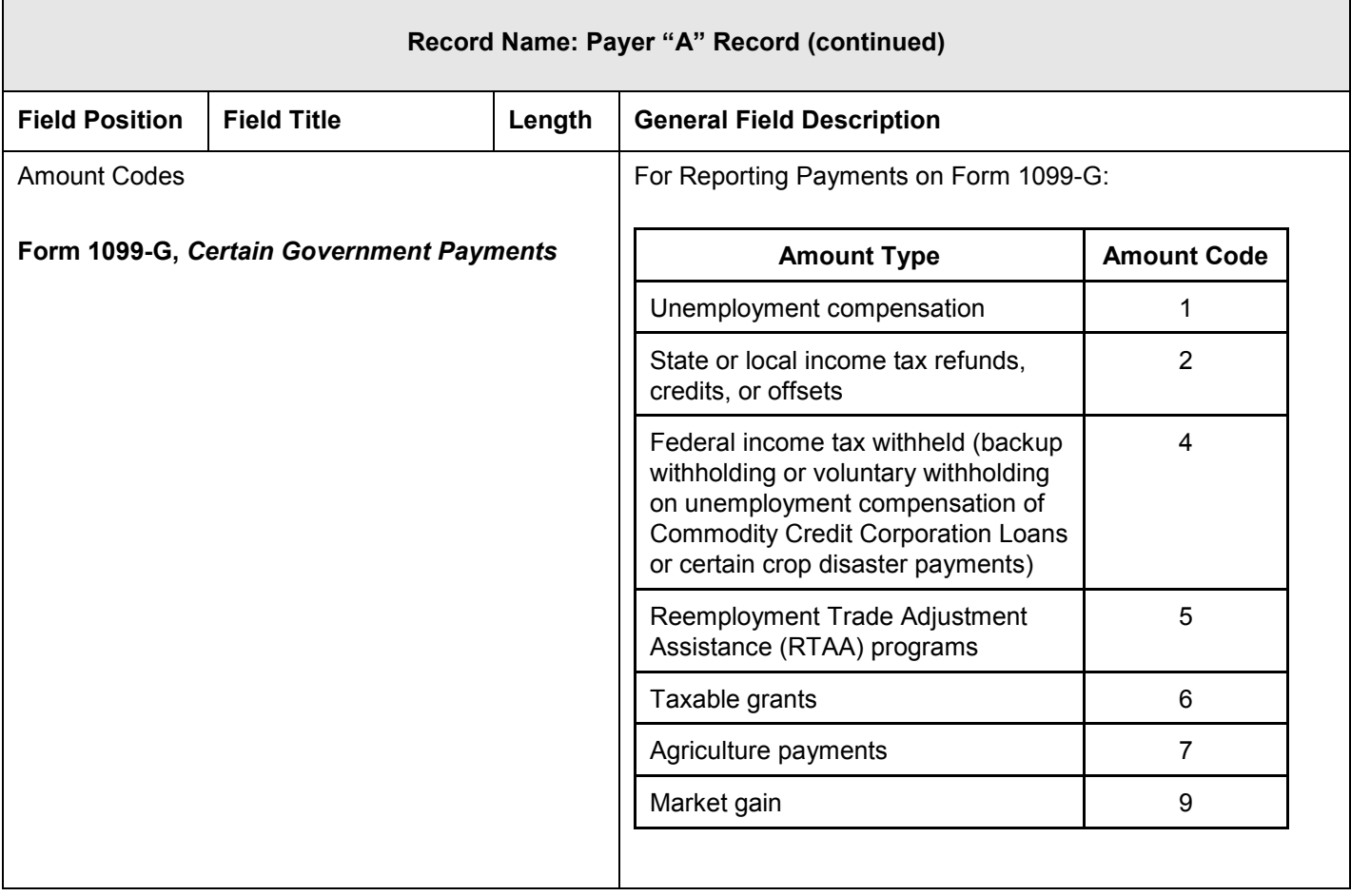

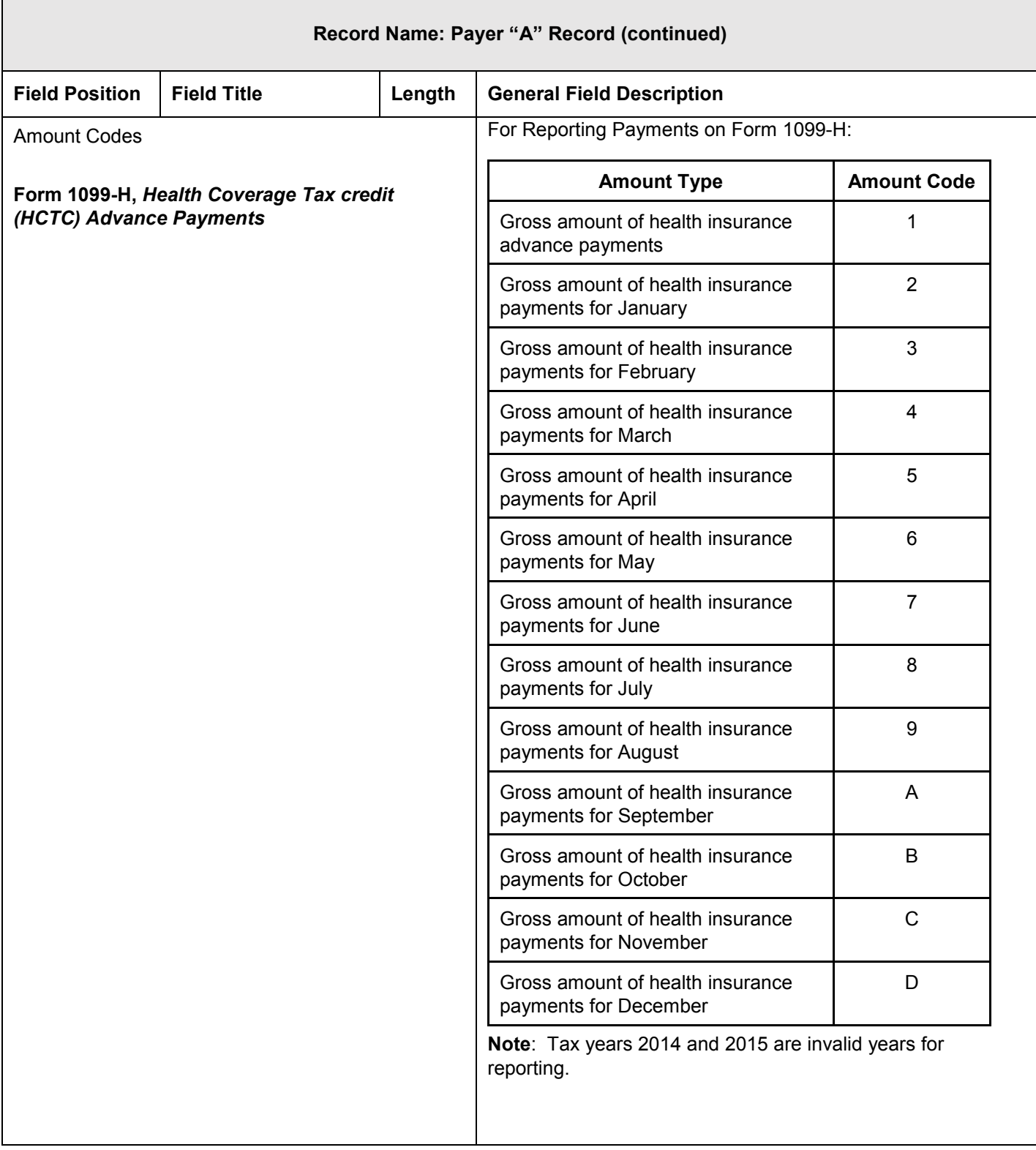
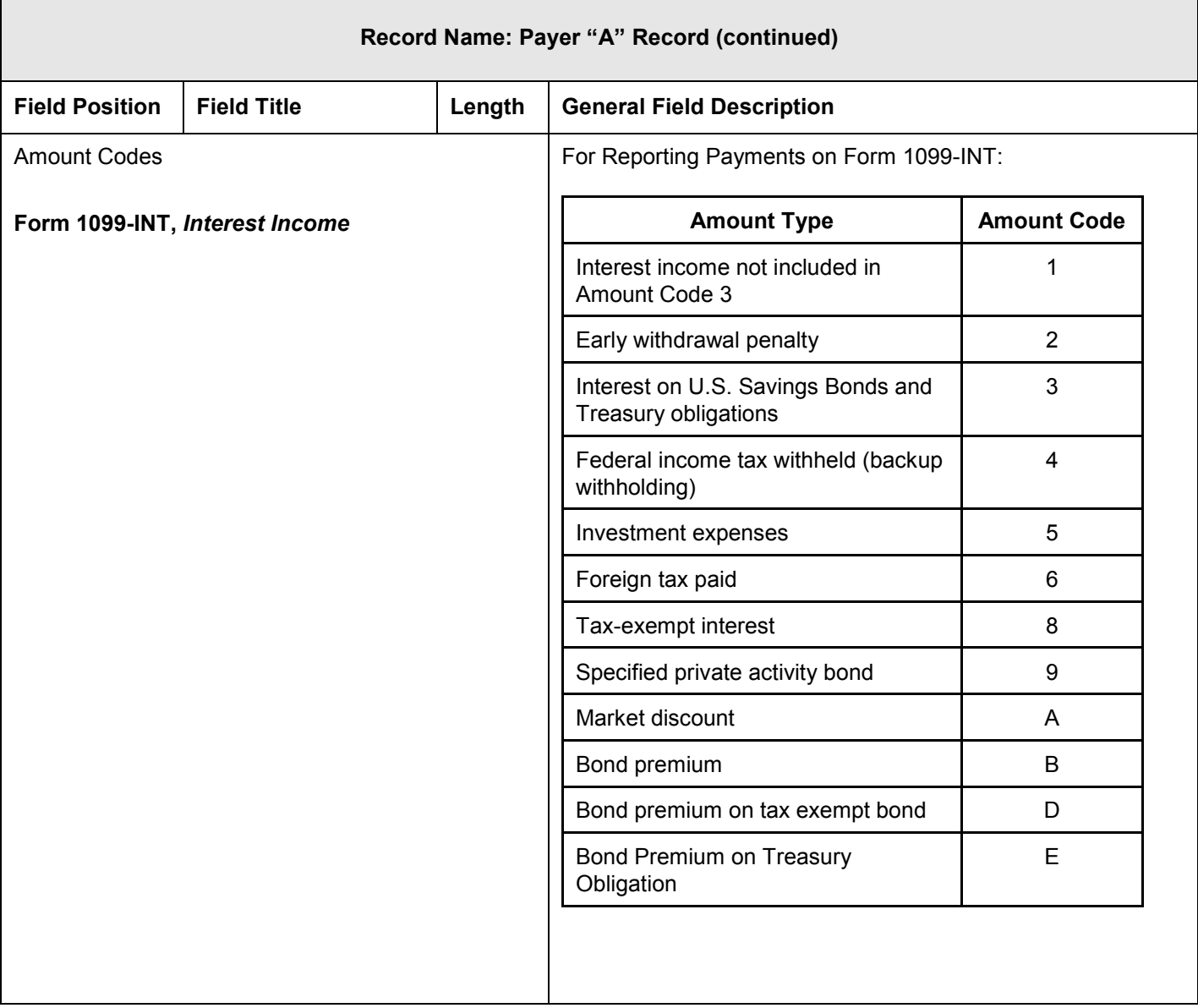

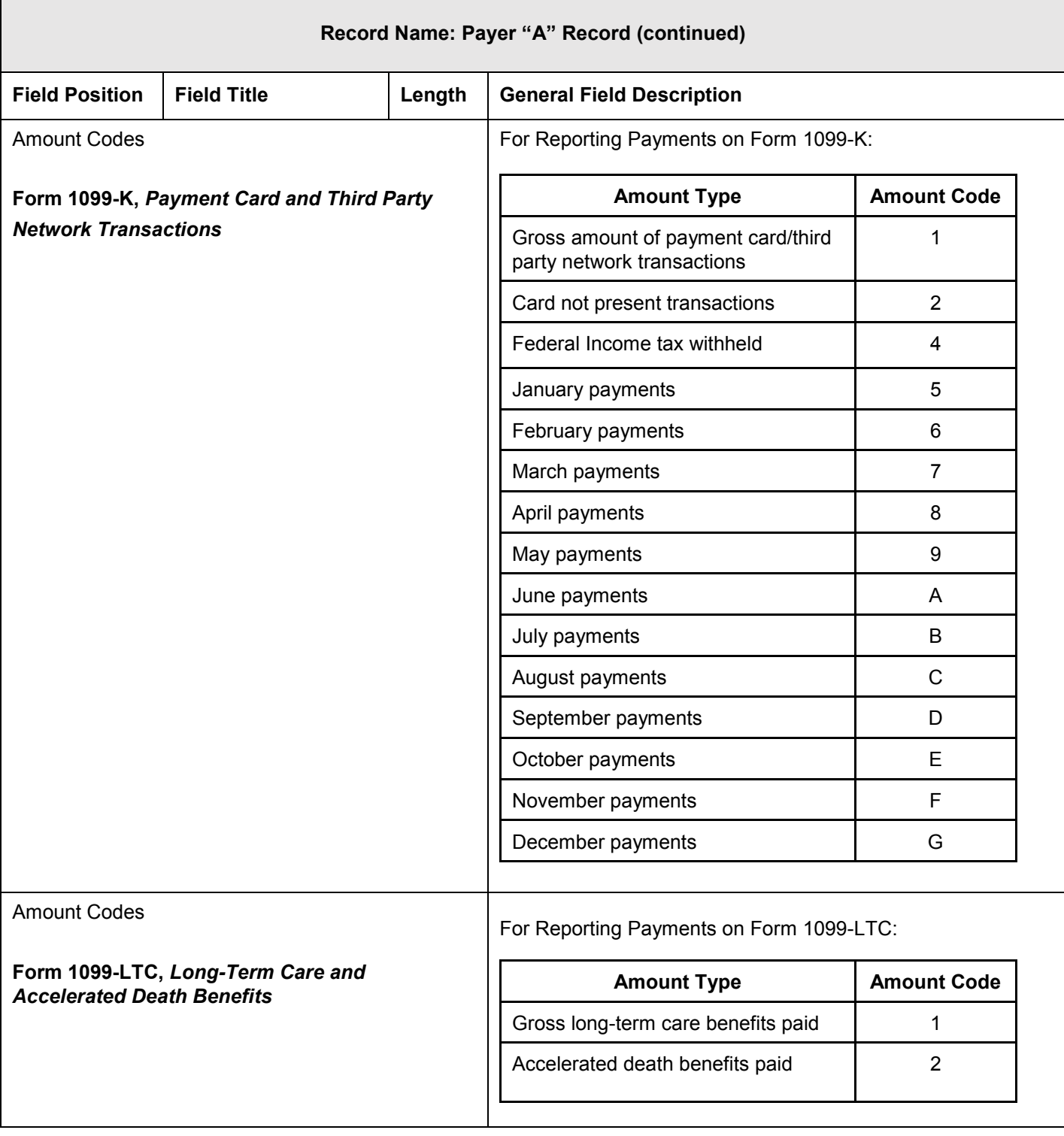

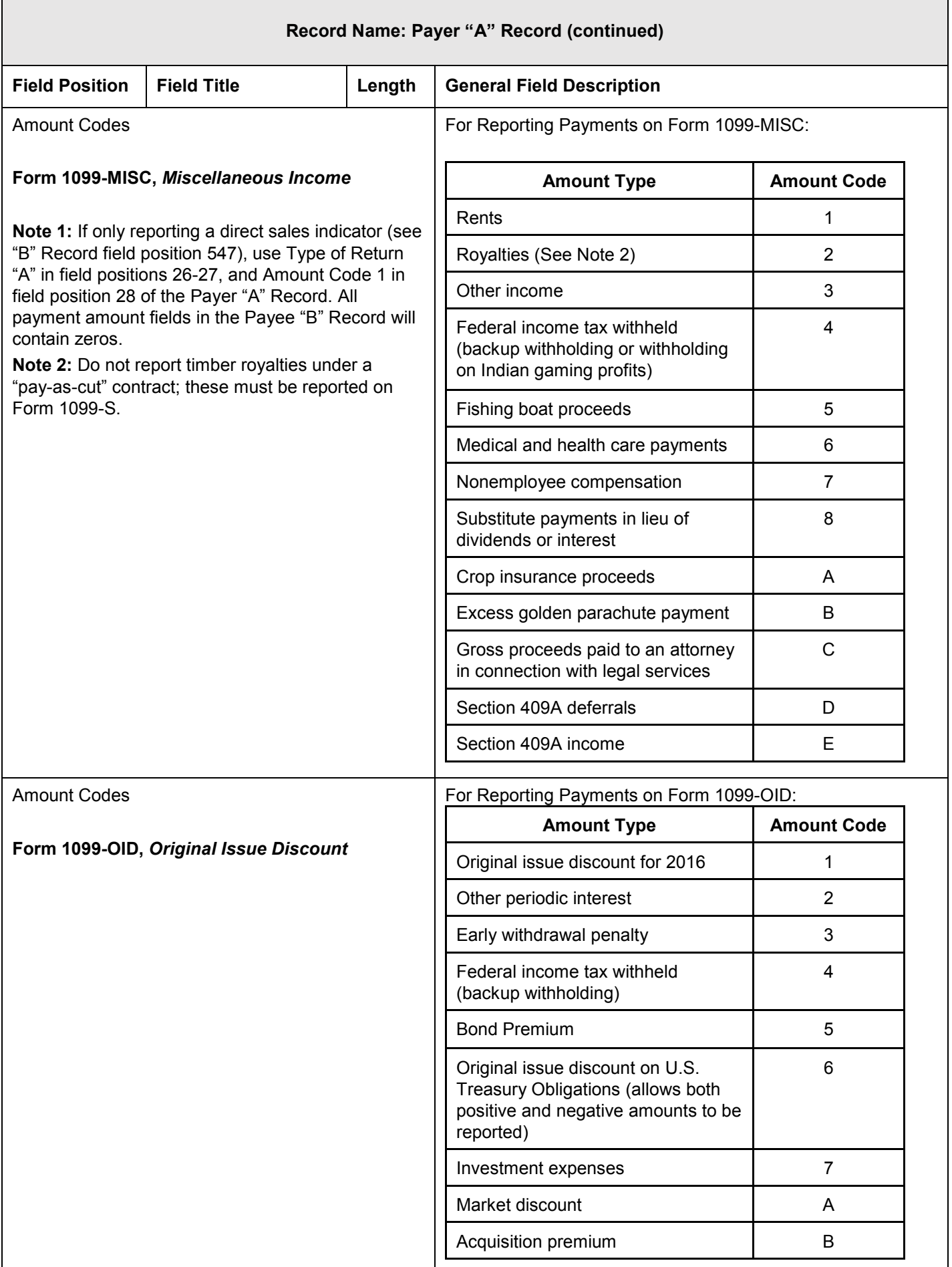

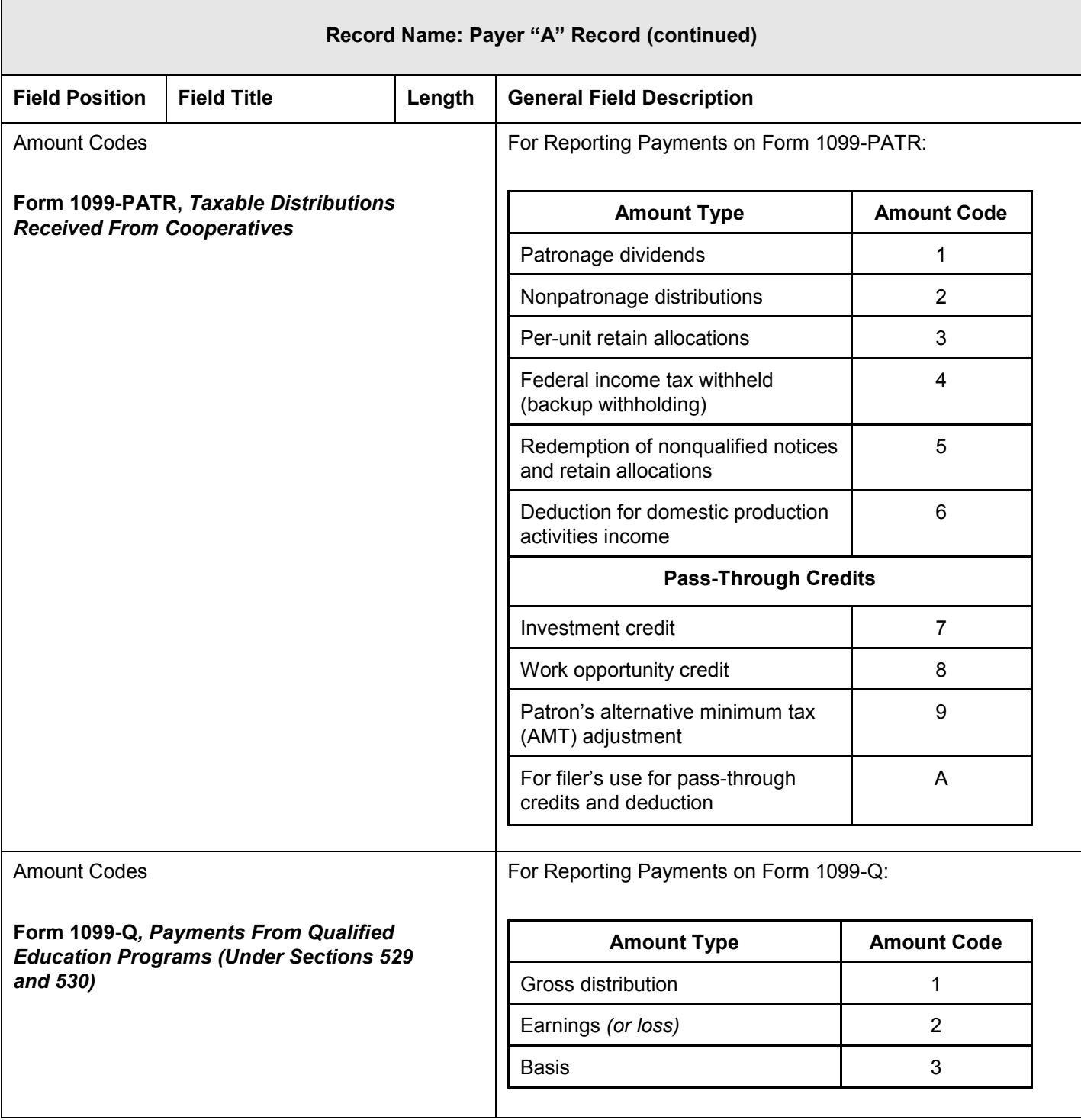

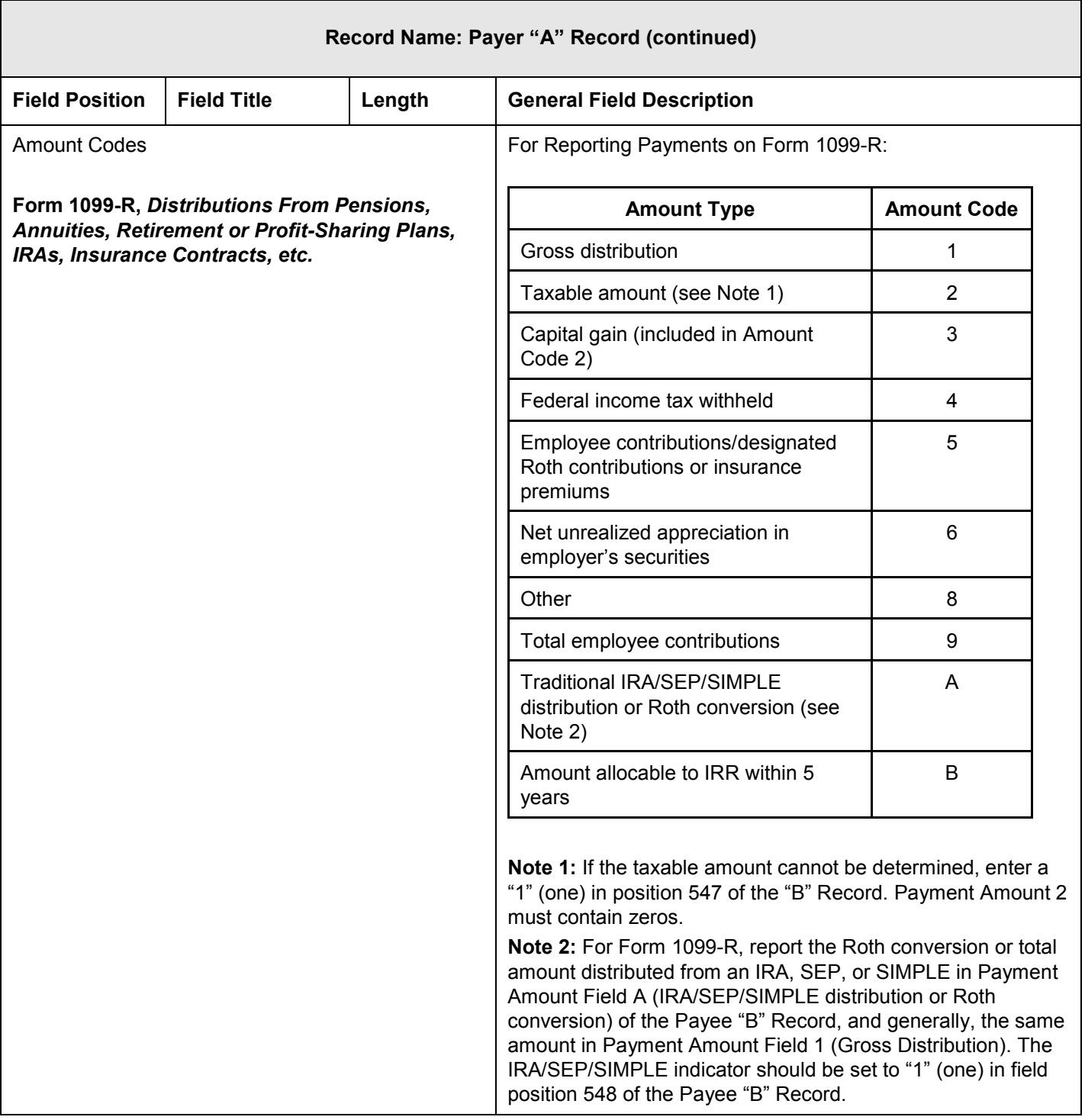

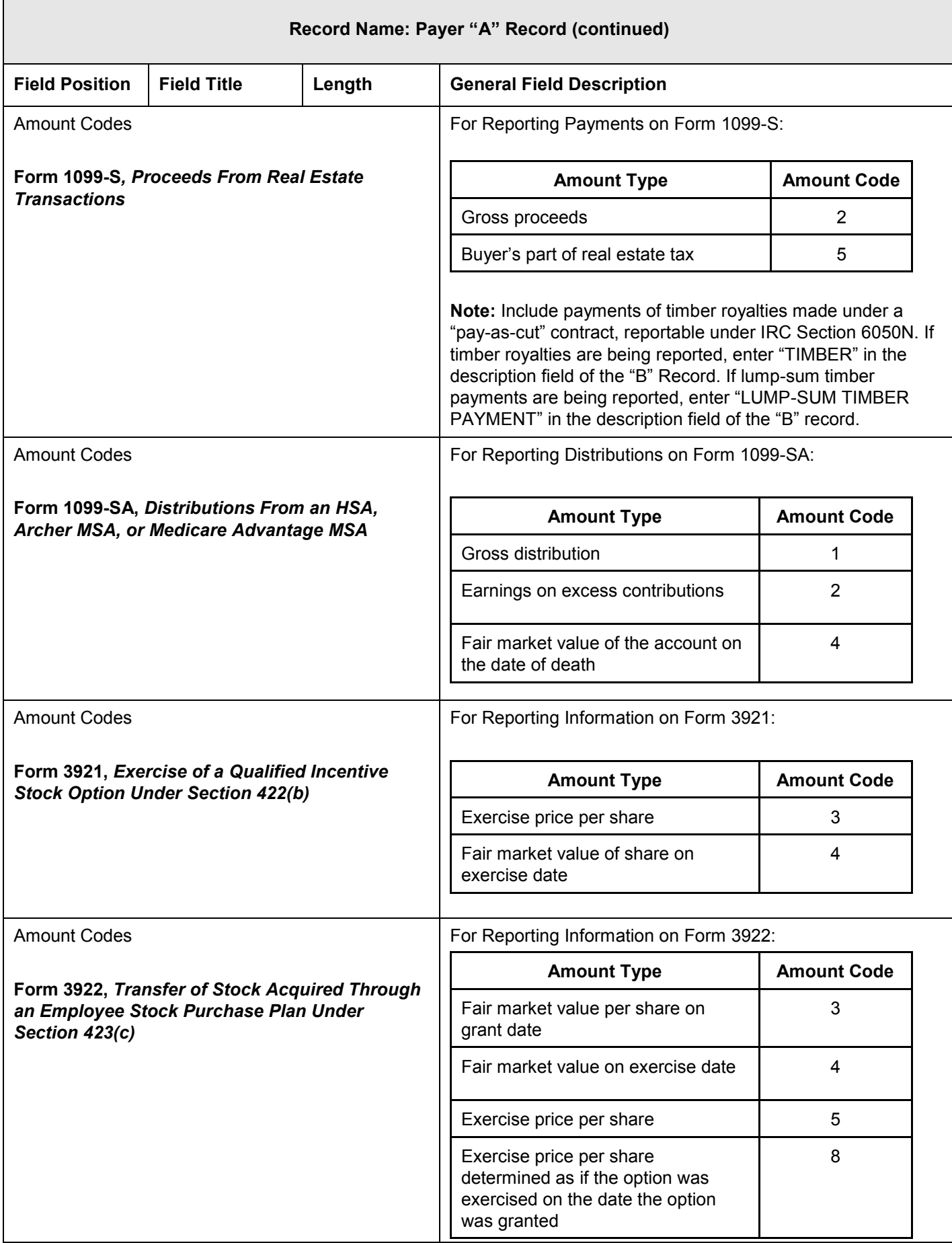

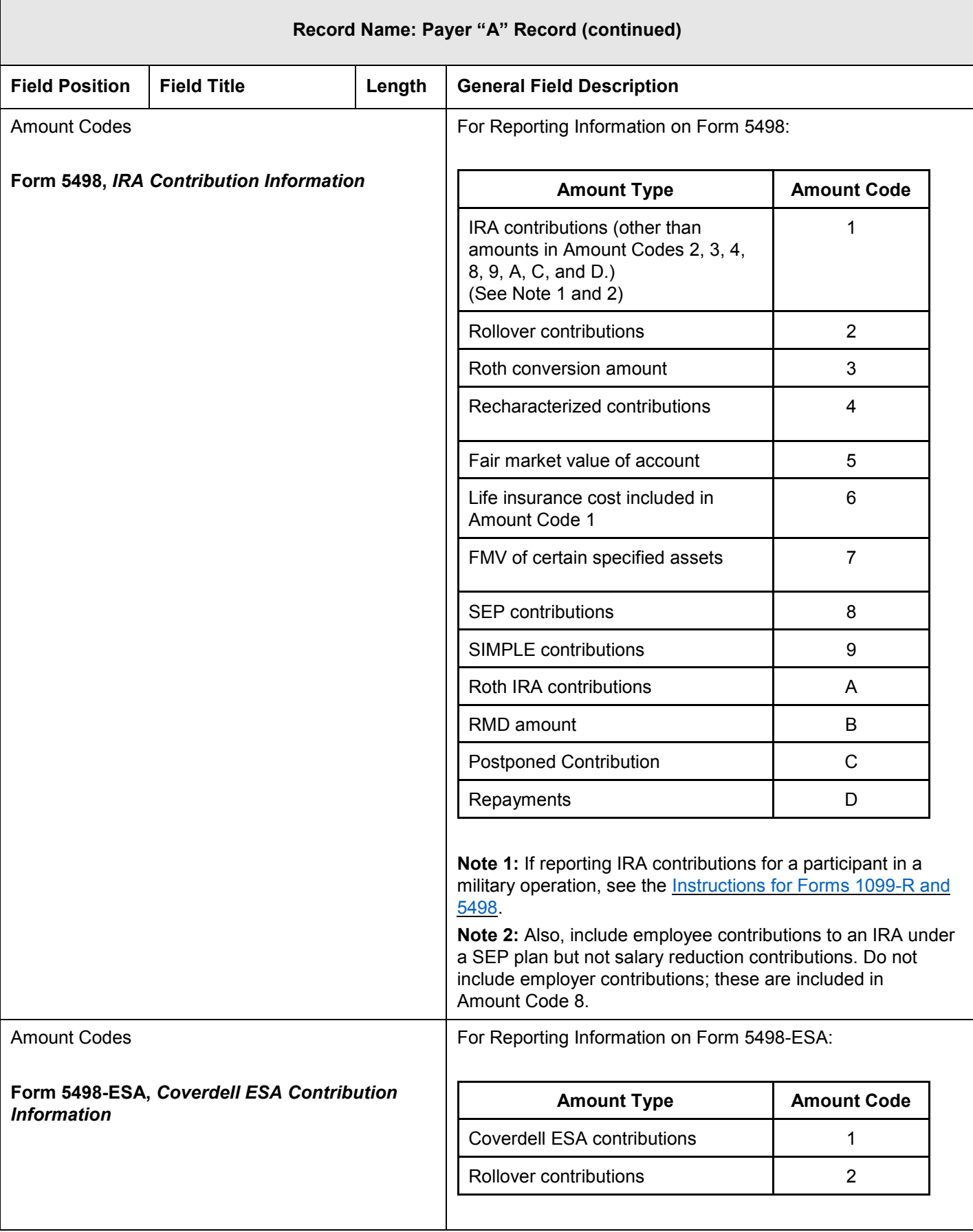

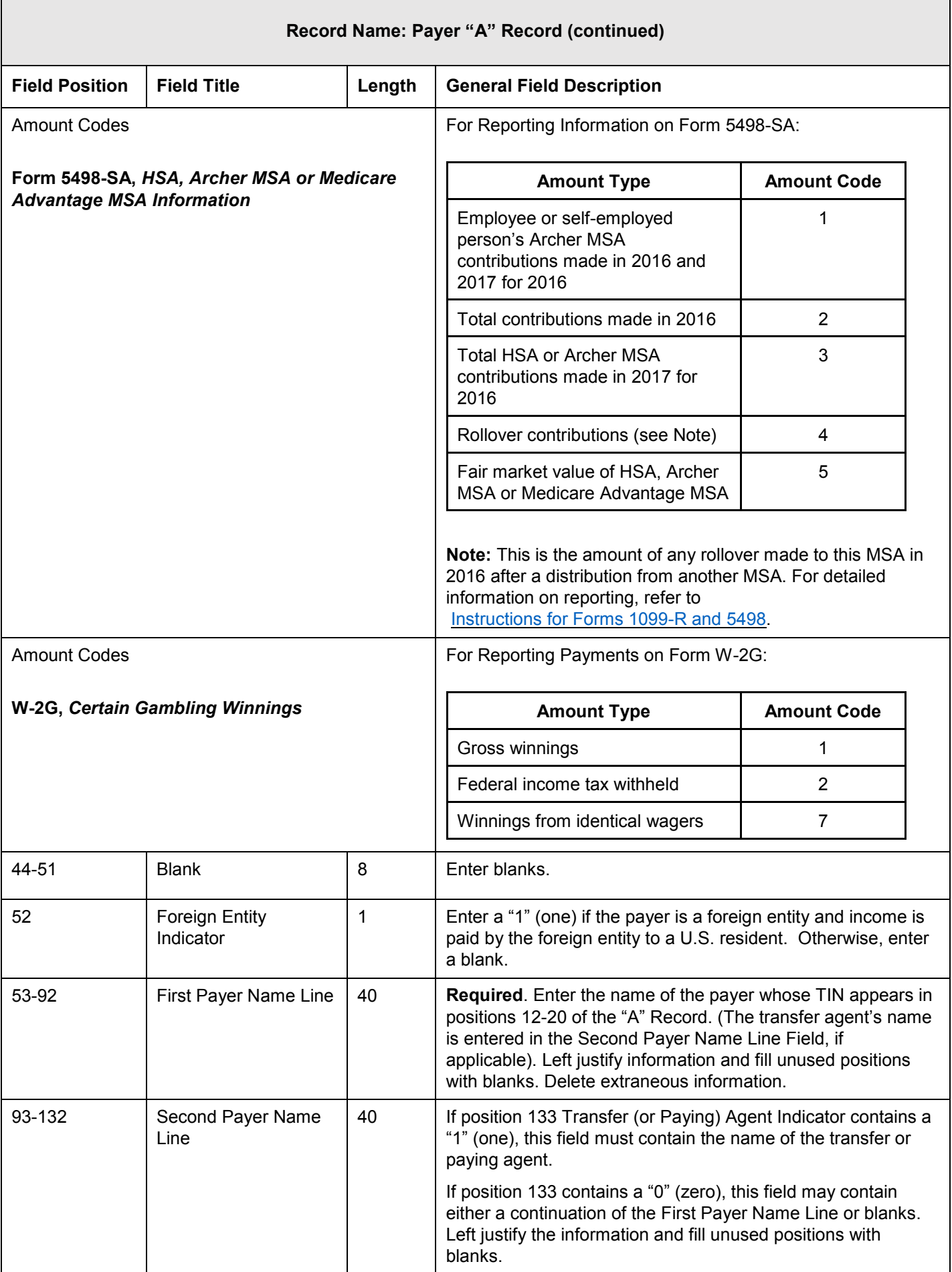

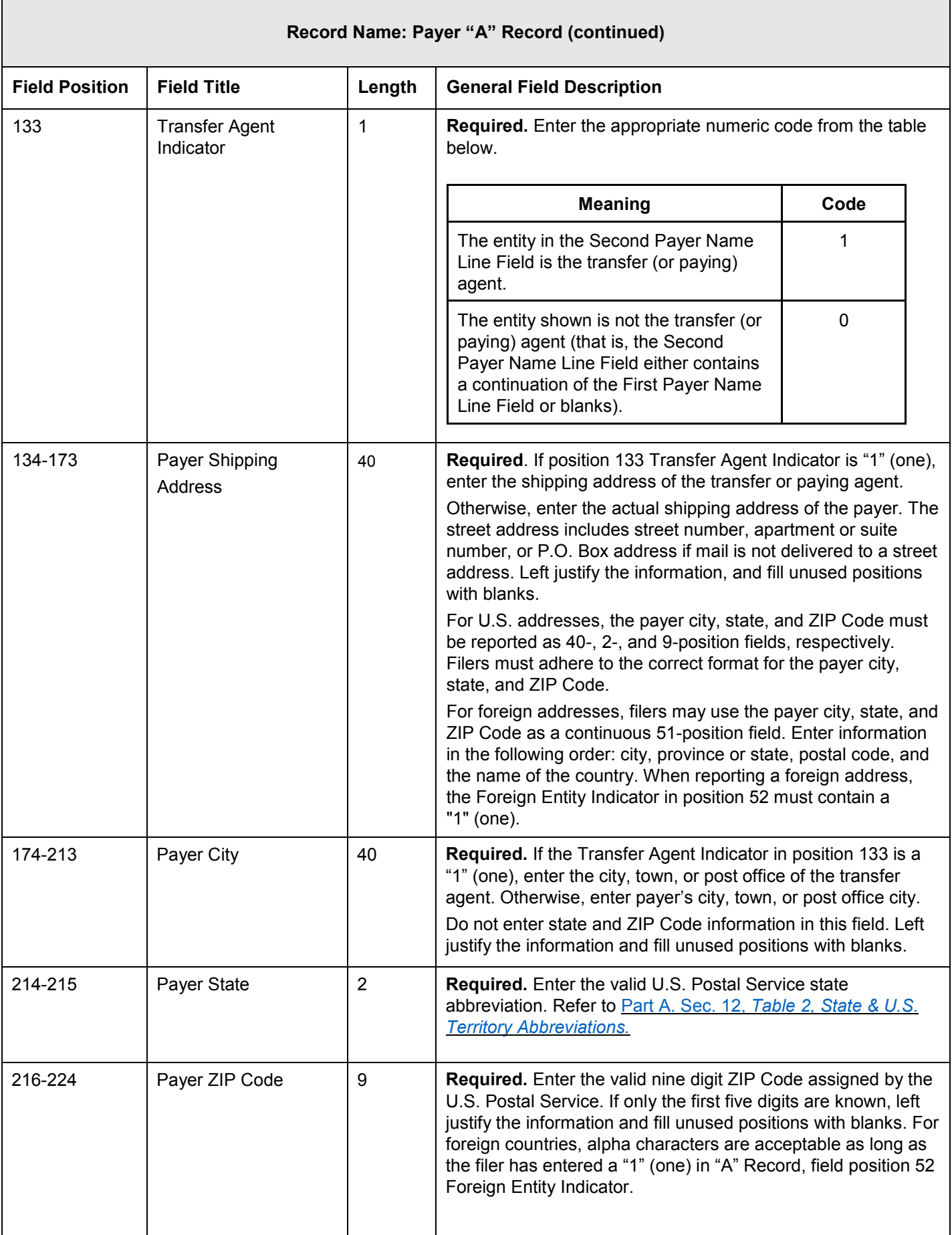

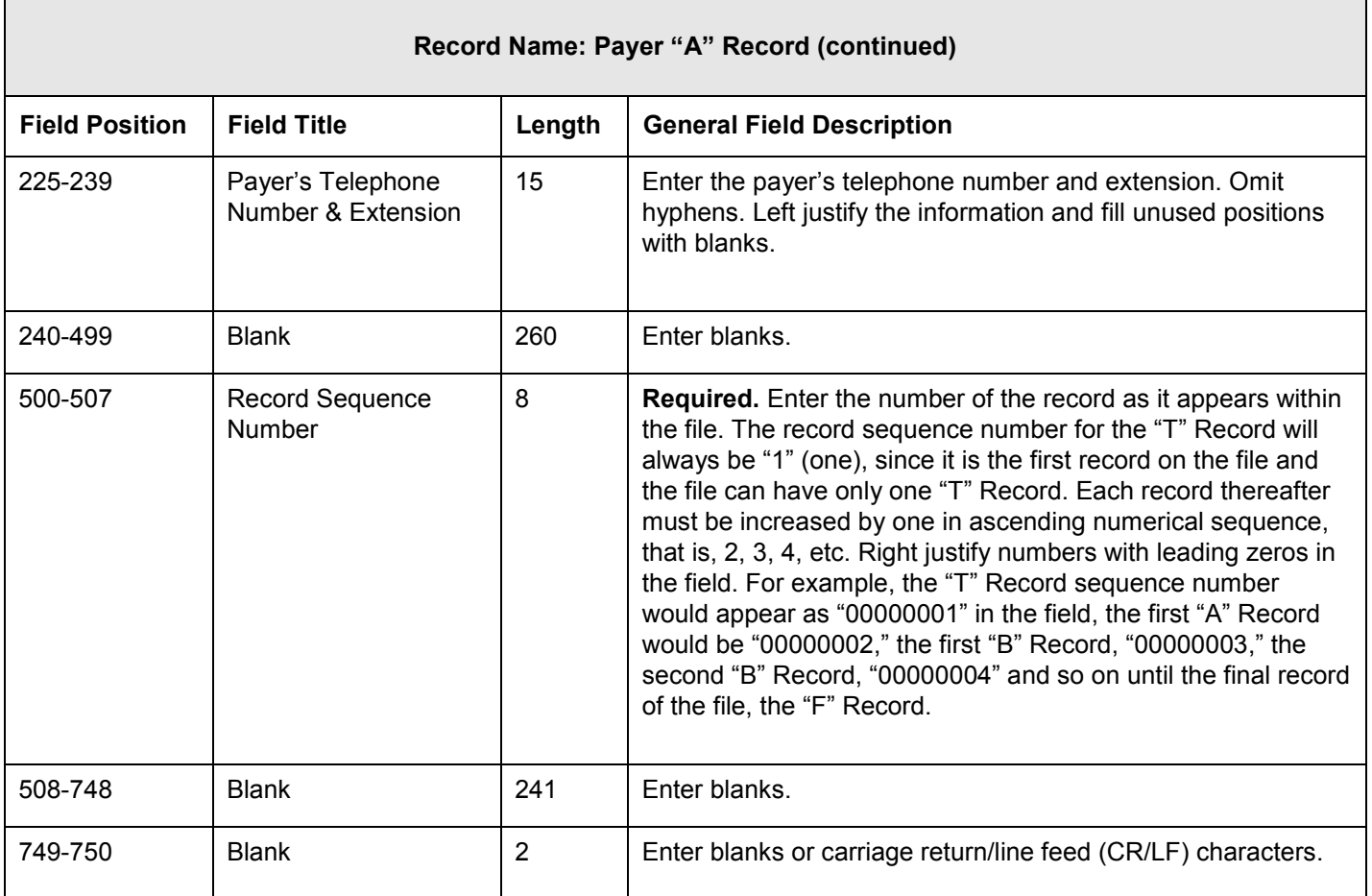

#### **Payer "A" Record - Record Layout**

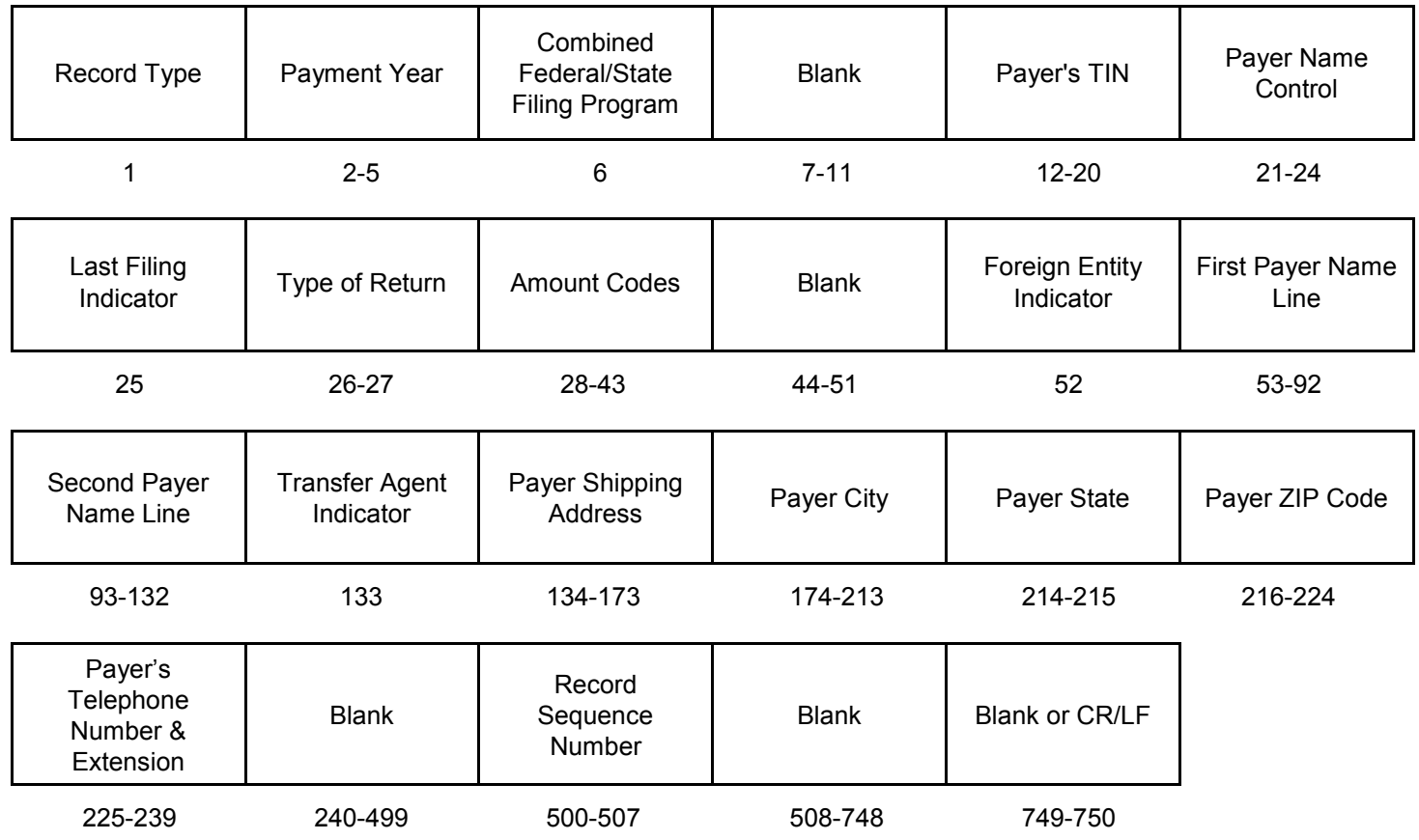

#### **Sec. 3 Payee "B" Record**

#### **General Field Descriptions**

The "B" Record contains the payment information from information returns.

- The record layout for field positions 1 through 543 is the same for all types of returns.
- Field positions 544 through 750 vary for each type of return to accommodate special fields for individual forms.
- Allow for all 16 Payment Amount Fields. For the fields not used, enter "0" (zeros).
- All records must be a fixed length of 750 positions.
- All alpha characters must be upper case.
- Do not use decimal points (.) to indicate dollars and cents.

For all fields marked "**Required**," the transmitter must provide the information described under "General Field Description." For those fields not marked "**Required**," the transmitter must allow for the field, but may be instructed to enter blanks or zeros in the indicated field position(s) and for the indicated length.

A field is also provided for Special Data Entries. This field may be used to record information required by state or local governments, or for the personal use of the filer. The IRS does not use the data provided in the Special Data Entries Field; therefore, the IRS program does not check the content or format of the data entered in this field. It is the filer's option to use the Special Data Entries Field.

Following the Special Data Entries Field, payment fields have been allocated for State Income Tax Withheld and Local Income Tax Withheld. These fields are for the convenience of filers. The information will not be used by the IRS.

Adhere to guidelines listed in Part A. Sec. 11, *[Combined Federal/State Filing Program](#page-290-0)* if participating in the program.

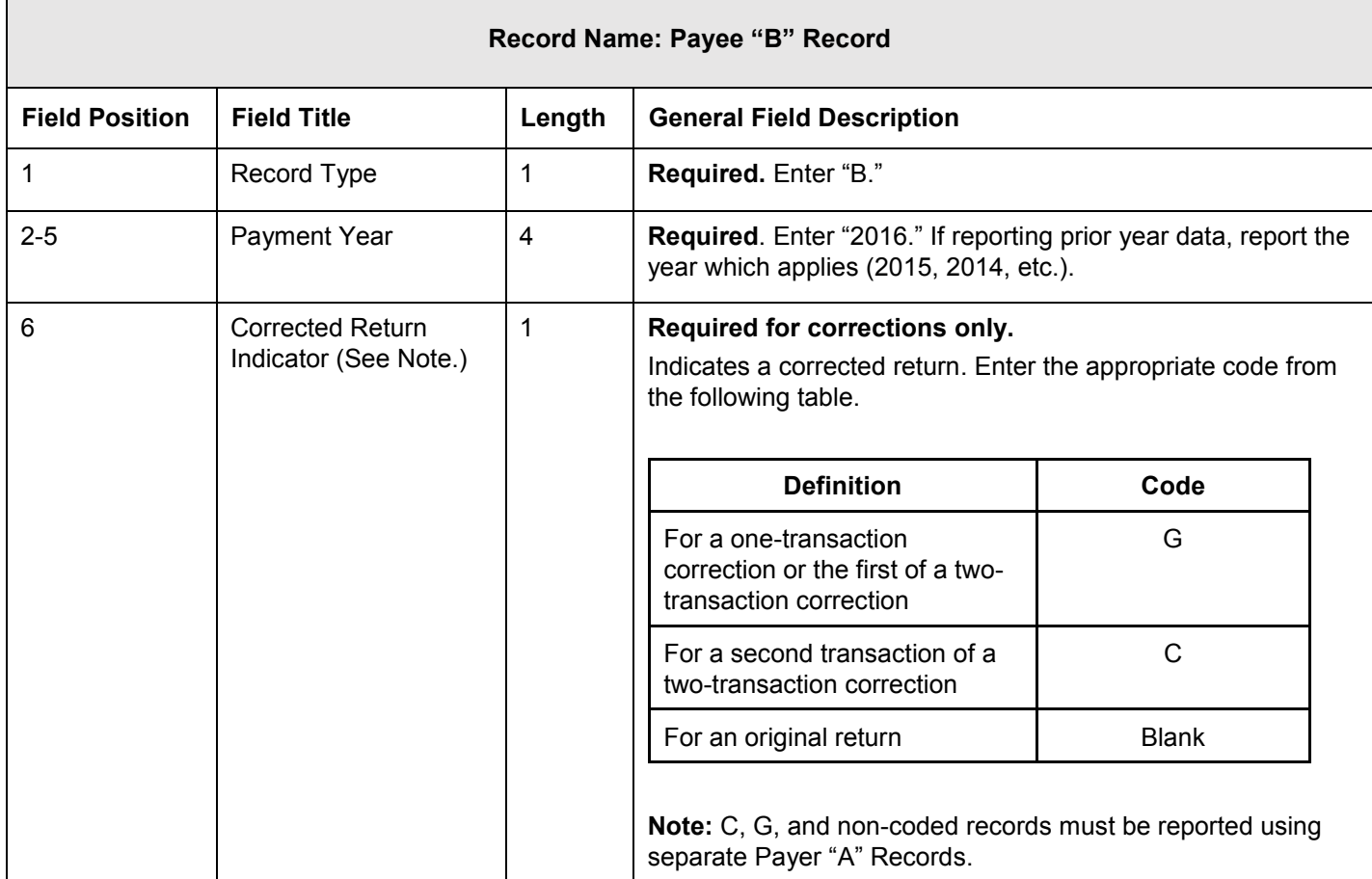

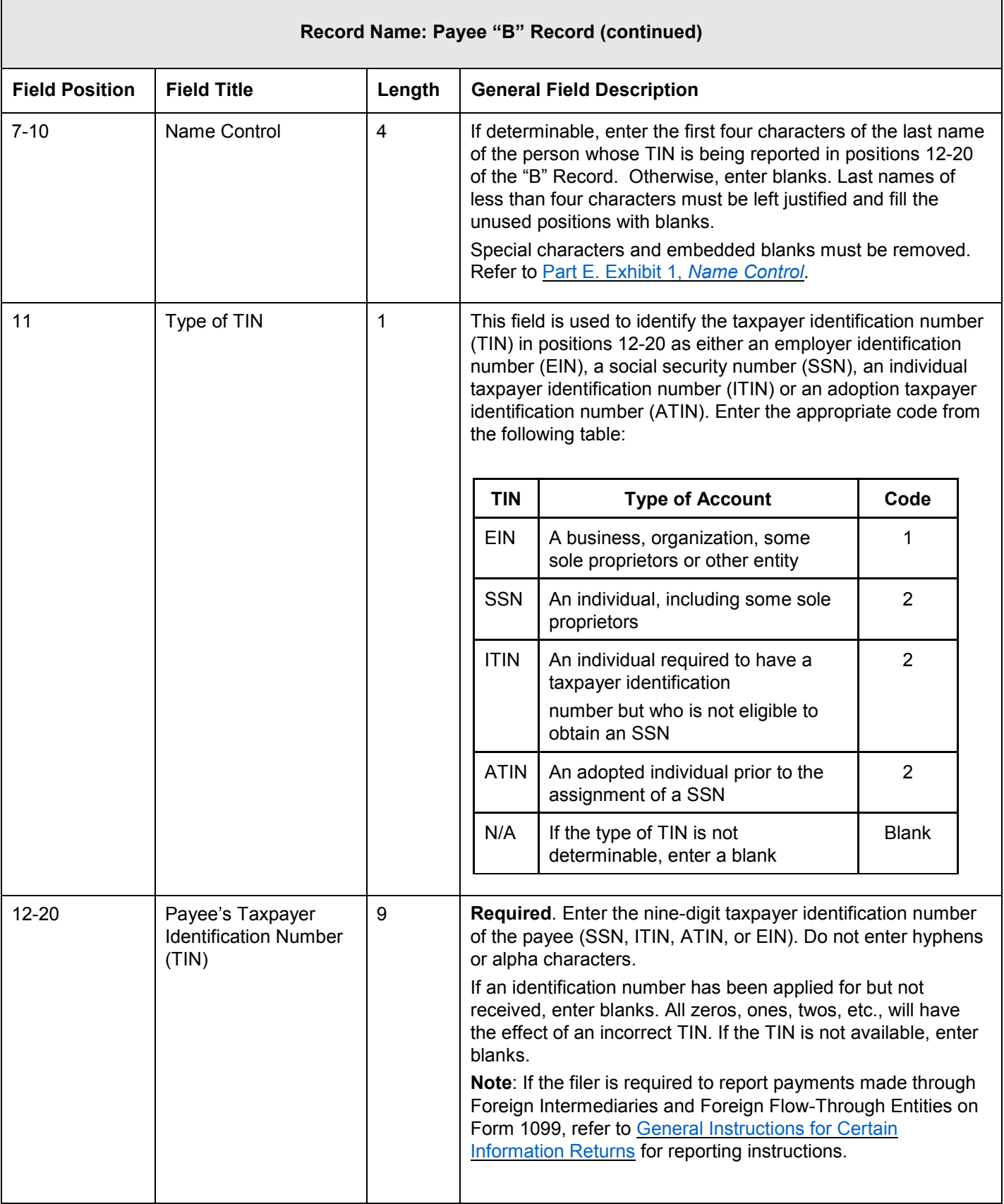

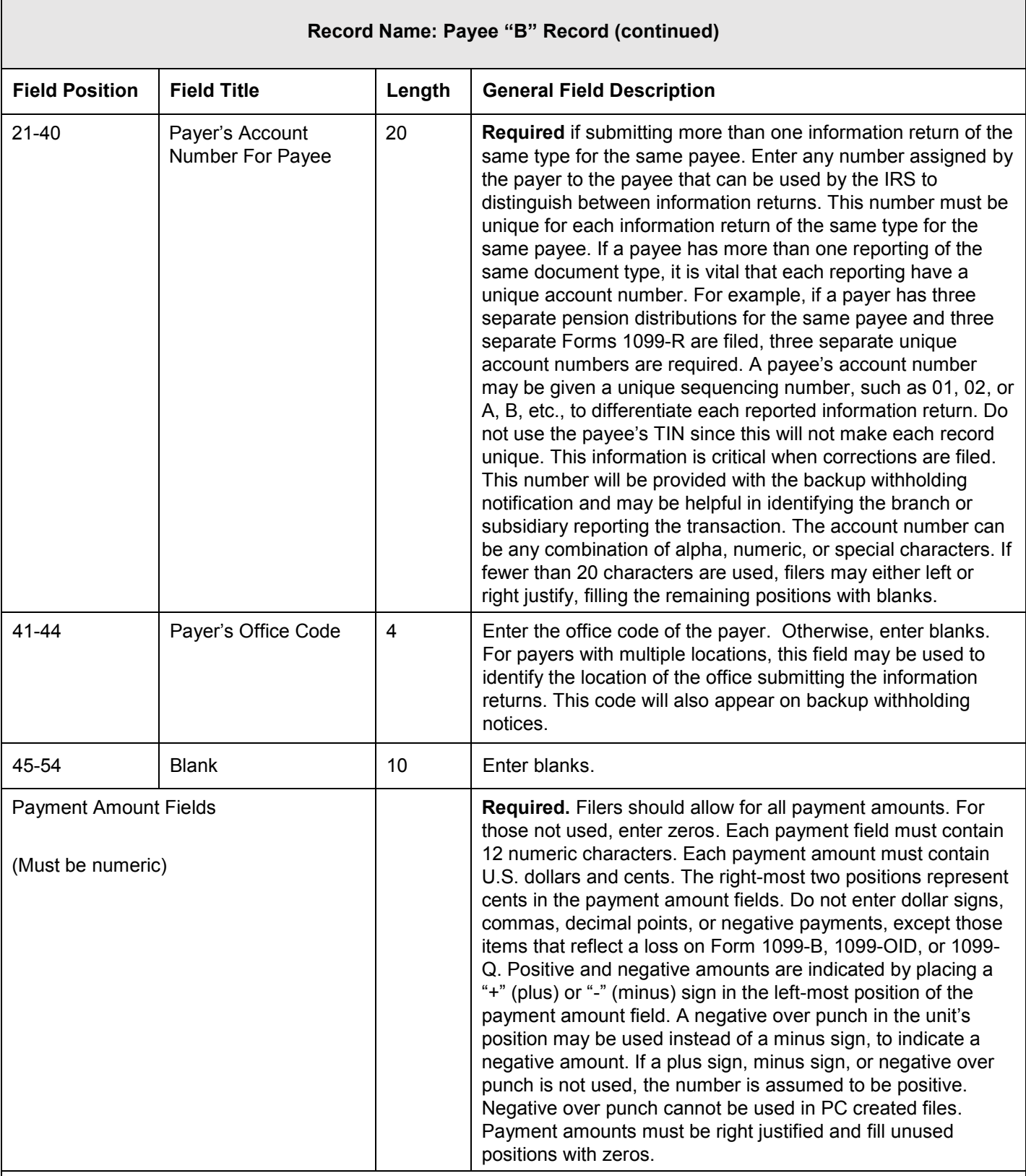

#### **Caution:**

If payment amounts exceed the 12 field positions allotted, a separate Payee "B" Record must be submitted for the remainder. The files cannot be exactly the same to avoid duplicate filing discrepancies. For example: For Form 1099- K reporting 12,000,000,000.00, the first "B" record would show 8,000,000,000.00 and the second "B" record would show 4,000,000,000.00. One substitute Form 1099-K may be sent to the recipient aggregating the multiple Forms 1099-K.

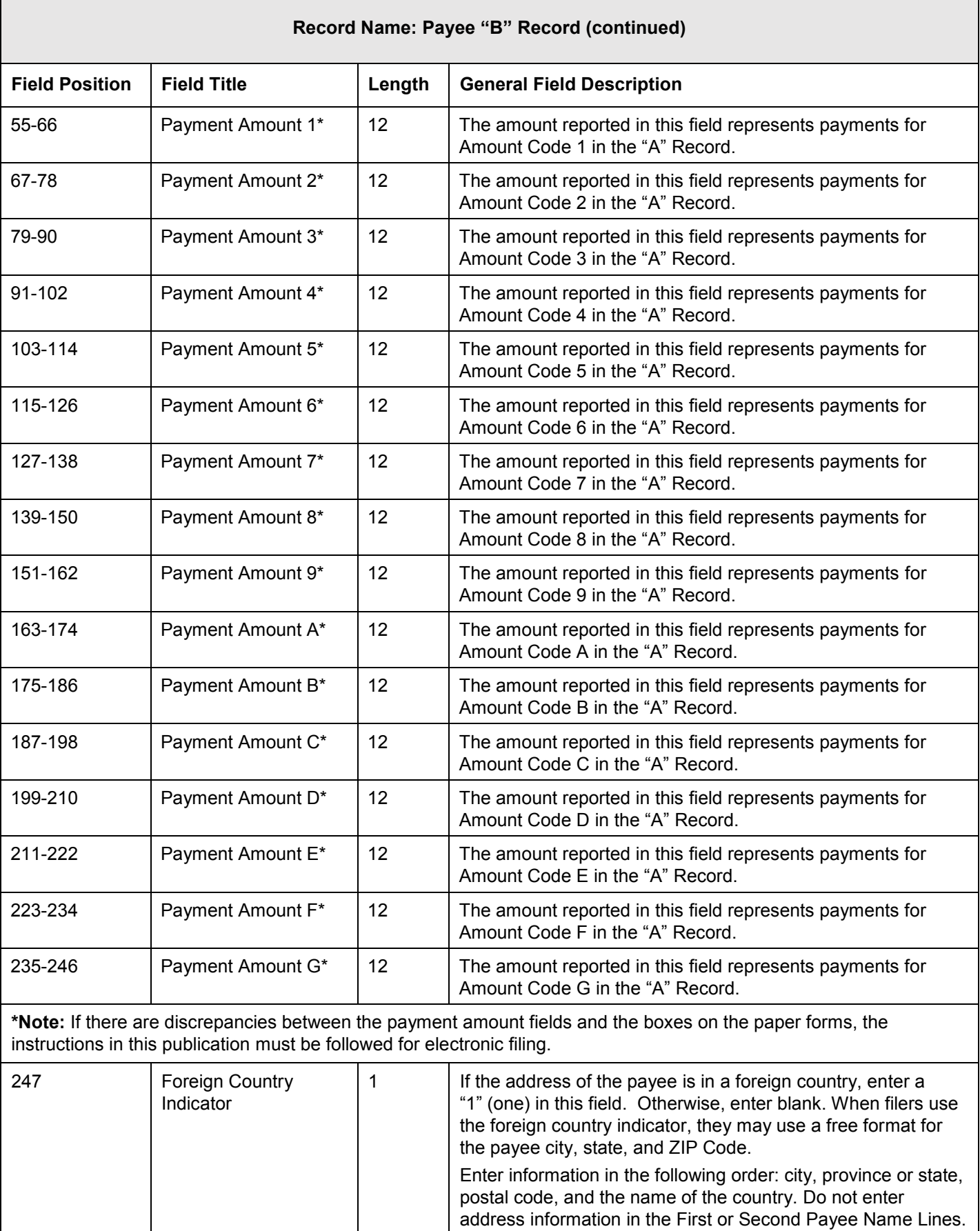

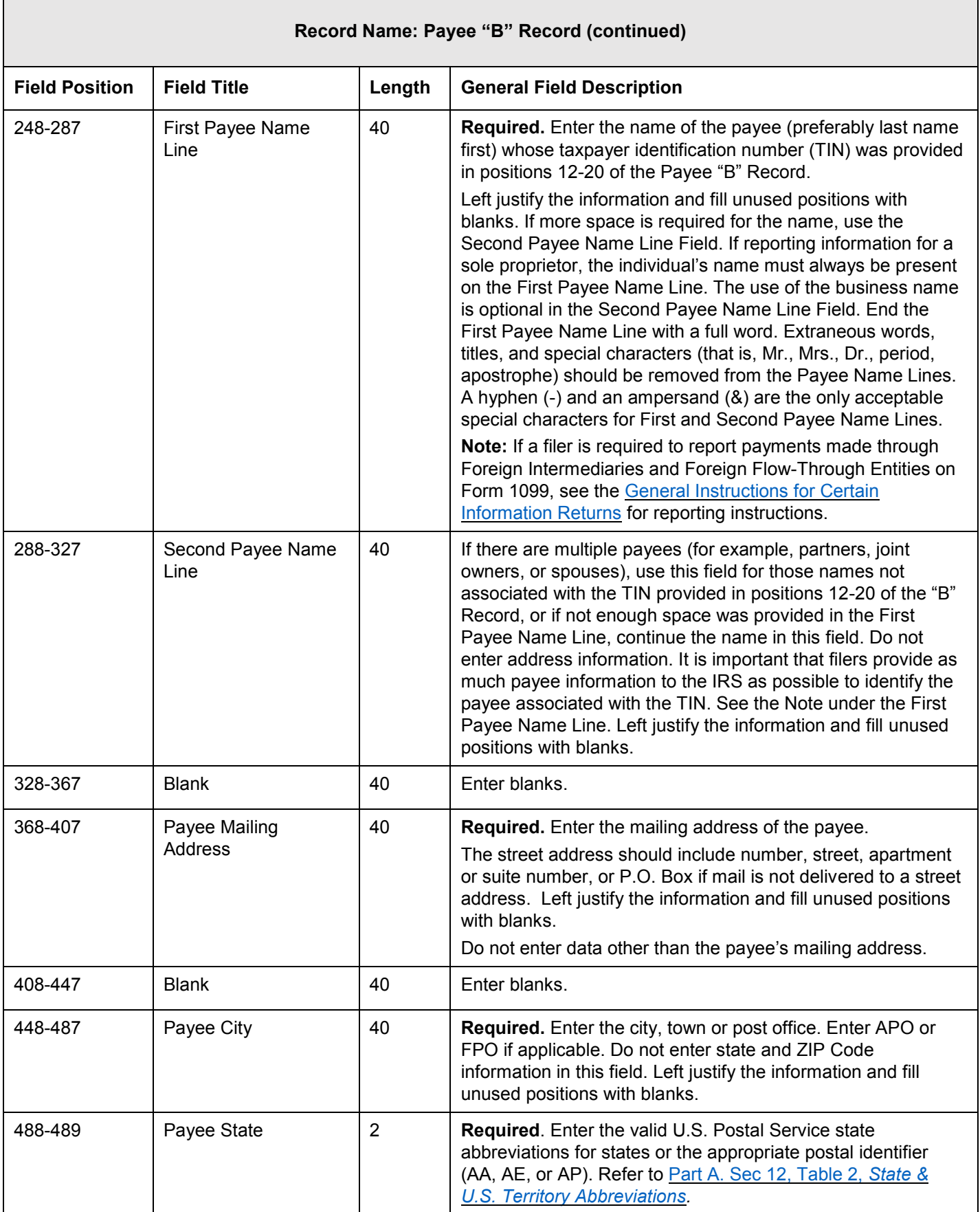

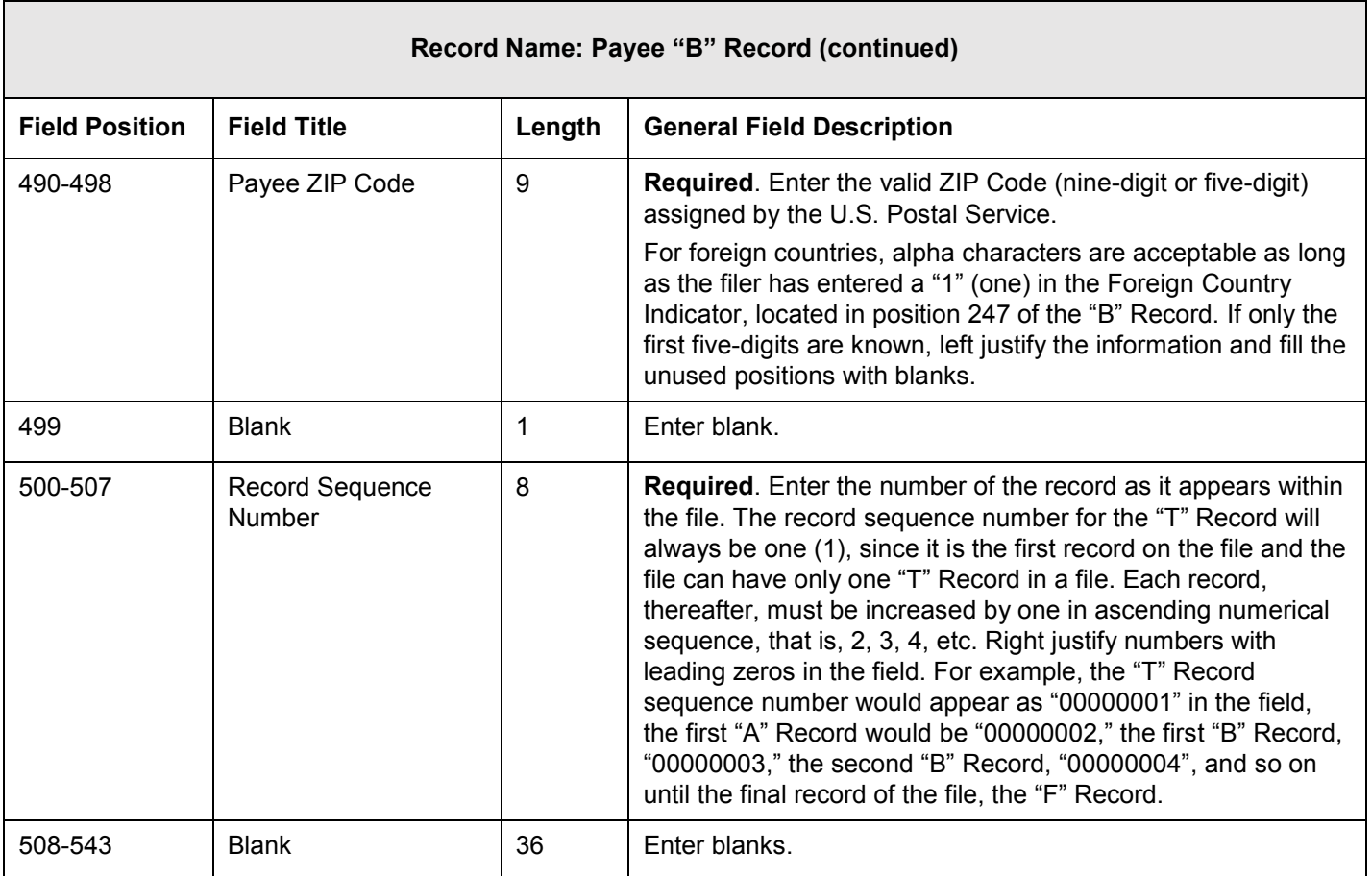

## **Standard Payee "B" Record Format For All Types of Returns, Positions 1-543**

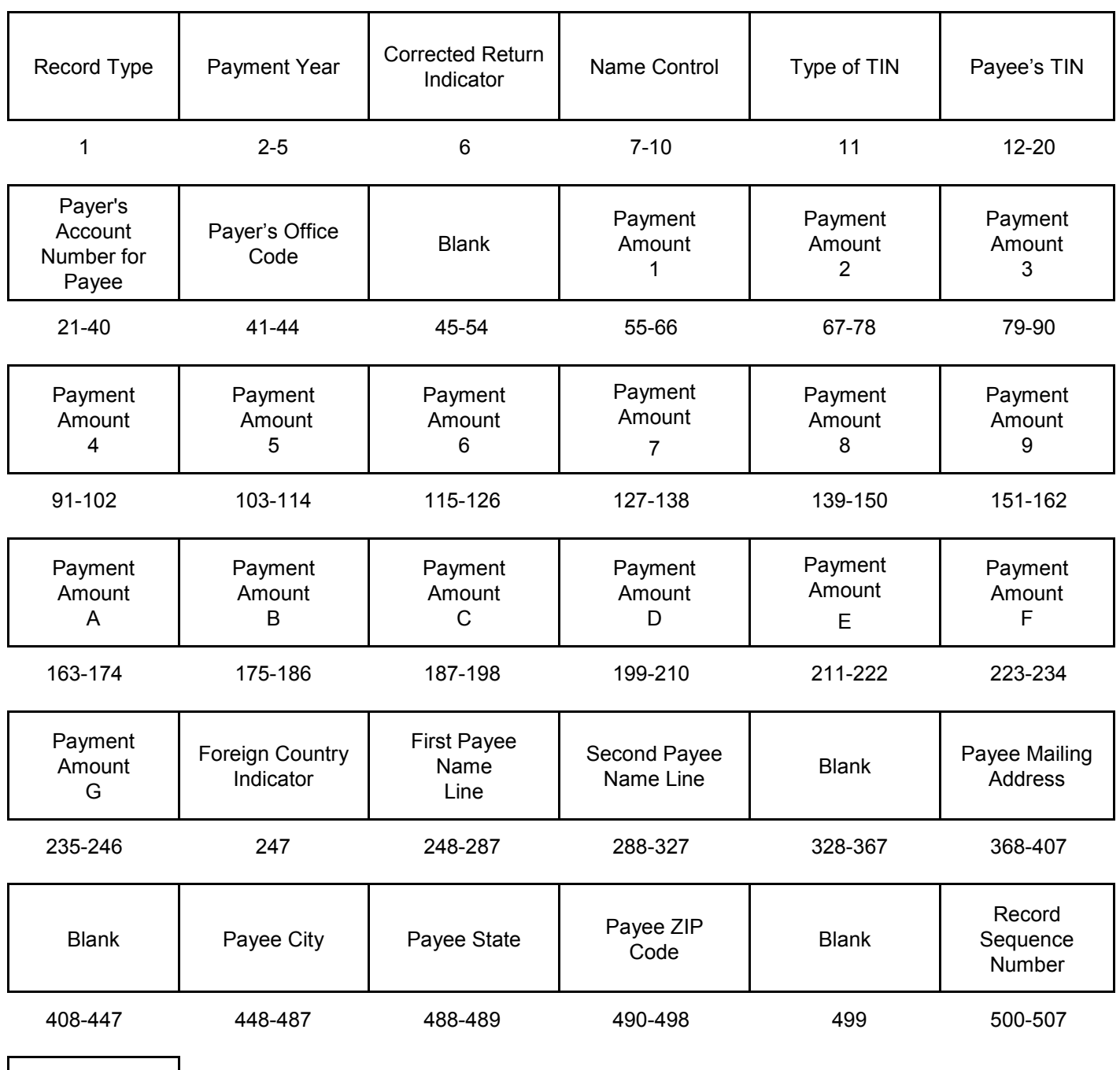

Blank

508-543

**The following sections define the field positions for the different types of returns in the Payee "B" Record (positions 544-750):** 

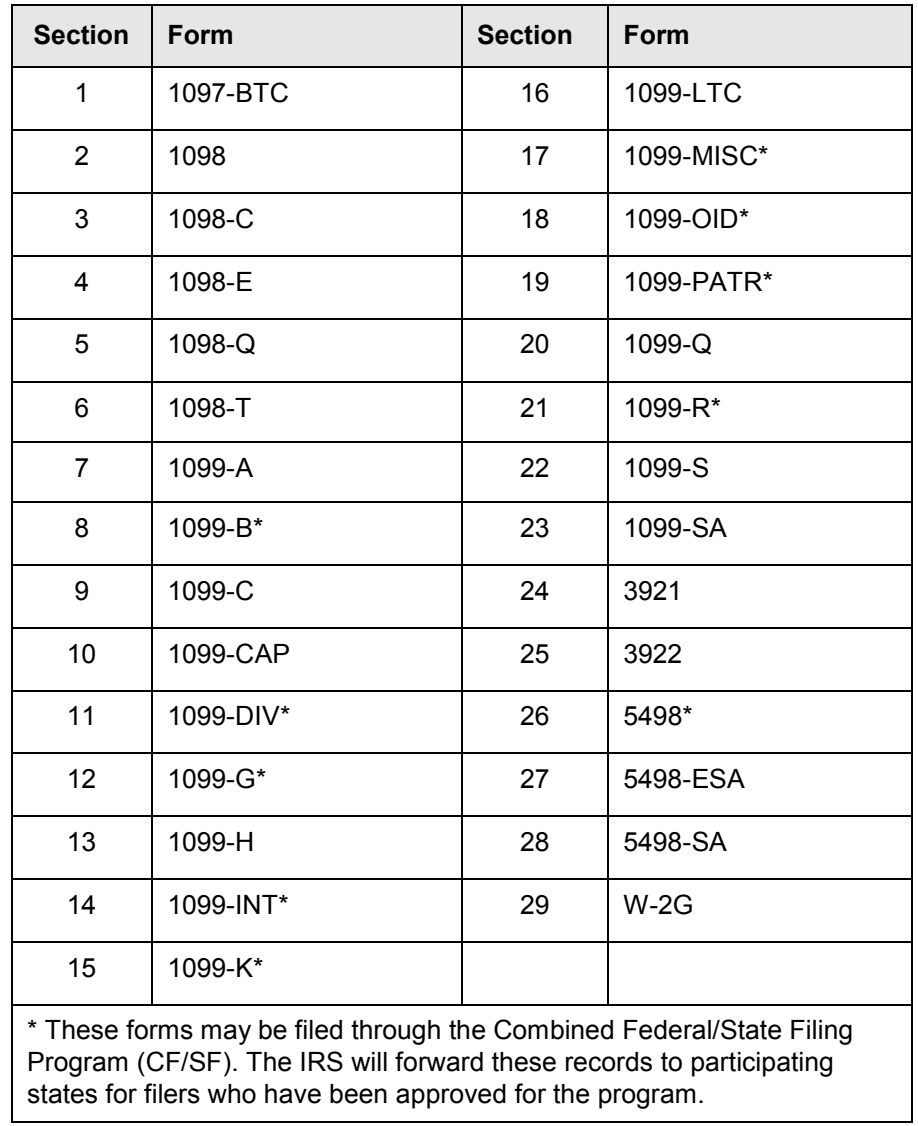

#### **(1) Payee "B" Record - Record Layout Positions 544-750 for Form 1097-BTC**

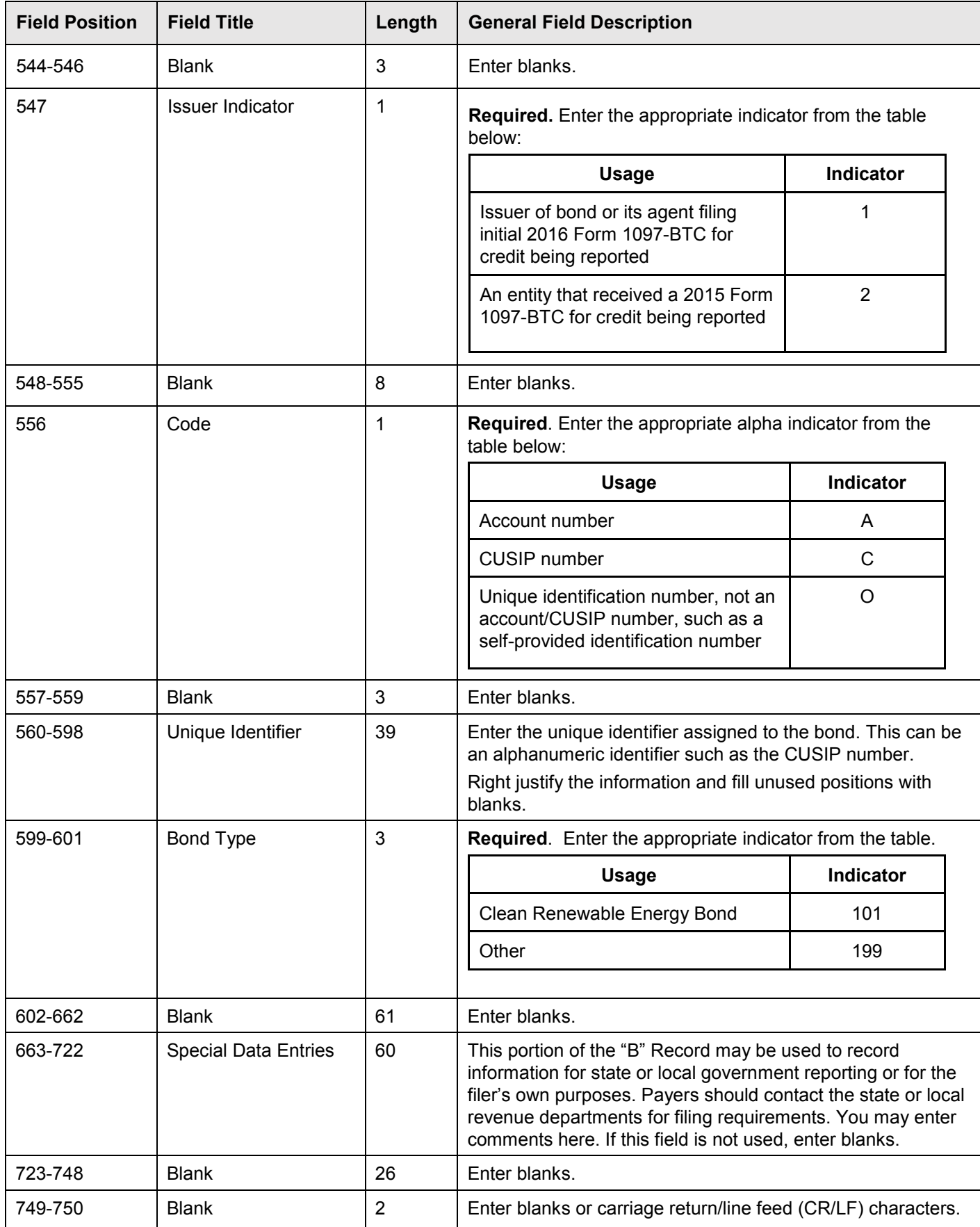

#### **Payee "B" Record** ‑ **Record Layout Positions 544-750 for Form 1097-BTC**

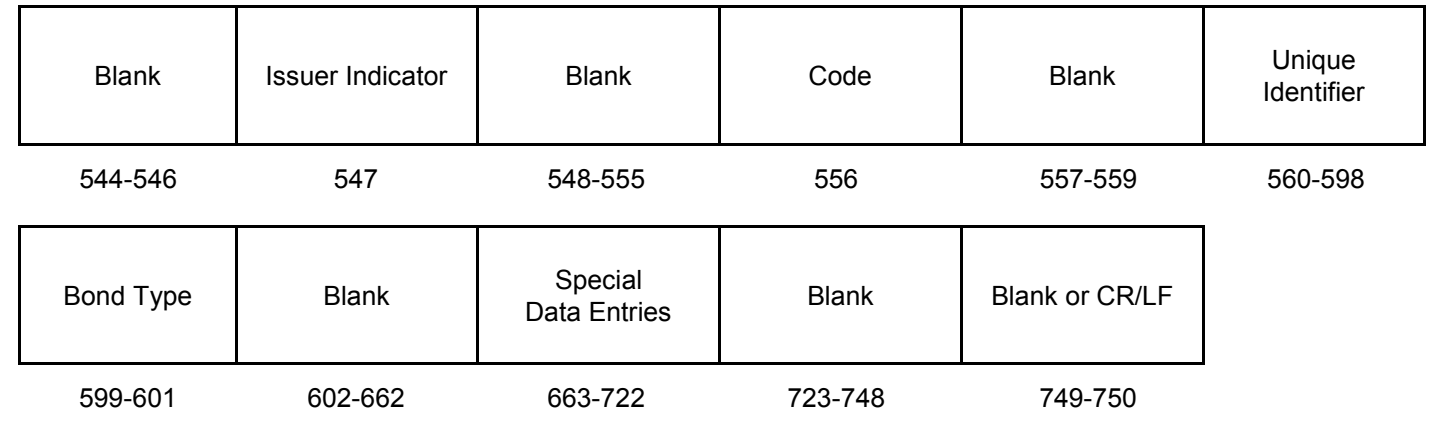

#### **(2) Payee "B" Record - Record Layout Positions 544-750 for Form 1098**

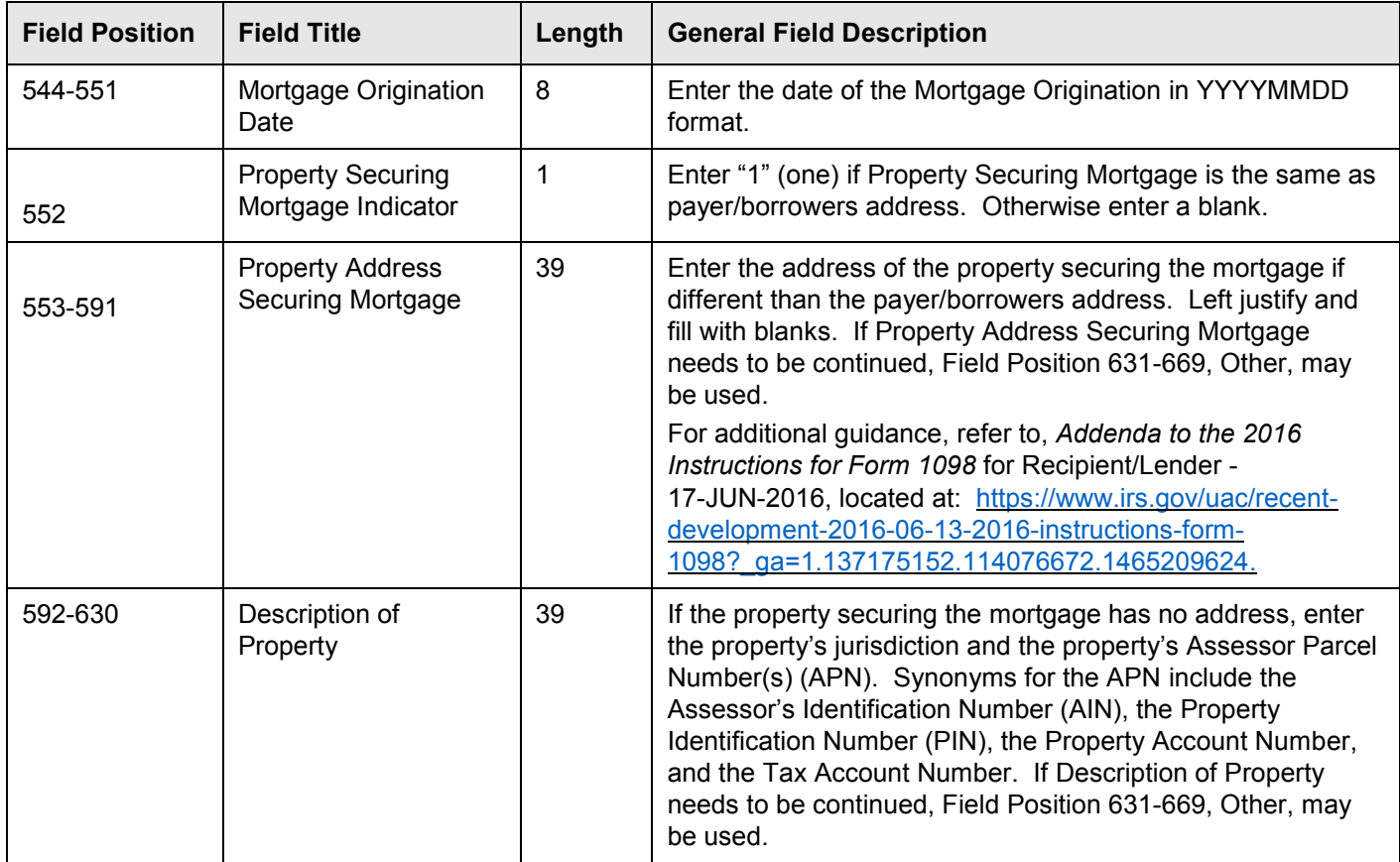

## **(2) Payee "B" Record - Record Layout Positions 544-750 for Form 1098 (continued)**

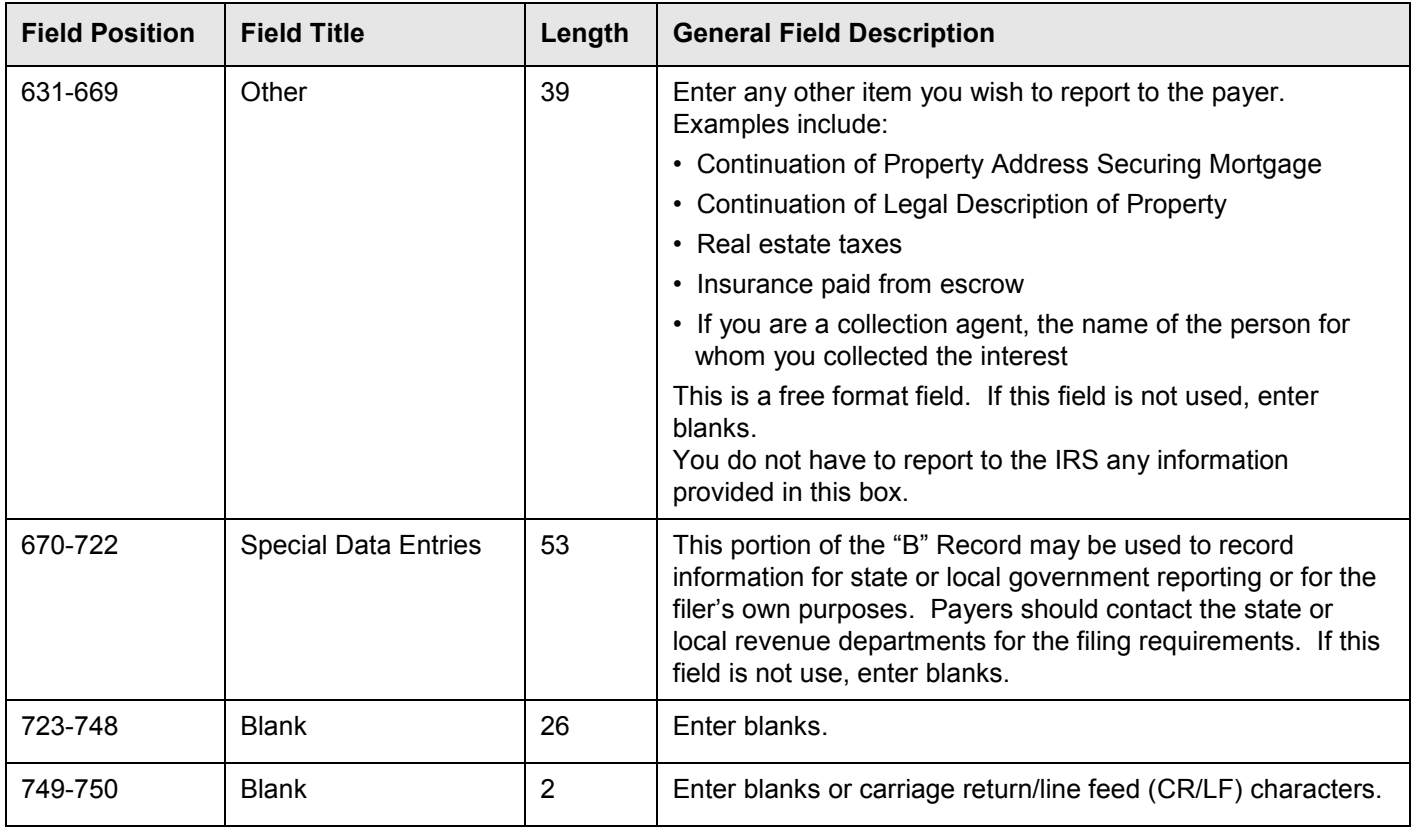

#### **Payee "B" Record - Record Layout Positions 544-750 for Form 1098**

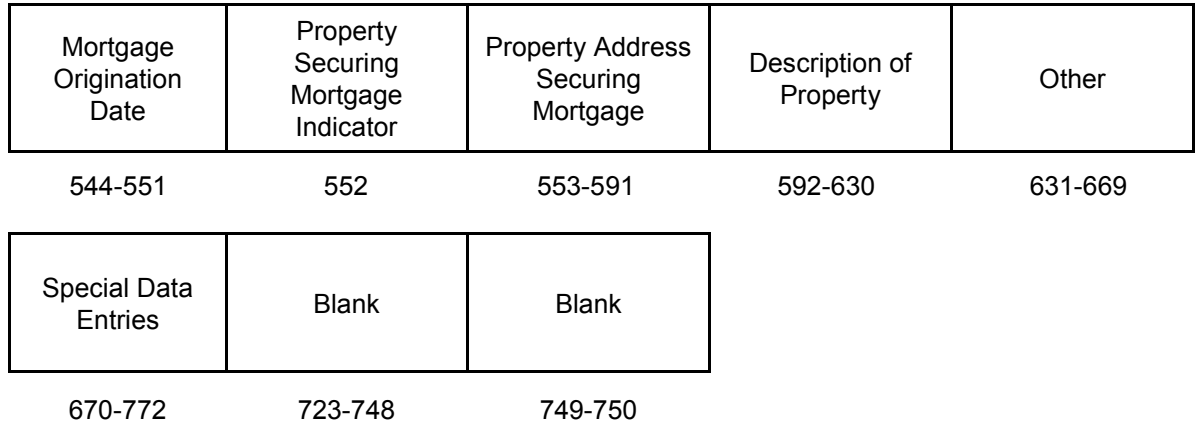

# **(3) Payee "B" Record - Record Layout Positions 544-750 for Form 1098-C**

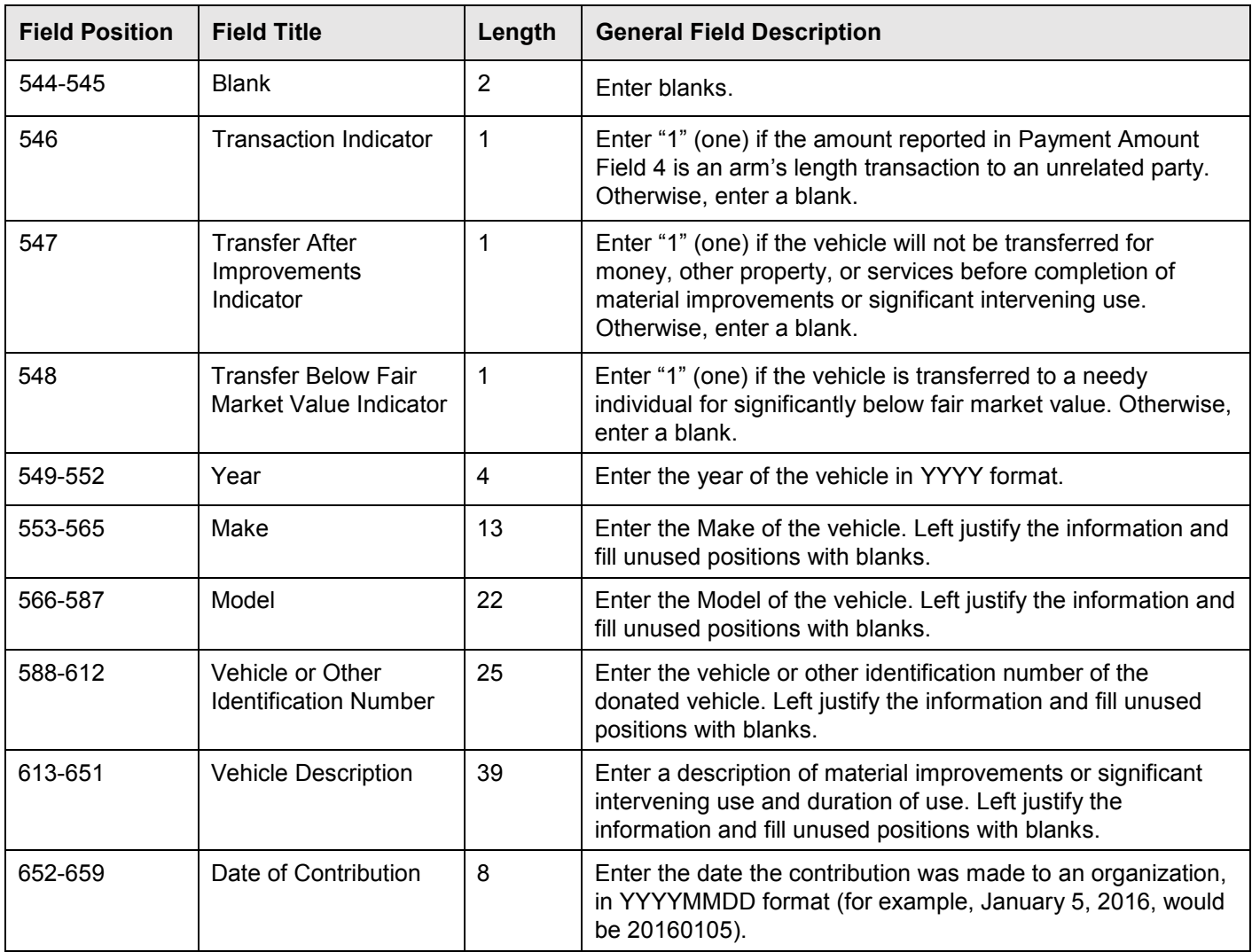

## **(3) Payee "B" Record** ‑ **Record Layout Positions 544-750 for Form 1098-C (continued)**

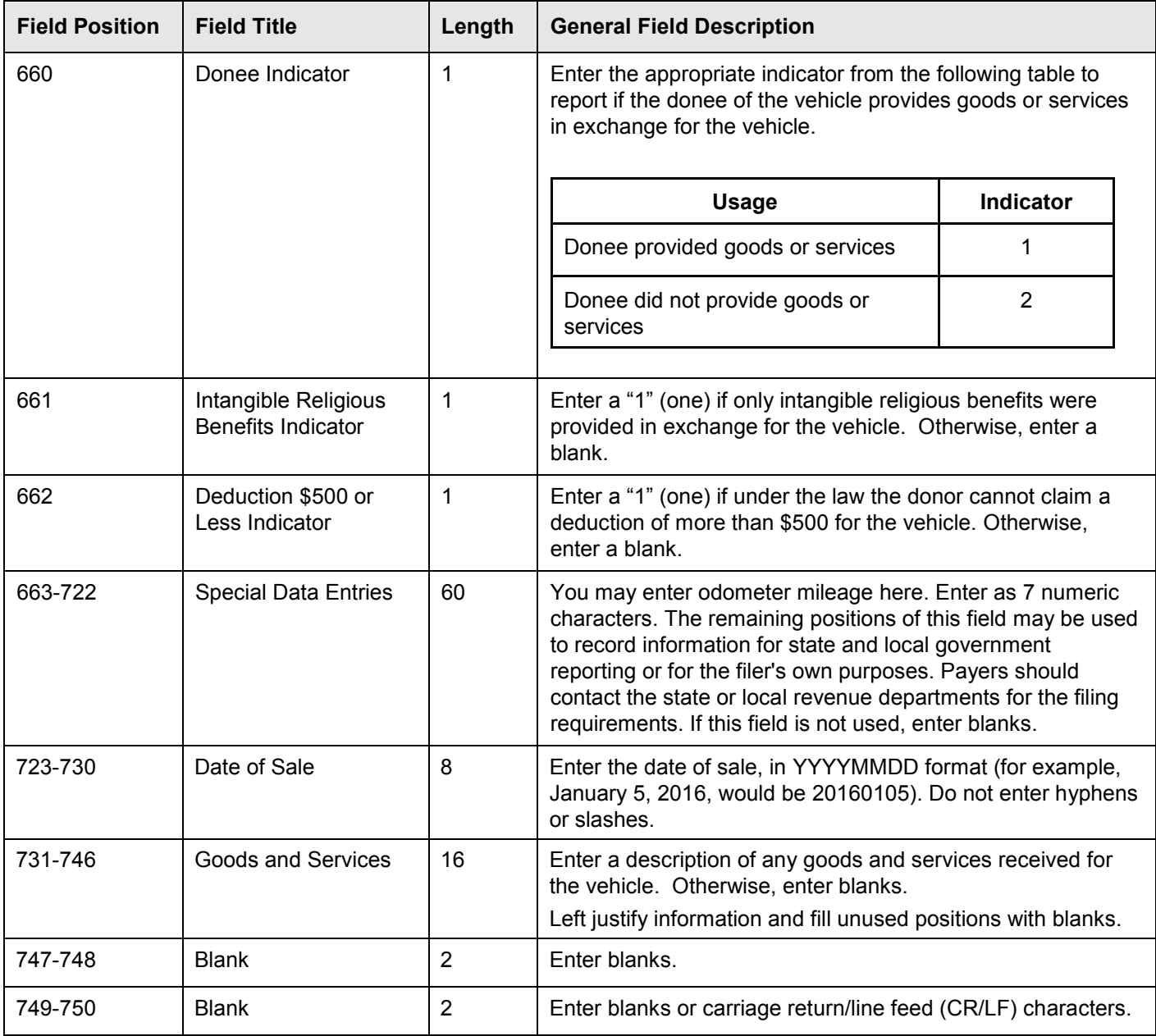

#### **Payee "B" Record - Record Layout Positions 544-750 for Form 1098-C**

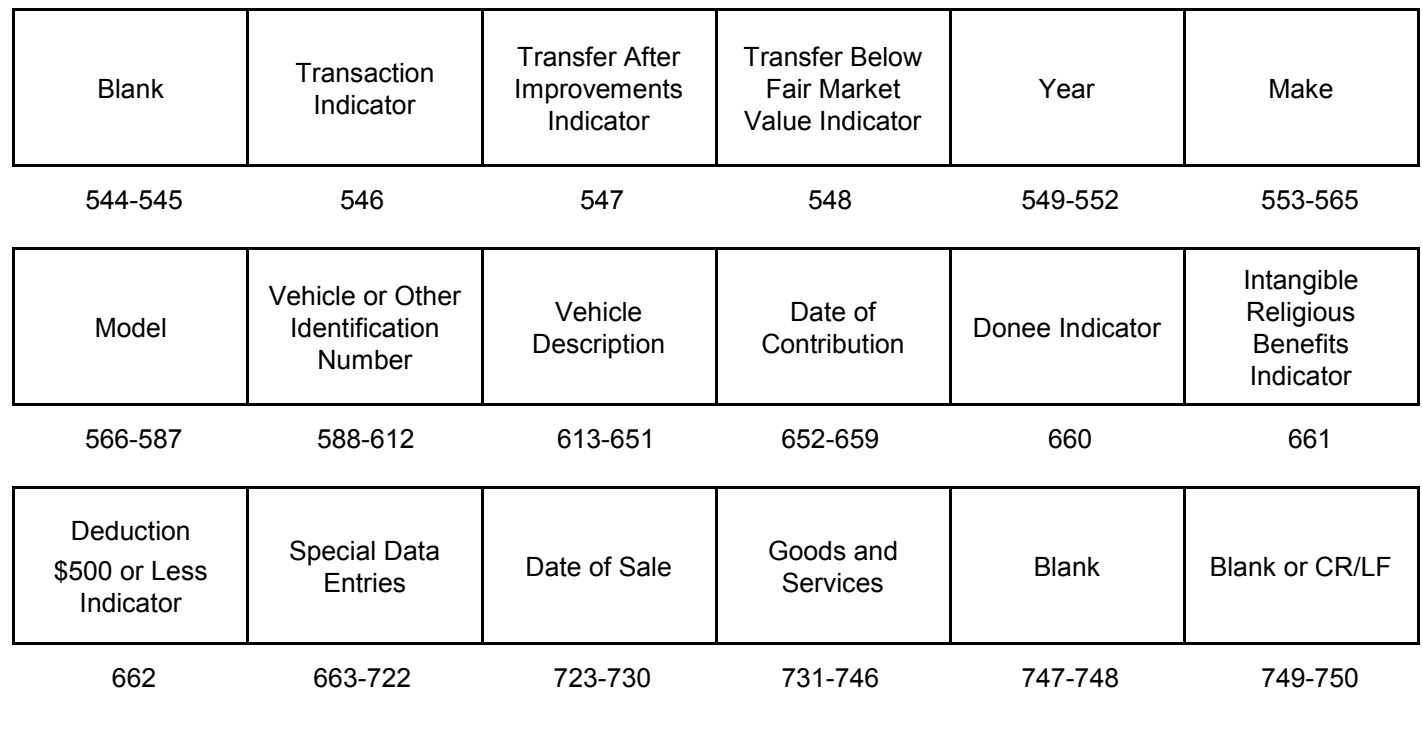

 **(4) Payee "B" Record - Record Layout Positions 544-750 for Form 1098-E** 

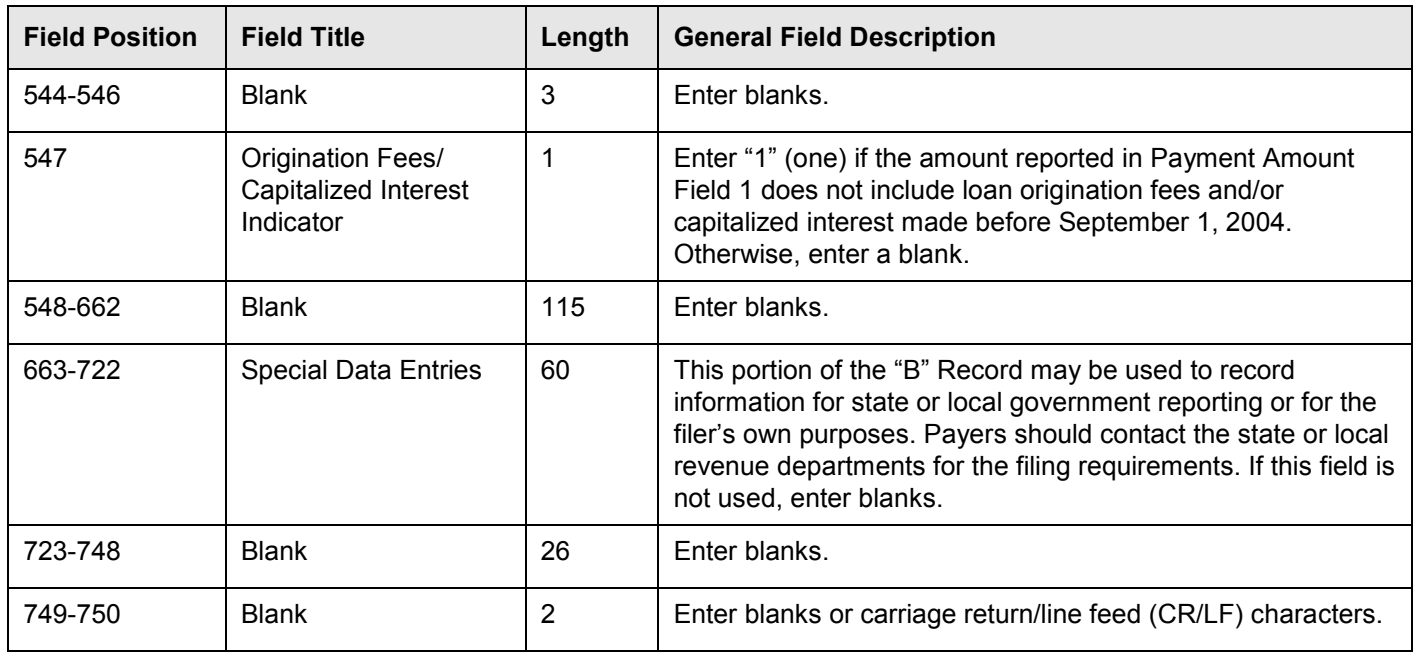

#### **Payee "B" Record - Record Layout Positions 544-750 for Form 1098-E**

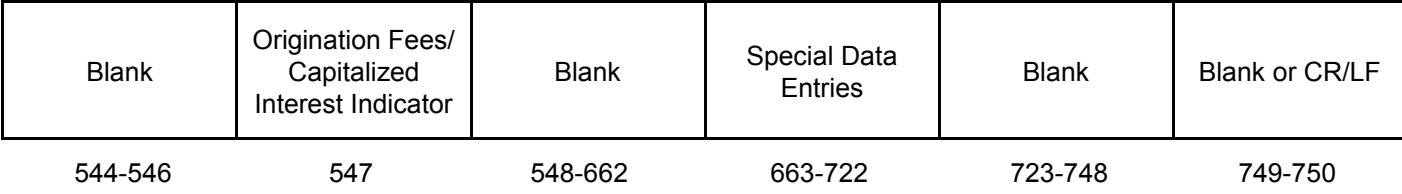

## **(5) Payee "B" Record - Record Layout Positions 544-750 for Form 1098-Q**

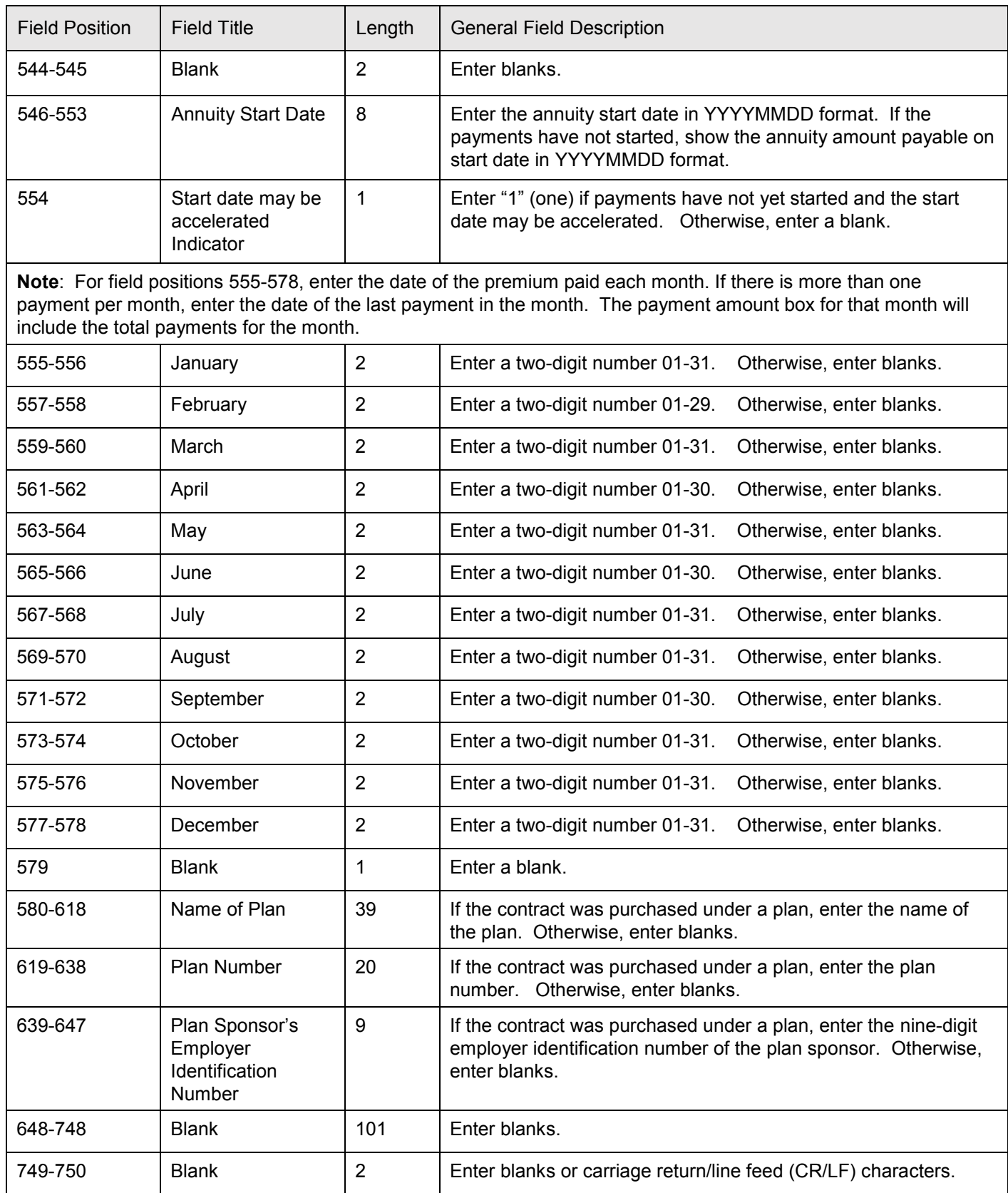

# **Payee "B" Record - Record Layout Positions 544-750 for Form 1098-Q**

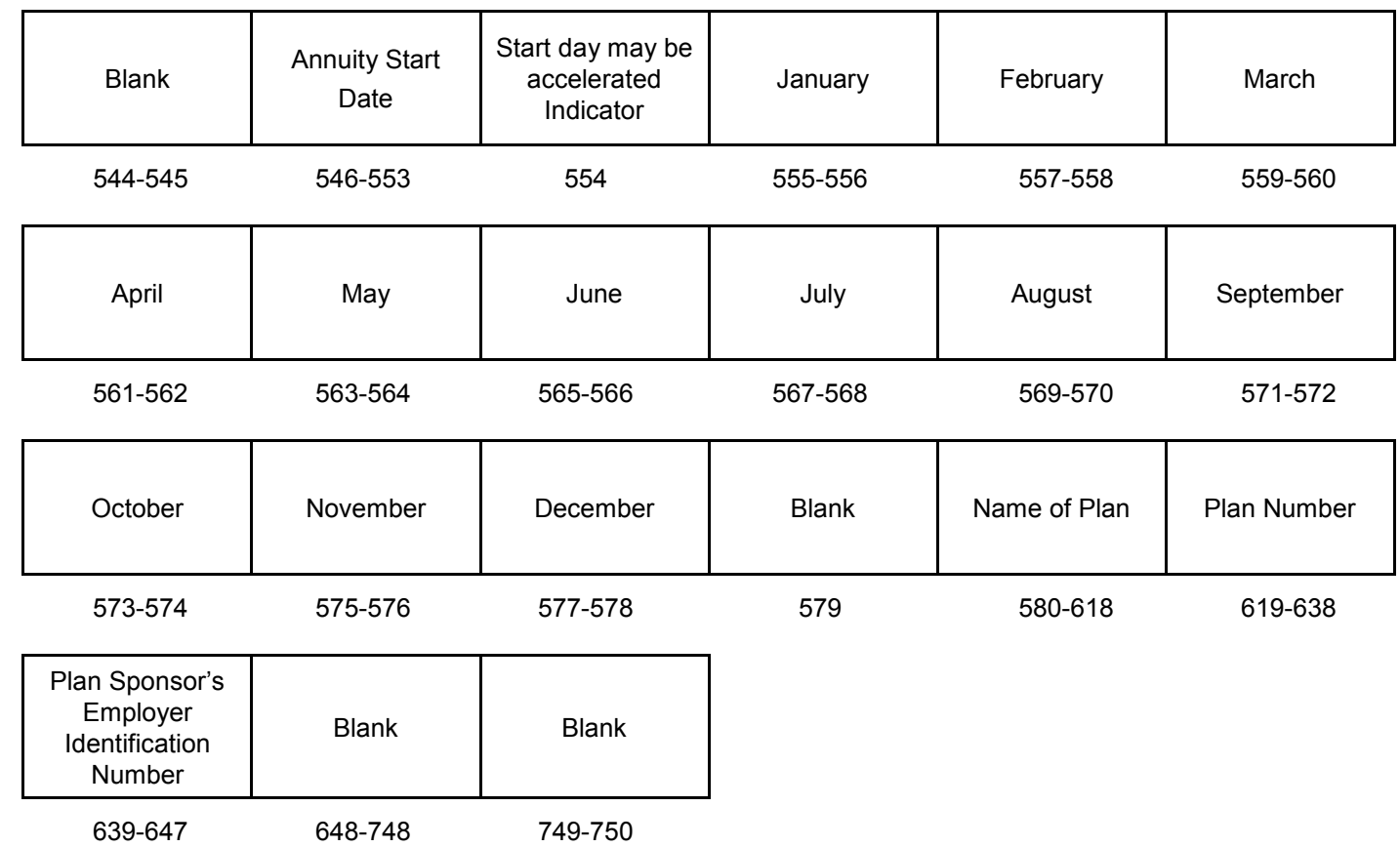

## **(6) Payee "B" Record - Record Layout Positions 544-750 for Form 1098-T**

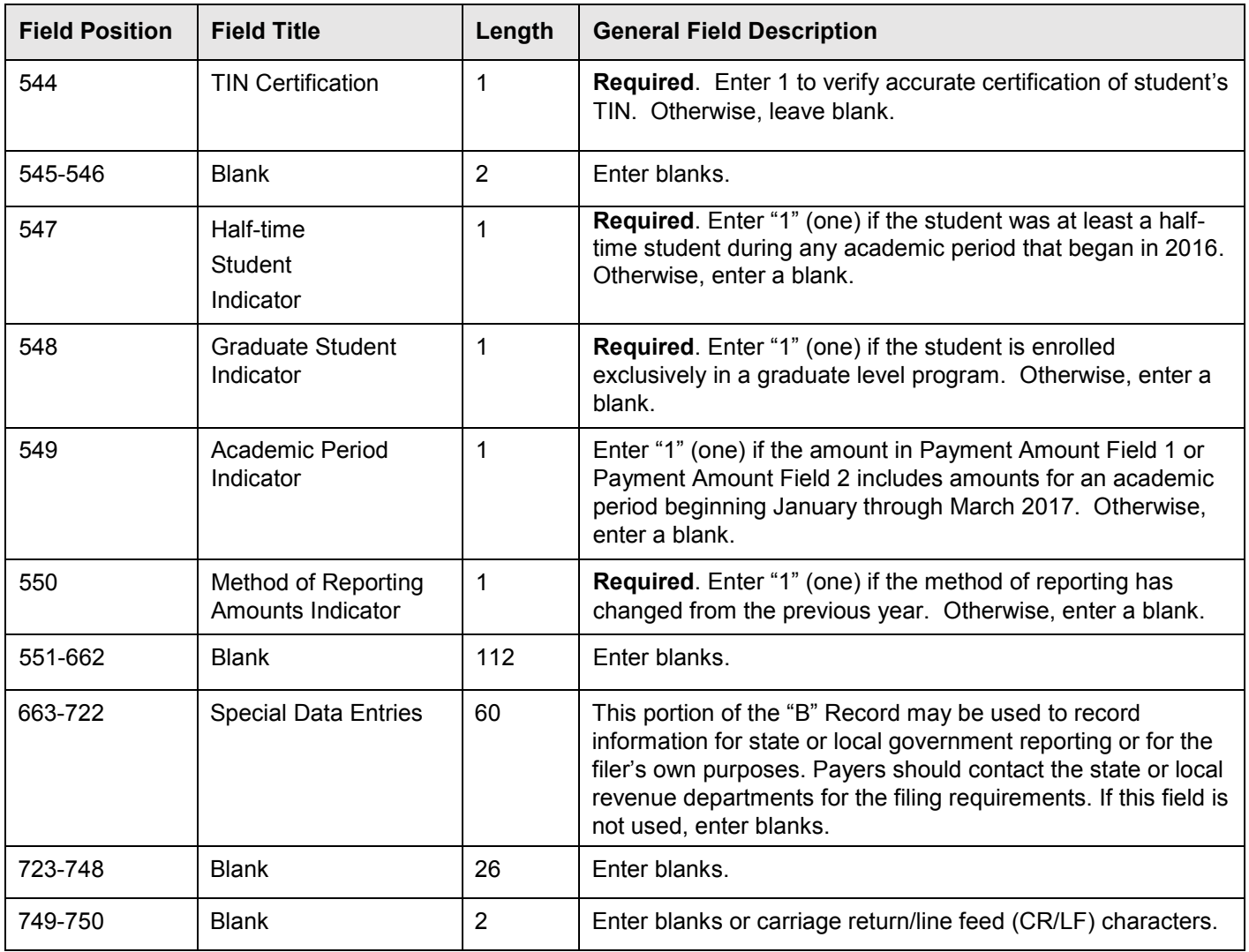

#### **Payee "B" Record – Record Layout Positions 544-750 for Form 1098-T**

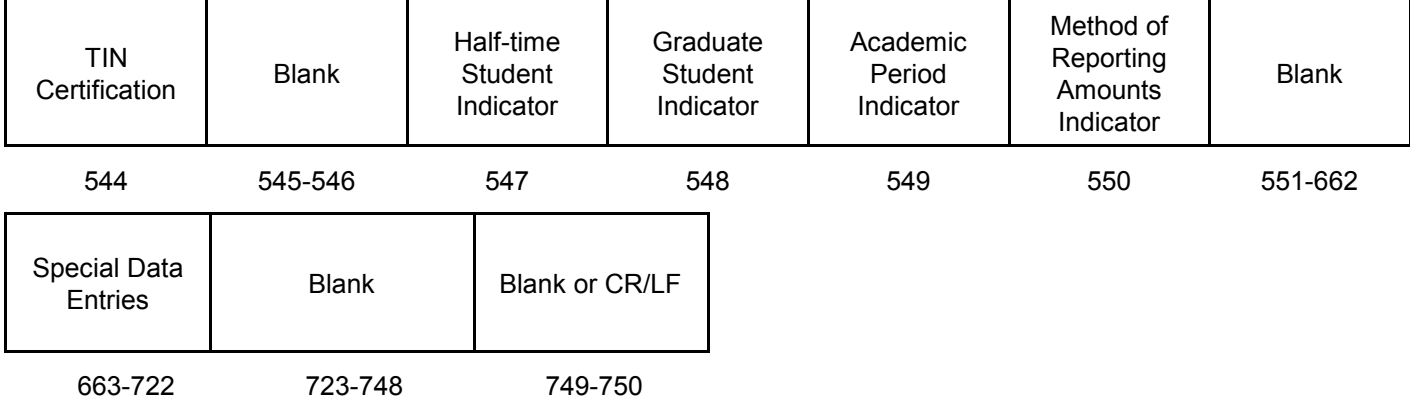

## **(7) Payee "B" Record – Record Layout Positions 544-750 for Form 1099-A**

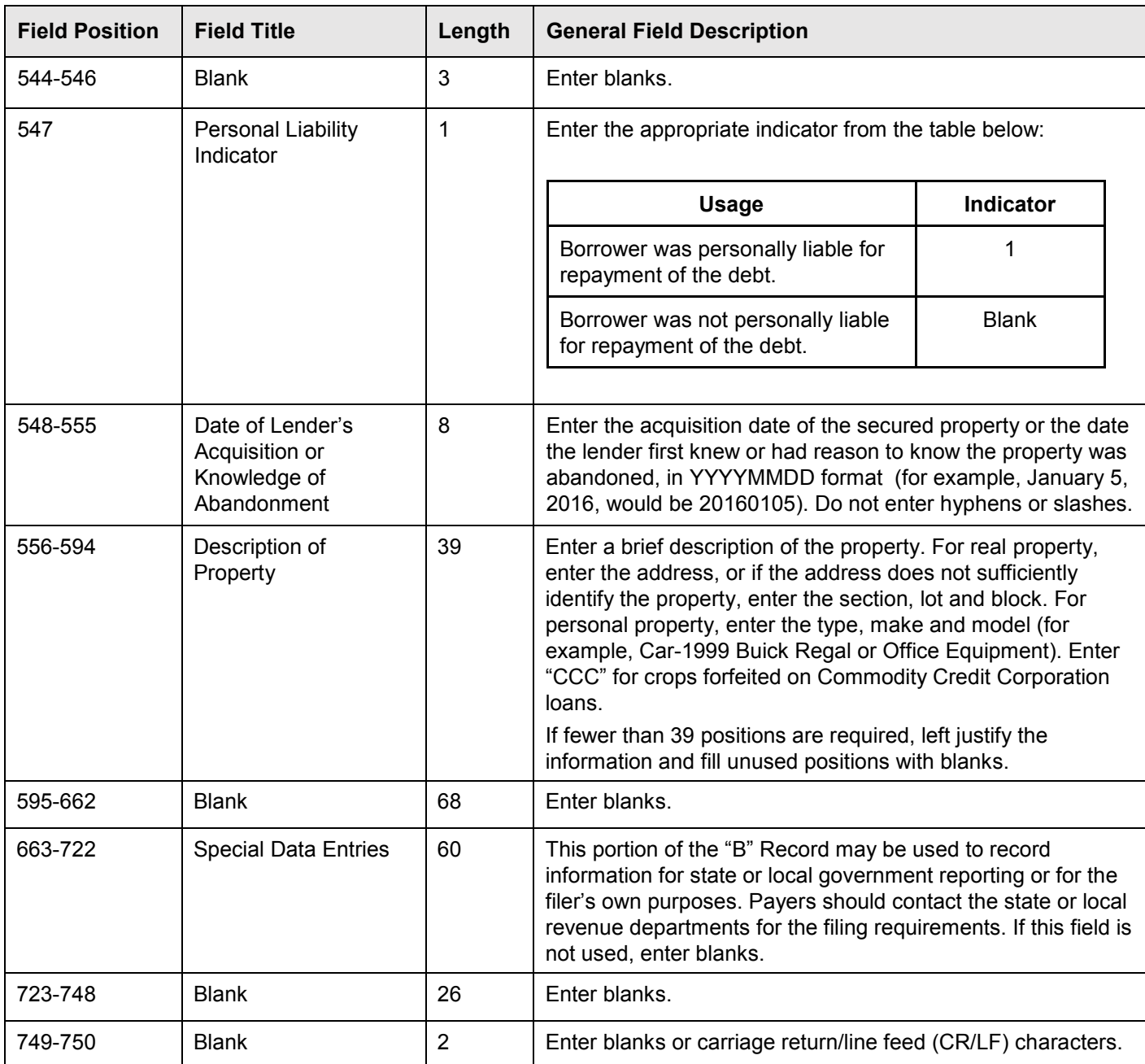

## **Payee "B" Record – Record Layout Positions 544-750 for Form 1099-A**

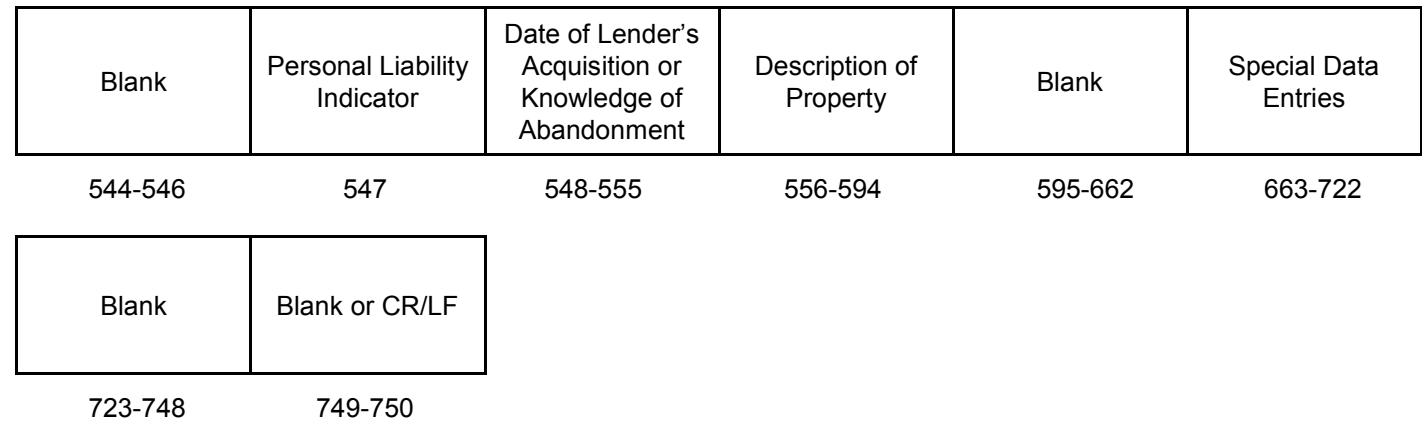

## **(8) Payee "B" Record – Record Layout Positions 544-750 for Form 1099-B**

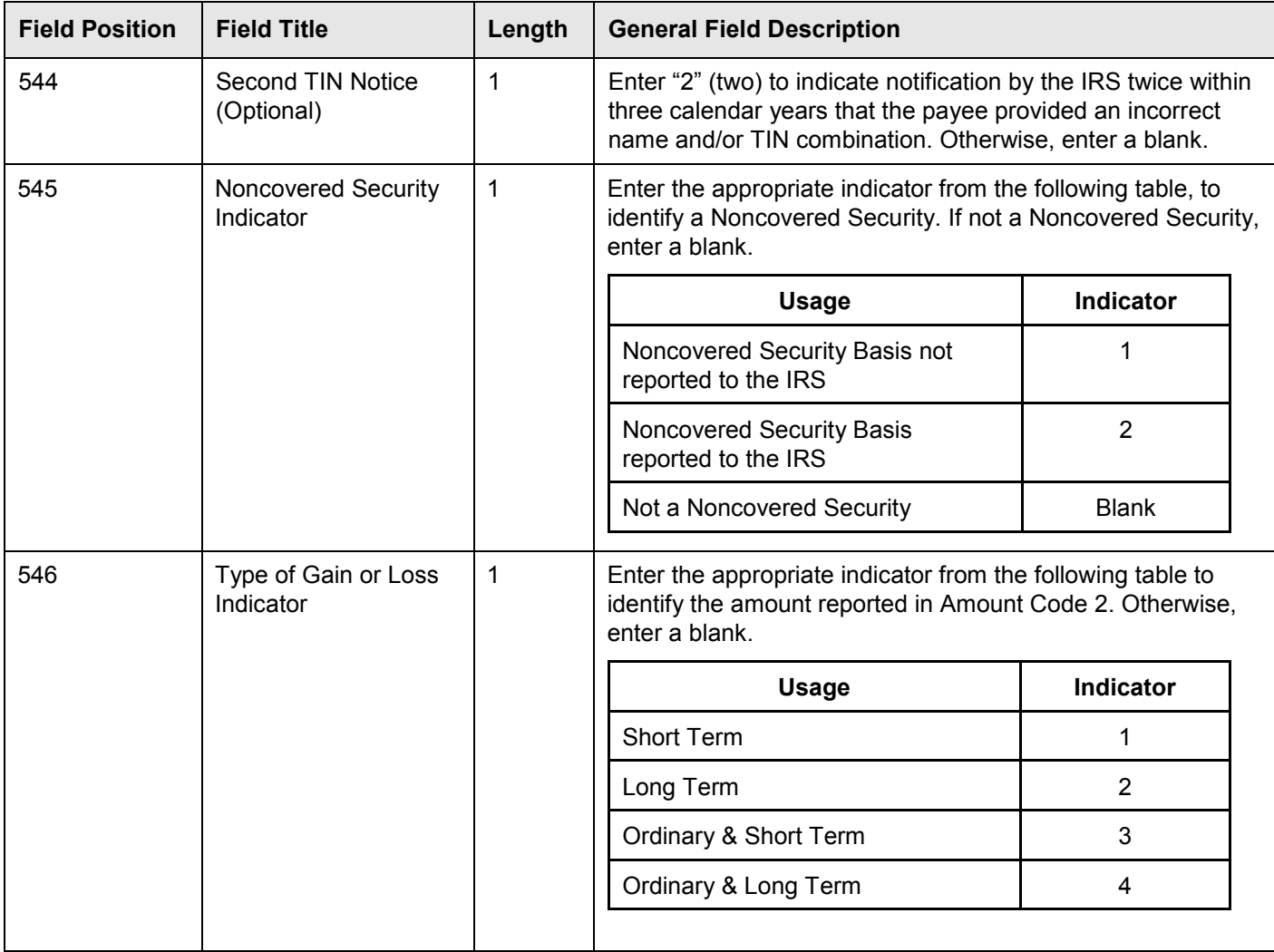

## **(8) Payee "B" Record – Record Layout Positions 544-750 for Form 1099-B (continued)**

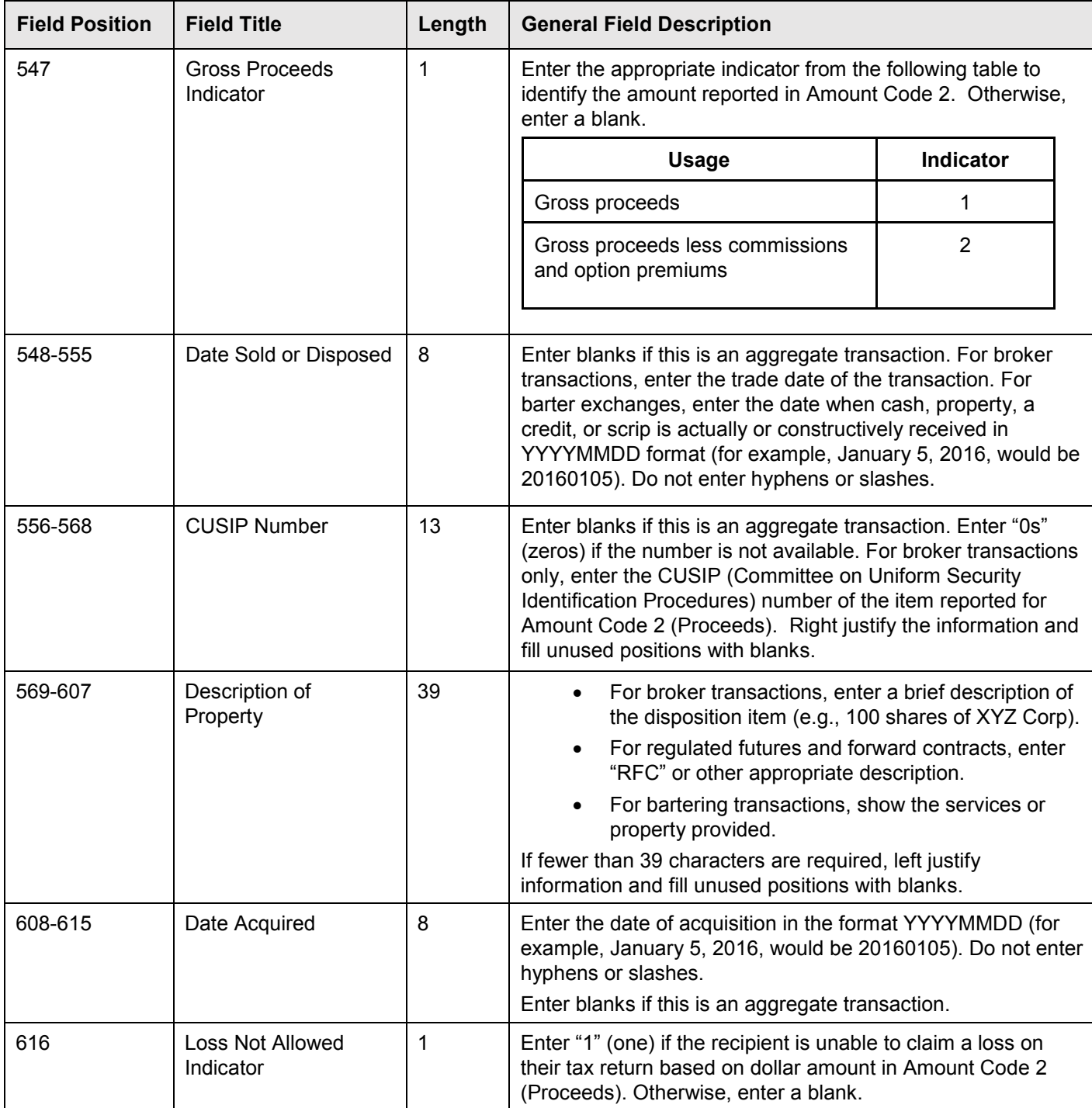

## **(8) Payee "B" Record – Record Layout Positions 544-750 for Form 1099-B (continued)**

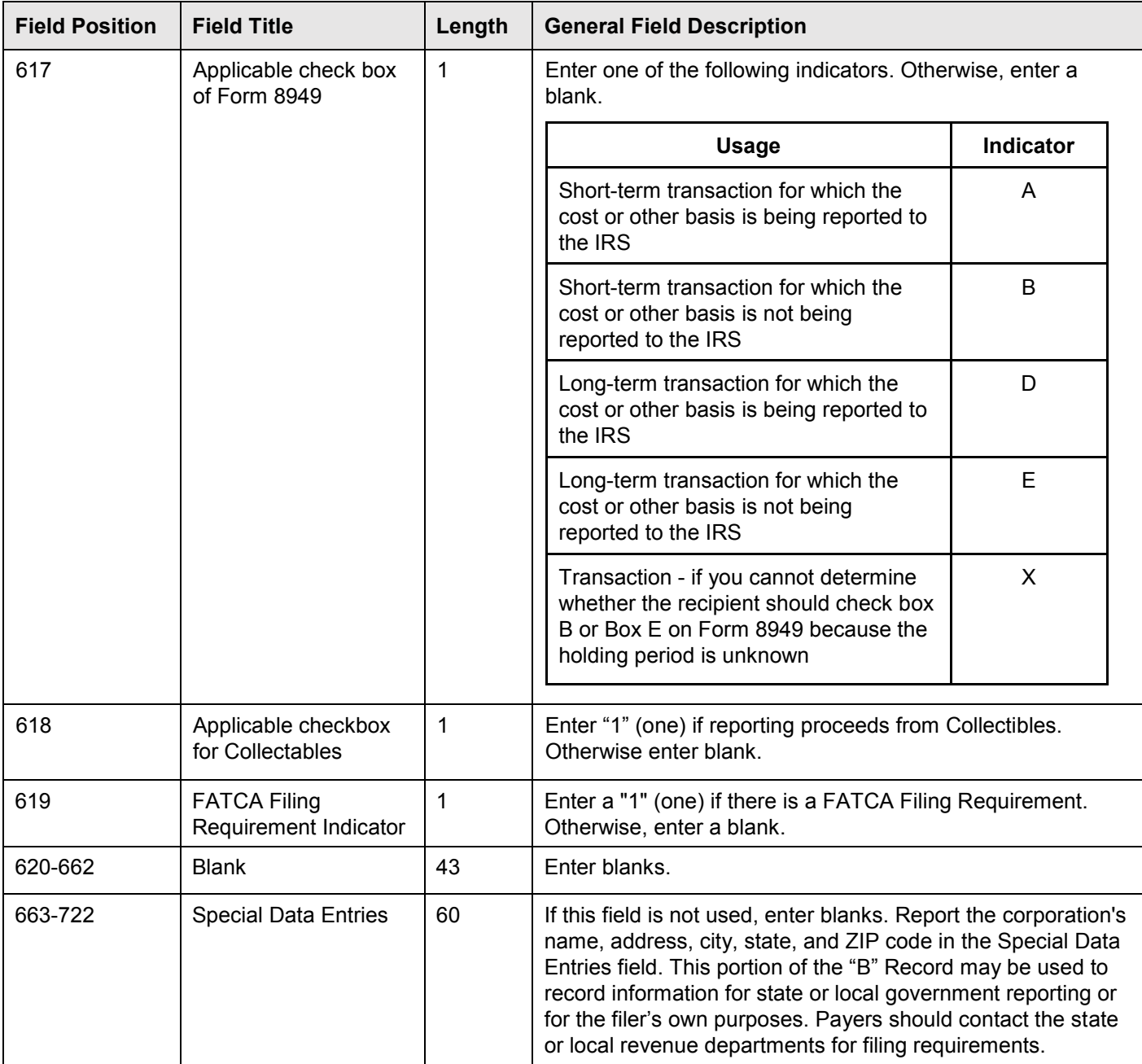

## **(8) Payee "B" Record – Record Layout Positions 544-750 for Form 1099-B (continued)**

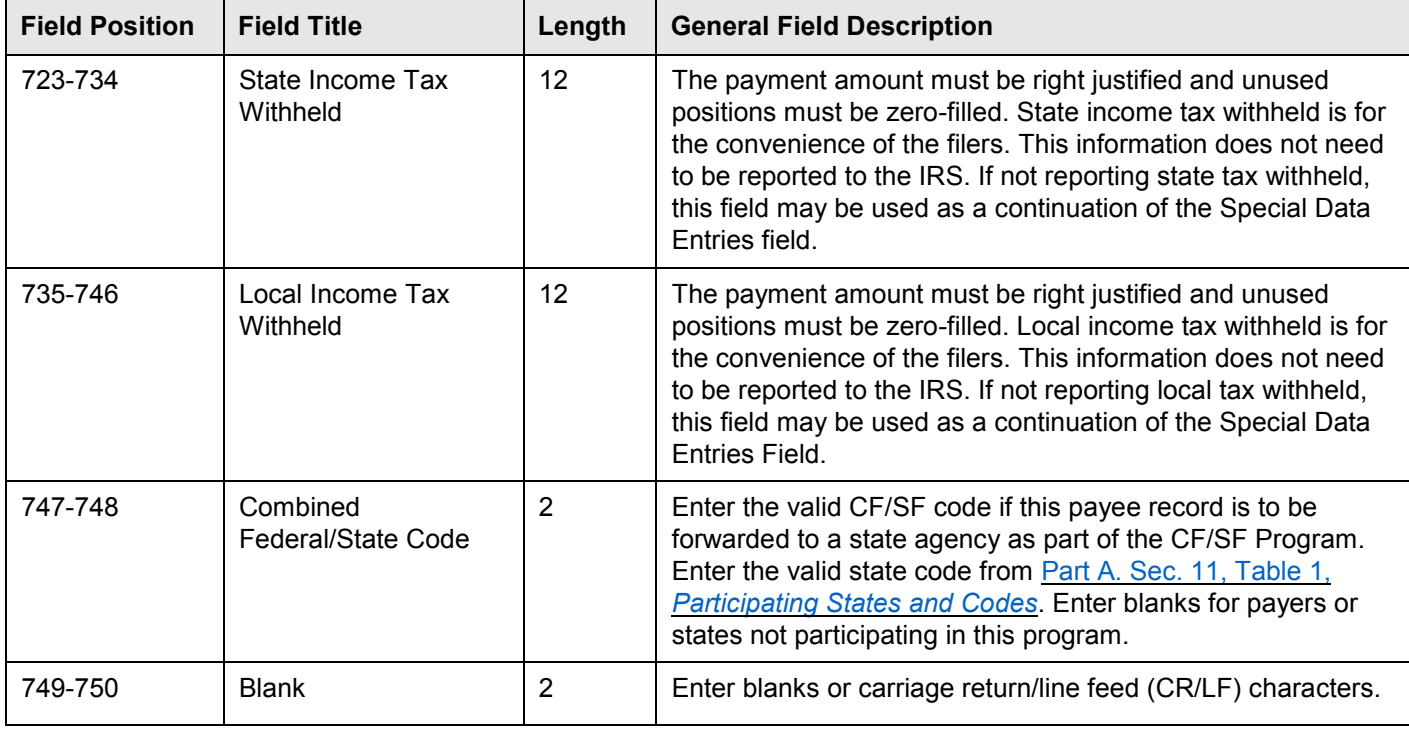

#### **Payee "B" Record** ‑ **Record Layout Positions 544-750 for Form 1099-B**

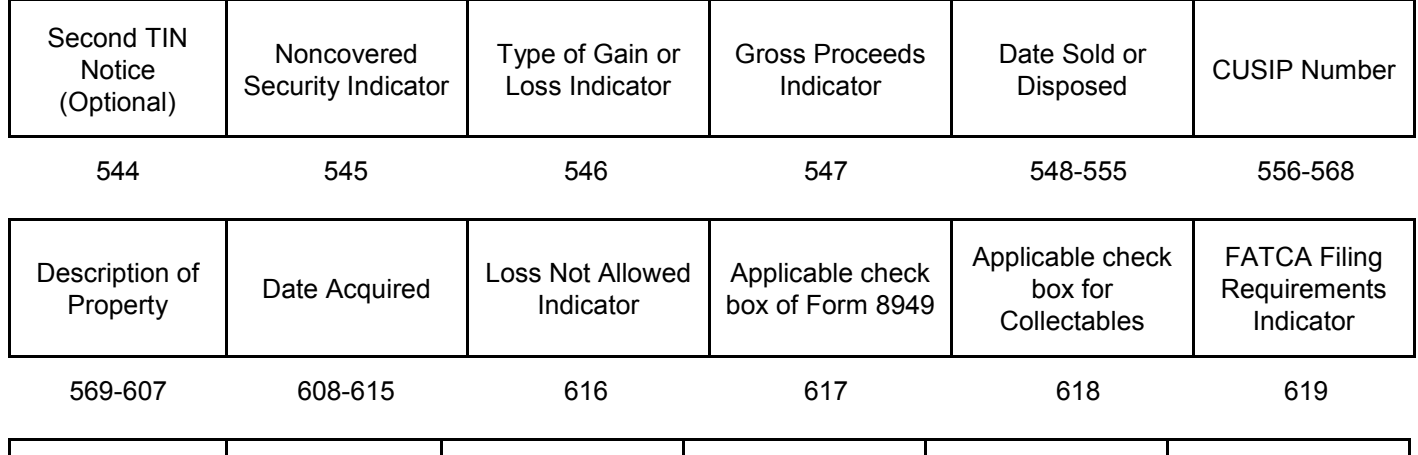

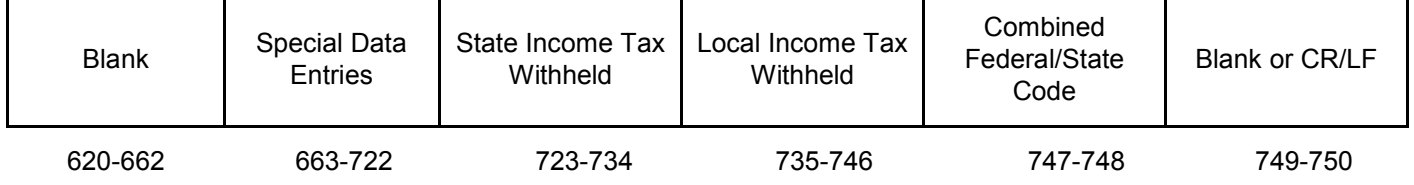

## **(9) Payee "B" Record - Record Layout Positions 544-750 for Form 1099-C**

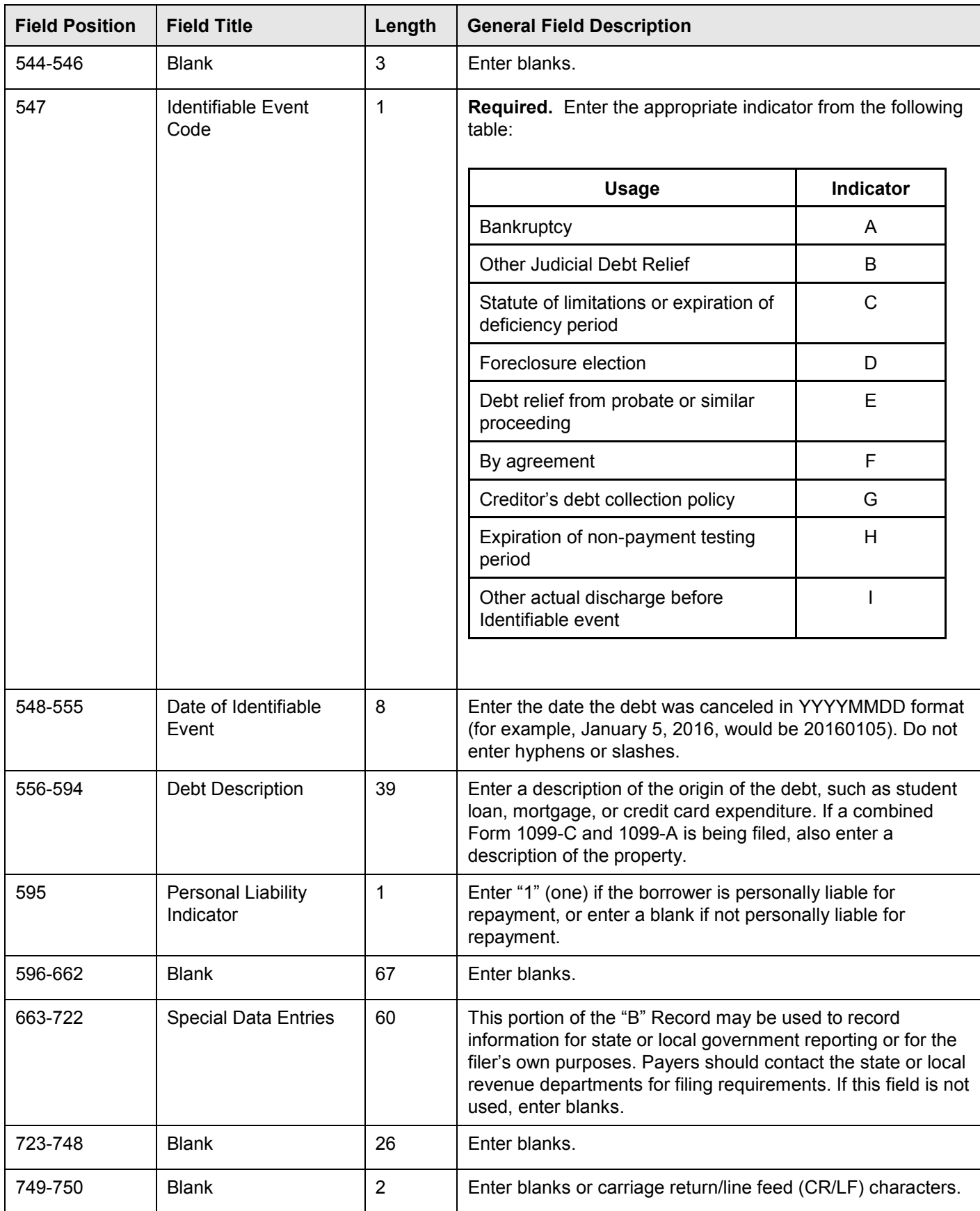

## **Payee "B" Record - Record Layout Positions 544-750 for Form 1099-C**

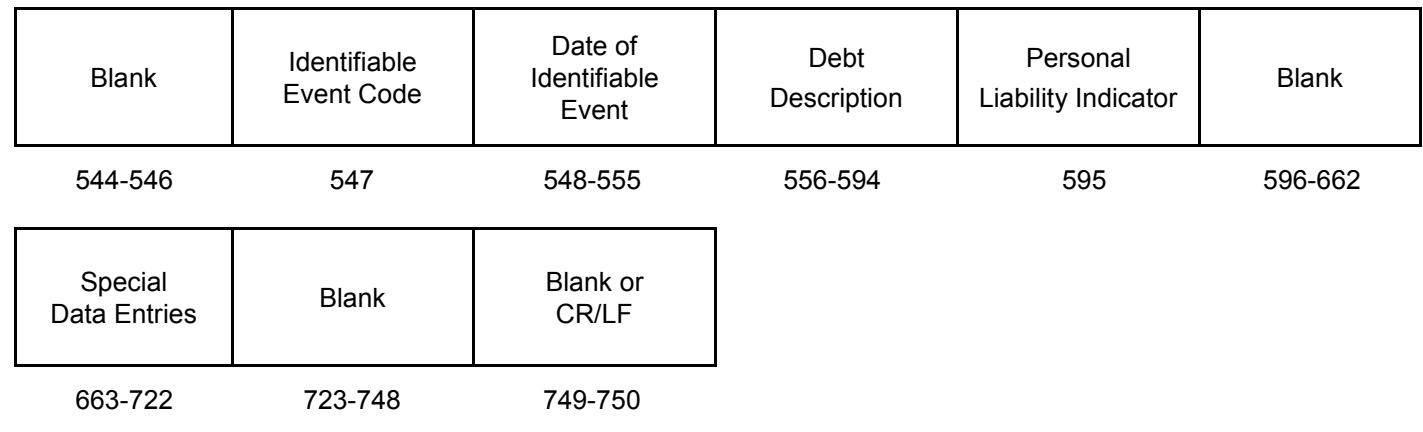

#### **(10) Payee "B" Record - Record Layout Positions 544-750 for Form 1099-CAP**

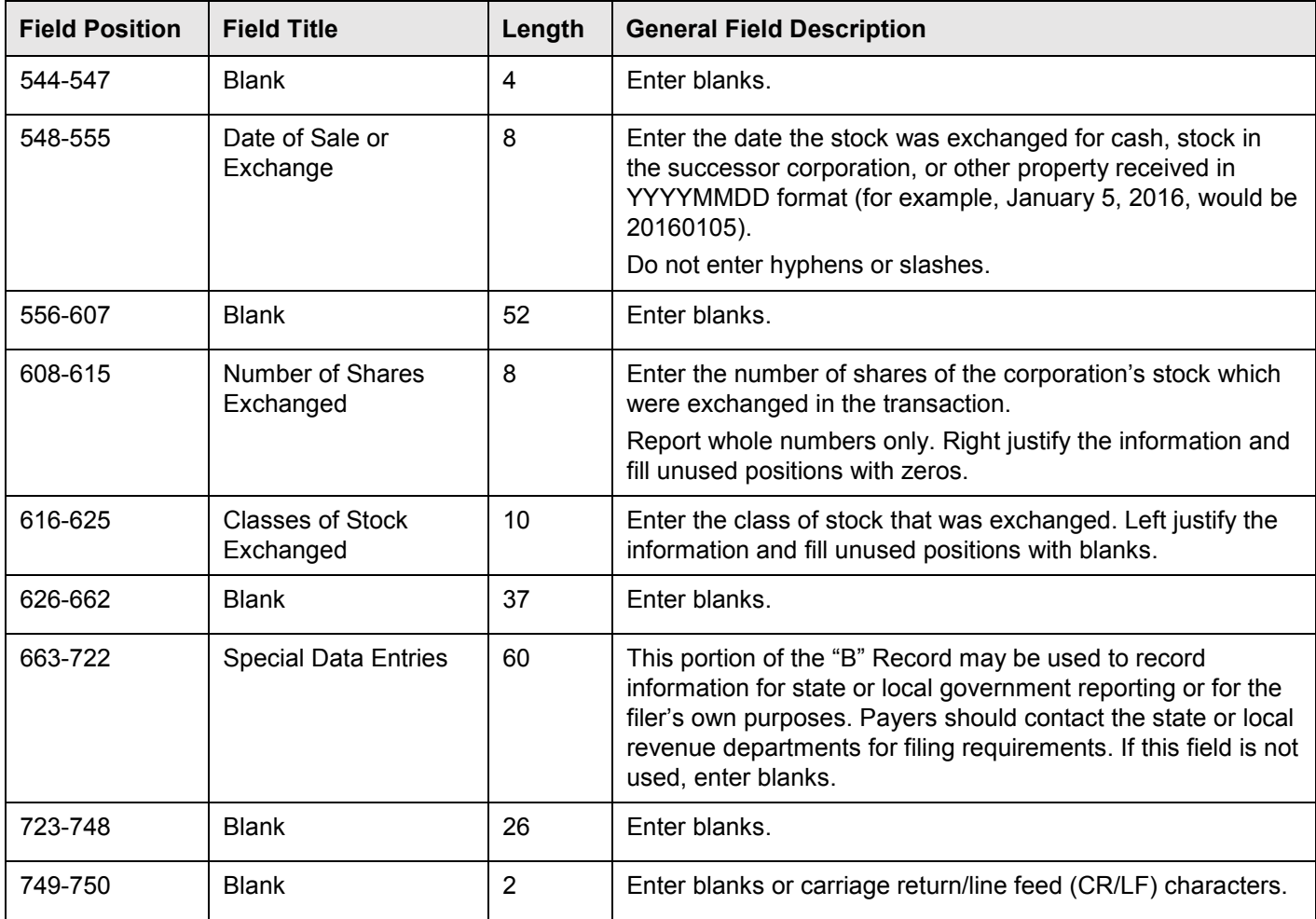

## **Payee "B" Record - Record Layout Positions 544-750 for Form 1099-CAP**

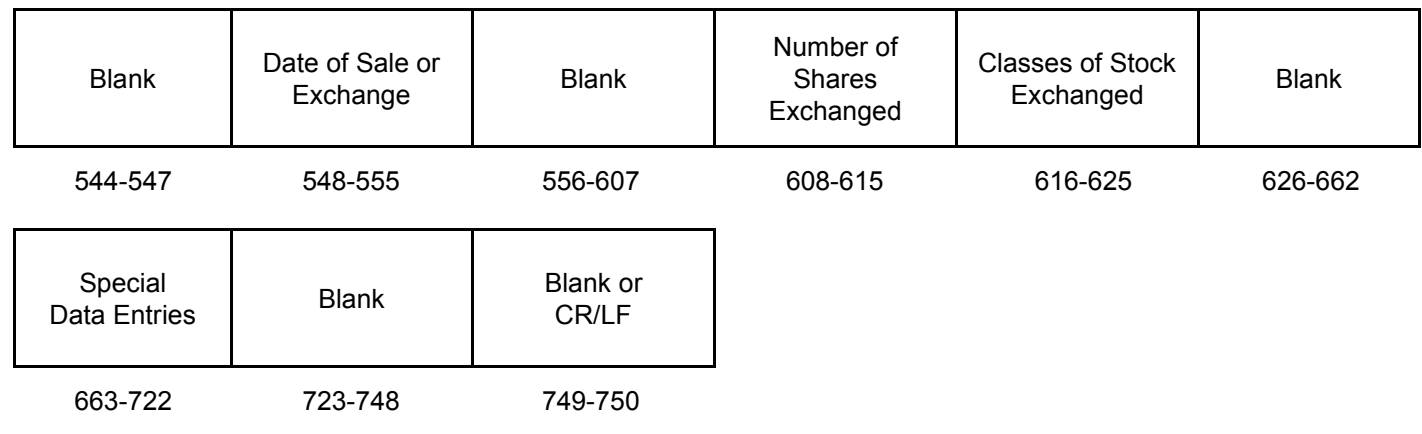

#### **(11) Payee "B" Record - Record Layout Positions 544-750 for Form 1099-DIV**

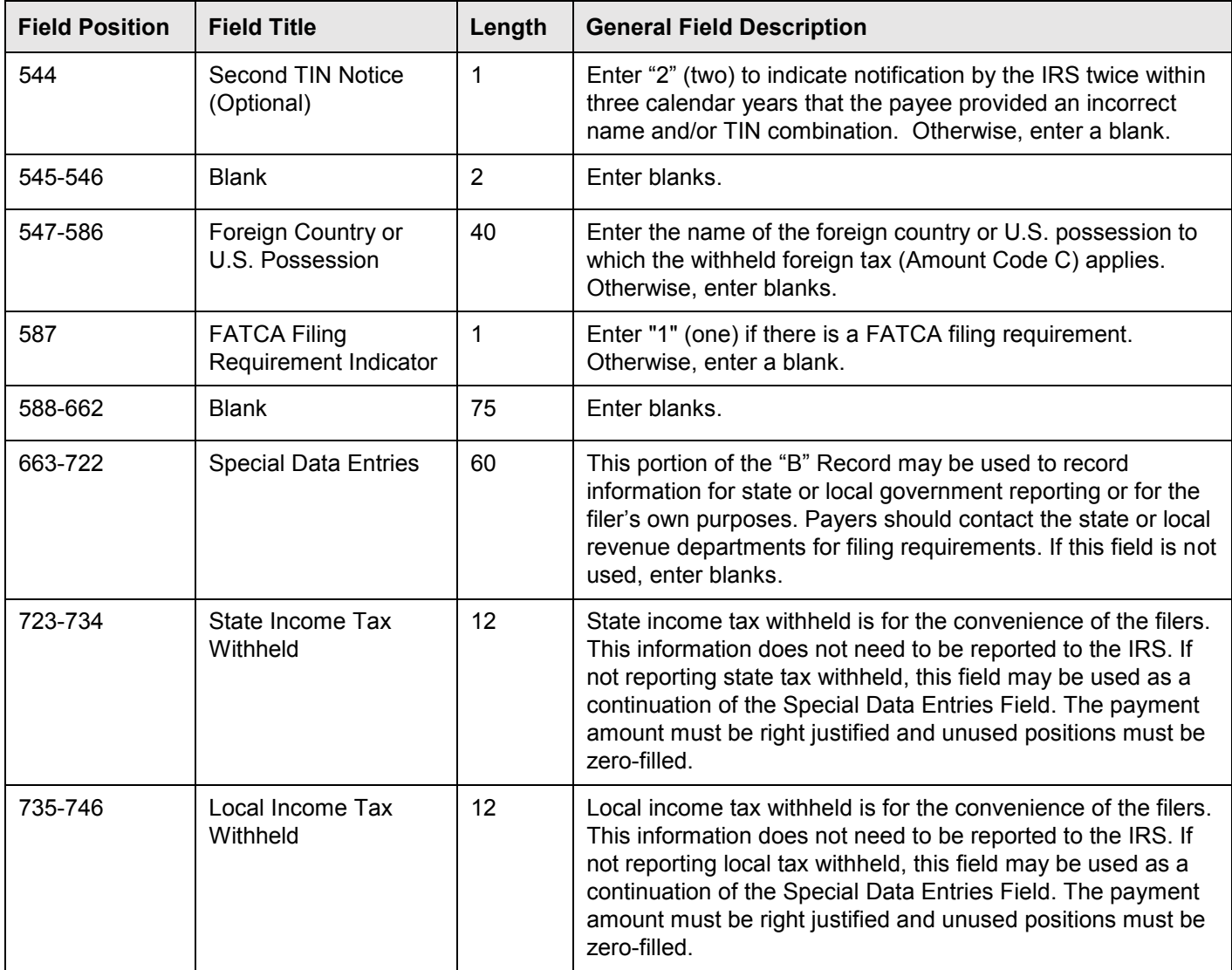

#### **(11) Payee "B" Record - Record Layout Positions 544-750 for Form 1099-DIV (continued)**

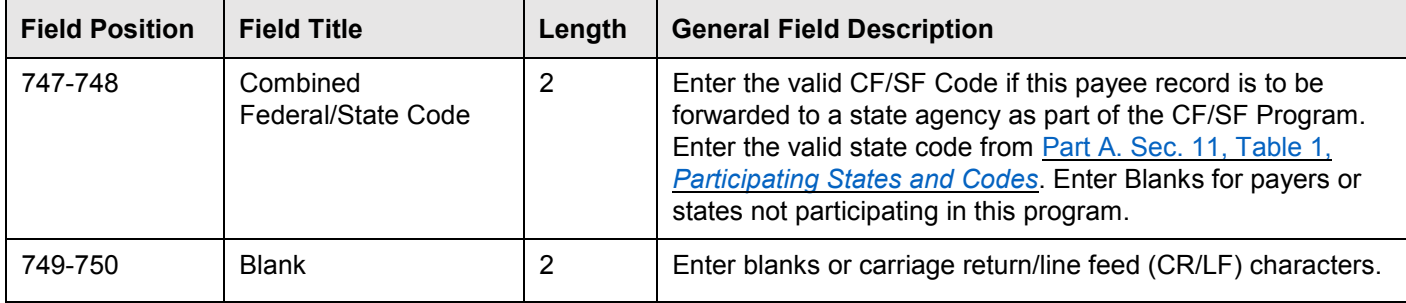

#### **Payee "B" Record - Record Layout Positions 544-750 for Form 1099-DIV**

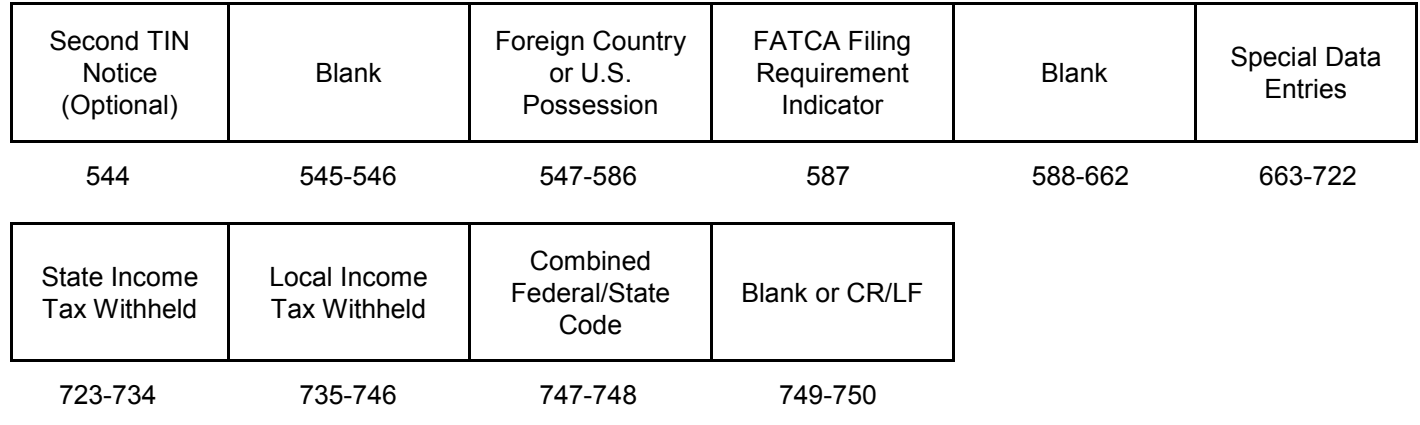

## **(12) Payee "B" Record - Record Layout Positions 544-750 for Form 1099-G**

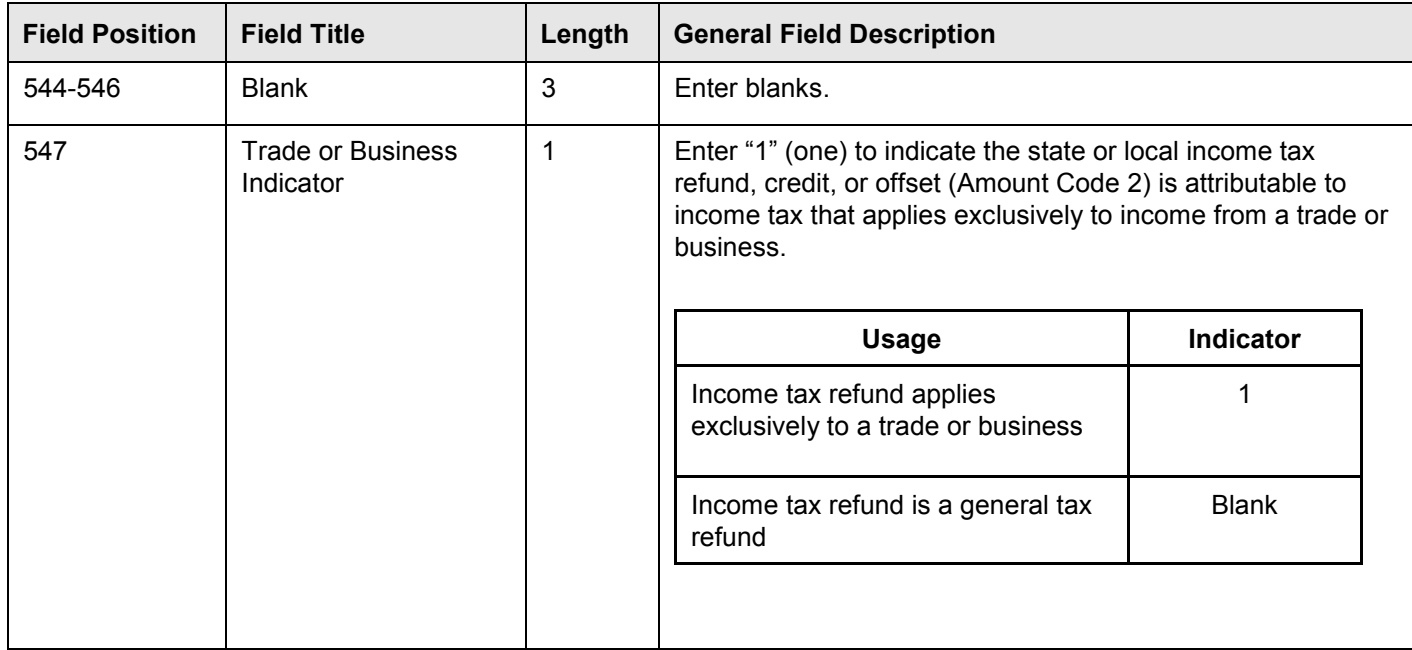
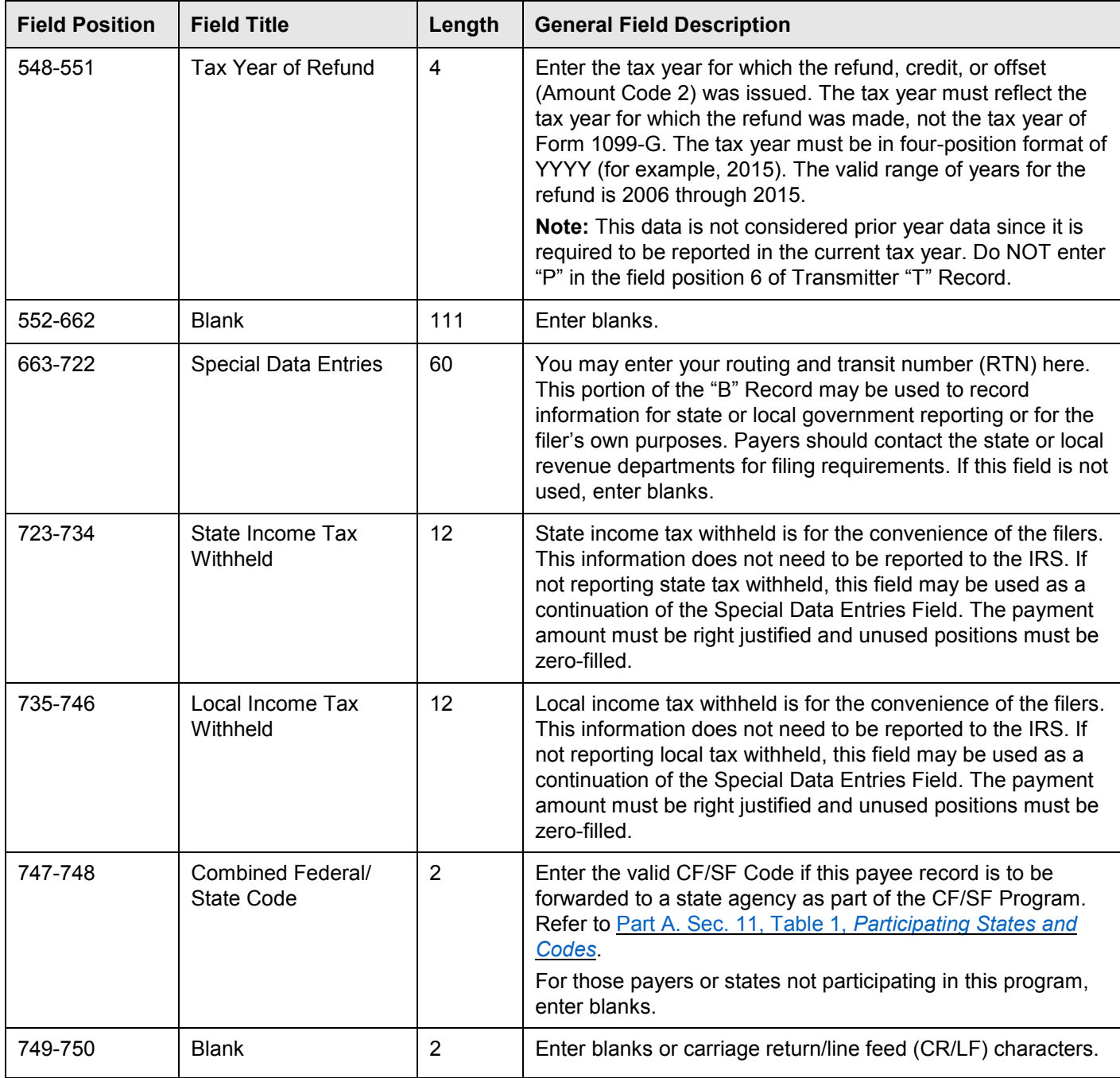

# **Payee "B" Record - Record Layout Positions 544-750 for Form 1099-G**

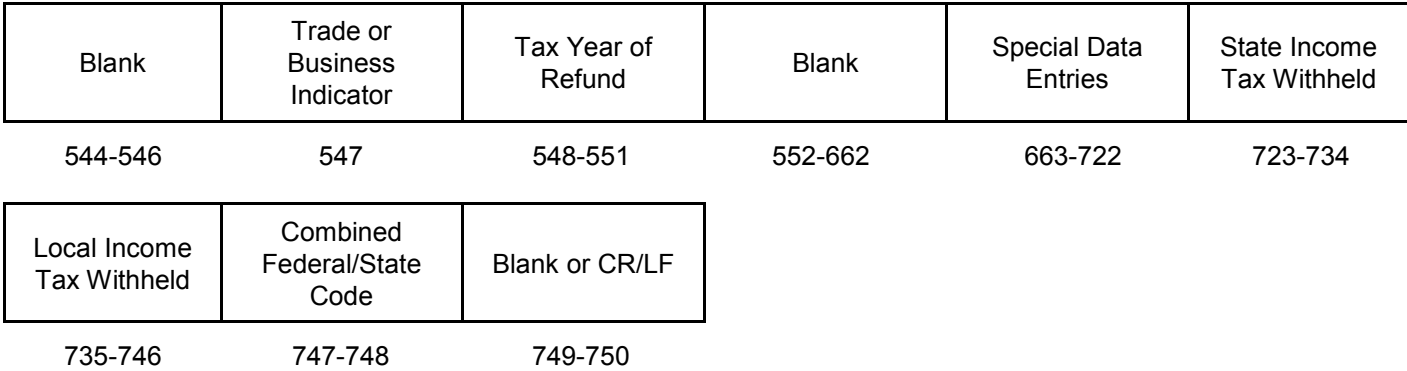

#### **(13) Payee "B" Record - Record Layout Positions 544-750 for Form 1099-H**

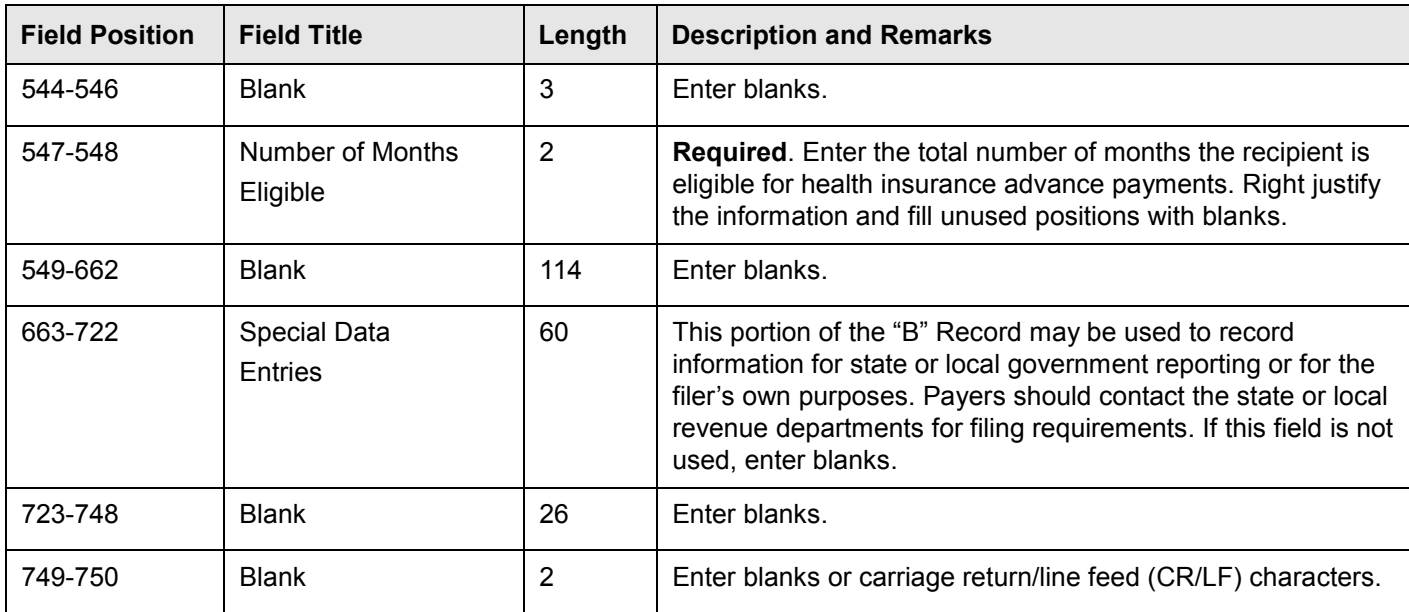

## **Payee "B" Record - Record Layout Positions 544-750 for Form 1099-H**

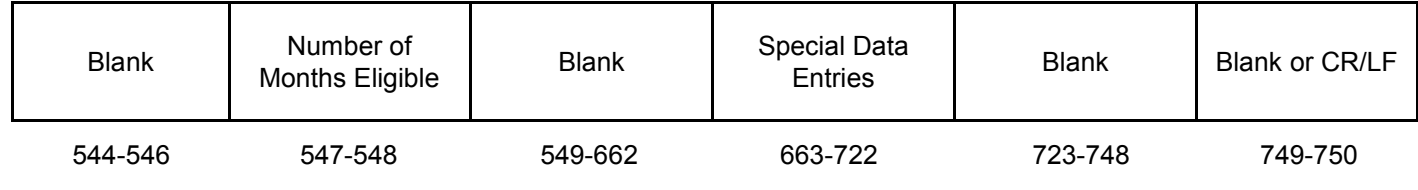

#### **(14) Payee "B" Record - Record Layout Positions 544-750 for Form 1099-INT**

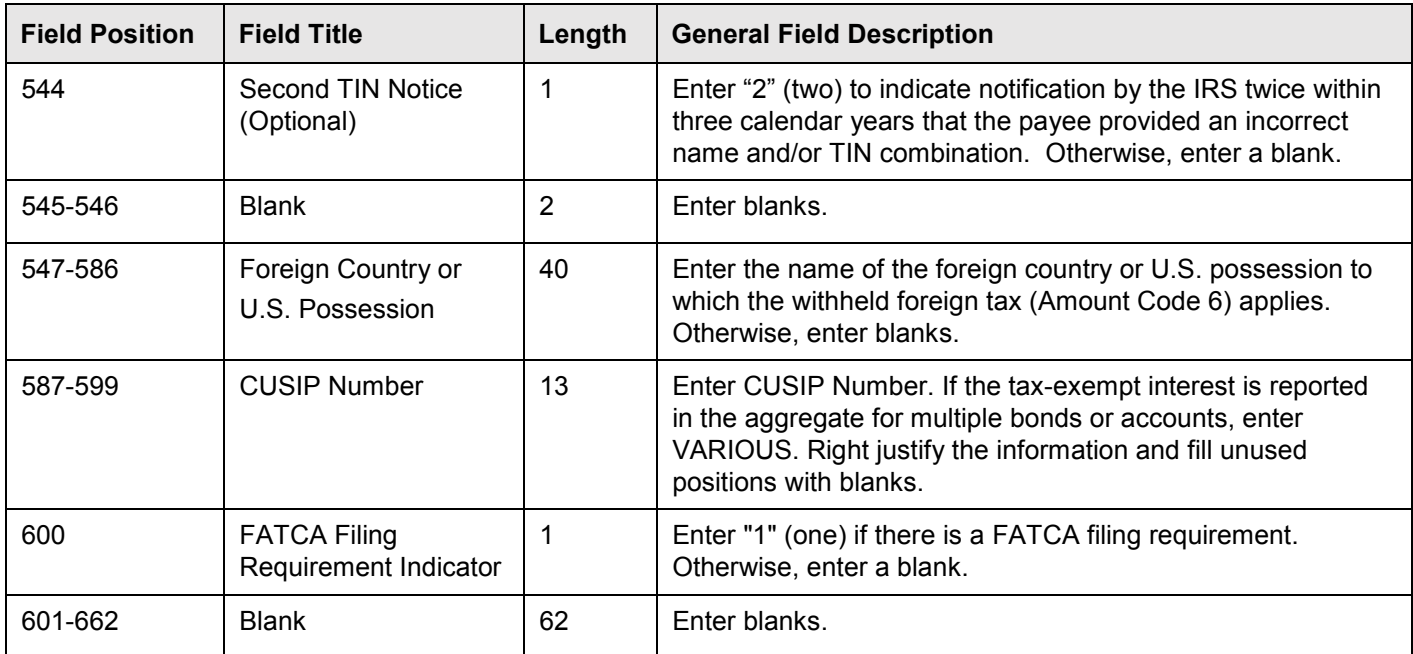

# **(14) Payee "B" Record - Record Layout Positions 544-750 for Form 1099-INT (continued)**

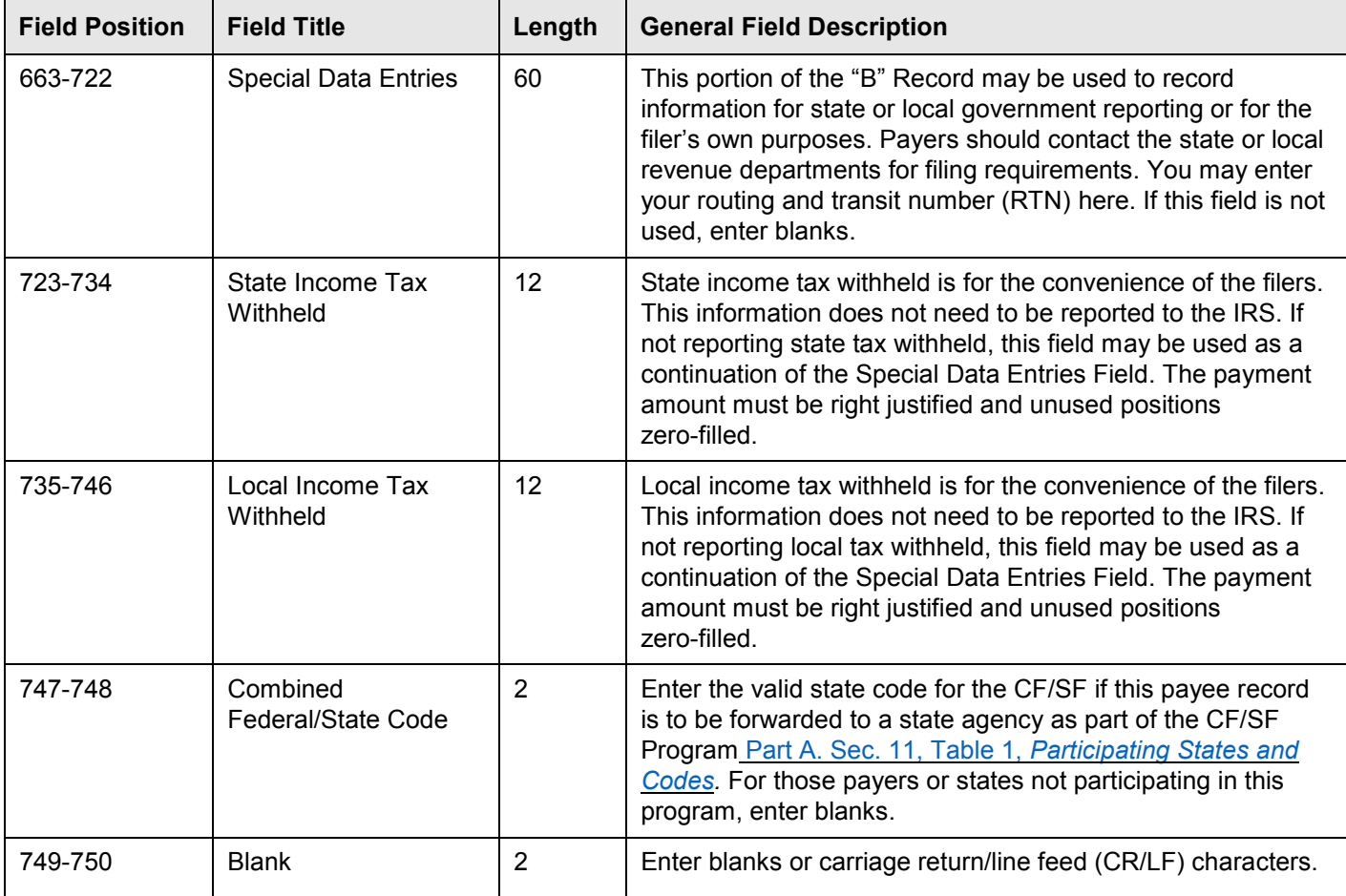

## **Payee "B" Record - Record Layout Positions 544-750 for Form 1099-INT**

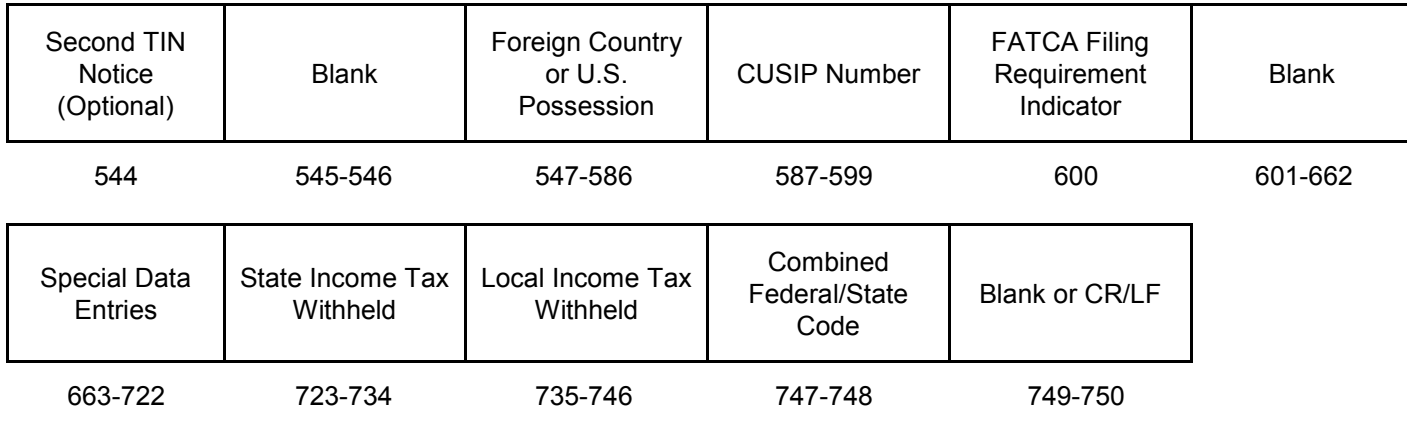

# **(15) Payee "B" Record - Record Layout Positions 544-750 for Form 1099-K**

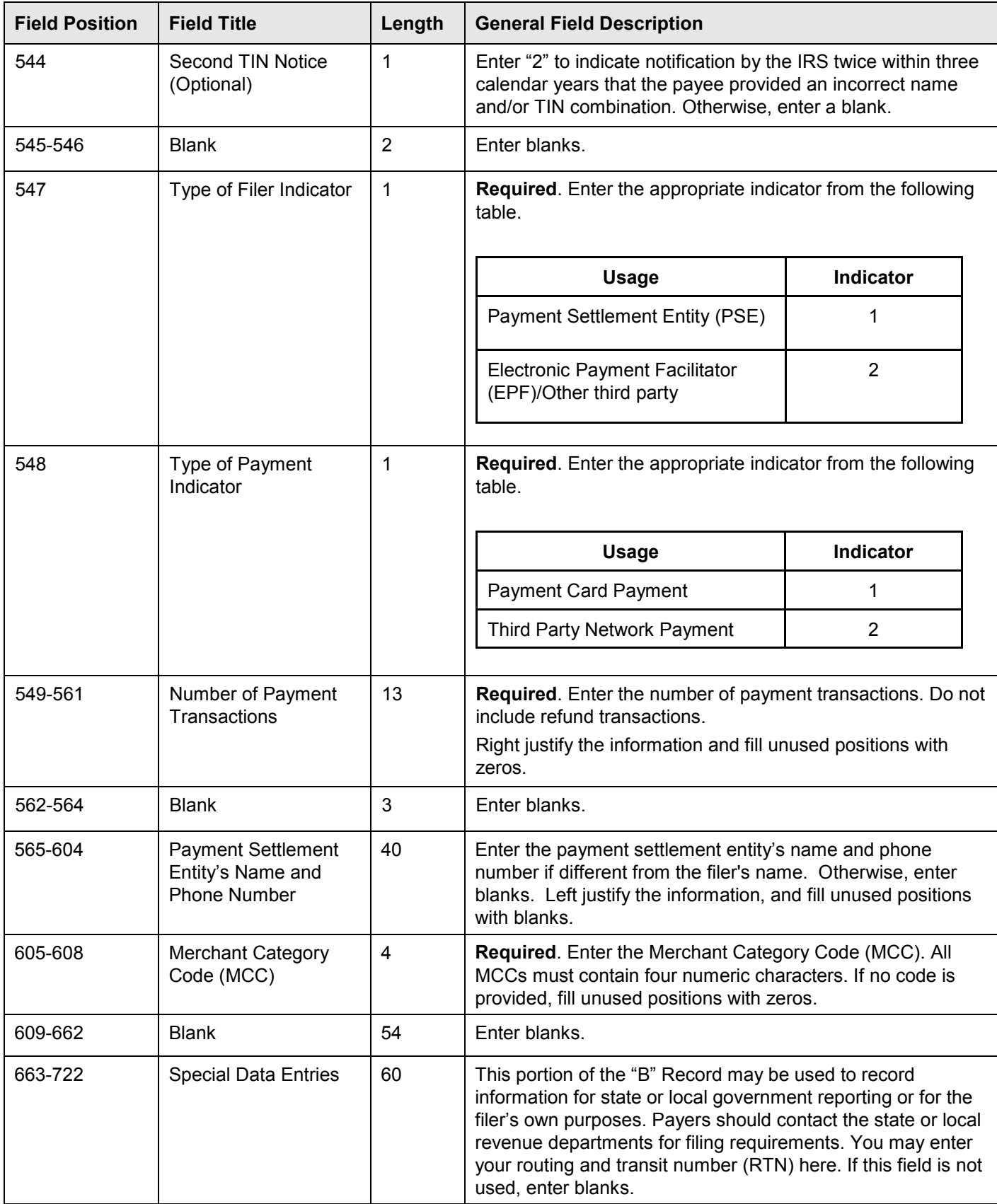

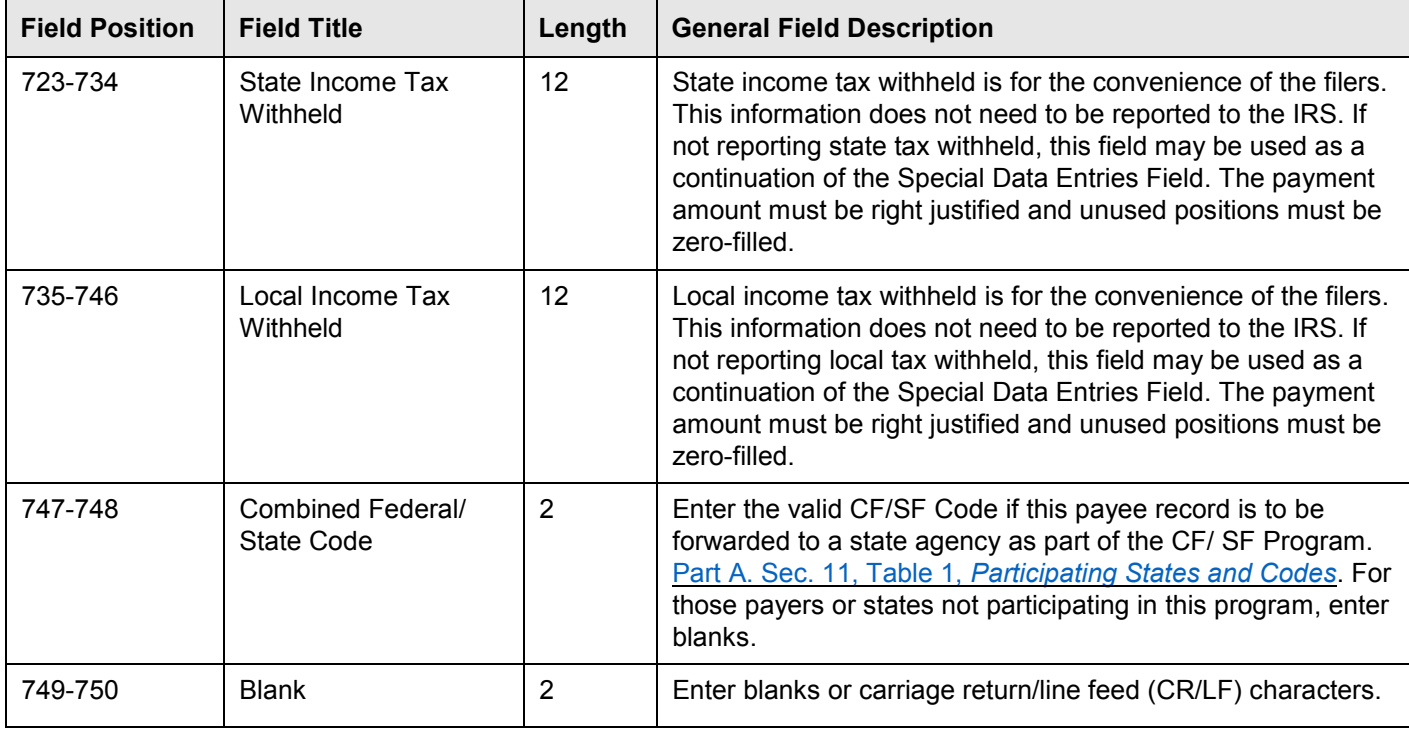

## **Payee "B" Record - Record Layout Positions 544-750 for Form 1099-K**

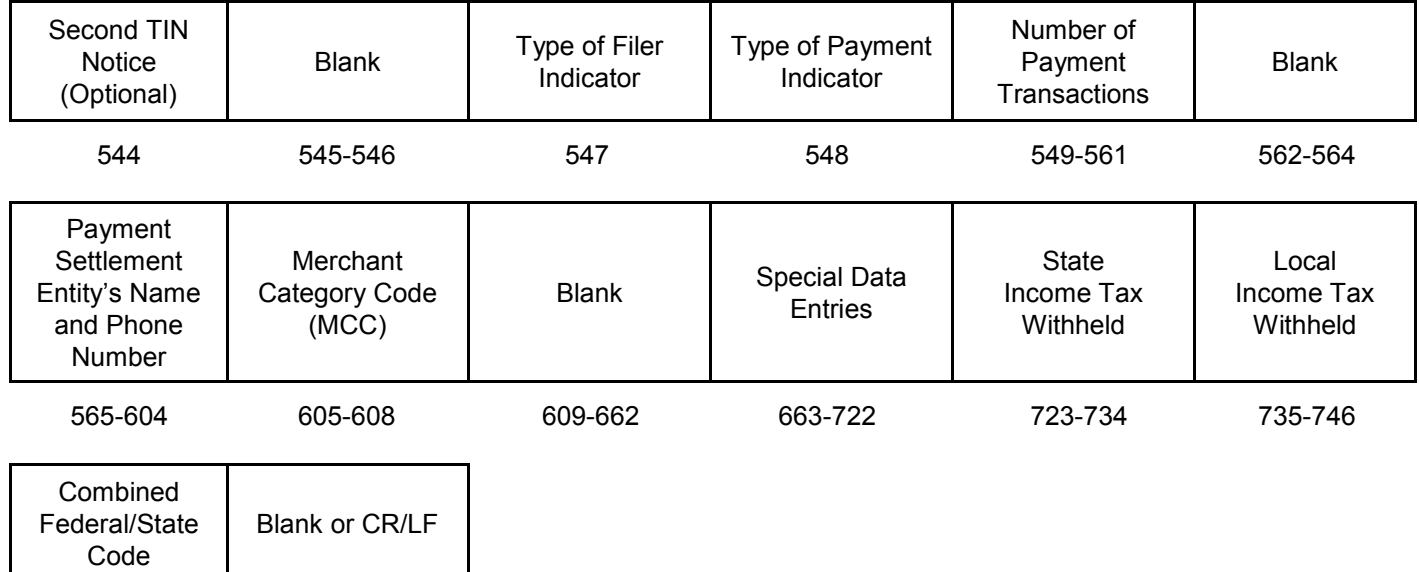

747-748 749-750

# **(16) Payee "B" Record - Record Layout Positions 544-750 for Form 1099-LTC**

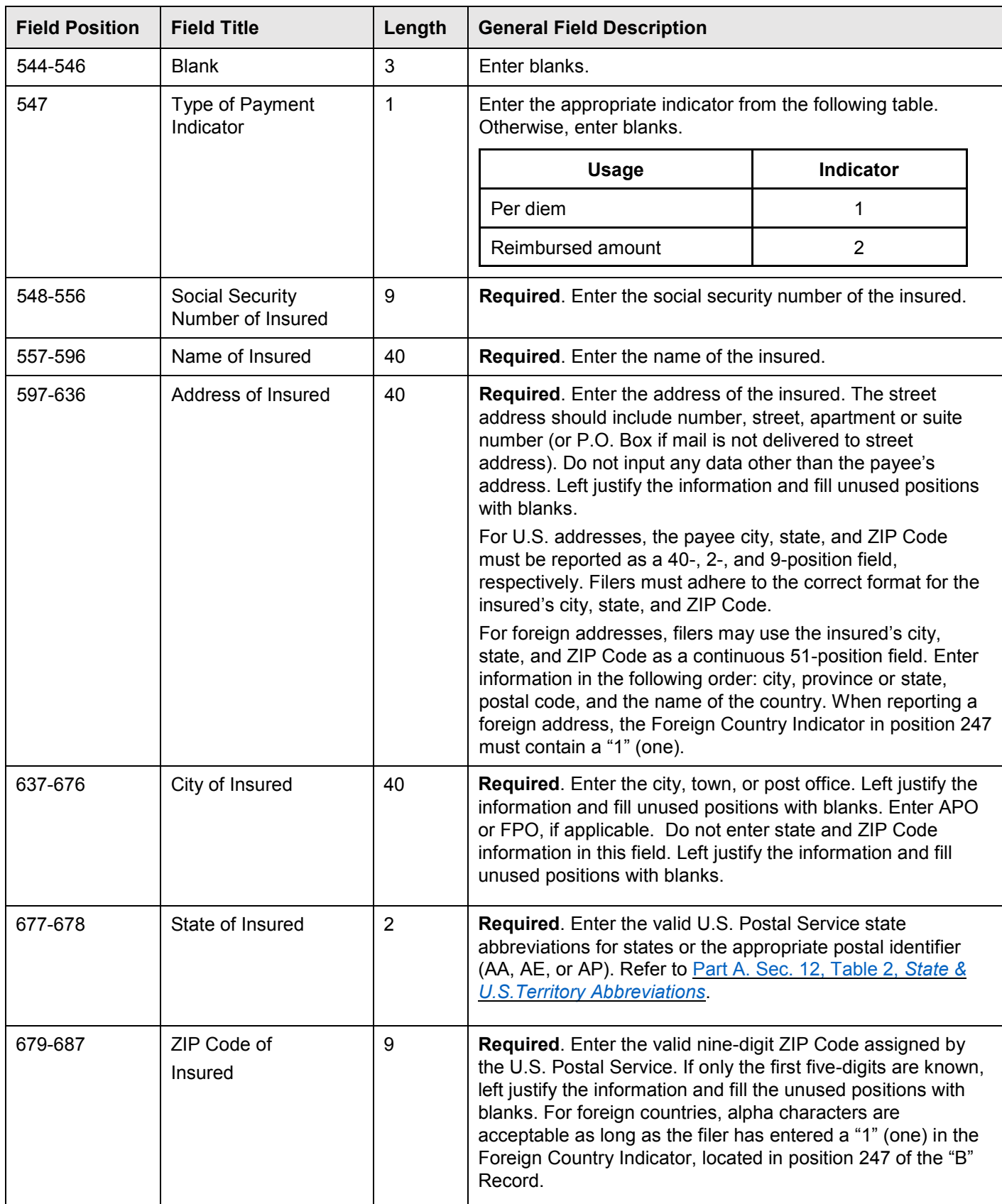

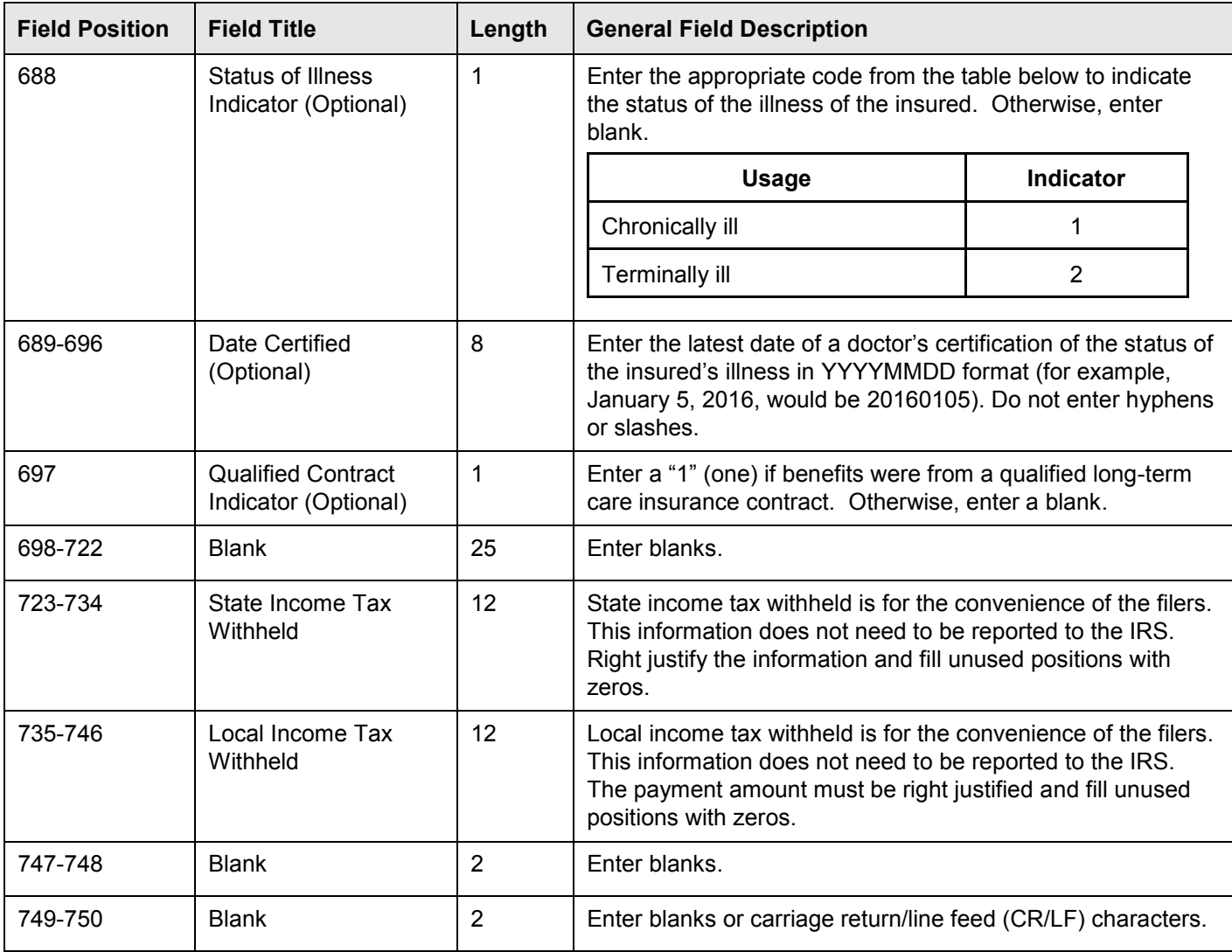

# **Payee "B" Record - Record Layout Positions 544-750 for Form 1099-LTC**

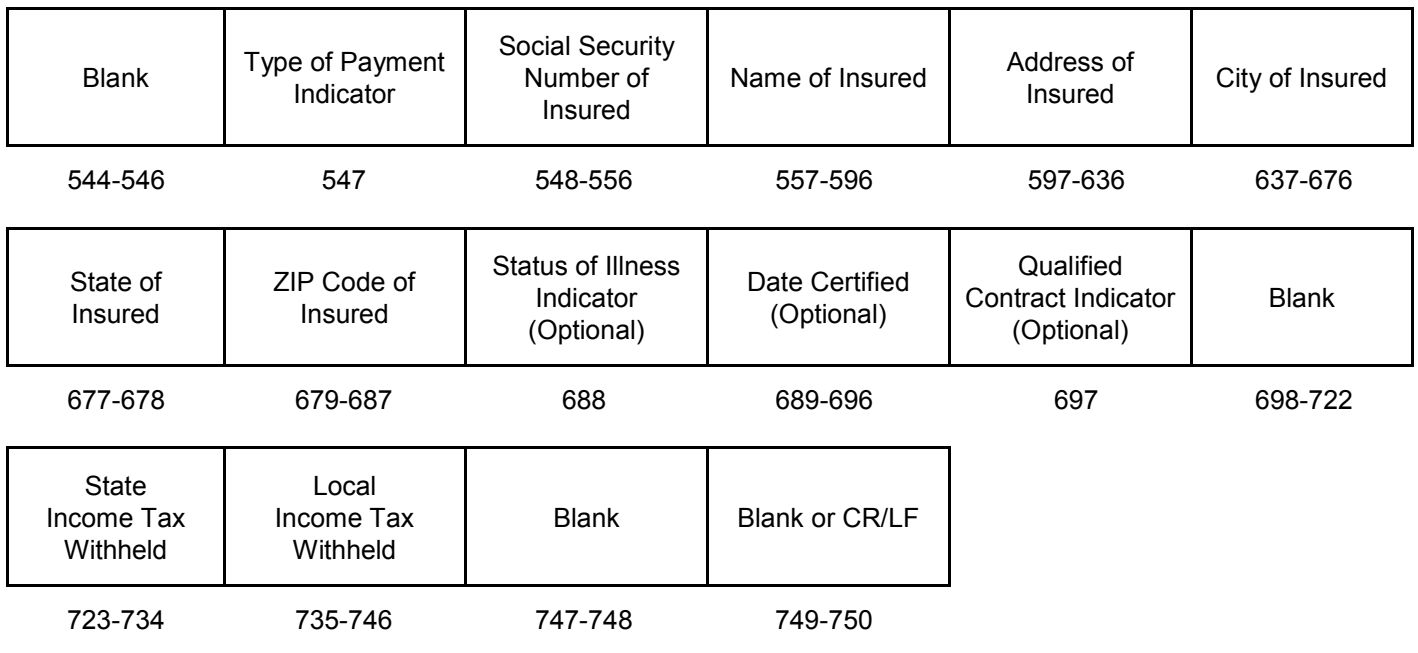

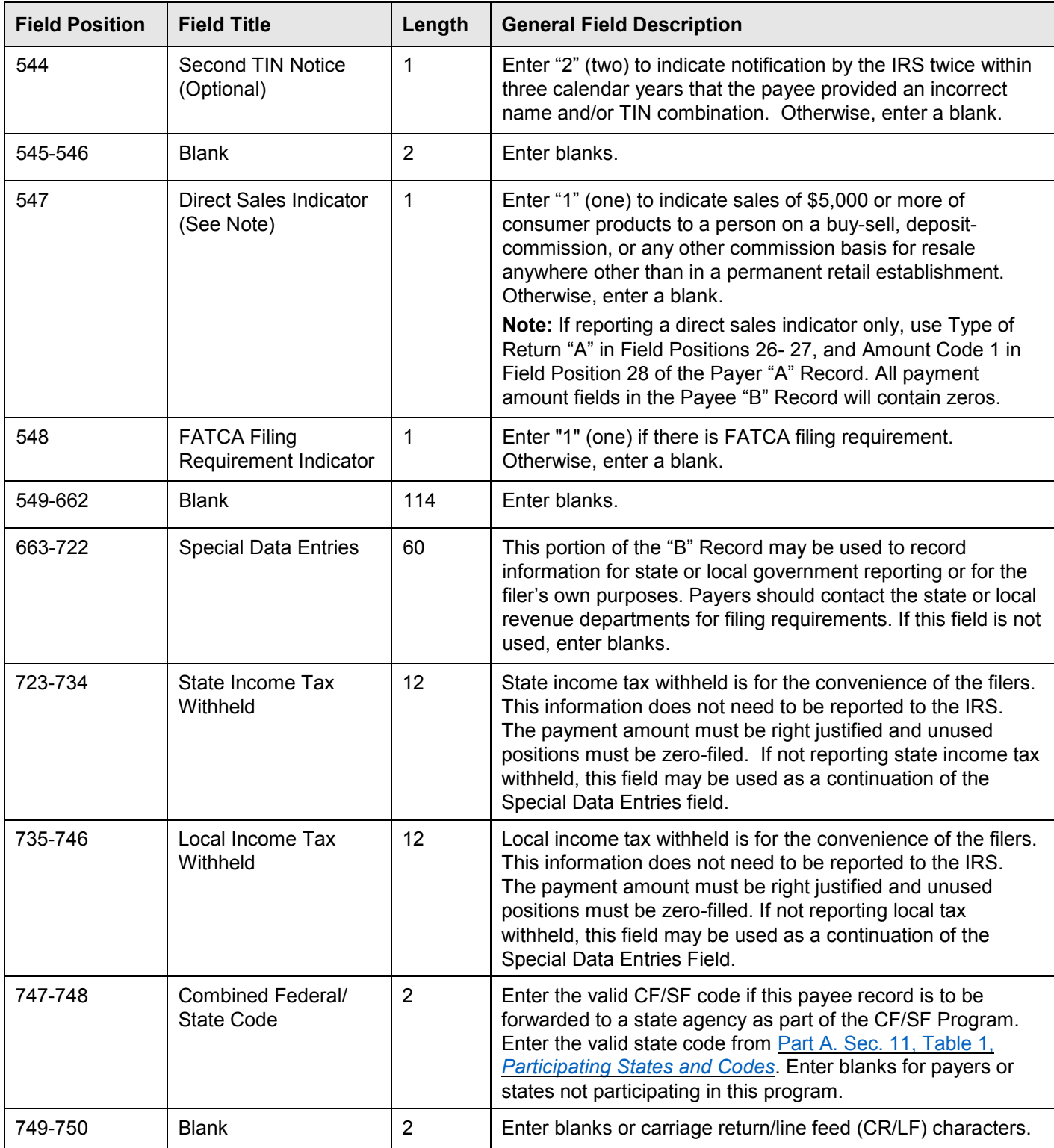

# **Payee "B" Record - Record Layout Positions 544-750 for Form 1099-MISC**

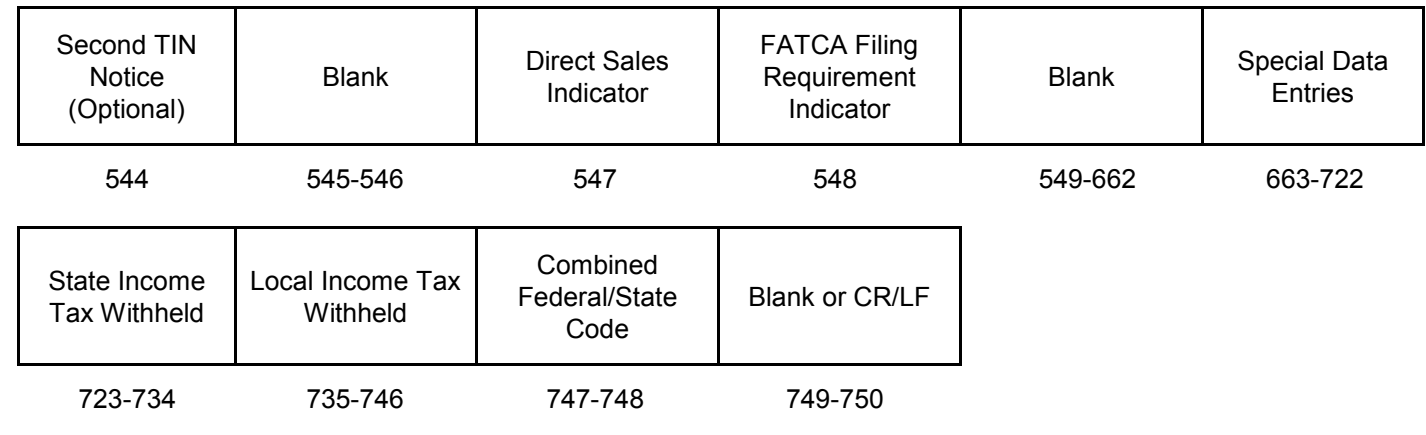

# **(18) Payee "B" Record - Record Layout Positions 544-750 for Form 1099-OID**

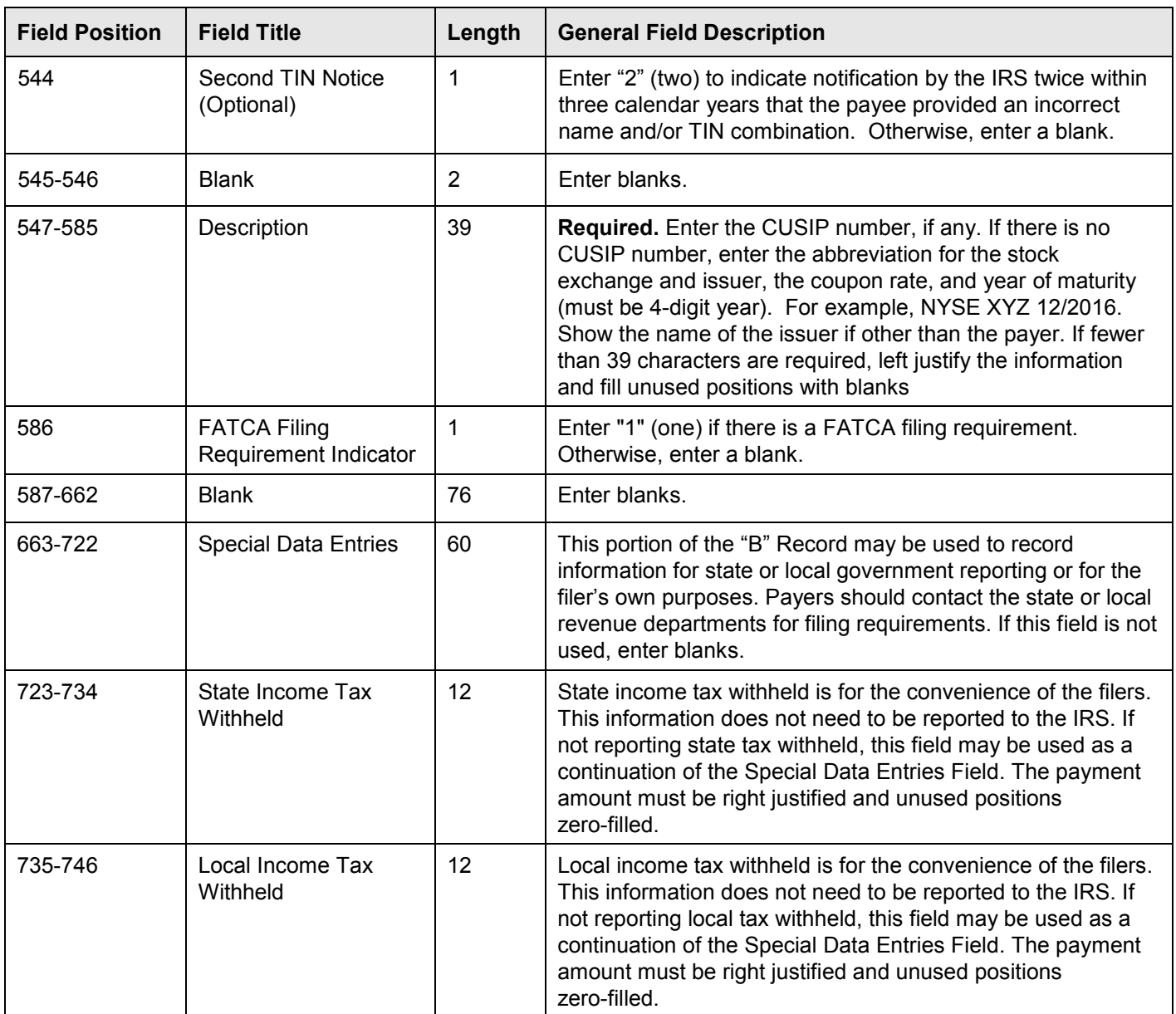

#### **(18) Payee "B" Record - Record Layout Positions 544-750 for Form 1099-OID (continued)**

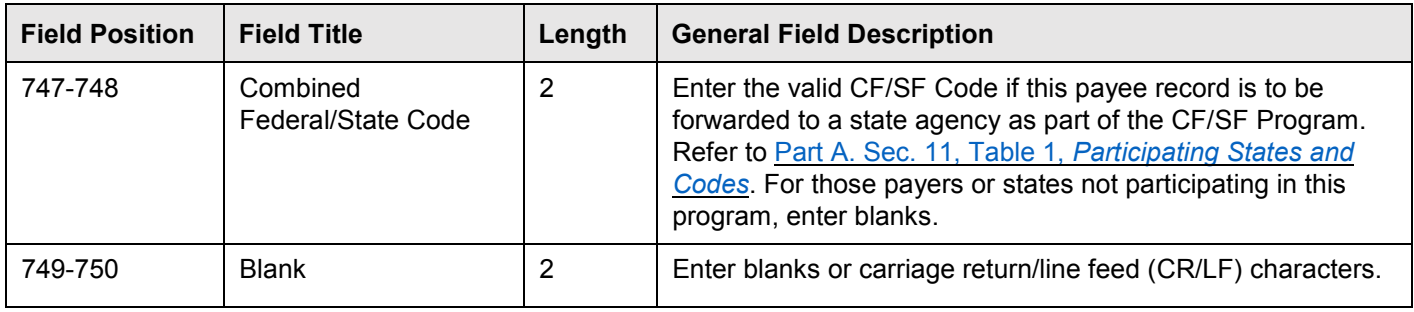

#### **Payee "B" Record** ‑ **Record Layout Positions 544-750 for Form 1099-OID**

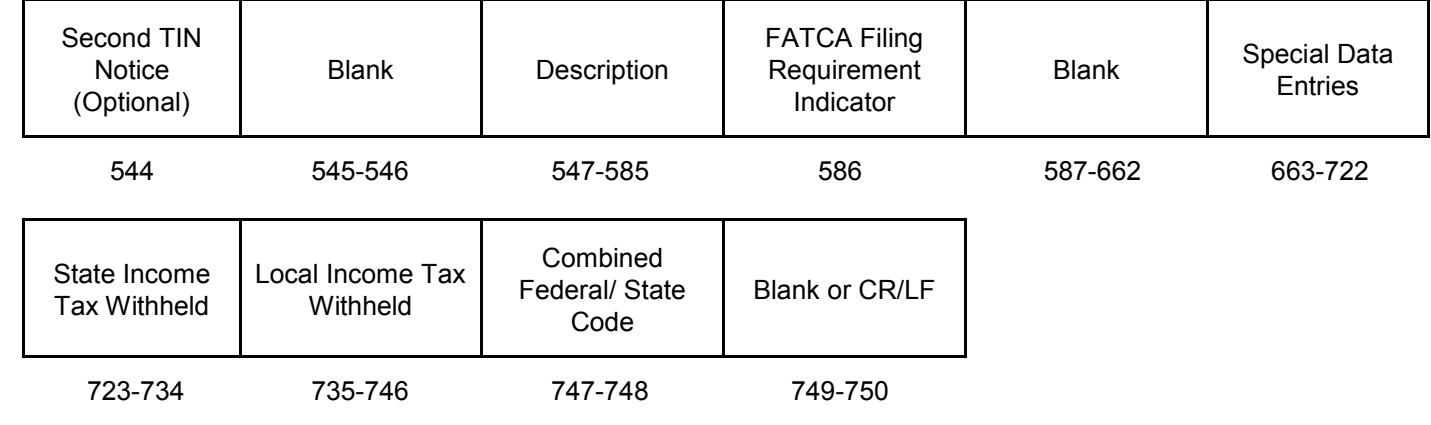

#### **(19) Payee "B" Record - Record Layout Positions 544-750 for Form 1099-PATR**

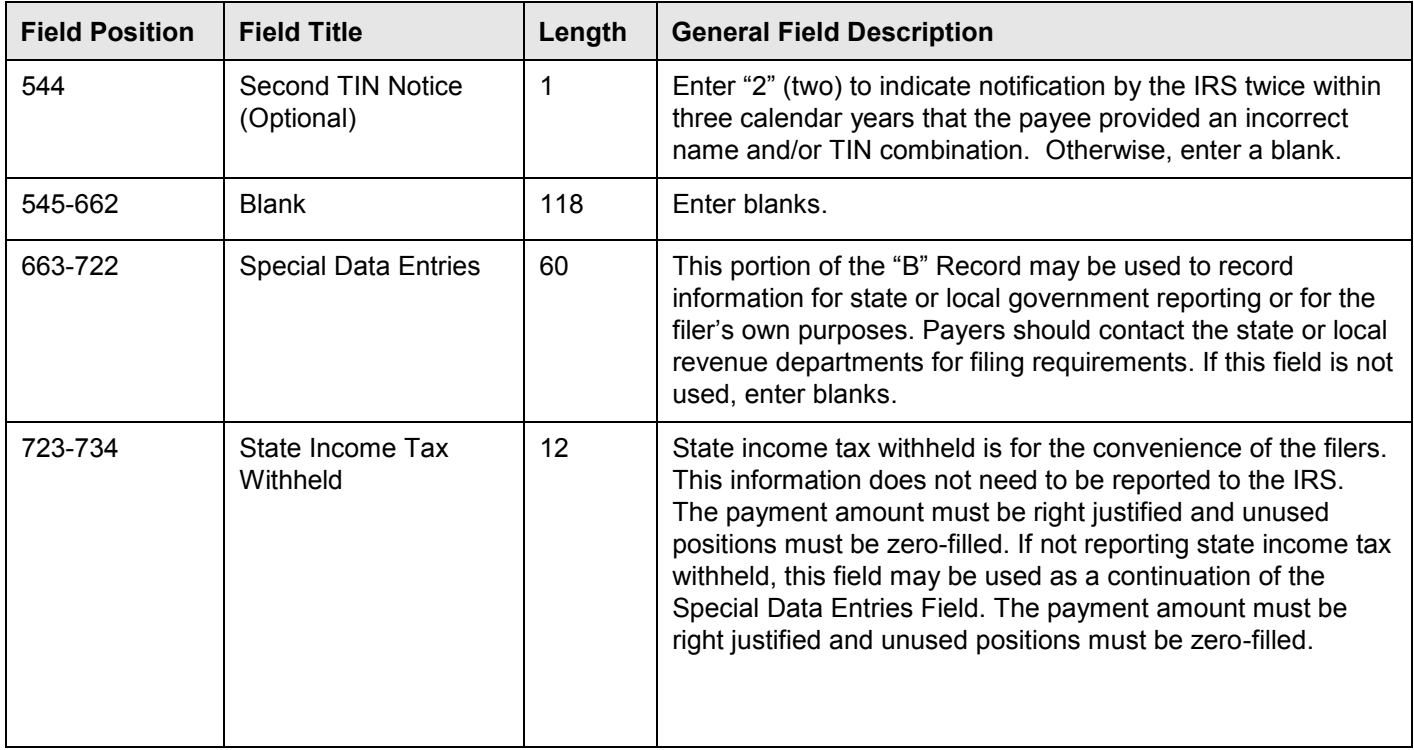

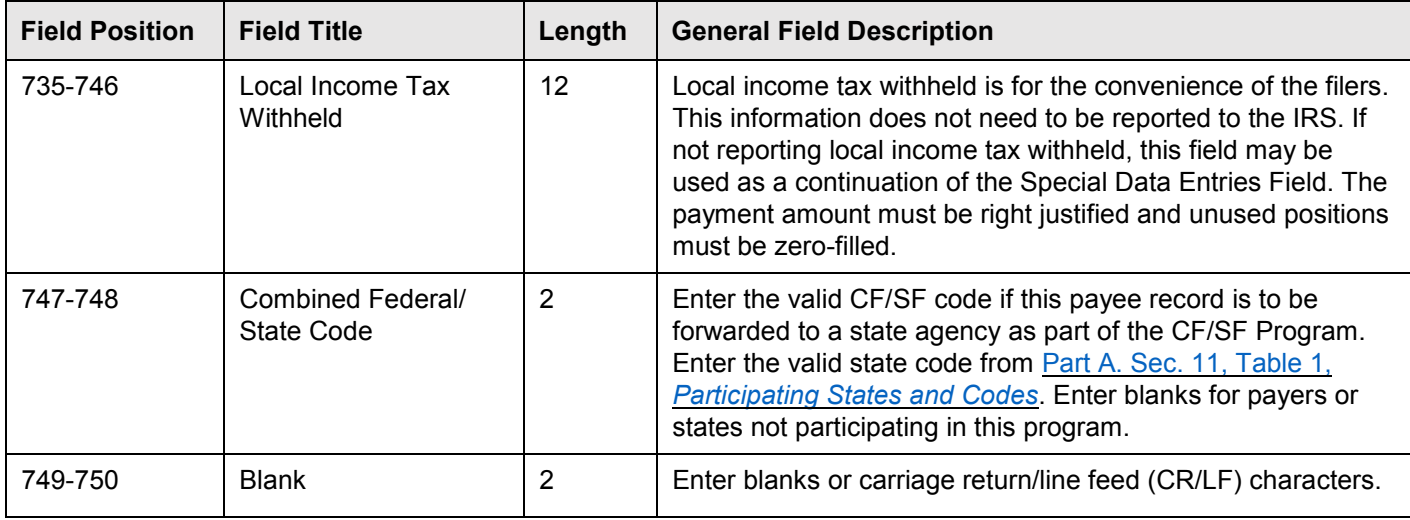

## **Payee "B" Record** ‑ **Record Layout Positions 544-750 for Form 1099**‑**PATR**

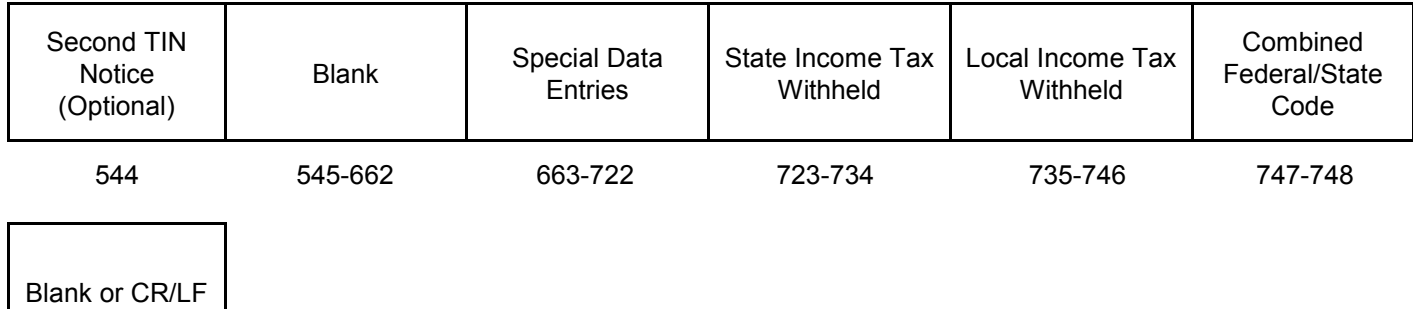

749-750

# **(20) Payee "B" Record - Record Layout Positions 544-750 for Form 1099-Q**

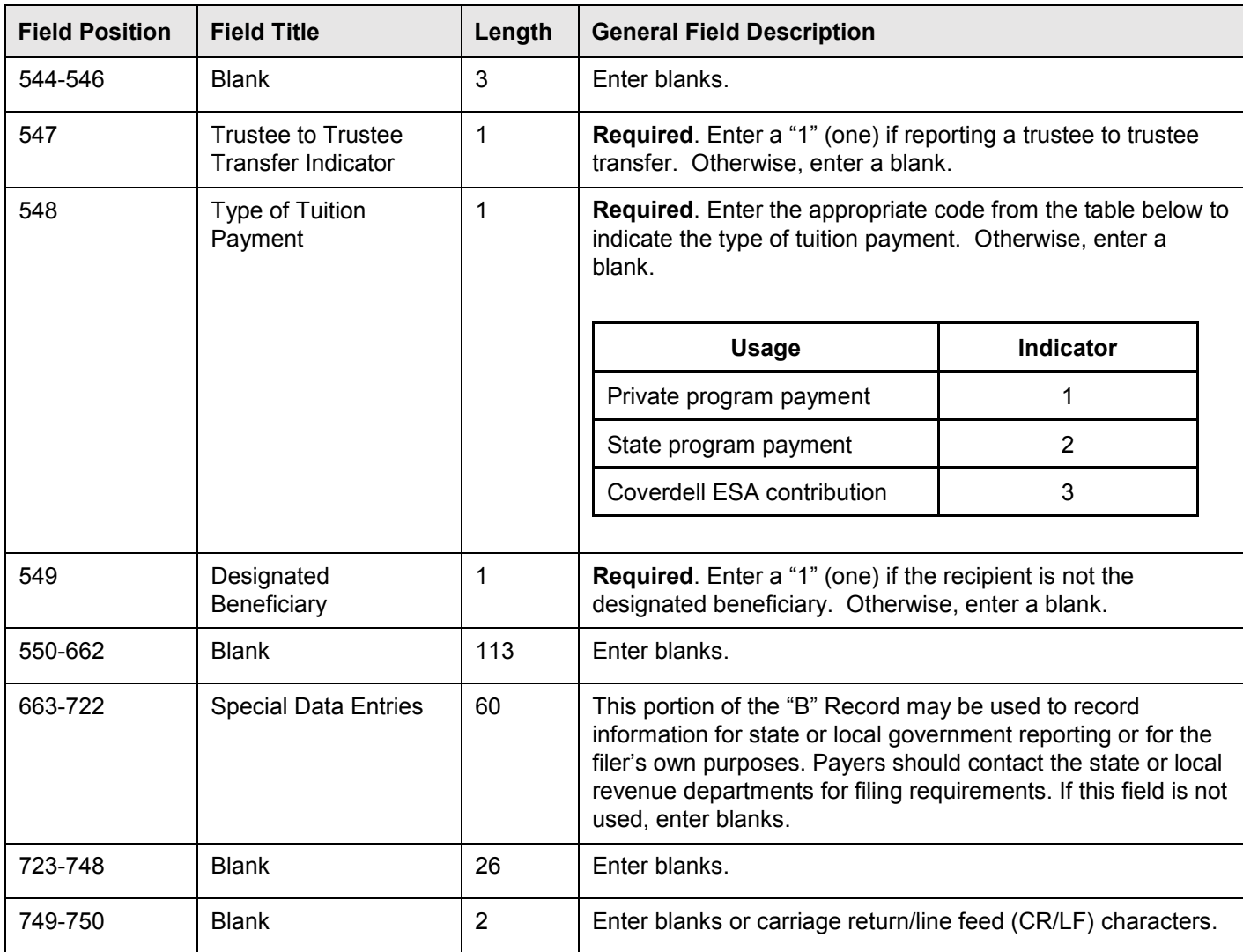

## **Payee "B" Record** ‑ **Record Layout Positions 544-750 for Form 1099-Q**

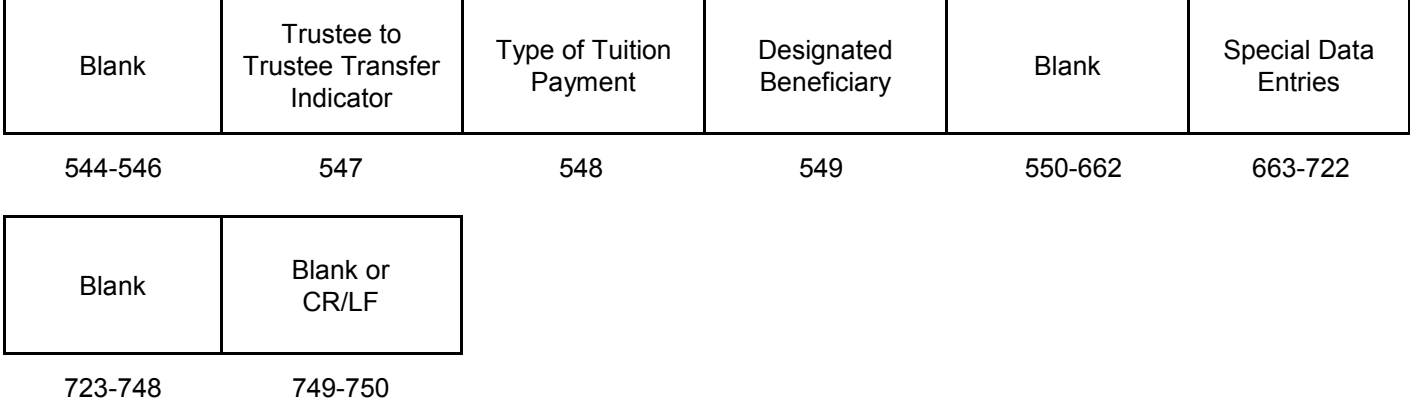

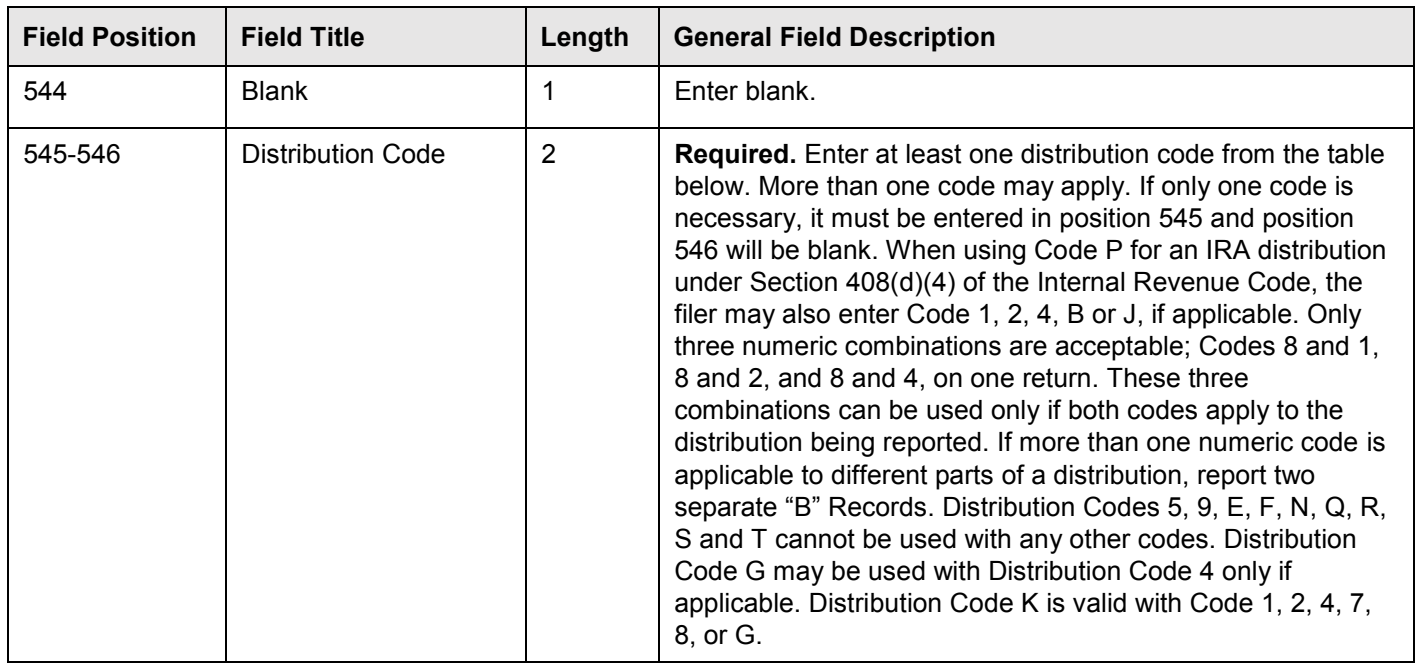

# **(21) Payee "B" Record - Record Layout Positions 544-750 for Form 1099-R**

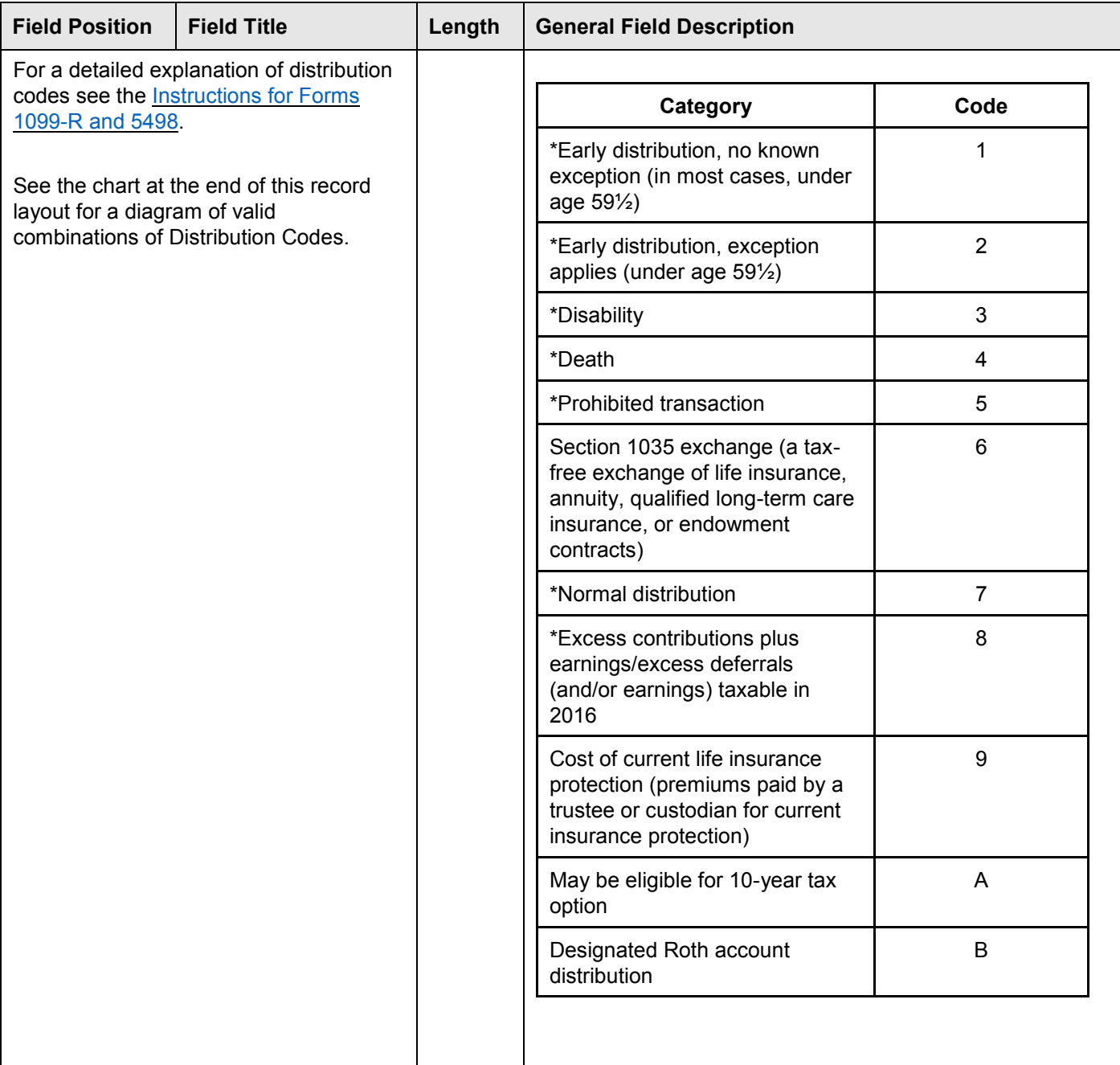

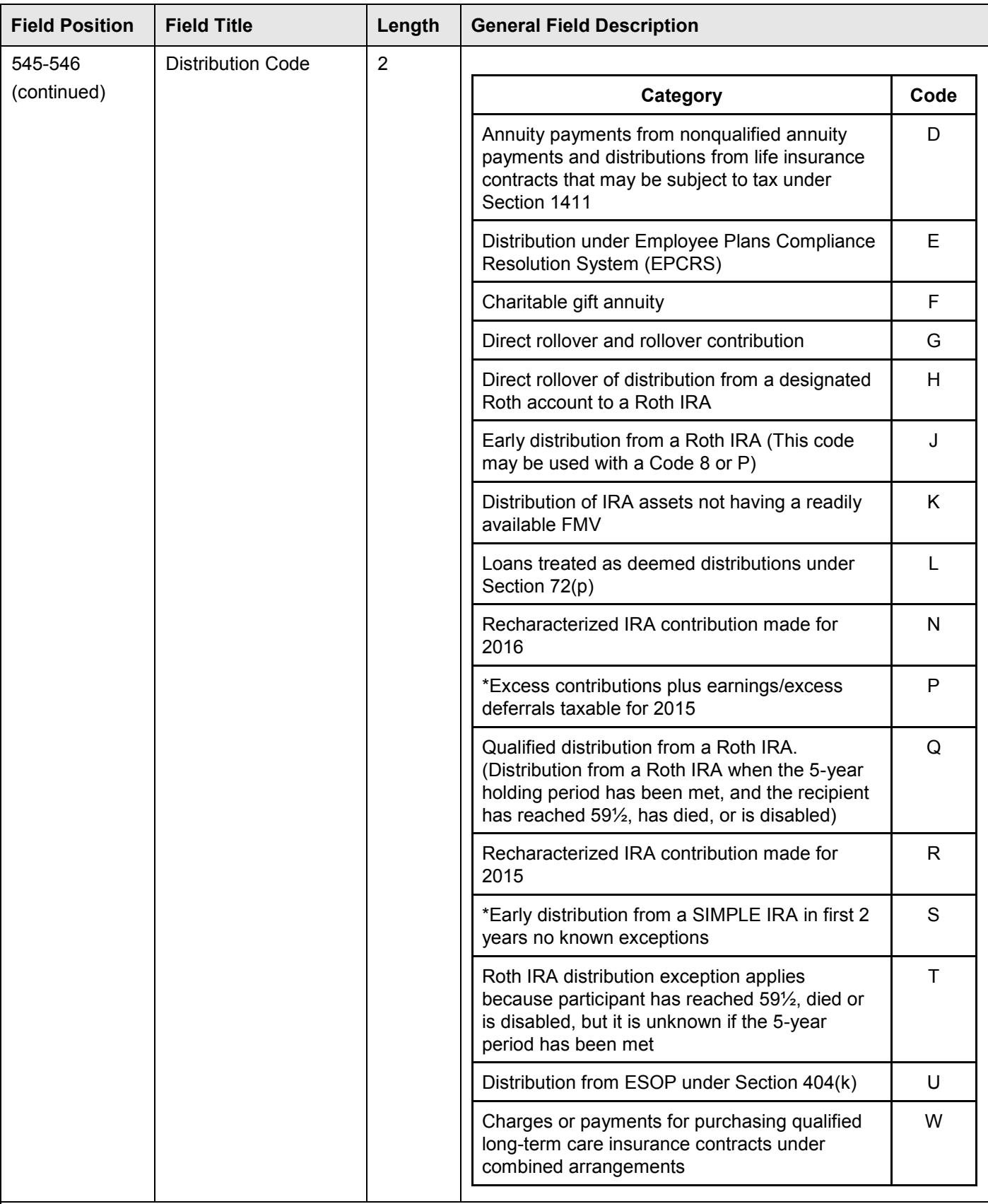

\*If reporting a traditional IRA, SEP, or SIMPLE distribution or a Roth conversion, use the IRA/SEP/SIMPLE Indicator of "1" (one) in position 548 of the Payee "B" Record. **Note:** The trustee of the first IRA must report the recharacterization as a distribution on Form 1099-R (and the original contribution and its character on Form 5498).

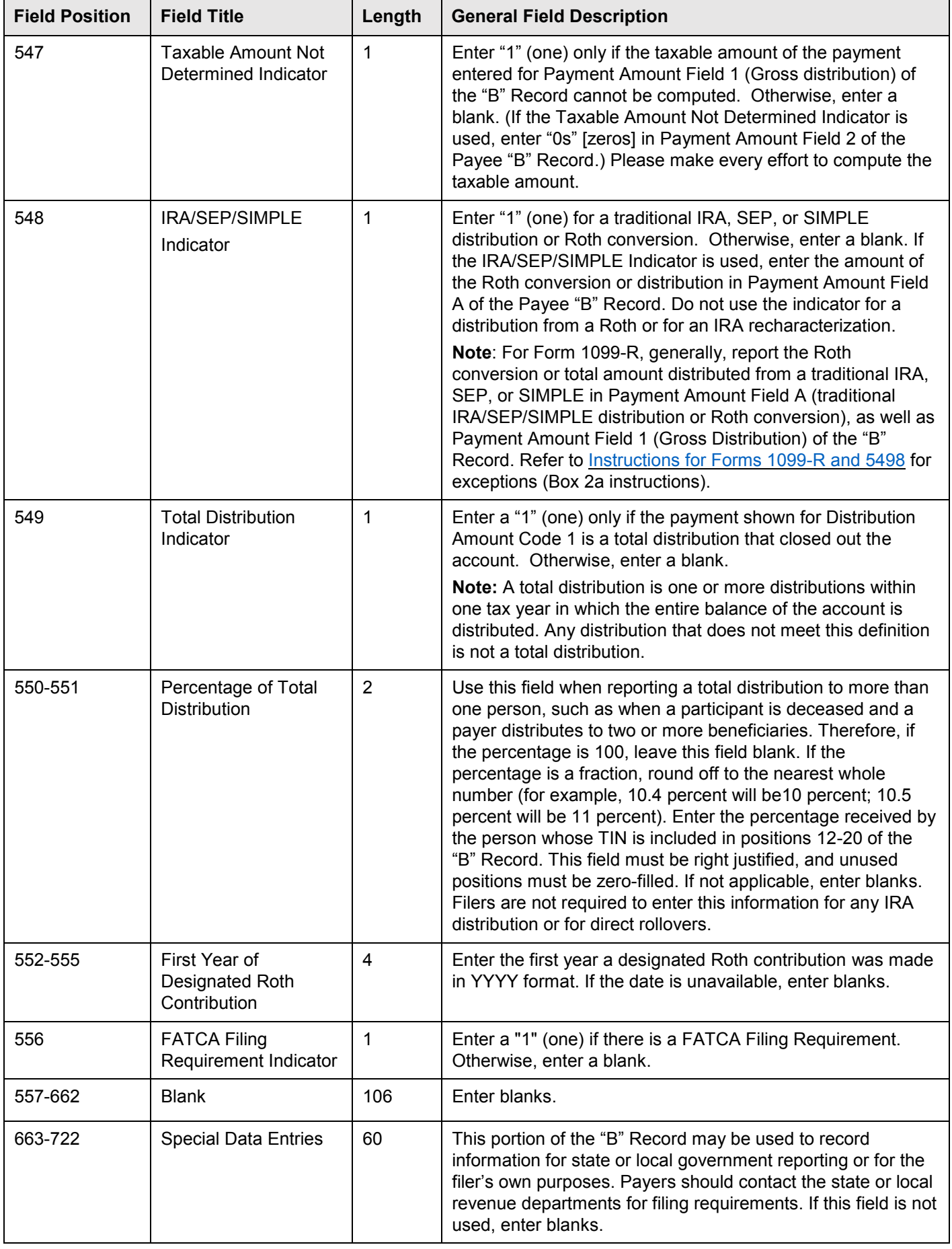

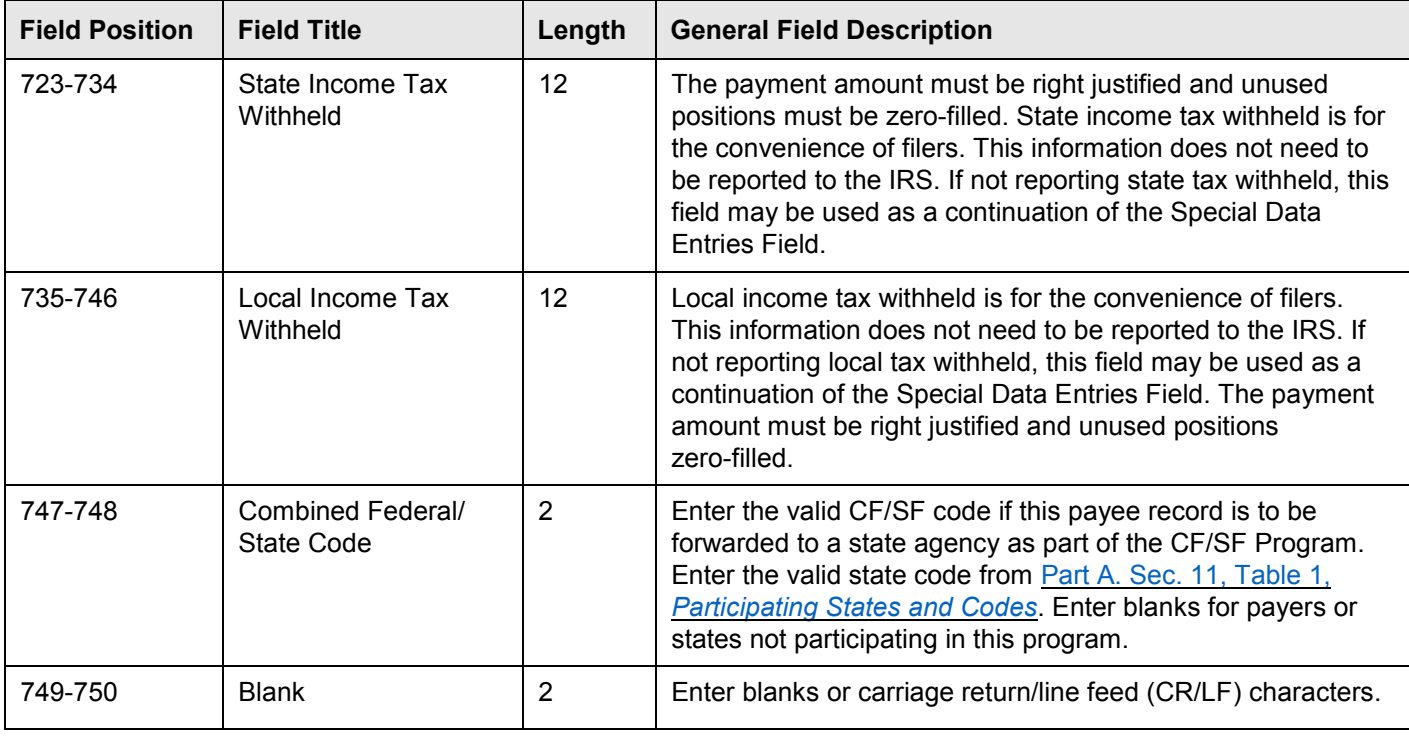

## **FORM 1099-R DISTRIBUTION CODE CHART 2016**

#### **POSITION 546**

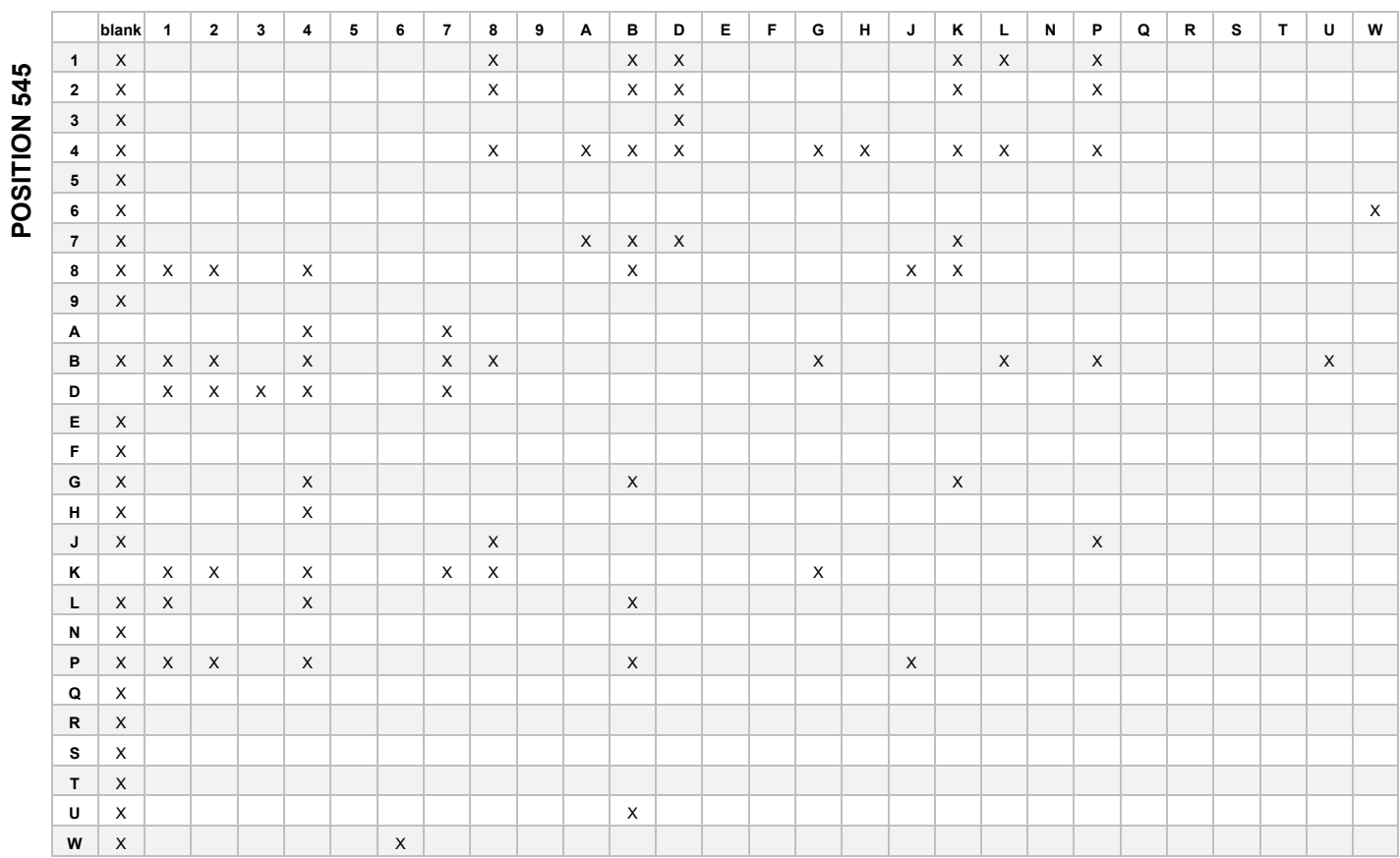

X – Denotes valid combinations

# **Payee "B" Record - Record Layout Positions 544-750 for Form 1099-R**

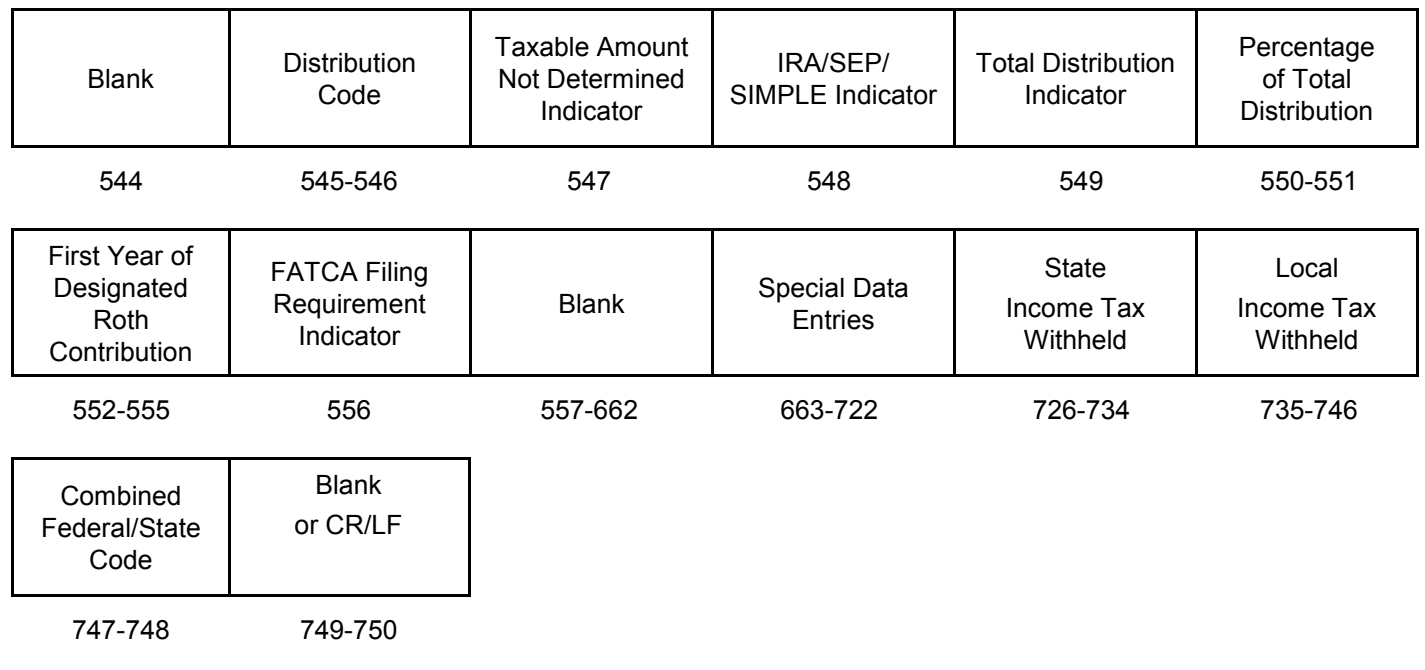

## **(22) Payee "B" Record - Record Layout Positions 544-750 for Form 1099-S**

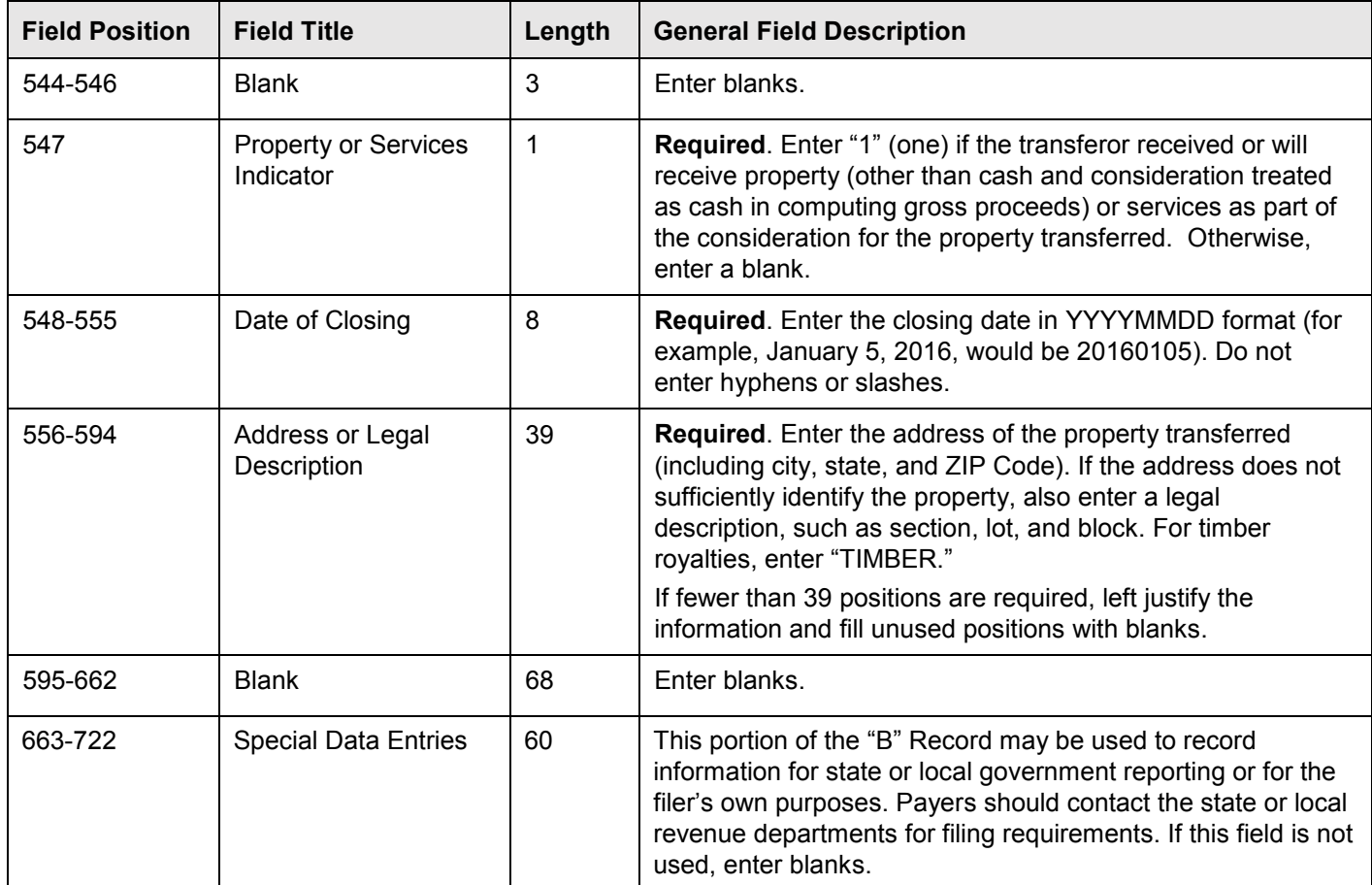

# **(22) Payee "B" Record - Record Layout Positions 544-750 for Form 1099-S (continued)**

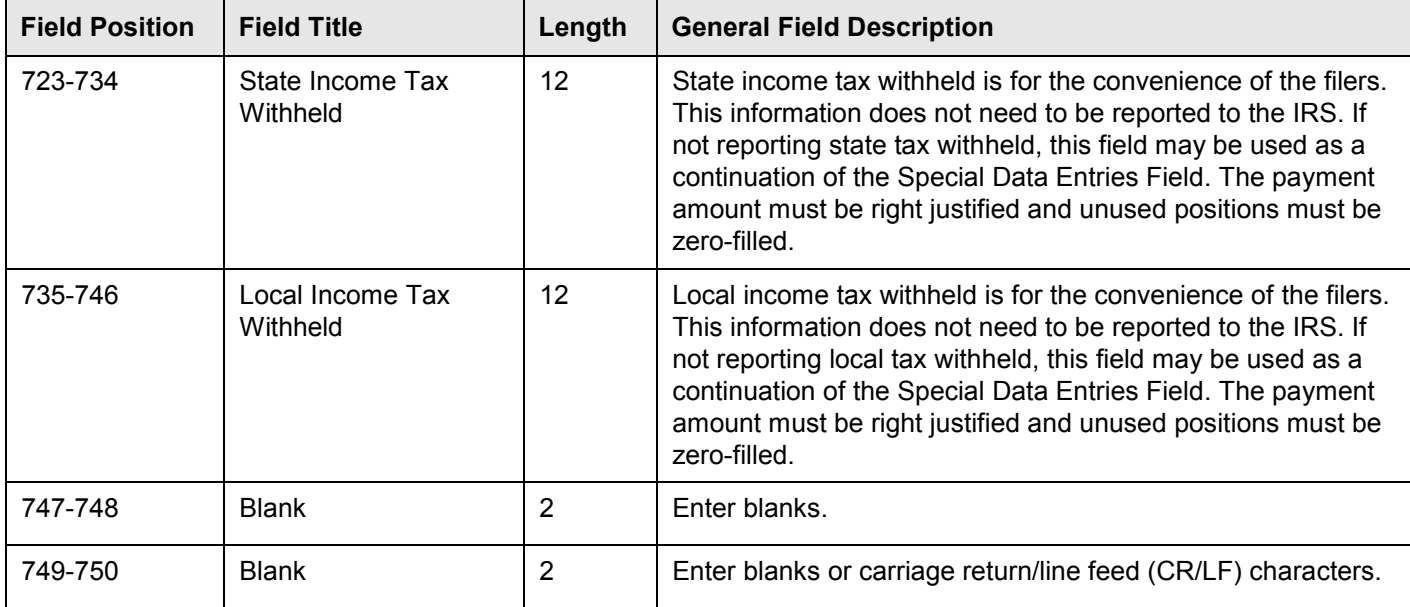

# **Payee "B" Record** ‑ **Record Layout Positions 544-750 for Form 1099**‑**S**

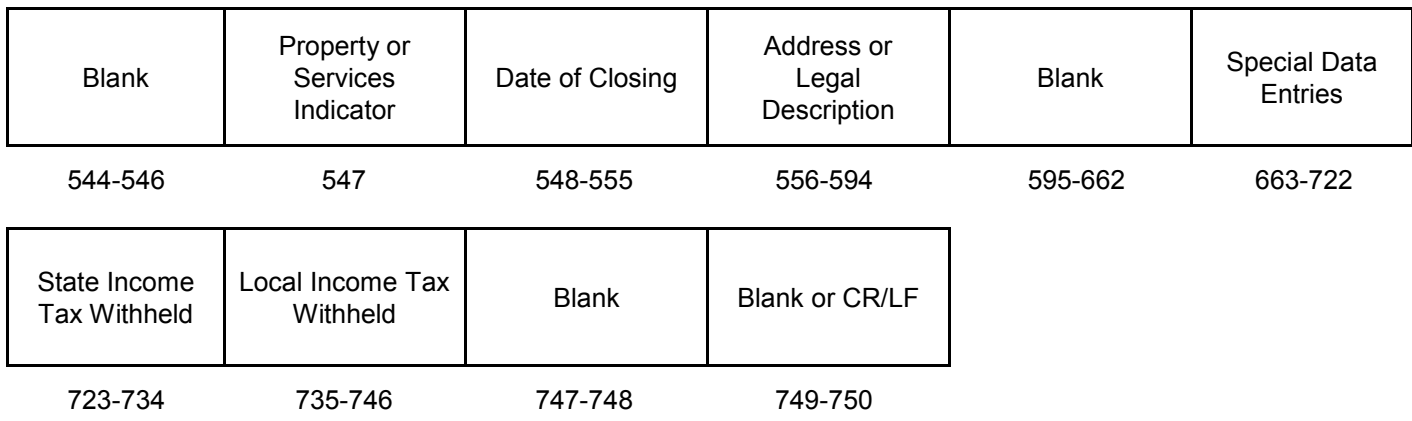

# **(23) Payee "B" Record - Record Layout Positions 544-750 for Form 1099-SA**

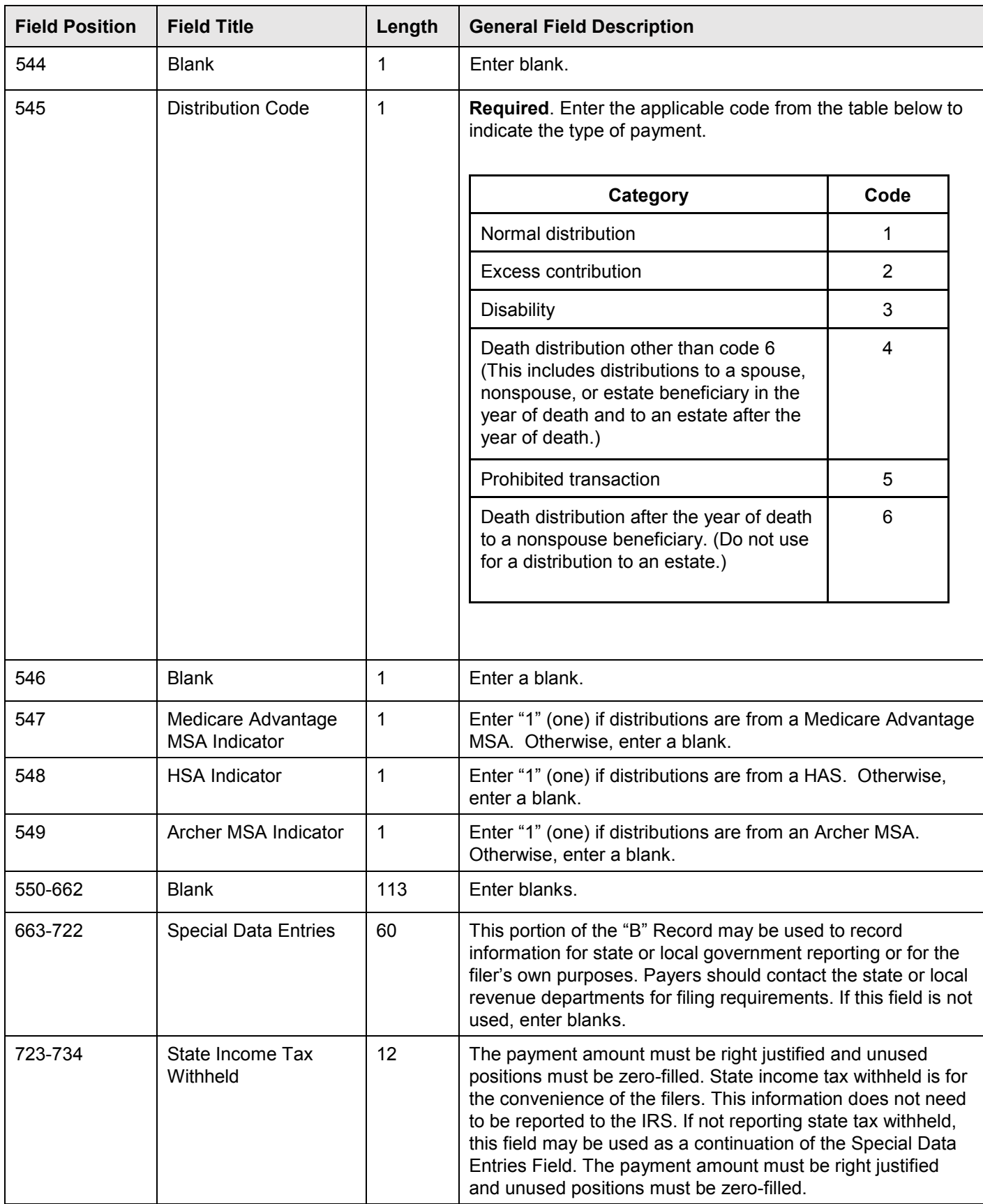

#### **(23) Payee "B" Record - Record Layout Positions 544-750 for Form 1099-SA (continued)**

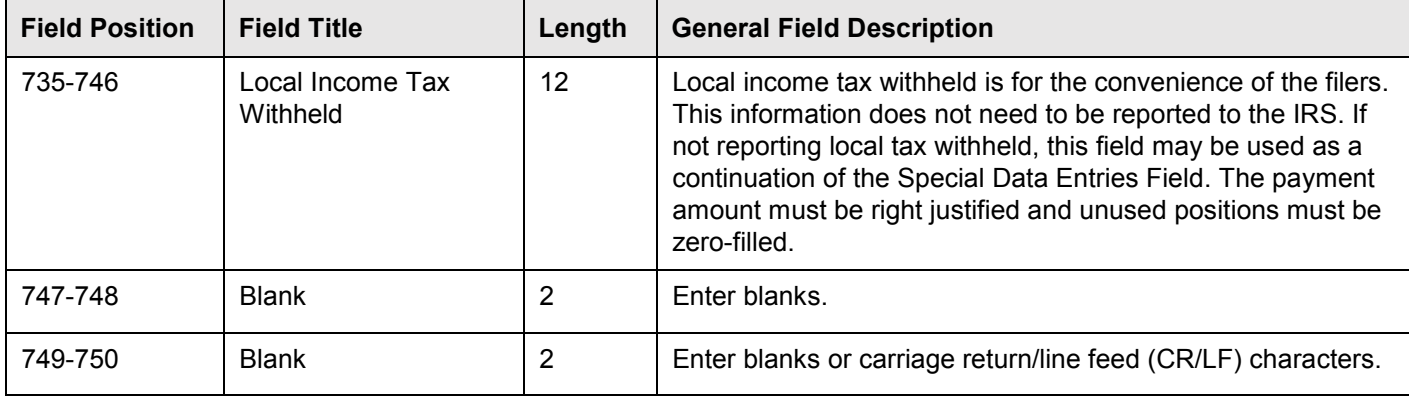

**Payee "B" Record - Record Layout Positions 544-750 for Form 1099-SA**

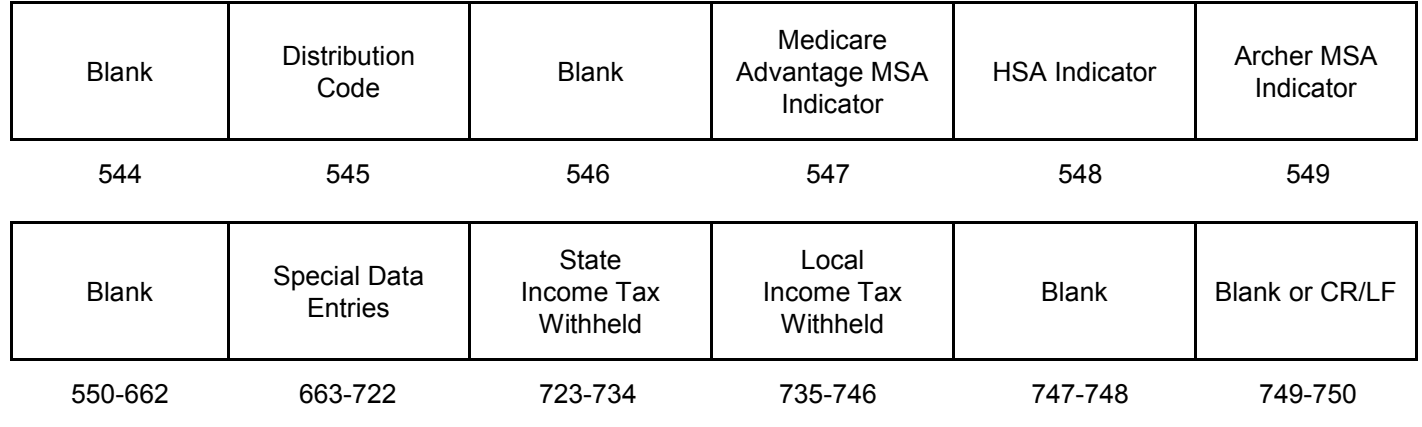

## **(24) Payee "B" Record - Record Layout Positions 544-750 for Form 3921**

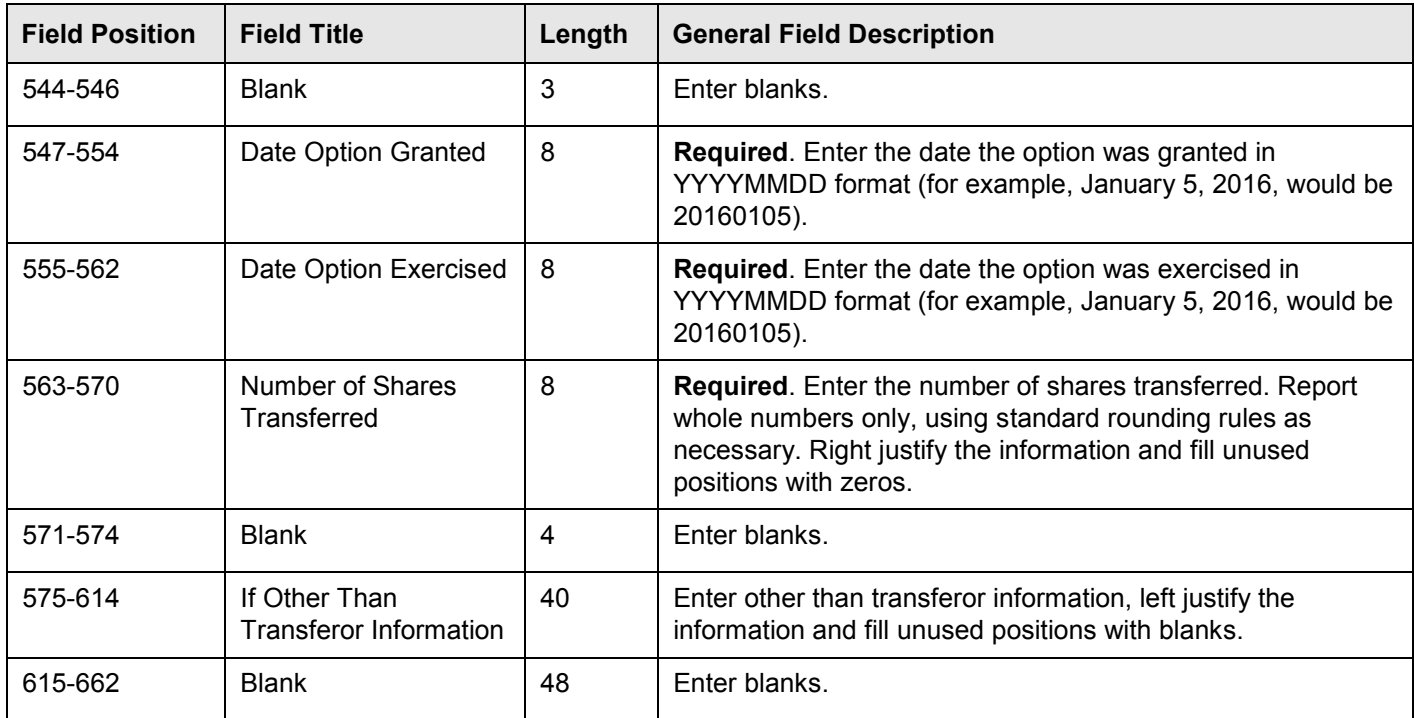

#### **(24) Payee "B" Record - Record Layout Positions 544-750 for Form 3921 (continued)**

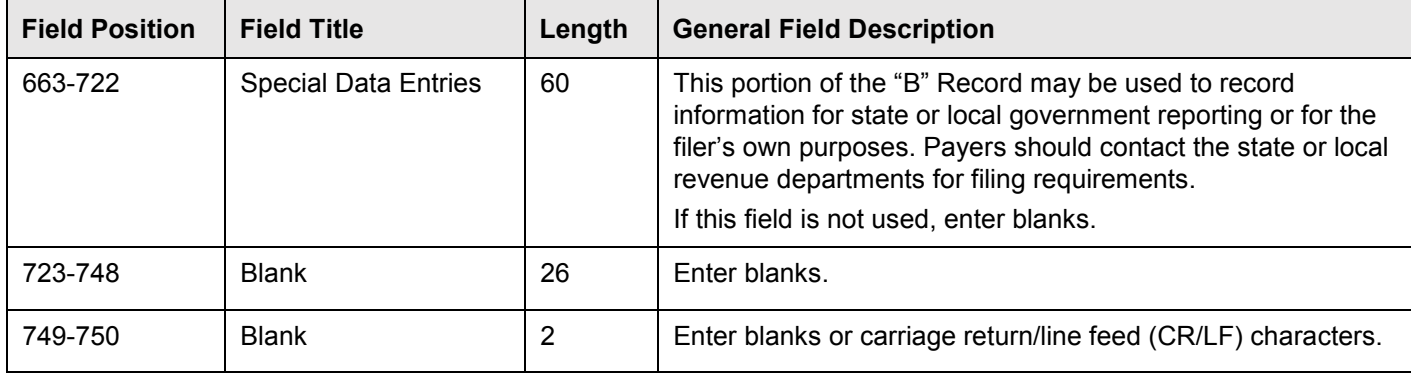

#### **Payee "B" Record - Record Layout Positions 544-750 for Form 3921**

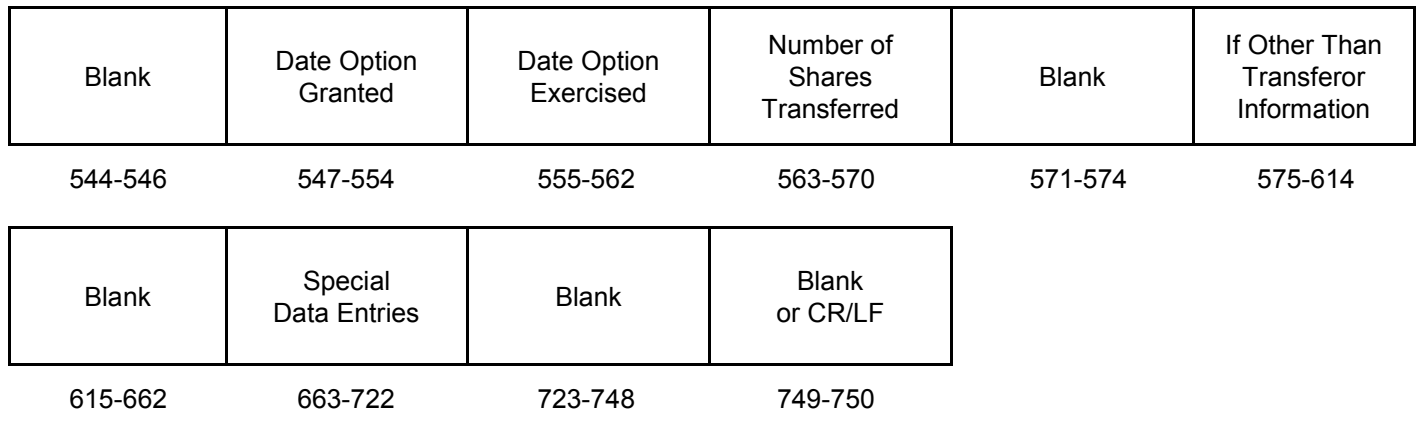

#### **(25) Payee "B" Record - Record Layout Positions 544-750 for Form 3922**

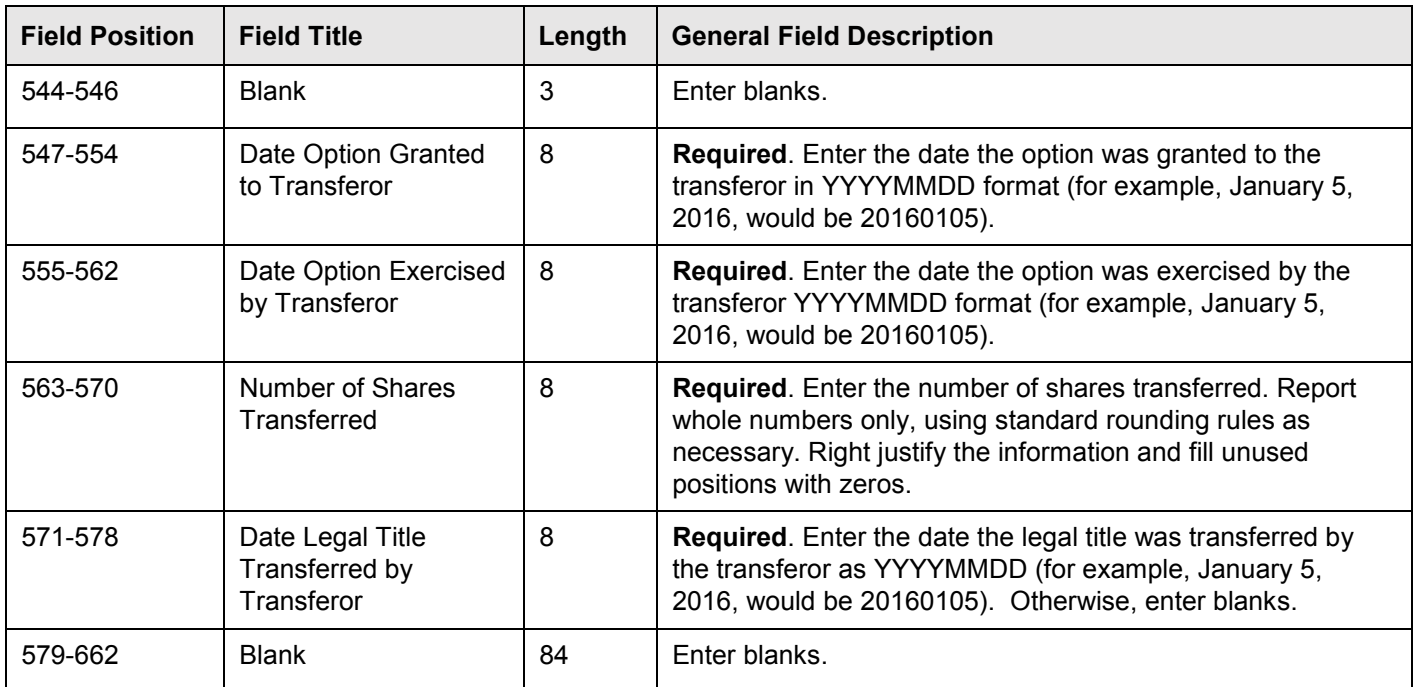

#### **(25) Payee "B" Record - Record Layout Positions 544-750 for Form 3922 (continued)**

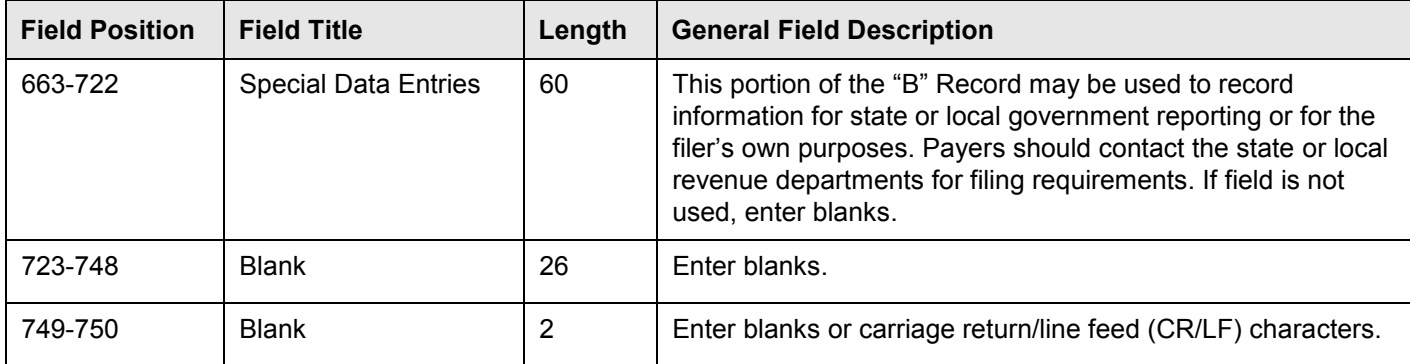

## **Payee "B" Record - Record Layout Positions 544-750 for Form 3922**

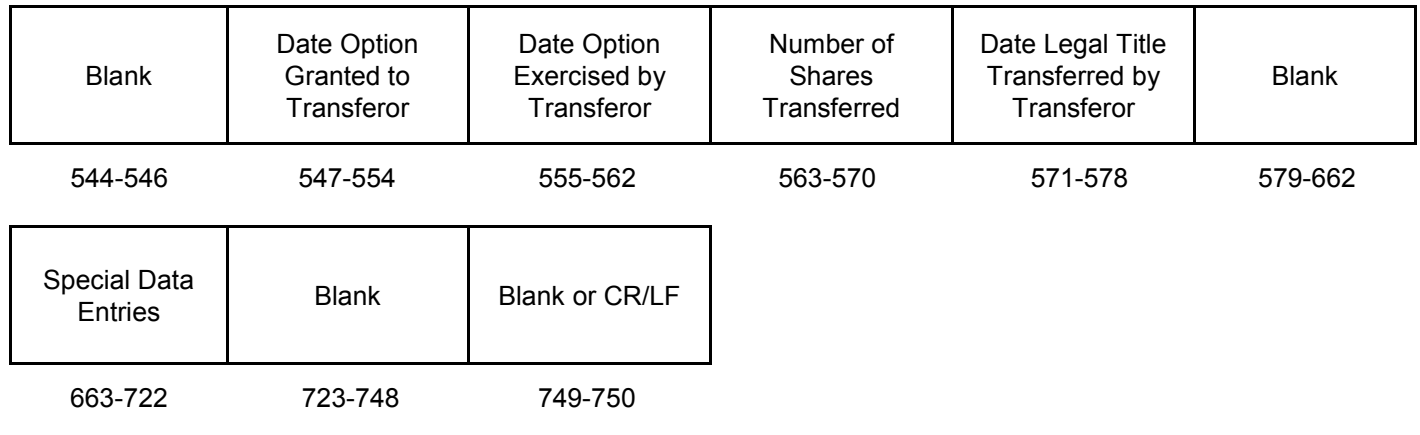

#### **(26) Payee "B" Record - Record Layout Positions 544-750 for Form 5498**

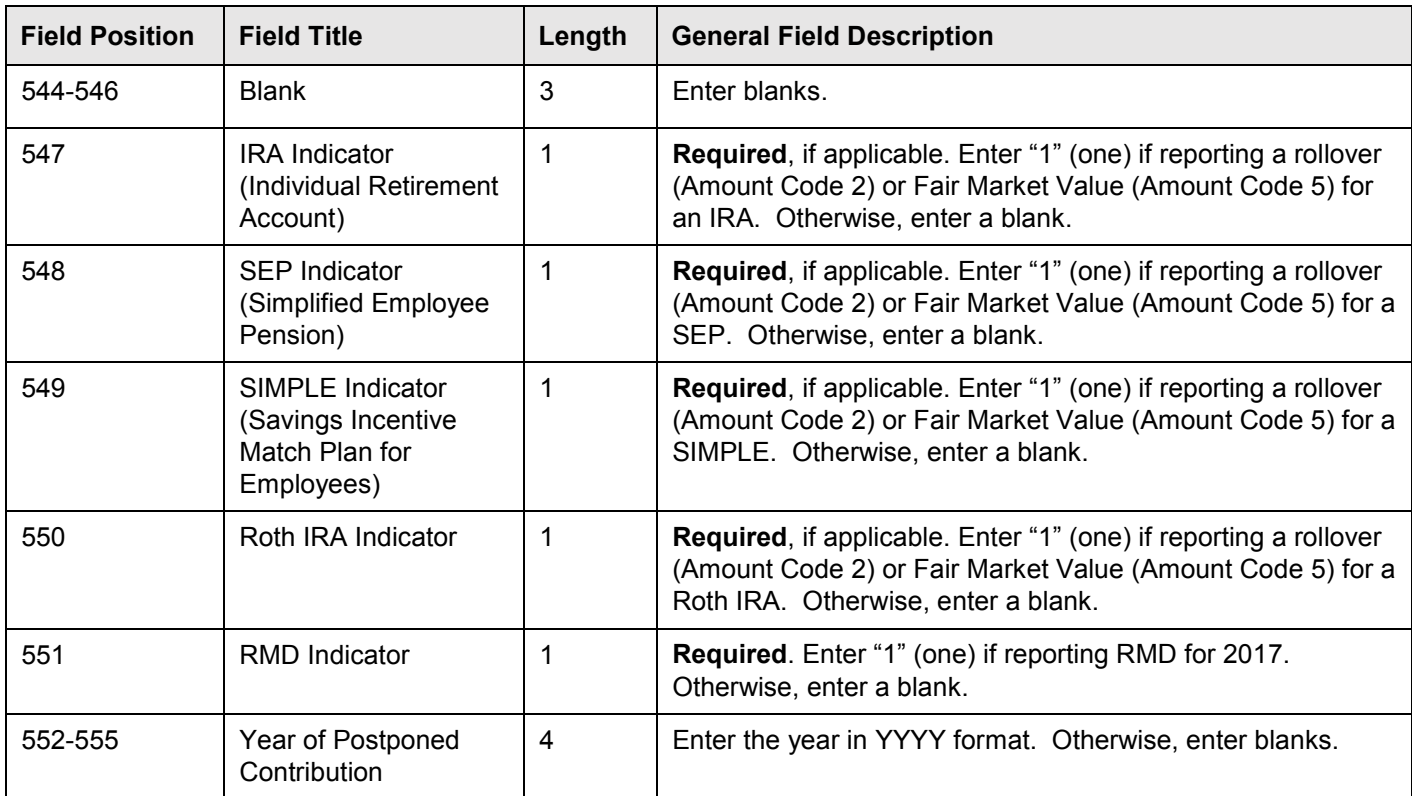

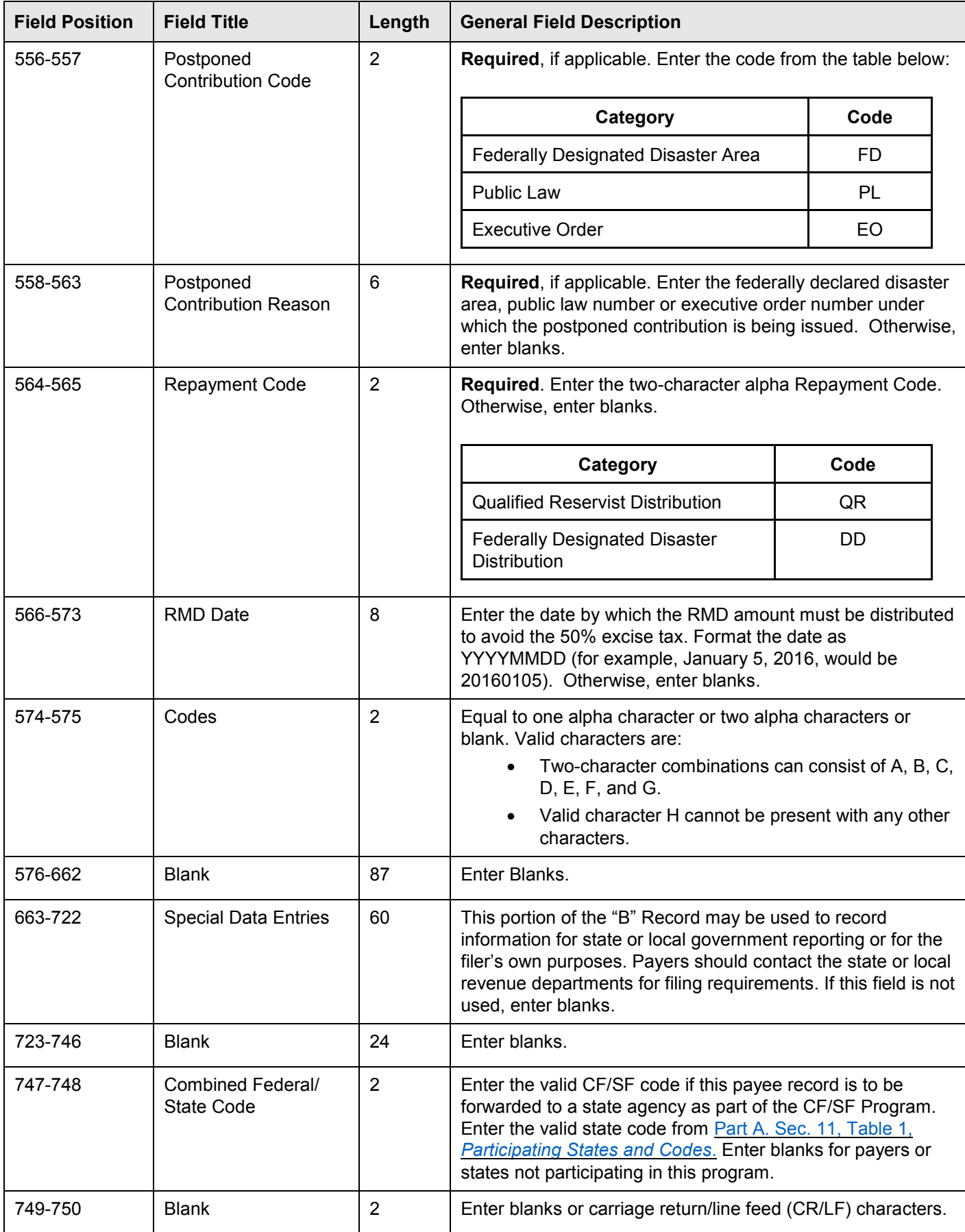

#### **Payee "B" Record** ‑ **Record Layout Positions 544-750 for Form 5498**

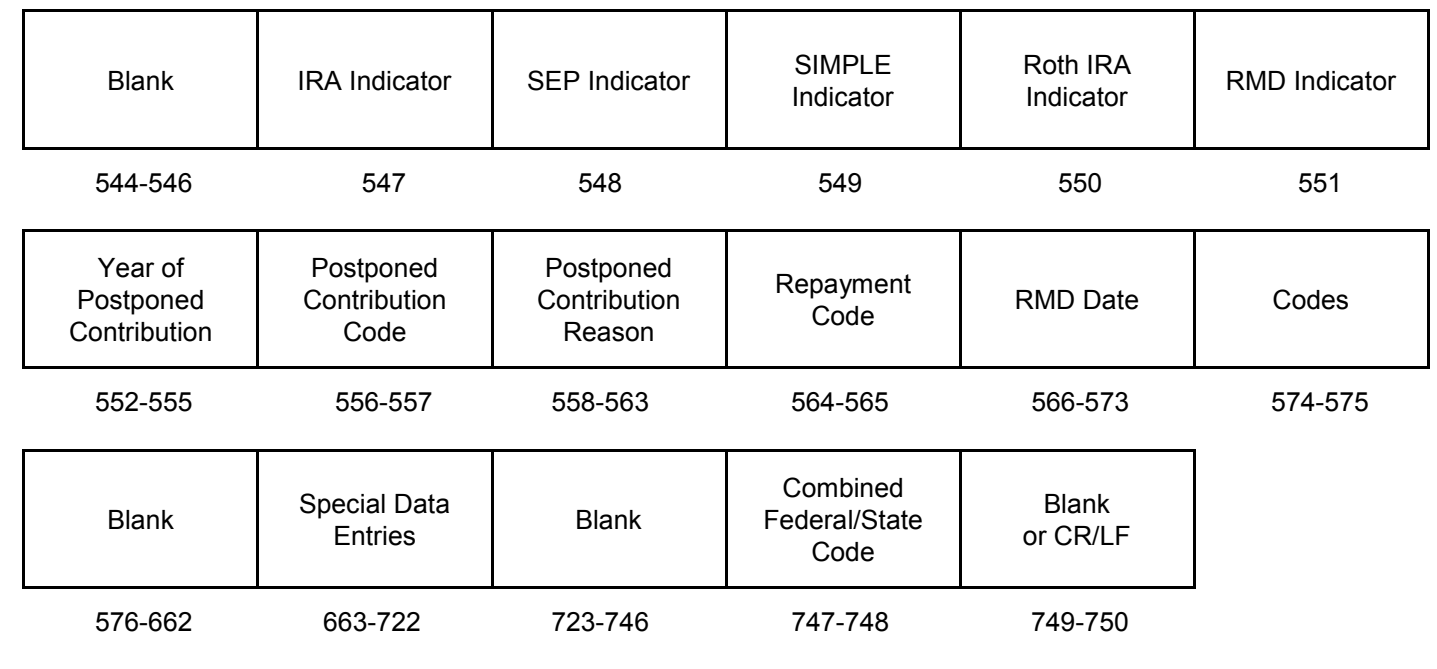

# **(27) Payee "B" Record - Record Layout Positions 544-750 for Form 5498-ESA**

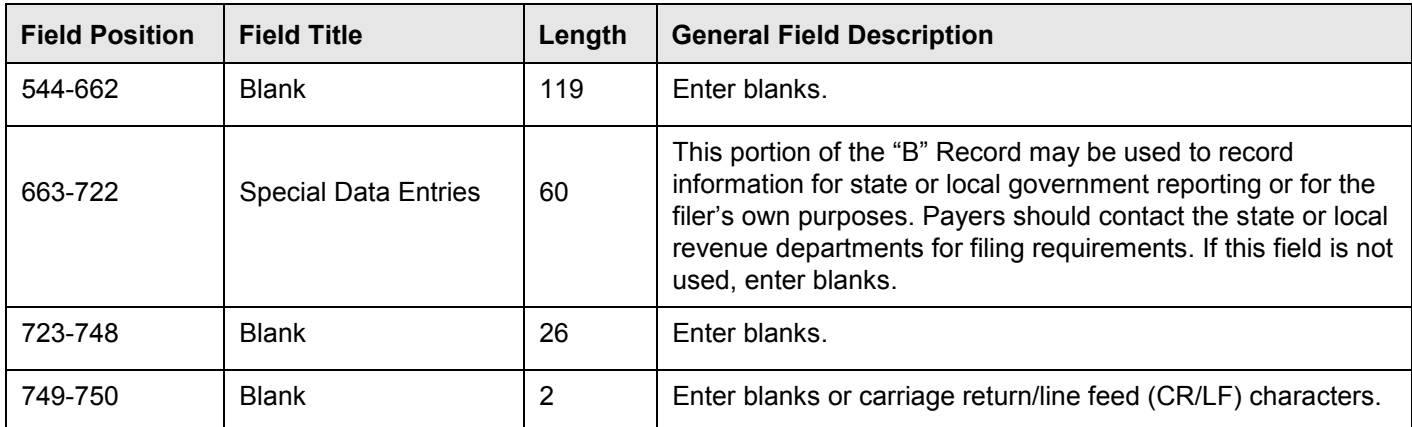

#### **Payee "B" Record - Record Layout Positions 544-750 for Form 5498-ESA**

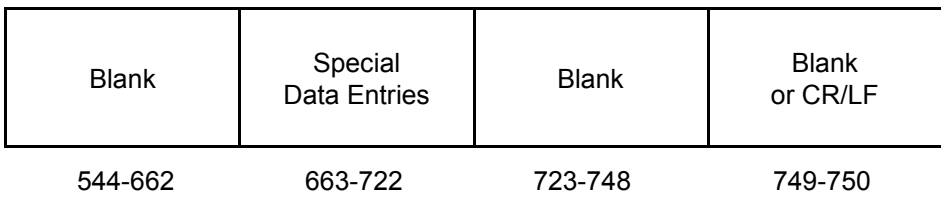

# **(28) Payee "B" Record - Record Layout Positions 544-750 for Form 5498-SA**

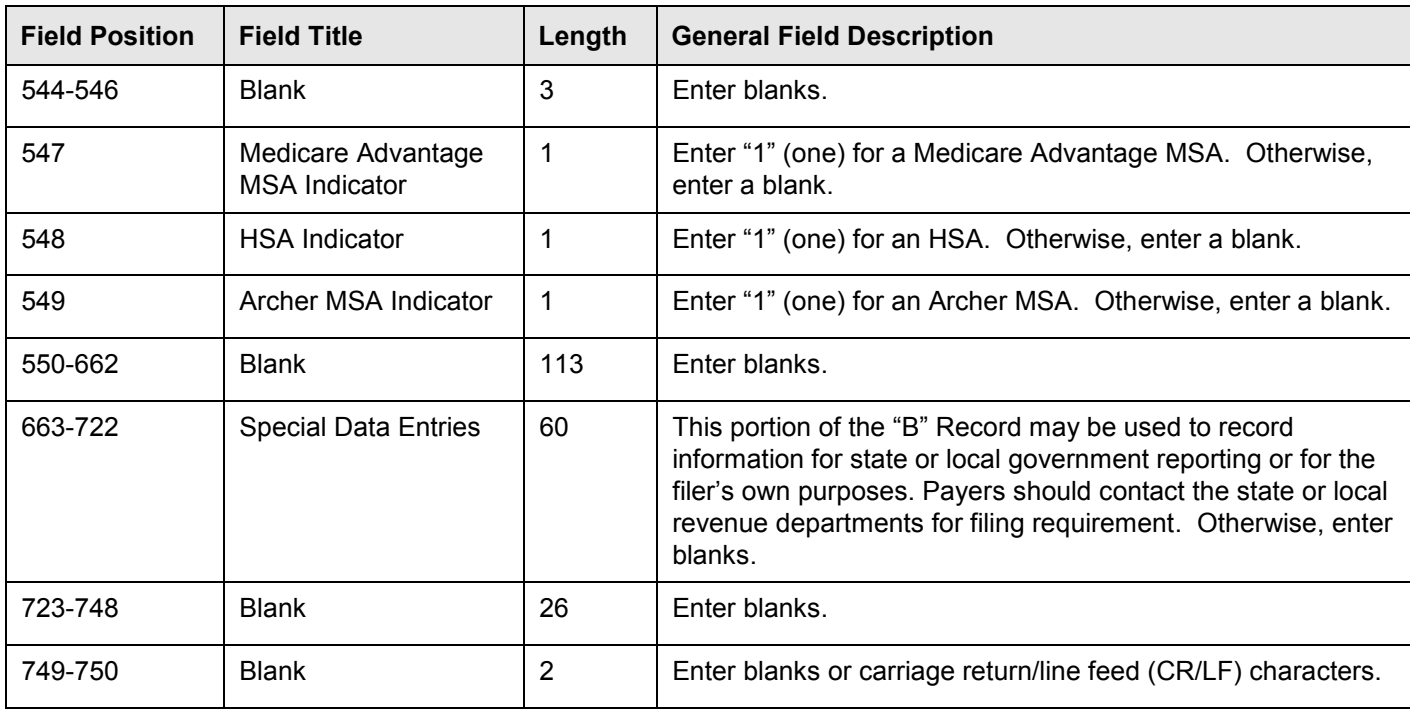

# **Payee "B" Record - Record Layout Positions 544-750 for Form 5498-SA**

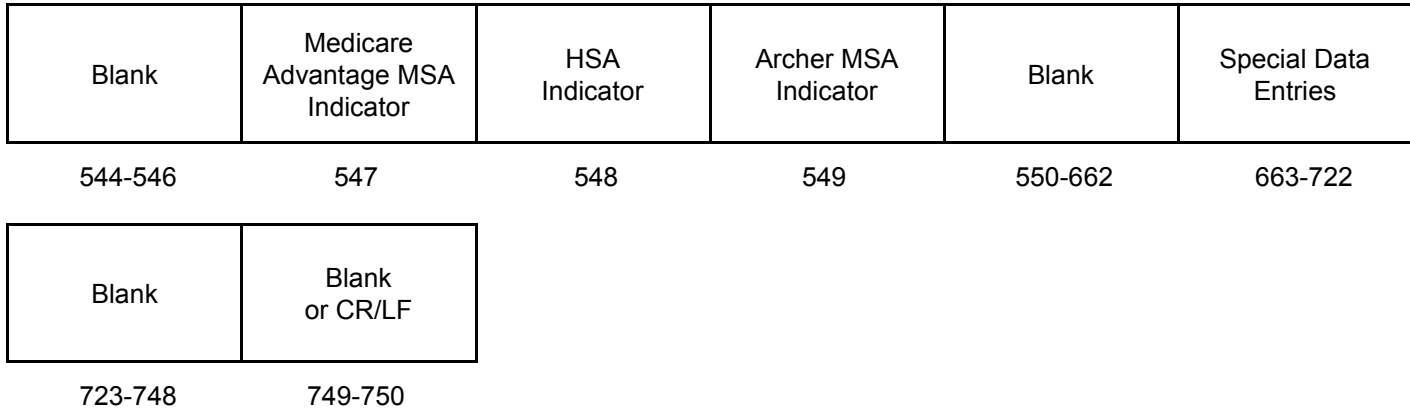

# **(29) Payee "B" Record - Record Layout Positions 544-750 for Form W-2G**

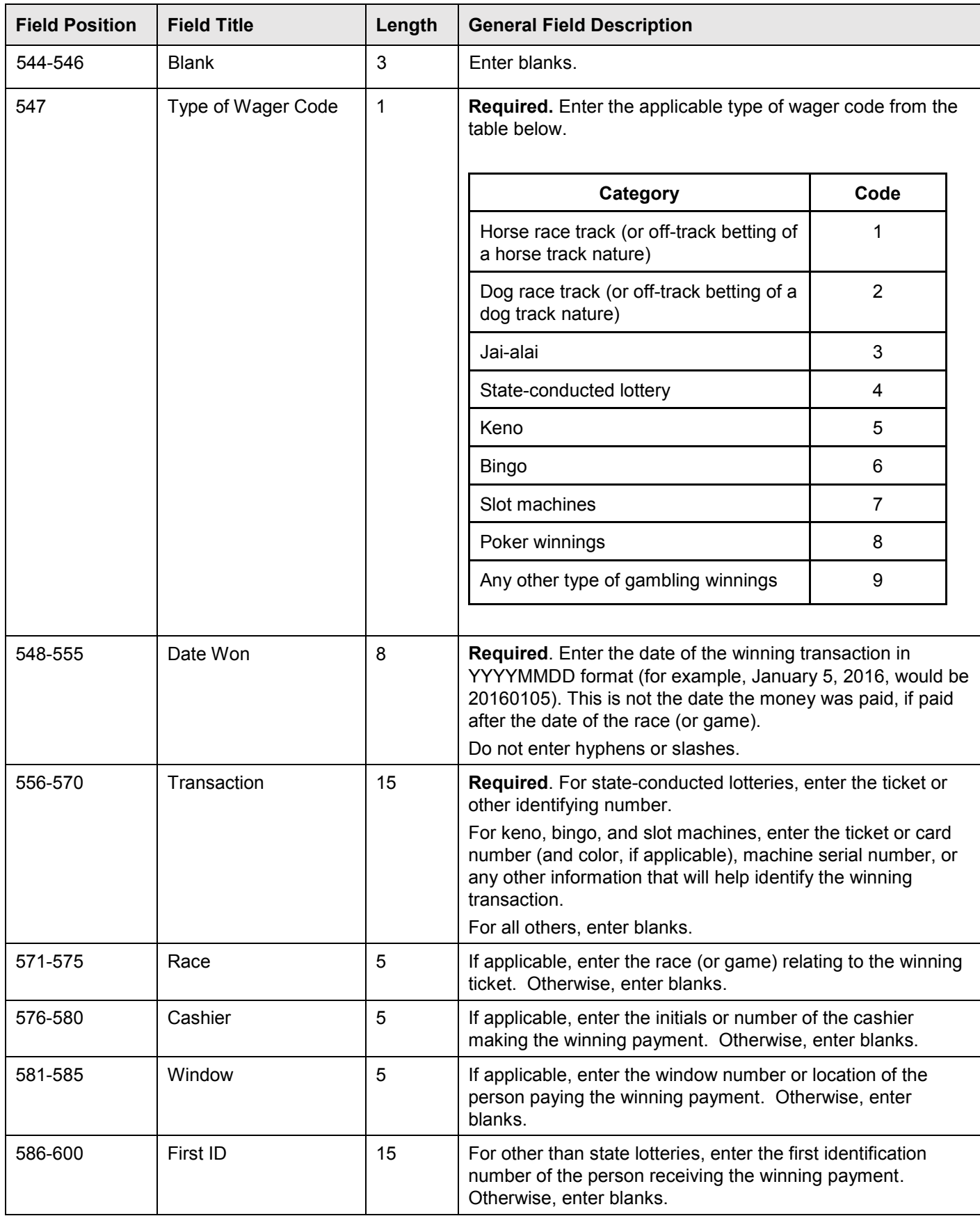

# **(29) Payee "B" Record - Record Layout Positions 544-750 for Form W-2G (continued)**

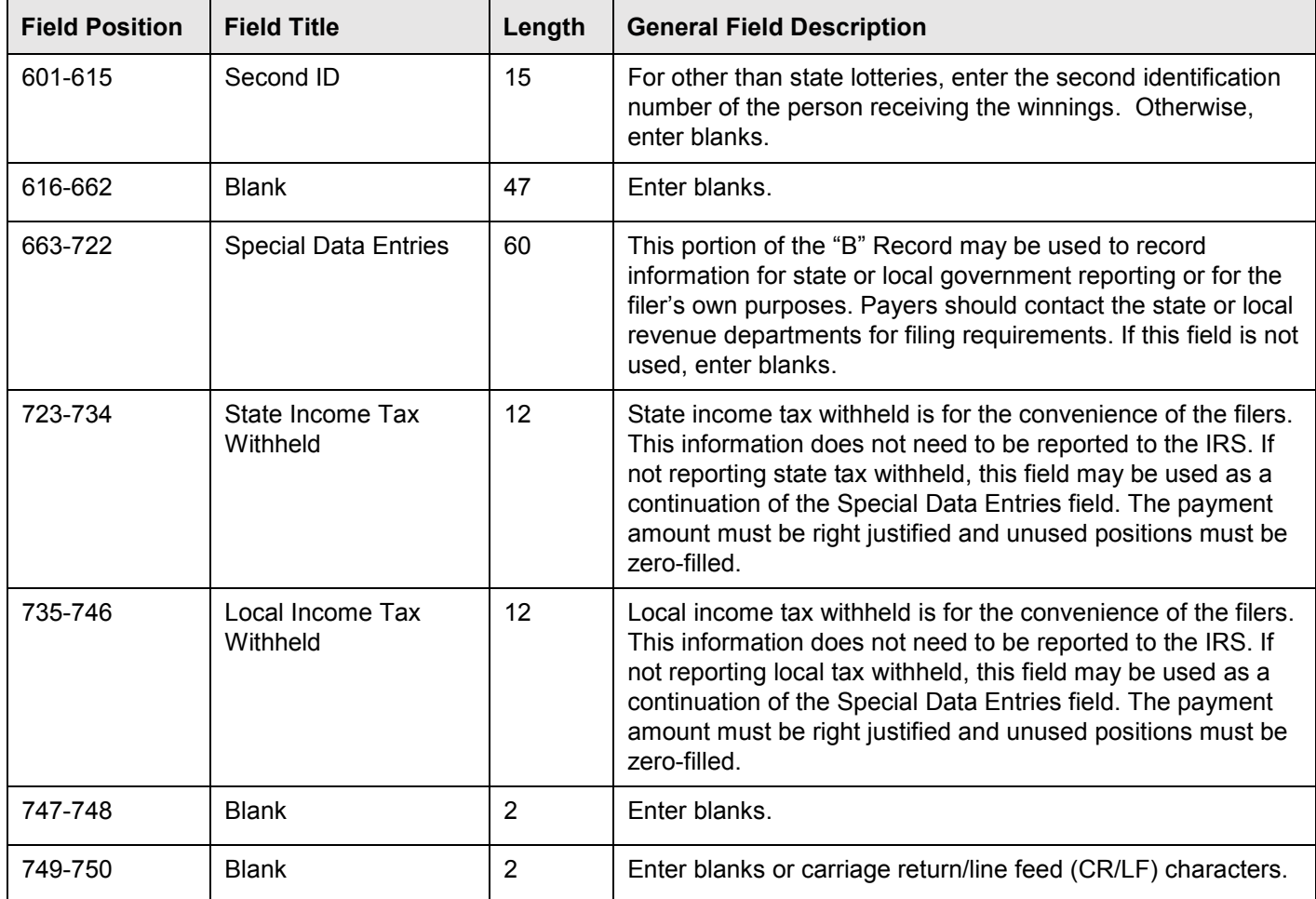

# **Payee "B" Record** ‑ **Record Layout Positions 544-750 for Form W**‑**2G**

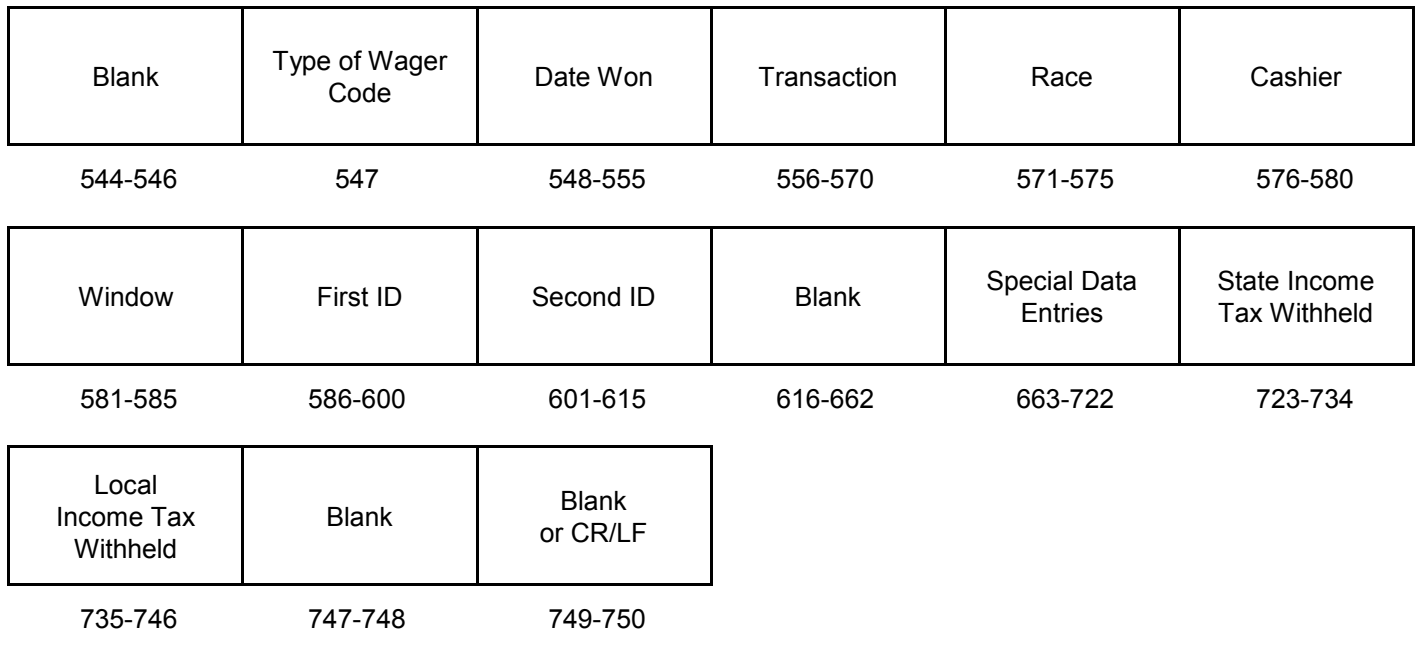

# **Sec. 4 End of Payer "C" Record**

#### **General Field Descriptions**

The End of Payer "C" Record consists of the total number of payees and the totals of the payment amount fields filed for each payer and/or particular type of return. The "C" Record must follow the last "B" Record for each type of return for each payer. For each "A" Record and group of "B" Records on the file, there must be a corresponding "C" Record.

The End of Payer "C" Record is a fixed length of 750 positions. The control fields are each 18 positions in length.

#### **Record Name: End of Payer "C" Record**

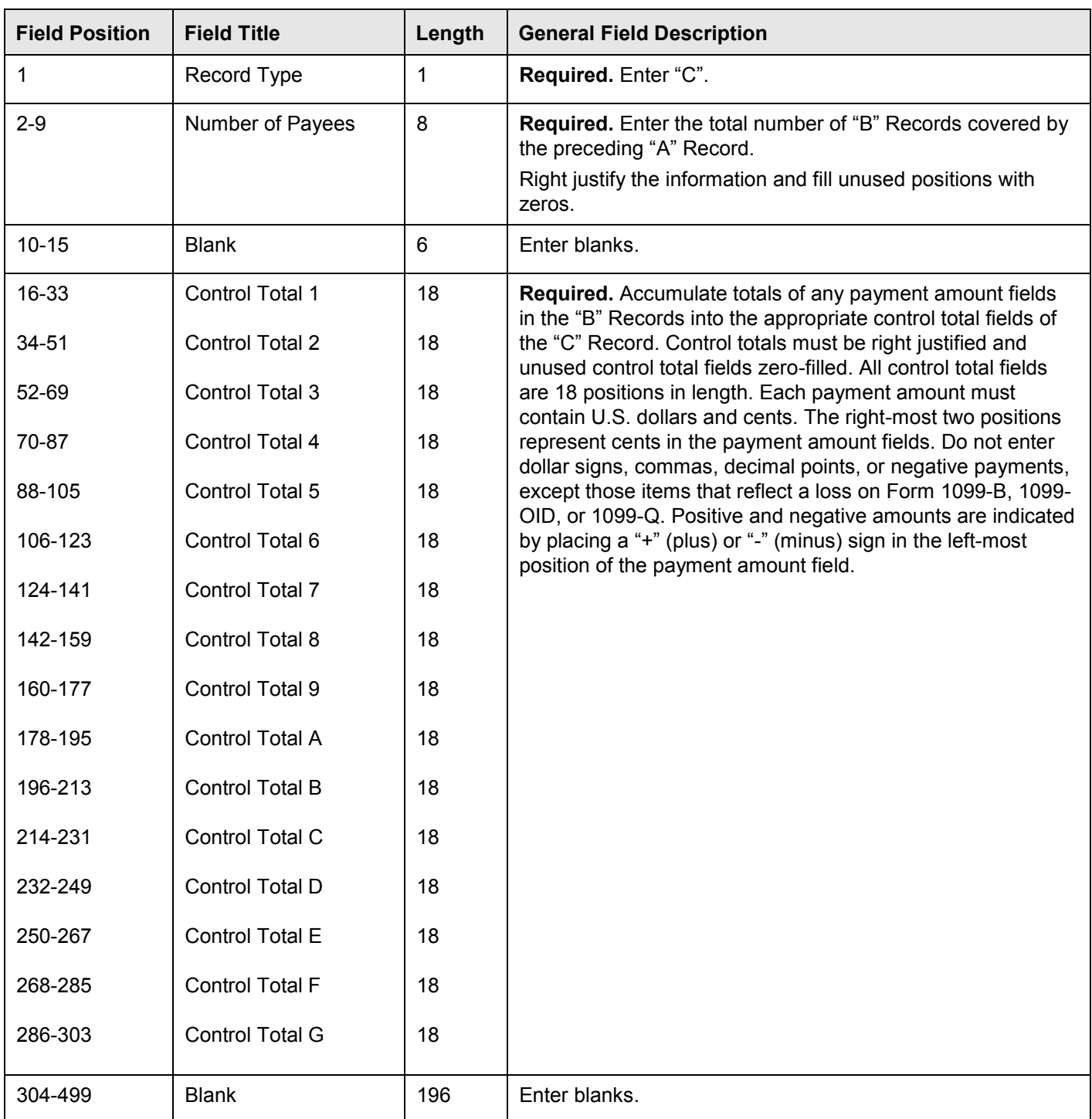

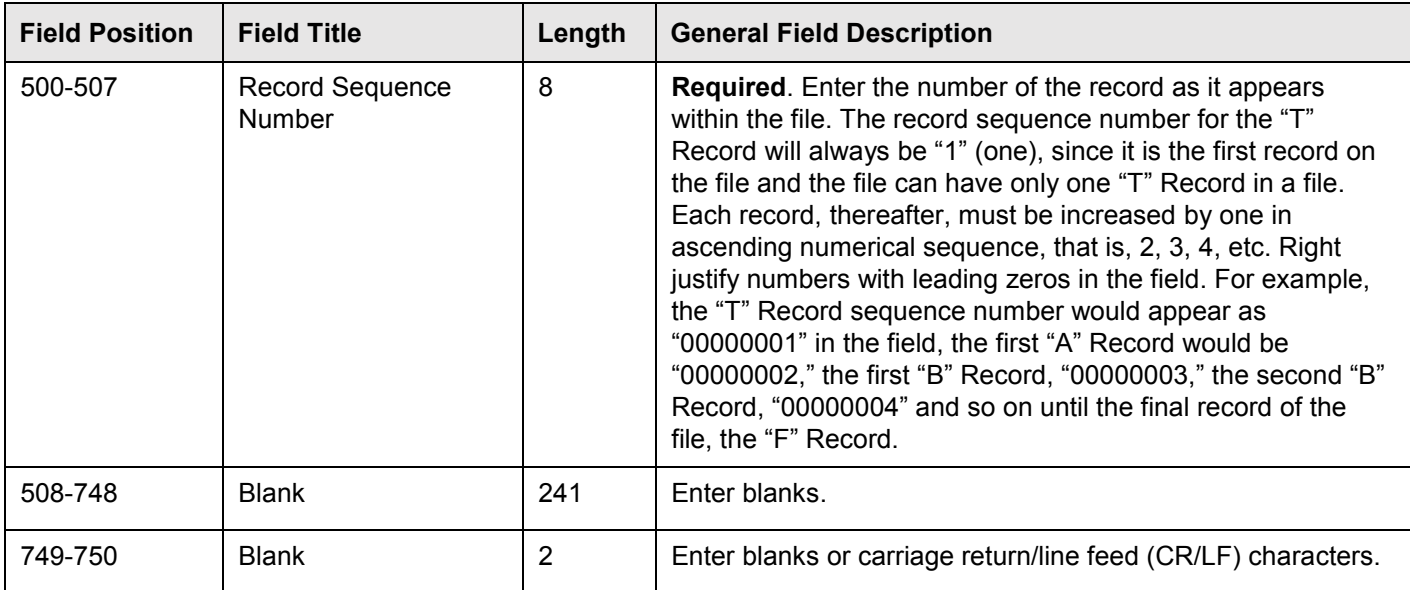

# **Record Name: End of Payer "C" Record (continued)**

# **End of Payer "C" Record** ‑ **Record Layout**

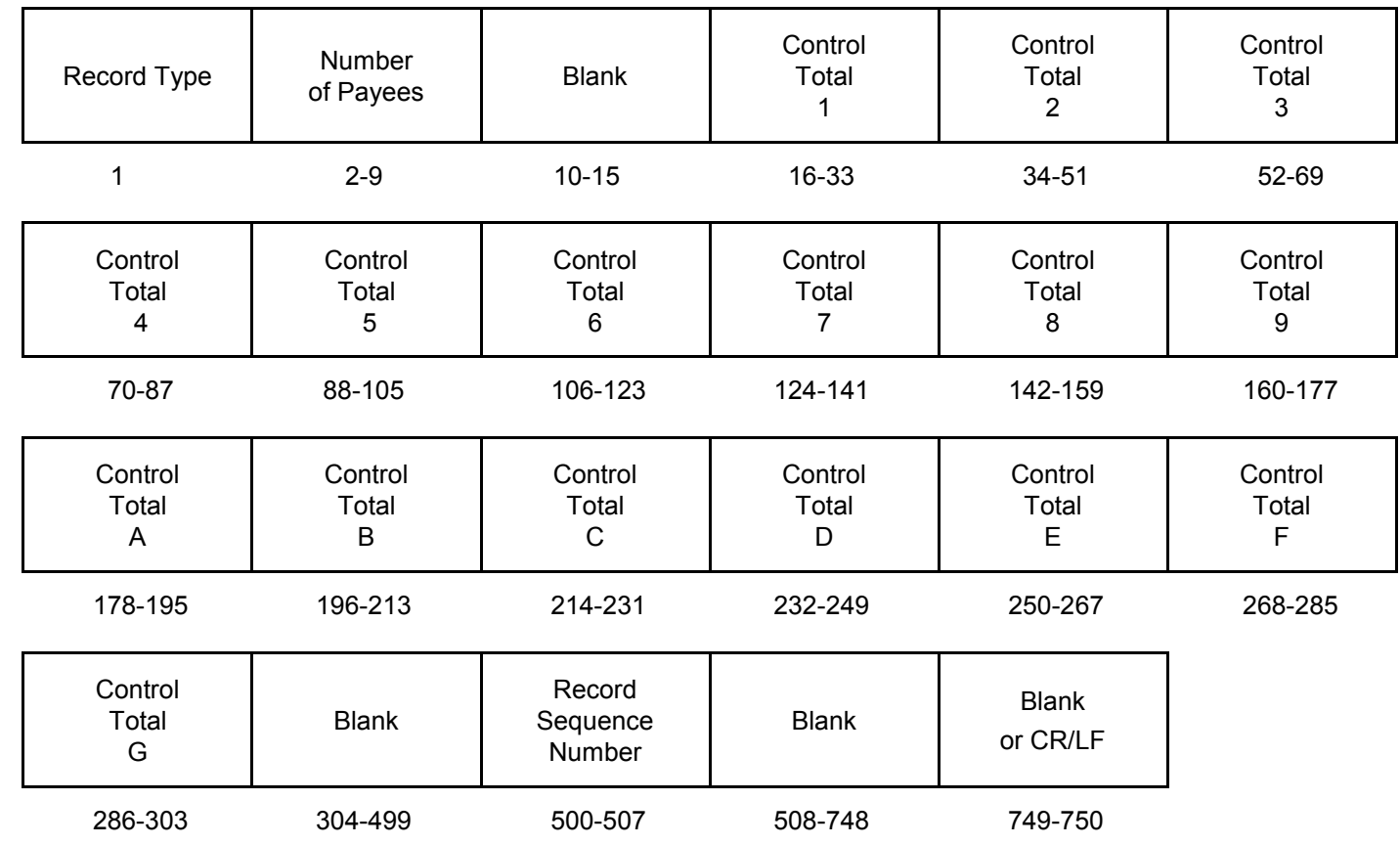

#### **General Field Descriptions**

The State Totals "K" Record is a summary for a given payer and a given state and used only when state reporting approval has been granted. Refer to Part A. Sec. 11, *[Combined Federal/State Filing Program](#page-290-0)*.

Submit a separate "K" Record for each state being reported. The "K" Record is a fixed length of 750 positions. The control total fields are each 18 positions in length.

The "K" Record contains the total number of payees and the total of the payment amount fields filed by a given payer for a given state. The "K" Record(s) must be written after the "C" Record for the related "A" Record. Refer to Part C, *File Format Diagram*.

Example: If a payer used Amount Codes 1, 3, and 6 in the "A" Record, the totals from the "B" Records coded for this state would appear in Control Totals 1, 3, and 6 of the "K" Record.

#### **Record Name: State Totals "K" Record - Record Layout Forms 1099-B, 1099-DIV, 1099-G, 1099-INT, 1099-K, 1099-MISC, 1099-OID, 1099-PATR, 1099-R, and 5498**

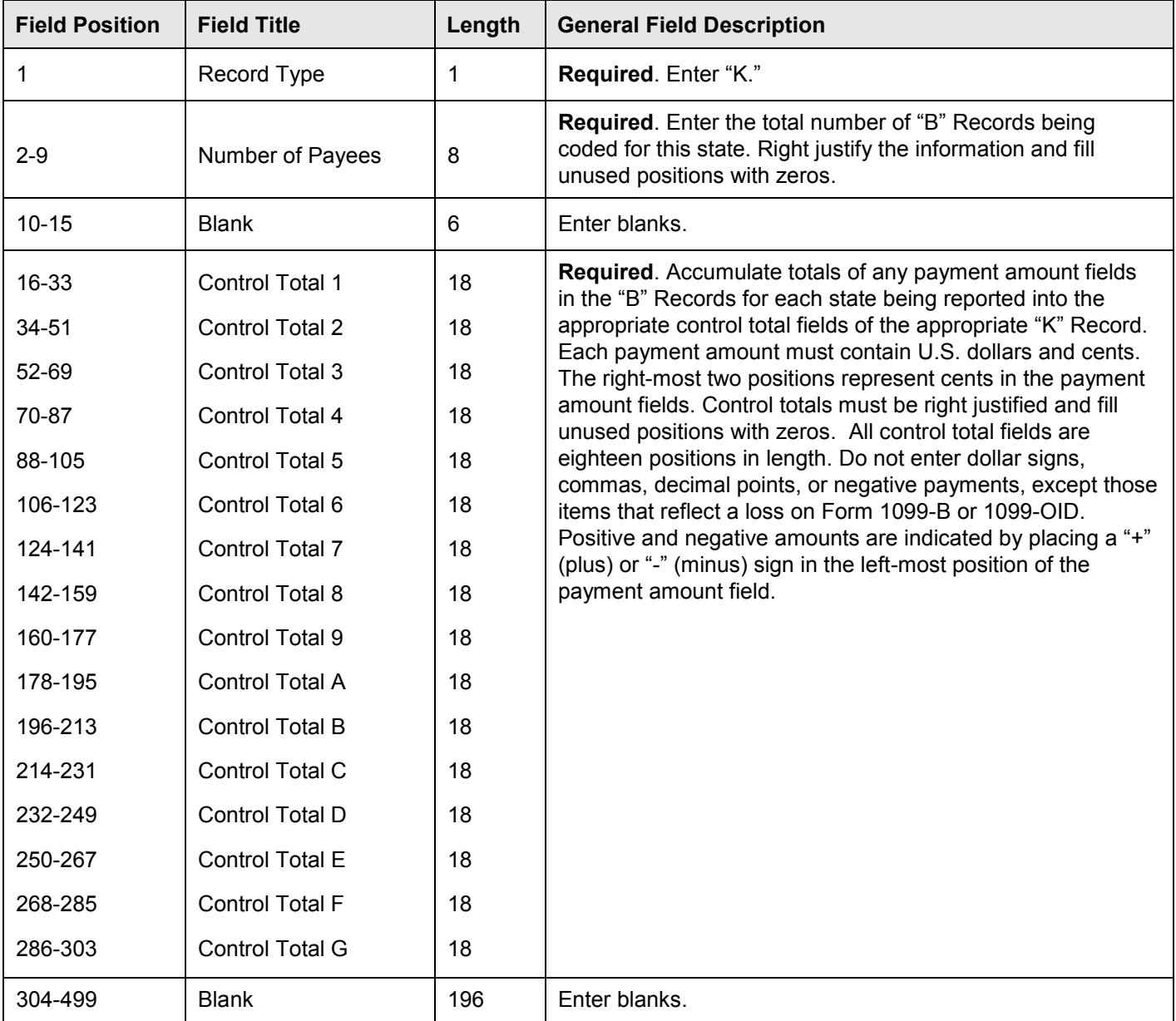

#### **Record Name: State Totals "K" Record - Record Layout Forms 1099-B, 1099-DIV, 1099-G, 1099-INT, 1099-K, 1099-MISC, 1099-OID, 1099-PATR, 1099-R, and 5498 (continued)**

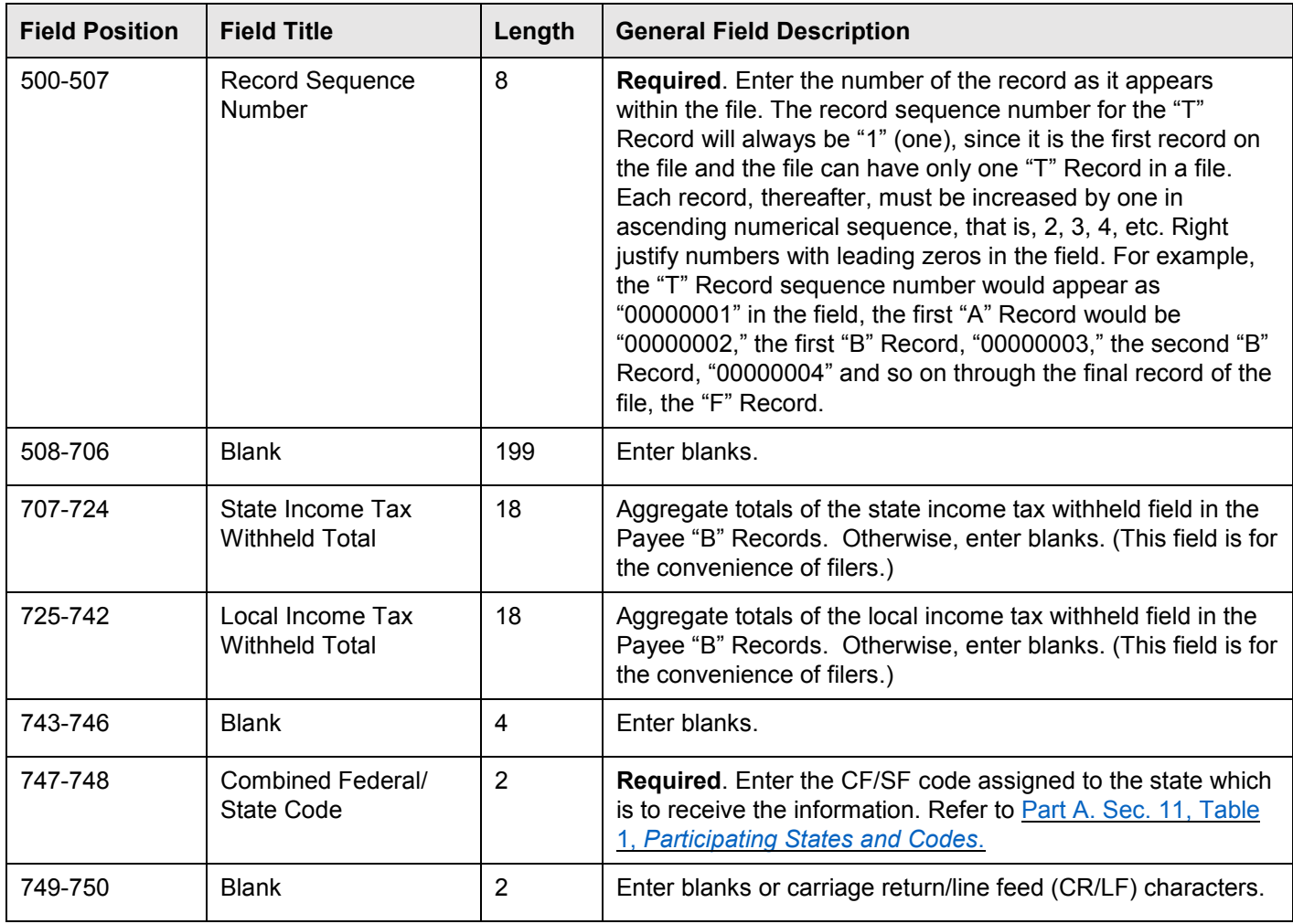

#### **State Totals "K" Record - Record Layout Forms 1099-B, 1099-DIV, 1099-G, 1099-INT, 1099-K, 1099-MISC, 1099-OID, 1099-PATR, 1099-R, and 5498**

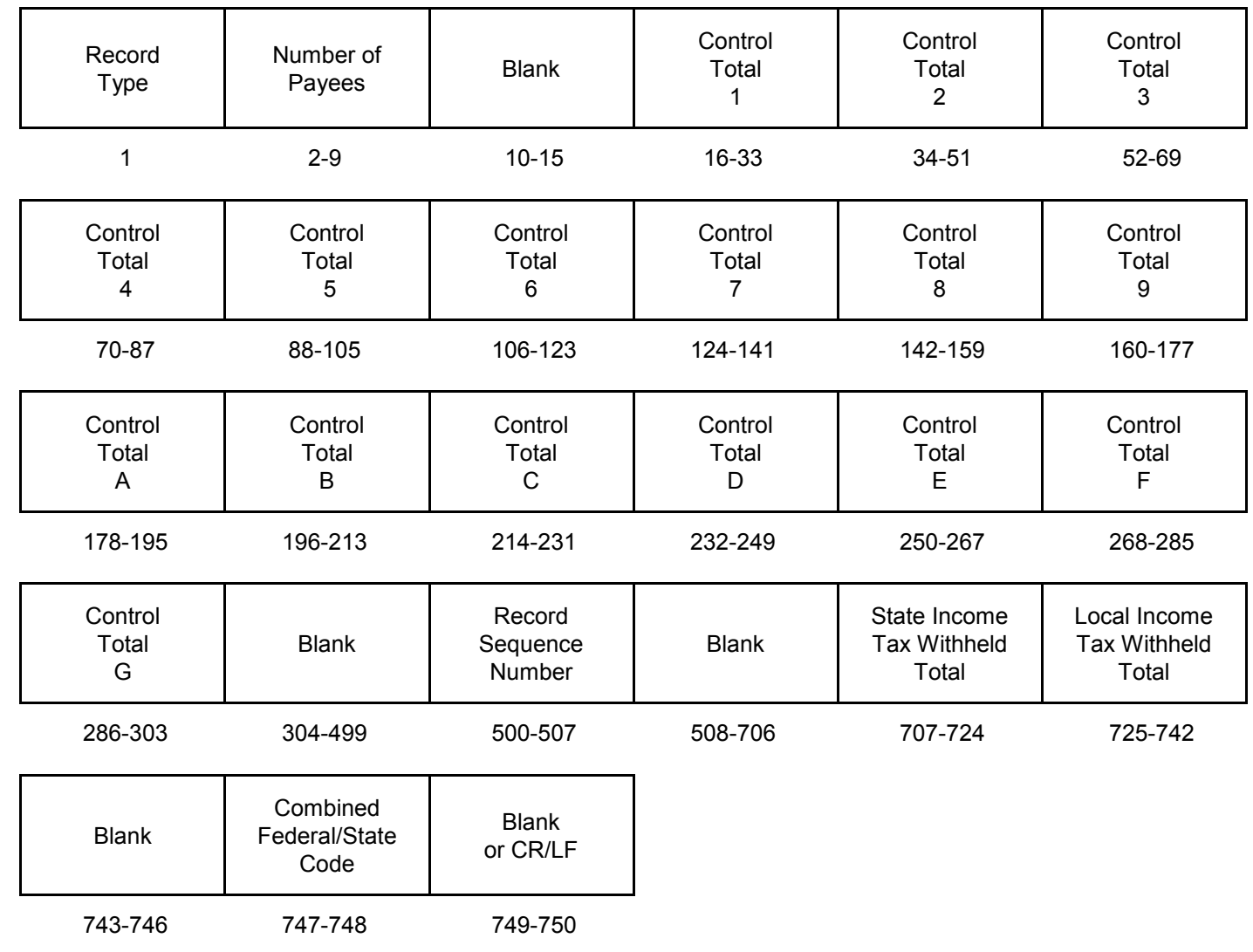

# **Sec. 6 End of Transmission "F" Record**

#### **General Field Descriptions**

The End of Transmission "F" Record is a summary of the number of payers/payees in the entire file. This record must be written after the last "C" Record (or last "K" Record, when applicable) of the entire file.

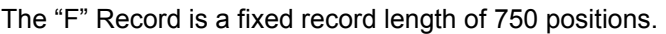

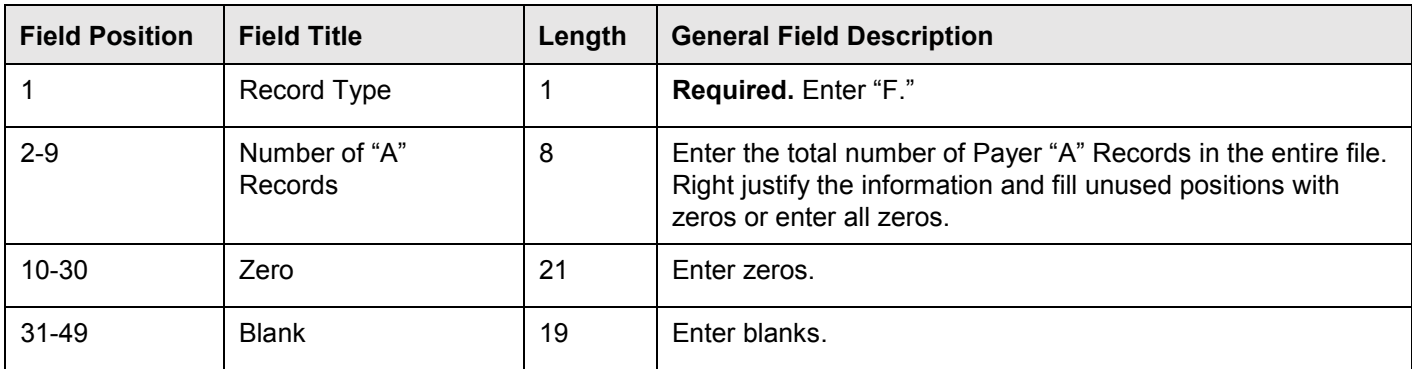

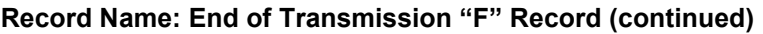

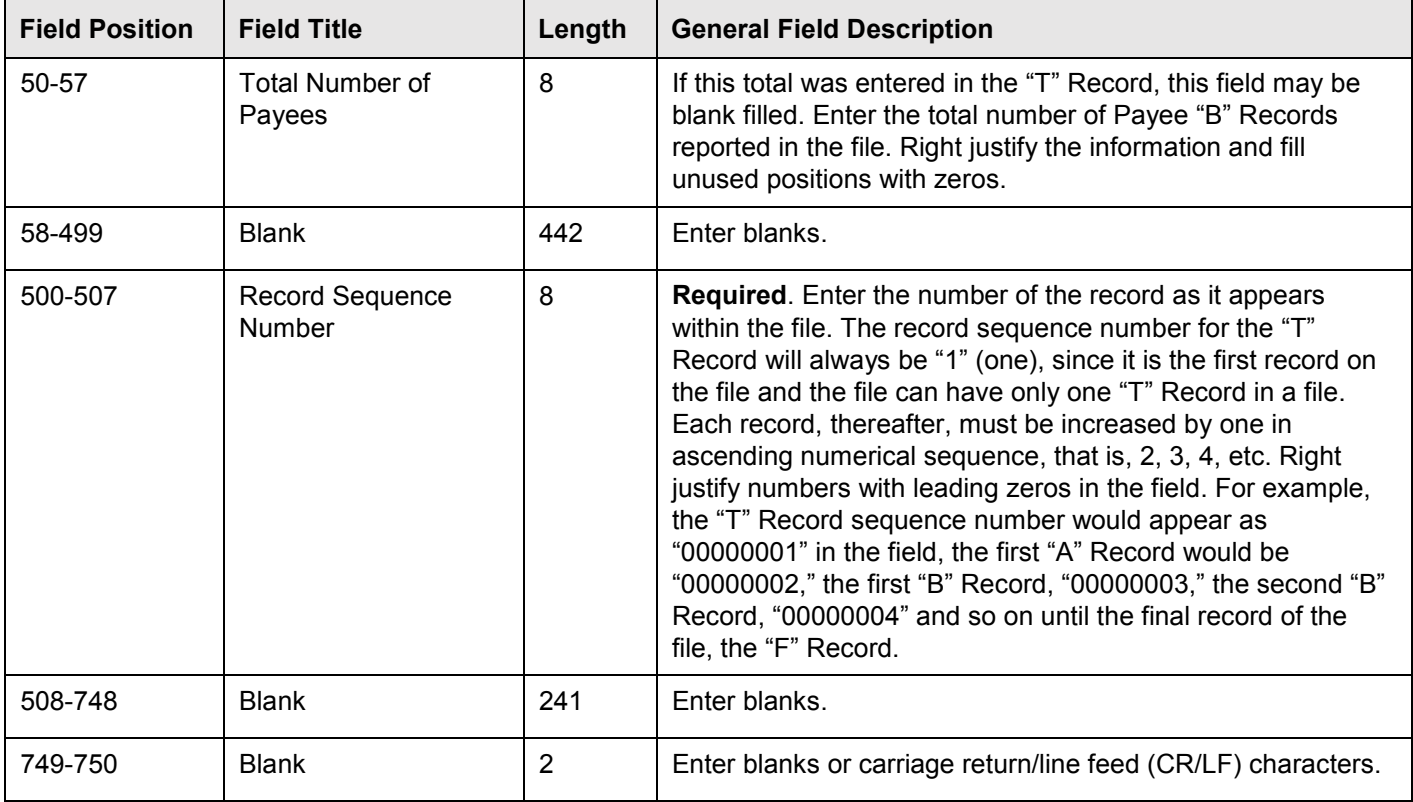

# **End of Transmission "F" Record - Record Layout**

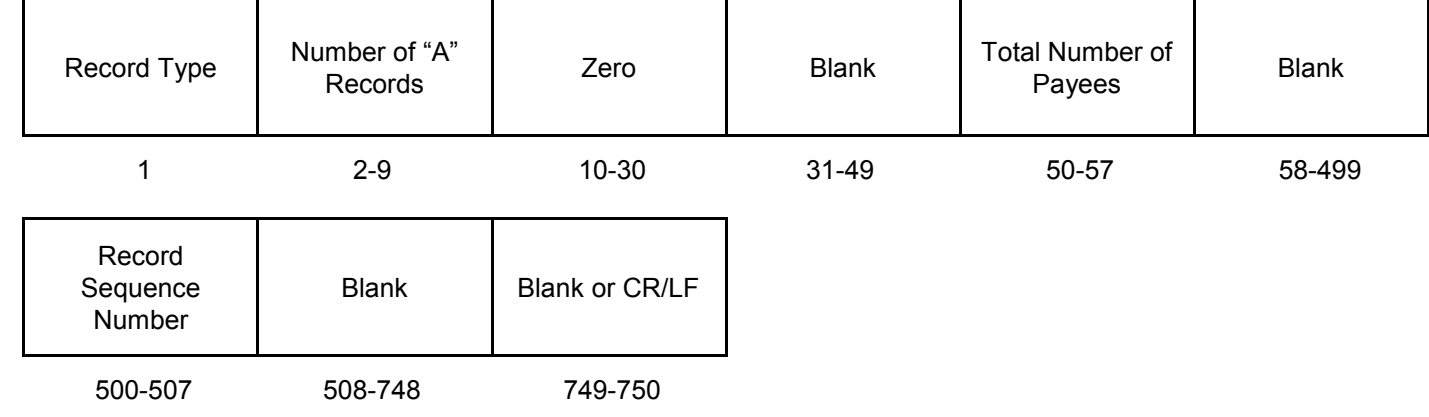

# **Part D. | Extension of Time**

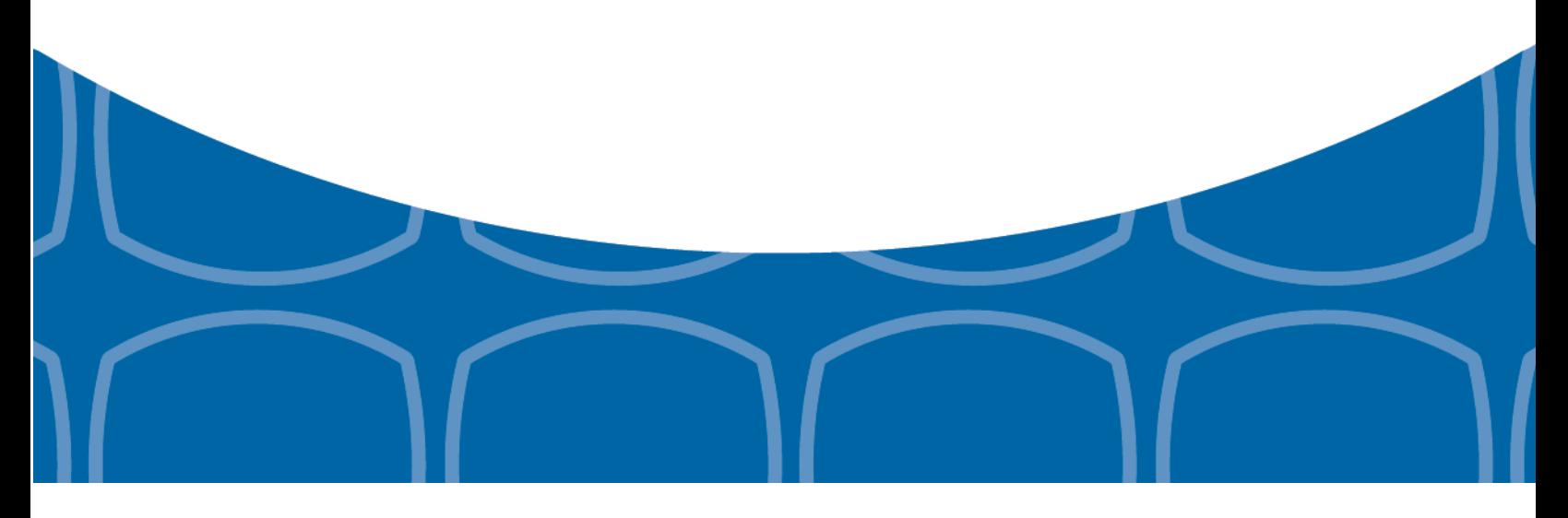
## **Sec. 1 Extension of Time**

#### **.01 Application for Extension of Time to File Information Returns (30-day automatic)**

An application for extension of time to file information returns covered by [Form 8809](https://www.irs.gov/pub/irs-pdf/f8809.pdf) must be filed by the due date of the return for which the extension is being requested. A separate extension application is required for each payer/filer.

The IRS encourages the payer/filer community to utilize electronic filing via the FIRE production system (options listed below) in lieu of the paper Form 8809.

There are three methods for filing a request for an extension of time to file information returns:

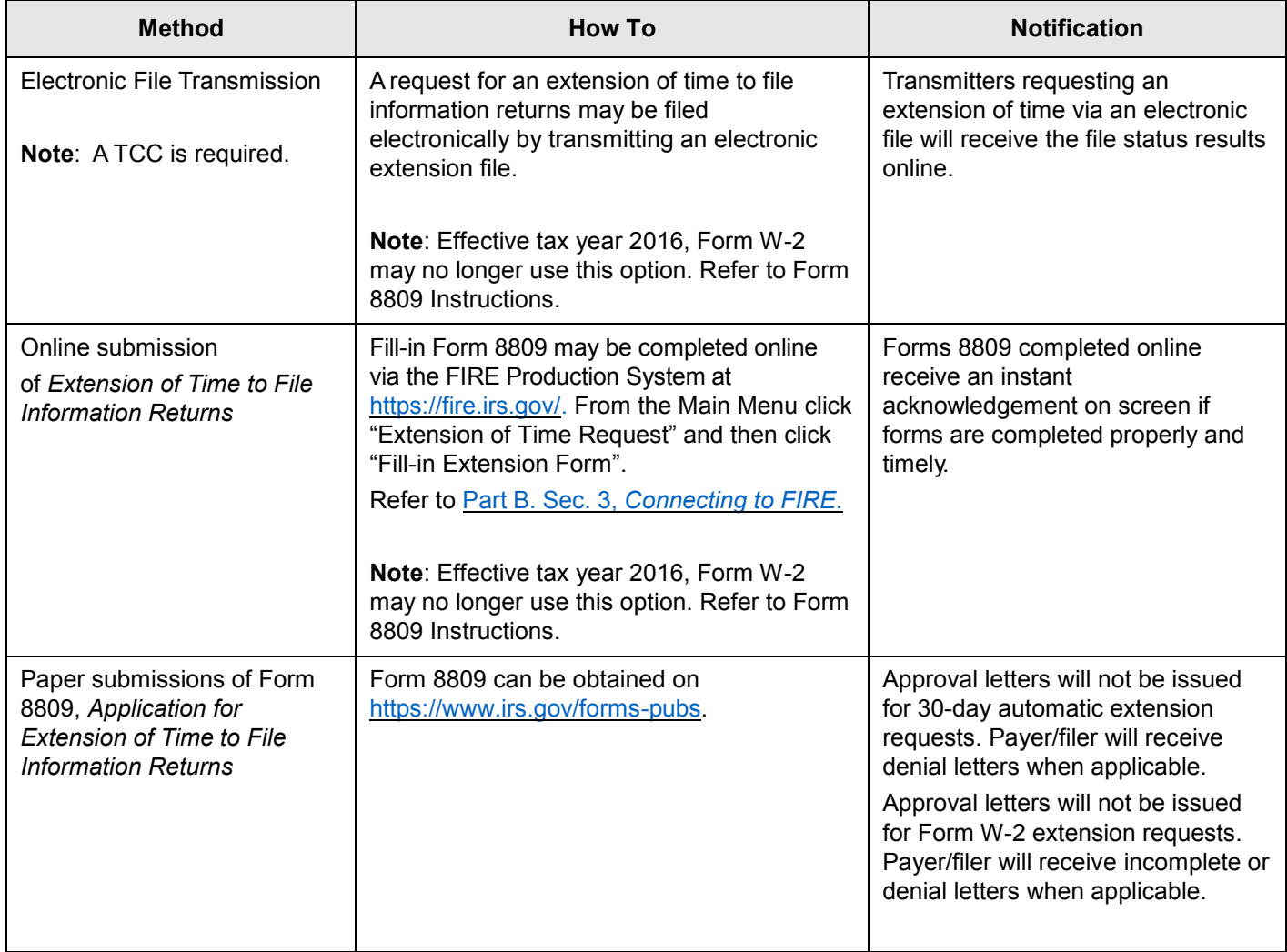

Electronic file processing results will be sent via email if a valid email address was provided on the "Verify Your Filing Information" screen. If you are using email filtering software, configure software to accept email from [fire@irs.gov](mailto:fire@irs.gov) and [irs.e-helpmail@irs.gov.](mailto:irs.e-helpmail@irs.gov)

If the request for an extension of time to file an information return is received beyond the due date of the information return, the request will be denied. For more information on extension requests and requesting an additional extension of time, see Form 8809, *Application for Extension of Time to File Information Returns*.

For information on Additional Extension of Time and Extension of Time for Recipient Copies of Information Returns, see Part M. of the *[General Instructions for Certain Information Returns](https://www.irs.gov/pub/irs-pdf/i1099gi.pdf)*.

## **Sec. 1 Extension of Time (continued)**

#### **.02 Extension of Time Record Layout**

To create the file used to submit extensions of time via electronic file transmission method, the transmitter must:

- Have an active Transmitter Control Code (TCC).
- Submit files containing only one TCC.

**Note:** Do not electronically transmit 2016 extension requests before January 17, 2017.

The following Record Layout contains the specifications to create a file to transmit extensions of time requests electronically including:

- Required 200-byte format.
- General Field Description with information to assist in completing each field.

T

 Positions 6 through 187 contain information about the payer for whom the extension of time to file is being requested. Do not enter transmitter information in these fields.

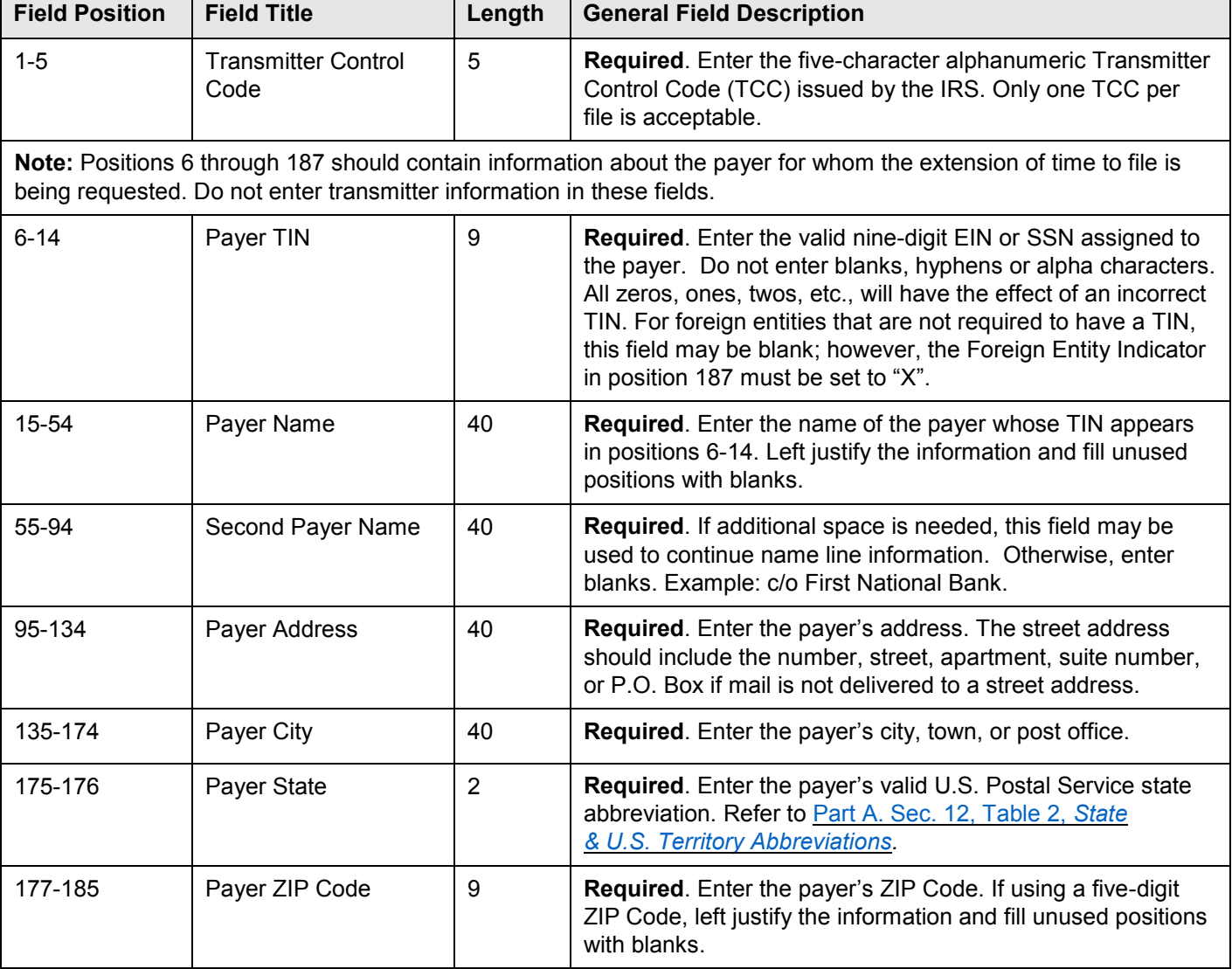

#### **Record Layout for Extension of Time**

 $\overline{\phantom{a}}$ 

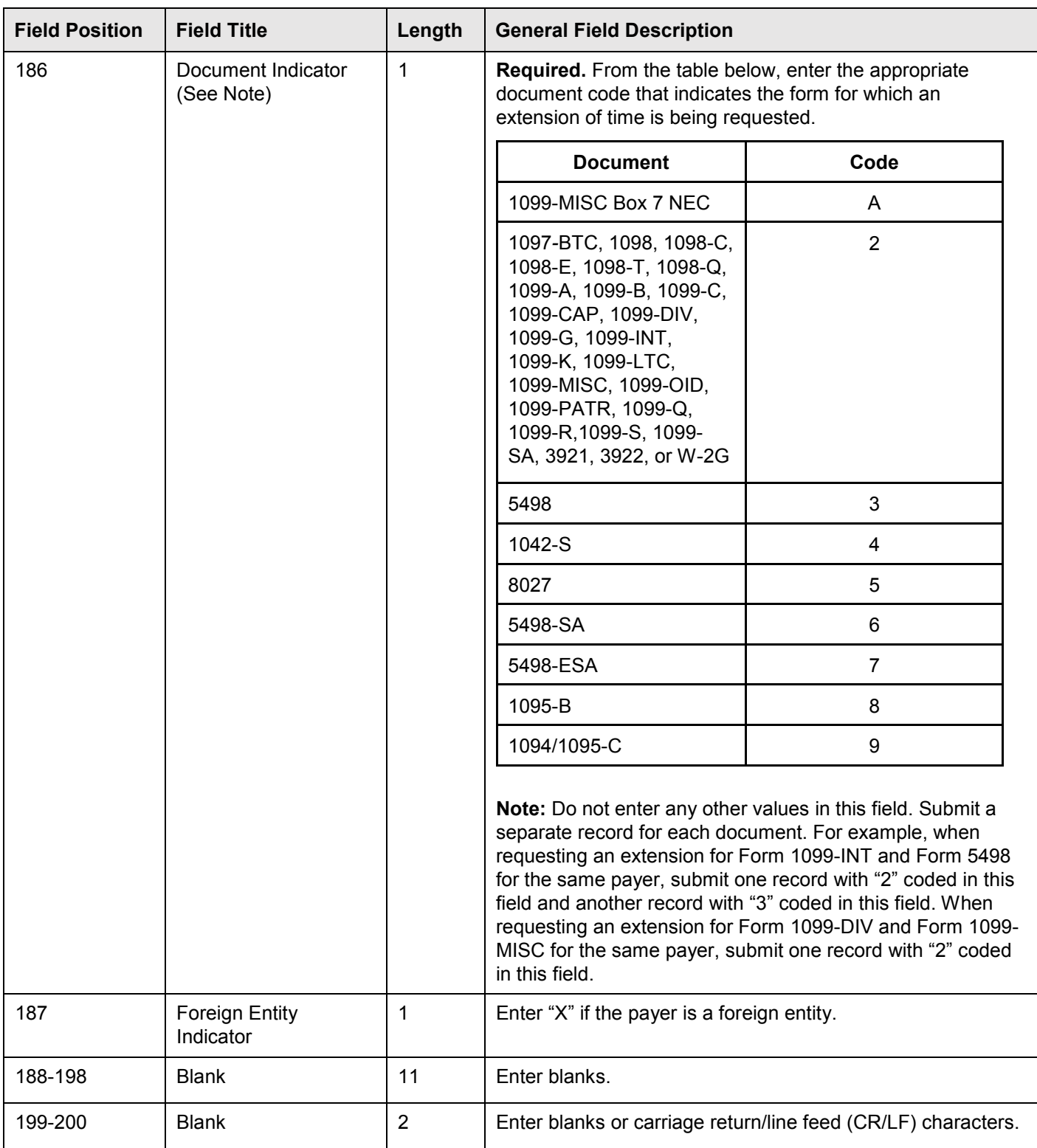

## **Record Layout for Extension of Time (continued)**

## **Extension of Time Record Layout**

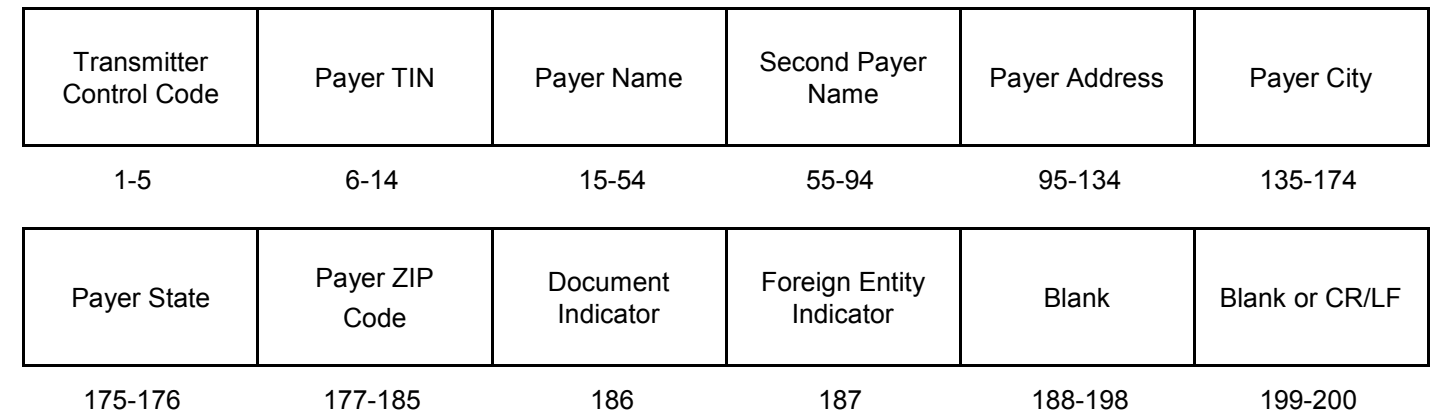

# **Part E. | Exhibits**

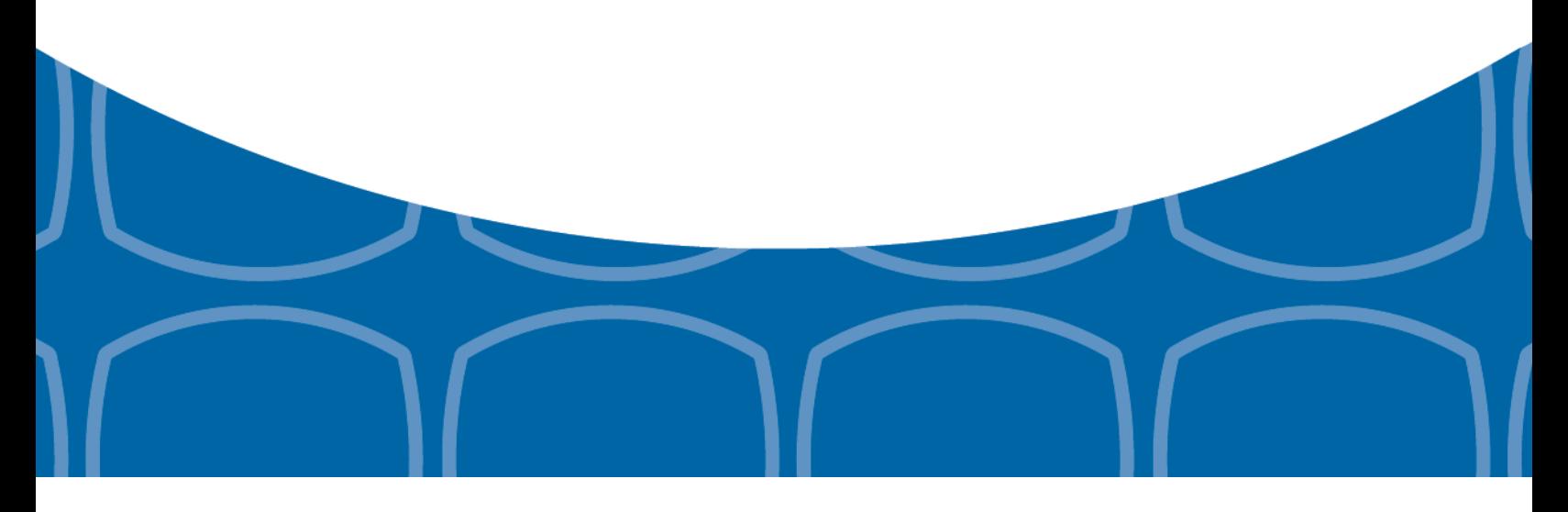

## **Exhibit 1 Name Control**

The "B" record includes a field in the payee records titled, "Name Control" in which the first four characters of the payee's last name are to be entered by the filer. If filers are unable to determine the first four characters of the last name, the Name Control Field may be left blank.

It is important to submit the "B" record with an accurate Name Control as it facilitates the identification of the payee within the IRS programs. The guidelines below are broken into organization type.

## **Individuals** A name control for an individual is generally the first four characters of the last name on the information return. • The name control consists of four alpha and/or numeric characters. • The hyphen (-) or a blank space are the only special characters allowed in the name control. These characters cannot be in the first position of the name control. • The name control can have less, but no more than four characters. Blanks may be present only as the last three positions of the name control. If an individual has a hyphenated last name, the name control is the first four characters from the first of

- the two last names.
- For joint returns, regardless of whether the payees use the same or different last names, the name control is the first four characters of the primary payee's last name.

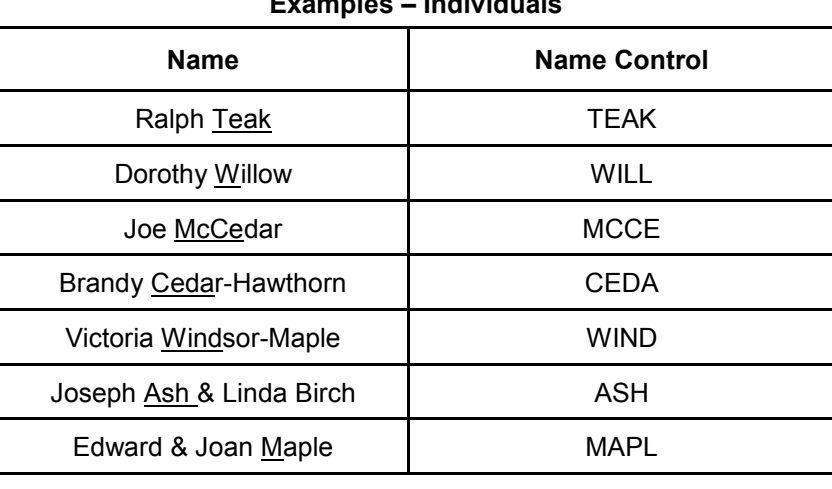

## **Examples – Individuals**

## **Exhibit 1 Name Control (continued)**

#### **Sole Proprietor**

- A sole proprietor must always use his/her individual name as the legal name of the business for IRS purposes.
- The name control consists of four alpha and/or numeric characters.
- The name control can have less, but no more than four characters.
- The hyphen (-) or a blank space are the only special characters allowed in the name control. These characters cannot be in the first position of the name control.
- When the taxpayer has a true name and a trade name, the name control is the first four characters of the individual's last name.
- When an individual's two last names are hyphenated, the name control is the first four characters of the first last name.

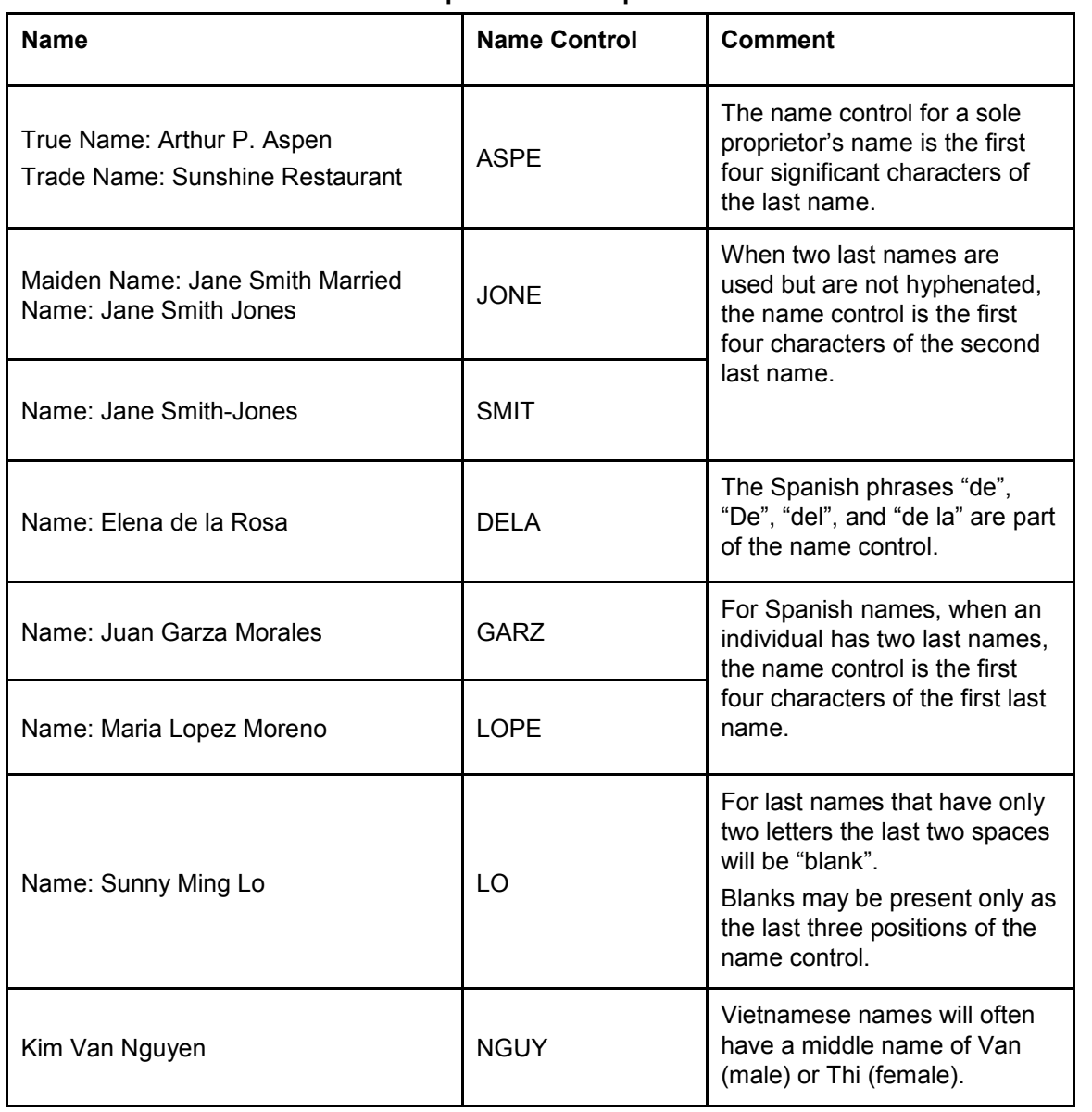

#### **Examples – Sole Proprietor**

#### **Partnerships**

The name control for a partnership will usually result in the following order of selection:

- 1. For businesses "doing business as" (dba) or with a trade name, use the first four characters of the dba or trade name.
- 2. If there is no business or trade name, use the first four characters of the partnership name (even if it is an individual's name, such as in a law firm partnership).
- 3. Online receipt of EINs generates separate rules for the name control of partnerships.
- 4. Whether received online or via paper, if the first word is "The," disregard it unless it is followed by only one other word.
- 5. If the EIN was assigned online (the EIN will begin with one of the following two digits: 20, 26, 27, or 45), then the name control for a partnership is developed using the first four characters of the primary name line.
- 6. If the first two digits of the EIN are other than 20, 26, 27, or 45, the name control for a partnership results from the trade or business name of the partnership. If there is no trade or business name, a name control results from the first four letters of a partnership name. In the case of a list of partners followed by the word partnership or an abbreviation thereof, use the last name of the first partner on the original [Form SS-4,](http://www.irs.gov/pub/irs-pdf/fss4.pdf) Application for Employer Identification Number*.*

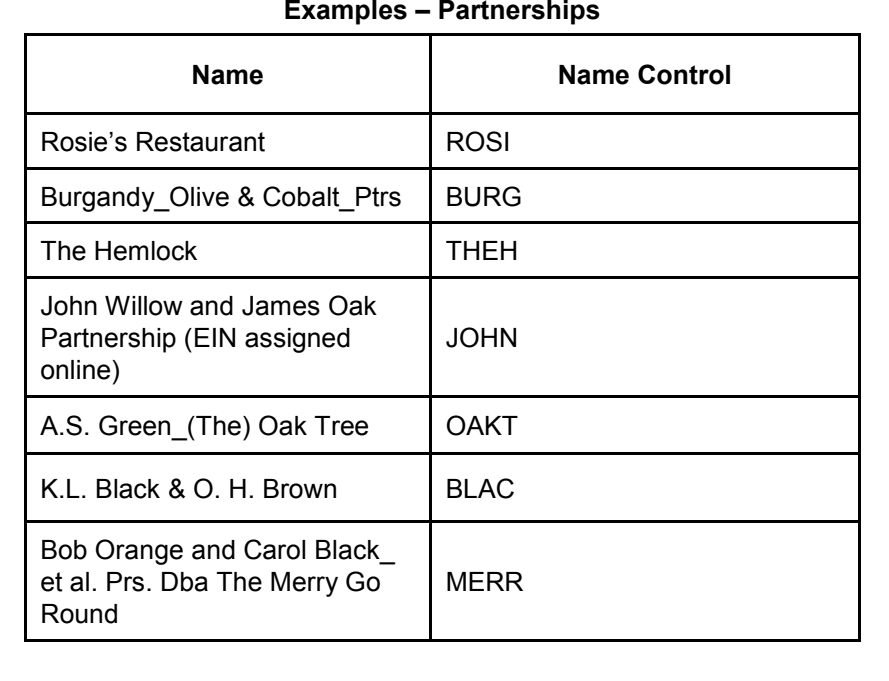

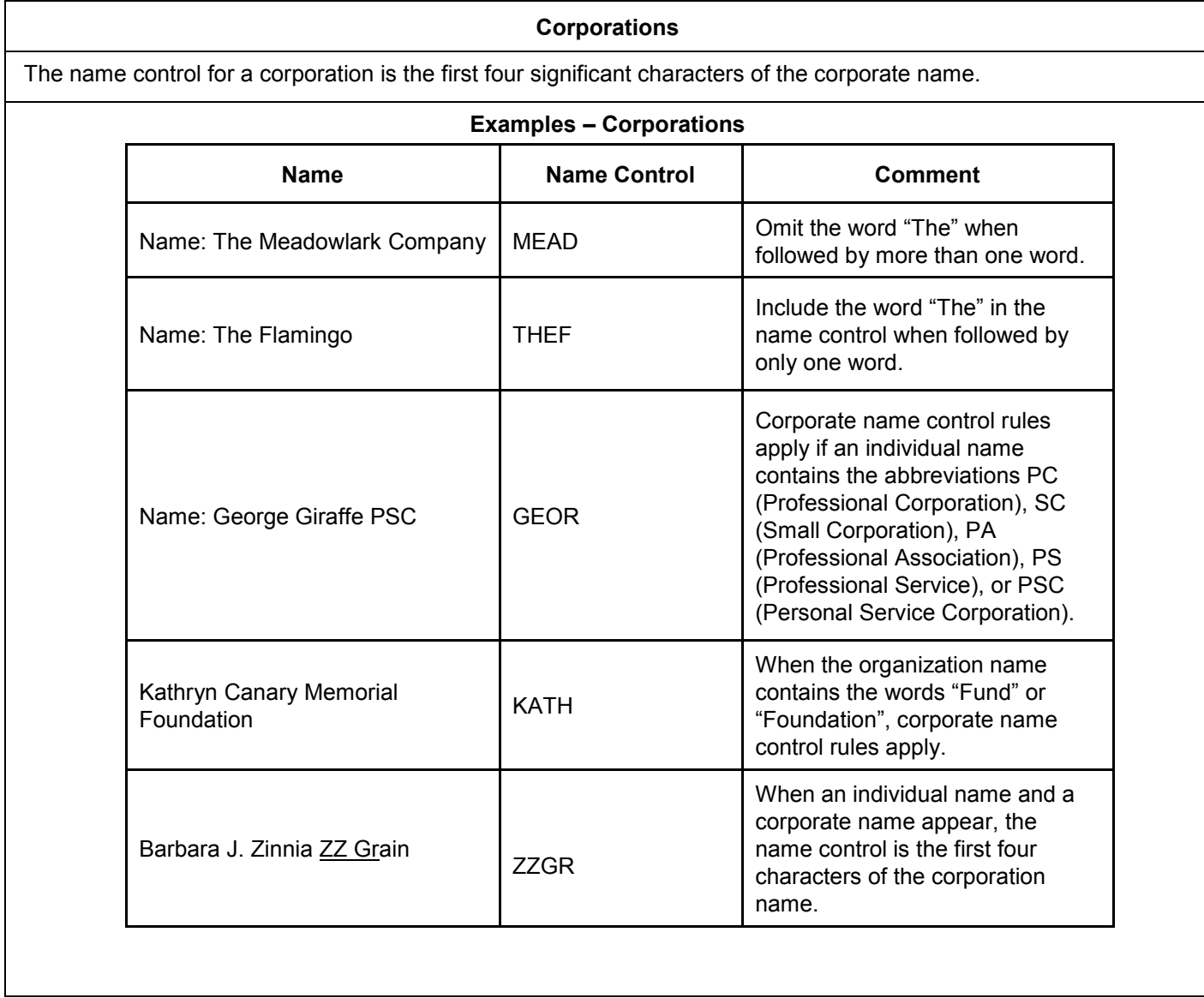

#### **Estates, Trusts, and Fiduciaries**

The name control for estates is the first four characters of the last name of the decedent. The last name of the decedent must have the word "Estate" after the first four characters in the primary name line.

The name control for trusts and fiduciaries results in the following:

- 1. Name controls for individual trusts are created from the first four characters of the individual's last name.
- 2. For corporations set up as trusts, use the first four characters of the corporate name.
- 3. There are separate rules for the name control of trusts, depending on whether the EIN is an online assignment.
- 4. If the EIN is assigned online (the EIN will begin with one of the following two digits: 20, 26, 27, or 45), then the name control is developed using the first four characters of the first name on the primary name line. (**Note:** The online EIN application will begin assigning the first two digits of 46 and 47 in the future.) Ignore leading phrases such as "Trust for" or "Irrevocable Trust."
- 5. If the first two digits of the EIN are other than 20, 26, 27, or 45, (46 and 47, in the future) then the name control for a trust or fiduciary account results from the name of the person in whose name the trust or fiduciary account is established.

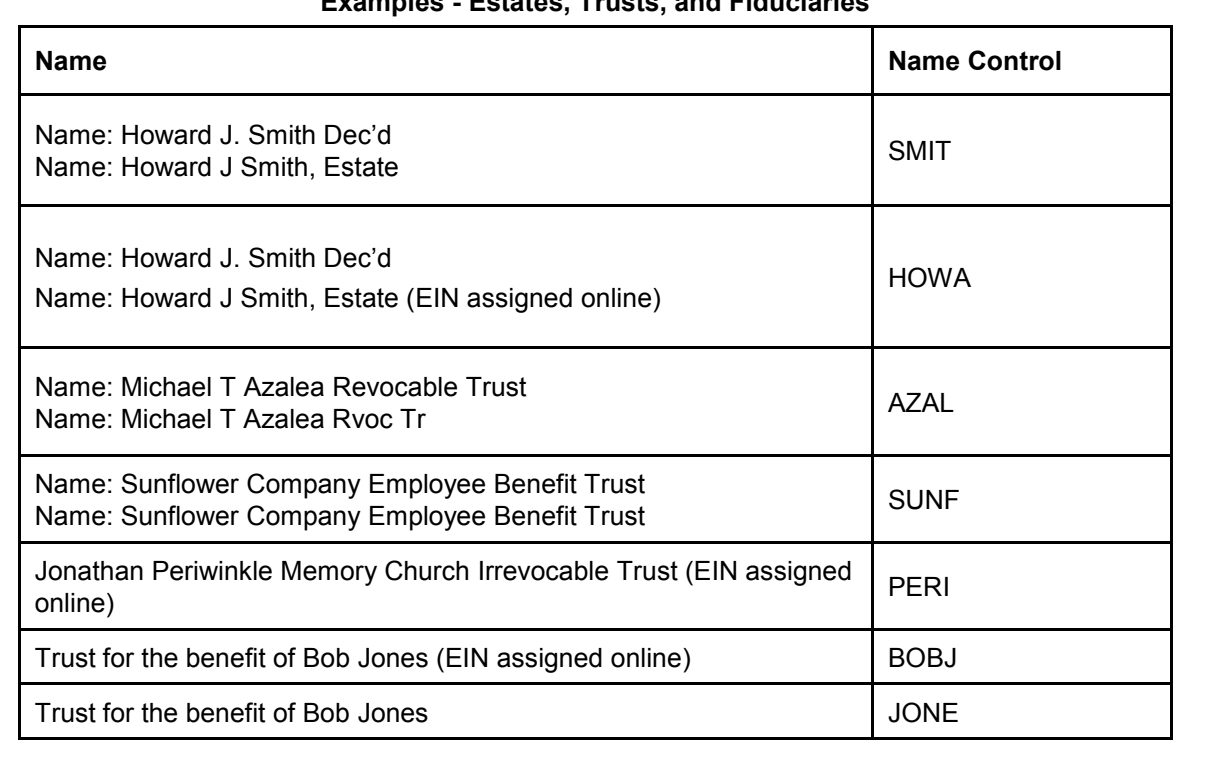

#### **Examples - Estates, Trusts, and Fiduciaries**

#### **Other Organizations**

Compliance with the following will facilitate the computer programs in identifying the correct name control:

- 1. The only organization, which you will always abbreviate, is Parent Teachers Association (PTA). The name control will be "PTA" plus the first letter of the name of the state in which the PTA is located.
- 2. The name control for a local or post number is the first four characters of the national title.
- 3. Use the name control of the national organization name if there is a Group Exemption Number (GEN).
- 4. For churches and their subordinates (for example nursing homes, hospitals), the name control consists of the first four characters of the legal name of the church or subordinate.
- 5. If the organization's name indicates a political organization, use the individual's name as the name control.
- 6. The words Kabushiki Kaisha or Gaisha are the Japanese translation of the words "stock company" or "corporation." Therefore, if these words appear in a name line, these words would move to the end of the name where the word corporation" would normally appear.

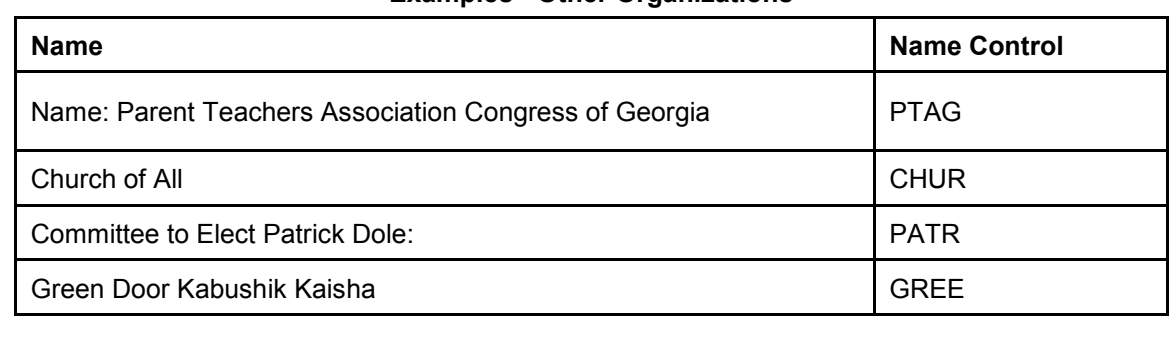

#### **Examples - Other Organizations**

## **Exhibit 2 Publication 1220 Tax Year 2016 Updates**

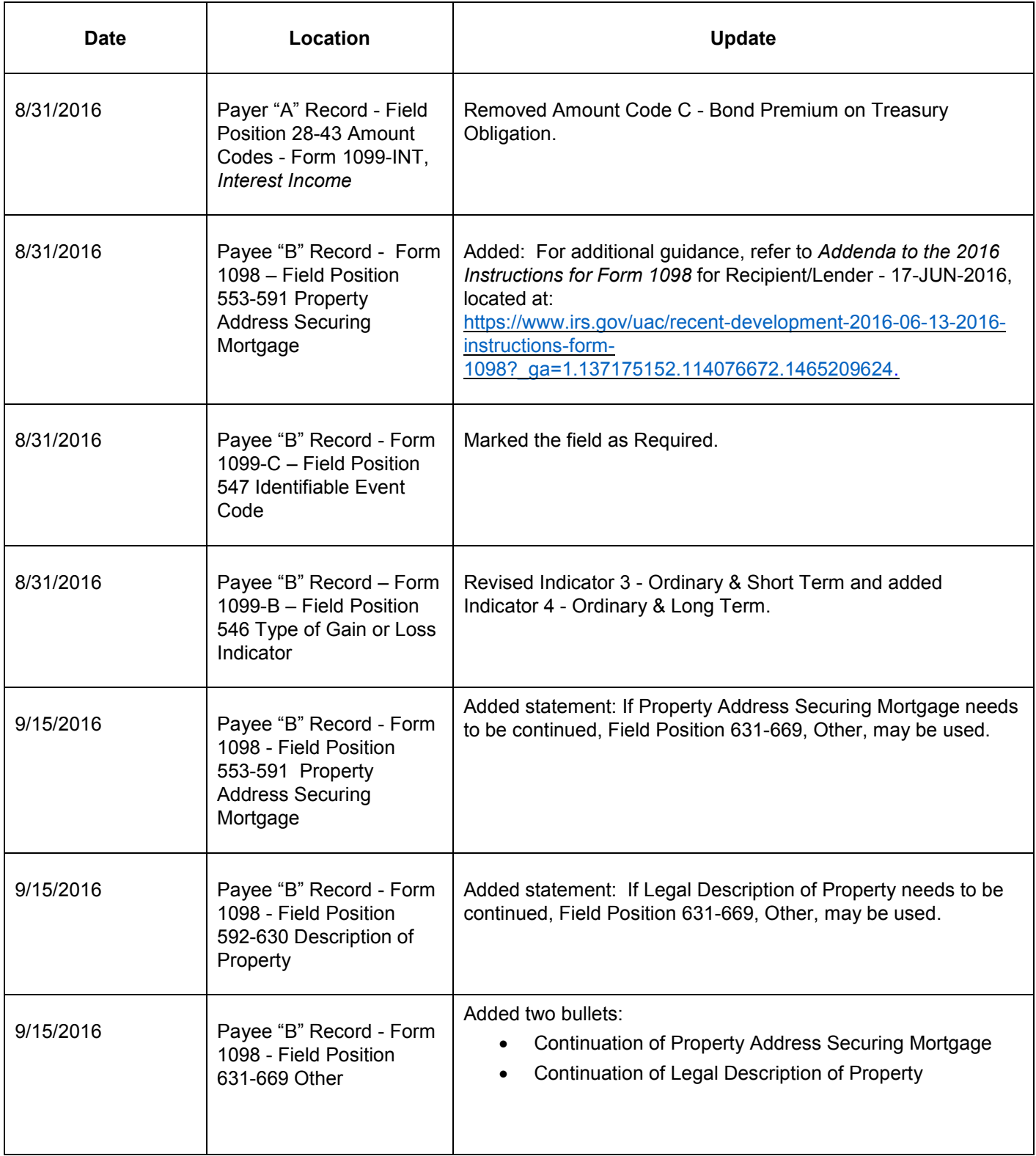

## **Exhibit 2 Publication 1220 Tax Year 2016 Updates (continued)**

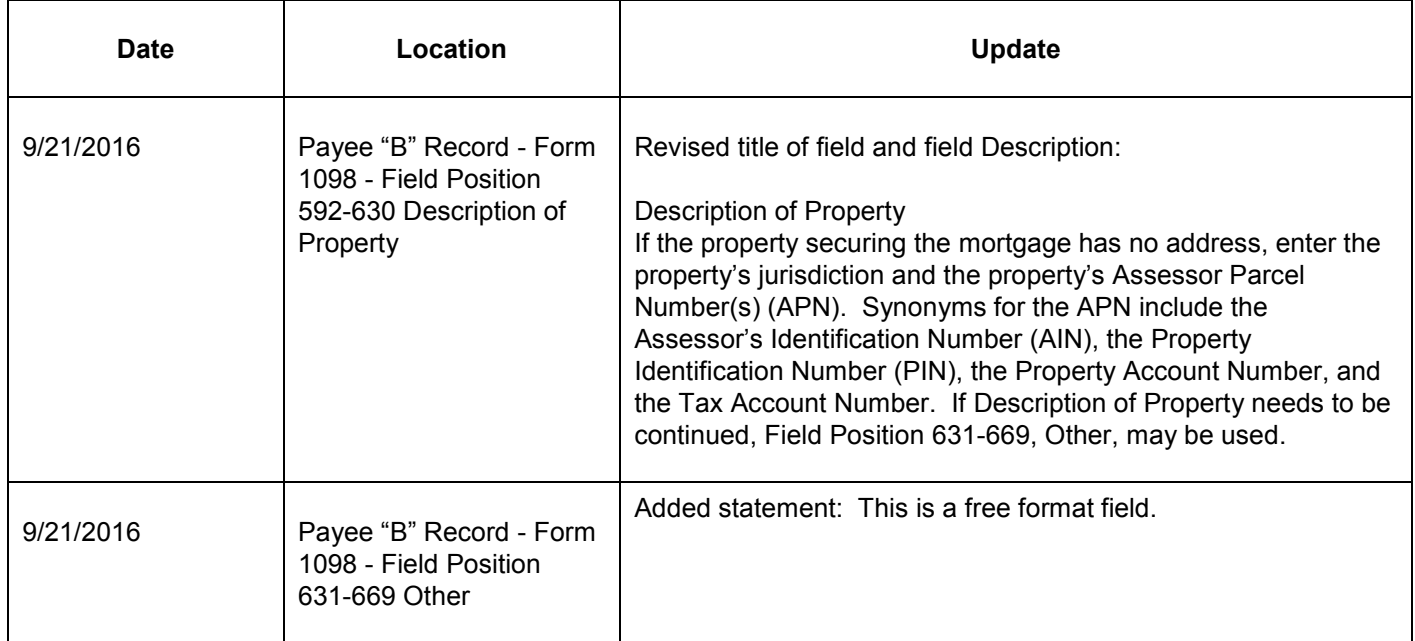

<span id="page-410-0"></span>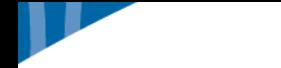

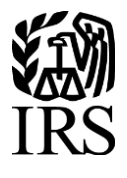

**Publication 1220** Specifications for Electronic Filing of Forms 1097, 1098, 1099, 3921, 3922, 5498, and W-2G

**Tax Year 2016**

Publication 1220 (Rev. 10-2016) Catalog Number 61275P Department of the Treasury **Internal Revenue Service** www.irs.gov

## <span id="page-411-0"></span>**First Time Filers Quick Reference Guide**

1. Submit Form 4419, *Application for Filing Information Returns Electronically (FIRE)*, to request authorization to file Forms 1097, 1098 Series, 1099 Series, 3921, 3922, 5498 Series, 8027, 8955-SSA, 1042-S, and W-2G electronically through the Filing Information Returns Electronically (FIRE) System. Allow a 45-day processing timeframe prior to the earliest information return due date. Form 4419 is subject to review before the approval to transmit electronically is granted and may require additional documentation at the request of the Internal Revenue Service (IRS). If your application is approved, a Transmitter Control Code (TCC) will be assigned to your business. If the electronically transmitted documents are determined to be invalid, the IRS has the authority to revoke the TCC and terminate the release of files. Refer to Part B. Sec.1, *[Application for Filing Information](#page-434-0)  [Returns Electronically.](#page-434-0)*

**Note 1**: The FIRE System does not provide fill-in forms for information returns. Transmitters must have Software, an in-house programmer or a third party transmitter to put the file in the standard ASCII format. We do not accept scanned or PDF documents

2. Electronic Filing - you are required to establish an account on the FIRE System before transmitting files electronically. For more information on creating a User ID, password, PIN, and connecting to the FIRE System, refer to Part B. Sec. 2, *[User ID Password and PIN Requirements,](#page-436-0)* and Part B. Sec. 3, *[Connecting to FIRE](#page-437-0)*.

**Note 2:** The FIRE Production System and FIRE Test System do not communicate. You must create and maintain a separate account for each FIRE System.

- 3. File Format The format must conform to the specifications found in Part C. *[Record Format Specifications and](#page-444-0)  [Record Layouts](#page-444-0)*. Filers may contact an outside vendor to purchase software or transmit files. To find software providers, perform an internet search with the keywords, "Form 1099 software providers".
- 4. Test Files Filers are not required to submit a test file; however, the IRS encourages the submission of a test file for all new electronic filers to test hardware and software. Refer to [Part B. Sec. 6](#page-441-0)*, Test Files*. A test file is only required when applying to participate in the Combined Federal/State Filing Program. Refer to [Part A. Sec. 11,](#page-428-0)  *[Combined Federal/State Filing](#page-428-0)* Program (CF/SF).
- 5. Common Problems Review Part B. Sec. 7, *[Common Problems,](#page-442-0)* to avoid common processing and/or format errors before submitting your file.
- 6. Assistance Contact the IRS at 1-866-455-7438. (Monday through Friday)
- 7. The following is a list of related instructions and forms for filing information returns electronically
	- [General Instructions for Certain Information Returns](https://www.irs.gov/pub/irs-pdf/i1099gi.pdf)
	- [Form 4419,](https://www.irs.gov/pub/irs-pdf/f4419.pdf) *Application for Filing Information Returns Electronically (FIRE)*
	- [Form 8508,](https://www.irs.gov/pub/irs-pdf/f8508.pdf) *Request for Waiver from Filing Information Returns Electronically*
	- [Form 8809,](https://www.irs.gov/pub/irs-pdf/f8809.pdf) *Application for Extension of Time To File Information Returns*

<span id="page-412-0"></span>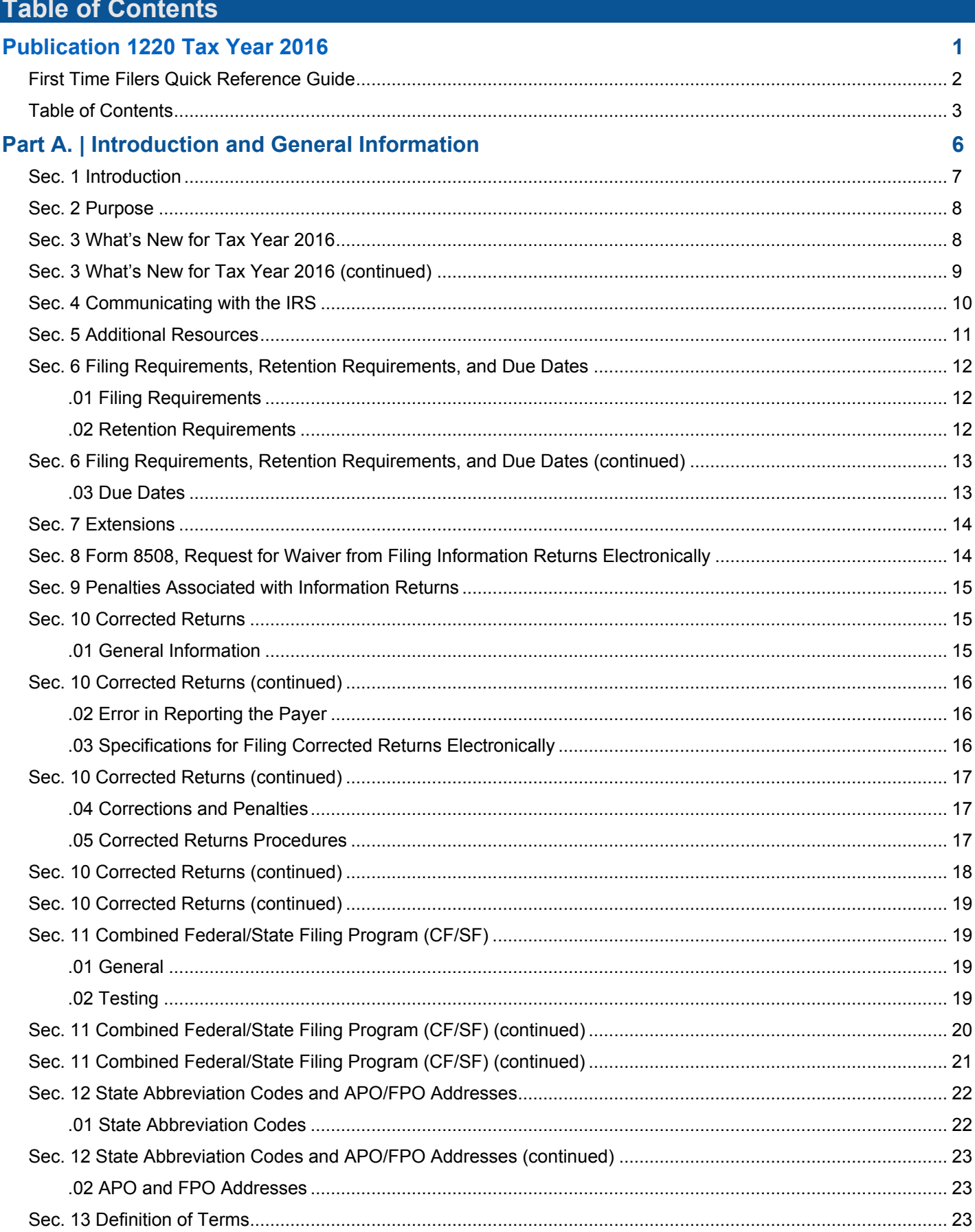

## **Table of Contents**

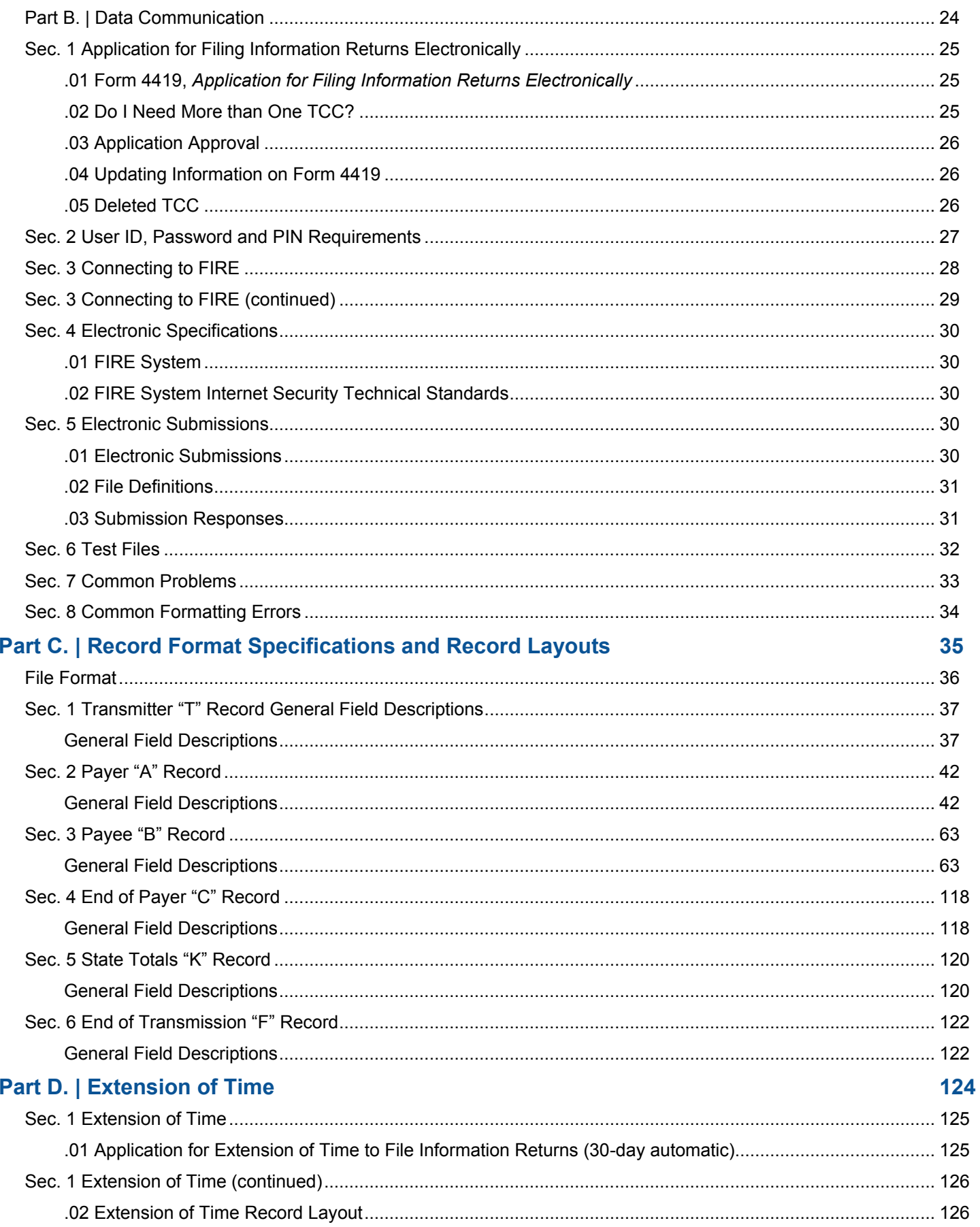

 $\sim$ 

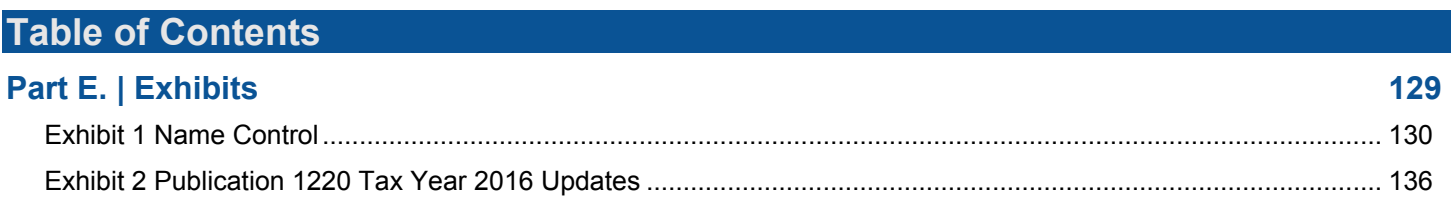

 $\overline{\phantom{a}}$ 

## <span id="page-415-0"></span>**Part A. | Introduction and General Information**

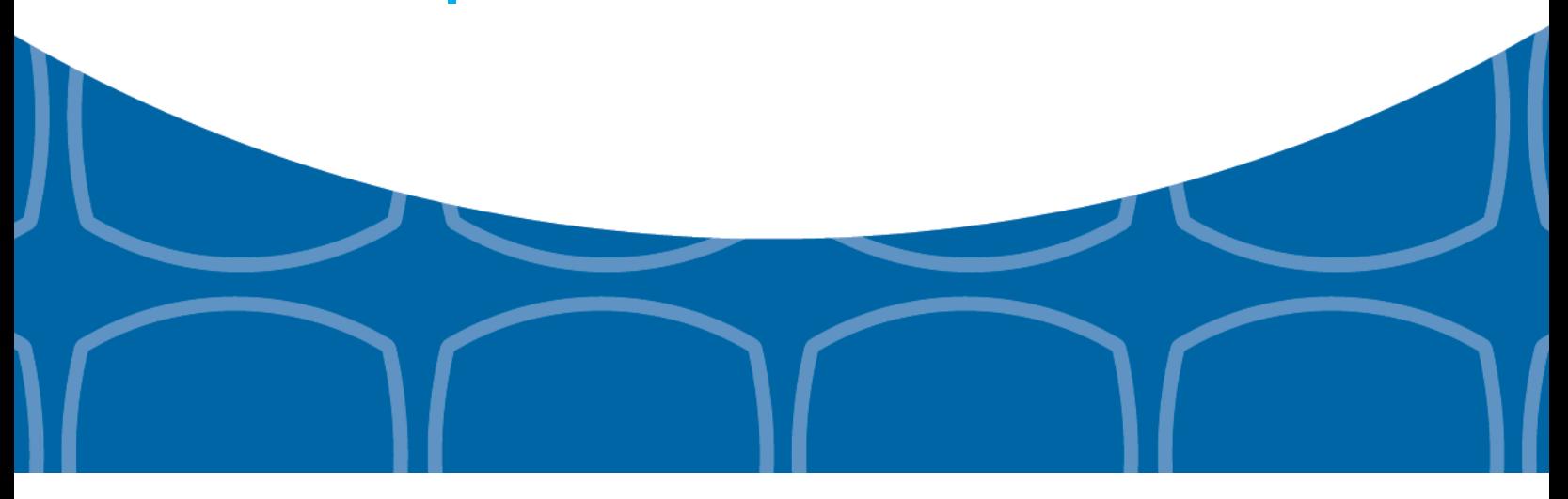

## <span id="page-416-0"></span>**Sec. 1 Introduction**

This publication outlines the communication procedures and transmission formats for the following information returns:

- Form 1097-BTC, *Bond Tax Credit*
- Form 1098, *Mortgage Interest Statement*
- Form 1098-C, *Contributions of Motor Vehicles, Boats, and Airplanes*
- Form 1098-E, *Student Loan Interest Statement*
- Form 1098-T, *Tuition Statement*
- Form 1098-Q, *Qualifying Longevity Annuity Contract Information*
- Form 1099-A, *Acquisition or Abandonment of Secured Property*
- Form 1099-B, *Proceeds From Broker and Barter Exchange Transactions*
- Form 1099-C, *Cancellation of Debt*
- Form 1099-CAP, *Changes in Corporate Control and Capital Structure*
- Form 1099-DIV, *Dividends and Distributions*
- Form 1099-G*, Certain Government Payments*
- Form 1099-H, *Health Coverage Tax Credit (HCTC) Advance Payments*
- Form 1099-INT, *Interest Income*
- Form 1099-K, *Payment Card and Third Party Network Transactions*
- Form 1099-LTC, *Long-Term Care and Accelerated Death Benefits*
- Form 1099-MISC, *Miscellaneous Income*
- Form 1099-OID, *Original Issue Discount*
- Form 1099-PATR, *Taxable Distributions Received From Cooperatives*
- Form 1099-Q, *Payments from Qualified Education Programs (Under Sections 529 & 530)*
- Form 1099-R, *Distributions from Pensions, Annuities, Retirement or Profit-Sharing Plans, IRAs, Insurance Contracts, etc.*
- Form 1099-S, *Proceeds From Real Estate Transactions*
- Form 1099-SA, *Distributions From an HSA, Archer MSA, or Medicare Advantage MSA*
- Form 3921, *Exercise of an Incentive Stock Option Under Section 422(b)*
- Form 3922, *Transfer of Stock Acquired Through an Employee Stock Purchase Plan under Section 423(c)*
- Form 5498, *IRA Contribution Information*
- Form 5498-ESA, *Coverdell ESA Contribution Information*
- Form 5498-SA, *HSA, Archer MSA, or Medicare Advantage MSA Information*
- Form W-2G, *Certain Gambling Winnings*

### <span id="page-417-0"></span>**Sec. 2 Purpose**

The purpose of this publication is to provide the specifications for filing of Forms 1097, 1098, 1099, 3921, 3922, 5498, and W-2G electronically with the IRS. This publication also provides the requirements and specifications for electronic filing under the Combined Federal/State Filing Program (CF/SF).

Generally, boxes on paper forms correspond with fields used for the electronic file; however, if the form and field instructions do not match, the guidance in this publication supersedes form instructions. Electronic reporting of information returns eliminates the need for electronic filers to file paper documents with the IRS. Do not send copies of paper forms to the IRS for any forms filed electronically as this will result in duplicate filing which may result in penalty notices.

The FIRE System can accept multiple files for the same type of return. For example, if a company has several branches issuing Forms 1099-INT, it is not necessary to consolidate all the forms into one transmission. Each file may be sent separately. Do not transmit duplicate data.

**Note:** Payers are responsible for providing statements to payees as outlined in the [General Instructions Information](https://www.irs.gov/pub/irs-pdf/i1099gi.pdf)  [Returns.](https://www.irs.gov/pub/irs-pdf/i1099gi.pdf)

### <span id="page-417-1"></span>**Sec. 3 What's New for Tax Year 2016**

Updates to Publication 1220 are listed in [Exhibit 2, Publication 1220 Tax Year 2016 Updates.](#page-545-0)

- 1. FIRE Production System is available from January 17, 2017, through December 8, 2017.
- 2. FIRE Test System is available from November 1, 2016, through March 17, 2017. The FIRE Test System will be down from 6 p.m. (Eastern) December 9, 2016, through January 2, 2017.
- *3.* Form 1098, *Mortgage Interest Statement* 
	- Payer "A" Record Added Amount Code 6, Outstanding Mortgage Principle
	- Payee "B" Record Added field position 544-551, Mortgage Origination Date
	- Payee "B" Record Added field position 552, Property Securing Mortgage Indicator
	- Payee "B" Record Added field position 553-591, Property Address Securing Mortgage
	- Payee "B" Record Added field position 592-630, Description of Property
	- Payee "B" Record Added field position 631-669, Other
- *4.* Form 1098-T, *Tuition Statement* 
	- Payee "B" Record Added field position 544, TIN Certification
- *5.* Form 1099-B, *Proceeds From Broker and Barter Exchange Transactions* 
	- Payer "A" Record Added Amount Code D, Accrued Market Discount
	- Payer "A" Record Added Amount Code 5, Wash Sale Loss Disallowed
	- Payee "B" Record Added field position 546, Type of Gain or Loss Indicator 3 Ordinary & Short Term and Indicator 4 – Ordinary & Long Term
	- Payee "B" Record Added field positon 618, Applicable check box for Collectibles
	- Payee "B" Record Added field position 619, FATCA Filing Requirement Indicator
- 6. Form 1098-Q, *Qualifying Longevity Annuity Contract Information* Referenced throughout publication.
- 7. Form 1099-H, *Health Coverage Tax Credit (HCTC) Advance Payments* Referenced throughout publication.
- 8. Form 1099-INT, *Interest Income*
	- Payer "A" Record Added Amount Code E, Bond Premium on Treasury Obligation
- <span id="page-418-0"></span>*9.* Form 1099-OID, *Original Issue Discount* 
	- Payer "A" Record Added Amount Code 5, Bond Premium
	- Payer "A Record Amount Code 6, Original issue discount on U.S. Treasury Obligations, allows both positive and negative amounts to be reported.
- 10. Form 1099-R, *Distributions From Pensions, Annuities, Retirement or Profit-Sharing Plans, IRAs, Insurance Contracts, etc.*
	- Payee "B" Record Added Field Position 556, FATCA Filing Requirement Indicator
- 11. Effective tax year 2016, the reporting due date for Form 1099-MISC with box 7 is January 31, 2017, for all submissions
- 12. Form 8809, *Application for Extension of Time to File Information Returns*, and Form 8508, *Request for Waiver from Filing Information Returns Electronically*, has been revised to include Affordable Care Act (ACA) information returns (Form 1095-B and Form 1094/1095-C). For more information on how to file ACA information returns including extension or waiver requests, refer to [Publication 5165,](https://www.irs.gov/pub/irs-pdf/p5165.pdf) *Guide for Electronically Filing Affordable Care Act (ACA) Information Returns for Software Developers and Transmitters*.

**Note:** FIRE cannot be used to transmit the ACA Information Returns Forms 1094/1095-B or Forms 1094/1095-C.

- 13. Extension information effective tax year 2016:
	- Requests for an Extension of Time for Form W-2 must be submitted on paper Form 8809.
	- Requests for an Additional Extension of Time must be submitted on paper Form 8809.
	- Extension of Time for Recipient Copies of Information Returns must be requested on paper.
- 14. Record Layout for Extension of Time
	- Removed Field Position 188, Recipient Request Indicator.
- 15. FIRE System server no longer supports Secure Socket Layer (SSL) 3.0 as one of the FIRE System's Internet Security Technical Standards. Refer to [Part B. Sec 4, Electronic Specifications.](#page-439-0)

## <span id="page-419-0"></span>**Sec. 4 Communicating with the IRS**

#### **Assistance is available year-round, Monday through Friday, to payers, transmitters, and employers for the following issues:**

- Questions from the payer and transmitter community relating to the correct preparation and filing (electronic or paper) of information returns (Forms 1096, 1097, 1098, 1099, 3921, 3922, 5498, 8027, and W-2G).
- Questions related to the electronic filing of Form 1042-S*, Foreign Person's U.S. Source Income Subject to Withholding*, and Form 8955-SSA, *Annual Registration Statement Identifying Separated Participants with Deferred Vested Benefits.*
- General Instructions for Forms W-2, *Wage and Tax Statement*, and W-3, *Transmittal of Wage and Tax Statements*.
- Notice CP2100, *Please Check Your Backup Withholding List.*
- Notice 972CG, *A Penalty is Proposed for Your Information Returns*.

Contact the IRS at:

 1-866-455-7438 1-304-263-8700 (International) 1-304-579-4827 for Telecommunications Device for the Deaf (TDD)

The IRS address for filing information returns electronically is [https://fire.irs.gov/.](https://fire.irs.gov/) The address to send a test file electronically is [https://fire.test.irs.gov.](https://fire.test.irs.gov/)

To address questions on electronic filing information returns, you may send an email to [mccirp@irs.gov.](mailto:mccirp@irs.gov) Include the company name and the electronic file name when sending emails concerning specific file information. Do not include tax identification numbers (TINs) or attachments in email correspondence as electronic mail is not secure.

You can also mail general inquiries regarding the filing of information returns and your comments/suggestions regarding this publication to:

> Internal Revenue Service 230 Murall Drive, Mail Stop 4360 Kearneysville, WV 25430

## <span id="page-420-0"></span>**Sec. 5 Additional Resources**

The following are additional resources and information available for information returns:

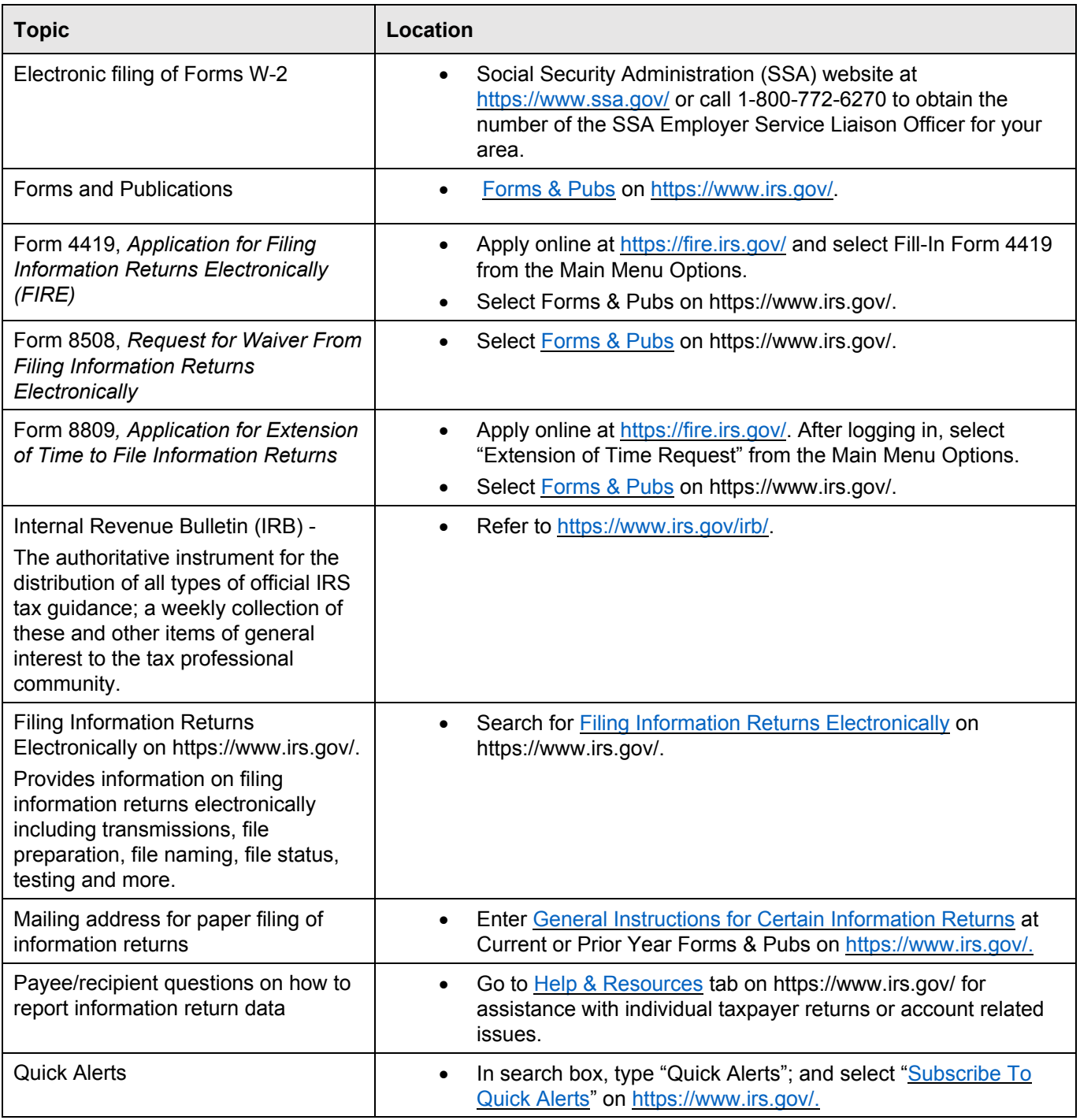

## <span id="page-421-0"></span>**Sec. 6 Filing Requirements, Retention Requirements, and Due Dates**

#### <span id="page-421-1"></span>**.01 Filing Requirements**

For instructions regarding Forms 1097, 1098, 1099, 3921, 3922, 5498, and W-2G, refer to the [General Instructions for](https://www.irs.gov/pub/irs-pdf/i1099gi.pdf)  [Certain Information Returns.](https://www.irs.gov/pub/irs-pdf/i1099gi.pdf) The instructions include additional information about filing requirements, paper filing, and line instructions.

Filers of Forms 1097, 1098, 1099, 3921, 3922, 5498, and W-2G may be required to file electronically. Treasury Regulation Section 301.6011-2 provides that any person, including a corporation, partnership, individual, estate, or trust, who is required to file 250 or more information returns, must file such returns electronically. The 250 or more requirement applies separately for each type of return and separately to each type of corrected return. If you are required to file electronically, and this requirement causes an undue hardship, see Part A. Sec. 8, Form 8508, *[Request for Waiver from Filing](#page-423-2)  [Information Returns Electronically.](#page-423-2)*

**Note**: All filers are encouraged to file information returns electronically even if they are not required to do so.

All filing requirements apply individually to each reporting entity as defined by its separate TIN. For example, if a corporation with several branches or locations uses the same employer identification number (EIN), the corporation must aggregate the total volume of returns to be filed for that EIN and apply the filing requirements to each type of return accordingly.

#### <span id="page-421-2"></span>**.02 Retention Requirements**

Payers should retain a copy of information returns (or have the ability to reconstruct the data) for at least three years from the reporting due date with the following exceptions:

- Returns reporting federal withholding should be retained for four years.
- Retain a copy of Form 1099-C, *Cancellation of Debt*, for at least four years from the due date of the return.

## <span id="page-422-0"></span>**Sec. 6 Filing Requirements, Retention Requirements, and Due Dates (continued)**

#### <span id="page-422-1"></span>**.03 Due Dates**

Forms 1097, 1098, 1099, 3921, 3922, and W-2G are filed on a calendar year basis. [Form 5498,](https://www.irs.gov/pub/irs-pdf/f5498.pdf) *IRA Contribution Information*[, Form 5498-ESA,](https://www.irs.gov/pub/irs-pdf/f5498e.pdf) *Coverdell ESA Contribution Information*, and [Form 5498-SA,](https://www.irs.gov/pub/irs-pdf/f5498sa.pdf) *HSA, Archer MSA, or Medicare Advantage MSA Information,* are used to report amounts contributed during or after the calendar year but no later than April 15.

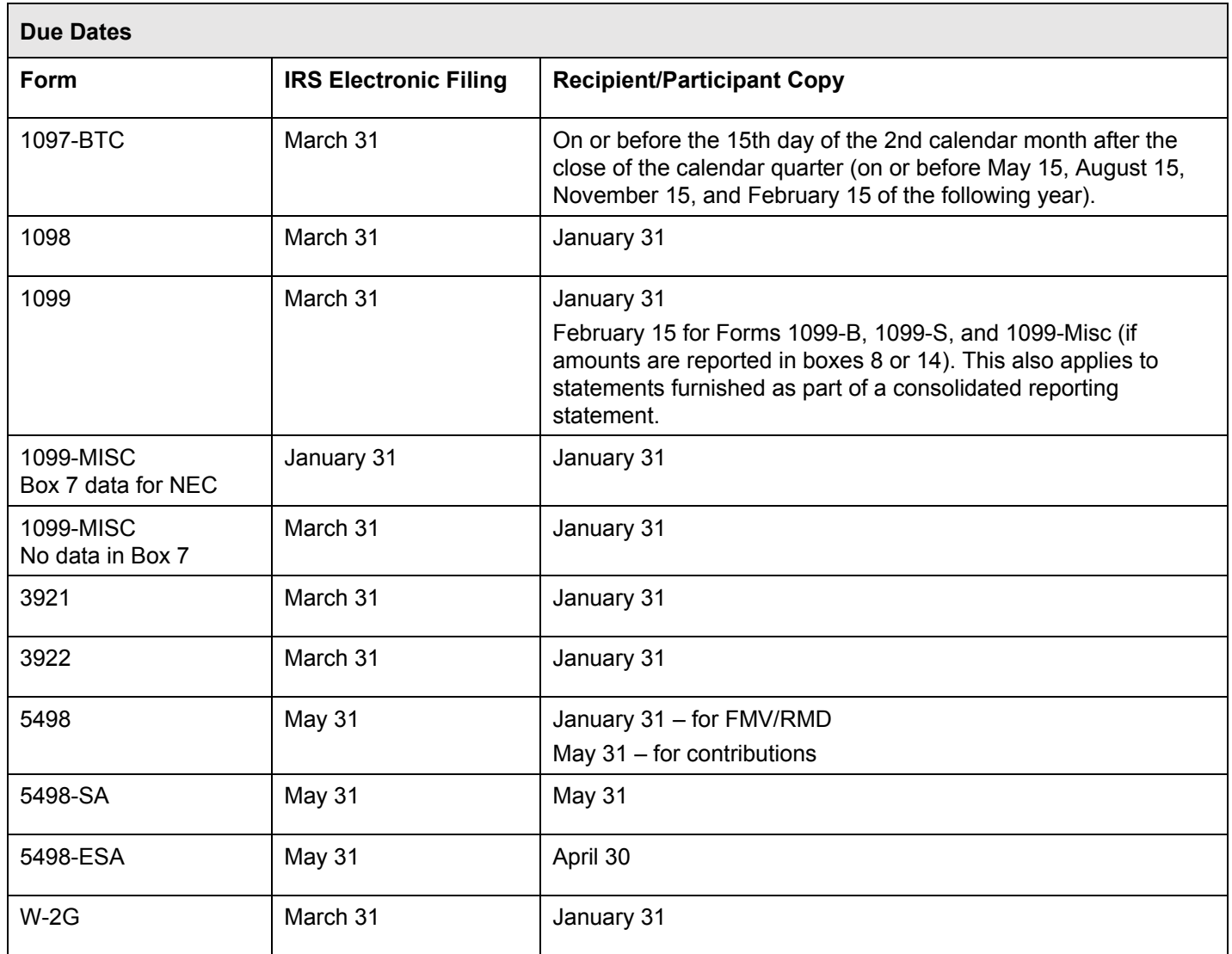

**Note:** If any due date falls on a Saturday, Sunday, or legal holiday, the return or statement is considered timely if filed or furnished on the next business day.

**Alert:** New due date: Forms W-2, W-3, and 1099-MISC with data in box 7 for non-employee compensation are due January 31st. The new due date is effective for tax year 2016, filed in 2017, and applies to paper and electronically filed returns.

The due date for Form 1099-MISC with **no** data in box 7 remains at February 28 (paper) and March 31 (electronic).

## <span id="page-423-0"></span>**Sec. 7 Extensions**

<span id="page-423-2"></span>A 30-day extension of time to file information returns may be submitted by creating and transmitting an electronic file or fill-in form on the [FIRE Production System,](https://fire.irs.gov/) or submitting a paper [Form 8809.](https://www.irs.gov/pub/irs-pdf/f8809.pdf) An approval letter will not be issued for the initial automatic 30-day extension request. Payer/filer will receive incomplete or denial letters when applicable.

Regulations Section 1.6081-8(d)(2) allows a payer (filer) an additional 30-day extension of time to file information returns if the initial 30-day extension was granted and the additional extension is filed before the expiration of the initial 30-day extension. Generally, requests for additional time are granted only where it is shown that extenuating circumstances prevented filing by the date granted by the first request. An approval letter will not be issued for the additional 30-day extension request. Payer/filer will receive incomplete or denial letters when applicable.

**Note:** The additional 30-day extension request can only be submitted via paper; an electronic additional extension file is no longer an option.

Beginning tax year 2016, requests for a Form W-2 extension must be submitted on paper Form 8809 and contain a written explanation to support the request for an extension of 30 days. The request must be signed by the filer/transmitter or a person who is duly authorized to sign a return. These extensions will not be automatically approved. Approval letters will not be issued for Form W-2 extension requests. Payer/filer will receive an incomplete or denial letter when applicable.

A 30-day extension request for Form 1099-MISC, box 7 NEC checked, must be timely submitted before the due date of January 31, 2017.

Extension requests for Form 5498-QA, *Able Account Contribution Information*, must be submitted on paper Form 8809 and cannot be submitted through FIRE. Additional information can be found in Form 8809 Instructions.

Refer to Part D. *[Extension of Time.](#page-534-0)*

## <span id="page-423-1"></span>**Sec. 8 Form 8508, Request for Waiver from Filing Information Returns Electronically**

If an employer is required to file original or corrected returns electronically and the requirement creates an undue hardship, a waiver may be requested by filing [Form 8508,](http://www.irs.gov/pub/irs-pdf/f8508.pdf) *Request for Waiver from Filing Information Returns Electronically*, with the IRS.

**Note**: Form 8508 is also filed to request a waiver from filing Form W-2 series electronically. Transmitters must file a separate Form 8508 for each payer. Do not submit a list of payers. If a waiver for an original filing is approved, any corrections for the same type of returns will be covered under that waiver.

Filers are encouraged to file Form 8508 with the IRS at least 45 days before the due date of the returns, but no later than the due date of the returns for which the waiver is being requested. The IRS does not process waiver requests until January 1st of the calendar year in which the returns are due.

Waivers are evaluated on a case-by-case basis and are approved or denied based on criteria set forth under Treasury Regulation Section 301.6011-2(c)(2). Allow a minimum of 30 days for the IRS to respond to a waiver request.

An approved waiver will provide exemption from electronic filing for the current tax year only and employers may not apply for a waiver for more than one tax year. A waiver does not provide exemption from filing. If a waiver is approved, the filer/payer must timely file all information returns on acceptable paper forms with the IRS.

## **Sec. 8 Form 8508***, Request for Waiver from Filing Information Returns Electronically (***continued)**

If a waiver request is approved, keep the approval letter on file. Do not send a copy of the approved waiver to the service center where the paper returns are filed. An approved waiver only applies to the requirement for filing information returns electronically. The payer must still timely file information returns with the appropriate service center on the official IRS paper forms or an acceptable substitute form. Mail a complete [Form 8508](https://www.irs.gov/pub/irs-pdf/f8508.pdf) to:

Internal Revenue Service Attn: Extension of Time Coordinator 240 Murall Drive, Mail Stop 4360 Kearneysville, WV 25430

**Note:** Form 8508, *Request for Waiver From Filing Information Returns Electronically,* has been revised to include ACA Information Returns (Form 1095-B and Form 1094/1095-C). For more information on how to file ACA information returns including extension or waiver requests, see [Publication 5165,](https://www.irs.gov/pub/irs-pdf/p5165.pdf) *Guide for Electronically Filing Affordable Care Act (ACA) Information Returns for Software Developers and Transmitters.* 

## <span id="page-424-0"></span>**Sec. 9 Penalties Associated with Information Returns**

Generally, the following penalties apply to the person required to file information returns. The penalties apply to both paper and electronic filers:

- Failure to File Correct Information Returns by the Due Date (Section 6721) If you fail to file a correct information return by the due date and you cannot show reasonable cause, you may be subject to a penalty.
- Failure to Furnish Correct Payee Statements (Section 6722) If you fail to provide correct payee statements and you cannot show reasonable cause, you may be subject to a penalty.

Refer to [General Instructions for Certain Information Returns](https://www.irs.gov/pub/irs-pdf/i1099gi.pdf) for additional information on penalty specifications and guidelines.

## <span id="page-424-1"></span>**Sec. 10 Corrected Returns**

#### <span id="page-424-2"></span>**.01 General Information**

If an information return was successfully processed by the IRS and you identify an error with the file after the IRS accepted the file and it is in "Good, Released" status, you need to file a corrected return. Do not file the original file again as this may result in duplicate reporting. File only the returns that require corrections. Do not code information returns omitted from the original file as corrections. If you omitted an information return, it should be filed as an original return. The standard correction process will not resolve duplicate reporting. All fields of the corrected return must be complete.

Treasury Regulation 301.6011-2 requires filers who are required to file 250 or more information returns for any calendar year to file the returns electronically. The 250 or more requirement applies separately for each type of form filed and separately for original and corrected returns. Example: If a payer has 100 Forms 1099-A to correct, the returns can be filed on paper because they fall under the 250 threshold. However, if the payer has 300 Forms 1099-B to correct, the forms must be filed electronically.

The filer or transmitter must furnish corrected statements to recipients as soon as possible. If a filer or transmitter discovers errors that affect a large number of recipients, contact the IRS at 1-866-455-7438. Send corrected returns to the IRS and notify the recipients.

<span id="page-425-0"></span>If corrected returns are not filed electronically, they must be filed on official forms. For information on substitute forms, refer to [Publication 1179,](http://www.irs.gov/pub/irs-pdf/p1179.pdf) *General Rules and Specifications for Substitute Forms 1096, 1098, 1099, 5498, and Certain Other Information Returns.*

In general, corrected returns should be submitted for returns filed within the last three calendar years with the following exceptions:

- Backup withholding was imposed under Internal Revenue Code Section 3406 four calendar years
- Form 1099-C, *Cancellation of Debt* four calendar years

#### <span id="page-425-1"></span>**.02 Error in Reporting the Payer**

If an error is discovered in reporting the payer (not recipient) name and/or TIN, the payer should write a letter to the IRS containing the following information:

- Name and address of payer
- Type of error (include the incorrect payer name/TIN that was reported)
- Tax year
- Correct payer TIN
- TCC
- Type of return
- Number of payees
- Filing method, paper or electronic
- If federal income tax was withheld

Mail correspondence to:

Internal Revenue Service 230 Murall Drive, Mail Stop 4360 Kearneysville, WV 25430

#### <span id="page-425-2"></span>**.03 Specifications for Filing Corrected Returns Electronically**

The record sequence for filing corrections is the same as for original returns. Refer to Part C. *[Record Format](#page-444-0)  [Specifications and Record Layouts](#page-444-0)*, for more information. Corrected returns may be included in the same transmission as original returns; however, separate "A" Records are required.

The "B" Record provides a 20-character field for a unique Payer's Account Number for payees. The account number is required if there are multiple accounts for a recipient for whom more than one information return of the same type is being filed. This number will identify the appropriate incorrect return if more than one return is filed for a particular payee. Do not enter a TIN in this field. A payer's account number for the payee may be a checking account number, savings account number, serial number, or any other number assigned to the payee by the payer that will distinguish the specific account. This number must appear on the initial return and on the corrected return for the IRS to identify and process the correction properly.

Errors normally fall under one of the two categories listed. Next to each type of error is a list of instructions on how to file the corrected return. Review the charts that follow.

All corrections properly coded for the CF/SF will be made available to the participating states. Only send corrections which affect the federal reporting or affect federal and state reporting. Errors which apply only to a state filing requirement should be sent directly to the state.

16

#### <span id="page-426-1"></span><span id="page-426-0"></span>**.04 Corrections and Penalties**

Generally, the following penalties apply to the person required to file information returns. The penalties apply to both paper and electronic filers:

- Failure to File Correct Information Returns by the Due Date (Section 6721) If you fail to file a correct information return by the due date and you cannot show reasonable cause, you may be subject to a penalty.
- Failure to Furnish Correct Payee Statements (Section 6722) If you fail to provide correct payee statements and you cannot show reasonable cause, you may be subject to a penalty.

Refer to [General Instructions for Certain Information Returns](https://www.irs.gov/pub/irs-pdf/i1099gi.pdf) for additional information on penalty specifications and guidelines.

#### <span id="page-426-2"></span>**.05 Corrected Returns Procedures**

There are numerous types of errors, and in some cases, more than one transaction may be required to correct the initial error. Review the "One-transaction Correction" and "Two-transaction Correction" tables below before transmitting a corrected file.

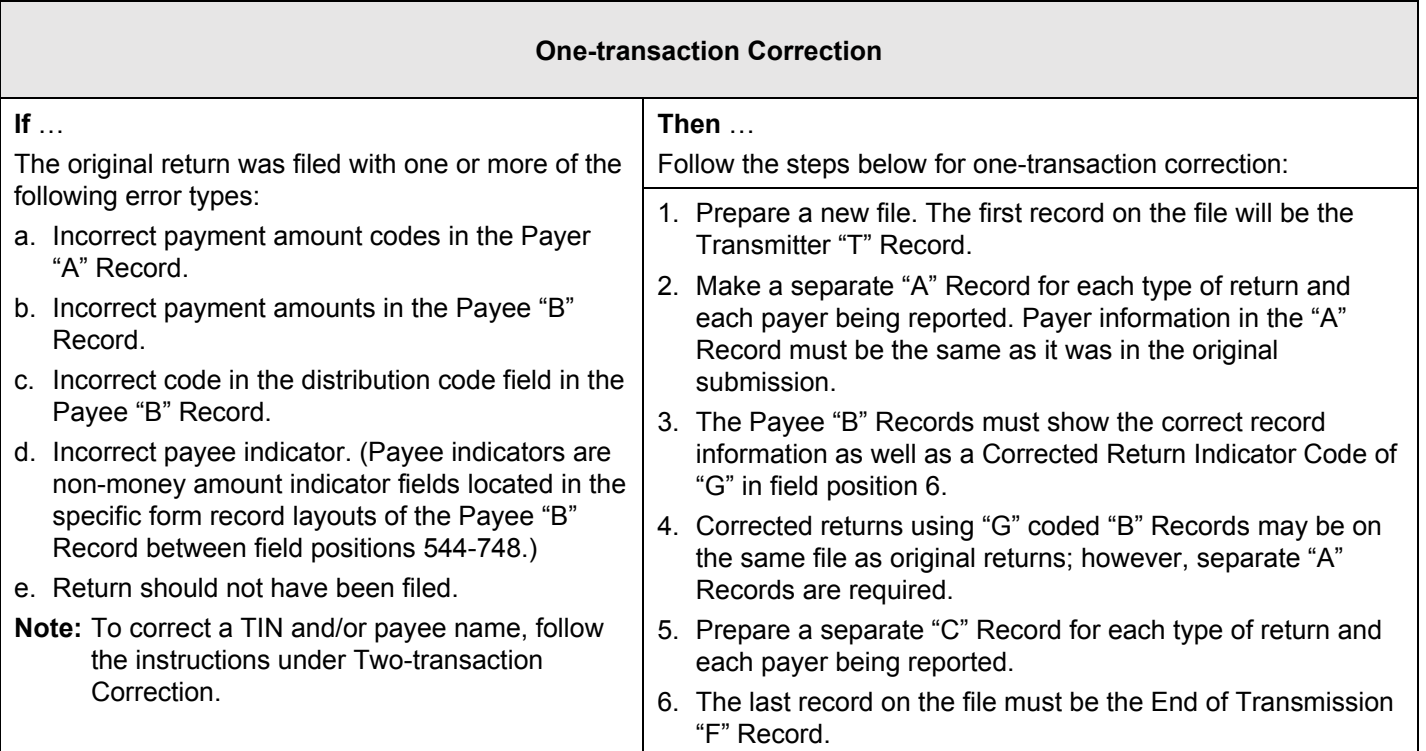

#### **Sample File layout for One-transaction Corrections**

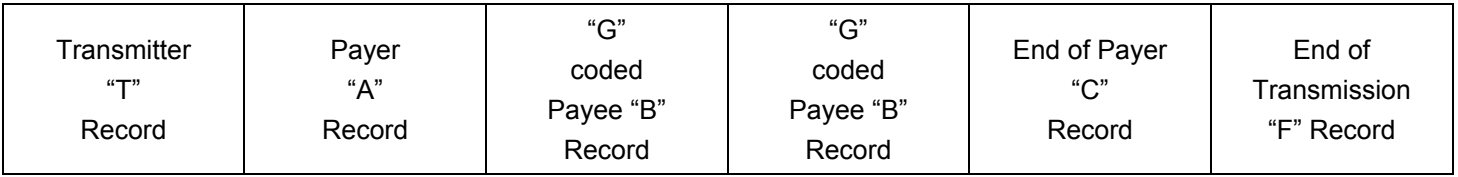

<span id="page-427-0"></span>Two separate transactions are required to submit a two-transaction correction. You must follow the directions for both transactions.

 $\overline{\phantom{0}}$ 

**Note**: Do not use this correction process for money amount corrections.

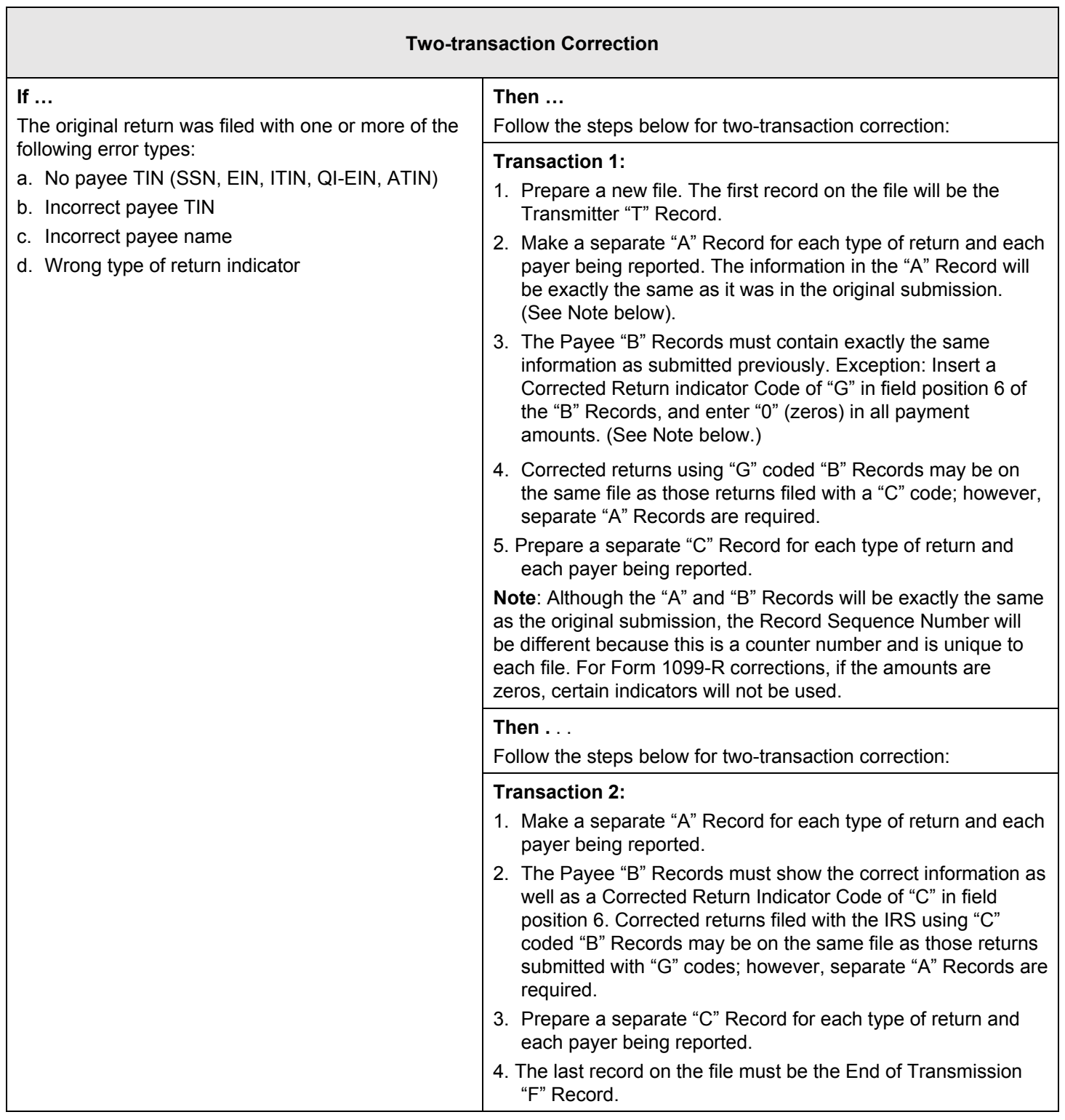

<span id="page-428-1"></span>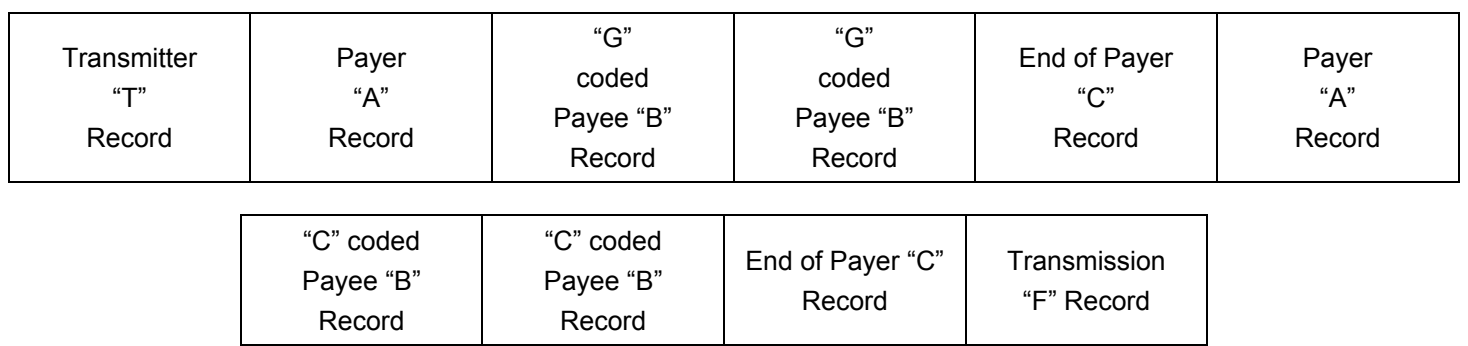

#### **Sample File layout for Two-transaction Correction**

**Note:** If a filer is reporting "G" coded, "C" coded, and/or "Non-coded" (original) returns on the same file, each category must be reported under separate "A" Records. Although the "A" Record will be exactly the same as the original submission, the Record Sequence Number may be different because this is a counter number and is unique to each file. For Form 1099-R corrections, if the amounts are zeros, certain indicators will not be used.

### <span id="page-428-0"></span>**Sec. 11 Combined Federal/State Filing Program (CF/SF)**

#### <span id="page-428-2"></span>**.01 General**

The Combined Federal/State Filing Program (CF/SF) was established to simplify information returns filing for payers. Through CF/SF, the IRS electronically forwards information returns (original and corrected) to participating states.

The following information returns may be filed under the CF/SF:

- Form 1099-B, *Proceeds from Broker and Barter Exchange Transactions*
- Form 1099-DIV, *Dividends and Distributions*
- Form 1099-G, *Certain Government Payments*
- Form 1099-INT, *Interest Income*
- Form 1099-K, *Payment Card and Third Party Network Transactions*
- Form 1099-MISC, *Miscellaneous Income*
- Form 1099-OID, *Original Issue Discount*
- Form 1099-PATR, *Taxable Distributions Received From Cooperatives*
- Form 1099-R, *Distributions From Pensions, Annuities, Retirement or Profit-Sharing Plans, IRAs, Insurance Contracts, etc.*
- Form 5498, *IRA Contribution Information*

#### <span id="page-428-3"></span>**.02 Testing**

To request approval to participate, an electronic test file coded for this program must be submitted to the FIRE Test System at [https://fire.test.irs.gov.](https://fire.test.irs.gov/) The FIRE Test System is available from November 1, 2016, through March 17, 2017. The FIRE Test System will be down from 6 p.m. (Eastern) December 9, 2016, through January 2, 2017, for yearly updates.

If the test file is acceptable, an approval letter will be sent. There is no charge to use CF/SF for approved participants.

A test file is only required for the first year a filer participates in the program; however, it is highly recommended that a test file be submitted every year. Records in the test and actual file must conform to current procedures.

## <span id="page-429-0"></span>**Sec. 11 Combined Federal/State Filing Program (CF/SF) (continued)**

Within two business days, the results of the electronic transmission(s) will be sent to the email address that was provided on the "Verify Your Filing Information" page in the FIRE Test System. If using email-filtering software, configure the software to accept email from [fire@irs.gov](mailto:fire@irs.gov) and [irs.e-helpmail@irs.gov.](mailto:irs.e-helpmail@irs.gov)

If the file is bad, the filer or transmitter must return to<https://fire.irs.gov/>and select "Check File Status" to determine what errors are in the file. See Part B. Sec. 3, *Connecting to FIRE*. If the test file was unacceptable, a new test file can be transmitted no later than March 17, 2017.

If a payee has a reporting requirement for more than one state, separate "B" Records must be created for each state. Payers must prorate the amounts to determine what should be reported to each state. Do not report the total amount to each state.

Some participating states require separate notification that the payer is filing in this manner. The IRS acts as a forwarding agent only. It is the payer's responsibility to contact the appropriate state(s) for further information.

Participating states and corresponding valid state codes are listed below in Table 1, Participating States and Codes. The appropriate state code must be entered in fields requesting a CF/SF code. Do not use state abbreviations.

Each state's filing requirements are subject to change by the state. It is the payer's responsibility to contact the participating state(s) to verify their criteria. Upon submission of the files, the transmitter must be sure of the following:

- All records are accurate.
- State Total "K" Record(s) for each state(s) being reported follows the "C" Record.
- Payment amount totals and the valid participating state code are included in the State Totals "K" Record(s).
- The last "K" Record is followed by an "A" Record (if there are more payers to report) or an End of Transmission "F" Record (if this is the last record of the entire file).

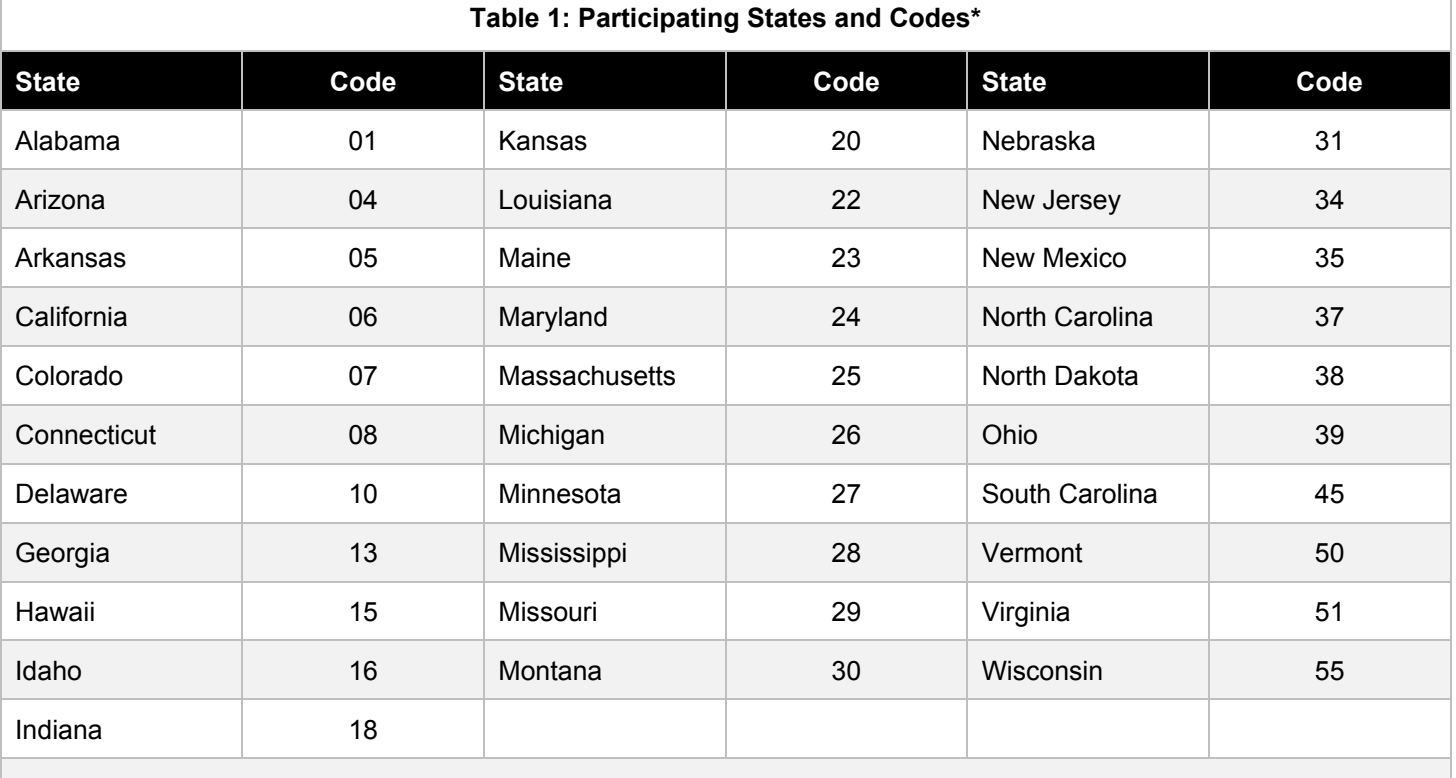

The following table provides codes for participating states in the CF/SF Program.

\*The codes listed apply to the CF/SF Program and may not correspond to state codes of agencies or programs outside of the IRS.

## <span id="page-430-0"></span>**Sec. 11 Combined Federal/State Filing Program (CF/SF) (continued)**

"K" Record coded 01 in positions 747-748

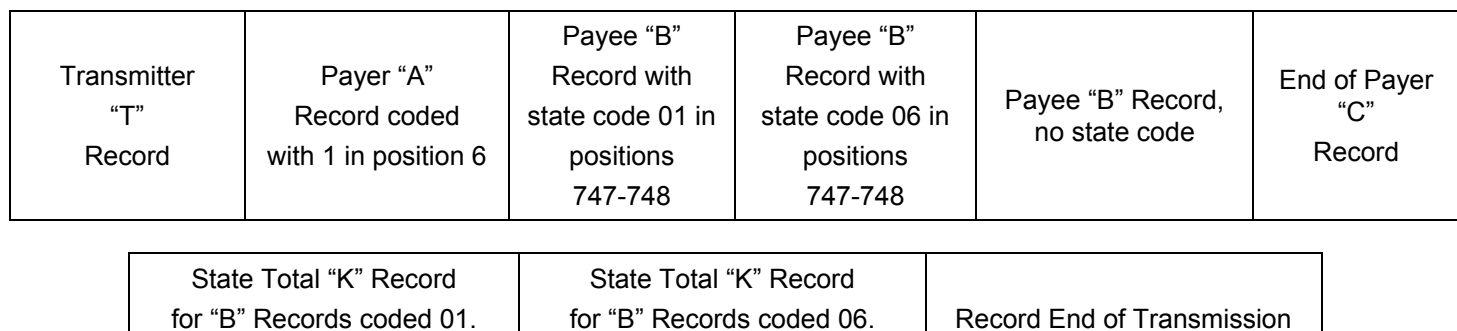

"K" Record coded 06 in positions 747-748

"F" Record

#### **Sample File Layout for Combined Federal/State Filing Program**

## <span id="page-431-0"></span>**Sec. 12 State Abbreviation Codes and APO/FPO Addresses**

#### <span id="page-431-1"></span>**.01 State Abbreviation Codes**

The following state and U.S. territory abbreviations are to be used when developing the state code portion of the address fields. This table provides state and territory abbreviations only, and does not represent those states participating in the CF/SF Program.

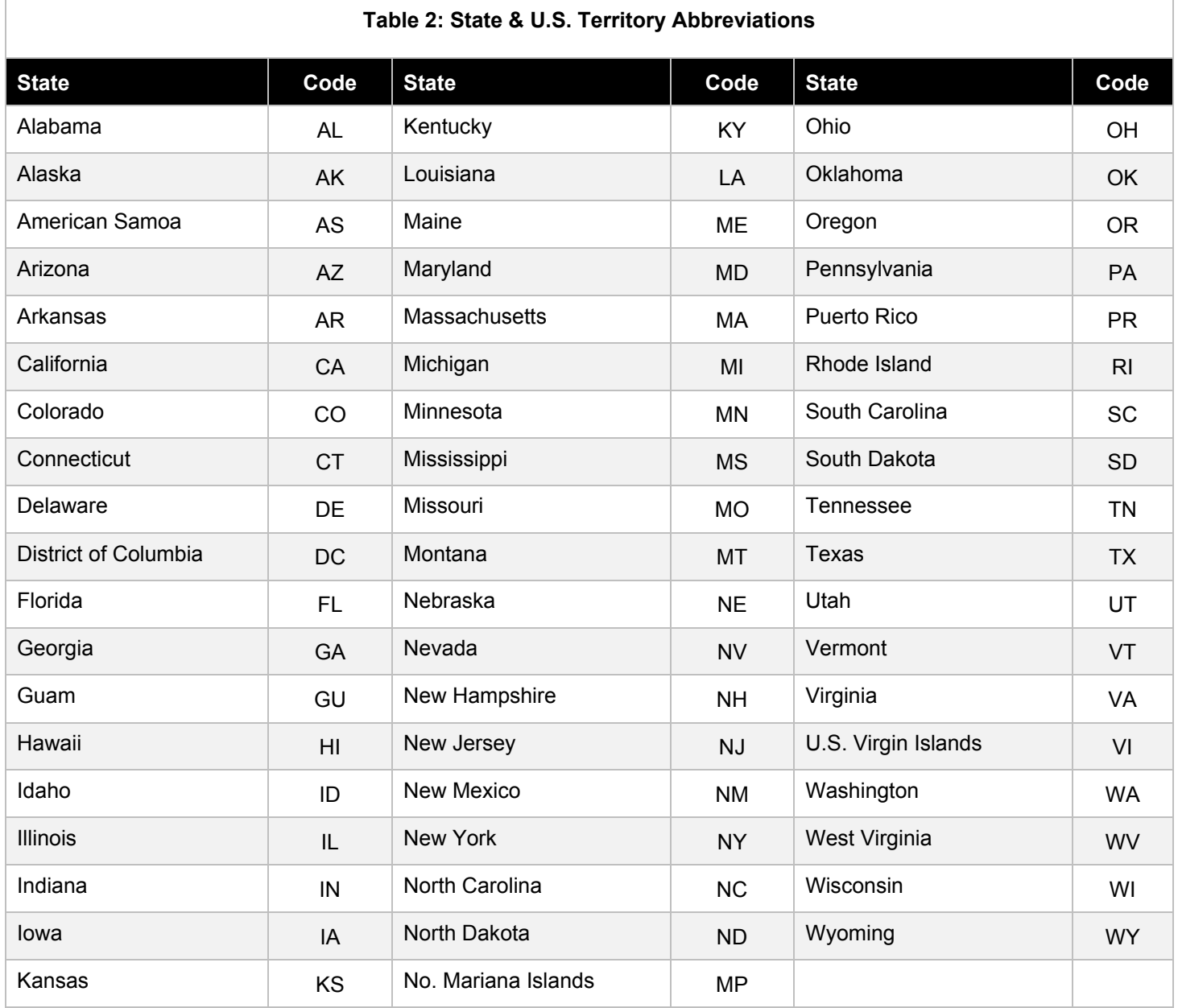

See *[Part C. Record Format Specifications and Record Layouts](#page-444-0)* for more information on the required formatting for an address.

Filers must adhere to the city, state, and ZIP Code format for U.S. addresses in the "B" Record. This also includes American Samoa, Guam, the Northern Mariana Islands, Puerto Rico, and the U.S. Virgin Islands.
# **Sec. 12 State Abbreviation Codes and APO/FPO Addresses (continued)**

#### **.02 APO and FPO Addresses**

When reporting APO/FPO addresses, use the following format:

#### **EXAMPLE:**

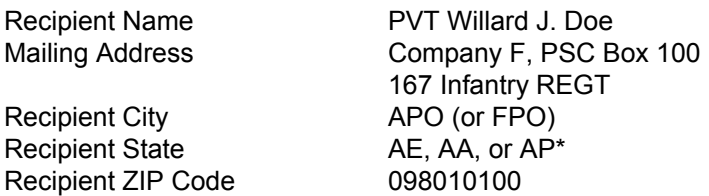

\*AE is the designation for ZIP codes beginning with 090-098, AA for ZIP code 340, and AP for ZIP codes 962-966.

# **Sec. 13 Definition of Terms**

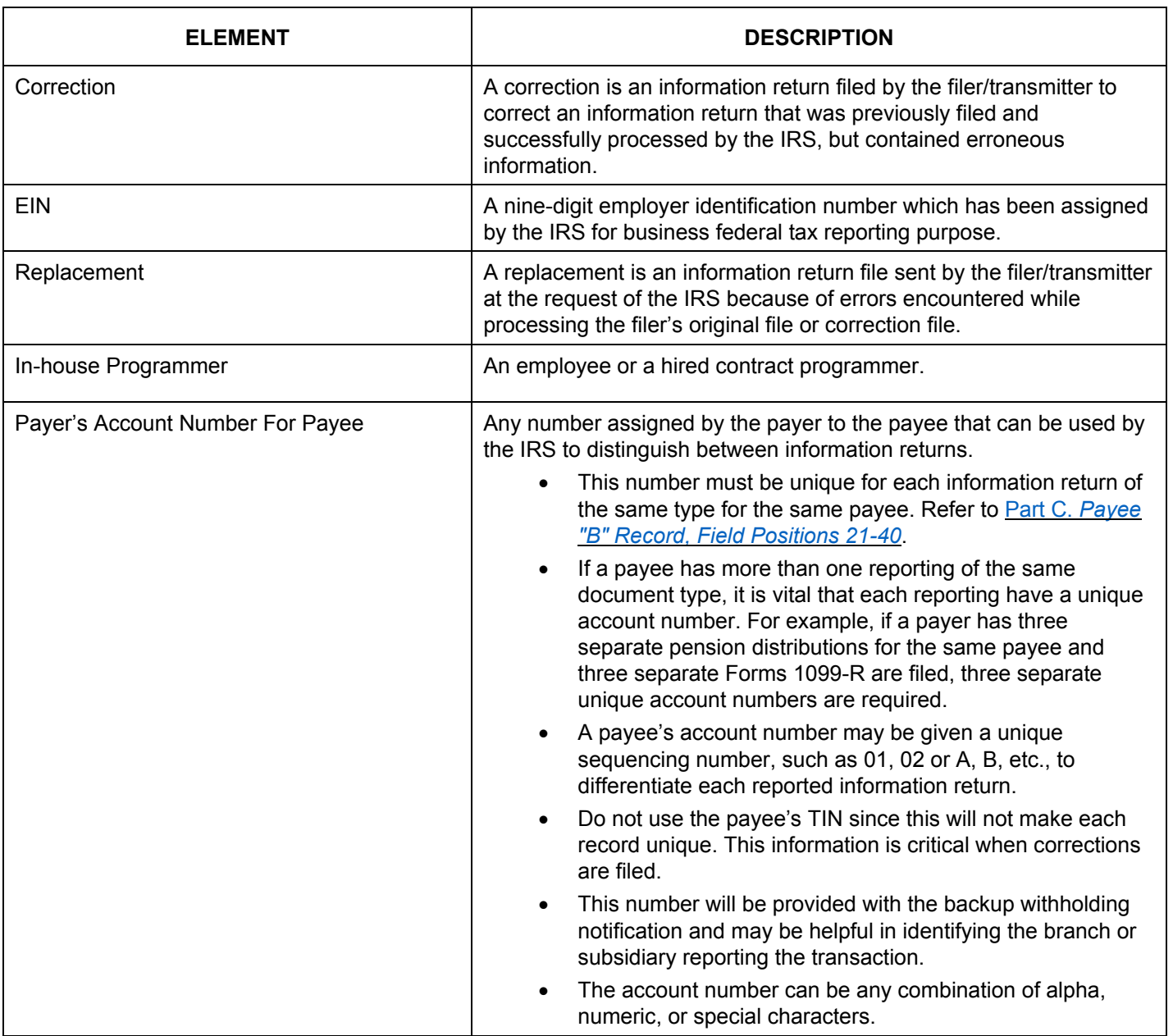

# **Part B. | Data Communication**

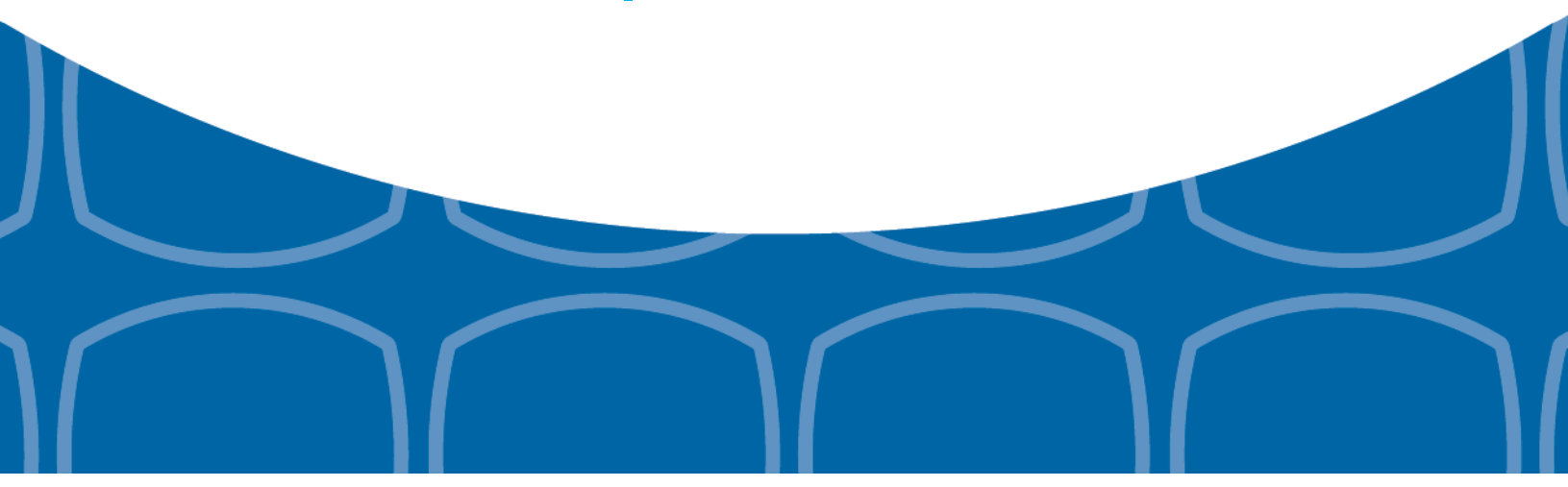

# **Sec. 1 Application for Filing Information Returns Electronically**

#### **.01 Form 4419,** *Application for Filing Information Returns Electronically*

All transmitters who file information returns electronically through the FIRE System are required to request authorization to file electronically by submitting [Form 4419,](http://www.irs.gov/pub/irs-pdf/f4419.pdf) *Application for Filing Information Returns Electronically*. Additionally, in order to transmit files electronically through FIRE, you must have software that meets the requirements and record layouts in this publication; or a service provider that will create the file in the proper format. A scanned or PDF copy will not be accepted.

Complete Form 4419 online at<https://fire.irs.gov/>and take advantage of a reduced processing timeframe:

- At the main menu, select "Fill-in Form 4419".
- Review the "Important Notes" screen to ensure that you have the correct information to proceed.
- To complete your submission, click the box, *"Yes, I am authorized to sign this document on behalf of the transmitter."*

**Note:** The FIRE System does not provide fill-in forms for information returns.

Form 4419 may be submitted throughout the year; however, the application must be filed at least 45 days prior to the current year return due date.

#### **.02 Do I Need More than One TCC?**

No. Only one Transmitter Control Code (TCC) is required if you are only filing Forms 1097, 1098, 1099, 3921, 3922, 5498 and W-2G. The TCC is used to catalog files as they are received. The forms listed in Publication 1220 require a single TCC; therefore, only submit one Form 4419.

For example, if you intend to file Forms 1099-INT, submit Form 4419. If, at a later date, another type of form will be filed (Forms 1097, 1098, 1099, 3921, 3922, 5498, and W-2G), use the TCC assigned to file Forms 1099-INT. Do not submit an additional Form 4419.

An additional TCC is required for each of the following types of returns:

- Form 1042-S, *Foreign Person's U.S. Source Income Subject to Withholding*. Refer to [Publication 1187.](https://www.irs.gov/pub/irs-pdf/p1187.pdf)
- Form 8027, *Employer's Annual Information Return of Tip Income and Allocated Tips*. Refer to [Publication 1239.](https://www.irs.gov/pub/irs-pdf/p1239.pdf)
- Form 8955-SSA, *Annual Registration Statement Identifying Separated Participants with Deferred Vested Benefits*. Refer to [Publication 4810.](https://www.irs.gov/pub/irs-pdf/p4810.pdf)

The IRS encourages transmitters who file for multiple payers to submit one application and use the assigned Transmitter Control Code (TCC) for all payers. The purpose of the TCC is to identify the transmitter of the file. You may transmit files for as many companies as you need under the one TCC. The information return data will be contained in the file itself. While not encouraged, additional TCCs can be issued to payers with multiple TINs. Transmitters cannot use more than one TCC in a file. Each TCC must be reported in separate transmissions. Some service bureaus will transmit files using their TCC, while others will require filers to obtain a TCC of their own.

# **Sec. 1 Application for Filing Information Returns Electronically (continued)**

#### **.03 Application Approval**

If your application is approved, a five-character alphanumeric Transmitter Control Code (TCC) is assigned to your business. An approval letter will be issued to the address listed on Form 4419 informing you of your TCC. Allow 45 days for processing. A TCC will not be issued over the phone or via email. If you do not receive a TCC within 45 days, contact the IRS. Refer to Part A. Sec. 4, *[Communicating with the IRS](#page-419-0)*.

Electronically filed returns may not be transmitted through FIRE until Form 4419 has been approved and a TCC has been assigned. **Reminder:** You must have software that meets the requirements and record layouts in this publication or a service provider that will create the file in the proper format.

Form 4419 is subject to review before approval to transmit electronically is granted. The IRS may require additional documentation. Once a transmitter is approved to file electronically, it is not necessary to reapply unless:

- Payer has discontinued filing electronically for two consecutive years.
- Payer's files were transmitted in the past by a service bureau using the service bureau's TCC, but now the payer has computer equipment compatible with that of the IRS and wishes to prepare the files. The payer must request a TCC by submitting Form 4419.

The IRS has the authority to revoke the TCC and terminate the release of transmitted files.

#### **.04 Updating Information on Form 4419**

Transmitters should notify the IRS of any changes to their application information by submitting a revised paper Form 4419 (Rev. 6-2015). Check the "Revised" box located at the top of Form 4419 and provide the current TCC assigned to the business. A revised Form 4419 is required if you are updating a previously approved Form 4419 with the following information:

- Block 1 Legal name and address
- Block 3 Person to contact or contact information

Changes to the blocks listed below require you to submit a new Form 4419 and a new TCC will be assigned:

- Block 2 EIN
- Block 7 Type of return to be reported. **Note**: Do not check the "Revised" box.

#### Refer to [Form 4419 Instructions.](https://www.irs.gov/pub/irs-pdf/f4419.pdf)

#### **.05 Deleted TCC**

Your TCC will remain valid as long as you transmit information returns or requests for extension of time to file information returns electronically through the FIRE System. If you do not use your TCC for two consecutive years, your TCC will be deleted. A deleted TCC cannot be reactivated. You will need to submit a new Form 4419.

# **Sec. 2 User ID, Password and PIN Requirements**

You must establish a FIRE account before you can transmit files through the FIRE Production System or the FIRE Test System. The system will prompt you to create your User ID, password, and a 10-digit Personal Identification Number (PIN). Each user should create their individual FIRE account and login credentials. Multiple FIRE accounts can be created under one TCC.

The FIRE Production System and the FIRE Test System are two different sites that do not communicate with each other. If you plan on sending a production file and a test file, you will need an account on each system.

You must enter the PIN each time you electronically send an original, corrected, or replacement file. Test files do not require a PIN. Authorized agents or transmitters may enter their PIN; however, the payer/filer is responsible for the accuracy of the returns and will be liable for penalties for failure to comply with filing requirements.

If you are submitting files for more than one TCC, it is not necessary to create a separate User ID and password for each TCC.

# <span id="page-437-0"></span>**Sec. 3 Connecting to FIRE**

Г

Connect to the FIRE Production System by accessing [https://fire.irs.gov/.](https://fire.irs.gov/) The FIRE Production System is available from January 17, 2017, through December 8, 2017.

Connect to the FIRE Test System by accessing [https://fire.test.irs.gov.](https://fire.test.irs.gov/) The FIRE Test System is available from November 1, 2016, through March 17, 2017. The FIRE Test System will be down from 6 p.m. (Eastern) December 9, 2016, through January 2, 2017.

**Note:** The FIRE Production System and the FIRE Test System do not communicate. You must create and maintain a separate account for each FIRE System.

┑

#### **Follow the table below to connect to the FIRE System.**

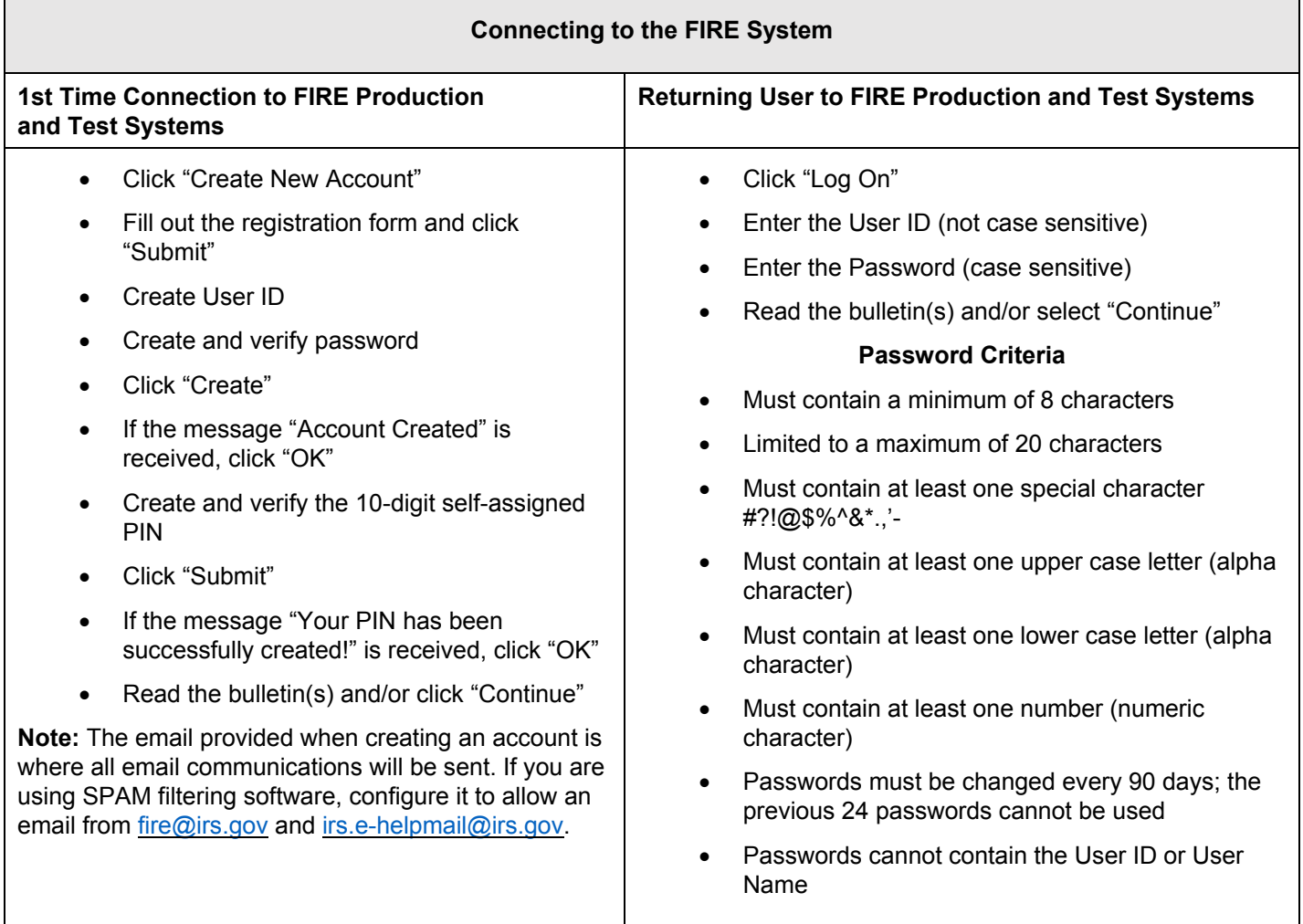

#### **Uploading Files to FIRE**

Filers may upload a file to the FIRE System by taking the following actions:

- After logging in, go to the Main Menu
- Select "Send Information Returns"
- Enter the TCC
- Enter the TIN
- "Submit"
- Update company information as appropriate and/or click "Accept" (The system will display the company name, address, city, state, ZIP code, telephone number, contact, and email address. This information is used to email the transmitter regarding the transmission.)
- Select one of the following:
	- Original File
	- **Replacement File**
	- Correction File
	- Test File (This option will only be available on the FIRE Test System at<https://fire.test.irs.gov/> from November 1, 2016, through March 17, 2017. The FIRE Test System will be down from 6 p.m. (Eastern) December 9, 2016, through January 2, 2017.
- Enter the ten-digit PIN (A test file will not receive this prompt.)
- "Submit"
- "Browse" to locate the file and open it
- "Upload"

**Note:** When the upload is complete, the screen will display the total bytes received and display the name of the file just uploaded. It is recommended that you print the page for your records. If this page is not displayed on your screen, we probably did not receive the file. To verify, go to "Check File Status" option on the main menu. We received the file if the file name is displayed and the count is equal to '0' and the results indicate "not yet processed."

#### **Checking the Status of Your File**

It is the transmitter's responsibility to check the status of submitted files. If you do not receive an email within two business days or if you receive an email indicating the file is bad:

- Log back into the FIRE System
- Select "Main Menu"
- Select "Check File Status"
- Enter the TCC
- Enter the TIN and "Search"

File Status Results:

- **Good, Not Released** The filer is finished with this file if the "Count of Payees" is correct. The file is automatically released after ten calendar days unless the filer contacts the IRS within this timeframe.
- **Good, Released** The file has been released for IRS processing.
- **Bad -** The file has errors. Click on the filename to view the error message(s), fix the errors, and resubmit the file timely as a "Replacement" file.
- **Not Yet Processed -** The file has been received, but results are not available. Check back in a few days.

# **Sec. 4 Electronic Specifications**

#### **.01 FIRE System**

The FIRE System is designed exclusively for electronic filing of Forms 1042-S, 1097, 1098, 1099, 3921, 3922, 5498, 8027, 8955-SSA and W-2G. Electronic files are transmitted through the FIRE Production System at [https://fire.irs.gov/.](https://fire.irs.gov/) The electronic filing of information returns is not affiliated with any other IRS electronic filing programs. Filers must obtain separate approval to participate in different programs.

The FIRE Production System does not provide fill-in forms, with the exception of:

- [Form 8809,](http://www.irs.gov/pub/irs-pdf/f8809.pdf) *Application for Extension of Time to File Information Returns*
- [Form 4419,](http://www.irs.gov/pub/irs-pdf/f4419.pdf) *Application for Filing Information Returns Electronically (FIRE)*

The FIRE System can accept multiple files for the same type of return. For example, if a company has several branches issuing Forms 1099-INT, it is not necessary to consolidate all the forms into one transmission. Each file may be sent separately. Do not transmit duplicate data.

Electronic reporting of information returns eliminates the need for electronic filers to send paper documents to the IRS. Do not send copies of the paper forms to the IRS for any forms filed electronically. This will result in duplicate filing.

#### **.02 FIRE System Internet Security Technical Standards**

FIRE System Internet Security Technical Standards are:

- HTTP 1.1 Specification<http://www.w3.org/Protocols/rfc2616/rfc2616.txt>
- TLS 1.1 and 1.2 are implemented using SHA and RSA 1024 bits during the asymmetric handshake
- The filer can use one of the following encryption algorithms, listed in order of priority using TLS:
	- AES 256-bit (FIPS-197)
	- AES 128-bit (FIPS-197)
	- TDES 168-bit (FIPS-46-3)

#### **Sec. 5 Electronic Submissions**

#### **.01 Electronic Submissions**

#### **The FIRE System is available for electronic submissions 24 hours daily with the exception of:**

- FIRE Production System will be down from 6 p.m. (Eastern) December 9, 2016, through January 16, 2017, for yearly updates.
- FIRE Test System is available from November 1, 2016, through March 17, 2017. The FIRE Test System will be down from 6 p.m. (Eastern) December 9, 2016, through January 2, 2017, for yearly updates.
- FIRE Production and FIRE Test Systems may be down every Wednesday from 2 a.m. to 5 a.m. (Eastern) for programming updates.

Standard ASCII code is required for all files. The file size cannot exceed 2.5 million records. The time required to transmit files varies depending upon your type of connection to the internet.

- When sending electronic files larger than 10,000 records, data compression is encouraged. The time required to transmit a file can be reduced up to 95 percent by using compression.
- WinZip and PKZIP are the only acceptable compression packages. The IRS cannot accept self-extracting zip files or compressed files containing multiple files.
- If you are having trouble transmitting files with a scripting process, please contact the IRS at 1-866-455-7438 for assistance.

## **Sec. 5 Electronic Submissions (continued)**

Transmitters may create files using self-assigned file name(s). However, the FIRE System will assign a unique filename. Record the FIRE filename from the "Check File Status" page as it is required when assistance is needed. The FIRE filename consists of:

- Submission type (Original, Correction, Replacement, and Test)
- **TCC**
- Four-digit sequence number. The sequence number will be increased for every file sent
- Example, if this is the first original file for the calendar year and the TCC is 44444, the IRS assigned filename would be ORIG.44444.0001

Prior year data, original and corrected, must be filed according to the requirements of this publication. Use the record format for the current year when submitting prior year data. Each tax year must be electronically filed in separate transmissions. However, use the actual year designation of the data in field positions 2-5 of the "T", "A", and "B" Records. Transmitter "T" Record Field position 6, Prior Year Data Indicator, must contain a "P." A separate transmission is required for each tax year. See Part C. *[Record Format Specifications and Record Layouts](#page-444-0)*.

#### **.02 File Definitions**

It is important to distinguish between the specific types of files:

**Original File** – Contains information returns that have not been previously reported to the IRS.

**Correction File** – Contains information returns that were previously submitted and processed but were found to contain incorrect information. Correction files should only contain records that require a correction, not the entire file.

**Replacement File** – A replacement file is sent when a "Bad" status is received. After the necessary changes have been made, transmit the entire file through the FIRE Production System as a replacement file.

**Test File** – Contains data that is formatted to the specifications in Publication 1220 and can only be sent through the FIRE Test System at [https://fire.test.irs.gov/.](https://fire.test.irs.gov/)

#### **.03 Submission Responses**

The results of your electronic transmission(s) will be sent to the email address that was provided on the "Verify Your Filing Information" screen within two days after a file has been submitted. If using email filtering software, configure software to accept email from [fire@irs.gov](mailto:fire@irs.gov) and [irs.e-helpmail@irs.gov.](mailto:irs.e-helpmail@irs.gov)

If a file is bad, the transmitter must return to https://fire.irs.gov/ or https://fire.test.irs.gov/ to identify the errors. At the main menu, select *Check File Status.* 

It is the filer's responsibility to check the status of the file. If a timely-filed electronic file is bad, the filer will have up to 60 days from the day the file was transmitted to submit an acceptable replacement file. If an acceptable replacement file is not received within 60 days, the payer could be subject to late filing penalties. **Note:** The timeframe only applies to files originally filed electronically.

If the file is good, it is released for mainline processing after ten calendar days from receipt. Contact the IRS within the ten-day timeframe to stop processing.

## **Sec. 6 Test Files**

A test file is not required unless participating in the CF/SF Program for the first year. However, the submission of a test file is encouraged for all new electronic filers to test hardware and software. See Part B. *[Sec. 3, Connecting to FIRE.](#page-437-0)*

The test file must consist of a sample of each type of record:

- Transmitter "T" Record
- Use the Test Indicator "T" in field position 28 on the "T" Record
- Payer "A" Record
- Multiple Payee "B" Records (at least eleven "B" Records per each "A" Record)
- End of Payer "C" Record
- State Totals "K" Record(s) if participating in the CF/SF
- End of Transmission "F" Record

**Note:** See Part C. *[Record Format Specifications and Record Layouts](#page-444-0)*, for record formats.

The IRS will check the file to ensure it meets the specifications outlined in this publication. Current filers may send a test file to ensure the software reflects all required programming changes. However, not all validity, consistency, or math error tests will be conducted.

Provide a valid email address on the "Verify Your Filing Information" page. You will be notified of your file acceptance by email within two days of transmission. When using email filtering software, configure software to accept email from [fire@irs.gov](mailto:fire@irs.gov) an[d irs.e-helpmail@irs.gov.](mailto:irs.e-helpmail@irs.gov)

It is the transmitter's responsibility to check the results of the submission. See Part B. Sec. 3, *[Connecting to FIRE](#page-437-0)*.

The following results will be displayed:

- **Good, Federal Reporting** The test file is good for federal reporting.
- **Good, Federal/State Reporting** The file is good for the CF/SF.
- **Bad** The test file contains errors. Click on the filename for a list of the errors.
- **Not Yet Processed** The file has been received, but results are not available. Please check back in a few days.

# **Sec. 7 Common Problems**

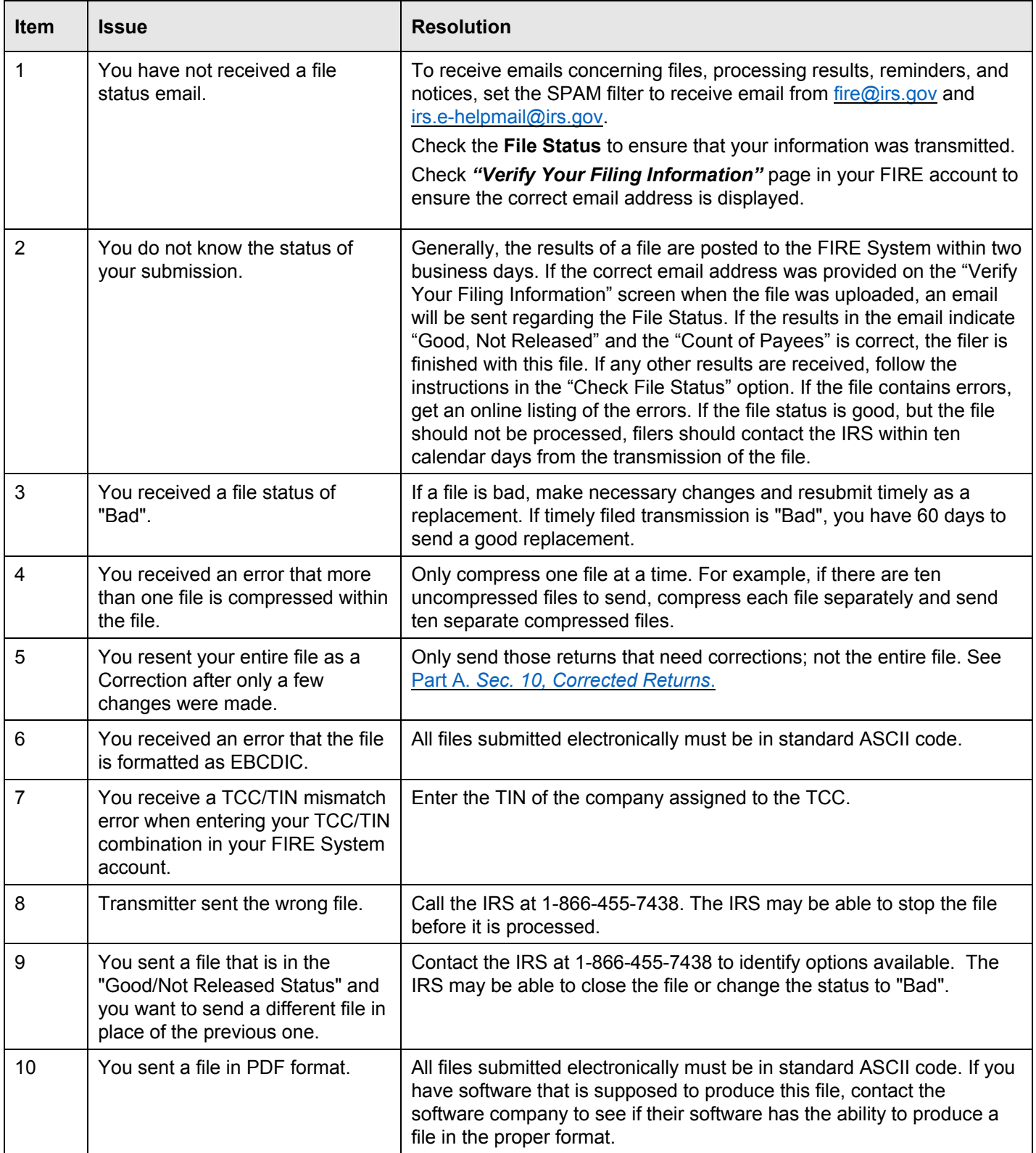

 $\overline{\phantom{0}}$ 

# **Sec. 8 Common Formatting Errors**

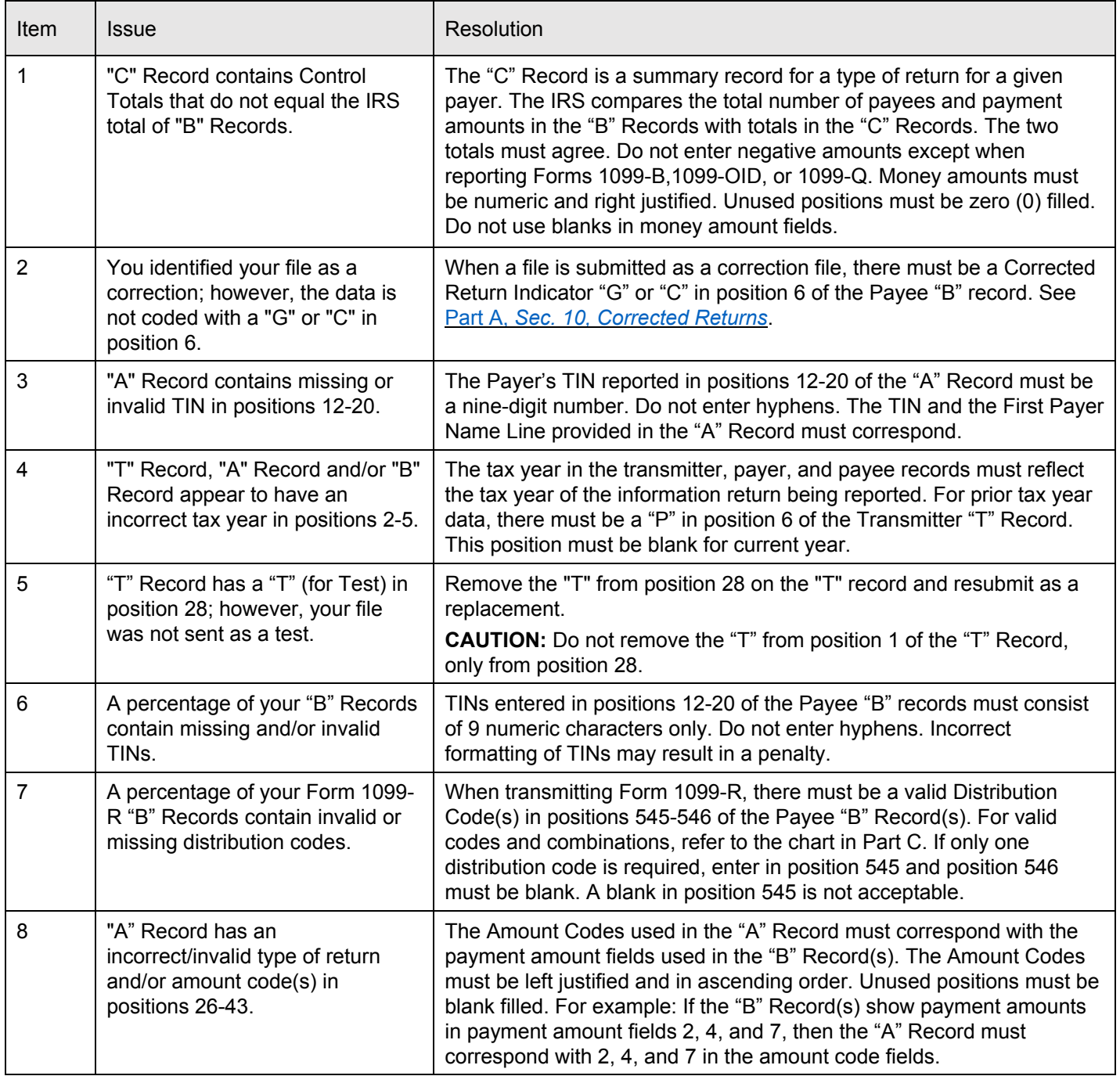

 $\overline{\phantom{0}}$ 

# <span id="page-444-0"></span>**Part C. | Record Format Specifications and Record Layouts**

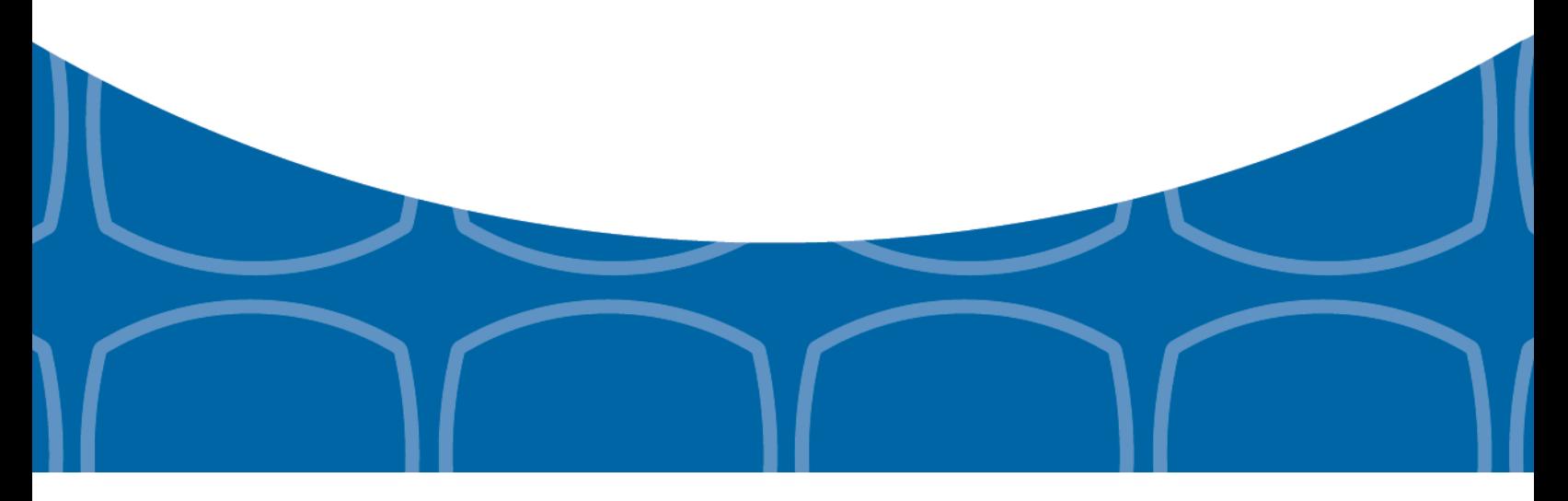

#### **Each record must be 750 positions.**

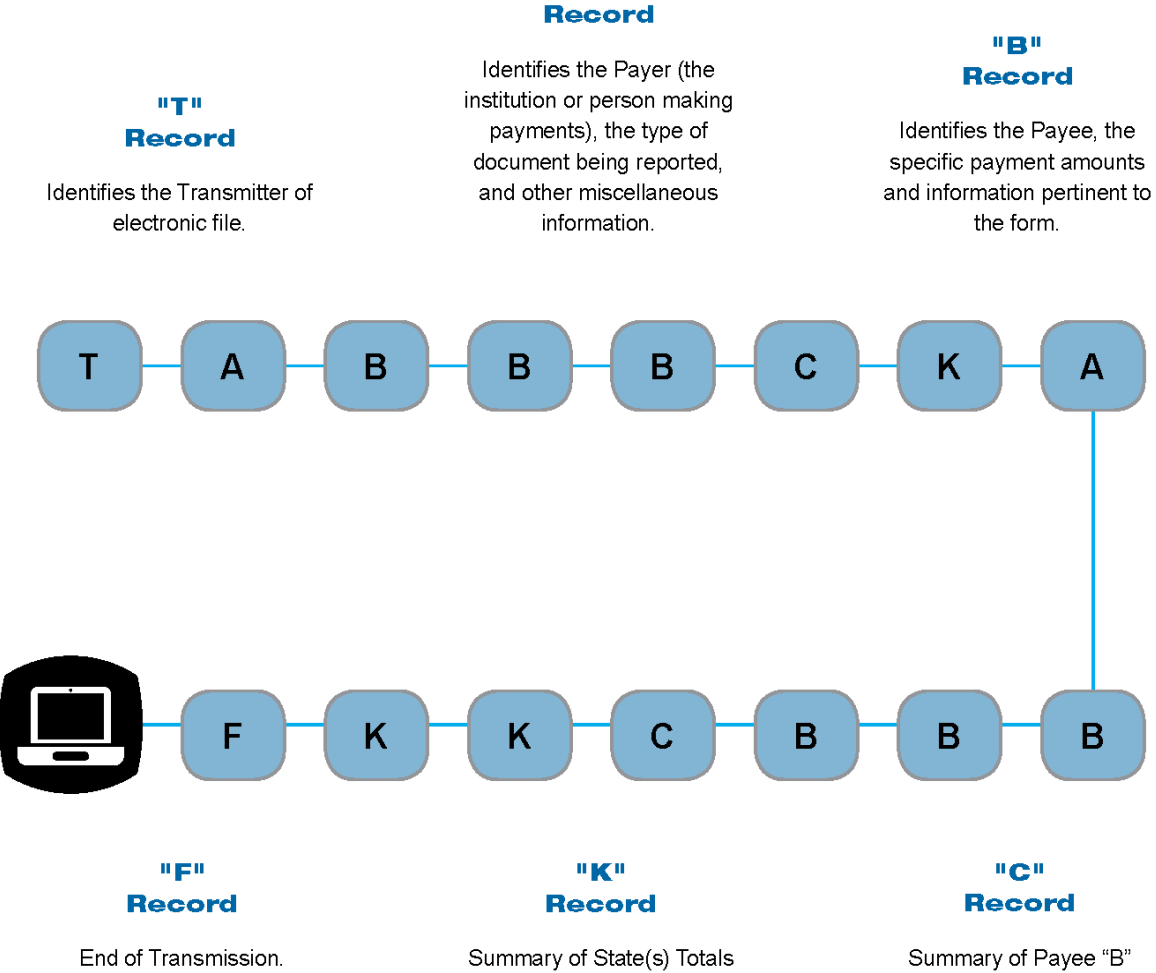

(for CF/SF). Each state will

have a separate "K" Record.

 $^{\rm II} \mathbf{A}^{\rm II}$ 

End of Transmission.

Summary of Payee "B" Records and money amounts for each payer per type of return.

## **Sec. 1 Transmitter "T" Record General Field Descriptions**

#### **General Field Descriptions**

The Transmitter "T" Record identifies the entity transmitting the electronic file. A replacement file will be requested if the "T" Record is not present. See File Format Diagram located in Part C. *[Record Format Specifications and Record Layouts](#page-444-0)*.

- Transmitter "T" Record is the first record on each file and is followed by a Payer "A" Record.
- All records must be a fixed length of 750 positions.
- Do not use punctuation in the name and address fields.
- The Transmitter "T" Record contains critical information when it is necessary for the IRS to contact the transmitter.
- For all fields marked "Required," the transmitter must provide the information described under General Field Description. For those fields not marked "Required," a transmitter must allow for the field but may be instructed to enter blanks or zeros in the indicated field positions for the indicated length.
- All alpha characters entered in the "T" Record must be upper case, except an email address which may be case sensitive.

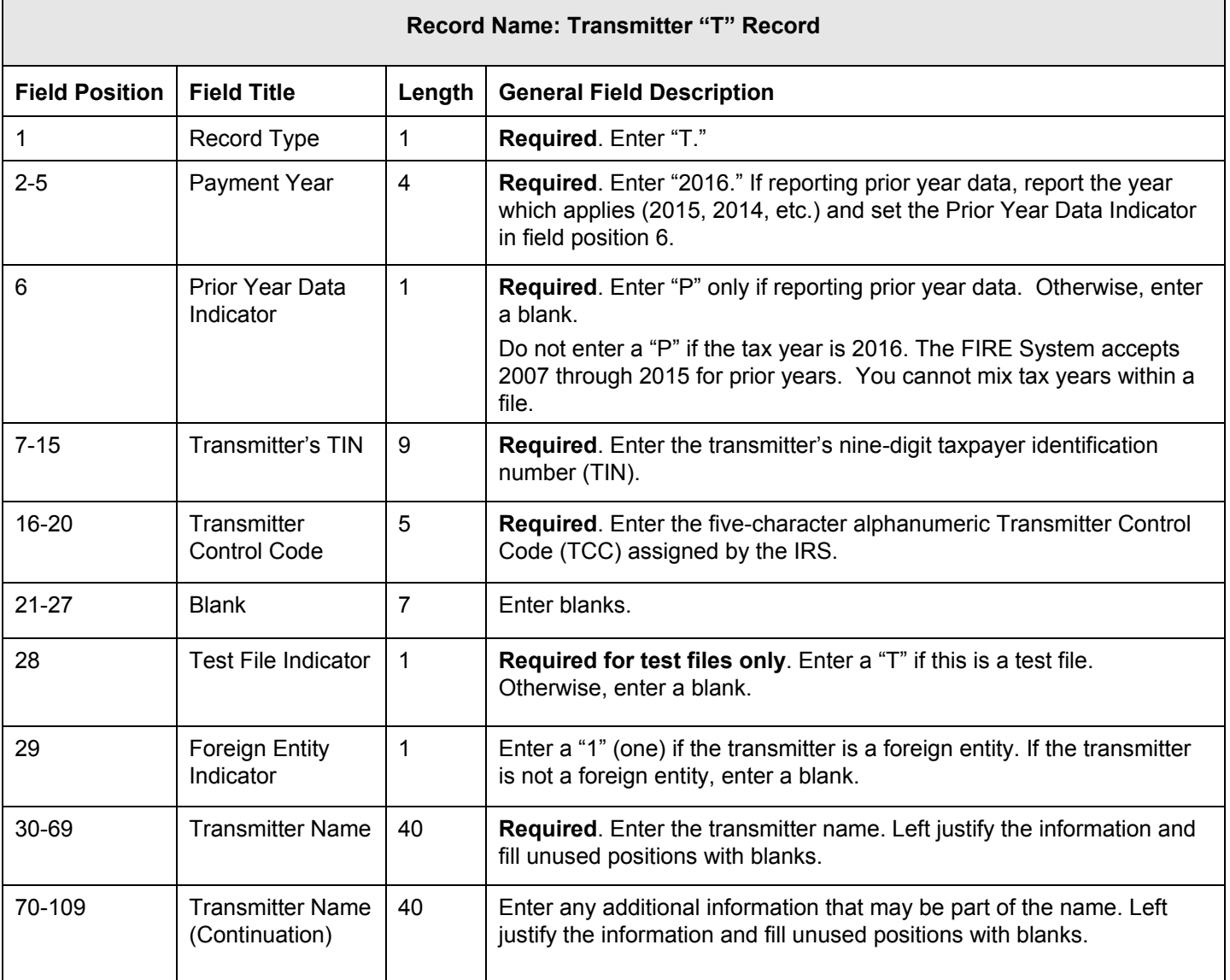

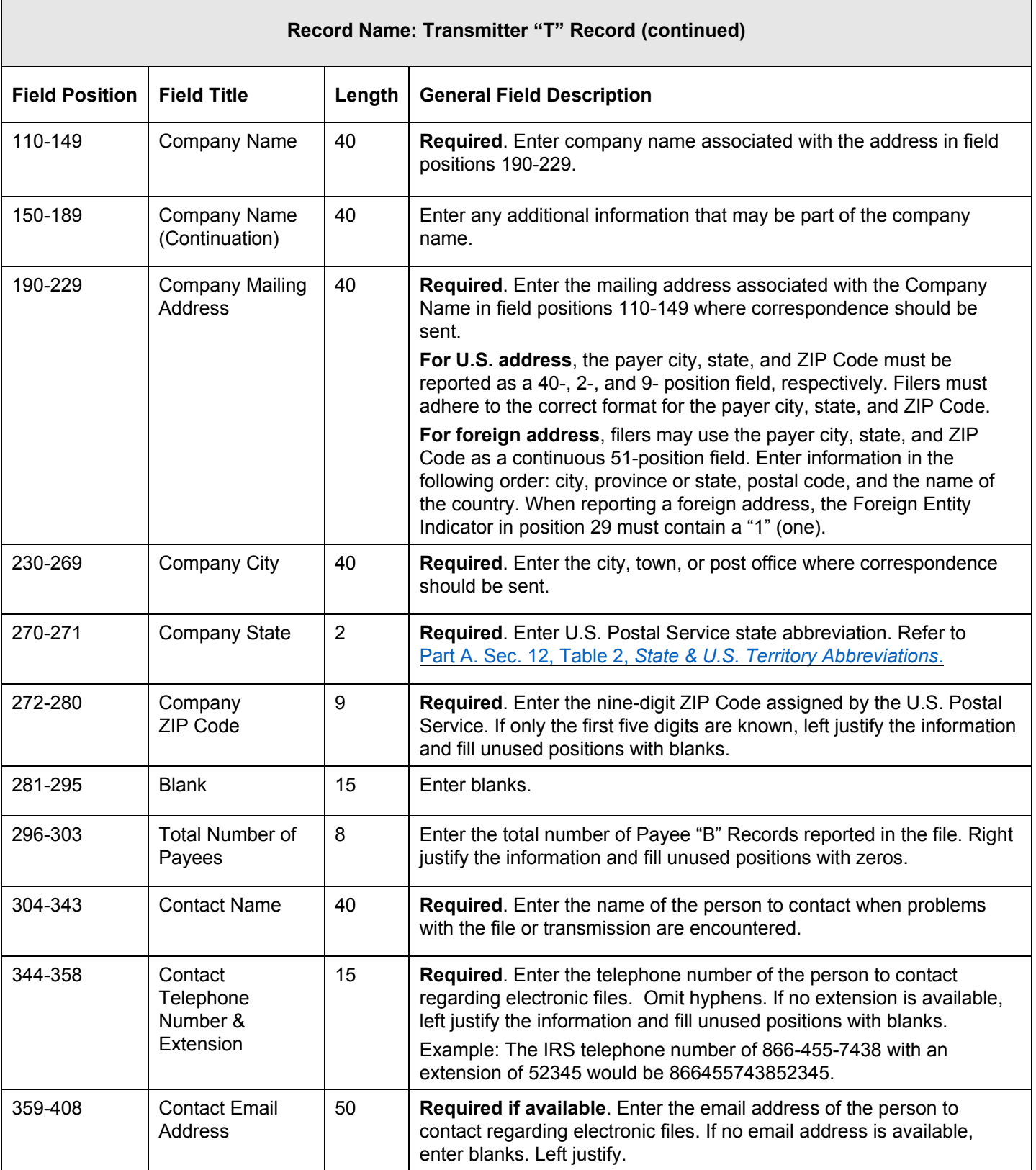

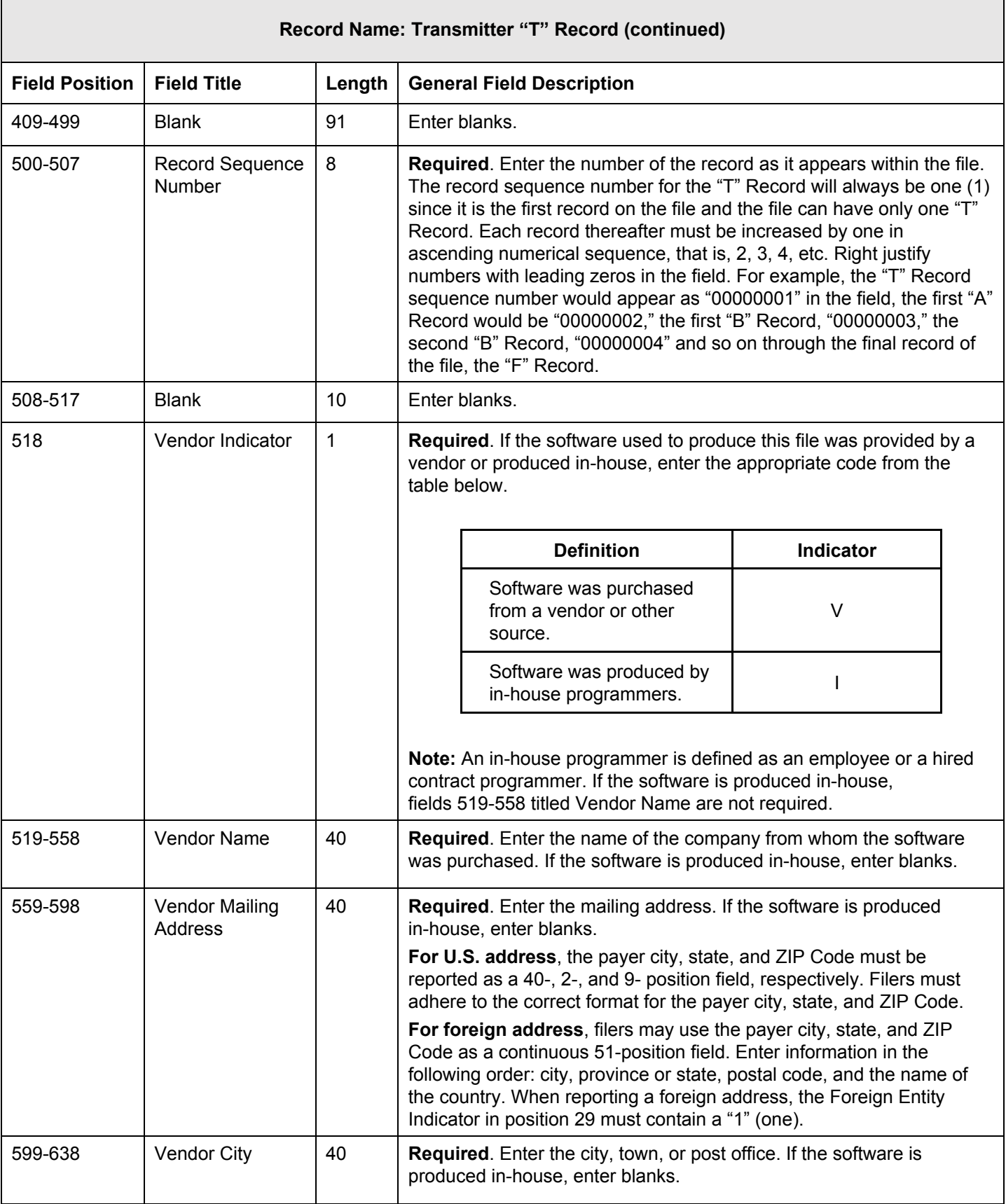

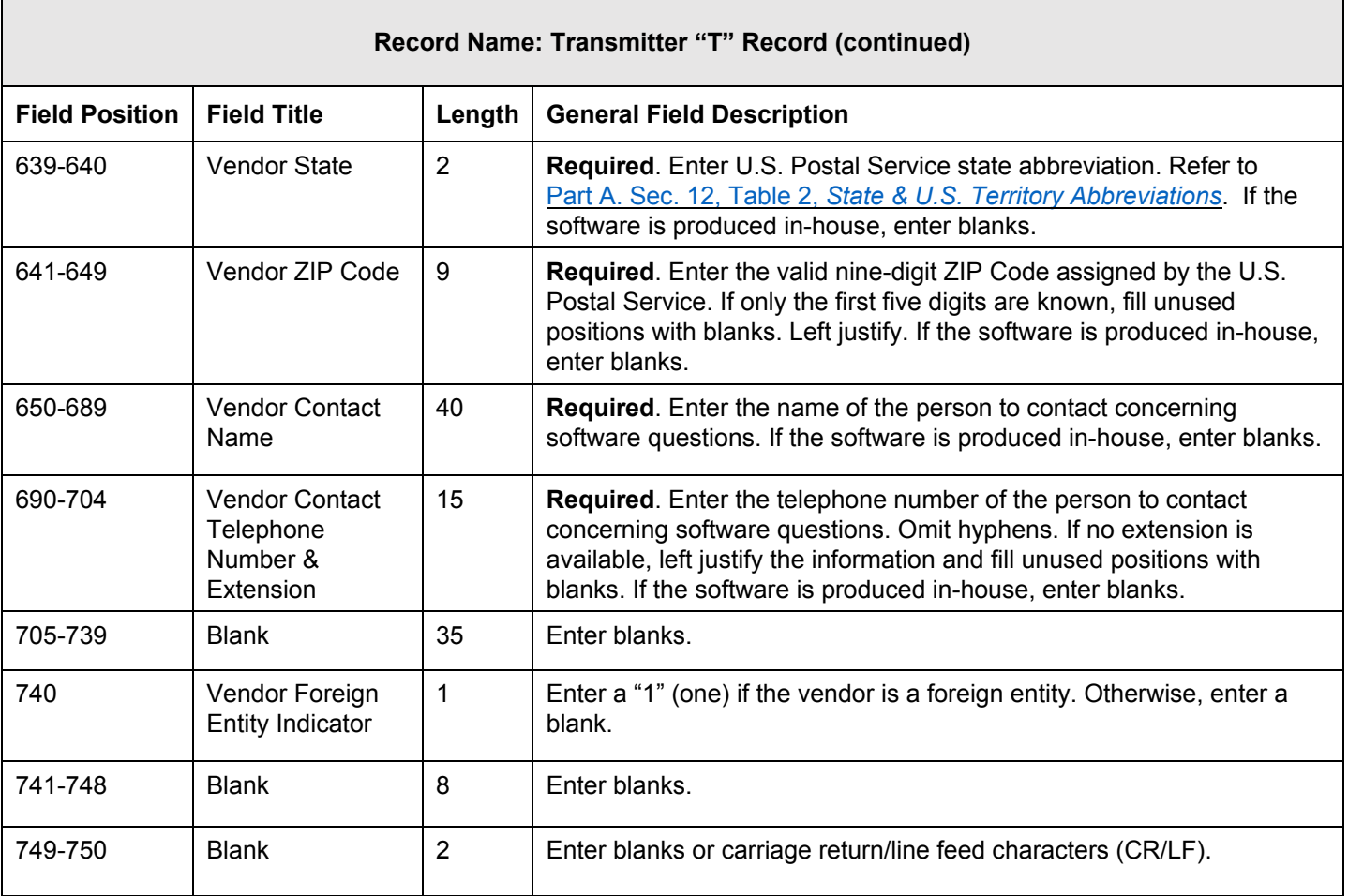

### **Transmitter "T" Record - Record Layout**

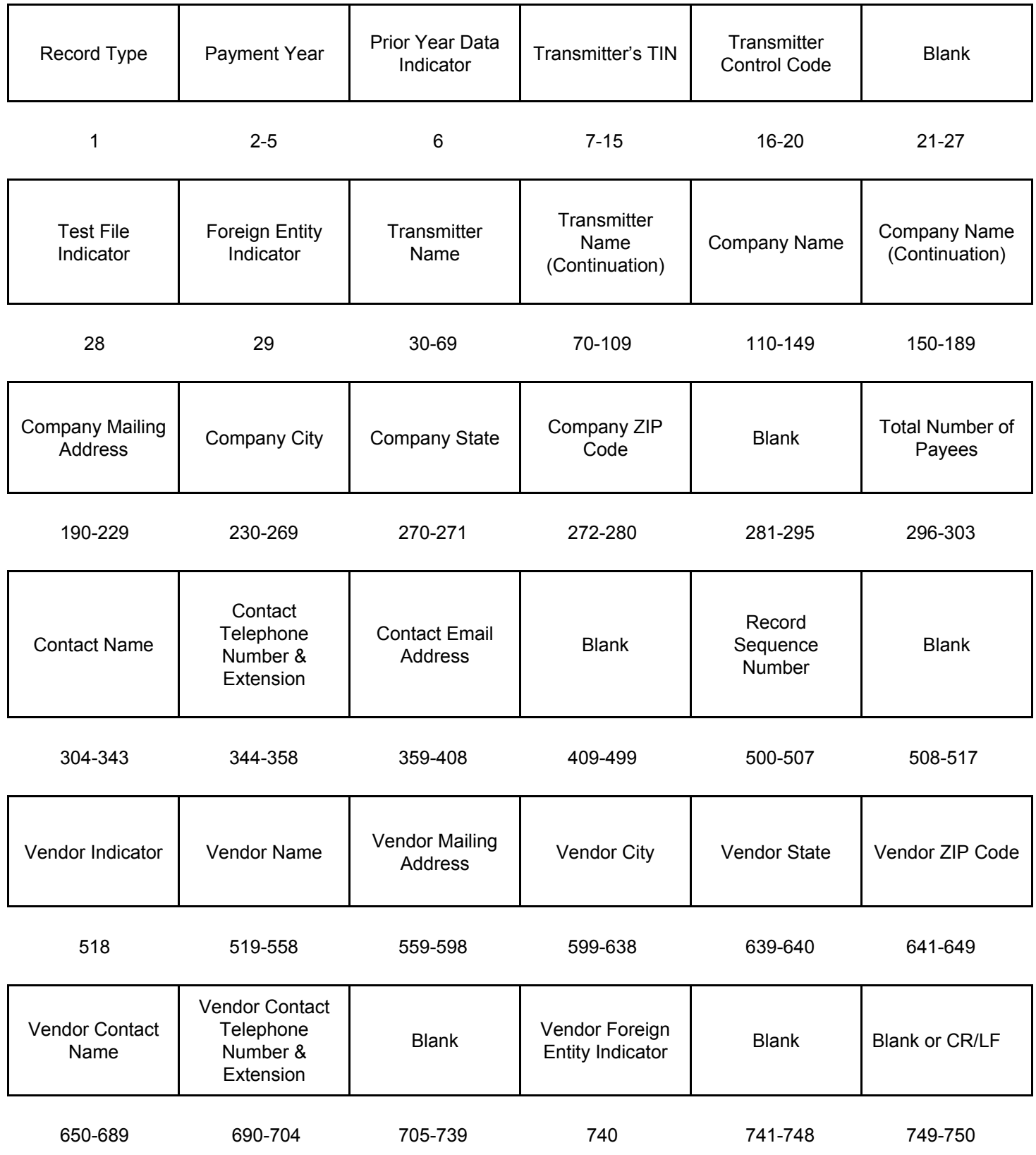

## **Sec. 2 Payer "A" Record**

#### **General Field Descriptions**

The second record on the file must be a Payer "A" Record.

The Payer "A" Record identifies the person making payments. The payer will be held responsible for the completeness, accuracy, and timely submission of electronic files. Examples of a Payer include:

- Recipient of mortgage payments
- Recipient of student loan interest payments
- Educational institution
- Broker
- Person reporting a real estate transaction
- Barter exchange
- Creditor
- Trustee or issuer of any IRA or MSA plan
- Lender who acquires an interest in secured property or who has a reason to know that the property has been abandoned
- A transmitter may include Payee "B" Records for more than one payer in a file; however, each group of "B" Records must be preceded by an "A" Record and followed by an End of Payer "C" Record. A single file may contain different types of returns but the types of returns cannot be intermingled. A separate "A" Record is required for each payer and each type of return being reported.
- The number of "A" Records depends on the number of payers and the different types of returns being reported. Do not submit separate "A" Records for each payment amount being reported. For example, if a payer is filing Form 1099-DIV to report Amount Codes 1, 2, and 3, all three amount codes should be reported under one "A" Record, not three separate "A" Records.
- The maximum number of "A" Records allowed in a file is 99,000. All records must be a fixed length of 750 positions. All alpha characters entered in the "A" Record must be upper case.
- For all fields marked "Required," the transmitter must provide the information described under General Field Description. For those fields not marked "Required," a transmitter must allow for the field, but may be instructed to enter blanks or zeros in the indicated field position(s) and for the indicated length.

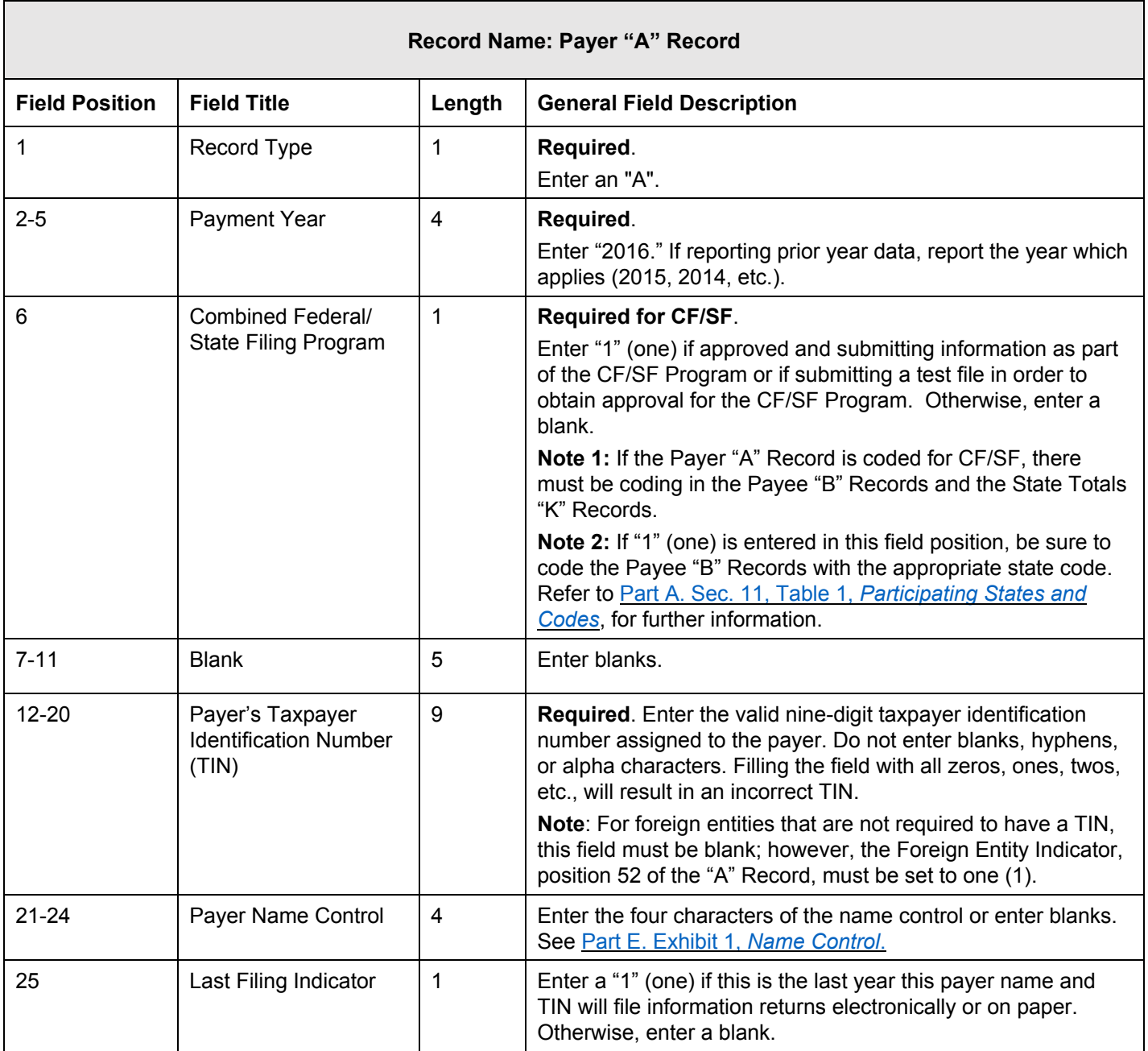

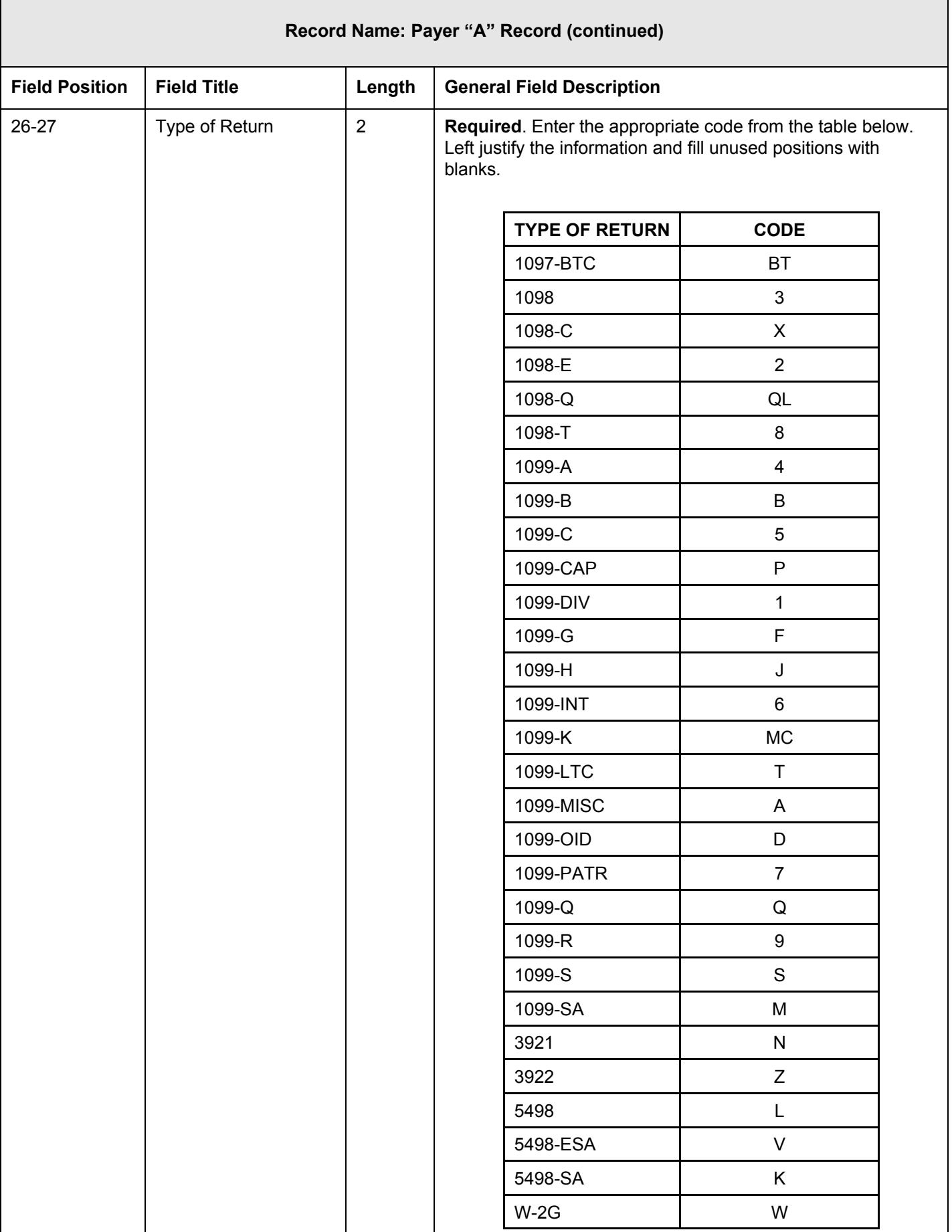

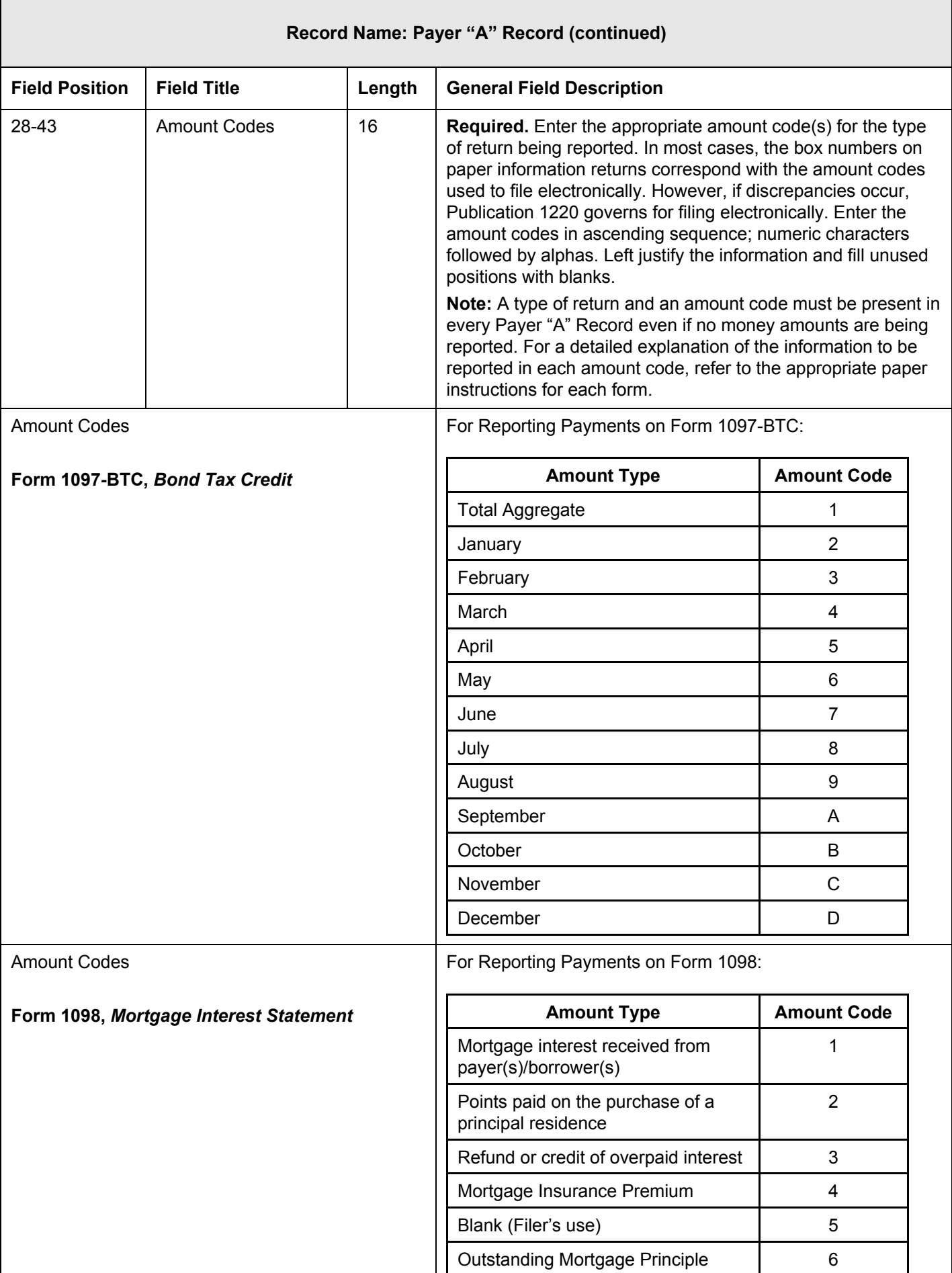

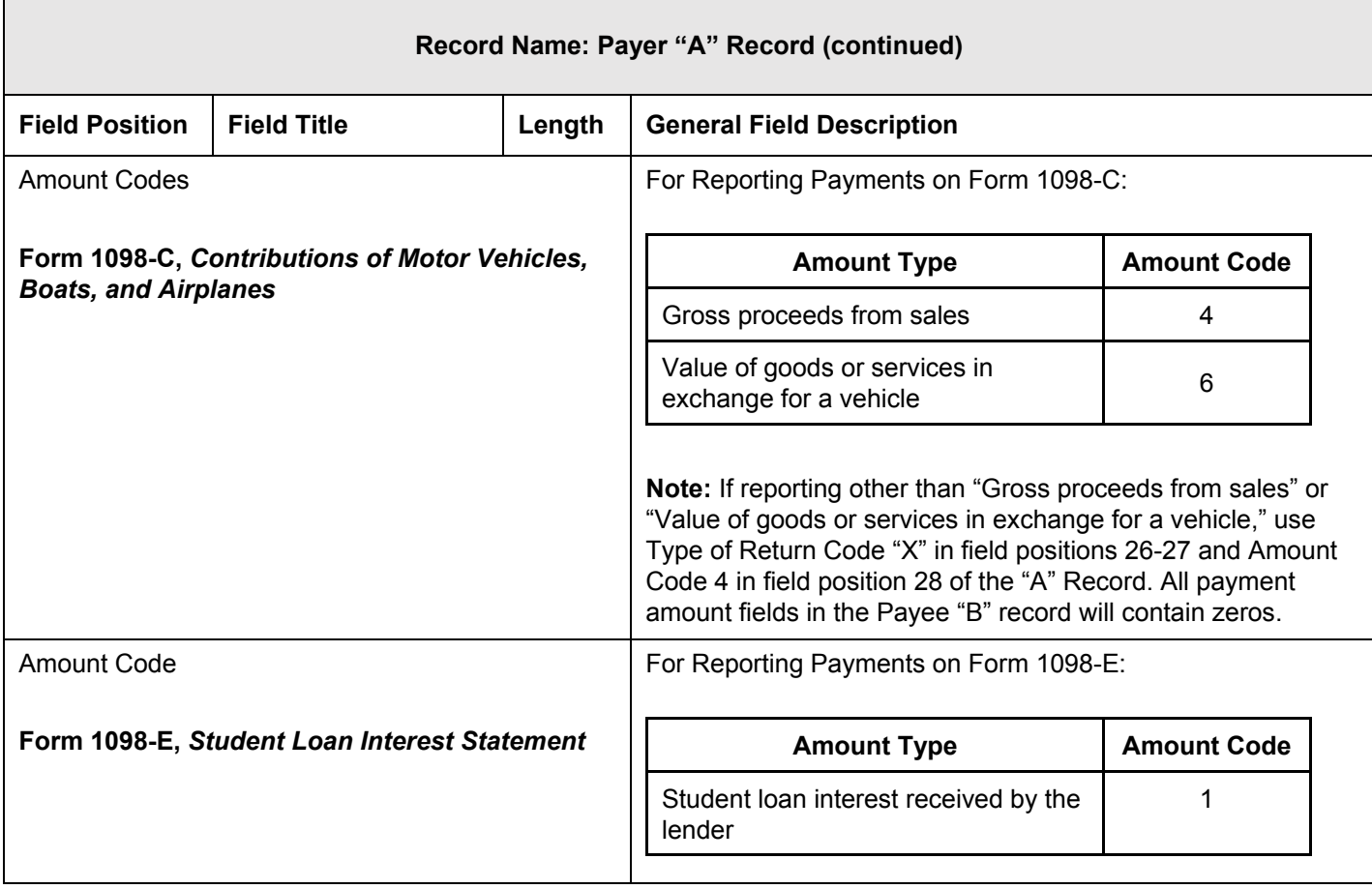

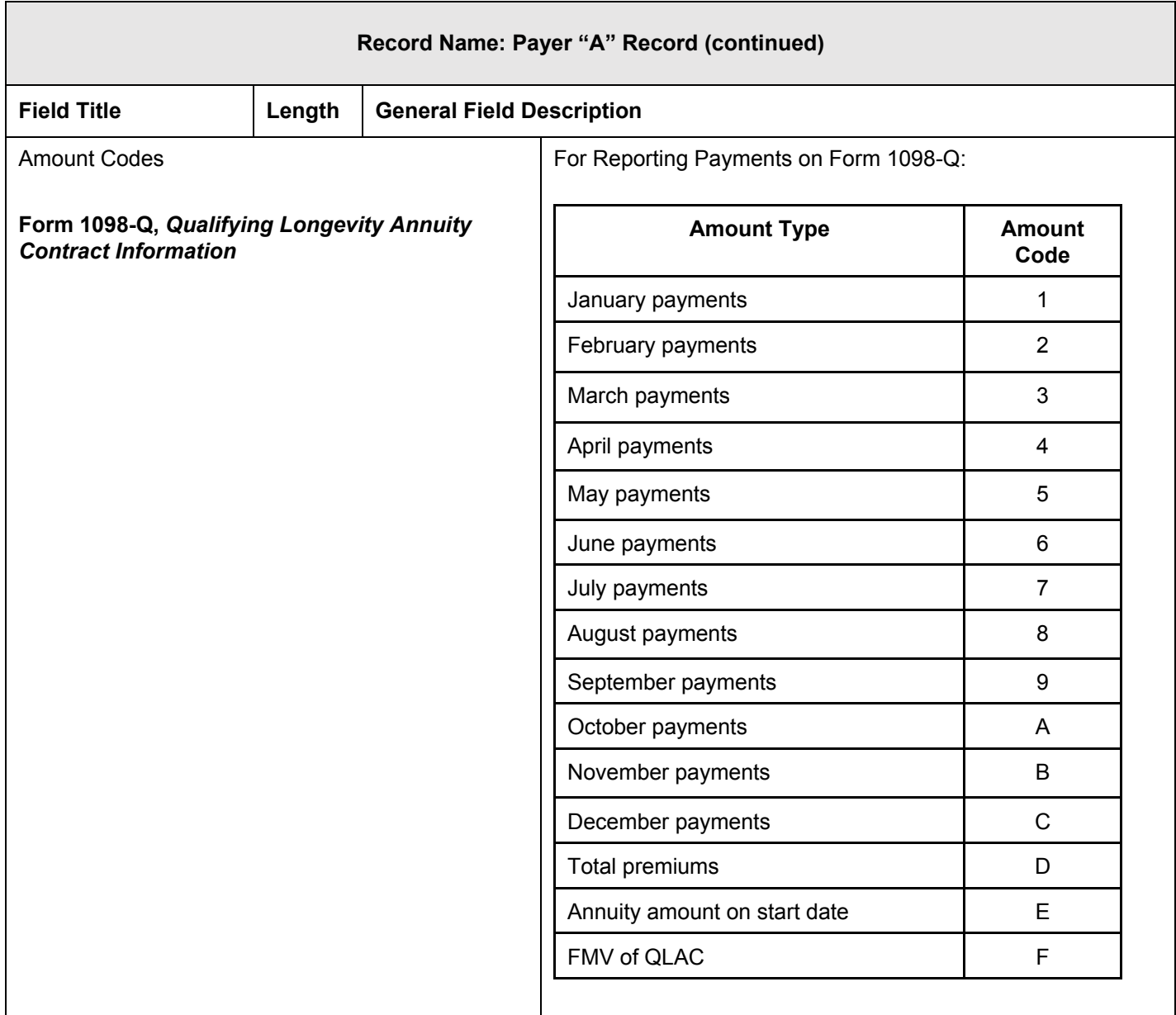

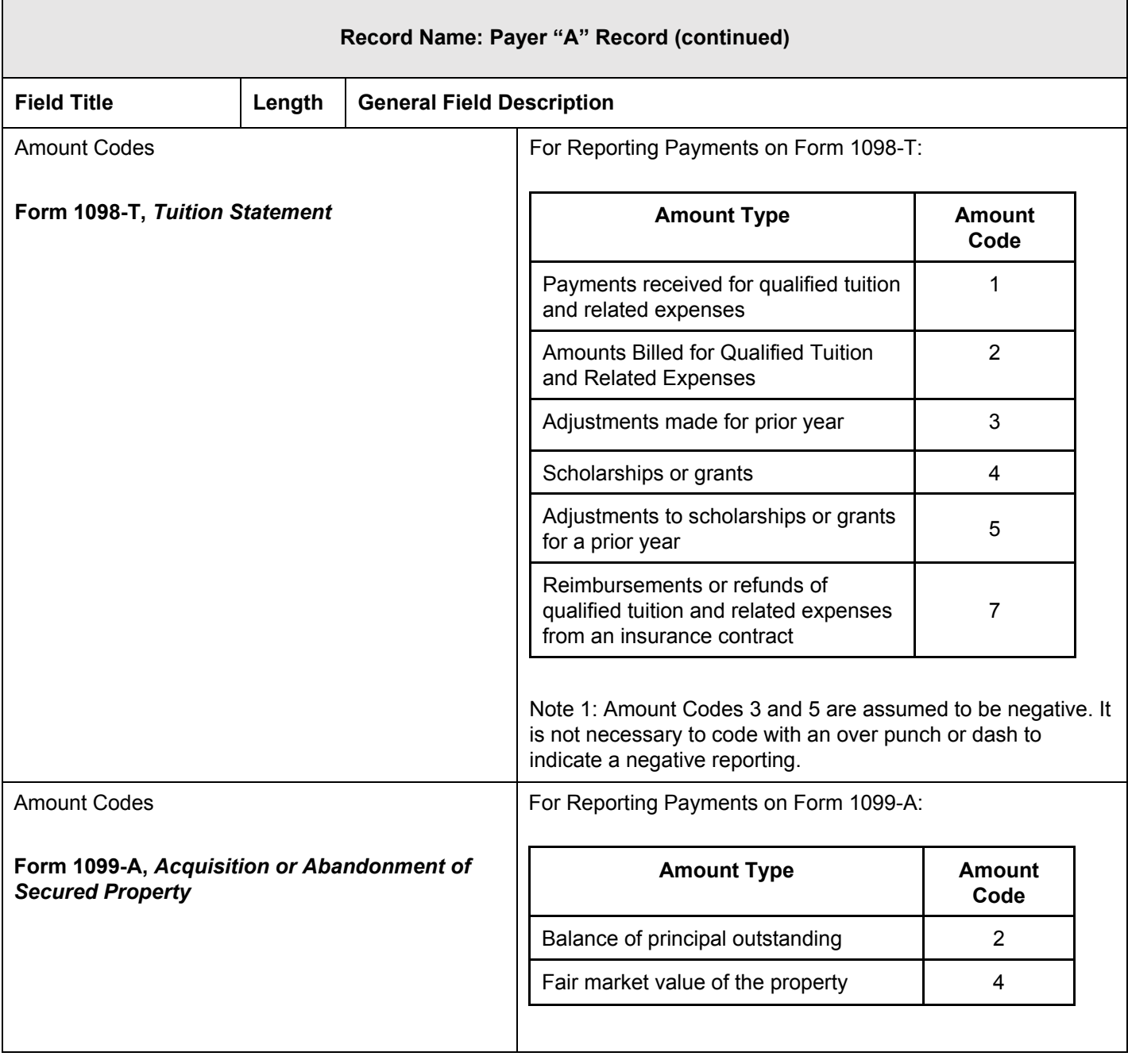

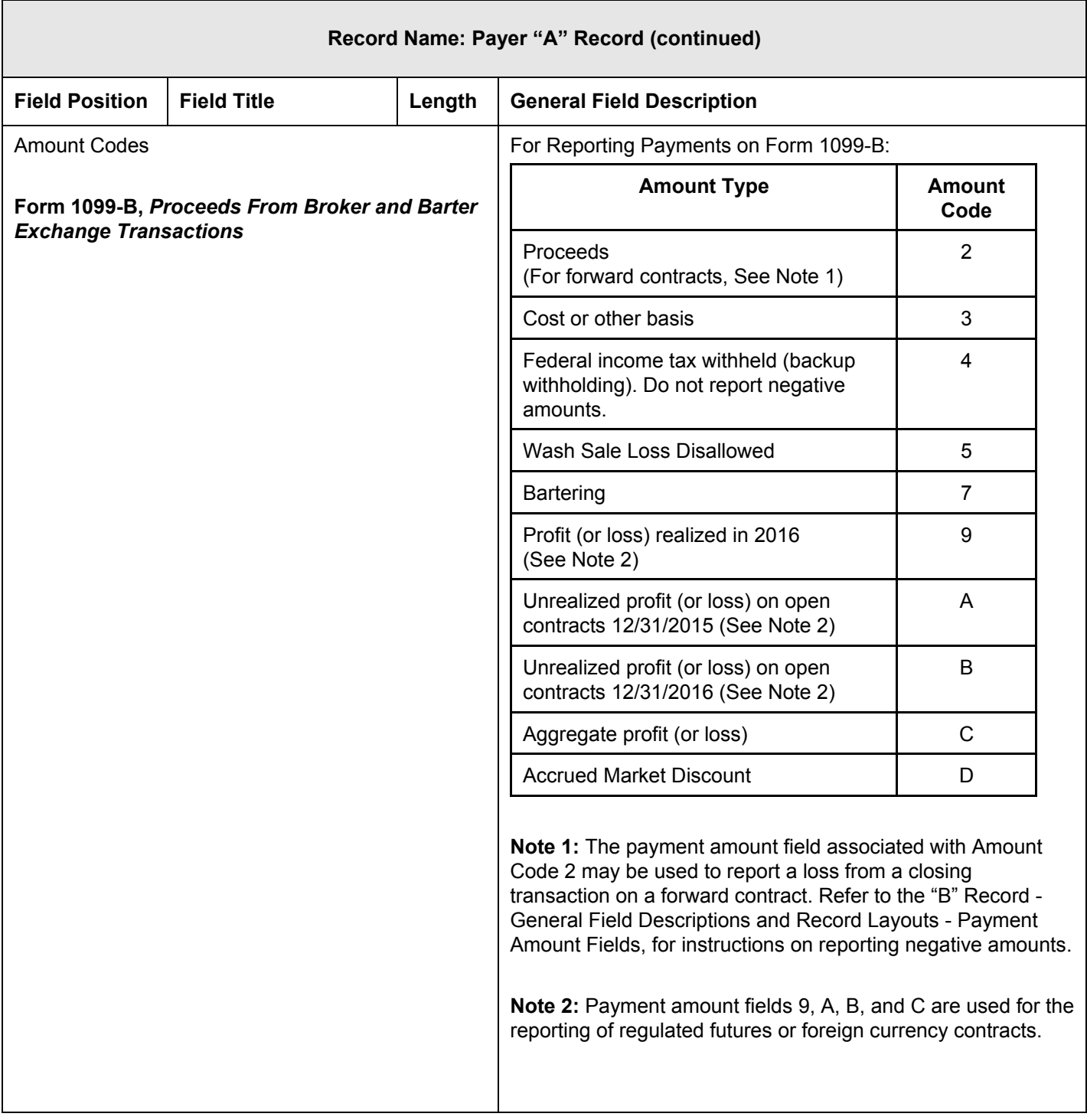

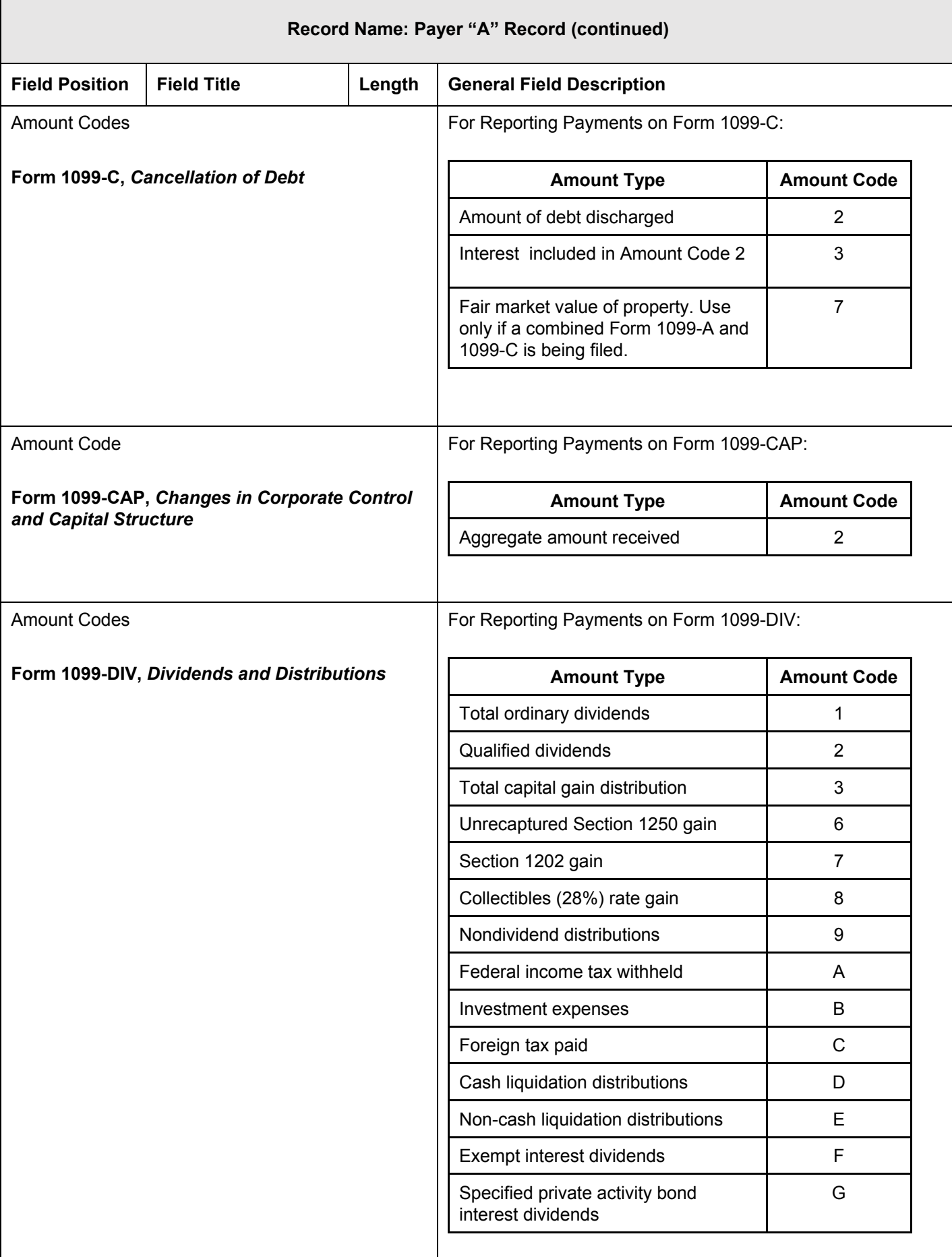

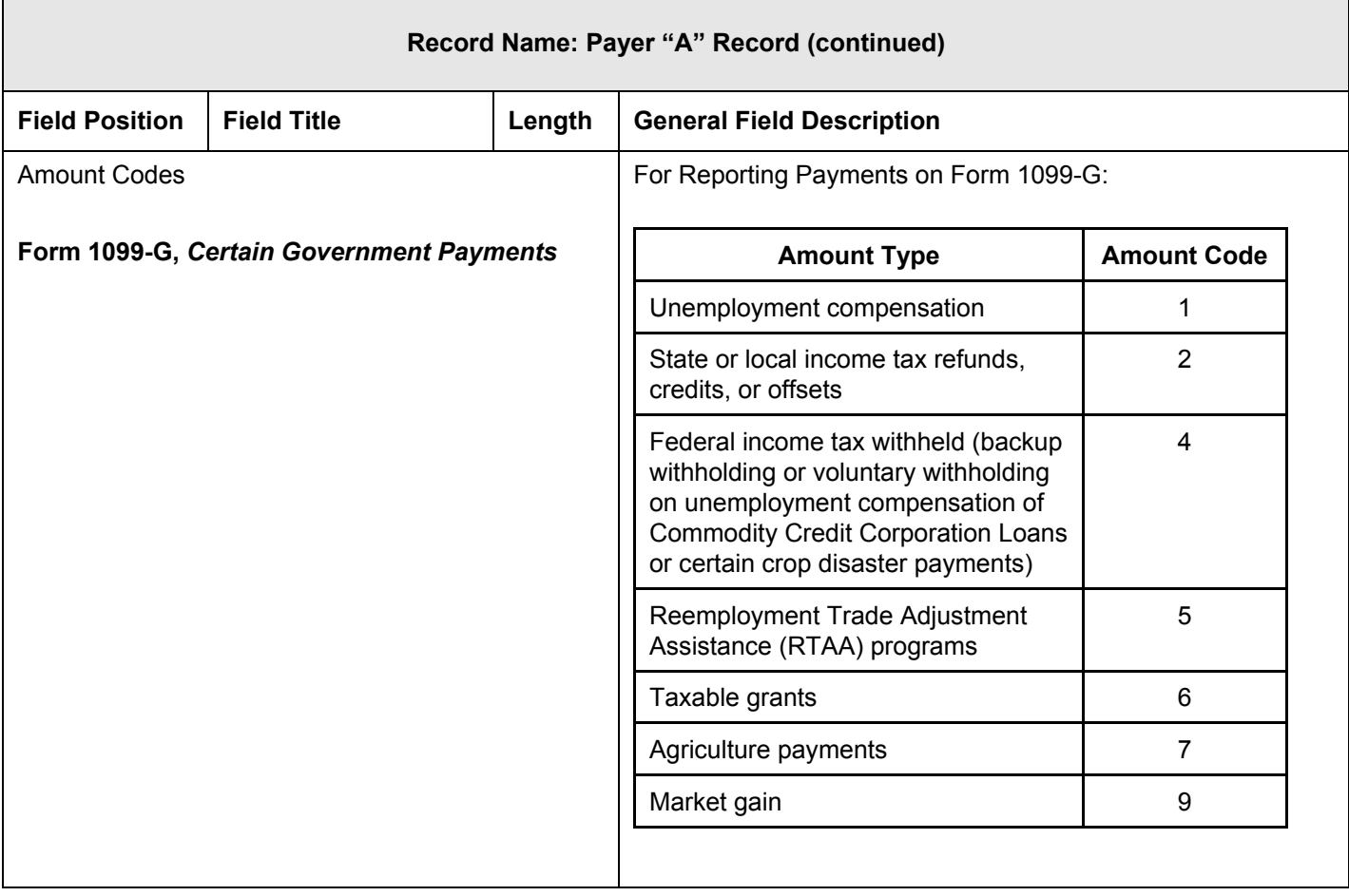

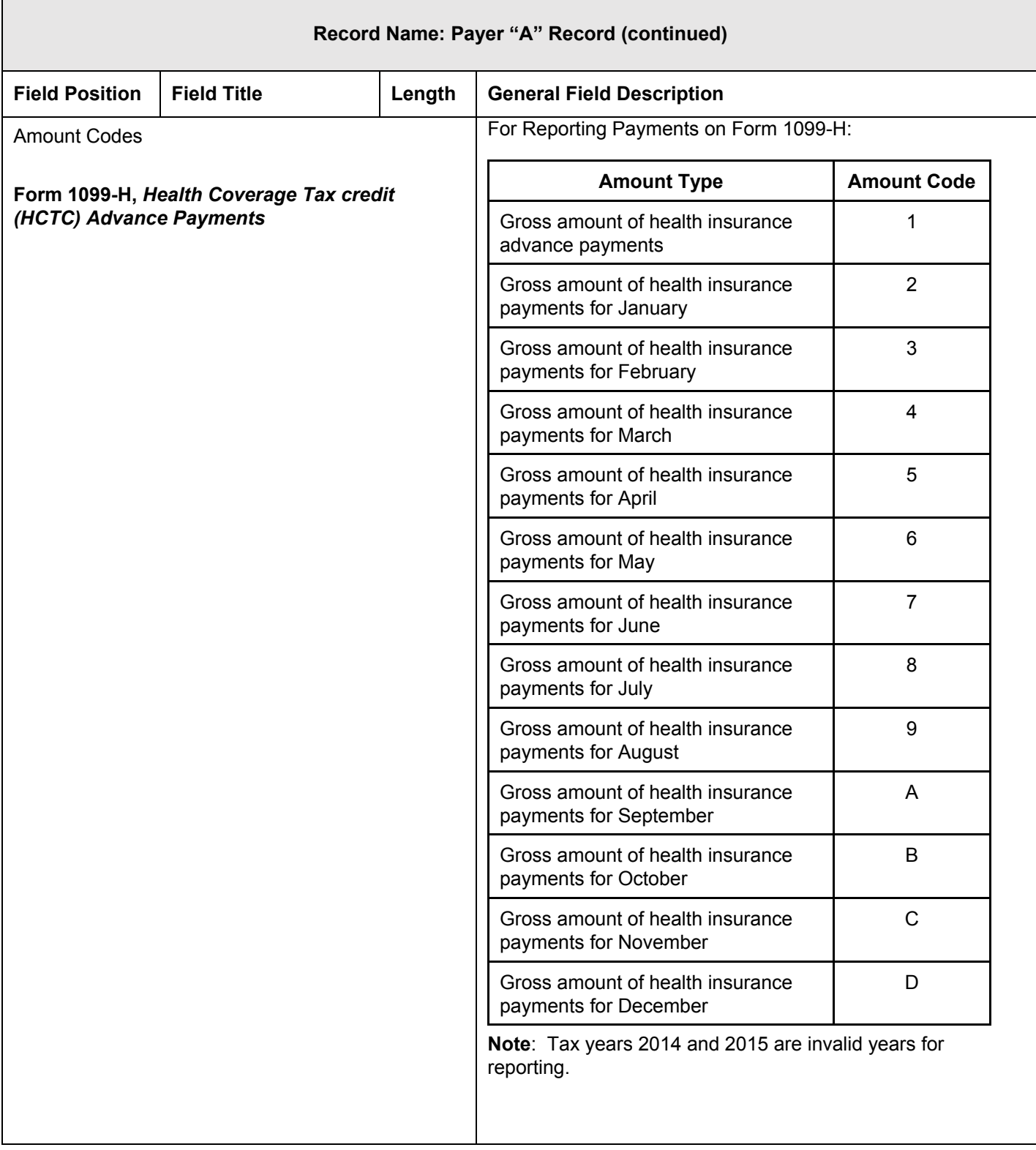

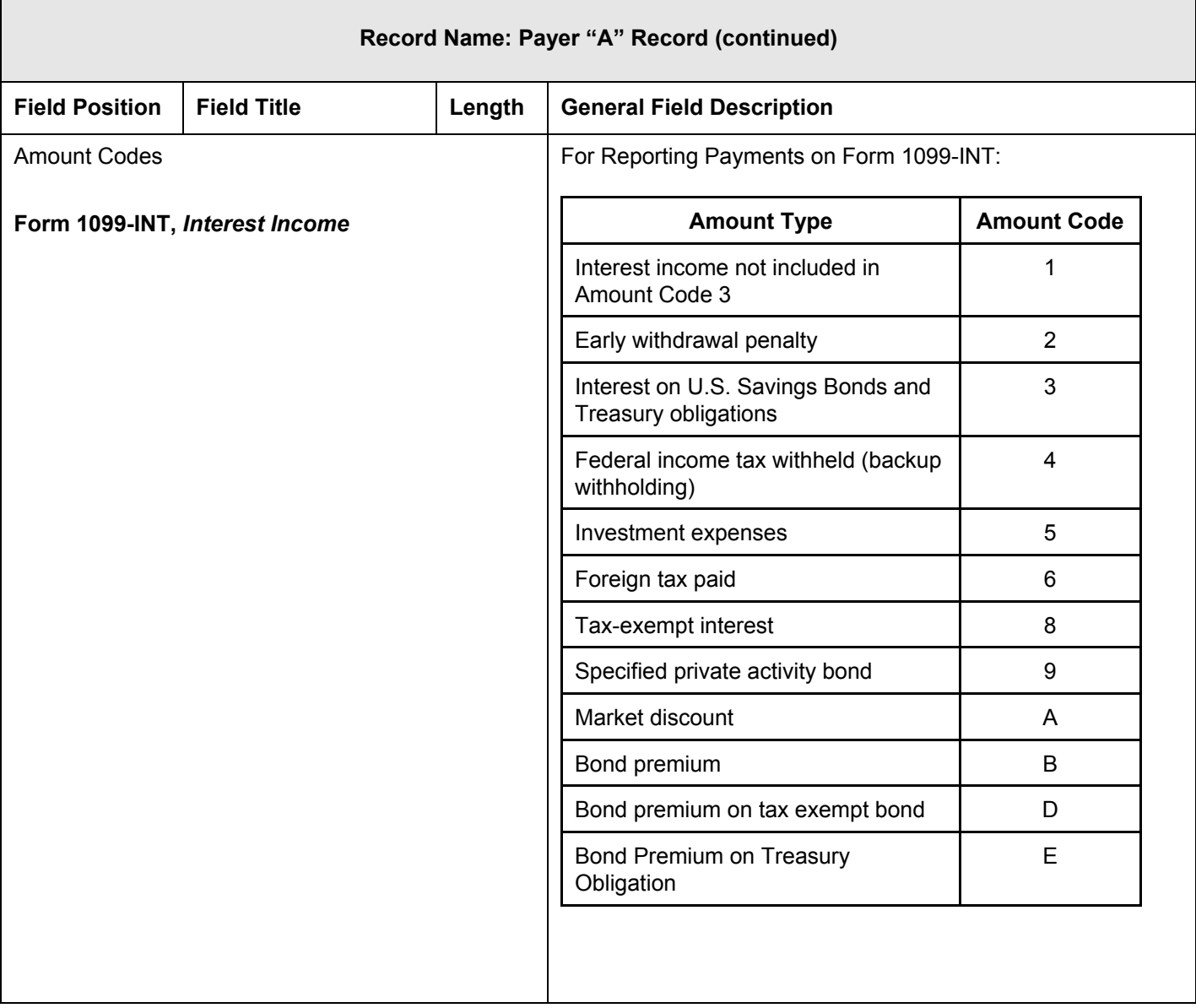

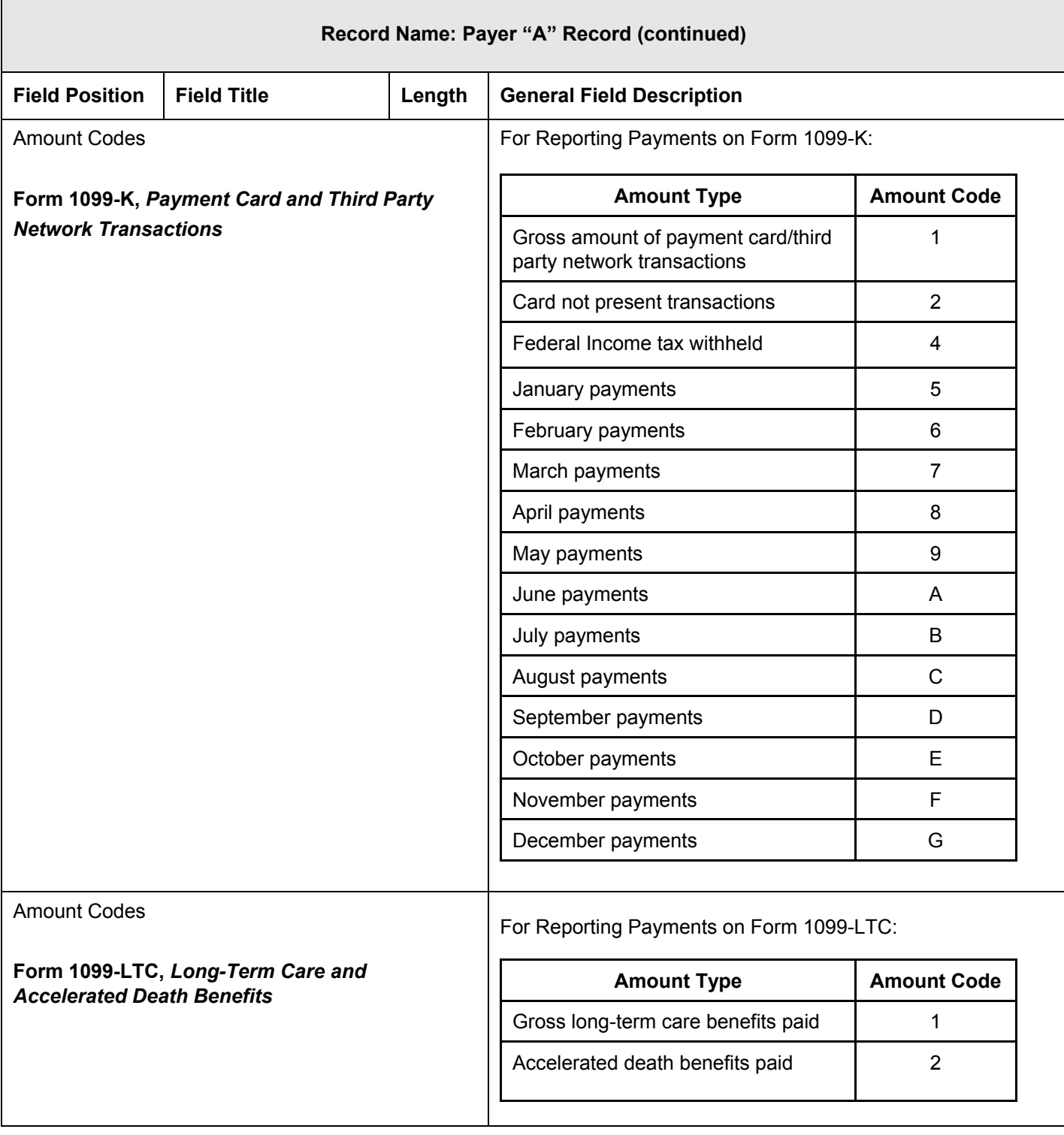

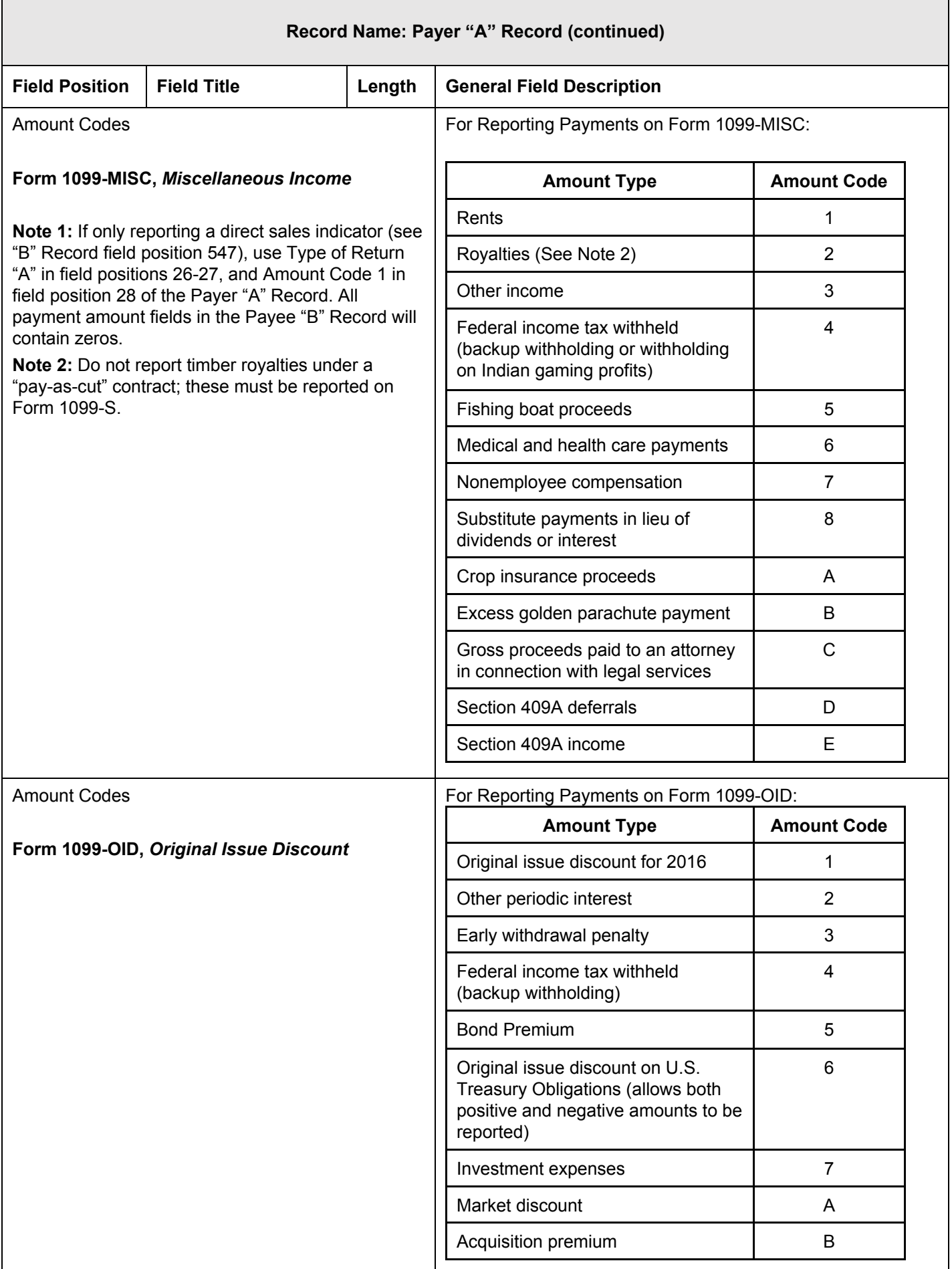

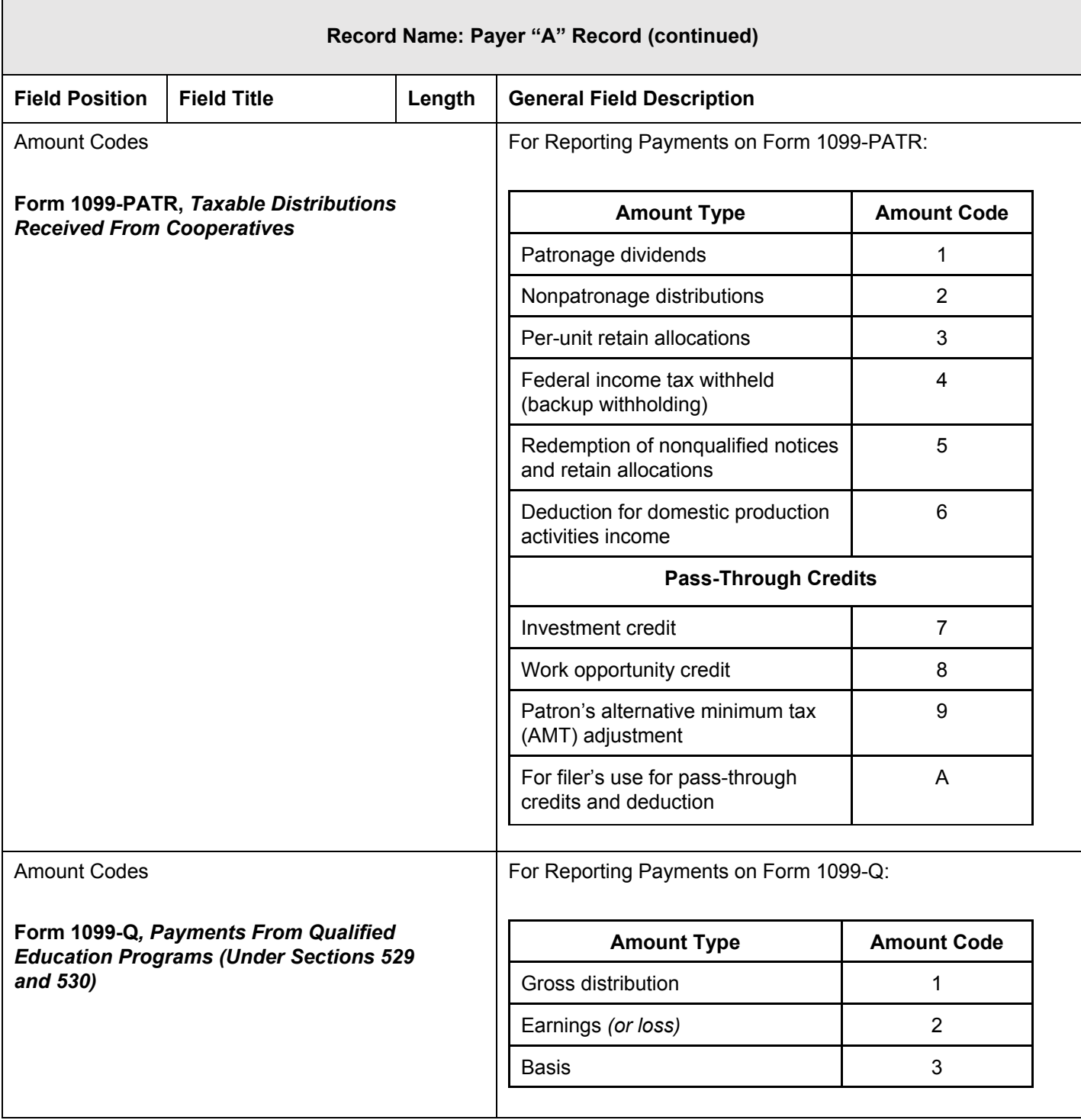

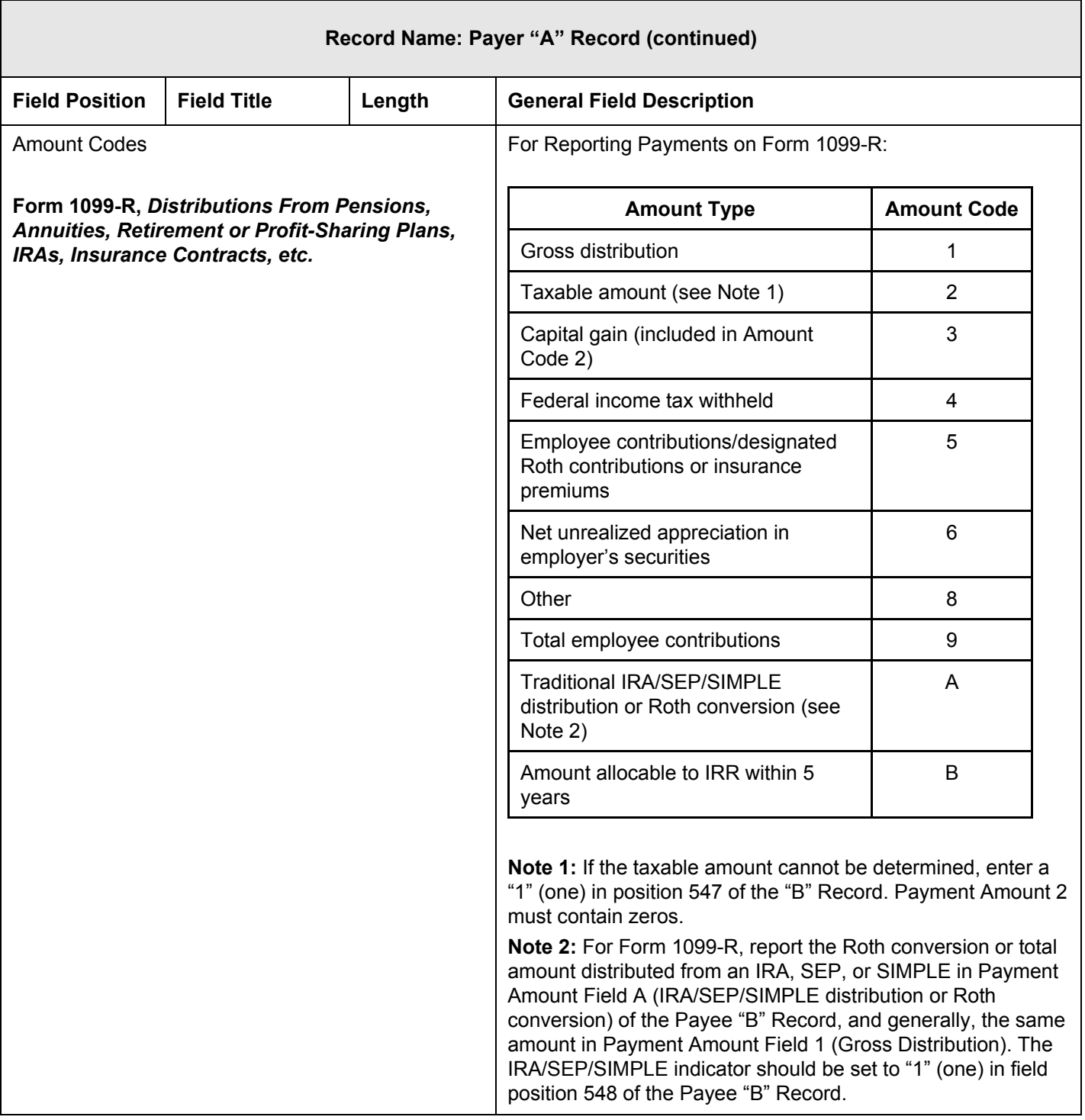

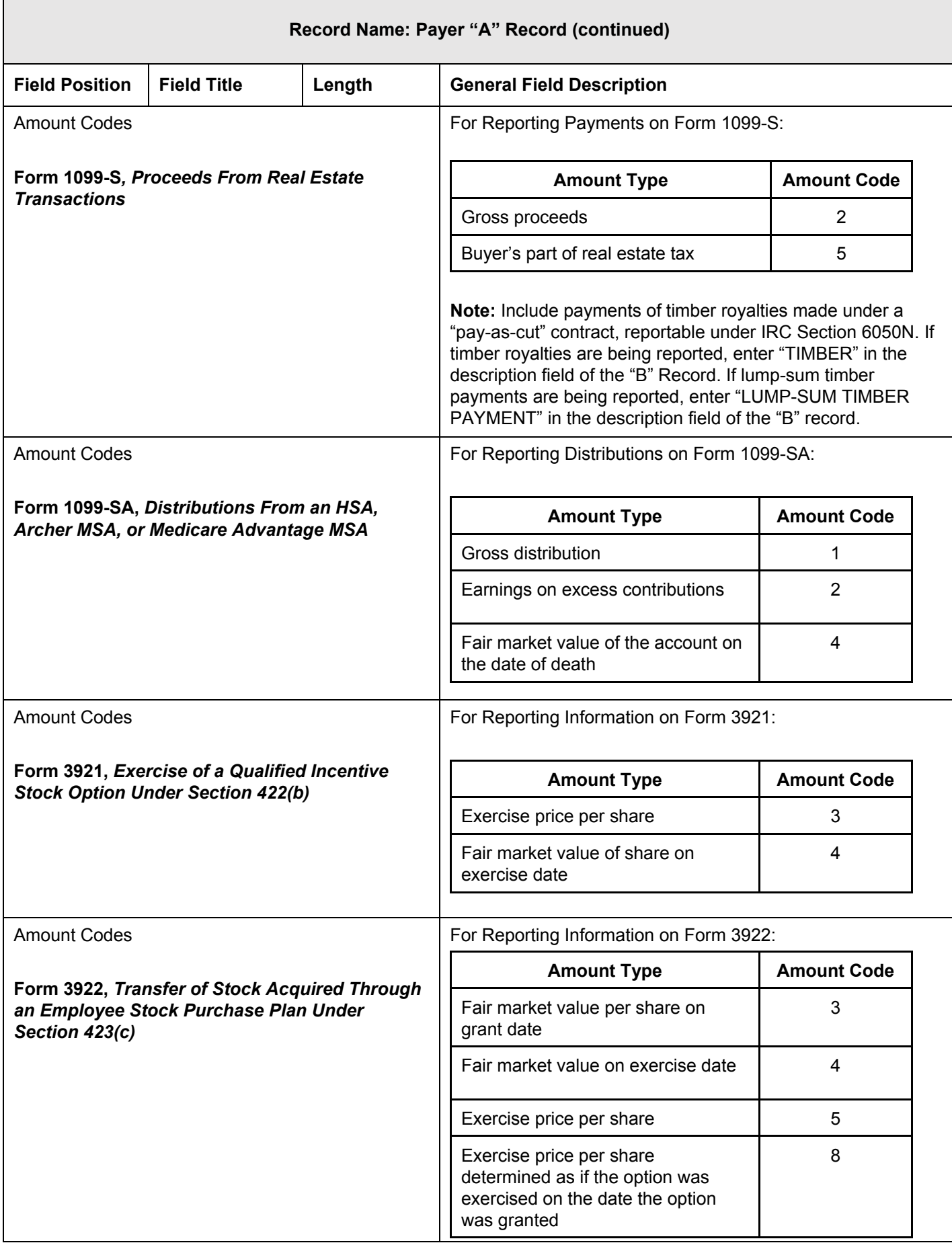
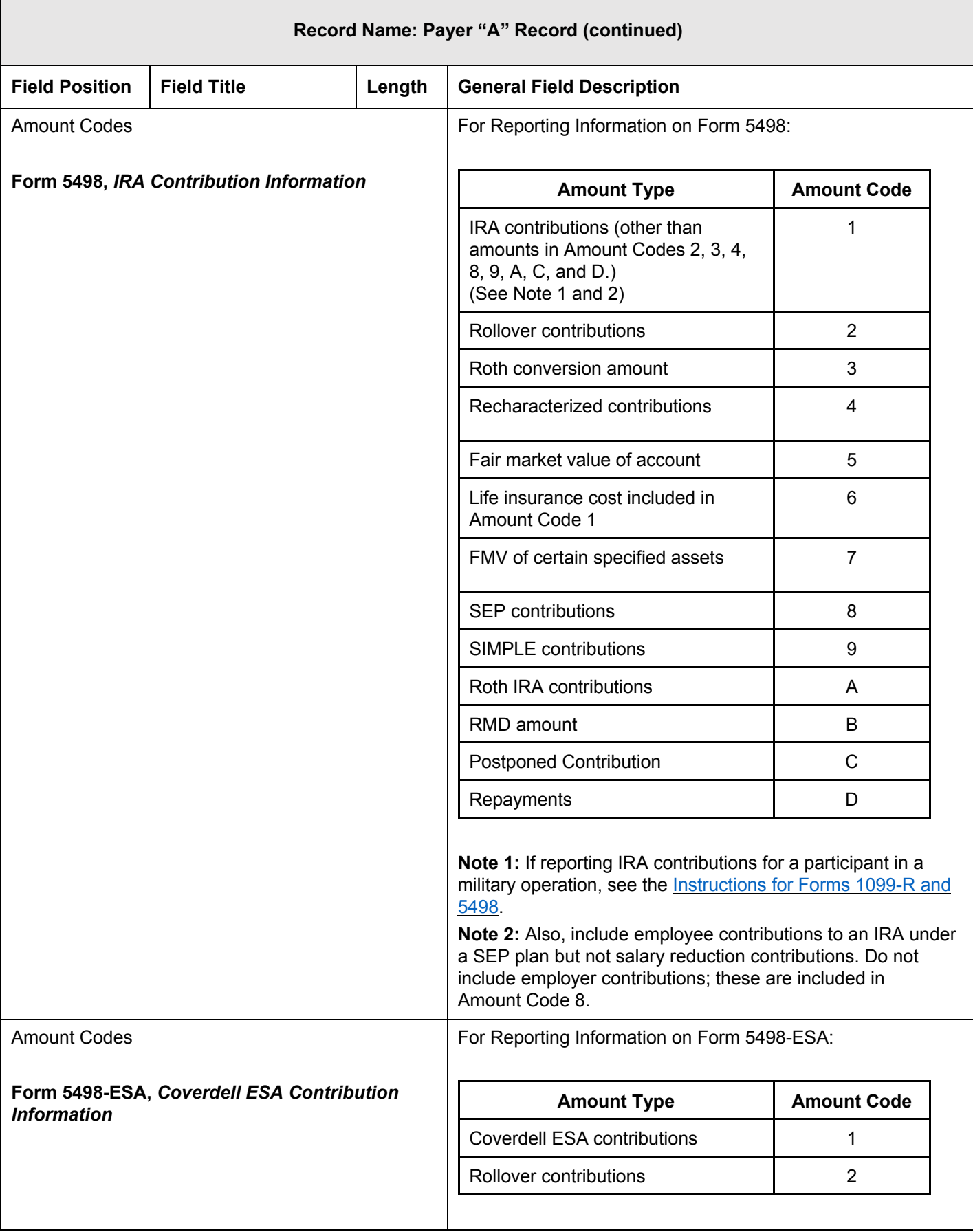

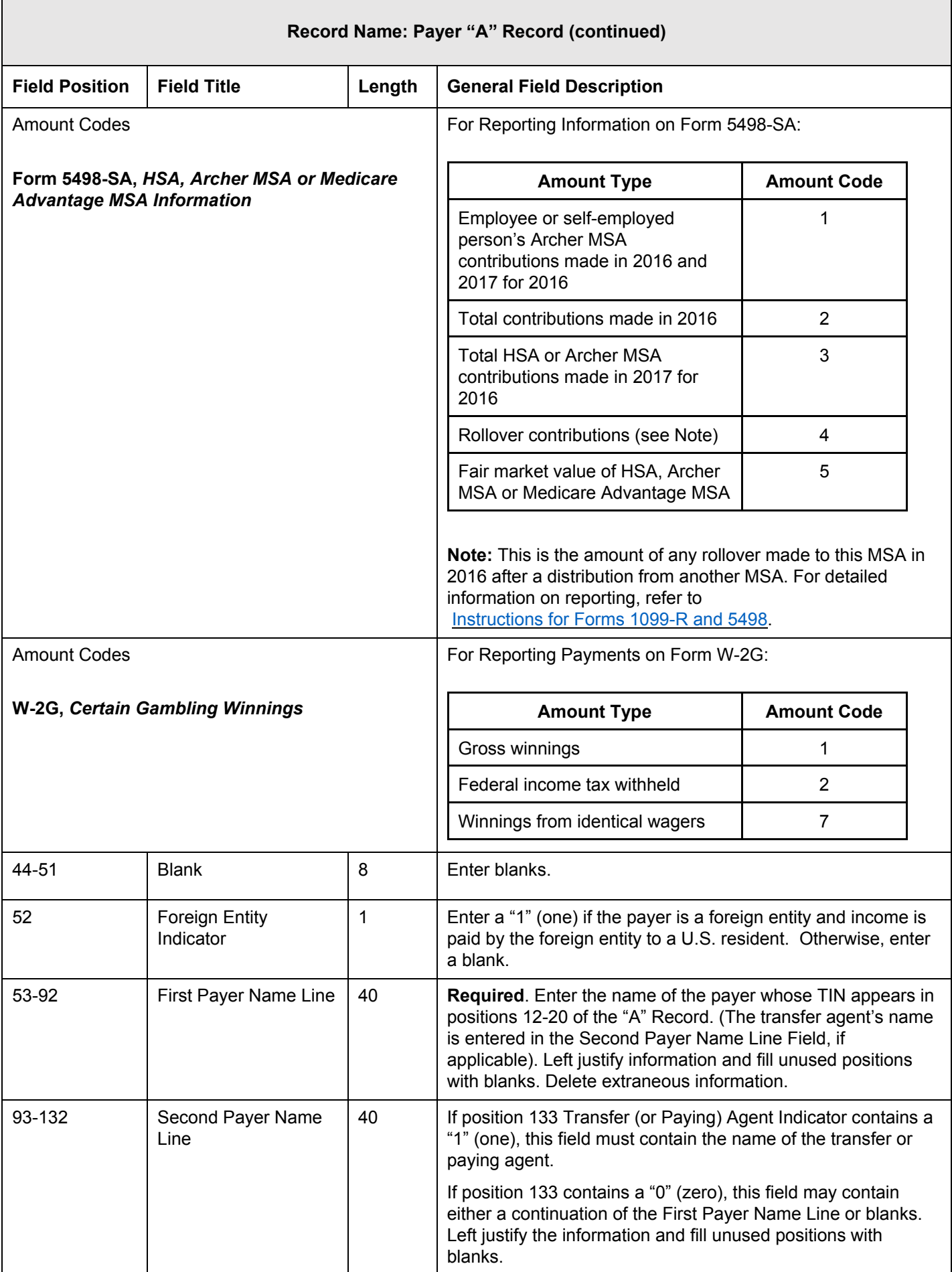

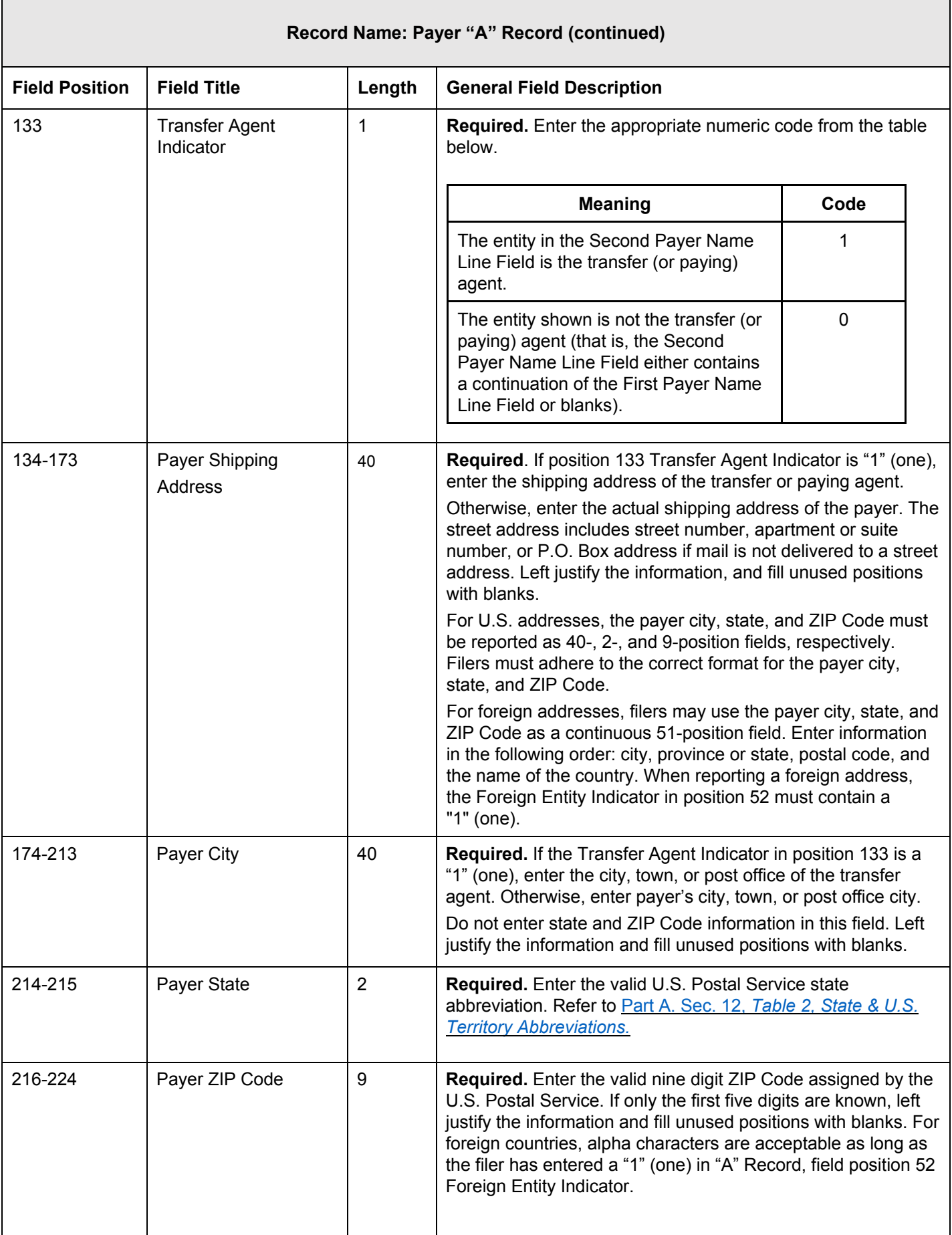

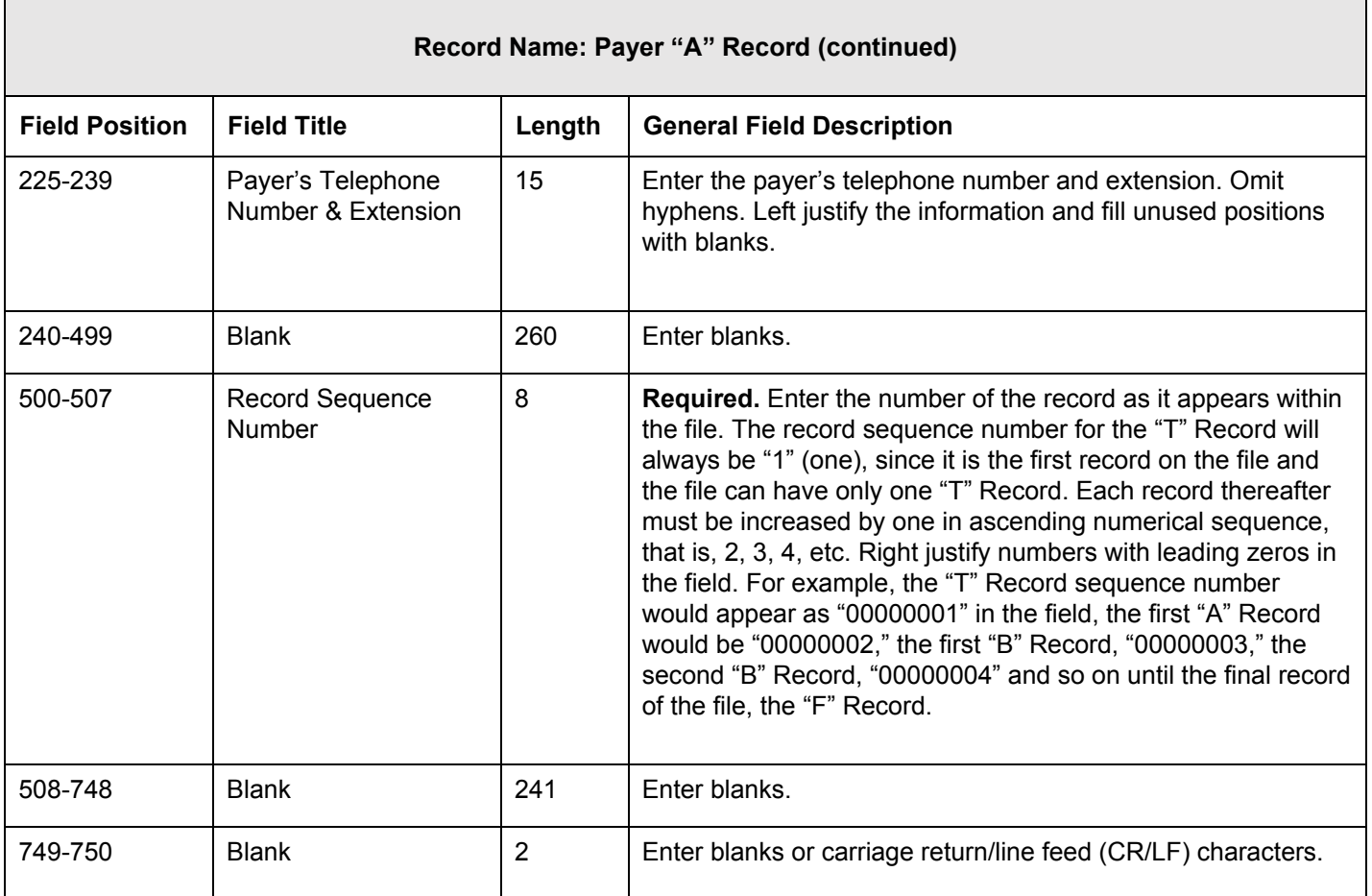

## **Payer "A" Record - Record Layout**

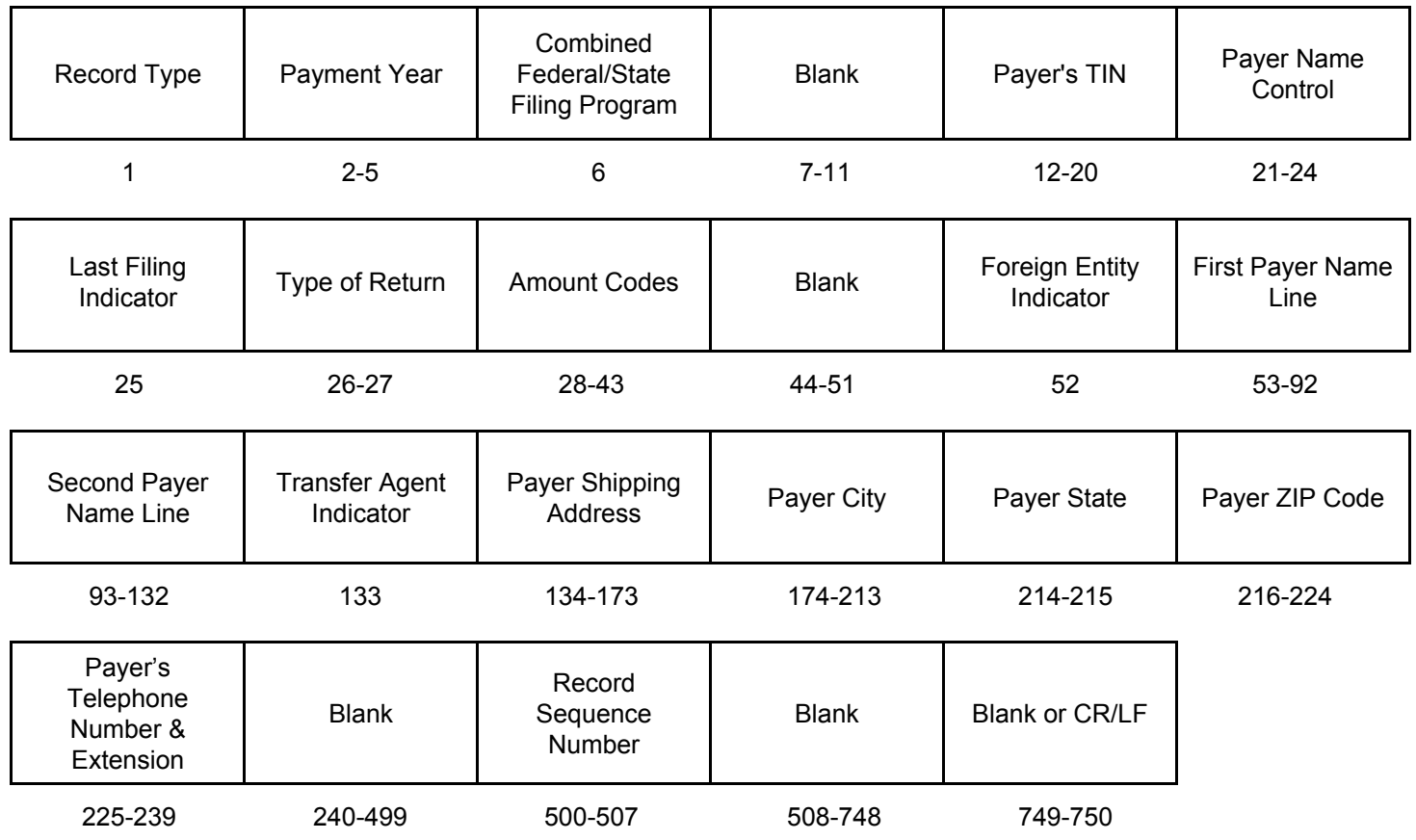

#### **Sec. 3 Payee "B" Record**

#### **General Field Descriptions**

The "B" Record contains the payment information from information returns.

- The record layout for field positions 1 through 543 is the same for all types of returns.
- Field positions 544 through 750 vary for each type of return to accommodate special fields for individual forms.
- Allow for all 16 Payment Amount Fields. For the fields not used, enter "0" (zeros).
- All records must be a fixed length of 750 positions.
- All alpha characters must be upper case.
- Do not use decimal points (.) to indicate dollars and cents.

For all fields marked "**Required**," the transmitter must provide the information described under "General Field Description." For those fields not marked "**Required**," the transmitter must allow for the field, but may be instructed to enter blanks or zeros in the indicated field position(s) and for the indicated length.

A field is also provided for Special Data Entries. This field may be used to record information required by state or local governments, or for the personal use of the filer. The IRS does not use the data provided in the Special Data Entries Field; therefore, the IRS program does not check the content or format of the data entered in this field. It is the filer's option to use the Special Data Entries Field.

Following the Special Data Entries Field, payment fields have been allocated for State Income Tax Withheld and Local Income Tax Withheld. These fields are for the convenience of filers. The information will not be used by the IRS.

Adhere to guidelines listed in Part A. Sec. 11, *[Combined Federal/State Filing Program](#page-428-0)* if participating in the program.

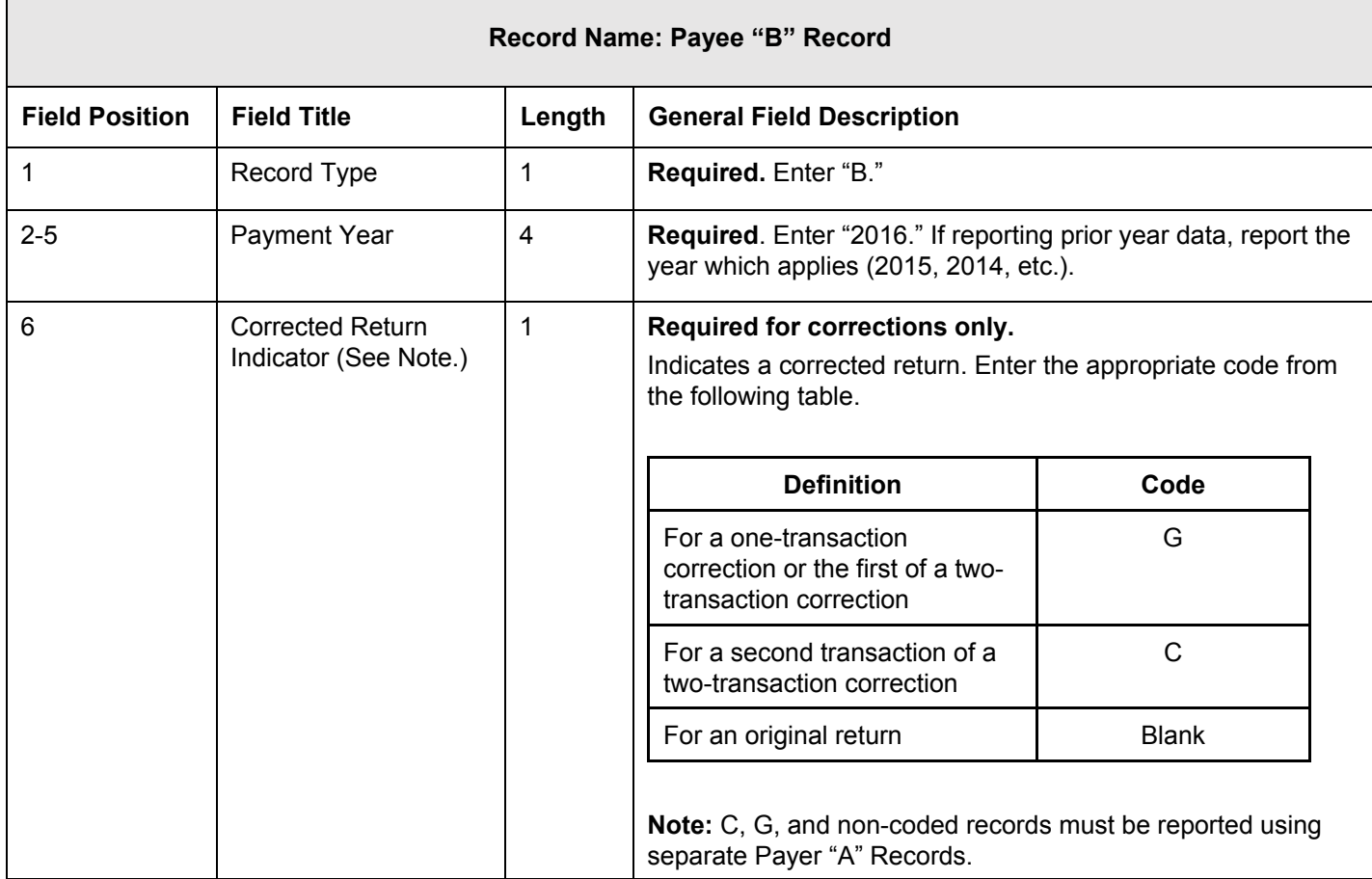

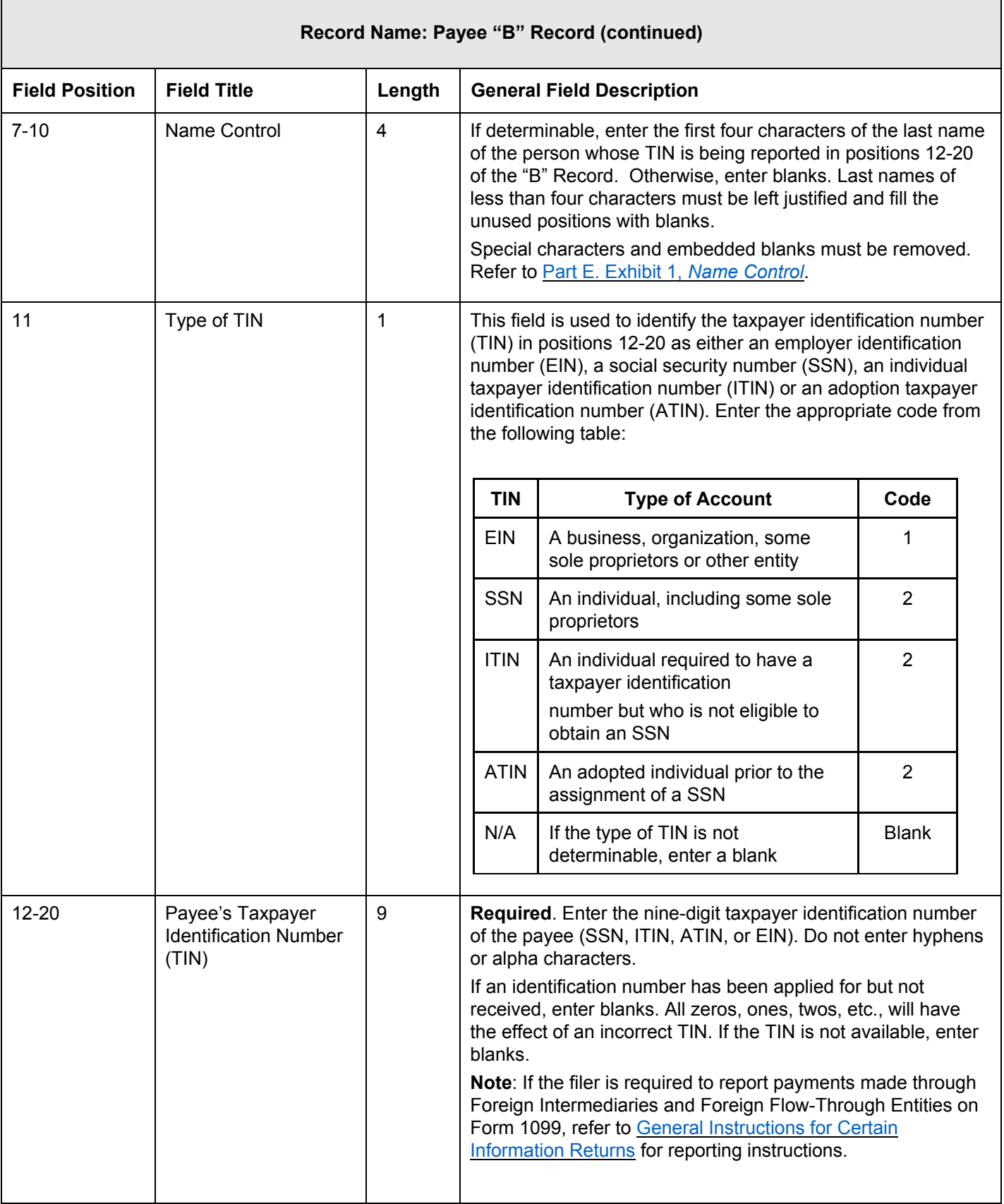

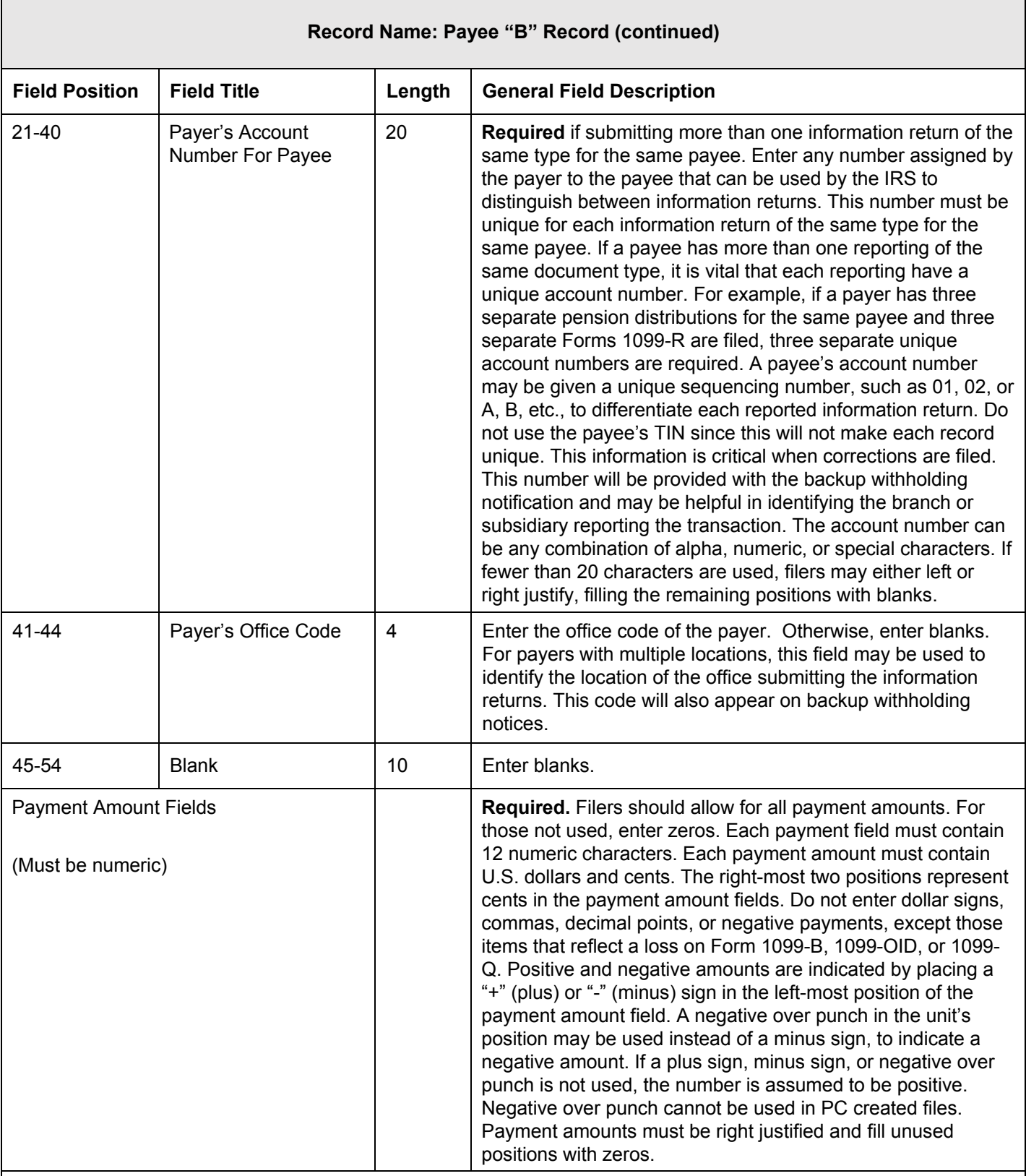

#### **Caution:**

If payment amounts exceed the 12 field positions allotted, a separate Payee "B" Record must be submitted for the remainder. The files cannot be exactly the same to avoid duplicate filing discrepancies. For example: For Form 1099- K reporting 12,000,000,000.00, the first "B" record would show 8,000,000,000.00 and the second "B" record would show 4,000,000,000.00. One substitute Form 1099-K may be sent to the recipient aggregating the multiple Forms 1099-K.

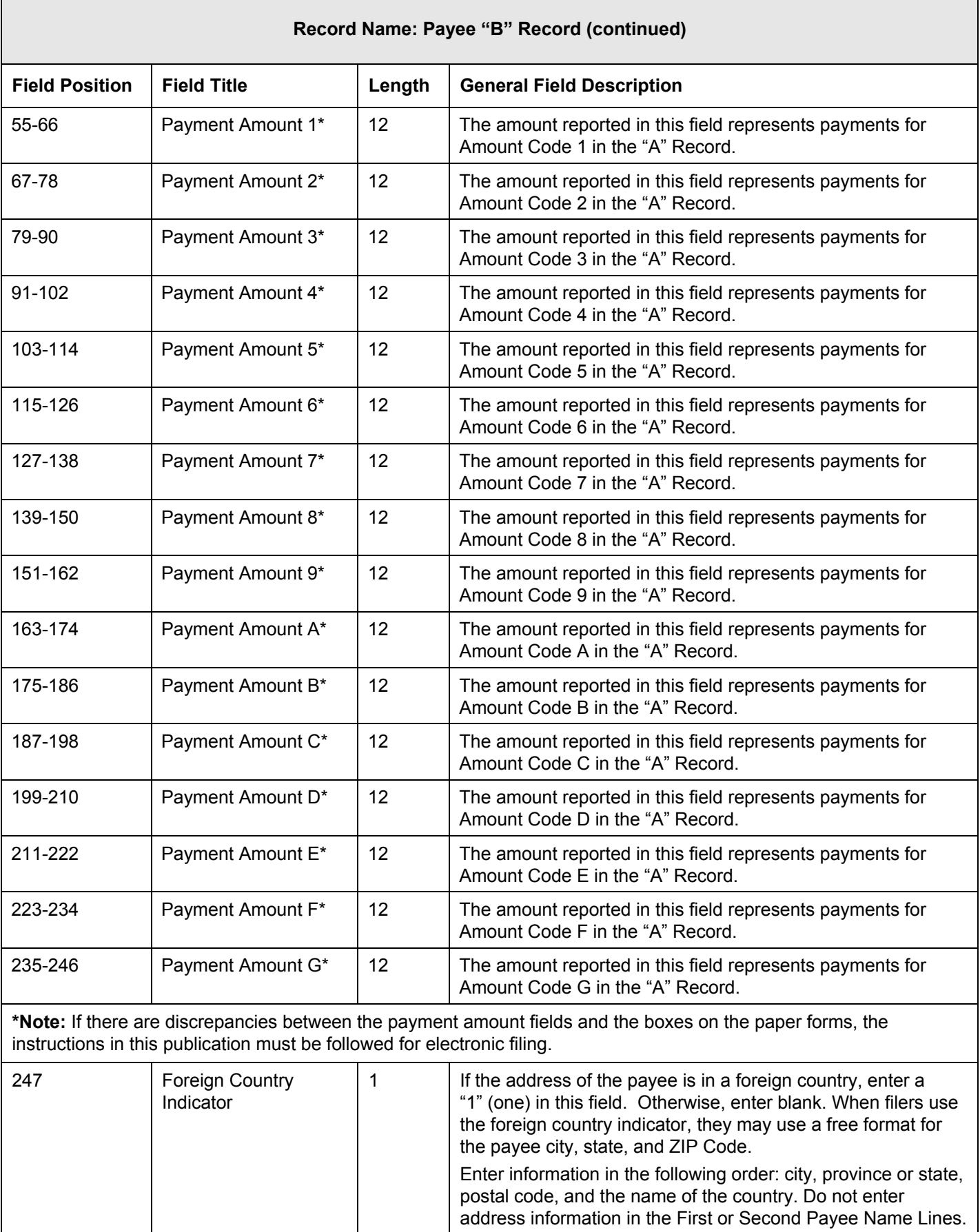

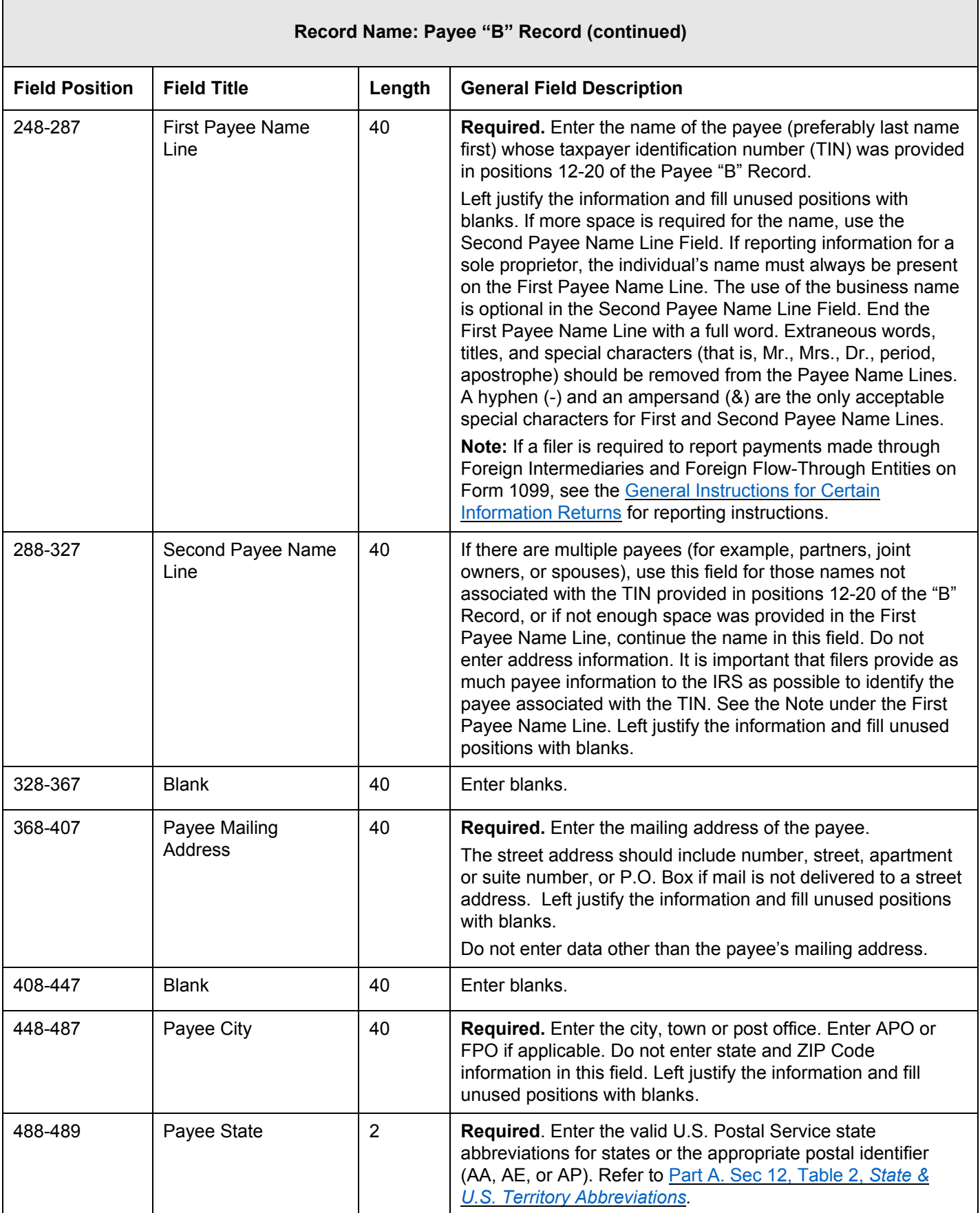

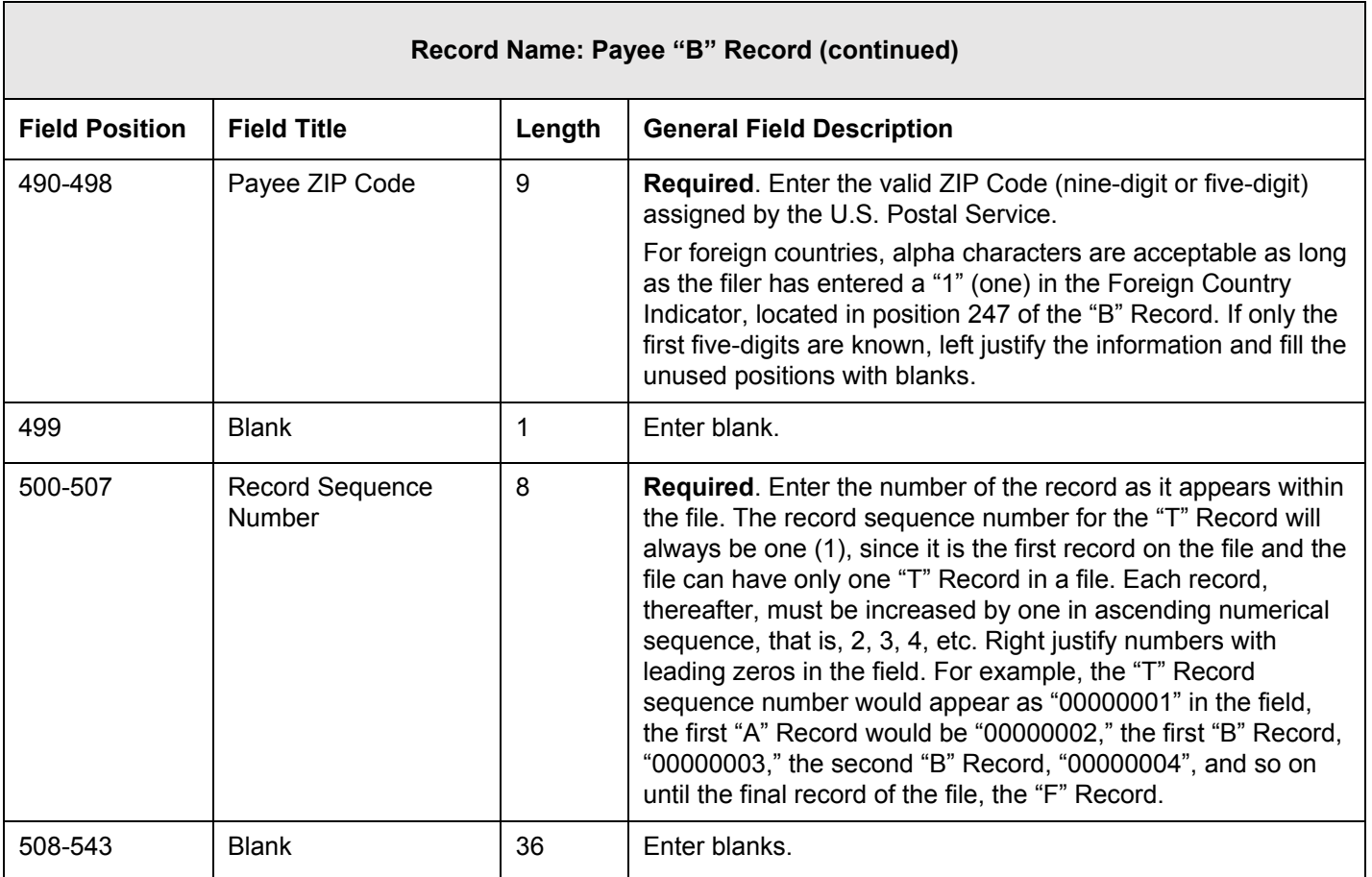

## **Standard Payee "B" Record Format For All Types of Returns, Positions 1-543**

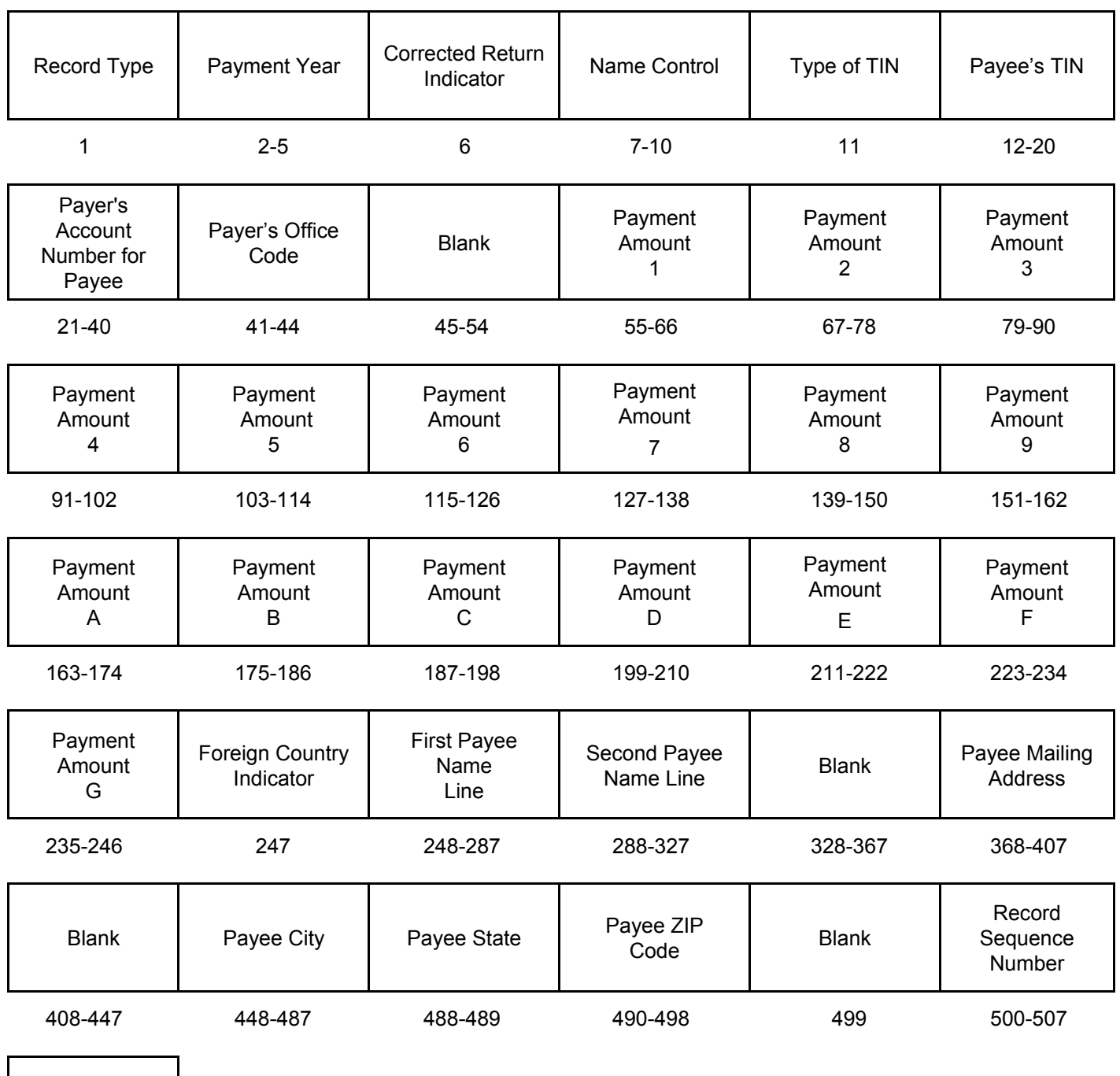

Blank

508-543

**The following sections define the field positions for the different types of returns in the Payee "B" Record (positions 544-750):** 

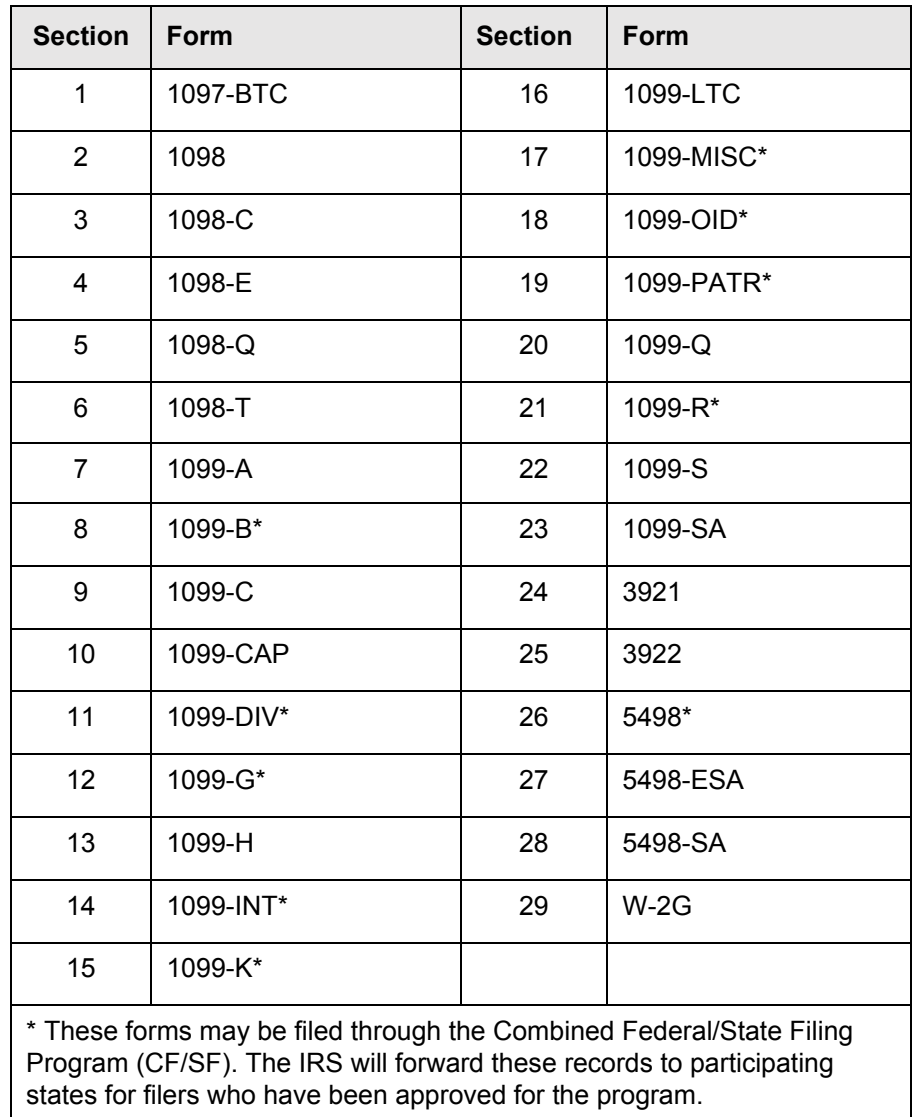

#### **(1) Payee "B" Record - Record Layout Positions 544-750 for Form 1097-BTC**

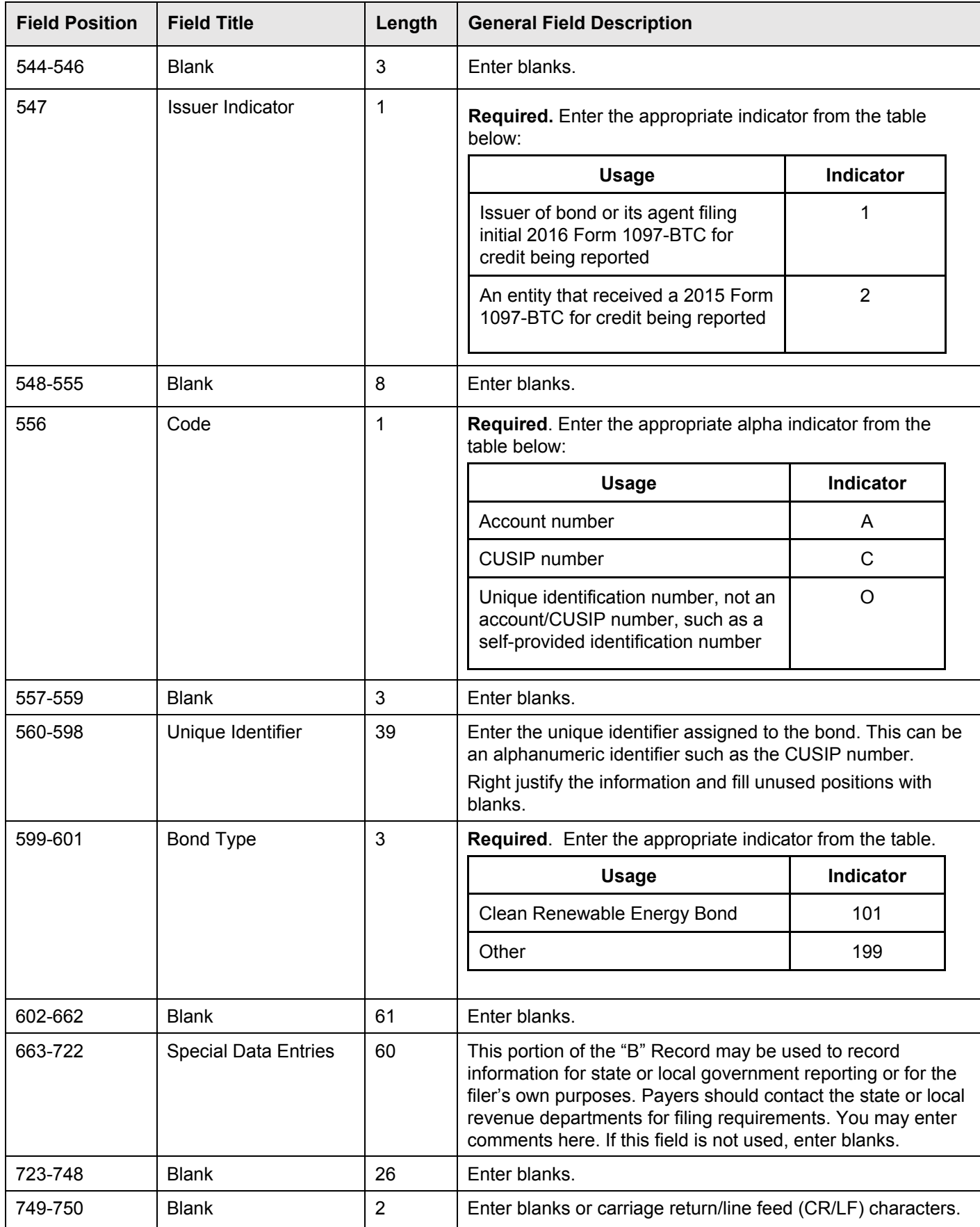

#### **Payee "B" Record** ‑ **Record Layout Positions 544-750 for Form 1097-BTC**

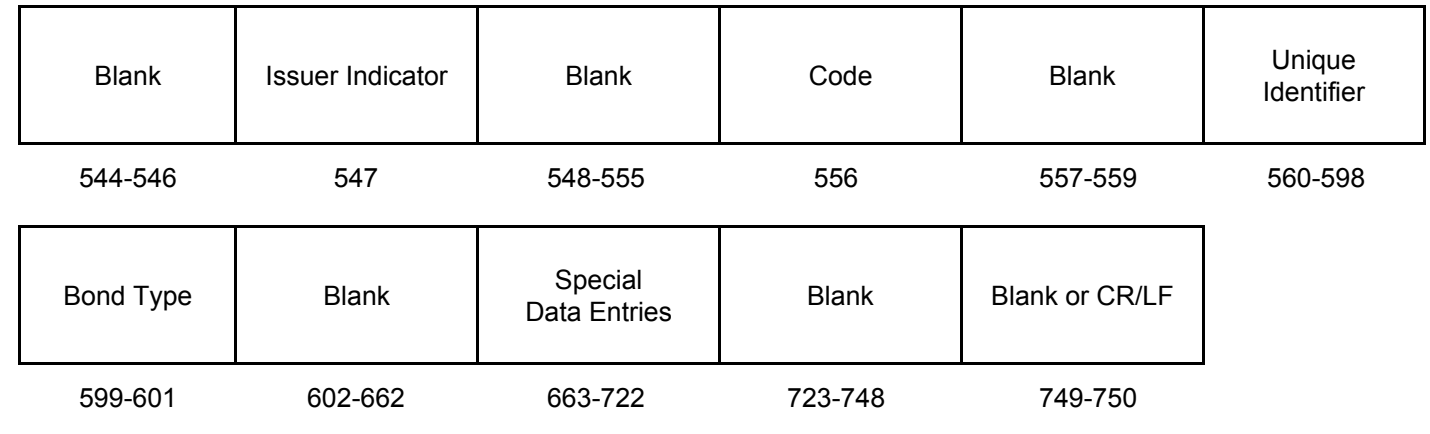

#### **(2) Payee "B" Record - Record Layout Positions 544-750 for Form 1098**

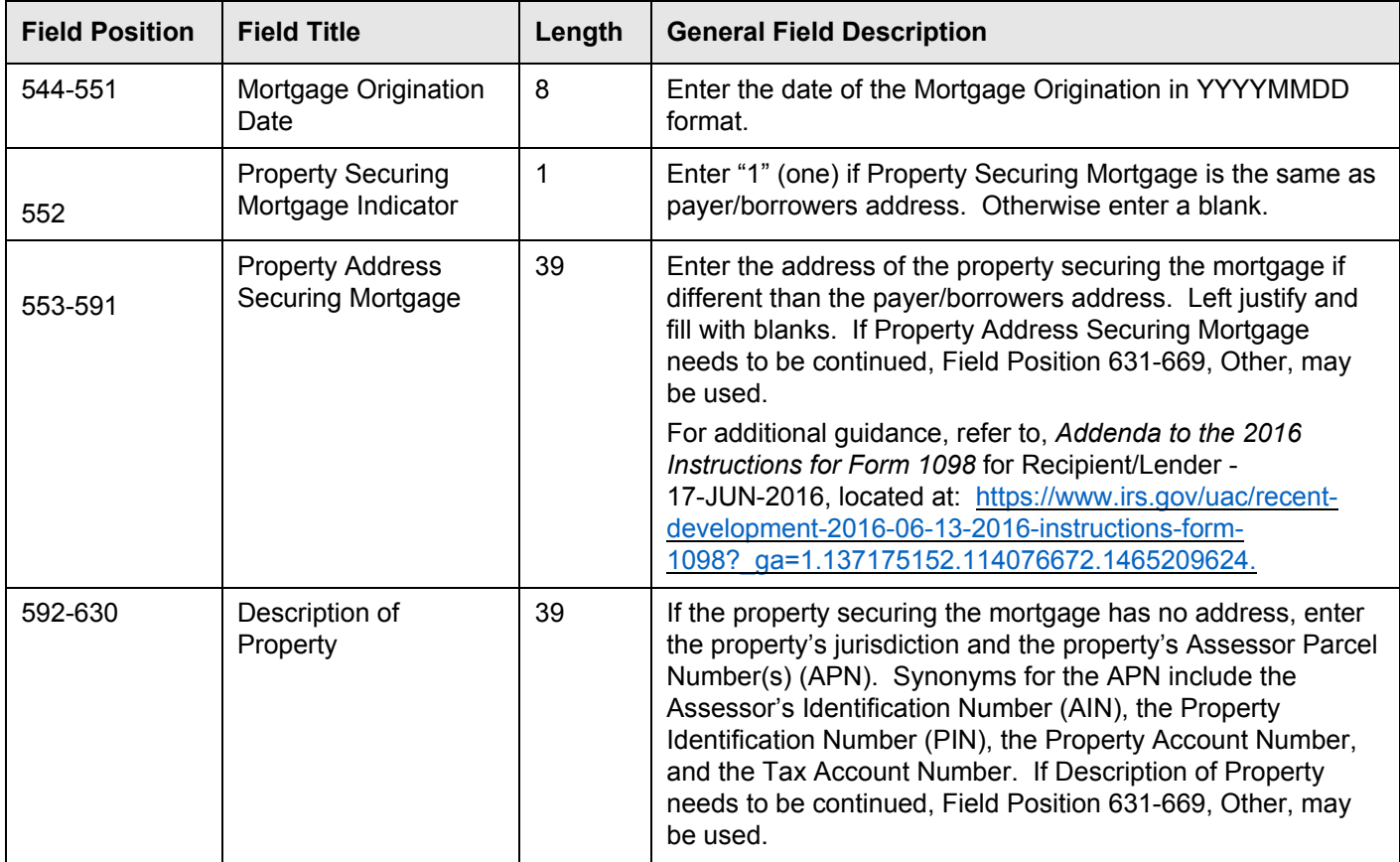

## **(2) Payee "B" Record - Record Layout Positions 544-750 for Form 1098 (continued)**

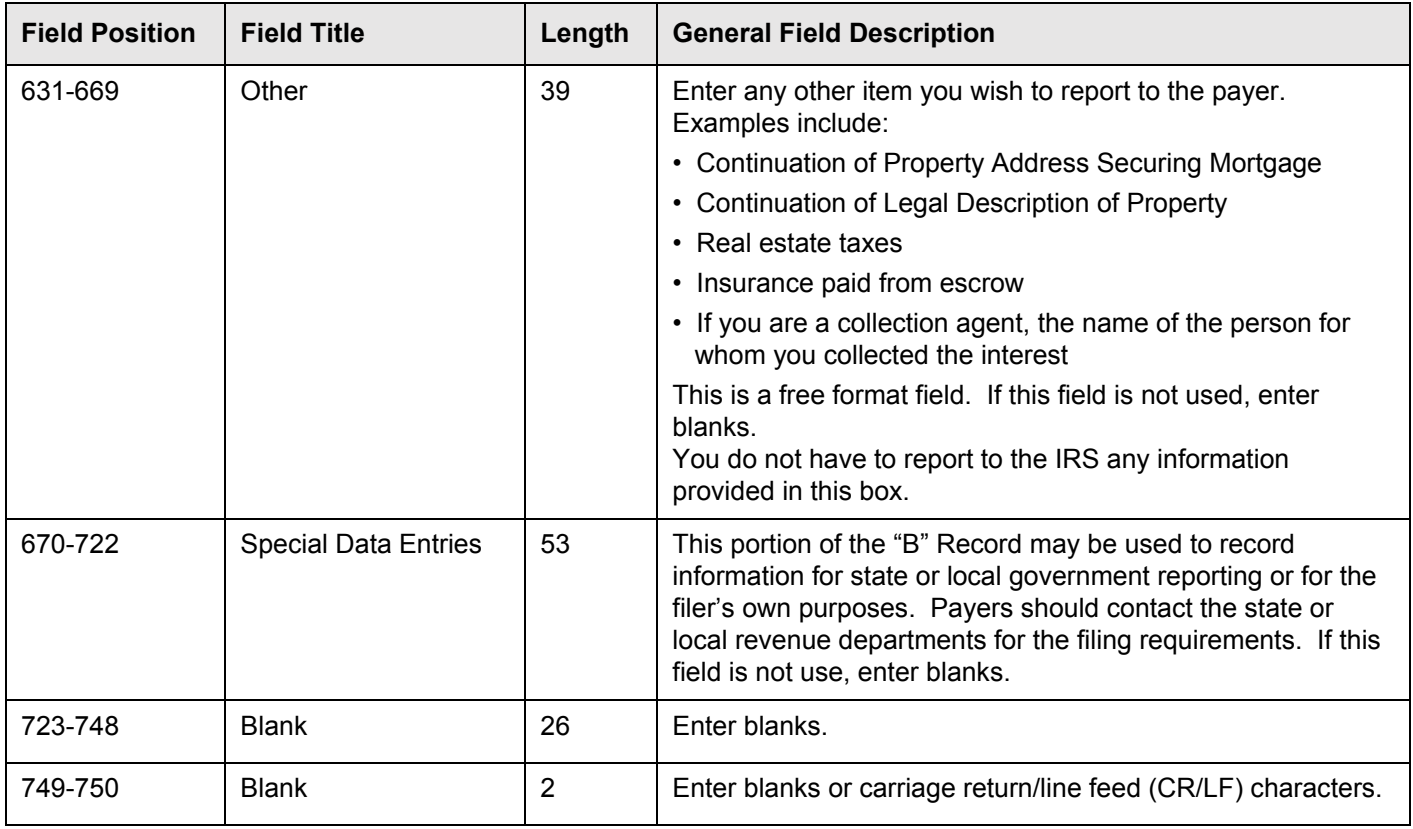

#### **Payee "B" Record - Record Layout Positions 544-750 for Form 1098**

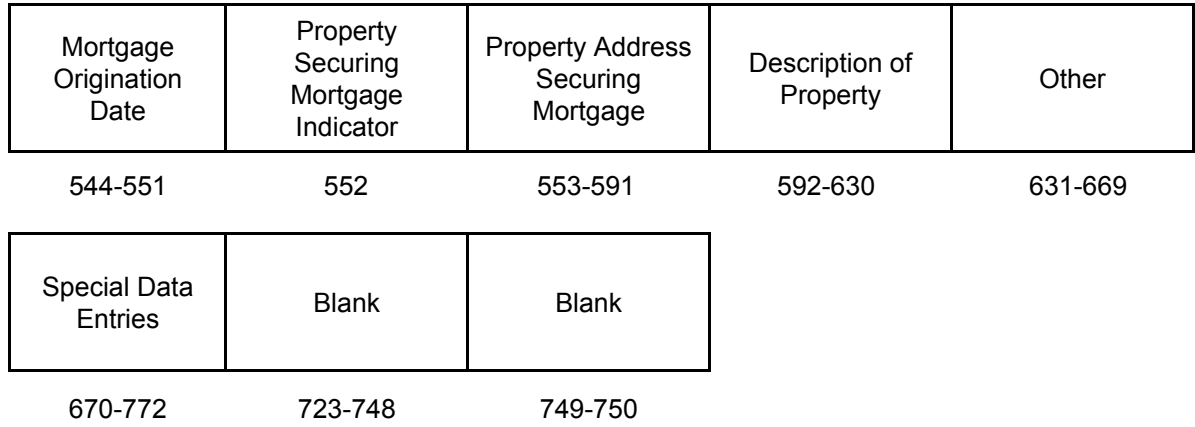

## **(3) Payee "B" Record - Record Layout Positions 544-750 for Form 1098-C**

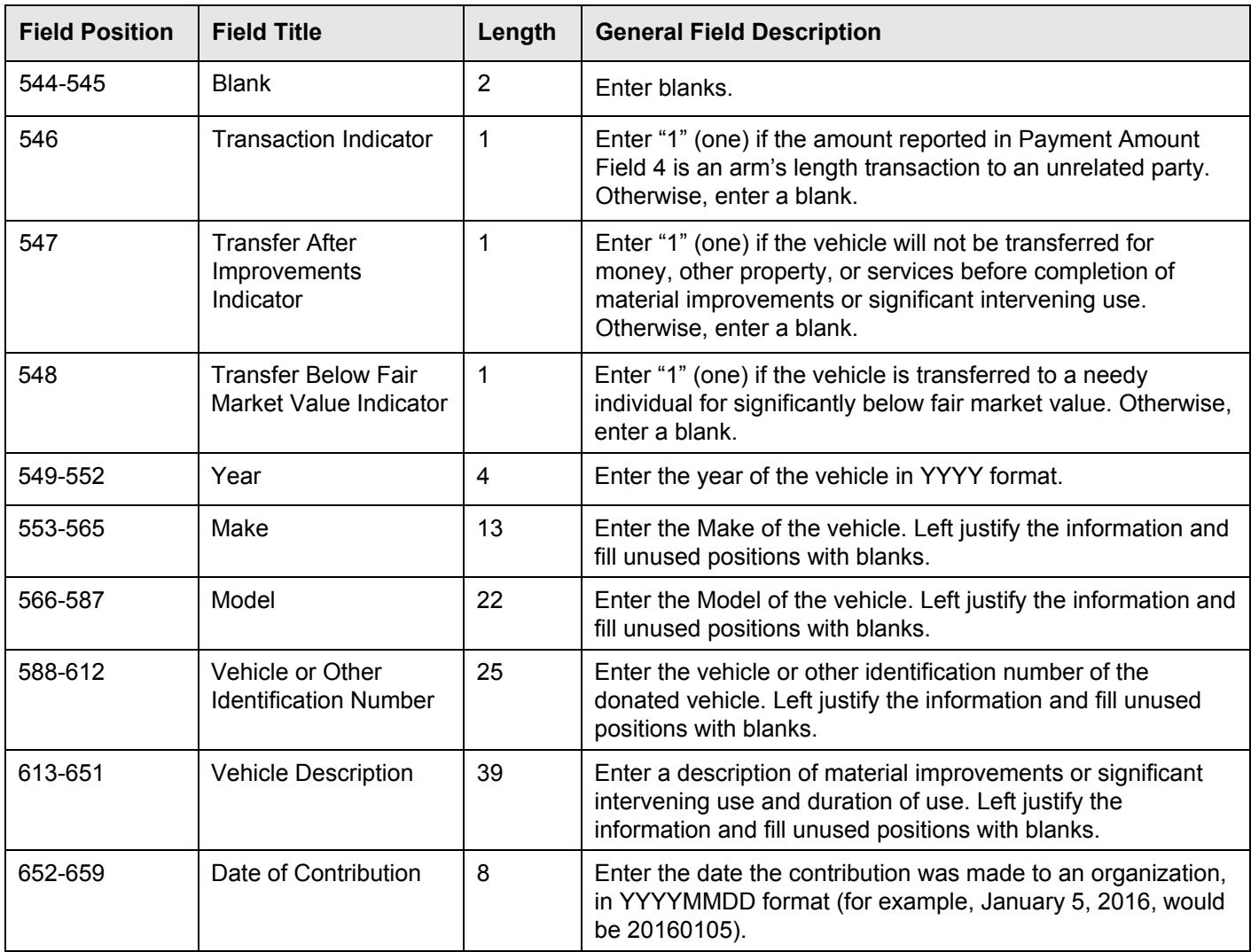

# **(3) Payee "B" Record** ‑ **Record Layout Positions 544-750 for Form 1098-C (continued)**

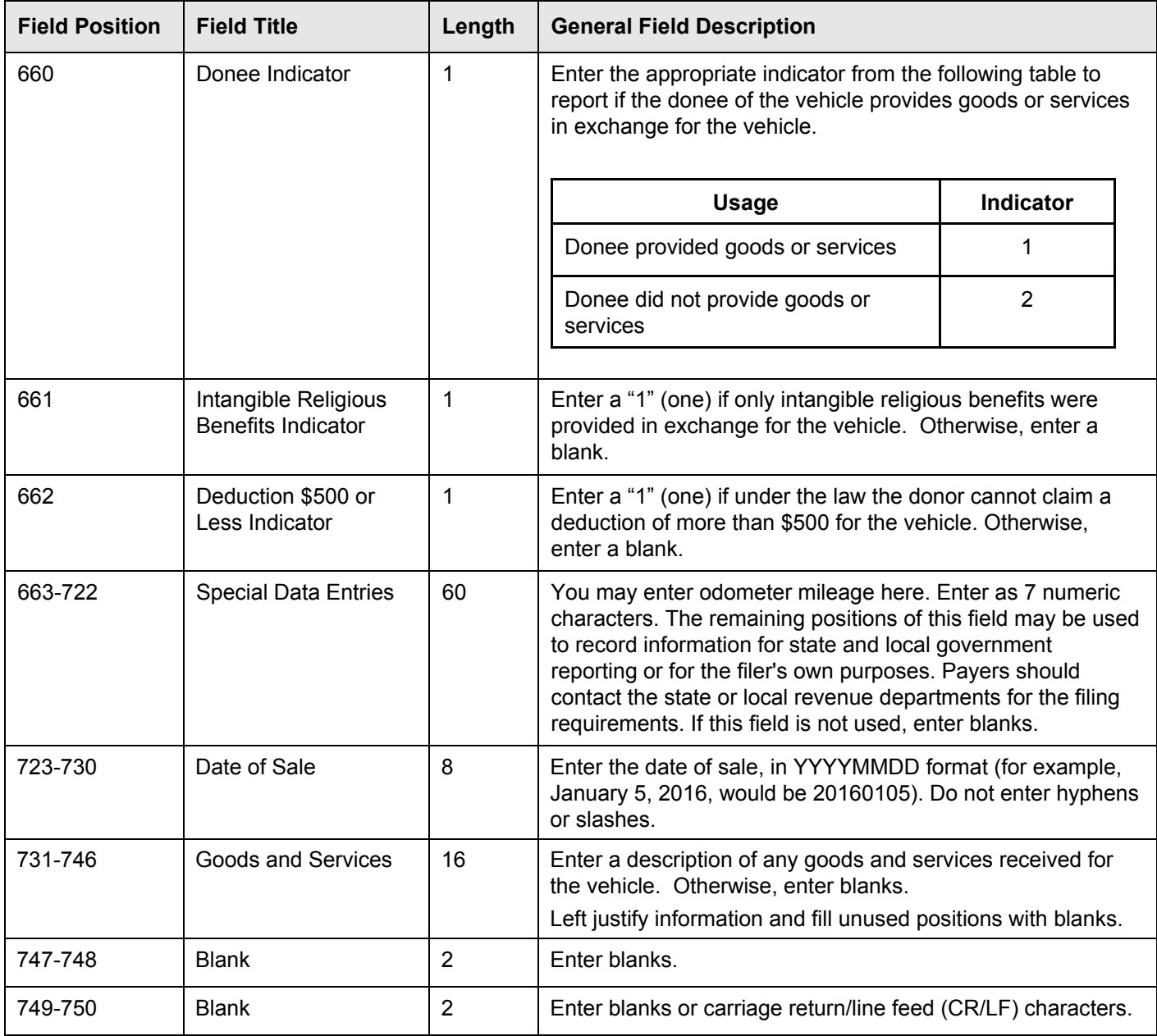

#### **Payee "B" Record - Record Layout Positions 544-750 for Form 1098-C**

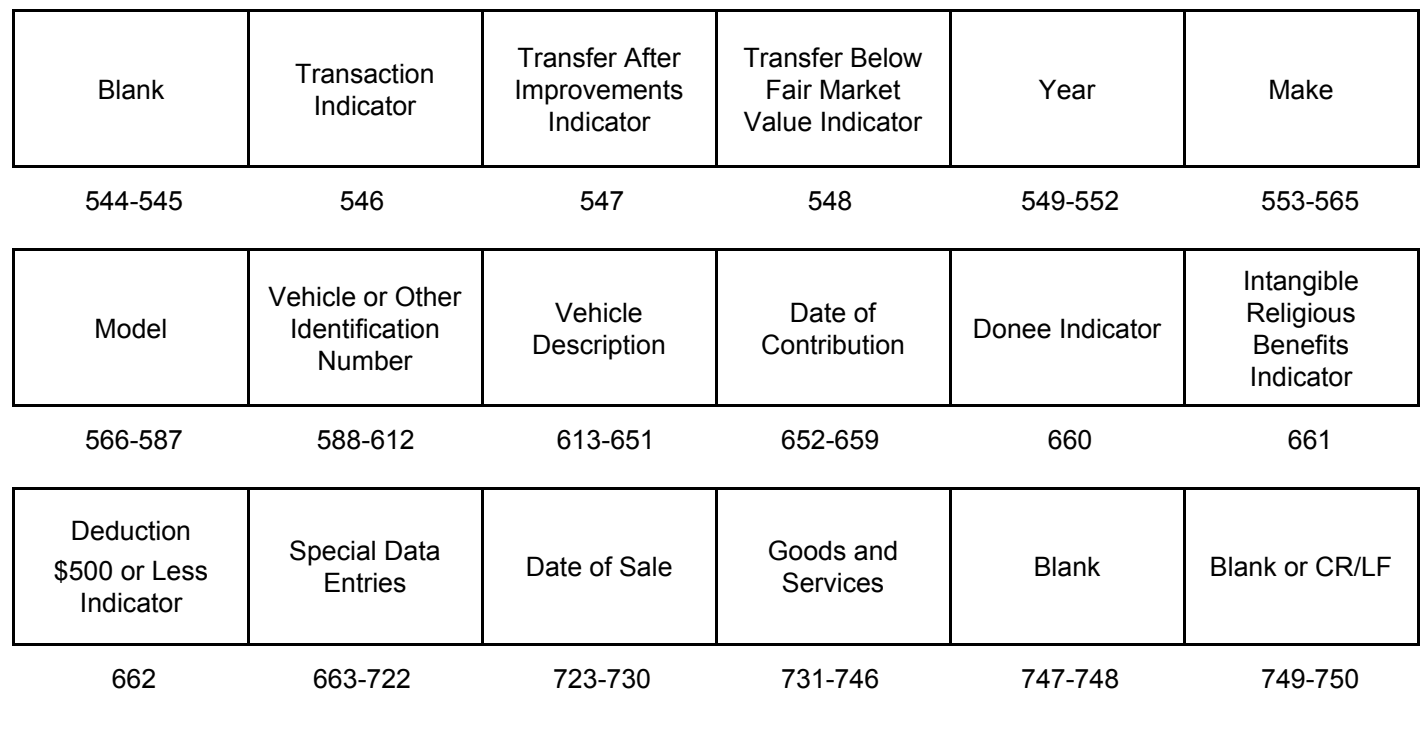

 **(4) Payee "B" Record - Record Layout Positions 544-750 for Form 1098-E** 

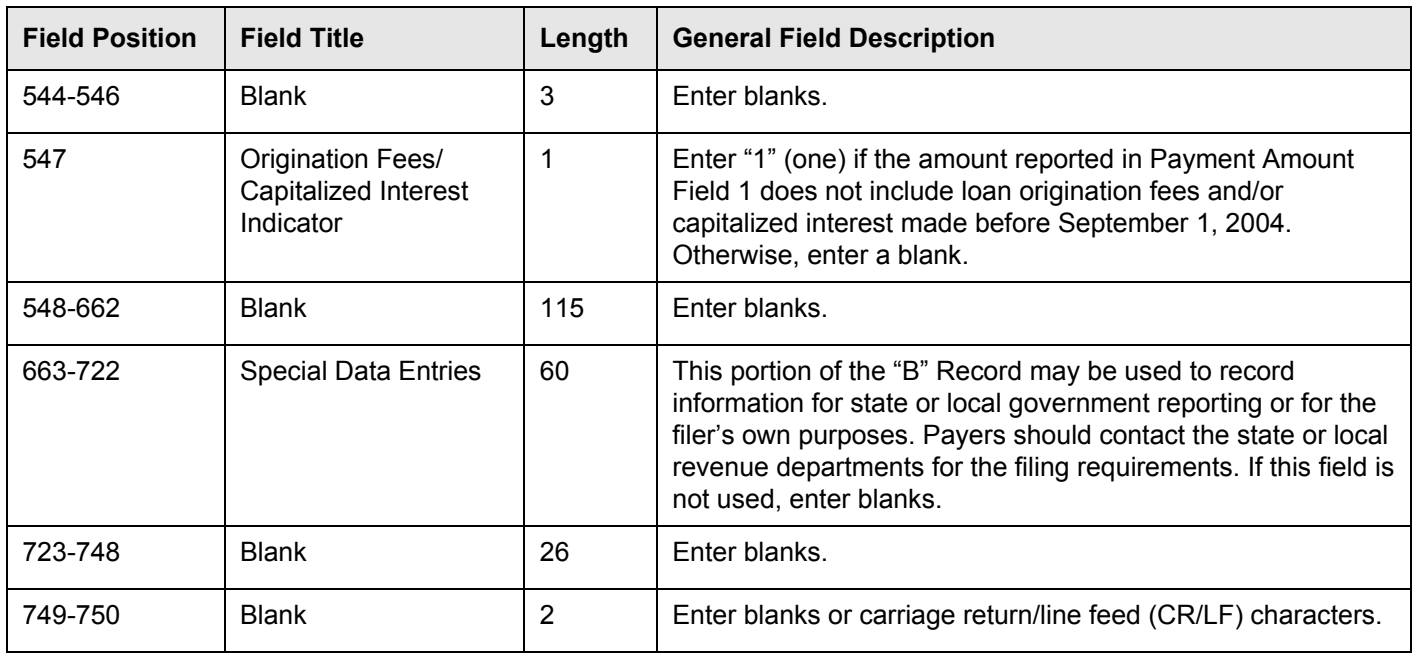

#### **Payee "B" Record - Record Layout Positions 544-750 for Form 1098-E**

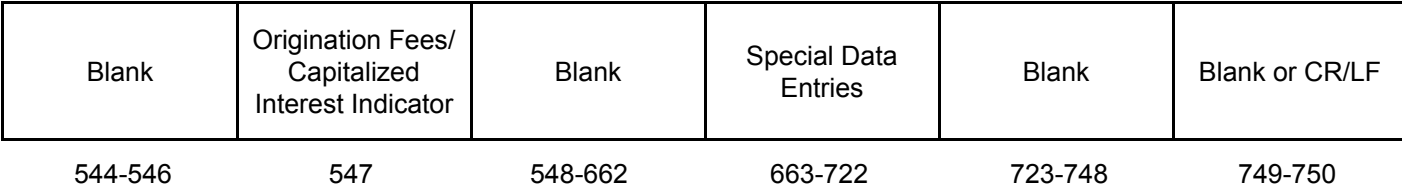

## **(5) Payee "B" Record - Record Layout Positions 544-750 for Form 1098-Q**

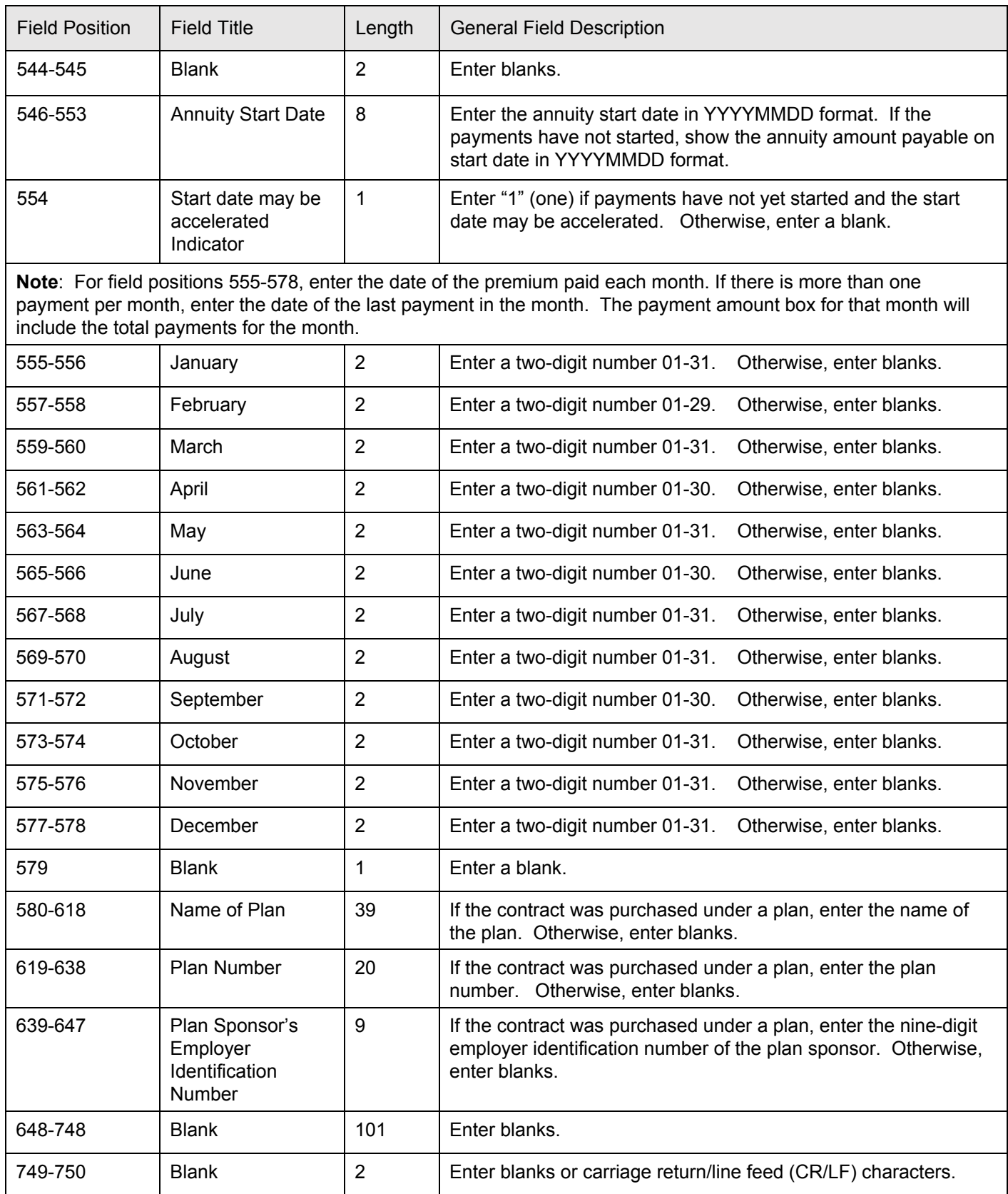

# **Payee "B" Record - Record Layout Positions 544-750 for Form 1098-Q**

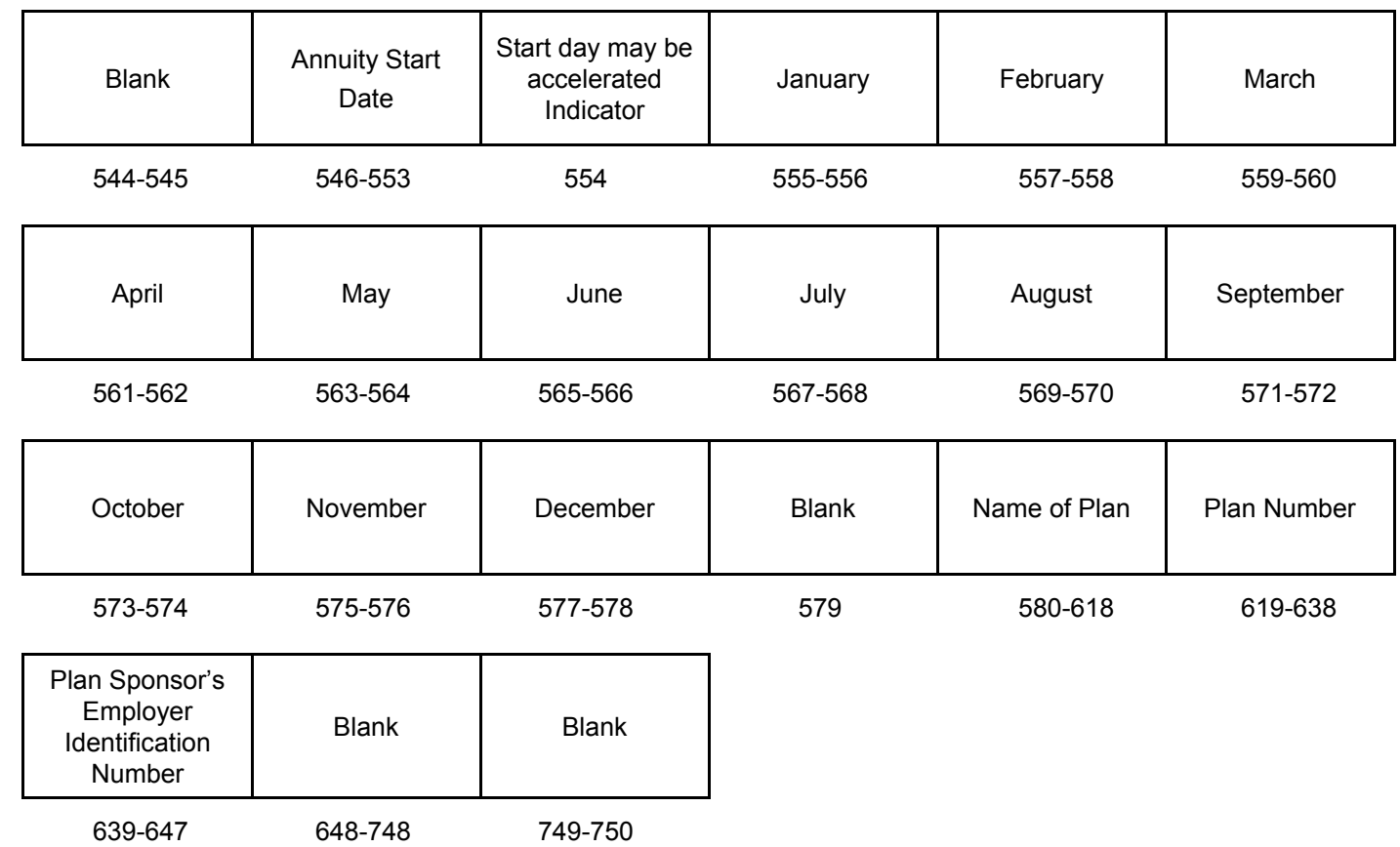

## **(6) Payee "B" Record - Record Layout Positions 544-750 for Form 1098-T**

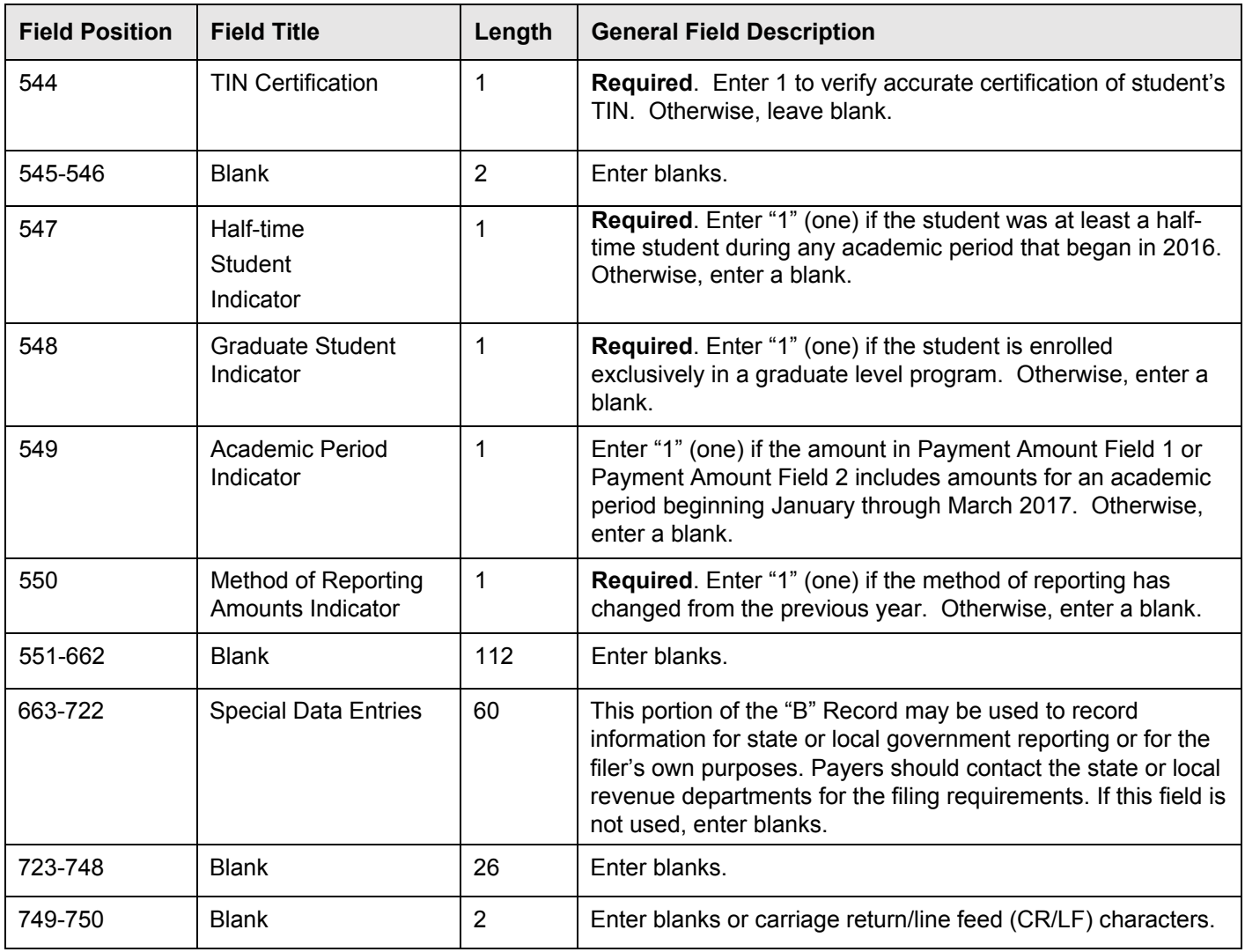

#### **Payee "B" Record – Record Layout Positions 544-750 for Form 1098-T**

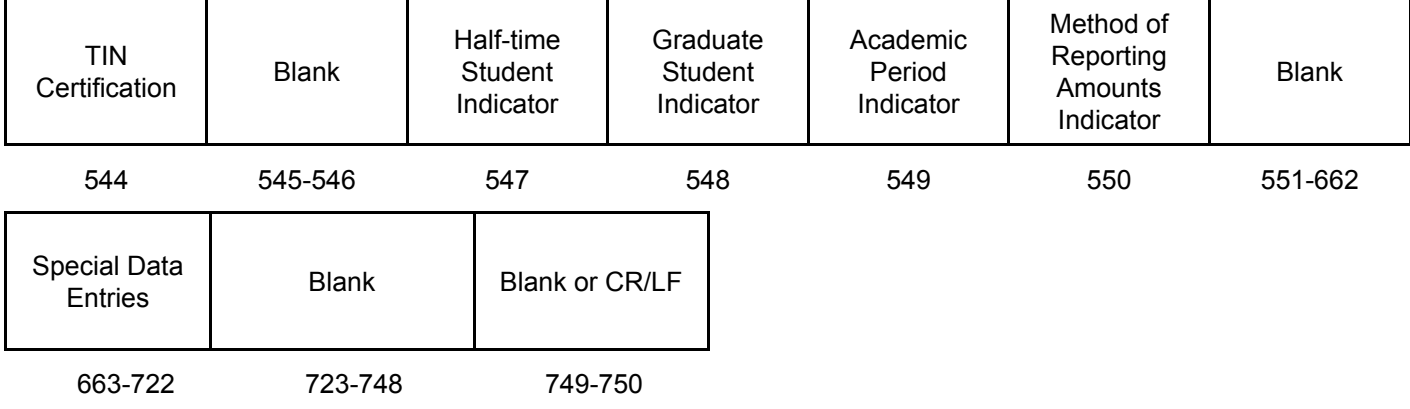

## **(7) Payee "B" Record – Record Layout Positions 544-750 for Form 1099-A**

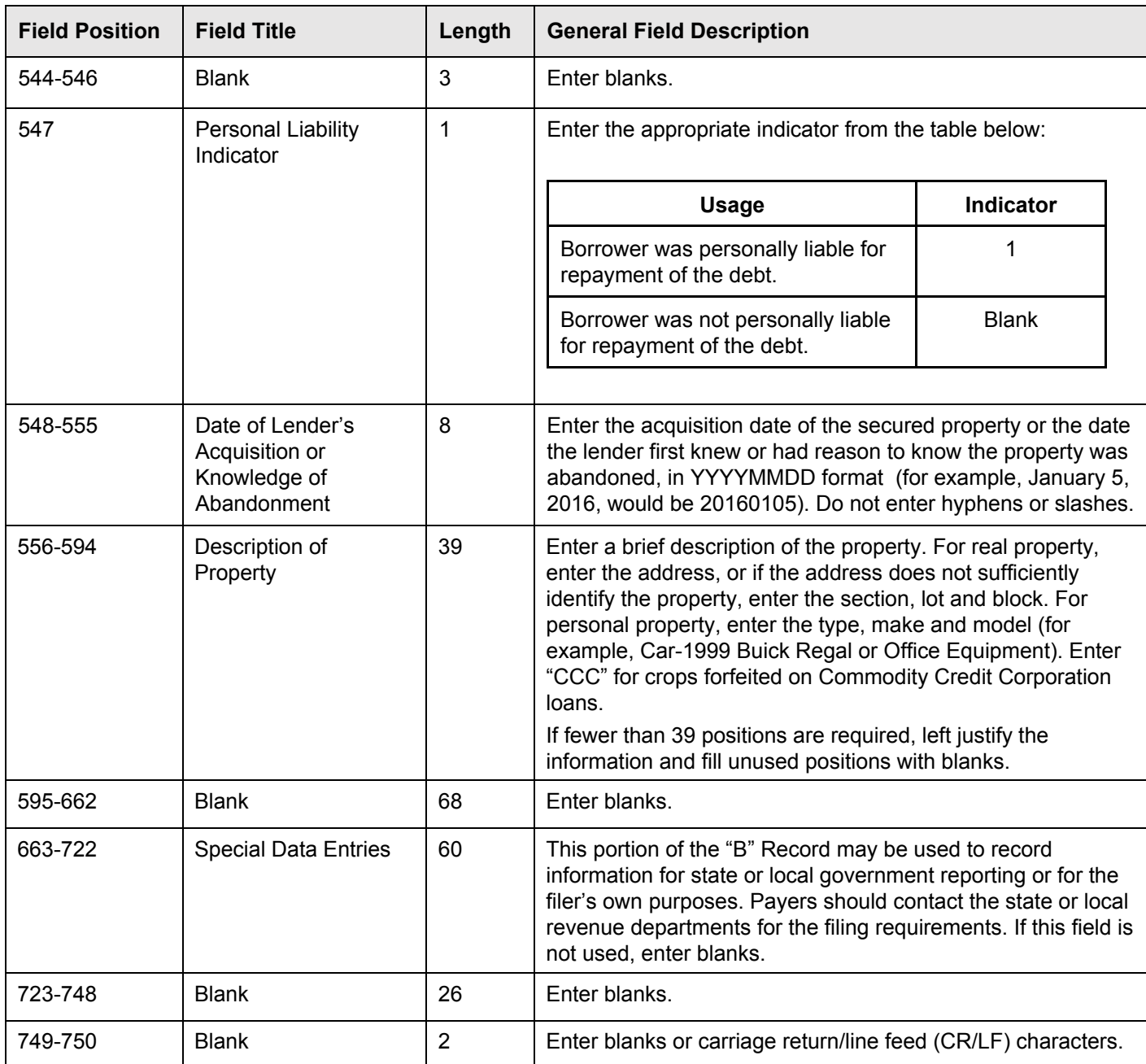

## **Payee "B" Record – Record Layout Positions 544-750 for Form 1099-A**

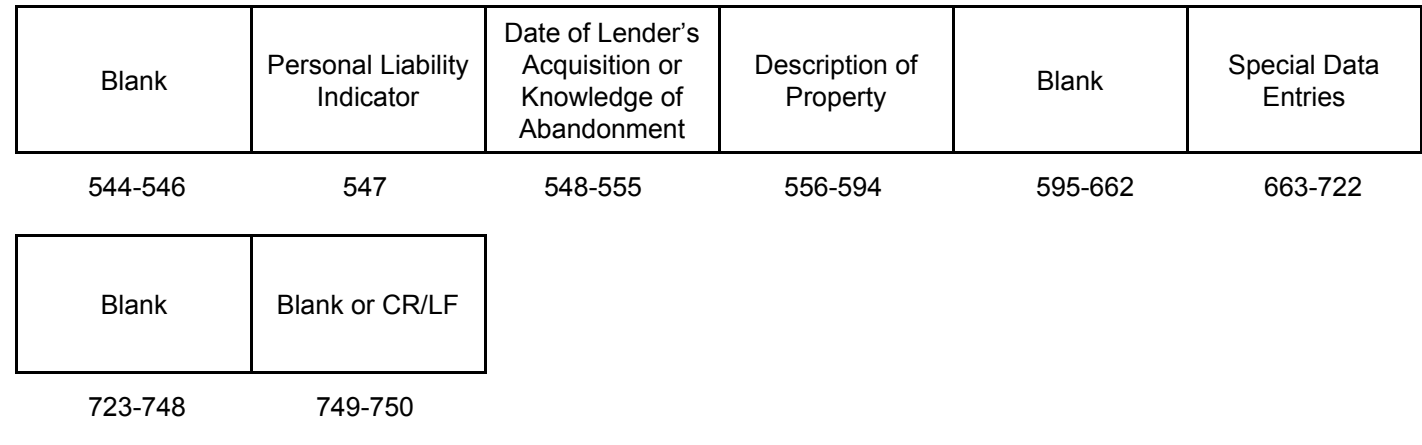

## **(8) Payee "B" Record – Record Layout Positions 544-750 for Form 1099-B**

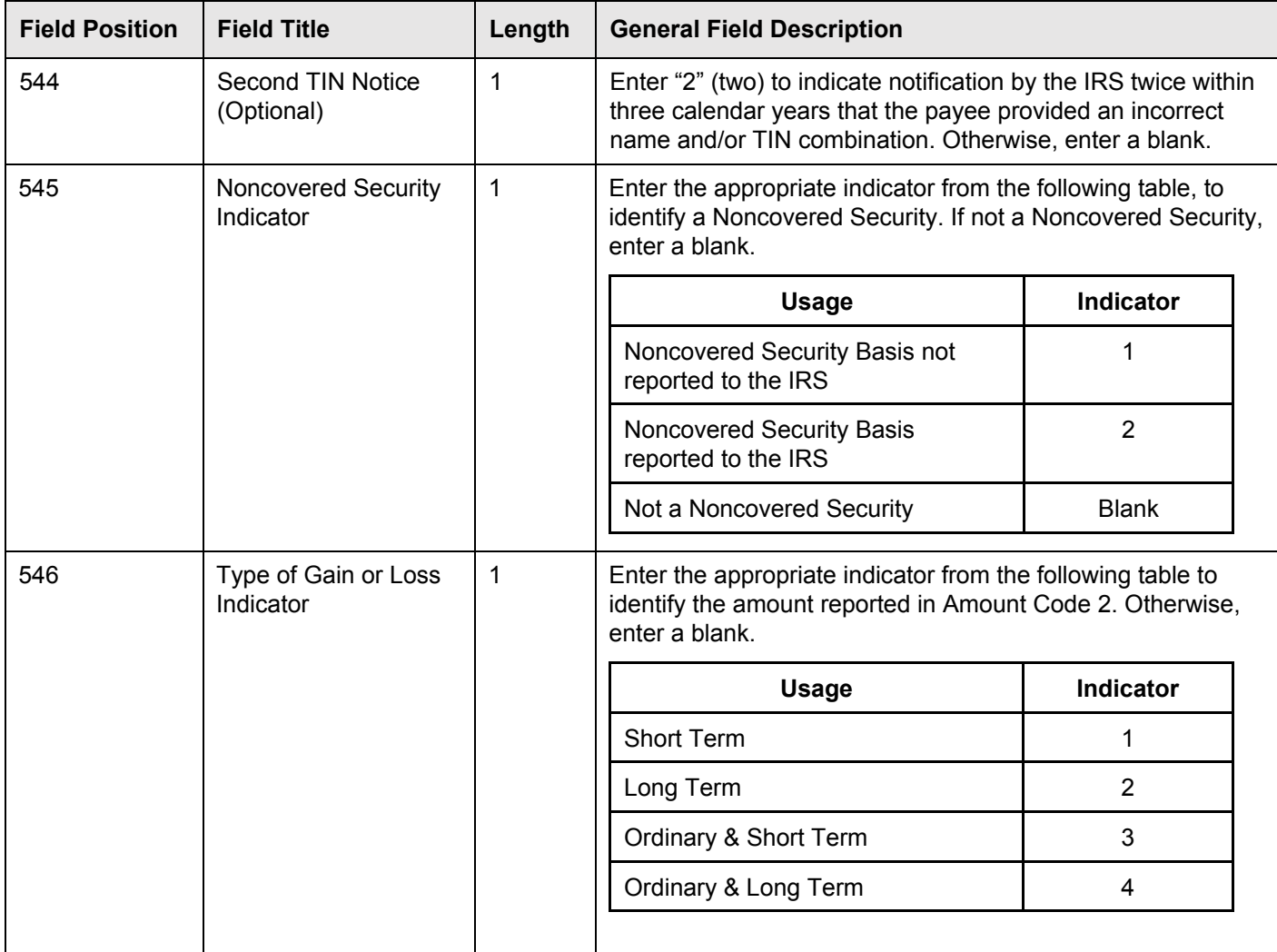

## **(8) Payee "B" Record – Record Layout Positions 544-750 for Form 1099-B (continued)**

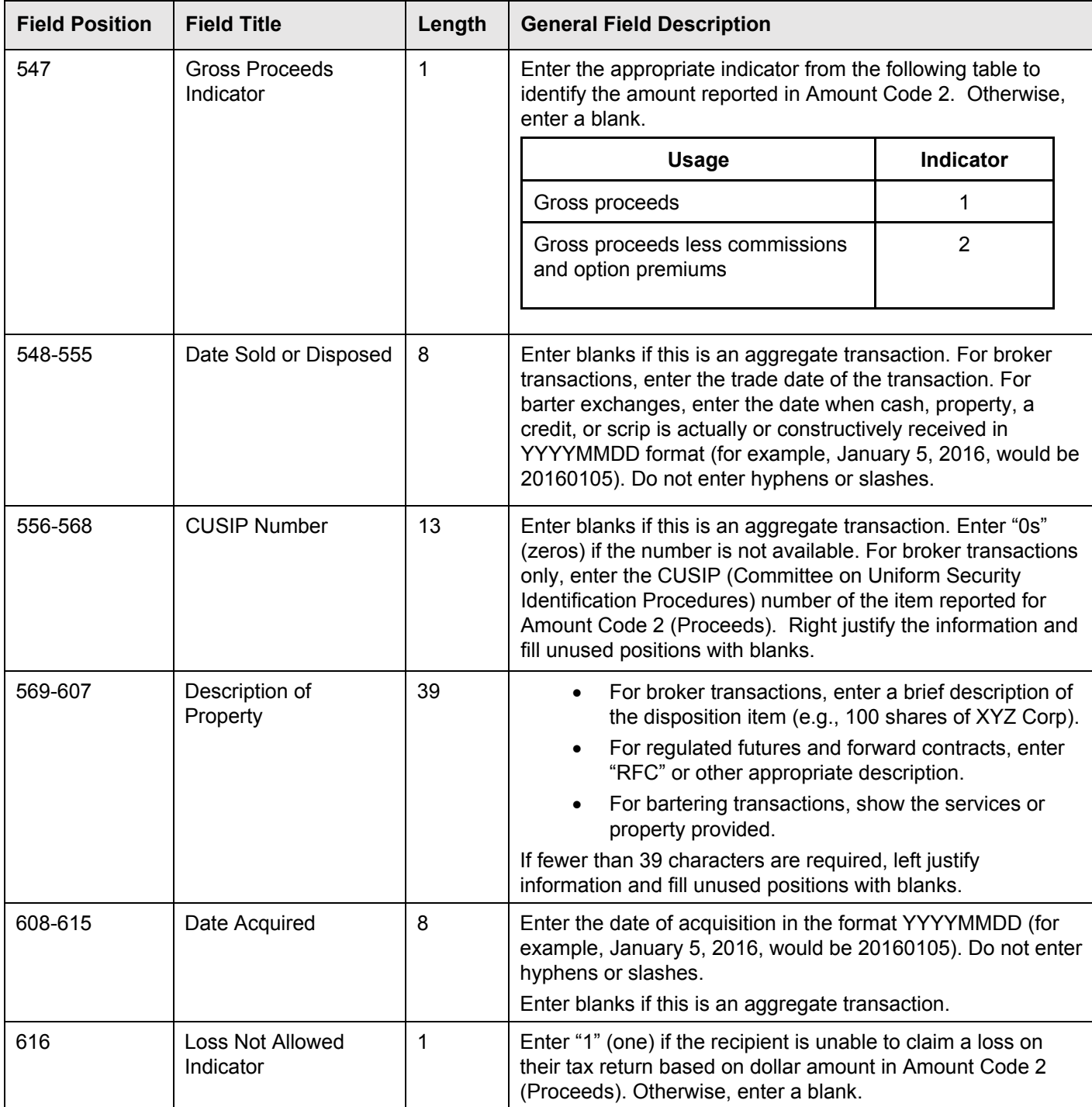

## **(8) Payee "B" Record – Record Layout Positions 544-750 for Form 1099-B (continued)**

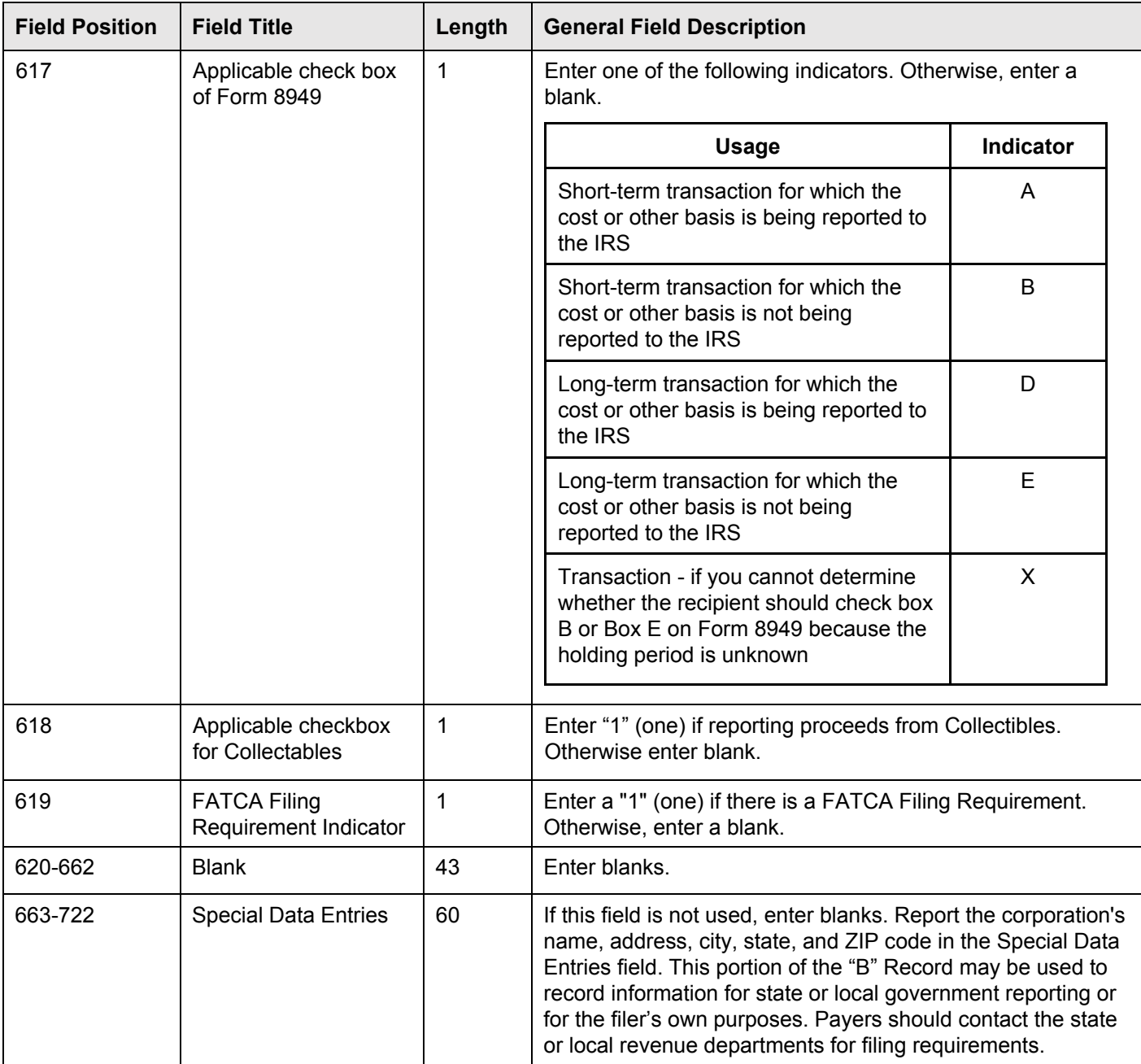

## **(8) Payee "B" Record – Record Layout Positions 544-750 for Form 1099-B (continued)**

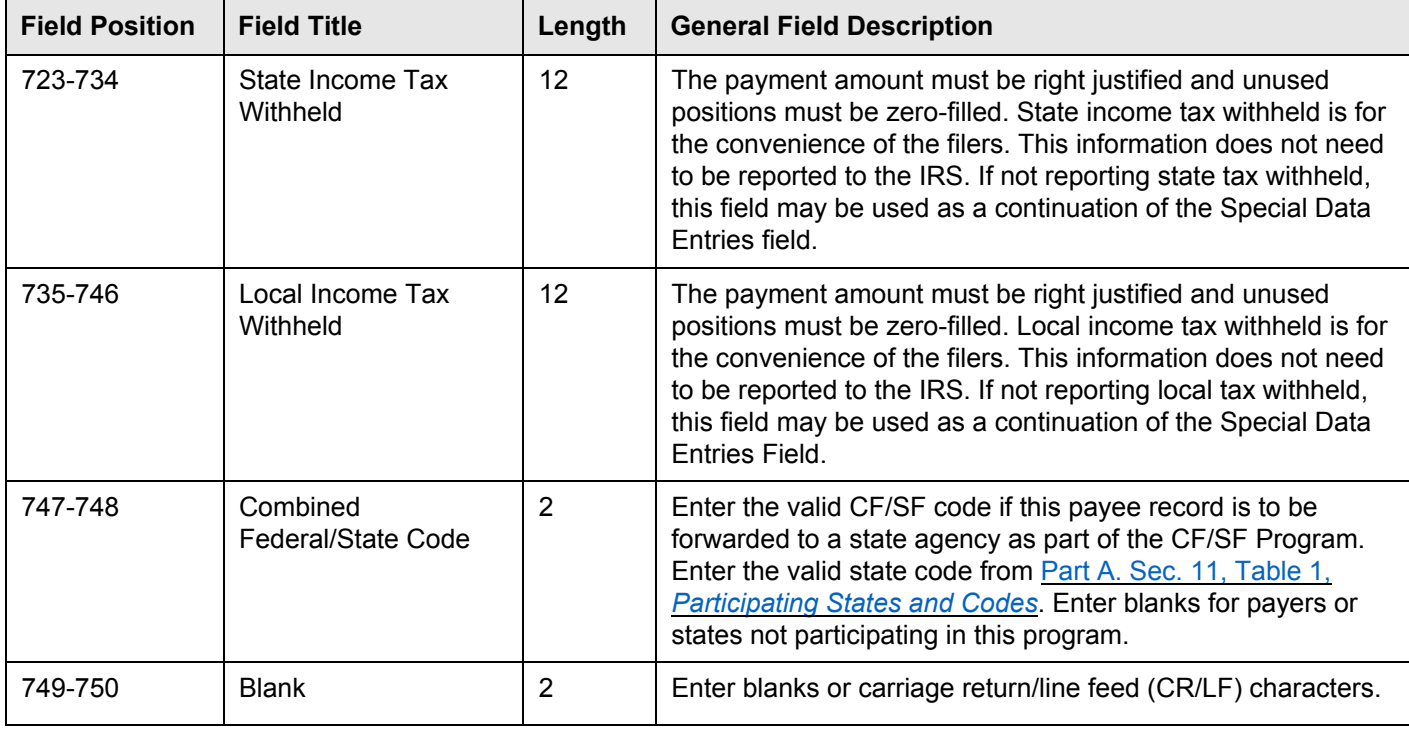

#### **Payee "B" Record** ‑ **Record Layout Positions 544-750 for Form 1099-B**

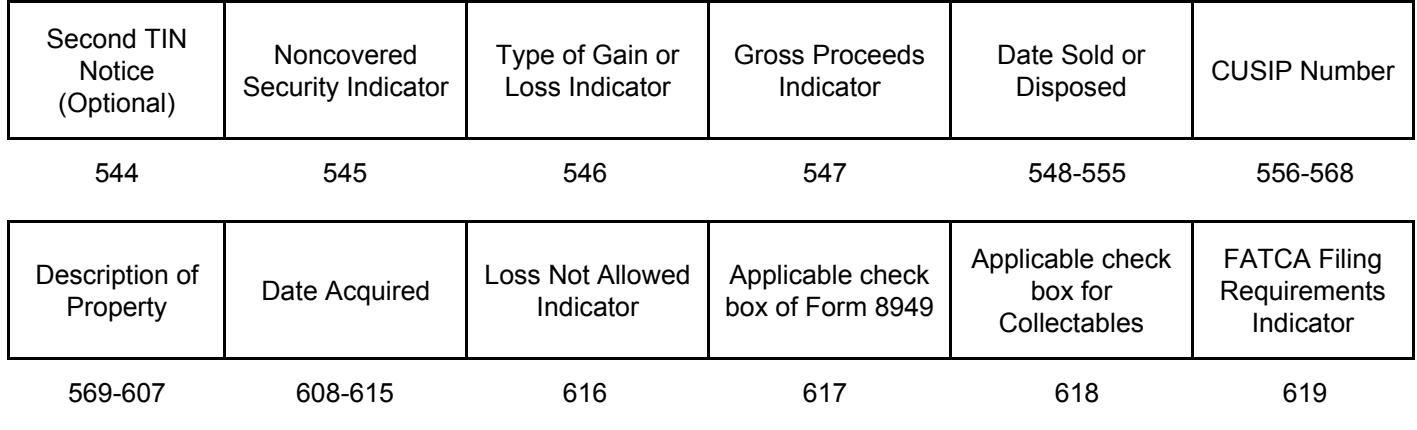

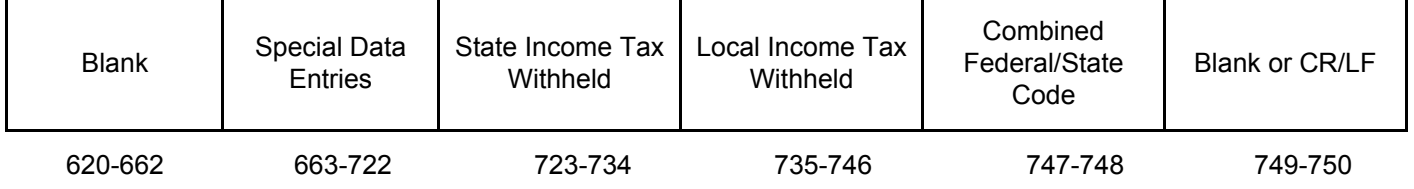

## **(9) Payee "B" Record - Record Layout Positions 544-750 for Form 1099-C**

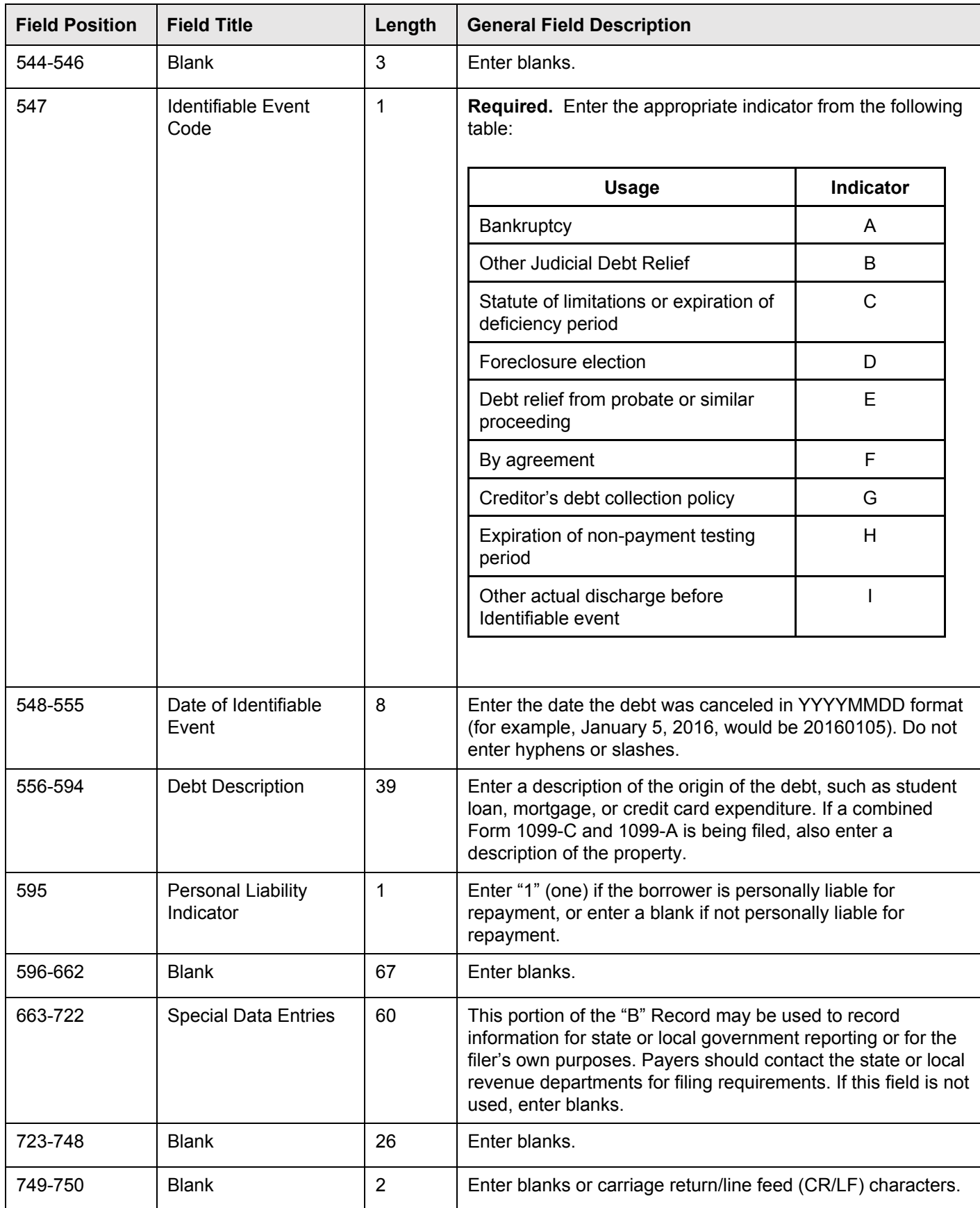

## **Payee "B" Record - Record Layout Positions 544-750 for Form 1099-C**

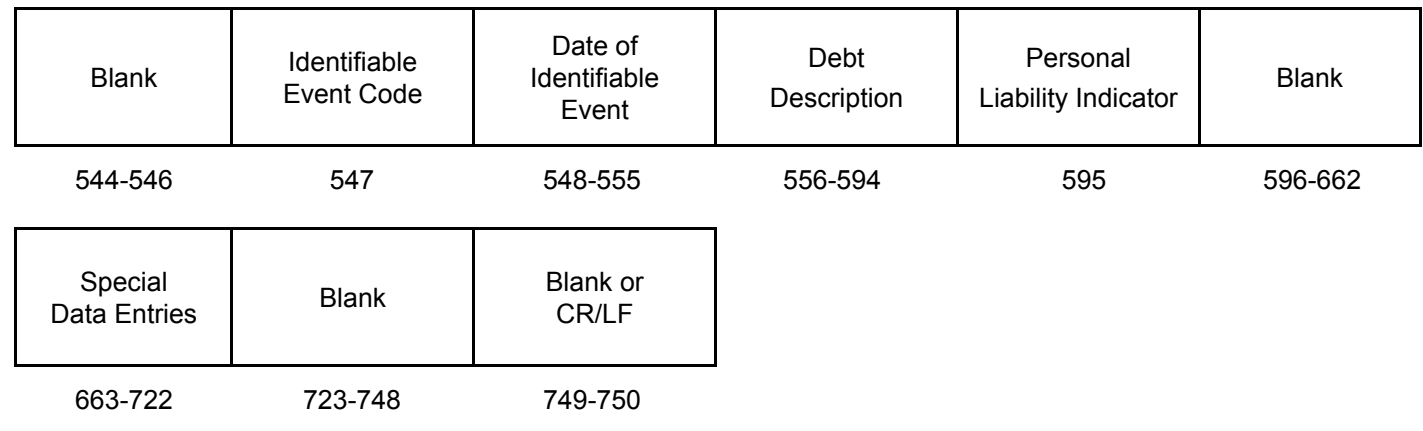

#### **(10) Payee "B" Record - Record Layout Positions 544-750 for Form 1099-CAP**

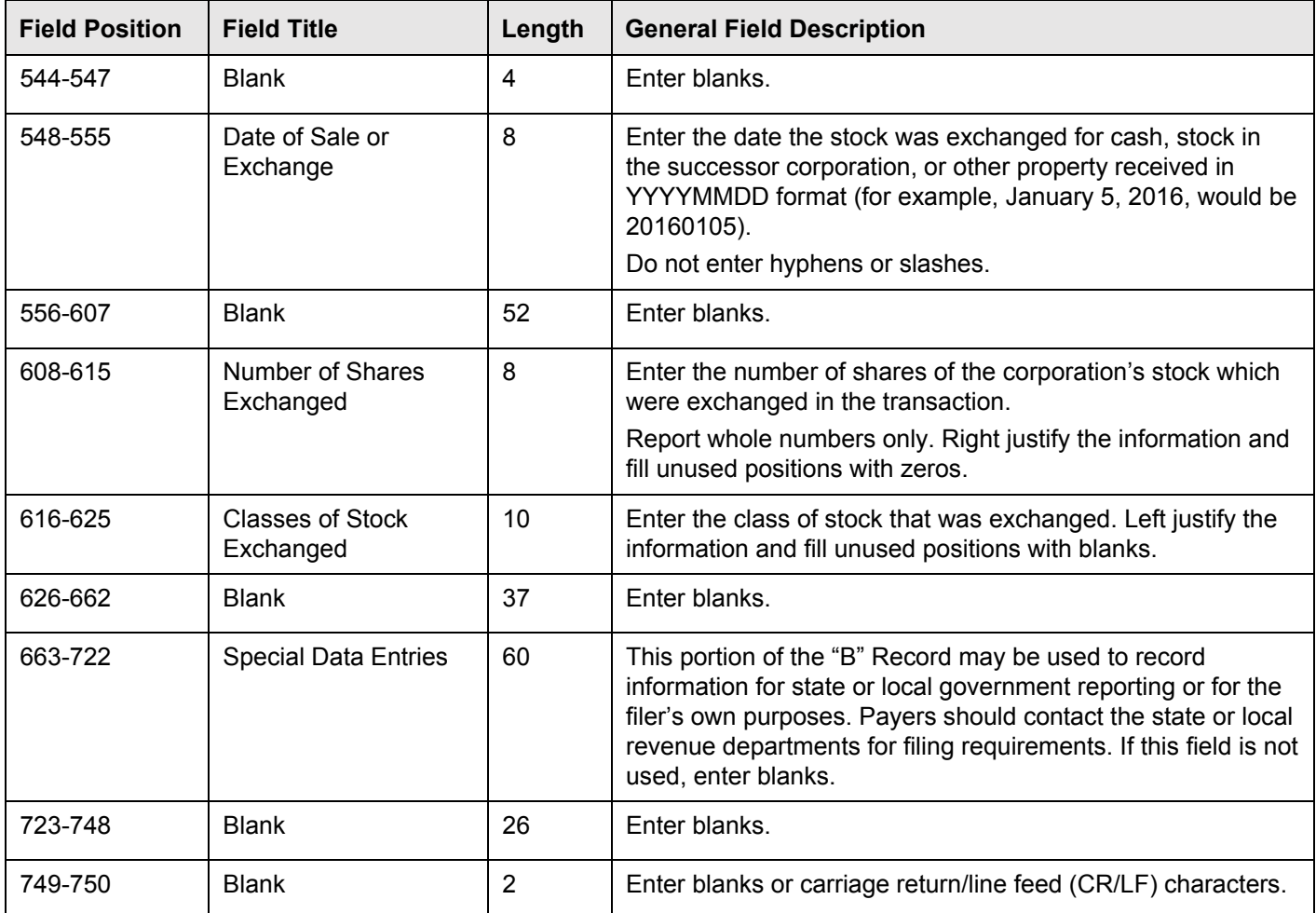

## **Payee "B" Record - Record Layout Positions 544-750 for Form 1099-CAP**

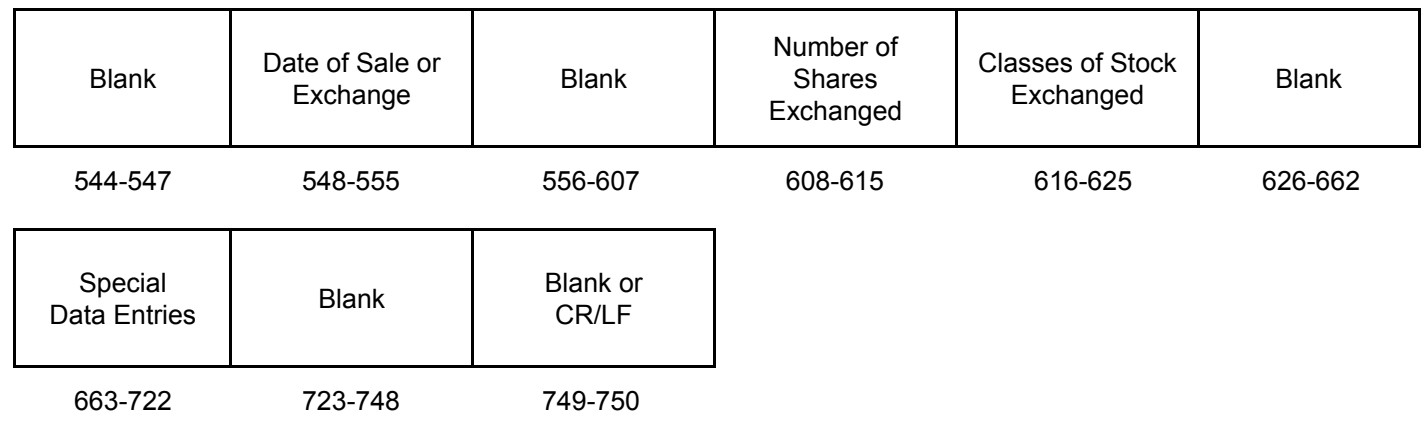

#### **(11) Payee "B" Record - Record Layout Positions 544-750 for Form 1099-DIV**

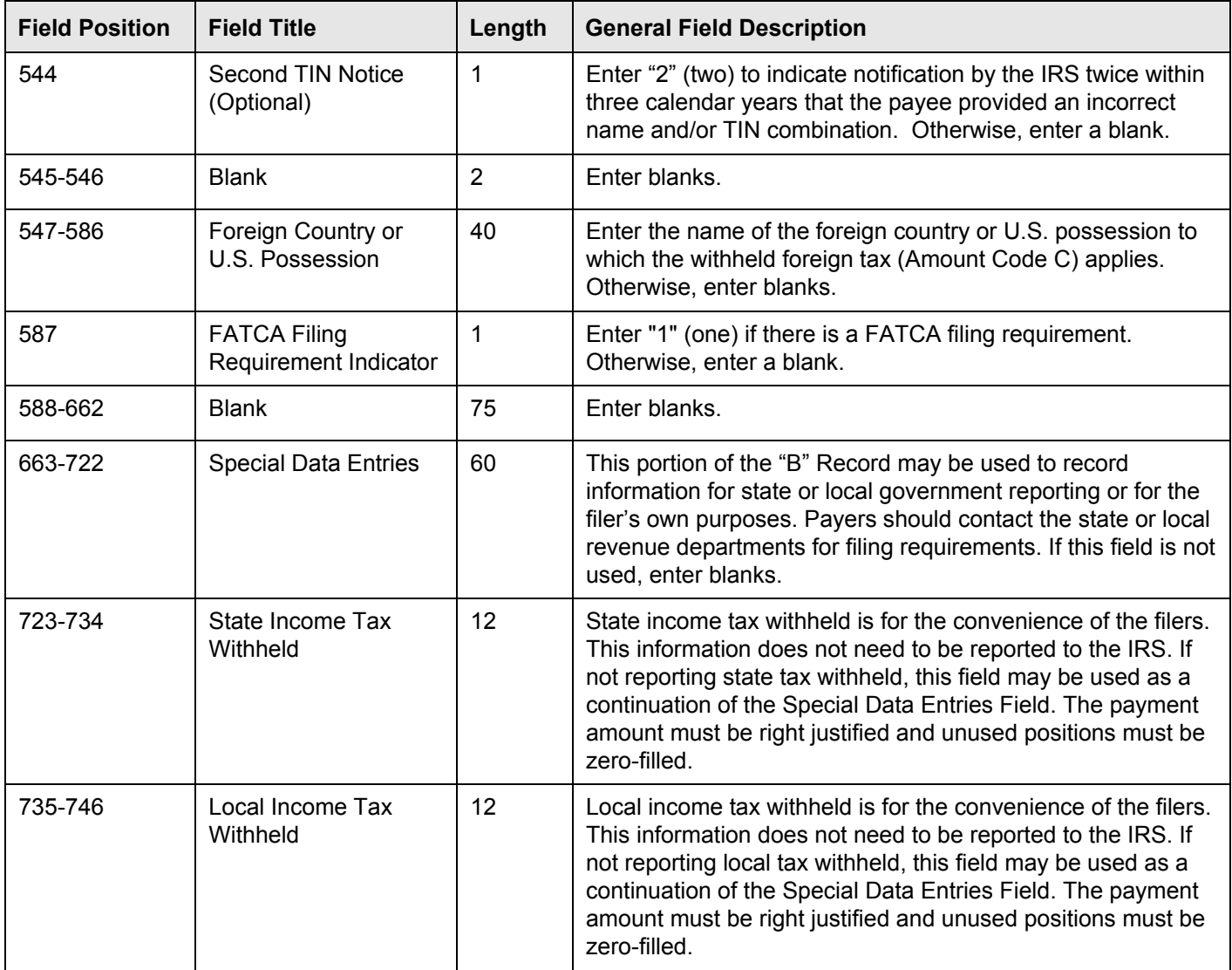

#### **(11) Payee "B" Record - Record Layout Positions 544-750 for Form 1099-DIV (continued)**

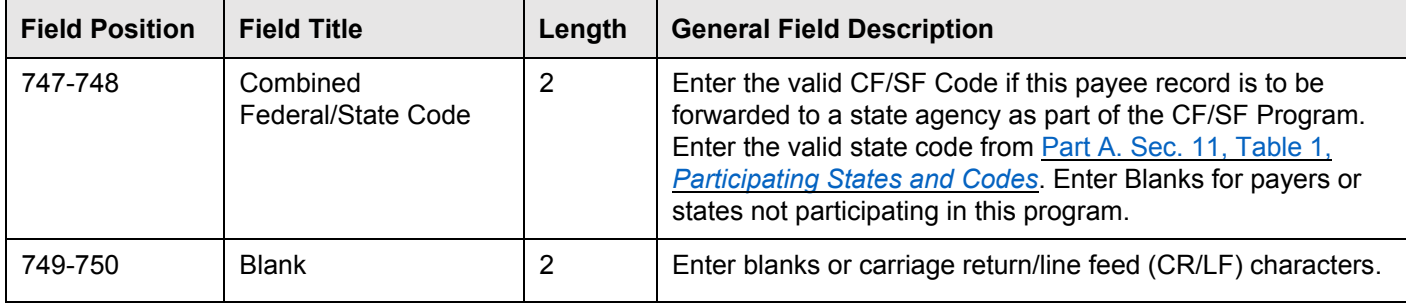

#### **Payee "B" Record - Record Layout Positions 544-750 for Form 1099-DIV**

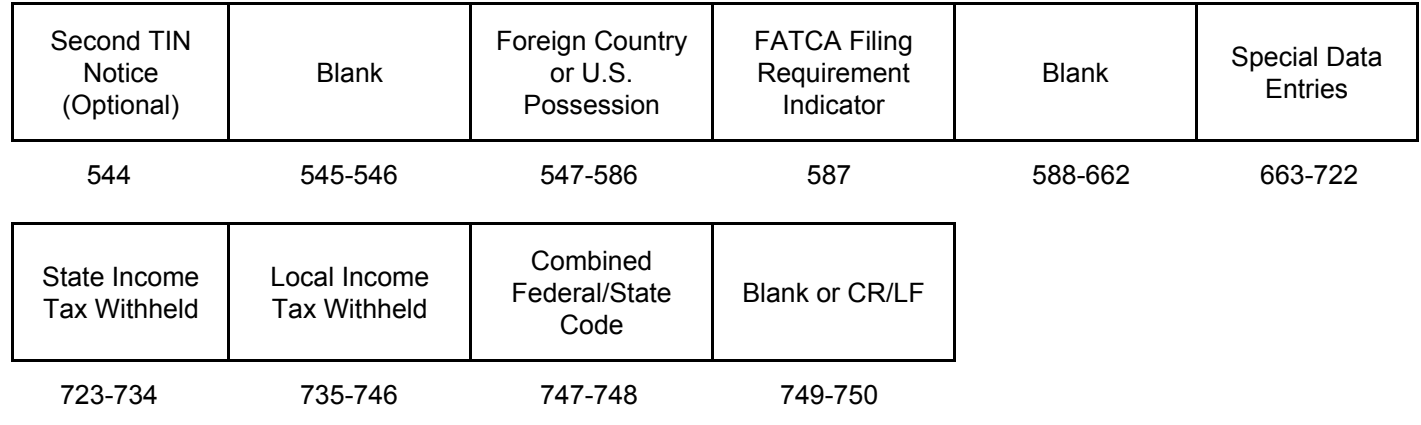

## **(12) Payee "B" Record - Record Layout Positions 544-750 for Form 1099-G**

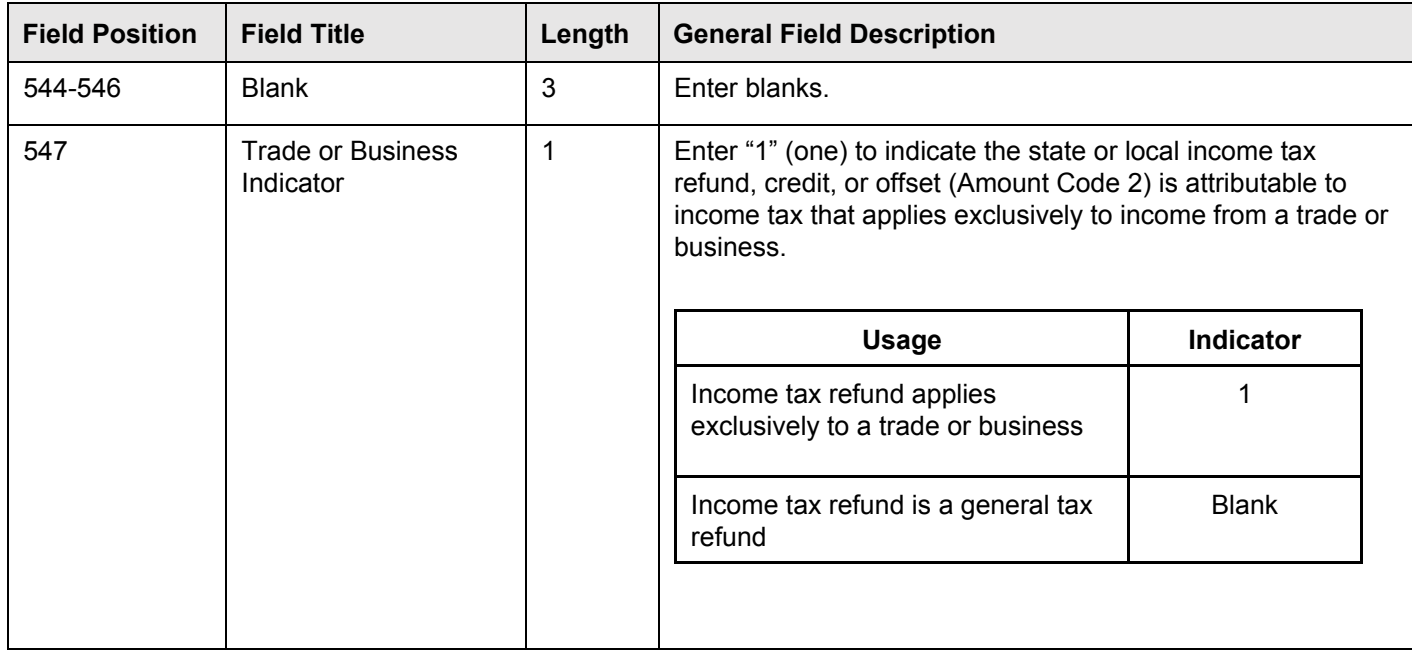

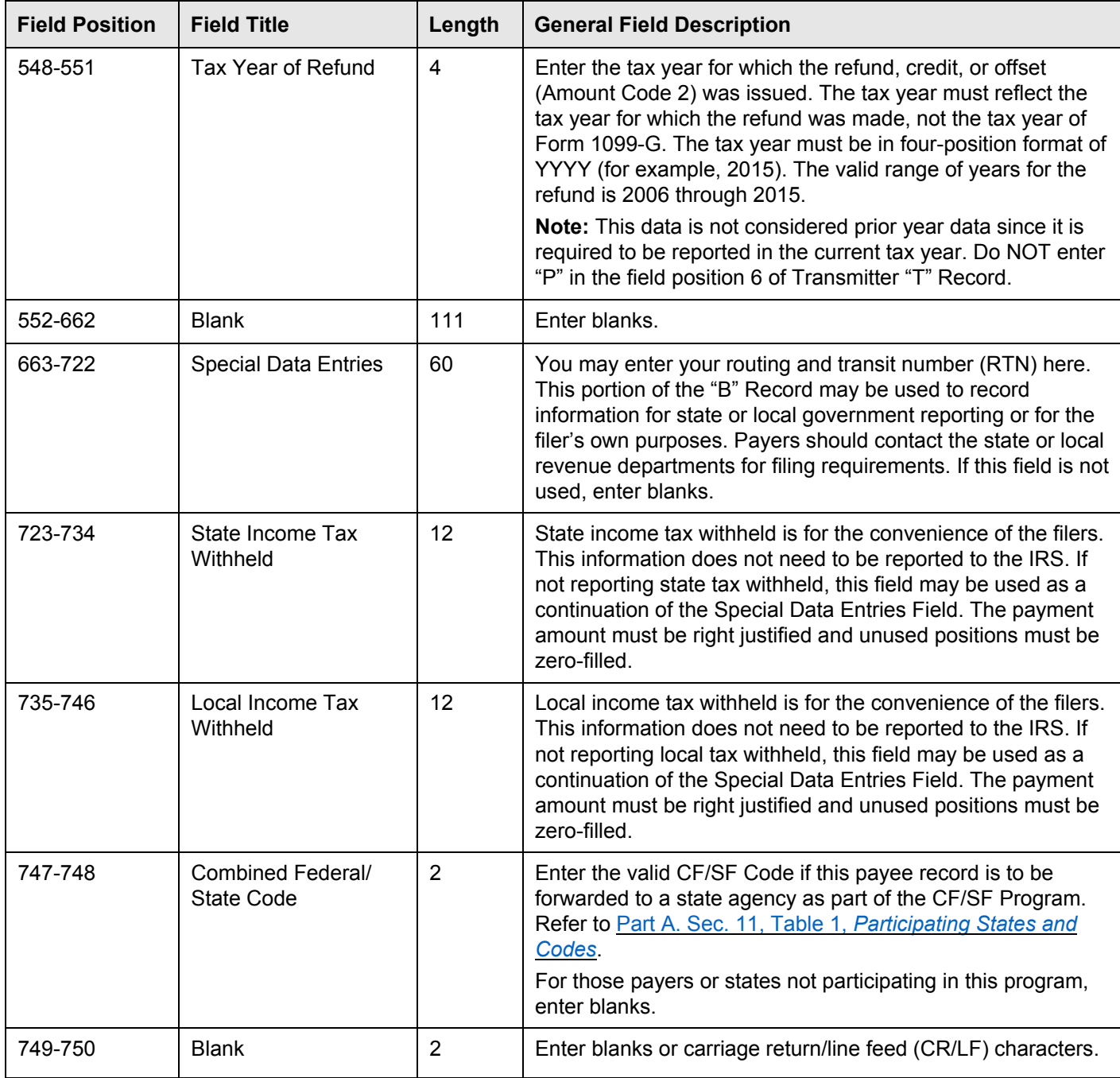

## **Payee "B" Record - Record Layout Positions 544-750 for Form 1099-G**

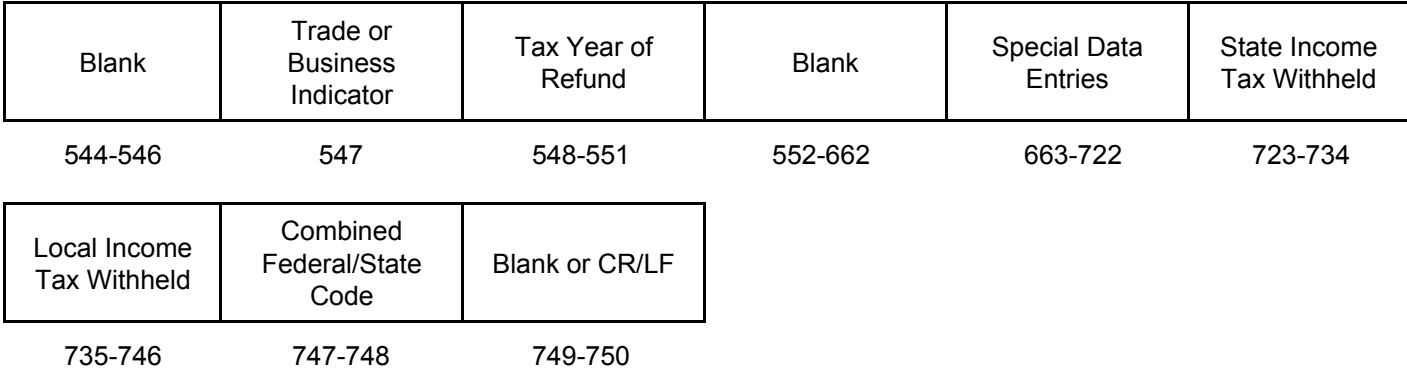

#### **(13) Payee "B" Record - Record Layout Positions 544-750 for Form 1099-H**

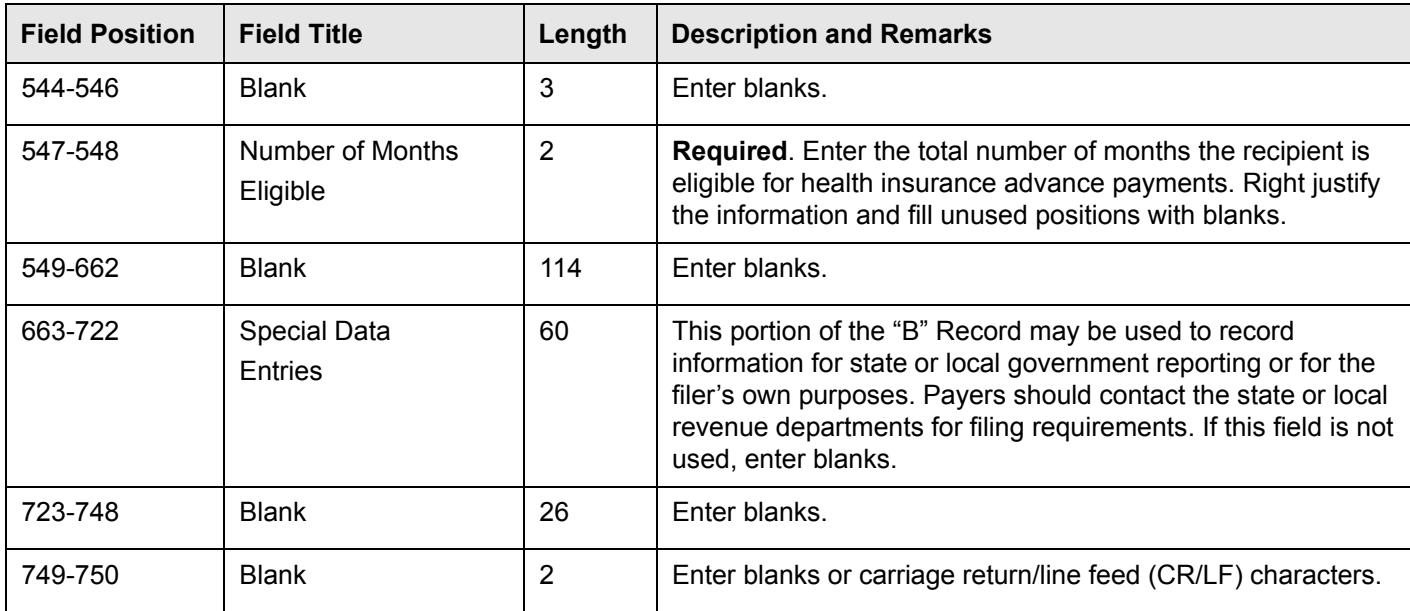

#### **Payee "B" Record - Record Layout Positions 544-750 for Form 1099-H**

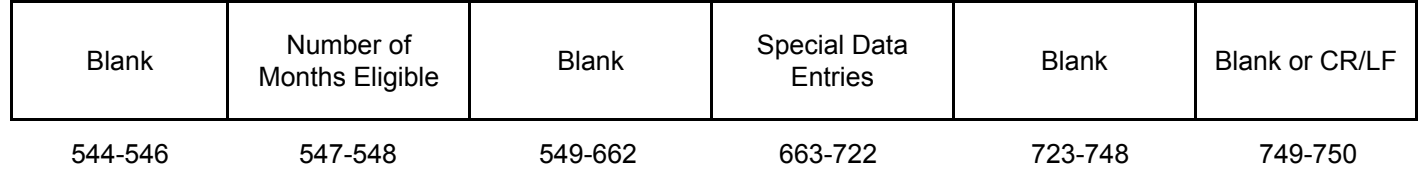

#### **(14) Payee "B" Record - Record Layout Positions 544-750 for Form 1099-INT**

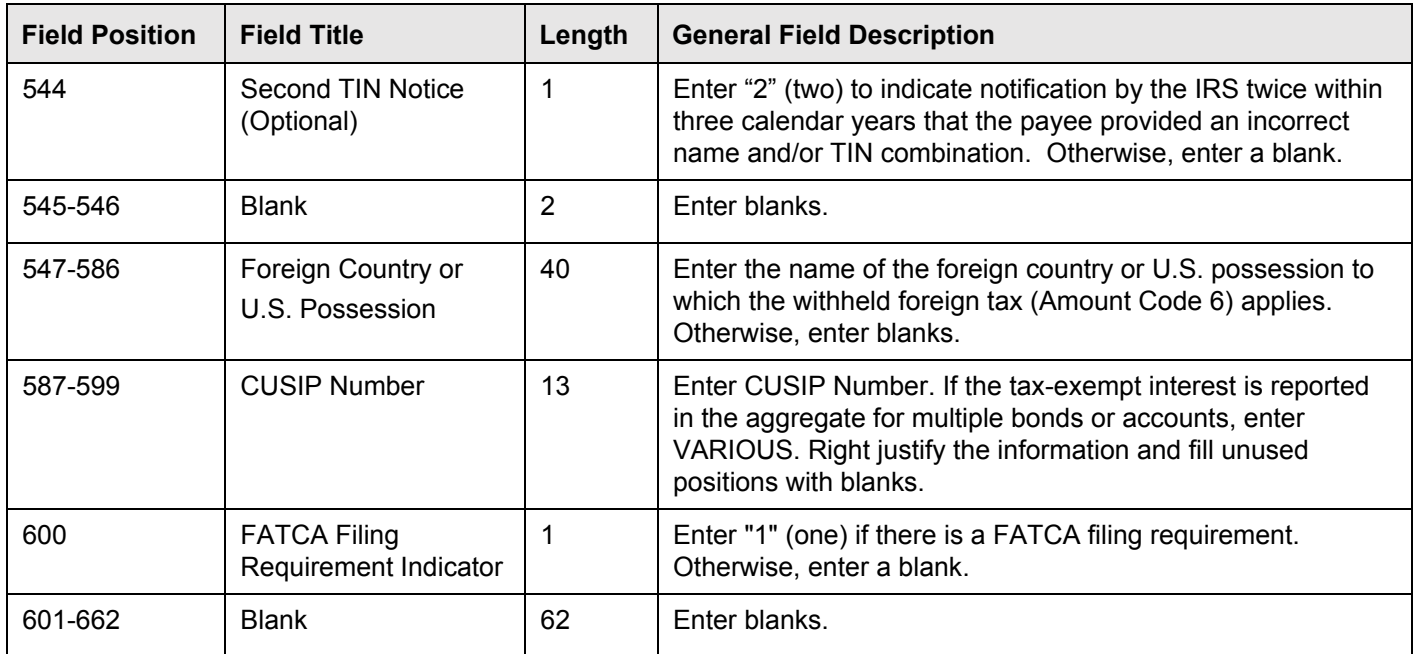

## **(14) Payee "B" Record - Record Layout Positions 544-750 for Form 1099-INT (continued)**

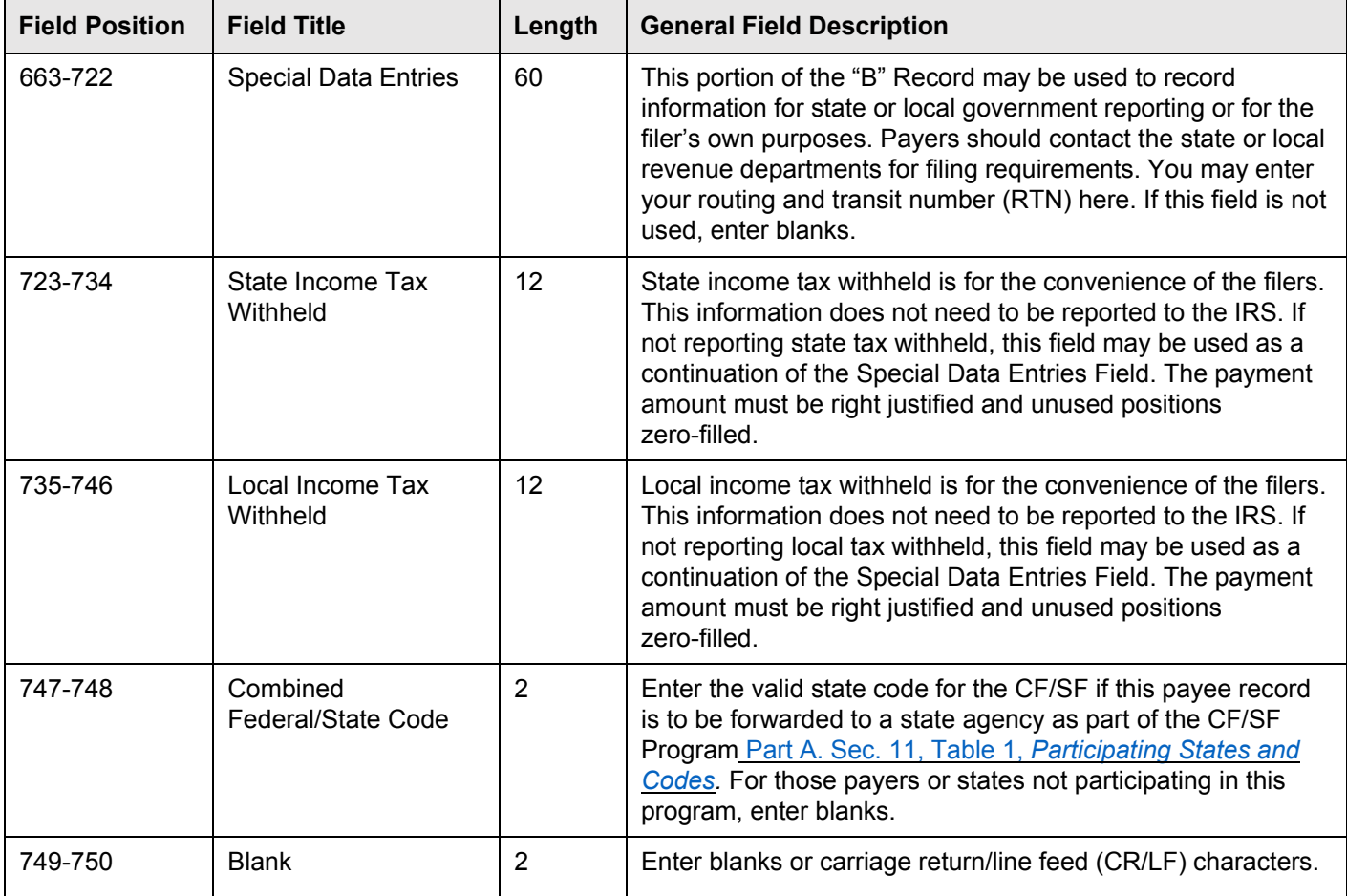

#### **Payee "B" Record - Record Layout Positions 544-750 for Form 1099-INT**

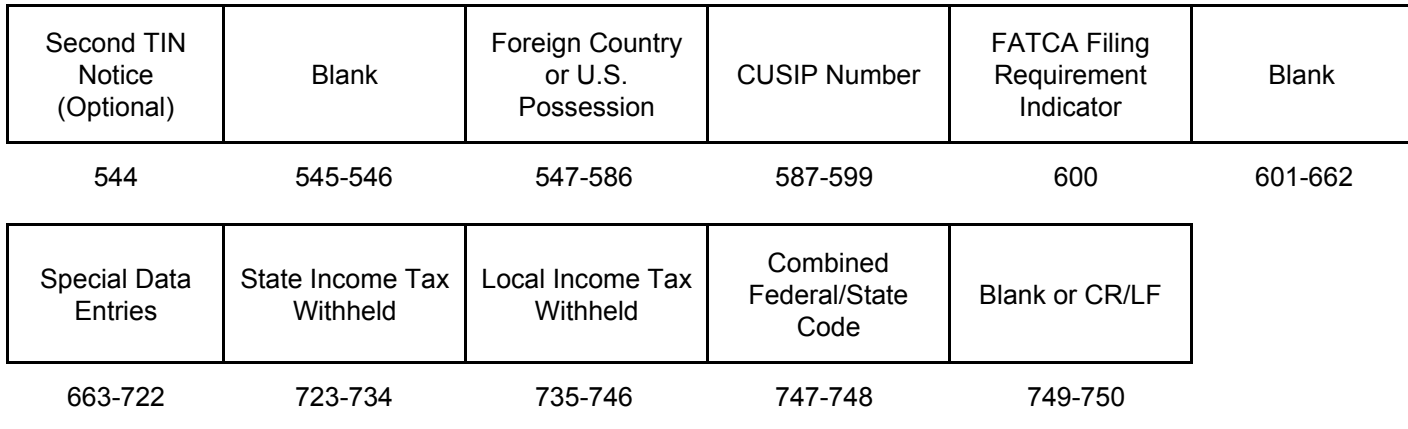

## **(15) Payee "B" Record - Record Layout Positions 544-750 for Form 1099-K**

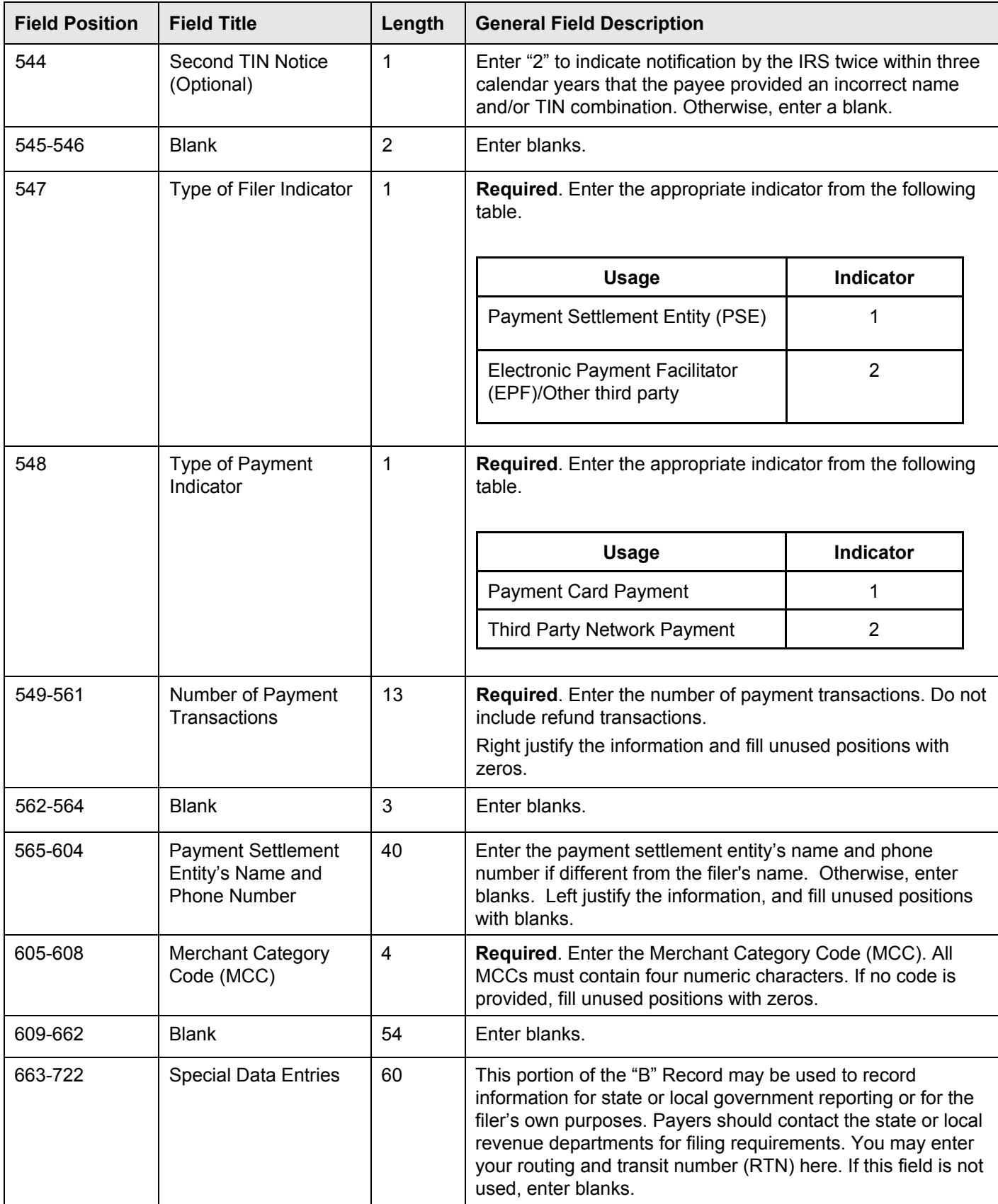

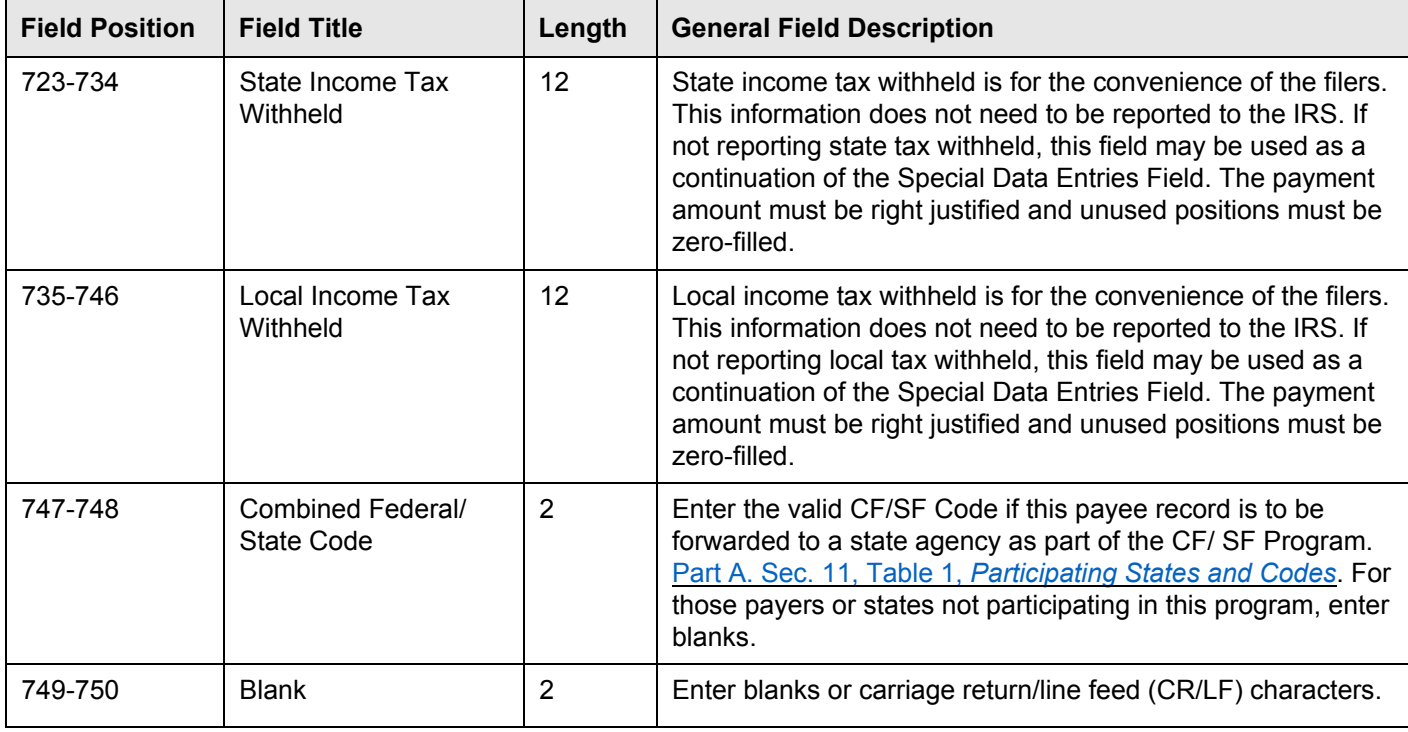

#### **Payee "B" Record - Record Layout Positions 544-750 for Form 1099-K**

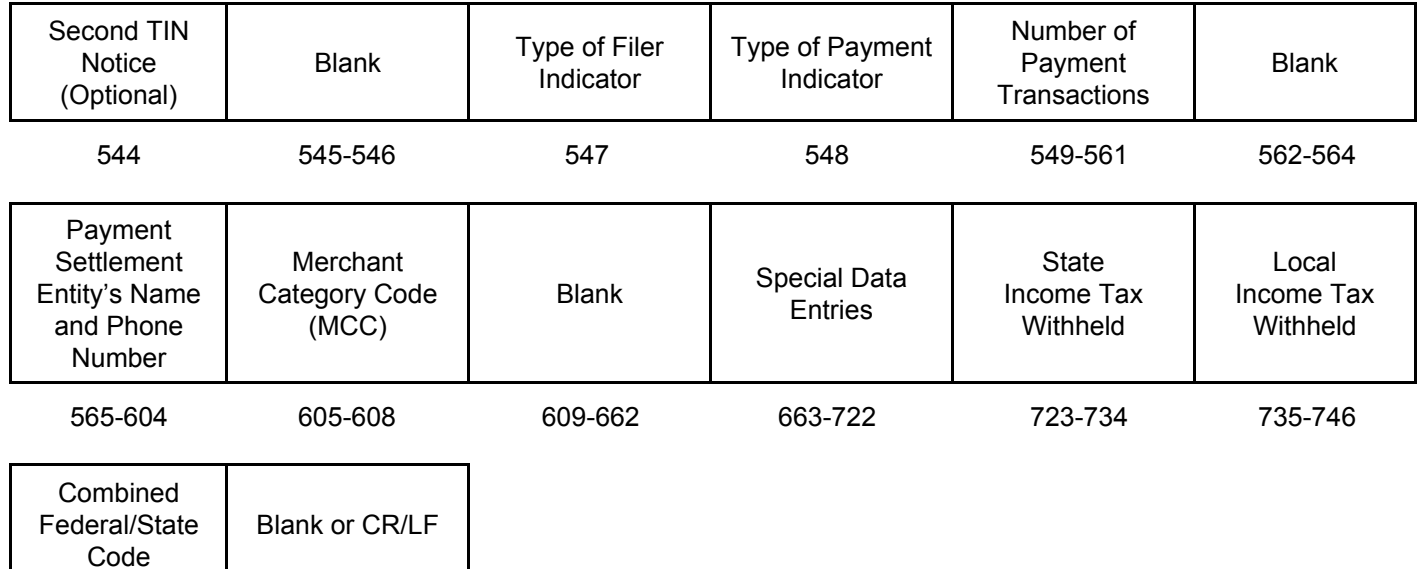

747-748 749-750

## **(16) Payee "B" Record - Record Layout Positions 544-750 for Form 1099-LTC**

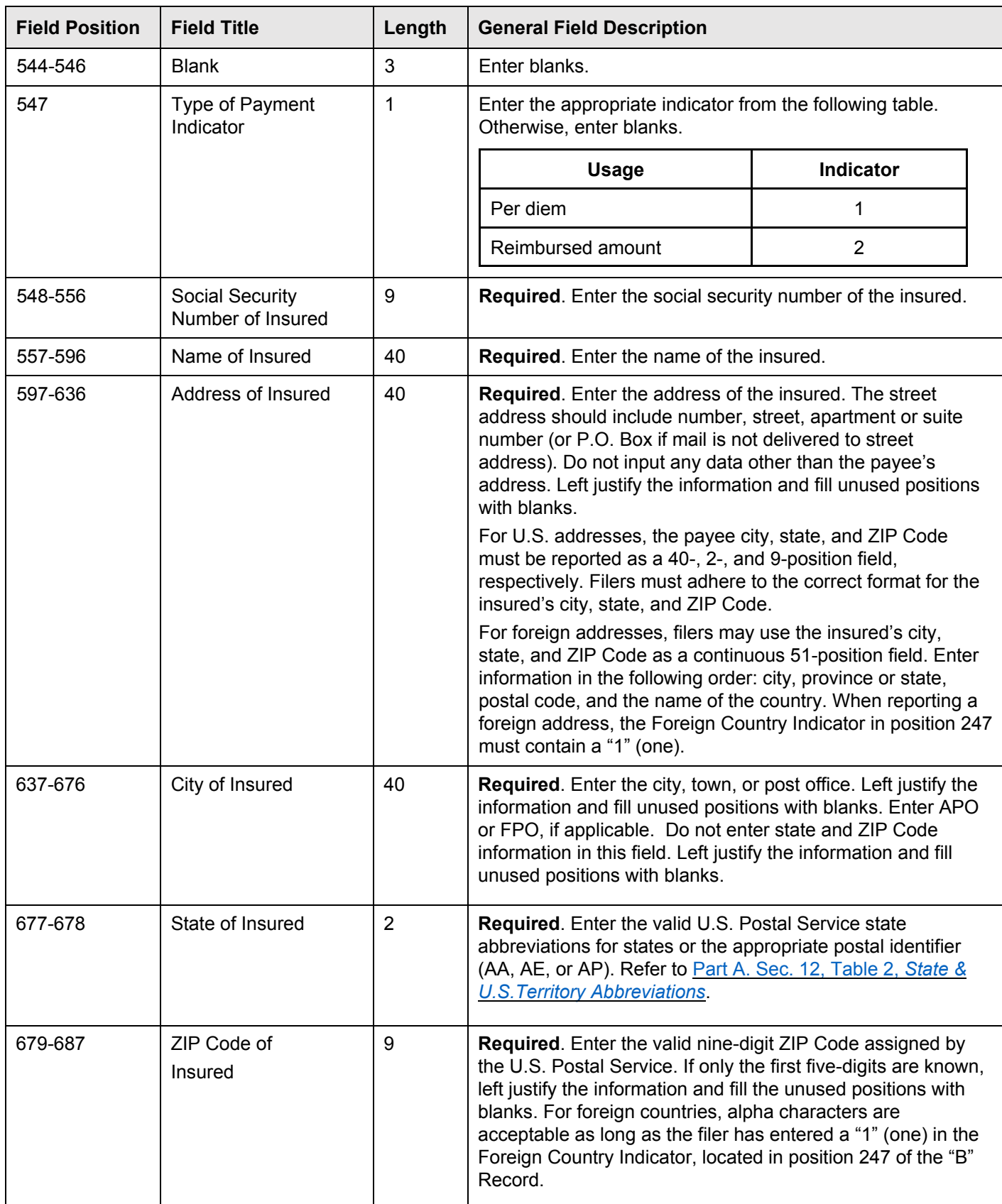
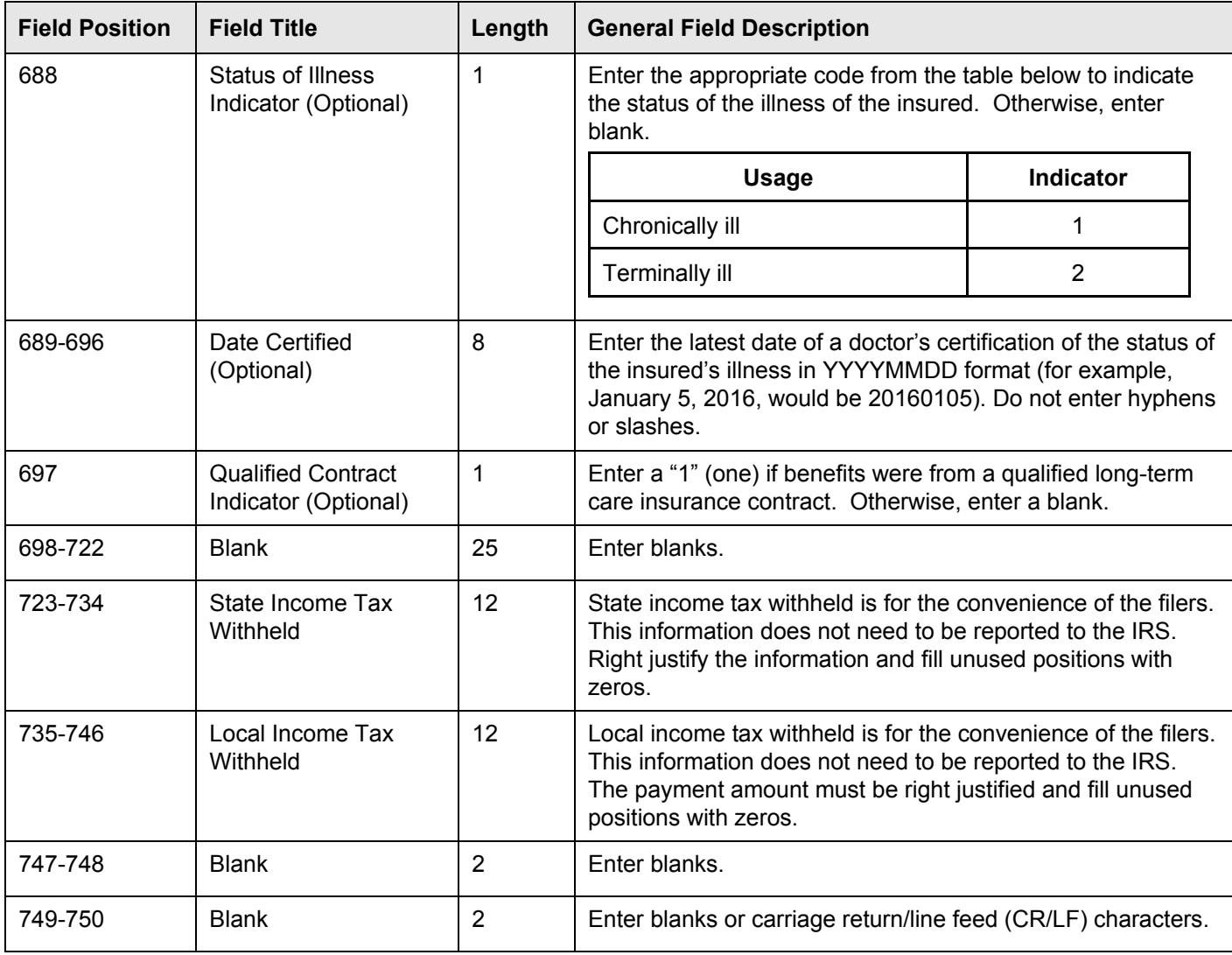

## **Payee "B" Record - Record Layout Positions 544-750 for Form 1099-LTC**

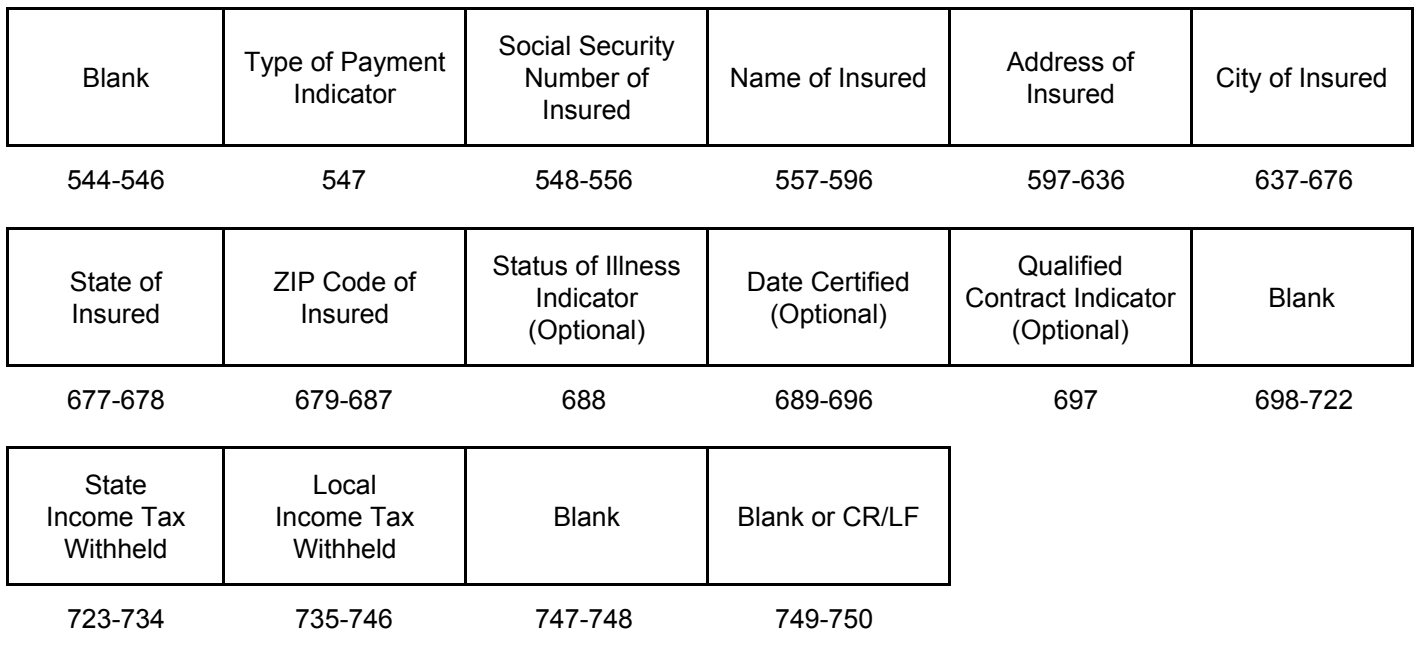

## **(17) Payee "B" Record - Record Layout Positions 544-750 for Form 1099-MISC**

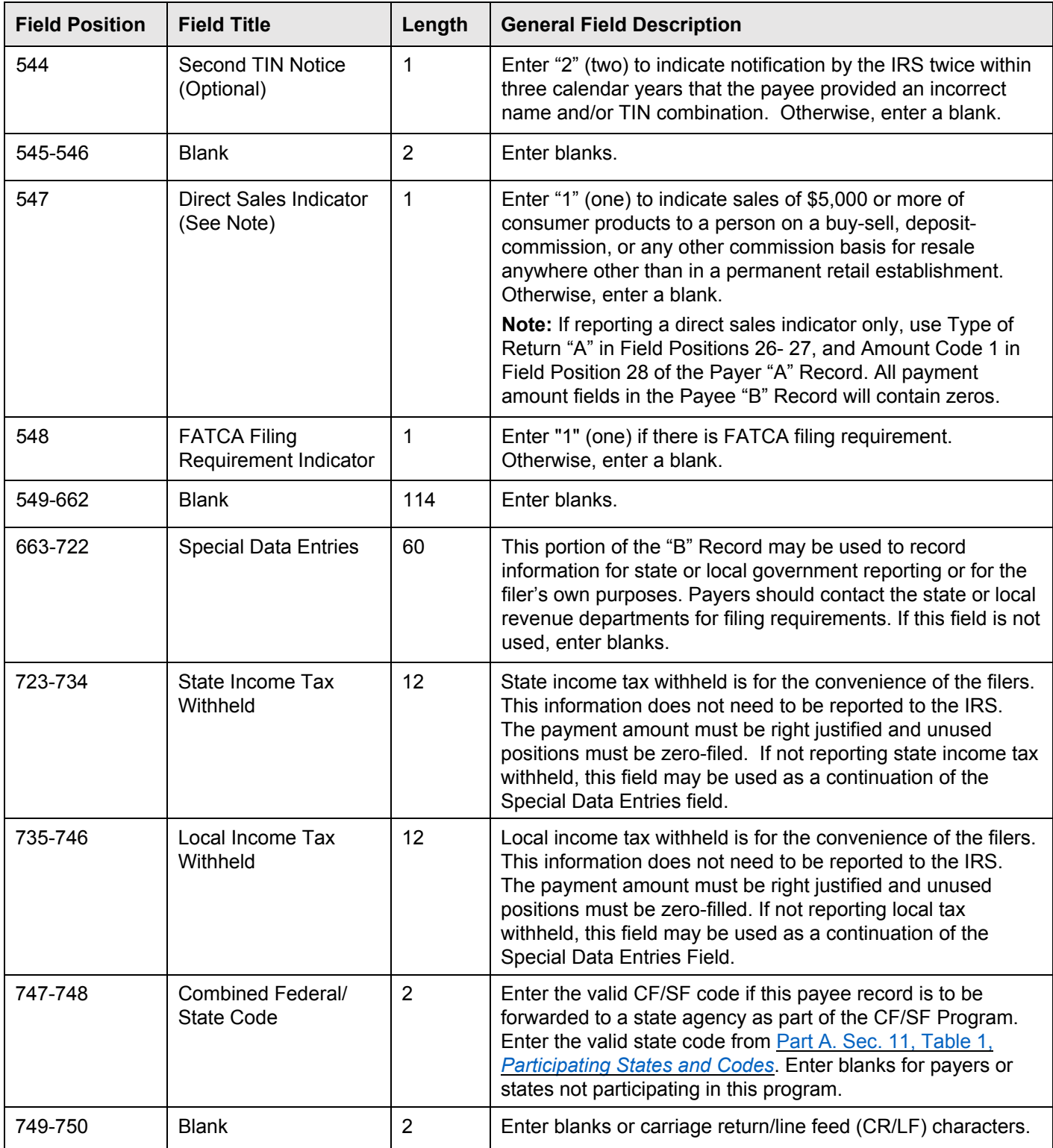

## **Payee "B" Record - Record Layout Positions 544-750 for Form 1099-MISC**

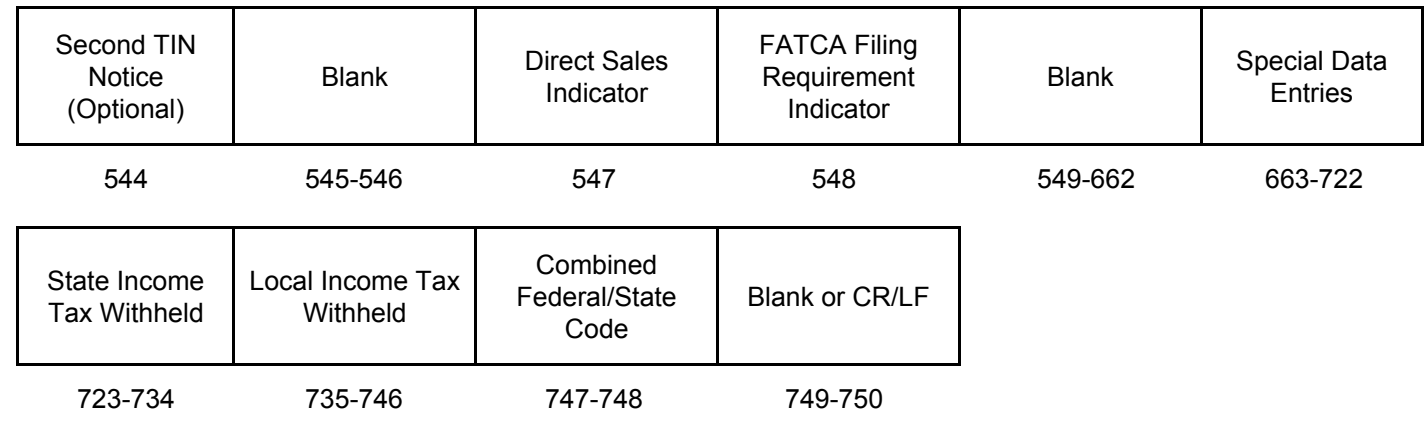

## **(18) Payee "B" Record - Record Layout Positions 544-750 for Form 1099-OID**

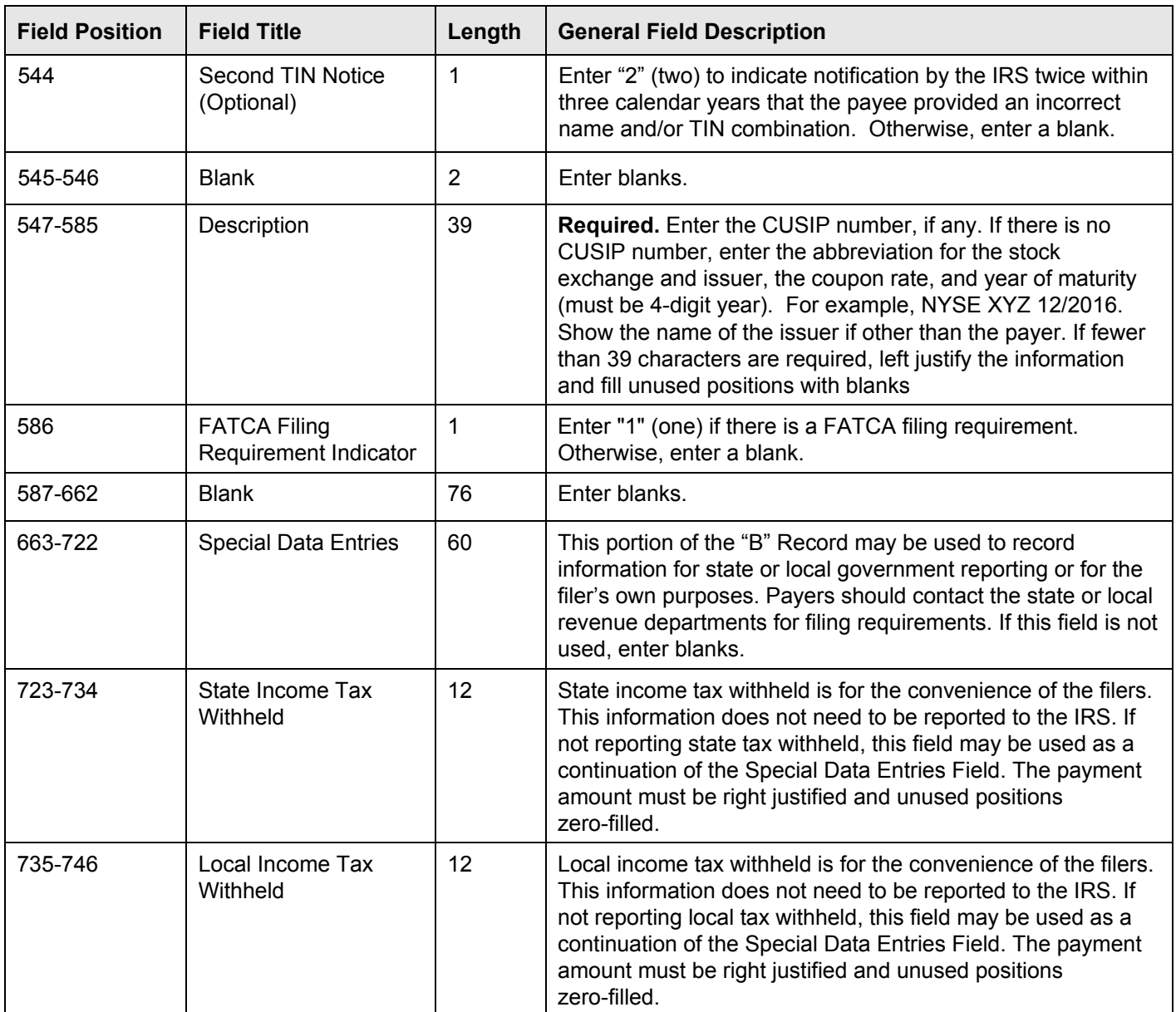

## **(18) Payee "B" Record - Record Layout Positions 544-750 for Form 1099-OID (continued)**

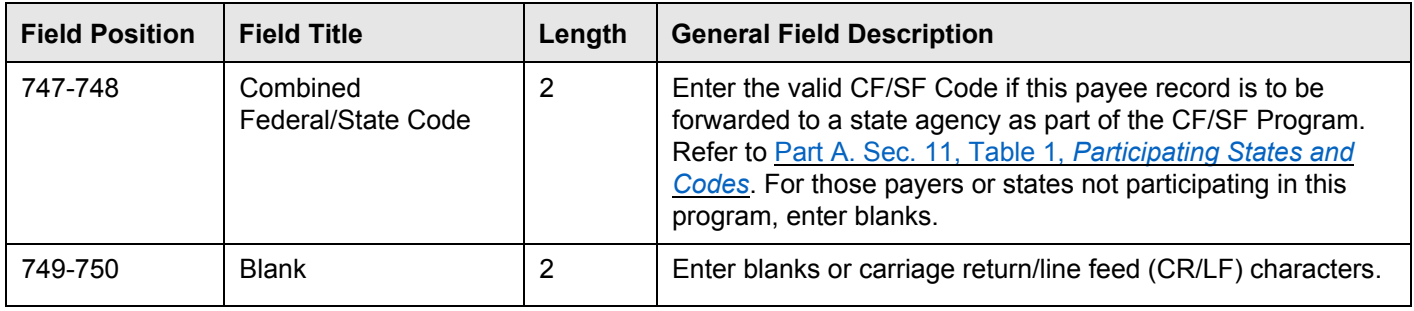

#### **Payee "B" Record** ‑ **Record Layout Positions 544-750 for Form 1099-OID**

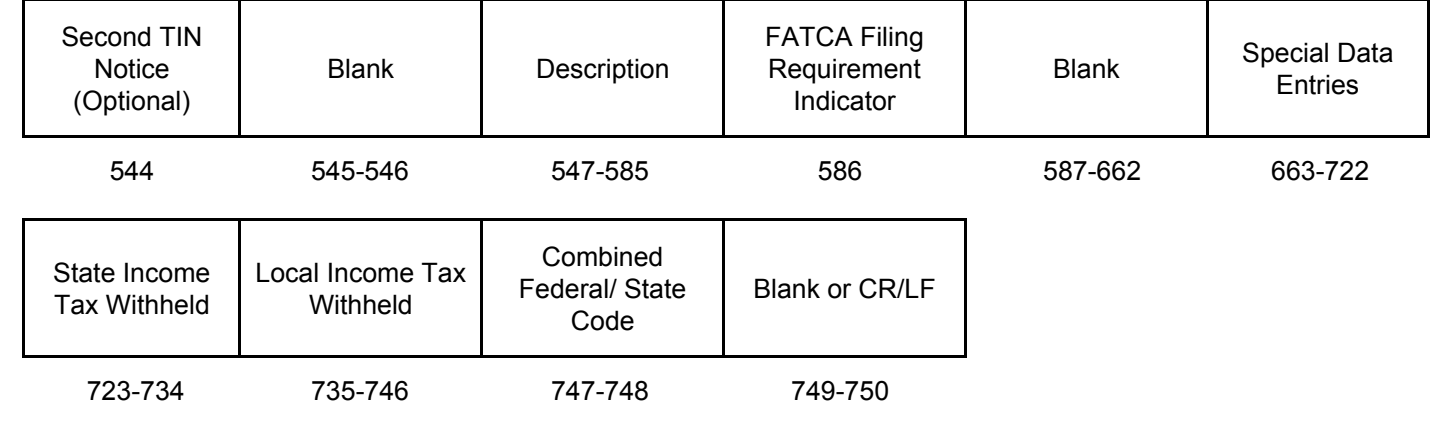

#### **(19) Payee "B" Record - Record Layout Positions 544-750 for Form 1099-PATR**

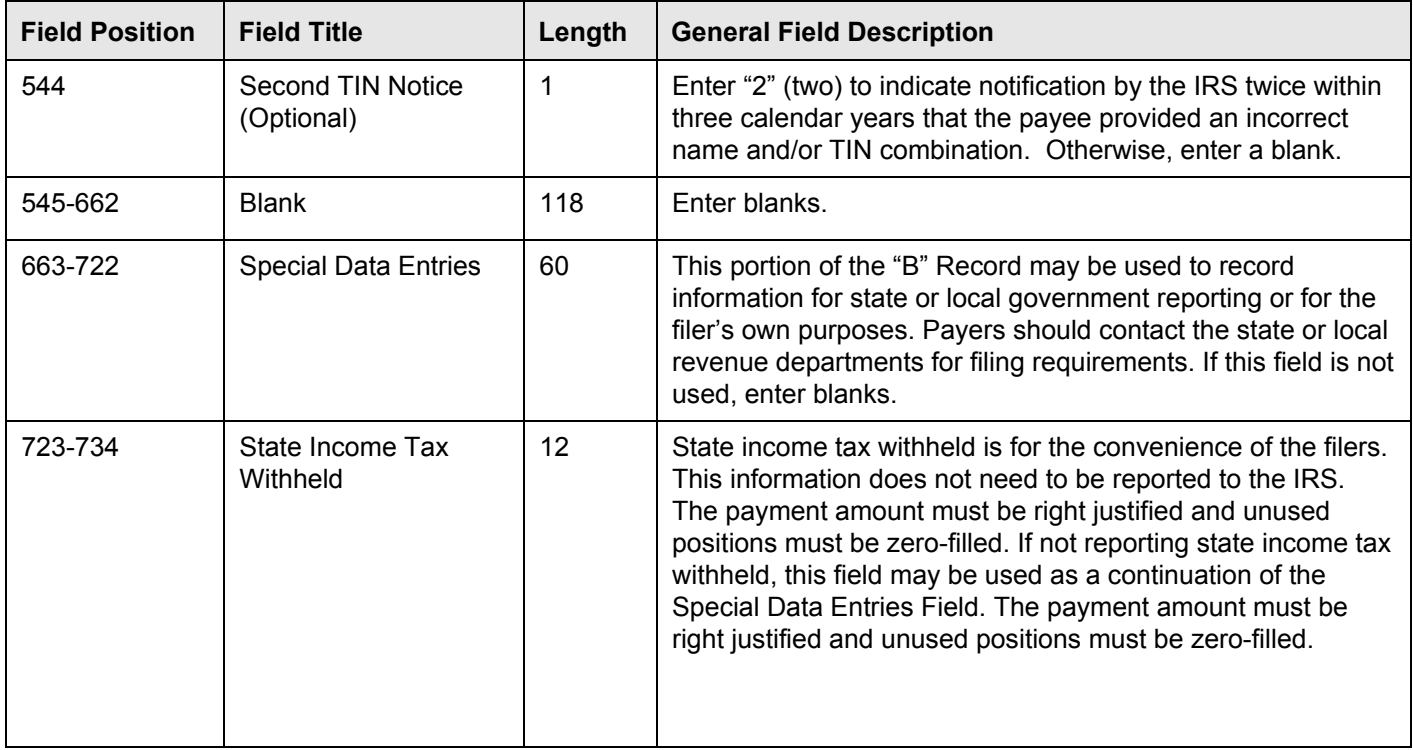

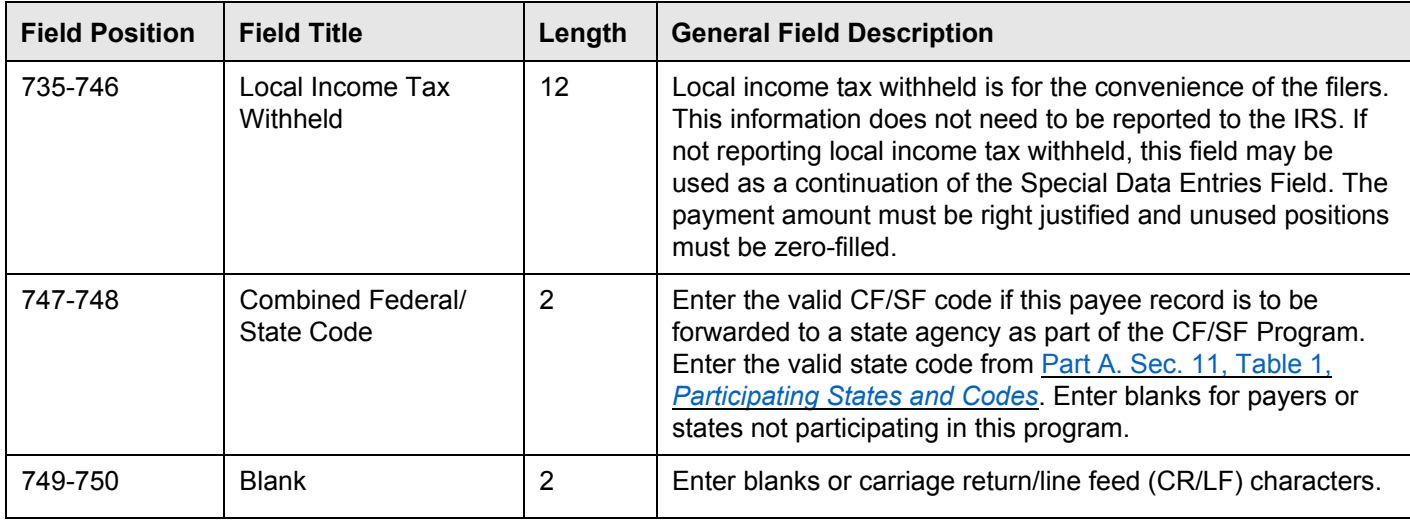

#### **Payee "B" Record** ‑ **Record Layout Positions 544-750 for Form 1099**‑**PATR**

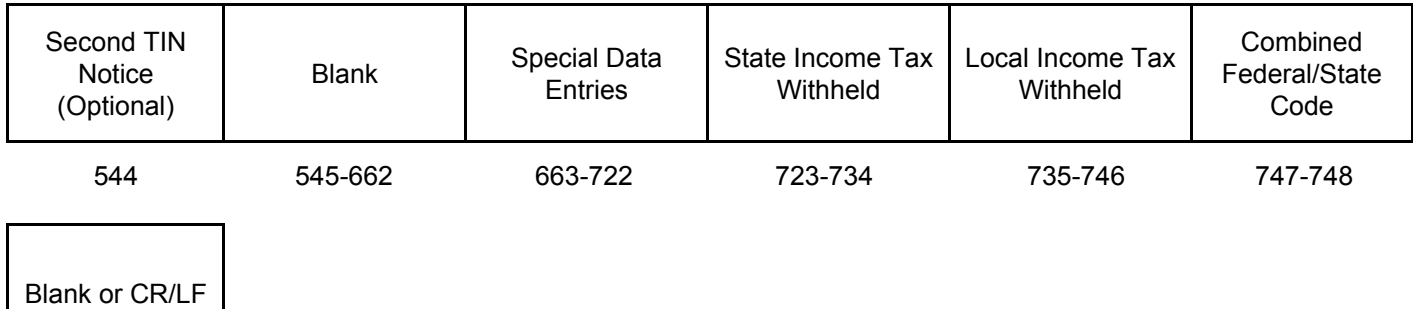

749-750

## **(20) Payee "B" Record - Record Layout Positions 544-750 for Form 1099-Q**

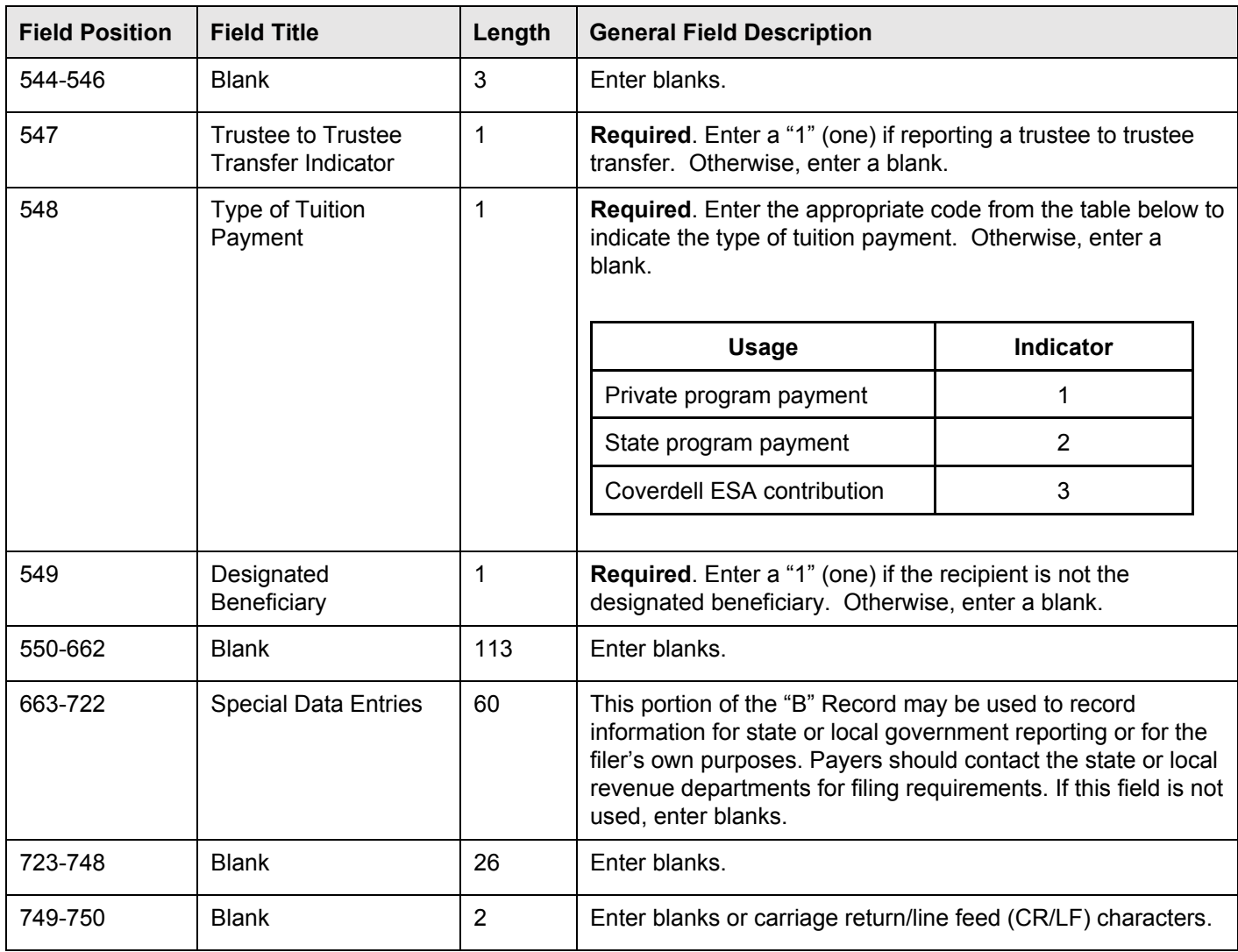

#### **Payee "B" Record** ‑ **Record Layout Positions 544-750 for Form 1099-Q**

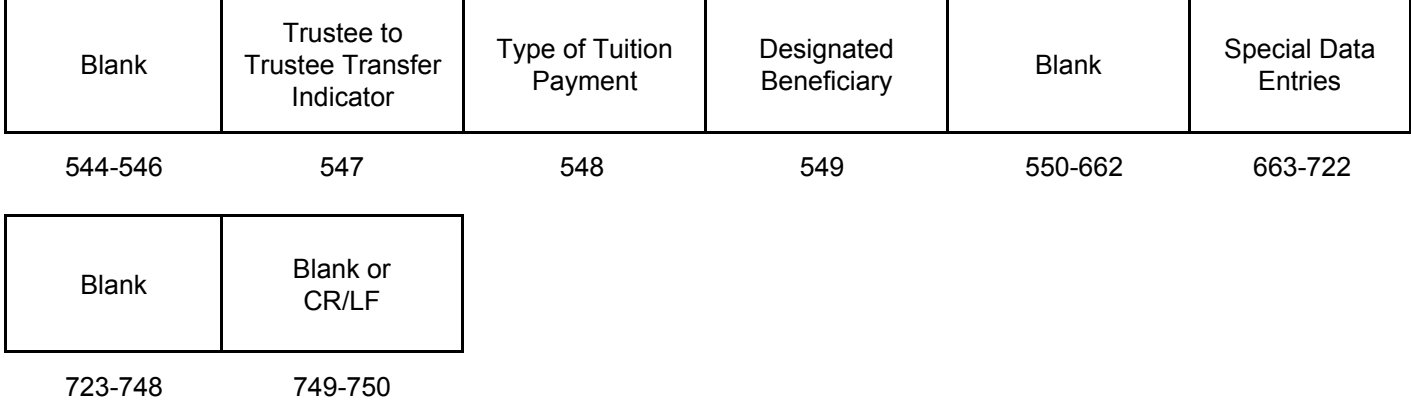

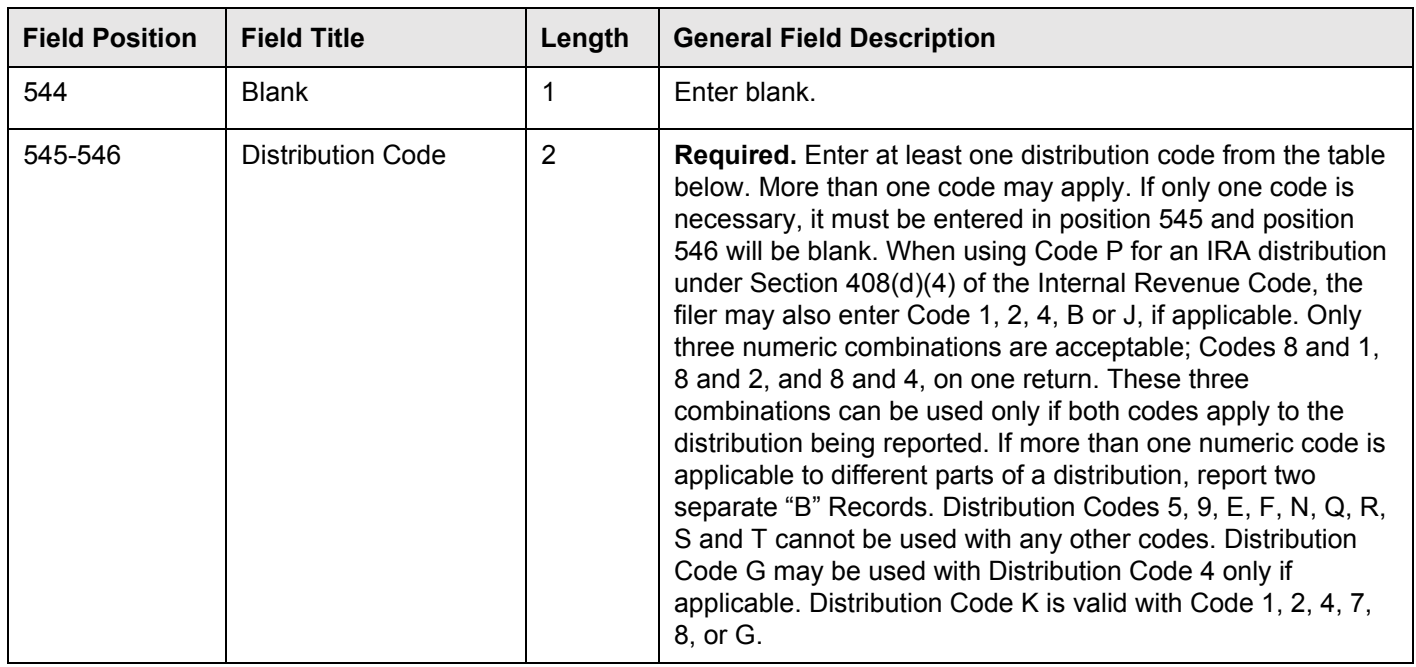

## **(21) Payee "B" Record - Record Layout Positions 544-750 for Form 1099-R**

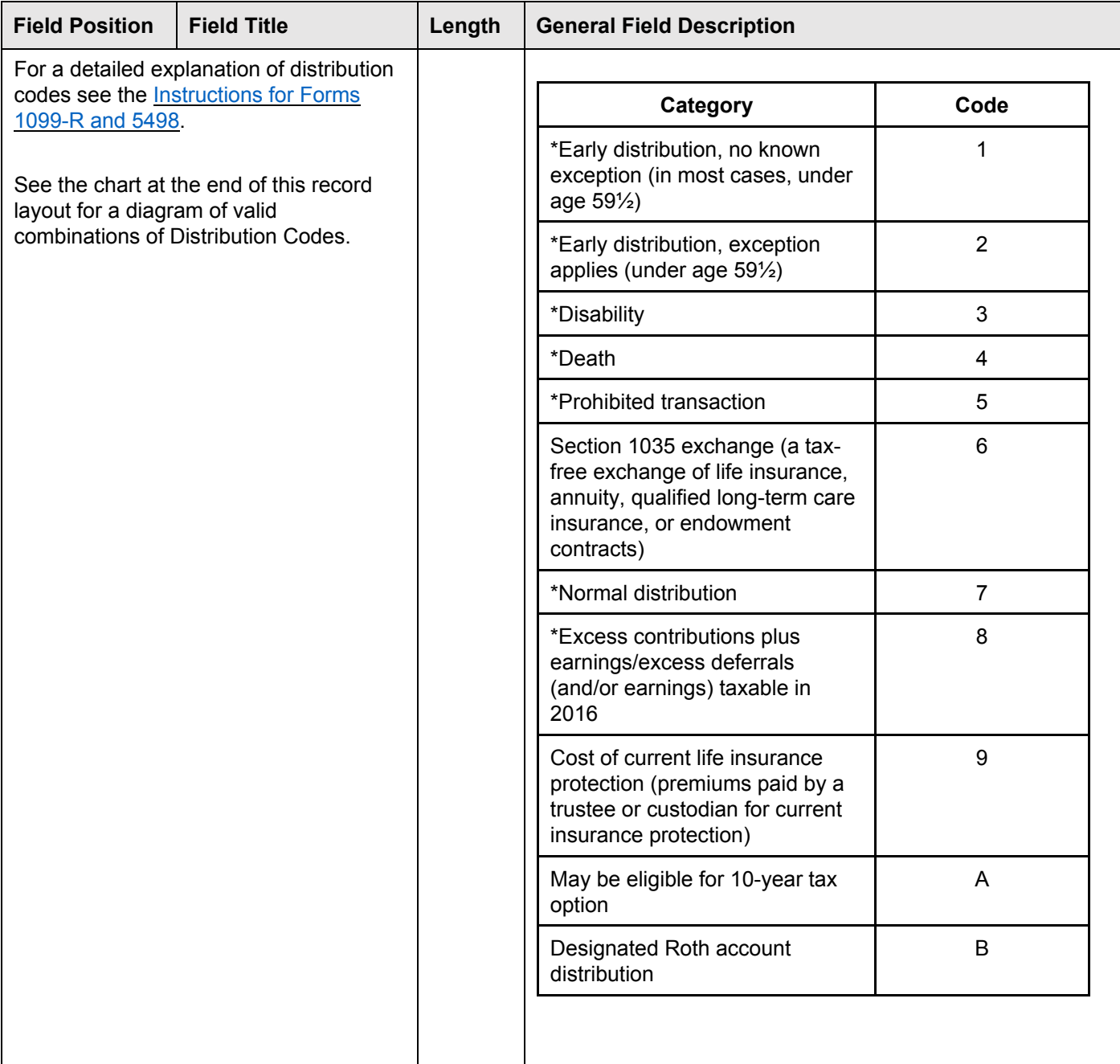

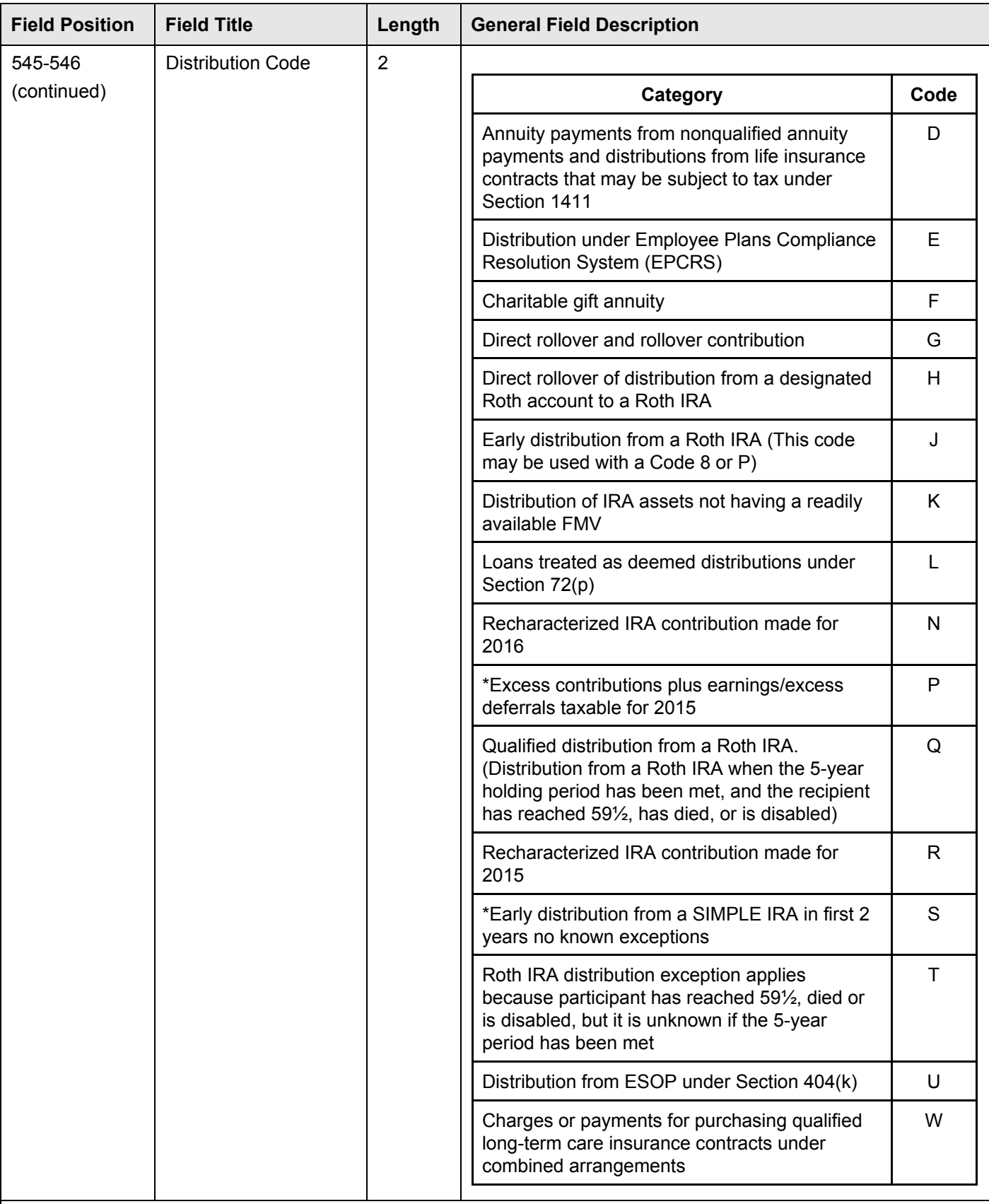

\*If reporting a traditional IRA, SEP, or SIMPLE distribution or a Roth conversion, use the IRA/SEP/SIMPLE Indicator of "1" (one) in position 548 of the Payee "B" Record. **Note:** The trustee of the first IRA must report the recharacterization as a distribution on Form 1099-R (and the original contribution and its character on Form 5498).

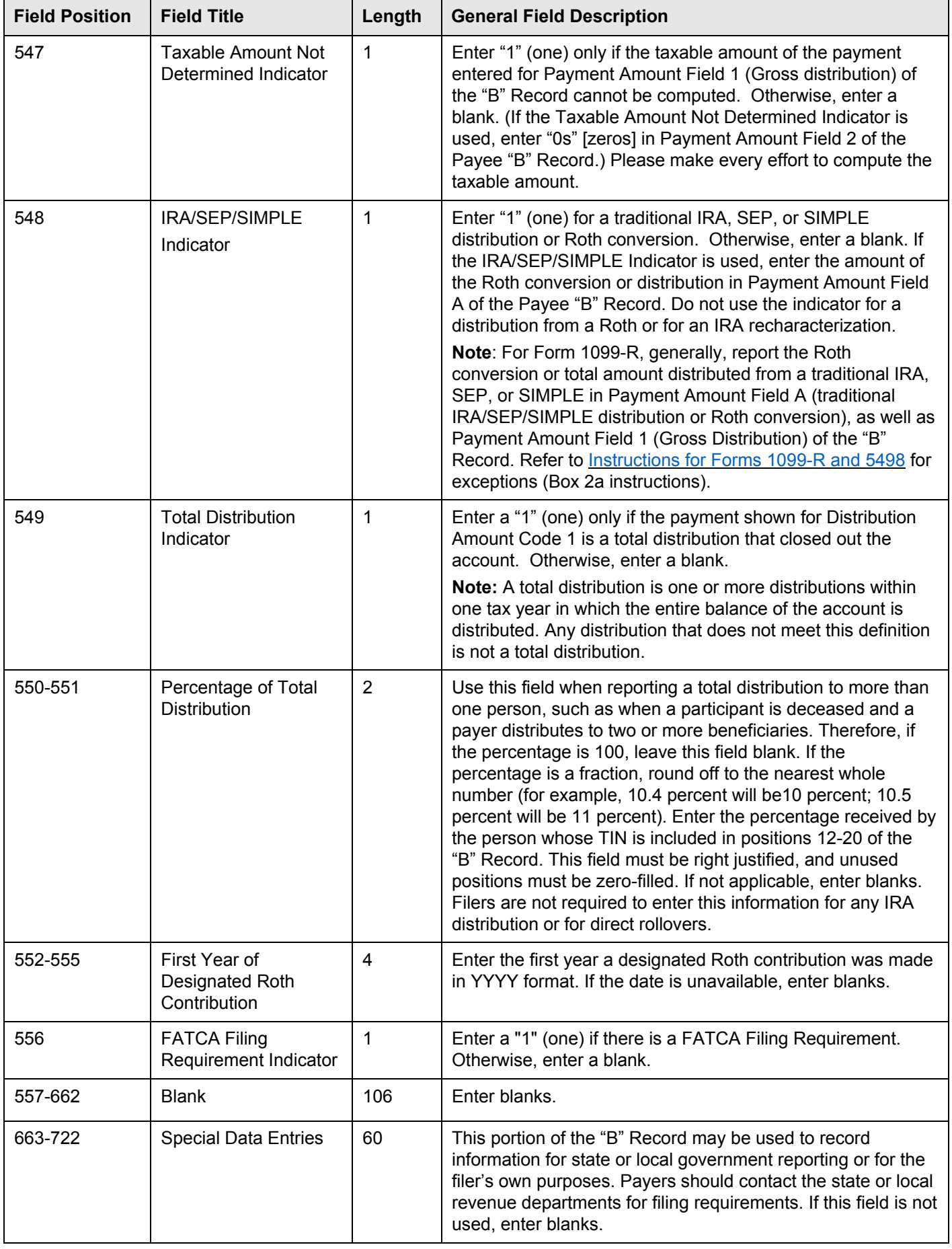

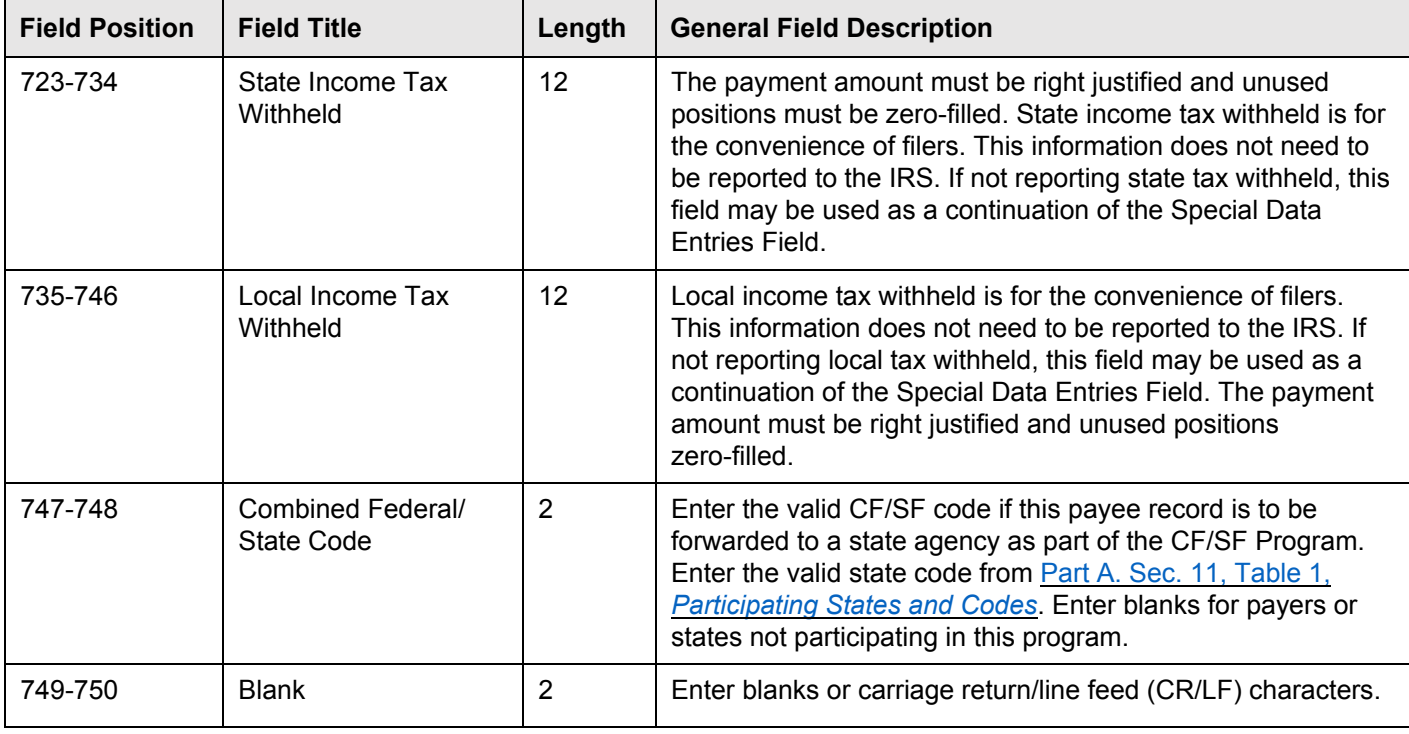

#### **FORM 1099-R DISTRIBUTION CODE CHART 2016**

#### **POSITION 546**

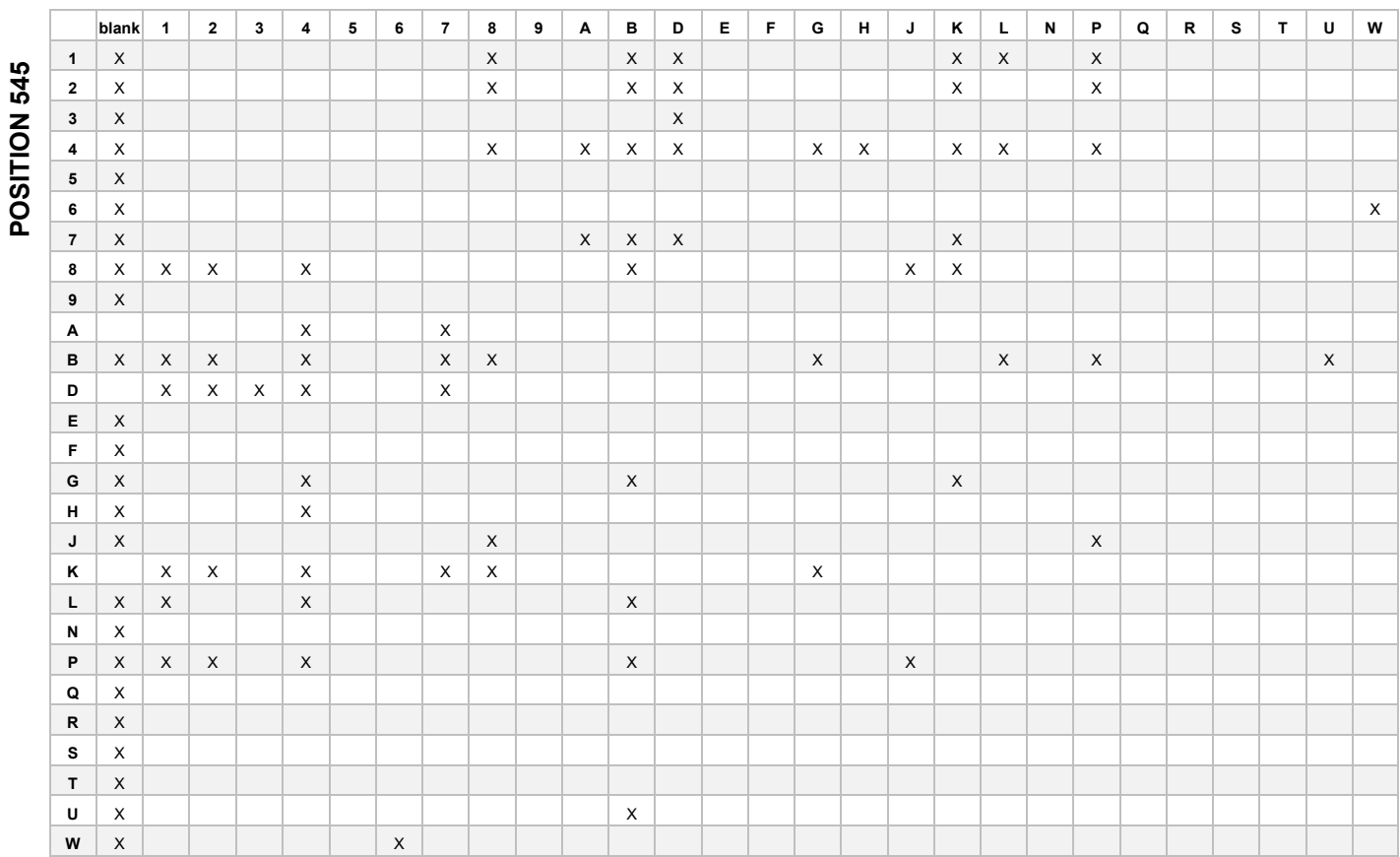

X – Denotes valid combinations

## **Payee "B" Record - Record Layout Positions 544-750 for Form 1099-R**

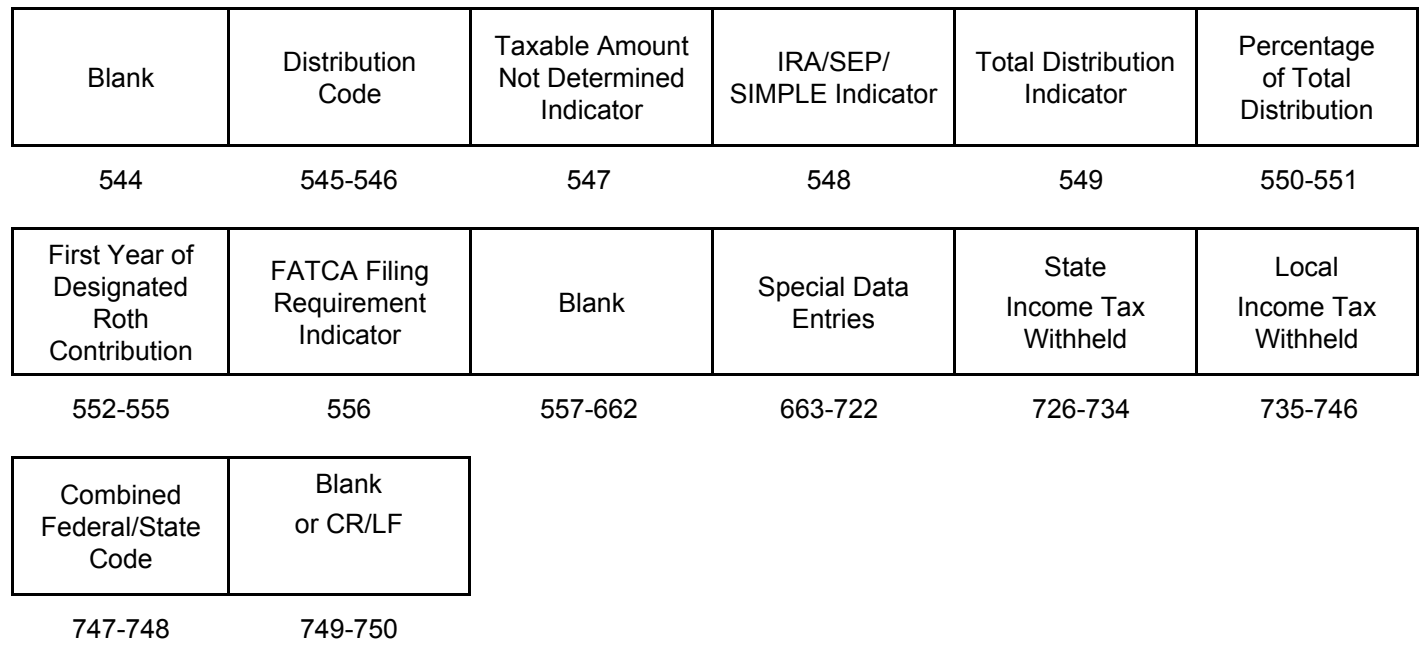

#### **(22) Payee "B" Record - Record Layout Positions 544-750 for Form 1099-S**

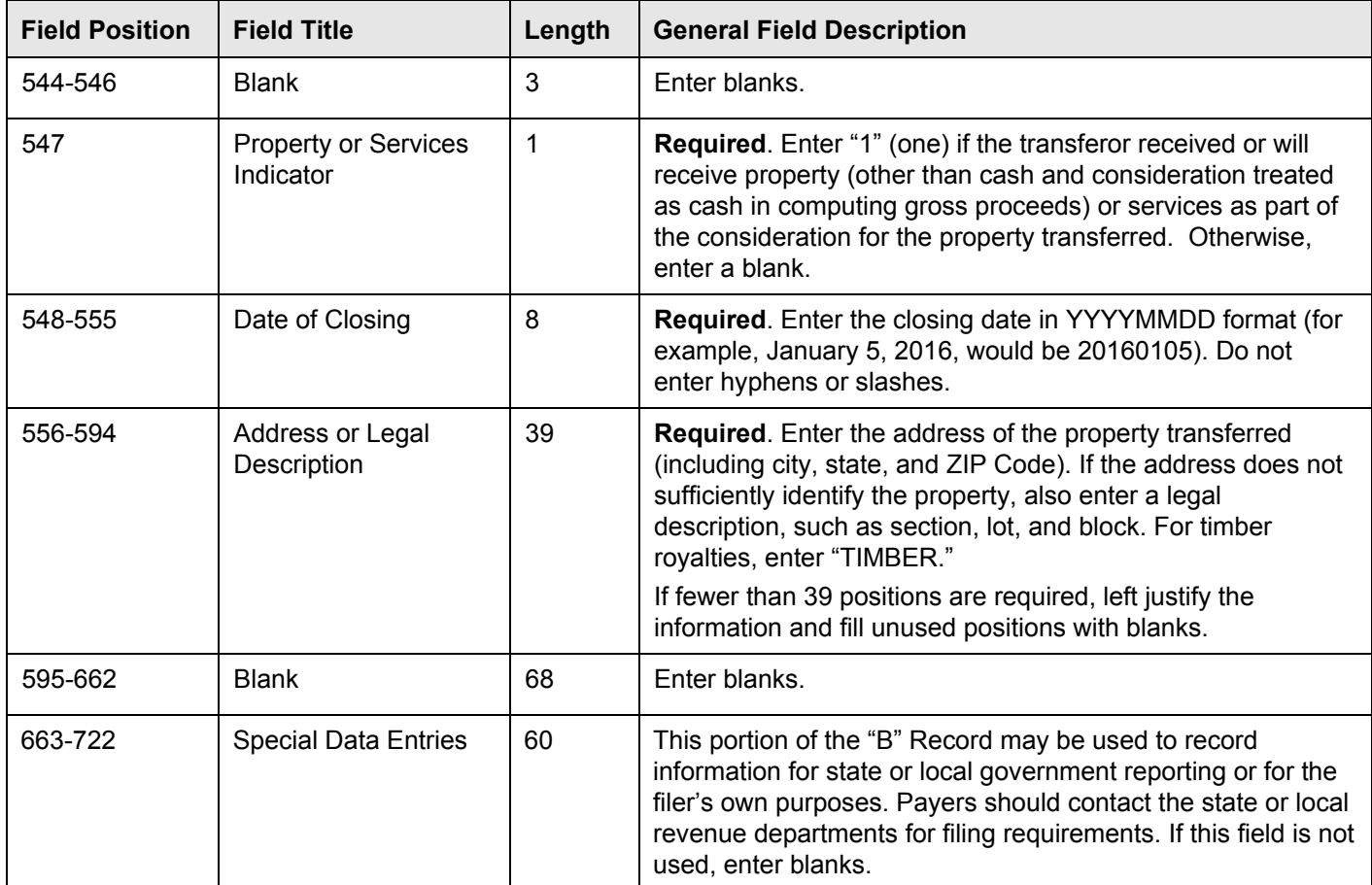

## **(22) Payee "B" Record - Record Layout Positions 544-750 for Form 1099-S (continued)**

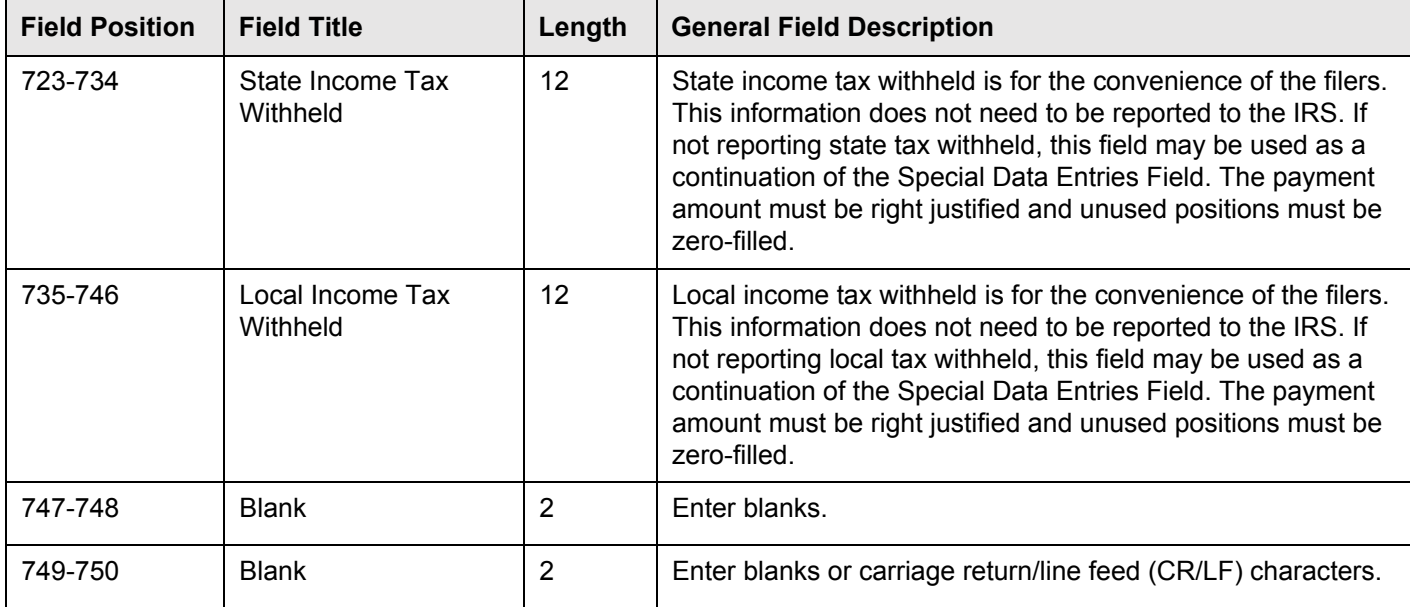

## **Payee "B" Record** ‑ **Record Layout Positions 544-750 for Form 1099**‑**S**

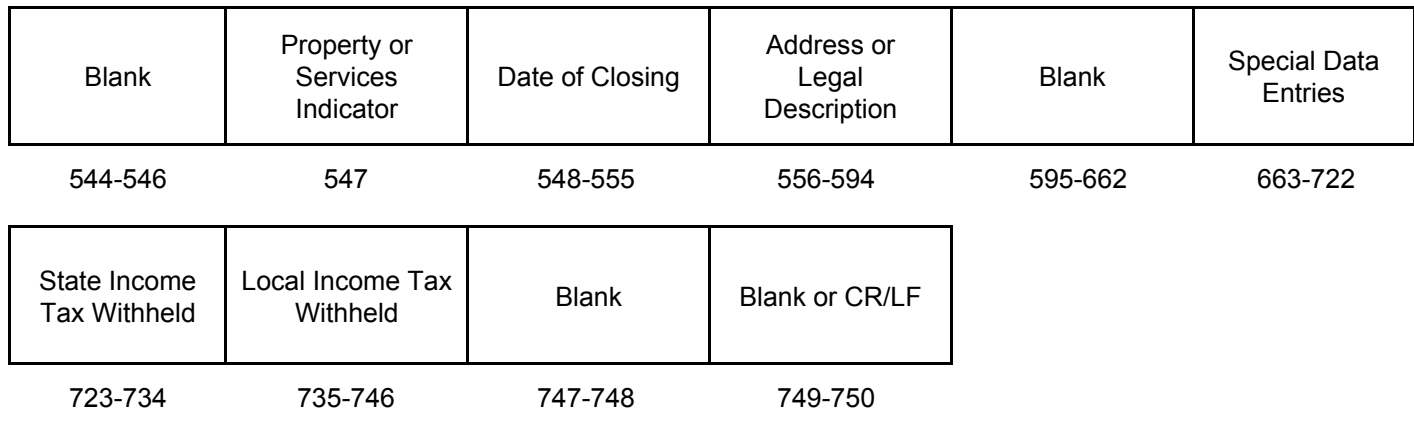

## **(23) Payee "B" Record - Record Layout Positions 544-750 for Form 1099-SA**

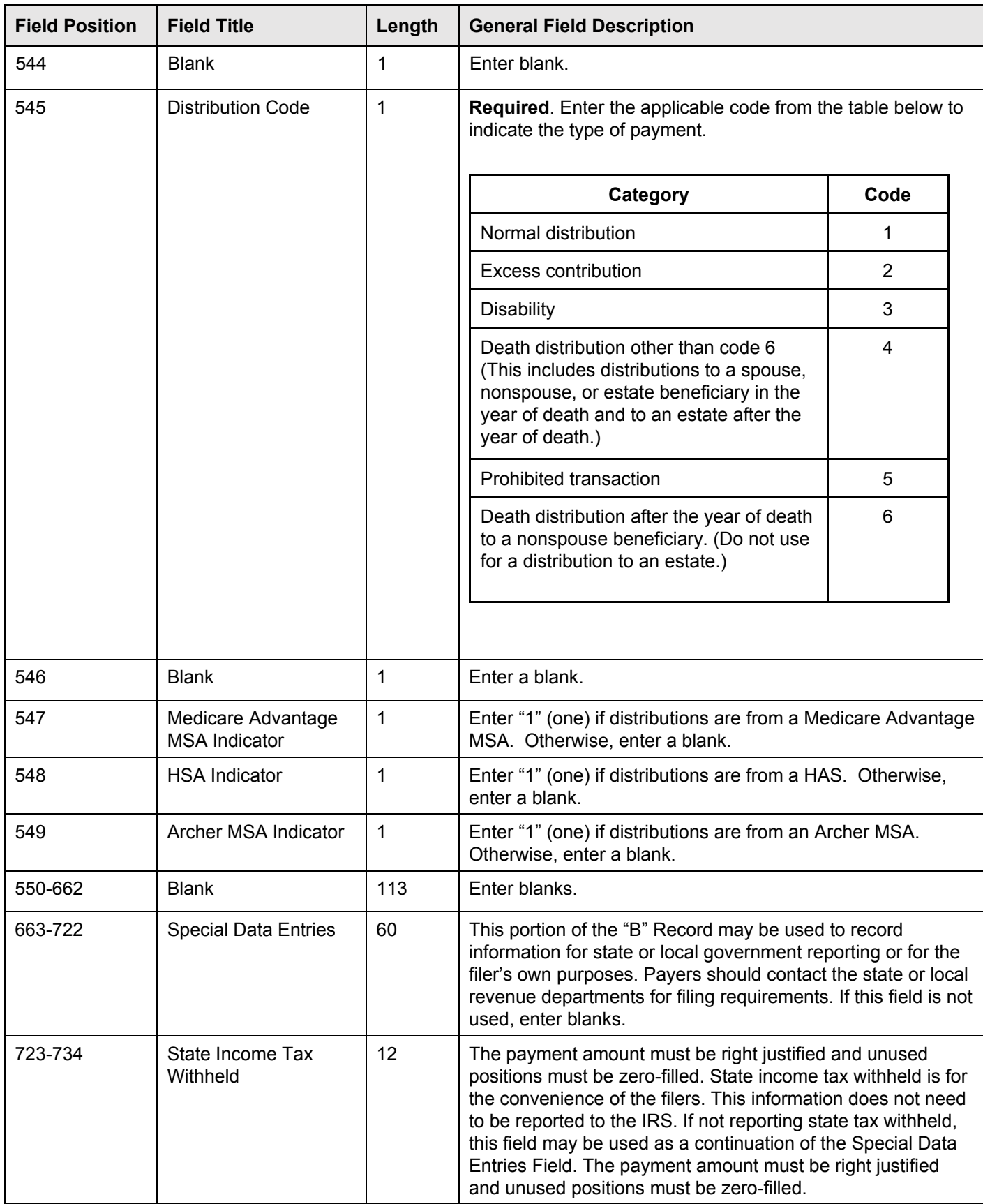

#### **(23) Payee "B" Record - Record Layout Positions 544-750 for Form 1099-SA (continued)**

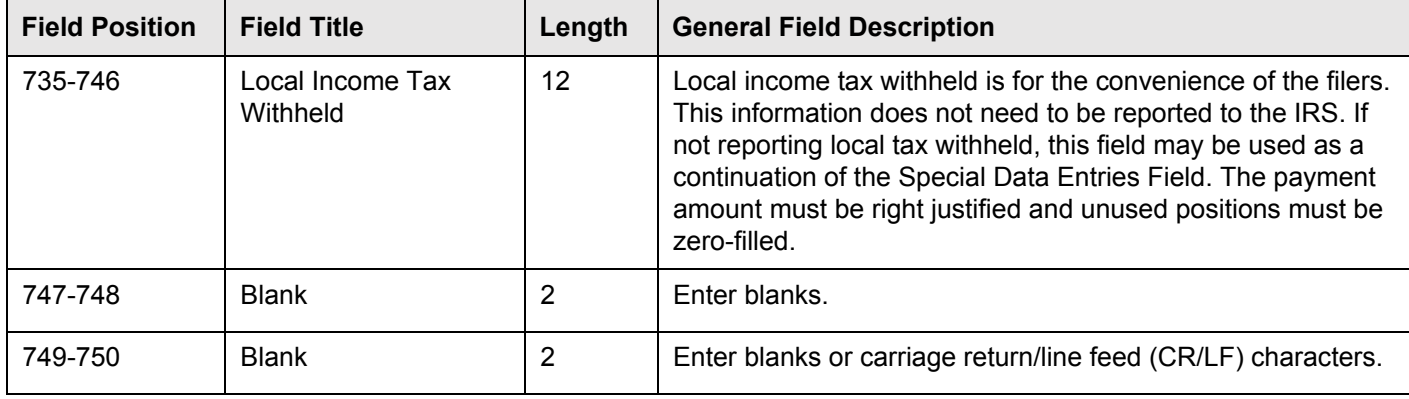

**Payee "B" Record - Record Layout Positions 544-750 for Form 1099-SA**

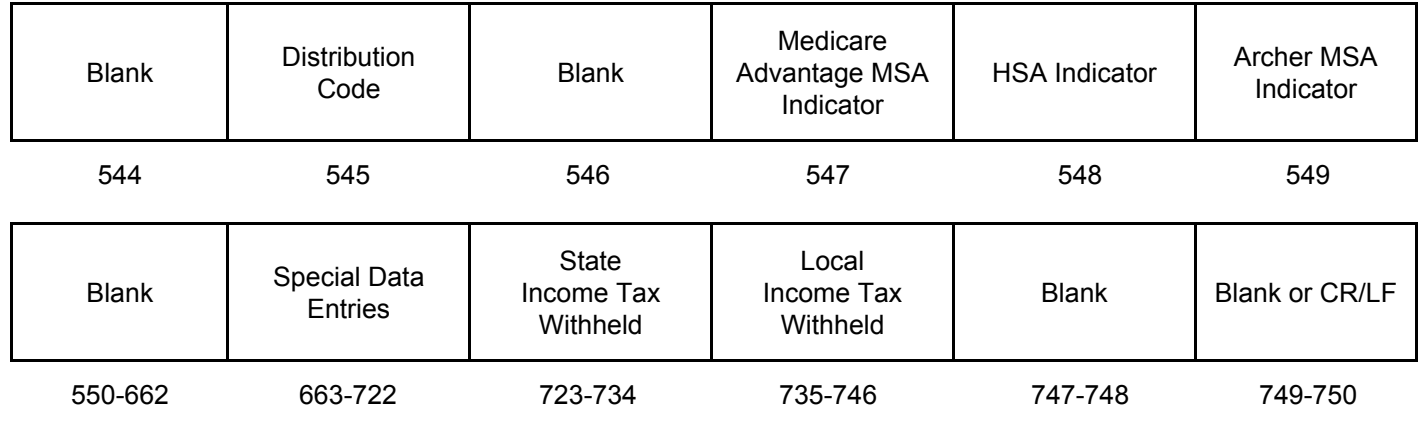

#### **(24) Payee "B" Record - Record Layout Positions 544-750 for Form 3921**

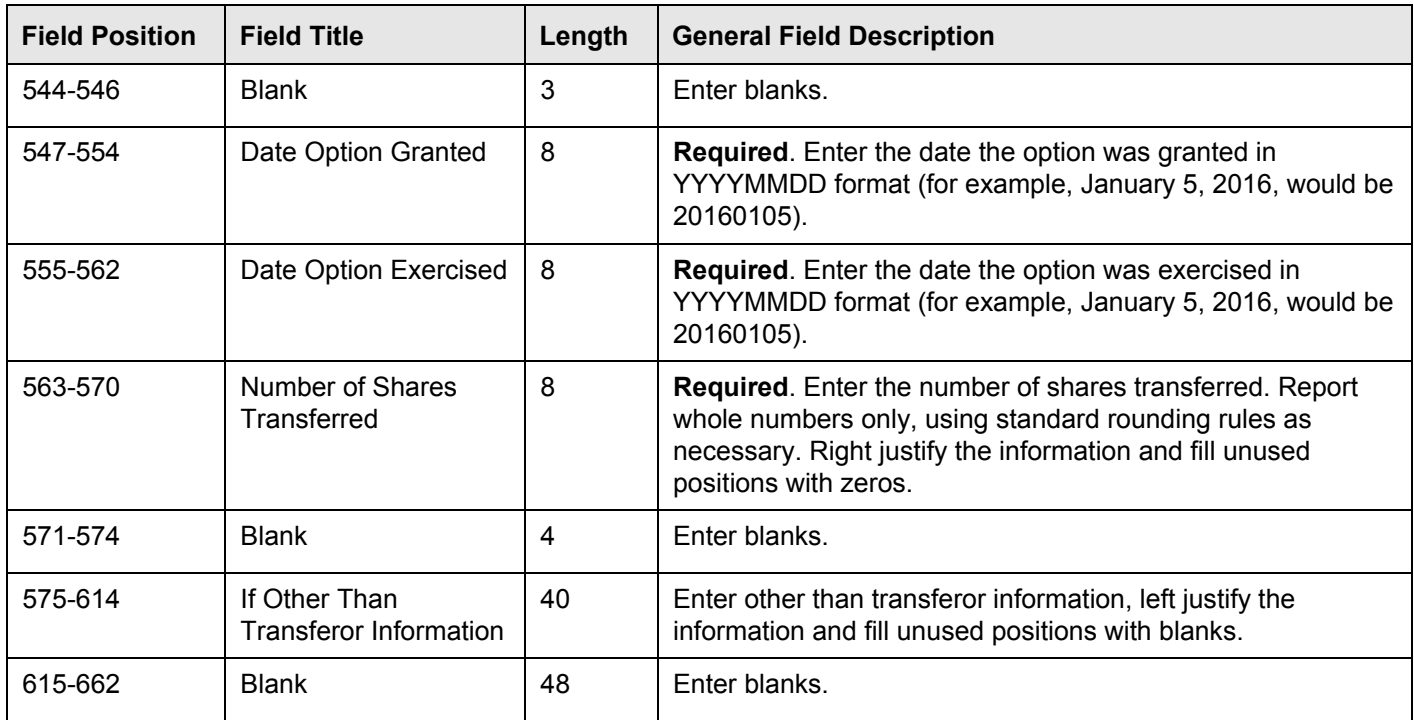

#### **(24) Payee "B" Record - Record Layout Positions 544-750 for Form 3921 (continued)**

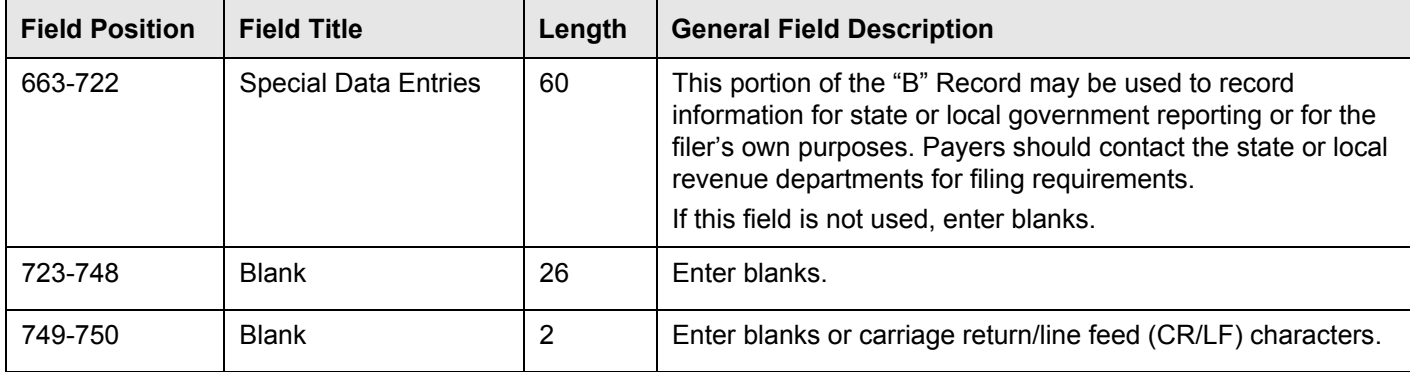

#### **Payee "B" Record - Record Layout Positions 544-750 for Form 3921**

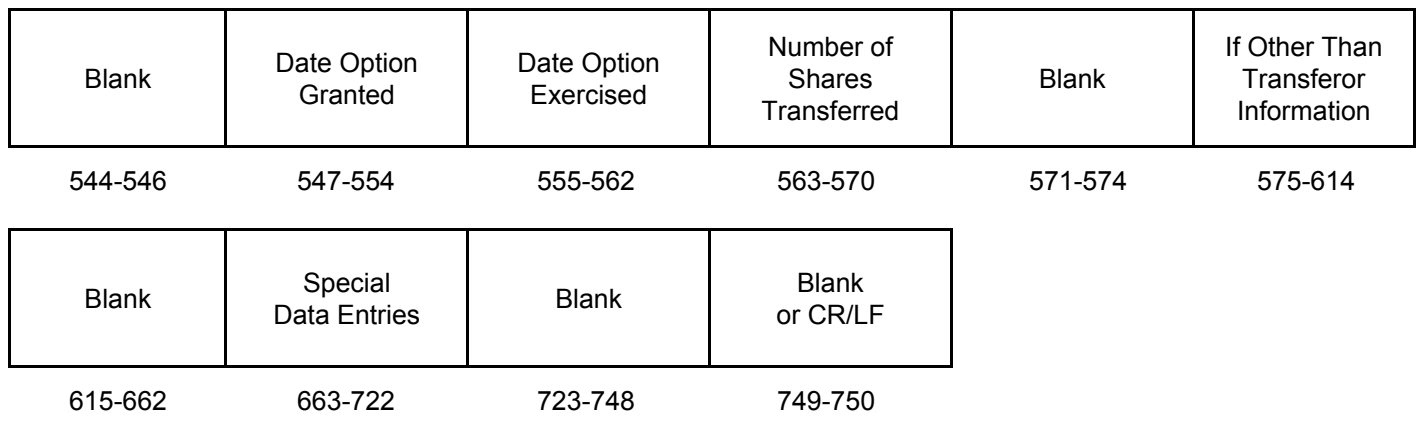

#### **(25) Payee "B" Record - Record Layout Positions 544-750 for Form 3922**

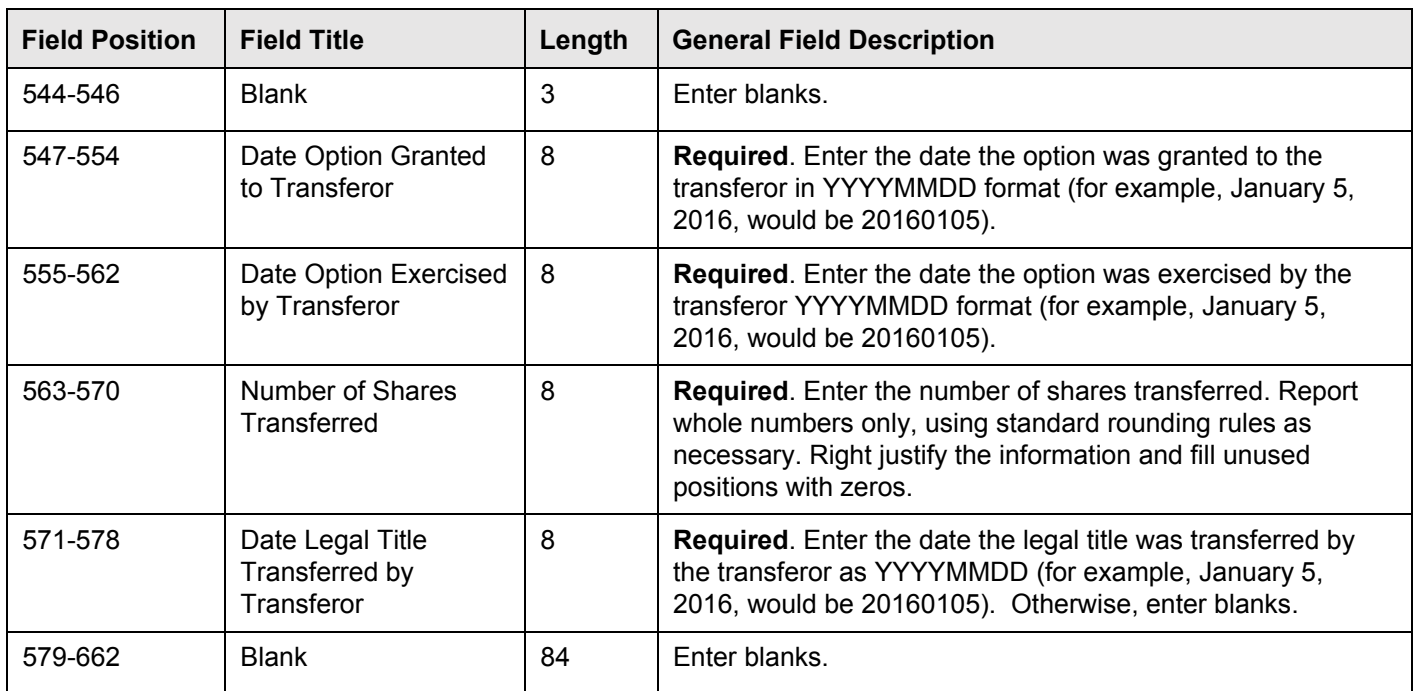

#### **(25) Payee "B" Record - Record Layout Positions 544-750 for Form 3922 (continued)**

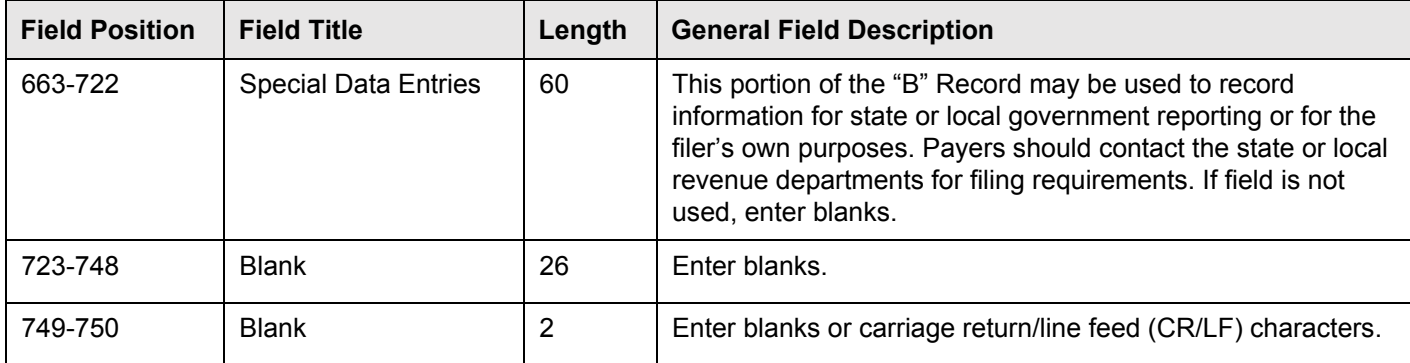

#### **Payee "B" Record - Record Layout Positions 544-750 for Form 3922**

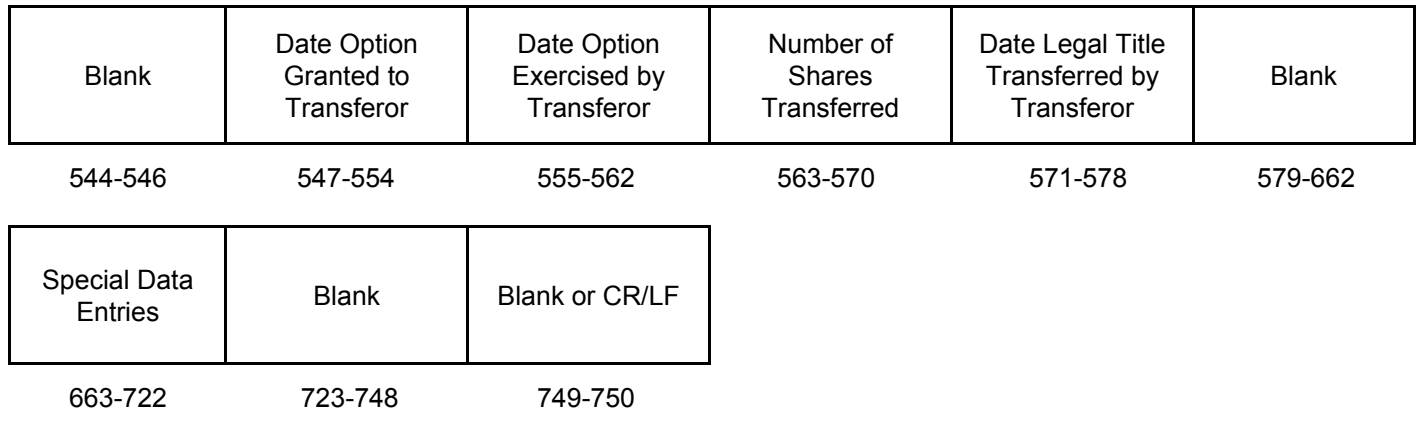

#### **(26) Payee "B" Record - Record Layout Positions 544-750 for Form 5498**

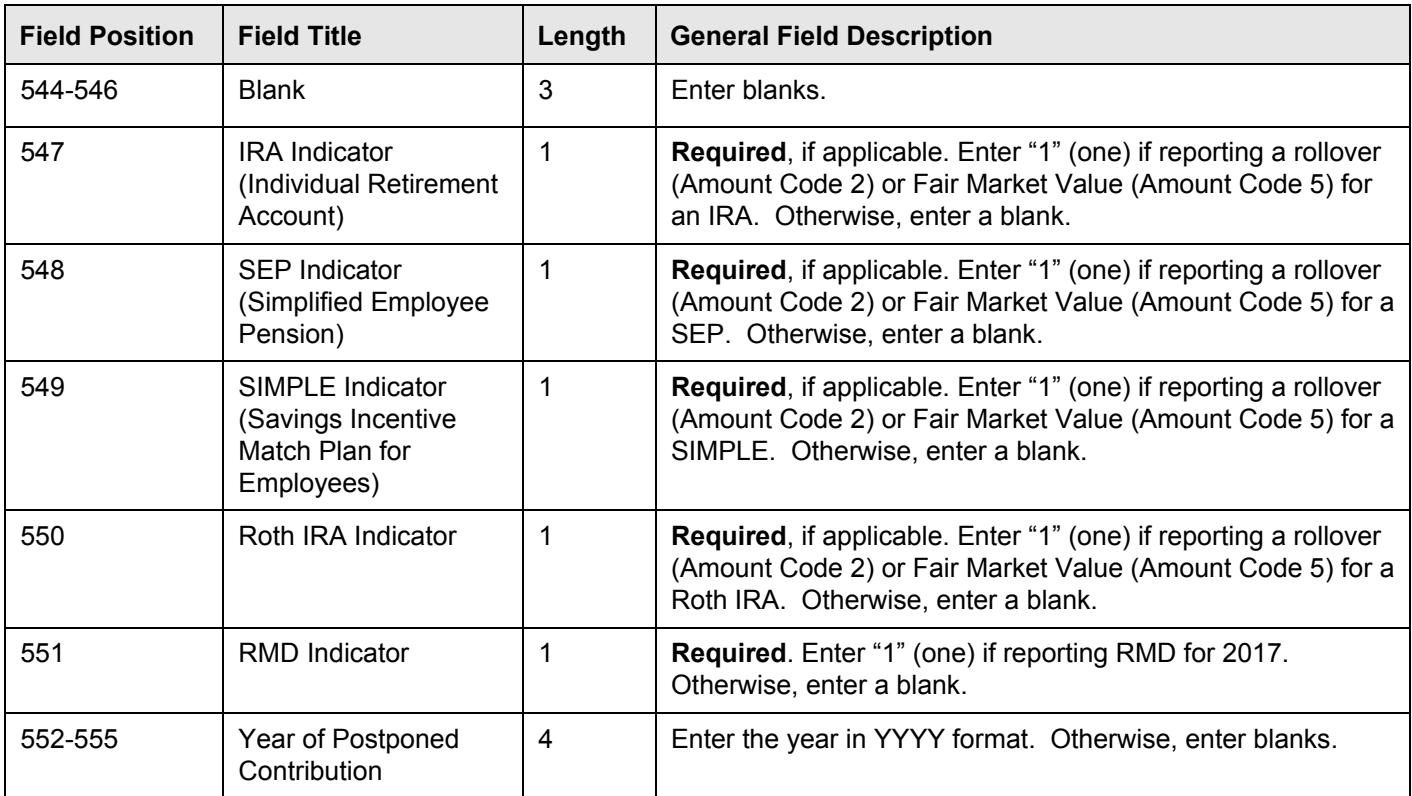

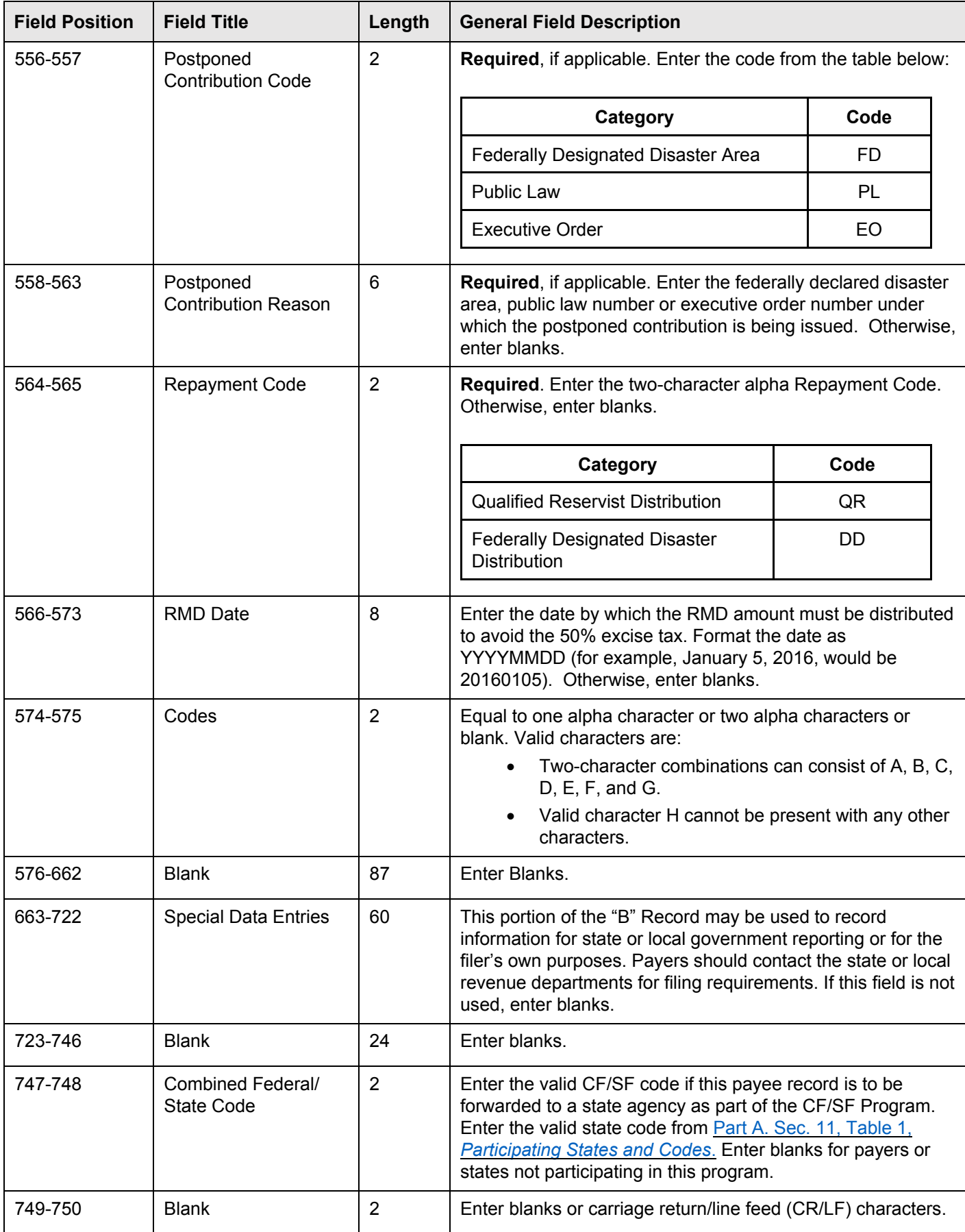

#### **Payee "B" Record** ‑ **Record Layout Positions 544-750 for Form 5498**

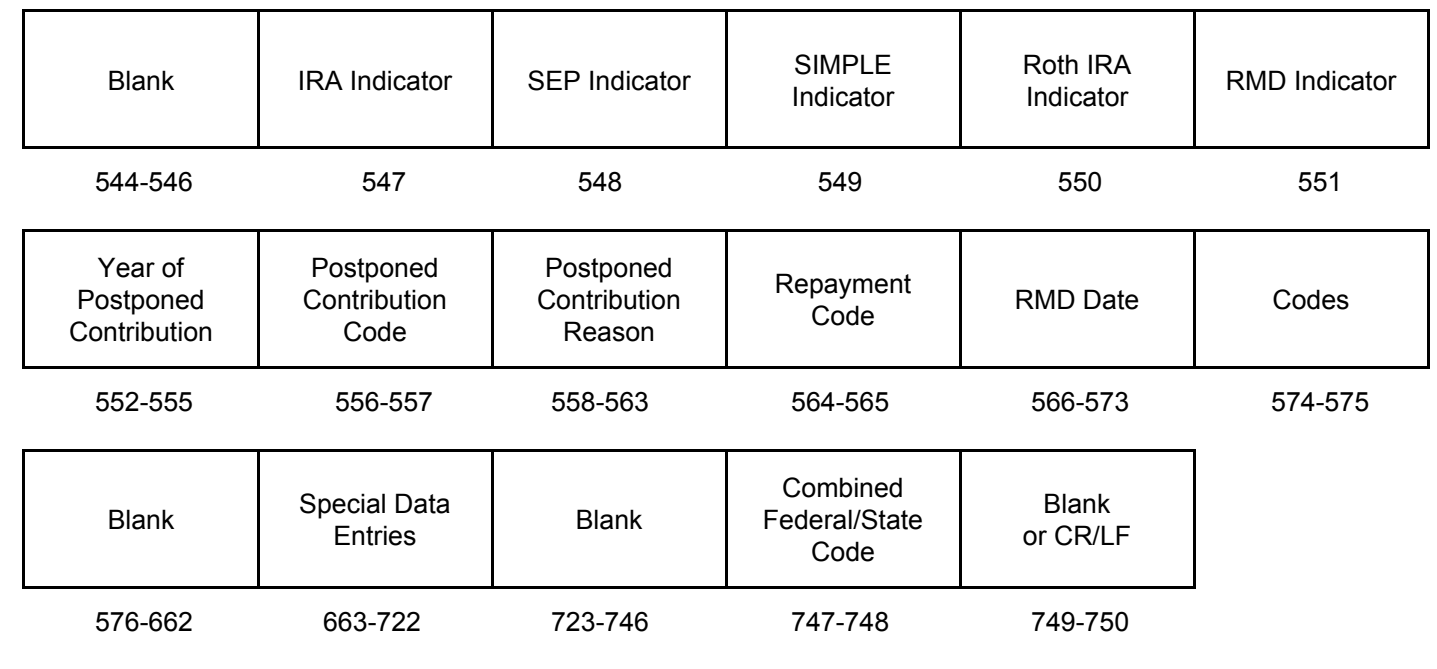

## **(27) Payee "B" Record - Record Layout Positions 544-750 for Form 5498-ESA**

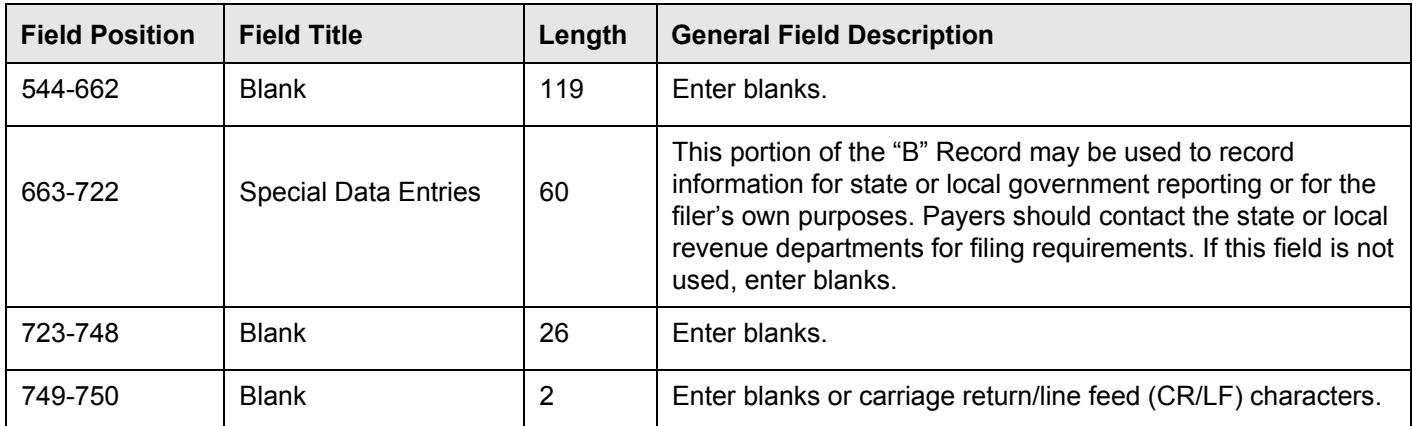

#### **Payee "B" Record - Record Layout Positions 544-750 for Form 5498-ESA**

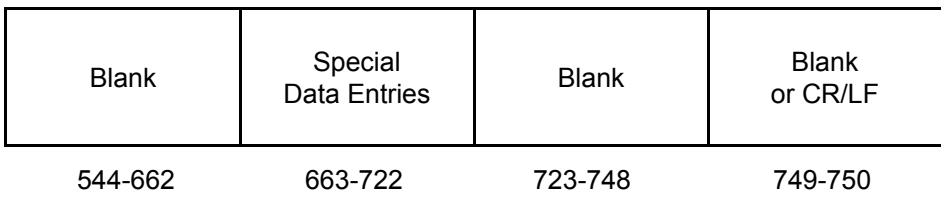

## **(28) Payee "B" Record - Record Layout Positions 544-750 for Form 5498-SA**

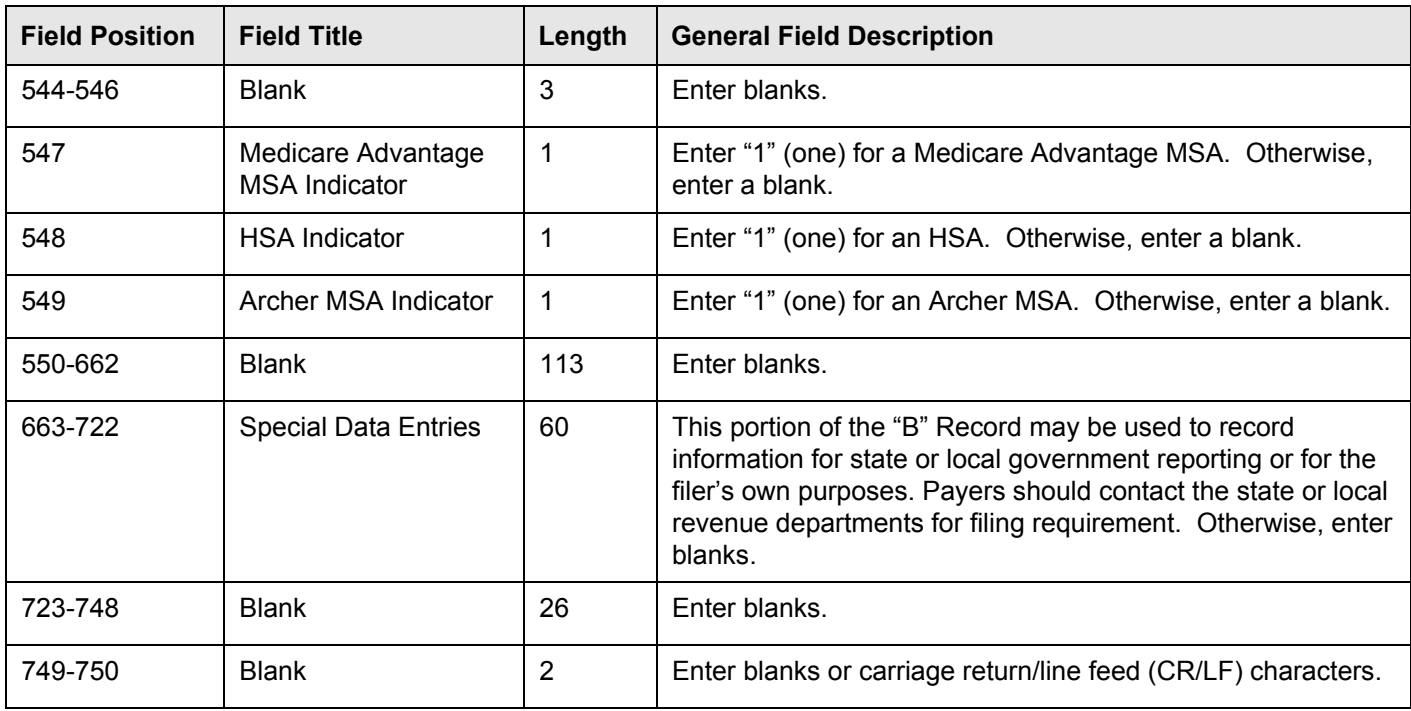

## **Payee "B" Record - Record Layout Positions 544-750 for Form 5498-SA**

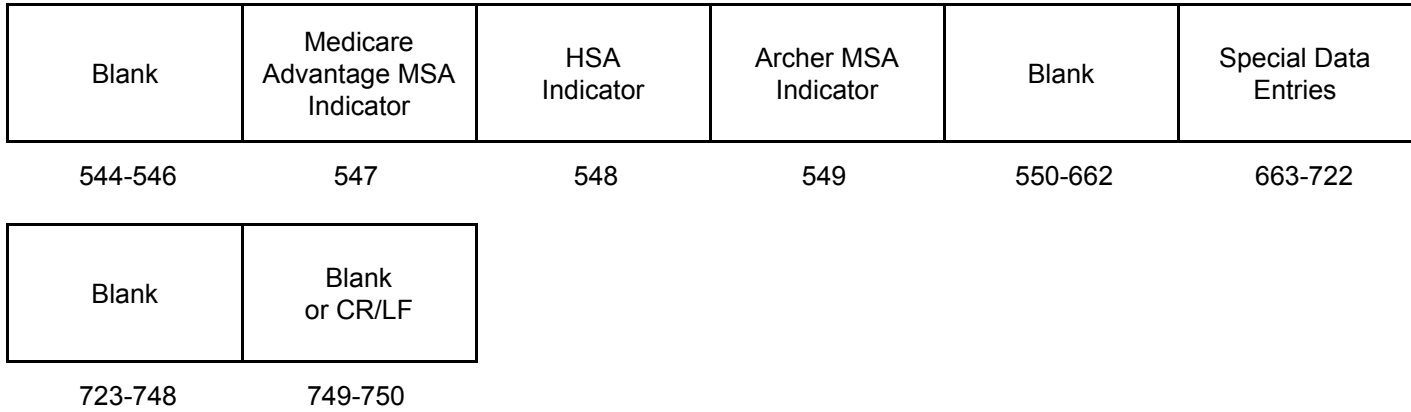

## **(29) Payee "B" Record - Record Layout Positions 544-750 for Form W-2G**

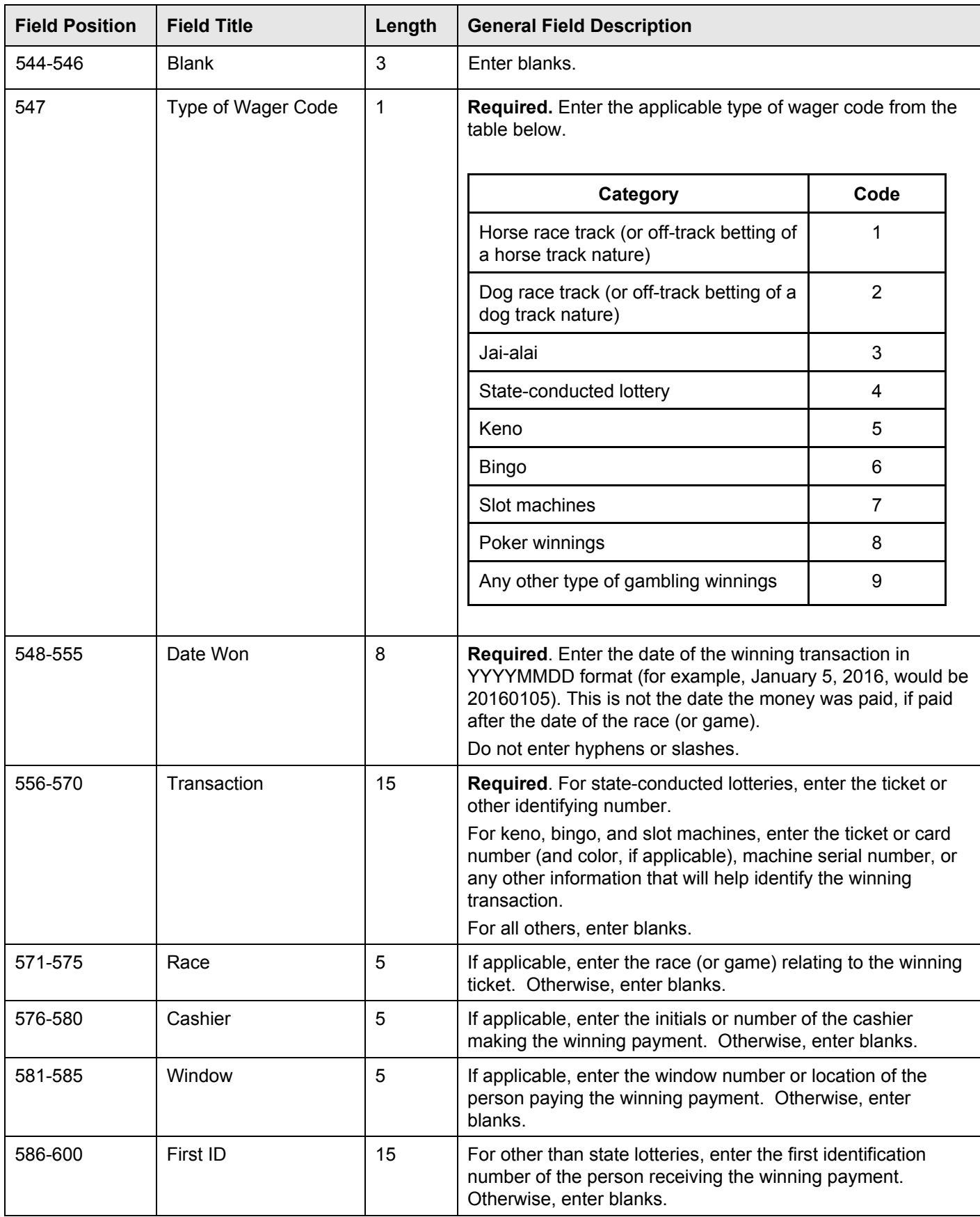

## **(29) Payee "B" Record - Record Layout Positions 544-750 for Form W-2G (continued)**

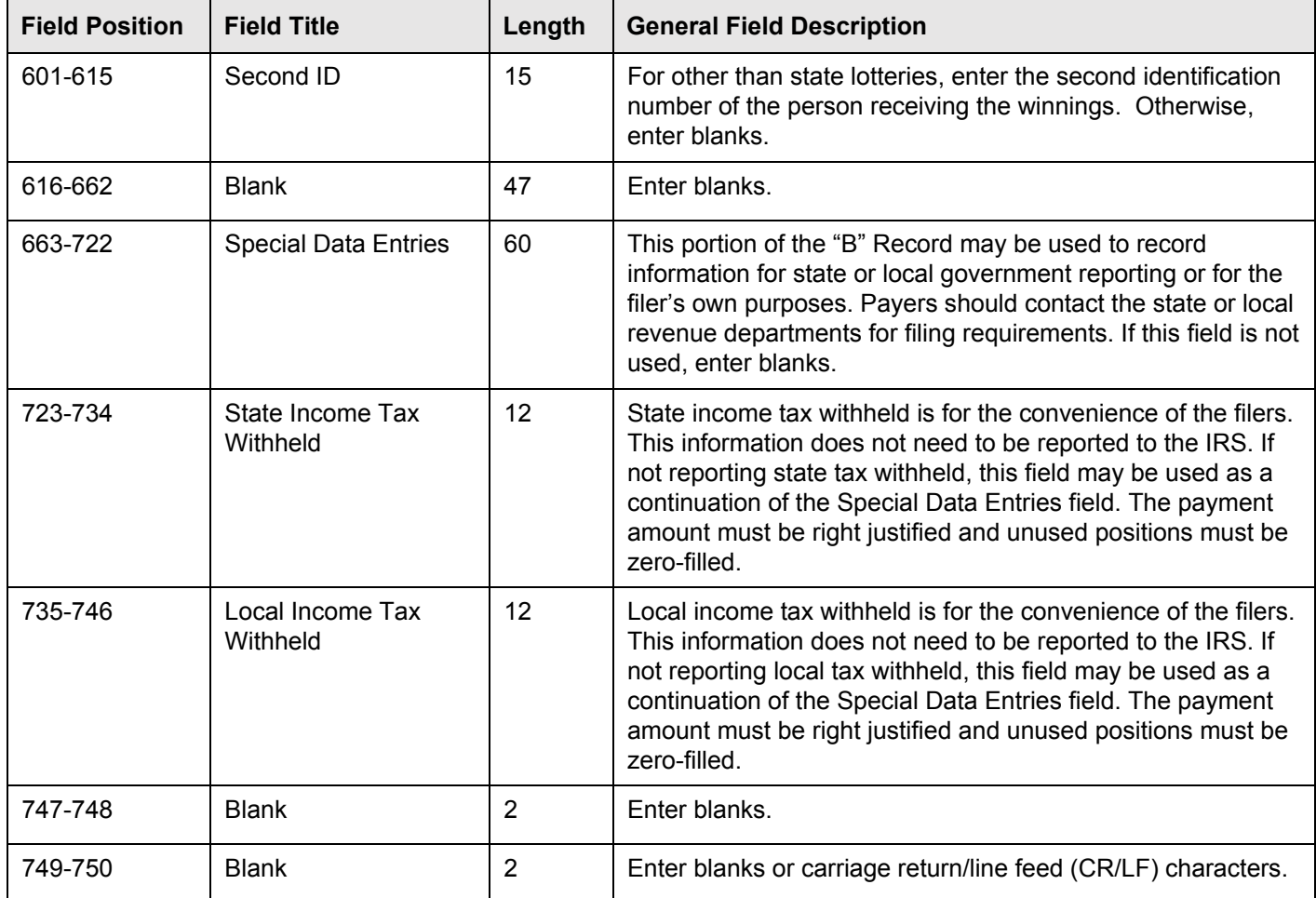

## **Payee "B" Record** ‑ **Record Layout Positions 544-750 for Form W**‑**2G**

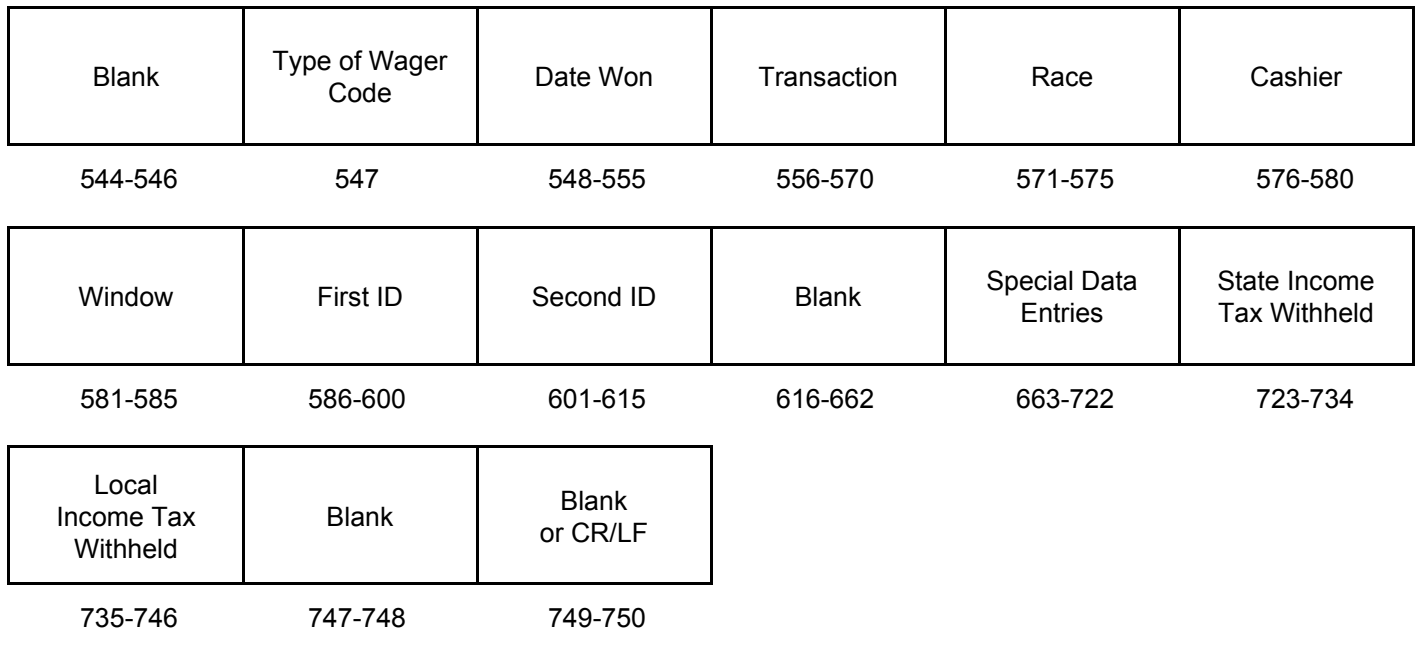

## **Sec. 4 End of Payer "C" Record**

#### **General Field Descriptions**

The End of Payer "C" Record consists of the total number of payees and the totals of the payment amount fields filed for each payer and/or particular type of return. The "C" Record must follow the last "B" Record for each type of return for each payer. For each "A" Record and group of "B" Records on the file, there must be a corresponding "C" Record.

The End of Payer "C" Record is a fixed length of 750 positions. The control fields are each 18 positions in length.

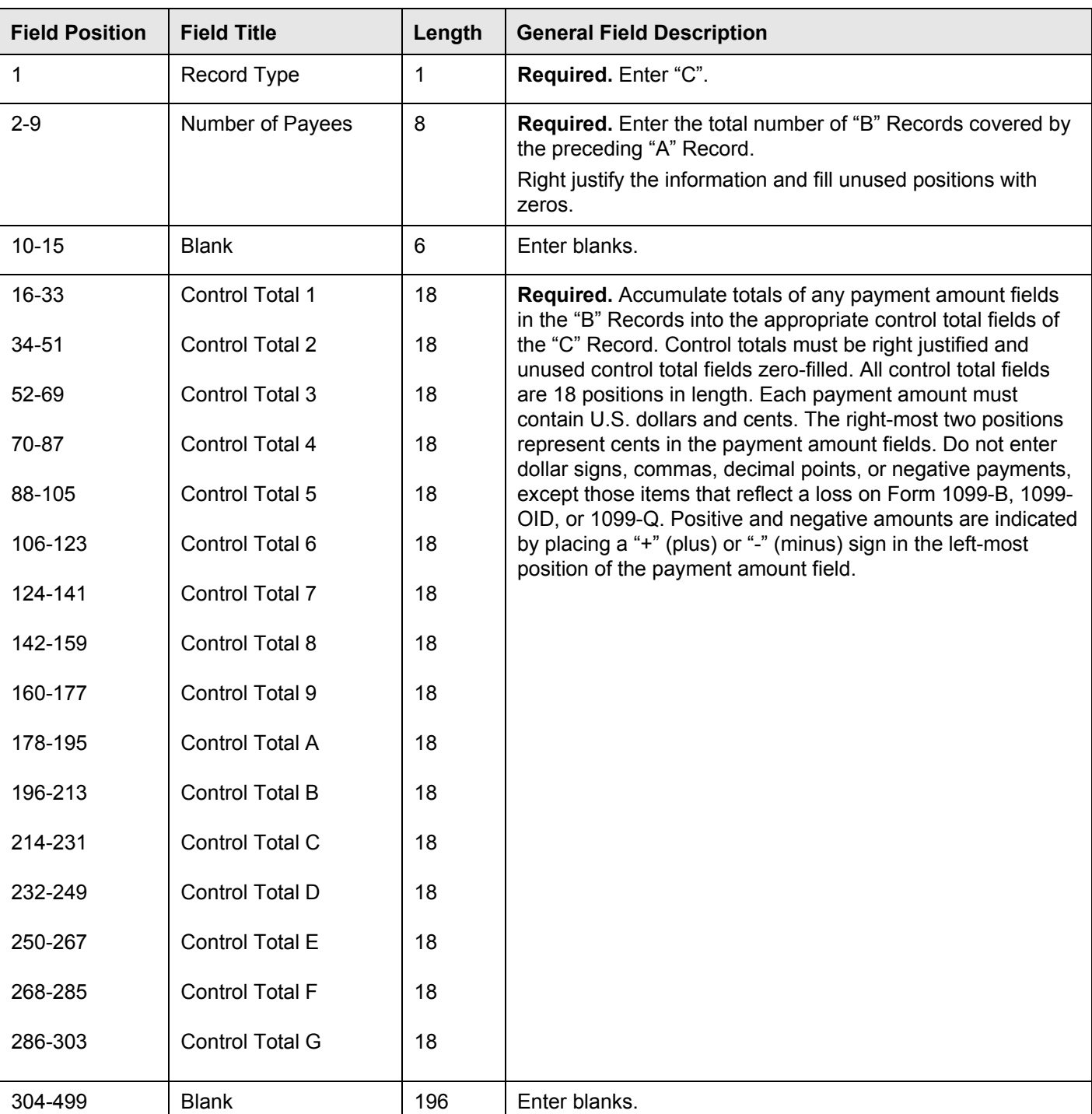

#### **Record Name: End of Payer "C" Record**

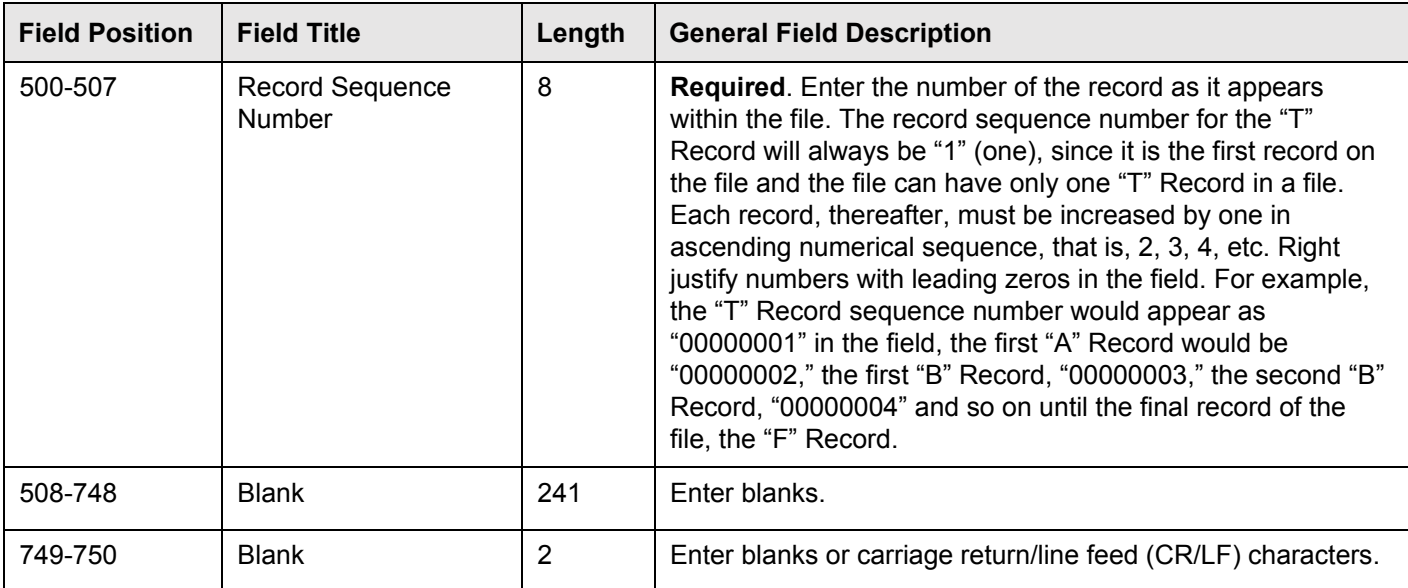

## **Record Name: End of Payer "C" Record (continued)**

## **End of Payer "C" Record** ‑ **Record Layout**

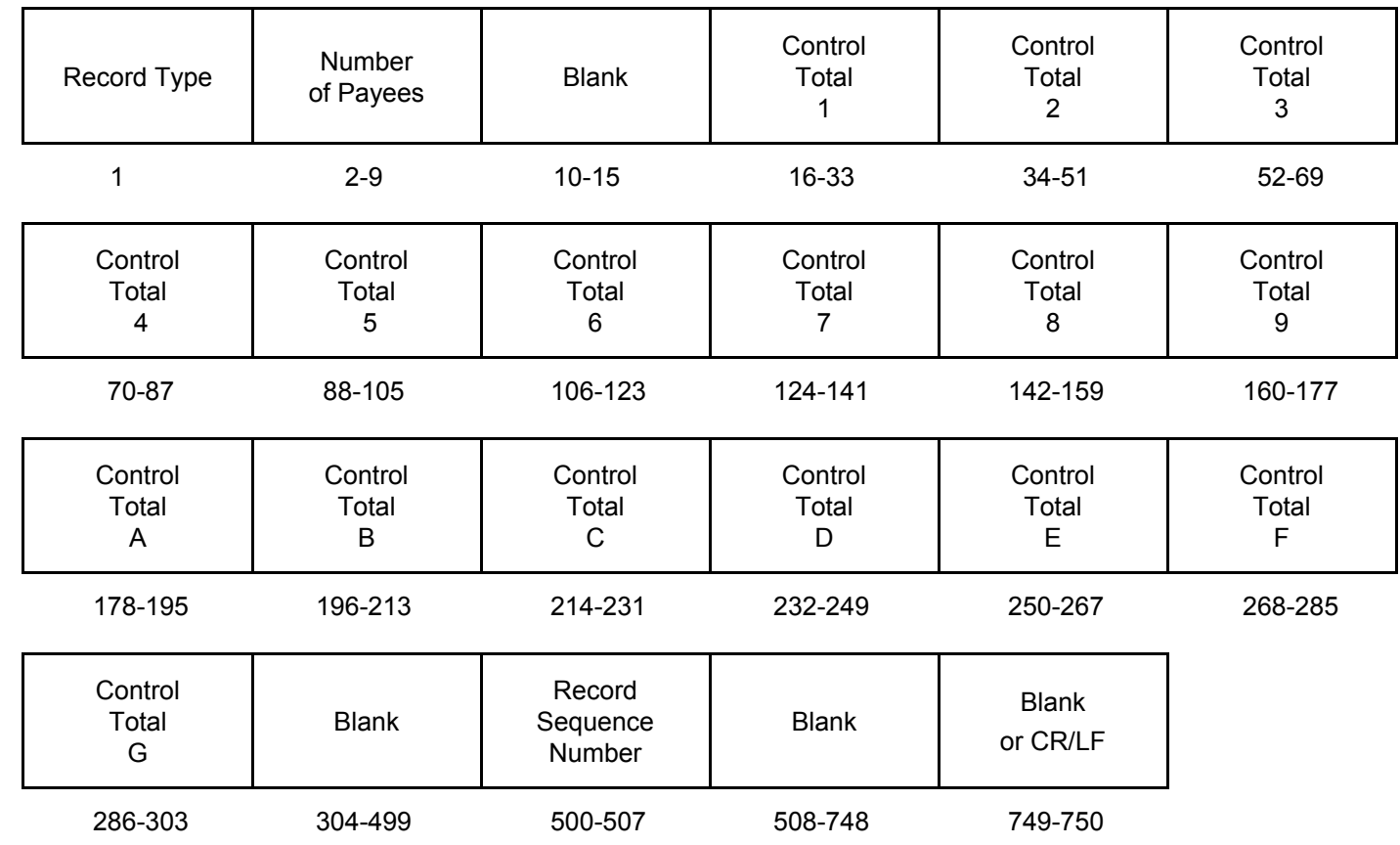

#### **General Field Descriptions**

The State Totals "K" Record is a summary for a given payer and a given state and used only when state reporting approval has been granted. Refer to Part A. Sec. 11, *[Combined Federal/State Filing Program](#page-428-0)*.

Submit a separate "K" Record for each state being reported. The "K" Record is a fixed length of 750 positions. The control total fields are each 18 positions in length.

The "K" Record contains the total number of payees and the total of the payment amount fields filed by a given payer for a given state. The "K" Record(s) must be written after the "C" Record for the related "A" Record. Refer to Part C, *File Format Diagram*.

Example: If a payer used Amount Codes 1, 3, and 6 in the "A" Record, the totals from the "B" Records coded for this state would appear in Control Totals 1, 3, and 6 of the "K" Record.

#### **Record Name: State Totals "K" Record - Record Layout Forms 1099-B, 1099-DIV, 1099-G, 1099-INT, 1099-K, 1099-MISC, 1099-OID, 1099-PATR, 1099-R, and 5498**

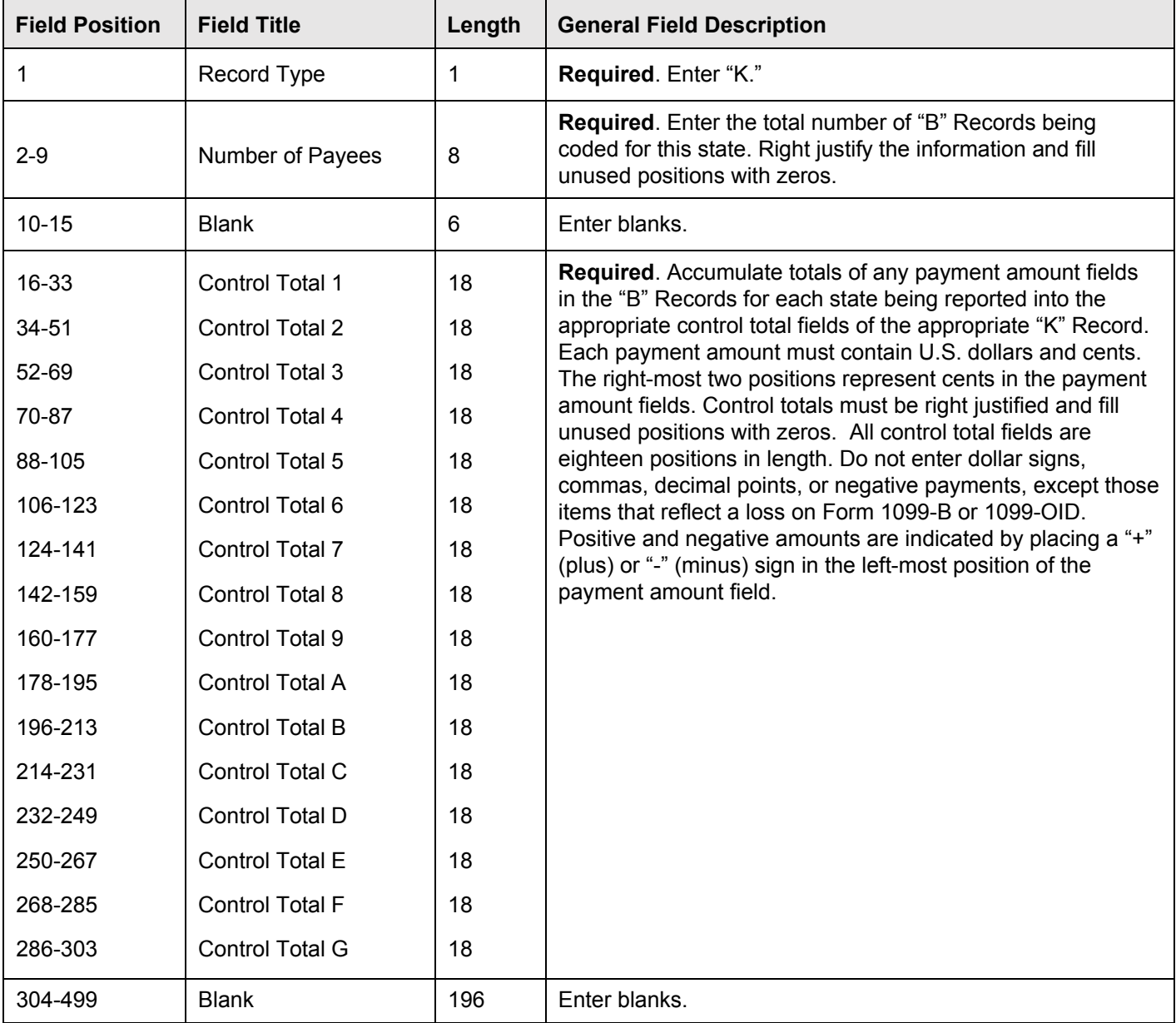

#### **Record Name: State Totals "K" Record - Record Layout Forms 1099-B, 1099-DIV, 1099-G, 1099-INT, 1099-K, 1099-MISC, 1099-OID, 1099-PATR, 1099-R, and 5498 (continued)**

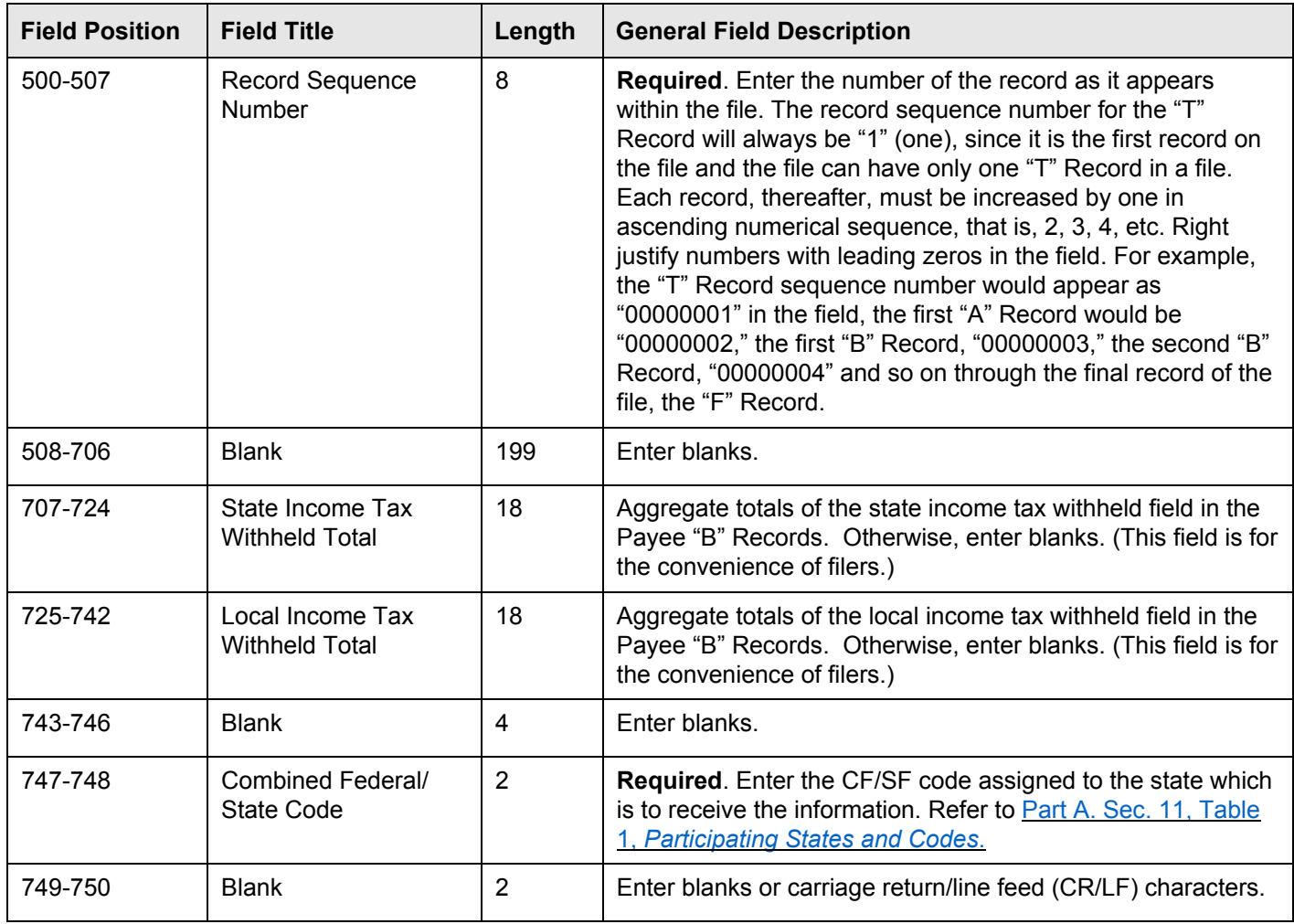

#### **State Totals "K" Record - Record Layout Forms 1099-B, 1099-DIV, 1099-G, 1099-INT, 1099-K, 1099-MISC, 1099-OID, 1099-PATR, 1099-R, and 5498**

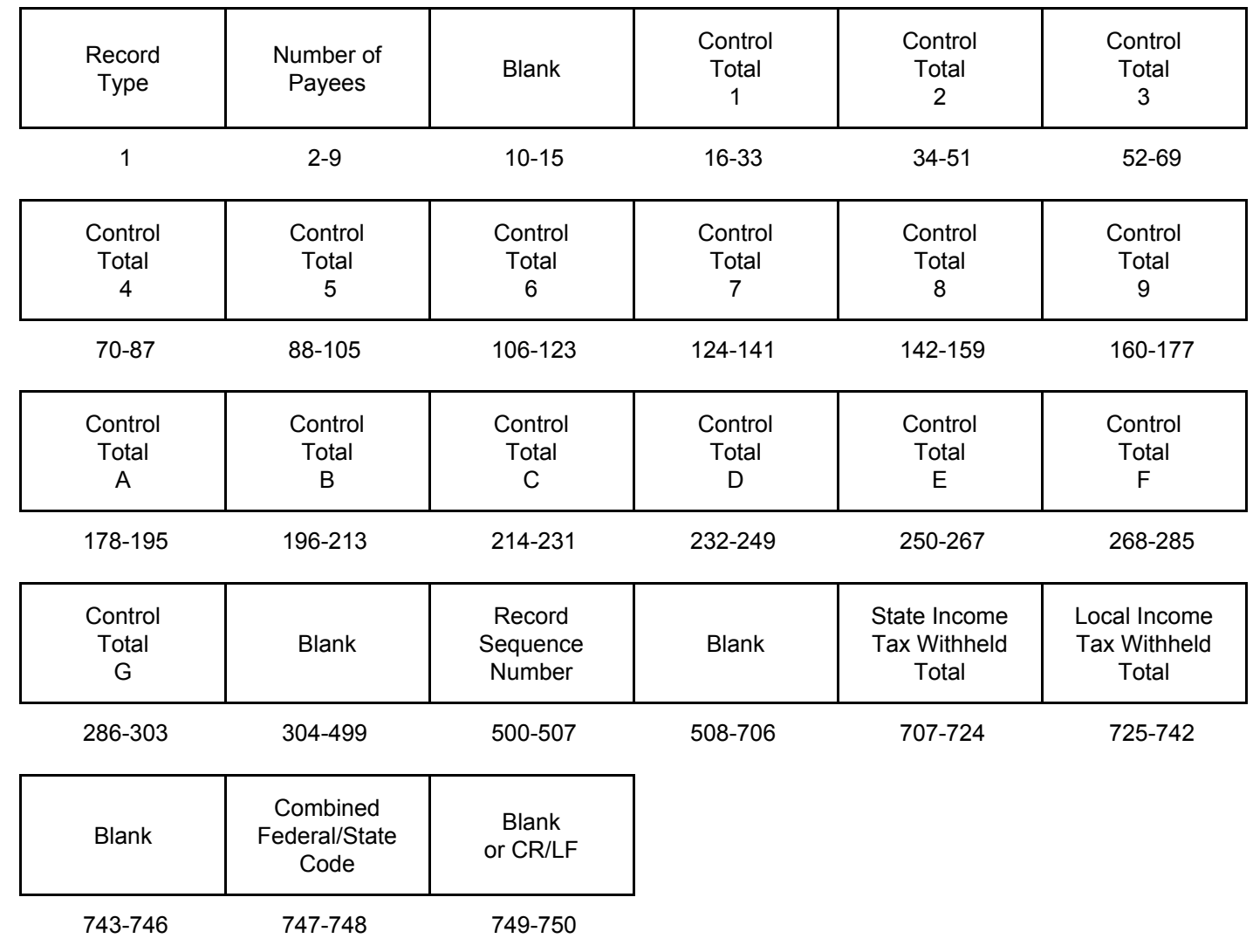

## **Sec. 6 End of Transmission "F" Record**

#### **General Field Descriptions**

The End of Transmission "F" Record is a summary of the number of payers/payees in the entire file. This record must be written after the last "C" Record (or last "K" Record, when applicable) of the entire file.

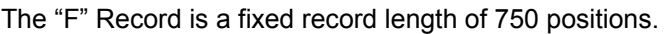

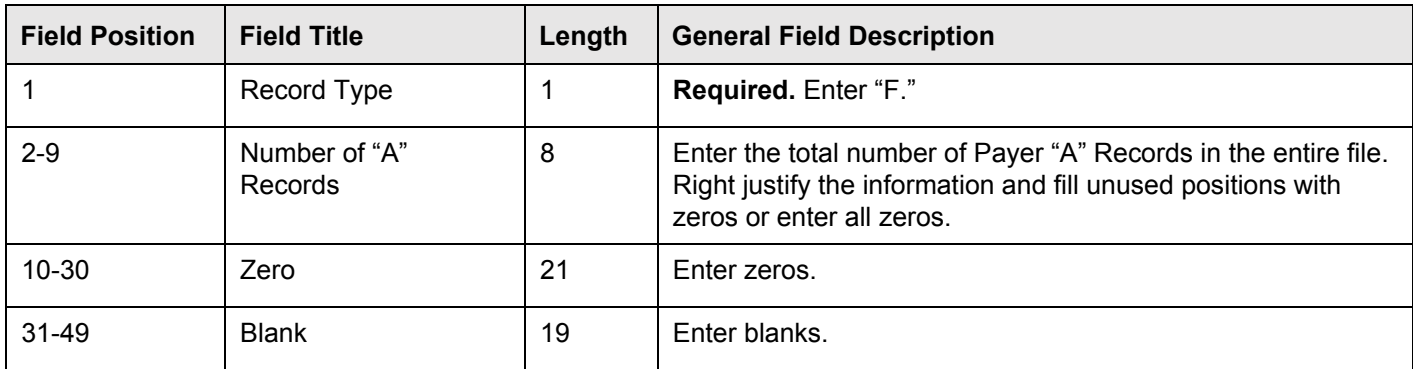

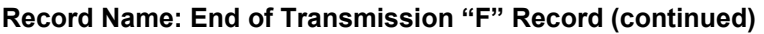

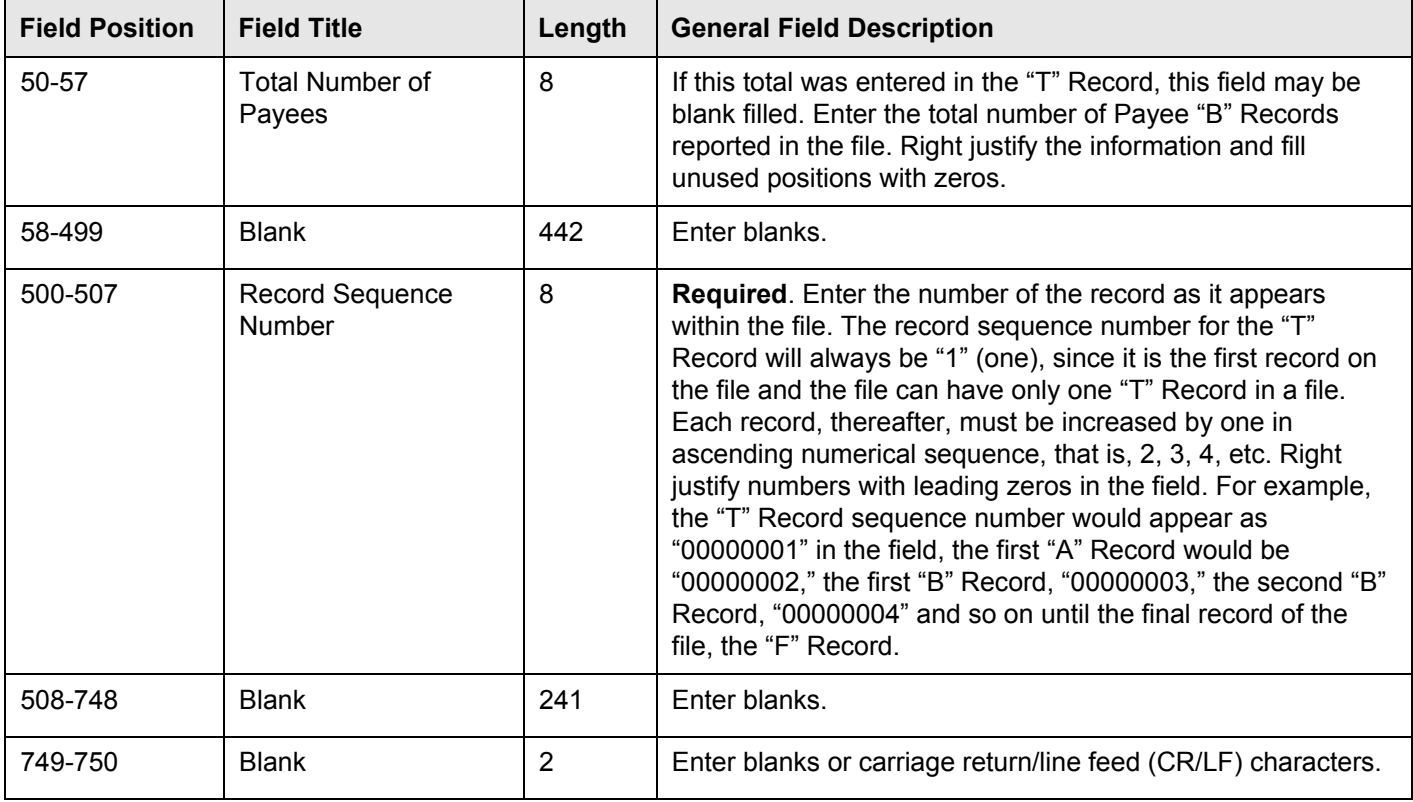

## **End of Transmission "F" Record - Record Layout**

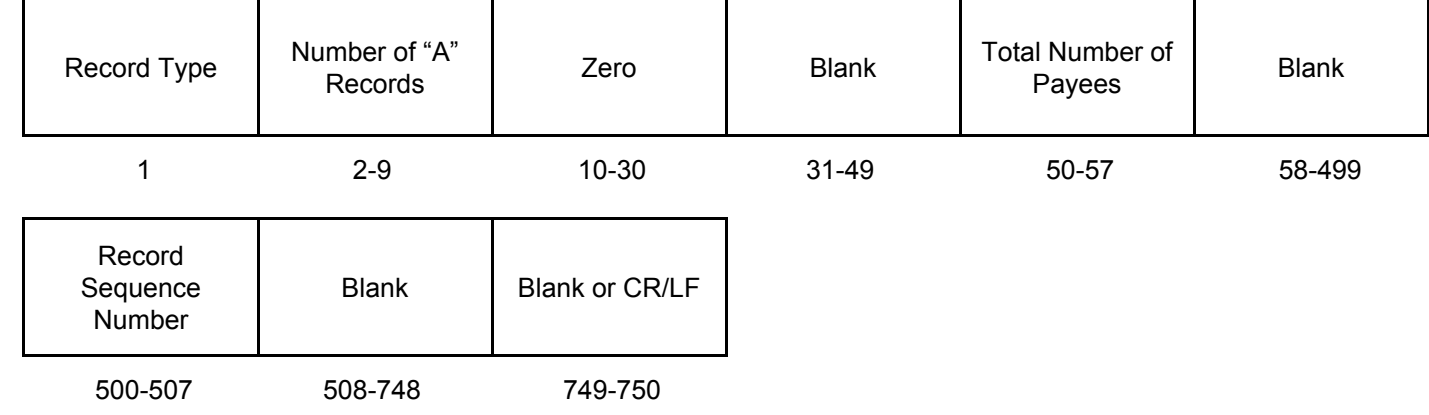

## **Part D. | Extension of Time**

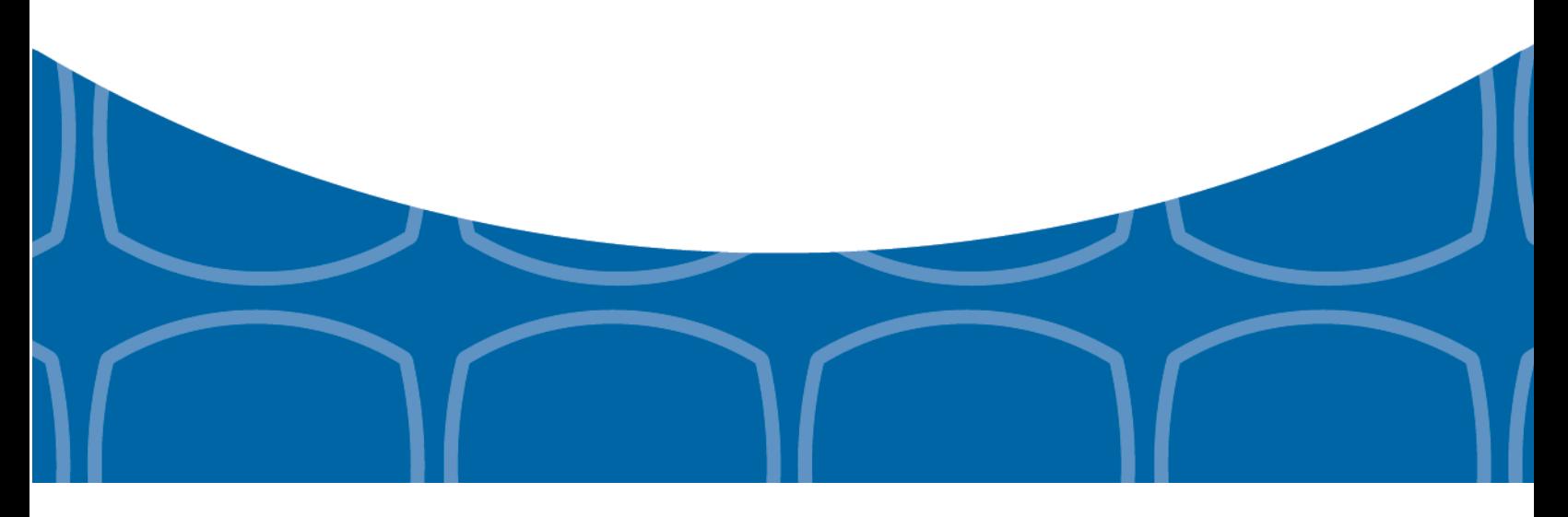

## **Sec. 1 Extension of Time**

#### **.01 Application for Extension of Time to File Information Returns (30-day automatic)**

An application for extension of time to file information returns covered by [Form 8809](https://www.irs.gov/pub/irs-pdf/f8809.pdf) must be filed by the due date of the return for which the extension is being requested. A separate extension application is required for each payer/filer.

The IRS encourages the payer/filer community to utilize electronic filing via the FIRE production system (options listed below) in lieu of the paper Form 8809.

There are three methods for filing a request for an extension of time to file information returns:

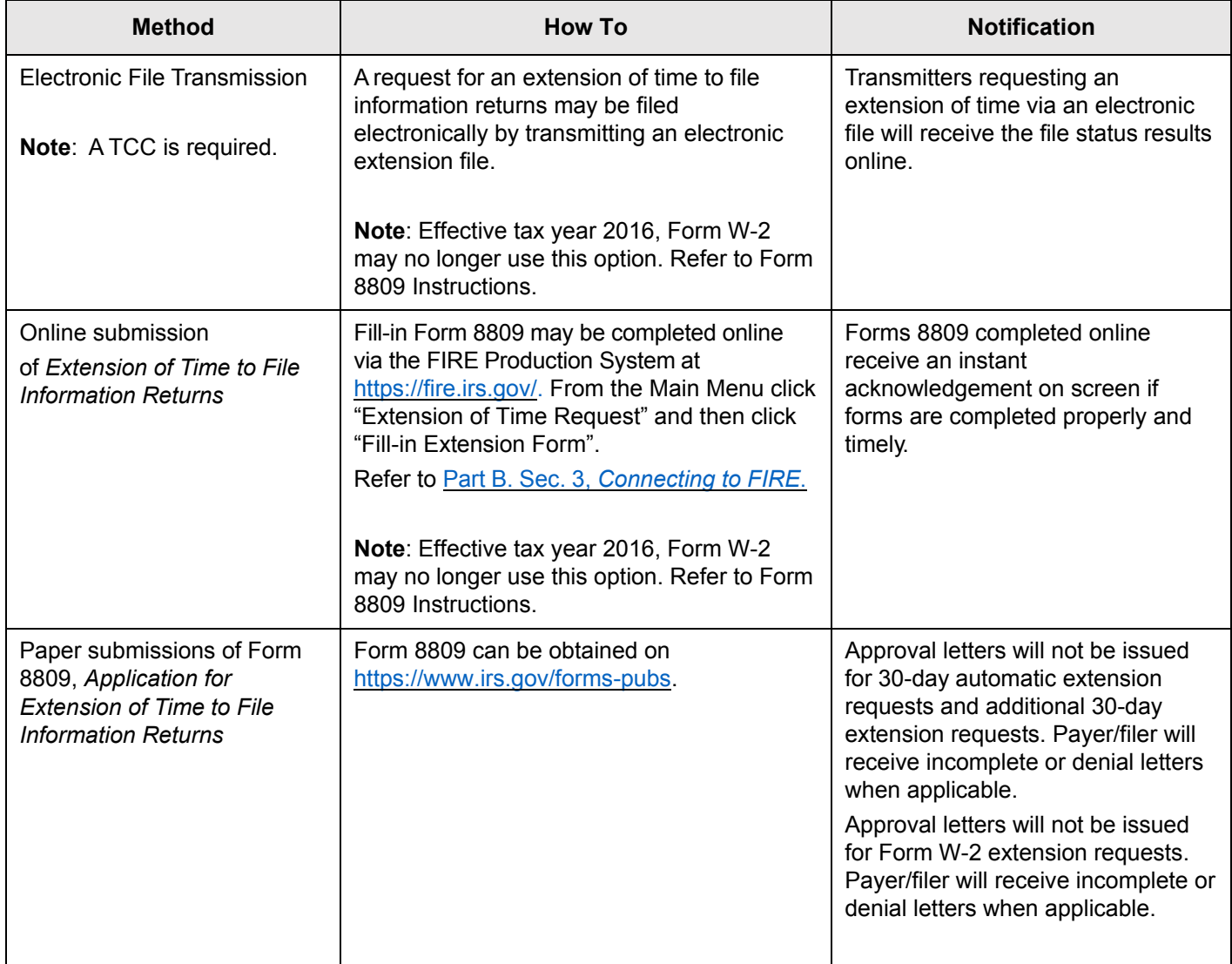

Electronic file processing results will be sent via email if a valid email address was provided on the "Verify Your Filing Information" screen. If you are using email filtering software, configure software to accept email from [fire@irs.gov](mailto:fire@irs.gov) and [irs.e-helpmail@irs.gov.](mailto:irs.e-helpmail@irs.gov)

If the request for an extension of time to file an information return is received beyond the due date of the information return, the request will be denied. For more information on extension requests and requesting an additional extension of time, see Form 8809, *Application for Extension of Time to File Information Returns*.

For information on Additional Extension of Time and Extension of Time for Recipient Copies of Information Returns, see Part M. of the *[General Instructions for Certain Information Returns](https://www.irs.gov/pub/irs-pdf/i1099gi.pdf)*.

## **Sec. 1 Extension of Time (continued)**

#### **.02 Extension of Time Record Layout**

To create the file used to submit extensions of time via electronic file transmission method, the transmitter must have an active Transmitter Control Code (TCC) and submit files containing only one TCC.

**Note:** Do not electronically transmit 2016 extension requests before January 17, 2017.

The following Record Layout contains the specifications to create a file to transmit extensions of time requests electronically including:

- Required 200-byte format.
- General Field Description with information to assist in completing each field.
- Positions 6 through 187 contain information about the payer for whom the extension of time to file is being requested. Do not enter transmitter information in these fields.

#### **Record Layout for Extension of Time**

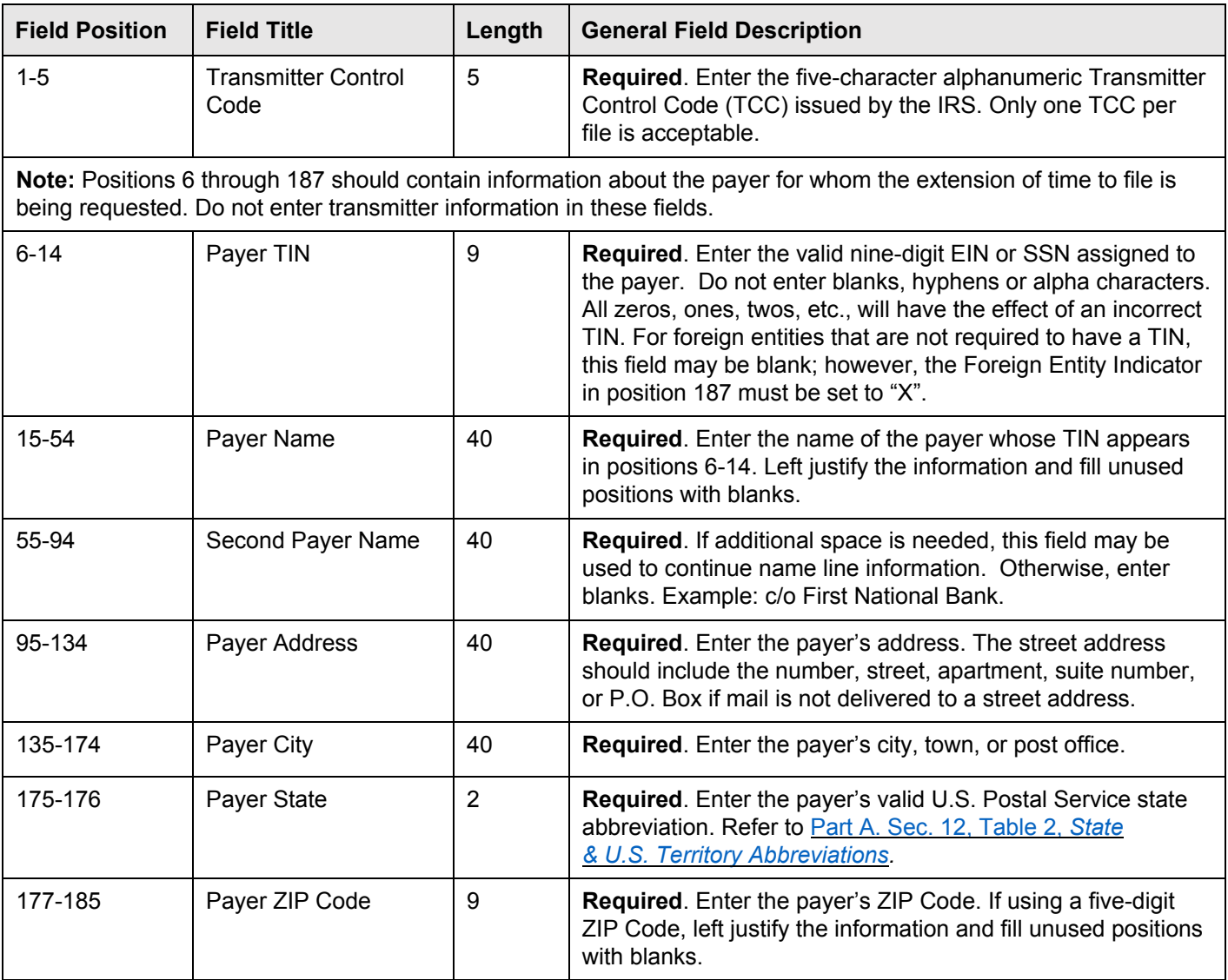

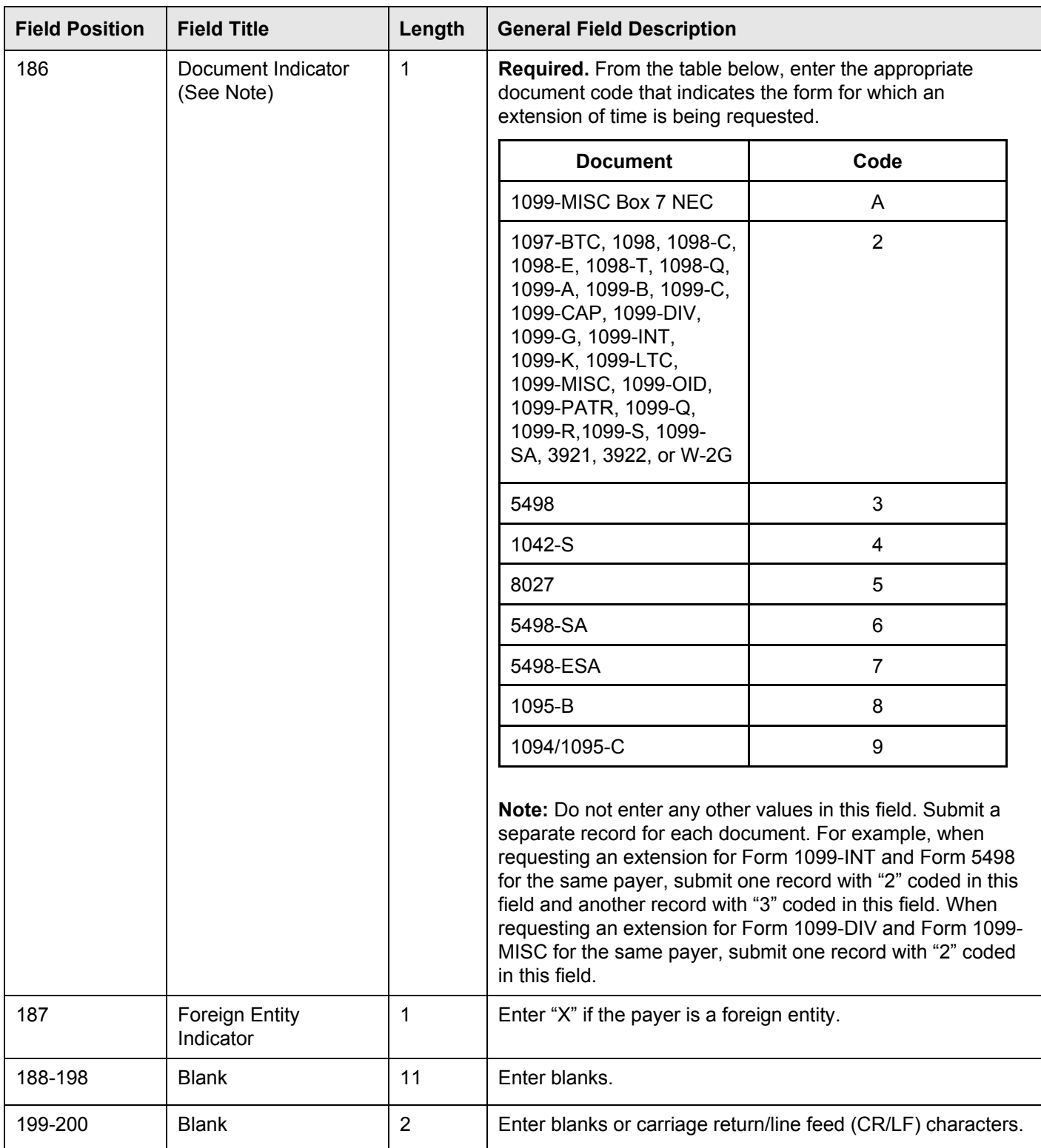

## **Record Layout for Extension of Time (continued)**

## **Extension of Time Record Layout**

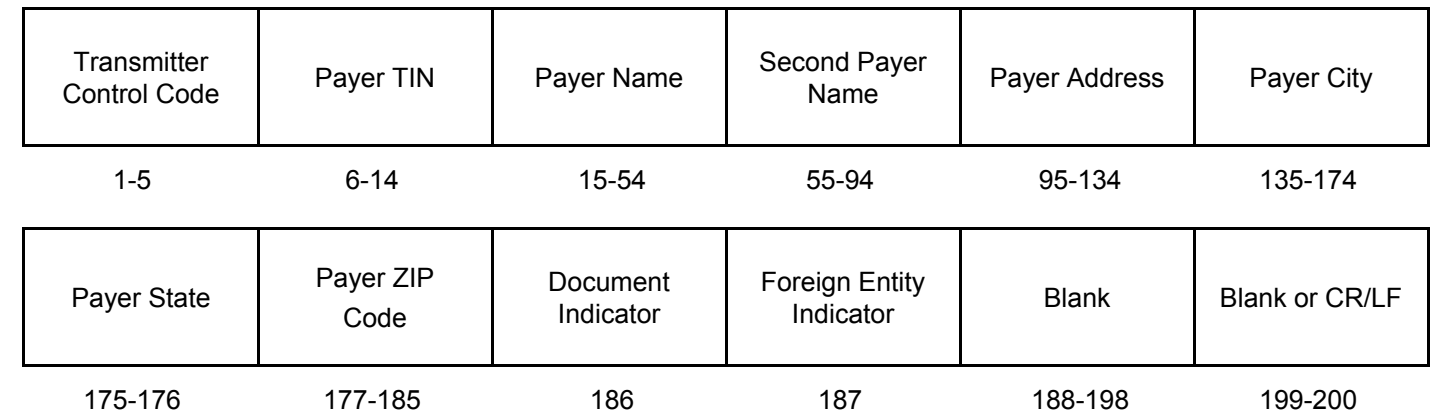

# **Part E. | Exhibits**

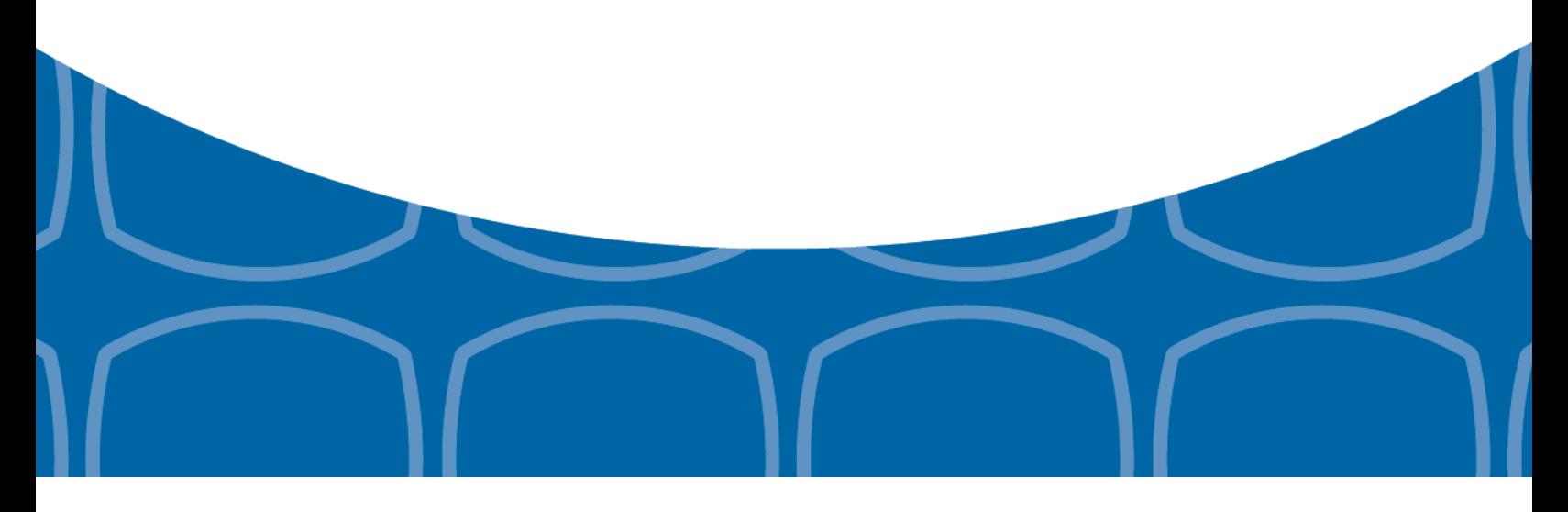

## **Exhibit 1 Name Control**

The "B" record includes a field in the payee records titled, "Name Control" in which the first four characters of the payee's last name are to be entered by the filer. If filers are unable to determine the first four characters of the last name, the Name Control Field may be left blank.

It is important to submit the "B" record with an accurate Name Control as it facilitates the identification of the payee within the IRS programs. The guidelines below are broken into organization type.

#### **Individuals**

A name control for an individual is generally the first four characters of the last name on the information return.

- The name control consists of four alpha and/or numeric characters.
- The hyphen (-) or a blank space are the only special characters allowed in the name control. These characters cannot be in the first position of the name control.
- The name control can have less, but no more than four characters. Blanks may be present only as the last three positions of the name control.
- If an individual has a hyphenated last name, the name control is the first four characters from the first of the two last names.
- For joint returns, regardless of whether the payees use the same or different last names, the name control is the first four characters of the primary payee's last name.

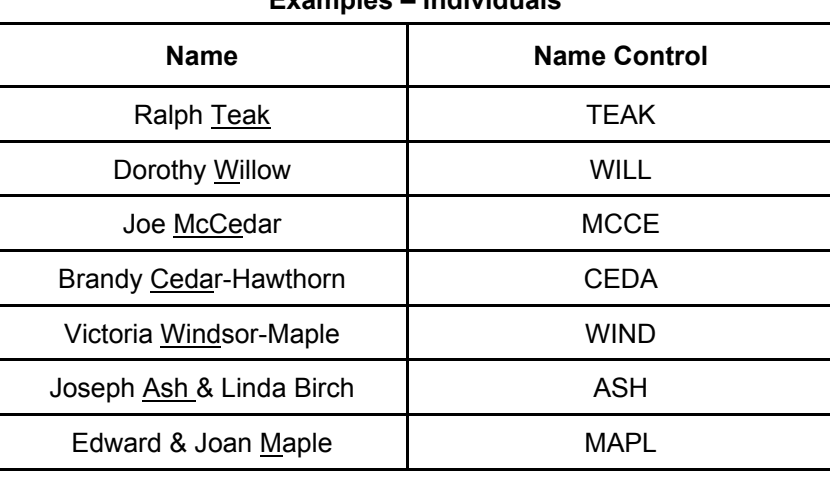

#### **Examples – Individuals**
### **Exhibit 1 Name Control (continued)**

#### **Sole Proprietor**

- A sole proprietor must always use his/her individual name as the legal name of the business for IRS purposes.
- The name control consists of four alpha and/or numeric characters.
- The name control can have less, but no more than four characters.
- The hyphen (-) or a blank space are the only special characters allowed in the name control. These characters cannot be in the first position of the name control.
- When the taxpayer has a true name and a trade name, the name control is the first four characters of the individual's last name.
- When an individual's two last names are hyphenated, the name control is the first four characters of the first last name.

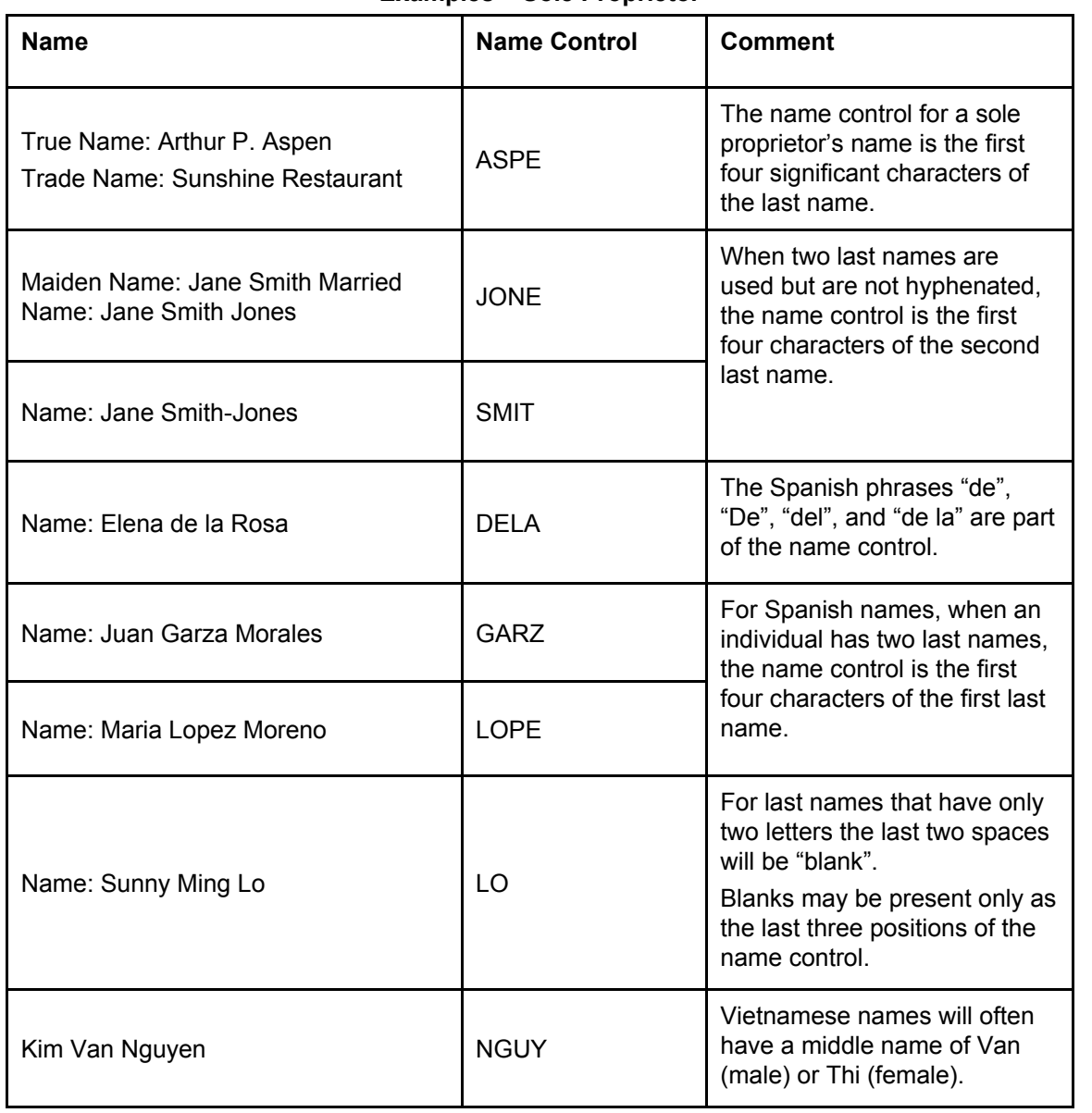

#### **Examples – Sole Proprietor**

#### **Partnerships**

The name control for a partnership will usually result in the following order of selection:

- 1. For businesses "doing business as" (dba) or with a trade name, use the first four characters of the dba or trade name.
- 2. If there is no business or trade name, use the first four characters of the partnership name (even if it is an individual's name, such as in a law firm partnership).
- 3. Online receipt of EINs generates separate rules for the name control of partnerships.
- 4. Whether received online or via paper, if the first word is "The," disregard it unless it is followed by only one other word.
- 5. If the EIN was assigned online (the EIN will begin with one of the following two digits: 20, 26, 27, or 45), then the name control for a partnership is developed using the first four characters of the primary name line.
- 6. If the first two digits of the EIN are other than 20, 26, 27, or 45, the name control for a partnership results from the trade or business name of the partnership. If there is no trade or business name, a name control results from the first four letters of a partnership name. In the case of a list of partners followed by the word partnership or an abbreviation thereof, use the last name of the first partner on the original [Form SS-4,](http://www.irs.gov/pub/irs-pdf/fss4.pdf) Application for Employer Identification Number*.*

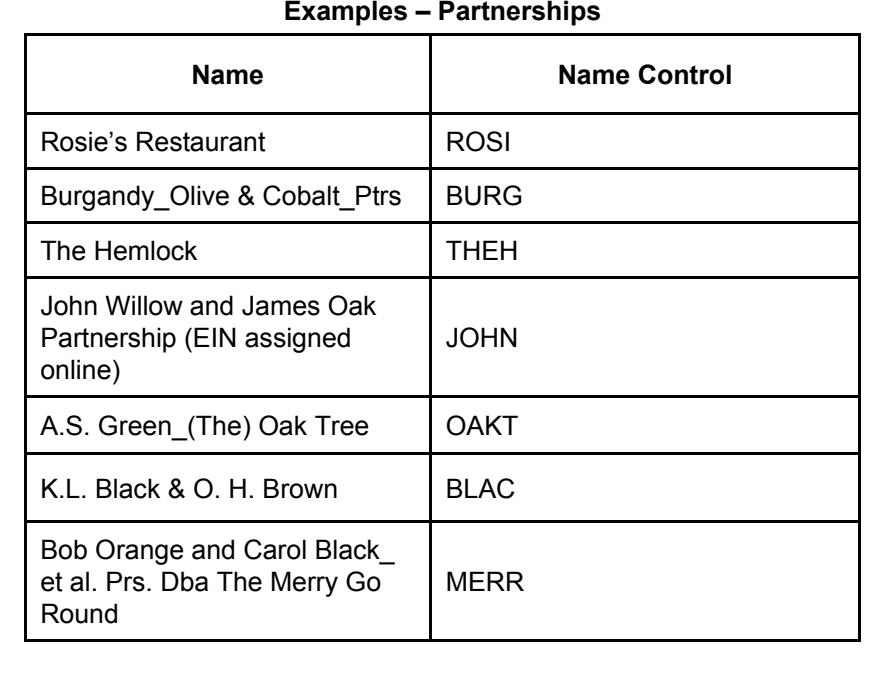

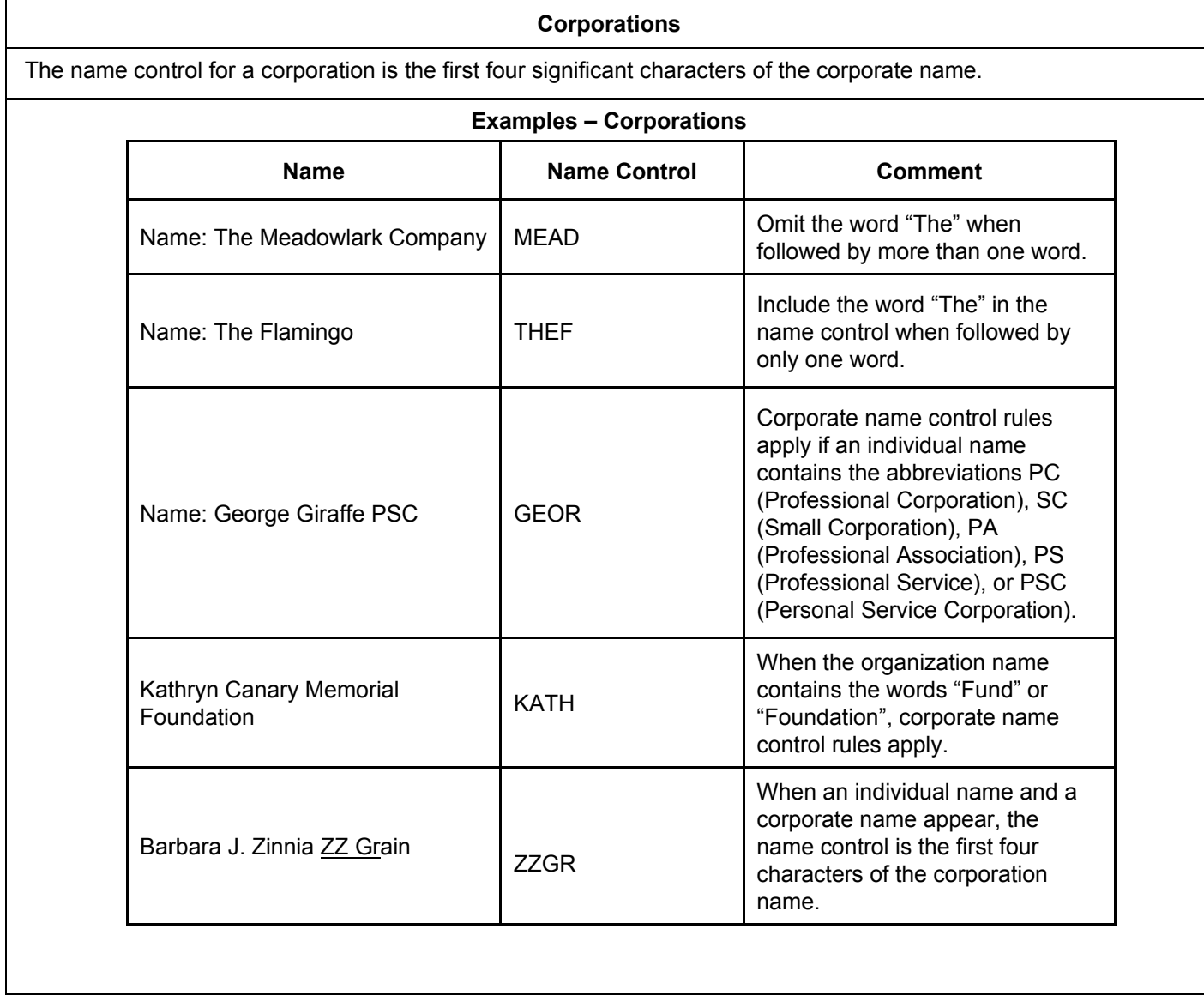

#### **Estates, Trusts, and Fiduciaries**

The name control for estates is the first four characters of the last name of the decedent. The last name of the decedent must have the word "Estate" after the first four characters in the primary name line.

The name control for trusts and fiduciaries results in the following:

- 1. Name controls for individual trusts are created from the first four characters of the individual's last name.
- 2. For corporations set up as trusts, use the first four characters of the corporate name.
- 3. There are separate rules for the name control of trusts, depending on whether the EIN is an online assignment.
- 4. If the EIN is assigned online (the EIN will begin with one of the following two digits: 20, 26, 27, or 45), then the name control is developed using the first four characters of the first name on the primary name line. (**Note:** The online EIN application will begin assigning the first two digits of 46 and 47 in the future.) Ignore leading phrases such as "Trust for" or "Irrevocable Trust."
- 5. If the first two digits of the EIN are other than 20, 26, 27, or 45, (46 and 47, in the future) then the name control for a trust or fiduciary account results from the name of the person in whose name the trust or fiduciary account is established.

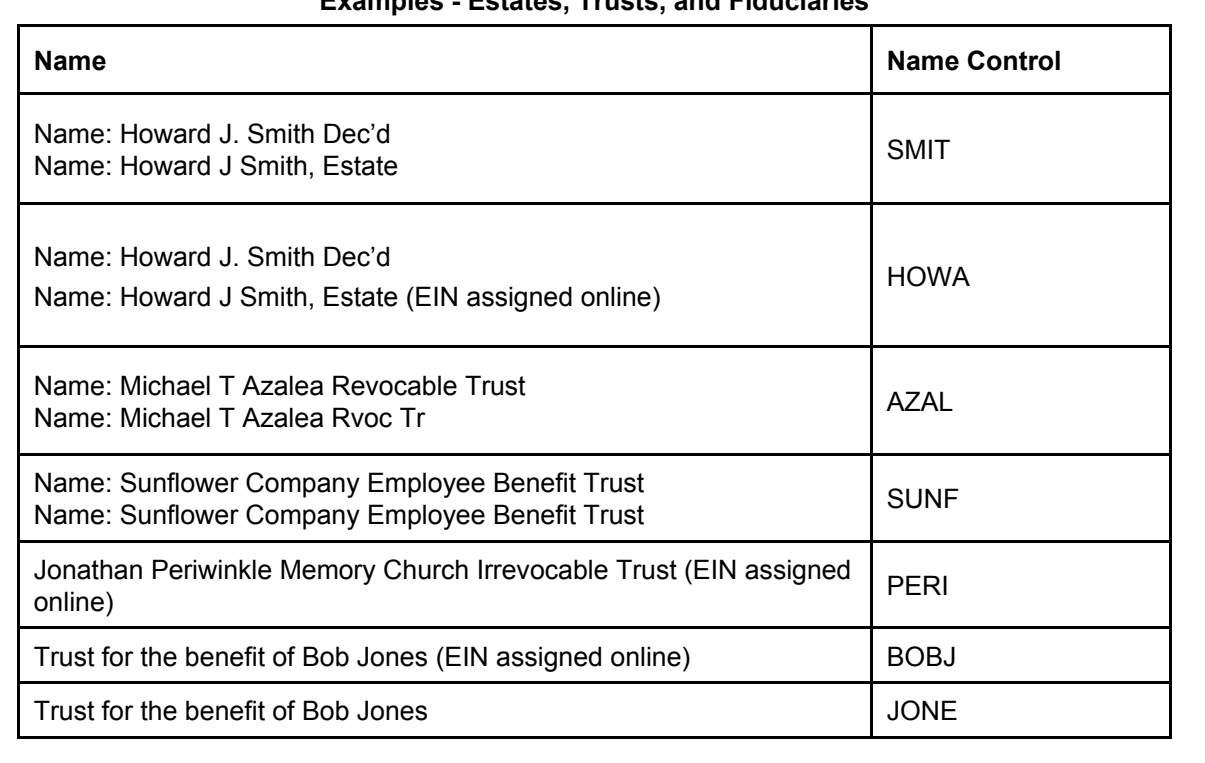

#### **Examples - Estates, Trusts, and Fiduciaries**

#### **Other Organizations**

Compliance with the following will facilitate the computer programs in identifying the correct name control:

- 1. The only organization, which you will always abbreviate, is Parent Teachers Association (PTA). The name control will be "PTA" plus the first letter of the name of the state in which the PTA is located.
- 2. The name control for a local or post number is the first four characters of the national title.
- 3. Use the name control of the national organization name if there is a Group Exemption Number (GEN).
- 4. For churches and their subordinates (for example nursing homes, hospitals), the name control consists of the first four characters of the legal name of the church or subordinate.
- 5. If the organization's name indicates a political organization, use the individual's name as the name control.
- 6. The words Kabushiki Kaisha or Gaisha are the Japanese translation of the words "stock company" or "corporation." Therefore, if these words appear in a name line, these words would move to the end of the name where the word corporation" would normally appear.

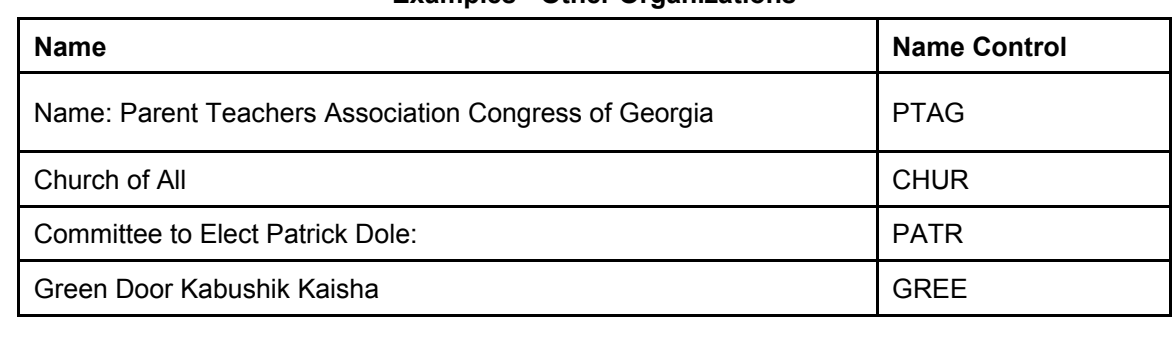

#### **Examples - Other Organizations**

### **Exhibit 2 Publication 1220 Tax Year 2016 Updates**

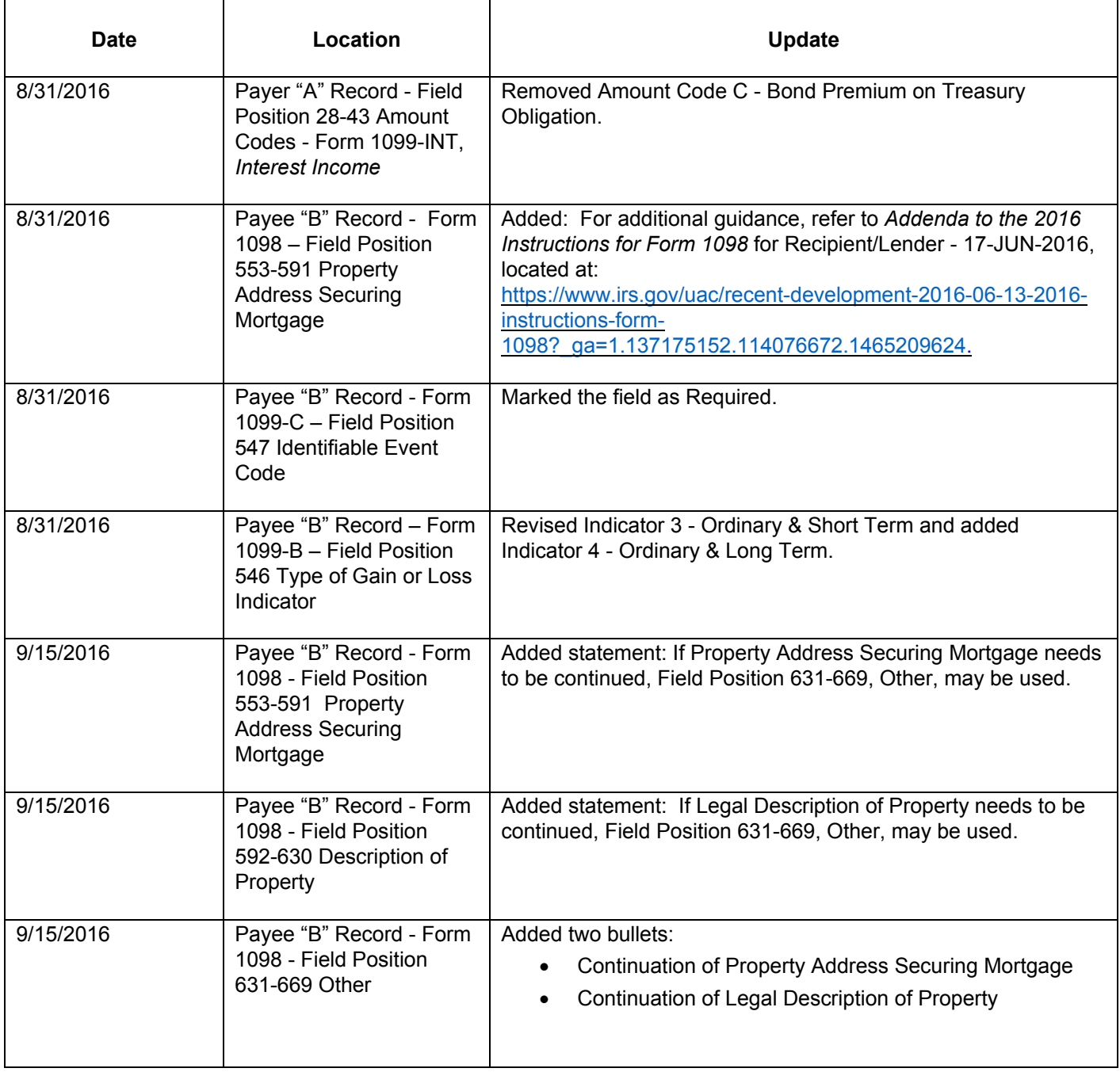

## **Exhibit 2 Publication 1220 Tax Year 2016 Updates (continued)**

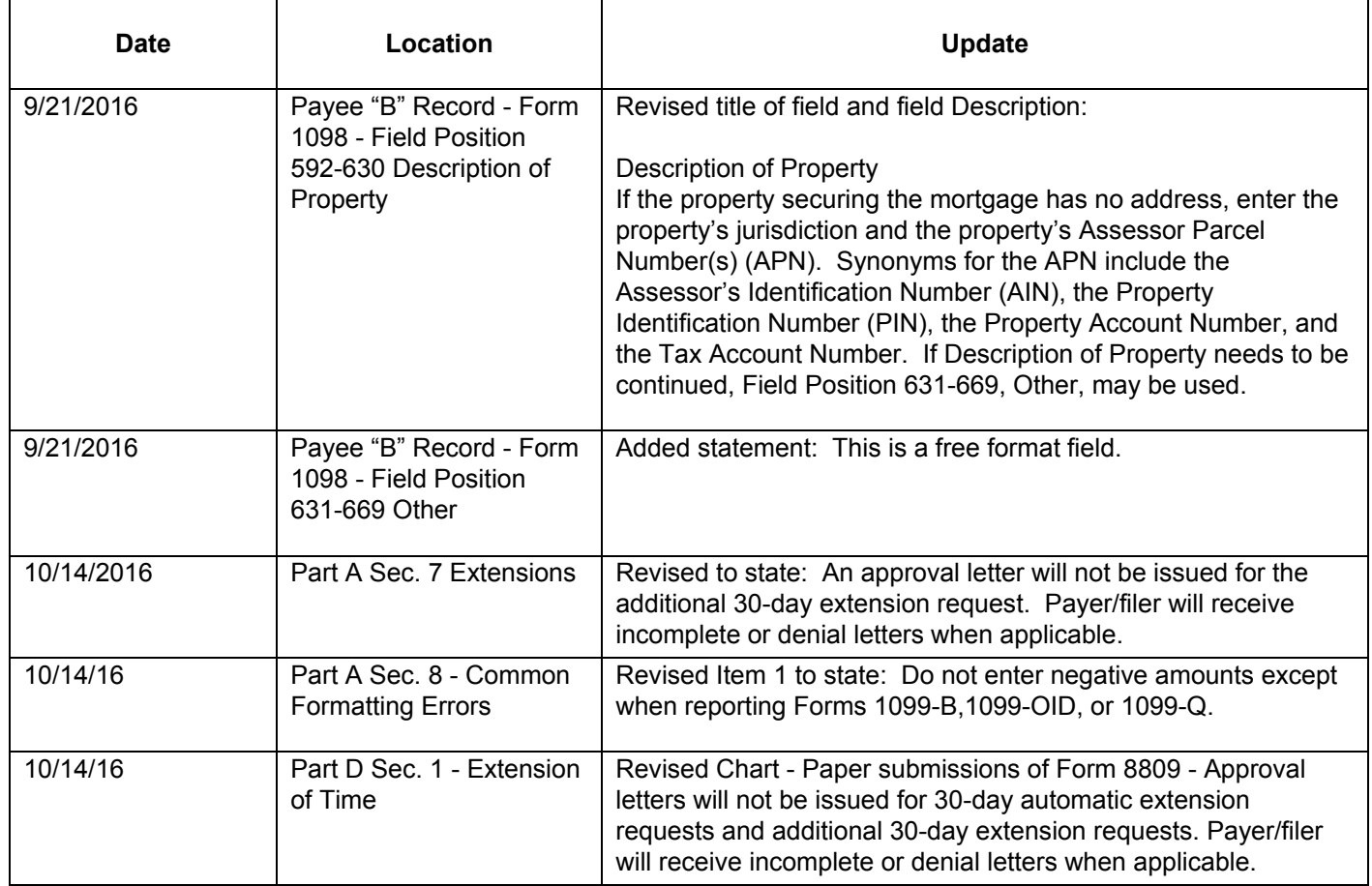

<span id="page-547-0"></span>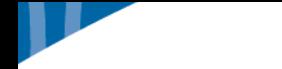

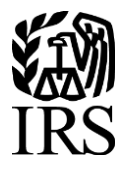

**Publication 1220** Specifications for Electronic Filing of Forms 1097, 1098, 1099, 3921, 3922, 5498, and W-2G

**Tax Year 2016**

Publication 1220 (Rev. 12-2016) Catalog Number 61275P Department of the Treasury **Internal Revenue Service** www.irs.gov

#### <span id="page-548-0"></span>**First Time Filers Quick Reference Guide**

1. Submit Form 4419, *Application for Filing Information Returns Electronically (FIRE)*, to request authorization to file Forms 1097, 1098 Series, 1099 Series, 3921, 3922, 5498 Series, 8027, 8955-SSA, 1042-S, and W-2G electronically through the Filing Information Returns Electronically (FIRE) System. Allow a 45-day processing timeframe prior to the earliest information return due date. Form 4419 is subject to review before the approval to transmit electronically is granted and may require additional documentation at the request of the Internal Revenue Service (IRS). If your application is approved, a Transmitter Control Code (TCC) will be assigned to your business. If the electronically transmitted documents are determined to be invalid, the IRS has the authority to revoke the TCC and terminate the release of files. Refer to Part B. Sec.1, *[Application for Filing Information](#page-571-0)  [Returns Electronically.](#page-571-0)*

**Note 1**: The FIRE System does not provide fill-in forms for information returns. Transmitters must have Software, an in-house programmer or a third party transmitter to put the file in the standard ASCII format. We do not accept scanned or PDF documents

2. Electronic Filing - you are required to establish an account on the FIRE System before transmitting files electronically. For more information on creating a User ID, password, PIN, and connecting to the FIRE System, refer to Part B. Sec. 2, *[User ID Password and PIN Requirements,](#page-573-0)* and Part B. Sec. 3, *[Connecting to FIRE](#page-574-0)*.

**Note 2:** The FIRE Production System and FIRE Test System do not communicate. You must create and maintain a separate account for each FIRE System.

- 3. File Format The format must conform to the specifications found in Part C. *[Record Format Specifications and](#page-581-0)  [Record Layouts](#page-581-0)*. Filers may contact an outside vendor to purchase software or transmit files. To find software providers, perform an internet search with the keywords, "Form 1099 software providers".
- 4. Test Files Filers are not required to submit a test file; however, the IRS encourages the submission of a test file for all new electronic filers to test hardware and software. Refer to [Part B. Sec. 6](#page-578-0)*, Test Files*. A test file is only required when applying to participate in the Combined Federal/State Filing Program. Refer to [Part A. Sec. 11,](#page-565-0)  *[Combined Federal/State Filing](#page-565-0)* Program (CF/SF).
- 5. Common Problems Review Part B. Sec. 7, *[Common Problems,](#page-579-0)* to avoid common processing and/or format errors before submitting your file.
- 6. Assistance Contact the IRS at 1-866-455-7438. (Monday through Friday)
- 7. The following is a list of related instructions and forms for filing information returns electronically
	- [General Instructions for Certain Information Returns](https://www.irs.gov/pub/irs-pdf/i1099gi.pdf)
	- [Form 4419,](https://www.irs.gov/pub/irs-pdf/f4419.pdf) *Application for Filing Information Returns Electronically (FIRE)*
	- [Form 8508,](https://www.irs.gov/pub/irs-pdf/f8508.pdf) *Request for Waiver from Filing Information Returns Electronically*
	- [Form 8809,](https://www.irs.gov/pub/irs-pdf/f8809.pdf) *Application for Extension of Time To File Information Returns*

<span id="page-549-0"></span>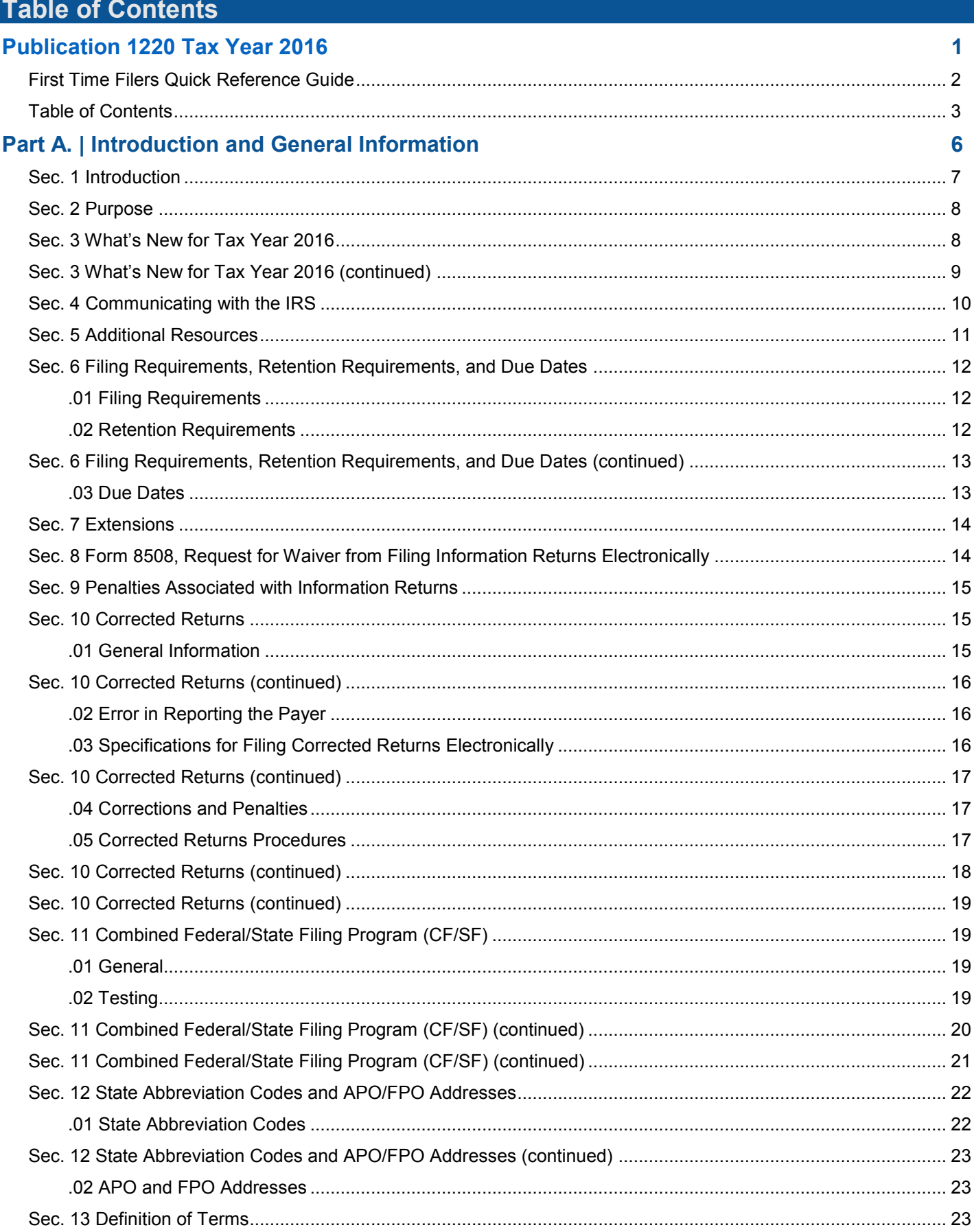

## **Table of Contents**

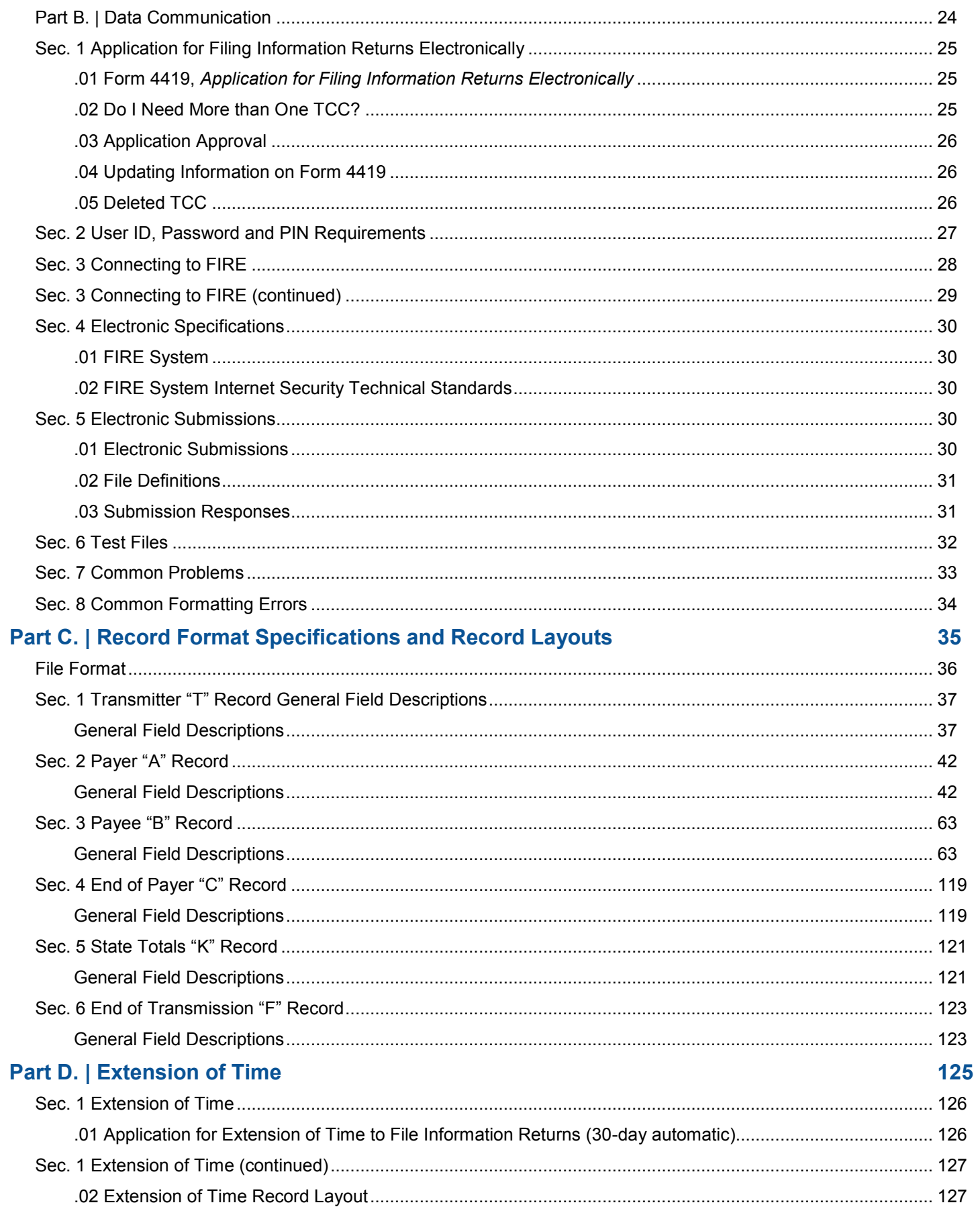

 $\sim$ 

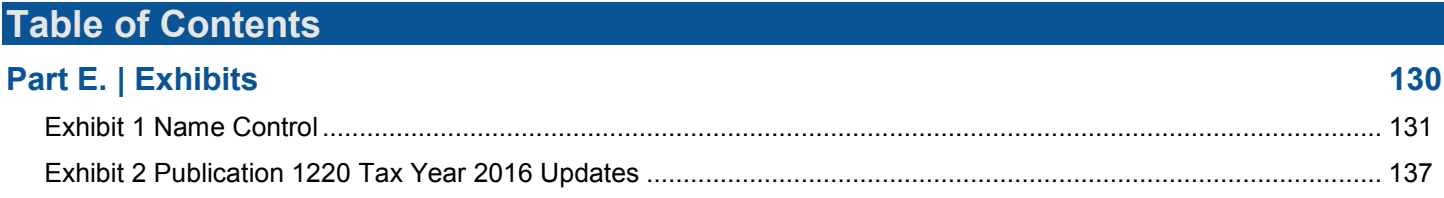

 $\overline{\phantom{a}}$ 

## <span id="page-552-0"></span>**Part A. | Introduction and General Information**

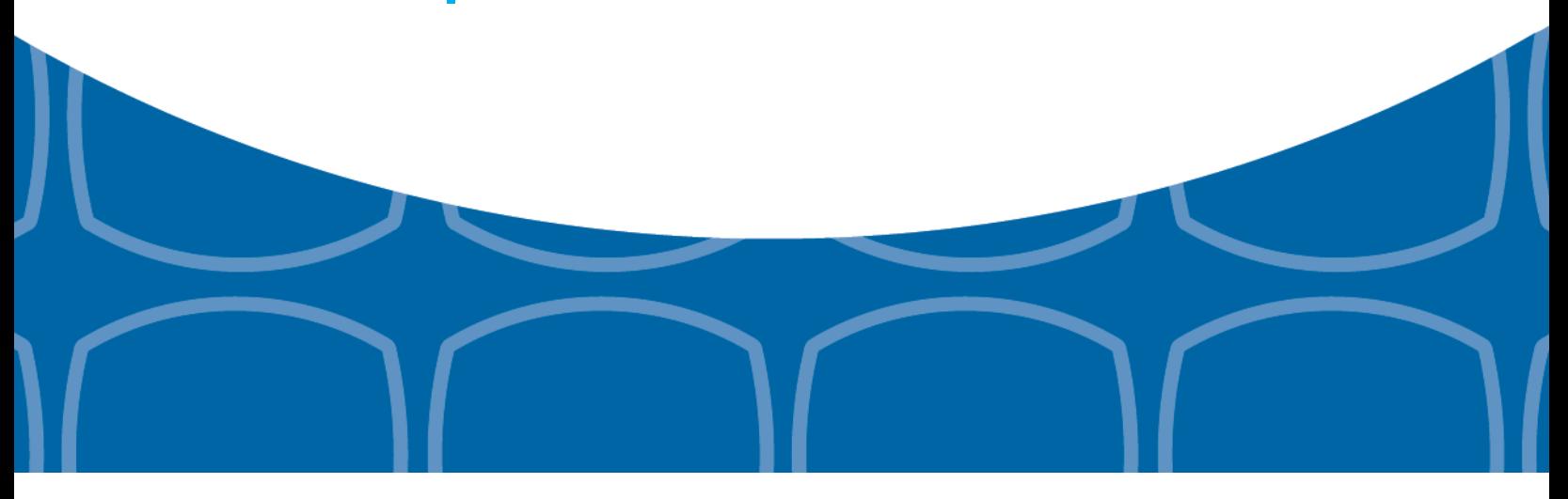

#### <span id="page-553-0"></span>**Sec. 1 Introduction**

This publication outlines the communication procedures and transmission formats for the following information returns:

- Form 1097-BTC, *Bond Tax Credit*
- Form 1098, *Mortgage Interest Statement*
- Form 1098-C, *Contributions of Motor Vehicles, Boats, and Airplanes*
- Form 1098-E, *Student Loan Interest Statement*
- Form 1098-T, *Tuition Statement*
- Form 1098-Q, *Qualifying Longevity Annuity Contract Information*
- Form 1099-A, *Acquisition or Abandonment of Secured Property*
- Form 1099-B, *Proceeds From Broker and Barter Exchange Transactions*
- Form 1099-C, *Cancellation of Debt*
- Form 1099-CAP, *Changes in Corporate Control and Capital Structure*
- Form 1099-DIV, *Dividends and Distributions*
- Form 1099-G*, Certain Government Payments*
- Form 1099-H, *Health Coverage Tax Credit (HCTC) Advance Payments*
- Form 1099-INT, *Interest Income*
- Form 1099-K, *Payment Card and Third Party Network Transactions*
- Form 1099-LTC, *Long-Term Care and Accelerated Death Benefits*
- Form 1099-MISC, *Miscellaneous Income*
- Form 1099-OID, *Original Issue Discount*
- Form 1099-PATR, *Taxable Distributions Received From Cooperatives*
- Form 1099-Q, *Payments from Qualified Education Programs (Under Sections 529 & 530)*
- Form 1099-R, *Distributions from Pensions, Annuities, Retirement or Profit-Sharing Plans, IRAs, Insurance Contracts, etc.*
- Form 1099-S, *Proceeds From Real Estate Transactions*
- Form 1099-SA, *Distributions From an HSA, Archer MSA, or Medicare Advantage MSA*
- Form 3921, *Exercise of an Incentive Stock Option Under Section 422(b)*
- Form 3922, *Transfer of Stock Acquired Through an Employee Stock Purchase Plan under Section 423(c)*
- Form 5498, *IRA Contribution Information*
- Form 5498-ESA, *Coverdell ESA Contribution Information*
- Form 5498-SA, *HSA, Archer MSA, or Medicare Advantage MSA Information*
- Form W-2G, *Certain Gambling Winnings*

#### <span id="page-554-0"></span>**Sec. 2 Purpose**

The purpose of this publication is to provide the specifications for filing of Forms 1097, 1098, 1099, 3921, 3922, 5498, and W-2G electronically with the IRS. This publication also provides the requirements and specifications for electronic filing under the Combined Federal/State Filing Program (CF/SF).

Generally, boxes on paper forms correspond with fields used for the electronic file; however, if the form and field instructions do not match, the guidance in this publication supersedes form instructions. Electronic reporting of information returns eliminates the need for electronic filers to file paper documents with the IRS. Do not send copies of paper forms to the IRS for any forms filed electronically as this will result in duplicate filing which may result in penalty notices.

The FIRE System can accept multiple files for the same type of return. For example, if a company has several branches issuing Forms 1099-INT, it is not necessary to consolidate all the forms into one transmission. Each file may be sent separately. Do not transmit duplicate data.

**Note:** Payers are responsible for providing statements to payees as outlined in the [General Instructions Information](https://www.irs.gov/pub/irs-pdf/i1099gi.pdf)  [Returns.](https://www.irs.gov/pub/irs-pdf/i1099gi.pdf)

#### <span id="page-554-1"></span>**Sec. 3 What's New for Tax Year 2016**

Updates to Publication 1220 are listed in [Exhibit 2, Publication 1220 Tax Year 2016 Updates.](#page-683-0)

- 1. FIRE Production System is available from January 17, 2017, through December 8, 2017.
- 2. FIRE Test System is available from November 1, 2016, through March 17, 2017. The FIRE Test System will be down from 6 p.m. (Eastern) December 9, 2016, through January 2, 2017.
- *3.* Form 1098, *Mortgage Interest Statement* 
	- Payer "A" Record Added Amount Code 6, Outstanding Mortgage Principle
	- Payee "B" Record Added field position 544-551, Mortgage Origination Date
	- Payee "B" Record Added field position 552, Property Securing Mortgage Indicator
	- Payee "B" Record Added field position 553-591, Property Address Securing Mortgage
	- Payee "B" Record Added field position 592-630, Description of Property
	- Payee "B" Record Added field position 631-669, Other
- *4.* Form 1098-T, *Tuition Statement* 
	- Payee "B" Record Added field position 544, TIN Certification
- *5.* Form 1099-B, *Proceeds From Broker and Barter Exchange Transactions* 
	- Payer "A" Record Added Amount Code D, Accrued Market Discount
	- Payer "A" Record Added Amount Code 5, Wash Sale Loss Disallowed
	- Payee "B" Record Added field position 546, Type of Gain or Loss Indicator 3 Ordinary & Short Term and Indicator 4 – Ordinary & Long Term
	- Payee "B" Record Added field positon 618, Applicable check box for Collectibles
	- Payee "B" Record Added field position 619, FATCA Filing Requirement Indicator
- 6. Form 1098-Q, *Qualifying Longevity Annuity Contract Information* Referenced throughout publication.
- 7. Form 1099-H, *Health Coverage Tax Credit (HCTC) Advance Payments* Referenced throughout publication.
- 8. Form 1099-INT, *Interest Income*
	- Payer "A" Record Added Amount Code E, Bond Premium on Treasury Obligation
- <span id="page-555-0"></span>*9.* Form 1099-OID, *Original Issue Discount* 
	- Payer "A" Record Added Amount Code 5, Bond Premium
	- Payer "A Record Amount Code 6, Original issue discount on U.S. Treasury Obligations, allows both positive and negative amounts to be reported.
- 10. Form 1099-R, *Distributions From Pensions, Annuities, Retirement or Profit-Sharing Plans, IRAs, Insurance Contracts, etc.*
	- Payee "B" Record Added Field Position 556, FATCA Filing Requirement Indicator
- 11. Effective tax year 2016, the reporting due date for Form 1099-MISC with box 7 is January 31, 2017, for all submissions
- 12. Form 8809, *Application for Extension of Time to File Information Returns*, and Form 8508, *Request for Waiver from Filing Information Returns Electronically*, has been revised to include Affordable Care Act (ACA) information returns (Form 1095-B and Form 1094/1095-C). For more information on how to file ACA information returns including extension or waiver requests, refer to [Publication 5165,](https://www.irs.gov/pub/irs-pdf/p5165.pdf) *Guide for Electronically Filing Affordable Care Act (ACA) Information Returns for Software Developers and Transmitters*.

**Note:** FIRE cannot be used to transmit the ACA Information Returns Forms 1094/1095-B or Forms 1094/1095-C.

- 13. Extension information effective tax year 2016:
	- Requests for an Extension of Time for Form W-2 must be submitted on paper Form 8809.
	- Requests for an Additional Extension of Time must be submitted on paper Form 8809.
	- Extension of Time for Recipient Copies of Information Returns must be requested on paper.
- 14. Record Layout for Extension of Time
	- Removed Field Position 188, Recipient Request Indicator.
- 15. FIRE System server no longer supports Secure Socket Layer (SSL) 3.0 as one of the FIRE System's Internet Security Technical Standards. Refer to [Part B. Sec 4, Electronic Specifications.](#page-576-0)
- 16. On November 18, 2016, the IRS issued Notice 2016-70 which extended the 2017 due date for providing 2016 health coverage information forms to individuals. Insurers, self-insuring employers, other coverage providers, and applicable large employers now have until March 2, 2017 to provide Forms 1095-B or 1095-C to individuals, which is a 30-day extension from the original due date of January 31. The IRS has not extended the due dates for employers and providers to file Form 1095-B or 1095-C for 2016 with the IRS in 2017. The due dates to file those returns with the IRS remain as February 28, 2016 for paper returns and March 31 for electronic filers. For more information see the What's Trending page on the ACA Tax Provision page on www.irs.gov.
- 17. [Notice 2016-70](https://www.irs.gov/pub/irs-drop/n-16-70.pdf) extends the 2017 due date for 2016 health coverage information forms (Forms 1095-B or 1095-C) to individuals (recipients) from January 31 until March 2, 2017. Refer to the [What's Trending](https://www.irs.gov/affordable-care-act/individuals-and-families/the-affordable-care-act-whats-trending) page on the ACA Tax Provision page on [http://www.irs.gov/.](http://www.irs.gov/)

#### <span id="page-556-0"></span>**Sec. 4 Communicating with the IRS**

#### **Assistance is available year-round, Monday through Friday, to payers, transmitters, and employers for the following issues:**

- Questions from the payer and transmitter community relating to the correct preparation and filing (electronic or paper) of information returns (Forms 1096, 1097, 1098, 1099, 3921, 3922, 5498, 8027, and W-2G).
- Questions related to the electronic filing of Form 1042-S*, Foreign Person's U.S. Source Income Subject to Withholding*, and Form 8955-SSA, *Annual Registration Statement Identifying Separated Participants with Deferred Vested Benefits.*
- General Instructions for Forms W-2, *Wage and Tax Statement*, and W-3, *Transmittal of Wage and Tax Statements*.
- Notice CP2100, *Please Check Your Backup Withholding List.*
- Notice 972CG, *A Penalty is Proposed for Your Information Returns*.

Contact the IRS at:

 1-866-455-7438 1-304-263-8700 (International) 1-304-579-4827 for Telecommunications Device for the Deaf (TDD)

The IRS address for filing information returns electronically is [https://fire.irs.gov/.](https://fire.irs.gov/) The address to send a test file electronically is [https://fire.test.irs.gov.](https://fire.test.irs.gov/)

To address questions on electronic filing information returns, you may send an email to [mccirp@irs.gov.](mailto:mccirp@irs.gov) Include the company name and the electronic file name when sending emails concerning specific file information. Do not include tax identification numbers (TINs) or attachments in email correspondence as electronic mail is not secure.

You can also mail general inquiries regarding the filing of information returns and your comments/suggestions regarding this publication to:

> Internal Revenue Service 230 Murall Drive, Mail Stop 4360 Kearneysville, WV 25430

### <span id="page-557-0"></span>**Sec. 5 Additional Resources**

The following are additional resources and information available for information returns:

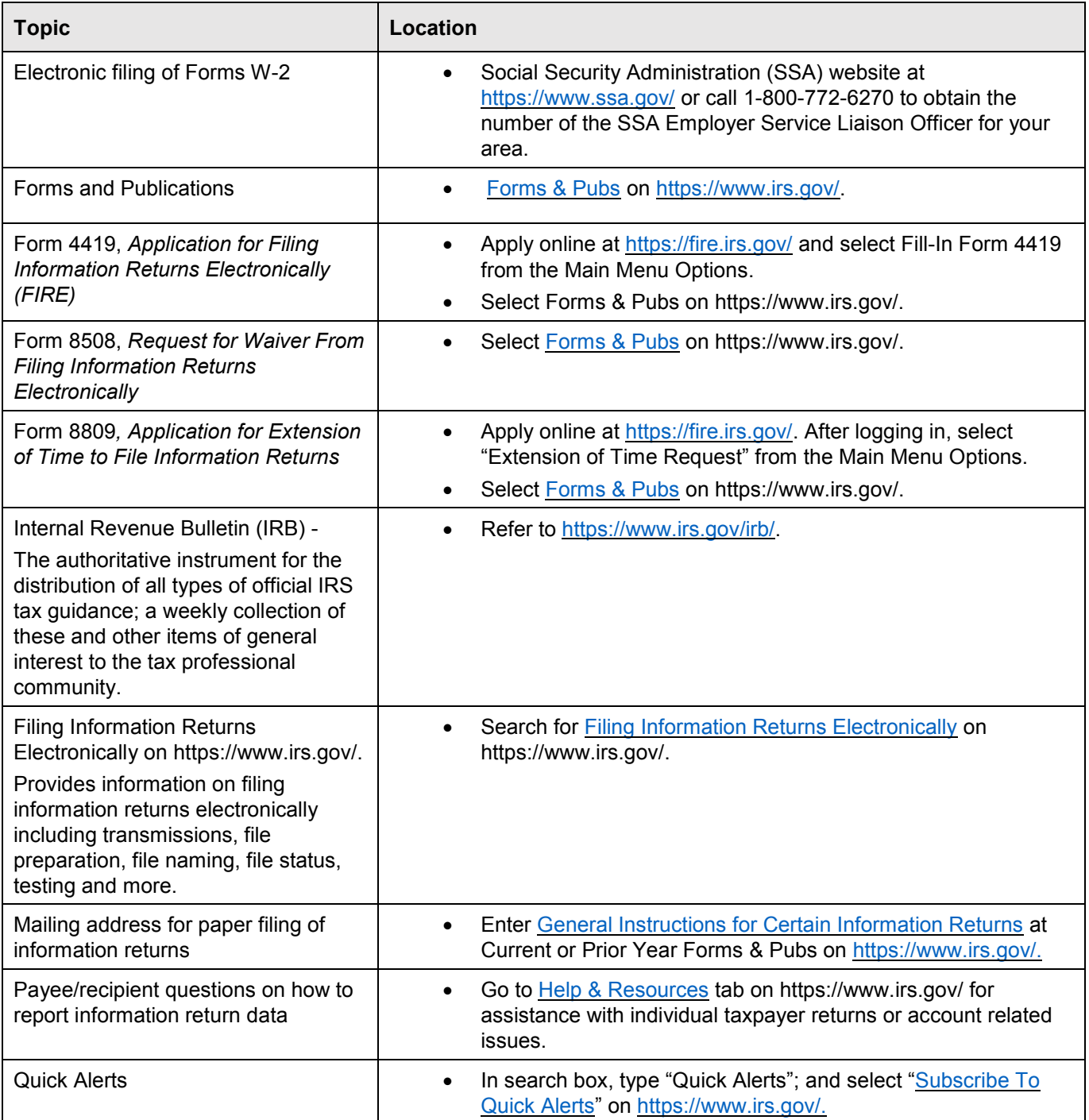

#### <span id="page-558-0"></span>**Sec. 6 Filing Requirements, Retention Requirements, and Due Dates**

#### <span id="page-558-1"></span>**.01 Filing Requirements**

For instructions regarding Forms 1097, 1098, 1099, 3921, 3922, 5498, and W-2G, refer to the [General Instructions for](https://www.irs.gov/pub/irs-pdf/i1099gi.pdf)  [Certain Information Returns.](https://www.irs.gov/pub/irs-pdf/i1099gi.pdf) The instructions include additional information about filing requirements, paper filing, and line instructions.

Filers of Forms 1097, 1098, 1099, 3921, 3922, 5498, and W-2G may be required to file electronically. Treasury Regulation Section 301.6011-2 provides that any person, including a corporation, partnership, individual, estate, or trust, who is required to file 250 or more information returns, must file such returns electronically. The 250 or more requirement applies separately for each type of return and separately to each type of corrected return. If you are required to file electronically, and this requirement causes an undue hardship, see Part A. Sec. 8, Form 8508, *[Request for Waiver from Filing](#page-560-2)  [Information Returns Electronically.](#page-560-2)*

**Note**: All filers are encouraged to file information returns electronically even if they are not required to do so.

All filing requirements apply individually to each reporting entity as defined by its separate TIN. For example, if a corporation with several branches or locations uses the same employer identification number (EIN), the corporation must aggregate the total volume of returns to be filed for that EIN and apply the filing requirements to each type of return accordingly.

#### <span id="page-558-2"></span>**.02 Retention Requirements**

Payers should retain a copy of information returns (or have the ability to reconstruct the data) for at least three years from the reporting due date with the following exceptions:

- Returns reporting federal withholding should be retained for four years.
- Retain a copy of Form 1099-C, *Cancellation of Debt*, for at least four years from the due date of the return.

#### <span id="page-559-0"></span>**Sec. 6 Filing Requirements, Retention Requirements, and Due Dates (continued)**

#### <span id="page-559-1"></span>**.03 Due Dates**

Forms 1097, 1098, 1099, 3921, 3922, and W-2G are filed on a calendar year basis. [Form 5498,](https://www.irs.gov/pub/irs-pdf/f5498.pdf) *IRA Contribution Information*, [Form 5498-ESA,](http://core.publish.no.irs.gov/forms/public/pdf/f5498-esa--2016-00-00.pdf) *Coverdell ESA Contribution Information*, and [Form 5498-SA,](https://www.irs.gov/pub/irs-pdf/f5498sa.pdf) *HSA, Archer MSA, or Medicare Advantage MSA Information,* are used to report amounts contributed during or after the calendar year but no later than April 15.

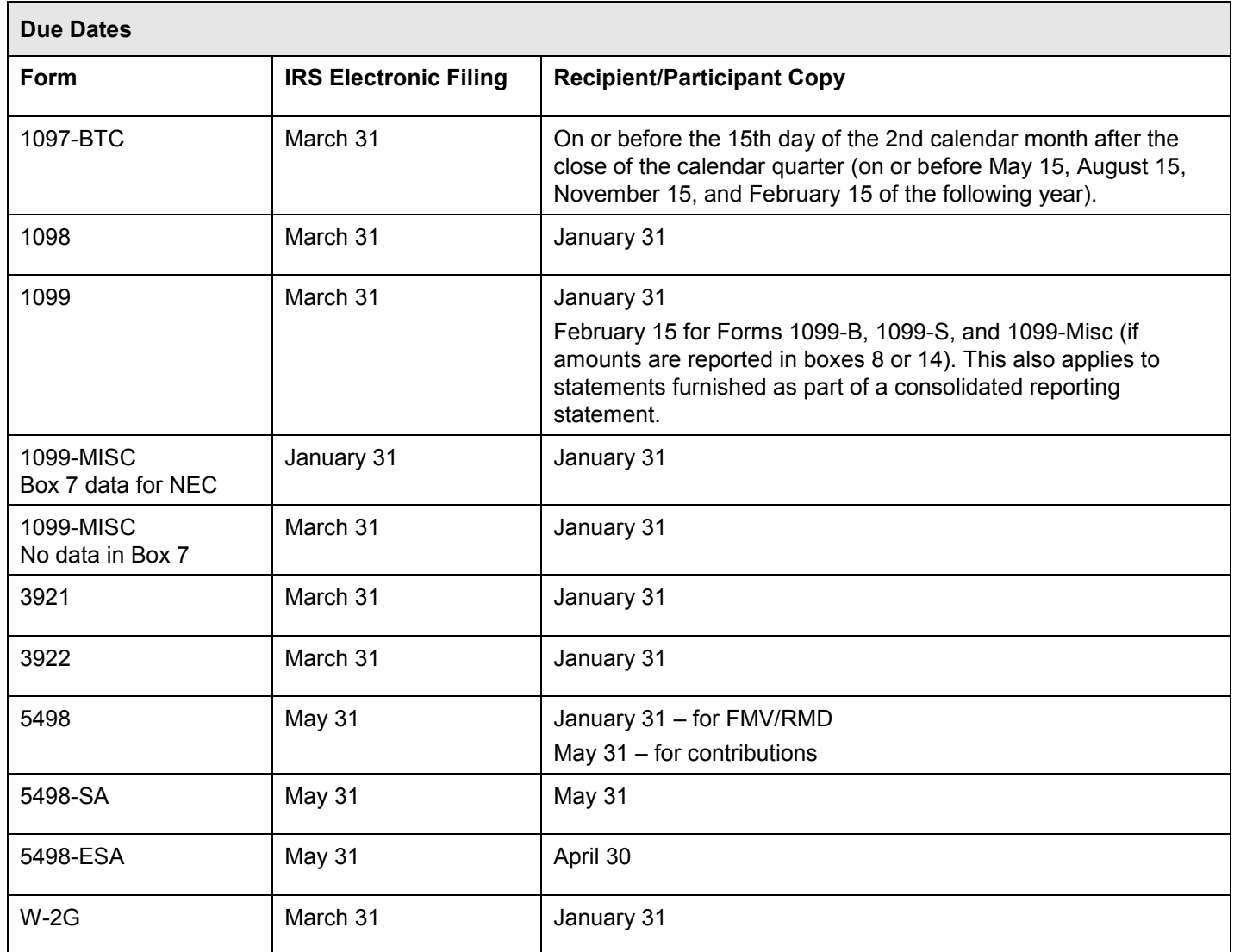

**Note:** If any due date falls on a Saturday, Sunday, or legal holiday, the return or statement is considered timely if filed or furnished on the next business day.

**Alert:** New due date: Forms W-2, W-3, and 1099-MISC with data in box 7 for non-employee compensation are due January 31st. The new due date is effective for tax year 2016, filed in 2017, and applies to paper and electronically filed returns.

The due date for Form 1099-MISC with **no** data in box 7 remains at February 28 (paper) and March 31 (electronic).

#### <span id="page-560-0"></span>**Sec. 7 Extensions**

<span id="page-560-2"></span>A 30-day extension of time to file information returns may be submitted by creating and transmitting an electronic file or fill-in form on the [FIRE Production System,](https://fire.irs.gov/) or submitting a paper [Form 8809.](https://www.irs.gov/pub/irs-pdf/f8809.pdf) An approval letter will not be issued for the initial automatic 30-day extension request. Payer/filer will receive incomplete or denial letters when applicable.

Regulations Section 1.6081-8(d)(2) allows a payer (filer) an additional 30-day extension of time to file information returns if the initial 30-day extension was granted and the additional extension is filed before the expiration of the initial 30-day extension. Generally, requests for additional time are granted only where it is shown that extenuating circumstances prevented filing by the date granted by the first request. An approval letter will not be issued for the additional 30-day extension request. Payer/filer will receive incomplete or denial letters when applicable.

**Note:** The additional 30-day extension request can only be submitted via paper; an electronic additional extension file is no longer an option.

Beginning tax year 2016, requests for a Form W-2 extension must be submitted on paper Form 8809 and contain a written explanation to support the request for an extension of 30 days. The request must be signed by the filer/transmitter or a person who is duly authorized to sign a return. These extensions will not be automatically approved. Approval letters will not be issued for Form W-2 extension requests. Payer/filer will receive an incomplete or denial letter when applicable.

A 30-day extension request for Form 1099-MISC, box 7 NEC checked, must be timely submitted before the due date of January 31, 2017.

Extension requests for Form 5498-QA, *Able Account Contribution Information*, must be submitted on paper Form 8809 and cannot be submitted through FIRE. Additional information can be found in Form 8809 Instructions.

Refer to Part D. *[Extension of Time.](#page-672-0)*

#### <span id="page-560-1"></span>**Sec. 8 Form 8508, Request for Waiver from Filing Information Returns Electronically**

If an employer is required to file original or corrected returns electronically and the requirement creates an undue hardship, a waiver may be requested by filing [Form 8508,](http://www.irs.gov/pub/irs-pdf/f8508.pdf) *Request for Waiver from Filing Information Returns Electronically*, with the IRS.

**Note**: Form 8508 is also filed to request a waiver from filing Form W-2 series electronically. Transmitters must file a separate Form 8508 for each payer. Do not submit a list of payers. If a waiver for an original filing is approved, any corrections for the same type of returns will be covered under that waiver.

Filers are encouraged to file Form 8508 with the IRS at least 45 days before the due date of the returns, but no later than the due date of the returns for which the waiver is being requested. The IRS does not process waiver requests until January 1st of the calendar year in which the returns are due.

Waivers are evaluated on a case-by-case basis and are approved or denied based on criteria set forth under Treasury Regulation Section 301.6011-2(c)(2). Allow a minimum of 30 days for the IRS to respond to a waiver request.

An approved waiver will provide exemption from electronic filing for the current tax year only and employers may not apply for a waiver for more than one tax year. A waiver does not provide exemption from filing. If a waiver is approved, the filer/payer must timely file all information returns on acceptable paper forms with the IRS.

#### **Sec. 8 Form 8508***, Request for Waiver from Filing Information Returns Electronically (***continued)**

If a waiver request is approved, keep the approval letter on file. Do not send a copy of the approved waiver to the service center where the paper returns are filed. An approved waiver only applies to the requirement for filing information returns electronically. The payer must still timely file information returns with the appropriate service center on the official IRS paper forms or an acceptable substitute form. Mail a complete [Form 8508](https://www.irs.gov/pub/irs-pdf/f8508.pdf) to:

Internal Revenue Service Attn: Extension of Time Coordinator 240 Murall Drive, Mail Stop 4360 Kearneysville, WV 25430

**Note:** Form 8508, *Request for Waiver From Filing Information Returns Electronically,* has been revised to include ACA Information Returns (Form 1095-B and Form 1094/1095-C). For more information on how to file ACA information returns including extension or waiver requests, see [Publication 5165,](https://www.irs.gov/pub/irs-pdf/p5165.pdf) *Guide for Electronically Filing Affordable Care Act (ACA) Information Returns for Software Developers and Transmitters.* 

#### <span id="page-561-0"></span>**Sec. 9 Penalties Associated with Information Returns**

Generally, the following penalties apply to the person required to file information returns. The penalties apply to both paper and electronic filers:

- Failure to File Correct Information Returns by the Due Date (Section 6721) If you fail to file a correct information return by the due date and you cannot show reasonable cause, you may be subject to a penalty.
- Failure to Furnish Correct Payee Statements (Section 6722) If you fail to provide correct payee statements and you cannot show reasonable cause, you may be subject to a penalty.

Refer to [General Instructions for Certain Information Returns](https://www.irs.gov/pub/irs-pdf/i1099gi.pdf) for additional information on penalty specifications and guidelines.

#### <span id="page-561-1"></span>**Sec. 10 Corrected Returns**

#### <span id="page-561-2"></span>**.01 General Information**

If an information return was successfully processed by the IRS and you identify an error with the file after the IRS accepted the file and it is in "Good, Released" status, you need to file a corrected return. Do not file the original file again as this may result in duplicate reporting. File only the returns that require corrections. Do not code information returns omitted from the original file as corrections. If you omitted an information return, it should be filed as an original return. The standard correction process will not resolve duplicate reporting. All fields of the corrected return must be complete.

Treasury Regulation 301.6011-2 requires filers who are required to file 250 or more information returns for any calendar year to file the returns electronically. The 250 or more requirement applies separately for each type of form filed and separately for original and corrected returns. Example: If a payer has 100 Forms 1099-A to correct, the returns can be filed on paper because they fall under the 250 threshold. However, if the payer has 300 Forms 1099-B to correct, the forms must be filed electronically.

The filer or transmitter must furnish corrected statements to recipients as soon as possible. If a filer or transmitter discovers errors that affect a large number of recipients, contact the IRS at 1-866-455-7438. Send corrected returns to the IRS and notify the recipients.

<span id="page-562-0"></span>If corrected returns are not filed electronically, they must be filed on official forms. For information on substitute forms, refer to [Publication 1179,](http://www.irs.gov/pub/irs-pdf/p1179.pdf) *General Rules and Specifications for Substitute Forms 1096, 1098, 1099, 5498, and Certain Other Information Returns.*

In general, corrected returns should be submitted for returns filed within the last three calendar years with the following exceptions:

- Backup withholding was imposed under Internal Revenue Code Section 3406 four calendar years
- Form 1099-C, *Cancellation of Debt* four calendar years

#### <span id="page-562-1"></span>**.02 Error in Reporting the Payer**

If an error is discovered in reporting the payer (not recipient) name and/or TIN, the payer should write a letter to the IRS containing the following information:

- Name and address of payer
- Type of error (include the incorrect payer name/TIN that was reported)
- Tax year
- Correct payer TIN
- **TCC**
- Type of return
- Number of payees
- Filing method, paper or electronic
- If federal income tax was withheld

Mail correspondence to:

Internal Revenue Service 230 Murall Drive, Mail Stop 4360 Kearneysville, WV 25430

#### <span id="page-562-2"></span>**.03 Specifications for Filing Corrected Returns Electronically**

The record sequence for filing corrections is the same as for original returns. Refer to Part C. *[Record Format](#page-581-0)  [Specifications and Record Layouts](#page-581-0)*, for more information. Corrected returns may be included in the same transmission as original returns; however, separate "A" Records are required.

The "B" Record provides a 20-character field for a unique Payer's Account Number for payees. The account number is required if there are multiple accounts for a recipient for whom more than one information return of the same type is being filed. This number will identify the appropriate incorrect return if more than one return is filed for a particular payee. Do not enter a TIN in this field. A payer's account number for the payee may be a checking account number, savings account number, serial number, or any other number assigned to the payee by the payer that will distinguish the specific account. This number must appear on the initial return and on the corrected return for the IRS to identify and process the correction properly.

Errors normally fall under one of the two categories listed. Next to each type of error is a list of instructions on how to file the corrected return. Review the charts that follow.

All corrections properly coded for the CF/SF will be made available to the participating states. Only send corrections which affect the federal reporting or affect federal and state reporting. Errors which apply only to a state filing requirement should be sent directly to the state.

#### <span id="page-563-1"></span><span id="page-563-0"></span>**.04 Corrections and Penalties**

Generally, the following penalties apply to the person required to file information returns. The penalties apply to both paper and electronic filers:

- Failure to File Correct Information Returns by the Due Date (Section 6721) If you fail to file a correct information return by the due date and you cannot show reasonable cause, you may be subject to a penalty.
- Failure to Furnish Correct Payee Statements (Section 6722) If you fail to provide correct payee statements and you cannot show reasonable cause, you may be subject to a penalty.

Refer to [General Instructions for Certain Information Returns](https://www.irs.gov/pub/irs-pdf/i1099gi.pdf) for additional information on penalty specifications and guidelines.

#### <span id="page-563-2"></span>**.05 Corrected Returns Procedures**

There are numerous types of errors, and in some cases, more than one transaction may be required to correct the initial error. Review the "One-transaction Correction" and "Two-transaction Correction" tables below before transmitting a corrected file.

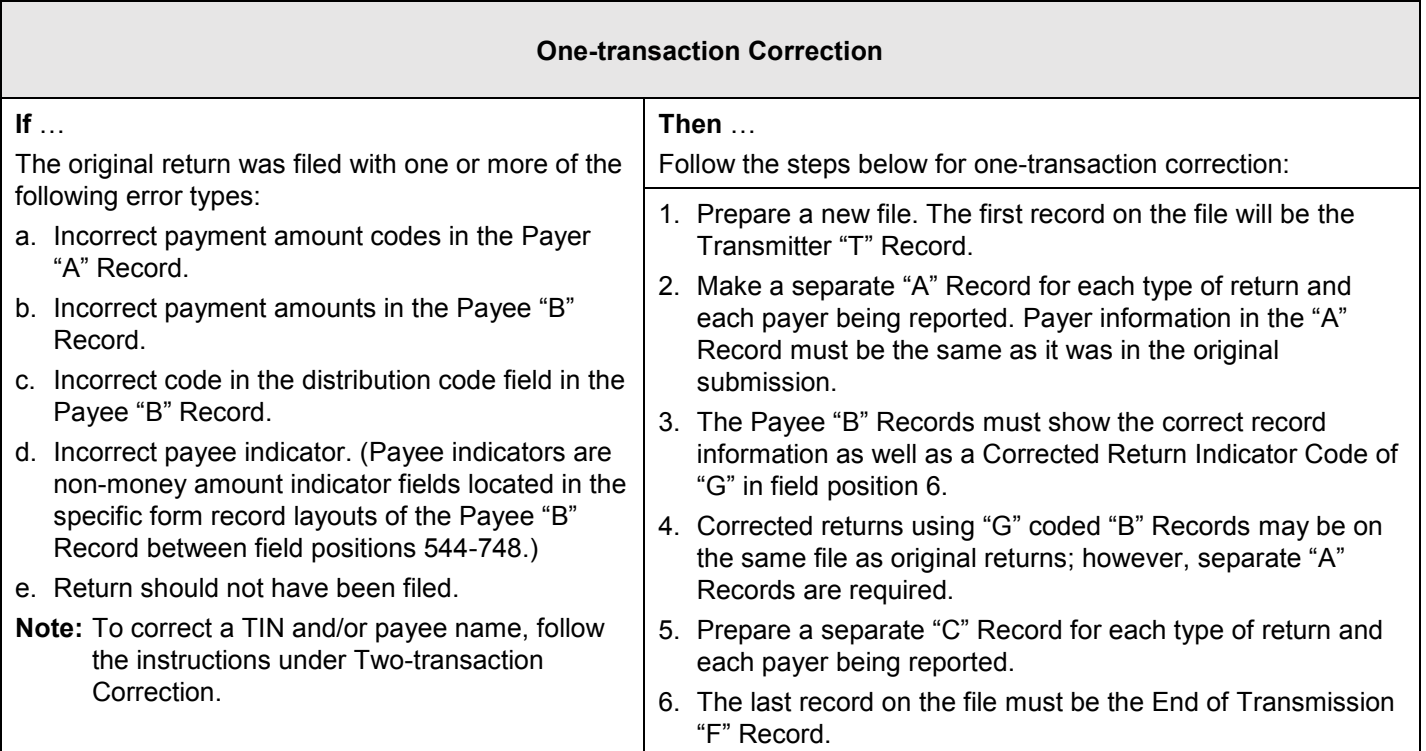

#### **Sample File layout for One-transaction Corrections**

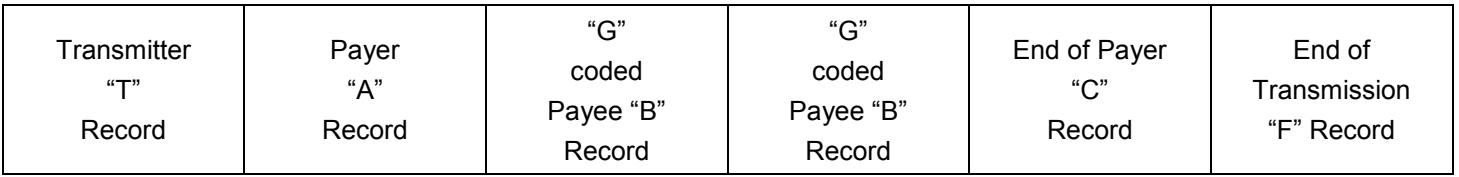

 $\Gamma$ 

<span id="page-564-0"></span>Two separate transactions are required to submit a two-transaction correction. You must follow the directions for both transactions.

**Note**: Do not use this correction process for money amount corrections.

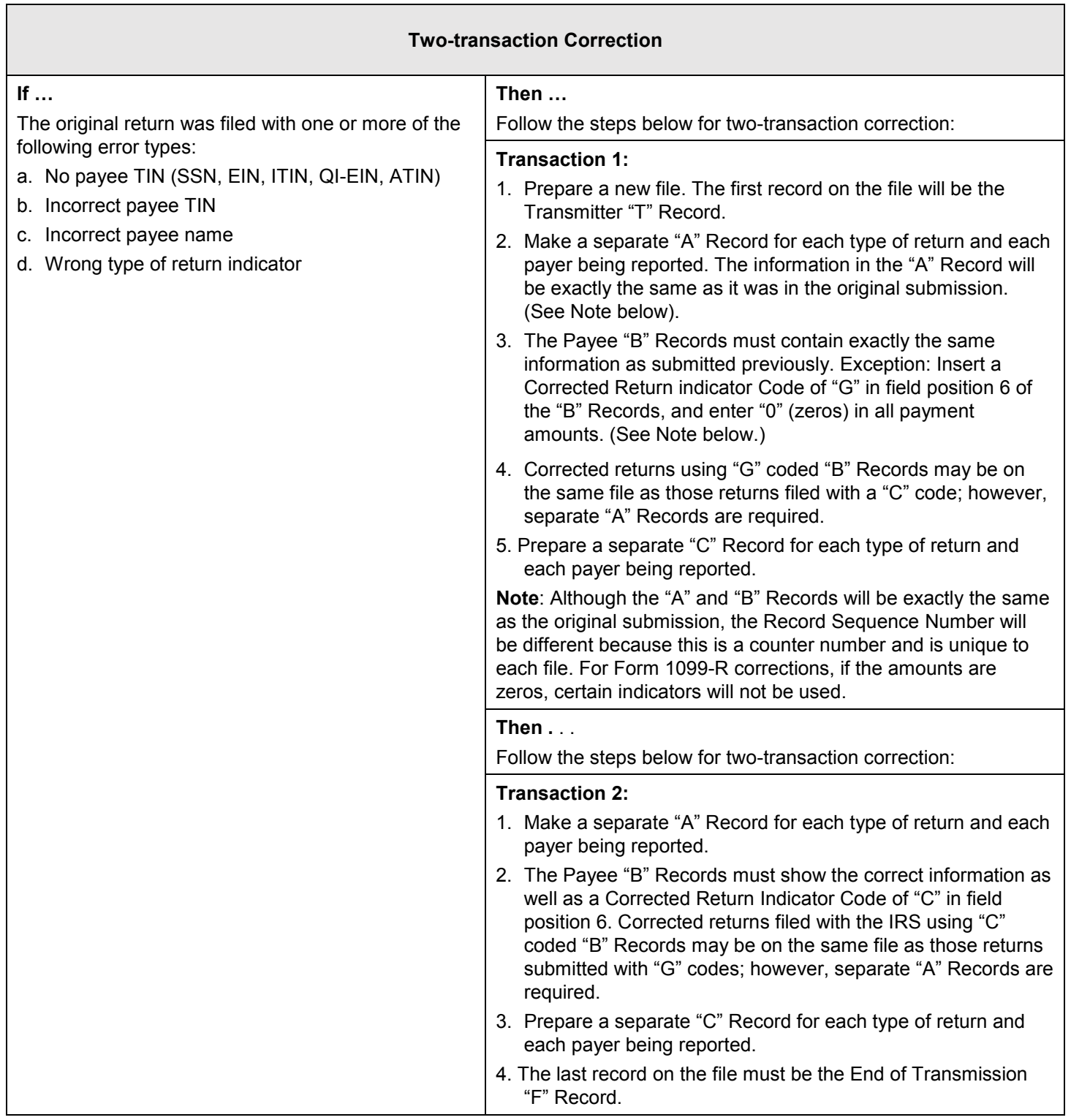

<span id="page-565-1"></span>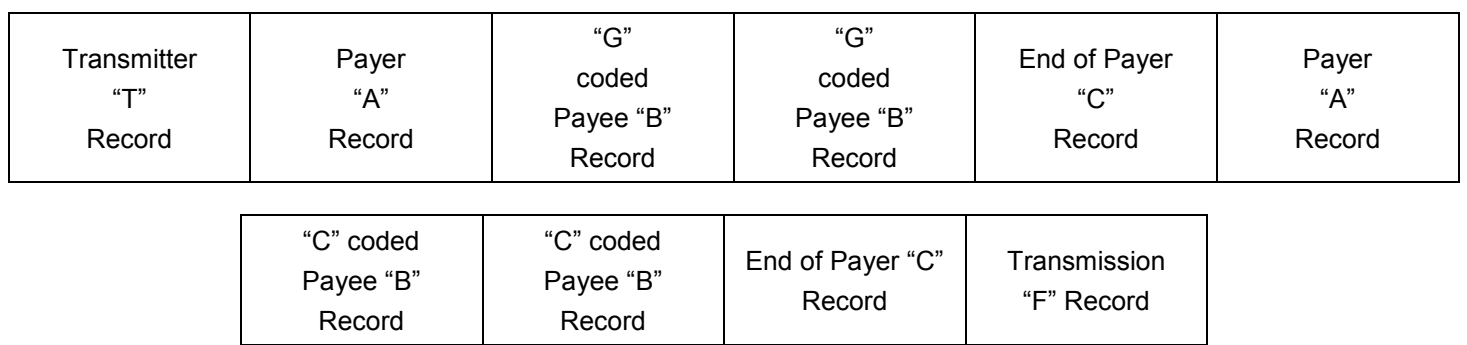

#### **Sample File layout for Two-transaction Correction**

**Note:** If a filer is reporting "G" coded, "C" coded, and/or "Non-coded" (original) returns on the same file, each category must be reported under separate "A" Records. Although the "A" Record will be exactly the same as the original submission, the Record Sequence Number may be different because this is a counter number and is unique to each file. For Form 1099-R corrections, if the amounts are zeros, certain indicators will not be used.

#### <span id="page-565-0"></span>**Sec. 11 Combined Federal/State Filing Program (CF/SF)**

#### <span id="page-565-2"></span>**.01 General**

The Combined Federal/State Filing Program (CF/SF) was established to simplify information returns filing for payers. Through CF/SF, the IRS electronically forwards information returns (original and corrected) to participating states.

The following information returns may be filed under the CF/SF:

- Form 1099-B, *Proceeds from Broker and Barter Exchange Transactions*
- Form 1099-DIV, *Dividends and Distributions*
- Form 1099-G, *Certain Government Payments*
- Form 1099-INT, *Interest Income*
- Form 1099-K, *Payment Card and Third Party Network Transactions*
- Form 1099-MISC, *Miscellaneous Income*
- Form 1099-OID, *Original Issue Discount*
- Form 1099-PATR, *Taxable Distributions Received From Cooperatives*
- Form 1099-R, *Distributions From Pensions, Annuities, Retirement or Profit-Sharing Plans, IRAs, Insurance Contracts, etc.*
- Form 5498, *IRA Contribution Information*

#### <span id="page-565-3"></span>**.02 Testing**

To request approval to participate, an electronic test file coded for this program must be submitted to the FIRE Test System at [https://fire.test.irs.gov.](https://fire.test.irs.gov/) The FIRE Test System is available from November 1, 2016, through March 17, 2017. The FIRE Test System will be down from 6 p.m. (Eastern) December 9, 2016, through January 2, 2017, for yearly updates.

If the test file is acceptable, an approval letter will be sent. There is no charge to use CF/SF for approved participants.

A test file is only required for the first year a filer participates in the program; however, it is highly recommended that a test file be submitted every year. Records in the test and actual file must conform to current procedures.

#### <span id="page-566-0"></span>**Sec. 11 Combined Federal/State Filing Program (CF/SF) (continued)**

Within two business days, the results of the electronic transmission(s) will be sent to the email address that was provided on the "Verify Your Filing Information" page in the FIRE Test System. If using email-filtering software, configure the software to accept email from [fire@irs.gov](mailto:fire@irs.gov) and [irs.e-helpmail@irs.gov.](mailto:irs.e-helpmail@irs.gov)

If the file is bad, the filer or transmitter must return to<https://fire.irs.gov/>and select "Check File Status" to determine what errors are in the file. See Part B. Sec. 3, *Connecting to FIRE*. If the test file was unacceptable, a new test file can be transmitted no later than March 17, 2017.

If a payee has a reporting requirement for more than one state, separate "B" Records must be created for each state. Payers must prorate the amounts to determine what should be reported to each state. Do not report the total amount to each state.

Some participating states require separate notification that the payer is filing in this manner. The IRS acts as a forwarding agent only. It is the payer's responsibility to contact the appropriate state(s) for further information.

Participating states and corresponding valid state codes are listed below in Table 1, Participating States and Codes. The appropriate state code must be entered in fields requesting a CF/SF code. Do not use state abbreviations.

Each state's filing requirements are subject to change by the state. It is the payer's responsibility to contact the participating state(s) to verify their criteria. Upon submission of the files, the transmitter must be sure of the following:

- All records are accurate.
- State Total "K" Record(s) for each state(s) being reported follows the "C" Record.
- Payment amount totals and the valid participating state code are included in the State Totals "K" Record(s).
- The last "K" Record is followed by an "A" Record (if there are more payers to report) or an End of Transmission "F" Record (if this is the last record of the entire file).

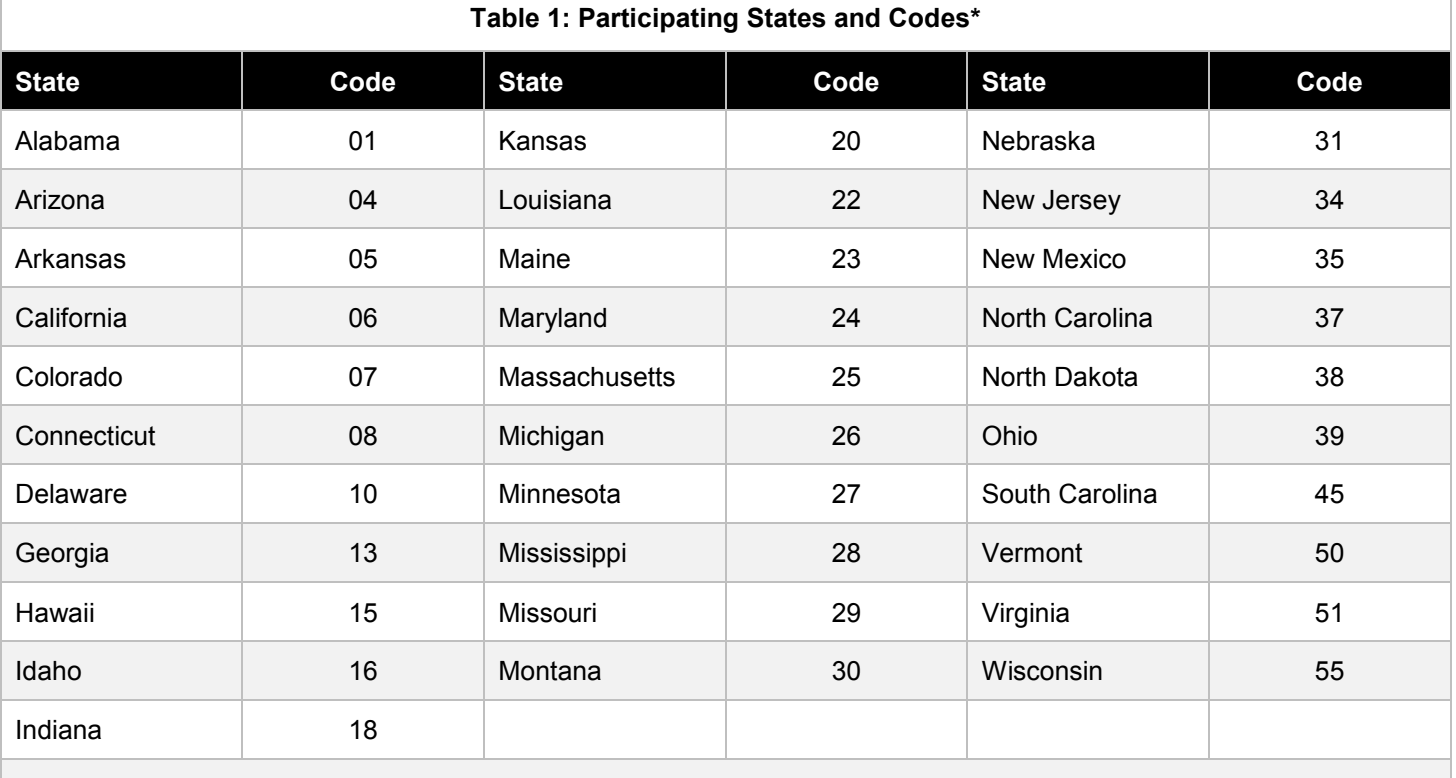

The following table provides codes for participating states in the CF/SF Program.

\*The codes listed apply to the CF/SF Program and may not correspond to state codes of agencies or programs outside of the IRS.

### <span id="page-567-0"></span>**Sec. 11 Combined Federal/State Filing Program (CF/SF) (continued)**

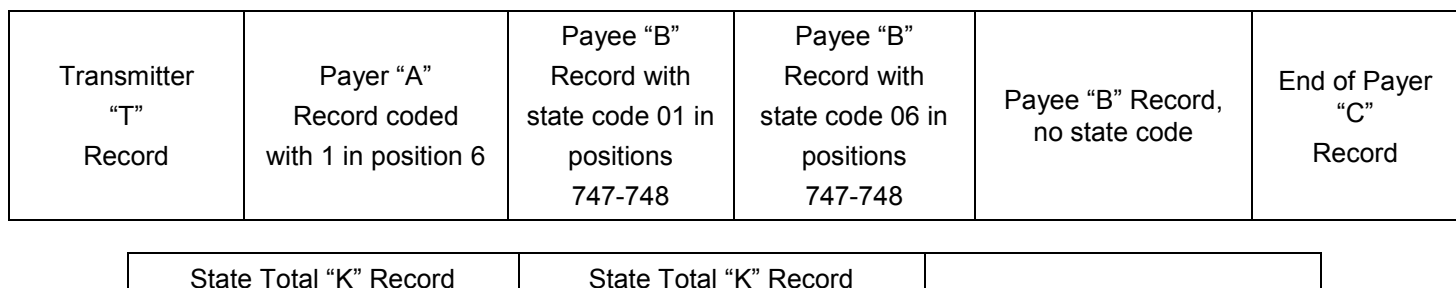

#### **Sample File Layout for Combined Federal/State Filing Program**

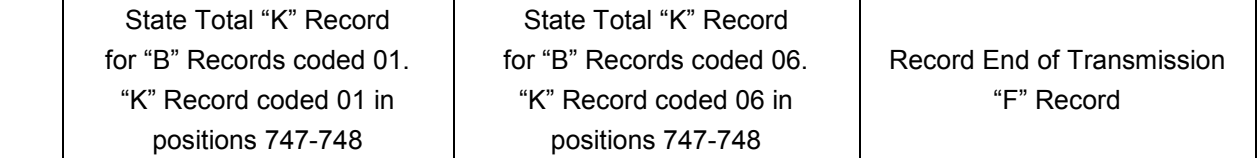

#### <span id="page-568-0"></span>**Sec. 12 State Abbreviation Codes and APO/FPO Addresses**

#### <span id="page-568-1"></span>**.01 State Abbreviation Codes**

The following state and U.S. territory abbreviations are to be used when developing the state code portion of the address fields. This table provides state and territory abbreviations only, and does not represent those states participating in the CF/SF Program.

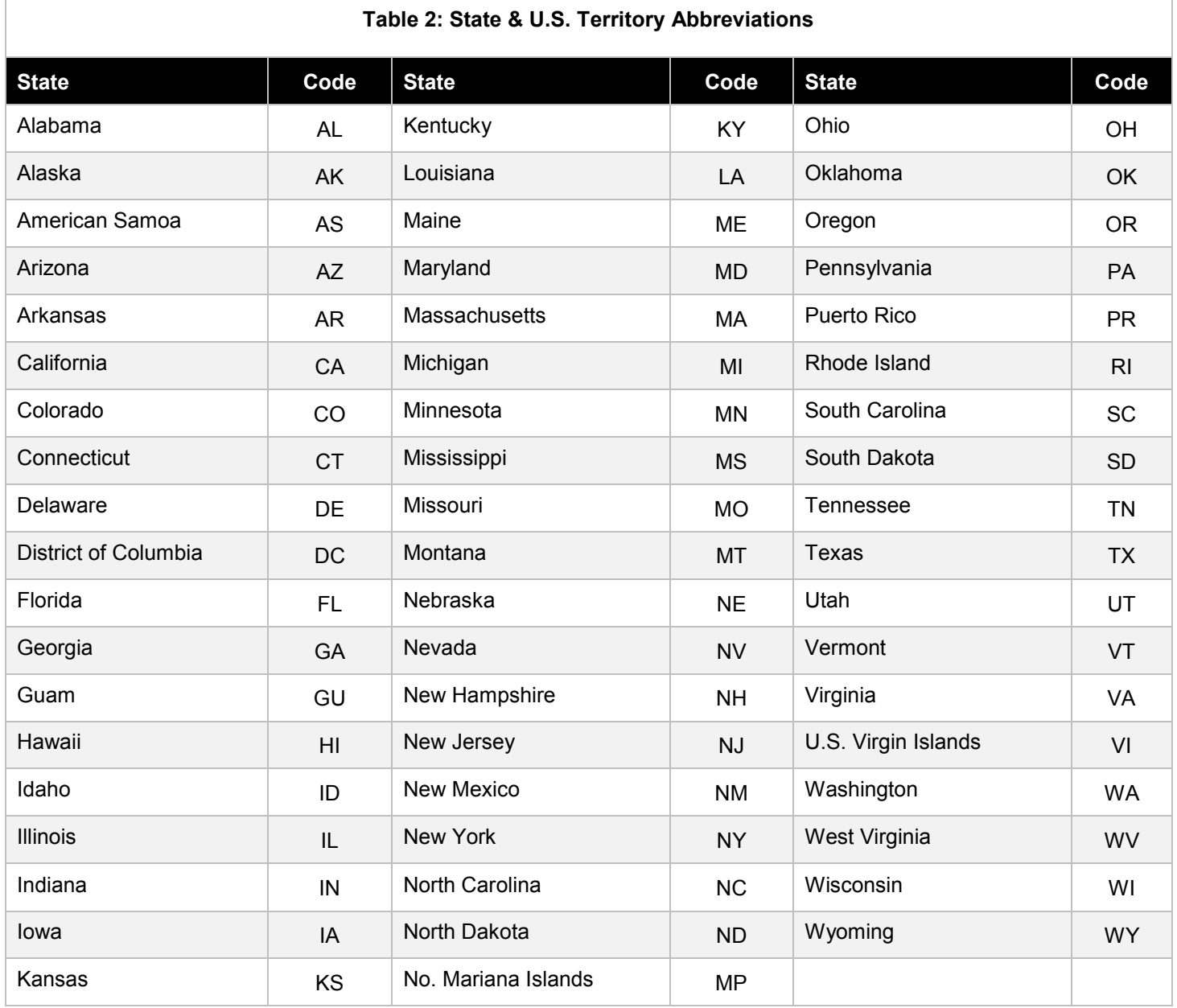

See *[Part C. Record Format Specifications and Record Layouts](#page-581-0)* for more information on the required formatting for an address.

Filers must adhere to the city, state, and ZIP Code format for U.S. addresses in the "B" Record. This also includes American Samoa, Guam, the Northern Mariana Islands, Puerto Rico, and the U.S. Virgin Islands.

### <span id="page-569-0"></span>**Sec. 12 State Abbreviation Codes and APO/FPO Addresses (continued)**

#### <span id="page-569-1"></span>**.02 APO and FPO Addresses**

When reporting APO/FPO addresses, use the following format:

#### **EXAMPLE:**

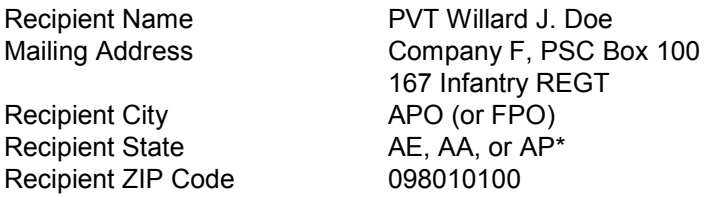

\*AE is the designation for ZIP codes beginning with 090-098, AA for ZIP code 340, and AP for ZIP codes 962-966.

### <span id="page-569-2"></span>**Sec. 13 Definition of Terms**

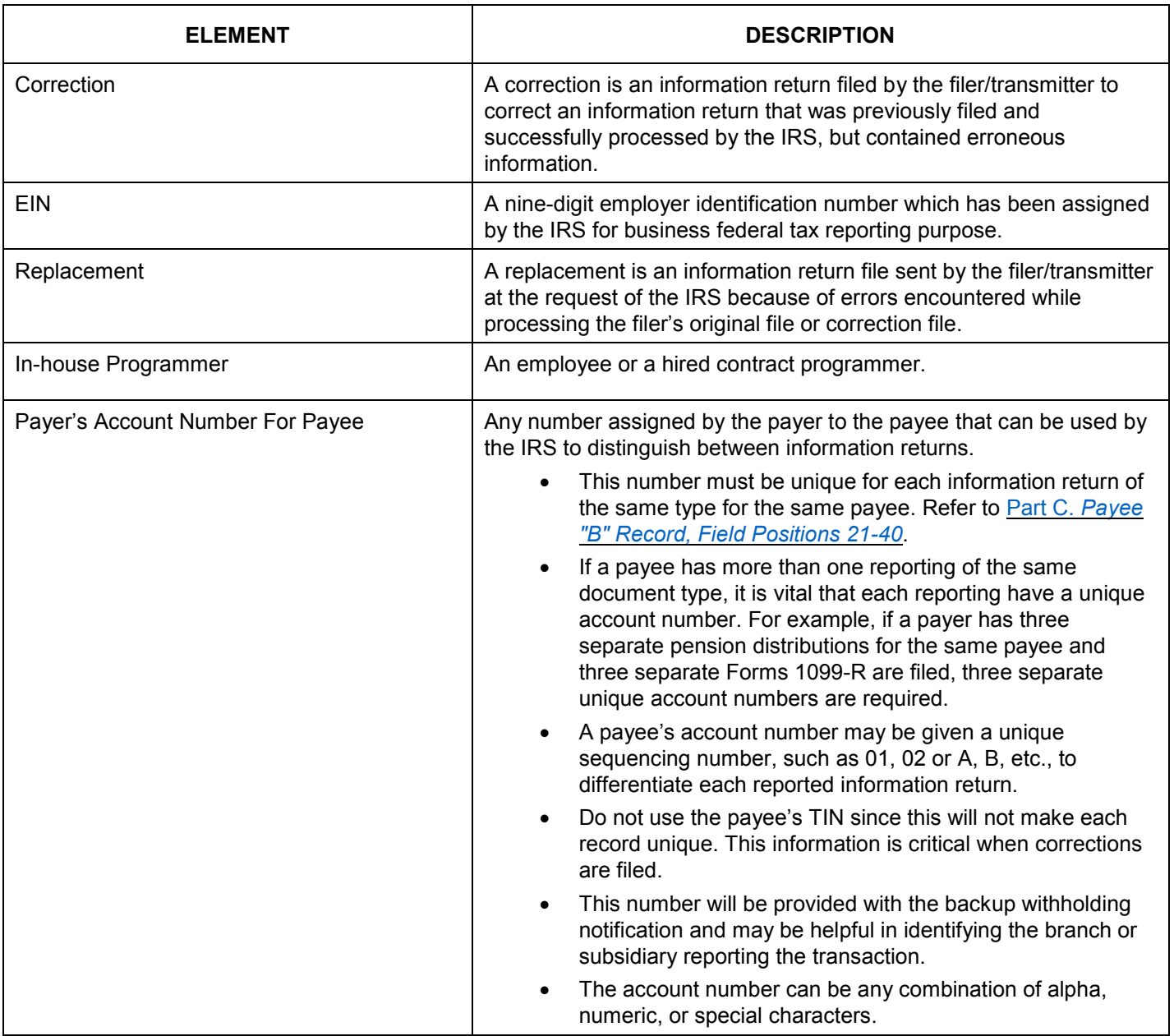

# **Part B. | Data Communication**

<span id="page-570-0"></span>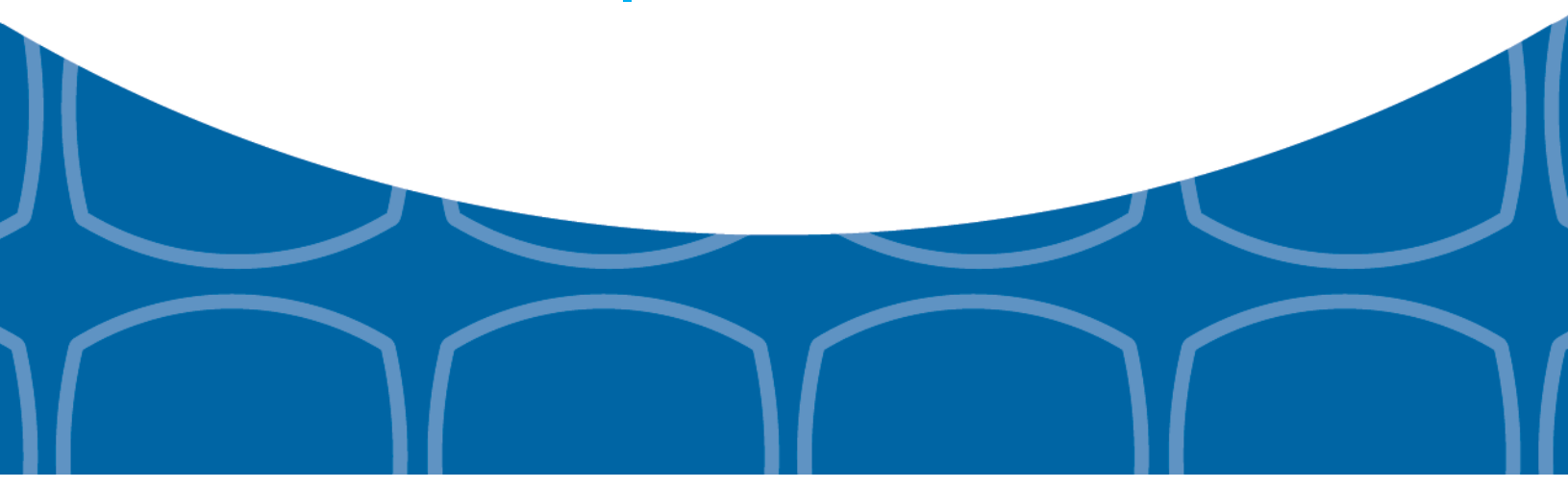

#### <span id="page-571-1"></span>**Sec. 1 Application for Filing Information Returns Electronically**

#### <span id="page-571-0"></span>**.01 Form 4419,** *Application for Filing Information Returns Electronically*

All transmitters who file information returns electronically through the FIRE System are required to request authorization to file electronically by submitting [Form 4419,](http://www.irs.gov/pub/irs-pdf/f4419.pdf) *Application for Filing Information Returns Electronically*. Additionally, in order to transmit files electronically through FIRE, you must have software that meets the requirements and record layouts in this publication; or a service provider that will create the file in the proper format. A scanned or PDF copy will not be accepted.

Complete Form 4419 online at<https://fire.irs.gov/>and take advantage of a reduced processing timeframe:

- At the main menu, select "Fill-in Form 4419".
- Review the "Important Notes" screen to ensure that you have the correct information to proceed.
- To complete your submission, click the box, *"Yes, I am authorized to sign this document on behalf of the transmitter."*

**Note:** The FIRE System does not provide fill-in forms for information returns.

Form 4419 may be submitted throughout the year; however, the application must be filed at least 45 days prior to the current year return due date.

#### <span id="page-571-2"></span>**.02 Do I Need More than One TCC?**

No. Only one Transmitter Control Code (TCC) is required if you are only filing Forms 1097, 1098, 1099, 3921, 3922, 5498 and W-2G. The TCC is used to catalog files as they are received. The forms listed in Publication 1220 require a single TCC; therefore, only submit one Form 4419.

For example, if you intend to file Forms 1099-INT, submit Form 4419. If, at a later date, another type of form will be filed (Forms 1097, 1098, 1099, 3921, 3922, 5498, and W-2G), use the TCC assigned to file Forms 1099-INT. Do not submit an additional Form 4419.

An additional TCC is required for each of the following types of returns:

- Form 1042-S, *Foreign Person's U.S. Source Income Subject to Withholding*. Refer to [Publication 1187.](https://www.irs.gov/pub/irs-pdf/p1187.pdf)
- Form 8027, *Employer's Annual Information Return of Tip Income and Allocated Tips*. Refer to [Publication 1239.](https://www.irs.gov/pub/irs-pdf/p1239.pdf)
- Form 8955-SSA, *Annual Registration Statement Identifying Separated Participants with Deferred Vested Benefits*. Refer to [Publication 4810.](https://www.irs.gov/pub/irs-pdf/p4810.pdf)

The IRS encourages transmitters who file for multiple payers to submit one application and use the assigned Transmitter Control Code (TCC) for all payers. The purpose of the TCC is to identify the transmitter of the file. You may transmit files for as many companies as you need under the one TCC. The information return data will be contained in the file itself. While not encouraged, additional TCCs can be issued to payers with multiple TINs. Transmitters cannot use more than one TCC in a file. Each TCC must be reported in separate transmissions. Some service bureaus will transmit files using their TCC, while others will require filers to obtain a TCC of their own.

### **Sec. 1 Application for Filing Information Returns Electronically (continued)**

#### <span id="page-572-0"></span>**.03 Application Approval**

If your application is approved, a five-character alphanumeric Transmitter Control Code (TCC) is assigned to your business. An approval letter will be issued to the address listed on Form 4419 informing you of your TCC. Allow 45 days for processing. A TCC will not be issued over the phone or via email. If you do not receive a TCC within 45 days, contact the IRS. Refer to Part A. Sec. 4, *[Communicating with the IRS](#page-556-0)*.

Electronically filed returns may not be transmitted through FIRE until Form 4419 has been approved and a TCC has been assigned. **Reminder:** You must have software that meets the requirements and record layouts in this publication or a service provider that will create the file in the proper format.

Form 4419 is subject to review before approval to transmit electronically is granted. The IRS may require additional documentation. Once a transmitter is approved to file electronically, it is not necessary to reapply unless:

- Payer has discontinued filing electronically for two consecutive years.
- Payer's files were transmitted in the past by a service bureau using the service bureau's TCC, but now the payer has computer equipment compatible with that of the IRS and wishes to prepare the files. The payer must request a TCC by submitting Form 4419.

The IRS has the authority to revoke the TCC and terminate the release of transmitted files.

#### <span id="page-572-1"></span>**.04 Updating Information on Form 4419**

Transmitters should notify the IRS of any changes to their application information by submitting a revised paper Form 4419 (Rev. 6-2015). Check the "Revised" box located at the top of Form 4419 and provide the current TCC assigned to the business. A revised Form 4419 is required if you are updating a previously approved Form 4419 with the following information:

- Block 1 Legal name and address
- Block 3 Person to contact or contact information

Changes to the blocks listed below require you to submit a new Form 4419 and a new TCC will be assigned:

- Block 2 EIN
- Block 7 Type of return to be reported. **Note**: Do not check the "Revised" box.

#### Refer to [Form 4419 Instructions.](https://www.irs.gov/pub/irs-pdf/f4419.pdf)

#### <span id="page-572-2"></span>**.05 Deleted TCC**

Your TCC will remain valid as long as you transmit information returns or requests for extension of time to file information returns electronically through the FIRE System. If you do not use your TCC for two consecutive years, your TCC will be deleted. A deleted TCC cannot be reactivated. You will need to submit a new Form 4419.

#### <span id="page-573-0"></span>**Sec. 2 User ID, Password and PIN Requirements**

You must establish a FIRE account before you can transmit files through the FIRE Production System or the FIRE Test System. The system will prompt you to create your User ID, password, and a 10-digit Personal Identification Number (PIN). Each user should create their individual FIRE account and login credentials. Multiple FIRE accounts can be created under one TCC.

The FIRE Production System and the FIRE Test System are two different sites that do not communicate with each other. If you plan on sending a production file and a test file, you will need an account on each system.

You must enter the PIN each time you electronically send an original, corrected, or replacement file. Test files do not require a PIN. Authorized agents or transmitters may enter their PIN; however, the payer/filer is responsible for the accuracy of the returns and will be liable for penalties for failure to comply with filing requirements.

If you are submitting files for more than one TCC, it is not necessary to create a separate User ID and password for each TCC.

### <span id="page-574-0"></span>**Sec. 3 Connecting to FIRE**

Г

Connect to the FIRE Production System by accessing [https://fire.irs.gov/.](https://fire.irs.gov/) The FIRE Production System is available from January 17, 2017, through December 8, 2017.

Connect to the FIRE Test System by accessing [https://fire.test.irs.gov.](https://fire.test.irs.gov/) The FIRE Test System is available from November 1, 2016, through March 17, 2017. The FIRE Test System will be down from 6 p.m. (Eastern) December 9, 2016, through January 2, 2017.

**Note:** The FIRE Production System and the FIRE Test System do not communicate. You must create and maintain a separate account for each FIRE System.

#### **Follow the table below to connect to the FIRE System.**

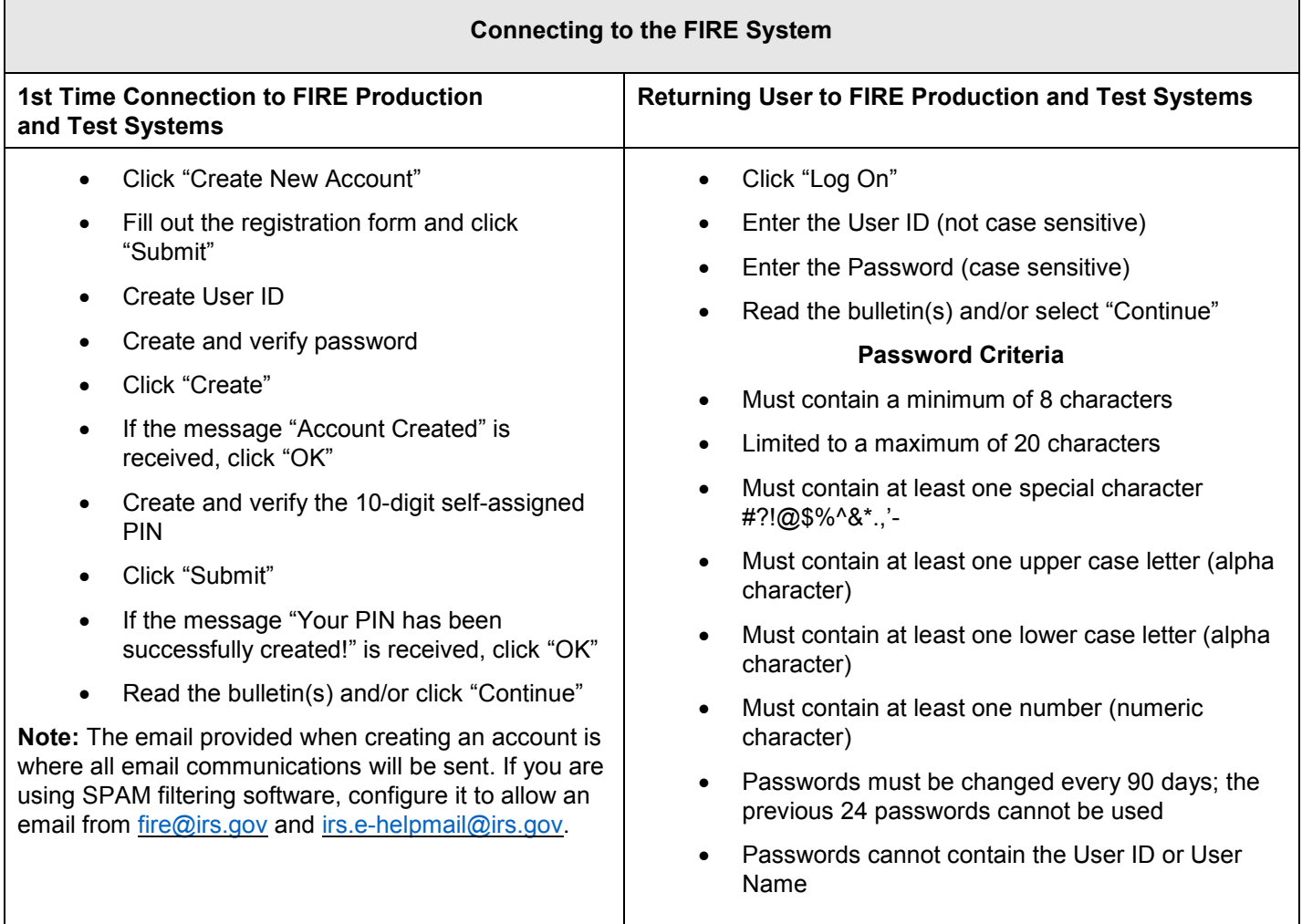

#### **Uploading Files to FIRE**

<span id="page-575-0"></span>Filers may upload a file to the FIRE System by taking the following actions:

- After logging in, go to the Main Menu
- Select "Send Information Returns"
- Enter the TCC
- Enter the TIN
- "Submit"
- Update company information as appropriate and/or click "Accept" (The system will display the company name, address, city, state, ZIP code, telephone number, contact, and email address. This information is used to email the transmitter regarding the transmission.)
- Select one of the following:
	- Original File
	- **Replacement File**
	- Correction File
	- Test File (This option will only be available on the FIRE Test System at<https://fire.test.irs.gov/> from November 1, 2016, through March 17, 2017. The FIRE Test System will be down from 6 p.m. (Eastern) December 9, 2016, through January 2, 2017.
- Enter the ten-digit PIN (A test file will not receive this prompt.)
- "Submit"
- "Browse" to locate the file and open it
- "Upload"

**Note:** When the upload is complete, the screen will display the total bytes received and display the name of the file just uploaded. It is recommended that you print the page for your records. If this page is not displayed on your screen, we probably did not receive the file. To verify, go to "Check File Status" option on the main menu. We received the file if the file name is displayed and the count is equal to '0' and the results indicate "not yet processed."

#### **Checking the Status of Your File**

It is the transmitter's responsibility to check the status of submitted files. If you do not receive an email within two business days or if you receive an email indicating the file is bad:

- Log back into the FIRE System
- Select "Main Menu"
- Select "Check File Status"
- Enter the TCC
- Enter the TIN and "Search"

File Status Results:

- **Good, Not Released** The filer is finished with this file if the "Count of Payees" is correct. The file is automatically released after ten calendar days unless the filer contacts the IRS within this timeframe.
- **Good, Released** The file has been released for IRS processing.
- **Bad -** The file has errors. Click on the filename to view the error message(s), fix the errors, and resubmit the file timely as a "Replacement" file.
- **Not Yet Processed -** The file has been received, but results are not available. Check back in a few days.
#### **.01 FIRE System**

The FIRE System is designed exclusively for electronic filing of Forms 1042-S, 1097, 1098, 1099, 3921, 3922, 5498, 8027, 8955-SSA and W-2G. Electronic files are transmitted through the FIRE Production System at [https://fire.irs.gov/.](https://fire.irs.gov/) The electronic filing of information returns is not affiliated with any other IRS electronic filing programs. Filers must obtain separate approval to participate in different programs.

The FIRE Production System does not provide fill-in forms, with the exception of:

- [Form 8809,](http://www.irs.gov/pub/irs-pdf/f8809.pdf) *Application for Extension of Time to File Information Returns*
- [Form 4419,](http://www.irs.gov/pub/irs-pdf/f4419.pdf) *Application for Filing Information Returns Electronically (FIRE)*

The FIRE System can accept multiple files for the same type of return. For example, if a company has several branches issuing Forms 1099-INT, it is not necessary to consolidate all the forms into one transmission. Each file may be sent separately. Do not transmit duplicate data.

Electronic reporting of information returns eliminates the need for electronic filers to send paper documents to the IRS. Do not send copies of the paper forms to the IRS for any forms filed electronically. This will result in duplicate filing.

#### **.02 FIRE System Internet Security Technical Standards**

FIRE System Internet Security Technical Standards are:

- HTTP 1.1 Specification<http://www.w3.org/Protocols/rfc2616/rfc2616.txt>
- TLS 1.1 and 1.2 are implemented using SHA and RSA 1024 bits during the asymmetric handshake
- The filer can use one of the following encryption algorithms, listed in order of priority using TLS:
	- AES 256-bit (FIPS-197)
	- AES 128-bit (FIPS-197)
	- TDES 168-bit (FIPS-46-3)

### **Sec. 5 Electronic Submissions**

#### **.01 Electronic Submissions**

#### **The FIRE System is available for electronic submissions 24 hours daily with the exception of:**

- FIRE Production System will be down from 6 p.m. (Eastern) December 9, 2016, through January 16, 2017, for yearly updates.
- FIRE Test System is available from November 1, 2016, through March 17, 2017. The FIRE Test System will be down from 6 p.m. (Eastern) December 9, 2016, through January 2, 2017, for yearly updates.
- FIRE Production and FIRE Test Systems may be down every Wednesday from 2 a.m. to 5 a.m. (Eastern) for programming updates.

Standard ASCII code is required for all files. The file size cannot exceed 2.5 million records. The time required to transmit files varies depending upon your type of connection to the internet.

- When sending electronic files larger than 10,000 records, data compression is encouraged. The time required to transmit a file can be reduced up to 95 percent by using compression.
- WinZip and PKZIP are the only acceptable compression packages. The IRS cannot accept self-extracting zip files or compressed files containing multiple files.
- If you are having trouble transmitting files with a scripting process, please contact the IRS at 1-866-455-7438 for assistance.

# **Sec. 5 Electronic Submissions (continued)**

Transmitters may create files using self-assigned file name(s). However, the FIRE System will assign a unique filename. Record the FIRE filename from the "Check File Status" page as it is required when assistance is needed. The FIRE filename consists of:

- Submission type (Original, Correction, Replacement, and Test)
- **TCC**
- Four-digit sequence number. The sequence number will be increased for every file sent
- Example, if this is the first original file for the calendar year and the TCC is 44444, the IRS assigned filename would be ORIG.44444.0001

Prior year data, original and corrected, must be filed according to the requirements of this publication. Use the record format for the current year when submitting prior year data. Each tax year must be electronically filed in separate transmissions. However, use the actual year designation of the data in field positions 2-5 of the "T", "A", and "B" Records. Transmitter "T" Record Field position 6, Prior Year Data Indicator, must contain a "P." A separate transmission is required for each tax year. See Part C. *[Record Format Specifications and Record Layouts](#page-581-0)*.

#### **.02 File Definitions**

It is important to distinguish between the specific types of files:

**Original File** – Contains information returns that have not been previously reported to the IRS.

**Correction File** – Contains information returns that were previously submitted and processed but were found to contain incorrect information. Correction files should only contain records that require a correction, not the entire file.

**Replacement File** – A replacement file is sent when a "Bad" status is received. After the necessary changes have been made, transmit the entire file through the FIRE Production System as a replacement file.

**Test File** – Contains data that is formatted to the specifications in Publication 1220 and can only be sent through the FIRE Test System at [https://fire.test.irs.gov/.](https://fire.test.irs.gov/)

#### **.03 Submission Responses**

The results of your electronic transmission(s) will be sent to the email address that was provided on the "Verify Your Filing Information" screen within two days after a file has been submitted. If using email filtering software, configure software to accept email from [fire@irs.gov](mailto:fire@irs.gov) and [irs.e-helpmail@irs.gov.](mailto:irs.e-helpmail@irs.gov)

If a file is bad, the transmitter must return to https://fire.irs.gov/ or https://fire.test.irs.gov/ to identify the errors. At the main menu, select *Check File Status.* 

It is the filer's responsibility to check the status of the file. If a timely-filed electronic file is bad, the filer will have up to 60 days from the day the file was transmitted to submit an acceptable replacement file. If an acceptable replacement file is not received within 60 days, the payer could be subject to late filing penalties. **Note:** The timeframe only applies to files originally filed electronically.

If the file is good, it is released for mainline processing after ten calendar days from receipt. Contact the IRS within the ten-day timeframe to stop processing.

# **Sec. 6 Test Files**

A test file is not required unless participating in the CF/SF Program for the first year. However, the submission of a test file is encouraged for all new electronic filers to test hardware and software. See Part B. *[Sec. 3, Connecting to FIRE.](#page-574-0)*

The test file must consist of a sample of each type of record:

- Transmitter "T" Record
- Use the Test Indicator "T" in field position 28 on the "T" Record
- Payer "A" Record
- Multiple Payee "B" Records (at least eleven "B" Records per each "A" Record)
- End of Payer "C" Record
- State Totals "K" Record(s) if participating in the CF/SF
- End of Transmission "F" Record

**Note:** See Part C. *[Record Format Specifications and Record Layouts](#page-581-0)*, for record formats.

The IRS will check the file to ensure it meets the specifications outlined in this publication. Current filers may send a test file to ensure the software reflects all required programming changes. However, not all validity, consistency, or math error tests will be conducted.

Provide a valid email address on the "Verify Your Filing Information" page. You will be notified of your file acceptance by email within two days of transmission. When using email filtering software, configure software to accept email from [fire@irs.gov](mailto:fire@irs.gov) and [irs.e-helpmail@irs.gov.](mailto:irs.e-helpmail@irs.gov)

It is the transmitter's responsibility to check the results of the submission. See Part B. Sec. 3, *[Connecting to FIRE](#page-574-0)*.

The following results will be displayed:

- **Good, Federal Reporting** The test file is good for federal reporting.
- **Good, Federal/State Reporting** The file is good for the CF/SF.
- **Bad** The test file contains errors. Click on the filename for a list of the errors.
- **Not Yet Processed** The file has been received, but results are not available. Please check back in a few days.

# **Sec. 7 Common Problems**

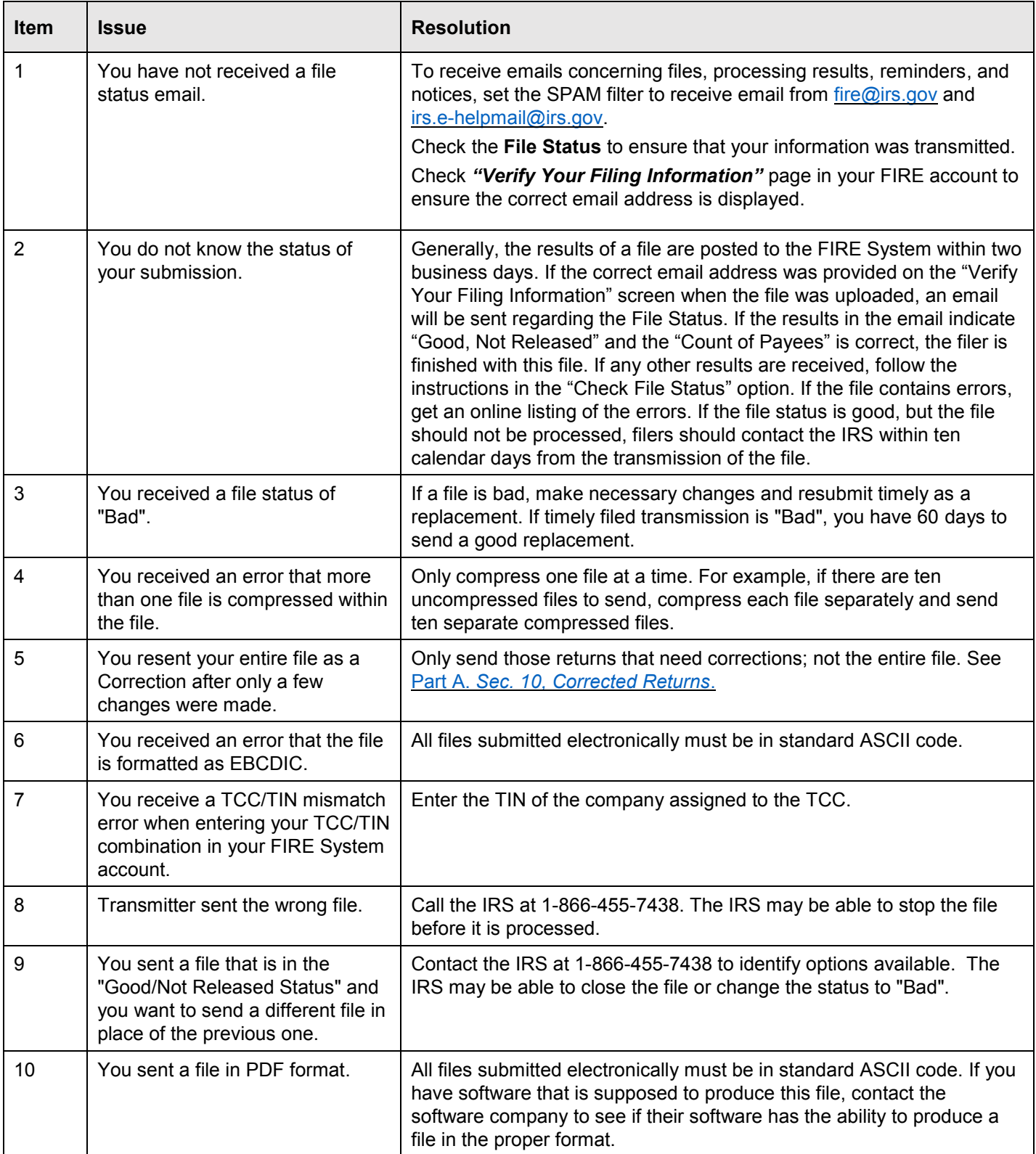

 $\overline{\phantom{0}}$ 

# **Sec. 8 Common Formatting Errors**

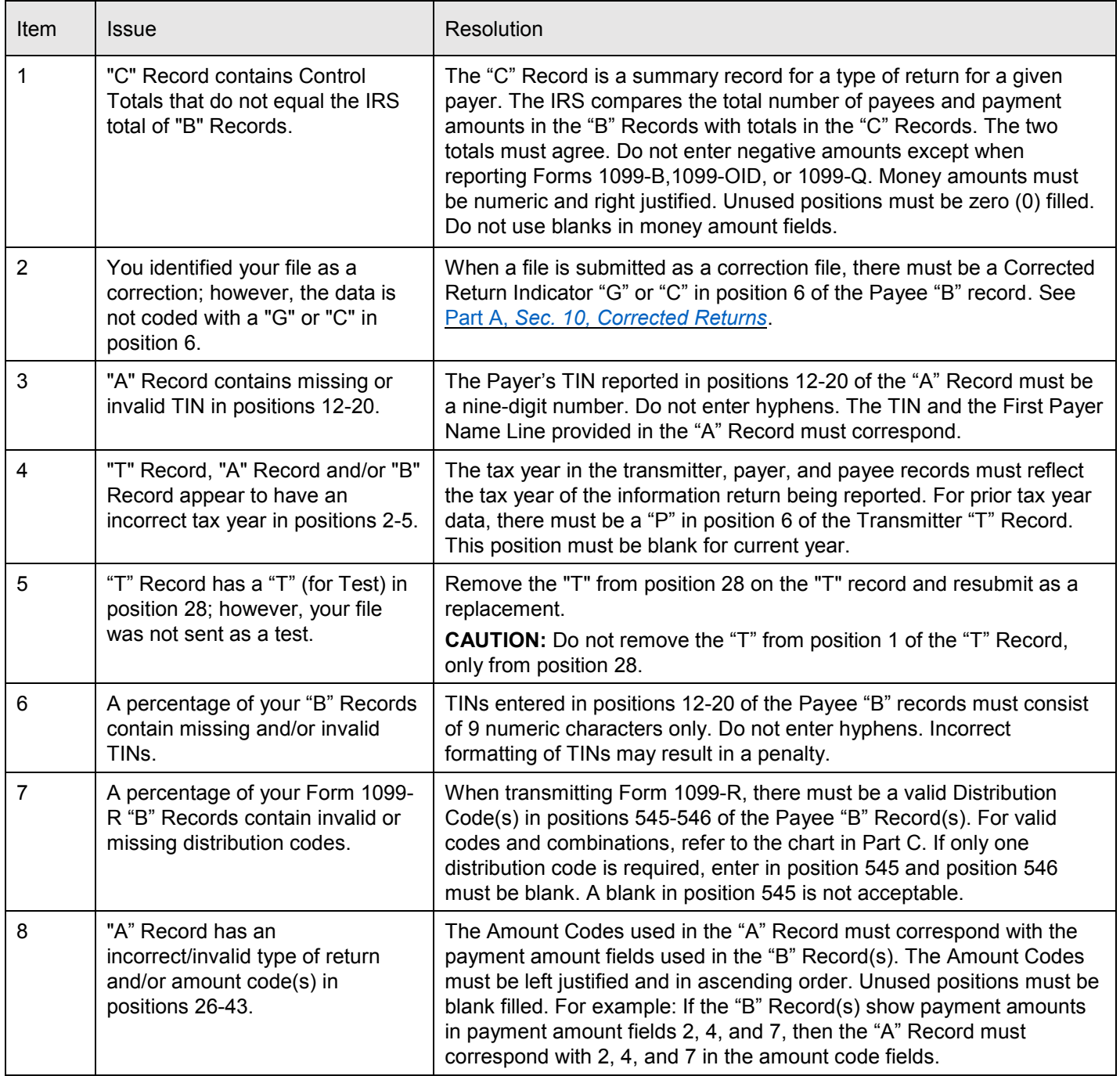

 $\overline{\phantom{0}}$ 

# <span id="page-581-0"></span>**Part C. | Record Format Specifications and Record Layouts**

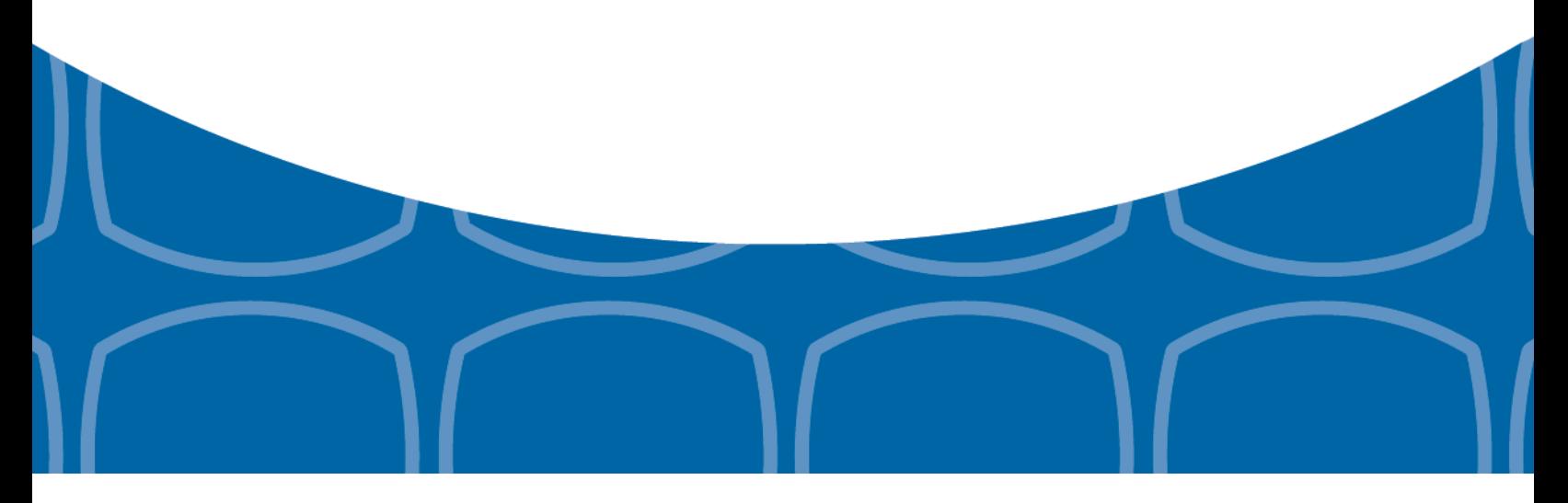

#### **Each record must be 750 positions.**

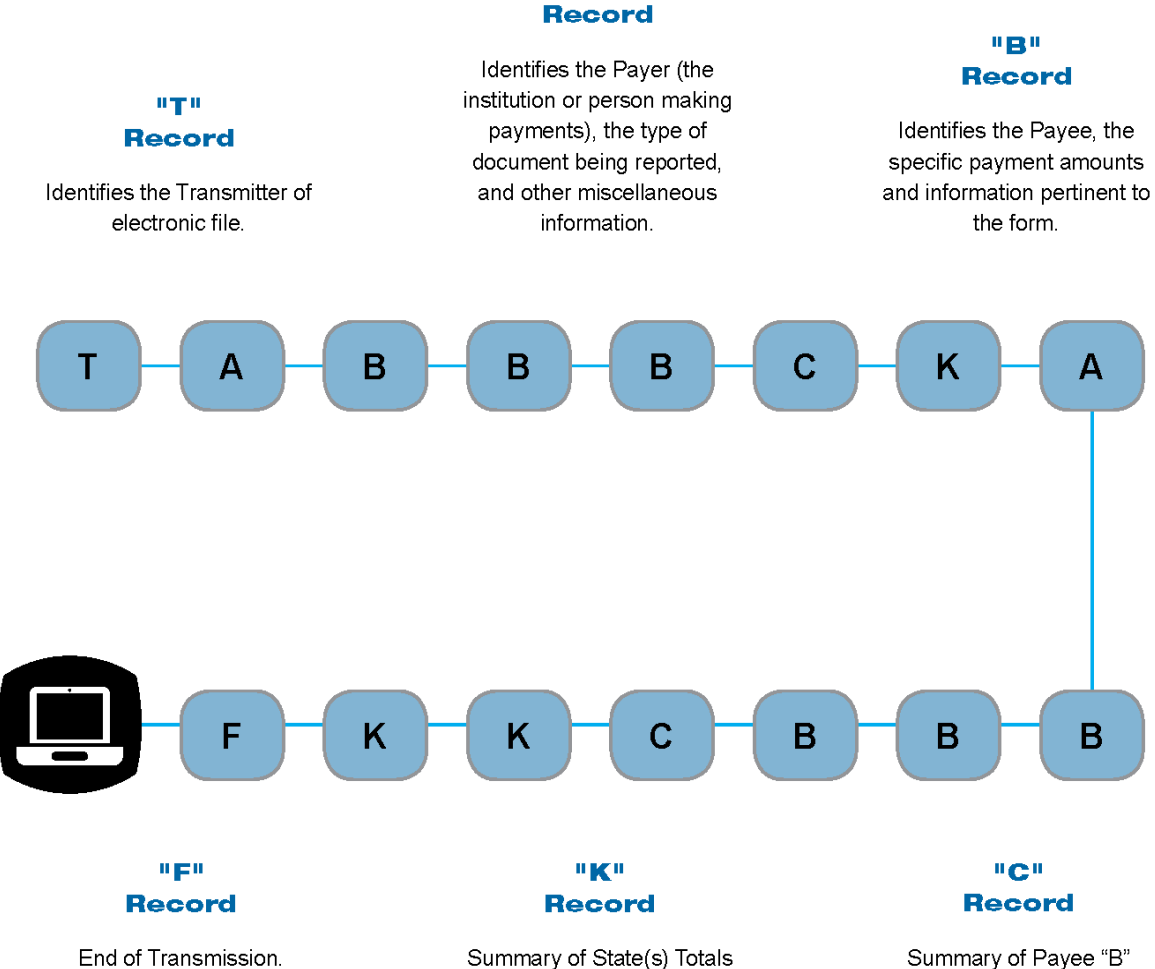

 $^{\rm II} \mathbf{A}^{\rm II}$ 

Summary of State(s) Totals (for CF/SF). Each state will

have a separate "K" Record.

Summary of Payee "B" Records and money amounts for each payer per type of return.

# **Sec. 1 Transmitter "T" Record General Field Descriptions**

#### **General Field Descriptions**

The Transmitter "T" Record identifies the entity transmitting the electronic file. A replacement file will be requested if the "T" Record is not present. See File Format Diagram located in Part C. *[Record Format Specifications and Record Layouts](#page-581-0)*.

- Transmitter "T" Record is the first record on each file and is followed by a Payer "A" Record.
- All records must be a fixed length of 750 positions.
- Do not use punctuation in the name and address fields.
- The Transmitter "T" Record contains critical information when it is necessary for the IRS to contact the transmitter.
- For all fields marked "Required," the transmitter must provide the information described under General Field Description. For those fields not marked "Required," a transmitter must allow for the field but may be instructed to enter blanks or zeros in the indicated field positions for the indicated length.
- All alpha characters entered in the "T" Record must be upper case, except an email address which may be case sensitive.

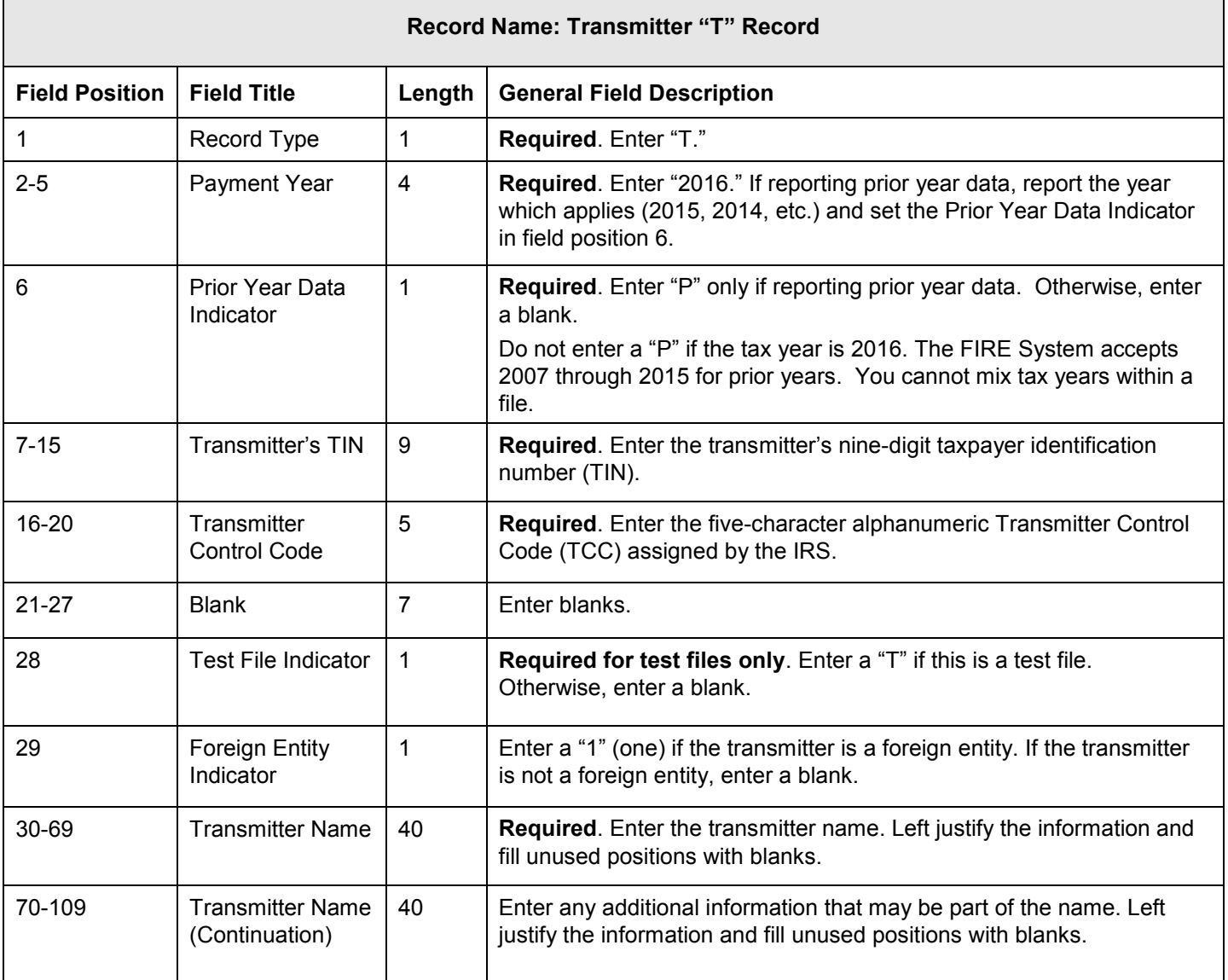

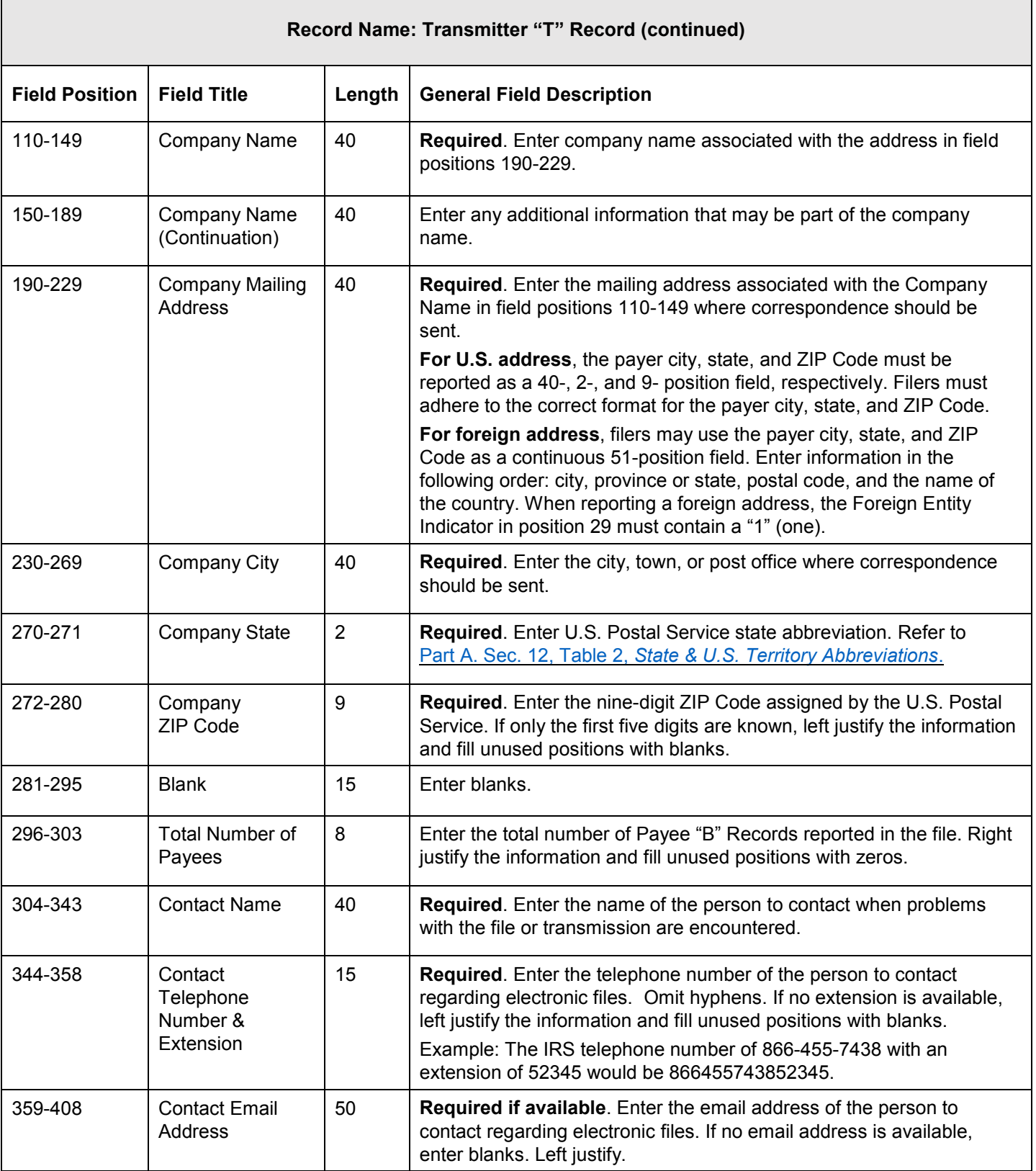

┑

П

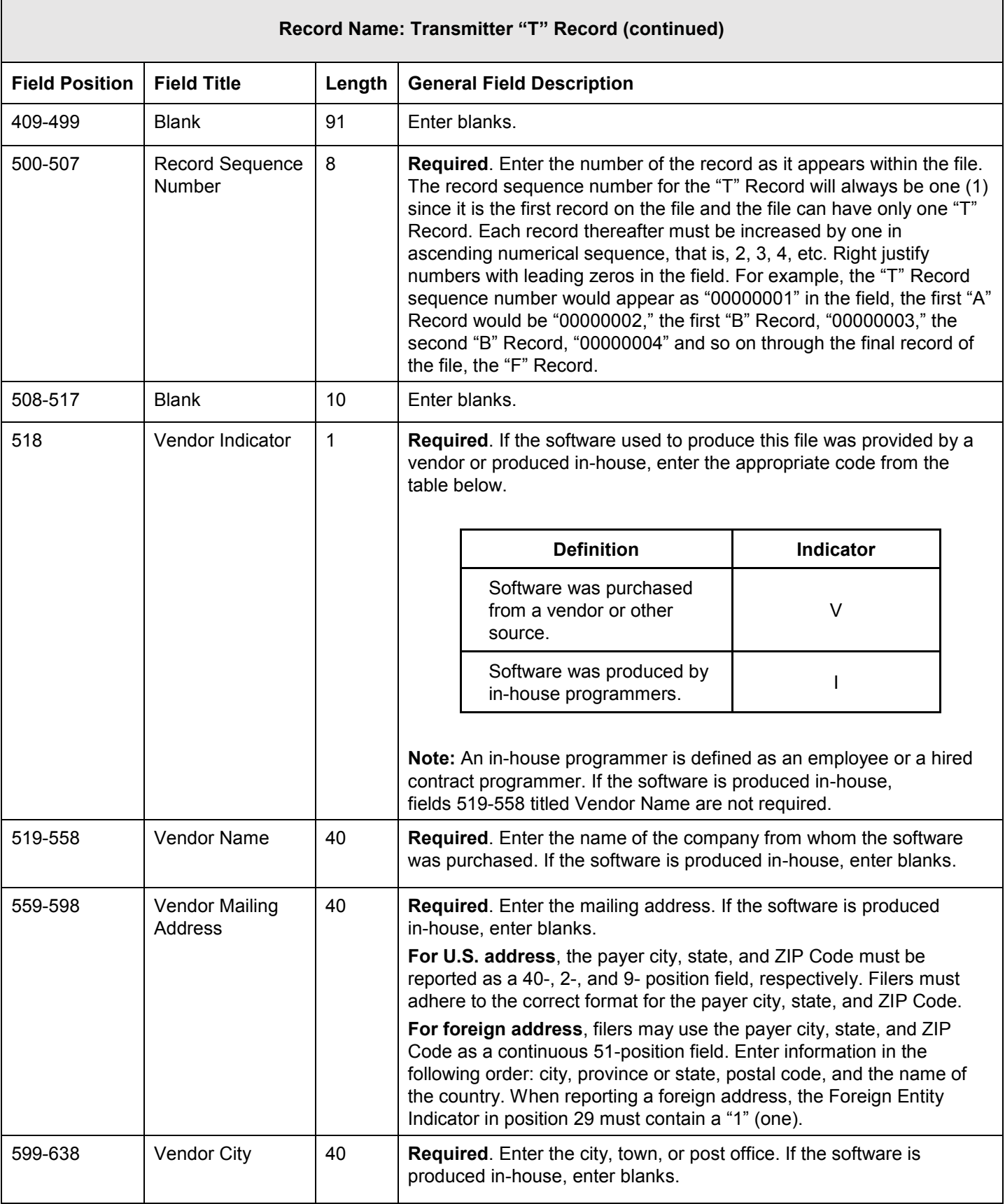

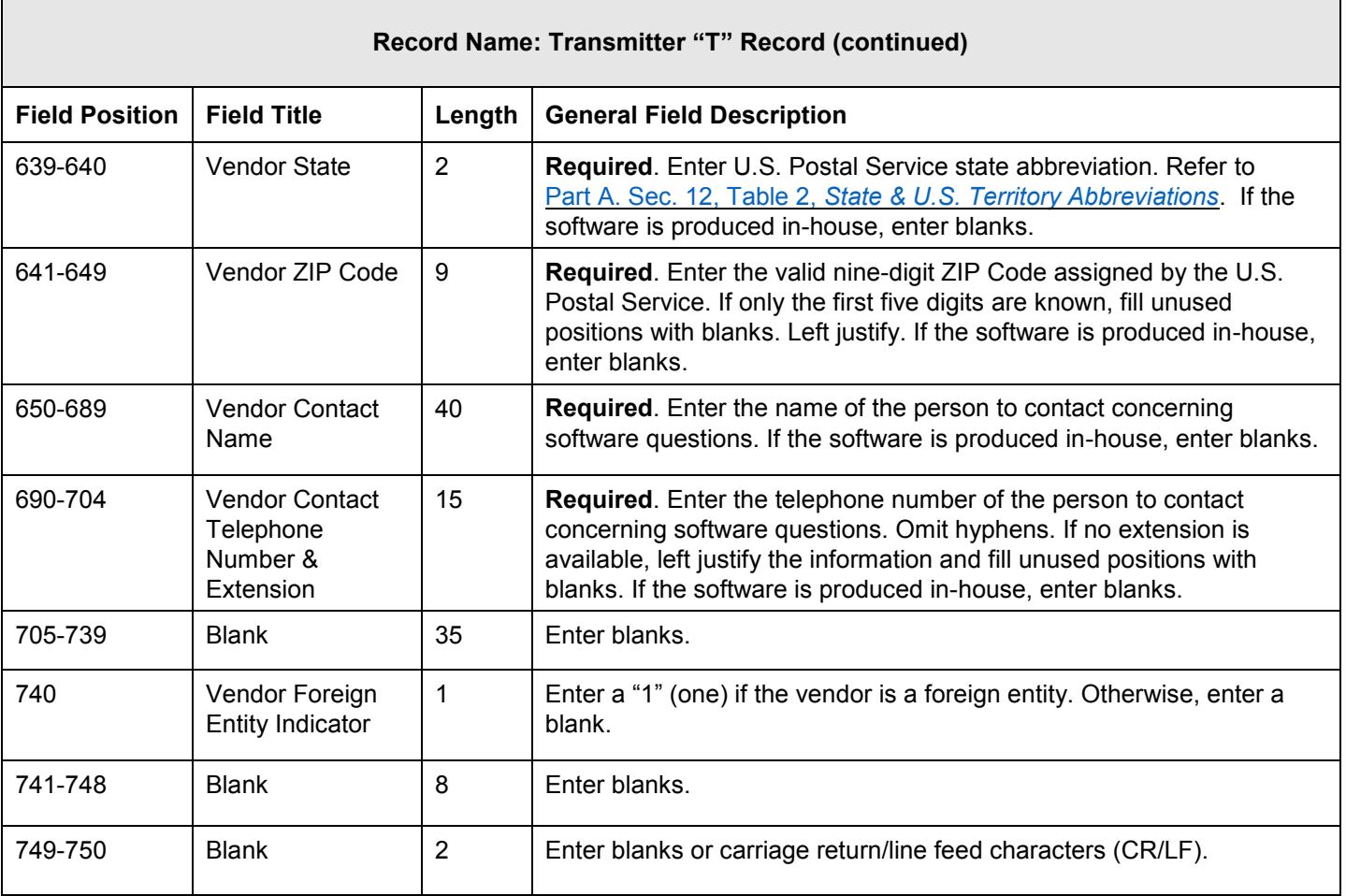

# **Transmitter "T" Record - Record Layout**

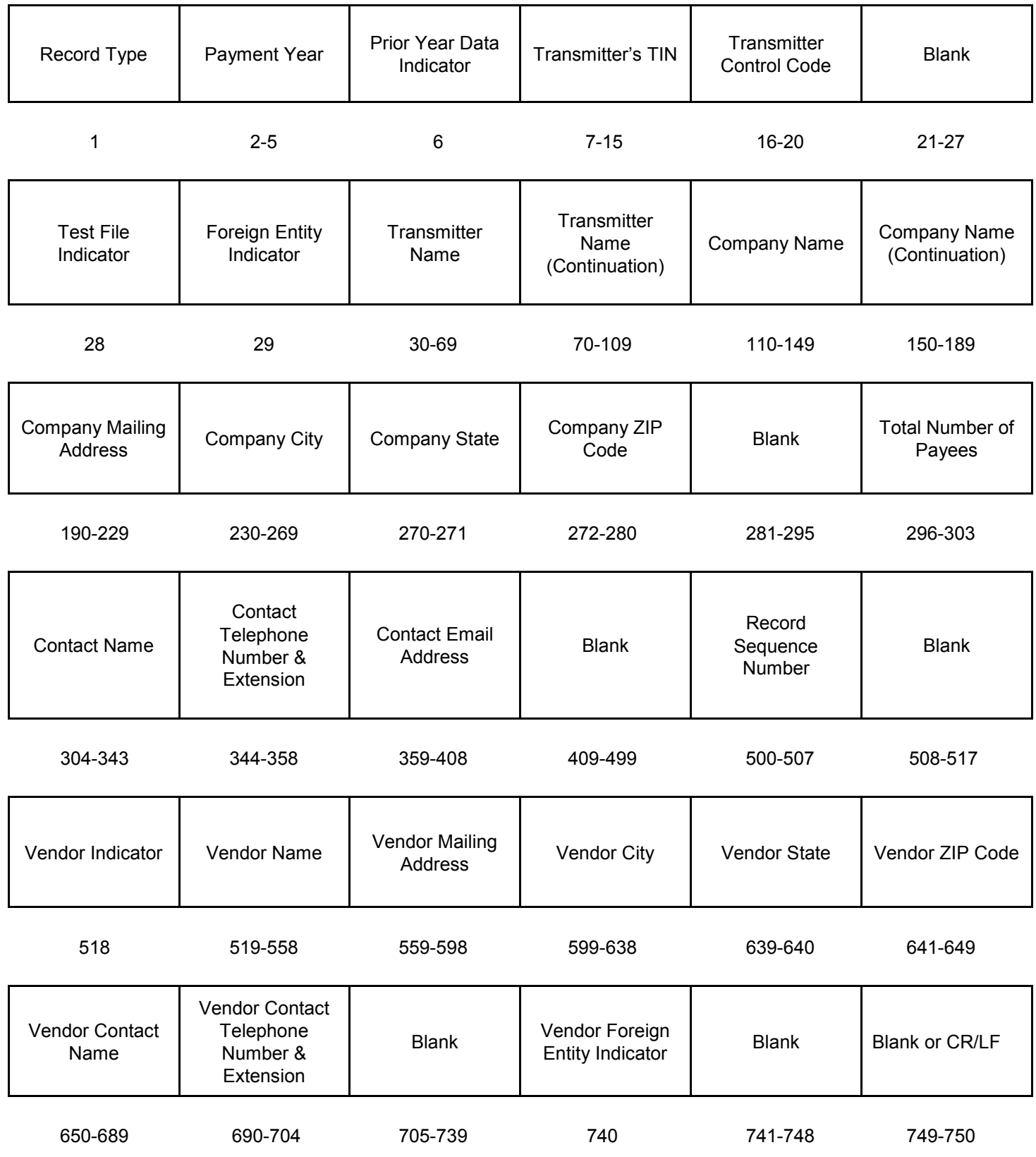

# **Sec. 2 Payer "A" Record**

#### **General Field Descriptions**

The second record on the file must be a Payer "A" Record.

The Payer "A" Record identifies the person making payments. The payer will be held responsible for the completeness, accuracy, and timely submission of electronic files. Examples of a Payer include:

- Recipient of mortgage payments
- Recipient of student loan interest payments
- Educational institution
- Broker
- Person reporting a real estate transaction
- Barter exchange
- Creditor
- Trustee or issuer of any IRA or MSA plan
- Lender who acquires an interest in secured property or who has a reason to know that the property has been abandoned
- A transmitter may include Payee "B" Records for more than one payer in a file; however, each group of "B" Records must be preceded by an "A" Record and followed by an End of Payer "C" Record. A single file may contain different types of returns but the types of returns cannot be intermingled. A separate "A" Record is required for each payer and each type of return being reported.
- The number of "A" Records depends on the number of payers and the different types of returns being reported. Do not submit separate "A" Records for each payment amount being reported. For example, if a payer is filing Form 1099-DIV to report Amount Codes 1, 2, and 3, all three amount codes should be reported under one "A" Record, not three separate "A" Records.
- The maximum number of "A" Records allowed in a file is 99,000. All records must be a fixed length of 750 positions. All alpha characters entered in the "A" Record must be upper case.
- For all fields marked "Required," the transmitter must provide the information described under General Field Description. For those fields not marked "Required," a transmitter must allow for the field, but may be instructed to enter blanks or zeros in the indicated field position(s) and for the indicated length.

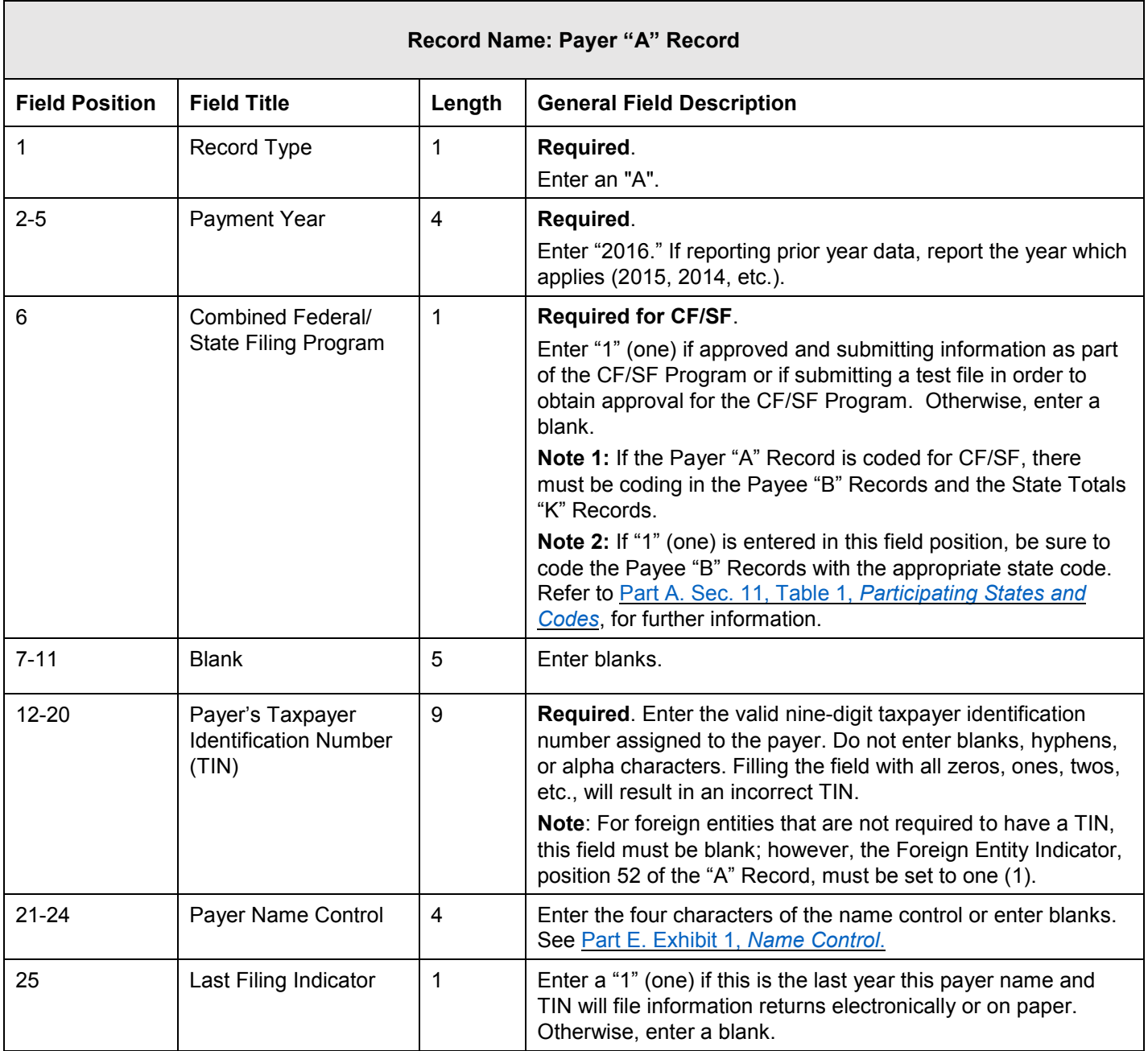

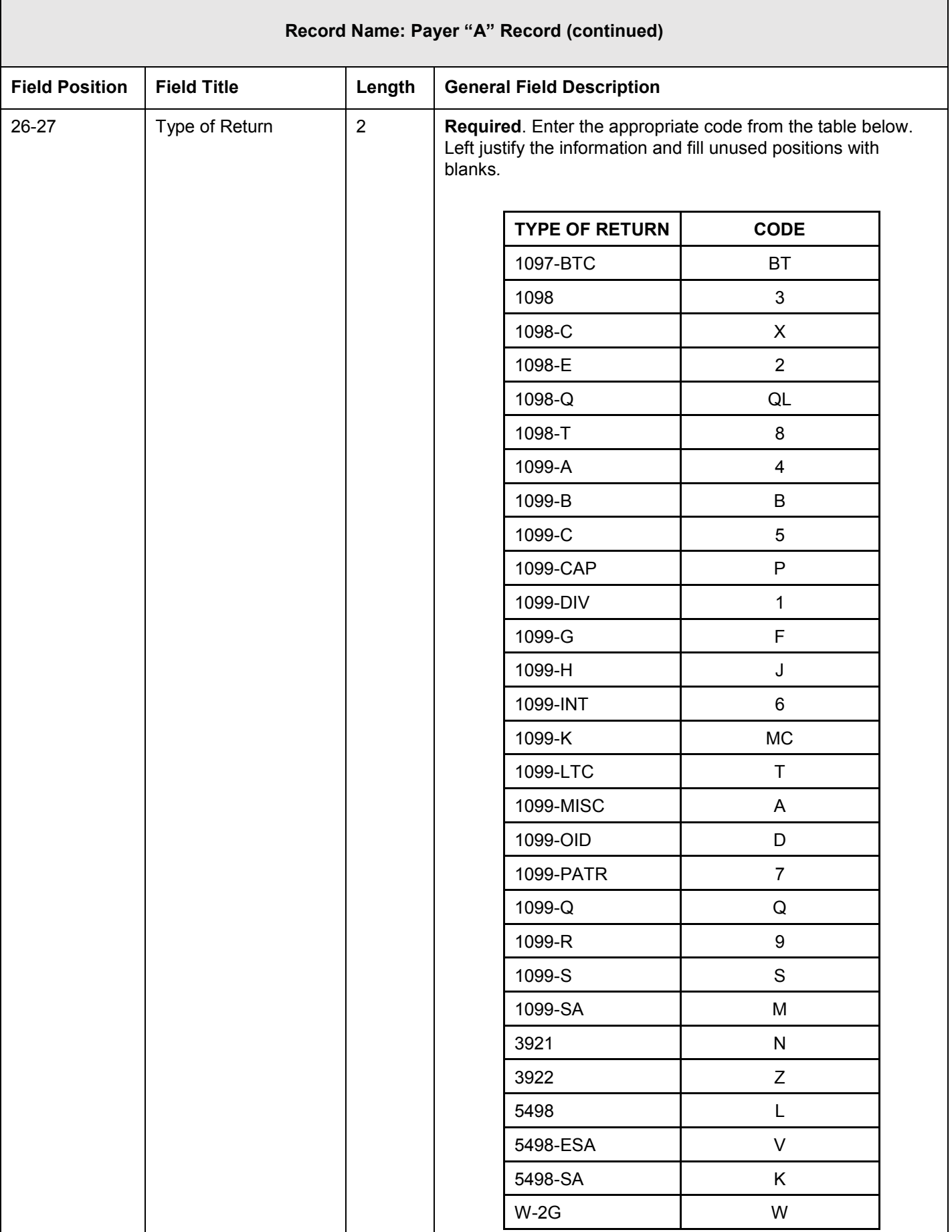

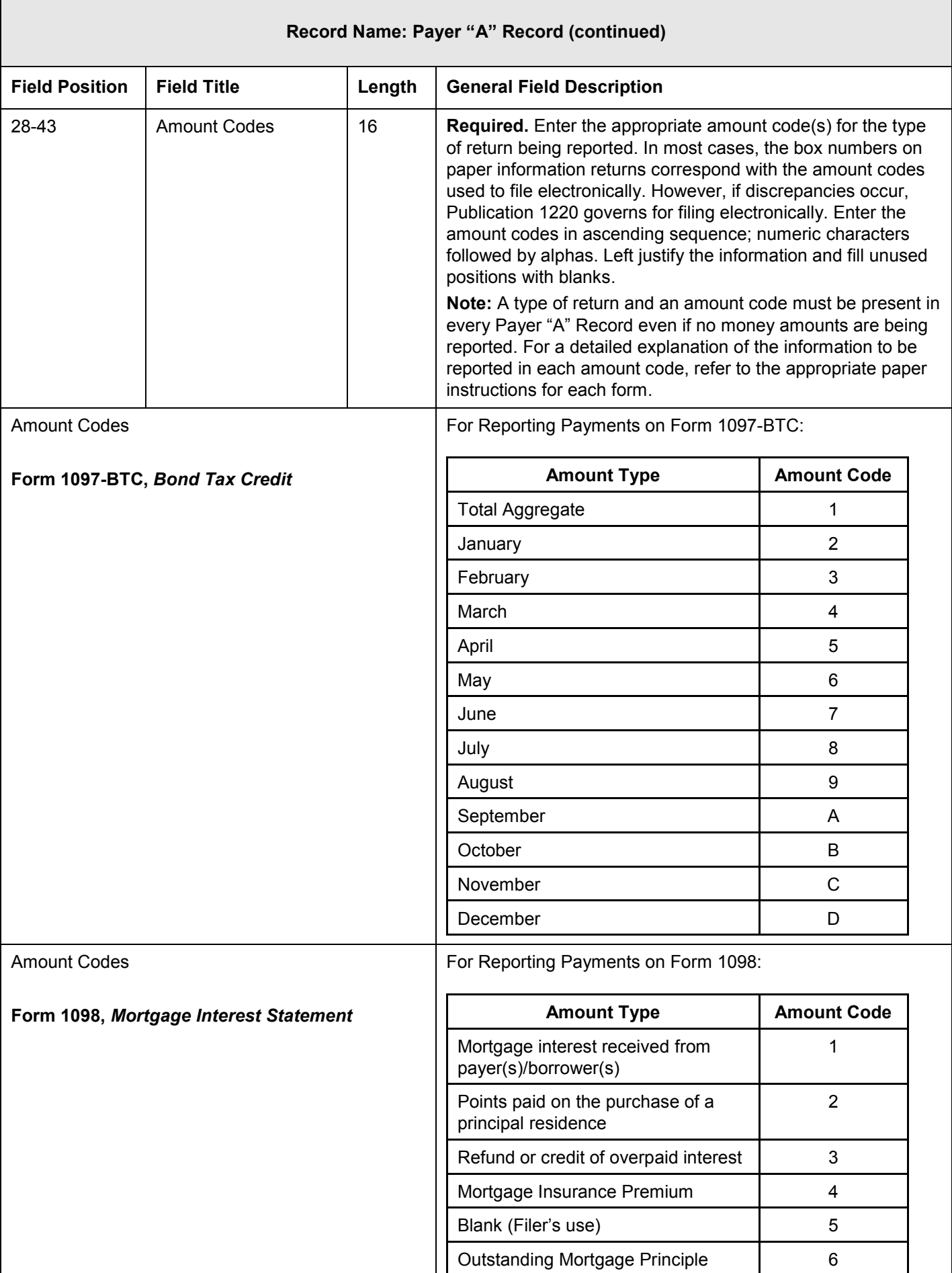

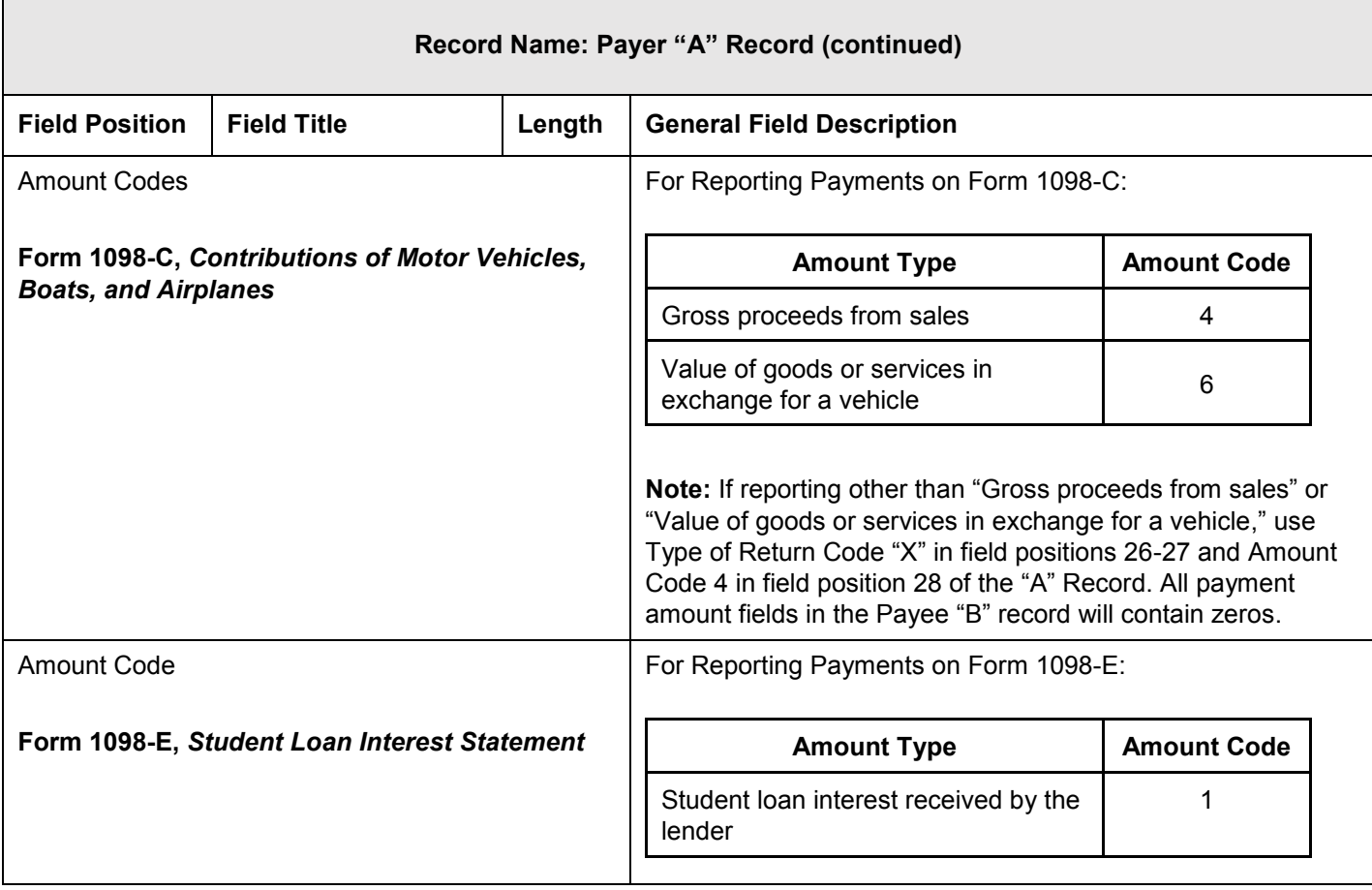

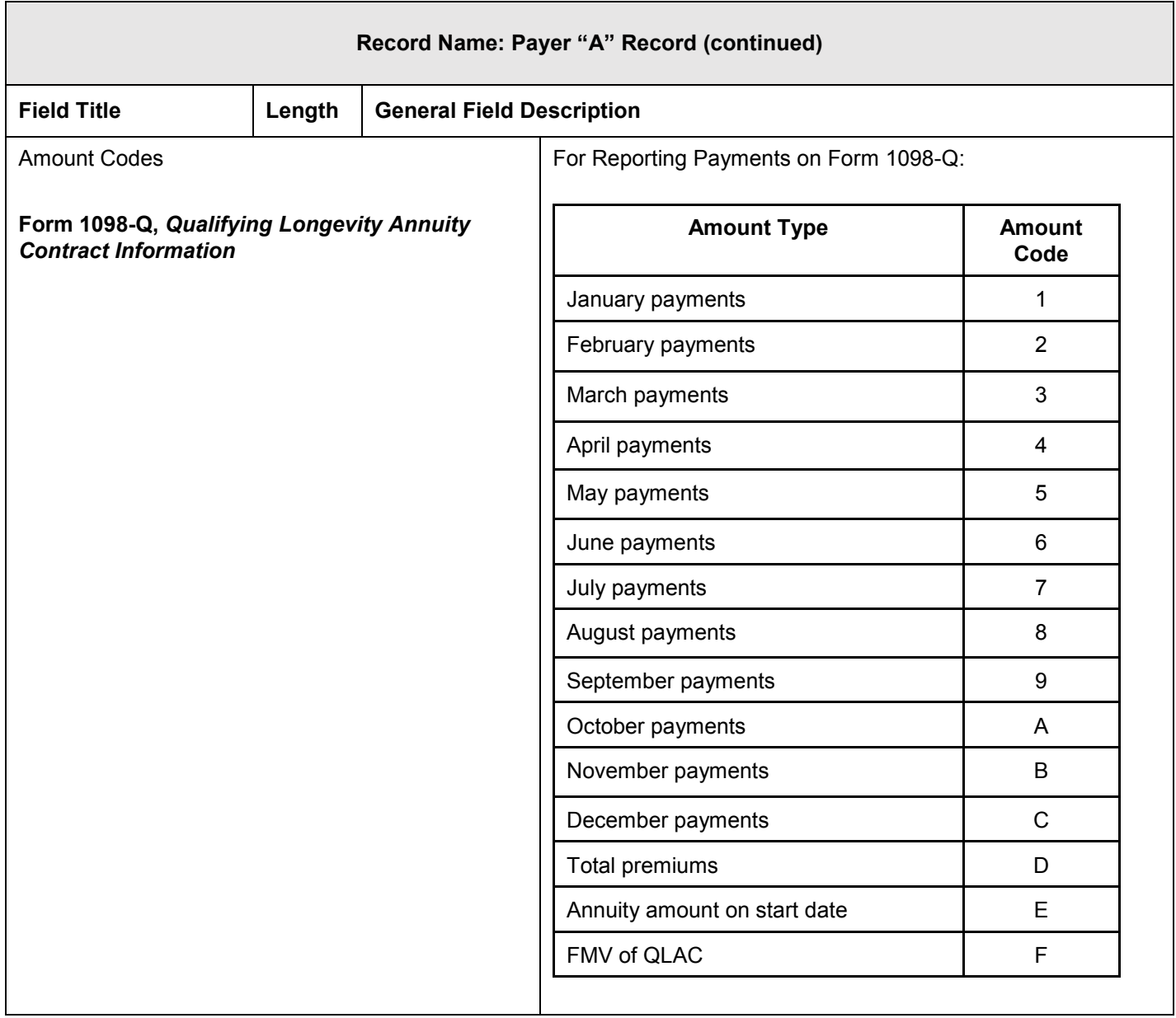

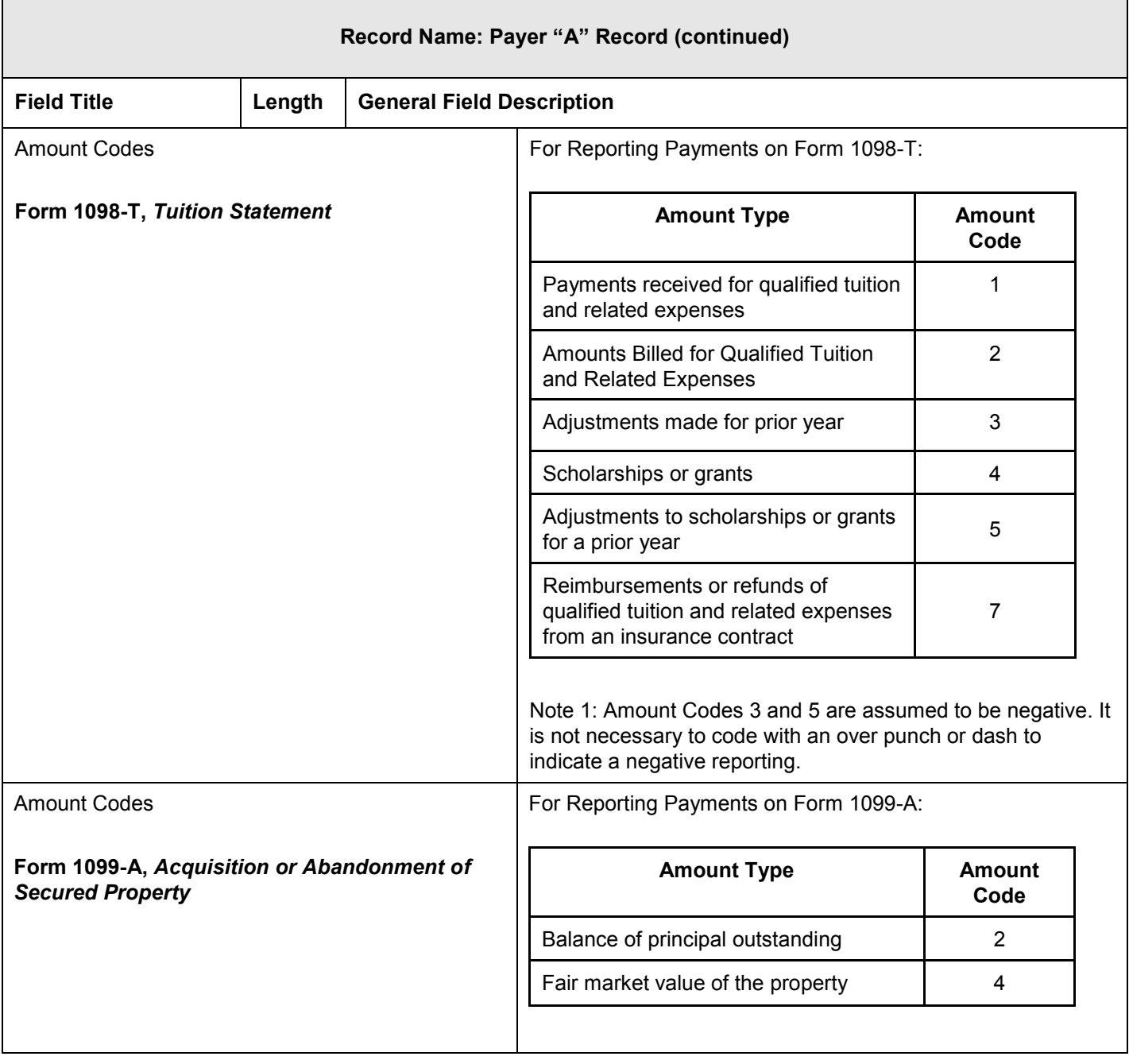

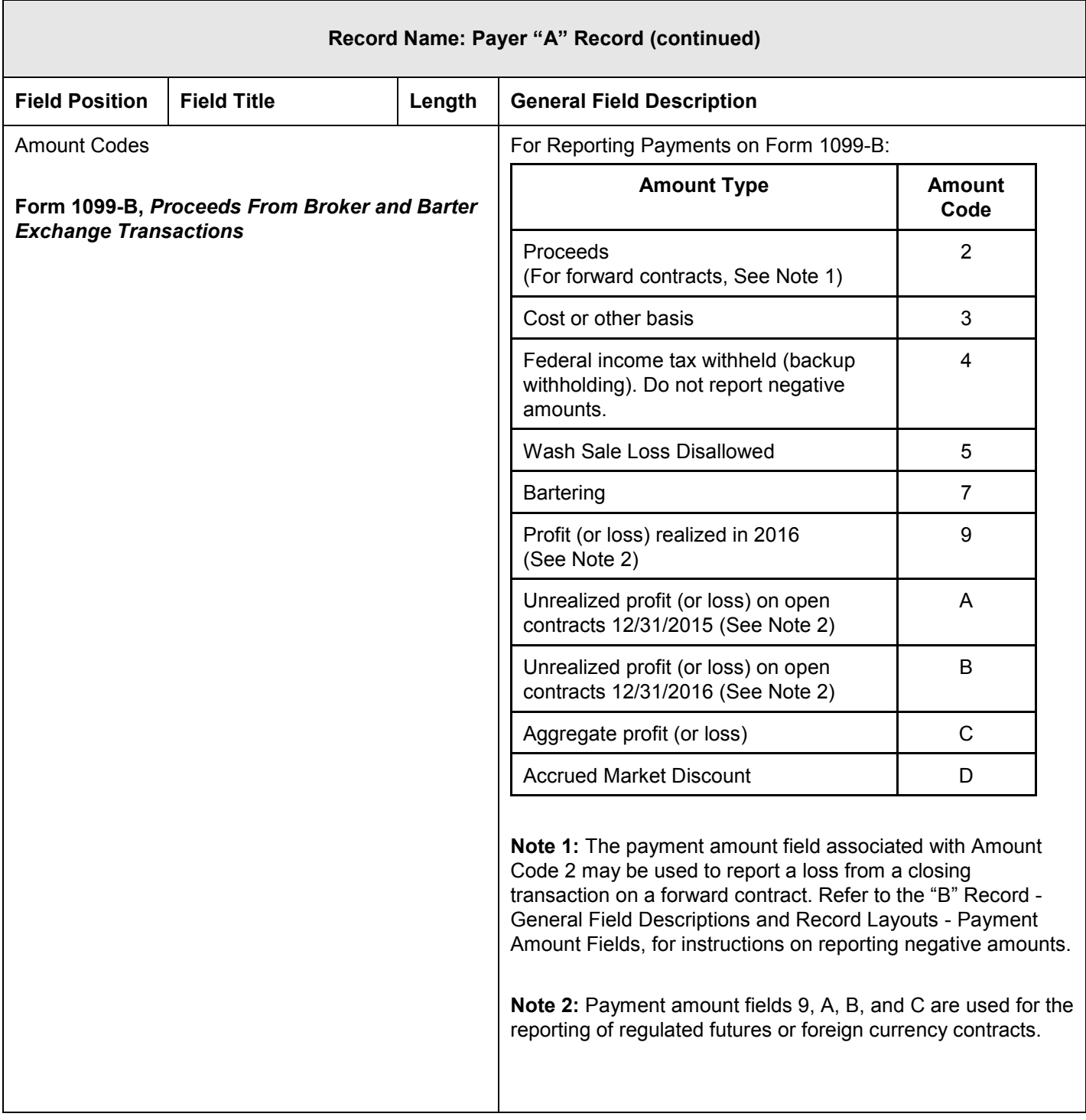

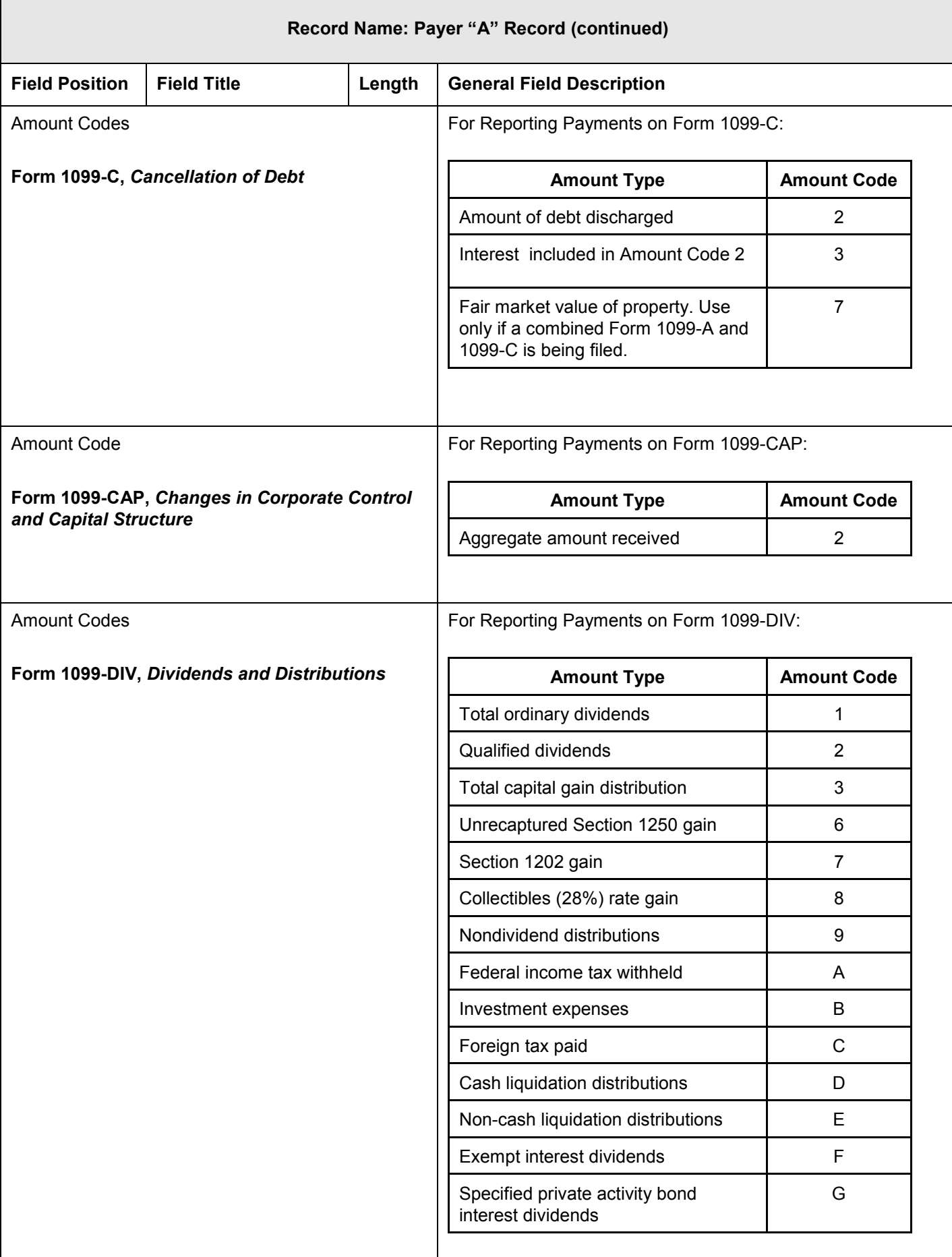

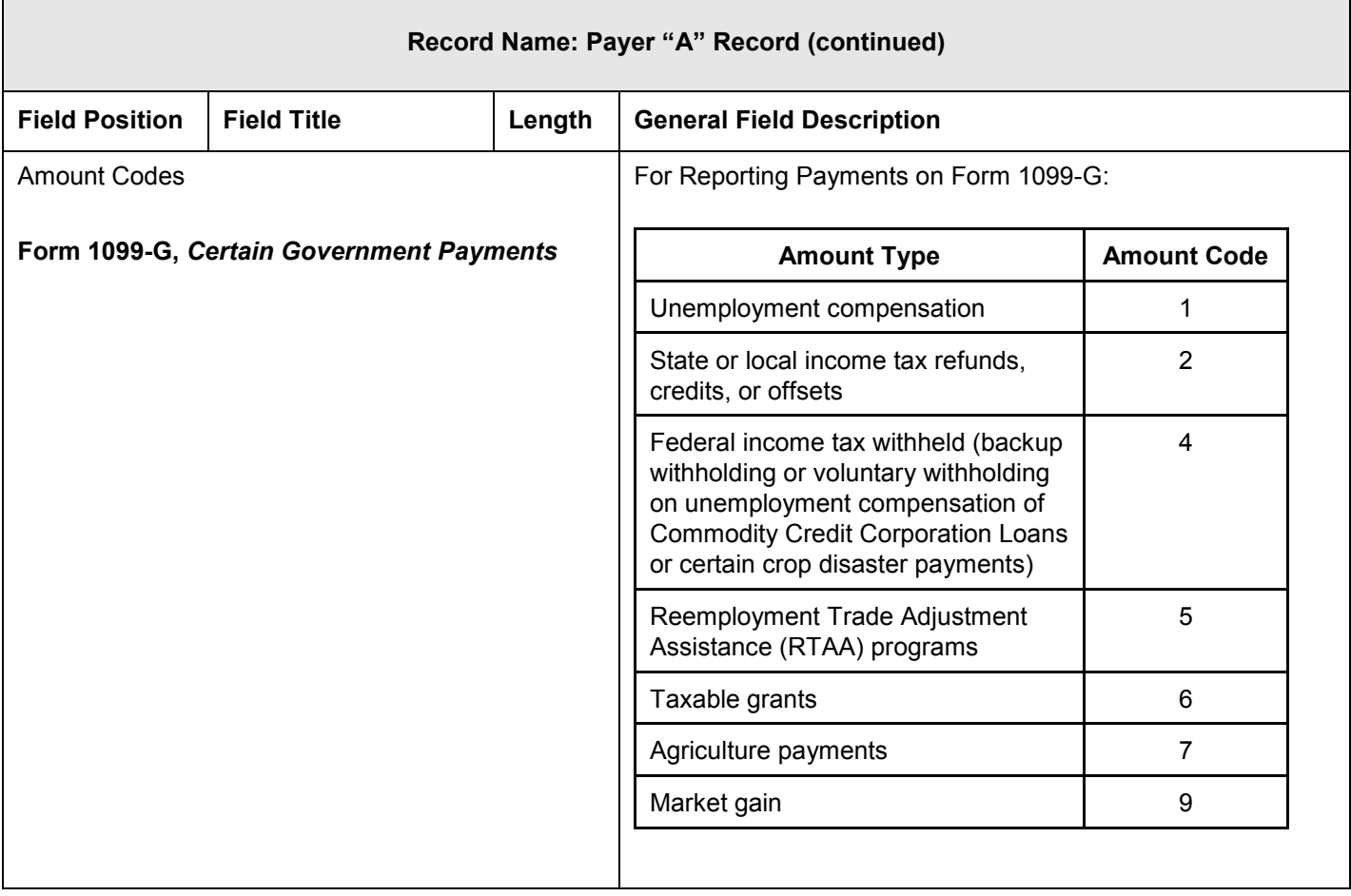

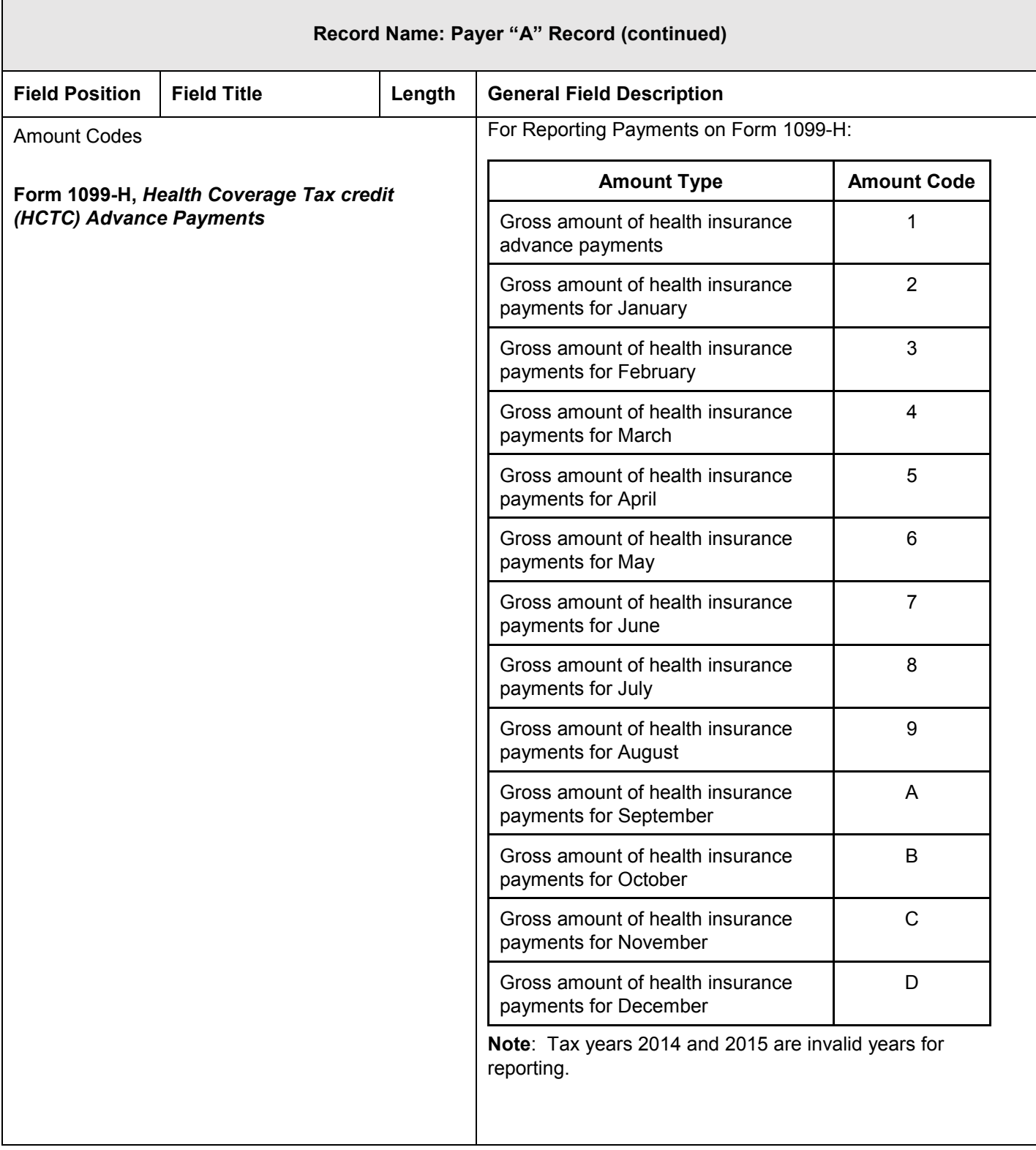

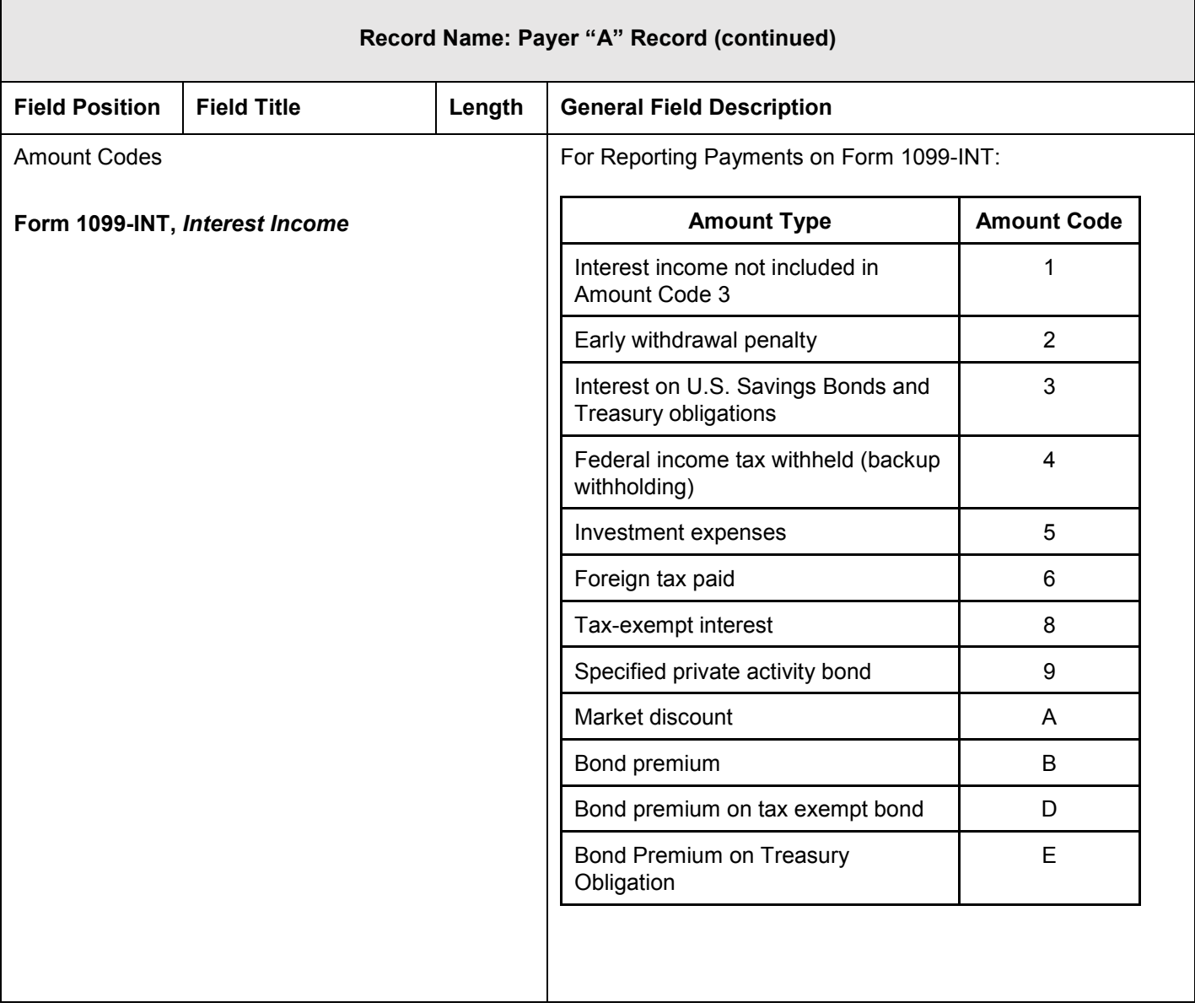

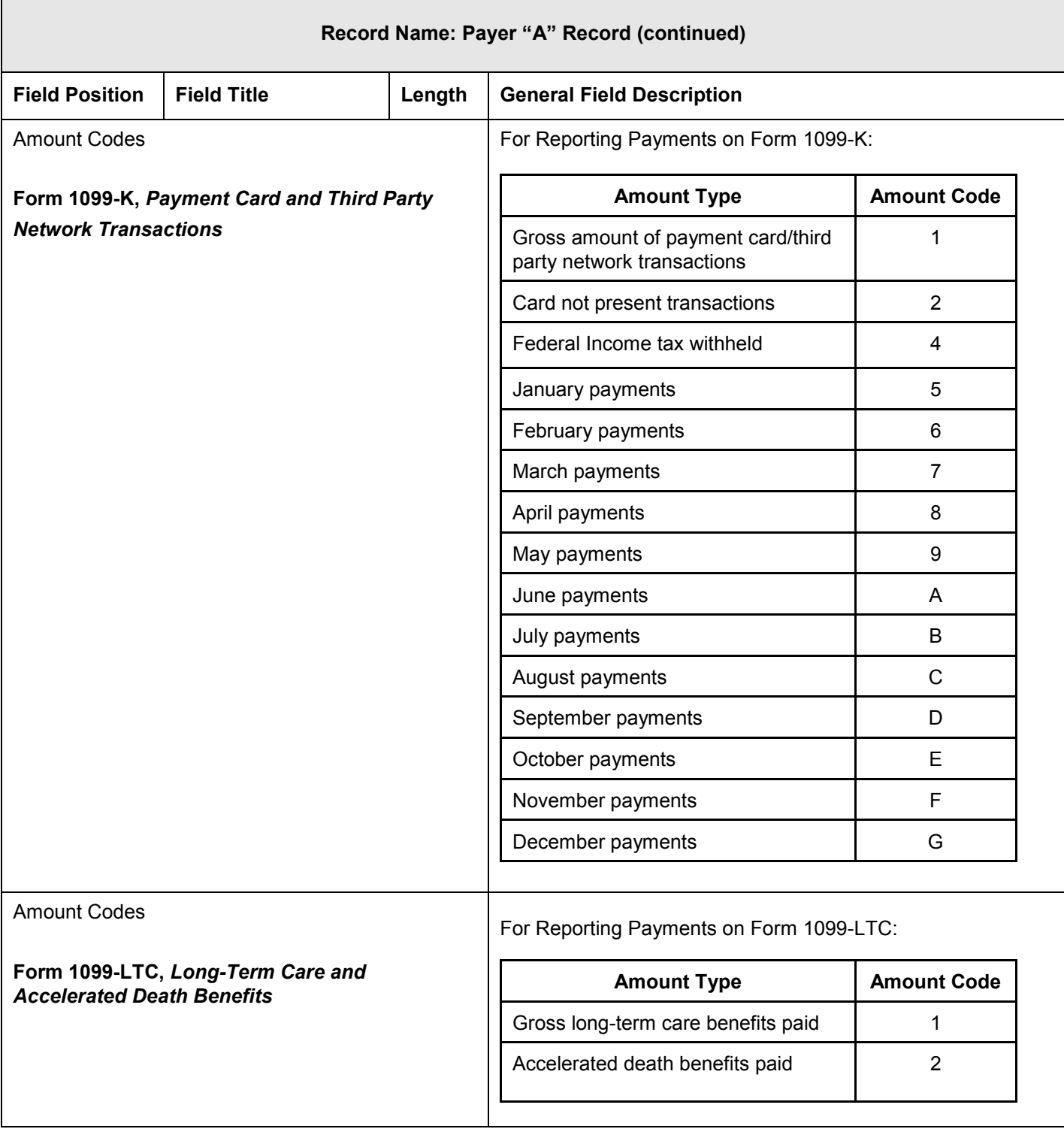

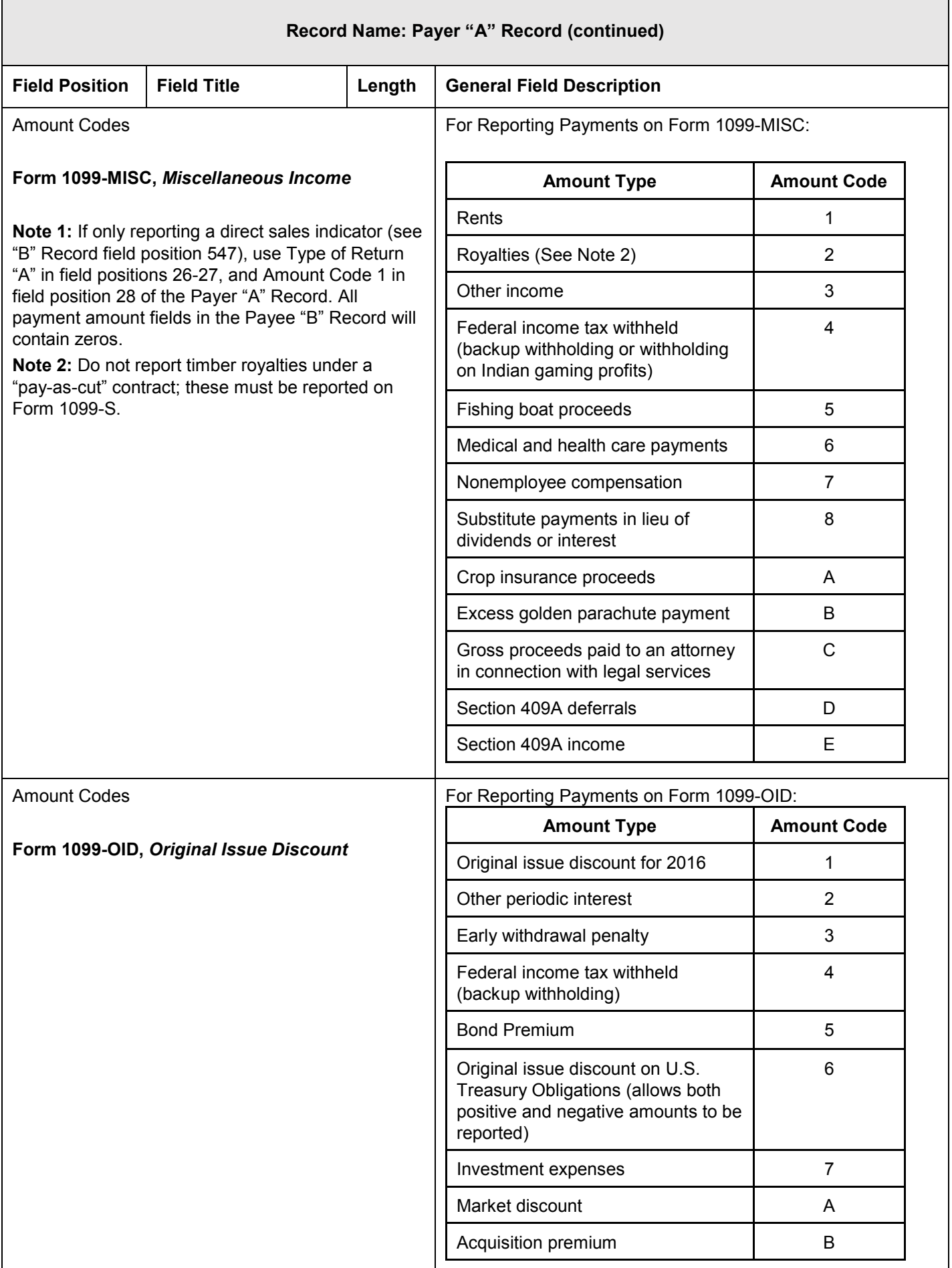

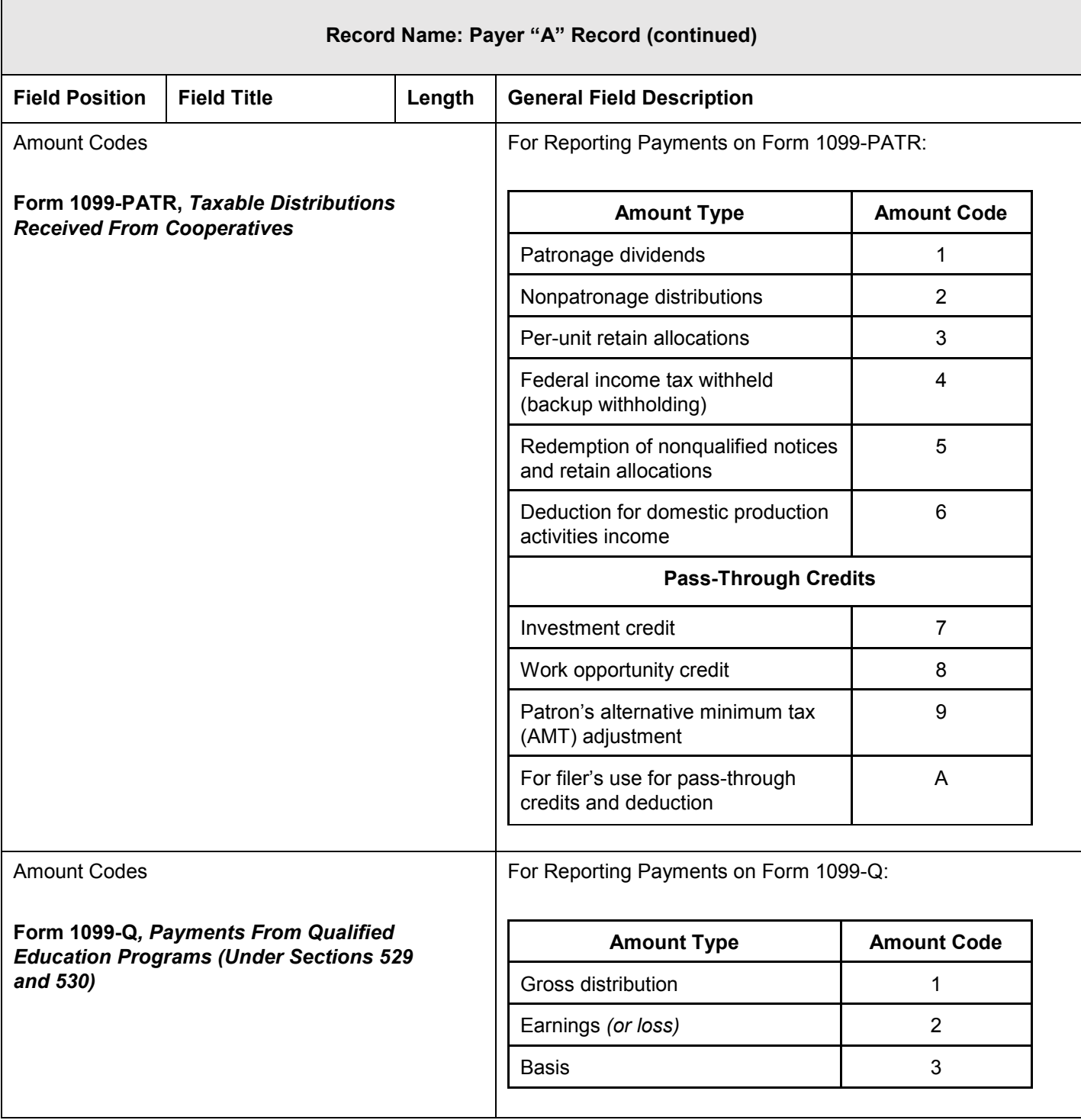

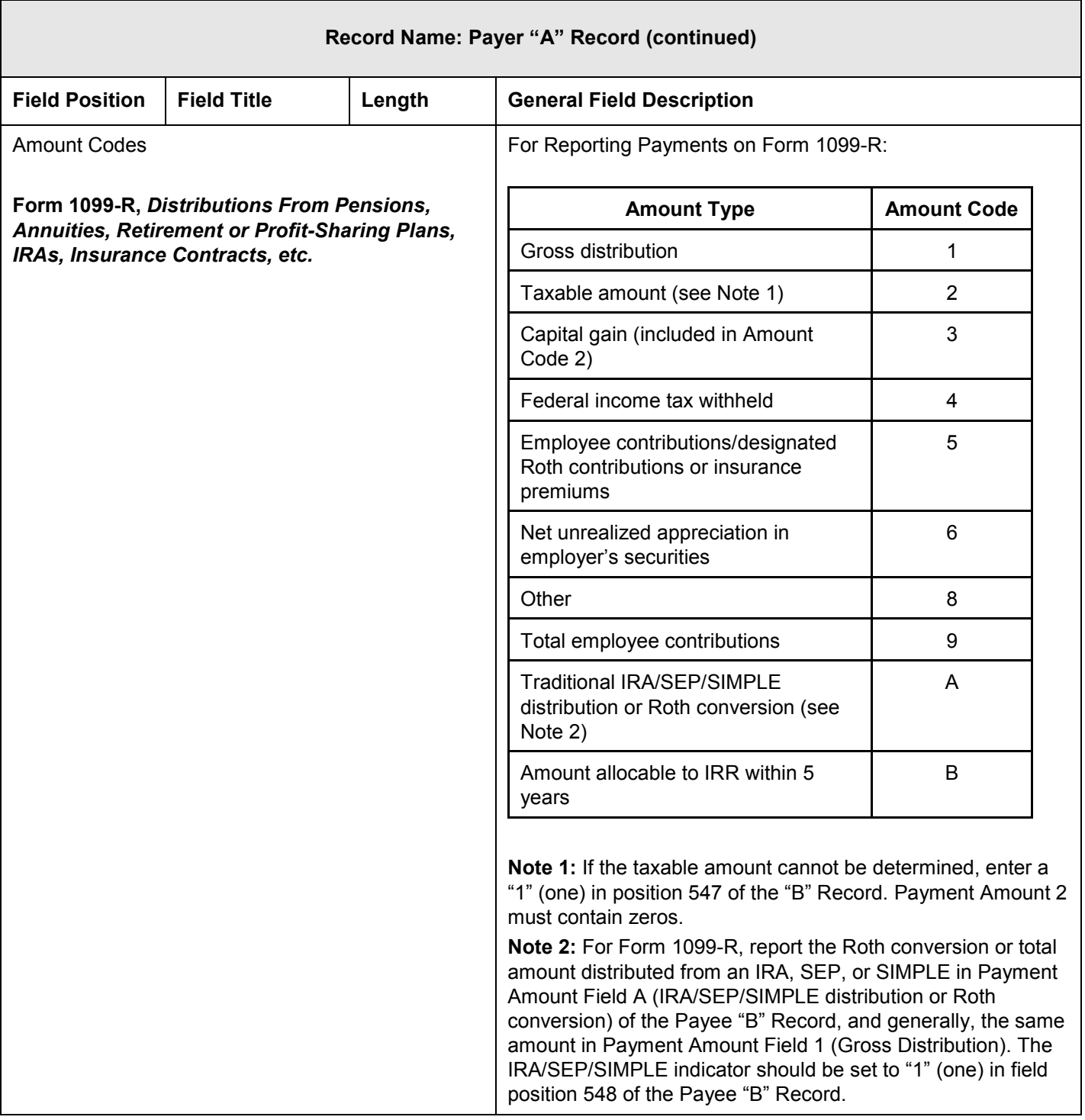

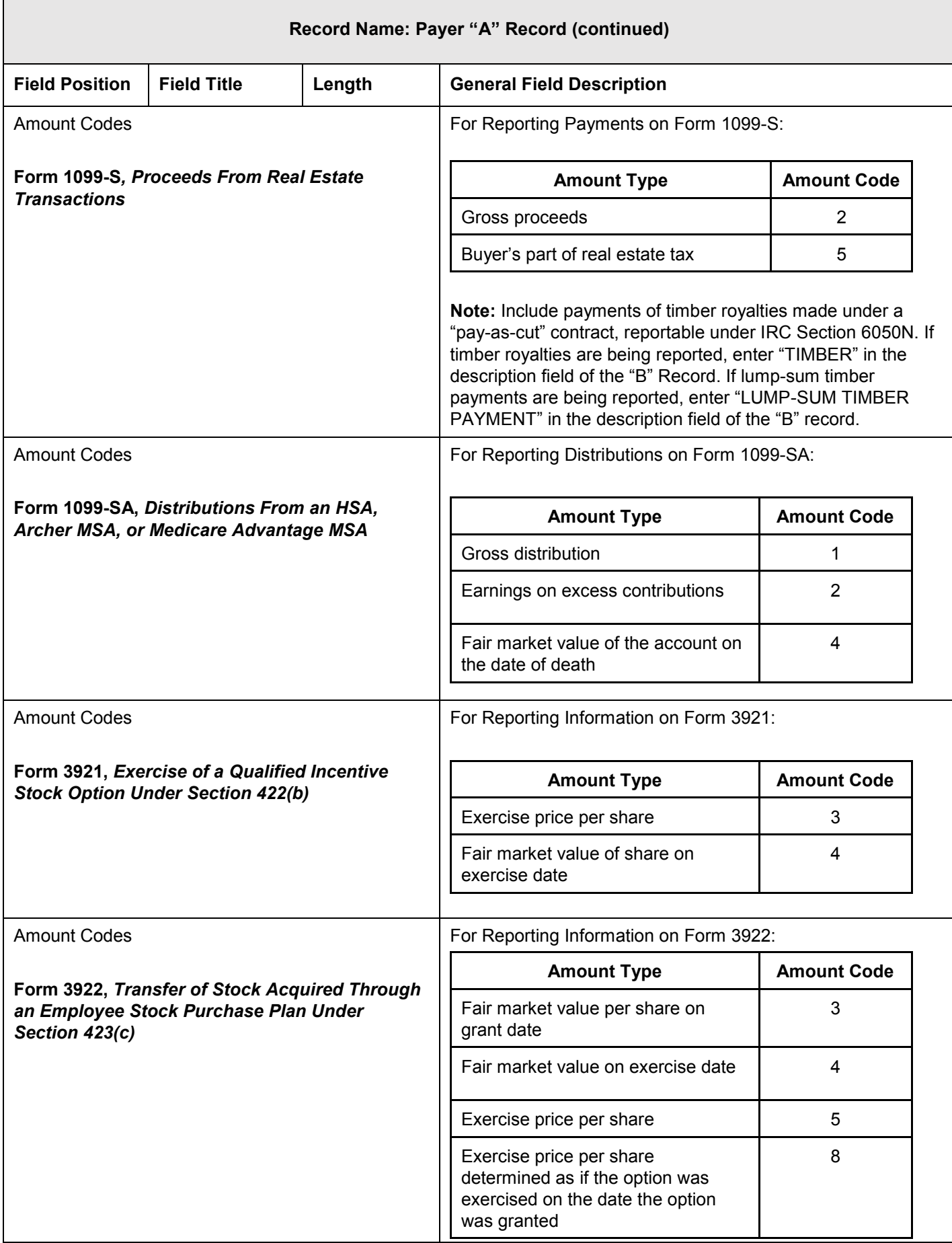

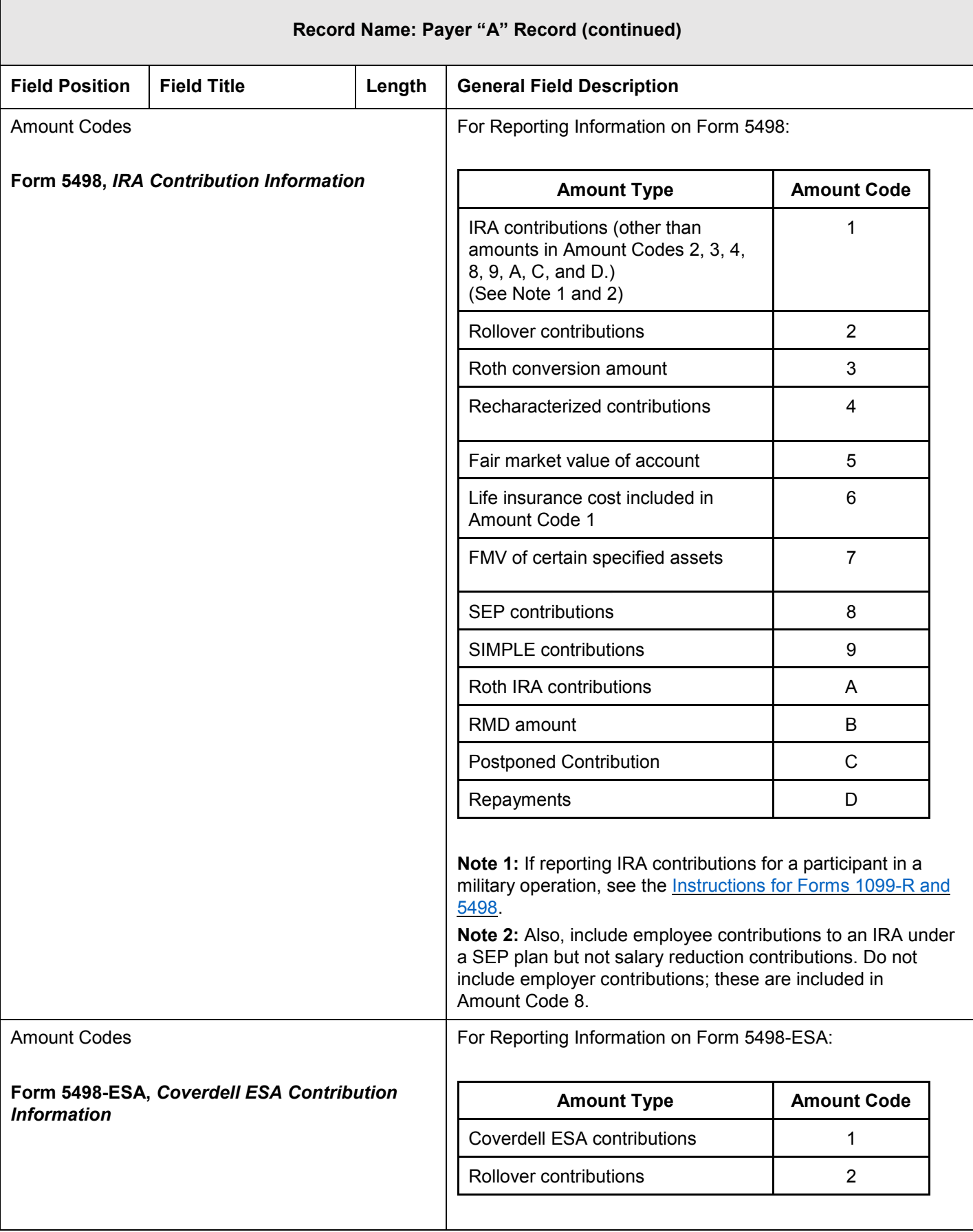

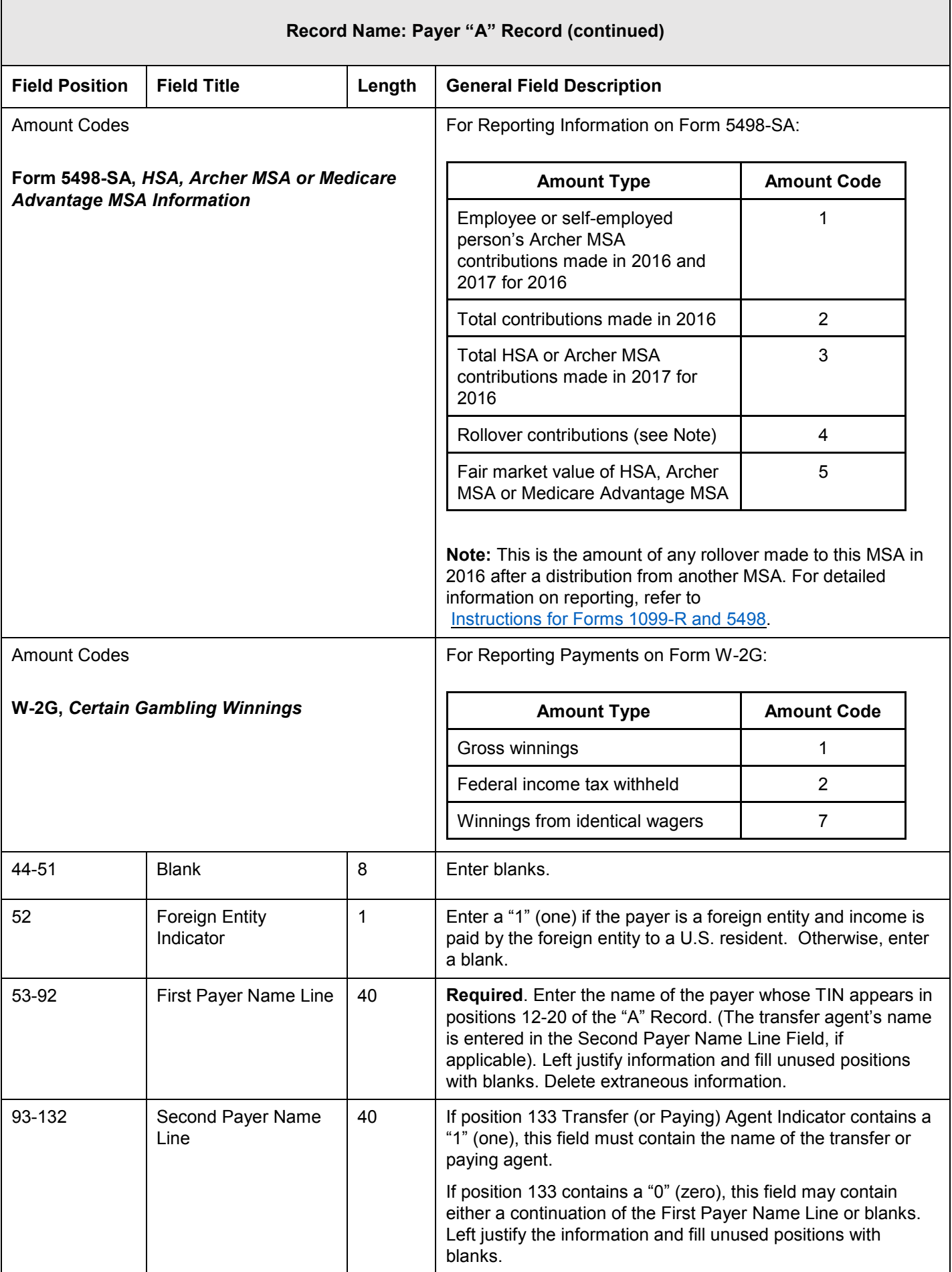

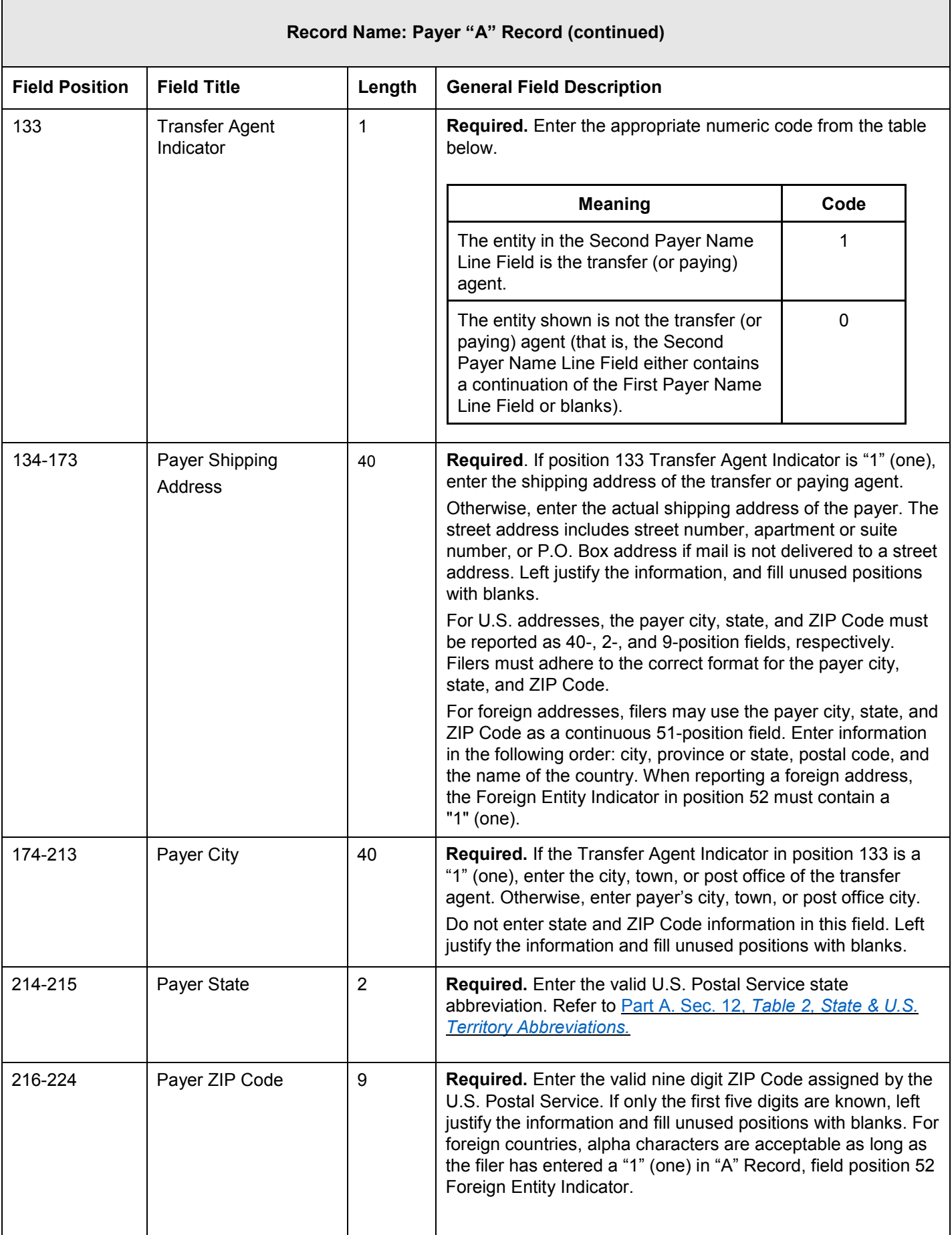

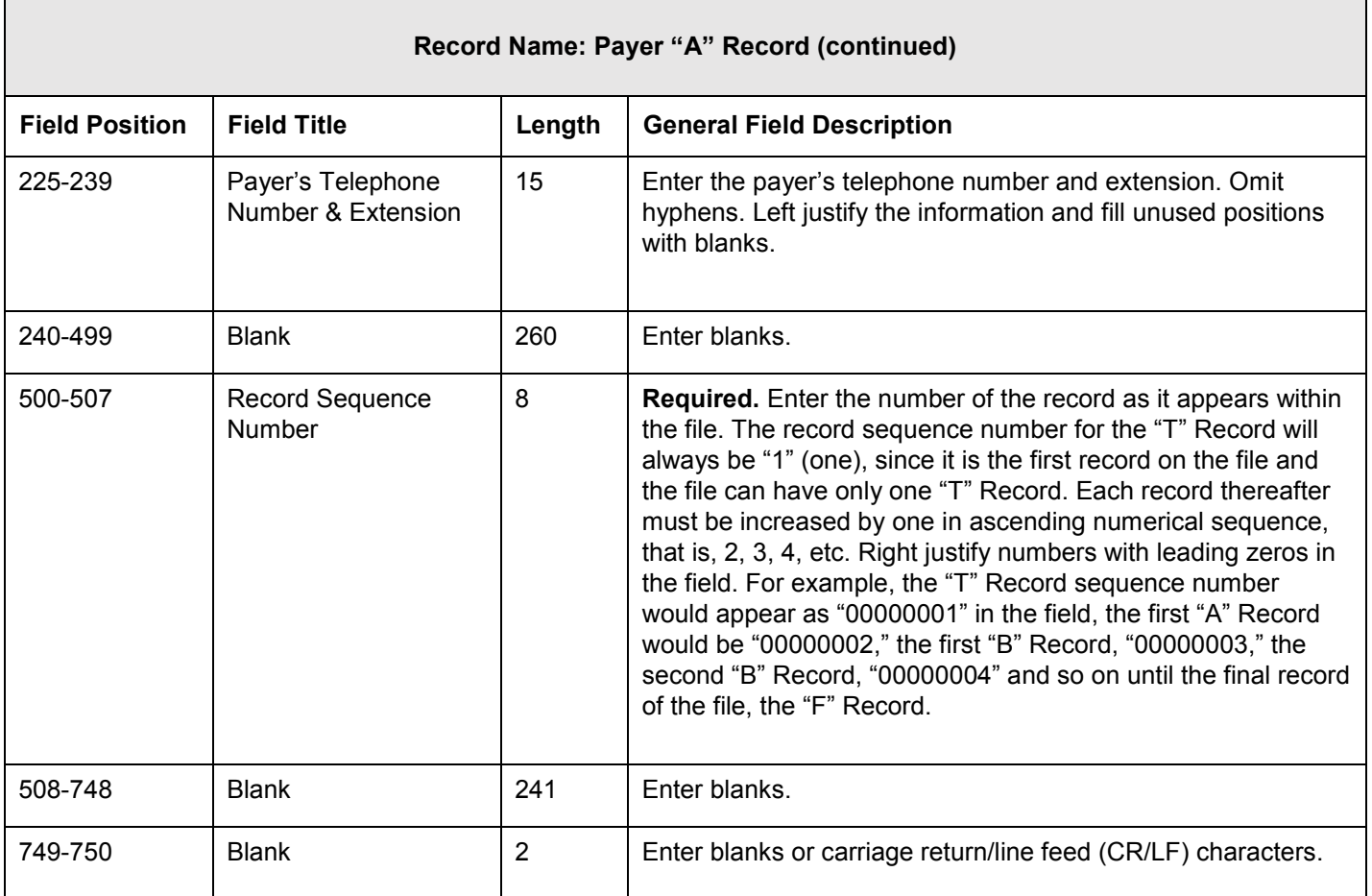

## **Payer "A" Record - Record Layout**

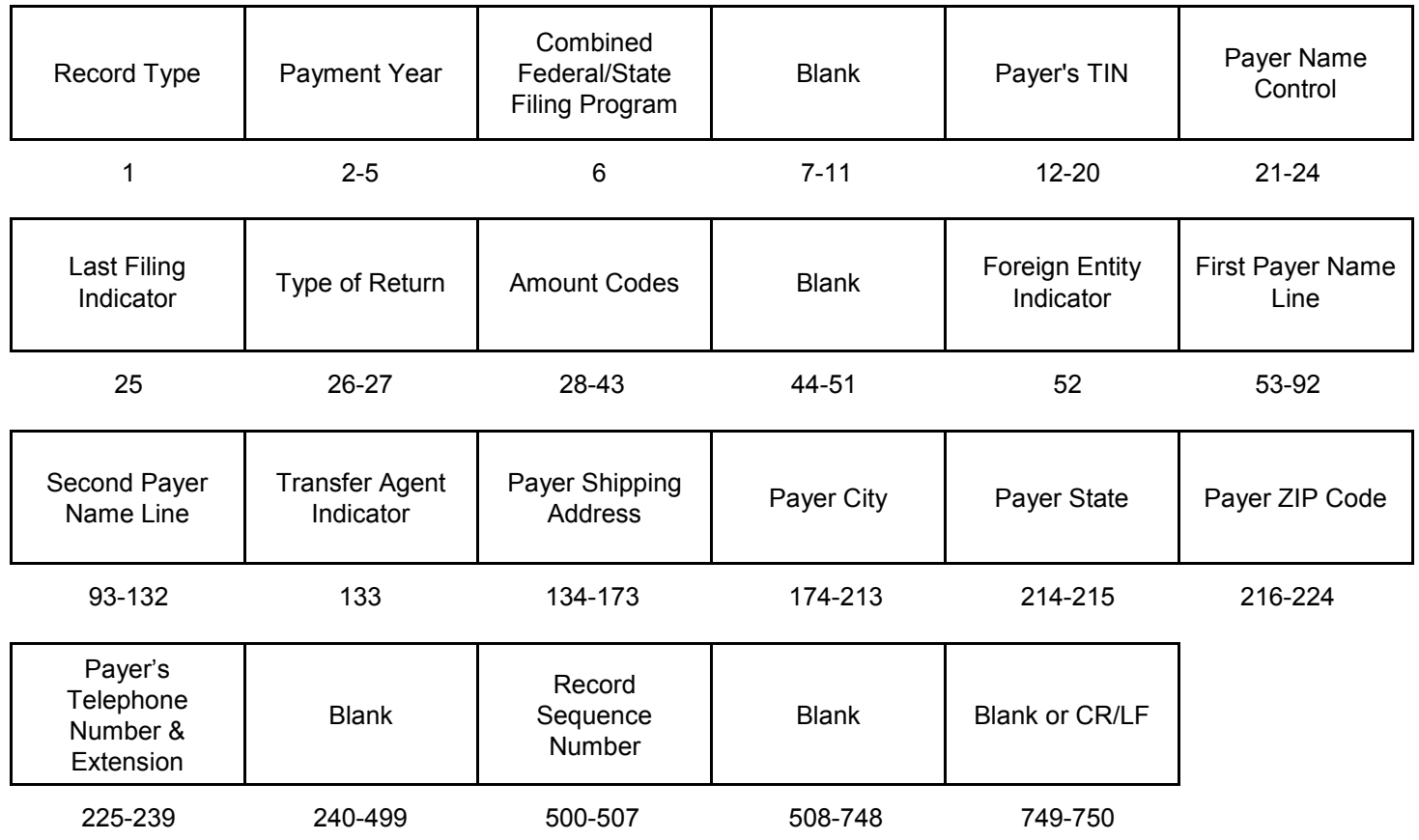

## **Sec. 3 Payee "B" Record**

#### **General Field Descriptions**

The "B" Record contains the payment information from information returns.

- The record layout for field positions 1 through 543 is the same for all types of returns.
- Field positions 544 through 750 vary for each type of return to accommodate special fields for individual forms.
- Allow for all 16 Payment Amount Fields. For the fields not used, enter "0" (zeros).
- All records must be a fixed length of 750 positions.
- All alpha characters must be upper case.
- Do not use decimal points (.) to indicate dollars and cents.

For all fields marked "**Required**," the transmitter must provide the information described under "General Field Description." For those fields not marked "**Required**," the transmitter must allow for the field, but may be instructed to enter blanks or zeros in the indicated field position(s) and for the indicated length.

A field is also provided for Special Data Entries. This field may be used to record information required by state or local governments, or for the personal use of the filer. The IRS does not use the data provided in the Special Data Entries Field; therefore, the IRS program does not check the content or format of the data entered in this field. It is the filer's option to use the Special Data Entries Field.

Following the Special Data Entries Field, payment fields have been allocated for State Income Tax Withheld and Local Income Tax Withheld. These fields are for the convenience of filers. The information will not be used by the IRS.

Adhere to guidelines listed in Part A. Sec. 11, *[Combined Federal/State Filing Program](#page-565-0)* if participating in the program.

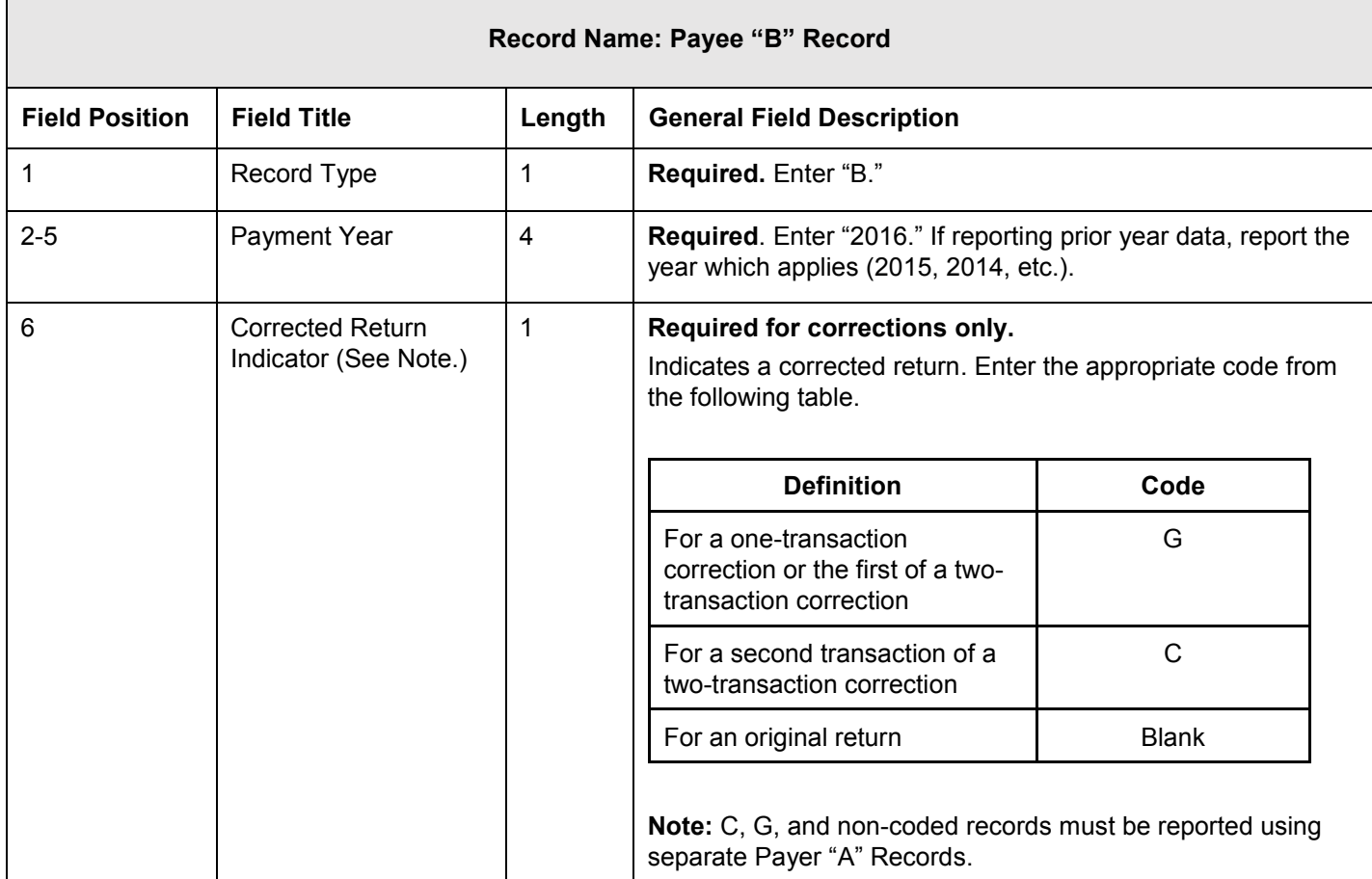

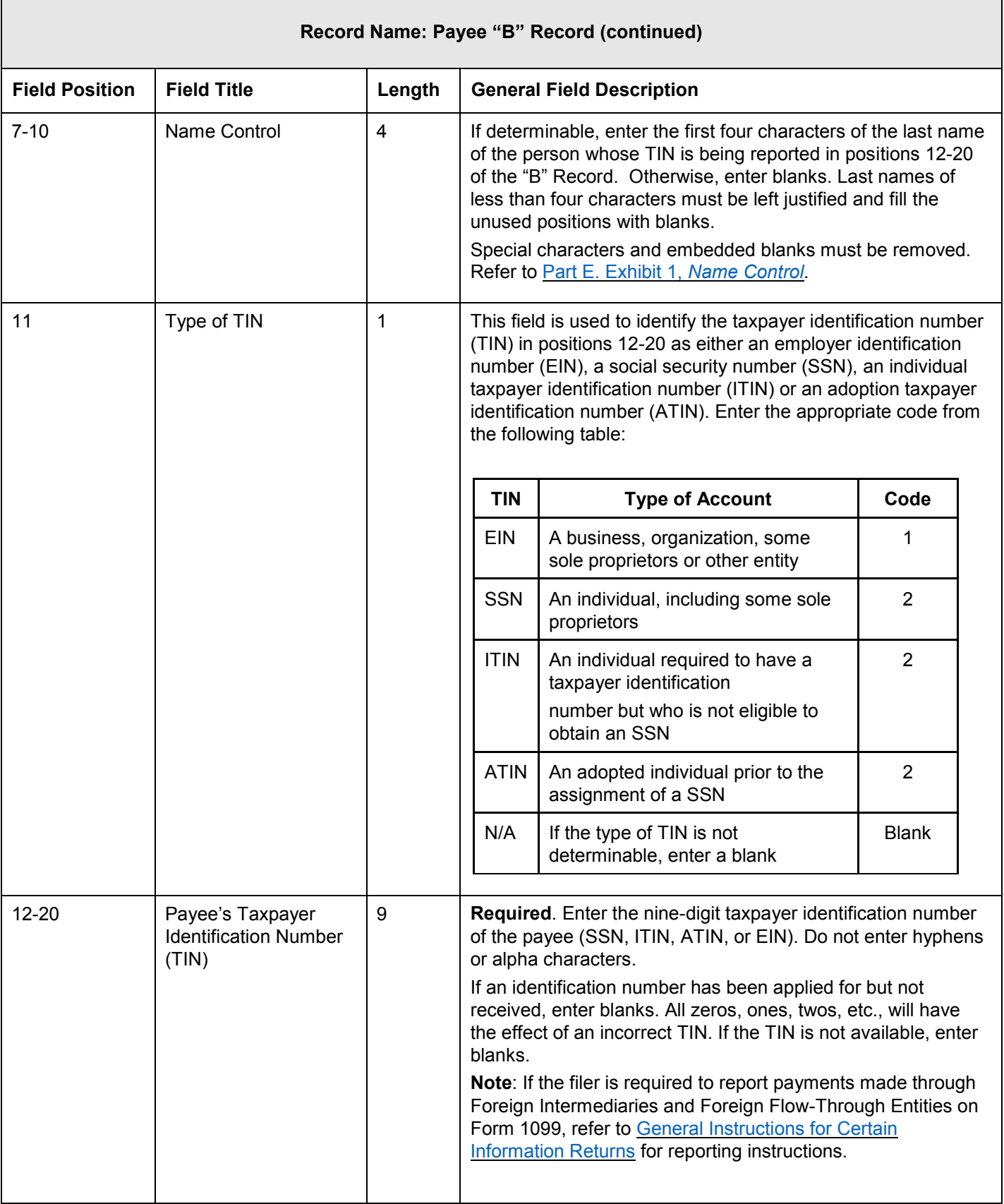

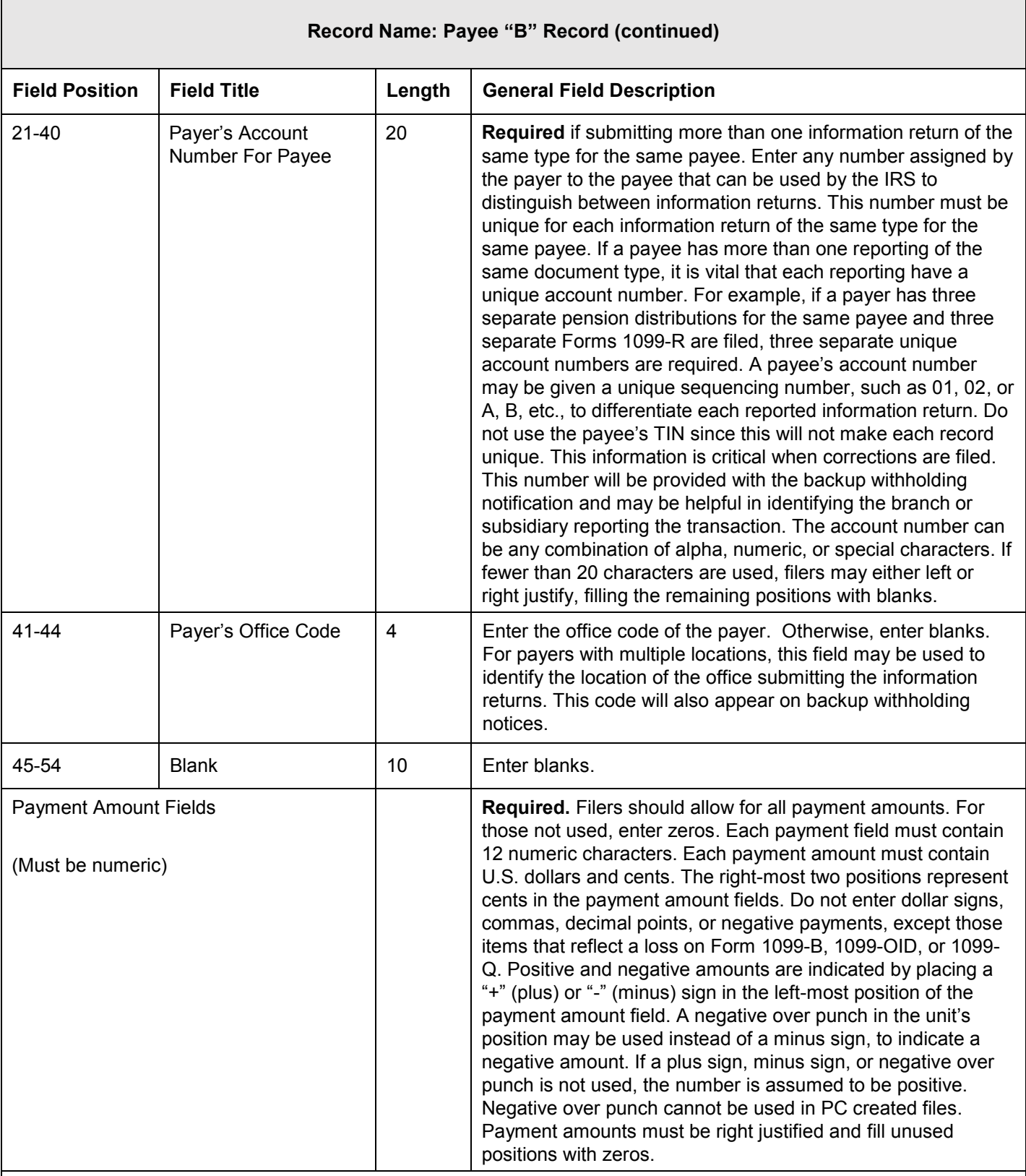

#### **Caution:**

If payment amounts exceed the 12 field positions allotted, a separate Payee "B" Record must be submitted for the remainder. The files cannot be exactly the same to avoid duplicate filing discrepancies. For example: For Form 1099- K reporting 12,000,000,000.00, the first "B" record would show 8,000,000,000.00 and the second "B" record would show 4,000,000,000.00. One substitute Form 1099-K may be sent to the recipient aggregating the multiple Forms 1099-K.
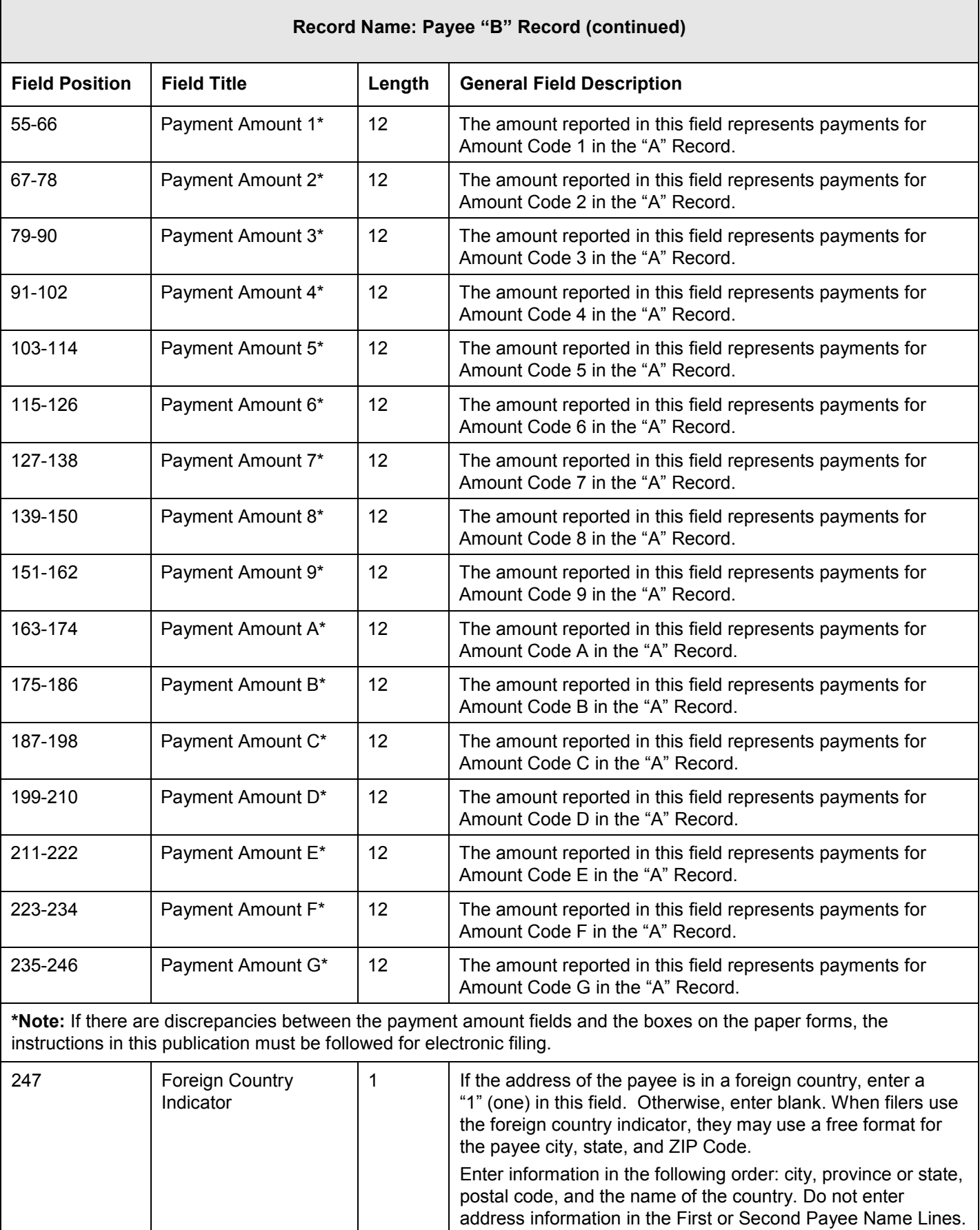

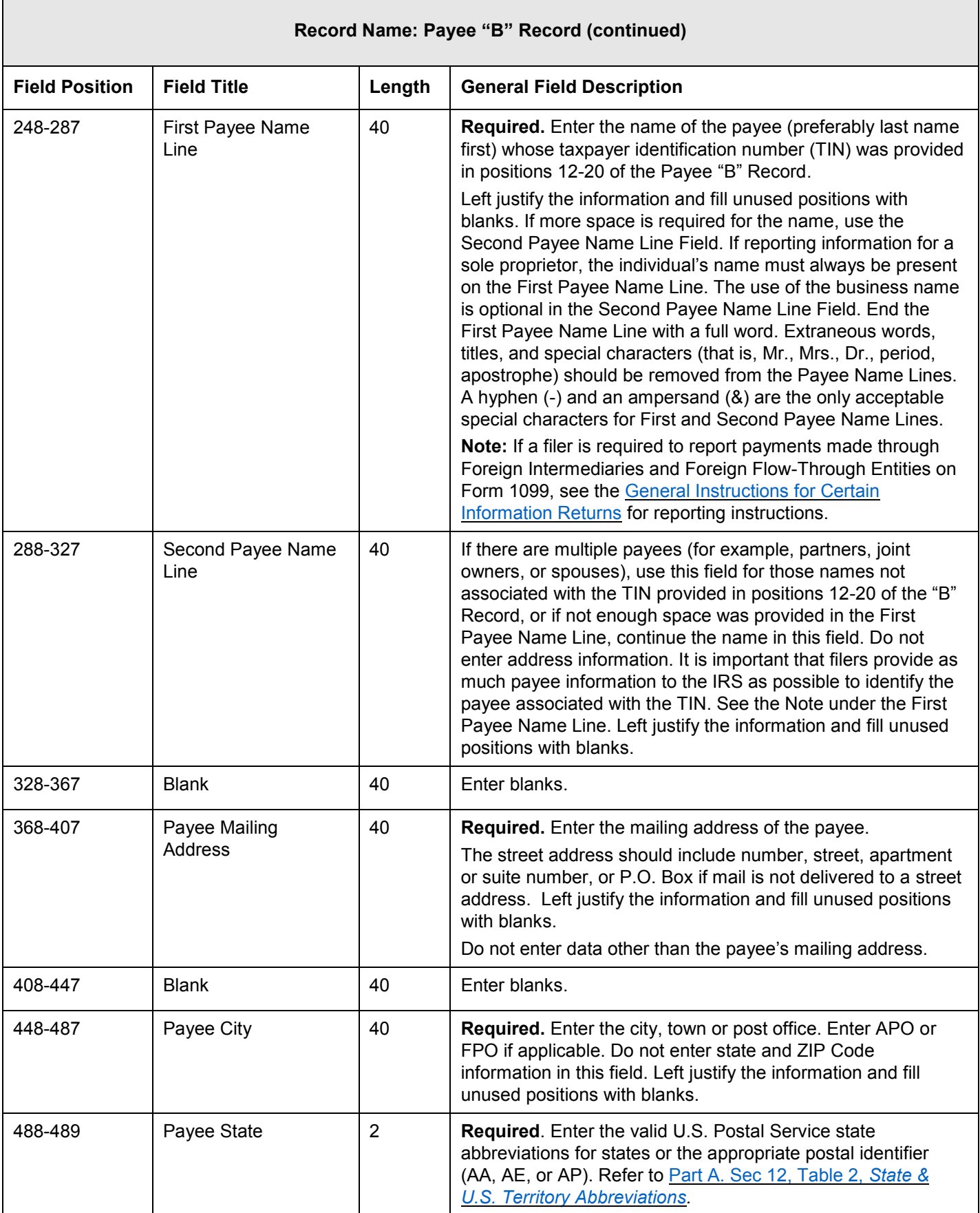

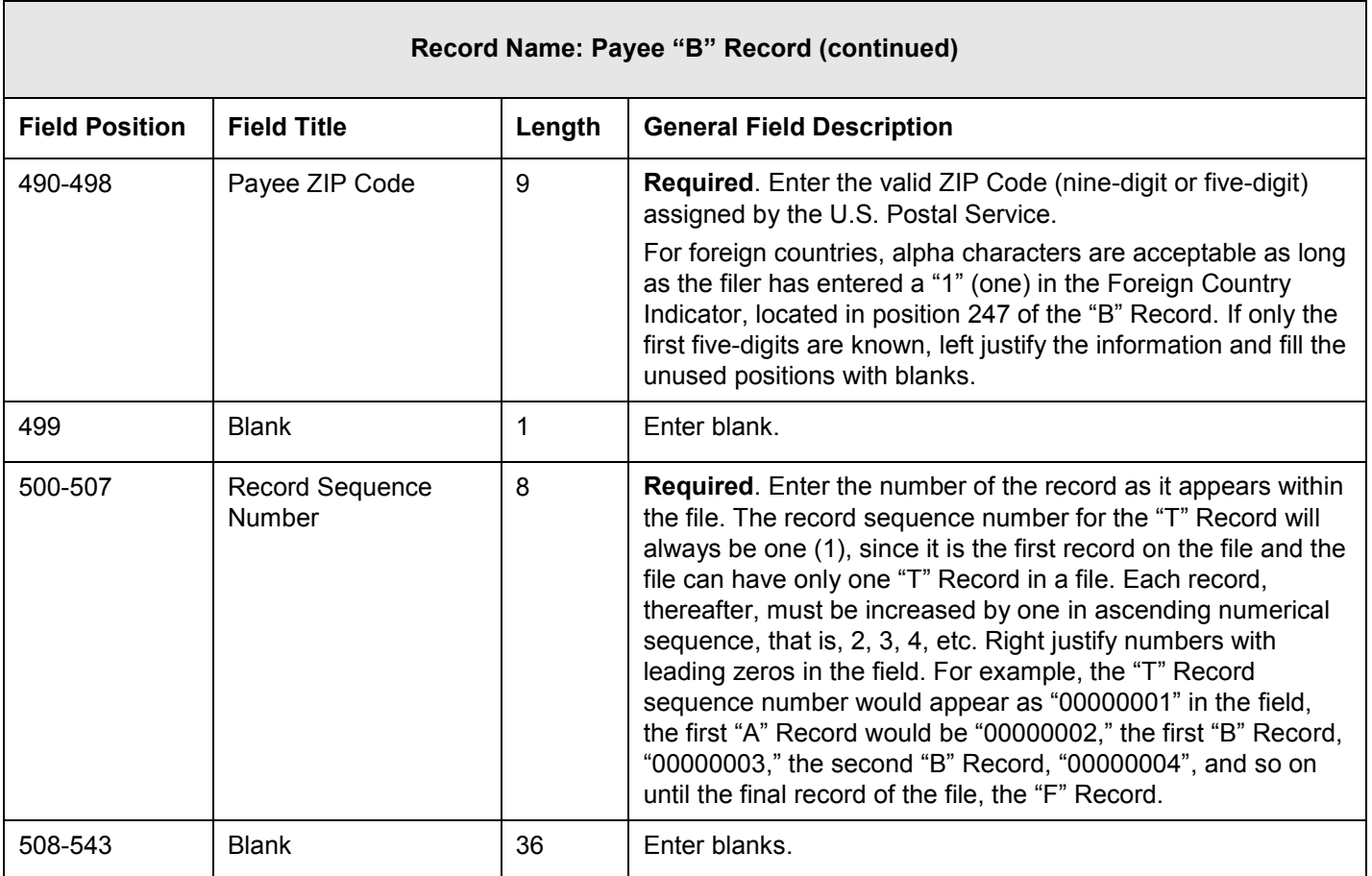

# **Standard Payee "B" Record Format For All Types of Returns, Positions 1-543**

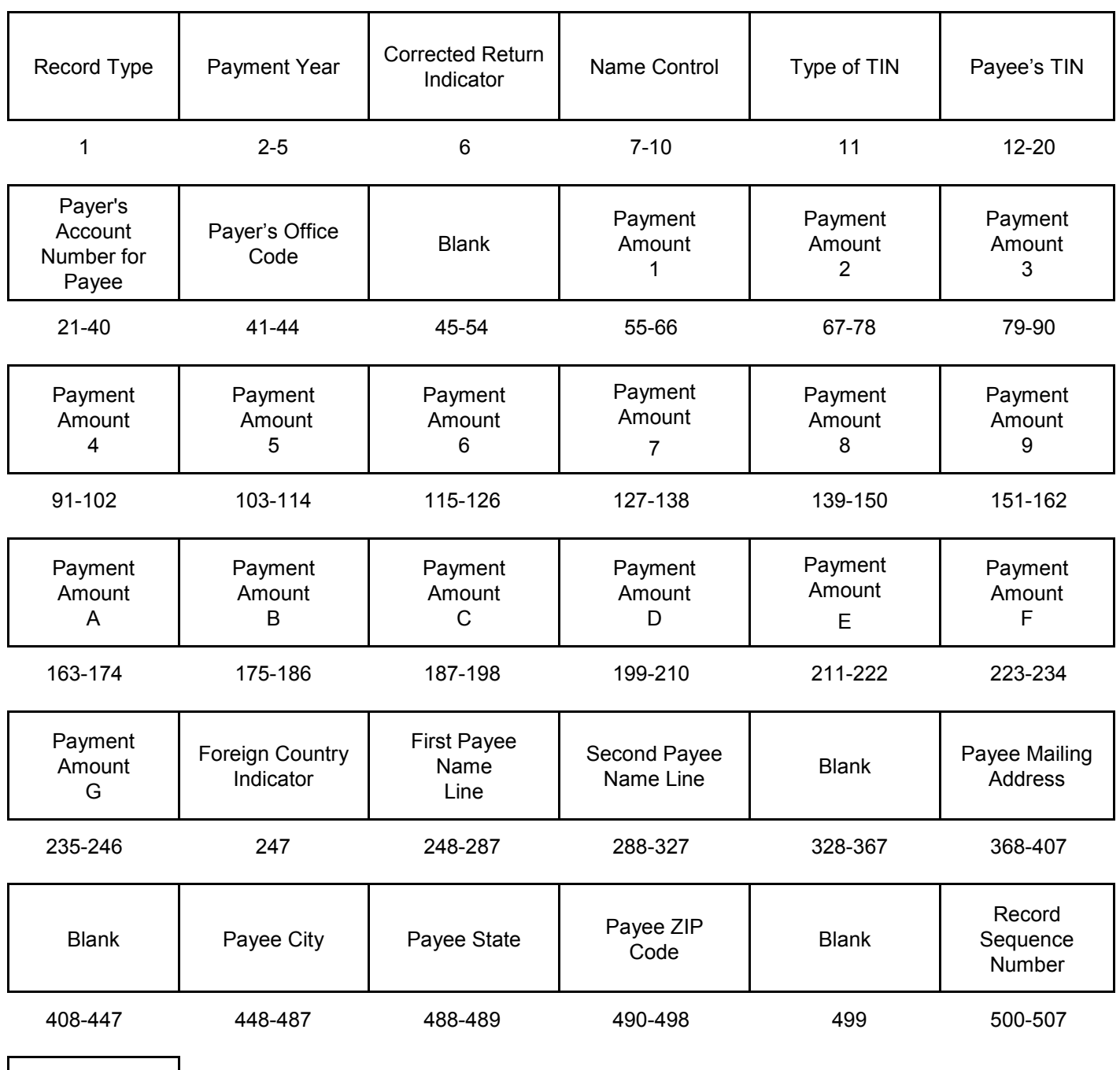

Blank

508-543

**The following sections define the field positions for the different types of returns in the Payee "B" Record (positions 544-750):** 

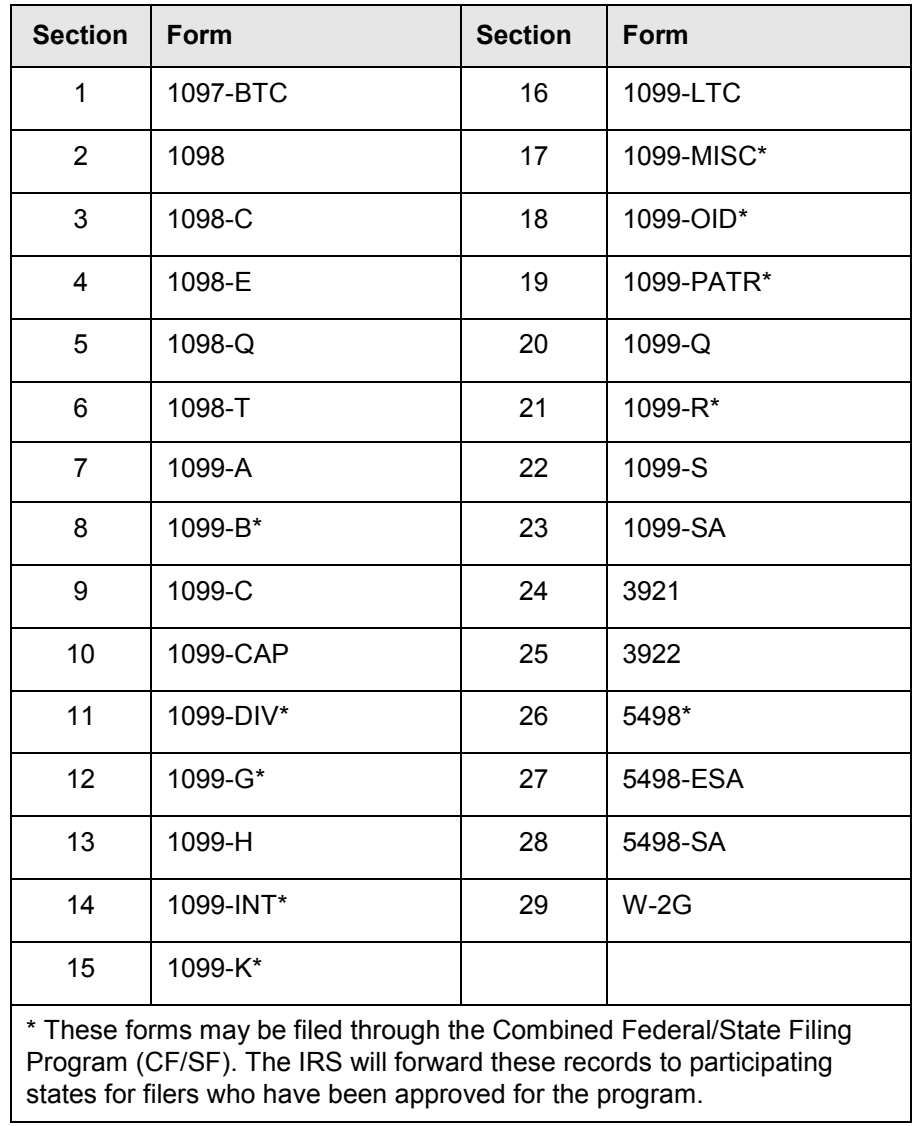

#### **(1) Payee "B" Record - Record Layout Positions 544-750 for Form 1097-BTC**

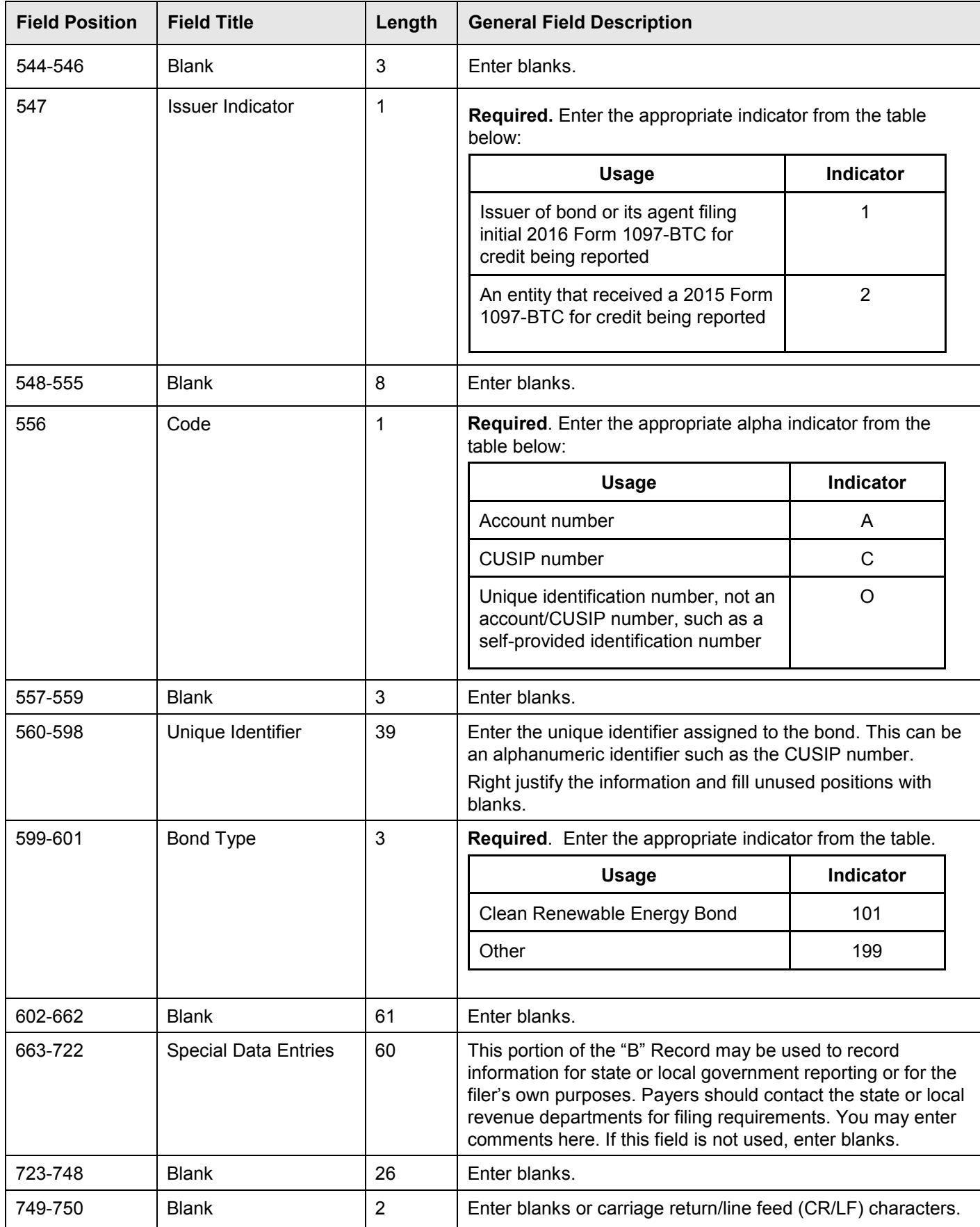

#### **Payee "B" Record** ‑ **Record Layout Positions 544-750 for Form 1097-BTC**

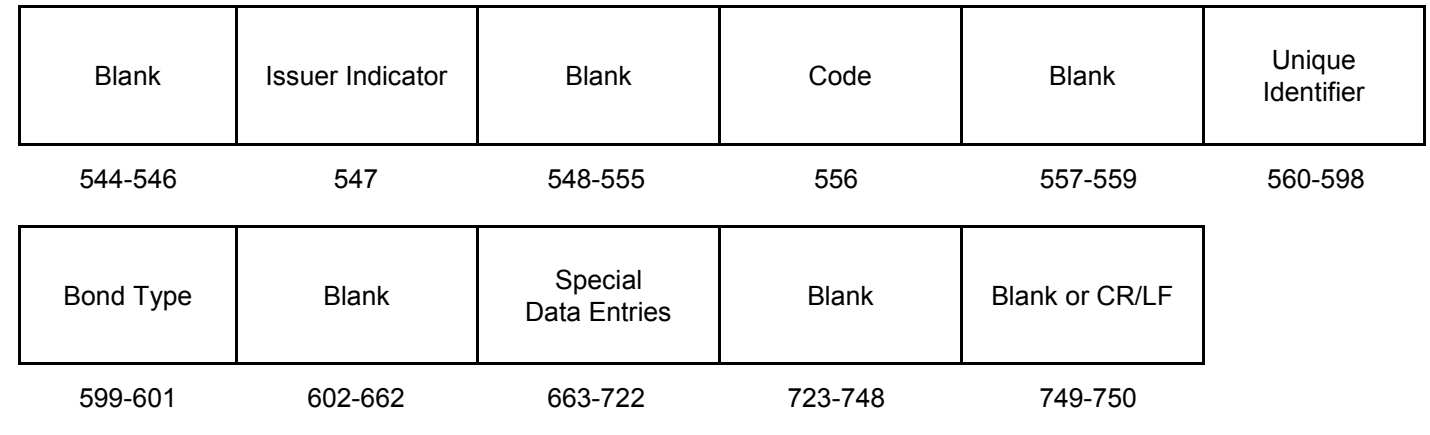

#### **(2) Payee "B" Record - Record Layout Positions 544-750 for Form 1098**

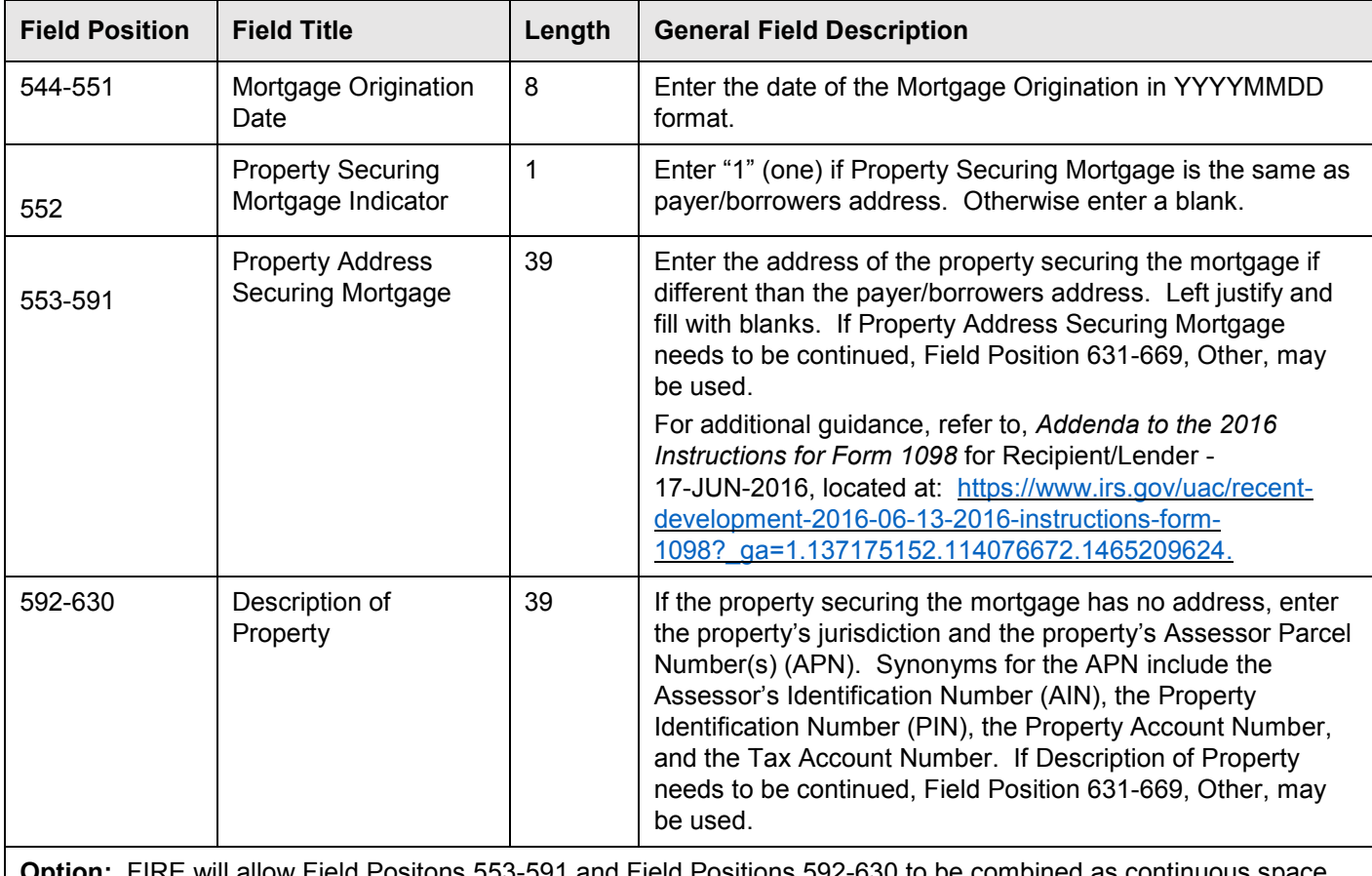

**Option:** FIRE will allow Field Positons 553-591 and Field Positions 592-630 to be combined as continuous space for reporting 'Property Address and/or Description of Property' beginning at Field Position 553 continuing through 630. If more space is necessary, continue into Field Positions 631-669, Other.

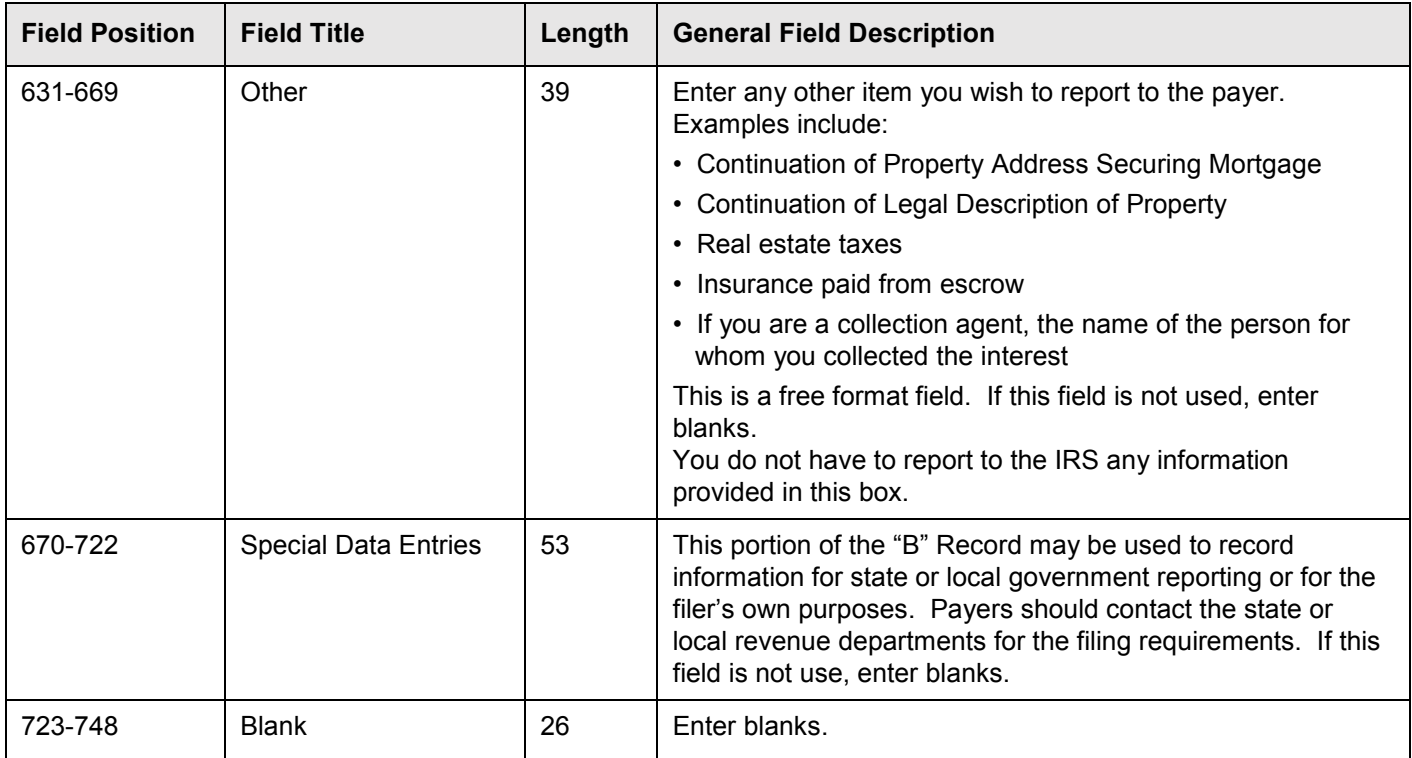

# **(2) Payee "B" Record - Record Layout Positions 544-750 for Form 1098 (continued)**

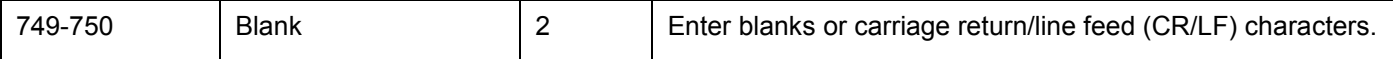

# **Payee "B" Record - Record Layout Positions 544-750 for Form 1098**

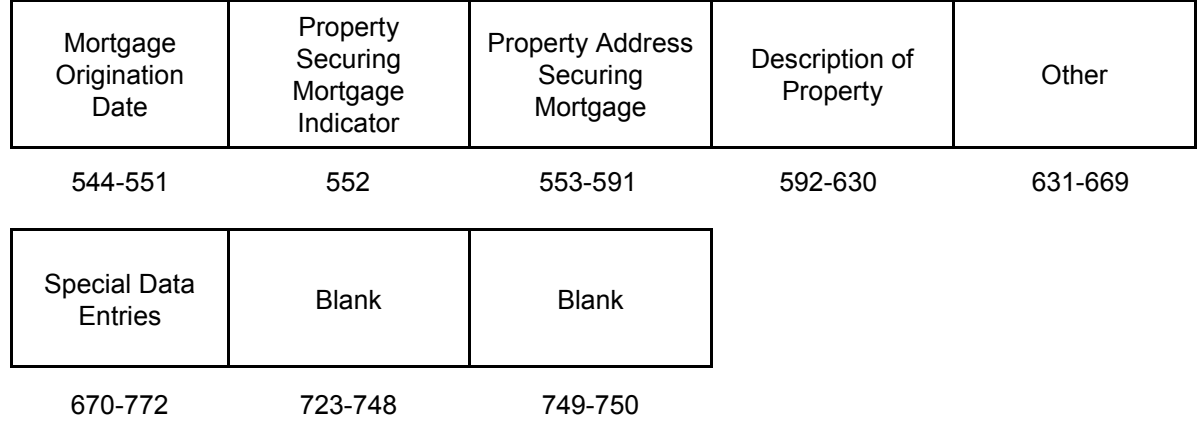

# **(3) Payee "B" Record - Record Layout Positions 544-750 for Form 1098-C**

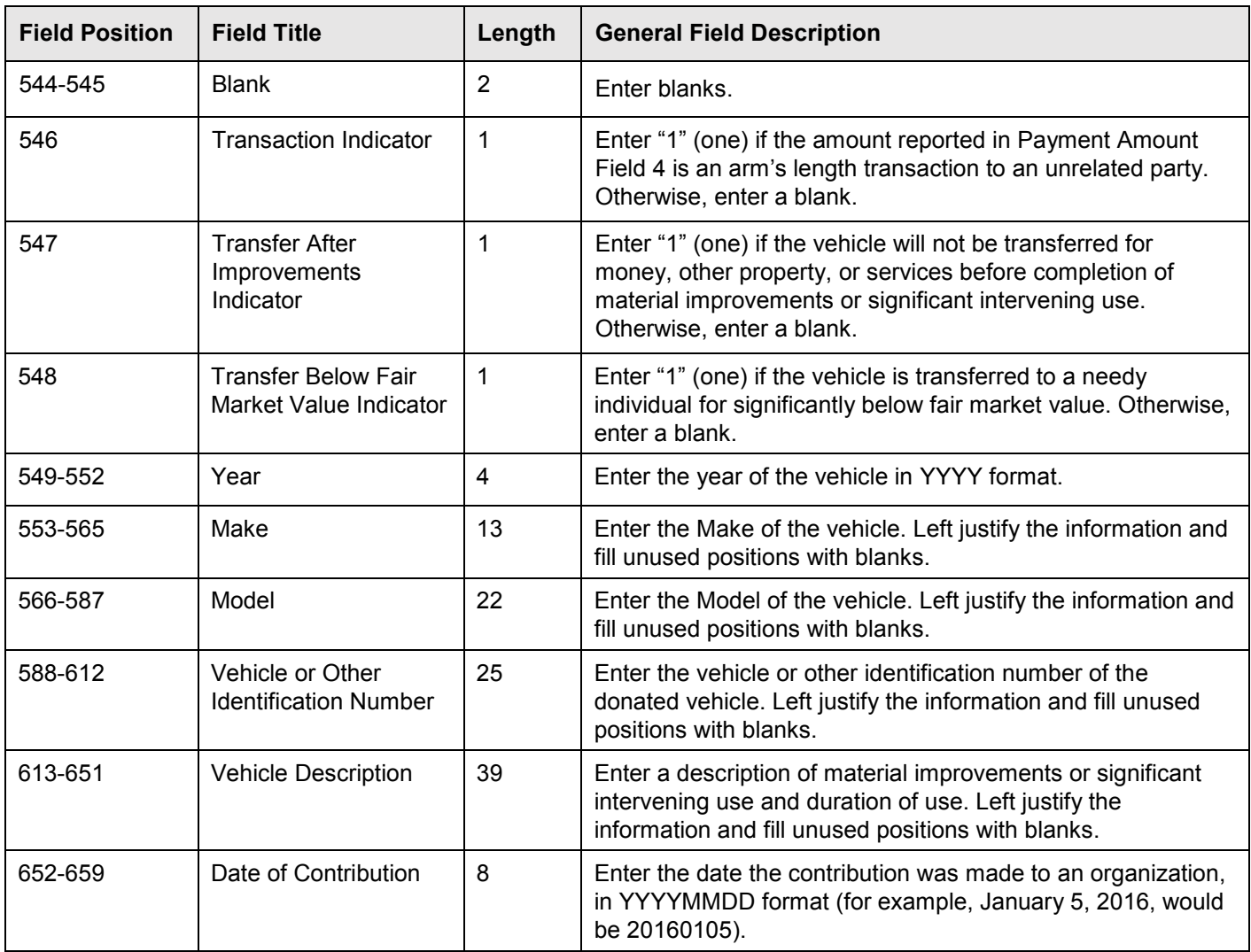

# **(3) Payee "B" Record** ‑ **Record Layout Positions 544-750 for Form 1098-C (continued)**

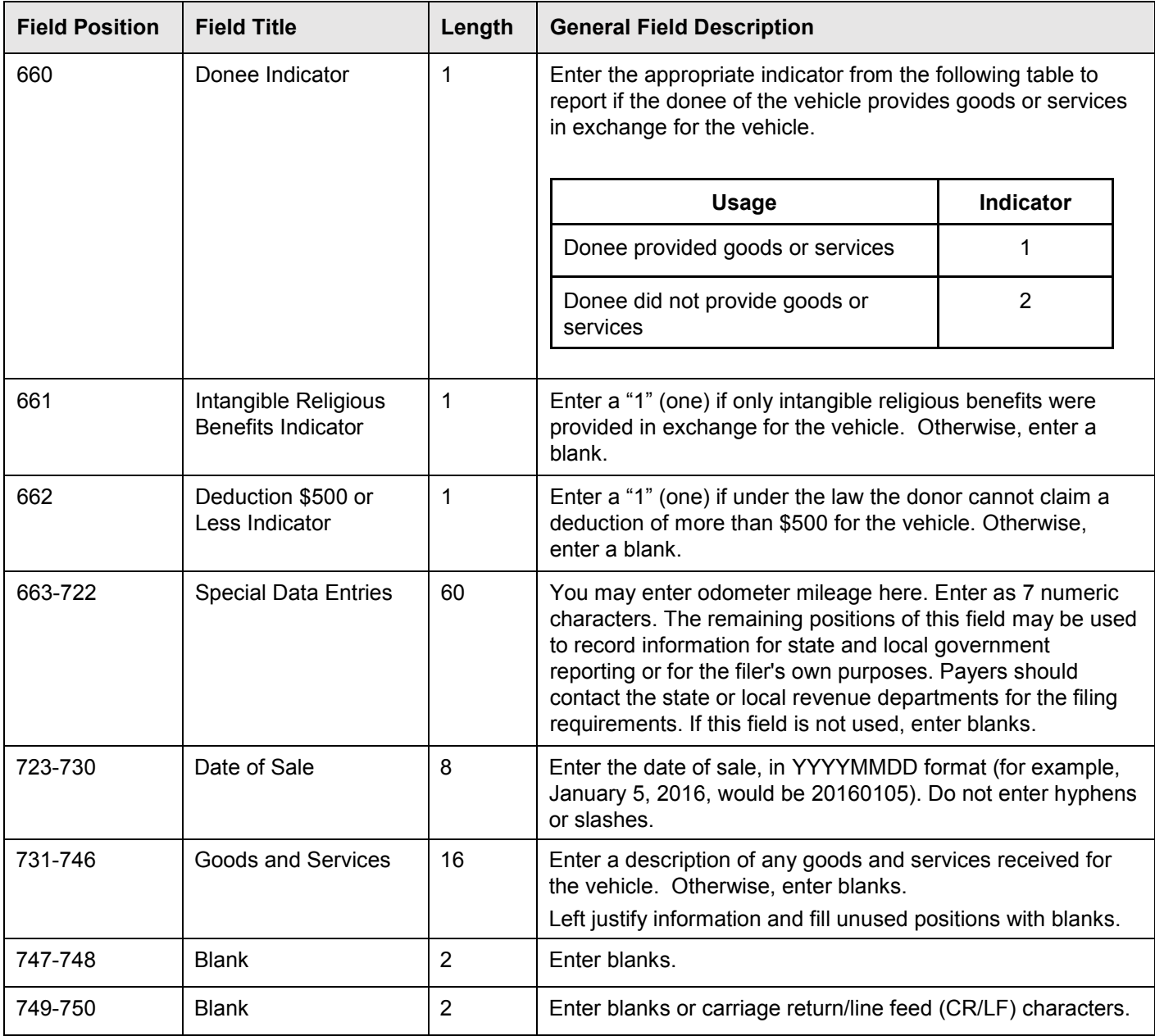

#### **Payee "B" Record - Record Layout Positions 544-750 for Form 1098-C**

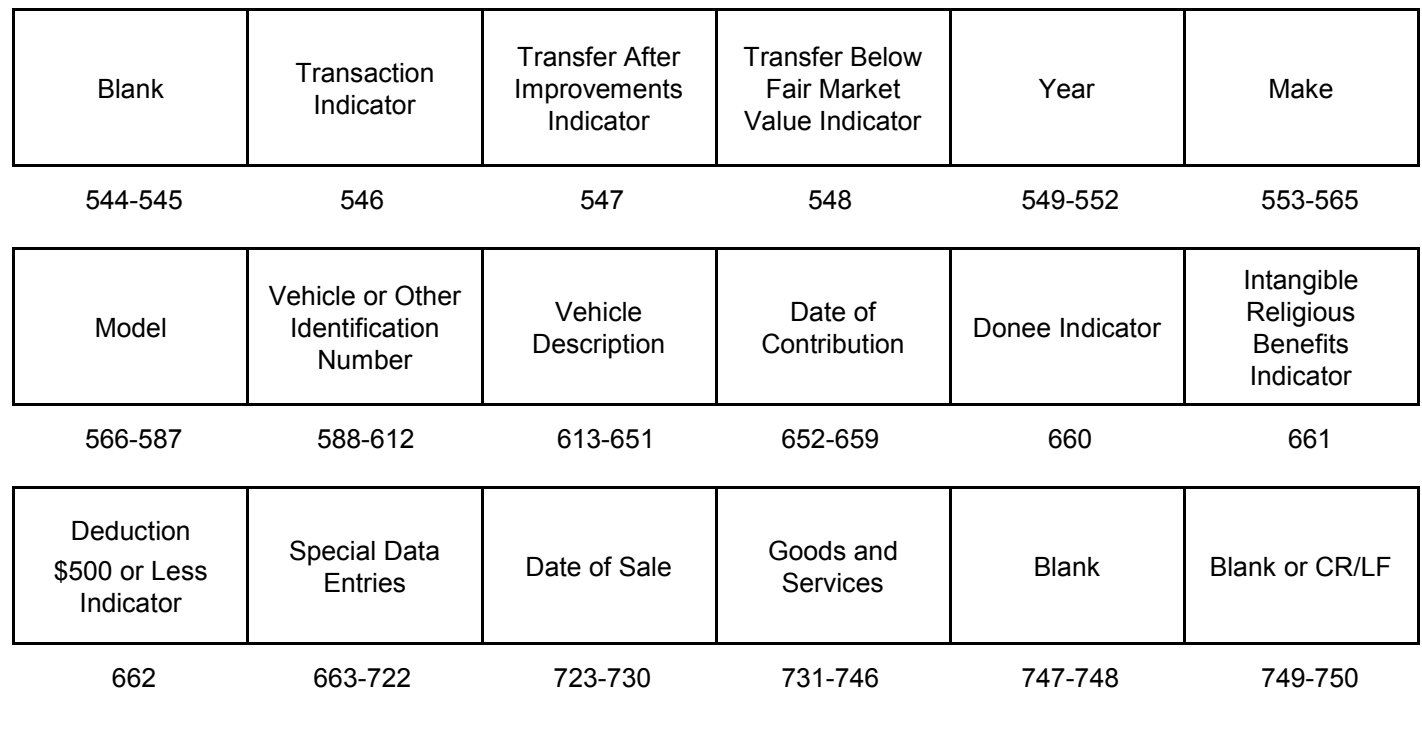

 **(4) Payee "B" Record - Record Layout Positions 544-750 for Form 1098-E** 

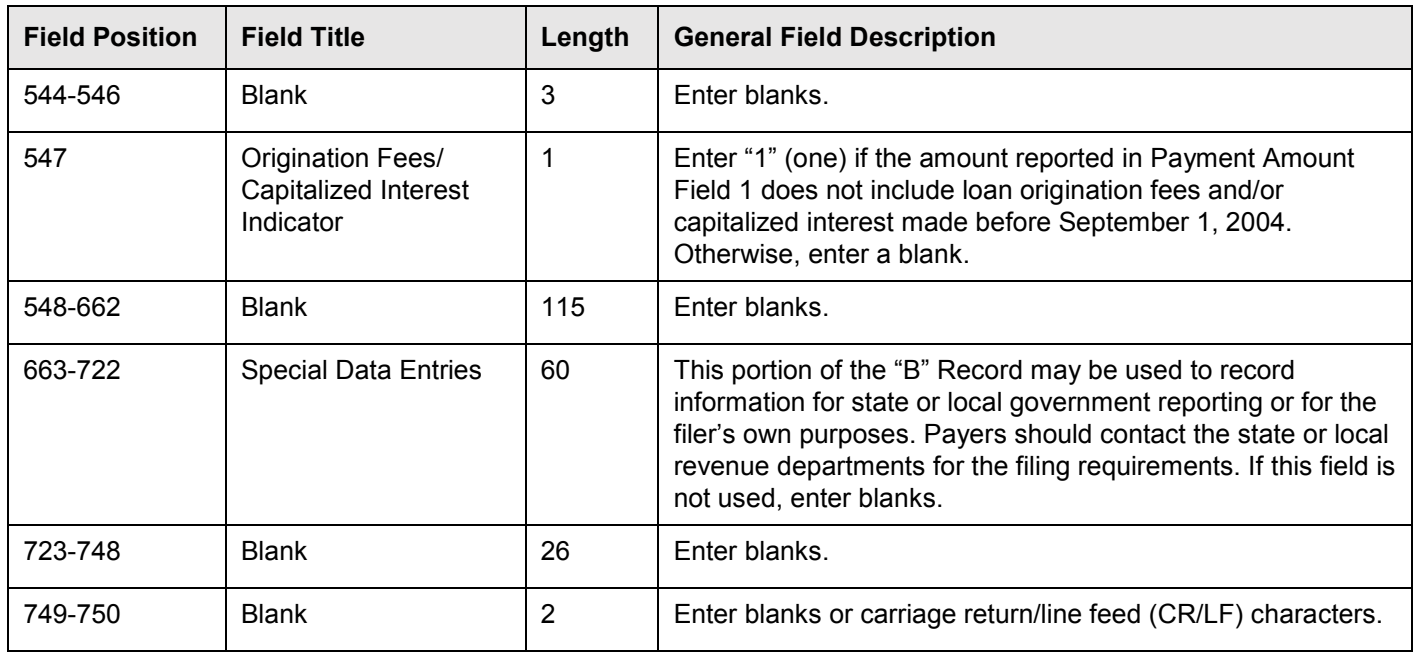

#### **Payee "B" Record - Record Layout Positions 544-750 for Form 1098-E**

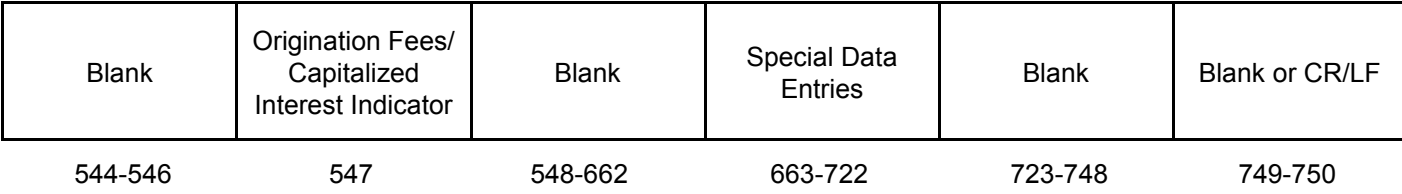

# **(5) Payee "B" Record - Record Layout Positions 544-750 for Form 1098-Q**

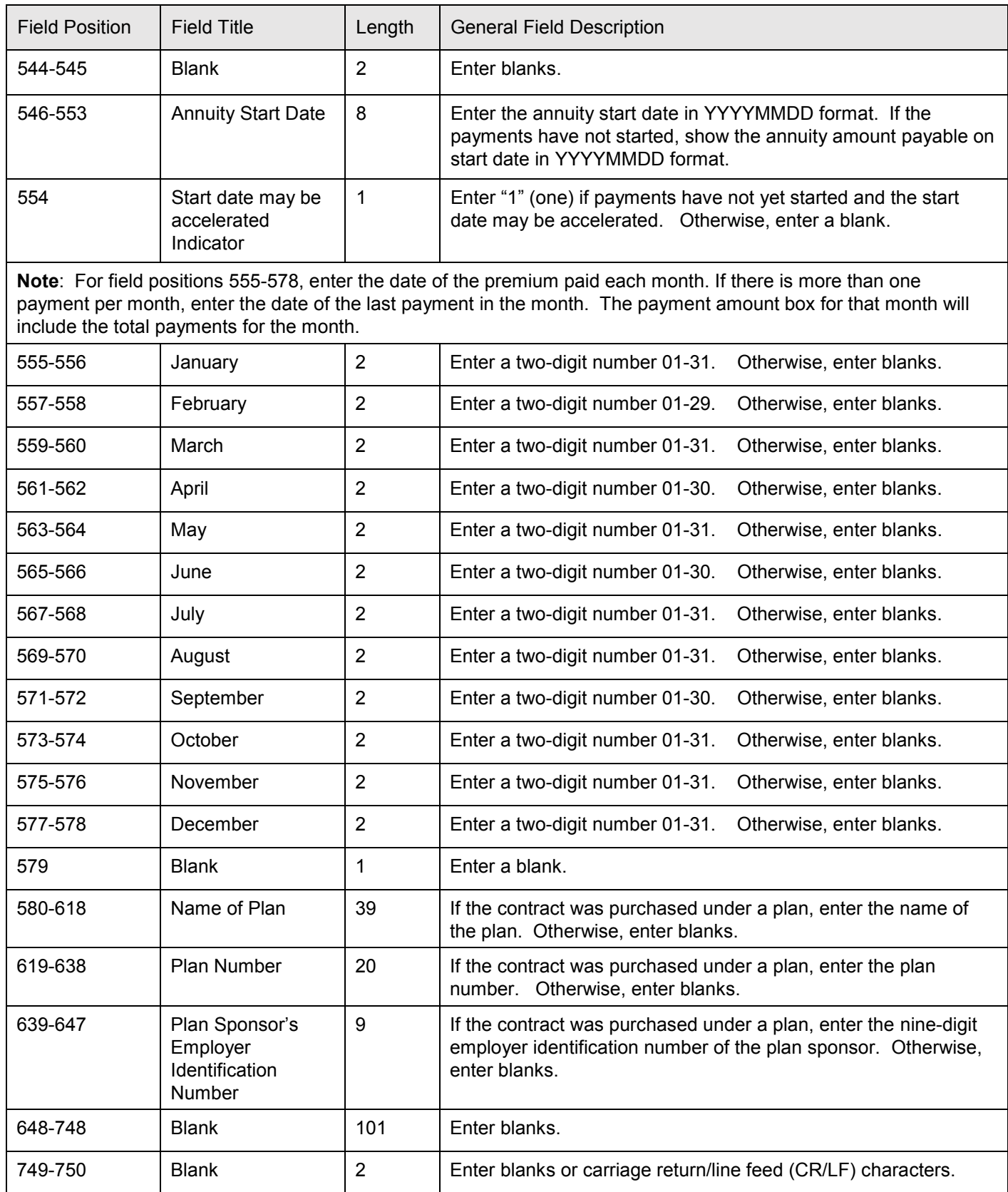

# **Payee "B" Record - Record Layout Positions 544-750 for Form 1098-Q**

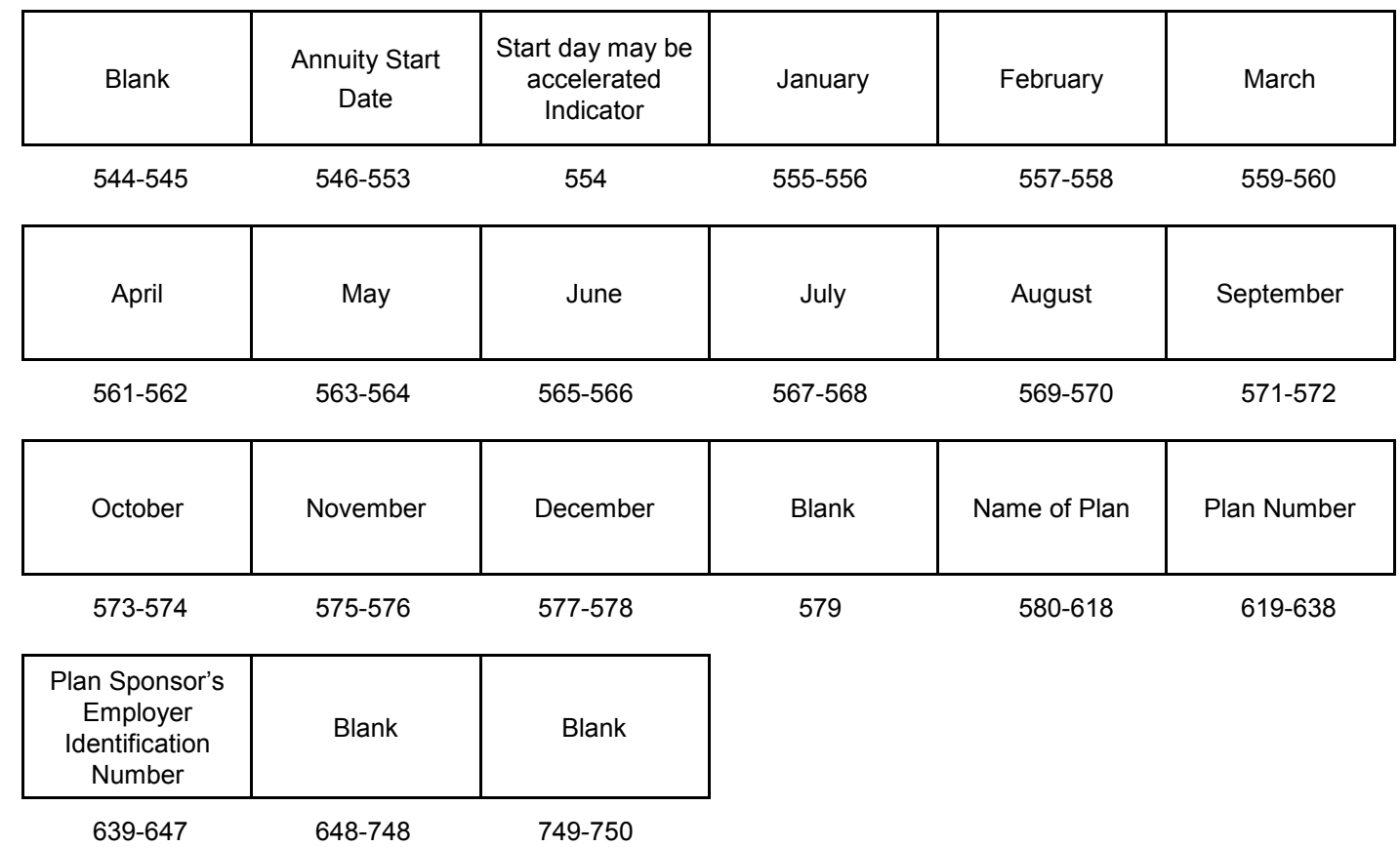

# **(6) Payee "B" Record - Record Layout Positions 544-750 for Form 1098-T**

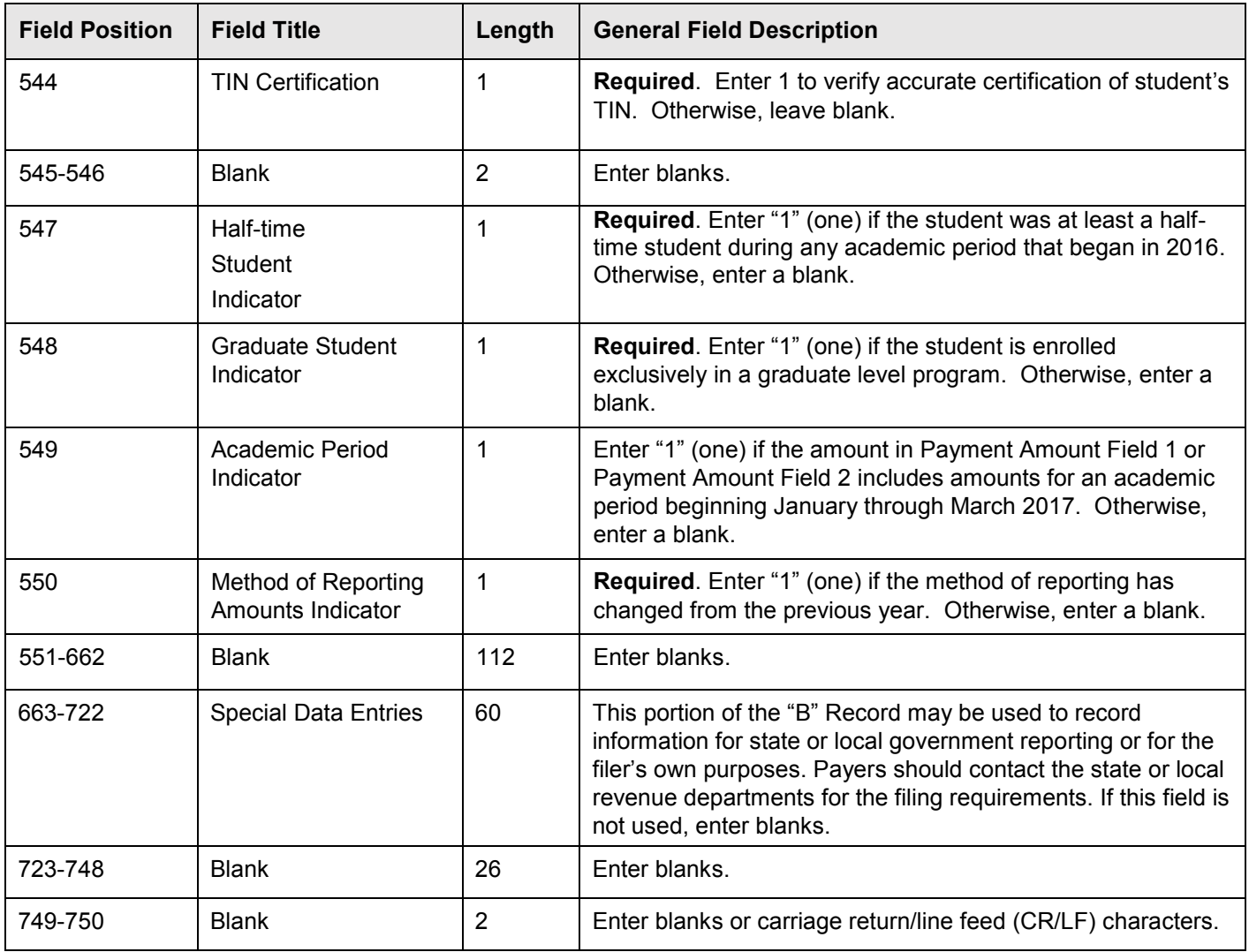

#### **Payee "B" Record – Record Layout Positions 544-750 for Form 1098-T**

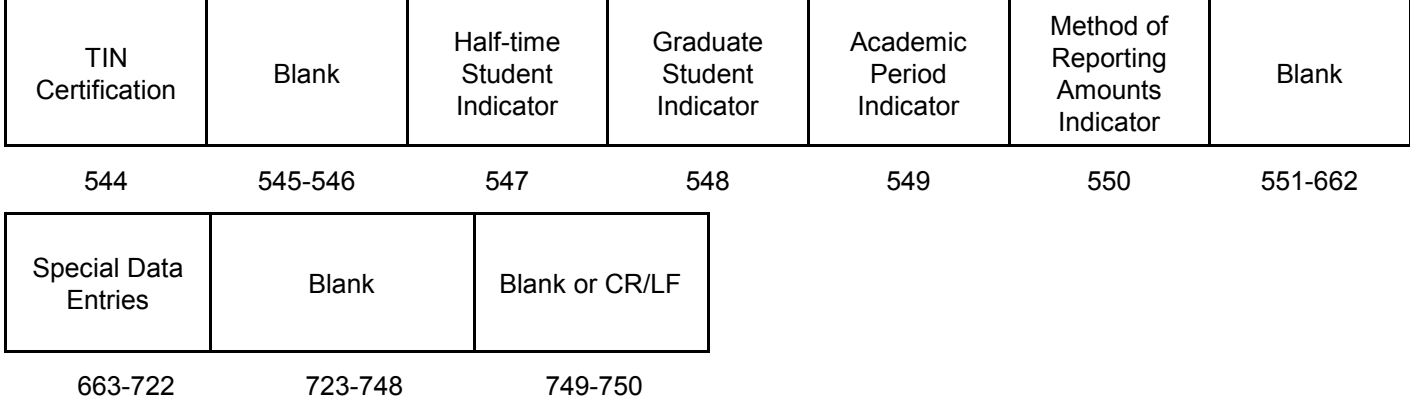

# **(7) Payee "B" Record – Record Layout Positions 544-750 for Form 1099-A**

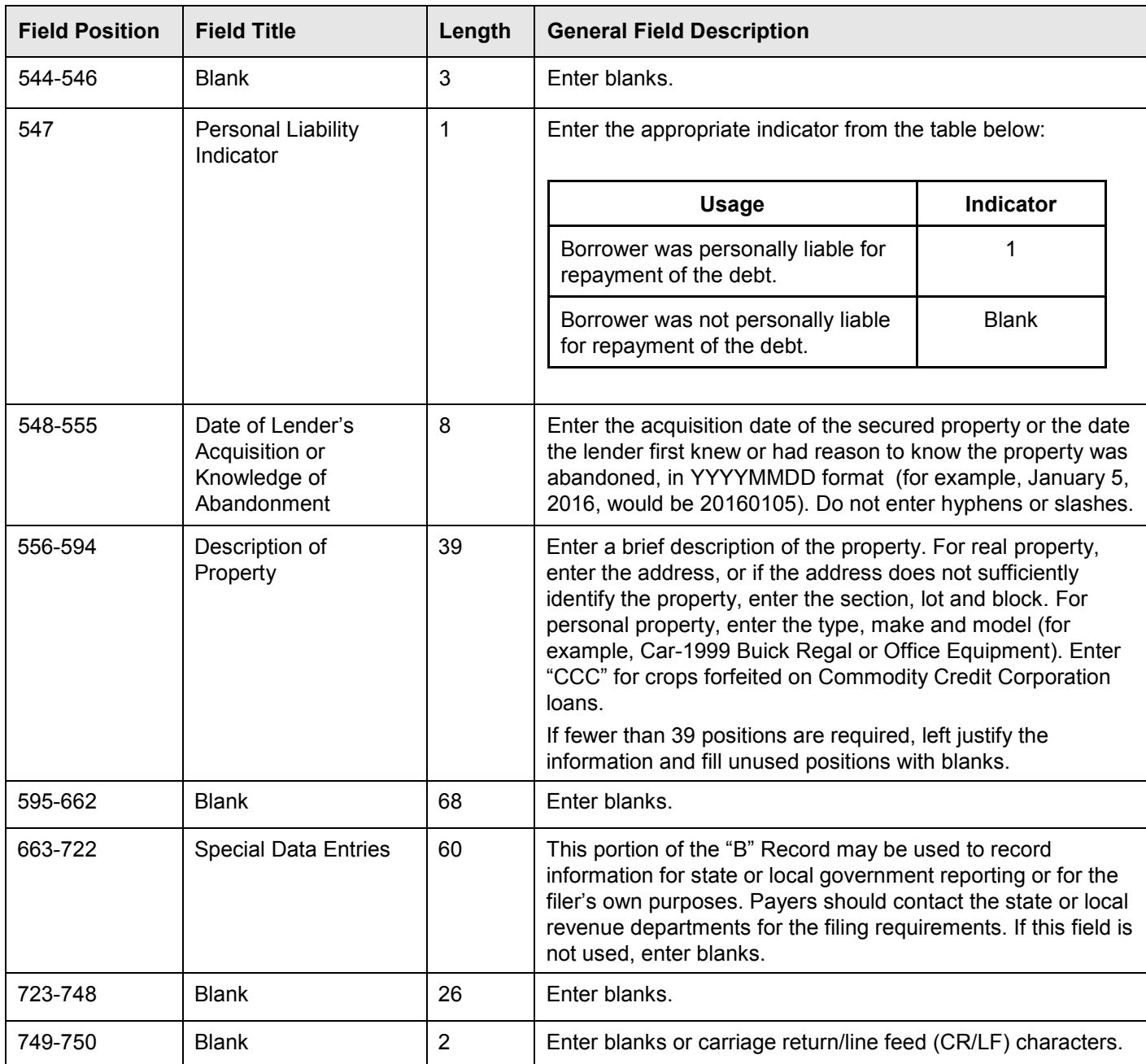

# **Payee "B" Record – Record Layout Positions 544-750 for Form 1099-A**

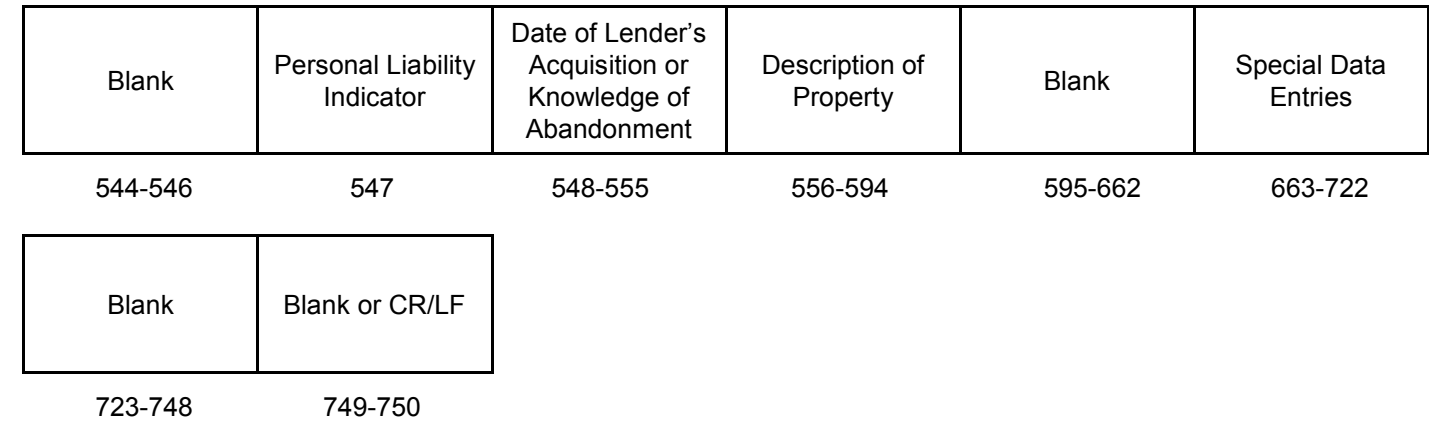

# **(8) Payee "B" Record – Record Layout Positions 544-750 for Form 1099-B**

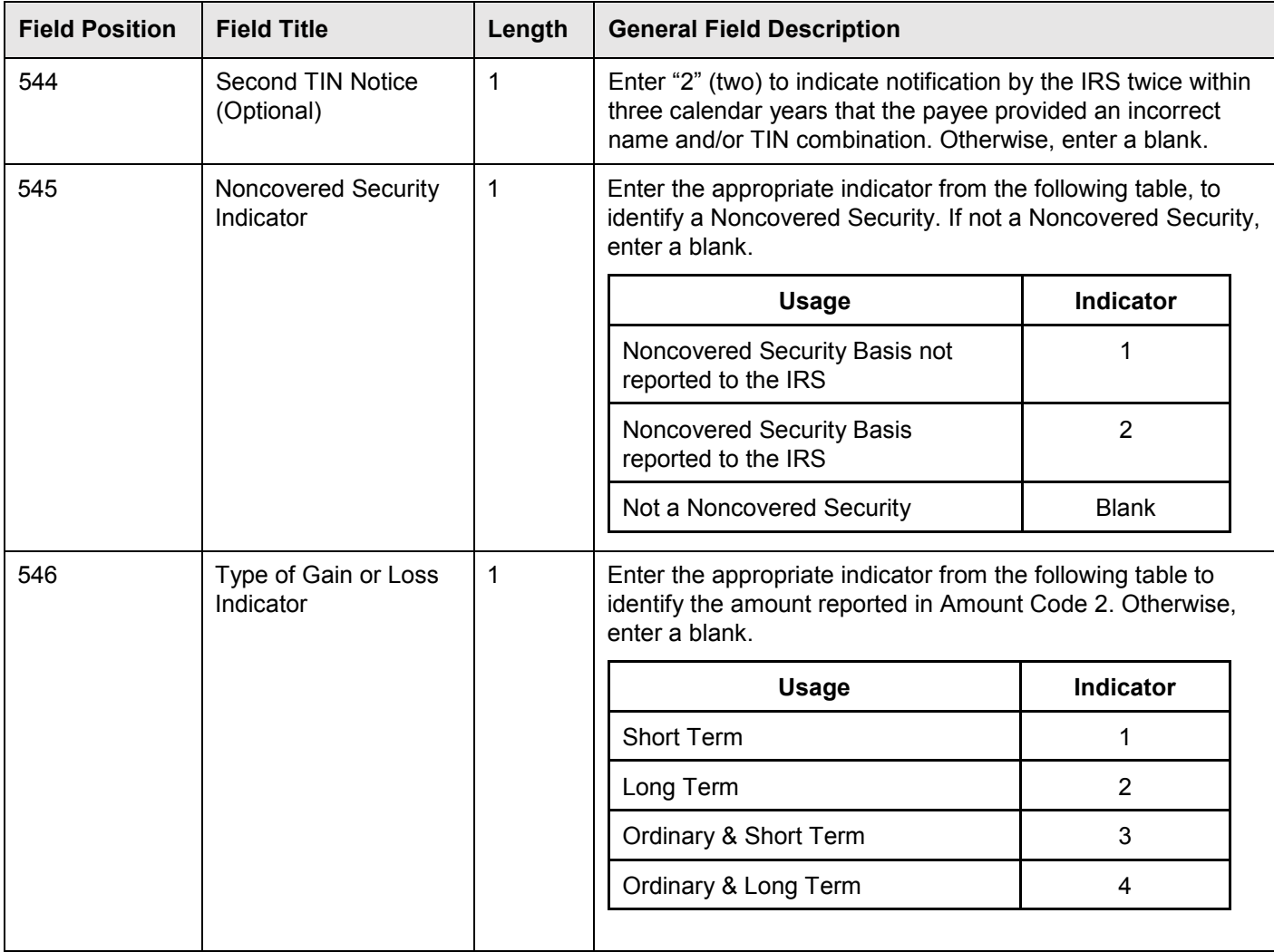

# **(8) Payee "B" Record – Record Layout Positions 544-750 for Form 1099-B (continued)**

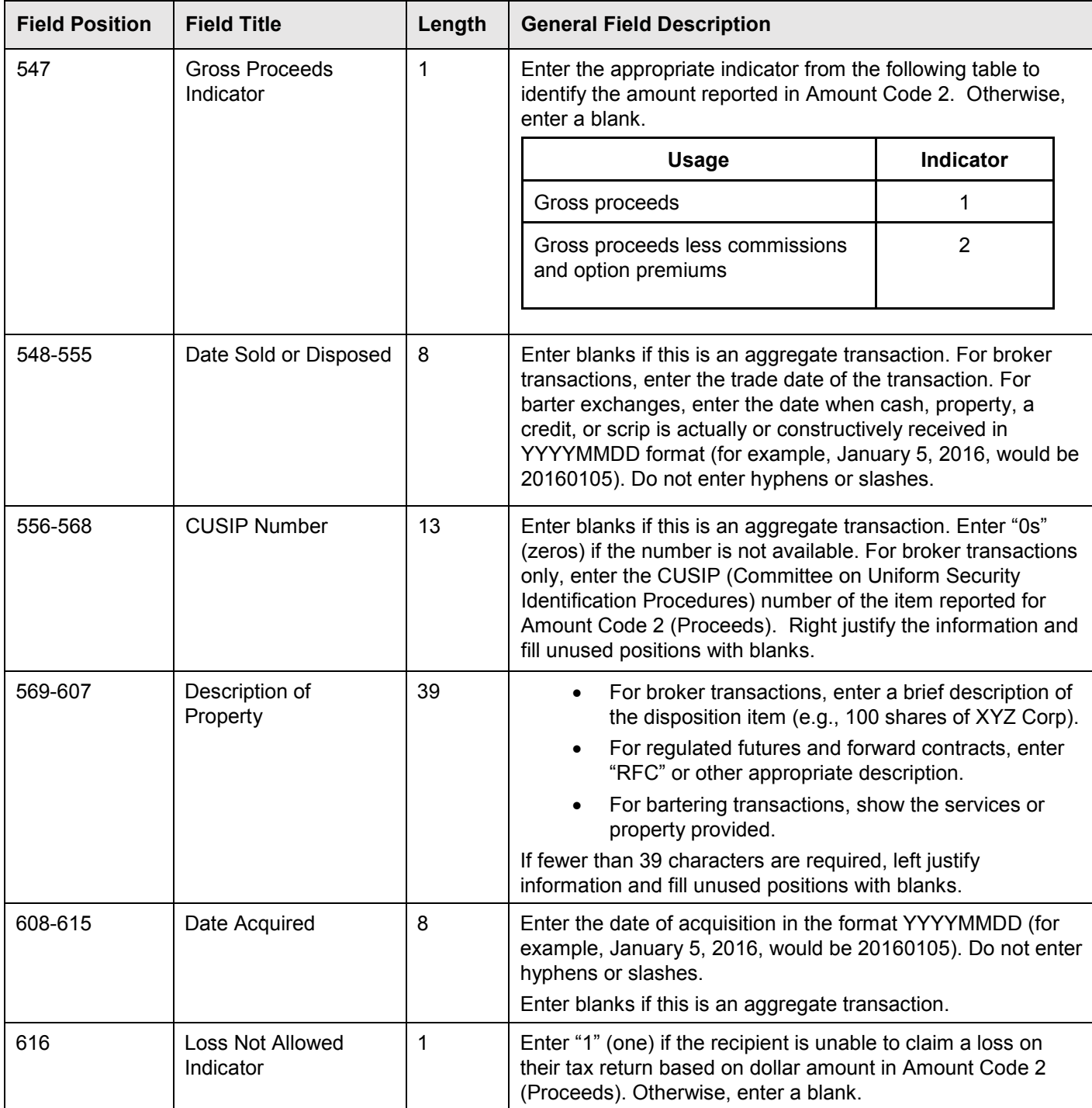

# **(8) Payee "B" Record – Record Layout Positions 544-750 for Form 1099-B (continued)**

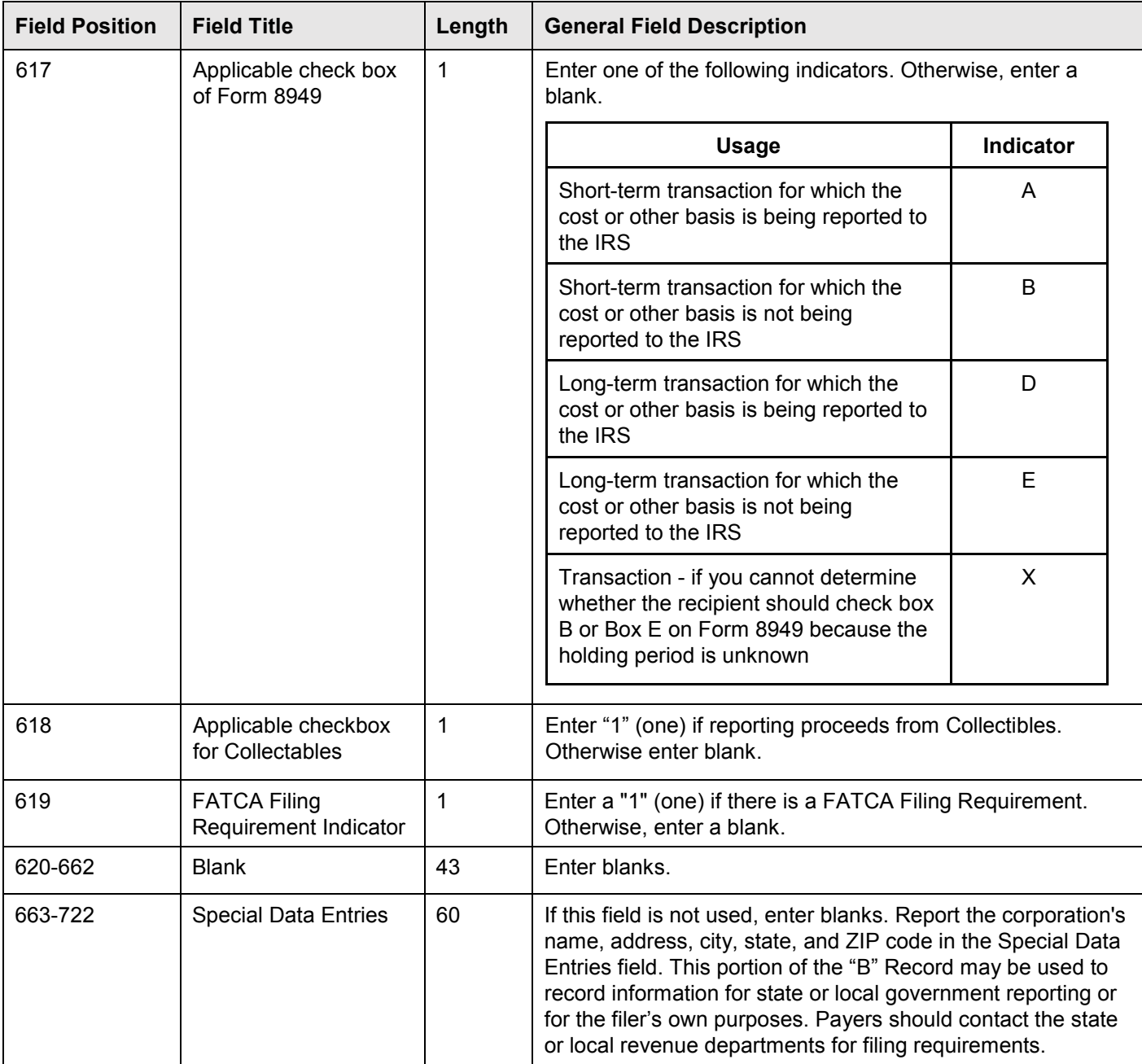

#### **(8) Payee "B" Record – Record Layout Positions 544-750 for Form 1099-B (continued)**

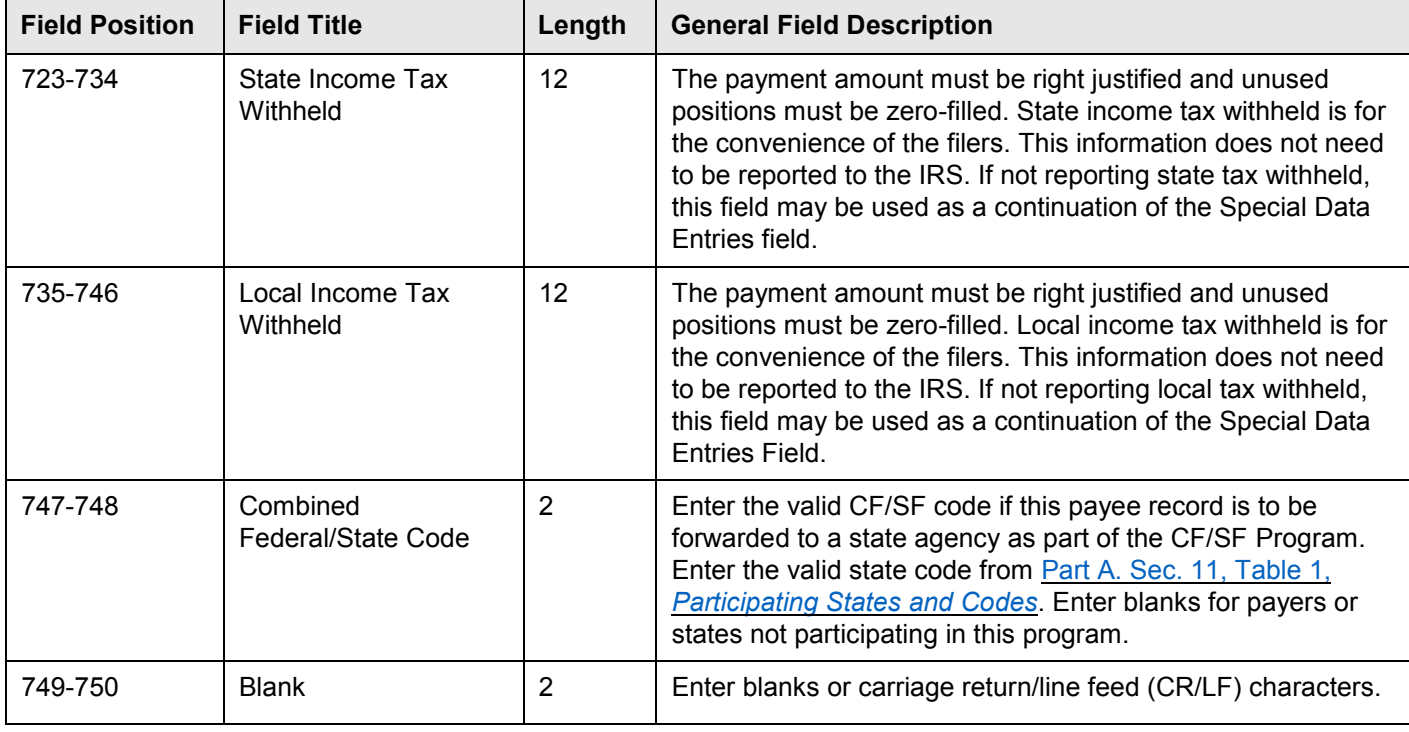

#### **Payee "B" Record** ‑ **Record Layout Positions 544-750 for Form 1099-B**

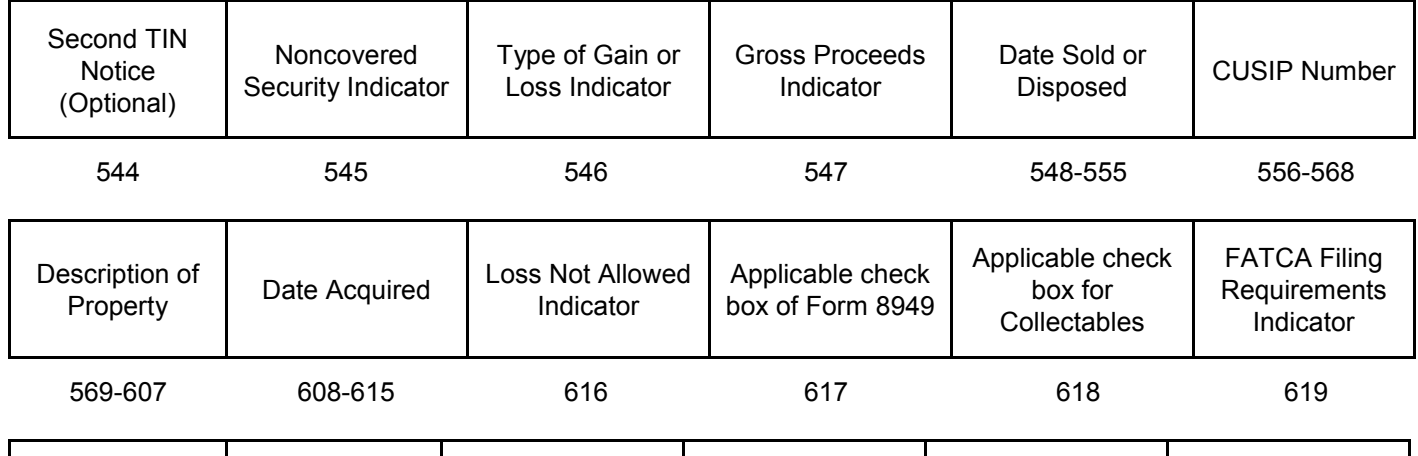

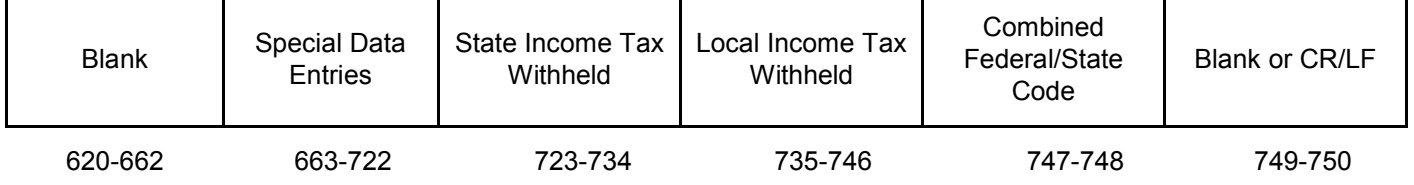

# **(9) Payee "B" Record - Record Layout Positions 544-750 for Form 1099-C**

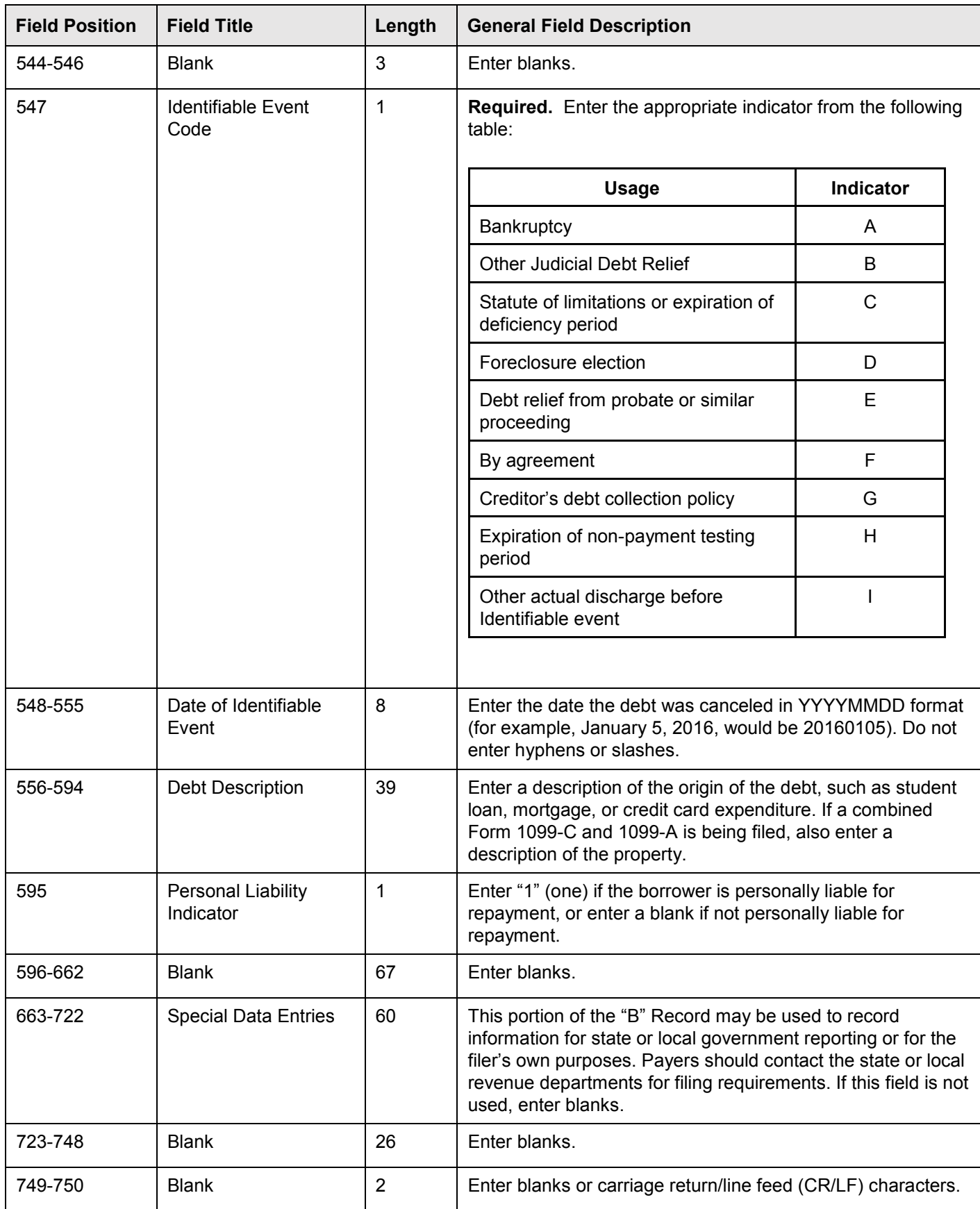

# **Payee "B" Record - Record Layout Positions 544-750 for Form 1099-C**

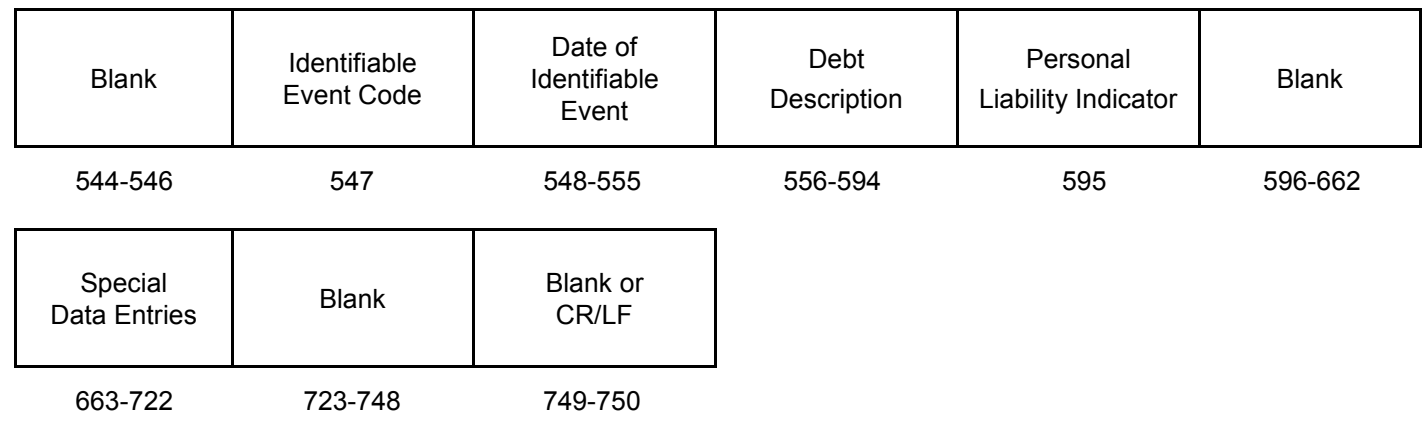

#### **(10) Payee "B" Record - Record Layout Positions 544-750 for Form 1099-CAP**

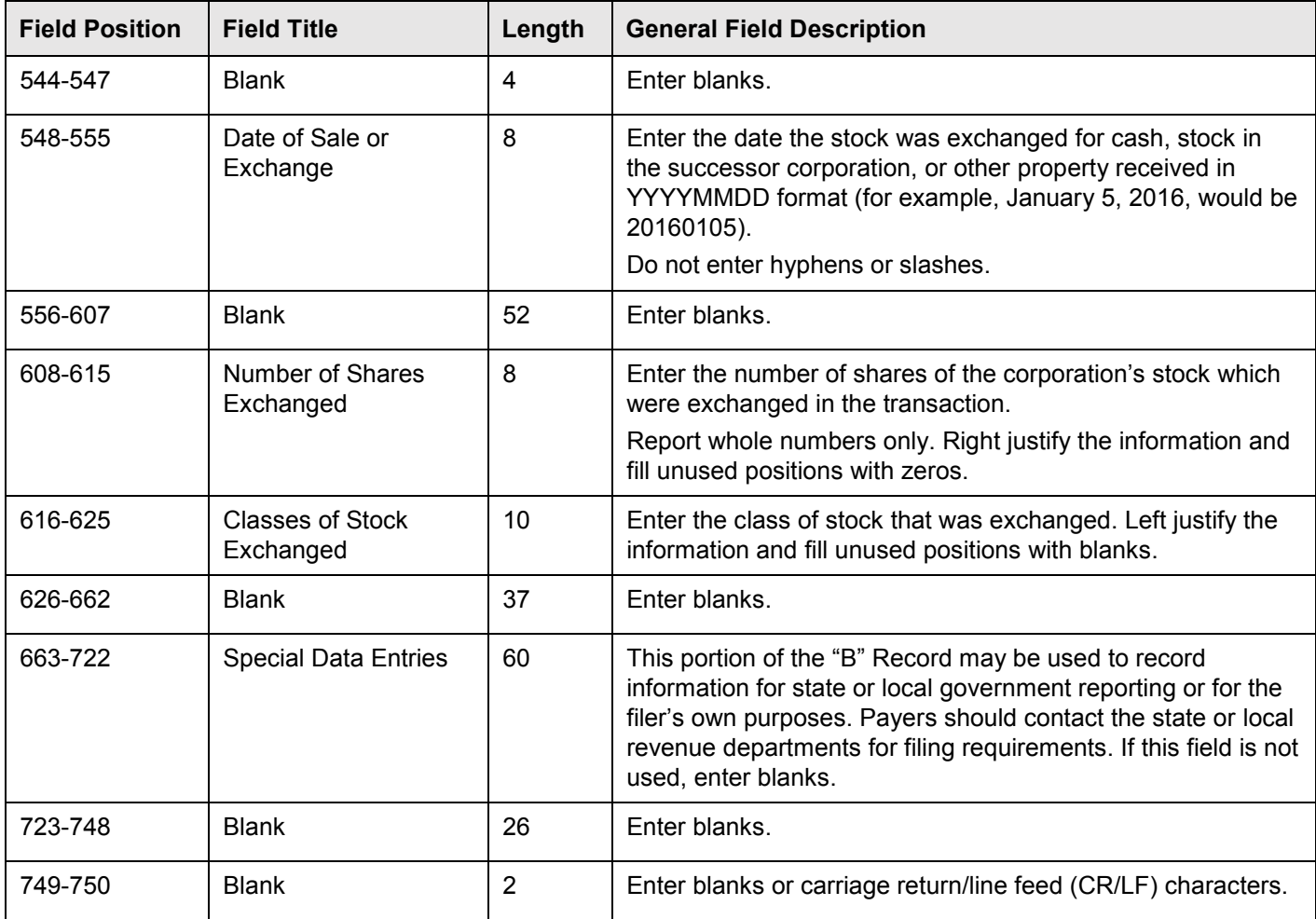

# **Payee "B" Record - Record Layout Positions 544-750 for Form 1099-CAP**

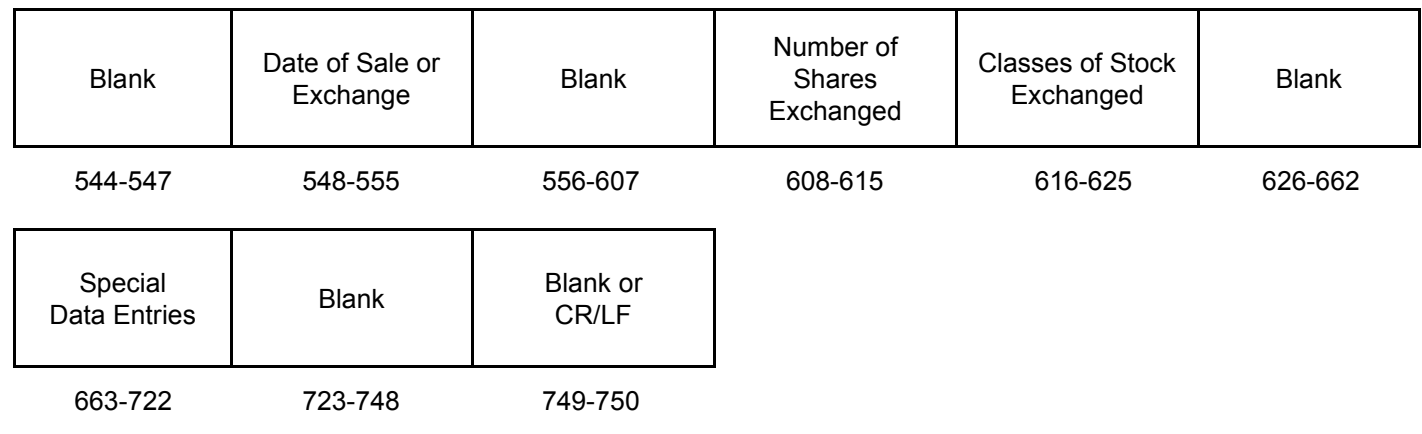

#### **(11) Payee "B" Record - Record Layout Positions 544-750 for Form 1099-DIV**

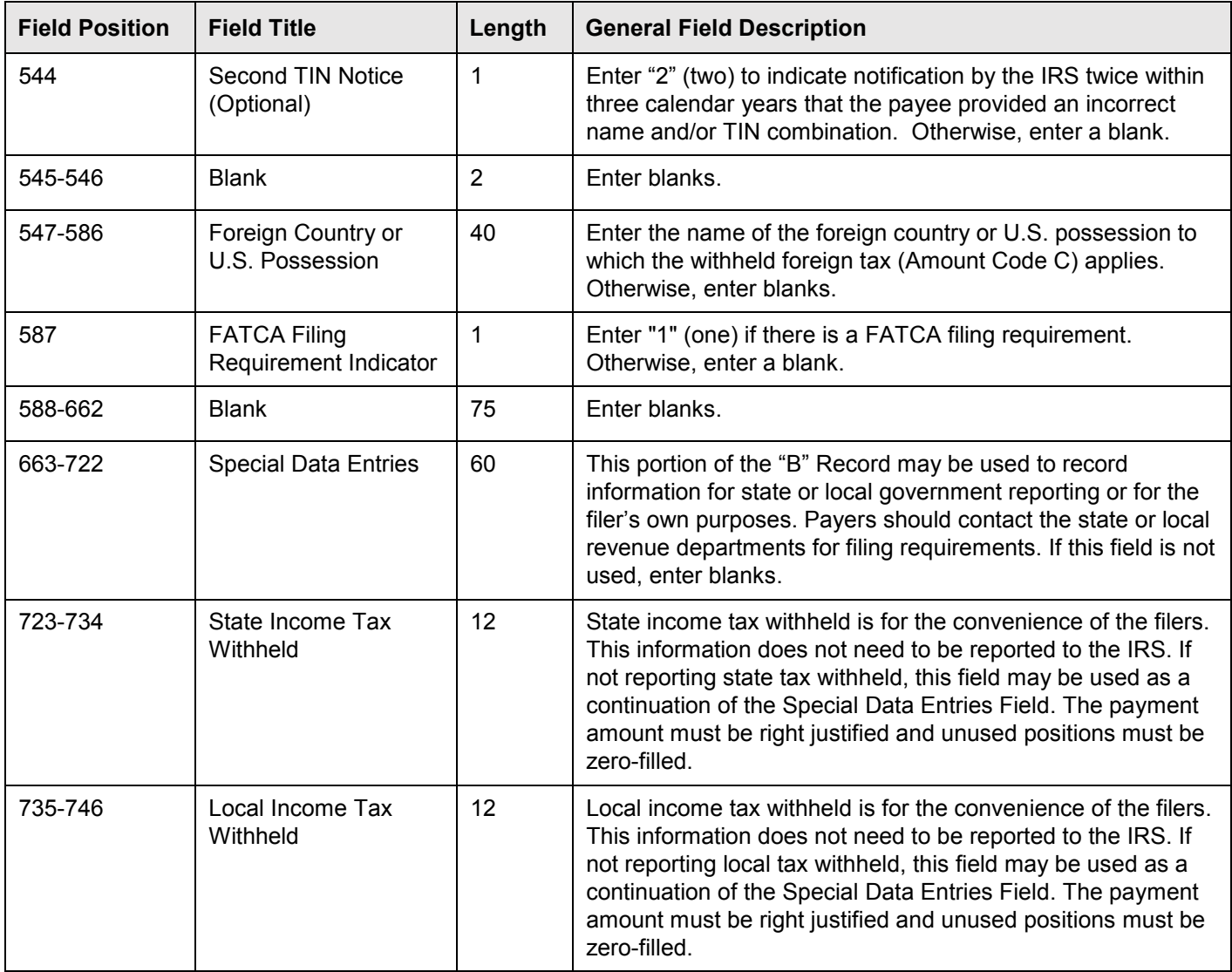

#### **(11) Payee "B" Record - Record Layout Positions 544-750 for Form 1099-DIV (continued)**

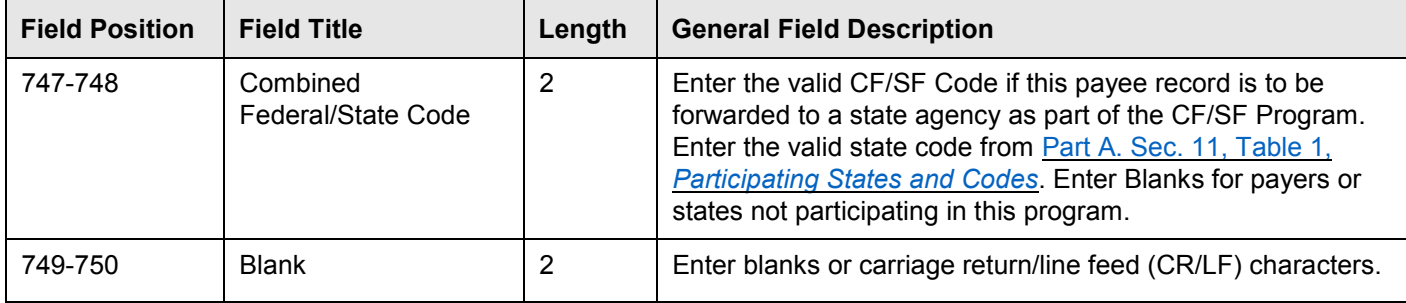

#### **Payee "B" Record - Record Layout Positions 544-750 for Form 1099-DIV**

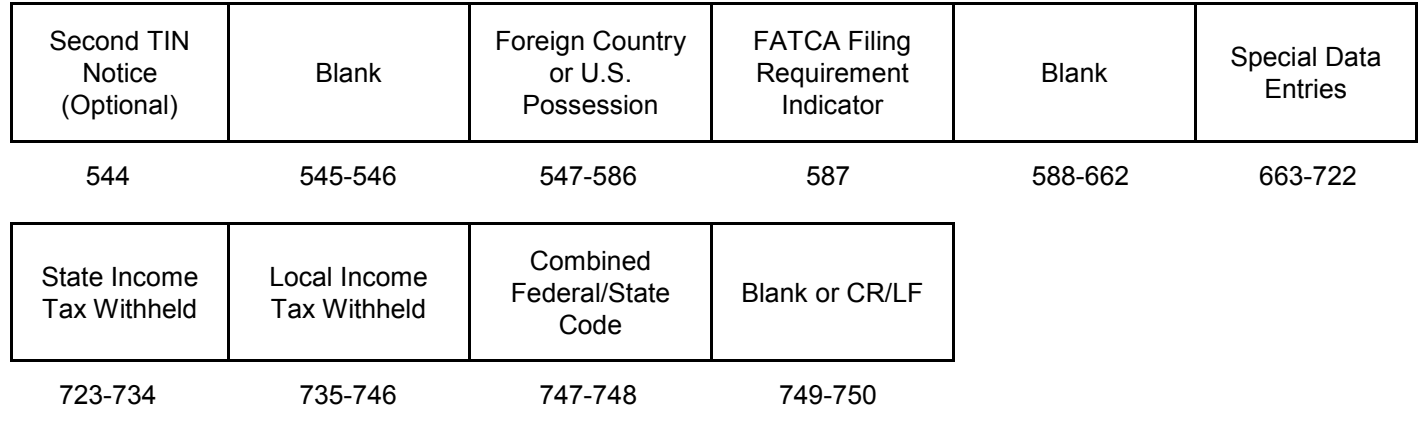

# **(12) Payee "B" Record - Record Layout Positions 544-750 for Form 1099-G**

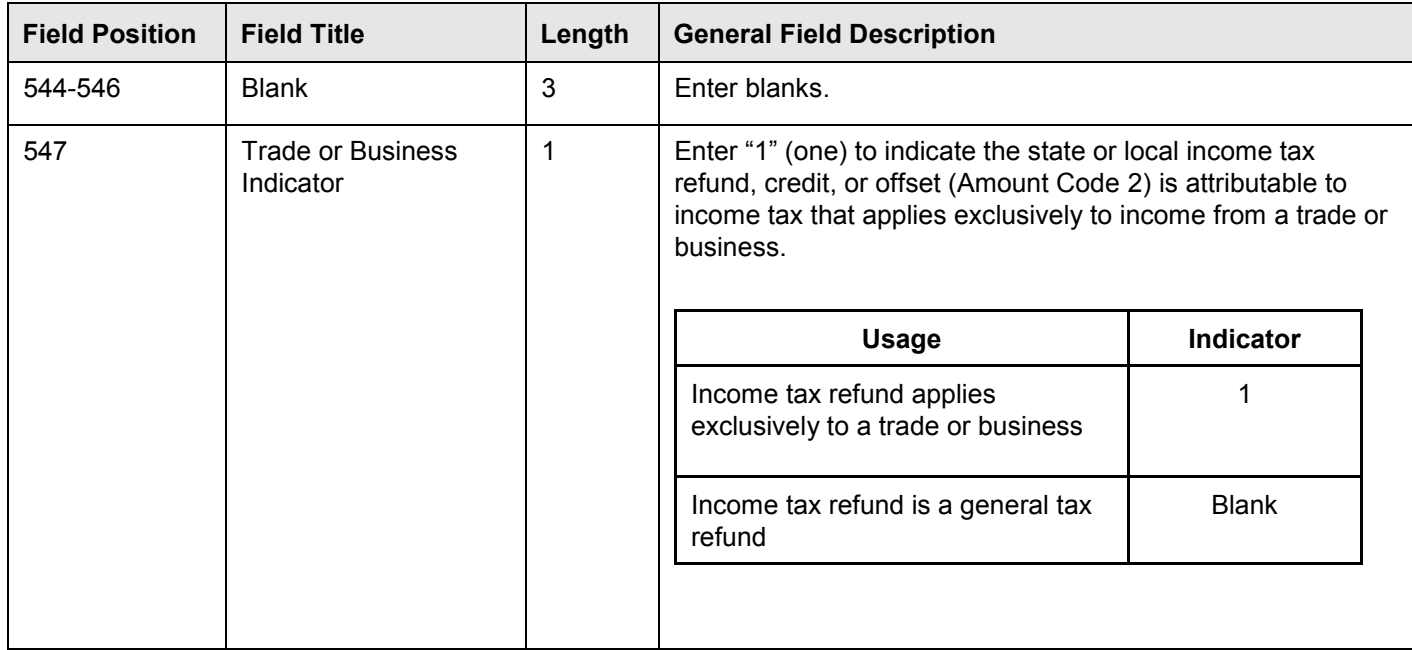

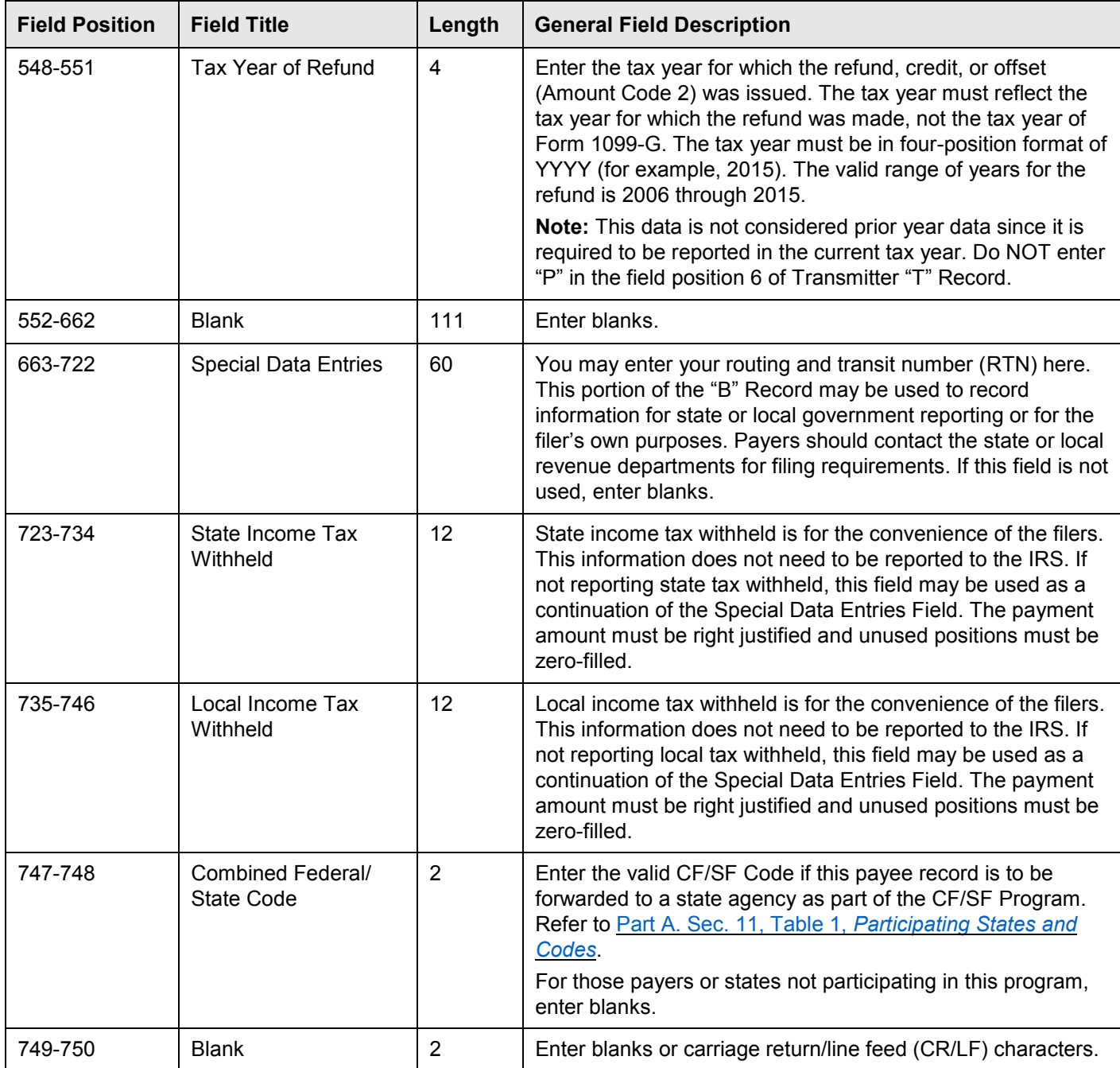

# **Payee "B" Record - Record Layout Positions 544-750 for Form 1099-G**

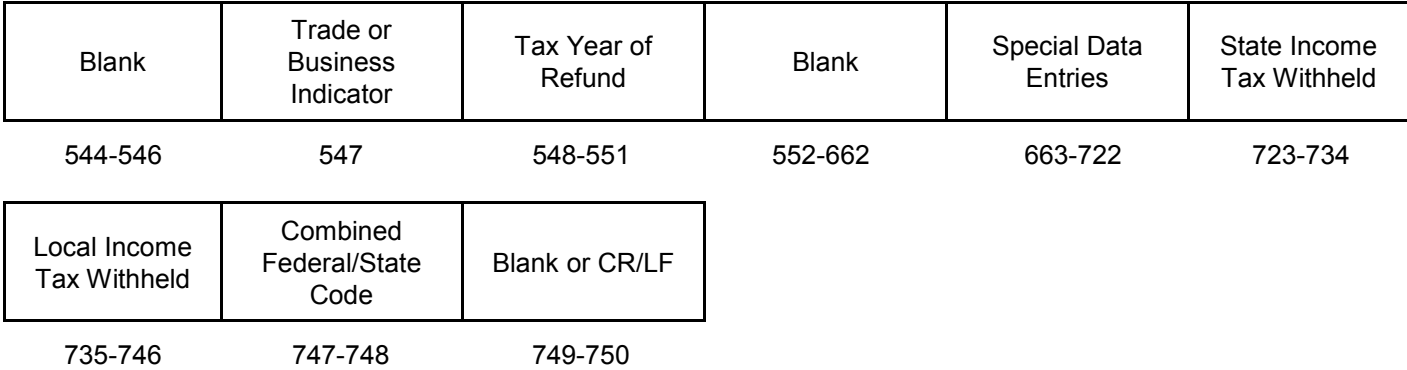

#### **(13) Payee "B" Record - Record Layout Positions 544-750 for Form 1099-H**

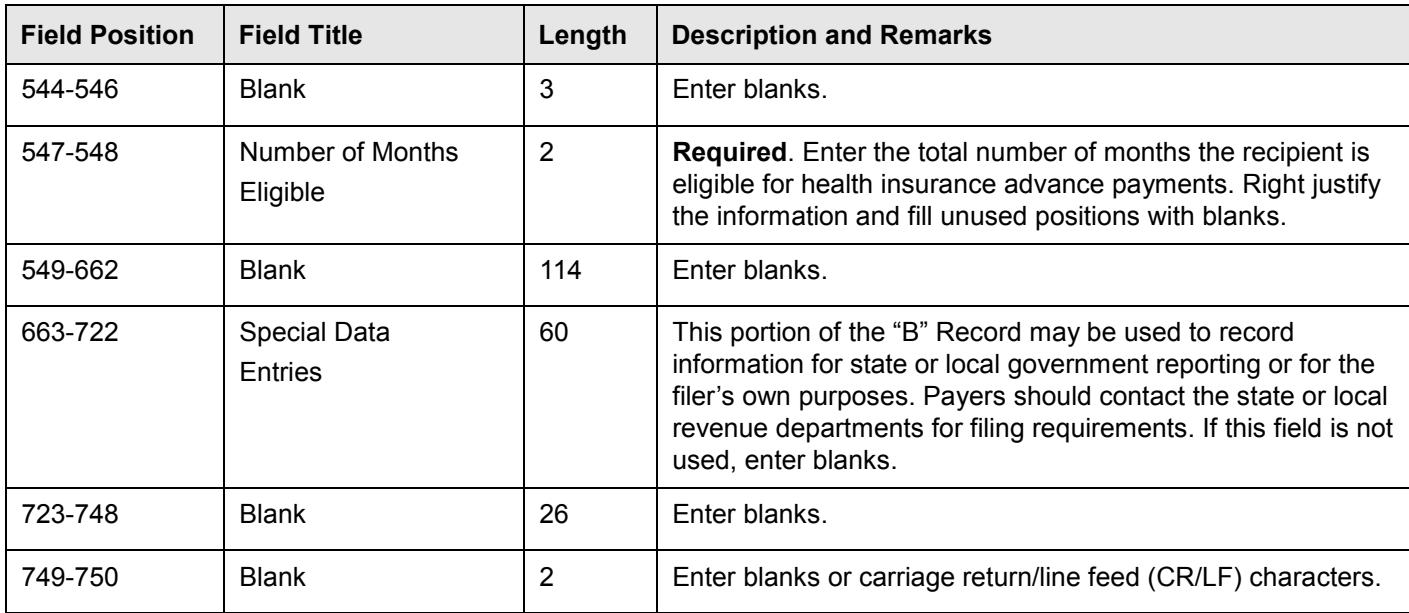

#### **Payee "B" Record - Record Layout Positions 544-750 for Form 1099-H**

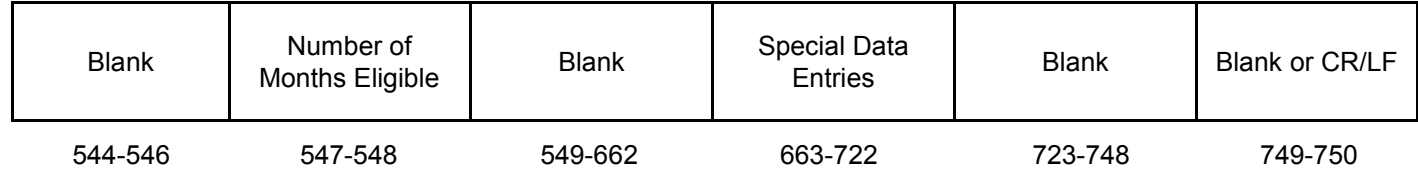

#### **(14) Payee "B" Record - Record Layout Positions 544-750 for Form 1099-INT**

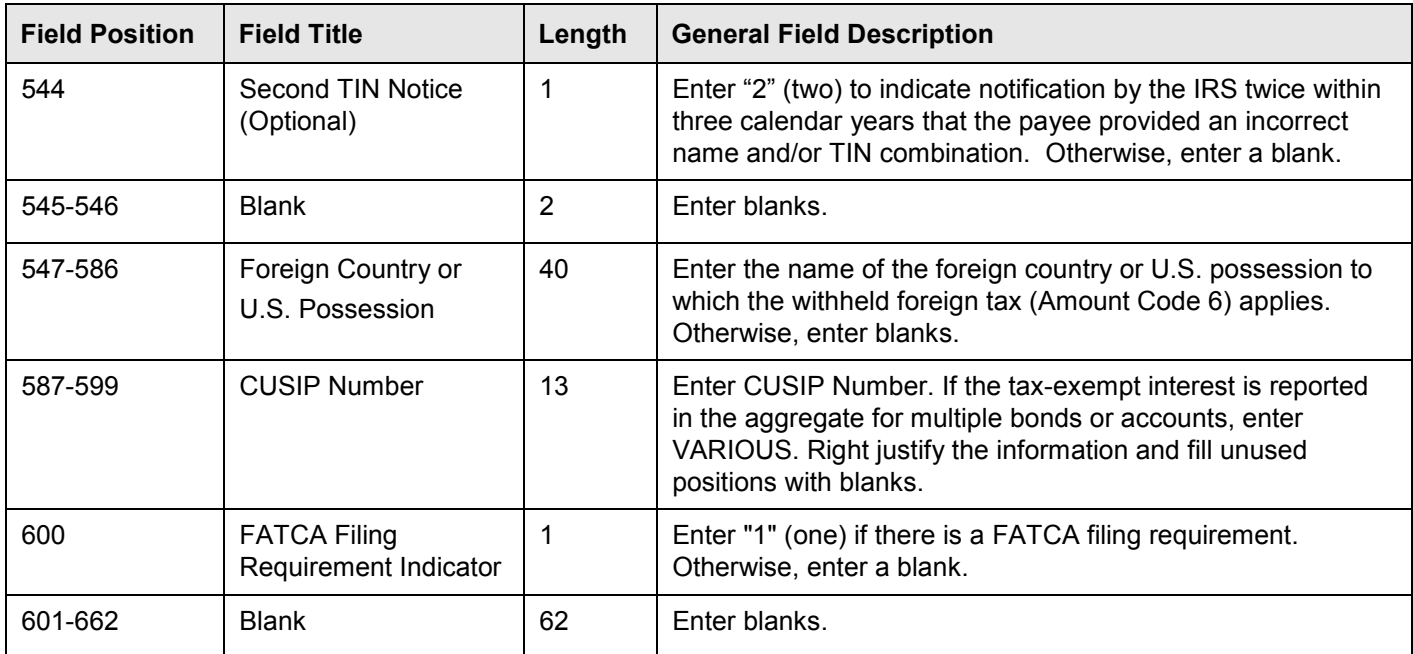

# **(14) Payee "B" Record - Record Layout Positions 544-750 for Form 1099-INT (continued)**

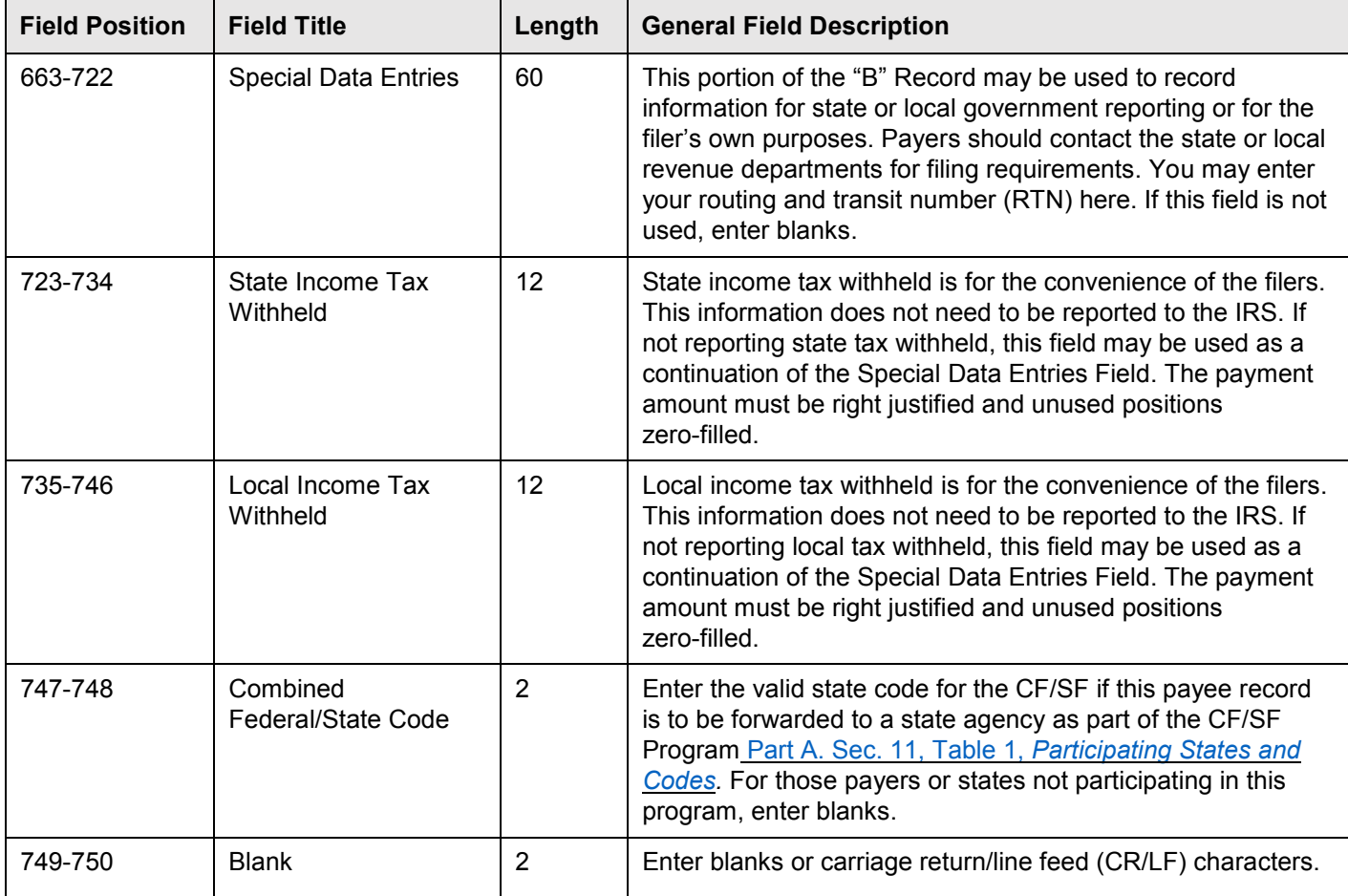

#### **Payee "B" Record - Record Layout Positions 544-750 for Form 1099-INT**

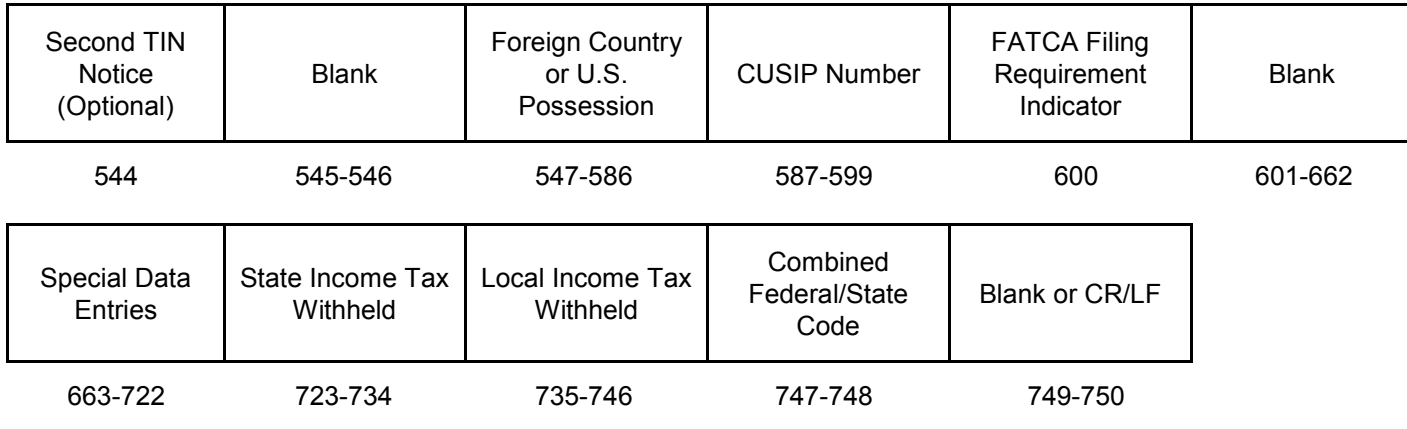

# **(15) Payee "B" Record - Record Layout Positions 544-750 for Form 1099-K**

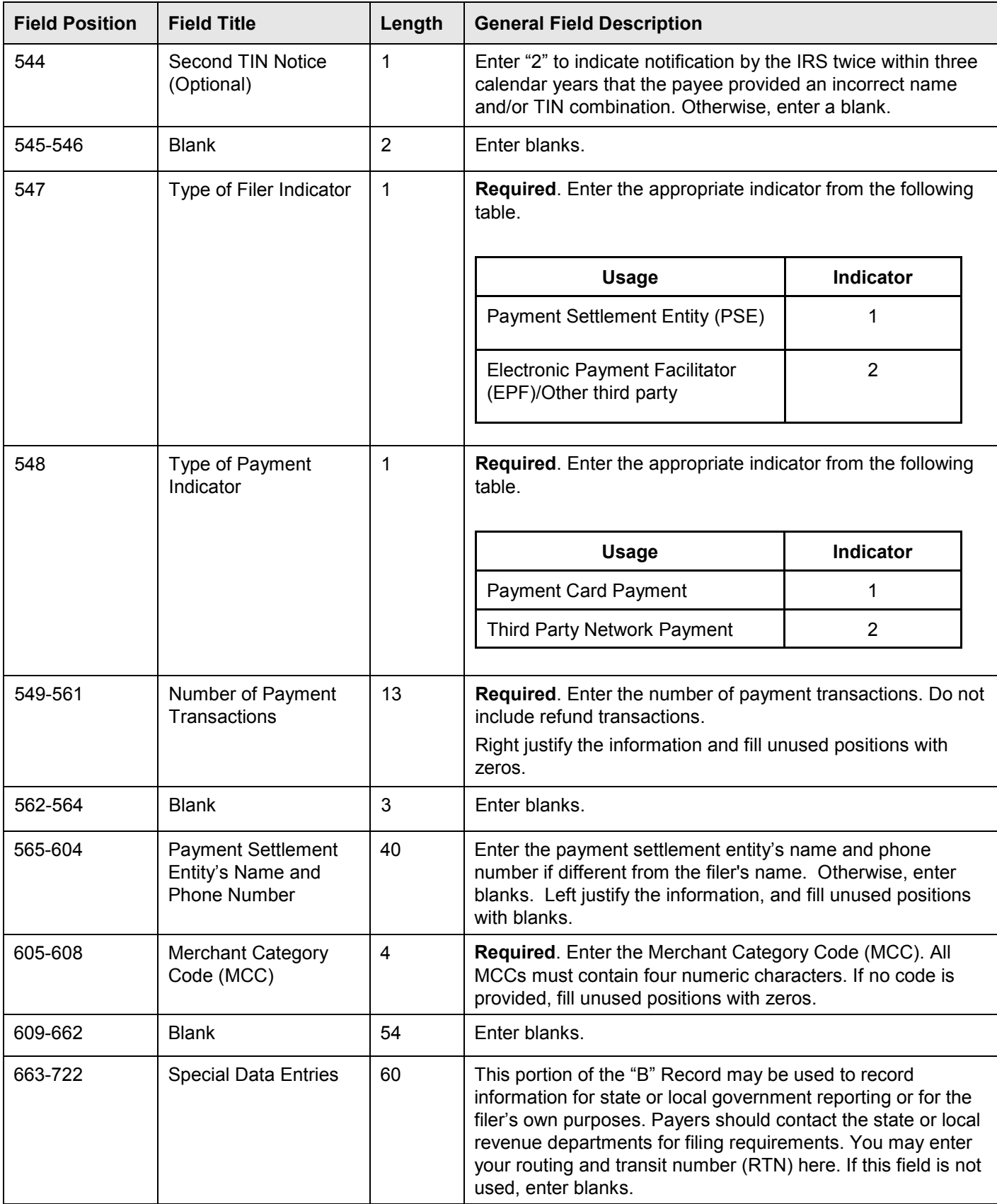

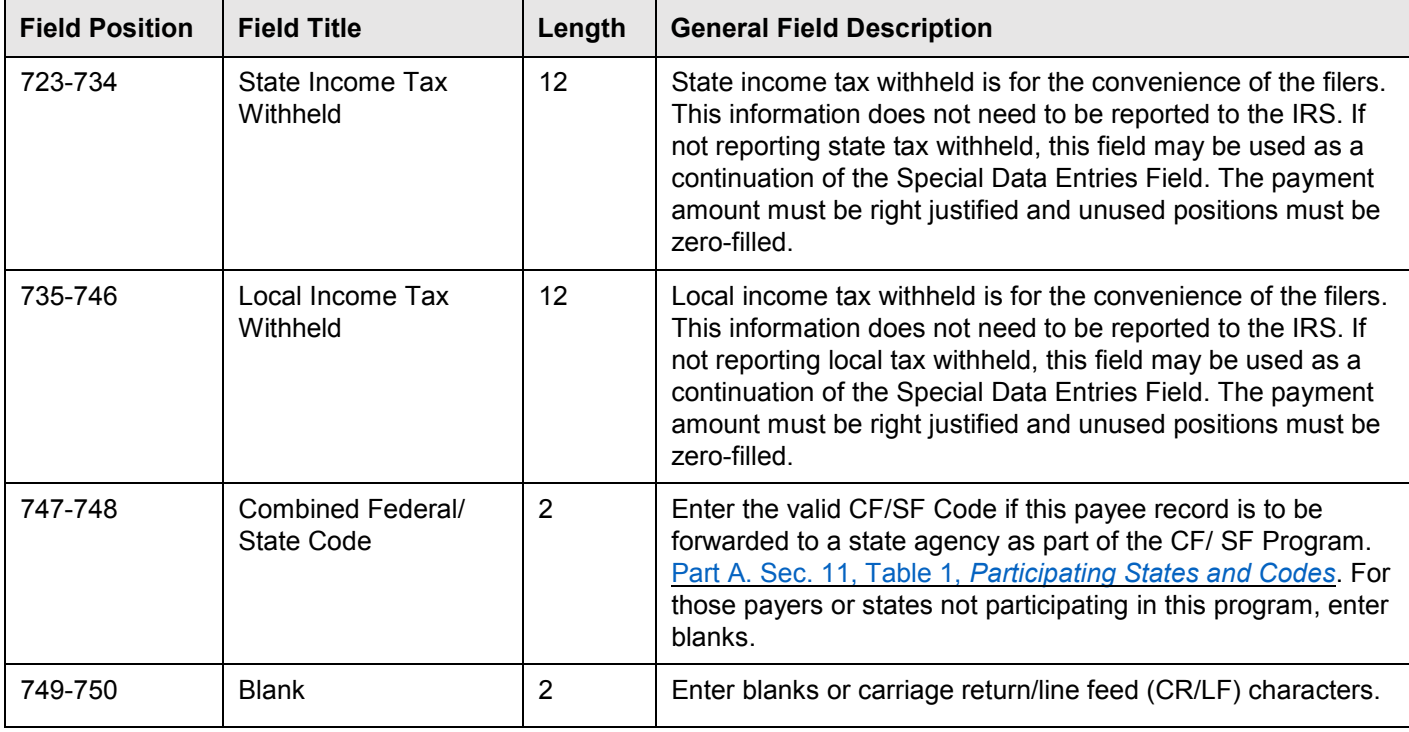

#### **Payee "B" Record - Record Layout Positions 544-750 for Form 1099-K**

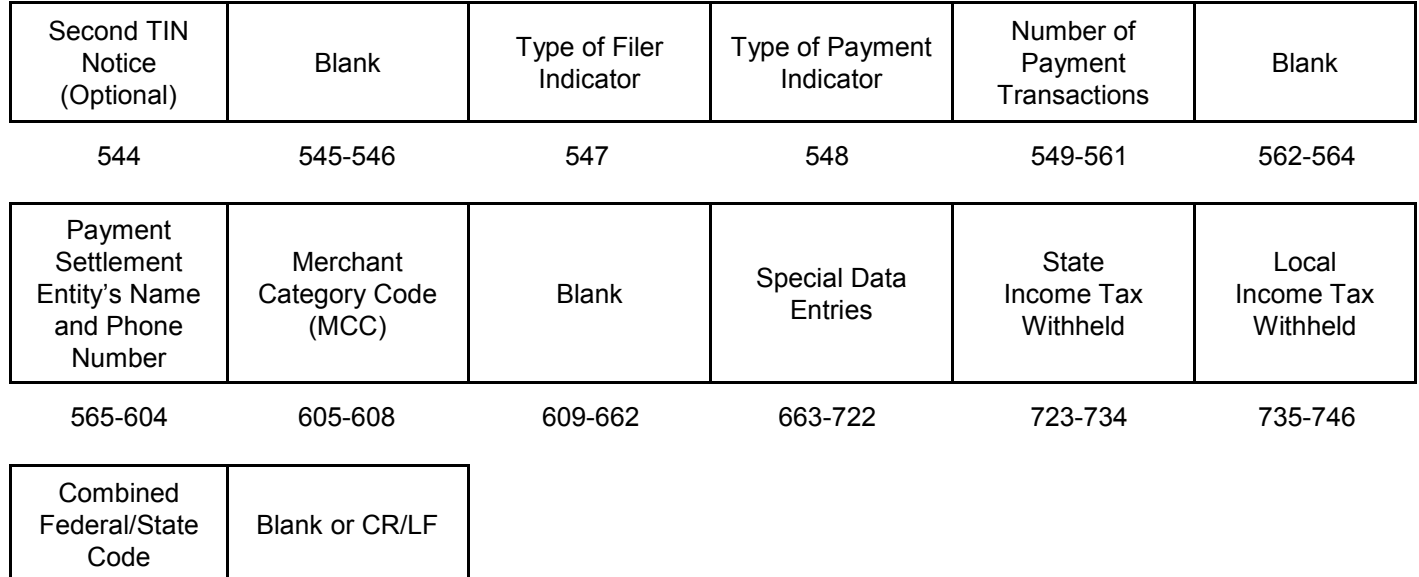

747-748 749-750

# **(16) Payee "B" Record - Record Layout Positions 544-750 for Form 1099-LTC**

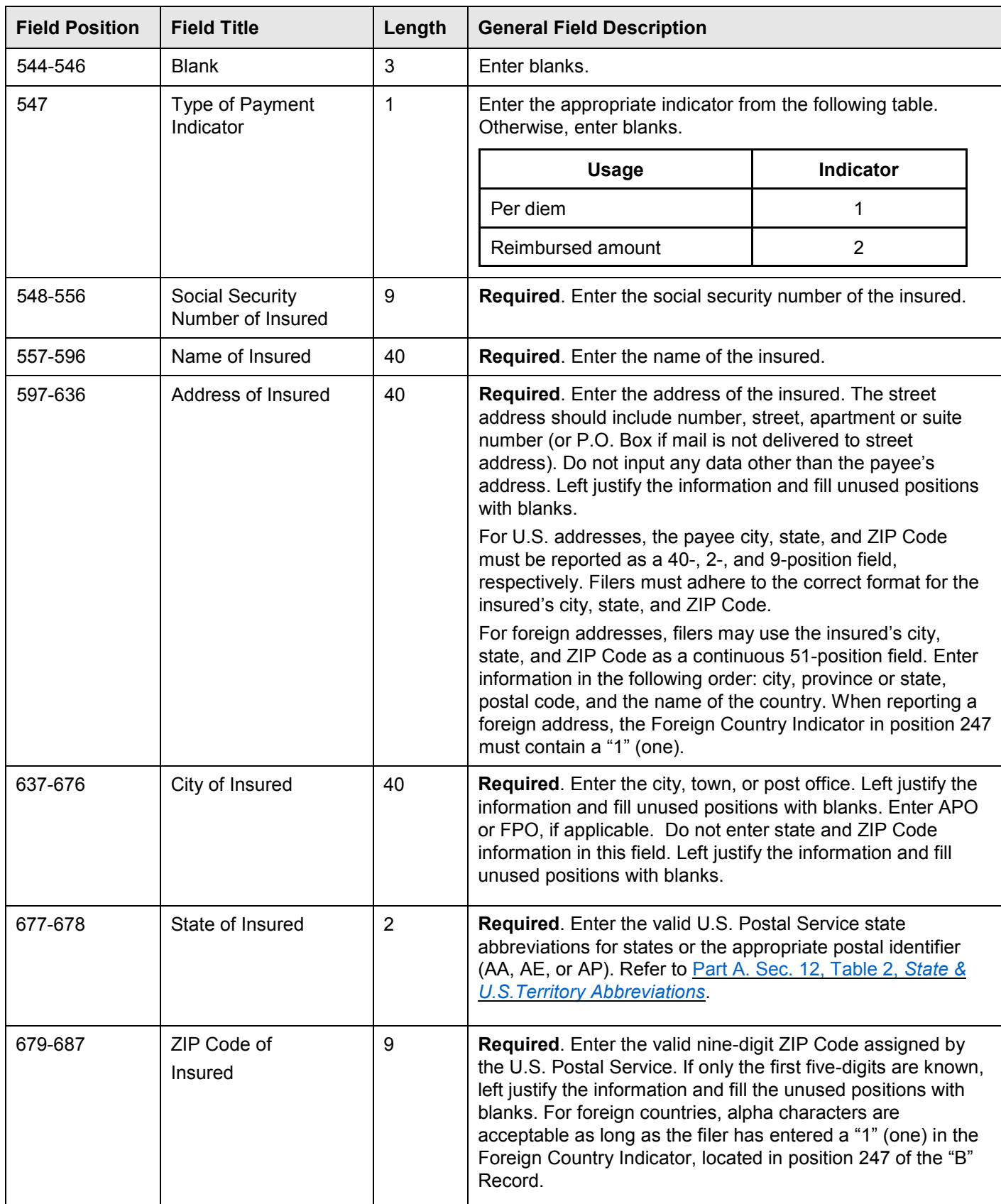

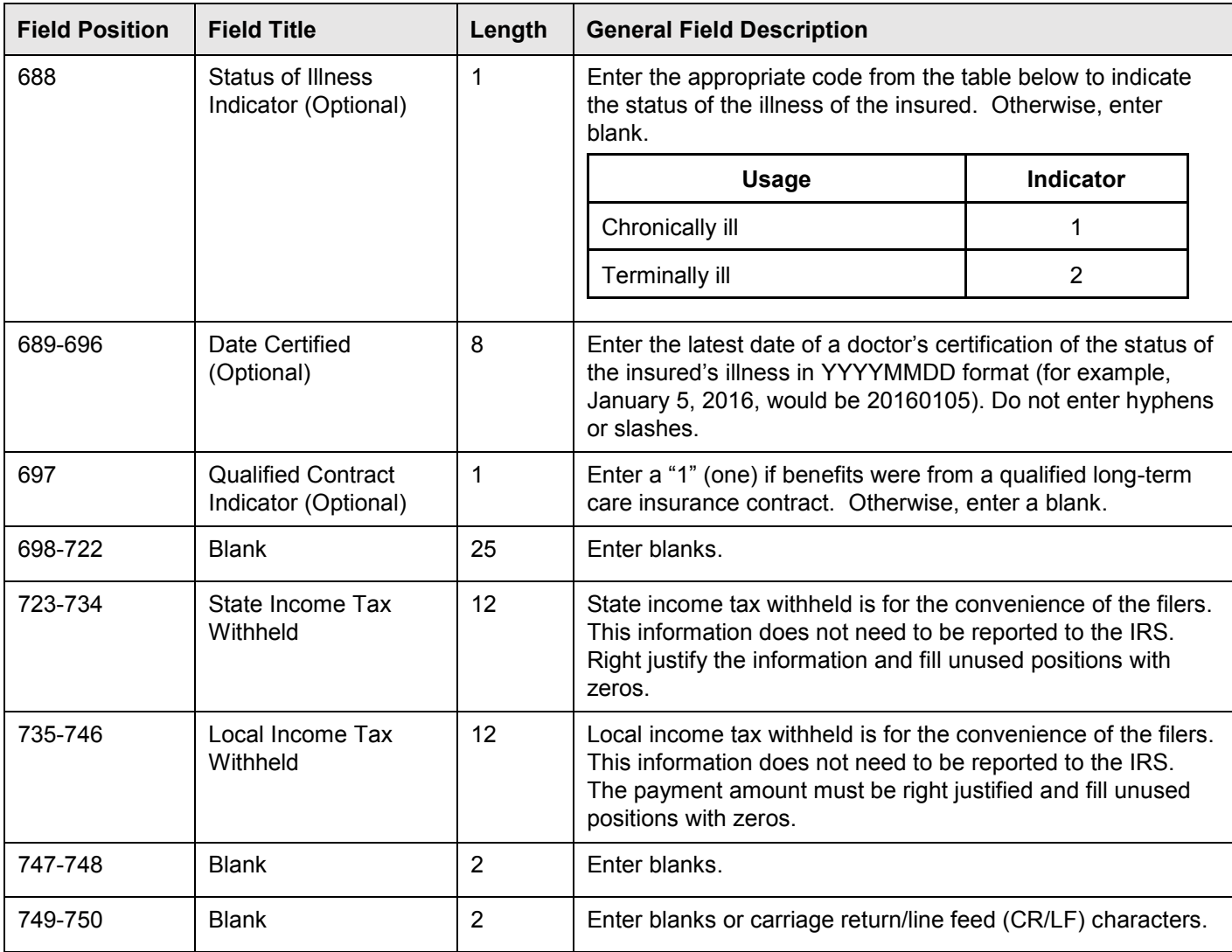

# **Payee "B" Record - Record Layout Positions 544-750 for Form 1099-LTC**

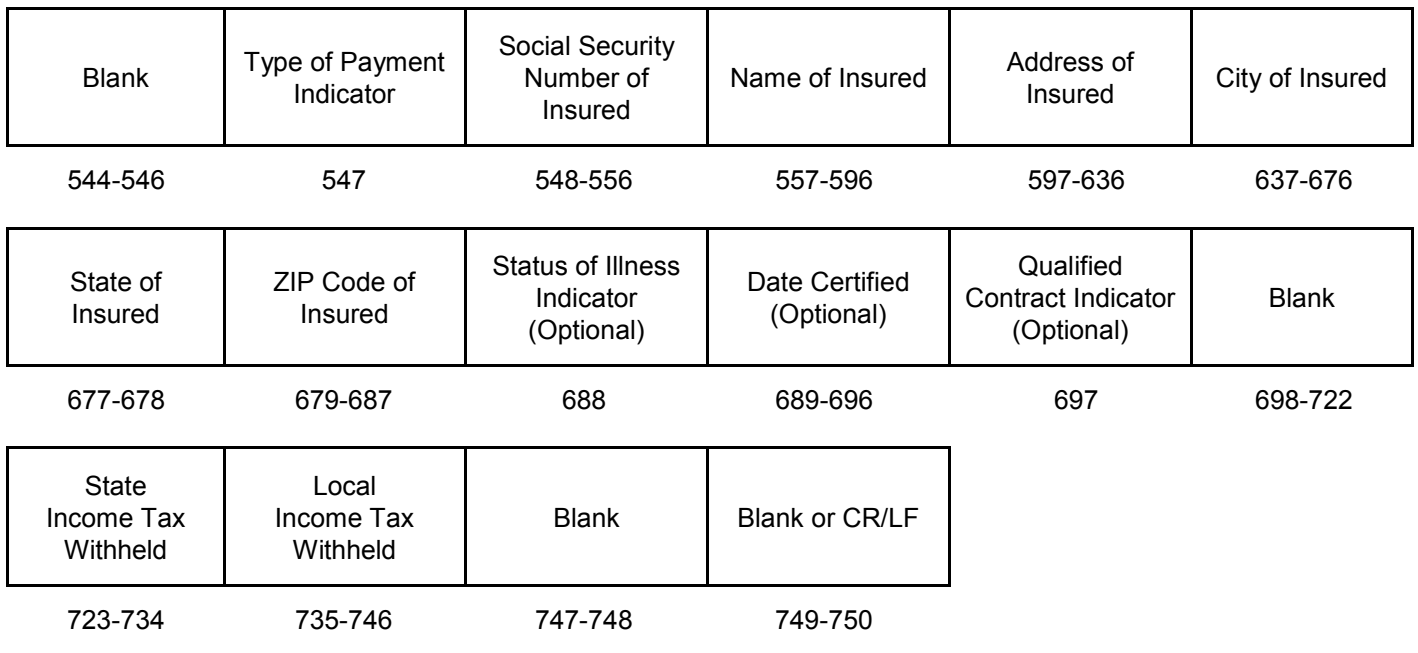

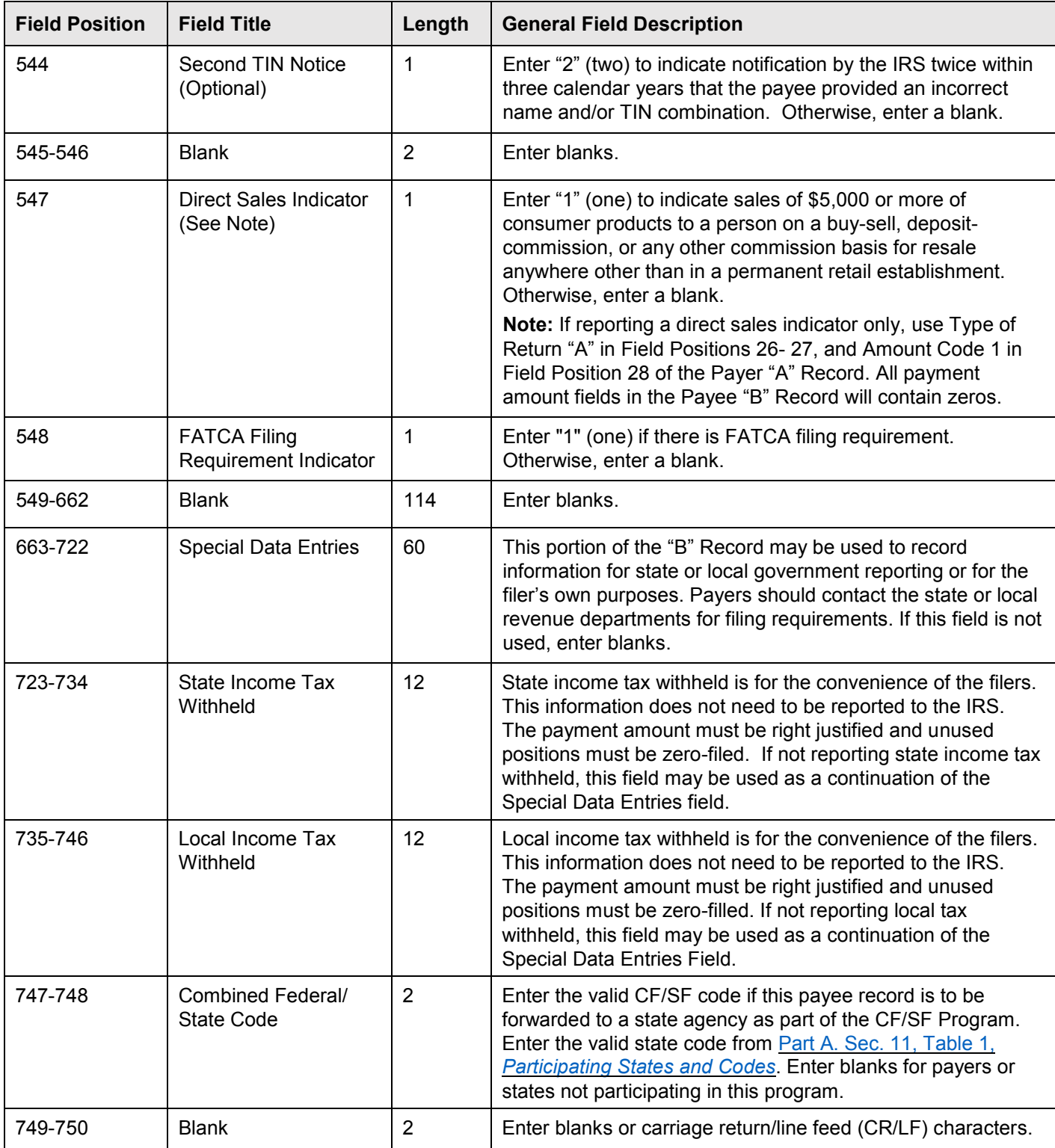

# **Payee "B" Record - Record Layout Positions 544-750 for Form 1099-MISC**

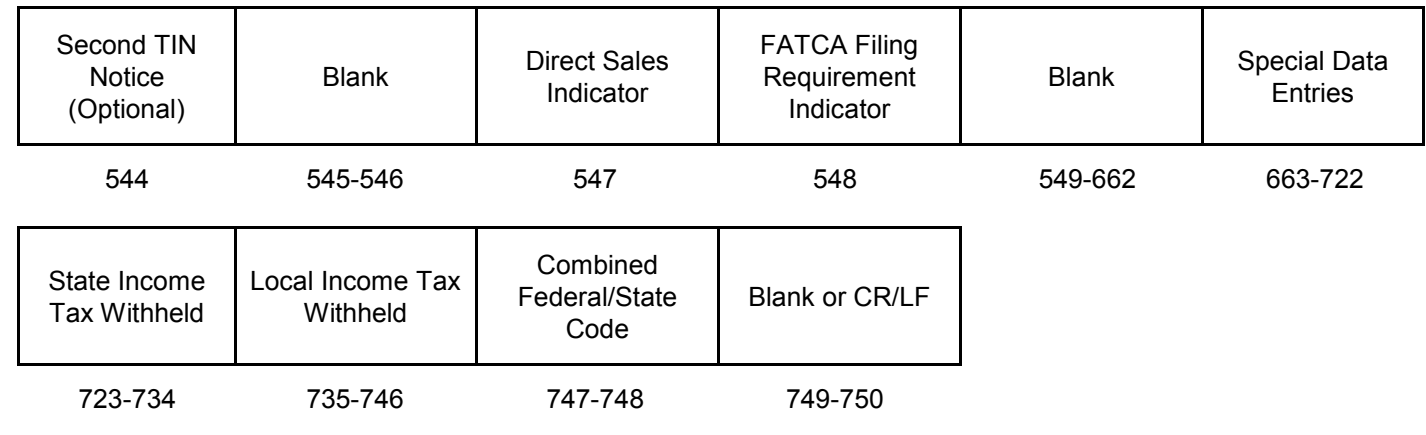

# **(18) Payee "B" Record - Record Layout Positions 544-750 for Form 1099-OID**

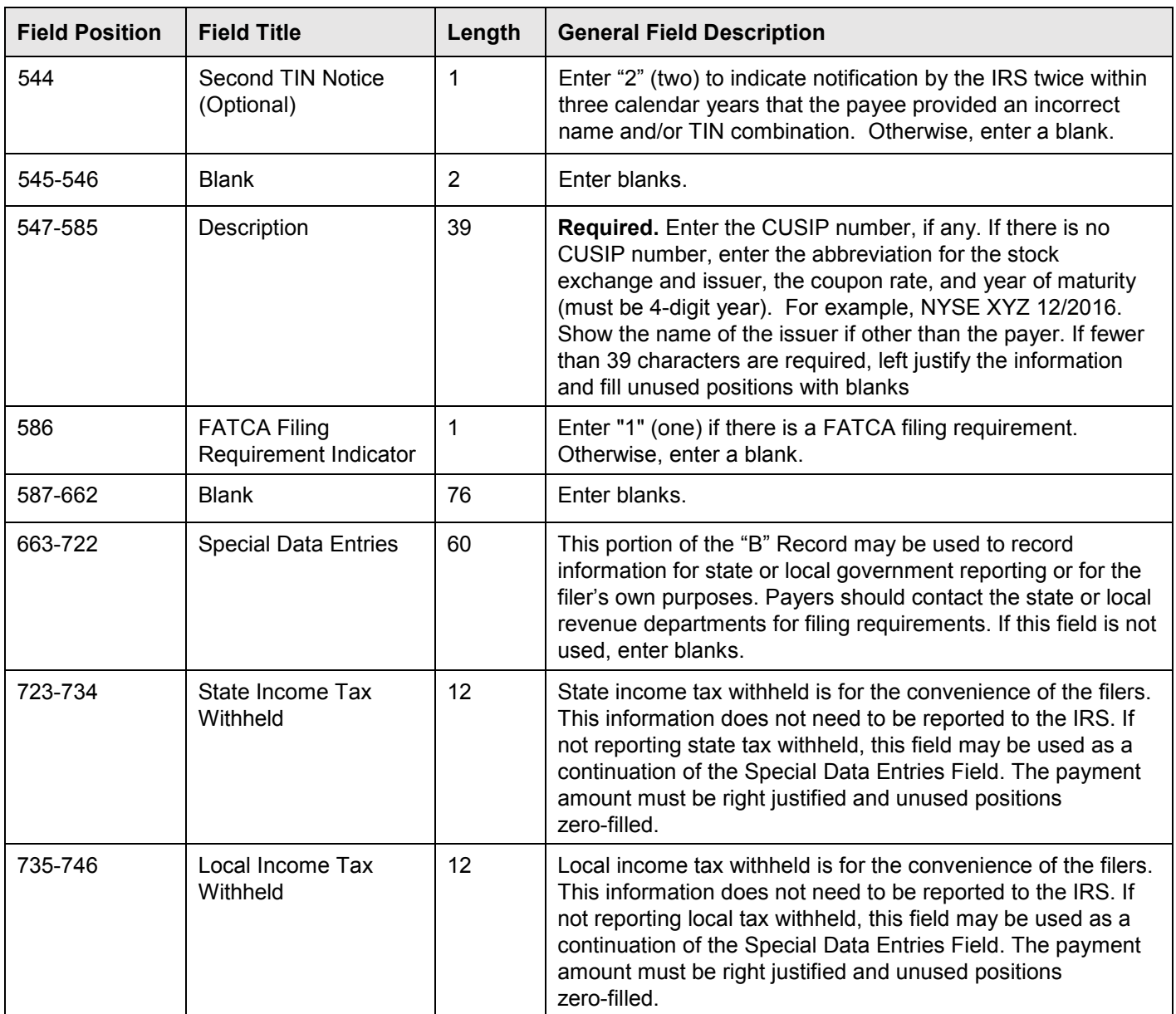

#### **(18) Payee "B" Record - Record Layout Positions 544-750 for Form 1099-OID (continued)**

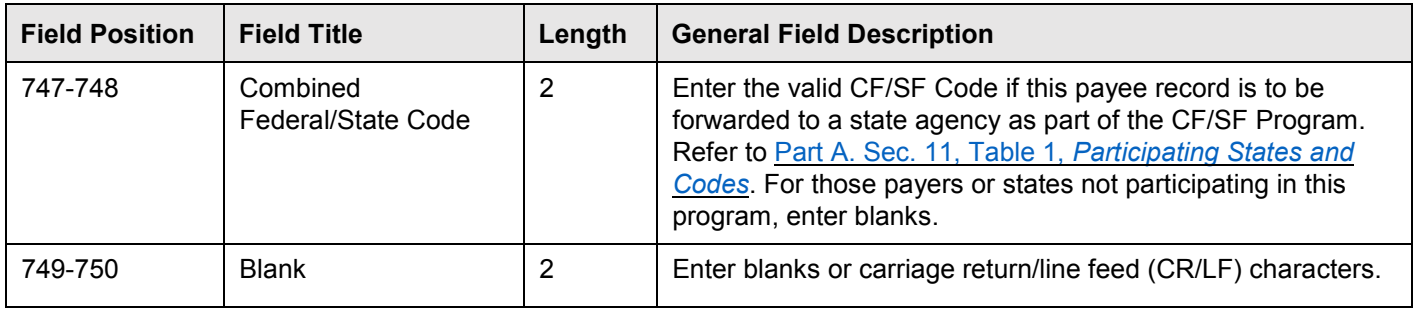

#### **Payee "B" Record** ‑ **Record Layout Positions 544-750 for Form 1099-OID**

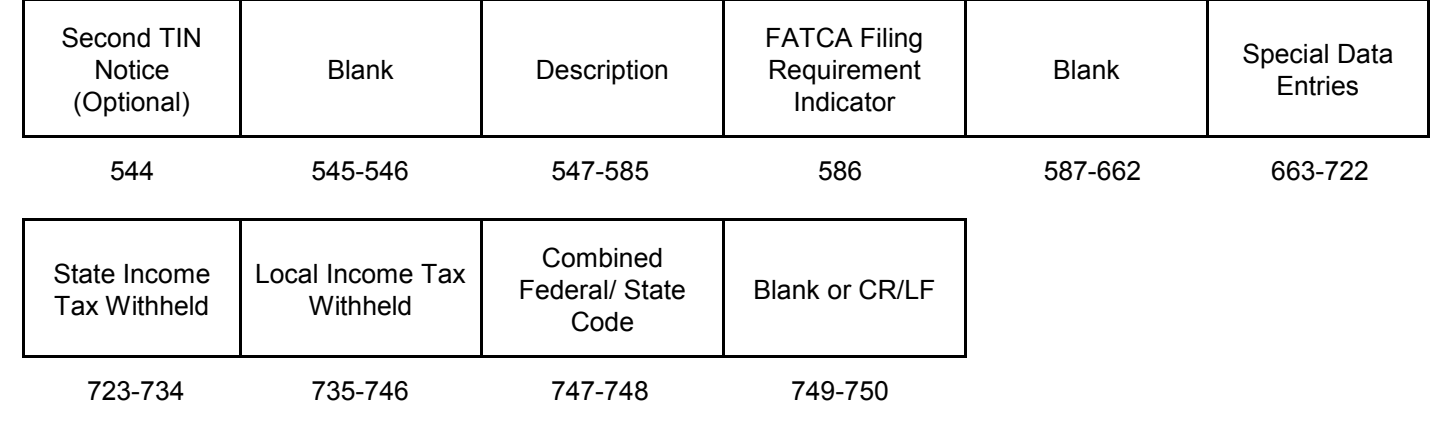

#### **(19) Payee "B" Record - Record Layout Positions 544-750 for Form 1099-PATR**

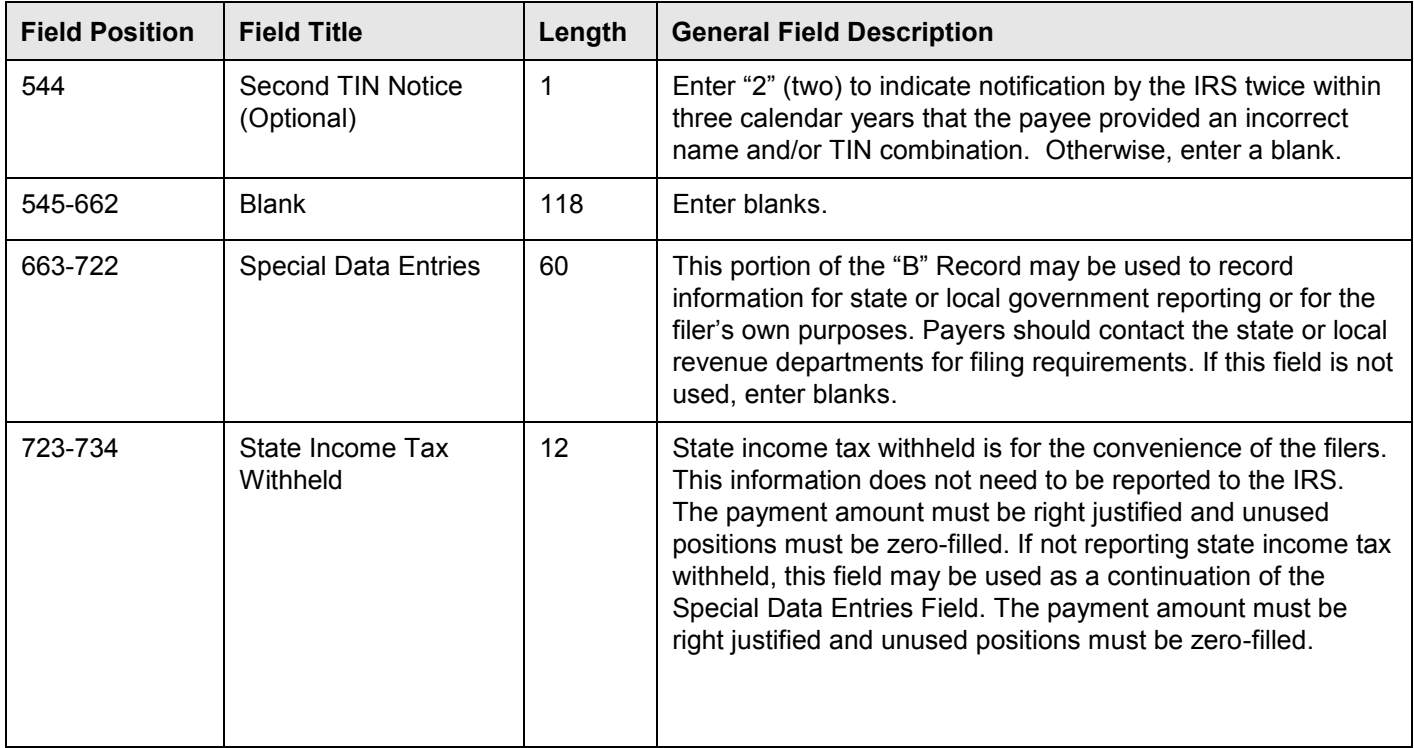

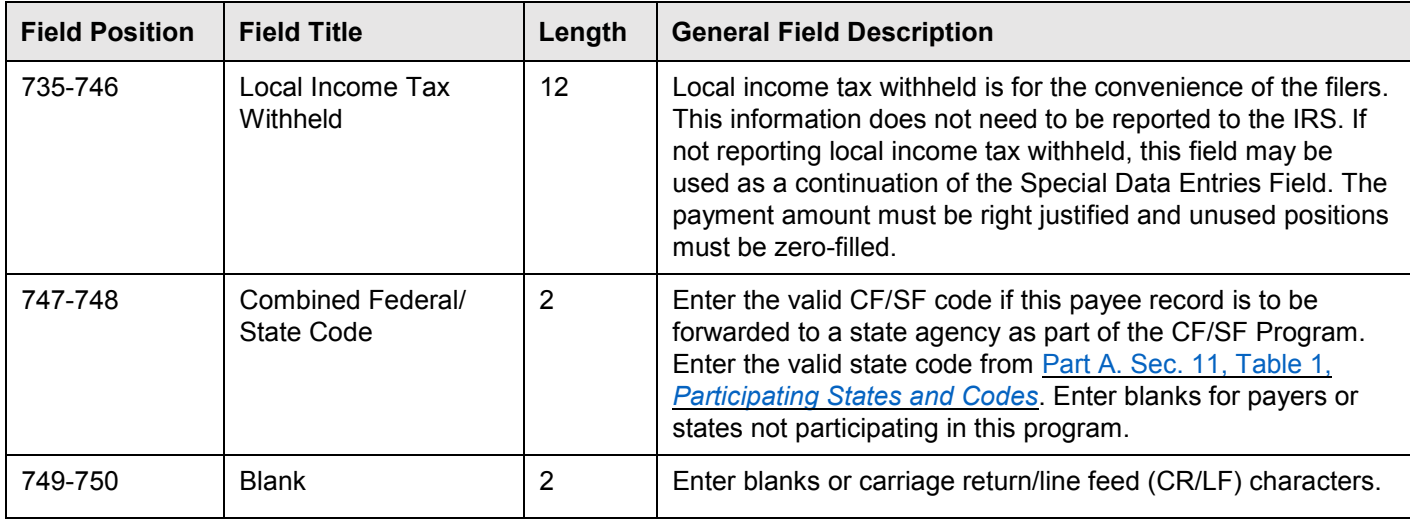

#### **Payee "B" Record** ‑ **Record Layout Positions 544-750 for Form 1099**‑**PATR**

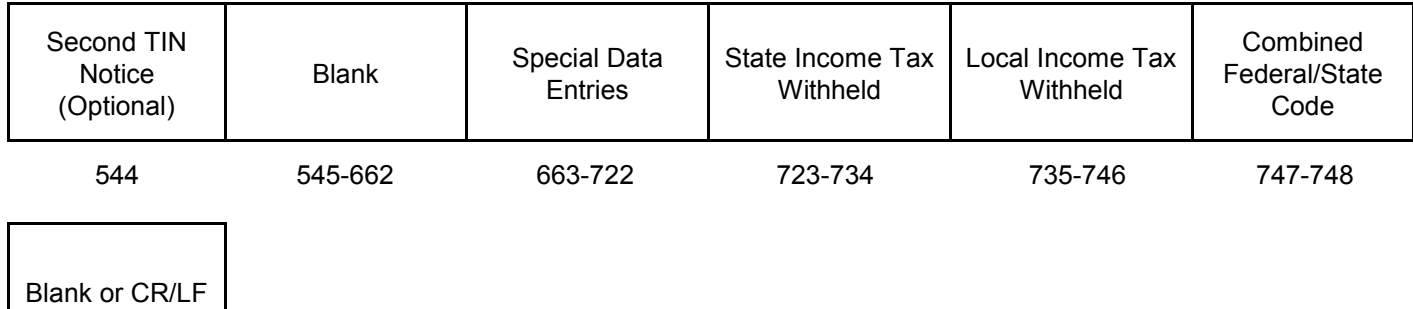

749-750
## **(20) Payee "B" Record - Record Layout Positions 544-750 for Form 1099-Q**

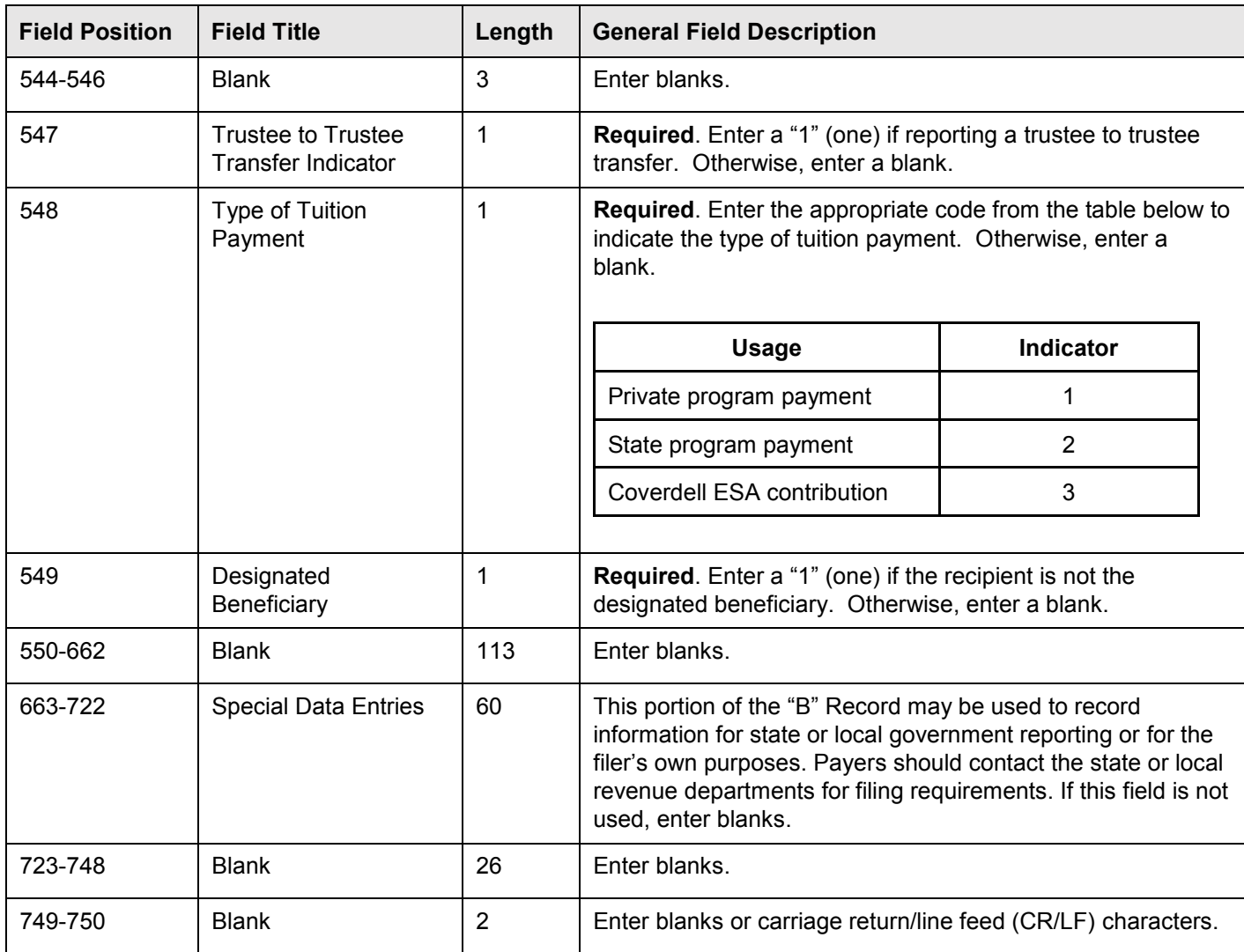

#### **Payee "B" Record** ‑ **Record Layout Positions 544-750 for Form 1099-Q**

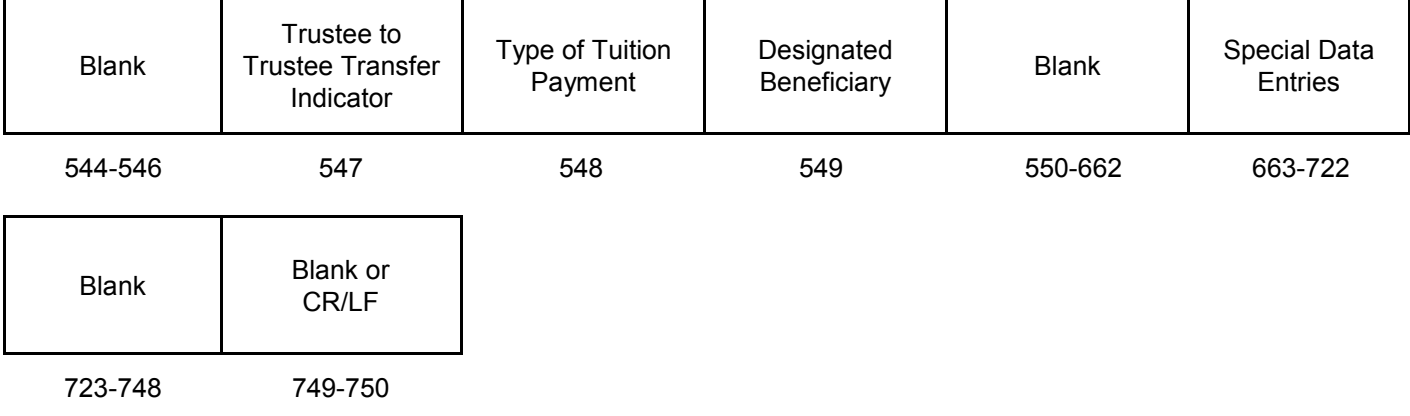

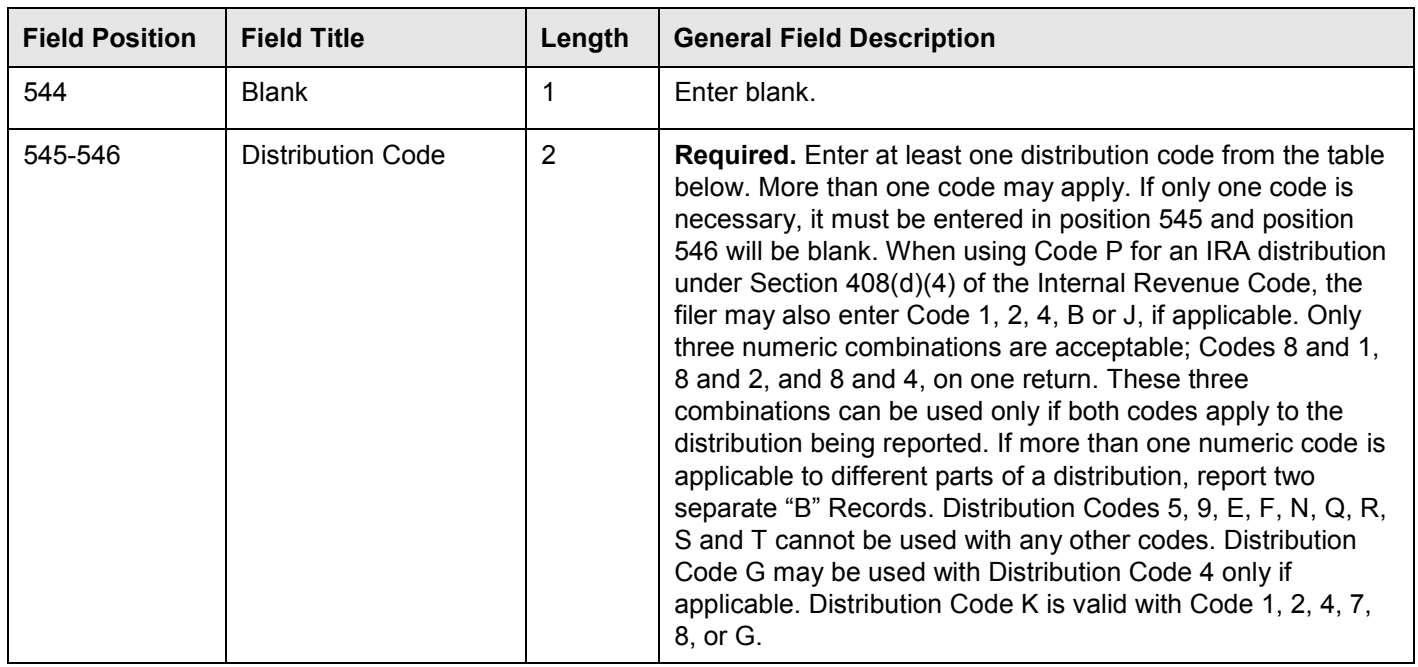

## **(21) Payee "B" Record - Record Layout Positions 544-750 for Form 1099-R**

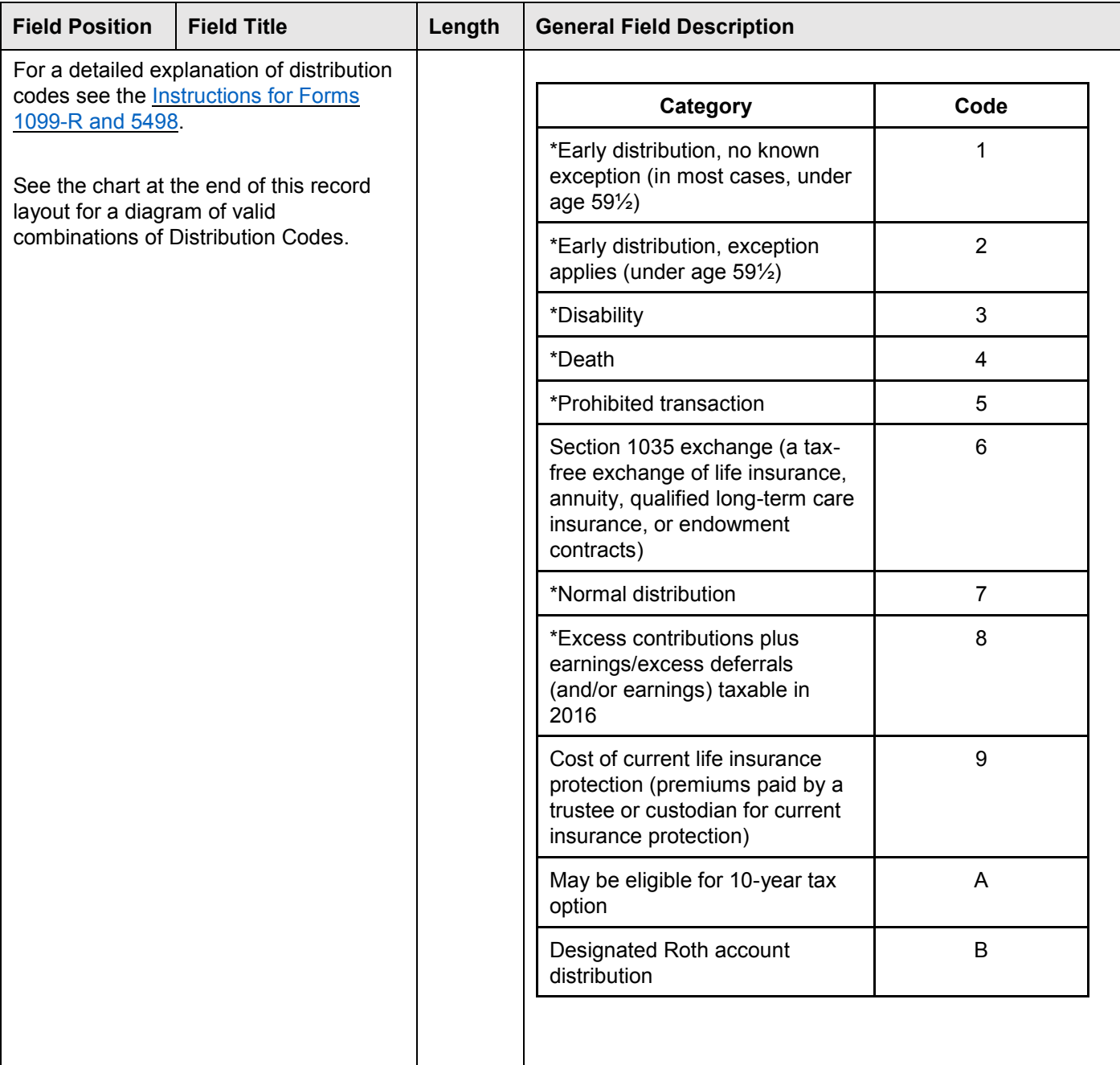

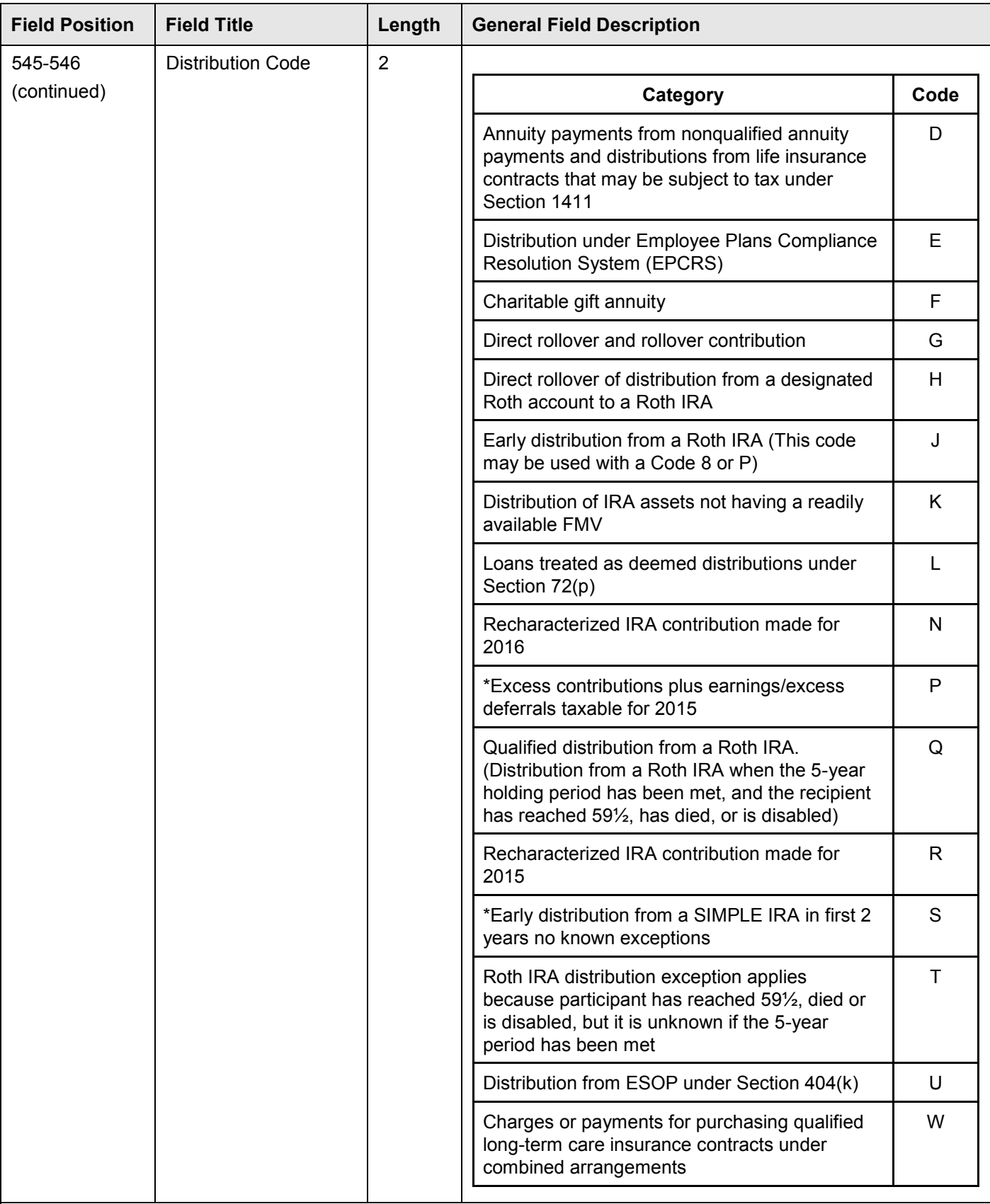

\*If reporting a traditional IRA, SEP, or SIMPLE distribution or a Roth conversion, use the IRA/SEP/SIMPLE Indicator of "1" (one) in position 548 of the Payee "B" Record. **Note:** The trustee of the first IRA must report the recharacterization as a distribution on Form 1099-R (and the original contribution and its character on Form 5498).

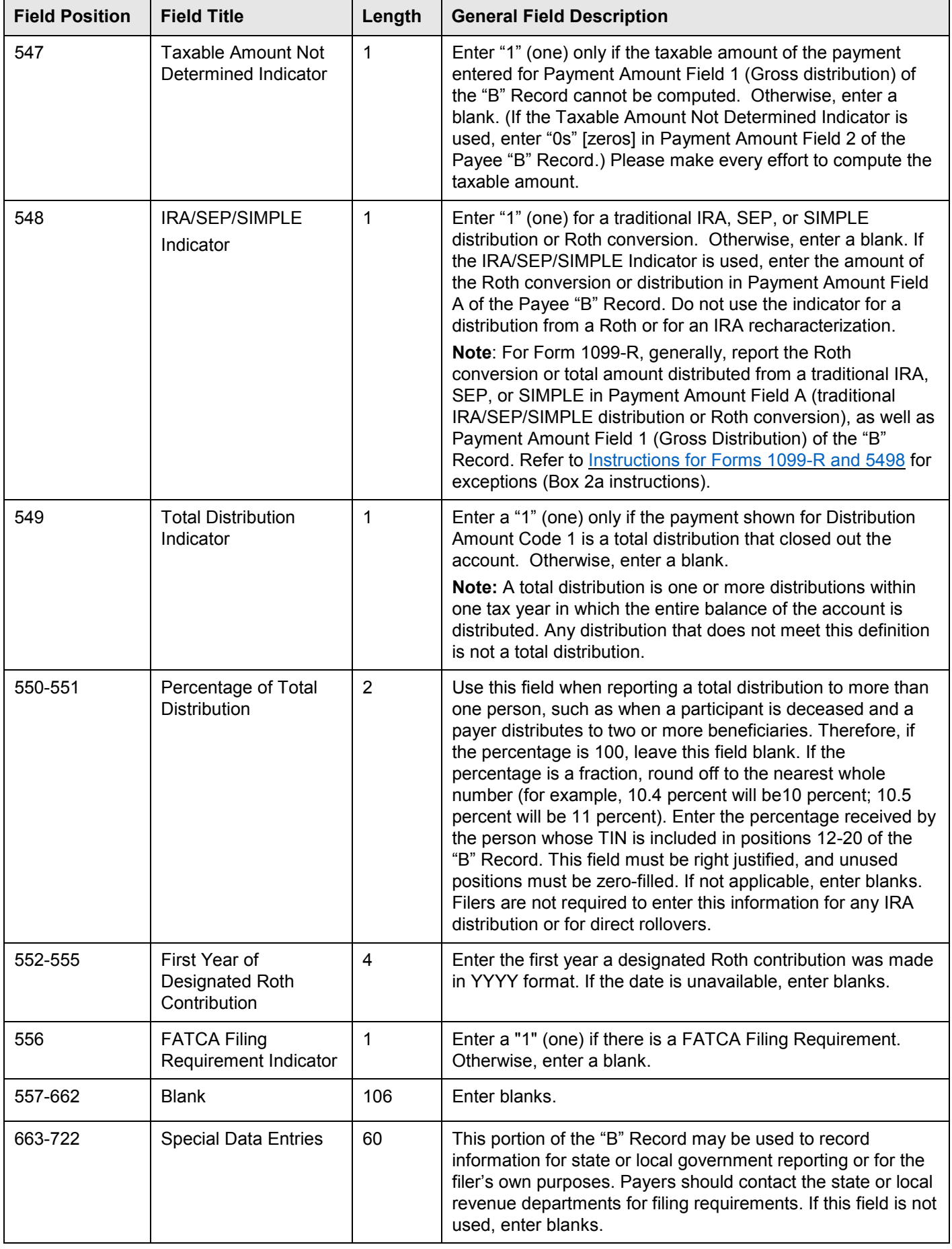

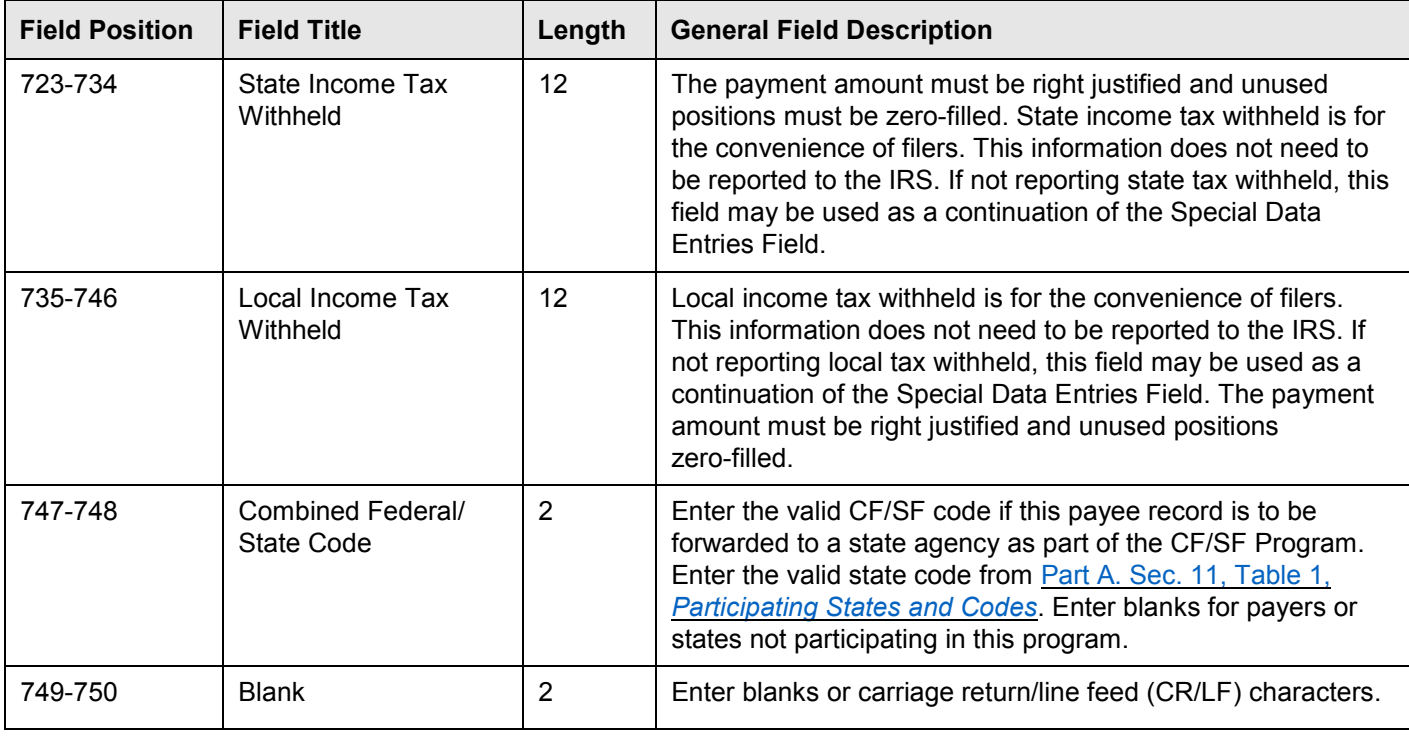

### **FORM 1099-R DISTRIBUTION CODE CHART 2016**

#### **POSITION 546**

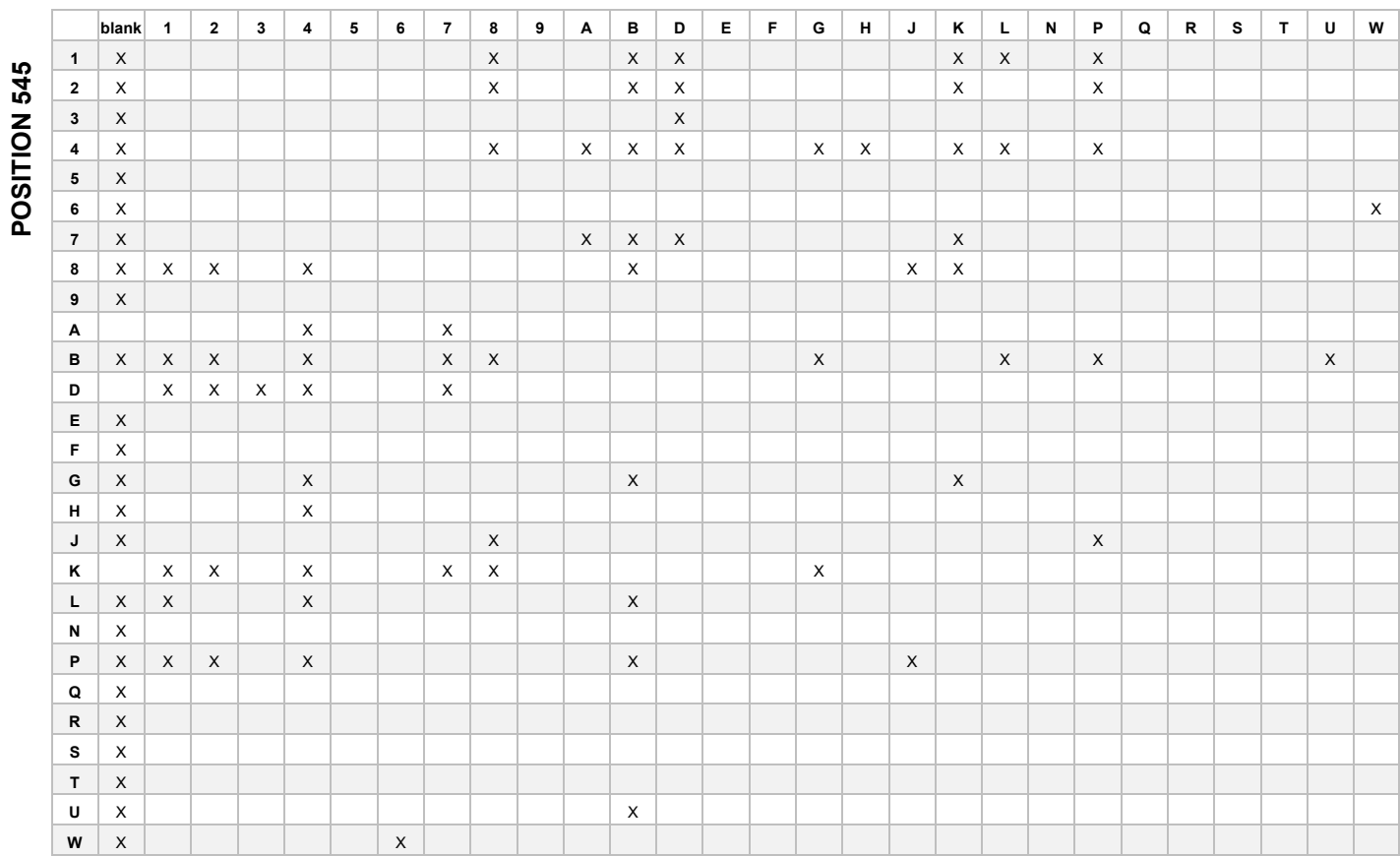

X – Denotes valid combinations

## **Payee "B" Record - Record Layout Positions 544-750 for Form 1099-R**

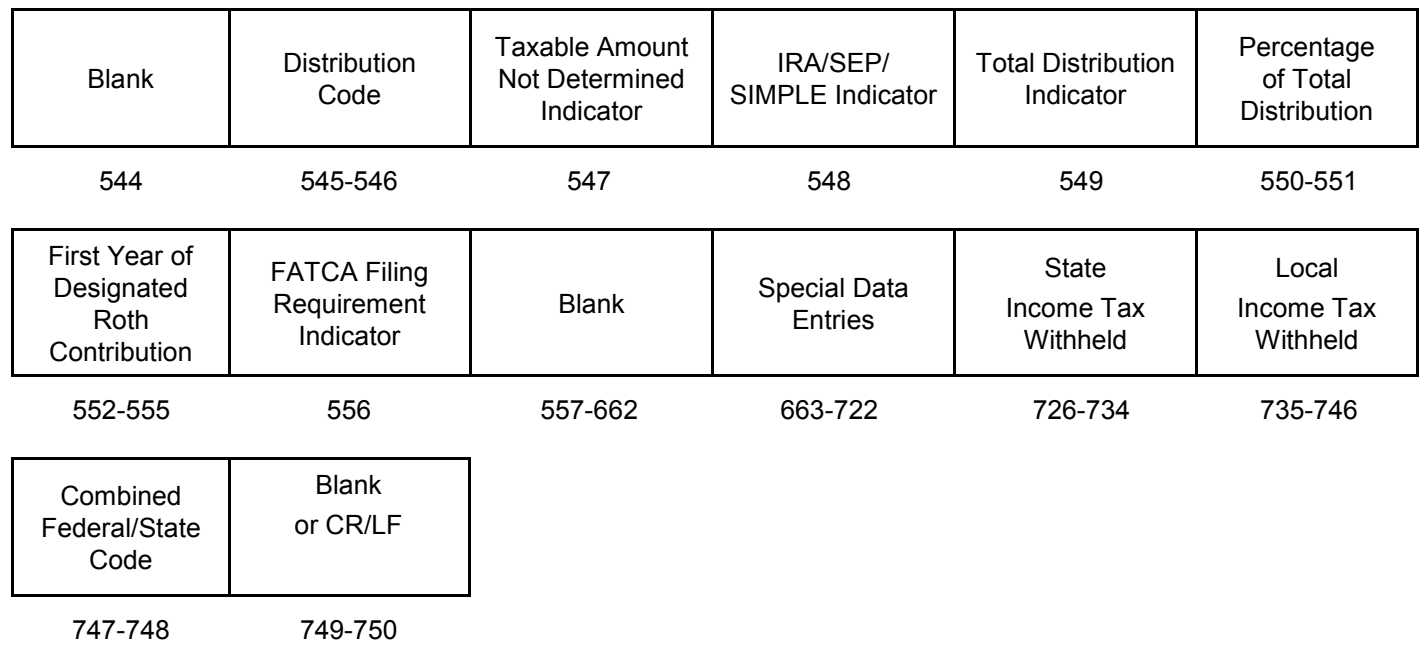

### **(22) Payee "B" Record - Record Layout Positions 544-750 for Form 1099-S**

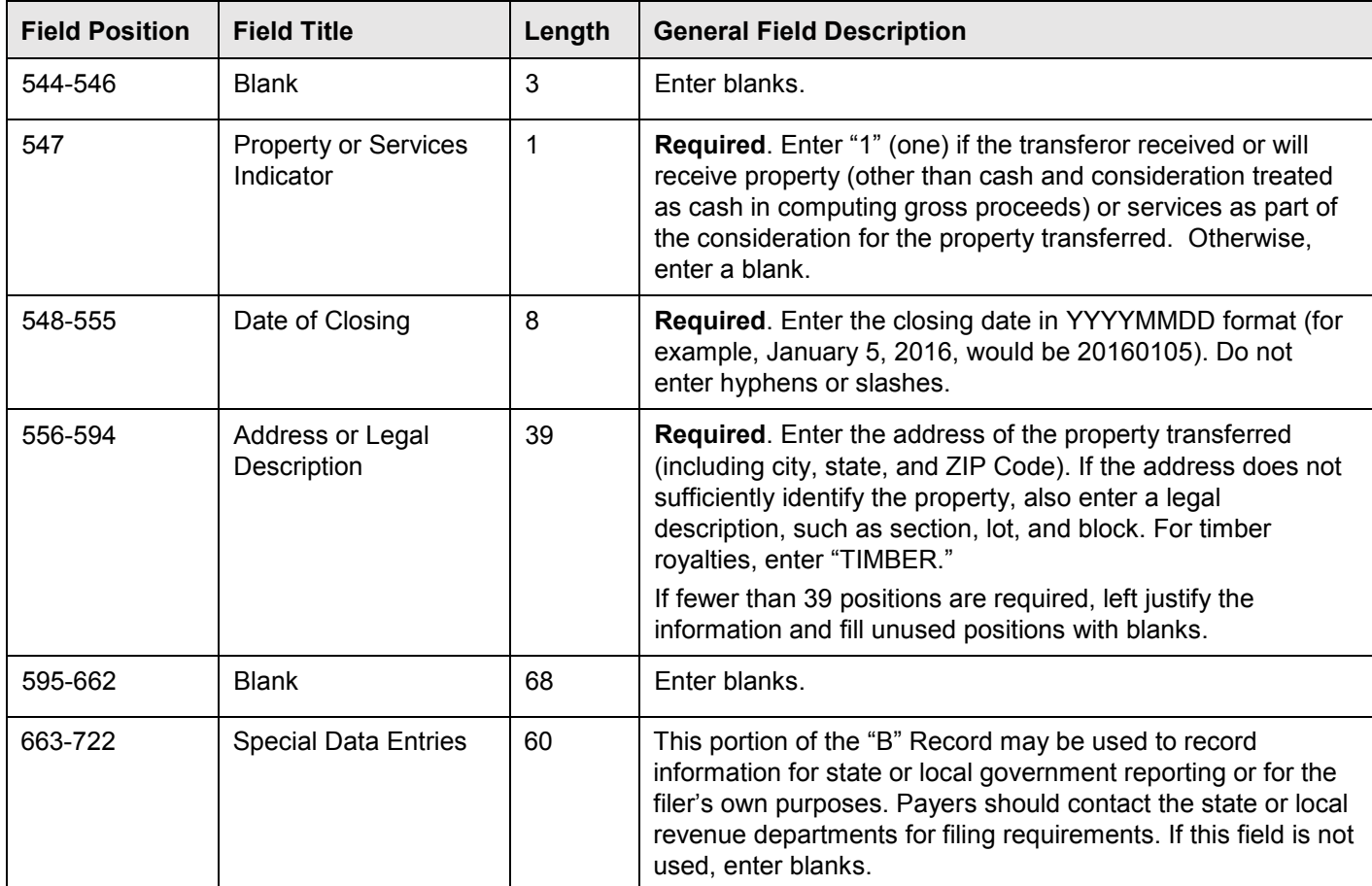

## **(22) Payee "B" Record - Record Layout Positions 544-750 for Form 1099-S (continued)**

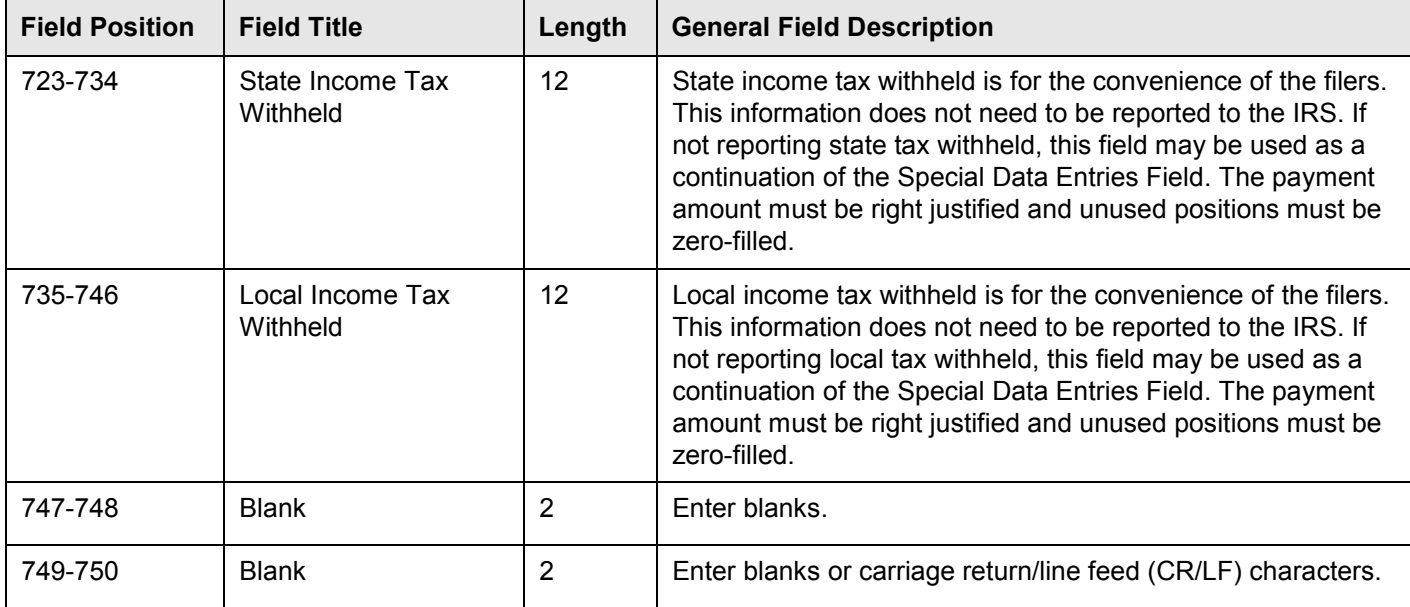

## **Payee "B" Record** ‑ **Record Layout Positions 544-750 for Form 1099**‑**S**

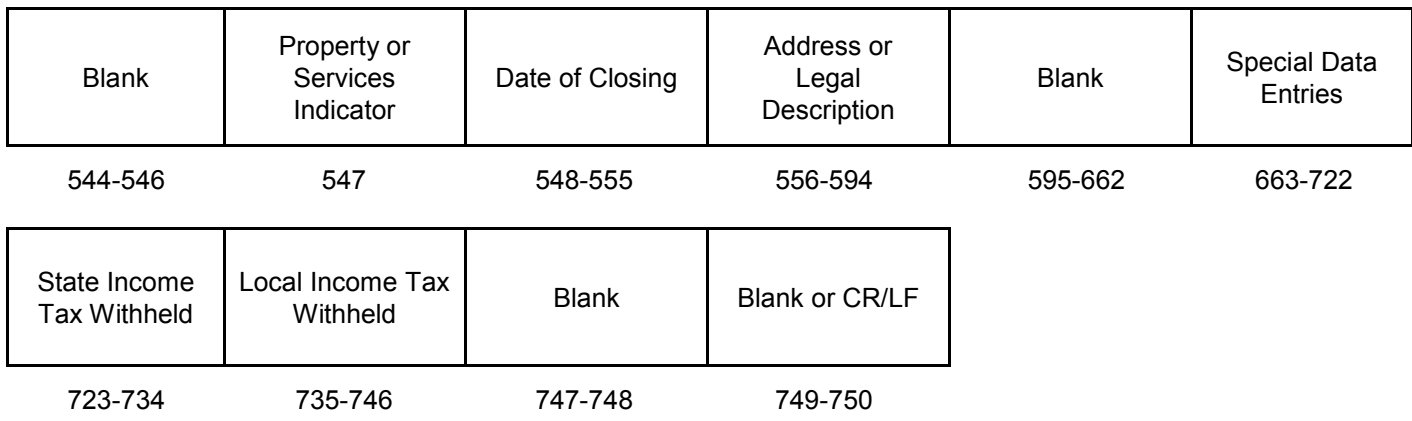

## **(23) Payee "B" Record - Record Layout Positions 544-750 for Form 1099-SA**

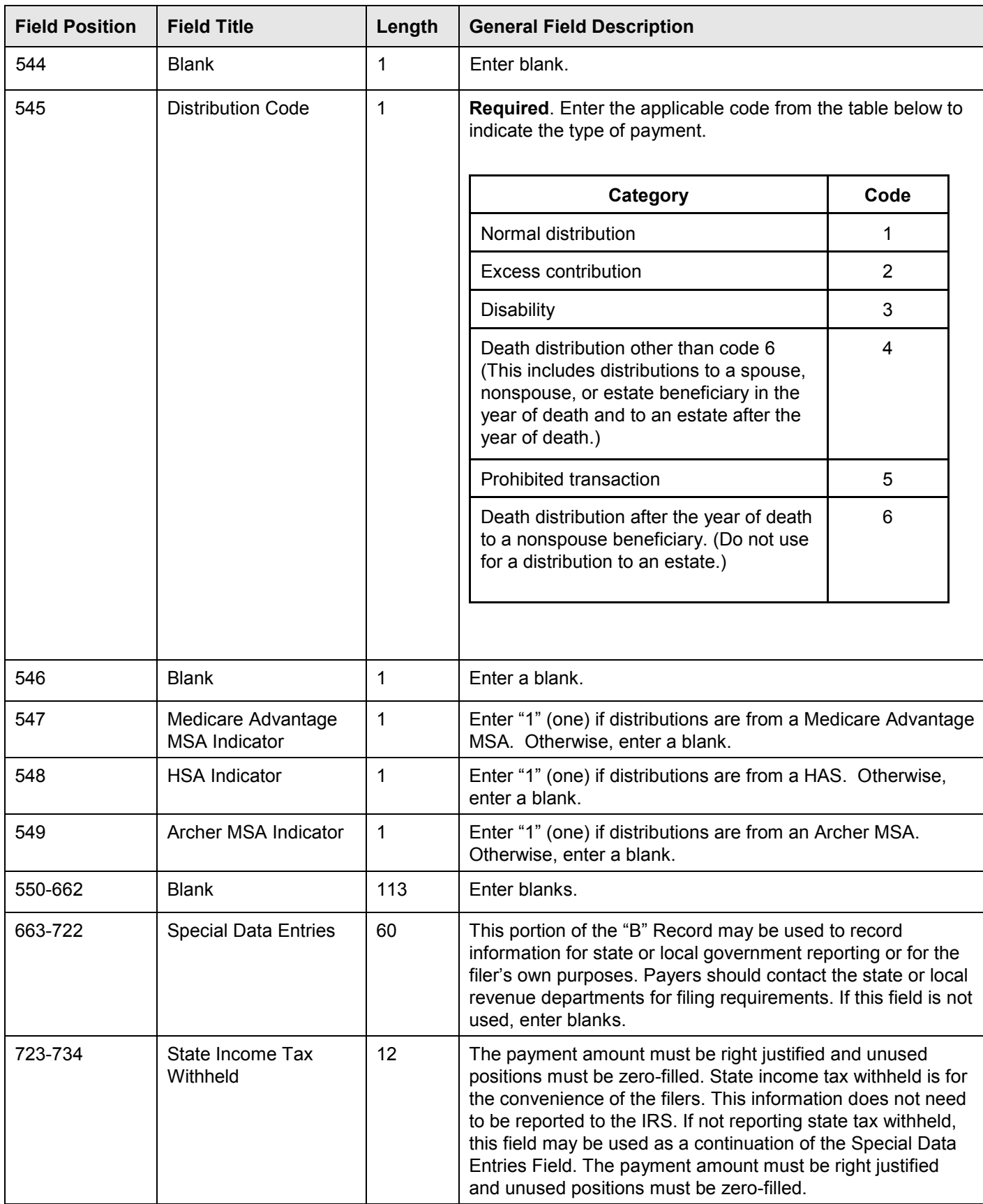

#### **(23) Payee "B" Record - Record Layout Positions 544-750 for Form 1099-SA (continued)**

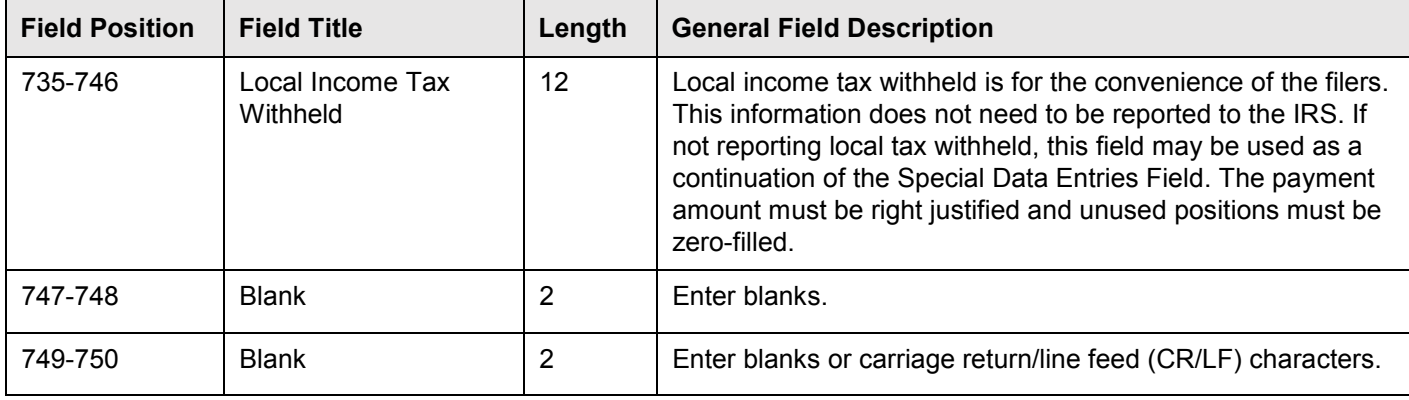

**Payee "B" Record - Record Layout Positions 544-750 for Form 1099-SA**

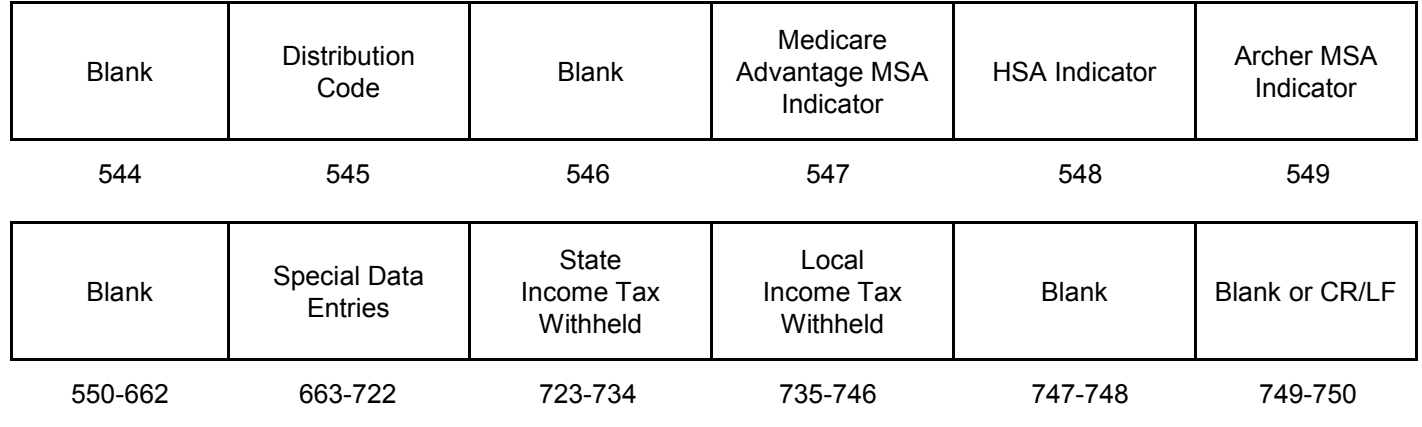

#### **(24) Payee "B" Record - Record Layout Positions 544-750 for Form 3921**

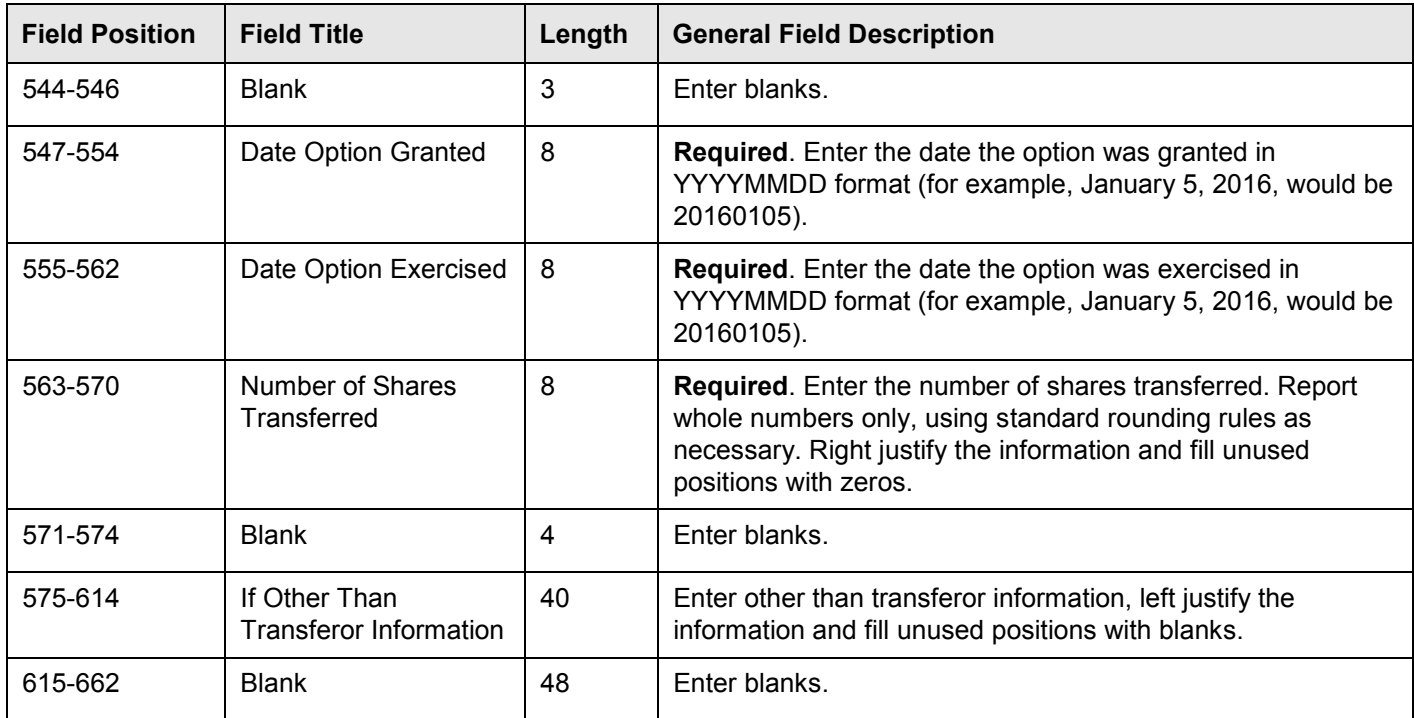

#### **(24) Payee "B" Record - Record Layout Positions 544-750 for Form 3921 (continued)**

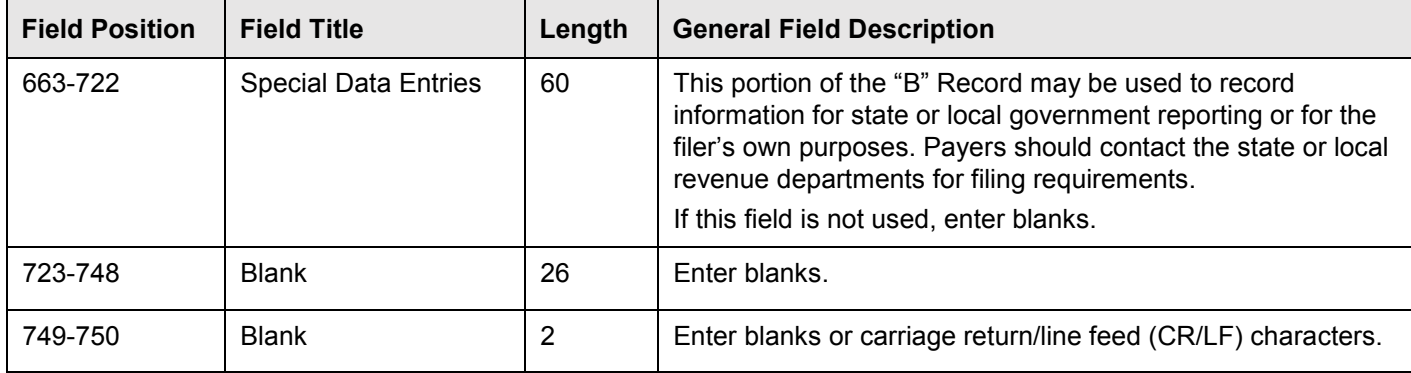

#### **Payee "B" Record - Record Layout Positions 544-750 for Form 3921**

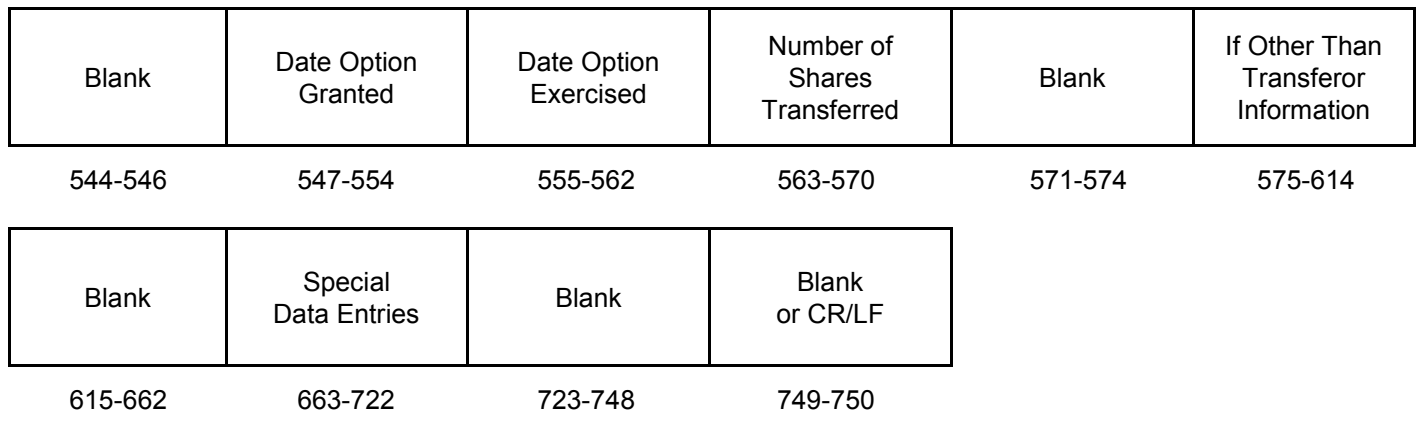

#### **(25) Payee "B" Record - Record Layout Positions 544-750 for Form 3922**

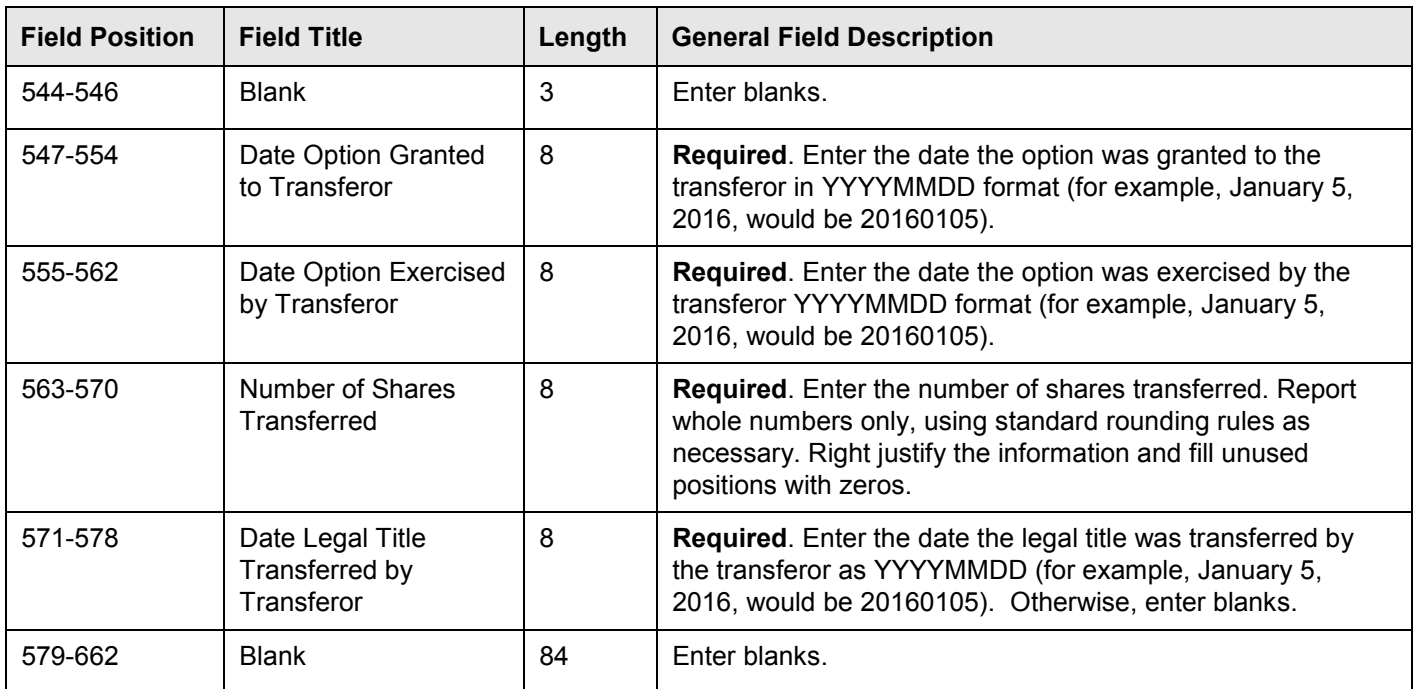

#### **(25) Payee "B" Record - Record Layout Positions 544-750 for Form 3922 (continued)**

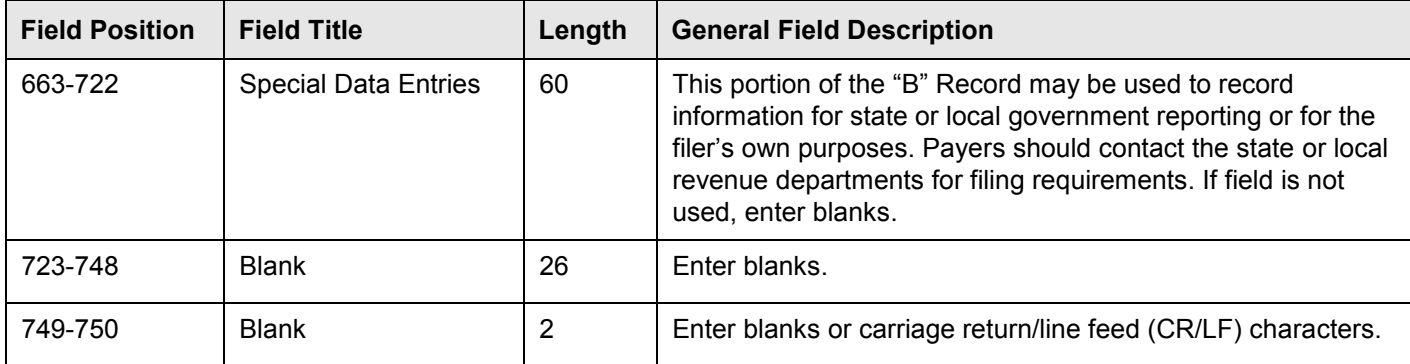

### **Payee "B" Record - Record Layout Positions 544-750 for Form 3922**

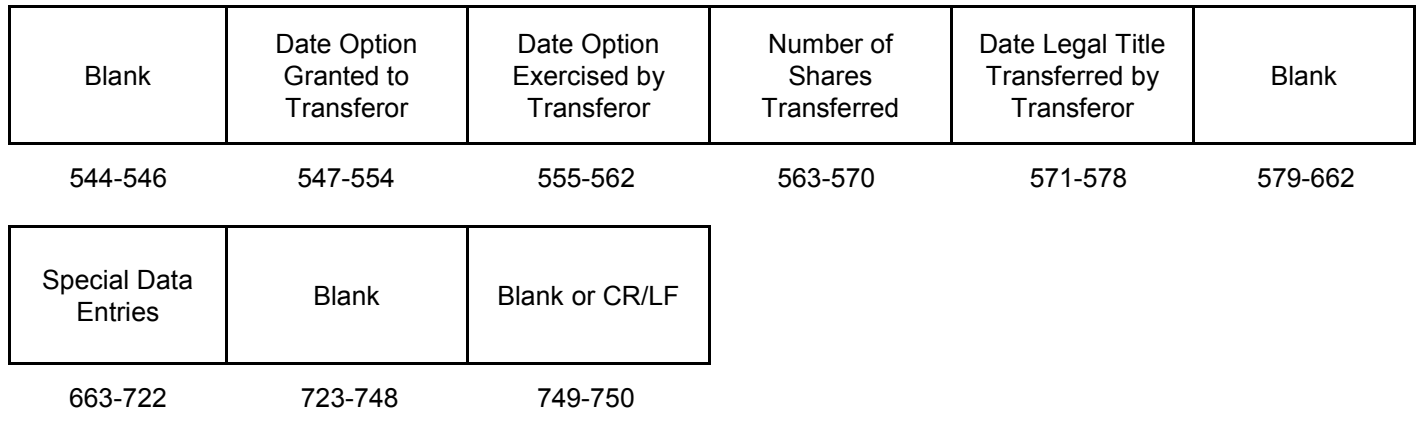

#### **(26) Payee "B" Record - Record Layout Positions 544-750 for Form 5498**

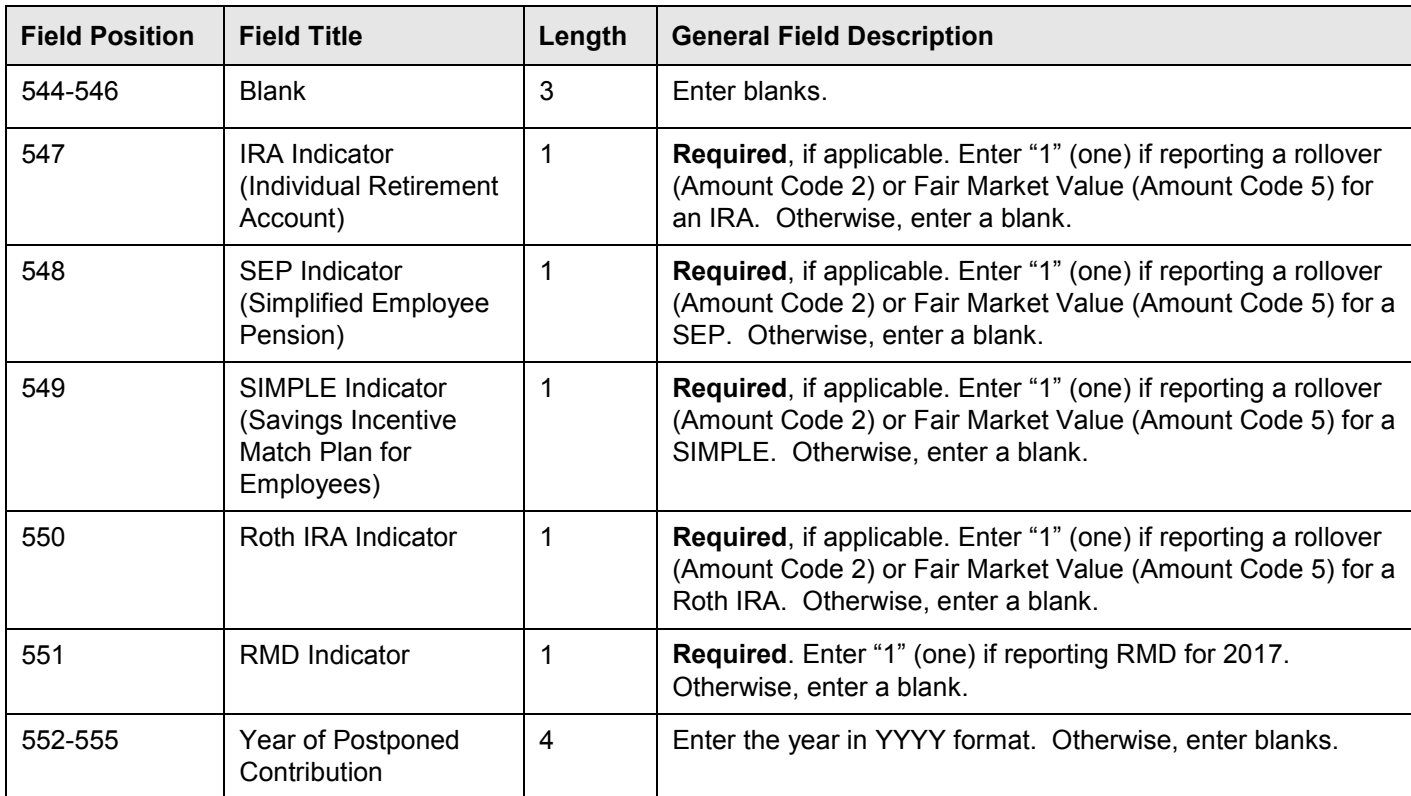

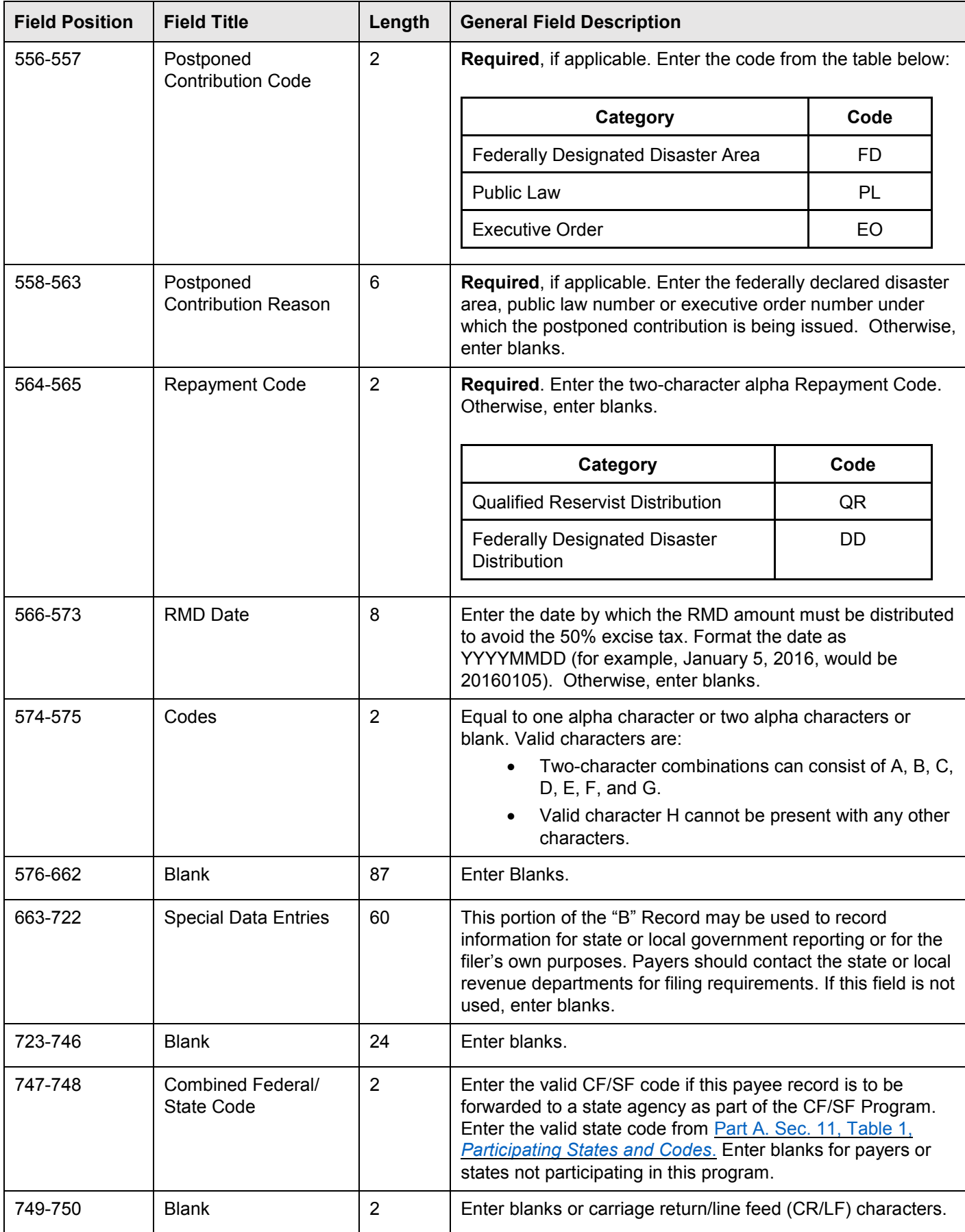

#### **Payee "B" Record** ‑ **Record Layout Positions 544-750 for Form 5498**

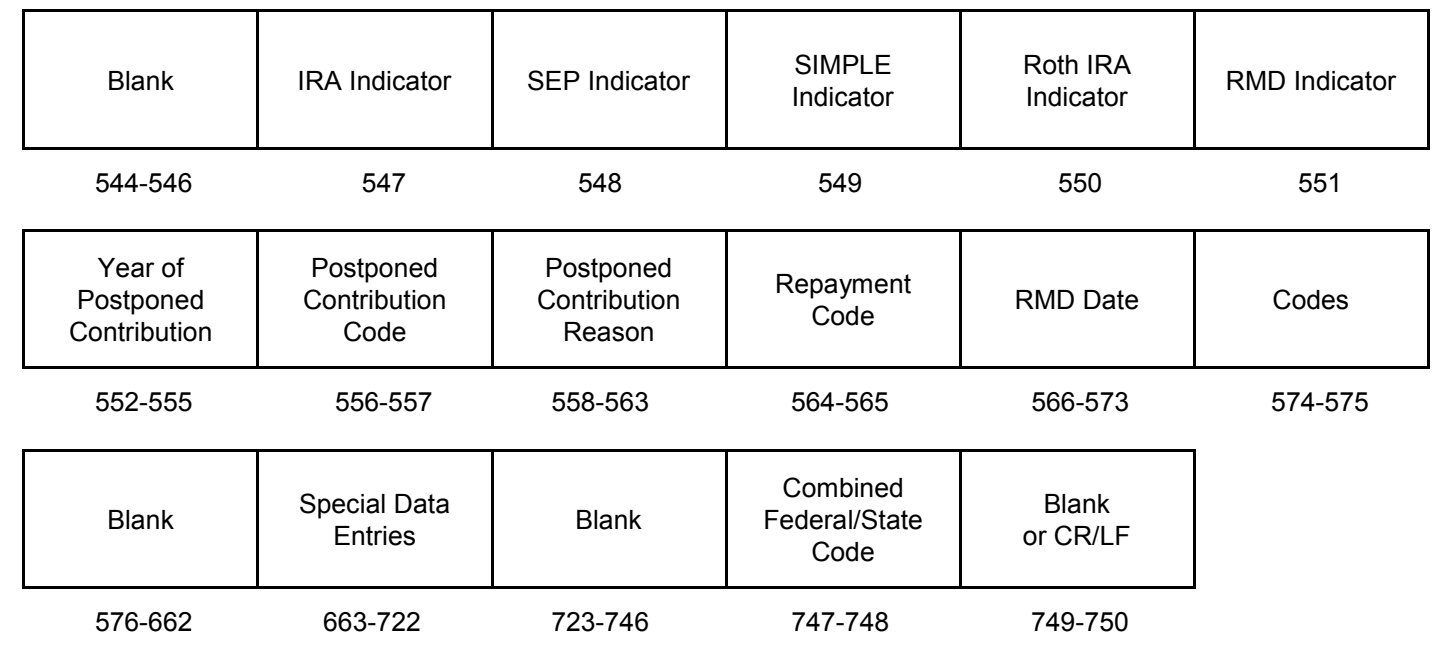

## **(27) Payee "B" Record - Record Layout Positions 544-750 for Form 5498-ESA**

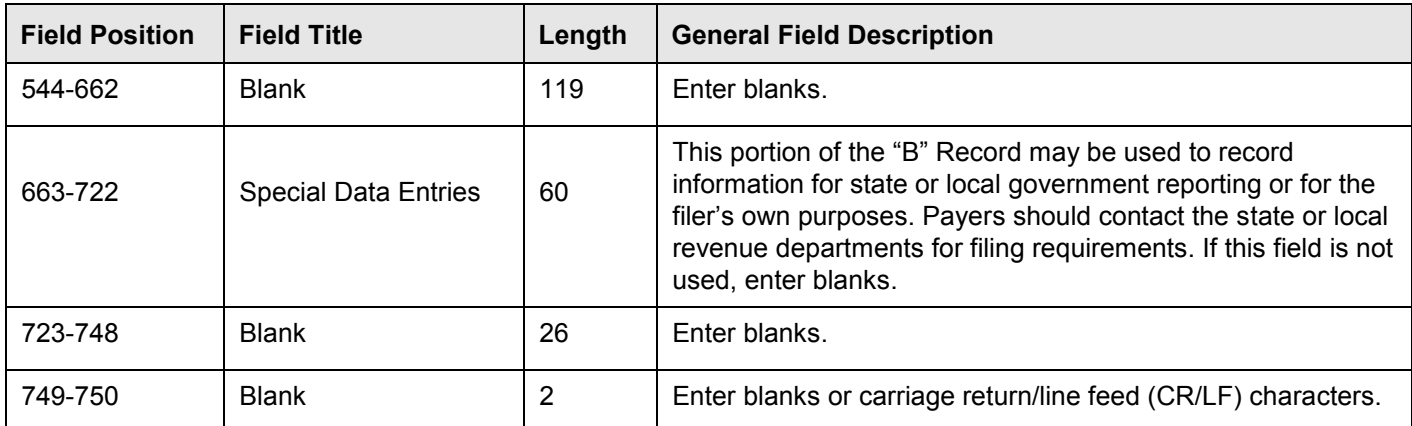

#### **Payee "B" Record - Record Layout Positions 544-750 for Form 5498-ESA**

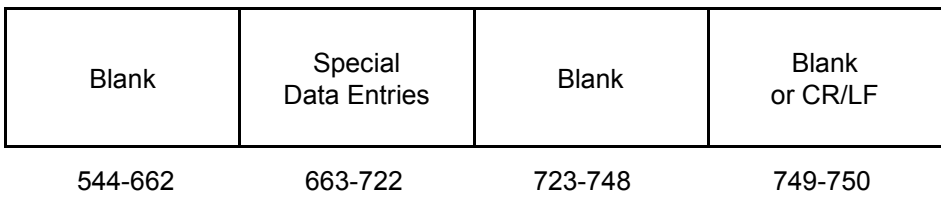

## **(28) Payee "B" Record - Record Layout Positions 544-750 for Form 5498-SA**

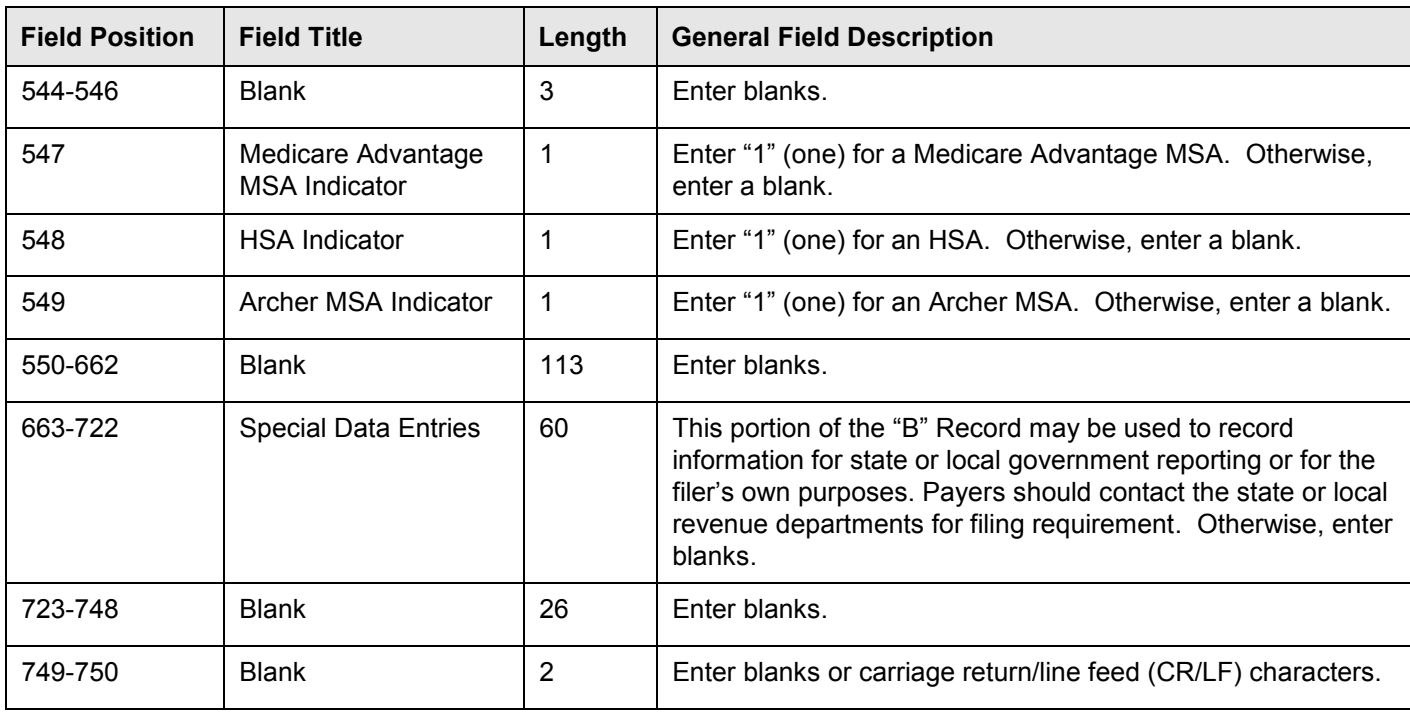

## **Payee "B" Record - Record Layout Positions 544-750 for Form 5498-SA**

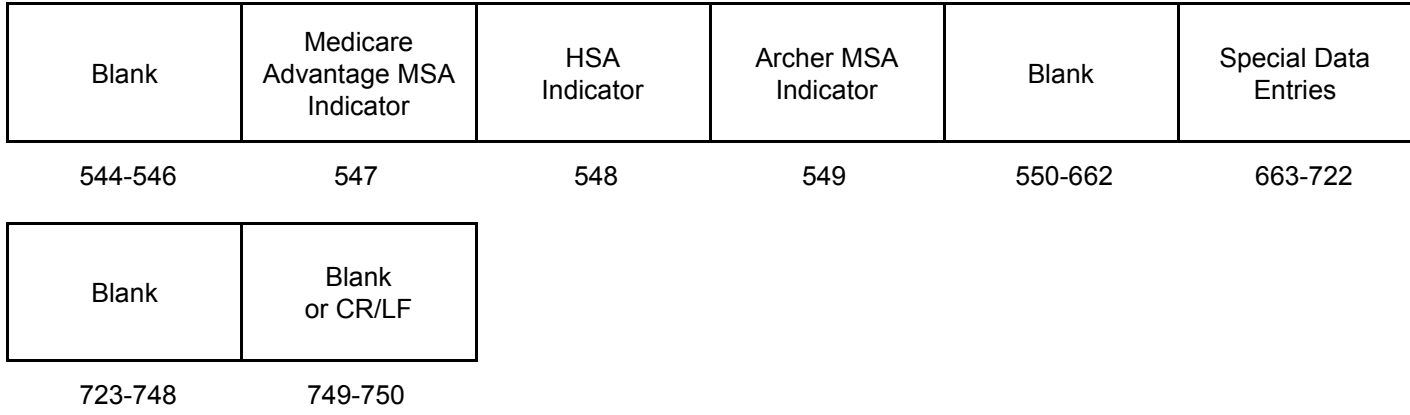

## **(29) Payee "B" Record - Record Layout Positions 544-750 for Form W-2G**

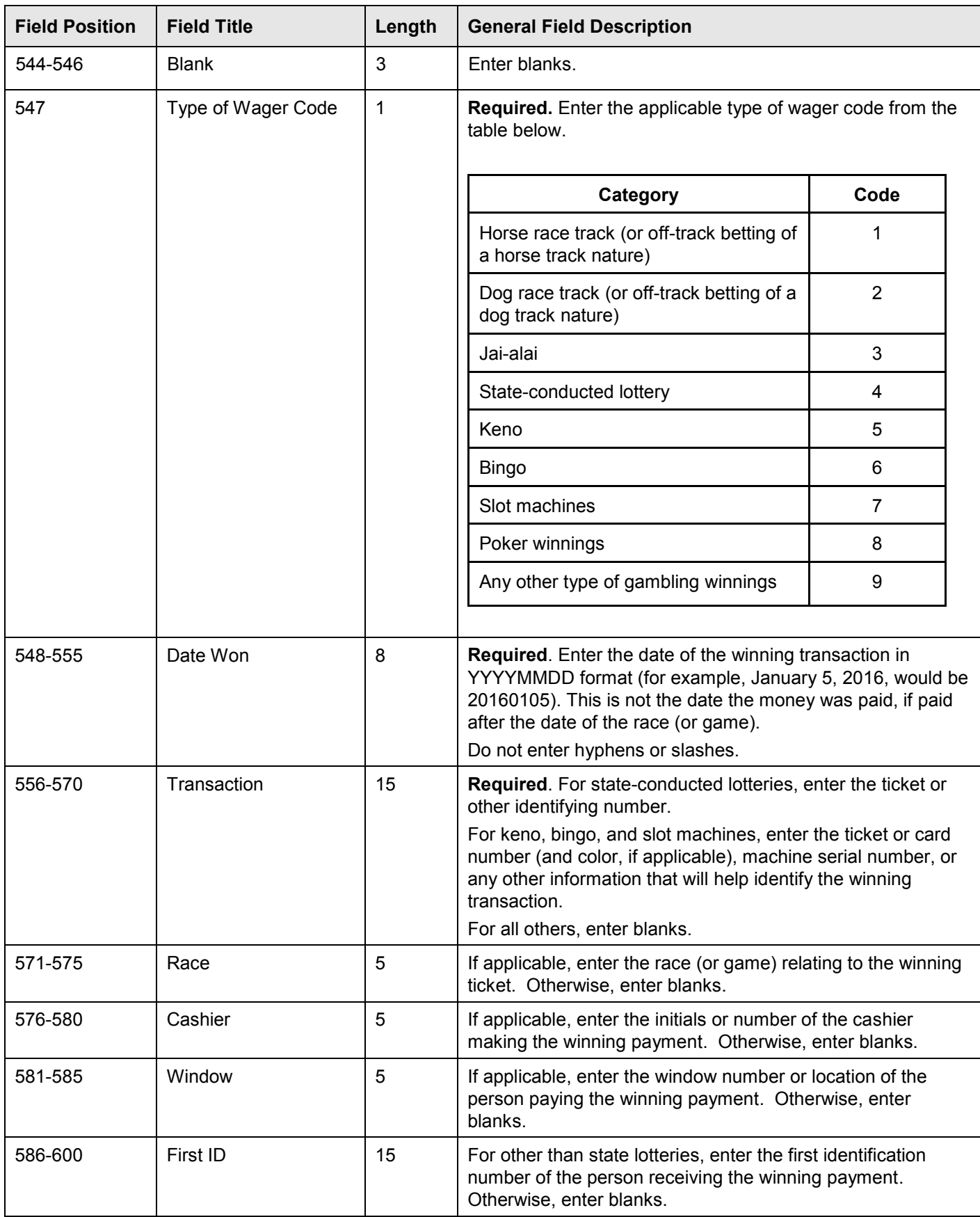

## **(29) Payee "B" Record - Record Layout Positions 544-750 for Form W-2G (continued)**

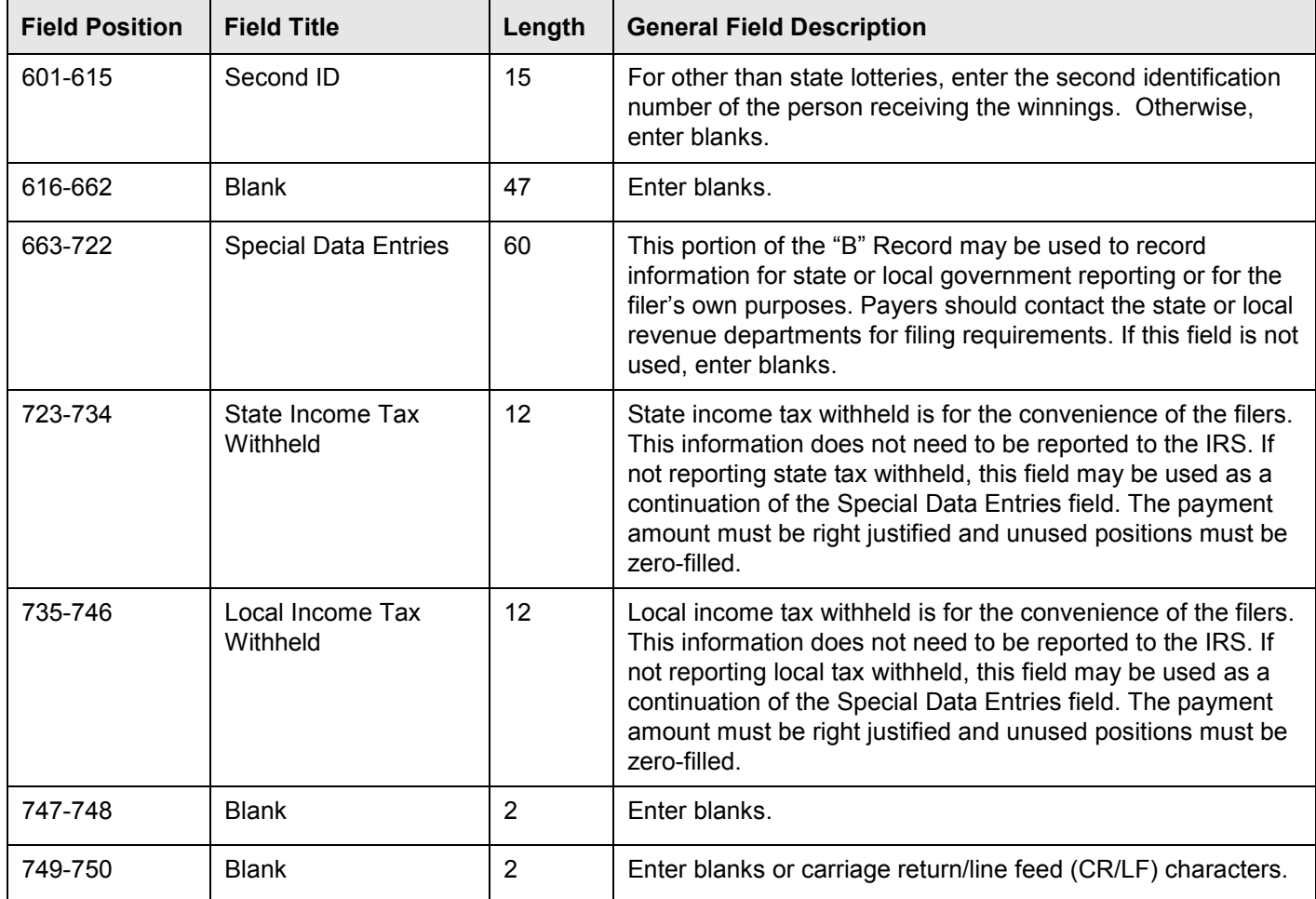

## **Payee "B" Record** ‑ **Record Layout Positions 544-750 for Form W**‑**2G**

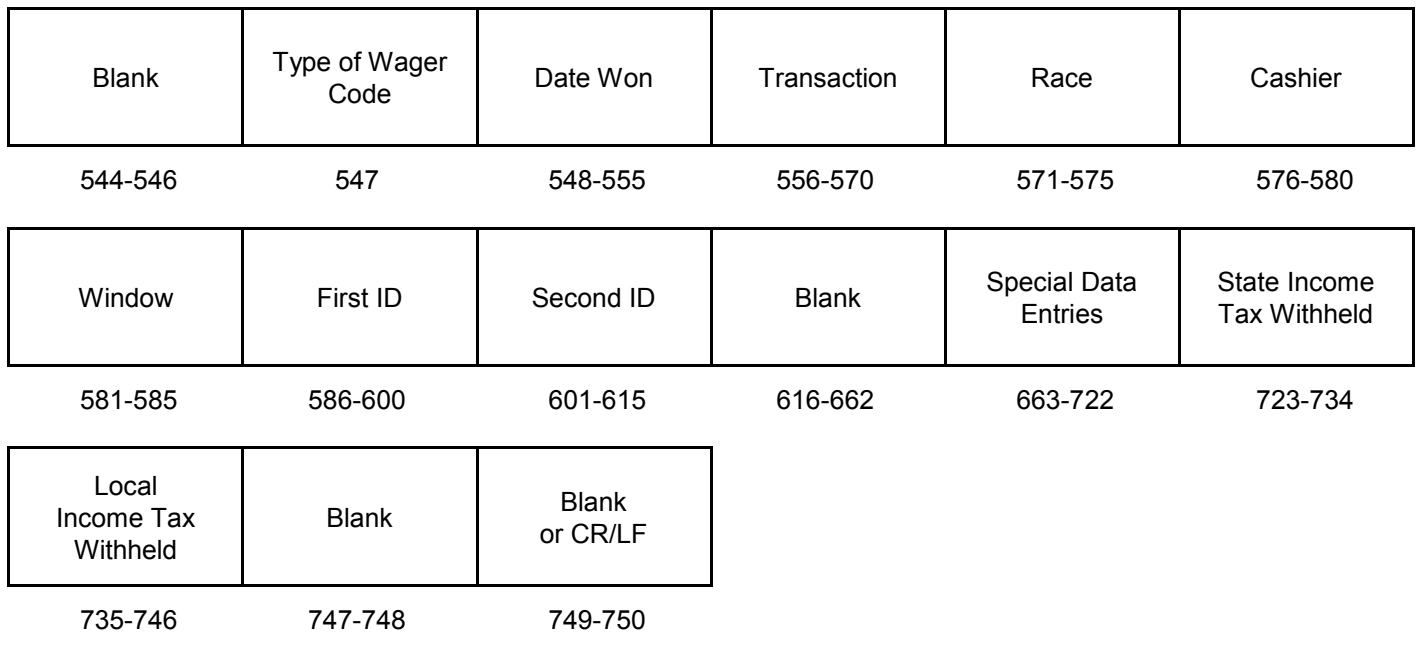

## **Sec. 4 End of Payer "C" Record**

#### **General Field Descriptions**

The End of Payer "C" Record consists of the total number of payees and the totals of the payment amount fields filed for each payer and/or particular type of return. The "C" Record must follow the last "B" Record for each type of return for each payer. For each "A" Record and group of "B" Records on the file, there must be a corresponding "C" Record.

The End of Payer "C" Record is a fixed length of 750 positions. The control fields are each 18 positions in length.

#### **Record Name: End of Payer "C" Record**

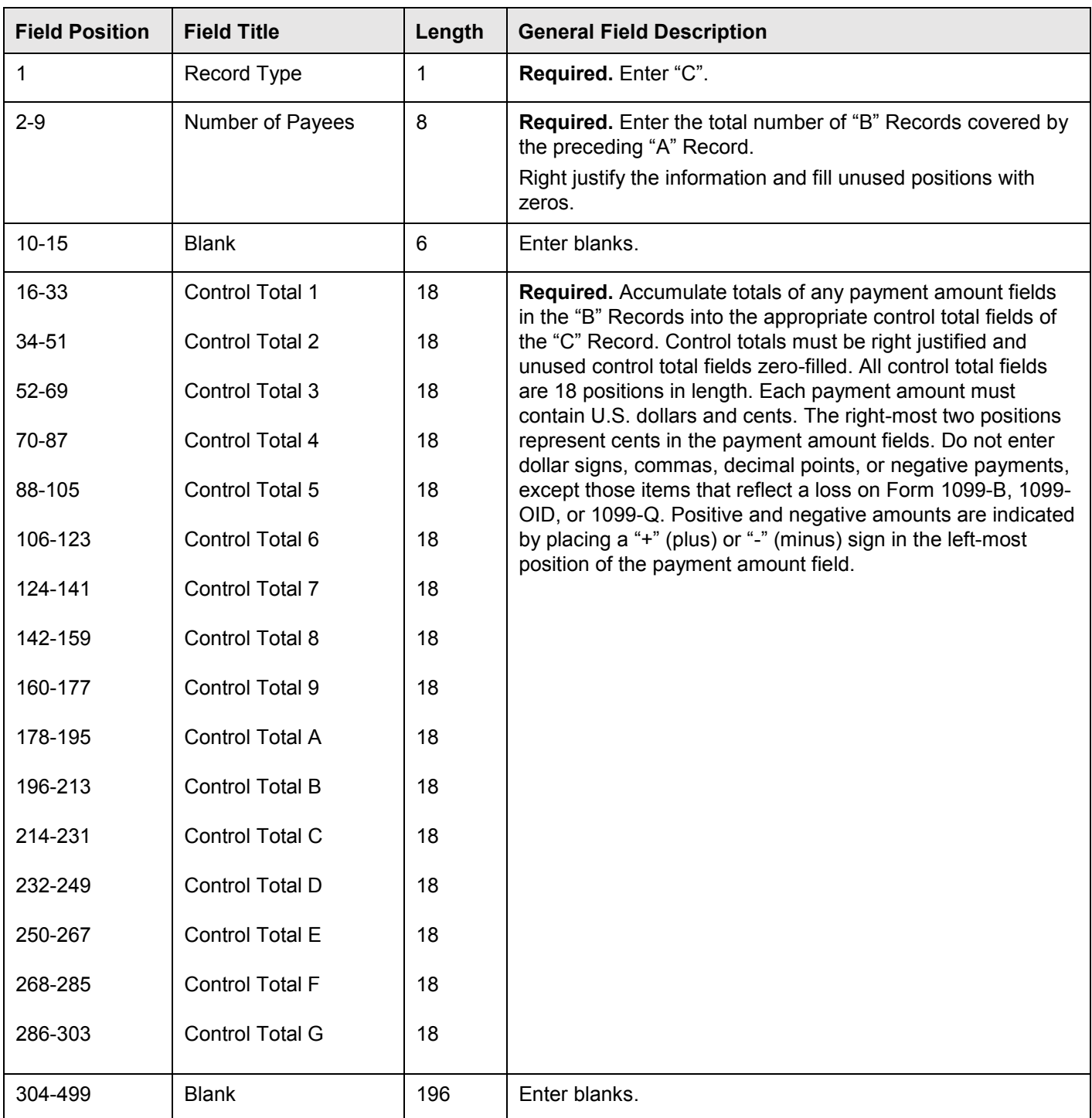

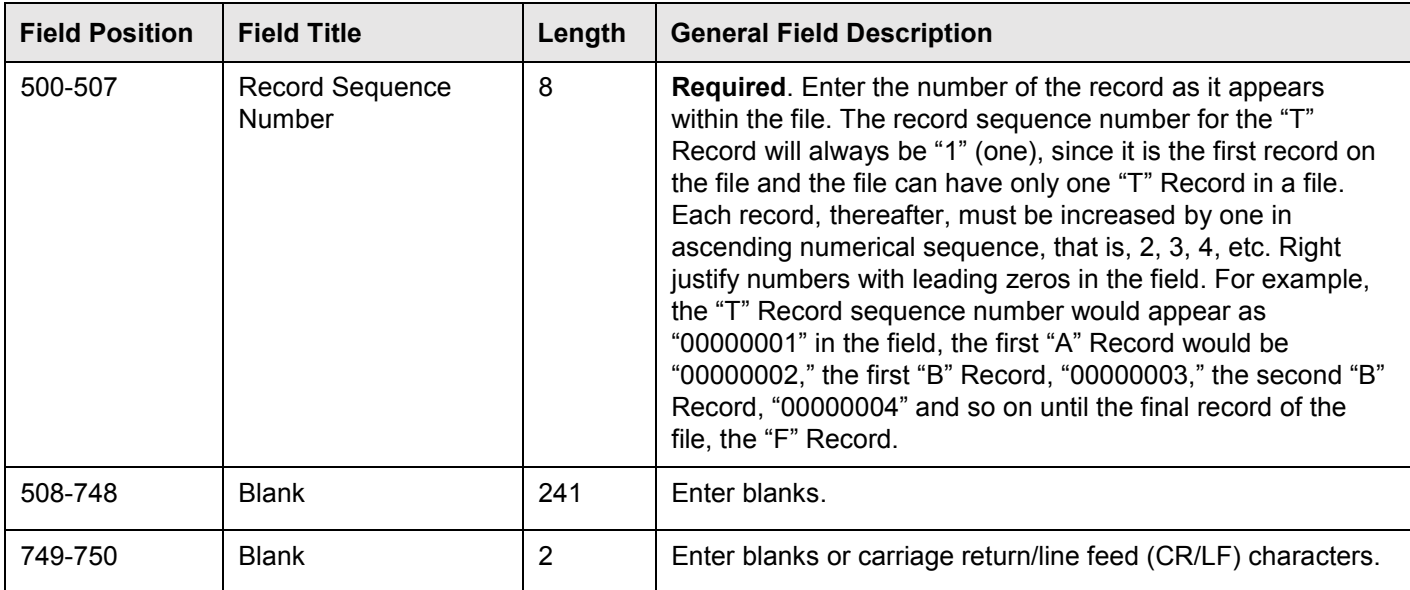

## **Record Name: End of Payer "C" Record (continued)**

## **End of Payer "C" Record** ‑ **Record Layout**

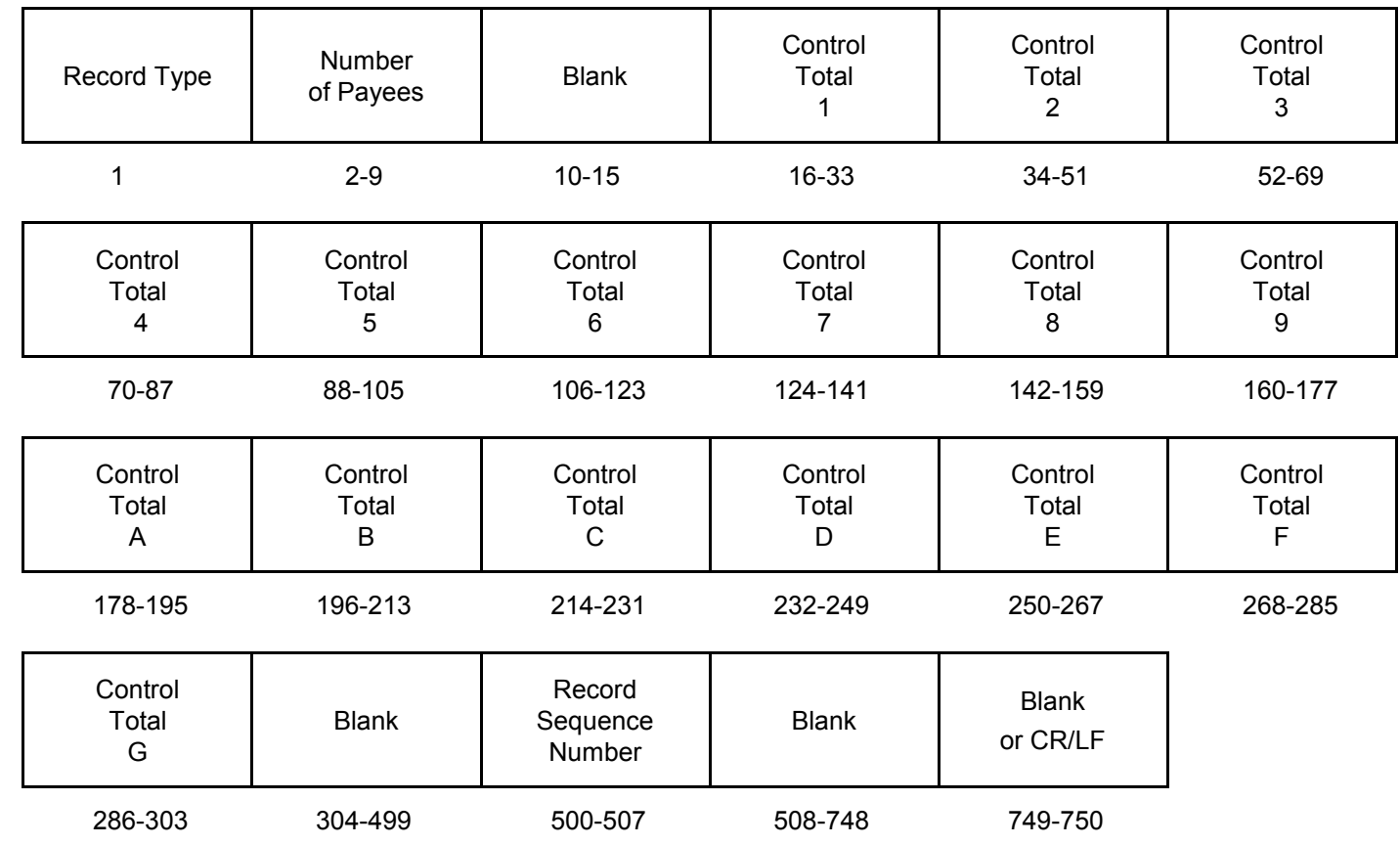

#### **General Field Descriptions**

The State Totals "K" Record is a summary for a given payer and a given state and used only when state reporting approval has been granted. Refer to Part A. Sec. 11, *[Combined Federal/State Filing Program](#page-565-0)*.

Submit a separate "K" Record for each state being reported. The "K" Record is a fixed length of 750 positions. The control total fields are each 18 positions in length.

The "K" Record contains the total number of payees and the total of the payment amount fields filed by a given payer for a given state. The "K" Record(s) must be written after the "C" Record for the related "A" Record. Refer to Part C, *File Format Diagram*.

Example: If a payer used Amount Codes 1, 3, and 6 in the "A" Record, the totals from the "B" Records coded for this state would appear in Control Totals 1, 3, and 6 of the "K" Record.

#### **Record Name: State Totals "K" Record - Record Layout Forms 1099-B, 1099-DIV, 1099-G, 1099-INT, 1099-K, 1099-MISC, 1099-OID, 1099-PATR, 1099-R, and 5498**

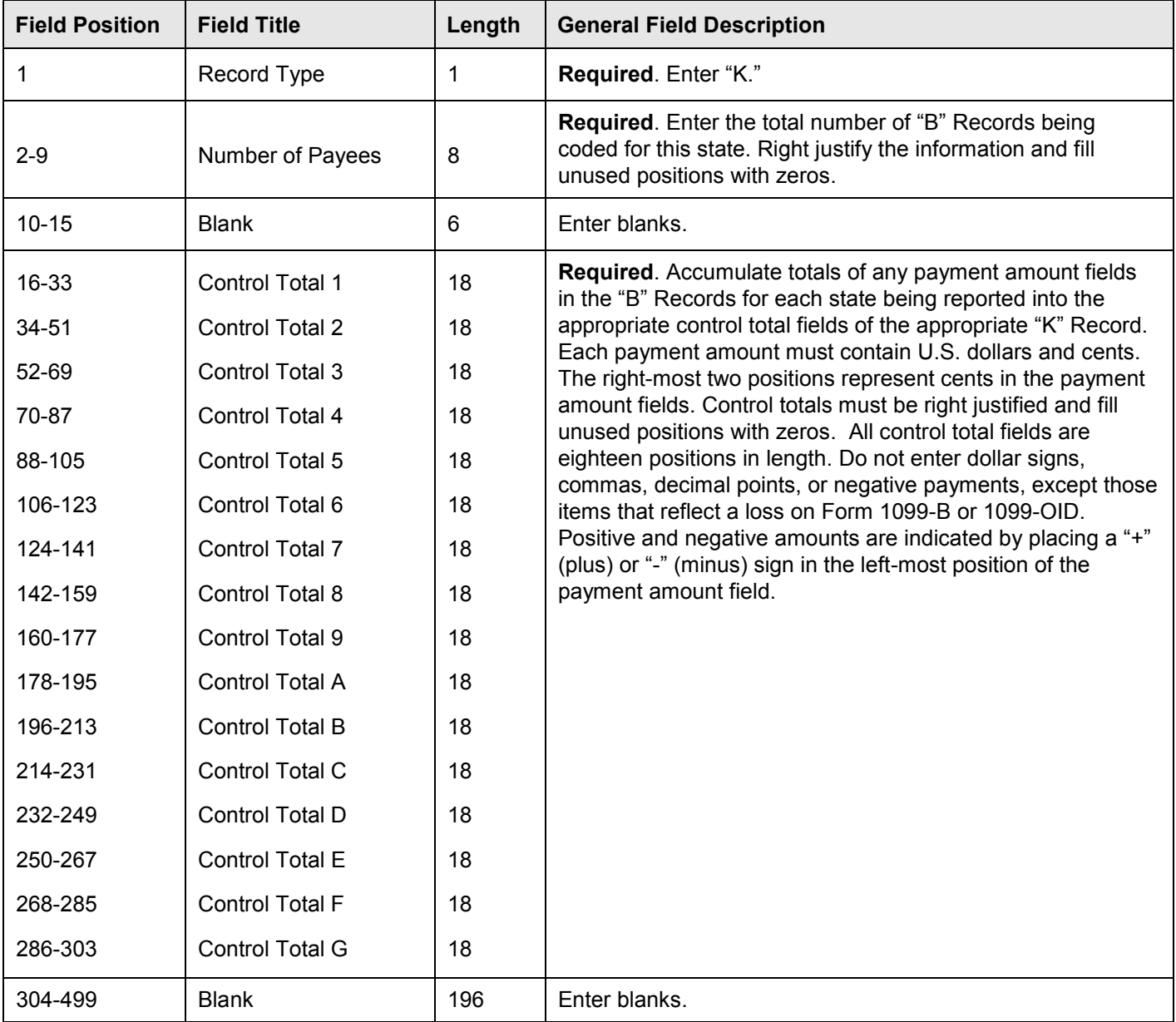

#### **Record Name: State Totals "K" Record - Record Layout Forms 1099-B, 1099-DIV, 1099-G, 1099-INT, 1099-K, 1099-MISC, 1099-OID, 1099-PATR, 1099-R, and 5498 (continued)**

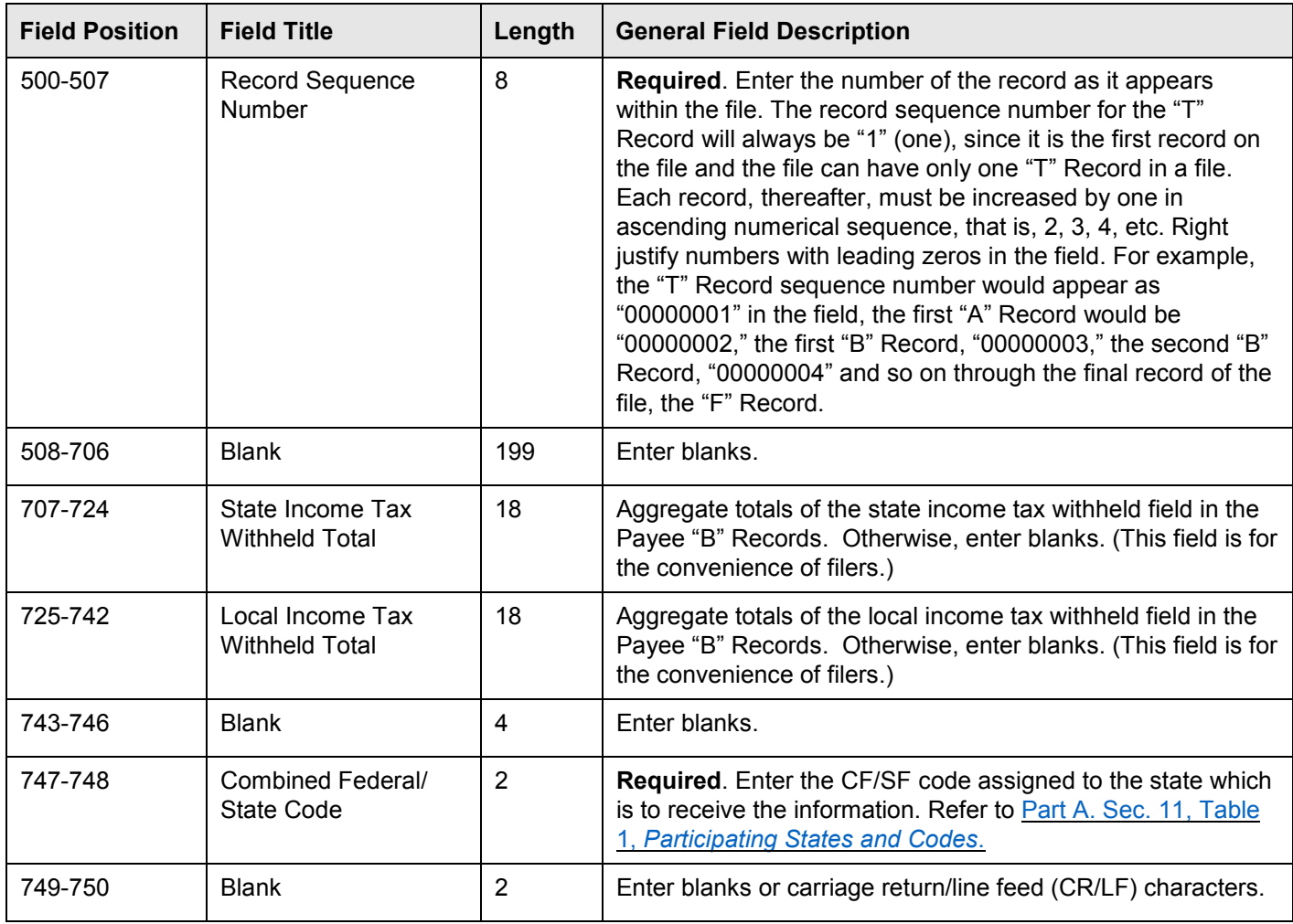

#### **State Totals "K" Record - Record Layout Forms 1099-B, 1099-DIV, 1099-G, 1099-INT, 1099-K, 1099-MISC, 1099-OID, 1099-PATR, 1099-R, and 5498**

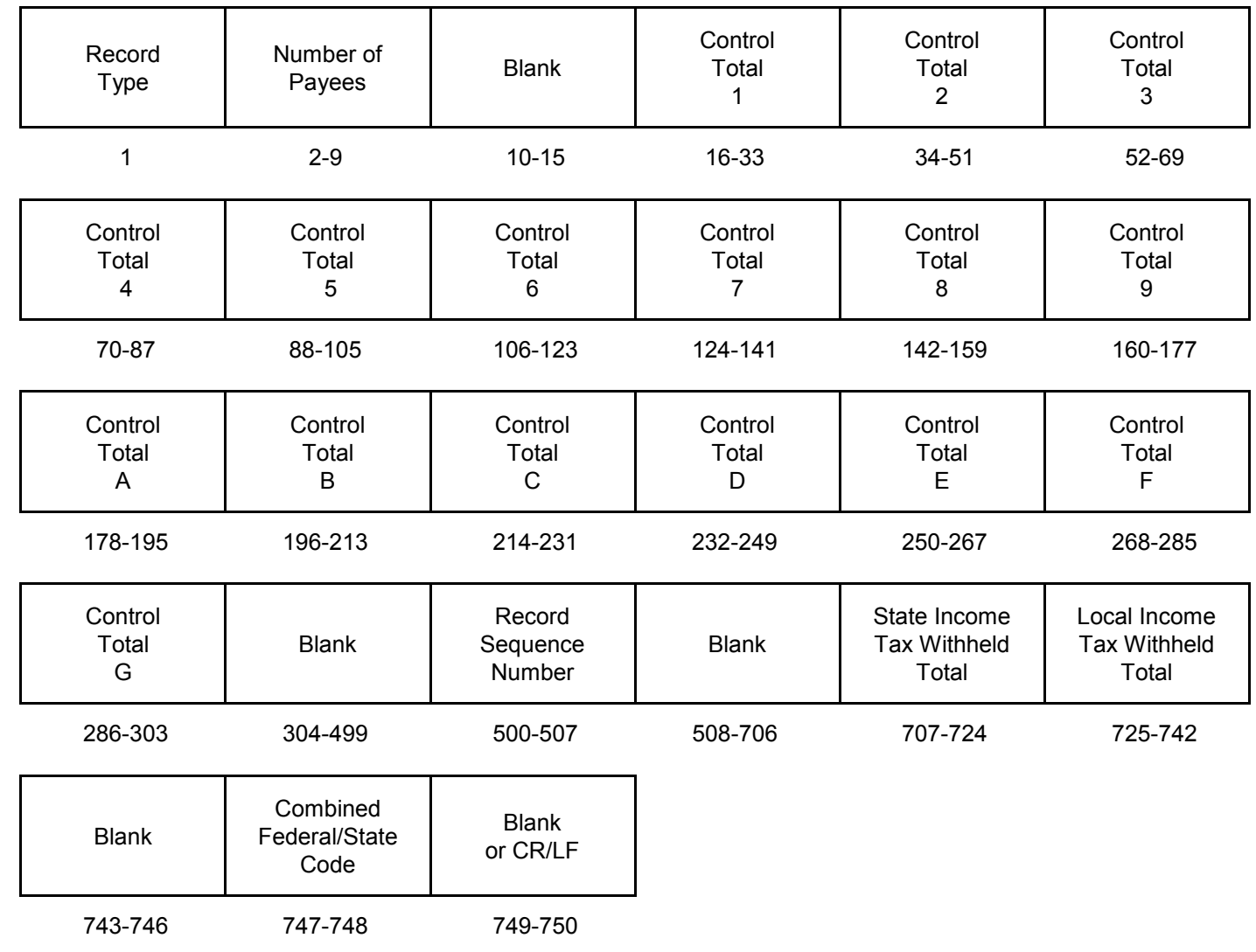

## **Sec. 6 End of Transmission "F" Record**

#### **General Field Descriptions**

The End of Transmission "F" Record is a summary of the number of payers/payees in the entire file. This record must be written after the last "C" Record (or last "K" Record, when applicable) of the entire file.

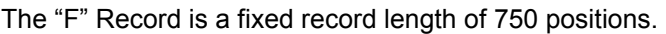

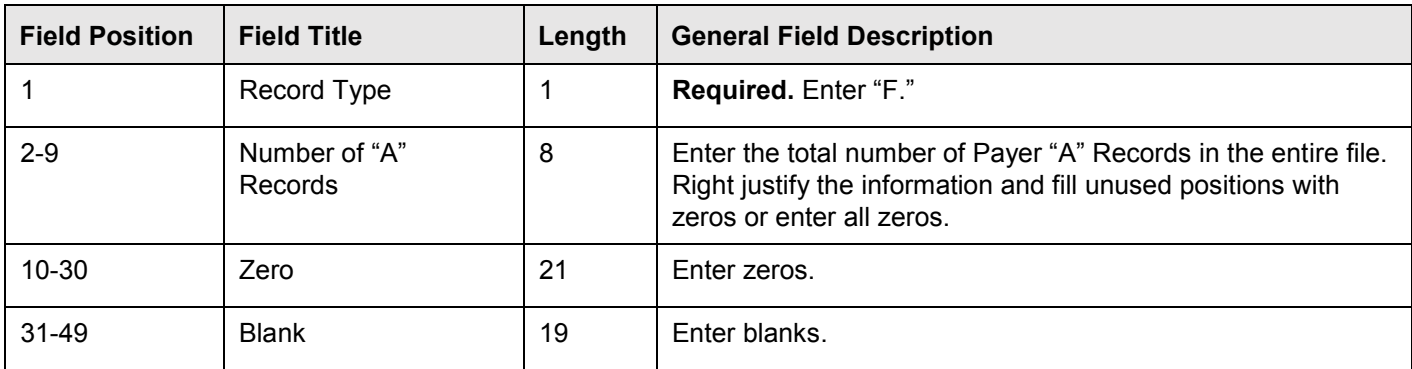

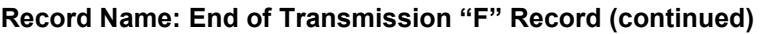

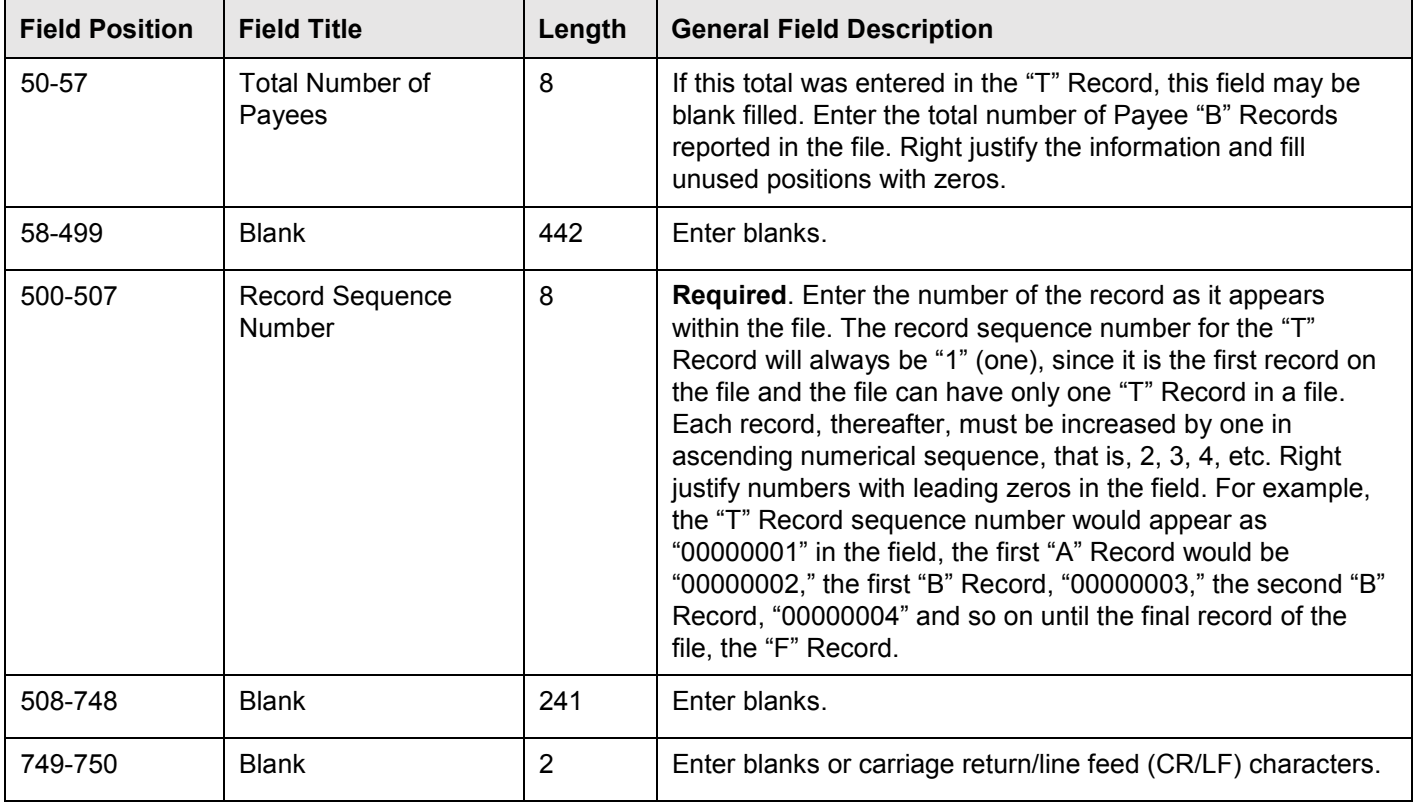

## **End of Transmission "F" Record - Record Layout**

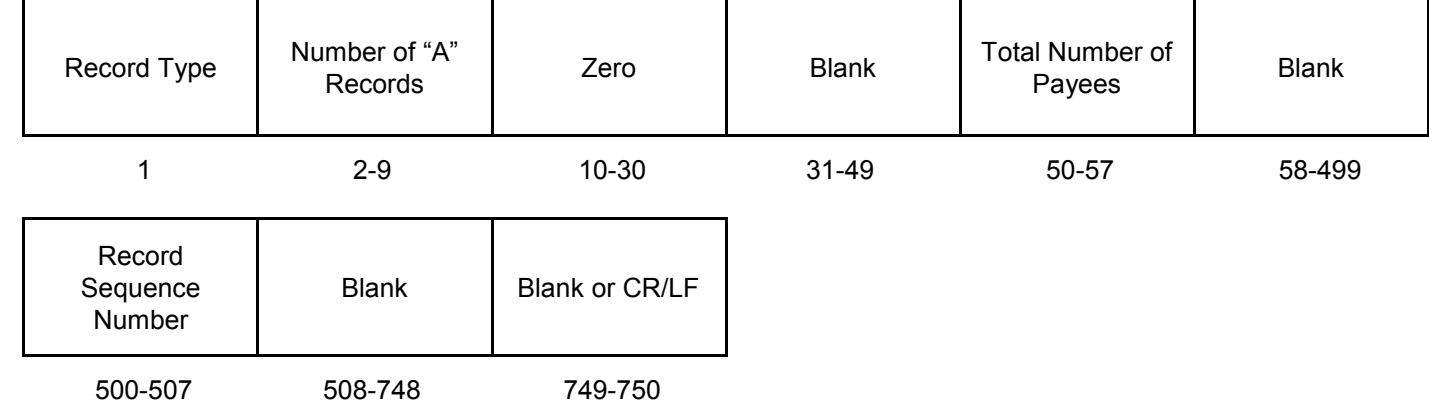

## **Part D. | Extension of Time**

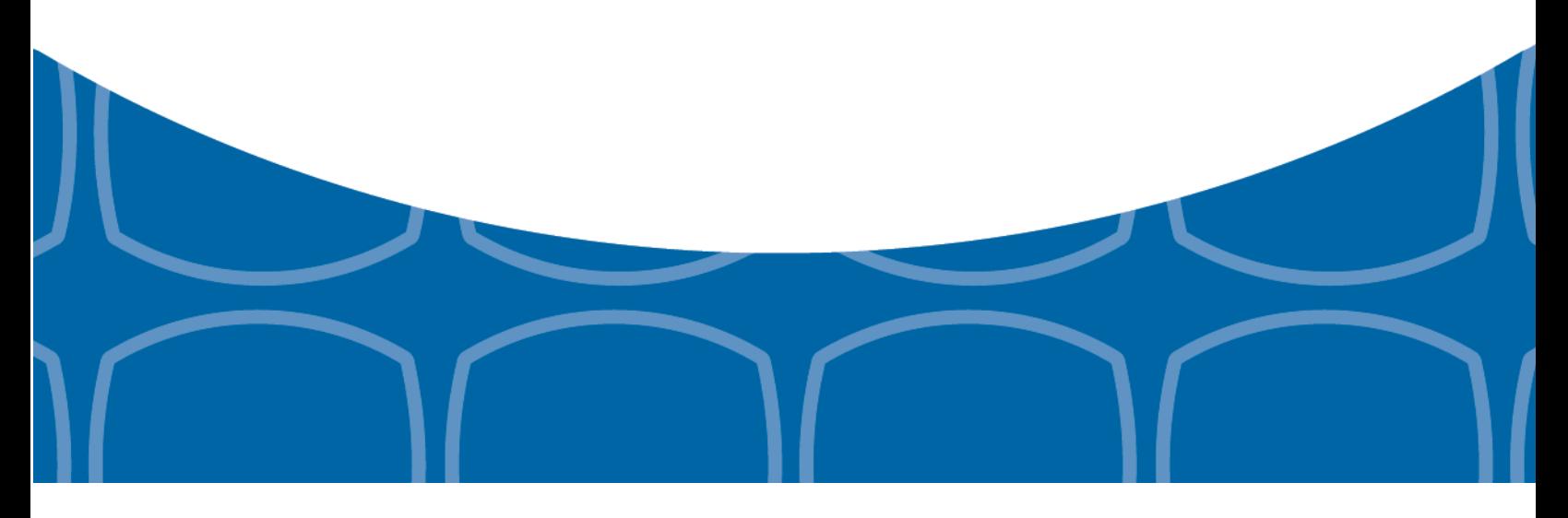

## **Sec. 1 Extension of Time**

#### **.01 Application for Extension of Time to File Information Returns (30-day automatic)**

An application for extension of time to file information returns covered by [Form 8809](https://www.irs.gov/pub/irs-pdf/f8809.pdf) must be filed by the due date of the return for which the extension is being requested. A separate extension application is required for each payer/filer.

The IRS encourages the payer/filer community to utilize electronic filing via the FIRE production system (options listed below) in lieu of the paper Form 8809. There are three methods for filing a request for an extension of time to file information returns:

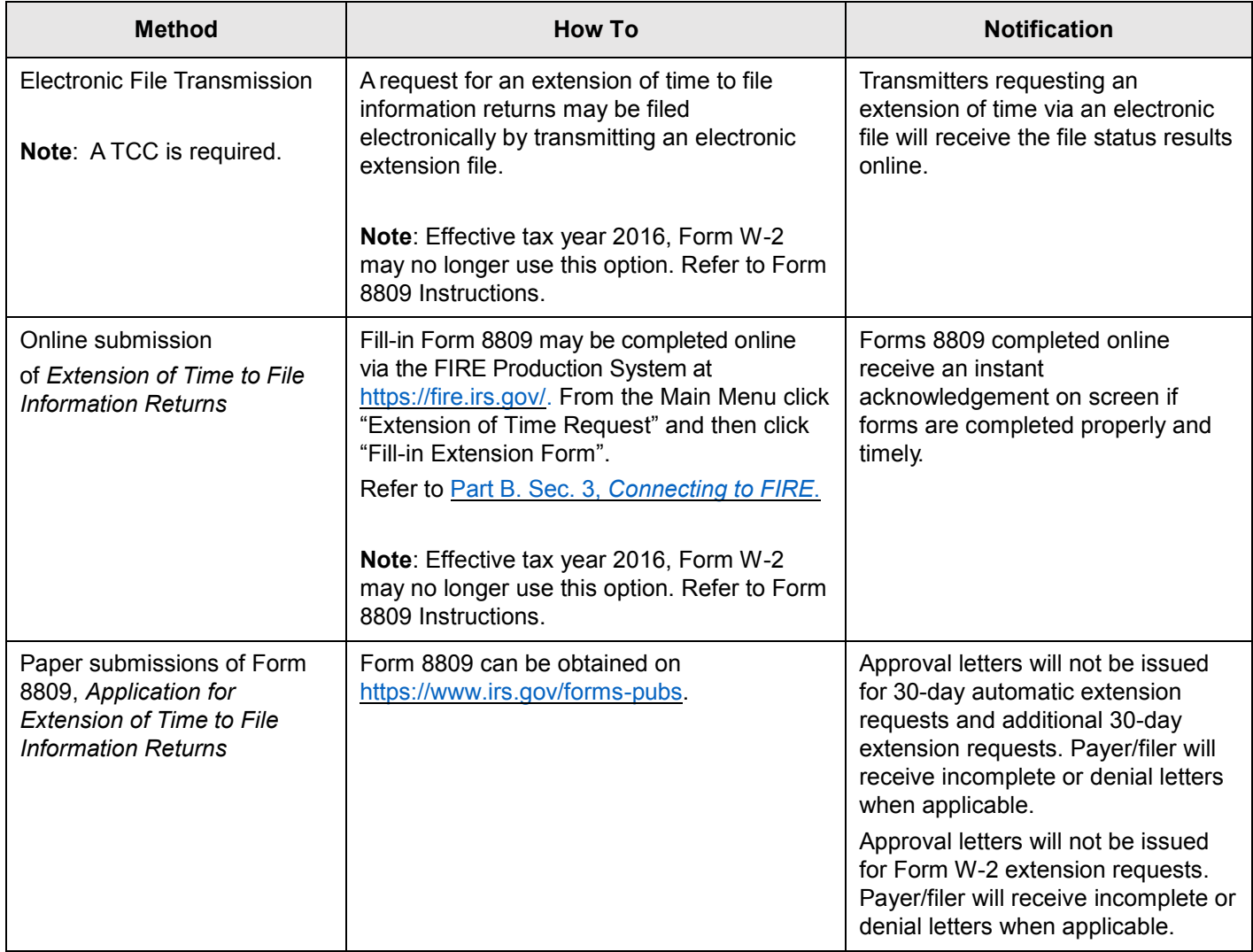

Electronic file processing results will be sent via email if a valid email address was provided on the "Verify Your Filing Information" screen. If you are using email filtering software, configure software to accept email from [fire@irs.gov](mailto:fire@irs.gov) and [irs.e-helpmail@irs.gov.](mailto:irs.e-helpmail@irs.gov)

If the request for an extension of time to file an information return is received beyond the due date of the information return, the request will be denied. For more information on extension requests and requesting an additional extension of time, see Form 8809, *Application for Extension of Time to File Information Returns*.

For information on Additional Extension of Time and Extension of Time for Recipient Copies of Information Returns, see Part M. of the *[General Instructions for Certain Information Returns](https://www.irs.gov/pub/irs-pdf/i1099gi.pdf)*.

**Note:** [Notice 2016-70](https://www.irs.gov/pub/irs-drop/n-16-70.pdf) extends the 2017 due date for 2016 health coverage information forms (Forms 1095-B or 1095-C) to individuals (recipients) from January 31 until March 2, 2017. Refer to the [What's Trending](https://www.irs.gov/affordable-care-act/individuals-and-families/the-affordable-care-act-whats-trending) page on the ACA Tax Provision page on [Internal Revenue Service.](https://www.irs.gov/)

 $126 -$ 

## **Sec. 1 Extension of Time (continued)**

#### **.02 Extension of Time Record Layout**

To create the file used to submit extensions of time via electronic file transmission method, the transmitter must have an active Transmitter Control Code (TCC) and submit files containing only one TCC.

**Note:** Do not electronically transmit 2016 extension requests before January 17, 2017.

The following Record Layout contains the specifications to create a file to transmit extensions of time requests electronically including:

- Required 200-byte format.
- General Field Description with information to assist in completing each field.
- Positions 6 through 187 contain information about the payer for whom the extension of time to file is being requested. Do not enter transmitter information in these fields.

#### **Record Layout for Extension of Time**

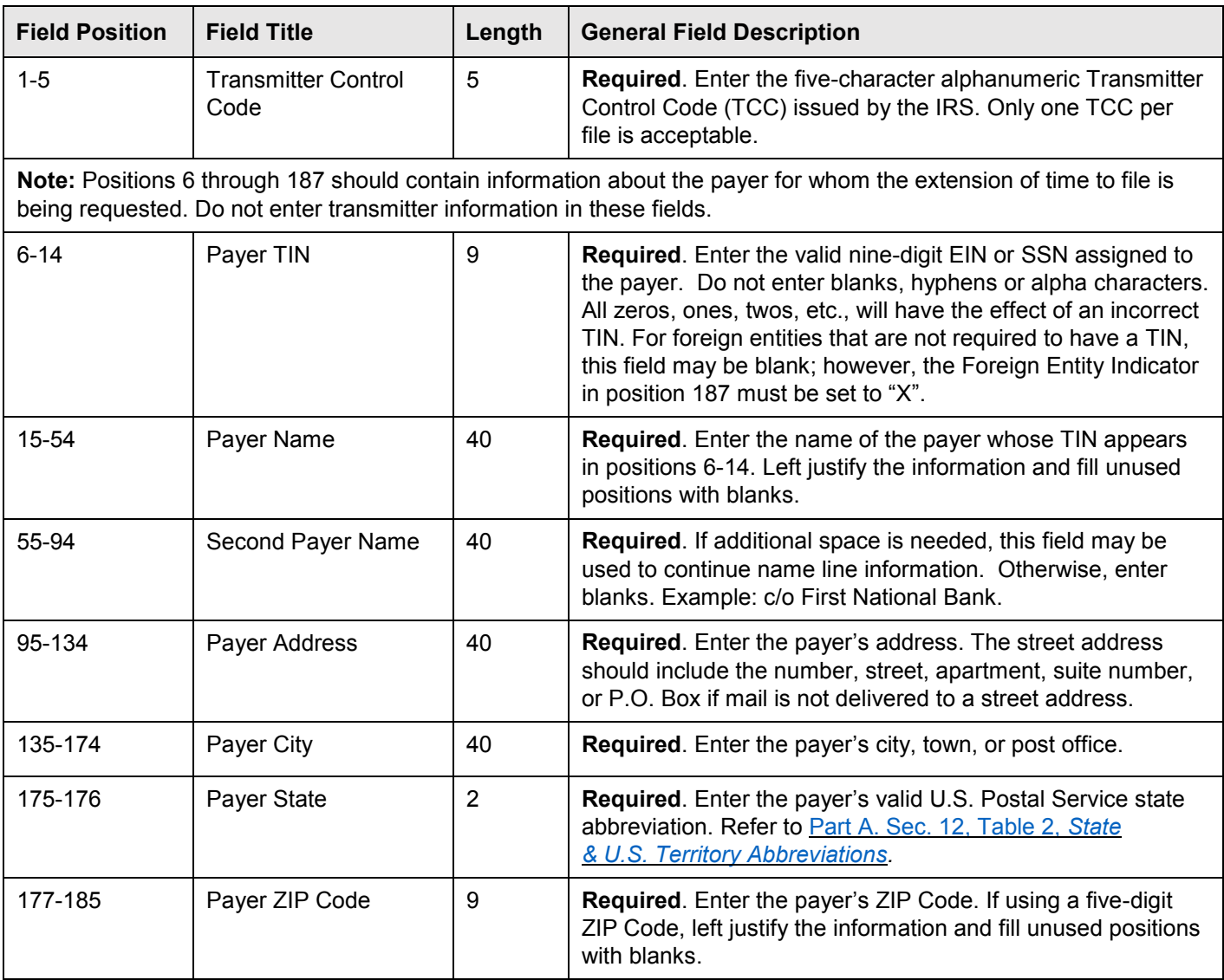

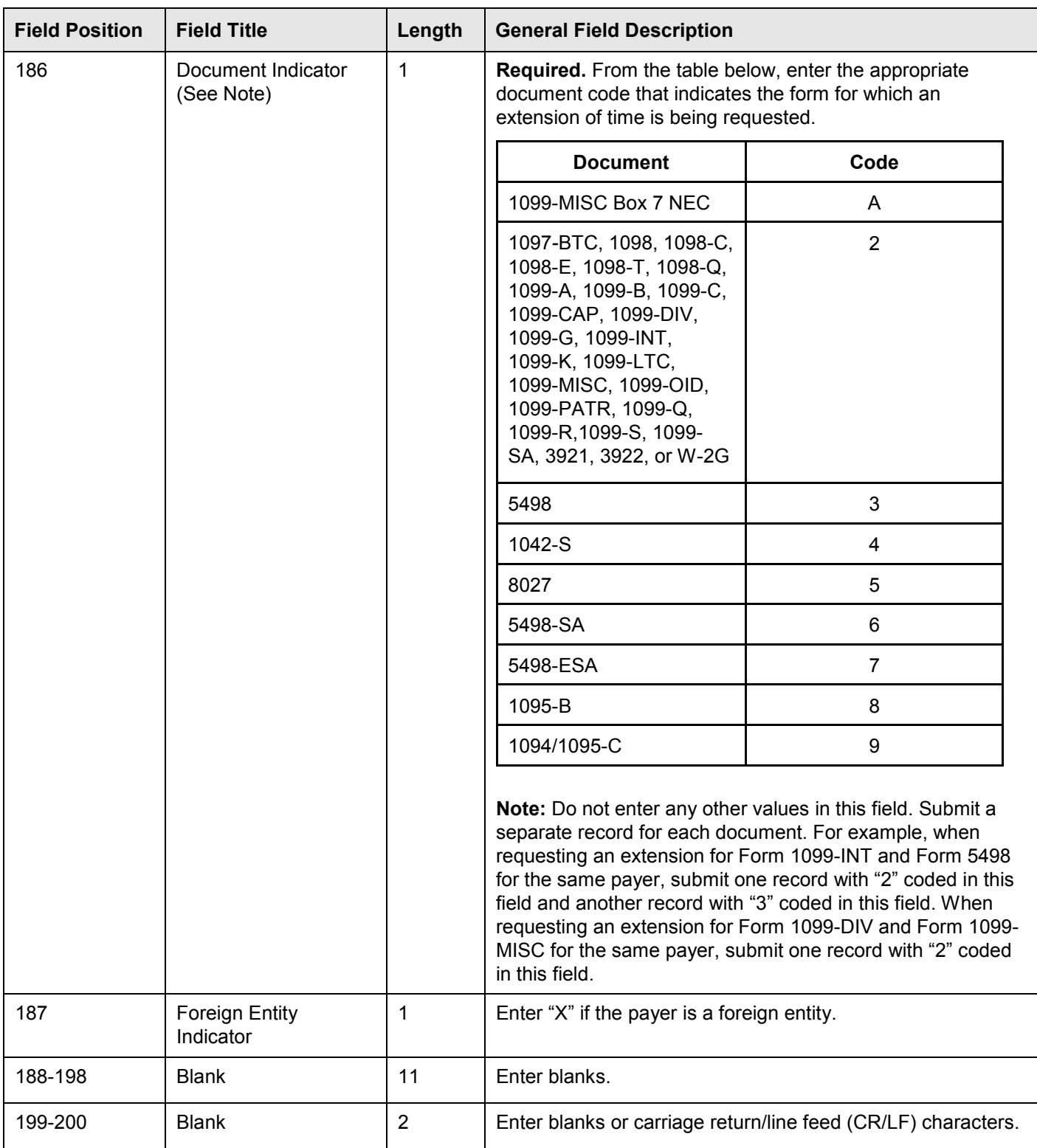

## **Record Layout for Extension of Time (continued)**

## **Extension of Time Record Layout**

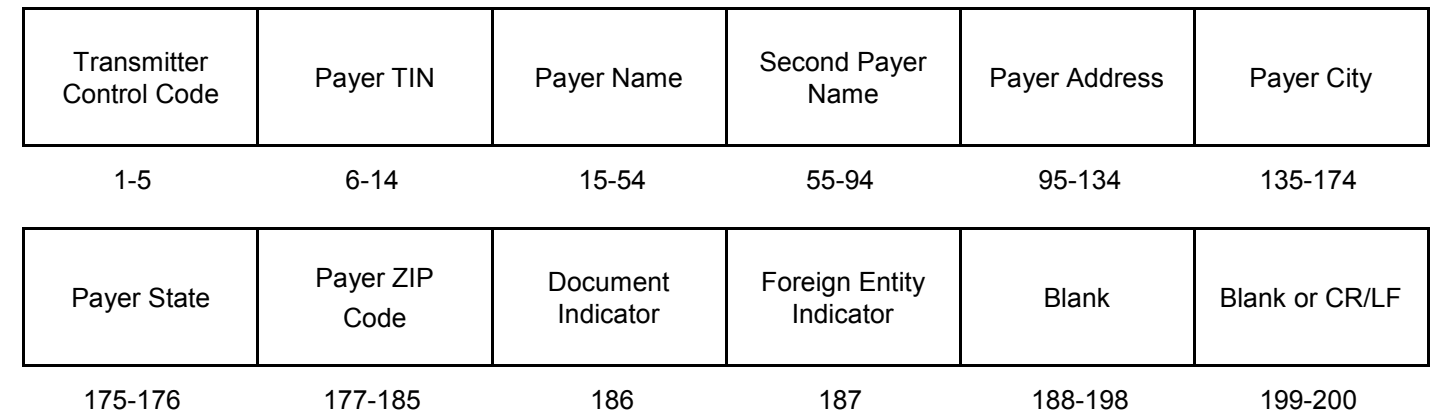

# **Part E. | Exhibits**

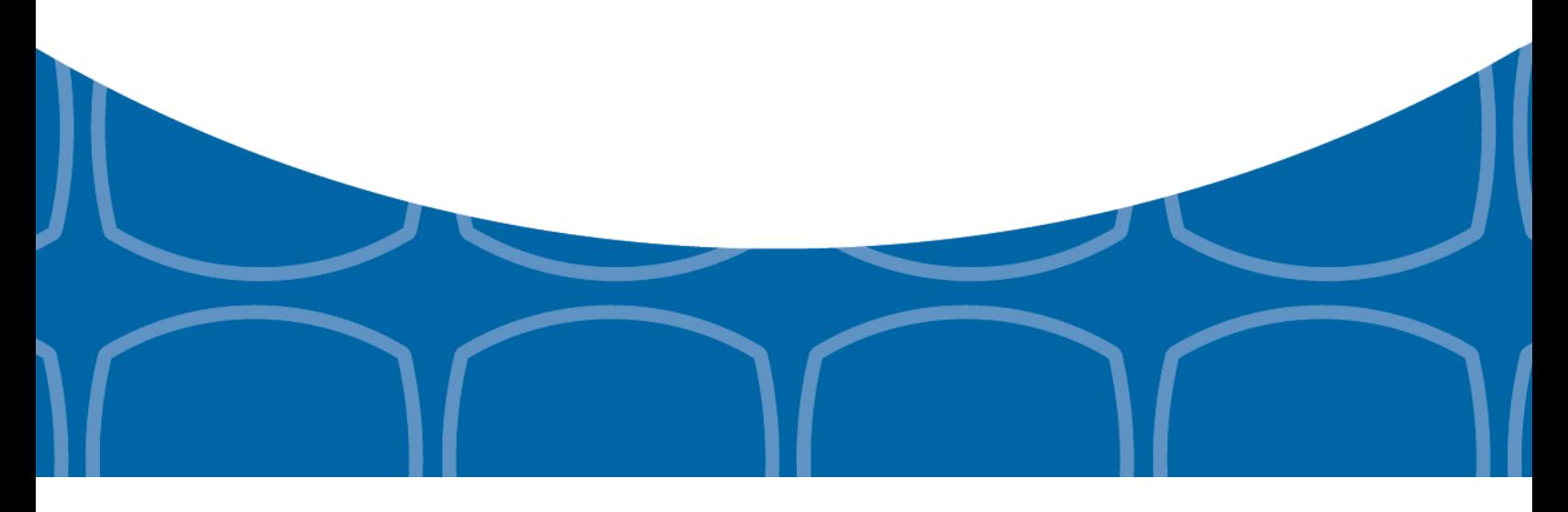

## **Exhibit 1 Name Control**

The "B" record includes a field in the payee records titled, "Name Control" in which the first four characters of the payee's last name are to be entered by the filer. If filers are unable to determine the first four characters of the last name, the Name Control Field may be left blank.

It is important to submit the "B" record with an accurate Name Control as it facilitates the identification of the payee within the IRS programs. The guidelines below are broken into organization type.

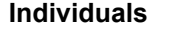

A name control for an individual is generally the first four characters of the last name on the information return.

- The name control consists of four alpha and/or numeric characters.
- The hyphen (-) or a blank space are the only special characters allowed in the name control. These characters cannot be in the first position of the name control.
- The name control can have less, but no more than four characters. Blanks may be present only as the last three positions of the name control.
- If an individual has a hyphenated last name, the name control is the first four characters from the first of the two last names.
- For joint returns, regardless of whether the payees use the same or different last names, the name control is the first four characters of the primary payee's last name.

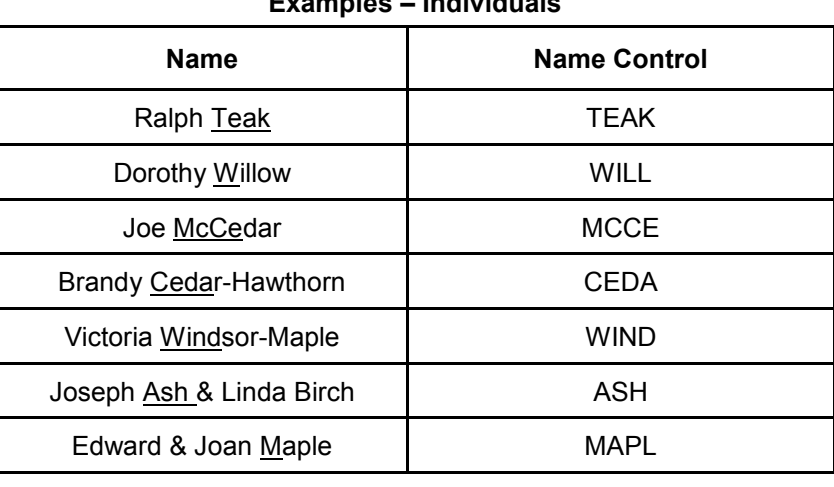

## **Examples – Individuals**

## **Exhibit 1 Name Control (continued)**

#### **Sole Proprietor**

- A sole proprietor must always use his/her individual name as the legal name of the business for IRS purposes.
- The name control consists of four alpha and/or numeric characters.
- The name control can have less, but no more than four characters.
- The hyphen (-) or a blank space are the only special characters allowed in the name control. These characters cannot be in the first position of the name control.
- When the taxpayer has a true name and a trade name, the name control is the first four characters of the individual's last name.
- When an individual's two last names are hyphenated, the name control is the first four characters of the first last name.

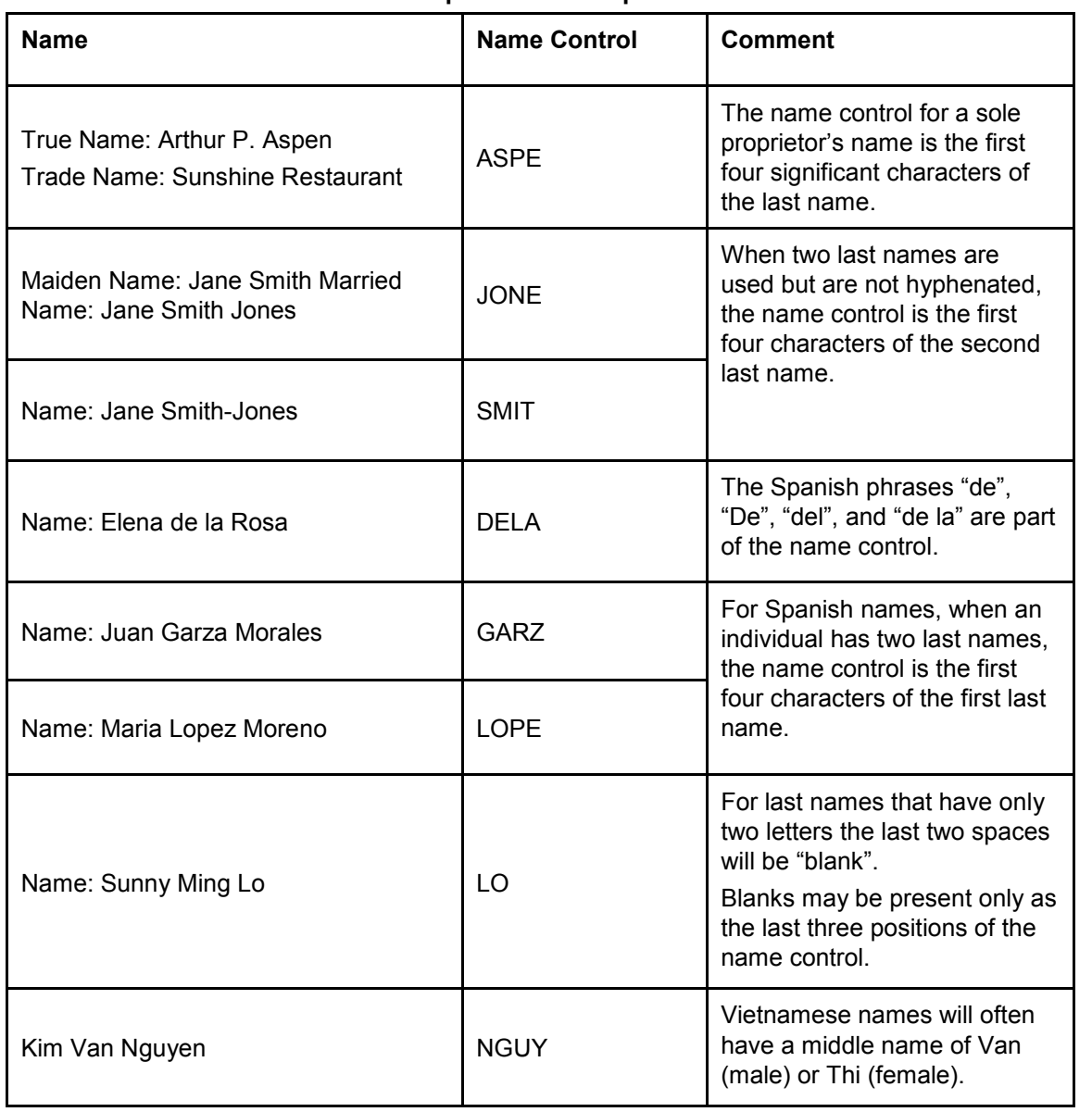

#### **Examples – Sole Proprietor**

#### **Partnerships**

The name control for a partnership will usually result in the following order of selection:

- 1. For businesses "doing business as" (dba) or with a trade name, use the first four characters of the dba or trade name.
- 2. If there is no business or trade name, use the first four characters of the partnership name (even if it is an individual's name, such as in a law firm partnership).
- 3. Online receipt of EINs generates separate rules for the name control of partnerships.
- 4. Whether received online or via paper, if the first word is "The," disregard it unless it is followed by only one other word.
- 5. If the EIN was assigned online (the EIN will begin with one of the following two digits: 20, 26, 27, or 45), then the name control for a partnership is developed using the first four characters of the primary name line.
- 6. If the first two digits of the EIN are other than 20, 26, 27, or 45, the name control for a partnership results from the trade or business name of the partnership. If there is no trade or business name, a name control results from the first four letters of a partnership name. In the case of a list of partners followed by the word partnership or an abbreviation thereof, use the last name of the first partner on the original [Form SS-4,](http://www.irs.gov/pub/irs-pdf/fss4.pdf) Application for Employer Identification Number*.*

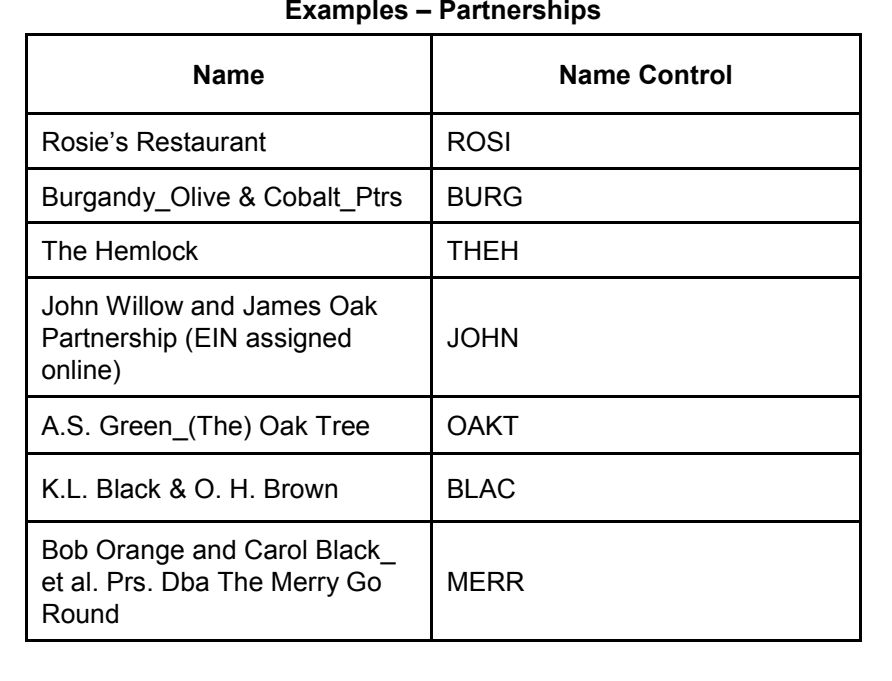

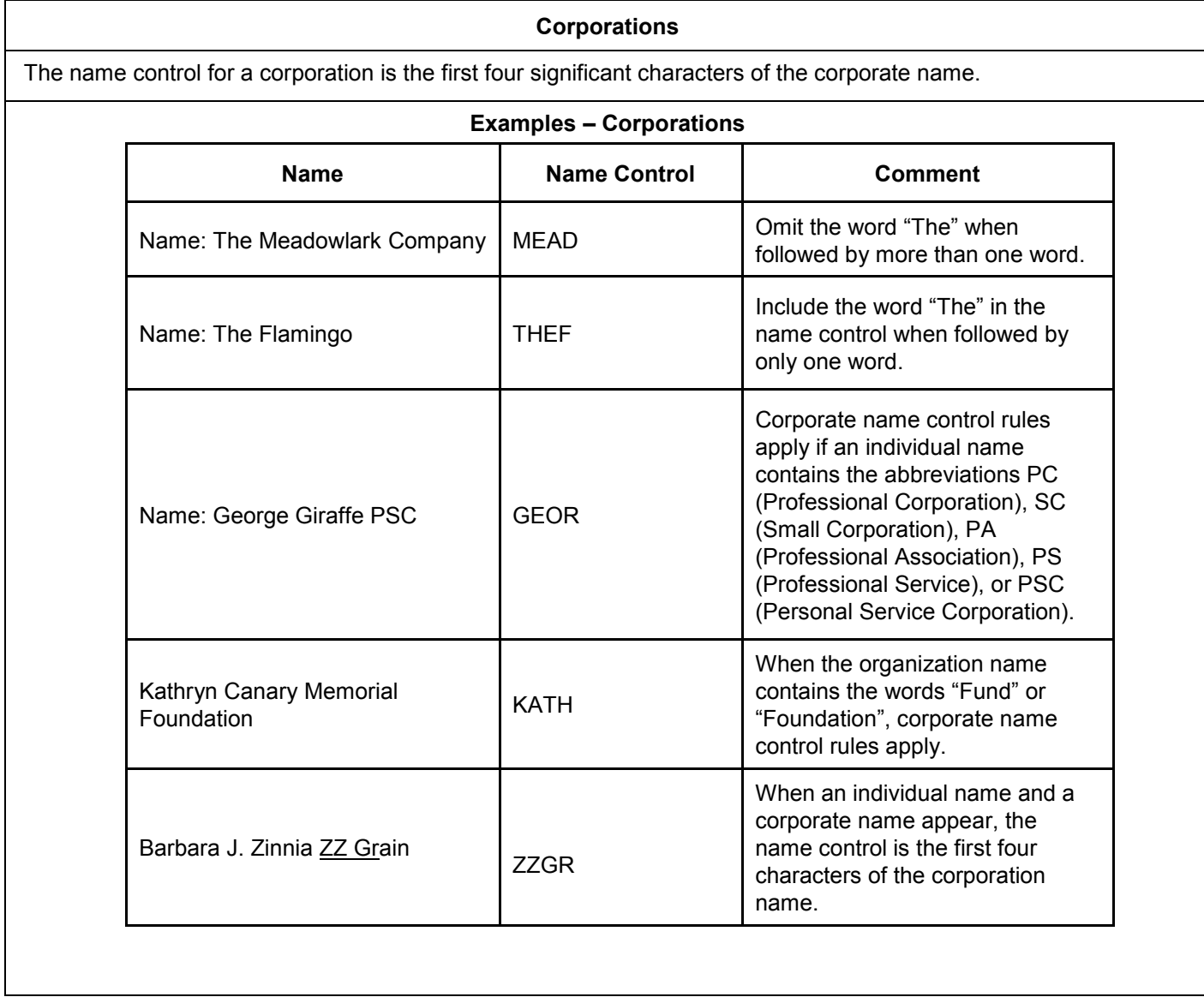

#### **Estates, Trusts, and Fiduciaries**

The name control for estates is the first four characters of the last name of the decedent. The last name of the decedent must have the word "Estate" after the first four characters in the primary name line.

The name control for trusts and fiduciaries results in the following:

- 1. Name controls for individual trusts are created from the first four characters of the individual's last name.
- 2. For corporations set up as trusts, use the first four characters of the corporate name.
- 3. There are separate rules for the name control of trusts, depending on whether the EIN is an online assignment.
- 4. If the EIN is assigned online (the EIN will begin with one of the following two digits: 20, 26, 27, or 45), then the name control is developed using the first four characters of the first name on the primary name line. (**Note:** The online EIN application will begin assigning the first two digits of 46 and 47 in the future.) Ignore leading phrases such as "Trust for" or "Irrevocable Trust."
- 5. If the first two digits of the EIN are other than 20, 26, 27, or 45, (46 and 47, in the future) then the name control for a trust or fiduciary account results from the name of the person in whose name the trust or fiduciary account is established.

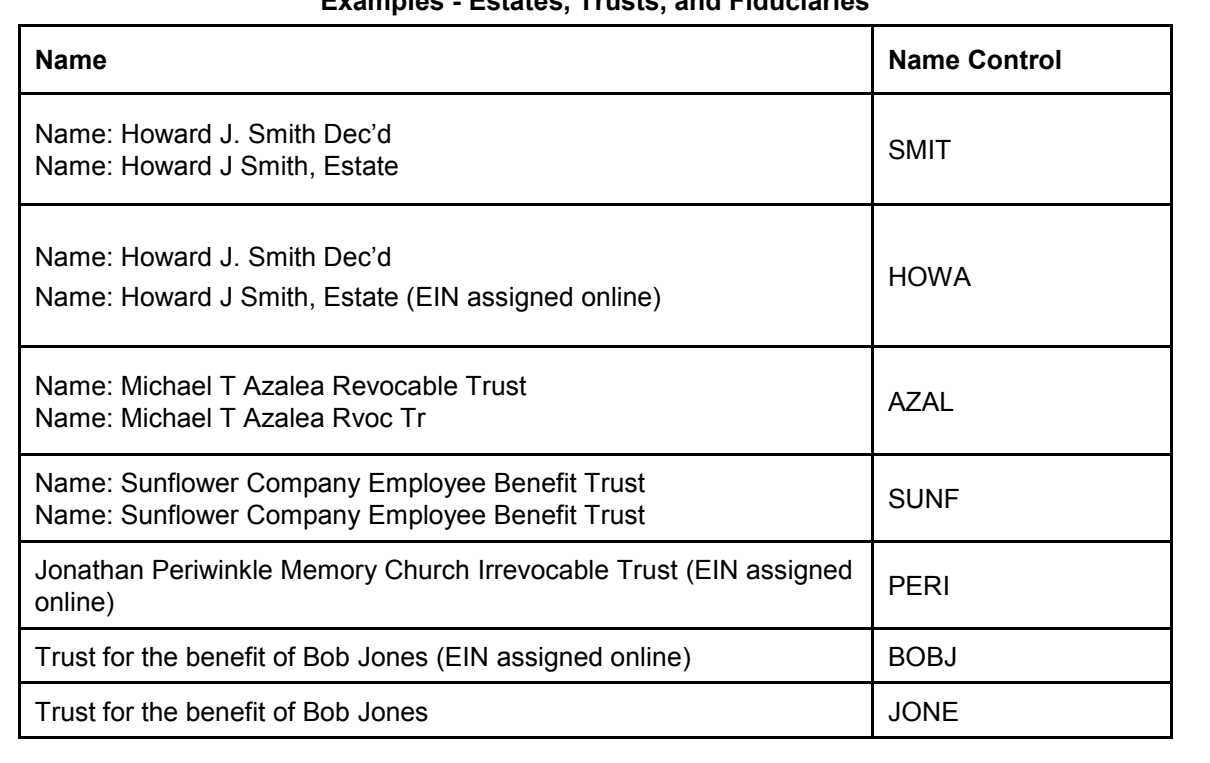

#### **Examples - Estates, Trusts, and Fiduciaries**

#### **Other Organizations**

Compliance with the following will facilitate the computer programs in identifying the correct name control:

- 1. The only organization, which you will always abbreviate, is Parent Teachers Association (PTA). The name control will be "PTA" plus the first letter of the name of the state in which the PTA is located.
- 2. The name control for a local or post number is the first four characters of the national title.
- 3. Use the name control of the national organization name if there is a Group Exemption Number (GEN).
- 4. For churches and their subordinates (for example nursing homes, hospitals), the name control consists of the first four characters of the legal name of the church or subordinate.
- 5. If the organization's name indicates a political organization, use the individual's name as the name control.
- 6. The words Kabushiki Kaisha or Gaisha are the Japanese translation of the words "stock company" or "corporation." Therefore, if these words appear in a name line, these words would move to the end of the name where the word corporation" would normally appear.

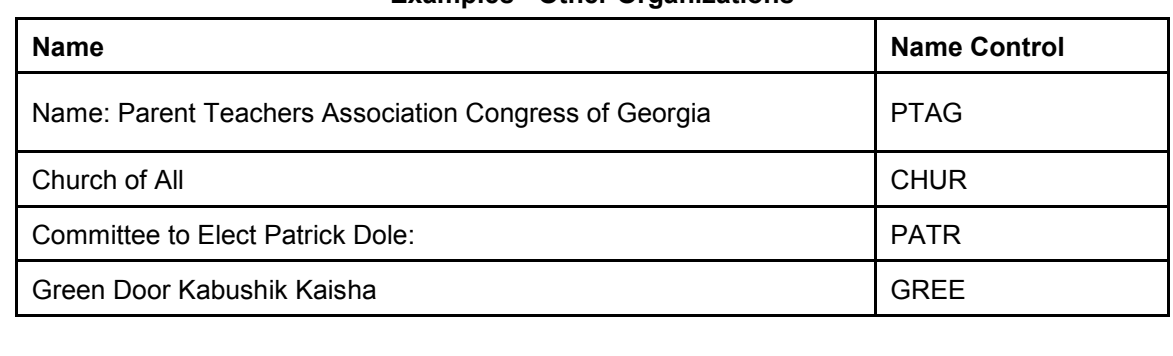

#### **Examples - Other Organizations**

## **Exhibit 2 Publication 1220 Tax Year 2016 Updates**

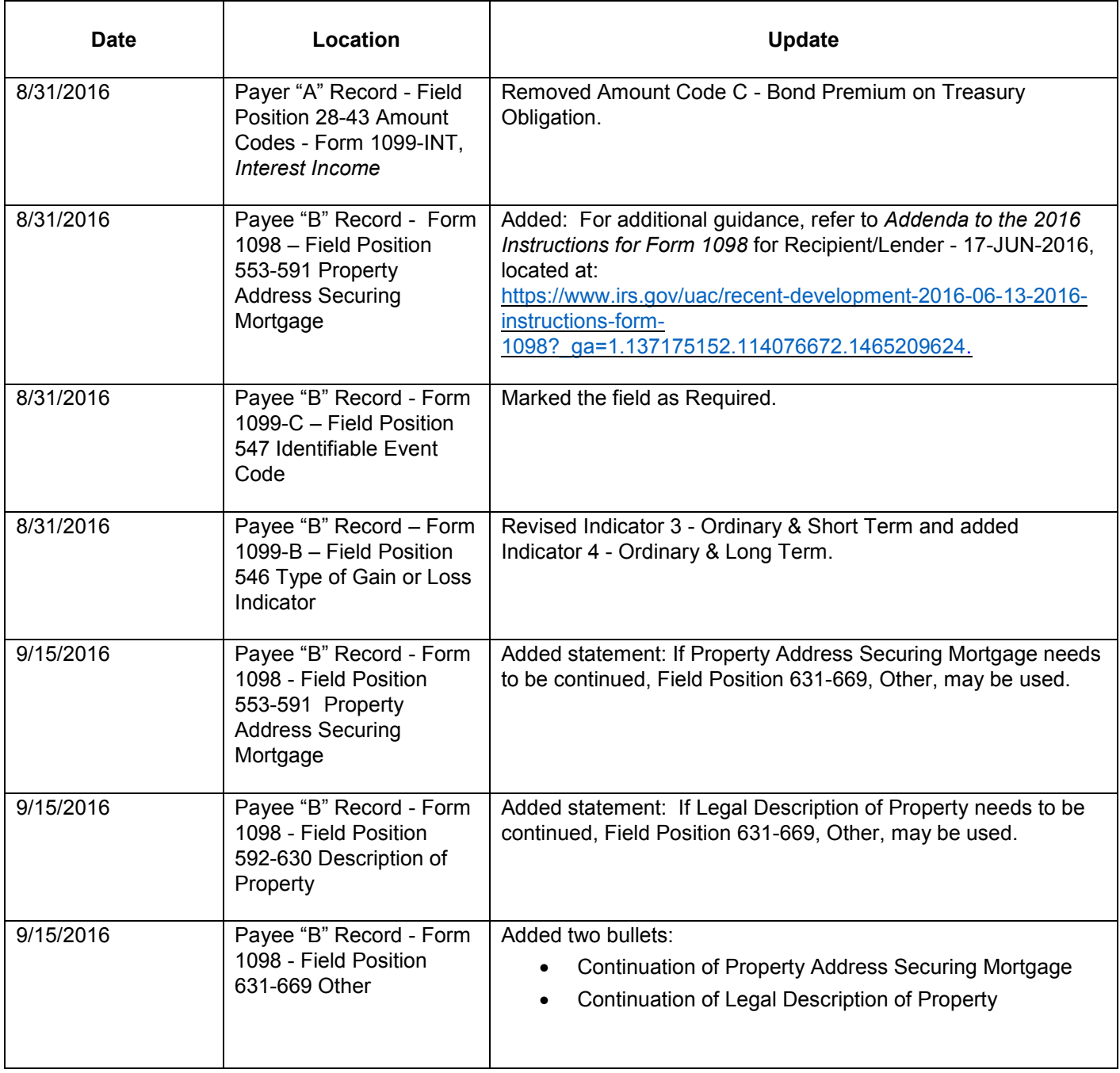

 $\overline{\phantom{0}}$
## **Exhibit 2 Publication 1220 Tax Year 2016 Updates (continued)**

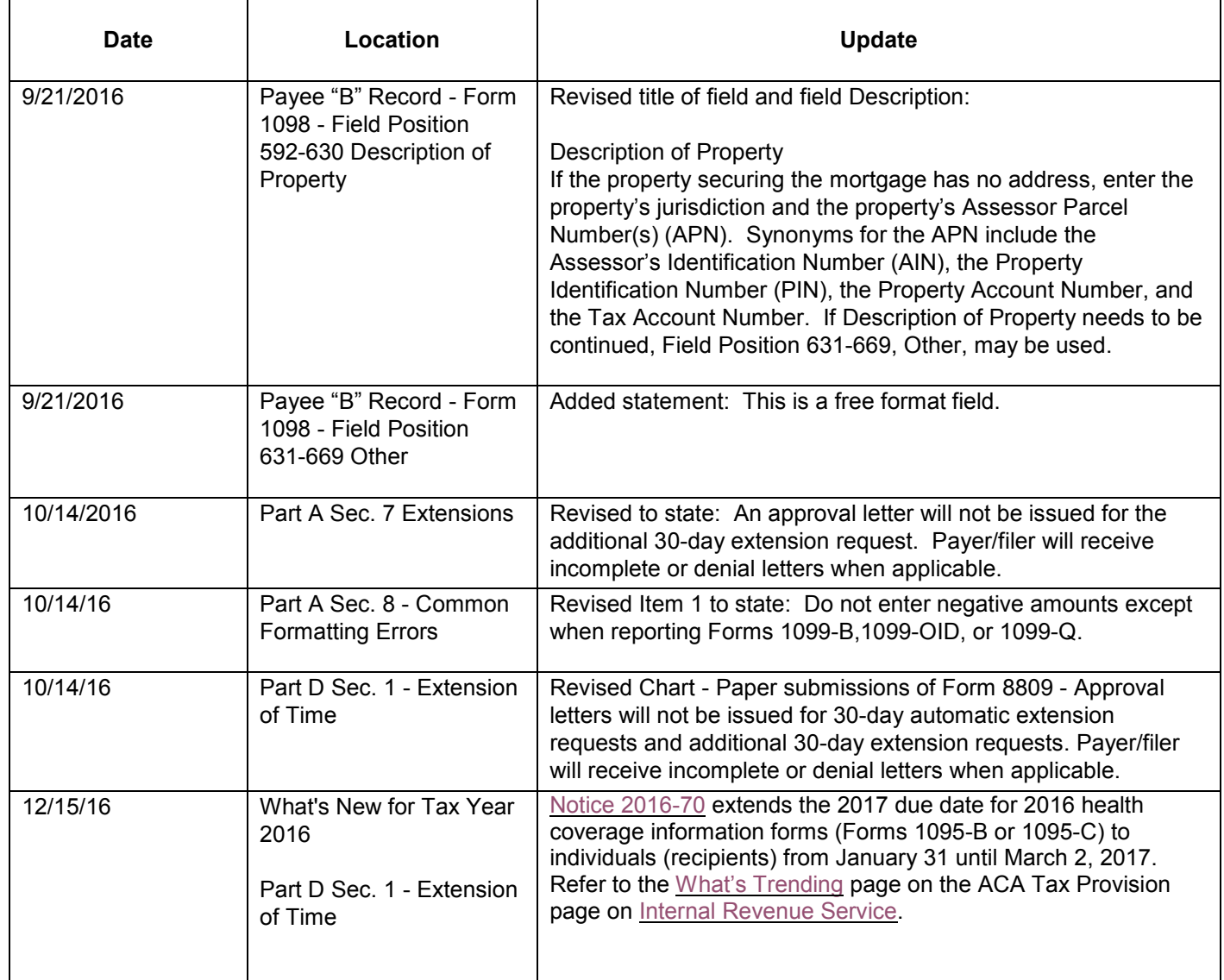